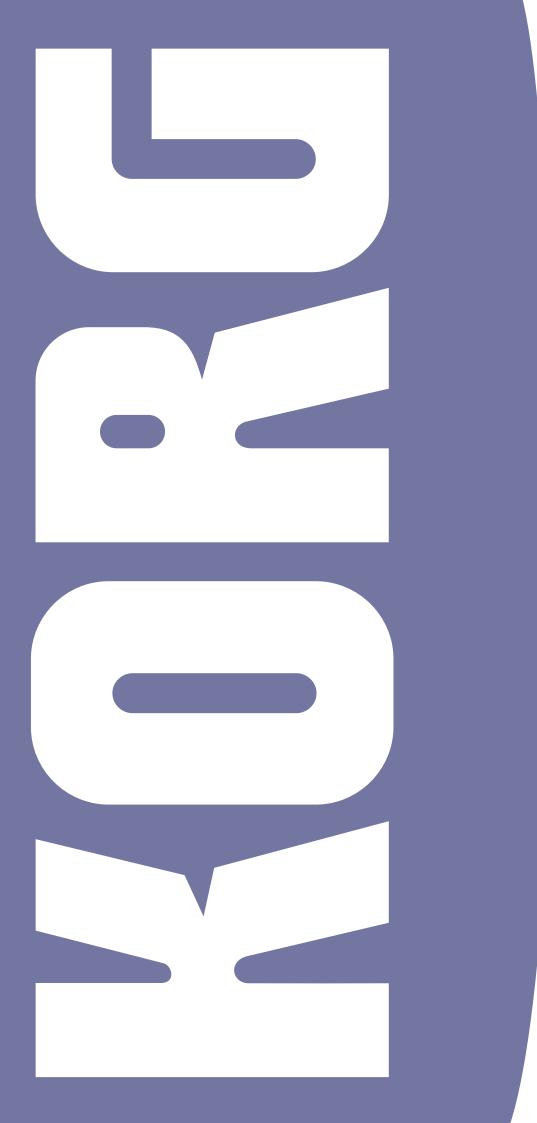

USELSH DADUAL ENGLISH IOS Version 1.1 aJXCe

# Important safety instructions

- Read these instructions.
- Keep these instructions.
- Heed all warnings.
- Follow all instructions
- Do not use this apparatus near water.
- Clean only with dry cloth.
- Do not block any ventilation openings. Install in accordance with the manufacturer's instructions.
- Do not install near any heat sources such as radiators, heat registers, stoves, or other apparatus (including amplifiers) that produce heat.
- Do not defeat the safety purpose of the polarized or grounding-type plug. A
  polarized plug has two blades with one wider than the other. A grounding
  type plug has two blades and a third grounding prong. The wide blade or the
  third prong are provided for your safety. If the provided plug does not fit into
  your outlet, consult an electrician for replacement of the obsolete outlet.
- Protect the power cord from being walked on or pinched particularly at plugs, convenience receptacles, and the point where they exit from the apparatus.
- Only use attachments/accessories specified by the manufacturer.
- Use only with the cart, stand, tripod, bracket, or table specified by the manufacturer, or sold with the apparatus. When a cart is used, use caution when moving the cart/apparatus combination to avoid injury from tip-over.

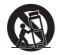

- Unplug this apparatus during lightning storms or when unused for long periods of time.
- Refer all servicing to qualified service personnel. Servicing is required when the apparatus has been damaged in any way, such as power-supply cord or plug is damaged, liquid has been spilled or objects have fallen into the apparatus, the apparatus has been exposed to rain or moisture, does not operate normally, or has been dropped.
- WARNING This apparatus shall be connected to a mains socket outlet with a protective earthing connection.
- Turning off the standby switch does not completely isolate this product from the power line so remove the plug from the socket if not using it for extended periods of time, or before cleaning. Please ensure that the mains plug or appliance coupler remains readily accessible.
- Mains powered apparatus shall not be exposed to dripping or splashing and no objects filled with liquids, such as vases or cups, shall be placed on the apparatus.
- Install this product near the wall socket and keep the power plug easily accessible.
- Do not install this equipment on the far position from wall outlet and/or convenience receptacle.

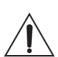

WARNING – Do not ingest battery, chemical burn hazard. This product contains a coin/button cell battery.

If the coin/button cell battery is swallowed it can cause severe internal burns in just 2 hours and can lead to death.

Keep new and used batteries away from children. If the battery compartment does not close securely, stop using the product and keep it away from children.

If you think the battery may have been swallowed or placed inside any part of the body seek immediate medical attention.

- WARNING Date/time Lithium button cell battery inside. Danger of explosion if battery is incorrectly replaced. Replace only with the same or equivalent type. The internal date/time Lithium button cell battery is user replaceable.
- Do not expose batteries to excessive heat, such as direct sunshine, fire or the like.
- Dispose of used batteries according to the battery manufacturer's instructions.
- Do not install this equipment in a confined space such as a box for the conveyance or similar unit.

# WARNING:

TO REDUCE THE RISK OF FIRE OR ELECTRIC SHOCK DO NOT EXPOSE THIS PRODUCT TO RAIN OR MOISTURE.

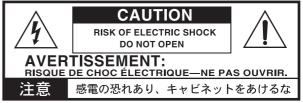

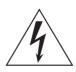

The lightning flash with arrowhead symbol within an equilateral triangle, is intended to alert the user to the presence of uninsulated "dangerous voltage" within the product's enclosure that may be of sufficient magnitude to constitute a risk of electric shock to persons.

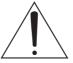

The exclamation point within an equilateral triangle is intended to alert the user to the presence of important operating and maintenance (servicing) instructions in the literature accompanying the product.

 $\rm CAUTION$  - The Pa3XLe for use only with KORG ST-SV1 BK stand. Use with other stands is capable of resulting in instability causing possible injury.

ATTENTION – Le Pa3XLe est conçu pour être utilisé avec le support KORG ST-SV1 BK. L'utilisation avec d'autres supports peut causer une déstabilisation du Pa3XLe et provoquer des blessures.

# THE FCC REGULATION WARNING (USA)

This equipment has been tested and found to comply with the limits for a Class B digital device, pursuant to Part 15 of the FCC Rules. These limits are designed to provide reasonable protection against harmful interference in a residential installation. This equipment generates, uses, and can radiate radio frequency energy and, if not installed and used in accordance with the instructions, may cause harmful interference to radio communications. However, there is no guarantee that interference to radio or television reception, which can be determined by turning the equipment off and on, the user is encouraged to try to correct the interference by one or more of the following measures:

- Reorient or relocate the receiving antenna.
- Increase the separation between the equipment and receiver.
- Connect the equipment into an outlet on a circuit different from that to which the receiver is connected.
- · Consult the dealer or an experienced radio/TV technician for help.

Unauthorized changes or modification to this system can void the user's authority to operate this equipment.

#### **CE MARK FOR EUROPEAN HARMONIZED STANDARDS**

CE mark which is attached to our company's products of AC mains operated apparatus until December 31, 1996 means it conforms to EMC Directive (89/336/ EEC) and CE mark Directive (93/68/EEC).

And, CE mark which is attached after January 1, 1997 means it conforms to EMC Directive (89/336/EEC), CE mark Directive (93/68/EEC) and Low Voltage Directive (73/23/EEC).

Also, CE mark which is attached to our company's products of Battery operated apparatus means it conforms to EMC Directive (89/336/EEC) and CE mark Directive (93/68/EEC).

# **IMPORTANT NOTICE TO CONSUMERS**

This product has been manufactured according to strict specifications and voltage requirements that are applicable in the country in which it is intended that this product should be used. If you have purchased this product via the internet, through mail order, and/or via a telephone sale, you must verify that this product is intended to be used in the country in which you reside.

WARNING: Use of this product in any country other than that for which it is intended could be dangerous and could invalidate the manufacturer's or distributor's warranty.

Please also retain your receipt as proof of purchase otherwise your product may be disqualified from the manufacturer's or distributor's warranty.

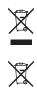

# NOTICE REGARDING DISPOSAL (EU)

If this symbol is shown on the product, manual, battery, or package, you must dispose of it in the correct manner to avoid harm to human health or damage to the environment. Contact your local administrative body for details on the correct disposal method. If the battery contains heavy metals in excess of the regulated amount, a chemical symbol is displayed below the symbol on the battery or battery package.

# PERCHLORATE (CALIFORNIA, USA)

Perchlorate Material – special handling may apply. See www.dtsc.ca.gov/hazardouswaste/perchlorate.

# **Automatic Power-Off**

To avoid wasting power, Pa3XLe will by default automatically turns to standby after two hours of non-active use (playing, pressing buttons or using the touch-screen). Please save your data (Performances, Styles, Songs, and so on) before taking a prolonged pause.

#### **Data handling**

Data in memory may sometimes be lost due to incorrect user action. Be sure to save important data to the internal memory or to an external USB device. Korg will not be responsible for damages caused by data loss.

#### Cleaning

If the exterior becomes dirty, wipe it with a clean, dry cloth. Do not use liquid cleaners such as benzene or thinner, or cleaning compounds or flammable polishes.

Use a soft cotton cloth to clean the display. Some materials, such as paper towels, could cause scratches and damage it. Computer wipes are also suggested, provided they are specifically designed for LCD screens.

Do not spray any liquids on the LCD screen directly. Always apply the solution to your cloth first, then clean the screen.

#### Side panels

This instrument features side panels made from real wood, and is hand treated and hand machined to the final high quality finish that you now see. Unlike the synthetic and industrially shaped material you can find in many products, where the grain appears unnaturally consistent, the wood used in the surface of these parts may appear uneven and possibly disfigured. However, please note that this is a consequence of wood being natural instead of a synthetic, industrially treated material.

Also, grain and color of these parts may be uneven, due to the natural and unequal absorbing of pigments. Real wood is a material that naturally changes over time, making this instrument even more precious and unique as the years go by.

Please clean the side panels only by wiping with clean, dry cloth. Do not use liquid cleaners such as benzene or thinner, or cleaning compounds or flammable polishes.

#### **Example screens**

Some pages of the manuals show LCD screens along with an explanation of functions and operations. All sound names, parameter names, and values are merely examples and may not always match the actual display you are working on.

#### Disclaimer

The information contained in this manual have been carefully revised and checked through. Due to our constant efforts to improve our products, the specifications might differ to those in the manual. Korg is not responsible for any difference found between the specifications and the contents of the instruction manual – the specifications being subject to change without prior notice.

#### Trademarks

Mac is a registered trademark of Apple, Inc. MS-DOS and Windows are registered trademarks of Microsoft Corporation. TC-Helicon is a registered trademark of TC-Helicon Vocal Technologies Ltd. All other trademarks or registered trademarks are the property of their respective holders.

#### **Open source notice**

Portions of this product's software are copyright ©2007 "The FreeType Project" (www.freetype.org). All rights reserved.

# Liability

Korg products are manufactured under strict specifications and voltages required by each country. These products are warranted by the Korg distributor only in each country. Any Korg product not sold with a warranty card or carrying a serial number disqualifies the product sold from the manufacturer's/distributor's warranty and liability. This requirement is for your own protection and safety.

# Service and user's assistance

For service, please contact your nearest Authorized Korg Service Center. For more information on Korg products, and to find software and accessories for your keyboard, please contact your local Authorized Korg distributor. For up-to-date information, please point your web browser to www.korg.com.

Copyright © 2014 KORG Italy Spa. Printed in Italy.

# **Table of Contents**

# Introduction

| Welcome!                                                                                                    | . 8                                                                                                    |
|----------------------------------------------------------------------------------------------------|----------------------------------------------------------------------------------------------------|
| What's in the box                                                                                             | 9                                                                                                    |
| About this manual                                                                                             | 9                                                                                                    |
| Contacts                                                                                                    | 9                                                                                                    |
| Making a safety copy of your data                                                                             | 9                                                                                                    |
| Restoring the original factory data                                                                           |                                                                                                    |
| Loading the Operating System                                                                                  | 9                                                                                                    |
| Overview                                                                                                    | 10                                                                                                    |
| Front Panel                                                                                                   |                                                                                                    |
| Rear Panel                                                                                                    |                                                                                                    |
|                                                                                                    |                                                                                                    |
| Start up                                                                                                    | 22                                                                                                    |
| Turning the instrument on (or off)                                                                            | 22                                                                                                    |
| Turning the instrument on (or off)Controlling the Volume                                                      |                                                                                                    |
|                                                                                                    |                                                                                                    |
| The X-Fader slider                                                                                            |                                                                                                    |
|                                                                                                    |                                                                                                    |
| Loudspeakers                                                                                                  |                                                                                                    |
| MIDI connections                                                                                              |                                                                                                    |
|                                                                                                    |                                                                                                    |
| Damper pedal                                                                                                  |                                                                                                    |
| The music stand                                                                                               |                                                                                                    |
|                                                                                                    |                                                                                                    |
| Glossary of Terms                                                                                             |                                                                                                    |
|                                                                                                    |                                                                                                    |
| Sound                                                                                                    |                                                                                                    |
| Style                                                                                                    | 25                                                                                                    |
| Style                                                                                                    | 25<br>25                                                                                                    |
| Style<br>Pad<br>Keyboard tracks                                                                               | 25<br>25<br>25                                                                                                    |
| Style<br>Pad<br>Keyboard tracks<br>Performance                                                                | 25<br>25<br>25<br>26                                                                                                |
| Style<br>Pad<br>Keyboard tracks<br>Performance<br>Sequencer                                                   | 25<br>25<br>25<br>26<br>26                                                                                          |
| Style<br>Pad<br>Keyboard tracks<br>Performance<br>Sequencer<br>Player                                         | 25<br>25<br>26<br>26<br>26                                                                                          |
| Style<br>Pad<br>Keyboard tracks<br>Performance<br>Sequencer<br>Player<br>The LOGO decoder                     | 25<br>25<br>26<br>26<br>26<br>26                                                                                    |
| Style<br>Pad<br>Keyboard tracks<br>Performance<br>Sequencer<br>Player<br>The LOGO decoder<br>Interface basics | 25<br>25<br>26<br>26<br>26<br>26<br>26<br>26                                                                        |
| Style                                                                                                    | 25<br>25<br>26<br>26<br>26<br>26<br>26<br>26<br>26<br>26<br>27                                                      |
| Style                                                                                                    | 25<br>25<br>26<br>26<br>26<br>26<br>26<br>26<br>26<br>27<br>27<br>27                                                |
| Style                                                                                                    | 25<br>25<br>26<br>26<br>26<br>26<br>26<br>26<br>26<br>26<br>26<br>26<br>26<br>26<br>26                              |
| Style                                                                                                    | 25<br>25<br>26<br>26<br>26<br>26<br>26<br>26<br>26<br>26<br>27<br>27<br>29<br>29<br>29                              |
| Style                                                                                                    | 25<br>25<br>26<br>26<br>26<br>26<br>26<br>26<br>26<br>26<br>27<br>27<br>29<br>29<br>29                              |
| Style                                                                                                    | 255<br>255<br>266<br>266<br>266<br>266<br>266<br>266<br>267<br>277<br>299<br>299<br>299<br>299                      |
| Style                                                                                                    | 255<br>255<br>266<br>266<br>266<br>266<br>267<br>277<br>299<br>299<br>299<br>299<br>299<br>299<br>299<br>300        |
| Style                                                                                                    | 255<br>255<br>266<br>266<br>266<br>266<br>266<br>267<br>277<br>299<br>299<br>299<br>299<br>299<br>299<br>300<br>311 |

# Quick Guide

| Turning the instrument on                                                                                                    |                       |
|----------------------------------------------------------------------------------------------------|-----------------------|
| Connecting and calibrating the Damper pedal3<br>Programming the Damper pedal3                                                                                                    |                       |
| Playing the Demo    3      Starting and stopping the Demo    3                                                                                                    |                       |
| Playing Sounds3Selecting a Sound and playing it on the keyboard3Playing two or three Sounds at the same time4Playing different Sounds with your left and right hand4Changing the split point4 | 9<br>1<br>1<br>1<br>3 |

| Raising or lowering the Upper octave                                                                      | 46   |
|----------------------------------------------------------------------------------------------------|------|
| Selecting and saving Performances                                                                         |      |
| Selecting a Performance                                                                                   |      |
| Saving your settings to a Performance                                                                     |      |
| Selecting and saving the "My Setting" Performance<br>Selecting the startup parameters (the "My Setting"   | . 50 |
| Performance)                                                                                              | . 50 |
| Saving the startup parameters into the "My Setting"                                                       |      |
| Performance                                                                                               | 50   |
| Drawbars                                                                                                  | 51   |
| Choosing a Drawbars Preset                                                                                |      |
| Editing the Drawbars Preset                                                                               | 52   |
| Selecting and playing Styles                                                                              | 54   |
| Selecting and playing a Style                                                                             |      |
| Tempo<br>Intro, Variation, Fill, Break, Ending                                                            |      |
| Single Touch Settings (STS)                                                                               |      |
| The Pads                                                                                                  |      |
| Adjusting the balance between the Style and the keyboard                                                  |      |
| Adjusting the volume of the separate tracks                                                               |      |
| Turning the Style tracks on/offAdding harmony notes to your right-hand melody with                        | . 61 |
| the ENSEMBLE function                                                                                     | 63   |
| The Chord Sequencer                                                                                       |      |
| Song Play                                                                                                 | 67   |
| Selecting a Song to play                                                                                  |      |
| Playing back a Song                                                                                       |      |
| Changing the tracks' volume                                                                               |      |
| Turning the Song tracks on/off      Soloing a track                                                       |      |
| Removing the Melody track from a Standard MIDI File or                                                    |      |
| the Lead Vocal from an MP3 file                                                                           | 73   |
| Mixing two Songs                                                                                          | 75   |
| The SongBook                                                                                              |      |
| Selecting the desired Entry from the Main List                                                            |      |
| Displaying Artist or Genre                                                                                | 77   |
| Sorting Entries                                                                                           |      |
| Adding Entries                                                                                            |      |
| Editing the Entries                                                                                       |      |
| Creating a Custom List                                                                                    |      |
| Selecting and using a Custom List<br>Using the SongBook with external software                            |      |
|                                                                                                    |      |
| Singing with a microphone                                                                                 |      |
| Setting up your voice tone                                                                                |      |
| Choosing a Voice Processor Preset                                                                         |      |
| Applying harmony to your voice while playing with                                                         |      |
| the Styles                                                                                                |      |
| Applying harmony to your voice while playing with a Song<br>Balancing the voice, effects and tracks level |      |
| Soloing your voice (Talk)                                                                                 |      |
| Recording a new Song (Standard MIDI File)                                                                 |      |
| Preparing the Style and Sounds                                                                            |      |
| Accessing the Backing Sequence (Quick Record) mode                                                        |      |
| Setting the Record parameters                                                                             | 94   |

| 94  |
|-----|
| 96  |
| 96  |
| 98  |
| 100 |
| 100 |
| 102 |
|     |

# Reference

| Selecting elements                                      | Style/Pa |
|---------------------------------------------------------|----------|
| Style Select window                                     | Style/Pa |
| Sound Select window                                     | Style/Pa |
| Performance Select window                               | Style/Pa |
| STS Select                                              | Style/Pa |
| Pad Select window                                       | Style/Pa |
| Song Select window                                      | Style El |
| -                                                       | Style El |
| Style Play 110                                          | Style El |
| Start-up settings                                       | Pad Tra  |
| How Styles, Variations, Performances and STSs are       | Style El |
| linked together                                         | Style Tı |
| Styles and Pads                                         | Import   |
| Master Volume and Balance                               | Import   |
| Factory, Favorite and User Styles110                    | Export   |
| Main page                                               | Page m   |
| STS Name panel                                          | Write S  |
| Volume panel                                            | Сору К   |
| Pad panel                                               | Copy Se  |
| Split panel                                             | Copy E   |
| Sub-Scale panel                                         | Сору К   |
| Mic panel                                               | Copy C   |
| Edit menu117                                            | Overdu   |
| Edit page structure117                                  |          |
| Mixer/Tuning > Volume/Pan118                            | Song P   |
| Mixer/Tuning > FX Send119                               | Transp   |
| Mixer/Tuning > EQ Gain119                               | MIDI C   |
| Mixer/Tuning > EQ Control120                            | Tempo    |
| Mixer/Tuning > Tuning120                                | Master   |
| Mixer/Tuning > Sub Scale121                             | Track p  |
| Effects > A/B FX Configuration123                       | Standar  |
| Effects > Master 1, 2                                   | Keyboa   |
| Track Controls > Mode124                                | Main p   |
| Track Controls > Drum Edit125                           | STS Na   |
| Track Controls > Easy Edit                              | Volume   |
| Keyboard/Ensemble > Key/Velocity Range127               | Pad par  |
| Keyboard/Ensemble > Ensemble                            | Split pa |
| Keyboard/Ensemble > Keyboard Control128                 | Sub-Sca  |
| Pad/Switch > Pad129                                     | Jukeboz  |
| Pad/Switch > Switch129                                  | Mic par  |
| Style Controls > Drum/Fill130                           | Edit me  |
| Style Controls > Keyboard Range On/Off / Wrap Around130 | Edit pa  |
| Page menu                                               | Mixer/   |
| Write Performance dialog box132                         | Mixer/   |
| Write Single Touch Setting dialog box132                | Mixer/   |
| Write Current Style Settings dialog box133              | Mixer/   |
| The Favorite banks                                      | Mixer/   |
| Style/Pad Record 134                                    | Effects  |
| Recording Styles and Pads                               | Effects  |
| Style/Pad Import/Export                                 | Track (  |
| Entering the Style/Pad Record mode                      | Track C  |
| Exit by saving or deleting changes                      | Track (  |
| Listening to the Style while in Edit mode               | Keyboa   |
| Listening to the style while in Eult mode               |          |

| List of recorded events                                                                                                    |
|----------------------------------------------------------------------------------------------------|
| Main page > Record 1                                                                                                    |
| Main page > Record 2/Cue141                                                                                                    |
| Main page > Guitar Mode142                                                                                                    |
| Style/Pad Record procedure146                                                                                                    |
| Edit menu                                                                                                    |
| Edit page structure                                                                                                    |
| Event Edit > Event Edit                                                                                                    |
| Event Edit > Filter                                                                                                    |
| Style/Pad Edit > Quantize                                                                                                    |
| Style/Pad Edit > Transpose                                                                                                    |
| Style/Pad Edit > Velocity                                                                                                    |
| Style/Pad Edit > Cut         .154           Style/Pad Edit > Delete         .154                                                                                                    |
| Style/Pad Edit > Delete All                                                                                                    |
| Style/Pad Edit > Copy from Style                                                                                                    |
| Style/Pad Edit > Copy from Pad                                                                                                    |
| Style Element Track Controls > Sound/Expression157                                                                                                    |
| Style Element Track Controls > Soundy Expression                                                                                                    |
| Style Element Track Controls > Noise/Guitar                                                                                                    |
| Pad Track Controls > Sound/Expression                                                                                                    |
| Style Element/Pad Chord Table > Chord Table                                                                                                    |
| Style Track Controls > Type/Trigger/Tension                                                                                                    |
| Import > Import Groove                                                                                                    |
| Import > Import SMF161                                                                                                    |
| Export SMF                                                                                                    |
| Page menu                                                                                                    |
| Write Style/Pad dialog box166                                                                                                    |
| Copy Key/Chord dialog box166                                                                                                    |
| Copy Sounds dialog box166                                                                                                    |
| Copy Expression dialog box167                                                                                                    |
|                                                                                                    |
| Copy Key Range dialog box167                                                                                                    |
| Copy Key Range dialog box                                                                                                    |
| Copy Key Range dialog box                                                                                                    |
| Copy Key Range dialog box                                                                                                    |
| Copy Key Range dialog box                                                                                                    |
| Copy Key Range dialog box167Copy Chord Table dialog box167Overdub Step Recording window168Song Play169Transport controls169MIDI Clock169                                                                                                    |
| Copy Key Range dialog box                                                                                                    |
| Copy Key Range dialog box                                                                                                    |
| Copy Key Range dialog box                                                                                                    |
| Copy Key Range dialog box                                                                                                    |
| Copy Key Range dialog box167Copy Chord Table dialog box167Overdub Step Recording window168Song Play169Transport controls169MIDI Clock169Tempo Lock169Master Volume, Balance, X-Fader169Track parameters169Standard MIDI Files and Sounds170Keyboard, Pad and Player tracks170                                                                                                    |
| Copy Key Range dialog box167Copy Chord Table dialog box167Overdub Step Recording window168Song Play169Transport controls169MIDI Clock169Tempo Lock169Master Volume, Balance, X-Fader169Track parameters169Standard MIDI Files and Sounds170Keyboard, Pad and Player tracks170Main page (Normal view)171                                                                                                    |
| Copy Key Range dialog box167Copy Chord Table dialog box167Overdub Step Recording window168Song Play169Transport controls169MIDI Clock169Tempo Lock169Master Volume, Balance, X-Fader169Track parameters169Standard MIDI Files and Sounds170Keyboard, Pad and Player tracks170Main page (Normal view)171STS Name panel173                                                                                                    |
| Copy Key Range dialog box.167Copy Chord Table dialog box.167Overdub Step Recording window.168Song Play.169Transport controls.169MIDI Clock.169Tempo Lock.169Master Volume, Balance, X-Fader.169Track parameters.169Standard MIDI Files and Sounds.170Keyboard, Pad and Player tracks.170Main page (Normal view).171STS Name panel.173Volume panel.173                                                                                                    |
| Copy Key Range dialog box167Copy Chord Table dialog box167Overdub Step Recording window168Song Play169Transport controls169MIDI Clock169Tempo Lock169Master Volume, Balance, X-Fader169Track parameters169Standard MIDI Files and Sounds170Keyboard, Pad and Player tracks170Main page (Normal view)171STS Name panel173Volume panel173Pad panel174                                                                                                    |
| Copy Key Range dialog box167Copy Chord Table dialog box167Overdub Step Recording window168Song Play169Transport controls169MIDI Clock169Tempo Lock169Master Volume, Balance, X-Fader169Track parameters169Standard MIDI Files and Sounds170Keyboard, Pad and Player tracks170Main page (Normal view)171STS Name panel173Volume panel174Split panel174                                                                                                    |
| Copy Key Range dialog box167Copy Chord Table dialog box167Overdub Step Recording window168Song Play169Transport controls169MIDI Clock169Tempo Lock169Master Volume, Balance, X-Fader169Track parameters169Standard MIDI Files and Sounds170Keyboard, Pad and Player tracks170Main page (Normal view)171STS Name panel173Volume panel174Split panel174Sub-Scale panel174                                                                                                    |
| Copy Key Range dialog box167Copy Chord Table dialog box167Overdub Step Recording window168Song Play169Transport controls169MIDI Clock169Tempo Lock169Master Volume, Balance, X-Fader169Track parameters169Standard MIDI Files and Sounds170Keyboard, Pad and Player tracks170Main page (Normal view)171STS Name panel173Volume panel174Split panel174Jukebox panel174                                                                                                    |
| Copy Key Range dialog box167Copy Chord Table dialog box167Overdub Step Recording window168Song Play169Transport controls169MIDI Clock169Tempo Lock169Master Volume, Balance, X-Fader169Track parameters169Standard MIDI Files and Sounds170Keyboard, Pad and Player tracks170Main page (Normal view)171STS Name panel173Volume panel174Split panel174Sub-Scale panel174Mic panel174Mic panel174Mic panel175                                                                                                    |
| Copy Key Range dialog box167Copy Chord Table dialog box167Overdub Step Recording window168Song Play169Transport controls169MIDI Clock169Tempo Lock169Master Volume, Balance, X-Fader169Track parameters169Standard MIDI Files and Sounds170Keyboard, Pad and Player tracks170Main page (Normal view)171STS Name panel173Volume panel174Split panel174Sub-Scale panel174Mic panel175Edit menu175                                                                                                    |
| Copy Key Range dialog box167Copy Chord Table dialog box167Overdub Step Recording window168Song Play169Transport controls169MIDI Clock169Master Volume, Balance, X-Fader169Track parameters169Standard MIDI Files and Sounds170Keyboard, Pad and Player tracks170Main page (Normal view)171STS Name panel173Volume panel174Split panel174Sub-Scale panel174Jukebox panel175Edit menu175Edit page structure175                                                                                                    |
| Copy Key Range dialog box167Copy Chord Table dialog box167Overdub Step Recording window168Song Play169Transport controls169MIDI Clock169Tempo Lock169Master Volume, Balance, X-Fader169Track parameters169Standard MIDI Files and Sounds170Keyboard, Pad and Player tracks170Main page (Normal view)171STS Name panel173Volume panel174Split panel174Sub-Scale panel174Jukebox panel175Edit menu175Edit menu175Mixer/Tuning > Volume/Pan176                                                                                                    |
| Copy Key Range dialog box167Copy Chord Table dialog box167Overdub Step Recording window168Song Play169Transport controls169MIDI Clock169Tempo Lock169Master Volume, Balance, X-Fader169Track parameters169Standard MIDI Files and Sounds170Keyboard, Pad and Player tracks170Main page (Normal view)171STS Name panel173Volume panel174Split panel174Sub-Scale panel174Mic panel175Edit menu175Edit menu175Mixer/Tuning > Volume/Pan176Mixer/Tuning > K Send176                                                                                                    |
| Copy Key Range dialog box167Copy Chord Table dialog box167Overdub Step Recording window168Song Play169Transport controls169MIDI Clock169Master Volume, Balance, X-Fader169Track parameters169Standard MIDI Files and Sounds170Keyboard, Pad and Player tracks170Main page (Normal view)171STS Name panel173Volume panel174Split panel174Sub-Scale panel174Mic panel175Edit menu175Edit menu175Edit menu175Mixer/Tuning > Volume/Pan176Mixer/Tuning > EQ Gain176                                                                                                    |
| Copy Key Range dialog box167Copy Chord Table dialog box167Overdub Step Recording window168Song Play169Transport controls169MIDI Clock169Tempo Lock169Master Volume, Balance, X-Fader169Track parameters169Standard MIDI Files and Sounds170Keyboard, Pad and Player tracks170Main page (Normal view)171STS Name panel173Volume panel173Pad panel174Split panel174Jukebox panel175Edit menu175Edit menu175Edit menu175Mixer/Tuning > Volume/Pan176Mixer/Tuning > EQ Gain176Mixer/Tuning > EQ Control177                                                                                                    |
| Copy Key Range dialog box167Copy Chord Table dialog box167Overdub Step Recording window168Song Play169Transport controls169MIDI Clock169Master Volume, Balance, X-Fader169Track parameters169Standard MIDI Files and Sounds170Keyboard, Pad and Player tracks170Main page (Normal view)171STS Name panel173Volume panel174Split panel174Sub-Scale panel174Mic panel175Edit menu175Edit menu175Edit menu175Mixer/Tuning > Volume/Pan176Mixer/Tuning > EQ Gain176                                                                                                    |
| Copy Key Range dialog box       .167         Copy Chord Table dialog box       .167         Overdub Step Recording window       .168         Song Play       .169         Transport controls       .169         MIDI Clock       .169         Tempo Lock       .169         Master Volume, Balance, X-Fader       .169         Track parameters       .169         Standard MIDI Files and Sounds       .170         Keyboard, Pad and Player tracks       .170         Main page (Normal view)       .171         STS Name panel       .173         Volume panel       .173         Volume panel       .174         Split panel       .174         Sub-Scale panel       .174         Mic panel       .175         Edit menu       .175         Edit menu       .175         Mixer/Tuning > Volume/Pan       .176         Mixer/Tuning > EQ Gain       .170         Mixer/Tuning > EQ Control       .177         Mixer/Tuning > Tuning       .177         Effects > A/B FX Configuration       .177                                                       |
| Copy Key Range dialog box       .167         Copy Chord Table dialog box       .167         Overdub Step Recording window       .168         Song Play       .169         Transport controls       .169         MIDI Clock       .169         Tempo Lock       .169         Master Volume, Balance, X-Fader       .169         Track parameters       .169         Standard MIDI Files and Sounds       .170         Keyboard, Pad and Player tracks       .170         Main page (Normal view)       .171         STS Name panel       .173         Volume panel       .173         Volume panel       .174         Split panel       .174         Sub-Scale panel       .174         Jukebox panel       .174         Mic page structure       .175         Edit menu       .175         Mixer/Tuning > Volume/Pan       .176         Mixer/Tuning > EQ Gain       .176         Mixer/Tuning > EQ Control       .177         Mixer/Tuning > Tuning       .177         Effects > A/B FX Configuration       .177         Fifects > Master 1, 2       .178 |
| Copy Key Range dialog box167Copy Chord Table dialog box167Overdub Step Recording window168Song Play169Transport controls169MIDI Clock169Master Volume, Balance, X-Fader169Track parameters169Standard MIDI Files and Sounds170Keyboard, Pad and Player tracks170Main page (Normal view)171STS Name panel173Volume panel174Split panel174Split panel175Edit menu175Edit menu175Mixer/Tuning > Volume/Pan176Mixer/Tuning > EQ Gain176Mixer/Tuning > EQ Gain177Effects > A/B FX Configuration177Fifects > Master 1, 2178Track Controls > Drum Edit178                                                                                                    |
| Copy Key Range dialog box       .167         Copy Chord Table dialog box       .167         Overdub Step Recording window       .168         Song Play       .169         Transport controls       .169         MIDI Clock       .169         Tempo Lock       .169         Master Volume, Balance, X-Fader       .169         Track parameters       .169         Standard MIDI Files and Sounds       .170         Keyboard, Pad and Player tracks       .170         Main page (Normal view)       .171         STS Name panel       .173         Volume panel       .173         Volume panel       .174         Split panel       .174         Sub-Scale panel       .174         Jukebox panel       .174         Mic page structure       .175         Edit menu       .175         Mixer/Tuning > Volume/Pan       .176         Mixer/Tuning > EQ Gain       .176         Mixer/Tuning > EQ Control       .177         Mixer/Tuning > Tuning       .177         Effects > A/B FX Configuration       .177         Fifects > Master 1, 2       .178 |

| Keyboard/Ensemble > Ensemble<br>Keyboard/Ensemble > Keyboard Control | 178 |
|----------------------------------------------------------------------|-----|
| Pad/Switch > Pad                                                     |     |
| Pad/Switch > Assignable Switch                                       |     |
| Jukebox Editor                                                       |     |
| Page menu                                                            | 180 |
| Sequencer                                                            | 181 |
| Transport controls                                                   |     |
| Standard MIDI Files and MP3                                          |     |
| Songs and Voice Processor Presets                                    | 181 |
| Sequencer Play - Main page                                           | 181 |
| Entering Record mode                                                 | 183 |
| Record mode > Multitrack Sequencer page                              | 184 |
| Record mode > Step Record page                                       | 186 |
| Record mode > Backing Sequence (Quick Record) page                   | 188 |
| Record mode > Step Backing Sequence page                             | 191 |
| Edit menu                                                            | 193 |
| Edit page structure                                                  | 193 |
| Mixer/Tuning > Volume/Pan                                            | 194 |
| Mixer/Tuning > FX Send                                               | 194 |
| Mixer/Tuning > EQ Gain                                               | 194 |
| Mixer/Tuning > EQ Control                                            | 194 |
| Mixer/Tuning > Tuning                                                |     |
| Mixer/Tuning > Sub Scale                                             | 195 |
| Effects > A/B FX Configuration                                       | 195 |
| Effects > Master 1, 2                                                |     |
| Track Controls > Mode                                                |     |
| Track Controls > Drum Edit                                           |     |
| Track Controls > Easy Edit                                           |     |
| Event Edit > Event Edit                                              |     |
| Event Edit > Filter                                                  |     |
| Song Edit > Quantize                                                 |     |
| Song Edit > Transpose                                                |     |
| Song Edit > Velocity                                                 |     |
| Song Edit > Cut/Insert Measures                                      |     |
| Song Edit > Delete                                                   |     |
| Song Edit > Copy                                                     |     |
| Song Edit > Move                                                     |     |
| Song Edit > RX Convert                                               |     |
| Page menu                                                            |     |
| Song Select window                                                   | 203 |
| Save Song window                                                     | 203 |
| Sound                                                                | 205 |
| The MIDI channel                                                     | 205 |
| How to select oscillators                                            | 205 |
| Sounds, Drum Kits, Digital Drawbars                                  |     |
| Main page                                                            | 205 |
| Digital Drawbars page                                                | 207 |
| Edit menu                                                            | 208 |
| Edit page structure                                                  |     |
| Basic > Sound Basic                                                  |     |
| Basic > OSC Basic                                                    |     |
| Basic > Vel/Key Zone                                                 |     |
| Basic > Damper Mode                                                  |     |
| Basic > Damper Trigger                                               |     |
| Basic > EQ                                                           |     |
| DrumKit > Sample Setup (Drum Kits)                                   |     |
| DrumKit > EQ (Drum Kits)                                             |     |
| DrumKit > Voice Mixer (Drum Kits)                                    |     |
| Pitch > Pitch Mod                                                    |     |
| Pitch > Pitch EG                                                     |     |
| Filter > Filter Type                                                 |     |
| Filter > Filter Mod                                                  | 222 |

| Filter > Filter LFO                                                                                       |  |
|----------------------------------------------------------------------------------------------------|--|
| Filter > Filter EG                                                                                        |  |
| Amp > Amp Level/Pan                                                                                       |  |
| Amp > Amp Mod                                                                                             |  |
| Amp > Amp EG                                                                                              |  |
| LFO > LFO1                                                                                                |  |
| LFO > LFO2                                                                                                |  |
| Effects > "B" FX Config                                                                                   |  |
| Effects > Master 1 / Reverb                                                                               |  |
| Effects > Master 2 / Chorus                                                                               |  |
| Page menu                                                                                                 |  |
| Write Sound dialog box                                                                                    |  |
| Copy Oscillator dialog box<br>Copy Drum Kit dialog box                                                    |  |
| AMS (Alternate Modulation Source) list                                                                    |  |
|                                                                                                    |  |
| Sampling                                                                                                  |  |
| Entering and exiting the Sampling mode                                                                    |  |
| The Record (Sampling) procedure                                                                           |  |
| Creating new Sounds from the Samples                                                                      |  |
| Creating new Drum Kits from the Samples<br>Creating new Sounds from an Audio Groove                       |  |
| e                                                                                                    |  |
| Edit menu<br>Sample Edit > Edit                                                                           |  |
| Sample Edit > Loop Edit                                                                                   |  |
| Sample Edit > Sampling Info                                                                               |  |
| Sample Edit > Sampling Into                                                                               |  |
| Time Slice                                                                                                |  |
| The Time Slice procedure                                                                                  |  |
| The Extend procedure                                                                                      |  |
| MultiSample > Edit MS                                                                                     |  |
| MultiSample > Key Assign                                                                                  |  |
| Page menu                                                                                                 |  |
| Write Sample dialog box                                                                                   |  |
| Write MultiSample dialog box                                                                              |  |
| Write Slice dialog box                                                                                    |  |
| Delete Sample dialog box                                                                                  |  |
| Delete Multisample dialog box                                                                             |  |
| Export Sample page                                                                                        |  |
| Export Multisample page                                                                                   |  |
| Merging Samples from various sources                                                                      |  |
| Global                                                                                                    |  |
| Overview on the Global mode                                                                               |  |
| Main page                                                                                                 |  |
| Edit menu                                                                                                 |  |
| Edit page structure                                                                                       |  |
| General Controls > Basic                                                                                  |  |
| General Controls > Interface                                                                              |  |
| General Controls > Lock                                                                                   |  |
| General Controls > Clock & Power                                                                          |  |
| Mode Preferences > Style                                                                                  |  |
| Mode Preferences > Song & Sequencer<br>Mode Preferences > Media                                           |  |
| Controllers > Hand Controllers                                                                            |  |
| Controllers > Foot Controllers                                                                            |  |
| Tuning > Basic                                                                                            |  |
| Tuning > Transpose Control                                                                                |  |
| Tuning > Scale                                                                                            |  |
|                                                                                                    |  |
|                                                                                                    |  |
| MIDI > General Controls<br>MIDI > MIDI In Controls                                                        |  |
| MIDI > General Controls                                                                                   |  |
| MIDI > General Controls<br>MIDI > MIDI In Controls<br>MIDI > MIDI In Channels<br>MIDI > MIDI Out Channels |  |
| MIDI > General Controls<br>MIDI > MIDI In Controls<br>MIDI > MIDI In Channels                             |  |

| Audio & Video > Limiter                              |       |
|------------------------------------------------------|-------|
| Audio & Video > Master EQ                            |       |
| Audio & Video > Video Out                            |       |
| Audio & Video > Audio In<br>Mic > Preset             |       |
| Mic > Harmony                                        |       |
| Mic > Harmony Voices                                 |       |
| Mic > Effects                                        |       |
| Mic > Global Setup                                   |       |
| Mic > Global Dynamics / EQ                           |       |
| Harmony and Tuning with the Voice Processor          |       |
| Touch Panel Calibration                              |       |
| Page menu<br>Write Quarter Tone SC Preset dialog box |       |
| Write Midi Preset dialog box                         |       |
| Write Limiter Preset dialog box                      |       |
| Write Master EQ Preset dialog box                    |       |
| Write Voice Processor Preset dialog box              | . 282 |
| Media                                                | 283   |
| Storage devices and internal memory                  |       |
| Supported device                                     | . 283 |
| Selecting and deselecting files                      | . 283 |
| Searching files                                      |       |
| Preferences                                          |       |
| File types                                           |       |
| Main page                                            |       |
| Page structure                                       |       |
| Navigation tools                                     |       |
| Load                                                 |       |
| Save                                                 | . 290 |
| Сору                                                 |       |
| Delete                                               |       |
| Format                                               |       |
| UtilityUSB                                           |       |
| Page menu                                            |       |
| Care of mass storage devices                         |       |
| Loading User Samples                                 |       |
| Merging Samples from various sources                 |       |
| SongBook                                             | 301   |
| Book                                                 |       |
| Custom List                                          | . 303 |
| List Edit                                            |       |
| Book Edit 1                                          |       |
| Book Edit 2                                          |       |
| Book Edit 3                                          |       |
| Page menu                                            |       |
| SongBook Entries and the MIDI                        |       |
| Lyrics, Score, Markers                               |       |
| Selected Player                                      |       |
| Lyrics page                                          |       |
| Score page                                           |       |
| Markers page                                         |       |
| MIDI                                                 |       |
| What is MIDI?                                        |       |
| What is MIDI Over USB?                               |       |
| Standard MIDI Files                                  |       |
| The General MIDI standard                            |       |
| The Global channel                                   |       |
| The Chord 1 and Chord 2 channels                     | . 316 |

| The Control channel                        |
|--------------------------------------------|
| MIDI Presets                               |
| Connecting Pa3XLe to a Master keyboard     |
| Connecting Pa3XLe to a MIDI accordion      |
| Connecting Pa3XLe to an external sequencer |
| Playing another instrument with Pa3XLe     |

# Appendix

| Factory data                                                                                                    |                                                                                  |
|----------------------------------------------------------------------------------------------------|----------------------------------------------------------------------------------|
| Styles                                                                                                    |                                                                                  |
| Sounds Drum Kits                                                                                                    |                                                                                  |
| Druin Kits                                                                                                    |                                                                                  |
| Multisamples                                                                                                    |                                                                                  |
| Drum Samples                                                                                                    |                                                                                  |
| Pads                                                                                                    |                                                                                  |
| Effects                                                                                                    |                                                                                  |
| Effects                                                                                                    |                                                                                  |
| Dynamic Modulation sources                                                                                                    |                                                                                  |
| Dynamics (Dynamic)                                                                                                    |                                                                                  |
| EQ and Filters (EQ/Filter)                                                                                                    |                                                                                  |
| Overdrive, Amp models, and Mic models (OD Amp Mic) .                                                                                                    |                                                                                  |
| Chorus, Flanger, and Phaser (Cho/Fln Phaser)                                                                                                    |                                                                                  |
| Modulation and Pitch Shift (Mod./P.Shift)                                                                                                    |                                                                                  |
| Delay                                                                                                    |                                                                                  |
| Reverb and Early Reflections (Reverb ER)                                                                                                    | .409                                                                             |
| Mono-Mono Serial (Mono-Mono)                                                                                                    |                                                                                  |
| Double Size                                                                                                    | .428                                                                             |
| Assignable parameters                                                                                                    | 437                                                                              |
| List of Pedal/Footswitch functions                                                                                                    | .437                                                                             |
| List of Assignable Knob functions                                                                                                    |                                                                                  |
| List of Assignable Switches functions                                                                                                    |                                                                                  |
| Scales                                                                                                    | .439                                                                             |
| Recognized chords                                                                                                    | 440                                                                              |
| MIDI Data                                                                                                    | 442                                                                              |
| MIDI Controllers                                                                                                    |                                                                                  |
| Style Elements                                                                                                    |                                                                                  |
| Style and Player controls                                                                                                    |                                                                                  |
| Single Touch Settings (STS)                                                                                                    | .444                                                                             |
| MIDI Preset                                                                                                    | .445                                                                             |
| Installing the Korg USB MIDI Driver                                                                                                    | 446                                                                              |
| Connecting Pa3XLe to a personal computer                                                                                                    | .446                                                                             |
| KORG USB-MIDI Driver                                                                                                    |                                                                                  |
| system requirements                                                                                                    | .446                                                                             |
| Please note before use                                                                                                    | .446                                                                             |
| Windows: Installing the KORG USB-MIDI Driver                                                                                                    |                                                                                  |
| Mac OS X: Installing the KORG USB-MIDI Driver                                                                                                    | .446                                                                             |
| Replacing the clock backup battery                                                                                                    |                                                                                  |
| Precautions                                                                                                    | 448                                                                              |
| 1 iccautions                                                                                                    |                                                                                  |
| Installation                                                                                                    | .448                                                                             |
| Installation                                                                                                    | .448<br>.448                                                                     |
| Installation Installing a microSD card                                                                                                    | .448<br>.448<br><b>450</b>                                                       |
| Installation Installing a microSD card Precautions                                                                                                    | .448<br>.448<br><b>450</b><br>.450                                               |
| Installation Installing a microSD card Precautions Installation                                                                                                    | .448<br>.448<br><b>450</b><br>.450<br>.450                                       |
| Installation Installing a microSD card Precautions                                                                                                    | .448<br>.448<br><b>450</b><br>.450<br>.450<br>.451                               |
| Installation Installing a microSD card Precautions Installation Accessing the microSD card Removal                                                                                                   | .448<br>.448<br><b>450</b><br>.450<br>.451<br>.451                               |
| Installation         Installing a microSD card         Precautions         Installation         Accessing the microSD card         Removal         Installing the Pa3XLe Amplification System (PaAS) | .448<br>.448<br><b>450</b><br>.450<br>.451<br>.451<br>.451                       |
| Installation Installing a microSD card Precautions Installation Accessing the microSD card Removal                                                                                                   | .448<br>.448<br><b>450</b><br>.450<br>.450<br>.451<br>.451<br><b>452</b><br>.452 |

| Assembling the ST-SV1 BK stand454 |  |
|-----------------------------------|--|
| Shortcuts                         |  |
| Troubleshooting458                |  |
| Technical specifications459       |  |
| MIDI Implementation Chart461      |  |
| Index                             |  |

# ntroduction

# Welcome!

Welcome to the world of Korg Pa3XLe Professional Arranger! Pa3XLe is one the most powerful arranger available today, both for professional and home entertainment use.

Here are some of the features of your new instrument:

# **Physical Features and User Experience**

- 76 semi-weighted keys with velocity and aftertouch.
- Aluminum cabinet with elegant design.
- Wide 7" TFT graphic touch screen display. Professional TouchView<sup>™</sup> graphic interface for direct access to the on-screen controls and to the musical resources.
- High quality optional PaAS Amplification System with Easy Connection systems (no support, no cables, no power supply needed).
- RX (Real eXperience) Technology, the cutting edge engine that drives every aspect of the Pa3XLe from the synthesis to the display and how it all works together.
- Three assignable switches, an assignable knob, a joystick and an assignable pedal ensure total control for all the various levels of articulation of the sound.

# **Sounds and Effects**

- Powerful sound generation system, for crystal-clear, realistic sounds.
- DNC (Defined Nuance Control) Sounds, more realistic and vivid than ever.
- 128 voices of polyphony.
- General MIDI Level 2 Sound-compatible. Enhanced Sound compatibility for GM Songs.
- More than 1,100 Sounds, including a Stereo Piano and more than 90 Drum Kits.
- 320 Performance locations, plus 4 Single Touch Settings (STS) for each Style and SongBook Entry, for fast setting of keyboard sounds and effects.
- Four Stereo Master FX, with 125 effect types, including a selection of fine guitar effects created using Korg's REMS<sup>™</sup> (Resonant structure and Electronic circuit Modeling System) technology, to deliver truly great sounding effects.
- Mastering Limiter and Final 4-band Parametric EQ
- Onboard sampling to create and edit new sounds and audio grooves. 192 MB of Sample memory for User PCM Samples.

# Styles and Songs

- Over 400 Factory Styles with 4 Variations and 4 Fill In + Break, plus 12 Favorite and 3 User Style banks for unlimited storage of your custom Styles and settings.
- Style and Pad Record, including the enhanced "Guitar Mode 2" for even more realistic guitar parts.
- "Chord Sequencer" function to record on-the-fly any chord progression.
- XDS Double Player with X-Fader. Plays Standard MIDI Files and MP3 files.
- Full-featured 16-track sequencer. Quick Record function to record playing with the Styles.
- Lyrics, Score and Marker display. Multi-lingual extended character set. Enhanced compatibility with Lyrics in graphical format (+G) for Standard MIDI Files and MP3 files.
- MP3 recorder. MP3 player with Vocal Remover.
- Fully editable SongBook music database, for fast song retrieving.

# **Microphone and Vocal Effects**

- High-quality microphone preamplifier, to connect a dynamic microphone.
- Sophisticated TC-Helicon Voice Processor, with dedicated professional effects, including a 3-voice harmonizer.

# **Other Features**

- Search function, for instant retrieving of any musical resource or file.
- Operating System updates, to load new features and enhancements. Don't let your instrument get old!
- Generous internal memory, to store the greatest amount of data, including a slot for an (optional) microSD card.
- USB 2.0 High Speed Host port, for connecting external devices like hard disks, CD-ROM drives, USB memory sticks, etc.
- USB 2.0 High Speed Device port, to connect a personal computer to your Pa3XLe. This port can be used for file transfer or for MIDI connection (without the need of a dedicated MIDI interface for the personal computer).

# What's in the box

After you buy your Pa3XLe, please check that all the following items are included in the package. If any of the following items is missing, please contact your Korg dealer immediately.

- Pa3XLe
- Music stand
- Power cable
- Quick Guide
- Accessory Disc (containing the Video manuals, additional manuals, an USB driver)

# **About this manual**

This manual contains all the informations divided in four sections:

- An **Introduction**, containing an overview of the instrument and of basic operations.
- A Quick Guide, containing a series of practical guides.
- A **Reference Guide**, with each page and parameter described in detail.
- An **Appendix**, with a list of data and useful information for the advanced user.

In addition, in the DVD that comes with the instrument (as well as in our web site) you will find a multilingual **Video Manual**, showing how to use your Pa3XLe in easy steps.

# Contacts

Your preferred Korg dealer not only delivers this keyboard, but also a whole bunch of hardware and software accessories, as well as service information. You should ask them for any help should you eventually need.

Our international web site is www.korg.com. Korg distributors around the world may have their own web page on the internet. A list of all Korg Distributors can be found in our dedicated web site (www.korg.co.jp/English/Distributors/).

# Making a safety copy of your data

# Making a safety copy

In case you like to customize your Musical Resources (Sounds, Performances and Styles), we suggest you use the Media > Utility > Backup Resources command to make frequent backup copies into compact archives.

Also, you can use the Media > Save All command to save files that you can separately reload one by one.

# **Restoring a safety copy**

To restore a backup, use the Media > Utility > Restore Resources.

If you saved your data with the Media > Save All command, use the Media > Load operations to reload them.

# Restoring the original factory data

In case you want to restore the original factory data, use the Media > Utility > Factory Restore command.

*Warning:* This operation will overwrite all the Factory, Local, Favorite and User data!

# Loading the Operating System

Your Pa3XLe can be constantly updated as new versions of the operating system are released by Korg. You can download the operating system from our web site. Please, read the instructions supplied with the operating system on the site.

You can see which version of the operating systems is installed in your Pa3XLe by going to the Media > Utility page.

**Warning:** Do not install an OS other than the official OS supplied by Korg for the Pa3XLe. Trying to install an OS created for different models or downloaded from unofficial web sites may cause data loss and permanent damage to the instrument. Korg is not responsible for any damage caused by improper installation of the OS.

# **Overview**

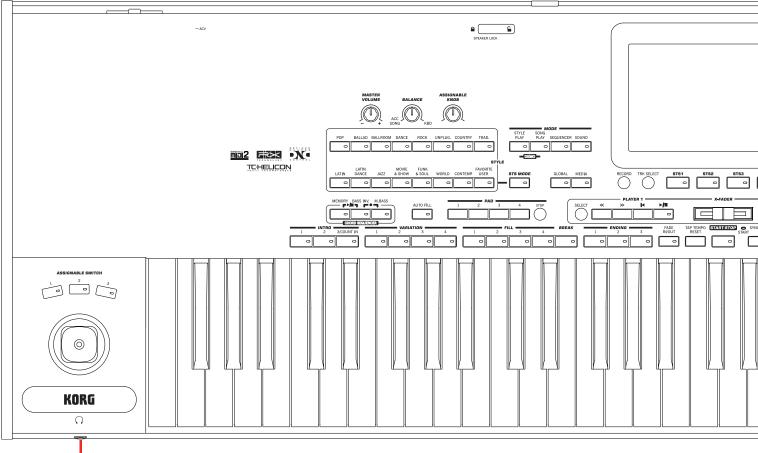

Phones

# **Front Panel**

# **Display and Brightness Controls**

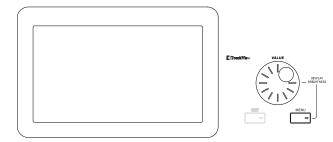

# COLOR TOUCHVIEW<sup>™</sup> GRAPHICAL DISPLAY

Use this display to interact with the instrument. To adjust the display brightness, keep the MENU button pressed, and turn the VALUE DIAL counter-clockwise to make the display darker, or clockwise to make it brighter.

# **Data Entry and Navigation**

The VALUE DIAL can be used to assign a different value to the parameter selected in the display, or to scroll a list of files in the Song Select, SongBook, Search and Media pages.

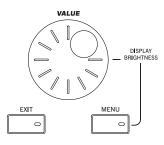

# VALUE DIAL

Turn the dial clockwise to

increase the value of the selected parameter. Turn it counterclockwise to decrease its value.

**MENU** When used while pressing the MENU button, this control always acts as a Display Brightness control.

# EXIT

Use this button to perform various actions, leaving from the current status:

- Exit the Edit menu page, without selecting any item.
- Make the page menu disappear, without selecting any item.
- Return to the main page of the current operating mode.
- Exit the Global or Media edit environment, and return to the current page of the current operating mode.
- Exit from the SongBook mode.

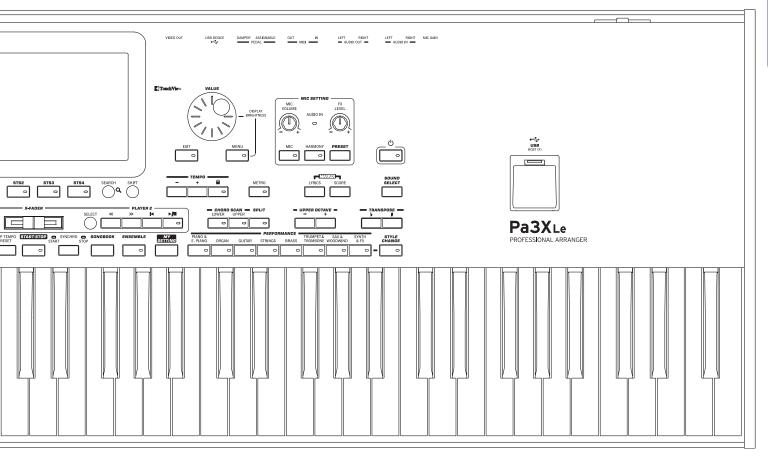

- Exit from the Lyrics, Score and Marker pages.
- Exit from a Style, Pad, Performance or Sound Select window.

# MENU

This button opens the edit menu page for the current operating mode. After opening an edit menu, you can jump to one of the edit sections by touching the corresponding button in the display.

Otherwise, press EXIT to return to the main page of the current operating mode, or the current page of the underlying operating mode.

# Headphones and controllers

The left side of the front panel contains the manual physical controllers and the headphones connector.

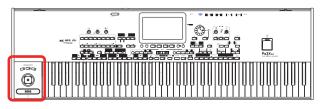

# **ASSIGNABLE SWITCH**

Freely assignable switches, that can be programmed in the Pad/ Assignable Switch > Switch page of the Style Play or Song Play mode.

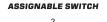

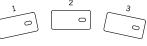

# JOYSTICK

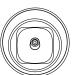

This joystick triggers different functions, depending on the direction it is moved towards.

X (+/-)Move the joystick towards the left (-) to lower the pitch, or towards the right (+) to raise it. This effect is called the Pitch Bend.

Move the joystick forward to trigger Modulation

Y-

Y+

Move the joystick backward, to trigger the function assigned in Sound mode.

# PHONES

Connect a pair of headphones to this output. You can use headphones with an impedance of 16-200 Ohms (50 Ohms suggested). Use a headphone splitter to connect more than one pair of headphones.

# **Volume Controls**

Use these knobs to control the master volume, and to balance between the Keyboard and the Style or the Song.

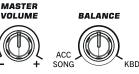

# **MASTER VOLUME**

This knob controls the overall volume of the instrument, both of the integrated speakers, the AUDIO OUT and the PHONES outputs. It also controls the volume of the AUDIO IN inputs in the final mix.

#### BALANCE

While in Style Play and Song Play mode, this knob usually balances the volume of the Keyboard (KBD) tracks against the Style (ACC, Accompaniment), Song and Pad tracks. This is a relative control, whose effective maximum value is determined by the MASTER VOLUME knob position.

When moved, a magnified version of a virtual slider appears in the display, for more accurate adjustment.

It can be programmed to work as the volume control for the Accompaniment/Song tracks only, leaving the Keyboard tracks unchanged (in the Controllers > Hand Controllers page of the Global mode).

*Note:* This does not work in the Sequencer and Sound modes.

# **Assignable Knob**

#### **ASSIGNABLE KNOB**

Freely assignable knob, that can be programmed in the Global > Controllers > Hand Controllers page.

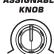

# **Mode Selection**

Each of these buttons recalls one of the instrument's operating modes. When selected, each mode excludes all the others.

|       | M    |           |         |
|-------|------|-----------|---------|
| STYLE | SONG |           |         |
| PLAY  | PLAY | SEQUENCER | R SOUND |
|       | 0    |           |         |
|       | 10   |           |         |

# **STYLE PLAY**

Style Play mode, where you can play Styles (eight tracks of automatic accompaniments) and play up to four Keyboard tracks and four Pad tracks. In the main page, Keyboard tracks are shown on the right half of the display.

You can recall the main page by pressing EXIT from any of the Style Play edit pages. If you are in a different operating mode, press STYLE PLAY to recall the Style Play mode. If Keyboard tracks are not shown in the display, press the TRACK SELECT button to see them.

This operating mode is automatically selected when turning the instrument on. The "My Setting" Performance will be automatically selected.

#### SONG PLAY

Song Play mode, where you can play back Songs in Standard MIDI File (MID or KAR) or MP3 format. In addition to the Song tracks, you can play up to four Keyboard tracks and four

Pads along with the Song(s). In the main page, Keyboard tracks are shown in the right half of the display.

You can recall the main page of this mode by pressing EXIT from any of the Song Play edit pages. If you are in a different operating mode, press SONG PLAY to recall the Song Play mode. Use the TRACK SELECT button to cycle between the Keyboard and Song tracks.

# SEQUENCER

Sequencer mode, where you can play, record or edit Songs (in Standard MIDI File format). The Backing Sequence (Quick Record) mode lets you record a new Song based on the Keyboard and Style tracks, and save it as a Standard MIDI File.

Note: While in this mode, you cannot play MP3 files.

#### SOUND

Sound mode, to play single Sounds on the keyboard, or edit them.

User Sounds may be based on User PCM Samples that are loaded into the dedicated Sample RAM memory.

**Note:** Pa3XLe cannot load compressed User PCM Samples from other Pa-Series models.

**SHIFT** While in any other operating mode, keep the SHIFT button pressed and press this button, to send the Sound assigned to the selected track to the Sound mode.

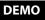

Press the STYLE PLAY and SONG PLAY buttons together to select the Demo mode. This mode lets you listen to some Demo Songs, to let you experience the sonic power of the Pa3XLe. To exit from this mode, press any of the MODE buttons.

# **Special Mode Buttons**

These buttons are used to recall global settings and manage files.

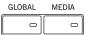

#### GLOBAL

This button recalls the Global mode, where you can adjust various global settings. Most Global settings are automatically memorized as soon as you edit them. This mode overlaps any operating mode, that will still remain active in the background. Press EXIT to go back to the underlying operating mode.

# MEDIA

This button recalls the Media mode, where you can perform various operations on files and storage devices (Load, Save, Format, etc...). This mode overlaps any operating mode, that still remains active in the background. Press EXIT to go back to the underlying operating mode.

The internal memory contains an area where to save data ("DISK [KORG DISK]").

You can install an (optional) microSD card in the dedicated slot on the back of the instrument, and gain access to the SD unit ("SD [KORG SD]"). See for information on how to install a microSD card.

ASSIGNABLE

Here you can select a Style, and activate the automatic selection of the STSs.

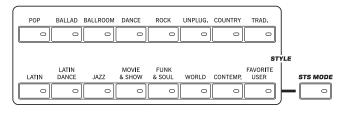

# **STYLE buttons**

Use these buttons to open the Style Select window and choose a Style. See "Style Select window" on page 104.

The FAVORITE/USER button gives access to twelve Favorite Style banks and three User Style banks. You can use User locations to temporarily load new Styles from an external device, or save newly created or edited Styles.

Favorite locations, too, can be used to load new Styles from an external device, or to save newly created or edited Styles, but in addition you can edit the names of these Style banks, so that you can create a custom set of Styles. See "The Favorite banks" on page 133.

Each button (Style banks) contains five pages, each with up to eight Styles. Repeatedly press a STYLE button to cycle between the available pages.

 $\vec{w}$  By keeping one of these buttons pressed for about one second, the "Write Current Style Settings" dialog box will appear.

# **STS MODE**

This button lets you cycle between the following functions.

- On When a Style is selected, STS 1 is also automatically selected. The Keyboard's sounds and effects will change, along with the Style's sounds and effects.
- Flashing Variation/STS Link function activated. This function makes each Variation recall the corresponding STS when selected. For example, select Variation 2, and STS 2 will be automatically recalled; select Variation 3, and STS 3 will be automatically recalled.
- Off When you select a Style, the Style's sounds and effects will change. The Keyboard's sounds and effects will not change.

# Memory, Bass Inversion, Manual Bass, Chord Sequencer

These buttons let you decide what should remain in memory, and how to play the bass. In addition, they have the Chord Sequencer as a second function.

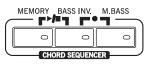

# MEMORY

This button allows you to choose whether the Lower notes and/ or chord triggering the accompaniment will remain in memory after raising your hand from the keyboard.

- On Depending on the setting of the "Memory Mode" parameter (in the Global > Mode Preferences > Style), the sound on the left of the split point (Lower), and/or the chords for the automatic accompaniment can kept in memory even when you raise your hand from the keyboard.
- Off Both the sound and chord are released as soon as you raise your hand from the keyboard.

**Note:** This function can be automatically activated by playing the keyboard harder, by setting the "Velocity Control" parameter (in the Global > Mode Preferences > Style page).

**SHIFT** You can jump to the Global > Mode Preferences > Style page by keeping SHIFT pressed and pressing the MEMORY button.

# **BASS INV. (Bass Inversion)**

This button turns the Bass Inversion function on or off.

- On The lowest note of a chord played in inverted form will always be detected as the root note of the chord. Thus, you can specify to the arranger composite chords such as "Am7/G" or "F/C".
- Off The lowest note is scanned together with the other chord notes, and is not always considered as the root note.

*Note:* This function can be automatically activated by playing the keyboard harder. See "Velocity Control" on page 258.

# M. BASS (Manual Bass)

This button turns the Manual Bass function on or off.

On The automatic accompaniment stops playing (except for the Drum and Percussion tracks), and you can manually play the Bass track on the Lower part of the keyboard. You can start the automatic accompaniment again after pressing this button to turn off the Manual Bass function.

Off The bass track is automatically played by the Style.

**Note:** When you press the MANUAL BASS button, the Bass track volume is automatically set to its maximum value. The volume is automatically set back to the original value when the MANUAL BASS button is deactivated.

# **CHORD SEQUENCER**

While a Style is in play, you can use this section as a Chord Sequencer and record a looping sequence of chords. The chords will drive the arranger, leaving your hands free for solo playing.

**RECORD** (BASS INV. + M. BASS): Press these buttons together to start recording the Chord Sequence. Recording will start from the next measure. Press these buttons again to stop recording.

**PLAY/STOP (MEMORY + BASS INV.):** Press these buttons together to let the Chord Sequence play in loop, and automatically drive the arranger. The Chord Sequence will start on the next measure. Press these buttons again to stop the sequence.

The Chord Sequence will remain in memory up until you record a new Chord Sequence, or you turn the Pa3XLe off.

# **Style Elements**

This section contains the separate elements of a Style (Intro, Variation, etc.).

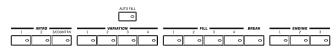

# **INTRO 1-3 buttons**

These buttons turn the corresponding Intro on. Intro 1 plays a sequence including a chord progression, while Intro 2 plays a fixed chord. Intro 3 is usually a one-bar Count In.

After pressing one of these buttons, start the Style, and it will begin with the selected intro. The INTRO LED will automatically go off at the end of the intro.

At the end of the Intro, the Variation whose LED was blinking will be selected.

Press one of the INTRO buttons twice (LED blinking) to let the corresponding Intro play in loop, and select any other Style element (Intro, Variation, Ending) to exit the loop.

# **VARIATION 1-4 buttons**

Each of these buttons selects one of the four Variations of the current Style. The higher the Variation number, the denser the arrangement.

**SHIFT** You can jump to the Style Play > Drum Map page by keeping SHIFT pressed and pressing one of the VARIATION buttons.

# **AUTO FILL**

This button allows to turn the Auto Fill function on or off.

- On When selecting a different Variation, the Fill having the same number of the previous Variation is automatically selected. For example, if going from Variation 2 to Variation 3, Fill 2 is automatically selected.
- Off When choosing a Variation, no fill is selected.

# FILL 1-4 buttons

These buttons trigger a fill-in. Press them twice (LED blinking) to let them play in loop, and select any other Style element (Fill, Intro, Variation...) to exit the loop (or press the same button again).

*Note:* This function can be automatically activated by playing the keyboard harder. See "Velocity Control" on page 258.

**Note:** If the Auto Fill function is activated, a Fill will be automatically selected when choosing the corresponding Variation.

**SHIFT** You can jump to the Style Play > Drum/Fill page by keeping SHIFT pressed, and pressing one of the FILL buttons.

# BREAK

This button triggers a break. Press it twice (LED blinking) to let it play in loop. Press it again or select any other Style Element (Intro, Variation, Ending) to exit from the loop.

# **ENDING 1-3 buttons**

These buttons trigger the corresponding Ending. Ending 1 plays a sequence including a chord progression, while Ending 2 plays a fixed chord. Ending 3 starts immediately, and is just two measures long.

While the Style is running, these three buttons trigger an Ending, and stop the Style. Press one of them, and the Style will stop running with an Ending.

Press them twice (LED blinking) to let them play in loop, and select any other Style element (Intro, Variation...) to exit the loop.

# **Style Controls**

Use these buttons to start/stop the accompaniment.

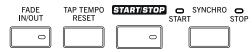

# FADE IN/OUT

When a Style or Song is not playing, press this button to start it with the volume "fading in" (the volume goes from zero to maximum).

When a Style or Song is playing back, press this button to stop it with the volume "fading out" (the volume gradually decreases).

You don't need to press START/STOP or PLAY/STOP to start or stop the Style or Song.

Note: This does not work in Sequencer mode.

**SHIFT** You can jump to the Global > General Controls page by keeping SHIFT pressed and pressing the FADE IN/OUT button.

# TAP TEMPO/RESET

This is a double-function button, acting in a different way depending on whether the Style is running or not.

Note: This button only works while in Style Play mode.

**Tap Tempo:** When the Style is not playing, you can "beat" the tempo on this button. Tap as many times as the Time Signature's numerator (for example, four times with a 4/4 Time Signature, or three times with a 3/4 one). At the end, the accompaniment starts playing, using the "tapped in" tempo.

**Reset:** If you press this button while the Style is playing back, the Style pattern goes immediately back to the beginning of measure 1.

# START/STOP

Starts or stops the Style.

**Note:** This function can be automatically activated by playing the keyboard harder, by setting the "Velocity Control" parameter (in the Global > Mode Preferences > Style page).

**SHIFT** You can reset all 'frozen' notes and controllers on the Pa3XLe and any instrument connected to its MIDI OUT or the USB Device port, by using the **"Panic"** (SHIFT + START/STOP) "Velocity Control" on page 258key combination. Just press SHIFT + START/STOP to stop all notes and reset all controllers.

# **SYNCHRO START / STOP button**

These buttons turn the Synchro Start and Synchro Stop functions on or off. With this feature, you can choose to press the START/STOP button to start and/or stop a Style, or just play the keyboard in the Chord Scan area.

*Note: This button only works while in Style Play mode.* 

Start On, Stop Off

In this situation, just play a chord in the chord recognition area to automatically start the Style. If you like, turn one of the INTROs on before starting the Style.

# Start On, Stop On

When both LEDs are lit, raising your hands from the keyboard will momentarily stop the Style. If you play a chord again, the Style will start again.

# Start Off, Stop On

In this case, raising your hands from the keyboard will stop the Style.

# Start Off, Stop Off

All Synchro functions are turned off.

(SHIFT) You can jump to the Global > MIDI > General Control by keeping the SHIFT button pressed and pressing the SYNCHRO START/STOP button.

# Pads

Here you can play (and stop) the Pads, i.e. single sounds or looping sequences.

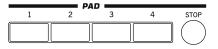

#### **PAD 1-4** STOP

Each Pad button corresponds to a dedicated Pad track. Use these buttons to trigger up to four sounds or sequences at the same time.

- Press a single PAD button to trigger a single sound or sequence.
- Press more PAD buttons to trigger several sounds or sequences.

Sequences will play up to the end. Then, they will stop or continue repeating, depending on their "One Shot/Loop" status (see the "Pad Type" parameter in the Pad Record mode).

You can stop all sounds or sequences at the same time, or just some of them:

- Press STOP (in the PAD section) to stop all sequences at once.
- Press a single PAD button to stop the corresponding sequence.

About Pad synchronization. In Style Play mode, Pads are synchronized to the Style's Tempo. In Song Play mode, they are synchronized to the latest Player you set to play. For example, assume you pressed PLAYER 2-PLAY; when pressing one of the PAD buttons, it will play in sync with Player 2.

Note: There is no synchronization with MP3 files. Pads can only be synchronized to the Tempo of the latest selected Standard MIDI Files. Therefore, when an MP3 file is assigned to the latest select Player, Pads will synchronize to the Tempo of the latest Standard *MIDI File that has been played back.* 

About the Play command of Players and the Pads. When you press one of the PLAY buttons to start the corresponding Player, all Pads will stop playing.

**(SHIFT)** You can jump to the Style Play > Pad/Assignable Switch page by keeping SHIFT pressed, and pressing one of the PAD buttons.

# **Record, Track Select**

Use the RECORD and TRACK SELECT buttons to create or edit Styles, Songs or Sounds, or select track groups.

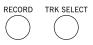

# RECORD

This button sets the instrument to the Record mode (which one depends on the current operating mode).

# TRACK SELECT

Depending on the operating mode, this button switches between the various track views.

STYLE PLAY MODE

Toggles between Keyboard and Style tracks.

#### SONG PLAY MODE

Toggles between Keyboard tracks, Song tracks 1-8, and Song tracks 9-16.

#### SEQUENCER MODE

Toggles between Song tracks 1-8 and Song tracks 9-16.

# STS Section

Use the STS (Single Touch Settings) buttons to assign Sounds to the keyboard.

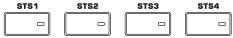

# STS 1-4 buttons

These buttons allow to select up to four Single Touch Settings (abbreviated as STS). Each of the Styles and SongBook Entries includes four Single Touch Settings (STS), to automatically configure Keyboard tracks and effects at the touch of a finger.

By keeping one of these buttons pressed for about one second, the "Write Single Touch Setting" dialog box will appear.

Note: STS contained inside Factory Styles are usually write-protected (unless you uncheck the "Factory Style and Pad Protect" option in the Global > Mode Preferences > Media page)

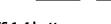

# Search, Shift

#### Use the SEARCH and SHIFT buttons to search the memory's content or activate a button's seconds function.

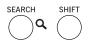

# SEARCH

Press this button to open the Search window, and look for a specified file or musical resource. The Search window appears slightly different depending on the context.

#### SHIFT

With this button held down, pressing certain other buttons gives access to a second function. The list of shortcuts is in the Appendix.

# **Players and Sequencer Controls**

Pa3XLe is equipped with two players (Player 1 and Player 2), each with its own set of transport controls. The Player 1 group is also used for the Sequencer mode.

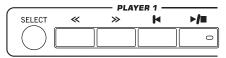

#### SELECT

Press this button to open the Song Select window and choose a Song. This is the same as touching the Song name in the display.

#### << and >>

Rewind and Fast Forward commands. If you use them while the Song is in play, they make it scroll back or forward.

When pressed once, these buttons move the Song to the previous or following measure (with a Standard MIDI File) or to the previous or next second (with an MP3 file). When kept pressed, they make the Song scroll continuously, until you release them.

In Sequencer mode, if you set a "Start from" measure other than 1, when pressing the << button the Song rewinds up to that measure instead of the first one (see "Start from" on page 182).

SHIFT In Jukebox mode (Player 1), keep the SHIFT button pressed, and press these buttons to scroll to the previous or next Song in the Jukebox list (see "Jukebox Editor" on page 179).

# I⊲ (HOME)

Sends the Song Position back to the beginning of the Song.

In Sequencer mode, if you set a "Start from" measure other than 1, the Song Position goes back to that measure (see "Start from" on page 182).

# ►/■ (PLAY/STOP)

Starts or stops the Song from the current Song Position. (SHIFT) In Song Play mode, pressed while keeping SHIFT pressed, starts both players at the same time.

# **X-FADER**

In Song Play mode, this slider balances the volume of the two onboard Players. When fully on the left, only Player 1 can be heard. When

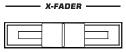

fully on the right, only Player 2 can be heard. When in the middle, both Players play at full volume.

This slider also selects the Lyrics, Score and Markers from one of the Players.

Note: This slider does not work in Style Play, Sequencer or Sound mode.

#### **PLAYER 2 TRANSPORT CONTROLS**

Transport controls for Player 2. See instructions for Player 1 above.

# SongBook

The SongBook is a database of song titles, that can automatically choose the more appropriate Style, Standard MIDI File or MP3 file for you.

#### SONGBOOK

While you are in Style Play or Song Play mode, SONGBOOK press this button to open the SongBook. While the SongBook is shown on the display, you can browse through the music database.

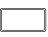

 $\overline{F}$  By keeping this button pressed for about one second, a new SongBook Entry with the current settings is added to the database. You will be able to give it a name and save.

**SHIFT**) You can jump to the SongBook > Custom List page by keeping SHIFT pressed and pressing the SONGBOOK button.

#### **Ensemble**

The Ensemble function automatically harmonizes the melody you play with your right hand.

# **ENSEMBLE**

This button turns the Ensemble function on or off. ENSEMBLE When on, the right-hand melody is harmonized with the left-hand chords.

Note: The Ensemble function only works when the keyboard is in SPLIT mode.

**SHIFT**) You can jump to the Style Play > Keyboard/Ensemble page by keeping SHIFT pressed and pressing the ENSEMBLE button.

# **Tempo Section**

The TEMPO and METRO buttons can be used to control the Tempo and the Metronome.

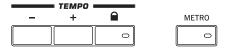

# **TEMPO +/- buttons**

 $\ensuremath{\mathsf{TEMPO}}\xspace$  - decreases the speed of the Style or Song. TEMPO+ increases it.

Press both buttons together to reset the Tempo to the value memorized in the Style or Standard MIDI File. With MP3 files, the original speed of the file is recalled (value reset to "0").

# TEMPO LOCK (

This button turns the Tempo Lock function on or off.

- On When you select a different Style or Performance, or select a different Song, the Tempo will not change. You can still manually change it, by using the TEMPO +/- buttons, or select the Tempo value and change it by using the VALUE DIAL.
- Off When you select a different Style or Performance, or select a different Song, the memorized Tempo will be automatically selected.

*Note: This button does not work with MP3 files.* 

**SHIFT** You can jump to the Global > General Controls > Lock page by keeping SHIFT pressed and pressing this button.

# METRO

Use this button to turn the Metronome on or off.

**SHIFT** You can jump to the Global > General Controls > Basic page by keeping SHIFT pressed, and pressing this button.

# Lyrics, Score, Marker

Use these buttons to access the Lyrics, Score or Marker pages. Use the X-Fader to select either Player 1 or Player 2.

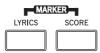

# LYRICS

This button recalls the Lyrics page for the Song or the Style.

# SCORE

Press this button to open the Score page (in Song Play mode).

# MARKER

Press together the LYRICS and SCORE buttons to open the Marker page (in Song Play mode).

# **Sound Select**

# SOUND SELECT

Use this button to open the Sound Select window and select a Sound to be assigned to the selected track. This is the same as touching a Sound name in the display. Repeatedly press it to cycle between the Sound bank pages.

For each type of Sounds there are several Sound banks, that can be selected by touching the side tabs. Each Sound bank contains various pages, each with up to eight Sounds, that can be selected by touching the lower tabs. Sounds of the *Factory* type are usually write-protected (unless you uncheck the "Factory Sound Protect" option in the Global > Mode Preferences > Media page). Sounds of the *Legacy* type are standard Factory Sounds allowing greater compatibility with older Pa-Series instruments. Factory Sounds of the *GM* type allow for compatibility with General MIDI sounds. Sounds of the *User* type are locations where you can load new Sounds from an external device, or save new or edited Sounds. The *User DK* type is where you can load new Drum Kits, or save new or edited Drum Kits.

# **Chord Scan and Keyboard Split**

Use these buttons to choose chord recognition and keyboard splitting.

| LOWER | UPPER | SPLIT |
|-------|-------|-------|
|       |       | 0     |

# **CHORD SCAN section**

In Style Play, Song Play and Sequencer-Backing Sequence mode, use these buttons to define the way chords are recognized.

- LOWER Chords are detected below the split point. The number of notes you should play to form a chord is defined by the Chord Scan Mode parameter (see "Chord Recognition" on page 258 of the User Manual).
- UPPER Chords are detected above the split point. You must always play three or more notes to let the arranger recognize a chord.

FULL (both LEDs On)

Chords are detected on the full keyboard range. You must always play three or more notes to let the arranger recognize a chord. (You can use this mode even when the Split keyboard mode is selected). A Fingered or Expert Chord Recognition Mode is automatically selected (see "Chord Recognition" on page 258 of the User Manual).

OFF No chords detected. After pressing START/STOP, only the Drum and Percussion accompaniment tracks will play.

# SPLIT

In Style Play, Song Play and Sequencer-Backing Sequence mode, use this button to choose how the four Keyboard tracks are positioned on the keyboard, and how chords are recognized by the arranger.

**Note:** One of the Chord Scan options must be selected for the accompaniment to play.

On The Lower track plays below the split point, while the Upper 1, Upper 2 and Upper 3 tracks play above it. This is called the *Split* keyboard mode.

By default, turning on the Split mode automatically selects the Lower chord scanning mode (see above). In this mode, chords are detected below the split point. The number of notes you should play to form a chord is defined by the "Chord Recognition" parameter (see page 258 of the User Manual). Off

The Upper 1, Upper 2 and/or Upper 3 tracks play over the whole keyboard range. The Lower track does not play. This is also called the *Full* keyboard mode.

> By default, turning off the Split mode automatically selects the Full chord scanning mode (see above). In this mode, chords are detected over the full keyboard range. You must always play three or more notes to let the arranger recognize a chord (see "Chord Recognition" on page 258 of the User Manual).

 $\mathbb{F}^{2}$  By keeping this button pressed for about one second, the Split Point window appears. When there, play the new split point on the keyboard.

# **Transpose Section**

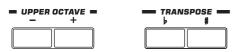

Use these buttons to transpose the Sounds.

# **UPPER OCTAVE**

Use these buttons to transpose the Upper tracks in steps of one whole octave (12 semitones; max  $\pm 3$  octaves). The octave transposition value is always shown (in octaves) next to the Sound's name.

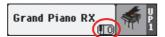

Press both buttons together, to reset the Octave Transpose to the saved value.

| _ | Lowers the selected | track by | v one octave. |
|---|---------------------|----------|---------------|
|   |                     |          |               |

+ Raises the selected track by one octave.

**SHIFT** You can jump to the Style Play > Mixer/Tuning > Tuning page by keeping SHIFT pressed and pressing one of the UPPER OCTAVE buttons. *Hint:* Go to the Tuning page to separately transpose each track.

# TRANSPOSE

These buttons transpose the whole instrument in steps of one semitone (Master Transpose). The transpose value is usually shown in the page header.

STYLE PLAY (MT: 6) <no chord>

Press both buttons together, to reset the Master Transpose to zero.

**Note:** You can also transpose MP3 files. Keep in mind, however, that transposition always remains inside the range -5...+6 semitones. This range is enough to cover all keys, but allows to avoid excessive audio degradation. Any further transposing will be reversed to fit the range. So, you might see a +7 transpose value (Just Fifth Up) shown in the display, but the MP3 will actually play 5 semitones lower (Just Fourth Down).

- b Lowers the Master Transpose in steps of one semitone.
- Raises the Master Transpose in steps of one semitone.

**SHIFT** You can jump to the Global > Tuning > Transpose Control page by keeping SHIFT pressed, and pressing one of the TRANSPOSE buttons.

# **Performance Select Section**

Use these buttons to select a Performance. Performances memorize all Sounds assigned to the keyboard, most control panel settings, and an associated Style.

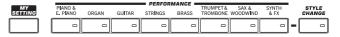

# **MY SETTING**

This is a special direct-access Performance, that is automatically selected when the instrument is turned on. When pressing this button, the Performance is immediately selected.

 $\vec{r}$  Keep this button pressed for about one second to save the current settings into the My Setting Performance.

# **PERFORMANCE** buttons

Use these buttons to open the Performance Select window, and select a Performance.

Each Performance bank contains five pages, each with up to eight Performances. Repeatedly press a PERFORMANCE button to cycle between the available pages.

All Performances can be freely customized, by accessing the edit pages of the Style Play and Song Play modes by pressing the MENU button.

ff By keeping one of these buttons pressed for about one second, the "Write Performance" dialog box will appear.

# **STYLE CHANGE**

This button turns the Style Change function on or off.

- On When you select a Performance, the Style might change according to which Style is memorized onto the Performance.
- Off When you select a Performance, the Style will remain the same. Only Keyboard tracks (Sounds, Effects...) will be changed.

# **Mic Setting Section**

Use these buttons to check the audio input level, set the volume of the microphone input and effects, and turn the microphone and harmony voices on or off.

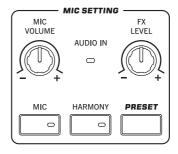

# AUDIO IN LED

This LED shows the level of the audio signal entering the AUDIO IN connectors (either mic or line). Three different colors (green, orange, red) show the level. Try to keep the level so that this LED remains on green most of the time, with orange appearing at signal peaks. Never go to red.

- Off: No signal entering.
- Green: Low- to mid-level signal entering. If the LED turns off too often, the input gain is too low. When a microphone is connected to the LEFT connector, use the MIC GAIN control to increase the input level. When a line-level device is connected, use the source device's own volume control.
- Orange: Slight overload in the signal path. This is fine if it turns on only on signal peaks.
- Red: Clipping is occurring in the signal path. Use the MIC GAIN control and/or the source device's volume control to lower the input level.

See "AUDIO IN Section" on page 20 for more information on the AUDIO IN connectors.

#### **MIC VOLUME**

Use this knob to set the overall volume of the microphone signal (including the Voice Processor effects). This is equivalent to the MIC/IN track you can see in the Volume pane of the main display.

#### **FX LEVEL**

Use this knob to set the volume of the Delay and Reverb sections of the Voice Processor.

#### MIC

Press this button to turn the microphone input on or off. The LED shows the status of the microphone section.

**SHIFT** If you keep the SHIFT button pressed, and press this buttons, the Global > Mic > Global Setup page will appear (see "Mic: Global Setup" on page 454).

# HARMONY

Turns the Voice Harmony effect on or off. This adds harmonization voices to the lead voice.

**SHIFT** If you keep the SHIFT button pressed, and press this button, the Global > Mic > Harmony page will appear (see "Mic: Harmony" on page 450).

#### PRESET

Use this button to open the Voice Processor Preset Select window and select a Preset to be assigned to the microphone signal entering the LEFT input. This is the same as touching a Preset name in the display.

For each type of Preset there are several Preset banks, that can be selected by touching the side tabs. Each Preset bank may contain up to eight Presets.

 $\mathbf{F}$  By keeping this button pressed for about one second, the "Write Voice Processor Preset" dialog box will appear.

# Standby On/Off

# STANDBY (也)

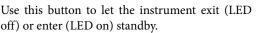

Press it briefly to let the instrument exit standby. In case there are User Sounds based on User PCM Samples, loading may take some time.

Keep it pressed for about one second to let it enter standby.

**Warning:** When the instrument is on standby mode, it is still connected to the power line. Accessing the inside of the instrument can be dangerous. To completely disconnect the instrument from the power, unplug the power plug from the power socket on the wall.

**Note:** To avoid wasting power, Pa3XLe will by default automatically enter standby mode after two hours of non-active use (playing, pressing buttons or using the touch-screen). Please save your data (Performances, Styles, Songs, and so on) before taking a prolonged pause. You can change the auto power-off timer in Global > General Controls > Clock & Power.

# **USB Host connector**

Use this connector to connect USB mass storage devices.

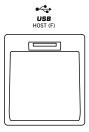

#### **USB HOST(F) CONNECTOR**

This is a USB Type A (Master/Host) connector, USB 2.0 compliant (High Speed). Use it to connect to the Pa3XLe an USB Flash Memory stick, an external CD-ROM drive, an USB hard disk. To access the connected device, go to the Media edit mode (see "Media" on page 283).

# **Rear Panel**

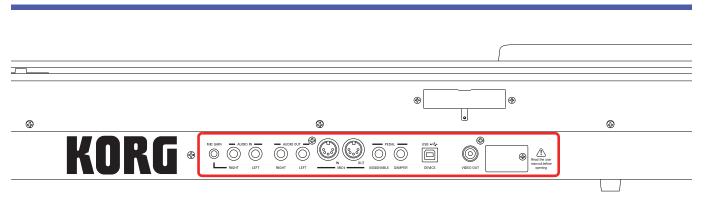

# **Music stand and speakers**

# Music stand / Amplification bar support

This guide can be used to connect either the supplied music stand or the optional PaAS amplification system.

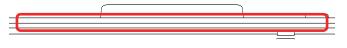

A music stand comes standard with your Pa3XLe. For instructions on how to install it, see on page 24.

The (optional) PaAS – Amplification System can be installed, adding a three-way amplification system, a pair of integrated speakers and a bass-reflex box. For instructions on how to install it, see "Installing the Pa3XLe Amplification System (PaAS)" on page 452.

# Speakers connector and pin hole

The connector (a) and pin hole (b) are used when the (optional) PaAS – Amplification System is installed.

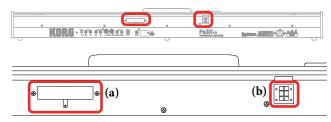

**Note:** Since Pa3XLe must recognize the new option, the integrated speakers will start operating only a few seconds after the speaker box has been installed.

The output volume of the integrated loudspeakers can be controlled via the MASTER VOLUME slider.

**Note:** Speakers are automatically deactivated when connecting the headphones. You can manually deactivate them by using the "Speakers On/Off" parameter of the "Audio Setup" section of the Global mode (see "Speakers On/Off" on page 268).

# **AUDIO IN Section**

Use these connectors to connect a dynamic microphone, another key-board/synthesizer, or a CD player.

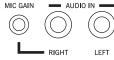

# **MIC GAIN**

Use this controls to adjust the input sensitivity of the RIGHT connector (from 0 to +40dB) when it is set to the microphone input sensitivity (see above). You can check the input level by watching at the AUDIO IN LED on the control panel (see "Mic Setting Section" on page 18).

# LEFT, RIGHT

Use these connectors to connect a line-level input source, such as a CD player or a synthesizer, or a dynamic microphone. The signal routing, and the correct impedence for these inputs, can be selected with the "Input Routing" parameter in the Global > Audio & Video > Audio In page (see page 270).

• When the "Input Routing" parameter is set to "Right In to Voice Processor", you can connect a dynamic microphone to the RIGHT audio input, and a mono line-level source to the LEFT audio input. Use the MIC GAIN knob to adjust the input gain. Set the volume level of the microphone signal in the mix by using the MIC VOLUME knob, while watching at the AUDIO IN LED on the control panel (see "Mic Setting Section" on page 18).

• When the "Input Routing" parameter is set to "Audio In to Direct Out", you can connect a line-level input source to the LEFT and RIGHT audio inputs. Use the source's output volume control to adjust the input level, while watching at the AUDIO IN LED on the control panel.

# **AUDIO OUT Section**

Use these connectors to send the audio signal (sound) to a mixer, a PA system, a set of powered monitors, or your hi-fi system.

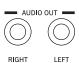

# LEFT, RIGHT

Use these line-level outputs to send the final stereo mix to an external device. Connect either of them to output the signal in mono. Adjust the output level with the MASTER VOLUME knob.

Connect two mono cables to these outputs. Connect the other end of the cables to a stereo channel of your mixer, two mono channels, two powered monitors, or the CD, LINE IN or TAPE/ AUX input of your audio system. Don't use the PHONO inputs of your audio system!

æ

Connecting a jack to these outputs will not deactivates the integrated speakers. This way, you can continue to monitor your playing, while the signal is sent to the main mixer.

# **MIDI Interface**

The MIDI interface allows your Pa3XLe to be connected to external controllers (master keyboard, MIDI guitar, wind controller, MIDI accordion...), to a series of expanders, or to a computer running a sequencer.

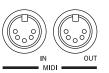

# IN

This connector receives MIDI data from a computer or a controller. Connect it to an external controller's or computer's MIDI OUT.

# Ουτ

This connector sends MIDI data generated by Pa3XLe's keyboard, controllers, and/or the internal player. Connect it to an expander's or computer's MIDI IN.

# **Pedals**

Use these connectors to connect various types of pedals.

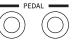

DAMPER

ASSIGNABLE

# ASSIGNABLE

Use this port to connect a continuous- or

footswitch-type pedal, like the (optional) Korg EXP-2, XVP10, PS-1 or PS-3. To program and calibrate it, go to the Controllers > Foot Controllers page of the Global mode.

# DAMPER

Use this to connect a Damper pedal, like the (optional) Korg PS1, PS3 or DS1H. To change its polarity and calibrate it, go to the Controllers > Foot Controllers page of the Global mode.

**Note:** Half-pedalling on Piano Sounds is available when connecting a DS1H Damper pedal.

# **USB Device Connector**

Use this connect or connect Pa3XLe to a personal USB eva

# DEVICE

This is a USB Type B (Slave/Device) connector, USB

2.0 (High Speed). Use it to connect the Pa3XLe to a personal computer, and transfer data to/from its internal memory (Disk). You can enable USB connection in the "USB" page of the Media mode.

MIDI over USB is supported, so you can use this connector instead of the MIDI ports. The drivers for PC and Mac, needed to make full use of this type of connection, are supplied in the Accessory Disc that comes with the instrument, or can be downloaded from our web site.

# Video

# VIDEO OUT

You can connect Pa3XLe to a TV or video monitor.

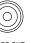

Pa3XLe is compatible with the NTSC, PAL and SECAM TV standard. When connecting a SECAMcompliant TV set, select the PAL standard. However, in this latter case, the image will be shown in black and white.

1. Connect the instrument's video output to the video input of the television set. Depending on the type of television set, you can use a cable of the type "RCA-to-RCA" (if the television set is equipped with a Video Composite input), or "RCA-to-SCART" (if the television set is equipped with a SCART connector). You can buy the needed cables at a store that sells television equipment.

2. Turn the instrument on, and press the GLOBAL button to gain access to the Global mode. Go to the Audio & Video > Video Out page, and select the video standard (PAL or NTSC).

3. Turn the television set on, and tune it on the correct AV input.

4. In the same page of the Global, use the Colors parameter to choose the preferred set of colors for the lyrics and the background.

# **Expansion slot**

This opening gives access to the clock battery and microSD slot.

#### Clock battery

Pa3XLe contains a backup battery

for the internal clock. You can replace the clock backup battery by following the relevant instructions on page 448.

# microSD slot

To expand the available onboard memory, you can install an (optional) microSD card inside Pa3XLe, by following the relevant instructions on page 450.

# **Power**

This is where you connect Pa3XLe to the power line.

# **ACV cable connector**

Plug the supplied AC cable into this connector. When the cable is connected, the instrument is on standby mode. To let it enter or exit standby, use the STANDBY switch located on the front panel.

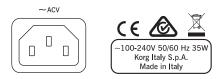

**Warning:** When the instrument is on standby mode, it is still connected to the power line. Accessing the inside of the instrument can be dangerous. To completely disconnect the instrument from the power, unplug the power plug from the power socket on the wall.

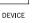

# Start up

# **Connecting the AC power cord**

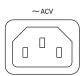

Connect the supplied power cord to the dedicated socket on the rear of the instrument. Then, plug it into a wall socket. You don't need to worry about the local voltage, since the Pa3XLe uses a universal power adapter.

When the cable is connected to the power, the instrument automatically enters standby mode.

# Turning the instrument on (or off)

Press the STANDBY button on the front panel to let the instrument exit standby. The display will light up, showing the boot procedure. Note: When the instrument exits standby, User

*PCM Samples used by some User Sounds may be automatically loaded. Loading them may take some time.* 

Keep the STANDBY button pressed for about one second to let the instrument enter standby.

**Warning:** When putting the instrument on standby, all data contained in RAM (Song recorded or edited in Sequencer mode, the Chord Sequence, Samples in edit and not yet saved) will be lost. MIDI Grooves generated by the Time Slice function will be lost, too.

On the contrary, data contained in the internal memory (Factory data, User Sounds, Performances, Styles and Multisamples) will be preserved. Saved Samples will be preserved as well.

# **Controlling the Volume**

# **Master Volume**

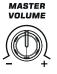

Use the MASTER VOLUME knob to control the overall volume of the instrument. This knob controls the volume of the sound going to the integrated speakers (assuming the optional PaAS – Amplification System is installed), the AUDIO OUT and PHONES connectors.

**Note:** Begin at a moderate level, then raise the MASTER VOL-UME up. Don't keep the volume at an uncomfortable level for too long.

# Keyboard, Style Accompaniment and Song Volume

By default, the BALANCE knob balances the volume of the Keyboard (KBD) tracks, against the Style's Accompaniment (ACC), Song and Pad tracks.

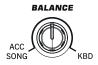

- When in Style Play mode, this knob balances between the Keyboard tracks, and the Style and Pad tracks.
- When in Song Play mode, this knob balances between the Keyboard tracks, and the Player and Pad tracks.

This is a relative control, whose effective maximum level is determined by the MASTER VOLUME knob position.

When moved, a magnified version of the virtual slider appears in the display, for more accurate positioning.

As an alternative, the knob can be used to control the Style/Song Volume without affecting the Keyboard tracks (choose the desired behavior by editing the "Balance Control" parameter in the Global > Controllers > Hand Control page).

**Note:** This knob only works in Style Play and Song Play mode; it does not work in Sequencer mode.

# **The X-Fader slider**

The X-FADER slider sets the relative volume of the two onboard players (Player 1 and Player 2).

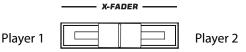

- Move it fully to the left to set Player 1 to the maximum level and Player 2 to zero.
- Move it fully to the right to set Player 1 to zero and Player 2 to the maximum level.
- Move it to the center to set both Players at the same level.

This slider also selects the Harmony source, as well as the Lyrics, Score and Markers of one of the two players.

# Headphones

Connect a pair of headphones to the PHONES output, on the left side of the keyboard (under the joystick). You can use headphones with an impedance of 16-200 Ohms (50 Ohms suggested). Use a headphone splitter to connect more than one pair of headphones.

**Note:** When connecting the headphones, the speakers are automatically deactivated.

# Loudspeakers

Connect the optional PaAS – Amplification System to make it the integrated loudspeakers of the Pa3XLe, adding a three-way amplification system, a pair of dual-coil integrated speakers and a bass-reflex box.

To install the amplification system, see "Installing the Pa3XLe Amplification System (PaAS)" on page 452.

After installation, the overall volume can be controlled via the MASTER VOLUME knob.

Speakers can be deactivated with the "Speakers On/Off" parameter, that you can find in the Global > Audio & Video: MP3/ Speakers page.

**Note:** When connecting the headphones, the speakers are automatically deactivated.

# Audio Outputs

Audio outputs allow for connecting Pa3XLe to an external amplification system. The overall volume can be controlled via the MASTER VOLUME knob.

# **MIDI connections**

You can play the internal sounds of your Pa3XLe with an external controller, i.e. a master keyboard, a MIDI guitar, a wind controller, a MIDI accordion, or a digital piano.

You can also control other MIDI devices with Pa3XLe, or connect it to a computer for use with an external sequencer.

As an alternative to the MIDI connectors, you can use the USB Device port for direct connection to a personal computer.

See the "MIDI" chapter on page 315 for more information on MIDI connections.

# **Damper pedal**

Connect a Damper (Sustain) pedal to the DAMPER connector on the back panel. Use an (optional) Korg PS1, PS3 or DS1H footswitch pedal, or a compatible one. With the Korg DS1H, half-pedalling can be used on some Grand Piano sounds. To calibrate and switch the Damper polarity, go to the Controllers > Foot Controller page of the Global mode.

# Assignable pedal

Connect either a footswitch or an expression pedal to the ASSIGNABLE connector on the back panel. Use an (optional) Korg PS1 or PS3 footswitch pedal, a Korg EXP-2 expression pedal, a Korg XVP-10 volume pedal, or a compatible one. To calibrate the pedal, go to the Controllers > Foot Controller page of the Global mode.

# The music stand

A music stand comes standard with your Pa3XLe.

• If the (optional) PaAS – Amplification System is not installed, insert the music stand into this dedicated guide on the back of the Pa3XLe, as shown in the illustration:

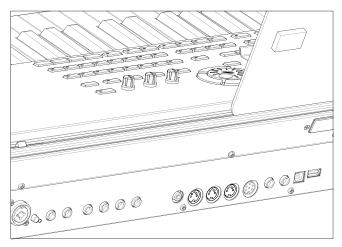

The music stand can be freely adjusted, by sliding it to the left or the right of the standard central position.

• If the (optional) PaAS – Amplification System *is* installed, make it rest over the nylon supports in front of the PaAS, as shown in the illustration.

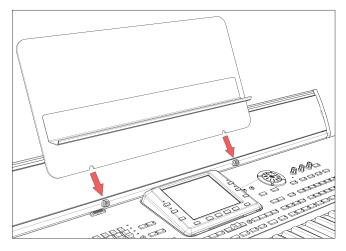

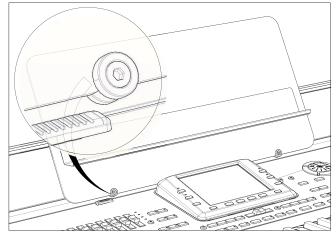

# **Glossary of Terms**

Before you begin, take a few moments to familiarize yourself with the names and terms we will be using to talk about the various elements of the Pa3XLe.

In this section, you will find a brief description of various key elements of the Pa3XLe. A professional arranger (Pa) keyboard uses different terminology than a traditional synthesizer or workstation. By familiarizing yourself with the names and functions in this section, you will get a better understanding of how all the different parts of the Pa3XLe work together to create a realistic musical performance. This will also help you to get the most out of the rest of the manual.

# Sound

A Sound is the most basic unit of an Arranger Keyboard performance. A Sound is basically a playable instrument timbre (piano, bass, sax, guitar...) that can be edited, saved, recalled and assigned to any track. An individual Sound can be played on the keyboard in the Sound mode. In the Style Play, Song Play or Sequencer mode, Sounds may be freely assigned to Sequencer tracks, Style tracks, or Keyboard tracks.

# **Style**

The Style is the heart of a professional arranger keyboard. At its basic level, a Style will consist of up to eight parts, or "Tracks".

# Drums

The Drum track will provide a repeating rhythmic phrase, played by the standard instruments of a Drum Kit.

# Percussion

An additional rhythmic phrase played by various percussion instruments (conga, shaker, cowbell, etc.) is provided by the Percussion track.

# **Bass & Accompaniment**

The Bass track and the (up to) five additional Accompaniment tracks will each play musical phrases that are musically related to and in sync with the Drum and Percussion tracks. However, the notes being played by these tracks *will* change to follow the chord progression that you play on the keyboard.

Again, any Sound you choose may be assigned to any track in a Style.

# Variation

For each Style, there are four Variations, to be used for the Verse, Bridge and Chorus of a song. In general, each Variation is a slightly different version of the others. As you progress from Variation one to Variation four, the arrangements will become more complex, and more parts (Tracks) may be added. This allows your performance to have a more dynamic arrangement, without losing the original "feel" of the Style.

# **Fill-in & Break**

During a performance, a drummer may often perform a "fill" such as when transitioning from a verse to a chorus – adding extra dynamics and keeping the beat from getting too repetitive. The Pa3XLe offers four Fill-ins specifically programmed for each Style, that may be automatically recalled when choosing the corresponding Variation (Auto Fill). A Fill-in may be drums alone or drums with instrumentation. Then, there is even a silent "break".

# **Intro & Ending**

Each Style also allows you to complete your performance with a set of musical introductions and endings. A long and short version of the Intro and Ending are usually provided, with the former more harmonically elaborated, and the latter with a fixed chord. A "count-in" Style Intro is also provided, as well as the quick Ending 3.

# Pad

Pads are single sounds or single-track patterns, that can be triggered by using the dedicated PAD buttons. They can be used to play in realtime single sounds, as well as short, cycling sequences that play in time with the Style or Standard MIDI File, and are transposed according to the recognized chords.

# **Keyboard tracks**

In addition to the Style and Pad tracks, up to four additional parts can be played on the keyboard in real-time. Each of these Keyboard tracks can be limited to a particular range of keys or velocities, but in general up to three can be assigned to play above the split point (Upper), and one below (Lower). This allows the Upper Sounds to be layered together. The split point can be set to any note on the keyboard. In addition to performing along with a Style, these same Keyboard tracks will allow you to play along with the Players.

# **STS (Single Touch Settings)**

Single Touch Settings allow you to instantly change the sounds assigned to each of the Keyboard tracks with a single button press, allowing for wide variation in sounds during a performance. Four STS (Single Touch Settings) can be saved with each Style or SongBook Entry.

# **Ensemble**

By turning the Ensemble feature on, a single note played on one of the Keyboard tracks will be embellished by additional notes to create a complete chord voicing. The Ensemble knows which notes to add by looking at the chord that you are playing. In addition, the Ensemble parameters allow you to select the type of voicing that will be added – from a simple one-note harmony to a full "Brass" section – even a marimba-style trill!

# Performance

The Performance is the most encompassing setting on the Pa3XLe – a single setting that can remember a Style (with all the appropriate sounds), the Keyboard tracks (with all the appropriate sounds) and all their Tempo, transposition, effects, etc... A Performance can be stored in one of the Performance bank locations, or it can be saved in a "database" format using the Song-Book function.

# Sequencer

The Sequencer acts as a recorder, so you can capture and playback your performances. The Pa3XLe sequencer can function in different modes. In the Backing Sequence mode, each Style element and each Keyboard and Pads element can be recorded on a separate track in a single pass. This can be a big help in getting a song recorded quickly. The sequencer can also behave as a traditional 16-track linear sequencer, where each track is recorded individually one at a time.

# Player

The two Players let you playback your performances or any Standard MIDI File or MP3 file. Like a DJ console, you can mix two songs with the X-Fader slider.

# The LOGO decoder

On the front panel of your Pa3XLe you have probably noticed a series of logos, and may have even wondered what they stand for. Well, here is a quick explanation of each one.

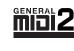

General MIDI (GM) is a standard that ensures the compatibility of sounds and messages between GM compatible instruments available from different manufacturers. For example,

sequenced songs created on any GM equipped product and saved in the GM format will playback correctly on the Pa3XLe.

General MIDI 2 extends the basic features of the General MIDI, allowing for 256 Sounds and 9 Drum Kits (instead of 128 and 1).

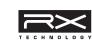

RX Technology is the cutting edge engine that drives every aspect of the Pa3XLe – from the synthesis to the display and how it all works together.

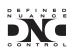

DNC (Defined Nuance Control) is the way of fine-controlling Korg's powerful sound engine. Every nuance and every detail of the sound can be assigned to a different control, be it the keyboard busiced controllor

velocity or a physical controller.

TouchView

TouchView is the sophisticate technology allowing for touching the objects in the display, instead of pointing to them

through an external device (a mouse, a series of buttons). Go straight to the musical elements, instead of catching keys somewhere on the control panel.

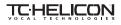

TC-Helicon is the world's leading company in vocal processing. Korg partnered with them for the outstading

Voice Processor tecnologies included in our Pa-Series instruments.

# **Interface basics**

# Color TouchView graphical user interface

Pa3XLe features our exclusive easy-to-use TouchView graphic interface, based on a touch-panel LCD screen. By touching items on the LCD screen, you can select pages, tabs, and parameters, and set parameter values via on-screen menus and buttons. Here are the basic elements of the user interface.

# **Menus and sections**

Pages are grouped in sections, to be selected by touching the corresponding buttons in the Edit menu that opens up when you press the MENU button.

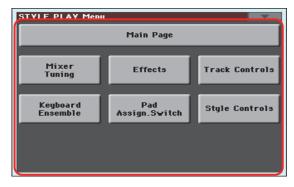

# Pages

Parameters are grouped into separate pages, to be selected by touching the corresponding tabs on the lower area of the display.

| DUS LEUS    | <b>NCCOMP</b> | DAGG | HIC-TH | LOWER        | <b>UPPER3</b> | UPPER2 | UPPER1 |  |
|-------------|---------------|------|--------|--------------|---------------|--------|--------|--|
| STS<br>Name | Volume        | Pad  | Split  | Sub<br>Scale |               |        | Mic    |  |
|             |               |      |        |              |               |        |        |  |

# **Overlapping windows**

Several windows, like the Style Select or Pad Select, the Global, the Media, or the Lyrics, overlap the current window. After you select an item in the window, or press the EXIT button, the window closes, and the underlying page is shown again. (The following example is the Sound Select window).

| SOUND              | SELEC | T:Gran          | d Pian                | o RX | T: Upper 1                       |               |  |
|--------------------|-------|-----------------|-----------------------|------|----------------------------------|---------------|--|
| Factor             | y L   | egacy           | ]G                    | 4    | User                             |               |  |
| Piano              | Gran  | nd Piano        | o RX                  | G.Pi | iano Stack 1                     | Brass         |  |
| E. Piano           |       | 121.            | 010.000               |      | 121.008.002                      | Sax           |  |
| Mallet &<br>Bell   | Conce | rt Gra          | nd RX                 | G.Pi | iano Stack 2                     | Wood-<br>wind |  |
| Accor-             |       | 121.            | 013.000               |      | 121.009.002                      | Synth<br>Pad  |  |
| Organ              | Gran  | d Piano<br>121. | Live<br>012.000       | Hon  | Honky-Tonk RX<br>121.002.003     |               |  |
| Guitar             |       |                 |                       |      |                                  | Ethnic        |  |
| Strings<br>& Vocal | Gr    | and Pia<br>121. | <b>ino</b><br>003.000 | Rag  | <b>time Piano</b><br>121.003.003 | Bass          |  |
| Trumpet<br>& Trbn. | P1    | P2              | P3                    | P4   | J                                | Drum &<br>SFX |  |

# **Dialog boxes**

Similar to selecting windows, dialog boxes overlap the underlaying page. Touch one of the button on the display to give Pa3XLe an answer, and the dialog box will close.

| ₩arn     | ing   |
|----------|-------|
| Are you: | sure? |
|          |       |
| No       | Yes   |
|          |       |

# **Page menus**

Touch the icon on the upper right corner of each page, and a menu with suitable commands for the current page will appear. Touch one of the available commands to select it. (Or, touch anywhere else on the screen to make it disappear, with no command selected).

| <b>—</b>                     |
|------------------------------|
| Write Performance            |
| Write Single Touch Setting   |
| Write Current Style Settings |
| Solo Track                   |
| Copy FX                      |
| Paste FX                     |
| Easy Mode                    |

# **Pop-up menus**

When an arrow appears next to a parameter name, touch it to open a pop-up menu. Select any of the available options (or anywhere else on the screen to make the menu disappear).

|                 | 2       |         | Scale |
|-----------------|---------|---------|-------|
|                 | Equal   | Kirnb.  |       |
|                 | P.Major | Slendro |       |
|                 | P.Minor | Pelog   |       |
| Scale           | Arabic  | Stretch |       |
| Scale           | Pytag.  | User    |       |
| STS<br>Name Vol | Werck.  |         |       |

# Checkboxes

This kind of parameters are on/off switches. Touch them to change their status.

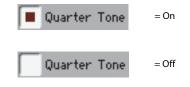

# **Numeric fields**

When a numeric value can be edited, touch it a second time to open the Numeric Keypad.

| SOUND: Amp                              | MT: 0 |   |   |                     |          |
|-----------------------------------------|-------|---|---|---------------------|----------|
|                                         |       |   |   | +                   | <b>→</b> |
| Stort:+99 Attack:<br>Attack:51 Decau:ta | 7     | 8 | 9 | $\langle X \rangle$ | Clear    |
| - Level Modulati(<br>AMS: ▼ 0ff         | 4     | 5 | 6 |                     | ĸ        |
| Intensity: 0                            | 1     | 2 | з |                     |          |
| St:0 At:0 Br:                           | -     | 0 | • | Ca                  | ncel     |
| Amp Amp Amp Amp Lyl/Pan Mod E6          | j     |   |   |                     | -        |

The virtual numeric keypad works exactly as the numeric keypad of a personal computer.

As an alternative, touch a numeric field and keep it held. Then move your fingers up (or right) to increase the value, or move it down (or left) to decrease it.

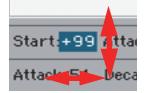

This also includes the Tempo numeric field in the main page of the Style Play, Song Play, and Sequencer modes.

# **Editable names**

When the **T** (Text Edit) button appears next to a name, touch it to open the Text Edit window and edit the name.

|                                                                                                    |       |           | Filt | er   |     |   |       |      |                      |       |              |
|----------------------------------------------------------------------------------------------------|-------|-----------|------|------|-----|---|-------|------|----------------------|-------|--------------|
| Name:                                                                                                    |       |           |      |      |     |   | Clear |      |                      |       |              |
| Genre: T Clear<br>Artist ON SCREEN KEYBOARD<br>Meter<br>Tempo: 1 2 3 4 5 6 7 8 9 0 -<br>q w e r t y u i o p [ |       |           |      |      |     |   |       |      |                      |       |              |
| Artist                                                                                                    | ON SO | CREE      | NKE  | YB0/ | ARD |   |       |      |                      |       |              |
| Meter                                                                                                    |       |           |      |      |     |   |       |      | $\langle \mathbf{x}$ | ) [ci | lear         |
| Tempo :                                                                                                    | 1     | 2         | 3    | 4    | 5   | 6 | 7     | 8    | 9                    | 0     | -            |
|                                                                                                    | q     | w         | е    | r    | t   | У | u     | i    | 0                    | р     | L            |
|                                                                                                    | a     | s         | d    | f    | g   | h | j     | k    | Ι                    | ;     | ·            |
|                                                                                                    | 8     |           | z    | ×    | С   | v | b     | n    | m                    | =     | $\mathbf{X}$ |
|                                                                                                    |       | Alt       |      | Spa  | ace |   | ,     | ·    |                      | 1     |              |
|                                                                                                    | ?     | ╶╷═┩───── |      |      |     |   | Car   | ncel |                      | ОК    |              |

The virtual keyboard works exactly as a personal computer's keyboard. Some of the symbols are context-sensitive, and only appear when they can actually be used.

# **Lists and scrollbars**

Files on storage media, as well as other kinds of data, are shown as lists. Use the scrollbar to scroll the list content. Also, you can use the VALUE DIAL to scroll.

| Type | ER 1 Song Selection Name | Size           | Date           |        |
|------|--------------------------|----------------|----------------|--------|
| MIDI | Another MIDI Song        | 22K            | 23-09-03 13:59 | -      |
| MIDI | Canyon                   | 25K            | 21-01-11 21:33 |        |
| MIDI | LoveSong                 | 22K            | 23-09-03 13:59 |        |
| MIDI | My MIDI Song             | 22K            | 23-09-03 13:59 | _      |
| JBX  | MyJbxList                | 58             | 17-12-10 23:55 | ·      |
|      |                          | Locat<br>y A11 | e Select       |        |
|      | List                     |                | Scr            | -<br>- |

When the Name label is selected, keep the SHIFT button pressed while touching one of the arrows on the scrollbar, to scroll to the next or previous alphabetic section.

# **Virtual sliders**

To change a virtual slider's position, select it, then use the VALUE DIAL to change its position. As an alternative, touch a slider with your fingers and keep it held; then move it up or down to change its position.

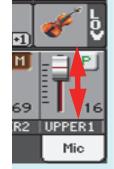

# Virtual knobs

To change a virtual knob's position, select it, then use the VALUE DIAL to change its position. As an alternative, touch a knob with your finger and keep it held; then move your fingers up (or right) to rotate it clockwise, or move it down (or left) to rotate the knob counter-clockwise.

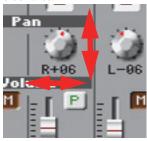

# **Virtual drawbars**

To change a virtual drawbar's position, touch it with your fingers and keep it held. Then move it up or down to change its position.

As an alternative, select it, then use the VALUE DIAL to change its position.

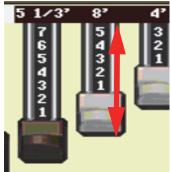

# lcons

Various icons help identifying the type of a file, a Song, a folder. For example:

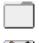

Folder

File of Style bank

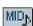

Standard MIDI File

# **Operative modes**

The pages of Pa3XLe are grouped in various operating modes. Each mode is accessed by pressing the corresponding button in the MODE section on the control panel.

Each operating mode is marked with a different *color code*, that helps you understand at first sight where you are.

Two special modes (Global and Media) overlap the current operating mode, that remains active in the background.

The Record mode can be accessed from the Style Play and Sequencer modes, and allows for creating new Styles or Songs. It can also be accessed from the Sound mode, where allows you to edit Samples.

# Selected, highlighted items

Any operation on parameters, data or list entries, is executed on highlighted items. First select the parameter or item, then execute the operation.

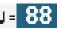

# Non-available, grayed-out parameters

When a parameter or command is not currently available, it is shown in grey on the display. This means it cannot be selected, but may become available when a different option is selected, or you switch to a different page.

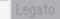

# Shortcuts

Some commands or pages can be recalled by keeping the SHIFT button pressed, and pressing other buttons or elements in the display. See the "Shortcuts" chapter on page "Shortcuts" on page 457 for a list of available shortcuts.

# Easy Mode

If you have never used an arranger before, we suggest you to switch to the Easy Mode. Easy Mode allows you to play Styles and Songs with a simple user interface, free from the many advanced parameters that you will want to learn later.

# **Turning the Easy Mode on**

Touch the little rectangle on the top right corner of the display, to open the *page menu:* 

| STYLE PLAY MT: @                                                                | 🛛 <no chord=""> 📃 🔽 🚬</no>                    |  |
|---------------------------------------------------------------------------------|-----------------------------------------------|--|
| s UnpluggedBallad1                                                              | Grand Piano RX                                |  |
| L Unplugged<br>Meter: 4/4 L: 12 J= 94                                           | Dark Pad                                      |  |
| P MID<br>1 <no song=""> P MID<br/>2 <no song=""></no></no>                      | Strings Ens.2 GM                              |  |
| P Perf: My Setting                                                              | Movie Strings 1 🎻 🧕                           |  |
| Play Play Play 0<br>DR-PERC RCCOMP BRSS MIC-/IN<br>STS<br>Name Volume Pad Split | DWER UPPER3 UPPER2 UPPER1<br>Sub<br>Scale Mic |  |
|                                                                                 |                                               |  |
|                                                                                 |                                               |  |

Write Performance Write Single Touch Setting Write Current Style Settings Solo Track Copy FX Paste FX Easy Mode Touch the "Easy Mode" menu item, to make the checkmark appear:

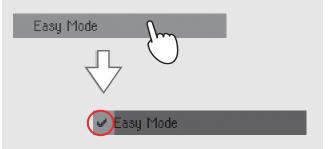

At this point, the Easy Mode has been activated, and the elements in the display appear less crowded:

| STYLE PLAY MT: 0                                     | Page Menu >        |
|------------------------------------------------------|--------------------|
| UnpluggedBallad1<br>S Bank: Unplugged                | Grand Piano RX 👘 🖁 |
| S Bank: Unplugged<br>Meter: 4/4                      | Dark Pad           |
| Chord: <no chord=""></no>                            | Strings Ens.2 GM   |
| S Perf: My Setting                                   | Movie Strings 1    |
| Voice Processor Preset                               | Split point        |
| Y TC-Helicon                                         | Mic Talk C4        |
| STS 1<br>Nylon Guitar STS 2<br>Trumpet & Muted STS 4 |                    |
| Distortion Gtr                                       | Electric Piano     |

# **Turning the Easy Mode off**

Reverse the above operation when you want to deactivate the Easy Mode.

# The Style Play page in detail

To see this page, press the STYLE PLAY button.

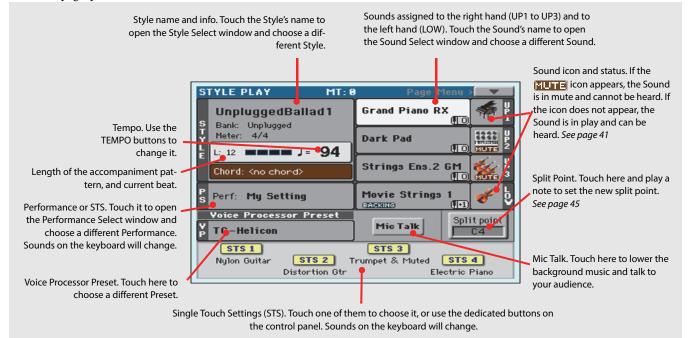

#### Notes:

• There are three Sounds for the right hand (Upper 1, Upper 2, Upper 3), and a single Sound for the left hand (Lower). Their names are abbreviated as UP1, UP2, UP3, LOW, and are shown on the right side of the display.

• Right hand (Upper) and left hand (Lower) Sounds are separated by the Split Point.

• Performances and STSs are collections of Sounds. Just choose one of them to change all the keyboard's Sounds.

• Choose a Style to change the musical style of the accompaniment patterns.

# The Song Play page in detail

To see this page, press the SONG PLAY button.

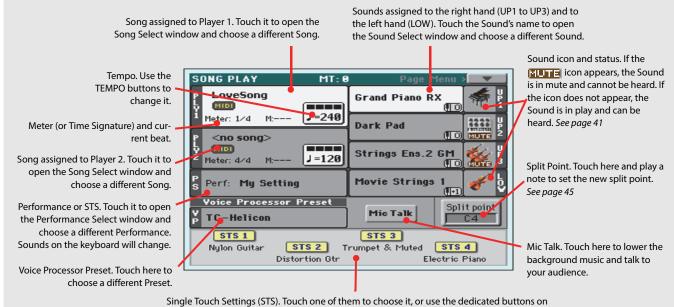

the control panel. Sounds on the keyboard will change.

#### Notes:

• As in Style Play mode, there are three Sounds for the right hand (Upper 1, Upper 2, Upper 3), and one Sound for the left hand (Lower). Their names are abbreviated as UP1, UP2, UP3, LOW, and are shown in the right side of the display.

• Right hand (Upper) and left hand (Lower) Sounds are separated by the Split Point.

• Performances and STSs are collections of Sounds. Just choose one of them to change all the keyboard's Sounds.

• Available STSs depend on the Style or SongBook Entry you last selected.

• Since there are two onboard Players, you can play two Songs at the same time. Mix them using the X-Fader on the control panel.

• Touching a Song name in the display is the same as to press one of the SELECT buttons on the control panel. Each Player has its own SELECT and transport buttons.

Guide **Suick** 

## Turning the instrument on

First of all, turn the instrument on and familiarize with the main screen. You can also listen to the demos.

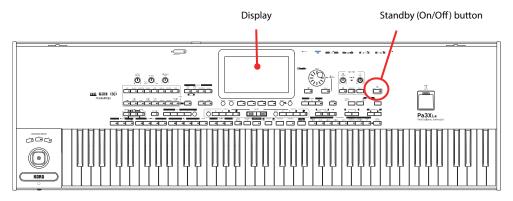

### Turning the instrument on and viewing the main screen

**1** Turn Pa3XLe on (that is, make it exit from standby) by pressing the STANDBY button located in the control panel.

After you turn the instrument on, a welcome screen is shown for some seconds, then the main display appears.

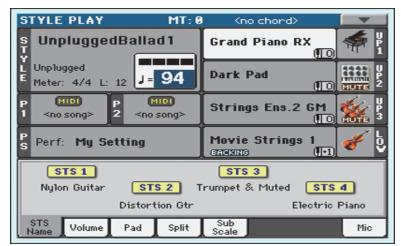

## 2 When you want to put Pa3XLe to standby, keep the STANDBY button pressed for about one second, and release it when the screen appears dimmed.

After having pressed the STANDBY button, the display brightness will be dimmed. At this point, the shutdown procedure will begin and will last for a few seconds. Please do not disconnect the power cable during this procedure.

## **Connecting and calibrating the Damper pedal**

If you want to play Piano, you will want to connect a Damper pedal to sustain notes while playing. You can connect a Korg PS1, PS3 or DS1H to the DAMPER connector on the back of the instrument.

The difference between the PS1/PS3 footswitch, and a dedicated Damper pedal like the DS1H, is that this latter also supports all the nuances of half-pedalling; you can experiment how it works by gradually pressing it down, and gradually depressing it up while playing the Grand Piano RX Sound.

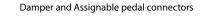

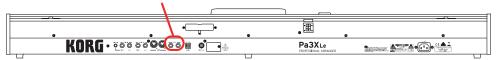

### **Programming the Damper pedal**

Calibrating the Damper pedal will let you use the full run of the pedal, without "dead spots". Also, this might be the only way to connect a third-party Damper pedal that seems to work in reverse, sustaining the notes when they are not pressed!

### 1 Connect the Damper pedal to the DAMPER connector on the back of the instrument.

### 2 Press the GLOBAL button to access the Global mode.

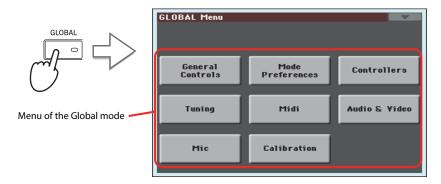

Global mode is where you can set some global parameters, like this one, the Master Tuning or the Date & Time. These settings are not tied to any specific operative mode, so they are programmed in these separate pages.

### 3 Touch the Controllers button to access the Controllers section of the Global mode.

If you have not yet chosen a different page, the "Hand Controller" page will appear (being the first one in the Controllers section).

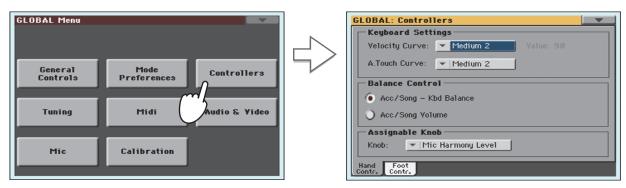

### **4** Touch the Foot Contr. tab to select the "Foot Controllers" page.

This is the page where you can program the Assignable Pedal/Footswitch and the Damper pedals.

| GLOBAL: Controllers                  | GLOBAL: Controllers            |
|--------------------------------------|--------------------------------|
| Keyboard Settings                    | Pedal/Footswitch               |
| Velocity Curve: 💌 Medium 2 Value: 90 | Function: Vocal Remover On/Off |
| A.Touch Curve: VIedium 2             | Calibration                    |
| Balance Control                      | Damper                         |
| Acc/Song - Kbd Balance               | Damper                         |
| Acc/Song Volume                      | Calibration                    |
| Assignable Knob                      |                                |
| Knob: Mic Harmony Level              |                                |
| Hand Foot                            | Hand Contr.                    |
|                                      |                                |

**5** Touch the "Calibration" button in the Damper section, to make the "Damper & Pedal/ Footswitch Calibration" dialog box appear.

| Damper & Pedal/Foots                                                                                                 | witch Calibration |
|----------------------------------------------------------------------------------------------------|-------------------|
| Fully press the footswitch/pedal<br>to the end. While keeping the<br>footswitch/pedal pressed,<br>touch this button. | <b>2</b>          |
|                                                                                                    | <b>N</b>          |
| Cancel                                                                                                    |                   |

- **6** Fully press the Damper pedal down, and while continuing to press touch the "Push" button to confirm the maximum value.
- 7 When the following dialog box appears, release the pedal.

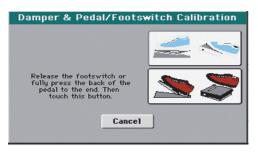

8 Touch the "Push" button in the display to confirm the minimum value.

Check if the pedal is working properly. In case it isn't, repeat the procedure.

9 Press the EXIT button to return to the previous operative mode.

## **Playing the Demo**

Listen to the built-in Demo Songs to appreciate the power of Pa3XLe. There are several Demo Songs to choose from.

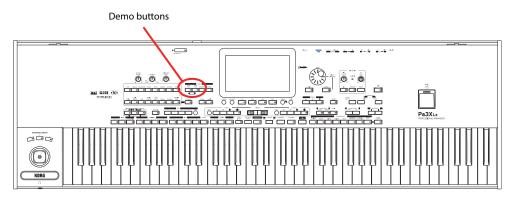

## Starting and stopping the Demo

Here is how to start, choose and stop the Demo Songs.

### 1 Press the STYLE PLAY and SONG PLAY buttons together.

The LED of the two buttons will start blinking. Pa3XLe will be set in Demo mode.

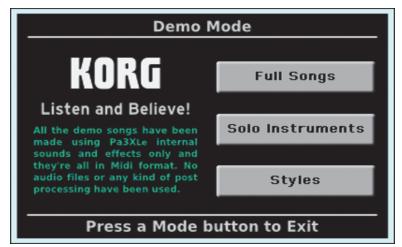

At this point, if no other button is pressed, all the Demo Songs will be played back.

2 In case you want to listen to a specified Demo Song, select one of the available options on the display (Full Songs, Solo Instruments, Styles).

**3** Choose one of the Demo. To stop it, touch the STOP button on the display.

| F               | Full Song Demos        |                |  |  |  |  |  |
|-----------------|------------------------|----------------|--|--|--|--|--|
|                 |                        |                |  |  |  |  |  |
| Miscellane      | ous sounds and effects | Funk, Pop      |  |  |  |  |  |
| Sound Medley1   | Sound Medley2          | Sound Medley3  |  |  |  |  |  |
| Classic Rock    | Vintage E.Piano        | Blues Guitar   |  |  |  |  |  |
| Classical Orch. | G.Piano&Orch.          | Soprano&Orch.  |  |  |  |  |  |
| Synth Tracks    | Real Samba             | Dance          |  |  |  |  |  |
| Big Band        | Jazz Organ             | Piano&Clarinet |  |  |  |  |  |
|                 |                        |                |  |  |  |  |  |
| STOP            |                        |                |  |  |  |  |  |
| Press           | EXIT to go to Main     | Page           |  |  |  |  |  |

4 Exit from the Demo mode by pressing any one of the MODE buttons.

## **Playing Sounds**

You can play up to three sounds at the same time on the keyboard. You can also split the keyboard in two parts, to play up to three sounds with your right hand (Upper) and one with your left hand (Lower).

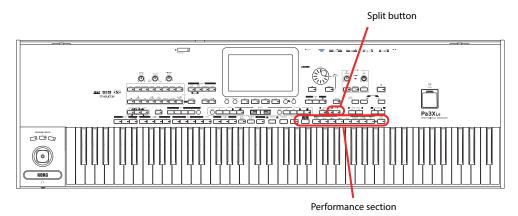

## Selecting a Sound and playing it on the keyboard

Be sure the Upper 1 track is selected and set to play.

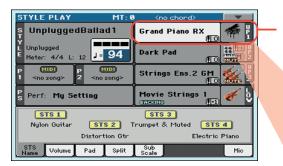

A selected track is shown with a white background. In this example, the Upper 1 track is selected. If it is not selected, touch it once to select it.

> The fact that there isn't a **SUITE** icon over the bank icon means that the Upper 1 track is set to play. **If it is muted, touch the bank icon to set it to play.**

**Note:** Be sure tracks Upper 2 and Upper 3 are muted and are not playing. If you hear more than one sound, see also page 41 for how to mute tracks.

2 If you want to play the Sound on the whole keyboard, be sure the keyboard is in Full Upper mode (i.e., the SPLIT LED is turned off). If it is split in two parts, press the SPLIT button to turn its LED off.

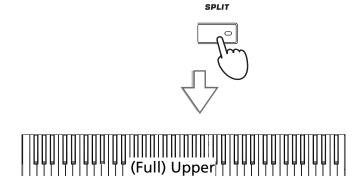

### **3** Touch the Upper 1 track's area in the display to open the Sound Select window.

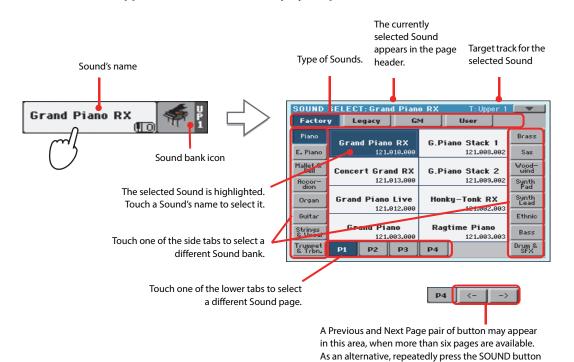

**Note:** You can also open the Sound Select window by first touching the track to which you want to assign the new Sound, then pressing the SOUND SELECT button.

4 Select a Sound from the Sound Select window, then press the EXIT button to close the window.

| SOUND              | SELEC | r: Gran          | d Pian                        | o Live | T:Upper 1                 |                |
|--------------------|-------|------------------|-------------------------------|--------|---------------------------|----------------|
| Factor             | y Le  | egacy            | Gł                            | ч ]    | User                      |                |
| Piano              | Gran  | d Piano          | RX                            | G.Pi   | ano Stack 1               | Brass          |
| E. Piano           |       | 121.0            | 910.000                       |        | 121.008.002               | Sax            |
| Mallet &<br>Bell   | Conce | rt Grar          | nd RX                         | G.Pi   | ano Stack 2               | Wood-<br>wind  |
| Accor-             |       | 121.0            | 913.000                       |        | 121.009.002               | Synth<br>Pad   |
| Organ              | Grand | Piano<br>121.0   | Live<br>912.000               | Hon    | ky-Tonk RX<br>121.002.003 | Synth<br>Lead  |
| Guitas             | Gra   | and Pia<br>121.0 | <b>no</b><br>903 <b>.</b> 000 | Rag    | time Piano<br>121.003.003 | Ethnic<br>Bass |
| Trumpet<br>& Trbn. | P1    | P2               | P3                            | P4     | J                         | Drum &<br>SFX  |

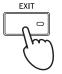

to cycle between the pages.

The Sound Select window closes, and the main screen appears again, with the selected Sound assigned to the Upper 1 track.

|              | STYLE PLAY MT:                                         | 🖲 <no chord=""></no>  |
|--------------|--------------------------------------------------------|-----------------------|
|              | S UnpluggedBallad1                                     | Grand Piano Live      |
|              | L Unplugged<br>E Meter: 4/4 L: 12 94                   | Dark Pad              |
| vin-         | P MID P MID<br>1 <no song=""> 2 <no song=""></no></no> | Strings Ens.2 GM      |
| the 🖊<br>ars | S Perf: My Setting                                     | Movie Strings 1       |
| ted          | STS 1                                                  | STS 3                 |
| the          | Nylon Guitar STS 2                                     | Trumpet & Muted STS 4 |
| ick.         | Distortion Gtr                                         | Electric Piano        |
|              | STS Volume Pad Split                                   | Sub<br>Scale Mic      |

5 Play the Sound on the keyboard.

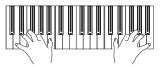

**Note:** Selection windows may automatically close after a selection. To do this, uncheck the "Display Hold" box in the Global > General Controls > Interface page. In this case, press the EXIT button only if you don't make any selection but want to close the window.

## Playing two or three Sounds at the same time

You can layer all three Upper tracks and play them on the keyboard.

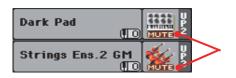

Please note how the **ELETE** icon appears in the Upper 2 and Upper 3 status boxes. These tracks will not be heard.

1 Touch the **EUTE** icon in the Upper 2 status box, to set the Upper 2 track to play.

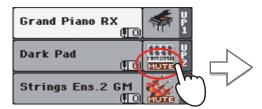

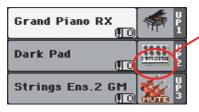

After touching in this area, the **NUTE** icon disappears. The Upper 2 track will be set to play and will be heard.

### **2** Play the keyboard.

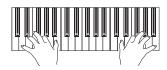

Note how the 'Dark Pad' Sound (assigned to the Upper 2 track) has been layered with the 'Grand Piano RX' (assigned to the Upper 1 track).

**3** Touch the **ETTE** icon in the Upper 3 status box, to set the Upper 3 track to play.

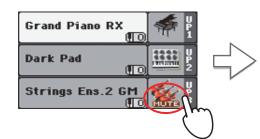

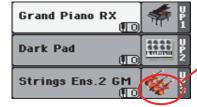

As above, after touching in this area, the intermediate icon disappears. The Upper 3 track will be set to play and will be heard.

### 4 Play the keyboard.

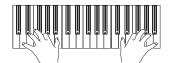

Note how the 'Strings Ens.2 GM' Sound (assigned to the Upper 3 track) has been added to the 'Dark Pad' (assigned to the Upper 2 track) and the 'Grand Piano RX' (assigned to the Upper 1 track).

5 Touch the bank icon in the Upper 3 status box, to mute the Upper 3 track again.

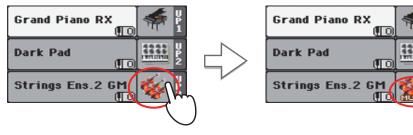

### 6 Play the keyboard.

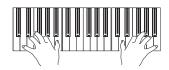

Note how the 'Strings Ens.2 GM' Sound (assigned to the Upper 3 track) has been muted again. Only tracks Upper 1 and Upper 2 can be heard at this time.

### 7 Touch the bank icon in the Upper 2 status box, to mute the Upper 2 track again.

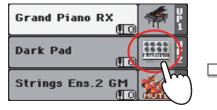

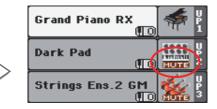

### 8 Play the keyboard.

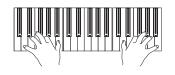

Note how the 'Dark Pad' Sound (assigned to the Upper 2 track) has been muted again. Only track Upper 1 can be heard at this time.

## Playing different Sounds with your left and right hand

You can play a single Sound with your left hand, in addition to playing up to three Sounds with your right hand.

1 Press the SPLIT button to turn its LED on, and split the keyboard in the Lower (left hand) and Upper (right hand) parts.

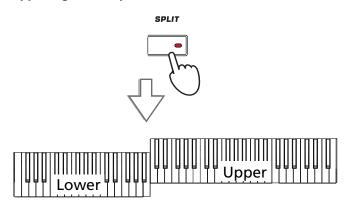

2 Be sure the Lower track is set to play.

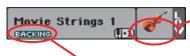

If the Lower track is muted, touch its MUTE icon to make it disappear from this area.

If the Bass & Lower Backing function is turned on, and the Style is not running, the Lower track will always play.

**3** Play the keyboard.

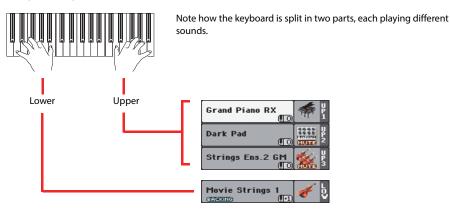

4 Return to the full keyboard playing mode by pressing the SPLIT button to turn its LED off.

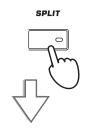

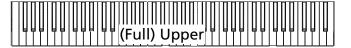

5 Play the keyboard.

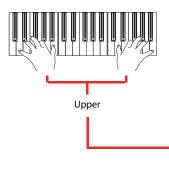

Note how the keyboard once again plays the Upper tracks over the entire length of the keyboard.

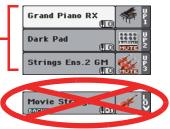

### **Changing the split point**

3

If you are not comfortable with the selected split point, you may set the split point to a different key.

### 1 Touch the Split tab to see the Split Point panel.

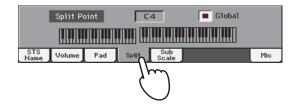

2 Touch the keyboard in the display, then play the lowest note of the Upper section on the keyboard.

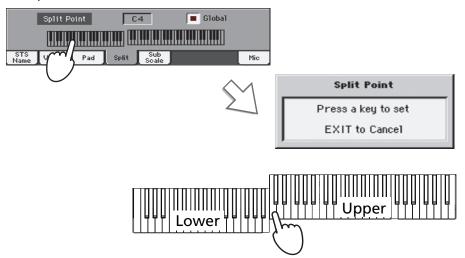

**()** *Hint:* As an alternative, keep the SPLIT button pressed to open the Split Point dialog.

As an alternative, touch the Split Point parameter to select it, and use the VALUE DIAL to select the new split point.

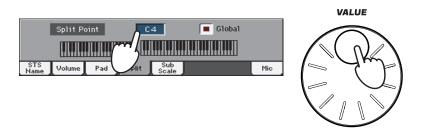

When you change the split point, the "Global" parameter is automatically unchecked. This is because you are setting a "local" or "temporary" split point, and not the "global" one, used across the whole instrument.

To change the "global" split point, go to the Global > Mode Preferences > Style page, and set the "Split Point" parameter.

You can save the "local" split point into a Performance, as described in the following pages (see "Saving your settings to a Performance" on page 48).

## **Raising or lowering the Upper octave**

If all Upper tracks sound too high or too low, you can quickly change which octave they are playing in.

**1** Use the UPPER OCTAVE buttons on the control panel, to transpose all Upper tracks at the same time.

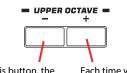

Each time you press this button, the pitch will be lowered by one octave.

Each time you press this button, the pitch will be raised by one octave.

**2** Press both UPPER OCTAVE buttons together to reset the octave to the value saved in the current Performance.

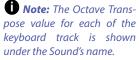

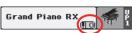

## Selecting and saving Performances

**Performances are the musical heart of Pa3XLe.** Unlike selecting single Sounds, selecting a Performance will recall several Sounds at the same time, the needed effects and transpositions, plus many more parameters useful for playing in a musical situation (like the Assignable Switches). Performance can be considered a snapshot of the current situation.

You can save these settings to a Performance memory location. While many Performances are already supplied with the instrument, you can customize each of them to your own taste, and then save them in their customized version.

Similar to a Performance, but optimized for the Style or SongBook Entry it is associated to, you can also save your settings to a **Single Touch Setting (STS)**, which will store all the settings for the Keyboard tracks. Four STSs are supplied with each Style and SongBook Entry, and can be selected with the four dedicated buttons under the display.

Please note that **settings saved in the "My Setting" Performance are automatically selected when the instrument is turned on (exit from standby).** This means you can save your preferred startup settings to this Performance (see below for more information).

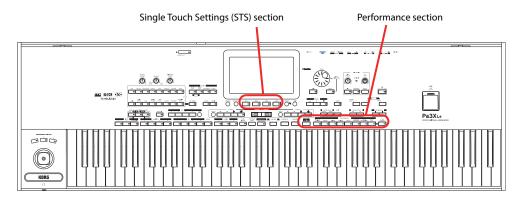

### **Selecting a Performance**

1 Touch the Performance area in the display, to open the Performance Select window.

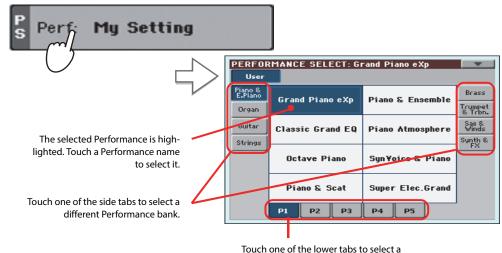

Touch one of the lower tabs to select a different Performance page.

**Note:** Style tracks are saved to a third object called the **Style Settings**.

**Hint:** You can also open the Performance Select window by pressing one of the buttons in the PERFOR-MANCE section. This will let you jump directly to the desired Performance bank. 2 Select one of the Performances in the Performance Select window, then press the EXIT button to close the window.

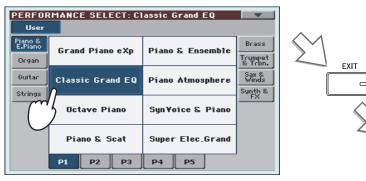

| STYLE PLAY MT: 0                                           | <pre> <no chord=""></no></pre> |
|------------------------------------------------------------|--------------------------------|
| s UnpluggedBallad1                                         | Classic Piano 👘 🖞              |
| L Unplugged<br>E Meter: 4/4 L: 12 J= 94                    | Dark Pad                       |
| P (MID) P (MID)<br>1 <no song=""> 2 <no song=""></no></no> | Strings Ens.2 GM               |
| S Perf: Classic Grand EQ                                   | Analog Strings 2               |
| STS 1                                                      | STS 3                          |
| Nylon Guitar STS 2 T                                       | rumpet & Muted STS 4           |
| Distortion Gtr                                             | Electric Piano                 |
| STS Volume Pad Split                                       | Sub<br>Scale Mic               |

After pressing the EXIT button, the Performance Select window closes, and the main screen appears again. Sounds, Effects, and other settings, change according to the setting memorized in the selected Performance.

Note that Selection windows may automatically close after a selection. To do this, uncheck the "Display Hold" box in the Global > General Controls > Interface page. In this case, press the EXIT button only if you don't make any selection but want to close the window.

### **3** Play the keyboard.

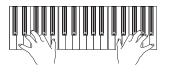

Settings memorized in the selected Performance have been selected. Sounds, effects and other settings have been recalled.

**Note:** If the LED of the STYLE CHANGE button is

STYLE CHANGE

turned on, selecting a Performance may automatically select a different Style and its settings (Sounds, Effects for the Style tracks...)

### Saving your settings to a Performance

The Sounds and Effects assigned to the Keyboard tracks, together with the parameters you can access by pressing the MENU button while in Style Play and Song Play mode, can be saved into a single Performance, to be quickly recalled at a later time.

1 Keep one of the PERFORMANCE buttons pressed for about one second to open the Write Performance dialog box.

|               |                     |        |        | PERFOR      | MANCE =     |                      |                   |               |   |                 |
|---------------|---------------------|--------|--------|-------------|-------------|----------------------|-------------------|---------------|---|-----------------|
| MY<br>SETTING | PIANO &<br>E. PIANO | ORGAN  | GUITAR | STRINGS     | BRASS       | TRUMPET&<br>TROMBONE | SAX &<br>WOODWIND | SYNTH<br>& FX |   | STYLE<br>Change |
|               |                     | 0      | 0      | 0           | 0           |                      | 0                 | 0             | - | 0               |
|               | (1")                |        |        |             |             |                      |                   |               |   |                 |
|               | $\bigcirc$          | $\sum$ |        |             | ₩rite       | e Performa           | nce               |               |   |                 |
|               |                     |        | -      | Name:       | T Clas      | ssic Grand EQ        | 1                 |               |   |                 |
|               |                     |        |        |             |             | То                   |                   |               |   |                 |
|               |                     |        |        | Perf. Bank: | Usr01-      | -Piano & E.Pi        |                   |               |   |                 |
|               |                     |        |        | Performant  | :e: 02 - C1 | lassic Grand E       |                   | ielect        |   |                 |
|               |                     |        |        | Ca          | ancel       | l                    | OK                |               |   |                 |
|               |                     |        |        |             |             |                      |                   |               |   |                 |

**Hint:** To open the Write Performance dialog box, you can also choose the 'Write Performance' command from the page menu.

#### 2 If you like, you may assign a new name to the Performance.

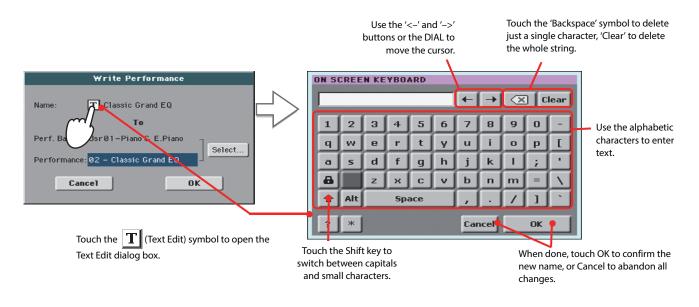

**3** Select a bank and Performance location in memory, where you would like to save the Performance.

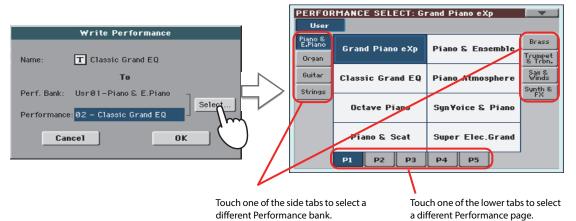

The selected Performance location is highlighted. Touch a Performance's name to select it.

4 When you have edited the name to the Performance, and selected the target location, touch OK to save the Performance to memory (or Cancel to stop the operation).

| ₩rite Performance                  |  |  |  |  |  |
|------------------------------------|--|--|--|--|--|
| Name: T Classic Grand EQ           |  |  |  |  |  |
| То                                 |  |  |  |  |  |
| Perf. Bank: Usr@1-Piano & E.Piano  |  |  |  |  |  |
| Performance: 02 - Classic Grand EQ |  |  |  |  |  |
| Cancel OK                          |  |  |  |  |  |

Warning: Saving a Performance to an already used location overwrites any existing data at that location. The old data are lost. Make a backup of all your important data.

## Selecting and saving the "My Setting" Performance

There is a special Performance, where you can save your preferred settings for things like Keyboard Sounds, Effects, Transposition, Assignable Switches, a preferred Style. This Performance is **automati-cally selected when the instrument is turned on (exit from standby).** It is called the "My Setting" Performance.

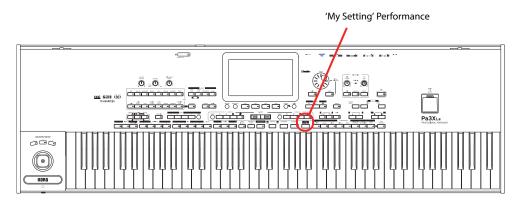

### Selecting the startup parameters (the "My Setting" Performance)

After having done some changes to the Sounds, transposition, or other parameters, you can return to the startup situation by pressing the MY SETTING button in the control panel.

Press the MY SETTING button to recall the "startup" settings.

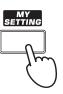

## Saving the startup parameters into the "My Setting" Performance

You can save the startup settings (Sounds and other settings, including most of the settings on the control panel and the selected Style) into this special Performance.

 Keep the MY SETTING button pressed for about one second, until the "Write Startup Settings" dialog box appears, then touch the OK button to confirm saving to memory.

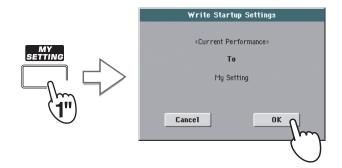

## Drawbars

A special type of Sounds in the Pa3XLe is the Drawbars. This Sound emulates the classic tonewheel organs of the past. You can drag the virtual drawbars on the display to adjust their position, and then save these settings to a Performance, that can be considered the equivalent of an organ's "preset".

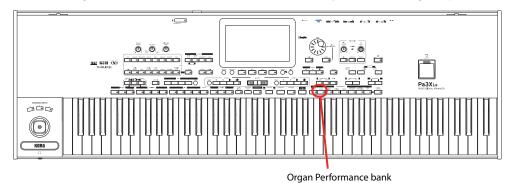

## **Choosing a Drawbars Preset**

Here is how to select and use the Drawbars.

## **1** Press the ORGAN button in the PERFORMANCE section to open the Performance Select window, and choose the "DWB Organ Y+" Performance.

While you could assign the DRAWBARS Sound to an Upper track, choosing a Performance will also give you all the preset settings for the drawbars.

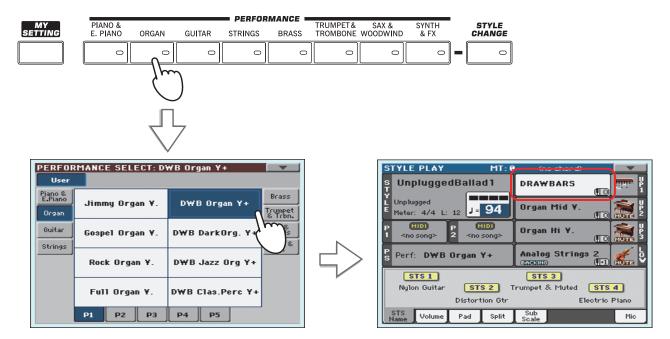

### 2 Play the keyboard to hear a realistic electro-magnetic organ sound.

Different drawbar settings may be stored with each Performance. So, selecting a different Performance will select different settings for the Drawbars Organ.

## **Editing the Drawbars Preset**

You can edit the Drawbars settings memorized in the selected Performance, and save it to the same or a new Performance.

1 While in the main screen, touch the DRAWBARS Sound to open the Sound Select window, then touch the selected DRAWBARS Sound to open the Drawbars Setting page.

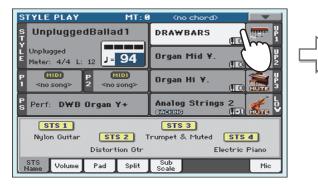

| Factory            | y Legacy GM User |                   |                                  |       |               |                          |               |
|--------------------|------------------|-------------------|----------------------------------|-------|---------------|--------------------------|---------------|
| Piano              | iun <sup>o</sup> | DRAW              | BARS                             | Per   | c. Orga       | an 1                     | Brass         |
| E. Piano           | No.e             | ∩ <sup>121.</sup> | 127.016                          |       | 121.          | 010.017                  | Sax           |
| Mallet &<br>Bell   | J                | Lorgan            | DNC                              | Perc  | . Organ       | 1 2¥.                    | Wood-<br>wind |
| Accor-             |                  | 121.              | 013.018                          |       | 121.          | 009.017                  | Synth<br>Pad  |
| Organ              | Class            | ic Pera           | <b>:.Org</b><br>012 <b>.</b> 017 | Perc  | . Organ       | ∎ <b>3¥</b> .<br>011.017 | Synth<br>Lead |
| Guitar             |                  |                   |                                  |       |               |                          | Ethnic        |
| Strings<br>& Vocal | Orga             | n Low+<br>121.    | 1 'Y.<br>933.016                 | Organ | 16+51<br>121. | <b>/3 ¥</b> .<br>036.016 | Bass          |
| Trumpet<br>& Trbn. | P1               | P2                | P3                               | P4    | P5            | P6                       | Drum &<br>SFX |

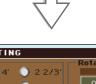

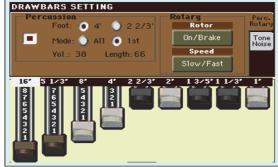

2 Drag the virtual sliders to change the various drawbar settings. Select different parameters in this page, and change their settings to see how each setting affects the sound.

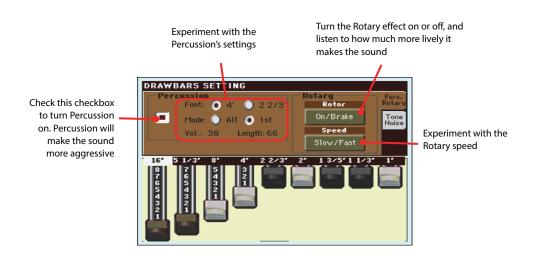

**Hint:** As an alternative to dragging the virtual sliders to change drawbar values, you can touch a drawbar in the display and use the VALUE DIAL to change it.

### **3** Touch the "Tone/Noise" tab, and try the sound parameters of the second page.

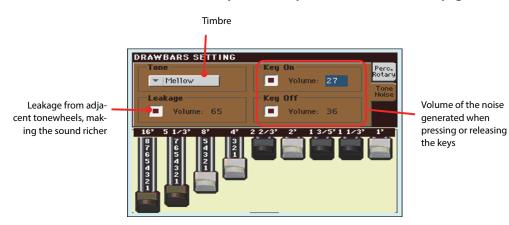

- 4 When you have found some settings that you like, keep one of the Performance buttons pressed to open the Write Performance window, and save your settings to a Performance.
- 5 Press the EXIT button to go back to the main page.

## **Selecting and playing Styles**

Pa3XLe is an *arranger*, i.e. a musical instrument providing automatic accompaniments, or *arrangements*. Each arrangement style is called, as a consequence, a *Style*.

A Style is made of several Style Elements (Intro, Variation, Fill, Break, Ending), corresponding to the various sections of a song. By selecting Style Elements, you can make your playing more varied and musical.

When selecting a Style, Sounds, Effects and various configuration parameters for the Style tracks are also selected. These are called the Style Settings. Four STSs are assigned to the STS buttons. Selecting a Style also selects the four Pads it contains. Pads are single sounds or single-track patterns, that can be triggered with the dedicated PAD buttons.

If the STS MODE LED is turned on, the first of the four Single Touch Settings (STS) associated to the Style is also selected, and Keyboard tracks, Effects and some other useful parameters are automatically configured.

Use the Style controls to start or stop the Style.

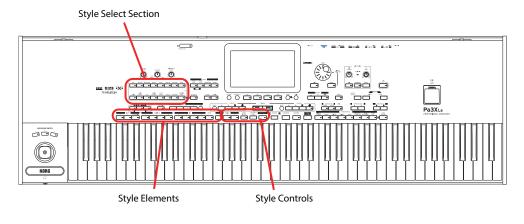

## Selecting and playing a Style

1 Touch the Style area in the display. The Style Select window appears.

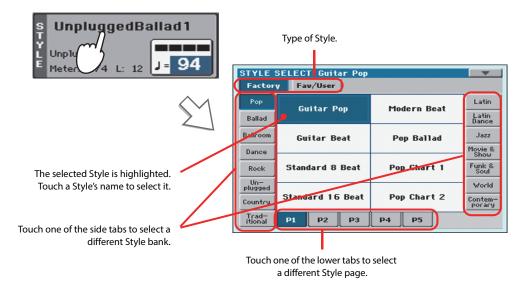

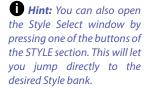

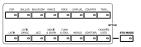

#### 2 Select a Style from the Style Select window.

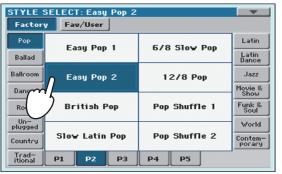

 After pressing the EXIT button, the Style Select window closes, and the main screen appears again, with the selected Style ready to go.

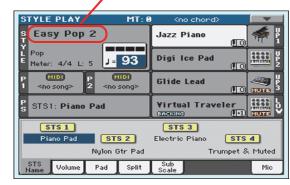

### 3 Be sure one of the Chord Scan modes is selected.

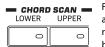

For chord scanning to work, either of both LEDs must be turned on. **Lower:** chords are recognized on the left of the split point; **Upper:** chords are recognized on the right of the split point; **Full (both LEDs on):** chords are recognized on the whole keyboard. **Off:** only the Drum track can be heard.

#### 4 Press the SYNCHRO-START/STOP button to turn the START LED on.

This will turn the Synchro-Start function on, and let the accompaniment start as soon as you play a chord on the keyboard.

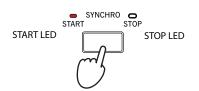

### 5 Play the keyboard.

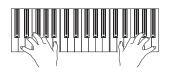

When the Syncho-Start function is turned on, the Style starts playing as soon as you play a note or chord in the chord scan area. Play chords with your left hand, and the melody with your right hand. The arranger will follow your playing.

**6** Press START/STOP to stop the Style.

START/STOP

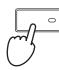

• Note: You could simply press START/STOP to start the Style, but the Synchro-Start function allows you to make the Style start in sync with your playing on the keyboard. Therefore, it may be considered a "more musical" way of starting a Style.

**Note:** The chord scan area depends on the status of the SPLIT LED and the Chord Recognition parameter (see Global > Mode Preferences > Style).

### Tempo

•

While a Tempo setting is saved with each Style or Performance, you can change it to be whatever you like. You can use either of the following two methods.

• Use the TEMPO + or – buttons to change the Tempo value.

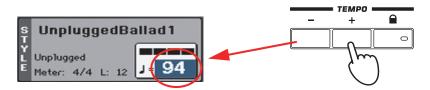

Press the TEMPO – and + buttons together to recall the saved Tempo value.

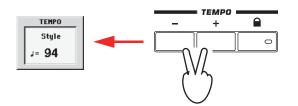

As an alternative, keep the SHIFT button pressed, and use the VALUE DIAL to change the Tempo. The selected tempo will be shown in a small window.

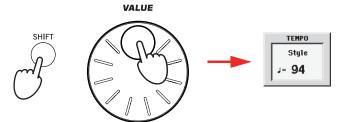

If you like to keep the currently selected Tempo value unchanged, turn on the LED of the TEMPO 🔒 (LOCK) button.

When the Tempo Lock function is turned on, the Tempo will not change when selecting a different Style (or a different Song in Song Play mode).

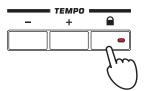

**Hint:** As an alternative to using the TEMPO buttons, hold the Tempo value in the display, then move your finger up/down or left/right (or change the value with the VALUE DIAL).

### Intro, Variation, Fill, Break, Ending

When playing Styles, you can select various "Style Elements" to cover the various sections of a song. A Style is made of three Intros (or two Intros and a Count-In), up to four basic patterns (Variations), four Fills, a Break, and three Endings.

1 Make sure the SYNCHRO-START LED is turned on (otherwise, press the button to turn it on).

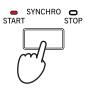

Activating the Synchro Start function is not mandatory, but it might be handy to automatically start the accompaniment when beginning to play.

### **2** Press one of the INTRO buttons to set the corresponding Intro to play.

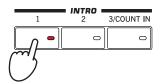

### **3** Play the keyboard.

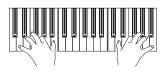

The Style starts with the selected Intro. When the Intro is completed, the basic pattern (selected Variation) starts to play.

4 While playing, press one of the FILL buttons to select a Fill.

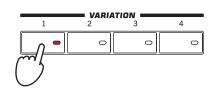

5 Before the Fill ends, press one of the VARIATION buttons, to select a different variation of the basic pattern.

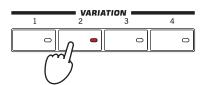

When the Fill ends, the selected Variation will start playing.

**Note:** You do not need to select a Variation during a Fill, since a Variation may already be automatically recalled at the end of the Fill.

The Variation will be selected, and will continue playing. Now, let's see an alternative way of selecting a Variation.

#### 6 Be sure the LED of the AUTO FILL button is turned on.

When the Auto Fill function is turned on, a Fill is automatically performed before switching to a different variation.

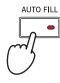

## 7 While playing, press one of the VARIATION buttons, to select a different variation of the basic pattern.

If you turned the Auto Fill function on in the previous step, a Fill will be performed before the Variation begins.

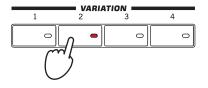

When the Fill ends, the selected Variation will start playing.

8 When you like to stop playing, press one of the ENDING buttons to stop the Style with an Ending.

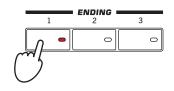

When the Ending is finished, the Style automatically stops.

### **Single Touch Settings (STS)**

Each Style may come with up to four Keyboard track settings, called the **STS** (short for "Single Touch Settings"). STSs are very similar to Performances, but they are fine-tuned to the Style they are associated to.

If the STS MODE LED is turned on, STS #1 is automatically selected when choosing a Style. STS #1 is also recalled each time a SongBook Entry is selected.

#### 1 In case it is not shown, touch the STS Name tab to see the STS Name panel.

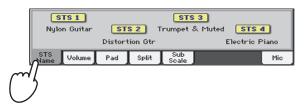

2 Press one of the four STS buttons under the display, or touch the name of an STS in the STS panel in the display.

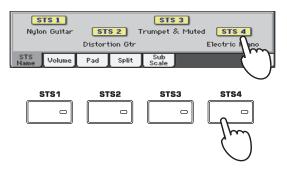

**Note:** You can also find four STSs with each of the Song-Book Entries. This allows for linking STSs to Songs. **3** Play the keyboard.

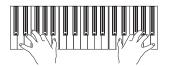

Settings memorized in the selected STS have been selected. Sounds, effects and other settings have been recalled.

- **4** Try all the other STSs, and see how settings change with each of them.
- 5 You can also link the STSs to the Variations. First of all press the STS MODE button, to make its LED flash.

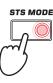

**6** Then press the various VARIATION buttons, and see how an STS is automatically selected when the corresponding Variation is selected.

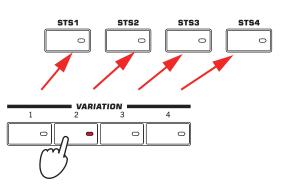

7 Press the STS MODE again to turn its LED on (or off).

### **The Pads**

Each Style or SongBook Entry can assign different sounds or patterns to the four PADS. These sounds or patterns can be played along with the Keyboard and Style tracks.

1 If you want to see which sounds or patterns are associated to the four Pads for the current Style, touch the Pad tab to see the Pad panel.

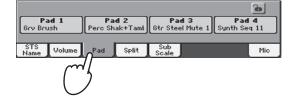

2 Press one of the four PADS to play the corresponding Pad.

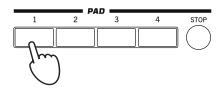

**Hint:** You can open the Pad Select window to assign a different sound or pattern to the Pads, by pressing SHIFT + one of the PADs.

- **3** If the selected PAD triggers an endless pattern (for example, a guitar arpeggio), press the same PAD button again to stop it.
- **4** Select a different Style, and see how the sounds or patterns assigned to the PADS change.
- 5 Press more PAD buttons at once, to play two or more sounds or patterns at the same time.
- 6 Press STOP to stop all the Pads at the same time.

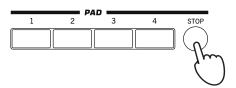

### Adjusting the balance between the Style and the keyboard

Balancing between the Keyboard and Style tracks may be useful, to gently fade them and adjust their respective volume.

• While the Style is playing, use the BALANCE knob to balance between the Keyboard (KBD) and Style's Accompaniment (ACC) volume.

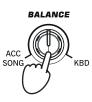

This knob also balances between the Keyboard and the Pad tracks. Also, it balances between the Keyboard and the Song tracks (in Song Play mode).

### Adjusting the volume of the separate tracks

You can adjust the volume of each of the Style and Keyboard tracks, for example to soften the bass a little, or to make the keyboard solo louder.

### 1 Touch the Volume tab to see the Volume panel.

| STYLE PLAY MT: 0                                             | ) <no chord=""> 📃</no>                         |
|--------------------------------------------------------------|------------------------------------------------|
| s UnpluggedBallad1                                           | Grand Piano RX 🛒 👫 🎽                           |
| L Unplugged<br>E Meter: 4/4 L: 12 J= 94                      | Dark Pad                                       |
| P MIDI<br>1 <no song=""> P MIDI<br/>2 <no song=""></no></no> | Strings Ens.2 GM                               |
| Ps Perf: My Setting                                          | Movie Strings 1 🎻 👌                            |
| Play Play Play 0                                             |                                                |
| DR-PERC ACCOMP BASS MIC-IN<br>STS Volume Pad Split           | LOWER UPPER3 UPPER2 UPPER1<br>Sub<br>Scale Mic |
| $\bigcirc$                                                   |                                                |

2 Hold & drag the Virtual Sliders in the display to adjust each Keyboard track's volume.

| STYLE PLAY MT: 0                                             | 🛛 🗠 Kno chord          |
|--------------------------------------------------------------|------------------------|
| s UnpluggedBallad1                                           | Grand Piano RX 👘 🎽     |
| L Unplugged<br>Meter: 4/4 L: 12 J= 94                        | Dark Pad               |
| P MIDI<br>1 <no song=""> P MIDI<br/>2 <no song=""></no></no> | Strings Ens.2 GM       |
| Ps Perf: My Setting                                          | Movie Strings 1        |
| Play Play Play                                               |                        |
| DR/PERC ACCOMP BASS MIC/IN                                   | LOWER UPPER3 UPPER2 UF |
| STS<br>Name Volume Pad Split                                 | Scale                  |
|                                                              |                        |

**3** To separately adjust each Style track, press the TRACK SELECT button to change the track's view.

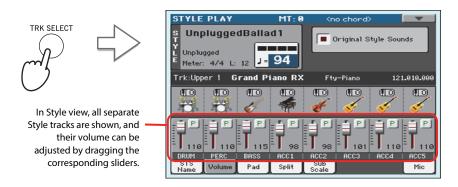

**Hint:** As an alternative, you can change each track's volume, by touching a track's area to select it, then using the VALUE DIAL to change the volume.

**Quick Guide** 

4 To return to the Keyboard Tracks view, press the TRACK SELECT button again.

## Turning the Style tracks on/off

You may easily turn on or off any Style track while you are playing. For example, try muting all accompaniment tracks, while drums and bass continue to play.

1 Be sure the Volume panel is shown, or touch the Volume tab to show it.

| STYLE PLAY MT: 0                                               | <pre></pre>                     |                    |
|----------------------------------------------------------------|---------------------------------|--------------------|
| s UnpluggedBallad1                                             | Grand Piano RX                  | 🦛 🖥                |
| L Unplugged<br>Meter: 4/4 L: 12 J= 94                          | Dark Pad                        |                    |
| P (HID)<br>1 <no song=""> P (HID)<br/>2 <no song=""></no></no> | Strings Ens.2 GM                | 🧱 V<br>3           |
| P Perf: My Setting                                             | Movie Strings 1<br>Brieking (1) | ې 🎺                |
| Play Play Play 0                                               |                                 | ₽<br> <br> <br>116 |
| DR/PERC ACCOMP BASS MIC/IN<br>STS Volume Pad Split             | LOWER UPPER3 UPPER2             | UPPER1<br>Mic      |
| Name Volume Pad Spirt                                          | Scale                           |                    |
| ()                                                             |                                 |                    |

**()** Note: While in the Normal view of the Style Play mode, you can see Style tracks grouped in just three "grouped" tracks. To see each Style track as separate, individual tracks, just press the TRACK SELECT button.

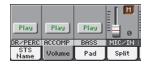

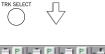

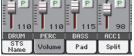

2 While the Style is playing, touch the Play button to set the track to Mute.

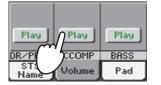

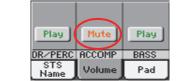

Mute the ACCOMP track. All accompaniment tracks will go silent (apart from Drum, Percussion and Bass).

3 To set the tracks back to the Play status, touch the Mute icon on the muted track.

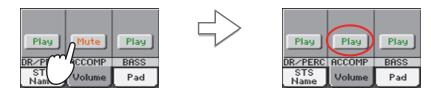

Set the ACCOMP track to Play. All accompaniment tracks will return to their original volumes.

- 4 To mute/unmute each single Style track, first press TRACK SELECT to switch to the Style Tracks view, then repeat the above procedure.
- 5 Press the TRACK SELECT button again to go back to the Normal view.

# Adding harmony notes to your right-hand melody with the ENSEMBLE function

Chords played with your left hand may be applied to the right-hand melody.

### 1 Press the SPLIT button to turn its LED on and split the keyboard.

The Ensemble function only works in Split mode.

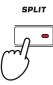

**2** Press the ENSEMBLE button to turn its LED on.

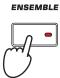

### **3** Play chords with the left hand and single notes in the right hand.

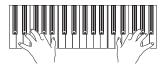

Notice how the right hand is automatically harmonized, according to the chords composed with your left hand.

## 4 To select a different harmonization style, keep the SHIFT button pressed, and press the ENSEMBLE button to open the Ensemble page.

This is a fast 'shortcut' to recall this page. The longer procedure would have consisted in accessing the Edit mode by pressing the MENU button, touching the Keyboard/Ensemble section, and then going to the Ensemble page.

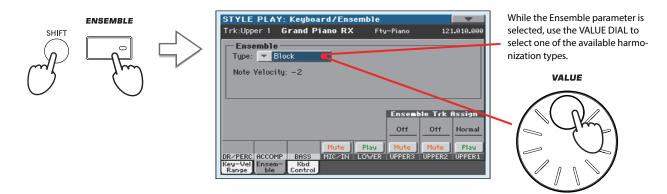

Quick Guide

5 When the right harmonization type has been selected, press the EXIT button to go back to the main page.

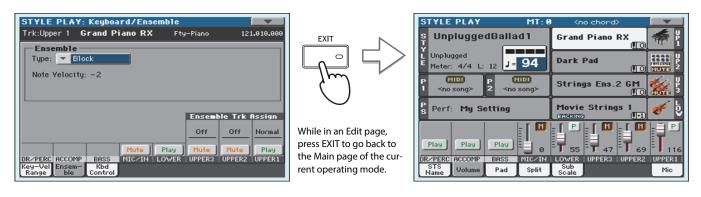

6 Press the ENSEMBLE button again to turn its LED off. The automatic harmonization will be turned off.

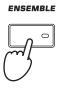

## **The Chord Sequencer**

In case you need both hands free for playing a solo while a Style is playing, you can record a Chord Sequence and let Pa3XLe play the chords for you.

- **1** Press the START/STOP button to set the Style to play.
- 2 Press the BASS INV. and M. BASS (RECORD) buttons together to start recording.

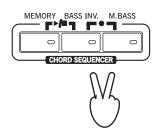

### 3 Start recording your Chord Sequence at the beginning of the next measure.

While recording, you will see a red flashing icon in the display.

### 4 Play the chords in the chord scan area.

The chord scan area is under the Split Point if the SPLIT LED is turned on. Usually, it is over the whole keyboard if the SPLIT LED is turned off. The chord scan area also depends on the status of the Chord Recognition parameter (Global > Mode Preferences > Style).

5 When the Chord Sequence is done, press the BASS INV. and MAN. BASS (RECORD) buttons together again to stop recording.

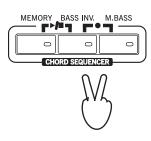

### 6 Press the MEMORY and BASS INV. (PLAY/STOP) buttons to start playback.

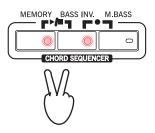

The LED of the two buttons will start flashing. The Chord Sequence will be played back in loop starting from the next measure. Recorded chords will be sent to the arranger, and the Style will play with the recorded chords.

### 7 Play your solo part, while the Chord Sequencer plays the chords for you.

During Chord Sequence looping, you can freely select any Fill or Variation, as if you where playing chords with your hands.

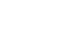

**Hint:** You can avoid stopping the Chord Sequencer after recording, and immediately set the Sequence to play, as explained in the following step.

8 Press the MEMORY and BASS INV. (PLAY/STOP) buttons together again to stop playback of the recorded Chord Sequence.

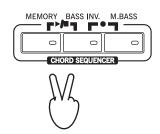

The last chord played by the Chord Sequence remains in memory. The Chord Sequence will remain in memory up until you record a new Chord Sequence, or you set Pa3XLe to standby.

## **Song Play**

Pa3XLe is equipped with two onboard Players that can be run at the same time to mix different Songs. The Players can read Songs in Standard MIDI File (MID), Karaoke<sup>∞</sup> (KAR) and MP3 format.

It may be of great interest to singers and guitar players to know that if a Standard MIDI File or an MP3 file contains lyrics and chords, they can be seen in the display. Lyrics can also be seen on an external video monitor. Lyrics in the graphical "+G" format are also supported.

In addition to lyrics and chords, with Standard MIDI Files and Karaoke files you can also see the score in traditional notation, as well as the markers, to quickly jump to any section of a Song.

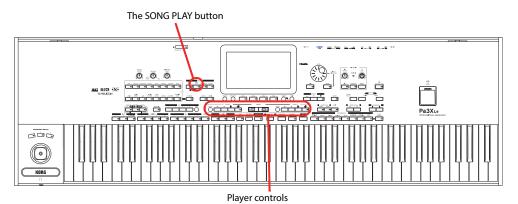

## Selecting a Song to play

1 Press the SONG PLAY button to switch to the Song Play mode.

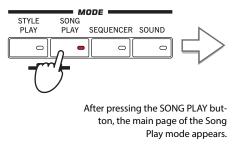

| SONG PLAY MT: 0                                         | ) <no chord=""> 📃</no> |  |
|---------------------------------------------------------|------------------------|--|
| P MID <no song=""><br/>Meter: 4/4 M: J=120</no>         | Grand Piano RX 🛒 👫 🎽   |  |
| P MID <no song=""></no>                                 | Dark Pad               |  |
| 2 Meter: 4/4 M: J=120<br>S UnpluggedBallad1             | Strings Ens.2 GM       |  |
| Ps Perf: My Setting                                     | Movie Strings 1 🎻 b    |  |
| STS 1 STS 3<br>Nylon Guitar STS 2 Trumpet & Muted STS 4 |                        |  |
| Distortion Gtr                                          | Electric Piano         |  |
| STS Volume Pad Split                                    | Sub Juke Mic           |  |

**Hint:** In Style Play mode, you can pre-select the Song to be assigned to the Player. This way, you will be ready to start it, as soon as you switch to Song Play mode.

| STYLE PLAY                            | MT: 0           | <no chord=""></no> |
|---------------------------------------|-----------------|--------------------|
| s Unplugged                           | Ballad1         | Grand Piano R      |
| Unplugged<br>Meter: 4/4 L: :          | 12 J= 94        | Dark Pad           |
| C C C C C C C C C C C C C C C C C C C | <pre>min </pre> | Strings Ens.2      |
| Perf: My Se                           |                 | Movie Strings      |
| S Pern: My Se                         | ting            | CINTERING          |
| STS 1                                 |                 | STS 3              |
| 3 -                                   |                 | GARGING            |

The Song area of the Style Play main page.

#### 2 Touch the Player 1 area to open the Song Select window.

This window is very similar to the one you can see when pressing the MEDIA button on the control panel, and touching the Load tab to see the Load page. This page is, however, "filtered" to only show Song files.

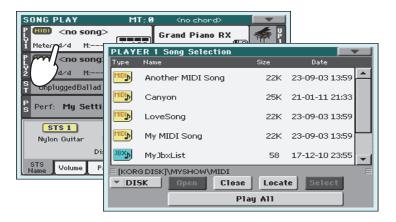

**Hint:** As an alternative, you can open the Song Select window by pressing the SELECT button in the PLAYER 1 section on the control panel.

#### 3 Scroll through the list and select the Song to play.

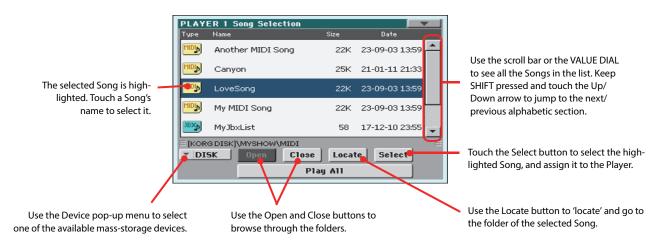

#### 4 When the Song is selected, touch the Select button to confirm your selection; this will automatically close the Song Select window.

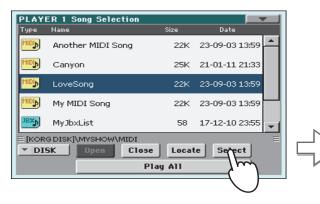

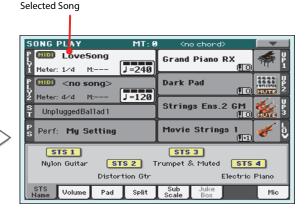

After touching the Select button in the display, the main page of the Song Play mode will appear again.

## **Playing back a Song**

Once a Song has been selected, it may be played back by the Player.

#### 1 Be sure the X-Fader is completely moved to the left (toward Player 1).

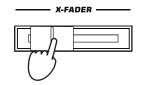

2 Press the ▶/■ (PLAY/STOP) button in the PLAYER 1 section to start playback.

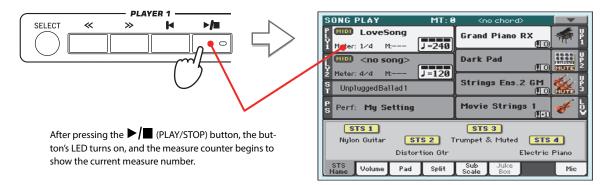

**3** Use the PLAYER 1 control section to control the Song's playback.

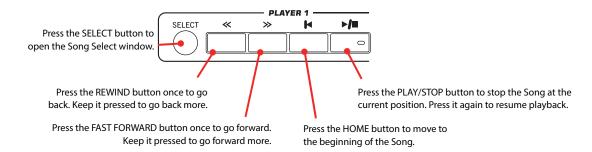

4 When you want to stop the song and go back to the beginning, press the I◀ (HOME) button.

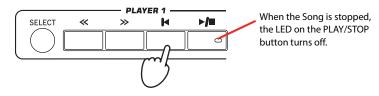

**Note:** In any case, the Player will automatically stop when the end of the Song is reached.

# Changing the tracks' volume

While playing back a Standard MIDI File, you may wish to change each track's volume, to create a mix "on the fly".

SONG PLAY MT: 0 LoveSong Grand Piano RX J=240 Meter: 1/4 Mr >> 123 Dark Pad Œ۵, J=120 Meter: 4/4 M:-Strings Ens.2 GM S UnpluggedBallad1 Perf: My Setting Movie Strings

Pad

🔟 <u>-</u> [ 🕑 - [

∠TN

Split

1 Be sure the Volume panel is shown, or touch the Volume tab to show it.

2 As seen for the Styles, you can hold & drag the Virtual Sliders on the display to adjust each track's volume. Use the TRACK SELECT button to cycle between track groups.

M

T

. 🚺 M

Mic

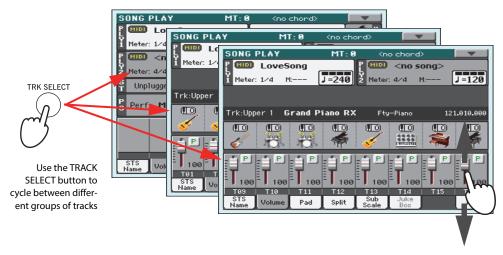

#### 3 In Normal view, you can adjust each Keyboard track's volume.

| SONG PLAY                                                                                                    | MT: 0            | l Knok  | chord>         |            |
|----------------------------------------------------------------------------------------------------|------------------|---------|----------------|------------|
| P MID LoveSong                                                                                                    | J=240            | Grand P | iano RX<br>(10 | 🦛 🖁        |
| Constant Constant Con |                  | Dark Pa | d              |            |
| 2 Meter: 4/4 M:<br>S UnpluggedBallad1                                                                                                    | J=120            | Strings | Ens.2 GM       | Market P 3 |
| P Perf: My Setting                                                                                                    |                  | Movie S | trings 1       | 🎸 🖞        |
|                                                                                                    | ■<br>■<br>■<br>■ | 55 S    |                |            |
| STS Habres Bad                                                                                                    | MIC/IN           |         | PPER3 UPPER2   |            |
| Name Volume Pad                                                                                                    | Split            | Scale   | Box            | Mic        |

Keyboard tracks

**Hint:** As an alternative, you can change each track's volume, by touching a track's area to select it, then using the VALUE DIAL to change the volume.

#### 4 Press the TRACK SELECT button once to see tracks 1-8 (Track 1-8 view).

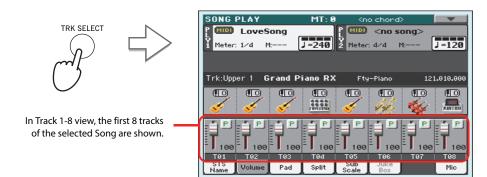

#### 5 Press TRACK SELECT once again to see tracks 9-16 (Track 9-16 view).

|                                                      | SONG PLAY MT: 0 <no chord=""></no>                               |
|------------------------------------------------------|------------------------------------------------------------------|
|                                                      | P 💷 LoveSong P 💷 <no song=""></no>                               |
|                                                      | <b>1</b> Meter: 1/4 M: <b>J=249 2</b> Meter: 4/4 M: <b>J=120</b> |
| Jun                                                  |                                                                  |
|                                                      | Trk:Upper 1 Grand Piano RX Fty-Piano 121.010.000                 |
|                                                      |                                                                  |
| In Track 9-16 view, the second                       |                                                                  |
| group of 8 tracks of the selected<br>Song are shown. | T 100 T 100 T 100 T 100 T 100 T 100 T 100                        |
|                                                      | <u> </u>                                                         |
|                                                      | Name Volume Pad Split Sub Juke Mic Mic                           |

6 Press TRACK SELECT again, to return to the Normal view (Keyboard tracks).

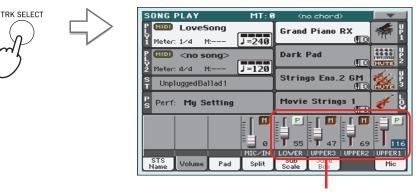

Keyboard tracks

#### 7 Press the ►/■ (PLAY/STOP) button to start the Song.

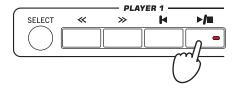

# 8 While listening to the Song, switch from Normal view to Track 1-8 and Track 9-16 view, to see which tracks are playing.

To see if a track is playing, look at the label with its name, and see if it is changing color.

.

Touch each track's channel strip, to see each track's detail in the Track Info line.

| Trk | :Upper 1 Gra   | and Piano RX                                     | Fty-Piano | 121.010.000   |      |
|-----|----------------|--------------------------------------------------|-----------|---------------|------|
|     | Selected track | Assigned Sound. Touch it open the Sound Select w |           | k Program Cha | ange |

Also, you can see which type of Sound is assigned to each track in the Sound area of the Track 1-8 and Track 9-16 views.

| SONG PLAY<br>MT: 0 (no chord)<br>Development<br>Heter: 1/d M |                                                                                 |
|--------------------------------------------------------------|---------------------------------------------------------------------------------|
|                                                              | Octave Transpose<br>Sound bank icons. Touch to open the<br>Sound Select window. |

# Turning the Song tracks on/off

While playing back a Standard MIDI File, you may wish to mute one or more tracks, for example to sing along with the Song, or play an instrumental part live on the keyboard.

To mute/unmute Song tracks you simply touch the Play/Mute icon in the Volume panel.

## **Soloing a track**

Opposite to the above, you may want to make a single track of a Standard MIDI File play alone. This is called the Solo function.

- 1 While the Song is playing, keep the SHIFT button pressed and touch the track you want to listen to in Solo mode.
- 2 To set all tracks back to the Play status, keep the SHIFT button pressed again, and touch the track that is currently in Solo mode.

Please remember that you can also use the Solo function in Style Play and Sequencer mode. The Solo command can also be selected from the page menu.

## Removing the Melody track from a Standard MIDI File or the Lead Vocal from an MP3 file

If you want to sing along with a Song (in Standard MIDI File or MP3 format), you can remove the Melody track or the Lead Vocal from the Song. Please note that removing the Lead Vocal from an MP3 file may be more or less effective, depending on the Song.

#### Programming the Assignable Switches

#### 1 Program the Assignable Switches as the Song-Melody and Vocal Remover switches.

Press the MENU button, and choose the "Pad/Assignable Switch" section. Then touch the Switch tab to open the "Switch" page. While in this page, assign the Song-Melody function to the ASSIGNABLE SWITCH 1, and the Vocal Remover function to the ASSIGNABLE SWITCH 2:

| SONG PLAY: Pad / Assignable S⊎itch |   |
|------------------------------------|---|
| Assignable Switch                  | _ |
| Song-Melody Mute                   |   |
|                                    |   |
| Switch 2<br>Vocal Remover On/Off   |   |
|                                    |   |
| Switch 3                           |   |
| ▼ Off                              |   |
|                                    |   |
| Pad Switch                         |   |

- 2 Press the EXIT button to return to the main page of the Song Play mode.

#### Using the Assignable Switches with a Song

- 1 Assign a Song (either in Standard MIDI File or MP3 format) to Player 1.
- 2 Start Player 1.
- 3 Press the ASSIGNABLE SWITCH 1 to mute the Melody track, or the ASSIGNABLE SWITCH 2 to activate the Vocal Remover, and remove the Melody track or the original lead singer's voice.

Listen how the Melody track disappears. If it is the wrong track, continue to the instructions below to select a different track.

Or, listen to how the original lead singer's voice is reduced or totally removed.

**Note:** The Assignable Switches' assignment can be saved into each Performance or STS.

**Hint:** You can open this page by keeping the SHIFT button pressed and pressing one of the ASSIGNABLE SWITCHES.

- 4 When done, you can press the ASSIGNABLE SWITCH 1 to unmute the Song's Melody track and let the original MIDI instrument play the Melody line again, or press the ASSIGNABLE SWITCH 2 to deactivate the Vocal Remover and let the original lead singer's voice appear again.
- 5 Stop the Player.

#### **Choosing a different Melody track**

You can choose a different Melody track, in case the Standard MIDI Files does not use a standard configuration of tracks.

1 Keep the SHIFT button pressed and press the SONG PLAY button to open the Global > Mode Preferences > Song Play & Sequencer page.

| GLOBAL: Mode Preferences  |                     |  |  |  |  |  |
|---------------------------|---------------------|--|--|--|--|--|
| SMF Melody Track:         | Track 4             |  |  |  |  |  |
| Drum&Bass Mode - Drum Tr: | ▼ Track 10          |  |  |  |  |  |
| Drum&Bass Mode - Bass Tr: | ▼ Track 2           |  |  |  |  |  |
| Fast Play                 | Save Trk & FX Setup |  |  |  |  |  |
|                           |                     |  |  |  |  |  |
|                           |                     |  |  |  |  |  |
| Style Song Media          |                     |  |  |  |  |  |

- 2 Choose a different Melody track.
- 3 When done, press EXIT to return to the main page.

## **Mixing two Songs**

You can select two Songs at the same time, and mix them by using the X-FADER slider.

**1** Touch the Player 1 area to open the Song Select window and select the Song to be played by Player 1. Touch Select to confirm.

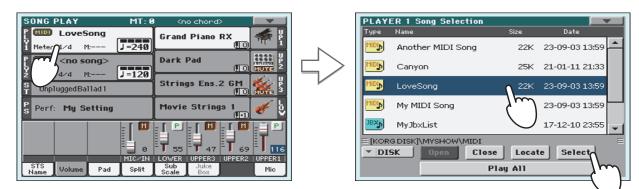

2 Once a Song is assigned to Player 1, touch the Player 2 area once to select it, and a second time to open the Song Select window. Select a Song to be assigned to Player 2, and touch Select to confirm.

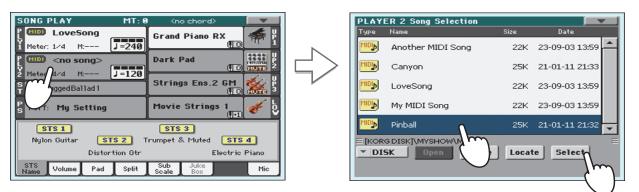

3 Keep the SHIFT button pressed, and press any of the two ►/■ (PLAY/STOP) buttons, to start both Players at the same time.

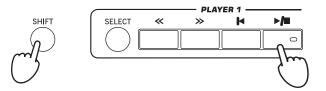

4 During playback, move the X-Fader, to mix between the two Songs.

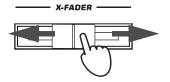

- **Hint:** You don't need to start both players at the same time. You can start the first Song then start the second one when the first one is near to the end. This way, you can use the X-FADER slider to gently crossfade between the end of one Song and the beginning of the following one.
- 5 During playback, you may control each Player separately, by using the dedicated Player controls.
- 6 Press the relevant ▶/■ (PLAY/STOP) button to stop the corresponding Player.

# The SongBook

One of the most powerful features of Pa3XLe is the onboard music database, that allows you to organize your Styles and Songs for easy retrieving. Each Entry of this database may include the artist, title, genre, number, key, tempo, and meter (time signature) of a specified song. When selecting one of the Entries, the associated Style, Standard MIDI File or MP3 file – as well as the Style Play or Song Play mode – is automatically recalled. A Voice Processor Preset is also recalled.

In addition to helping you organize your shows, the SongBook allows you to assign up to four Pads, and up to four STSs to each Entry. Also, you can link a text file to any Entry, to be used as the Lyrics of a song, even if there are no Lyrics events in the associated Standard MIDI File or MP3 file, or if you prefer to play the song live with the backing of the Styles.

You can add your own Entries to the SongBook, as well as edit the existing ones. Korg already supplies some hundred Entries as standard. Furthermore, the SongBook allows you to create various custom lists, that may suit your different types of show.

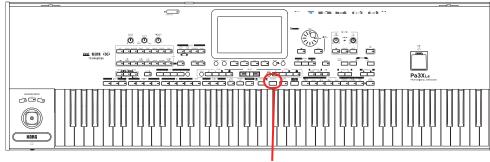

The SONGBOOK button

# Selecting the desired Entry from the Main List

A large database is already included with the instrument, and you can later customize it. You may browse through this database in a variety of ways.

1 While you are in Style Play or Song Play mode, press the SONGBOOK button to open the SongBook window.

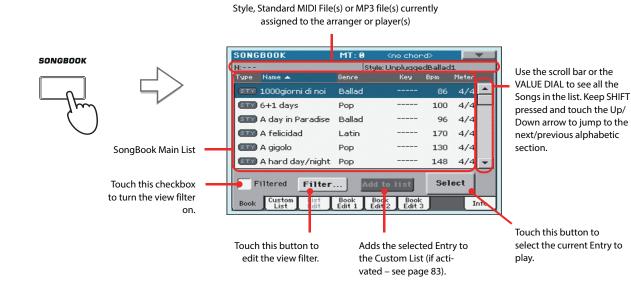

#### 2 Browse through the Entries.

Icons in the Type column will help you identify the type of the Entry. The Genre column is shown by default, but you can switch to the Artist column (see "Displaying Artist or Genre" below).

# 3 When the Entry you are looking for becomes visible in the display, select it and touch the Select button in the display.

After selecting an Entry, the corresponding Style, MID, KAR or MP3 file will be recalled, together with the relevant operating mode (Style Play or Song Play). Up to four STSs and four Pads will also be recalled. Any TXT file associated with the Entry can be seen in the Lyrics page. A Voice Processor Preset is also recalled.

The selected Style, MID, KAR or MP3 file will be shown in the top area of the screen.

### **Displaying Artist or Genre**

For space matters, either the Genre or Artist column can be seen in the display. You cannot see both at the same time.

#### 1 Touch the page menu icon to open the page menu.

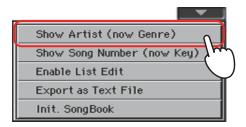

**Note:** The Artist and Key fields of all supplied Entries have been intentionally left empty.

2 Choose Show Artist (now Genre) to switch from Genre to Artist in the List view. The Artist column will be shown.

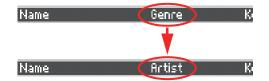

**3** Open the page menu again, and choose the Show Genre (now Artist) item. The Genre column will be shown again.

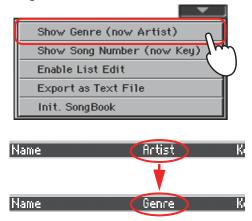

# **Sorting Entries**

You can change the order of the Entries shown in the display.

#### 1 You can change the sorting order by touching one of the labels in a list of names.

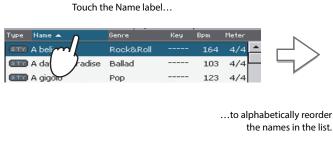

| N:                                 |                   |        | Style: Unp | olugge | dBallad | 1       |
|------------------------------------|-------------------|--------|------------|--------|---------|---------|
| Туре                               | Name 🔺            | Genre  |            | Кеу    | Bpm     | Meter _ |
| STY                                | 1000giorni di noi | Ballad |            |        | 86      | 4/4     |
| STY                                | 6+1 days          | Рор    | -          |        | 100     | 4/4     |
| STY                                | A day in Paradise | Ballad | -          |        | 96      | 4/4     |
| STY                                | A felicidad       | Latin  | -          |        | 170     | 4/4     |
| STY                                | A gigolo          | Рор    | -          |        | 130     | 4/4     |
| STY                                | A hard day/night  | Рор    | -          |        | 148     | 4/4     |
| Filtered Filter Add to list Select |                   |        |            |        |         |         |

You can do the same by touching the Type, Name, Genre, Artist, Key, Number, Tempo or Meter label.

2 Each time you touch the same label again, the order changes between ascending and descending.

# **Searching for Entries**

The SongBook database may be really huge. You can, however, look for (say) specific artists or song titles, using the filtering functions.

#### 1 Touch the Filter button in the display, to open the Filter dialog box.

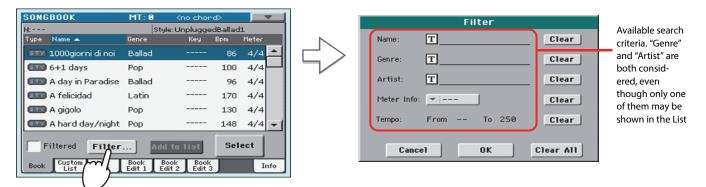

2 Touch the **T** (Text Edit) button next to the search criteria (even more than one) you want to enter.

For example, you may want to find all songs containing the word "love" in the title (in any position in the string). If so, select the 'Name' criterion, and enter the word 'love'. Capitals are not relevant for the search.

| Filter                   |                  | ON SCREEN KEYBOARD |             |
|--------------------------|------------------|--------------------|-------------|
| Name: Clear              |                  | Love               | ← → 🗶 Clear |
| Genre: Clear             | $  \leq \rangle$ | 1 2 3 4 5 6        | 57890-      |
| Artist: T Clear          |                  | qwoert y           | uiop[       |
| Meter Info:  Clear       | -                | as/mfgl            | ı j k l ; ' |
| Tempo: From To 250 Clear | -                |                    | / b n m = \ |
| Cancel OK Clear All      |                  | Alt Space          | / 1 `       |
|                          |                  | ? *                | Cancel OK   |

**3** Touch OK in the display, and close the Text Edit dialog box. The entered text is now the search criteria.

| ON SCREEN KEYBOARD |                       | Filter                          |
|--------------------|-----------------------|---------------------------------|
| Love               |                       | Name: TLove Clear               |
| 1 2 3 4 5 6        | 7890-                 | Genre: T Clear                  |
| qwerty             | u i o p [             | Artist: TClear                  |
| asd fgh            | j k l ; '             | Meter Info:  Tear Clear         |
| B Z X C V          | <b>b</b> n m = $\chi$ | Tempo: From To 250 <b>Clear</b> |
| Alt Space          | , , / 1               |                                 |
| ? *                | Cancel OK O           | Cancel OK Clear All             |
|                    |                       |                                 |

#### 4 Touch OK to close the Filter dialog box and return to the SongBook page.

Once the Filter dialog box has been closed by touching OK, the Filtered check box is automatically checked, and the filter is activated. Only Entries matching the entered criterion are seen in the Main List.

| SONG                               | BOOK                     | MT: 0          | ) <r< th=""><th>no chor</th><th>-d&gt;0</th><th></th><th>•</th></r<> | no chor        | -d>0 |       | •   |
|------------------------------------|--------------------------|----------------|----------------------------------------------------------------------|----------------|------|-------|-----|
| N:                                 |                          |                | Style: Gu                                                            | uitar Po       | Р    |       |     |
| Туре                               | Name 🔺                   | Genre          |                                                                      | Кеу            | Bpm  | Meter |     |
| STY                                | Could you beloved        | Regga          | e                                                                    |                | 102  | 4/4   | *   |
| STY                                | Crazy little love        | Rock'ı         | nRoll                                                                |                | 155  | 4/4   |     |
| STY                                | Feel love power          | Rock           |                                                                      |                | 123  | 4/4   |     |
| STY                                | Found my love            | Disco          |                                                                      |                | 126  | 4/4   |     |
| STY                                | Half time lover          | Рор            |                                                                      |                | 175  | 4/4   |     |
| STY                                | I'm out of love          | Рор            |                                                                      |                | 120  | 4/4   | -   |
| Filtered Filter Add to list Select |                          |                |                                                                      |                |      |       |     |
| Book                               | Custom List<br>List Edit | Book<br>Edit 1 | Book<br>Edit 2                                                       | Book<br>Edit 3 |      | I     | nfo |

**5** To see the whole SongBook database again, touch the Filtered check box again, to make the check mark disappear.

## **Adding Entries**

You can add your own Entries to the SongBook database.

- **1** Go to the Style Play or Song Play mode, depending on the type of Entry you want to add to the SongBook database.
- 2 Select the Style, Standard MIDI File or MP3 file to be added to the SongBook.

Assign the Song to Player 1 (only Songs assigned to Player 1 will be saved to the SongBook Entry.

**3** Edit the Keyboard and Style tracks the way you prefer, by selecting different Sounds and Effects, or editing any other relevant parameter.

Please note that changes to Standard MIDI File tracks will not be saved as SongBook data. Only the data included in the Standard MIDI File will be used.

- 4 Choose a Voice Processor Preset.
- 5 When ready, keep the SONGBOOK button pressed for about one second to create a new SongBook Entry with the current settings.

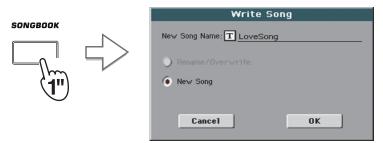

**6** Touch the <u>T</u> (Text Edit) button to assign a name to the Entry, then touch OK to save the Entry to the SongBook database.

## **Editing the Entries**

You can edit any SongBook Entry and customize it according to your taste. When done, you can overwrite the current Entry or save it as a new Entry.

1 Press the SONGBOOK button to access the SongBook pages.

#### 2 Touch the Book Edit 1 tab to see the Book Edit 1 page and see the linked Musical Resources.

While in the Book Edit 1 page, you will be able to see the name of the selected Style or Song, and choose whether to replace them or not.

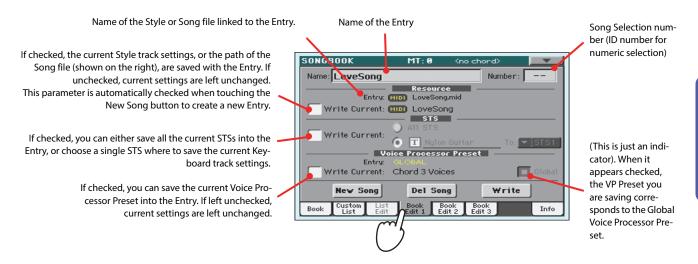

3 When done with this page, touch the Book Edit 2 tab to see the Book Edit 2 page and edit the SongBook database details.

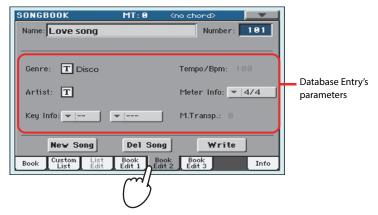

# 4 Touch the **T** (Text Edit) button next to the field(s) you want to edit. Set all the other parameters.

You can write the Genre and Artist name. Select the Meter (Time Signature) and Key of the Song. You can specify a Tempo value matching the Song's Tempo by using the TEMPO controls, and a Master Transpose value by using the TRANSPOSE controls on the control panel.

**(i)** Note: The Master Transpose might not change, if a Lock is preventing it. See Global > General Controls > Locks.

5 When done with this page, touch the Book Edit 3 tab to go to the Book Edit 3 page, where you can and set the Synchro and Memory parameters, and link a text file to the Entry.

|   | SONGBOOK           | MT: 0                                                                                              | <no chord="">0 📃 💌</no>                                                                                                    |
|---|--------------------|----------------------------------------------------------------------------------------------------|----------------------------------------------------------------------------------------------------|
|   | Name: A believer   |                                                                                                    | Number:                                                                                                    |
|   | Entry Resource     | : STY Open R                                                                                       | Rock 2                                                                                                    |
| _ | Synchro Start: 💌 🛛 | nchanged                                                                                           | Linked *.TXT                                                                                                    |
|   | Synchro Stop: 💌 U  | nchanged                                                                                           |                                                                                                    |
|   | Memory: 🔽 🚺        | nchanged                                                                                           | Reset Browse                                                                                                    |
|   |                    |                                                                                                    |                                                                                                    |
|   |                    |                                                                                                    |                                                                                                    |
|   | New Song           | Del So                                                                                             | ng Write                                                                                                    |
|   | Book List Edit     | Book B                                                                                             | ook Book<br>dit 2 Edit 3 Info                                                                                                    |
|   |                    |                                                                                                    |                                                                                                    |
|   |                    | (                                                                                                  |                                                                                                    |
|   |                    | `                                                                                                  |                                                                                                    |
|   |                    | Name: A believer<br>Entry Resource<br>Synchro Start: V<br>Synchro Stop: V<br>Memory: V<br>New Song | Name: A believer<br>Entry Resource: Tr Open R<br>Synchro Start: V Unchanged<br>Synchro Stop: V Unchanged<br>Memory: V Unchanged<br>New Song Del Son<br>Custom List Book B |

Text file linked to the Entry. This text will be seen in the same way of ordinary Lyrics in the display (or in the external monitor).

6 After having filled up all the desired fields (be as comprehensive as you can), touch the Write button in the display to open the Write dialog box.

| SONGBOOK MT: 0 <no chord="">0</no>                                     | 1 | Write Song                 |
|------------------------------------------------------------------------|---|----------------------------|
| Name: A believer Number:                                               |   | New Song Name: T LoveSong  |
| Entry Resource: STY Open Rock 2 Synchro Start: VInchanged Linked *.TXT |   | Rename/Overwrite: LoveSong |
| Synchro Stop: 💌 Unchanged                                              |   | ○ New Song                 |
| Memory:   Unchanged  Reset  Browse                                     |   |                            |
|                                                                        |   | Cancel OK                  |
| New Song Del Song Write O                                              |   |                            |
| Book Custom List Book Book Book List Edit 1 Edit 2 Edit 3              |   |                            |
|                                                                        | - |                            |

# 7 Touch the <u>T</u> (Text Edit) button to assign a name to the Entry, then touch OK to save the Entry to the SongBook database.

Select Rename/Overwrite to replace an existing Entry. This option is automatically selected when editing an existing Entry; it cannot be selected when saving a new Entry. **Warning: the older Entry** will be deleted!

Select New Song to add a new Entry to the SongBook database. This option is automatically selected when a new Entry has been created (by touching the New Song button). Entry's name. By default it is the same name of the associated Style, Standard MIDI File of MP3 file. The name can be up to 16 characters long.

| Wri <mark>te Song</mark>     |
|------------------------------|
| New Song Name: T LoveSong    |
| 💗 Rename/Overwrite: LoveSong |
| New Song                     |
|                              |
| Cancel OK                    |

## **Creating a Custom List**

You can create several Custom Lists in the SongBook, to make a set of Entries suitable for your various shows. Before starting a new Custom List, be sure you have added all needed Entries to the Song-Book main database (see "Adding Entries" above).

#### 1 While in SongBook mode, open the page menu and check the 'Enable List Edit' item.

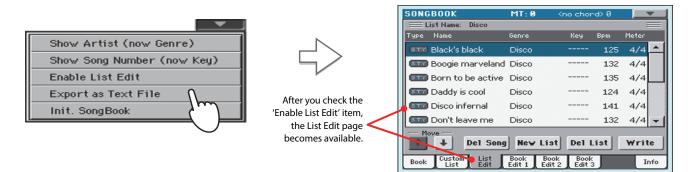

#### 2 Select a Custom List to be edited.

To edit an existing list, touch the Custom List tab to open the Custom List page, and select one of the available Custom Lists. To create a new list, touch the List Edit tab to open the List Edit page, and touch the New List button to create a new, blank list.

**3** Touch the Book tab to open the Book page and see the full database. Use the various sorting, searching and filtering options (seen above) to find the Entries you are looking for. Touch the Add to List button when the desired Entry has been selected.

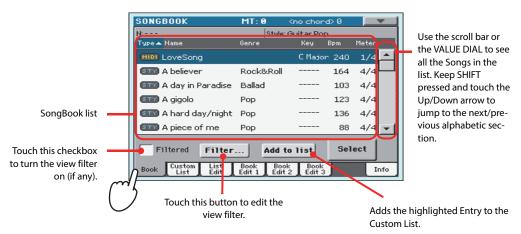

4 When finished adding Entries to the Custom List, touch the List Edit tab to go to the List Edit page, and use the various commands to edit the list.

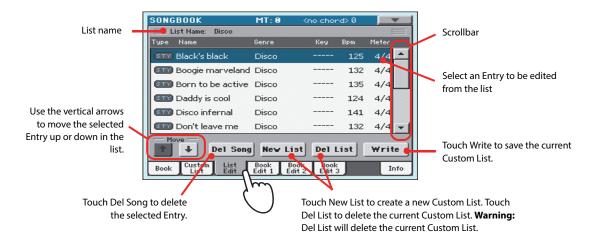

5 When the Custom List is ready, touch the Write button in the display to save it to memory. Assign a new name to the Custom List.

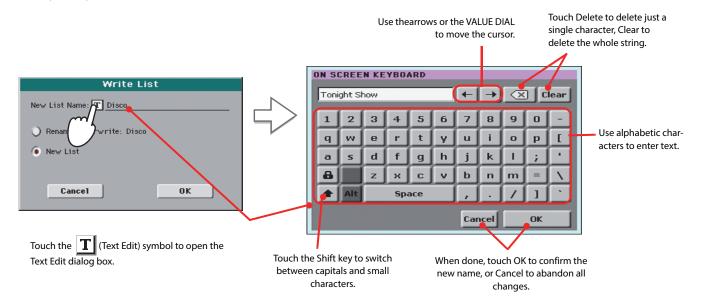

6 When finished editing the Custom List, open the page menu and uncheck the 'Enable List Edit' item.

# Selecting and using a Custom List

After having created one or more Custom Lists, you can select one and use it for your show.

1 Touch the Custom List tab to select the Custom List page.

#### 2 Use the List pop-up menu to select one of the available Custom Lists.

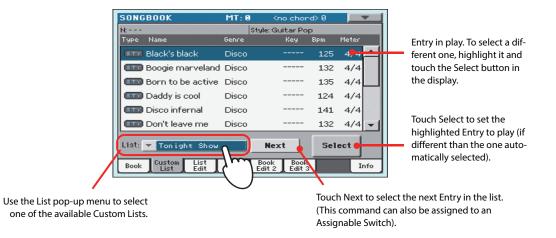

3 Select one of the Entries in the list (it turns blue), then touch the Select button in the display to confirm selection (the selected Entry turns green). Press the PLAY button to start playing back the selected Song.

## Using the SongBook with external software

Additional software has been created to work with the SongBook. You can use Korg's own SongBook Editor to edit single entries, the SongBook database and the Custom Lists on a Windows PC. You can also use BauM Software's SongBook+ for iPad, or Zubersoft's MobileSheets for Android, to synchronize the SongBook entries with a tablet, and read lyrics and sheet music on the wider tablet display.

Other software is under development. Please check our web site regularly, for news about their release.

# Singing with a microphone

Pa3XLe features a high-quality microphone input for a dynamic microphone. It also features a powerful digital voice processor, based on technologies developed by TC Helicon, including dedicated effects and three-part harmonization.

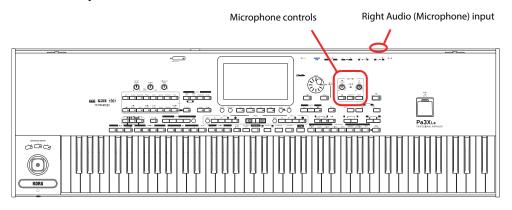

## **Connecting a microphone**

To sing along with the Pa3XLe, you must first connect a dynamic microphone to the RIGHT audio input (the one that goes into the Voice Processor).

1 Press the GLOBAL button, touch the "Audio & Video" button in the display, then touch the Audio In tab to reach the "Audio In" page.

Be sure the "Input Routing" is set to "Right In to Voice Processor".

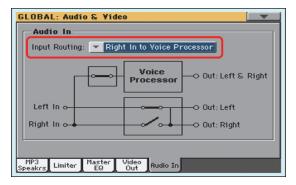

- 2 Press the EXIT button to return to the main screen.
- **3** Turn the Microphone input off by using the dedicated MIC on/off switch on the control panel, and lower the MIC VOLUME knob all way down.

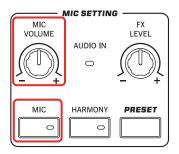

**Note:** Keeping the microphone level low helps avoiding feedback. Feedback is caused by audio generated by the Pa3XLe, returning to the audio circuitry via the microphone.

**4** Connect a microphone.

# 5 Turn the MIC switch on, and slightly increase the MIC VOLUME level. Sing into the microphone, and adjust the MIC GAIN until you achieve the correct settings.

Adjust the input level by using the MIC GAIN knob next to the RIGHT audio input. Sing into the microphone, and watch at the AUDIO IN LED on the control panel – it ought to stay green. If it goes orange too often (or even red), turn down the input gain; if it turns off too often, increase the input gain. No hint of distortion should be heard in the audio system when you sing.

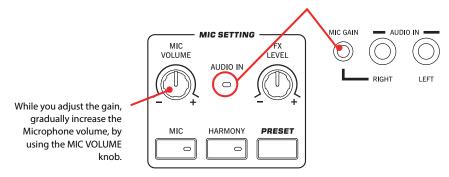

6 When the AUDIO IN LED shows the correct input level, use the MIC VOLUME knob to set the microphone volume in the mix.

## Setting up your voice tone

You can add equalization, compression and gate to the microphone signal, to make your voice tonally pleasant and dynamically even. While these effects cannot be considered a replacement for some good training, they can fix a few common problems in a live context.

In case your voice is "boomy", go to the Global > Mic > Global Setup page, by pressing the GLOBAL button, then touching the Mic button in the display, and then (if it is not selected) the Global Setup tab.

The Global Setup page appears in the display.

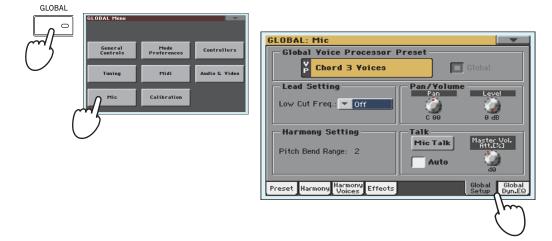

# 2 To filter out the "boominess", use the "Low Cut Freq." parameter and remove some bass frequencies.

Start with the lowest frequency, and then try to up in case it does not solve the problem. In some cases, boominess can be solved by singing a bit farther from the microphone.

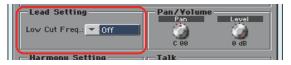

**Hint:** You can keep the SHIFT button pressed, and press the MIC button, to jump

to the Global Mic Setup page.

Quick Guide

#### 3 Then, touch the Global Dyn./EQ tab and adjust the level and tone of your voice.

The Global Dynamics/EQ page appears.

| Assign Uyn.: Lead Uyn.: Lead Uyn.: Lead Uyn.: Lead Uyn.: Lead Uyn.: Co Uyn.: Co Uyn. | GLOBAL: Mic                       |                                               |
|----------------------------------------------------------------------------------------------------|-----------------------------------|-----------------------------------------------|
| Dyn - EC       Lead       Harmony       Delay       Freq. 1.6 KHz       Gain       0       0       0       0       0       0       0       0       0       0       0       0       0       0       0       0       0       0       0       0       0       0       0       0       0       0       0       0       0       0       0       0       0       0       0       0       0       0       0       0       0       0       0       0       0       0       0       0       0       0       0       0       0       0       0       0       0       0       0       0       0                                                                                                    |                                   | Thres Ratio Gate                              |
| Preset Harmony Harmony Effects Global Global Opin.EQ                                                                                                    | Dyn – EG<br>Lead Harmony<br>Delay | Q 3.2<br>Freq. 1.6 KHz 6.5 KHz 10 KHz<br>Gain |
|                                                                                                    | Preset Harmony Harmony Effe       | cts Global Global Setup Dyn.EQ                |
|                                                                                                    |                                   |                                               |

#### 4 Adjust the Compression and Gate settings for your voice.

Adjust the Compressor's Threshold and Ratio parameters, so that your voice sounds full and even. Use the Gate control to reduce the risk of feedback and the amount of environmental noise (from other musicians on stage, from the audience...).

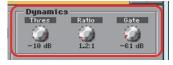

#### 5 Then adjust the Equalization settings.

Use the EQ controls to adjust your tone. Increasing the High band gain adds an airy brightness, or "sizzle" to your voice; it can also increase sibilance. Increasing the Low band gain gives more "body" to your voice, but it can also increase "mud" due to the proximity effect from singing closely into a cardioid microphone. Increasing the Mid band gain increase the presence of your voice in the mix, but it can also make it sound a bit nasal.

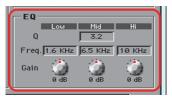

- 6 Press the EXIT button to return to the main page.
- 7 Since dynamics and EQ can alter the volume level, adjust the volume levels again with the MIC VOLUME knob.

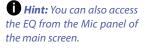

## **Choosing a Voice Processor Preset**

You can add several effects to your voice, and you can set them up quickly through the Voice Processor Presets. These are memories containing all the settings for the Voice Processor effects. You can customize these memories at will.

# **1** Press the PRESET button in the MIC SETTING sections, and choose one of the Presets from the VP Preset Select window.

Voice Processor Presets (VP Presets) are settings for the various Voice Processor effects. By selecting a Preset, all processing parameters may change.

While a Global VP Preset is assigned globally, a "local" VP Preset can be assigned to each Performance, Style or SongBook Entry. When selecting one of these elements, the VP Preset may change, changing the type of processing applied to your voice. You can choose a VP Preset in the Mic tab of the main screen.

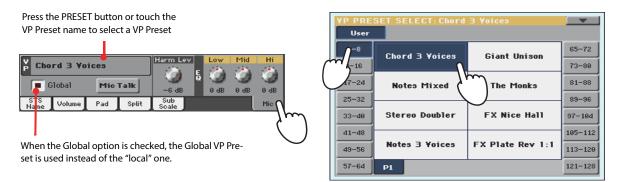

- 2 Sing into the microphone to listen to the effects.
- 3 Adjust the level of the Reverb or Delay effect, by using the FX LEVEL knob in the MIC SETTING section of the control panel.

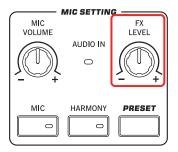

4 Choose a different Preset, and listen to how the effects have changed.

# Applying harmony to your voice while playing with the Styles

You can let Pa3XLe add automatically-generated harmonies to your lead voice, with up to three backing voices. Each VP Preset may contain a different harmonization style (for example, changing the number of voices, or the way notes are reveiced from the keyboard, a Style or a Song).

Here, we will use a VP Preset set to sing over a Style.

- **1** Press the STYLE PLAY button to go to the Style Play mode, and choose the desired Style.
- 2 Select the VP Preset "Chord 3 Voices".

This VP Preset expects you play chords, and receives notes from the Chord Scan area of the keyboard (the Harmony Mode is "Chord").

3 Play some chords, to let the Voice Processor create new voices based on them, and sing along with the chords you play on the keyboard.

Harmonizing will add chord notes to the note you are singing.

- **4** Stop the Style.
- **5** Press the HARMONY button again, to turn its LED off.

### Applying harmony to your voice while playing with a Song

Harmony notes can be received from a Song's track. Here is how to use a VP Preset set to sing over a Song.

- **1** Press the SONG PLAY button to go to the Song Play mode, and choose the desired Song.
- 2 Select the VP Preset "Notes 3 Voices".

This VP Preset expects notes from Track #5 of the Standard MIDI File (the Harmony Mode is "Notes"). To choose a different track keep the SHIFT button pressed and press the HARMONY button to see the Harmony page. Use the "Song Control" parameter to choose a different track.

- 3 Sing along with the Song, and let the Voice Processor create new voices based on the Harmony track of the Song.
- 4 Stop the Song.
- 5 Press the HARMONY button again, to turn its LED off.

**()** Note: You can also use this VP Preset in Song Play mode, and play harmony notes in the Chord Scan of the keyboard.

**Note:** You can also use this VP Preset in Style Play mode, and play harmony notes over the full keyboard.

## Balancing the voice, effects and tracks level

When all effects have been set, you can balance your voice against the effects, the Styles and the Songs.

- 1 If you like, start a Style or Song.
- 2 Adjust the microphone's final volume by using the MIC VOLUME knob.

The position of the MIC VOLUME knob is not saved to memory, so it remains consistent when selecting different Styles, Performances, Songs or Voice Processor settings.

3 If you are using the Harmony function, adjust the level of the harmony voices by using the "Harmony Level" parameter in the Mic panel of the main page.

By default, this control is also assigned to the ASSIGNABLE KNOB.

|             | <b>rd 3 Yo</b><br>Nobal | nices<br>Mic | Talk  | Harm Lev     | Ę | Low | Mid | Hi<br>O dB |
|-------------|-------------------------|--------------|-------|--------------|---|-----|-----|------------|
| STS<br>Name | Volume                  | Pad          | Split | Sub<br>Scale | / |     |     | Mic        |

4 Set the voice effects' level by using the dedicated FX LEVEL knob.

## Soloing your voice (Talk)

Sometimes, during a live show, you might like to talk to your audience. Use the Talk function to attenuate the music, and let your voice pass through clean and clear.

- 1 While in the main page of the Style Play or Song Play mode, touch the Mic tab to see Voice Processor's settings.
- 2 During playback, turn the Talk function On.

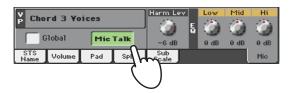

#### 3 Sing or talk into the microphone.

You'll hear that then background music has been made softer, while your voice will be heard *loud and proud*.

4 When done, turn the Talk function Off.

The background music returns to the original volume.

# **Recording a new Song (Standard MIDI File)**

There are several ways to create a Song with Pa3XLe. The easiest and fastest is to use the Styles to record what you are playing on the keyboard, while the arranger gives you the accompaniment tracks.

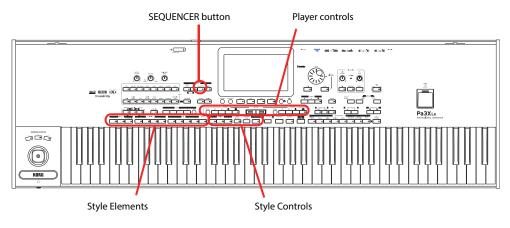

# **Preparing the Style and Sounds**

Before accessing the Record mode, we suggest you prepare the Style and Sounds with which to record your Song.

- 1 Select a Style with which you want to record.
- 2 Select the Sounds by choosing a Performance or STS.

That's all! You are ready to access Record mode.

# Accessing the Backing Sequence (Quick Record) mode

#### **1** Press the SEQUENCER button to switch to the Sequencer mode.

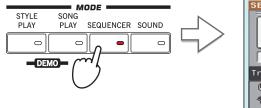

After pressing the SEQUENCER button, the main page of the Sequencer mode appears.

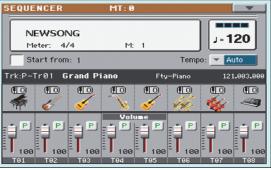

#### **2** Press the RECORD button to open the Song Record Mode Select dialog box.

|                                        |                                                | SON | NG RECORD                         |
|----------------------------------------|------------------------------------------------|-----|-----------------------------------|
| RECOR                                  |                                                |     | Current Song: NEWSONG             |
| ~~~~~~~~~~~~~~~~~~~~~~~~~~~~~~~~~~~~~~ | 4                                              |     | Multitrack Sequencer              |
| $\bigcirc$                             |                                                |     | O Backing Sequence (Quick Record) |
|                                        |                                                |     | Step Backing Sequence             |
|                                        | Press the RECORD button, to                    |     |                                   |
|                                        | open the Song Record Mode<br>Select dialog box |     | Cancel OK                         |

3 Select the Backing Sequence (Quick Record) option and touch OK to enter the Backing Sequence Record mode.

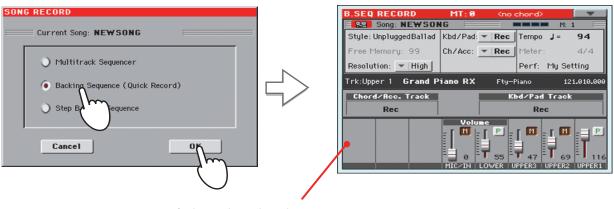

After having chosen the Backing Sequence (Quick Record) option, the Backing Sequence Record page appears.

## **Setting the Record parameters**

When you enter Backing Sequence Record, the latest selected Style and Sounds are already selected, and all tracks are ready to record. You could simply start recording as if you were playing with the Styles. However, there are some further settings that you may want to do.

#### If you like, adjust any editable parameter in the display.

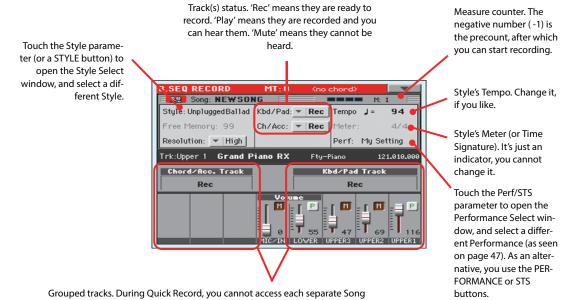

Grouped tracks. During Quick Record, you cannot access each separate Song track. For ease of use, just two 'master' tracks are provided: **Kbd/Pad** (Keyboard/Pads) and **Ch/Acc** (Chord/Accompaniment).

## Recording

#### Select the Style Element you wish to use before starting to play.

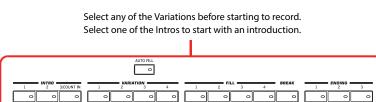

#### 2 Start recording, by pressing the START/STOP button.

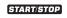

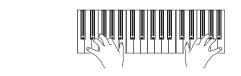

#### **3** Play as if you were performing live with the Styles.

During recording, select any Style Element (Intro, Variation, Fill, Break, Ending...) you like. You can also press START/STOP to stop the Style, and press it again to start the Style again!

Please remember that, while recording in Backing Sequence Record mode, you cannot use the SYNCHRO, TAP TEMPO/RESET, BALANCE controls.

**()** Note: If you do not wish to start the Song with the Style already playing, you can simply start recording by

pressing the PLAY/ STOP button in the PLAYER 1 section, then start the Style only at a later time. The Style will start at the beginning of the following measure. 4 When finished recording your Song, press the ►/■ (PLAY/STOP) button in the PLAYER 1 section to exit recording, and return to the main page of the Sequencer mode.

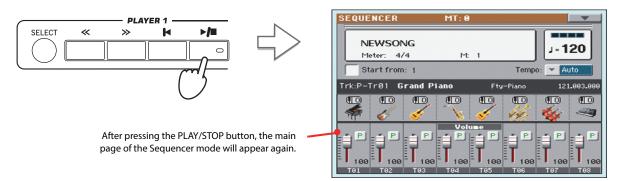

# 5 While in the main page of the Sequencer mode, press the ►/■ (PLAY/STOP) button in the PLAYER 1 section to listen to the recorded Song.

The Backing Sequence Song has been converted to an ordinary Song (in Standard MIDI File, or "MID", format). If you like it, you can save it. You can then read it in Song Play mode, or transfer it to any external sequencer.

6 If you want to edit the Song, press MENU to access Edit mode.

## Second-take recording (Overdubbing)

You may want to record an additional "grouped" track, or replace a previously recorded track. A good idea may be to record all chords and Style Element changes during the first take, then record Keyboard tracks and Pads during the second take.

- **1** Press the RECORD button to enter Record mode again. When the Song Record Mode Select dialog box appears, select Backing Sequence (Quick Record) again.
- 2 If you are recording just one of the "grouped" tracks, set to Play the track to be preserved.

For example, if you only want to record the Keyboard tracks again, set the Kbd/Pad track to Rec, and the Ch/Acc track to Play.

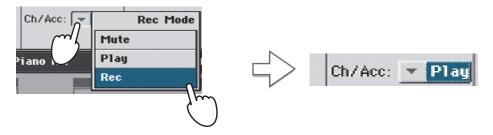

**3** Press the START/STOP button to start recording the selected track.

With the above example, chords will play as recorded; you can record what you play on the keyboard (and the Pads).

- 4 Repeat the recording procedure, and press the ▶/■ (PLAY/STOP) button in the PLAYER 1 section to stop recording and return to the main page of the Sequencer mode.
- 5 While in the main page of the Sequencer mode, press the ►/■ (PLAY/STOP) button in the PLAYER 1 section to listen to the recorded Song.

Again, the Backing Sequence Song has been converted to an ordinary Song.

### Saving a Song

After having recorded a Song that you like, it is a good idea to save it, to avoid losing it when the instrument is turned off (or put on standby).

1 While in the main page of the Sequencer mode, touch the page menu icon to open the page menu.

| Load Song                | Delete Current Track |  |  |  |  |
|--------------------------|----------------------|--|--|--|--|
| Save Song                | Solo Track           |  |  |  |  |
| Undo                     | Copy FX              |  |  |  |  |
| Overdub Step Recording   | Paste FX             |  |  |  |  |
| Overwrite Step Recording | Exit from Record     |  |  |  |  |
| Delete Song              |                      |  |  |  |  |

#### 2 Select the Save Song command to open the Save Song window.

This window is very similar to the one you can see when pressing the MEDIA button on the control panel, and touch the Save tab to see the Save page. This page is, however, "filtered" to only see Song files.

| Load Song             | Delete Current Track |
|-----------------------|----------------------|
| Save Song             | Solo Track           |
| Undo m                | Copy FX              |
| Overdub Step R g      | Paste FX             |
| Overwrite Step A ding | Exit from Record     |
| Delete Song           |                      |

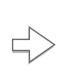

After you select the Save song command, the Save Song page appears.

| PLAY<br>Type | E <b>R Save Song</b><br>Name 🔺       | Size  | Date           |
|--------------|--------------------------------------|-------|----------------|
| MIDIN        | Another MIDI Song                    | 22K   | 23-09-03 14:59 |
| MIDIP        | Canyon                               | 25K   | 21-01-11 22:33 |
| MIDIN        | LoveSong                             | 22K   | 23-09-03 14:59 |
| MIDIP        | My MIDI Song                         | 22K   | 23-09-03 14:59 |
| MIDI         | Pinball                              | 25K   | 21-01-11 22:32 |
| E [KOR       | G DISK]\MYSHOW\MIDI<br>5K Open Close | Locat | te Save        |

3 Select a device and folder where you want to save your Song.

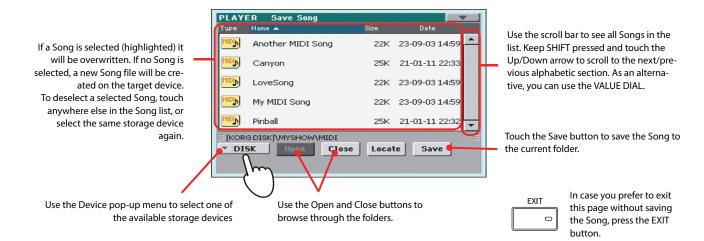

4 Touch the Save button in the display to open the Save Song dialog box.

|                                                | Save Song               |
|------------------------------------------------|-------------------------|
| Touch the Text Edit<br>icon to edit the Song's | Song Name:              |
| name.                                          |                         |
|                                                | То                      |
|                                                | [KORG DISK]\MYSHOW\MIDI |
|                                                |                         |
|                                                | Cancel OK               |
|                                                |                         |

5 Touch OK in the display to save the Song, or Cancel to stop the Save operation.

# Recording a new Song (MP3 file)

With Pa3XLe, you can record your performance as an MP3 file. Keep in mind what follows:

• All you play on the keyboard, the Styles and the Standard MIDI Files performed by the Players will be recorded.

• Any audio signal entering the Audio Inputs is recorded (Right/microphone input and Left line input with the "Right In to Voice Processor" option selected, or the Left and Right line inputs with the "Audio In to Direct Out" option selected. See "Audio & Video > Audio In" on page 270). Harmony voices generated by the Voice Processor will be also recorded.

• You will not be able to load MP3 files while recording an MP3 Song, and you will not be able to record an MP3 Song while an MP3 file is playing.

You will then be able to play the resulting MP3 files using the Players, as with any other MP3 file.

#### 1 To access recording, keep the SHIFT button pressed, and press the RECORD button.

The MP3 Record dialog box will appear.

| MP3 Record    |                       |  |  |  |  |  |  |
|---------------|-----------------------|--|--|--|--|--|--|
| Status:       |                       |  |  |  |  |  |  |
| Quality:      | ▼ Medium (128 kbit/s) |  |  |  |  |  |  |
| Running time: | 0:00 s.               |  |  |  |  |  |  |
| File length:  | 0 KBytes              |  |  |  |  |  |  |
| Free space:   | 0 KBytes              |  |  |  |  |  |  |
| Device:       | ▼ DISK [KORG DISK]    |  |  |  |  |  |  |
|               | Rec 🔛                 |  |  |  |  |  |  |

When not recording, the status shown is Idle.

# 2 Choose the preferred MP3 audio quality option, by means of the "Quality" pop-up menu.

The higher the sound quality, the larger the MP3 file that will be generated.

# **3** Use the "Device" parameter to choose a location where to temporary store the recorded MP3 file.

This is not the final destination of your file, since you will be able to choose a different location after recording. However, be sure there is enough space for the temporary file, by checking the "Free space" parameter.

The default device is automatically selected as the recording unit; use the Device pop-up menu to choose a different one. You can record to the internal memory or to a device connected to one of the USB ports.

#### 4 When done, touch the "Rec" button in the display to start recording.

The "Rec" button changes to "Stop", and can be touched again to stop recording. Also, the "Idle" label changes to "Recording".

|               | MP3 Record            |
|---------------|-----------------------|
| Status:       | Recording             |
| Quality:      | ▼ Medium (128 kbit/s) |
| Running time: | 0:00 s.               |
| File length:  | 0 KBytes              |
| Free space:   | 10520504 KBytes       |
| Device:       | HD [KHD_USER]         |
|               | Stop E                |

#### **5** Start playing and singing your Song.

You can record everything you play; in addition, you can record your vocals. In other words, you can record your whole performance.

**Note:** MP3 files recorded with lower sampling rates may not sound very good. This is a problem that cannot be avoided with MP3 files.

**Note:** You cannot enter MP3 Record mode while in Sequencer or Media mode.

# 6 If you like, you can press the EXIT button to exit this dialog box and navigate through the Style Play and Song Play pages, without stopping to record.

# 7 To access the dialog box again, and see the file length or stop recording, press SHIFT+REC again.

During recording, if you exit from the MP3 Record dialog box while still recording, a red recorder icon will flash in the display.

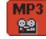

During recording, you can use this dialog box to see the Recording time, file length, and the remaining space on disk. Maximum recording time depends on the available space in the selected device.

#### 8 Touch "Stop" to stop recording.

After touching "Stop", recording will stop, and the following dialog box will appear:

| MP3 Record           |        |
|----------------------|--------|
| Name: T NEWSONG      |        |
| Path: HD: [KHD_USER] | Browse |
|                      |        |
| Cance1               | OK     |

9 Touch the T (Text Edit) button to give the MP3 file a name.

**10** Touch the "Browse" button to select a device and directory where to save the file.

#### **11** Touch the "Save" button to save the file.

After saving, you can listen to the MP3 file in Song Play mode, as you do with any other Song.

The MP3 file can also be moved to a personal computer for further editing, by copying it to an USB memory stick.

# Searching files and musical resources

With Pa3XLe, you can press the SEARCH button to search for files or musical resources.

## How to use the Search function

Depending on the page you are in, you can search for different types of data. For example, while in Media mode you can only search for files, while in Style Play or Song Play mode you can search for several different types of data (Styles, Songs, Lyrics...).

There are some pages where the Search function is not available, since there are no relevant data to search for that page (for example, the pages of the Global mode).

Here is the general procedure.

#### **1** Press the SEARCH button to open the Search window.

| SEAR  | SEARCH: |       |     |     |   |        |      |     |       |              |
|-------|---------|-------|-----|-----|---|--------|------|-----|-------|--------------|
| Type: | - S     | tyles |     |     | M | edia 🛛 | Bro  | wse | J     |              |
|       |         |       |     |     |   |        |      | <×  | ] [ 0 | lear         |
| 1     | 2       | 3     | 4   | 5   | 6 | 7      | 8    | 9   | 0     | -            |
| q     | w       | е     | r   | t   | У | u      | i    | 0   | р     | 1            |
| a     | s       | d     | f   | g   | h | j      | k    |     | ;     | •            |
| 8     |         | z     | ×   | С   | v | b      | n    | m   | =     | $\mathbf{X}$ |
|       | Alt     |       | Spa | ace |   | ,      | •    |     | 1     | ·            |
| ?     | *       |       |     |     |   | Car    | ncel | s   | iearc | h            |

2 If needed, touch the "Type" pop-up menu, and choose the type of item you are looking for.

| Type: 👻 |   | Styles       |  |
|---------|---|--------------|--|
|         |   | Song         |  |
| 1       | 2 | Performances |  |
| ÷.      | - | Songbook     |  |
| 9       | W | Sounds       |  |
| a       | s | Lyrics       |  |

When choosing Files, Songs or Lyrics, the "Browse" button will be activated, to allow for searching files in the disks.

| Type: 👻 Song | Media | Browse |
|--------------|-------|--------|
|--------------|-------|--------|

**3** In case you are searching for a file in a disk, touch the "Browse" button to open the Media window.

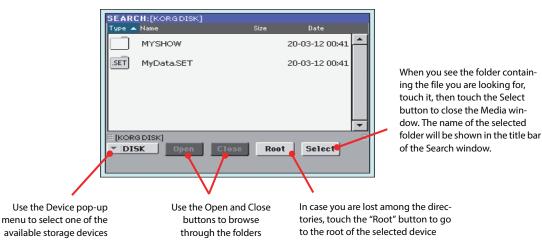

#### 4 Type the name of the file to be searched.

There is no difference between upper and lower cases ("LOVE" is the same as "Love" or "love").

| SEARCH:<br>Type: 👻 Styles |     |       |   | Media |                  | Browse |      |   |      |   |
|---------------------------|-----|-------|---|-------|------------------|--------|------|---|------|---|
| Love                      |     |       | + | -     | $\langle \times$ | ] [0   | lear |   |      |   |
| 1                         | 2   | 3     | 4 | 5     | 6                | 7      | 8    | 9 | 0    | - |
| q                         | w   | е     | r | t     | У                | u      | i    | 0 | р    | 1 |
| a                         | s   | d     | f | g     | h                | j      | k    | 1 | ;    | • |
| 8                         |     | z     | × | С     | v                | b      | n    | m | =    | 1 |
| +                         | Alt | Space |   |       | ,                | •      | 1    | 1 | •    |   |
| ?                         | *   |       |   |       |                  | Car    | ncel | s | earc | h |

#### 5 When finished entering the name, touch the "Search" button.

After a while, the list of files found begins to appear in the display.

| Type: 🔽 Styles | Media Browse      |
|----------------|-------------------|
| Love           | Stop              |
| Name           | Bank and Position |
| Love Disco     | F04:BANK 4 - 16   |
| Love Movie     | F12:BANK 12-14    |
| Love Ballad    | F12:BANK 12-16    |
|                |                   |
|                |                   |
|                |                   |
|                |                   |

• Note: Only one search atime can be carried on. Please wait for the current search to be completed, or touch the Stop button in the display to stop the current search and do a new one.

After you have touched the "Search" button, its name changes to "Stop". If needed, touch this button to stop the ongoing search. The name of the button reverts to "Search". Any file found will remain in the display, until you do a new search.

The time needed to complete a search depends on the size of the device(s) and the number of files.

**Hint:** You can touch the Cancel button in the display, or press the EXIT button in the control panel, to exit from this window and carry on other operations. The search will continue in the background.

6 You can touch one of the found items to select it, and then touch the "Info" button to see information on it.

|           |                | Media Browse    |
|-----------|----------------|-----------------|
| Name      | Туре           | Style           |
| Love D    | Name           | Love Disco      |
| Love M    | Bank &<br>Posi | F04:BANK 4 - 16 |
| Love B    |                |                 |
|           |                | <u>ок</u>       |
| Results F | ound: 3        | Info Select     |

Touch OK to close the Info dialog box.

7 If you want to return to the main Search page and type a search string again, touch the

| 2 | icon. | Othe | rwise, |
|---|-------|------|--------|
|---|-------|------|--------|

- 8 If you have found what you were looking for, touch its name and then touch the "Select" command.
- 9 You can exit from the Search window at any time, by pressing the EXIT or SEARCH button.

### Notes about searching

#### Wildcards

During search, the string entered will be search as a whole word or as part of a word. For example, if you entered "love", Pa3XLe will find "Love" and "LoveSong", or any other word containing the string "love".

You can use the wildcards "?" (any single character) and "\*" (any sequence of characters) to search exactly that string. For example, "\*love" will find "MyLove", but not "LoveSong". "??love" will find "MyLove" but not "TrueLove".

Also, if you are looking for words that can be spelled in a slightly different way, you can use the "?" wildcard to find all occurrences; "gr?y" will find out both "gray" and "grey".

Reference

# **Selecting elements**

The following windows are shown in the various operating modes, whenever you try to select a Sound, Performance, STS, Style, Pad or Song.

## **Style Select window**

To open the Style Select window, touch the Style area whereas it appears in the display, or one of the buttons in the STYLE section on the control panel.

Press EXIT to exit from this page and go back to the previous page without selecting any Style.

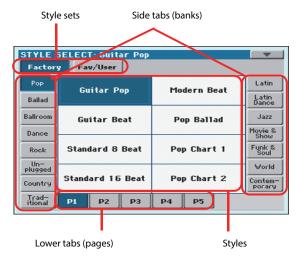

**Note:** Depending on the status of the "Auto Select" parameter (see page 254), a Style may be immediately selected when pressing one of the STYLE buttons. The latest selected Style for that bank will be selected.

#### Style sets

Selectable sets of Styles. *Factory* Styles are Styles supplied as standard. *Fav/User* are *Favorite* Styles (locations for custom-made Styles with editable names) and *User* Styles (locations for custom-made Styles with fixed names).

#### Side tabs (banks)

Use these tabs to select a bank of Styles. Favorite tabs can be renamed (see "Renaming the Favorite banks" on page 133).

#### Lower tabs (pages)

Use these tabs to select one of the available pages in the selected bank.

#### Styles

Touch one of these buttons in the display to select a Style. Unless the "Display Hold" parameter (see page 254) is turned on, the window automatically closes shortly after you select a Style.

After selecting a Style from this window, and another Style is playing, the name of the new Style name begins to flash, meaning it is ready to start playing at the beginning of the next measure.

#### **Style Select page menu**

Touch the page menu icon to open the menu. Touch a command to select it. Touch anywhere in the display to close the menu without selecting a command.

| Copy and Paste    |
|-------------------|
| Rename            |
| Delete            |
| Rename Favorite   |
| Select All (Bank) |

#### **Copy and Paste**

Use this command to copy the selected Style to a different location,

- 1. Select the Style to be copied. To select more items, keep the SHIFT button pressed and touch all the item to be selected for copying. *Hint:* You can deselect one of the selected items by touching it while still keeping the SHIFT button pressed. You can deselect all by touching a single item.
- 2. Choose the Copy and Paste command.
- **3.** Select the target location. In case you are copying more than a single item, all subsequent items will sequentially follow the first one. If there aren't enough locations available, the procedure will be cancelled. *Warning:* If you confirm, any Style already existing at the target location will be overwritten!

#### Rename

Use this command to edit the name of the selected item. Please keep in mind that you can only rename non-protected items.

- **1.** Select the Style to be renamed.
- **2.** Choose the Rename command, and use the virtual keyboard to edit the name.
- 3. When done, touch OK to confirm.

#### Delete

Choose this command to delete the selected item. Please keep in mind that you can only delete non-protected items.

- 1. Select the Style to be deleted. To select more items, keep the SHIFT button pressed and touch all the item to be selected for deleting. *Hint:* You can deselect one of the selected items by touching it while still keeping the SHIFT button pressed. You can deselect all by touching a single item.
- 2. Choose the Delete command, and confirm deletion. *Warn-ing:* Unless you have a copy of it, the deleted item will be gone forever!

#### **Rename Favorite**

Choose this command to edit the name of the Favorite Style banks.

| Rename Favorite Banks |                   |  |  |  |
|-----------------------|-------------------|--|--|--|
| 1: T Favorite 1       | 7: T Favorite 7   |  |  |  |
| 2: T Favorite 2       | 8: T Favorite 8   |  |  |  |
| 3: T Favorite 3       | 9: T Favorite 9   |  |  |  |
| 4: T Favorite 4       | 10: T Favorite 10 |  |  |  |
| 5: T Favorite 5       | 11: T Favorite 11 |  |  |  |
| 6: T Favorite 6       | 12: T Favorite 12 |  |  |  |
| Cancel                | ОК                |  |  |  |

The assigned name can be spanned over two lines, by separating them with the paragraph character ( $\mathfrak{g}$ ). For example, to write "World Music" on two lines, enter "World Music".

Be careful not to write words exceeding the width of the side tabs of the Style Select window.

- 1. Choose the Rename Favorite command.
- 2. Touch the **T** (Text Edit) symbol next to the bank to be renamed.
- **3.** Use the virtual keyboard to edit the name.
- 4. When done, touch OK to confirm.

#### Select All (Bank)

Choose this command to select all items in the current bank.

You can deselect one of the selected items by touching it while keeping the SHIFT button pressed. You can delect all by touching any single item.

### Sound Select window

To open the Sound Select window, touch the Sound area whereas it appears in the display, or the SOUND SELECT button of the control panel.

Press EXIT to exit from this page and go back to the previous page without choosing any Sound.

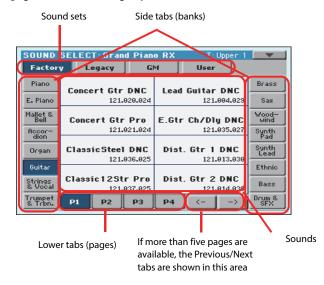

#### Sound sets

Selected set of Sounds. *Factory* Sounds are the Sounds supplied as standard. *Legacy* Sounds are Sounds compatible with older Pa-Series models. *GM* are Sounds and Drum Kits mapped according to the General MIDI 2 or XG standards. *User* Sounds are custom-created or edited Sounds.

#### Side tabs (banks)

Use these tabs to select a bank of Sounds.

#### Lower tabs (pages)

Use these tabs to select one of the available pages in the selected bank.

#### **Previous/Next tabs**

Scroll the lower tabs to the left or the right, when additional tabs are available but cannot be seen in the display.

#### Sounds

Touch one of these buttons in the display to select a Sound. Unless the "Display Hold" parameter (see page 254) is turned on, the window automatically closes shortly after you select a Sound.

#### Program Change

Program Change number. Shown only when the "Show" parameter is turned on in Global mode. (See page 254).

#### Sound Select page menu

Touch the page menu icon to open the menu. Touch a command to select it. Touch anywhere in the display to close the menu without selecting a command.

| <b>_</b>          | J |
|-------------------|---|
| Copy and Paste    | 1 |
| Rename            | l |
| Delete            | l |
| Select All (Bank) |   |

The commands are the same seen for the Style Select window's page menu, apart for a difference with the Delete command.

#### Delete

Choose this command to delete the selected Sound.

- Select the Sound to be deleted. To select more items, keep the SHIFT button pressed and touch all the item to be selected for deleting. *Hint:* You can deselect one of the selected items by touching it while still keeping the SHIFT button pressed. You can deselect all by touching a single item.
- Choose the Delete command, and confirm deletion. Warning: Unless you have a copy of it, the deleted item will be gone forever!

**Note:** This command does not delete any User PCM Sample used by the User Sounds. In case you need more free PCM Sample memory, and you know there are unused Samples and Multisamples in memory, use the "Not assigned to any Multisample/Drumkit" option of the "Delete" command in the Sampling mode to clean memory (see page 250).

### Performance Select window

To open the Performance Select window, touch the Performance area whereas it appears in the display, or one of the PERFOR-MANCE buttons on the control panel. Use the PERFOR-MANCE buttons to go directly to the selected bank.

Press EXIT to exit from this page and go back to the previous page without selecting any Performance.

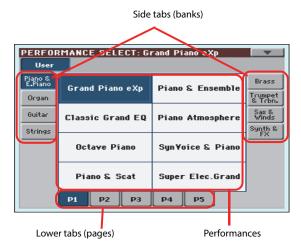

**Note:** Depending on the status of the "Auto Select" parameter (see page 254), a Performance may be immediately selected when pressing one of the PERFORMANCE buttons. The latest selected Performance for that bank will be selected.

#### Side tabs (banks)

Use these tabs to select a bank of Performance. Each tab corresponds to one of the PERFORMANCE buttons on the control panel.

#### Lower tabs (pages)

Use these tabs to select one of the available pages in the selected bank.

If you press again the same PERFORMANCE button on the control panel, the next page in the same bank is selected. This way, you do not need to touch one of the corresponding tabs in the display in order to select a different page.

#### Performances

Touch one of these buttons in the display to select a Performance. Unless the "Display Hold" parameter (see page 254) is turned on, the window automatically closes shortly after you select a Performance.

#### **Performance Select page menu**

Touch the page menu icon to open the menu. Touch a command to select it. Touch anywhere in the display to close the menu without selecting a command.

| Copy and Paste    |
|-------------------|
| Rename            |
| Delete            |
| Select All (Bank) |

The commands are the same seen for the Style Select window's page menu.

### STS Select

To select one of the four STS associated with the current Style or the selected SongBook Entry, use the four STS buttons on the control panel.

As an alternative, touch the STS name tab in the main page of the Style Play or Song Play mode, where you can see the name of the available STSs.

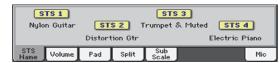

The STS's name can also be seen in the Lyrics and Markers page:

1 Nylon Guitar 2 Distortion Gtr 3 Trumpet & Mu4 Electric Piano

### Pad Select window

Touch the Pad area whereas it appears in the display, to open the Pad Select window.

Press EXIT to exit from this page and go back to the previous page without selecting any Pad.

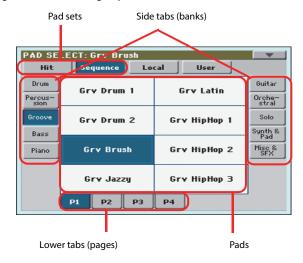

#### Pad sets

Selected set of Pads. *Hit* are single-note, pre-programmed factory Pads. *Sequence* are sequence-based, pre-programmed factory Pads. *Local* are like Factory Pads, but contain Pads customized for the music of your Country. *User* can be either single-note or sequence-based Pads, and can be user-created or modified.

#### Side tabs (banks)

Use these tabs to select a bank of Pads.

#### Lower tabs (pages)

Use these tabs to select one of the available pages in the selected bank.

#### Pad

Touch one of these buttons in the display to select a Pad. Unless the "Display Hold" parameter (see page page 254) is turned on, the window automatically closes short after you select a Pad.

#### Pad Select page menu

Touch the page menu icon to open the menu. Touch a command to select it. Touch anywhere in the display to close the menu without selecting a command.

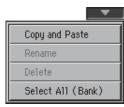

The commands are the same seen for the Style Select window's page menu.

### Song Select window

This page appears when you touch the Song name in the display, or press the SELECT button in one of the PLAYER sections on the control panel.

Press EXIT to exit from this page and go back to the main page of the Song Play operating mode without selecting a Song.

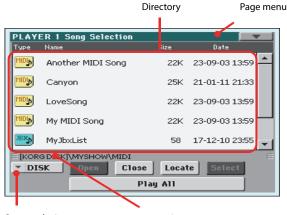

Storage device

Song path

While in this page, you can select a Standard MIDI File, Karaoke, MP3 or Jukebox file.

#### Directory

Тур

This is the list of the selected device's content.

| ŀ                   | File st | tatus                  |   |
|---------------------|---------|------------------------|---|
|                     |         |                        |   |
| Ty                  | JPe     | Name 🔺                 |   |
|                     |         | MIDI                   | - |
|                     |         | МРЗ                    |   |
| M                   | Ъ       | Another MIDI Song      |   |
| M                   | Ъ       | Canyon                 |   |
| M                   | D       | LoveSong               | • |
| e of the<br>or fold |         | File or folder<br>name |   |

Use the scrollbar to scroll the list items. As an alternative, you can scroll the list using the VALUE DIAL.

When the Name label is selected on top of the list, keep the SHIFT button pressed and touch one of the arrows to jump to the previous or next alphabetical section.

You can touch one of the labels on top of the list, to reorder the list items accordingly. By touching the label again, the order of the files will switch between ascending and descending.

A list can contain several different types of files or folders.

| Type icon          | File/folder type         |
|--------------------|--------------------------|
| MID                | Standard MIDI File (MID) |
| KAR <sub>J</sub> , | Karaoke file (KAR)       |
| MP3                | MPEG Layer 3 (MP3)       |
| JBX                | Jukebox file (JBX)       |
|                    | Folder                   |

A file or folder may be in one of the following status. (See "Protect" and "Unprotect" on page 299 for information on how to change the file status).

| Status icon | File/folder status |  |  |
|-------------|--------------------|--|--|
| <b>a</b>    | Protected          |  |  |
| -           | Unprotected        |  |  |

#### Page menu icon

Touch the page menu icon to open the menu. See "Song Select page menu" on page 108 for more information.

#### **Storage device**

Use this menu to select one of the available storage devices.

| Name             | Media type                                                                                      |
|------------------|-------------------------------------------------------------------------------------------------|
| DISK [KORG DISK] | User-accessible area of the internal memory. This is where you can store Songs and other files. |
| SD [KORG SD]     | Optional microSD card inserted into the rear slot.                                              |
| SD [KORG SD2]    | Optional microSD card inserted into the rear slot (second partition).                           |
| USB              | USB memory device (like a memory stick) connected to the USB Host port.                         |

The actual name (label) of the device appears within square brackets ([]).

#### Song path

This line shows the current device path.

#### Open

Opens the selected folder (item whose icon looks like this one:

#### Close

Closes the current folder, returning to the parent ("upper") folder.

#### Locate

Touch this button to go back to the folder containing the selected Song. This is useful to quickly locate it, after you have browsed through long directories and "dug" into different folders.

#### Select

Selects the highlighted item in the display. If a Song is already playing, it stops, and the new Song is ready to play. You will return to the main page.

#### Play All

When you touch this button, all Standard MIDI Files and MP3 files contained in the current directory are added to a new Jukebox list, that is automatically assigned to Player 1. The order in which they are played depends on the current sorting method, i.e., how the files are shown in the display.

You can use this Jukebox list as any other list of this type (i.e., start the playback with PLAY/STOP, jump to the next Song in the list with SHIFT + >>, edit it in the Jukebox page...).

**Note:** A Jukebox list can include up to 127 Songs. If your folder contains more items, only the first 127 will be considered.

**Hint:** If you don't want the list to be deleted when setting the instrument to standby, go to the Jukebox page and save it as a "JBX" file.

#### Selecting a Song by its ID number

Each Song in a folder on a device (up to 9,999) has a progressive ID number assigned. When the "Show Song Number" option is selected in the Song Select page menu (see below), you can see this number before the Song's name in the Song Select window. You can use this number to select the Song by composing the corresponding number, speeding up the Song retrieval when you are using an hard disk filled with midifiles.

### 9997: CANYON.MID

While in the Song Select window, press the SELECT button in the corresponding PLAYER section to open the keypad, and enter the number corresponding to the Song to be selected.

While in any page of the Song Play mode, press the SELECT button in the corresponding PLAYER section twice to open the keypad.

**Note:** If no Song corresponds to the dialed number, the "Song not available" message will appear.

**Note:** While the directory may contain more than 9999 files, you can't select Songs outside the 0001-9999 range when using the numeric keypad.

#### Song Select page menu

Touch the page menu icon to open the menu. Touch a command to select it. Touch anywhere in the display to close the menu without selecting a command.

| <b></b>             |
|---------------------|
| Export Song List    |
| Show Song Number    |
| Show Song Extention |
| Create New Folder   |
| Rename              |
| Delete              |

#### **Export Song List**

Select this command to save the current list as a text file. This way, you will be able to print a list of Songs, to see which number matches each Song.

- 1. While in the Song Select window, select the folder whose Song list you wish to save as a text file.
- 2. Select the Export Song List command from the page menu.
- **3.** A dialog box will appear, asking you to select one of the available storage devices.

| ₩rite So | ong List |
|----------|----------|
|          |          |
| ▼ DISK   |          |
|          |          |
|          |          |
| Cancel   | OK       |

4. Select one of the options, and touch OK to confirm.

**Note:** The text file will contain a list of "\*.mid", "\*.kar", ".mp3" and "\*.jbx" files only. Folders and other types of files will not be included.

When saved, the text file will be named after the selected folder. For example, a folder named "Dummy" will generate a "Dummy.txt" file. If a file with the same name already exists in the target, it will be overwritten without asking for confirmation. A *file containing the list of all valid files contained into the root of the disk will generate a "Root.txt" file.* 

*The list will include the progressive number assigned to each Song, the file names, the total number of files in the list.* 

*To correctly display and print the list on a personal computer, use a fixed size (i.e., non-proportional) character in your text editor.* 

#### **Show Song Number**

Check this option to make the Song's progressive ID number appear in the list, next to each Song.

#### **Show Song Extension**

Check this option to make the file extension ("\*.mid", "\*.kar", "\*.jbx", "\*.mp3") appear in the list, at the end of each Song's name.

#### **Create New Folder**

This command will let you create a new generic folder in the root of any device, or inside any other generic folder. You can't create a ".SET" folder with this command, since this type of folder is reserved to the Save operations (and can be created with the New SET button in any Save page).

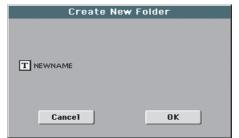

By touching the **T** (Text Edit) button you can open the Text Edit window. Enter the name, then touch OK to confirm and close the Text Edit window.

#### Rename

(Only available when an item is selected in a list) Use this function to change the name of an existing file or folder. You cannot change the 3-character extension of files and ".SET" folders, since they are used to identify the type of file or folder.

| Rename                |  |  |  |  |
|-----------------------|--|--|--|--|
| 01d name:<br>MYSHOW   |  |  |  |  |
| New name:<br>T MYSHOW |  |  |  |  |
| Cancel OK             |  |  |  |  |

Touch the **T** (Text Edit) button to open the Text Edit window. Enter the new name, then touch OK to confirm and close the Text Edit window.

#### Delete

(Only available when an item is selected in a list) Use this command to delete the selected file or folder.

## **Style Play**

The Style Play mode is the boot-up operating mode. When in this mode, you can play along with the Styles (i.e. automatic accompaniments), using up to four tracks (Upper 1-3 and Lower) to play on the keyboard. You can choose different Sounds and Effects by selecting Performances and STSs. Four Pads will provide single-shot sounds or repeating patterns in sync with the Style. You can also use the SongBook to automatically select Styles suited for a particular song.

### **Start-up settings**

Since the "My Setting" Performance is automatically selected when turning the instrument on, you can save your preferred start-up settings to it.

Select the Sounds, Effects, and other settings you would like to see automatically selected when turning the instrument on. Then keep the MY SETTING button pressed for about one second. When the Write Startup Settings window appears, confirm by touching OK.

**Note:** If you like some settings to be preserved even when choosing different Performances, STSs and Styles, turn on the desired "locks" to avoid changes to the selected parameters (see "General Controls > Lock" on page 255).

# How Styles, Variations, Performances and STSs are linked together

Styles, Variations, Performances and STSs are linked in several ways.

• When the STS MODE LED is steadily on or blinking, selecting a Style also changes the Keyboard tracks (STS 1 is automatically selected). Performance settings are overridden.

• When the STS MODE LED is blinking, selecting a Variation also select the corresponding STS.

• When the STYLE CHANGE LED is on, selecting a Performance also selects a Style (the one memorized with the Performance).

• Current track settings can be saved either to a Performance, an STS, or the Style Settings, depending on the Write command you select.

### **Styles and Pads**

Each Style includes four Pads. Each time you select a Style, the four Pads it contains are assigned to the four PAD buttons. The Style and the Pads will play using the same Tempo value.

### **Master Volume and Balance**

While the MASTER VOLUME knob controls the general volume of the instrument, you can use the BALANCE knob to balance the Style's Accompaniment and Pad tracks against the Keyboard tracks.

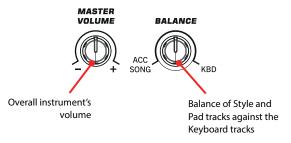

**Note:** As an alternative, the BALANCE knob can also work as a volume control. See "Balance Control" on page 261.

### **Factory, Favorite and User Styles**

There are three different types of Style locations:

- Factory Style banks are the preloaded Styles, that you can't usually edit (unless you want to do so by turning off the protection, see "Factory Style and Pad Protect" on page 260).
- Favorite Style banks are Styles that can be loaded from an external device, or can be created or edited in Style Record mode. You can rename the tabs in the Style Select window to create places for custom banks, or for additional music genres that are not already included among the supplied banks. See "The Favorite banks" on page 133 for information on how to manage these Styles.
- User Style banks are, like the Favorite banks, Styles loaded from an external device, created or edited by yourself (the User). These are banks conceived as a 'workbench' – a place where to manage Styles and banks before saving them to a final location. See the "Style/Pad Record" chapter for information on how to edit or create Styles.

### Main page

This is the page you see when you turn the instrument on.

To access this page from another operating mode, press the STYLE PLAY button.

To return to this page from one of the Style Play edit pages, press the EXIT button.

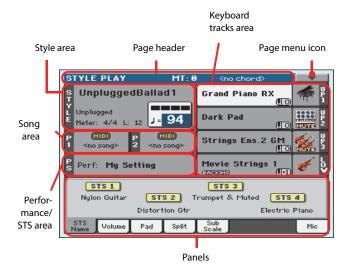

Details on individual tracks can be seen by pressing the Volume tab. Use the TRACK SELECT button to switch between Normal view (Keyboard tracks, grouped Style tracks) and Style view (individual Style tracks). (See "Volume panel" starting from page 113).

#### Page header

This line shows the current operating mode, transposition and recognized chord.

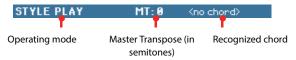

#### **Operating mode name**

Name of the current operating mode.

#### **Master transpose**

Master transpose value in semitones. This value can be changed by using the TRANSPOSE buttons on the control panel.

**Note:** Transpose may automatically change when selecting a different Performance or Style. It may also change when loading a Standard MIDI File generated with an instrument of the Korg Pa-Series.

To avoid transposition, the Master Transpose is "locked" by default. If you want to unlock it, change the Master Transpose Lock parameter's status (see "General Controls > Lock" on page 255).

#### **Recognized chord**

Displays the recognized chord, when you play a chord on the keyboard. If no chord abbreviation is shown, check if at least one of the LEDs in the CHORD SCAN section is turned on.

You can choose how chords are recognized by using the CHORD SCAN buttons and the "Chord Recognition" parameter in the Global > Style page (see page 258).

#### Page menu icon

Touch the page menu icon to open the menu. See "Page menu" on page 131 for more information.

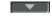

#### Style area

This is where the Style name is shown, together with its Tempo and Meter (Time Signature) parameters.

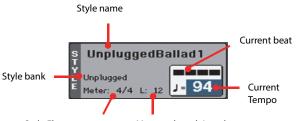

Style Element meter Measure length/number

#### Style name

Currently selected Style. Touch the Style name (or press one of the buttons in the STYLE section) to open the Style Select window.

#### Style bank

Bank the current Style belongs to.

#### **Style Element meter**

Meter (time signature) of the current Style Element.

#### Measure length/number

While the Style is playing, an 'M' appears, to show the current measure number of the current Style Element playing. While it is in stop, an 'L' appears, to show the length (total number of measures) of the current Style Element.

#### **Current beat**

Beat number currently playing.

#### **Current Tempo**

Metronome Tempo (from 30 to 250). Use the TEMPO buttons to change the Tempo value.

As an alternative, keep the SHIFT button pressed and use the VALUE DIAL to change the Tempo. Also, you can touch the Tempo field and drag it with your finger, or change it with the VALUE DIAL.

To recall the Tempo stored in the current Style, press the TEMPO buttons together.

You can prevent Tempo from changing by turning the TEMPO LOCK LED on.

**Note:** Since Style Elements may contain Tempo Change data, Tempo may change while a Style Element is playing.

#### Songs area

This is where the Songs assigned to the onboard Players are shown.

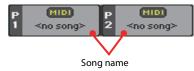

#### Song name

Name of the Songs assigned to the Players. You can select Songs while playing Styles, to have them ready when switching to Song Play mode.

#### **Performance/STS area**

This is where the latest selected Performance or STS name is shown.

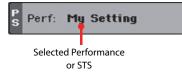

#### **Selected Performance or STS**

This is the latest selected Performance (Perf) or Single Touch Setting (STS#).

Touch the name to open the Performance Select window (see "Performance Select window" on page 106). As an alternative, use the PERFORMANCE section to select a different Performance.

To select a different STS, use the four STS buttons under the display, or the STS panel in the display.

#### **Keyboard tracks area**

This is where Keyboard tracks are shown.

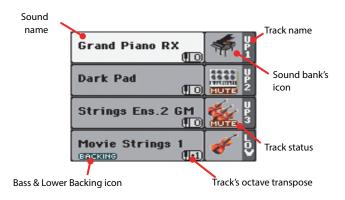

#### Sound name

Name of the Sound assigned to the corresponding Keyboard track.

• If the track is already selected (white background), touch the Sound name to open the Sound Select window.

• If the track is not selected (dark background), first select it, then touch the Sound name to open the Sound Select window.

You can also open the Sound Select window by using the SOUND SELECT button on the control panel.

For more information about the Sound Select window, see "Sound Select window" on page 105.

#### Keyboard track octave transpose

*Non editable.* Octave transpose of the corresponding track. To individually edit the octave transpose for each track, go to the "Mixer/Tuning > Tuning" edit page (see page 120).

You can also transpose all Upper tracks by using the UPPER OCTAVE buttons on the control panel.

#### **Bass & Lower Backing icon**

When the Bass & Lower Backing function is active, the Backing icon appears in the Lower track Sound area (see "Bass & Lower Backing" on page 259).

#### **Keyboard track name**

Non editable. Name of the corresponding track:

| Abbreviation Track |         | Hand                             |  |
|--------------------|---------|----------------------------------|--|
| UP1                | Upper 1 | Right hand (or both              |  |
| UP2                | Upper 2 | when in Full Key-<br>board mode) |  |
| UP3                | Upper 3 | bourd mode)                      |  |
| LOW                | Lower   | Left hand                        |  |

#### Sound bank's icon

This picture illustrates the bank the current Sound belongs to.

#### **Keyboard track status**

Play/mute status of the current track. Select the track, then touch this area to change the track status.

Mute status. The track cannot be heard.

No icon Play status. The track can be heard.

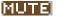

Panels

The lower half of the main page contains the various panels, you can select by touching the corresponding tabs. See more information in the relevant sections, starting from page 113.

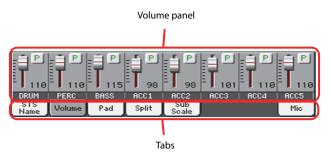

### **STS Name panel**

Touch the STS Name tab to select this panel. Single Touch Settings (STS) are memory locations intended for quickly choosing Keyboard Sounds, contained in each Style or SongBook Entry. While in this panel, you can see the name of the four STSs belonging to the latest selected Style or SongBook Entry. Touch one of the names to select the corresponding STS.

| _           | TS 1<br>n Guitar              | ST  | <mark>S 2</mark> 1 | STS          | _ | STS ( | •   |
|-------------|-------------------------------|-----|--------------------|--------------|---|-------|-----|
|             | Distortion Gtr Electric Piano |     |                    |              |   |       |     |
| STS<br>Name | Volume                        | Pad | Split              | Sub<br>Scale |   |       | Mic |

**Note:** You cannot edit the STS names in this panel. To edit a name, select the STS to be renamed, then select the Write Single Touch Setting command from the page menu (see "Write Single Touch Setting dialog box" on page 132). As an alternative, you can keep one of the STS buttons pressed to show the Write dialog box.

### **Volume panel**

Touch the Volume tab to select this panel. This is where you can set the volume of each track, and mute/unmute them.

### Changing the tracks' volume

You can change the volume of each track by dragging the sliders in the display. You can also change the volume by touching a track's slider, then using the VALUE DIAL.

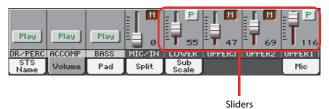

### Changing the Play/Mute status

Play/mute status of the current track. Select the track, then touch this area to change its status.

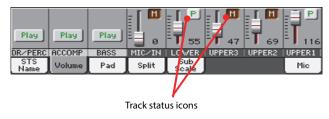

P

Play status. The track can be heard.

M

Mute status. The track cannot be heard.

## Saving the track's volume and play/mute status

Each set of tracks can be saved into a different memory. This allows for a great flexibility when mixing Keyboard and Accompaniment tracks through the use of Performances, STSs and Styles.

• The volume and play/mute status of the *Keyboard tracks* can be saved to a Performance or STS (see "Write Performance" on page 131 and "Write Single Touch Setting" on page 131).

• The volume and play/mute status of the *separate Style tracks* can be saved to the current Style Settings (see "Write Current Style Settings" on page 131).

• The offset volume of the *grouped Style tracks* is automatically saved to the Global.

#### **Track names**

Under the sliders, a label for each track is shown. Use TRK SELECT the TRACK SELECT button to switch between the

*Normal* (grouped Style tracks, Keyboard tracks) and the *Style Tracks* view (separate Style tracks).

| Track                  | Description                           |
|------------------------|---------------------------------------|
| Normal View            |                                       |
| DR/PERC <sup>(*)</sup> | Grouped Drum and Percussion tracks    |
| ACCOMP (*)             | Grouped Accompaniment tracks (Acc1-5) |
| BASS <sup>(*)</sup>    | Bass Style track                      |
| LOWER                  | Lower track                           |
| UPPER13                | Upper tracks                          |
| Style Tracks View      |                                       |
| DRUM                   | Drum Style track                      |
| PERC                   | Percussion Style track                |
| BASS                   | Bass Style track                      |
| ACC15                  | Accompaniment Style tracks            |

(\*).Volume for these grouped tracks is a global offset, that can be adjusted in the Global > Mode Preferences > Style page.

#### **Normal view**

In *Normal view* you can see the grouped Style tracks (Play/Mute only), and the separate controls for the Keyboard tracks:

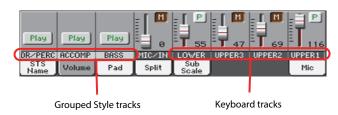

#### **Grouped Style tracks**

In the Normal view, Style tracks are grouped together (Dr/Perc, Accomp, Bass groups), to allow for instant play/mute of several tracks at the same time.

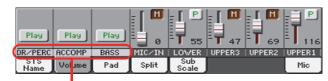

Grouped Style Tracks

Changing the volume of the grouped Style tracks can be done (as a general control) in the Global mode > Mode Preferences > Style page (see "Style Tracks Global Volume" on page 259).

#### **Keyboard tracks**

Here you can separately control the volume and play/mute status of each Keyboard track.

#### **Style Tracks view**

Press the TRACK SELECT button to switch from the Normal view to the *Style Tracks view*. In this view, individual Style tracks are shown in the lower half of the display, while the upper half of the main page changes to show parameters for the selected Style track.

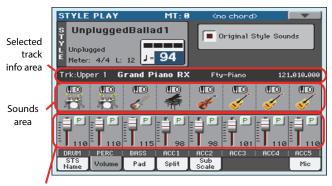

Style tracks Volume

Press TRACK SELECT again to return to the Normal view (Keyboard tracks, grouped Style tracks, Mic/In controls).

#### **Style tracks Volume**

Here you can change the volume and play/mute status of each one of the individual Style tracks.

#### **Original Style Sounds**

This parameter lets you decide if the Style has to play the Sounds saved in the Performance or Style Settings, or the ones saved in each Style Element.

*Note:* When assigning a Sound to a Style track, the "Original Style Sounds" parameter is automatically turned off to allow its use.

*Note:* This parameter can be saved with the Performance or Style Settings.

- On Style tracks always use the original Sounds recorded inside each Style Element. If you assign a different Sound to a Style track, this parameter is automatically set to Off.
- Off You can assign different Sounds to each Style track, and save them in a Performance or Style Settings. The selected Sounds remain the same for all Style Elements. These Sounds can be saved into a Performance or Style Settings with the "Write Performance" or "Write Current Style Settings" commands (see page 131). Assigned Sounds are shown in the Sounds area of this page.

Sounds assigned to a Performance or to the Style Settings are recalled when the STYLE CHANGE LED is turned on.

#### **Selected Track Info area**

This line lets you see the Sound assigned to the selected track. It appears both in the main page, and in several edit pages.

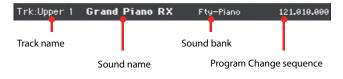

#### Track name

Name of the selected track.

#### Sound name

Sound assigned to the selected track. Touch anywhere in this area to open the Sound Select window, and select a different Sound.

#### Sound bank

Bank of the selected Sound.

#### **Program Change**

Program Change number sequence (Bank Select MSB, Bank Select LSB, Program Change).

#### Sounds area

This area lets you see the Sound bank's icon and octave transposition for the eight Style tracks.

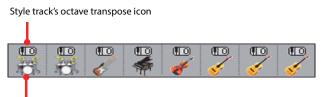

Sound bank's icon

#### Style track's octave transpose icon

*Non editable.* Octave transpose of the corresponding track. To change the octave transpose for the Keyboard tracks, use the UPPER OCTAVE buttons. To change the octave transpose for any other track, go to the "Mixer/Tuning > Tuning" edit page (see page 120).

#### Sound bank's icon

This picture illustrates the bank the current Sound belongs to. Touch an icon a first time to select the corresponding track (detailed information are shown on the Selected Track Info area, see above). Touch it a second time to open the Sound Select window.

### **Pad panel**

Touch the Pad tab to select this panel. This is where you can assign a different Hit or Sequence Pad to each of the four pads, and see at a glance how pads are programmed. For more options, go to the "Pad/Switch > Pad" page (see page 129).

|                    |                         |                           | 9                     |
|--------------------|-------------------------|---------------------------|-----------------------|
| Pad 1<br>Grv Brush | Pad 2<br>Perc Shak+Tamł | Pad 3<br>Gtr Steel Mute 1 | Pad 4<br>Synth Seg 11 |
| STS<br>Name Volume | Pad Split               | Sub<br>Scale              | Mic                   |

#### Pad assignment

Name of the Hit or Sequence assigned to each Pad. Touch the box to make the Pad Select window appear (see "Pad Select window" on page 106).

When the lock is open, Pads could automatically change when choosing a Style or SongBook Entry.

#### Pads lock icon (🛱)

Close this lock to prevent Pads from changing when choosing a different Style or SongBook Entry.

### **Split panel**

Touch the Split tab to select this panel. This is where you can set the split point.

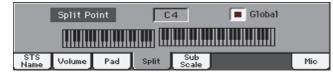

#### **Split Point**

Use this parameter to select a different split point. A full-range piano keyboard is shown in the display, divided at the selected split point. Upper tracks play on the right of this point, while the Lower track plays on the left.

#### **Keyboard diagram**

Touch anywhere on the keyboard diagram. A message will appear, asking you to press the new split point on the keyboard of your Pa3XLe (or to press the EXIT button to close the message with no changes).

#### Global

There is a global split point, and a "local" one, that can be memorized into a Performance, Style or SongBook Entry.

- On You are editing the global split point. The global split point is considered when selecting a Performance, Style or SongBook Entry that does not contain a "local" split point.
- Off You are editing the "local" split point memorized in the current Performance, Style or SongBook Entry.

### Sub-Scale panel

Touch the Sub-Scale tab to select this panel. This panel replicates the "Mixer/Tuning > Sub Scale" edit page (see page 121). .

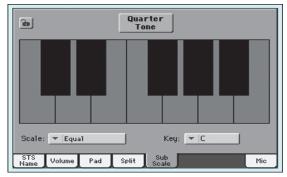

With the "Quarter Tone" button not pressed

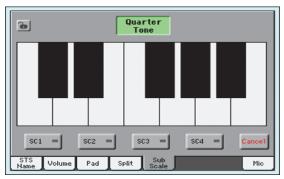

With the "Quarter Tone" button pressed

### **Mic panel**

Touch the Mic tab to select this panel. This is where you can set the various Voice Processor options.

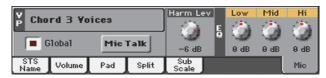

**Note:** Depending on the audio input routing, the microphone input might not work, whichever the status of the switches in this page. See "Audio & Video > Audio In" on page 270.

#### **VP** Preset

Use this pop-up menu to select one of the available Voice Processor Presets. Selecting a Preset may change all the Voice Processor parameters. Presets can be freely edited (see "Current Voice Processor Preset" on page 271).

#### Global

You can choose a global VP Preset, and a "local" one, that can be memorized into a Performance, Style or SongBook Entry.

- On You are choosing the global VP Preset, that will be considered when selecting a Performance, Style or SongBook Entry that does not contain a "local" split point.
- Off You are choosing the "local" VP Preset memorized in the current Performance, Style or Song-Book Entry.

#### Mic Talk On/Off

Use this switch to soften all music generated by the Pa3XLe, and speak in the microphone at normal level. This is useful to address your audience, while automatically lowering the background music volume.

- On While this switch is pressed, all the Voice Processor modules are momentarily turned off. The Talk function can be programmed in the Talk section of the Global > Mic > Global Setup page (see "Mic: Global Setup" on page 454).
- Off Release this switch to return to the original settings.

#### **Harmony Level**

Use this knob to adjust the level of the Harmony voices. By default, this control is assigned to the ASSIGNABLE KNOB.

#### EQ (Low / Mid / Hi)

Use these knobs to adjust the level of the corresponding Equalization bands. The Equalizer has effect on the Lead voice only.

### **Edit menu**

From any page, press the MENU button to open the Style Play edit menu. This menu gives access to the various Style Play edit sections.

When in the menu, select an edit section, or press EXIT or STYLE PLAY to exit the menu and return to the main page. To return to the main page, you can also select the Main Page menu item.

When in an edit page, press EXIT or the STYLE PLAY button to return to the main page of the Style Play operating mode.

| STYLE PLAY Menu      |                                   | <b>•</b>       |
|----------------------|-----------------------------------|----------------|
|                      | Main Page                         |                |
| Mixer<br>Tuning      | Effects                           | Track Controls |
| Keyboard<br>Ensemble | Pad<br>Assign.S <del>v</del> itch | Style Controls |
|                      |                                   |                |

Each item in this menu corresponds to an edit section. Each edit section groups various edit pages, that may be selected by touching the corresponding tab on the lower part of the display.

### **Edit page structure**

All edit pages share some basic elements.

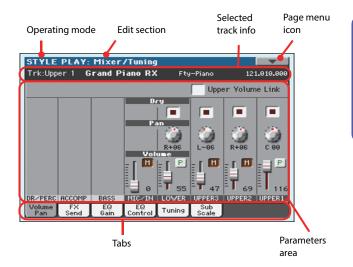

#### **Operating mode**

This indicates that the instrument is in Style Play mode.

#### **Edit section**

This identifies the current edit section, corresponding to one of the items of the edit menu (see "Edit menu" on page 117).

#### Page menu icon

Touch this icon to open the page menu (see "Page menu" on page 131).

#### **Parameters** area

Each page contains various parameters. Use the tabs to select one of the available pages. For detailed information on the various types of parameters, see sections starting below.

#### Tabs

Use tabs to select one of the edit pages of the current edit section.

### Mixer/Tuning > Volume/Pan

This page lets you set the volume and pan for each of the Keyboard or Style tracks. Volume settings are the same as in the Volume panel of the main page.

Use the TRACK SELECT button to switch from the Keyboard to the Style tracks, and vice versa.

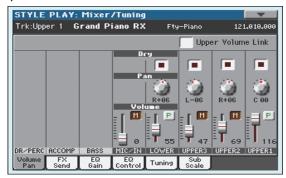

#### **Upper Volume Link**

With this parameter, you define if changing the volume of one of the Upper tracks proportionally changes the volume of the other Upper tracks.

- On When changing the volume of one of the Upper tracks, volume for the other Upper tracks changes proportionally.
- Off When changing the volume of one of the Upper tracks, only that track's volume is changed. The other Upper tracks are left unchanged.

#### Dry

Use this checkbox to turn the dry (direct) track signal on or off from the outputs.

On

Off

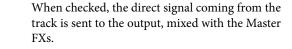

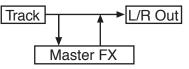

When unchecked, the direct signal coming from the track is removed from the audio output, and only sent to the Master FXs. The effected signal will still be panned (in stereo FXs only) according to the Pan value.

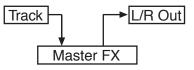

#### Pan

Track position in the stereo field.

L-64...L-1 Left stereo channel.

C 00 Center.

R+1...R+63 Right stereo channel.

#### Volume

Track's volume. This is the volume of each track, as saved in the Style (Style Settings), Performance, STS or SongBook Entry. It may change when choosing a different Style, Performance, STS or SongBook Entry.

0...127 MIDI value of the track's volume.

#### Play/Mute icon

Track's play/mute status.

PÍ

Play status. The track can be heard.

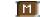

Mute status. The track cannot be heard.

### Mixer/Tuning > FX Send

Pa3XLe includes two groups of effects (FX A and FX B). While in Style Play mode, the A group is reserved to the Style and Pad tracks, the B group to the Keyboard tracks.

Choosing and editing the effects is done in the dedicated Effect section (see "Effects > A/B FX Configuration" on page 123).

This page lets you set the level of the track's signal going to the Master FX processors. The Master FX processors are connected in parallel with the dry/direct signal, so you can decide the amount of direct signal that will be sent to the Master FX processors.

In case you do not want to hear the direct signal, just set the Dry parameter to Off (see "Dry" above).

You can assign to the Master FXs any kind of available effects, but we found it convenient to arrange them in the following way, for most of the Styles, STS and Performances included with the Pa3XLe:

- A-Master 1 Reverb processor for the Style and Pad tracks.
- A-Master 2 Modulating FX processor for the Style and Pad tracks.
- B-Master 1 Reverb processor for the Keyboard tracks.
- B-Master 2 Modulating FX processor for the Keyboard tracks.

Use the TRACK SELECT button to switch from Keyboard to Style tracks, and vice-versa.

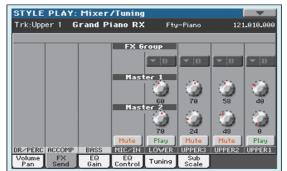

#### FX Group

This indicates the FX group (A or B) assigned to the group of tracks shown.

#### Send level (Master 1, Master 2)

0...127 Level of the track (direct) signal sent to the corresponding Master FX effect processor.

#### Play/Mute icon

Track's play/mute status.

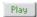

Play status. The track can be heard.

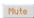

Mute status. The track cannot be heard.

### Mixer/Tuning > EQ Gain

In this page you can set the three-band equalization (EQ) for each individual track.

Use the TRACK SELECT button to switch from the Keyboard to the Style tracks, and vice-versa.

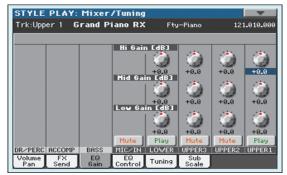

#### Hi (High) Gain

This parameter lets you adjust the high frequencies equalization on each individual track. This is a shelving curve filter. Values are shown in decibels (dB).

-18...+18dB High gain value in decibels.

#### Mid (Middle) Gain

This parameter lets you adjust the middle frequencies equalization on each individual track. This is a bell curve filter. Values are shown in decibels (dB).

-18...+18dB Middle gain value in decibels.

#### Low Gain

This parameter lets you adjust the low frequencies equalization on each individual track. This is a shelving curve filter. Values are shown in decibels (dB).

-18...+18dB Low gain value in decibels.

#### Play/Mute icon

Track's play/mute status.

| Play | Play status. The track can be heard.    |  |  |
|------|-----------------------------------------|--|--|
| Mute | Mute status. The track cannot be heard. |  |  |

### **Mixer/Tuning > EQ Control**

This page lets you reset or bypass the track's equalization, programmed in the previous page.

Use the TRACK SELECT button to switch from the Keyboard to the Style tracks, and vice-versa.

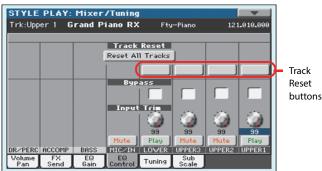

#### **Reset All Tracks button**

Touch this button to reset (i.e., "flatten") all the equalization parameters on all tracks (both Realtime and Style tracks).

#### **Track Reset buttons**

Use these buttons to reset (i.e., "flatten") all the equalization parameters on the corresponding track.

#### Bypass

Check any of these checkboxes to bypass the equalization for the corresponding track. When bypassed, equalization has no effect on the track, but all parameters are preserved. When the box is unchecked, equalization is activated again.

| On | The bypass function is engaged, so no equaliza- |
|----|-------------------------------------------------|
|    | tion is active on the corresponding track.      |

Off The bypass function is not engaged, so the equalization is active on the corresponding track.

#### Input Trim

This knob allows you to limit the level of the signal passing through the equalizer. Extreme equalization values can overload the audio circuits and lead to distortion. This control lets you set equalization as desired, and at the same time avoid overloading.

```
0...99 Limiting value. The higher, the most effective it is.
```

#### Play/Mute icon

Track's play/mute status.

| Play | Play status. The track can be heard. |
|------|--------------------------------------|
|      |                                      |

Mute

Mute status. The track cannot be heard.

### Mixer/Tuning > Tuning

This page is where you can set the octave transpose and fine tuning for each track. Plus, you can program the Pitch Bend range for each track.

Use the TRACK SELECT button to switch from the Keyboard to the Style tracks, and vice-versa.

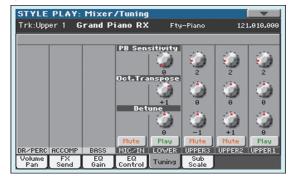

#### **PB Sensitivity**

These parameters show the Pitch Bend range for each track, in semitones.

```
1...12Maximum up/down pitch bend range (in semi-<br/>tones). 12 = ±1 octave.
```

0 No pitch bend allowed.

#### Oct(ave) Transpose

This is the octave transpose value.

| -3 | Lowest octave.   |
|----|------------------|
| 0  | Standard tuning. |
| +3 | Highest octave.  |

#### Detune

This is the fine tuning value.

| -64 | Lowest pitch.    |
|-----|------------------|
| 00  | Standard tuning. |
| +63 | Highest pitch.   |

#### Play/Mute icon

Mute

Track's play/mute status.

- Play Play status. The track can be heard.
  - Mute status. The track cannot be heard.

### Mixer/Tuning > Sub Scale

You can assign a different scale (a sub-scale) to the Keyboard tracks, the Upper tracks or all tracks. This will allow, for example, to play a solo with a particular Quarter Tone tuning, while the backing tracks play in the Equal tuning.

This page is where you can program the sub-scale for the selected tracks; a different sub-scale can be associated to each Performance or STS. Track selection is general, and can be done with the "Scale Mode" parameter of the Global > Mode Preferences > Style page (see page 258).

The remaining tracks will use the basic scale set in the Global > Tuning > Scale page (see "Main Scale" on page 263). This is the "standard" scale of the instrument.

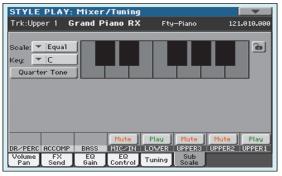

With the "Quarter Tone" button not pressed

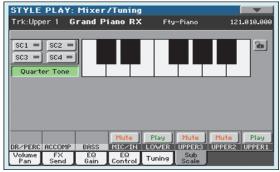

With the "Quarter Tone" button pressed

**Note:** Quarter Tone selection can be received via MIDI (i.e., from an external sequencer or controller). Conversely, selection of Quarter Tone settings can be sent by the Pa3XLe to an external MIDI recorder as System Exclusive data.

#### Scale

Selected scale. See "Scales" on page 439 for a list of the available scales. When selecting the User scale, the keyboard diagram becomes active, letting you program a custom scale (see "How to create a custom scale by fine-tuning each note of the User scale" below).

#### Key

This parameter is needed by some scales to set the preferred key (see "Scales" on page 439).

#### **Quarter Tone**

Press the Quarter Tone button in the display to make the keyboard diagram active. In the display, touch any note you want to lower a quarter tone, making a big dot appear on the note diagram. Touch the note again to make the dot disappear.

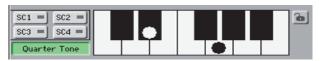

Touch one of the four SC Preset buttons to recall the corresponding preset, and touch any note you want to lower a quarter tone down, making a big dot appear on the detuned note in the diagram. Touch the note again to make the dot disappear.

Scale alteration made in this page is momentary and is not memorised. It is only meant to allow for fast scale alteration while playing.

To make realtime changes faster, you can also assign the Quarter Tone function to the footswitch or an Assignable Switch (see below "How to use the Quarter Tone function with a footswitch or Assignable Switch" for more information).

The use of SC Presets allows for immediate recall of previously programmed Quarter Tone scales (see below "How to use the Quarter Tone function with the SC Presets" for more information).

#### **SC Preset buttons**

*These buttons only appear when the "Quarter Tone" parameter is checked.* Use these buttons to recall the corresponding custom scale presets. See "How to use the Quarter Tone function with the SC Presets" below for information on how to use them.

#### Keyboard diagram

When "Quarter Tone" is checked, this diagram allows for lowering each note of a quarter tone. When a User scale is selected, it allows you to fine-tune each note's pitch.

#### Scale lock icon

When locked, Scale parameters remain unchanged when selecting a different Performance, STS or SongBook Entry.

For more information on parameter locks, see "General Controls > Lock" on page 255.

## How to create a custom scale by fine-tuning each note of the User scale

When the User scale is selected, the keyboard diagram becomes active. You can then change each note tuning in cents of a semitone (within a range of  $\pm$ 99 cents, referred to Equal tuning). This way, you can create a custom scale, that you can save to a Performance, STS or SongBook Entry.

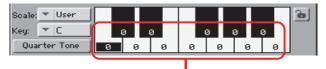

Fine tuning values

After having selected the User scale, touch a note in the keyboard diagram, and use VALUE DIAL to adjust the selected note tuning in cents. *Note:* These settings can be saved to a Performance, STS or Song-Book Entry, as described below.

## How to use the Quarter Tone function with the SC Presets

When the "Quarter Tone" button is pressed, four "SC Preset" buttons appear, and you can select one of four SC Presets to recall a preset custom scale.

1. Program and save a custom scale into an SC Preset.

To do so, go to the Global mode, and reach the "Tuning > Scale" page. When programming is done, choose the "Write SC Preset" command from the page menu, then select one of the preset locations where to save the current settings (see "Write Quarter Tone SC Preset dialog box" on page 281).

- 2. Return to this page, and touch the "Quarter Tone" button to make the "SC Preset" buttons appear.
- **3.** Touch one of the "SC Preset" buttons to recall a preset custom scale.

Each preset contains custom detuning of each note of the scale, and memorizes the selected degree(s) of the scale.

When no preset is selected, the default scale is automatically recalled. This scale assigns a -50 cent value to all notes, and turns all scale degrees off.

You can also select an SC Preset by assigning the relevant function to an Assignable Switch (see "Pad/Switch > Switch" on page 129) or Assignable Footswitch (see "Controllers > Foot Controllers" on page 261).

**4.** Use the keyboard diagram to turn the note detuning on or off.

Make a big dot appear to detune the corresponding note, or make it disappear to reset tuning.

**5.** Reset the original scale.

Touch the "Quarter Tone button again, to deselect it and recall the main scale.

## How to use the Quarter Tone function with a footswitch or Assignable Switch

You can assign the "Quarter Tone" function to a footswitch or an Assignable Switch, to program a custom scale in realtime, for example to allow for those sudden scale changes typical of the Arabic music. These changes are not saved anywhere, so the scale is easily "wiped-out" when selecting a different Performance or STS, or when pressing the Quarter Tone pedal again.

**Note:** While in Style Play mode, you can create a custom scale, to be assigned to a Performance or STS, simply by selecting and editing a User scale, and saving any change to a Performance or STS. See "How to create a custom scale by fine-tuning each note of the User scale" above.

While in Global mode, you can create a custom scale and save it to one of the four SC Presets, and recall it by touching one of the SC Preset buttons in the display. Then, you can start your realtime scale editing from the selected preset. See "How to use the Quarter Tone function with the SC Presets" above.

**1.** Program the footswitch or an Assignable Switch to be the Quarter Tone switch.

Simply go to the Global mode, and reach the "Controllers > Foot Controllers" page. There, you will find the "Pedal/ Footswitch" parameter, to which you can assign the Quarter Tone function.

2. Lower some note pitches.

Keep the Quarter Tone pedal pressed. The keyboard will not play at this time. Press the notes you want to lower a quarter tone. Release the pedal.

**3.** Play with your new scale.

Notes you pressed on step 2 are now lowered of a quarter tone.

4. Reset the original scale.

Press and release the Quarter Tone pedal again, without playing any note. All pitches will be reset, and the scale selected by the Performance or STS will be recalled.

### Effects > A/B FX Configuration

This page allows you to select the A (Style and Pads) and B (Keyboard) groups of effects. Please use the "FX A" and "FX B" side tabs to switch from one group to the other one.

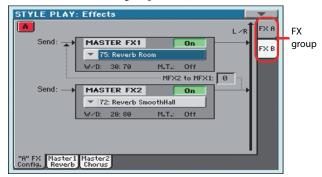

#### FX Groups (FX A, FX B)

Pa3XLe includes two groups of effects (FX A and FX B). There are two master FXs for group. In Style Play mode, the A group is reserved to the Style and Pad tracks, the B group to the Realtime (Keyboard) tracks.

#### Master FX 1, 2

Effects assigned to the corresponding effect processors. Usually, FX1 are reverbs, while FX2 are modulating effects (chorus, flanger, delay...). For a list of the available effects, see in the Appendix.

Effects assigned to both FX groups can be saved to a Performance or SongBook Entry. Effect assigned to the FX A group (Style and Pad tracks) can be saved to the Style Settings. Effects assigned to the FX B group (Keyboard tracks) can be saved to an STS.

#### W/D

Use this parameter to set the amount of the effect (Wet) against the non-effected (Dry) signal coming from the track.

#### MFX2 to MFX1

Amount of the MFX2 effect going back to the input of the MFX1 effect.

#### M.T. (Modulating Track)

Source track for modulating MIDI messages. You can modulate an effect parameter with a MIDI message generated by an internal physical controller.

### Effects > Master 1, 2

These pages contain the editing parameters for the four effect processors. Here is an example of the FX A page, with the Reverb Room effect assigned.

|   | Selected                           | effect            |                     |         | FX group |
|---|------------------------------------|-------------------|---------------------|---------|----------|
| _ |                                    |                   |                     |         | /        |
|   | STYLE PLAY:                        | ffects            |                     |         | -        |
|   | 🚹 MFX 1 📑                          | 75: Revert        | o Room              | On      | FX A     |
| 1 | Reverb Time Esec]:                 | 1.4               | High Damp [%]:      | 58      | FX B     |
|   | Pre Delay Emsec]:                  | 50                | Pre Delay Thru [%]: | 0       | LUB .    |
|   | ER Level:                          | 70                |                     |         |          |
|   | Reverb Level:                      | 80                |                     |         |          |
|   | EQ Trim:                           | 199               |                     |         |          |
|   | Pre LEQ Fo:                        | Low               | Pre HEQ Fc:         | High    |          |
|   |                                    |                   |                     |         |          |
|   | Pre LEQ Gain EdB3:                 | -5.0              | Pre HEQ Gain EdB3:  | -12.0   |          |
| l | Wet/Dry:                           | 30: 70            | Src: 🔻 Off          | Amt: +0 |          |
|   | FX "A" Master1 M<br>Config. Reverb | laster2<br>Chorus |                     |         |          |
| - |                                    |                   |                     |         |          |

FX parameters

#### Selected effect

Select one of the available effects from this pop-up menu.

#### **FX** parameters

Parameters may be different, depending on the selected effect. See the relevant chapter in the Appendix for a list of the available parameters for each effect type.

#### Wet/Dry

Use this parameter to set the amount of the effect (Wet) against the non-effected (Dry) signal coming from the track.

#### Src (Source)

Modulation source. To select the track generating this message, see the "M.T. (Modulating Track)" parameters found in the "Effects > A/B FX Configuration" page (see above). See the relevant chapter in the Appendix for a list of the modulation sources.

### Track Controls > Mode

This page lets you connect each track to the internal sound generator and to external MIDI devices. This is very useful to let a Style track drive an external expander, or play a digital piano with one of Pa3XLe's Keyboard tracks. In addition, here you can set the polyphony mode and track type for each track.

| STYLE   | PLAY:        | Track        | Control        | 3             |                |                | -              |
|---------|--------------|--------------|----------------|---------------|----------------|----------------|----------------|
| Trk:Upp | er 1 G       | rand P       | iano RX        | Fty           | -Piano         | 121            | .010.000       |
|         |              |              |                |               |                |                |                |
|         |              |              |                |               |                |                |                |
|         |              |              |                |               |                |                |                |
|         |              |              | Int.           | Ezt.          |                |                |                |
|         |              |              |                | Both          | Both           | Both           | Both           |
|         |              |              | Ту             | pe            |                |                |                |
|         |              |              |                | Poly          | Poly           | Poly           | Poly           |
|         |              |              |                |               |                | _              |                |
| DR/PERC | ACCOMP       | BASS         | Mute<br>MIC/IN | Play<br>LOWER | Mute<br>UPPER3 | Mute<br>UPPER2 | Play<br>UPPER1 |
| Mode    | Drum<br>Edit | Easy<br>Edit |                |               |                |                |                |
|         |              |              |                |               |                |                |                |

#### Int./Ext. (Internal/External)

- Internal The track plays the sounds generated by the internal sound engine. It does not play an external instrument connected to the MIDI OUT.
- External The track plays an external instrument connected to the MIDI OUT. The connected device must receive on the MIDI channel associated with this track on the Pa3XLe (see "MIDI > MIDI Out Channels" on page 267).

A track set to this status cannot play the internal sounds.

Instead of the assigned Sound name, the <**E: aaa.bbb.ccc**> indicator is shown on a track's area in the Main page:

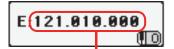

Control Change/Program Change area

This indicator begins with a remark saying the track is in External ("E") mode, and continues with a strings of transmitted Control Change and Program Change data. This will let you know what the track is transmitting to the MIDI OUT. In the following example, **CC#0** is the Control Change 0 (Bank Select MSB), **CC#32** is the Control Change 32 (Bank Select LSB), **PC** is the Program Change:

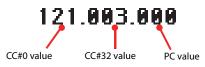

When touching the Sound area, the numeric keypad appears, instead of the Sound Select window. You can enter the Control Change/Program Change bundle shown above, separating the three parts with a dot (.). The track plays both the internal sounds and an external instrument connected to the MIDI OUT.

#### Туре

Drum

Drum/Percussion track. Set a track to Drum mode if you wish to separately adjust the volume and set a different output for each percussive family of the assigned Drum Kit Sound. (See "Track Controls > Drum Edit" on page 125).

> **Note:** Tracks set to Drum or Percussion mode while in Style Record (see "Track Type" on page 160) cannot be edited here. This option appears in grey. Other Style tracks cannot be set to Drum mode here.

> **Note:** Drum Kits are not affected by transpose whichever the type of track they are assigned to.

*Hint:* Set a Keyboard track to Drum mode, if you don't want the assigned Sound to be transposed (it will behave as a Drum Kit).

- Poly Tracks of this kind are polyphonic, i.e. they can play more than one note at the same time.
- Mono Tracks of this kind are monophonic, i.e. each new note stops the previous note.
- Mono Right A Mono track, but with priority assigned to the rightmost (highest) note.
- Mono Left A Mono track, but with priority assigned to the leftmost (lowest) note.

#### Play/Mute icon

Track's play/mute status.

- Play Play status. The track can be heard.
- Mute status. The track cannot be heard.

Both

### Track Controls > Drum Edit

In this page you can adjust the volume and edit the main parameters for each *family* of Drum and Percussion instrument for the selected track. A list of families is shown below.

These parameters can be accessed only on tracks set to the Drum mode (see above). Use them on tracks with a Drum Kit assigned, or you will not be able to hear any change.

*Hint:* Use the TRACK SELECT button to cycle between the track groups. After selecting a track, choose the "Solo Track" command from the page menu to avoid listening to the other tracks during editing.

**Note:** All values are offsets referred to the value of the original Sounds.

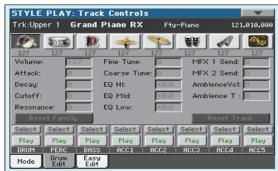

#### **Family Select**

Use these icons/buttons to select the drum family you want to edit. These buttons are only accessible when you select a Drum track.

| Drum family icon | Drum family                   |
|------------------|-------------------------------|
| ×                | Kick drums                    |
| \$11 <b>6</b>    | Snare drums                   |
|                  | Toms                          |
| -                | Hi-Hat cymbals                |
| A                | Ride, Crash and other cymbals |
|                  | Low-pitched percussions       |
| A                | High-pitched percussions      |
| <b>N</b>         | Special effects               |

#### Overview of the current parameter

Under the icons of the Drum families you can see the value of the selected parameter for all the families. This will let you compare the value of the selected family with all the others. The values are shown in grey (non editable).

#### **Drum Edit parameters**

Use these parameters to adjust the offset value.

| Sound parameters | Meaning                                                                                                    |
|------------------|----------------------------------------------------------------------------------------------------|
| Volume           | Instrument's family volume.                                                                                                    |
| Attack           | Attack time. This is the time during which the sound goes from zero (at the moment when you strike a key) to it's maximum level. |
| Decay            | Decay time. Time to go from the final Attack level to the minimum level.                                                         |
| Cutoff           | Filter cutoff. This sets the sound brightness.                                                                                   |
| Resonance        | Use the Filter Resonance to boost the cutoff fre-<br>quency.                                                                     |
| Fine Tune        | Fine instrument tuning.                                                                                                    |
| Coarse Tune      | Coarse instrument tuning.                                                                                                    |
| EQ Hi            | Equalization, High band.                                                                                                    |
| EQ Mid           | Equalization, Middle band.                                                                                                    |
| EQ Low           | Equalization, Low band.                                                                                                    |
| MFX 1 Send       | Scales the Send level to the Master FX1.                                                                                         |
| MFX 2 Send       | Scales the Send level to the Master FX2.                                                                                         |
| Ambience Vol     | Volume of the Ambience effects (environment and mechanical noise).                                                               |
| Ambience T       | Time of the Ambience effects (environment and mechanical noise).                                                                 |

- 0...127 Volume (see above).
- -64...0...+63 Offset value for all sound generation parameters. '0' means no change to the original value memorized in the Drum or Percussive instrument, while any other value means a decrease or increase to the original value.

#### Select

Use these buttons to select the track to edit. The button corresponding to the selected track turns green.

#### **Reset Family**

Touch this button to reset all changes to the selected family.

#### **Reset Track**

Touch this button to reset all changes to percussive instrument volumes in the selected track.

#### Play/Mute icon

Track's play/mute status.

Play Status. The track can be heard.

Mute Mute status. The track cannot be heard.

#### How to edit a single Drum Family

Here is a quick example of the use of the Drum Volume function.

- 1. While in this page, press TRACK SELECT to see individual Style tracks.
- **2.** Touch the "Select" button, in the display, corresponding to the Drum track to edit.
- **3.** Press START/STOP to let the Style go.

- **4.** If you like, choose the "Solo Track" command from the page menu to solo the Drum track.
- **5.** While listening to the Style, select the Snare family, then select the Volume parameter, and use the VALUE DIAL to turn the volume completely off.

You'll notice how all snares stops sounding.

**6.** Touch the Reset Track button in the display to recall the original Snare's volume.

### Track Controls > Easy Edit

In this page you can edit the main parameters of the Sounds assigned to each track.

**Hint:** Use the TRACK SELECT button to cycle between the track groups. After selecting a track, choose the "Solo Track" command from the page menu to avoid listening to the other tracks during editing.

**Note:** All values are offsets referred to the value of the original Sound.

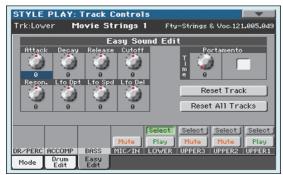

#### **Easy Sound Edit parameters**

Use these knobs to adjust the offset value.

| Sound parameters | Meaning                                                                                                    |
|------------------|----------------------------------------------------------------------------------------------------|
| Attack           | Attack time. This is the time during which the sound goes from zero (at the moment when you strike a key) to it's maximum level.                  |
| Decay            | Decay time. Time to go from the final Attack level to the beginning of the Sustain.                                                               |
| Release          | Release time. This is the time during which the<br>sound goes from the sustaining phase, to zero. The<br>Release is triggered by releasing a key. |
| Cutoff           | Filter cutoff. This sets the sound brightness.                                                                                                    |
| Resonance        | Use the Filter Resonance to boost the cutoff fre-<br>quency.                                                                                      |
| LFO Depth        | Intensity of the Vibrato (LFO).                                                                                                    |
| LFO Speed        | Speed of the Vibrato (LFO).                                                                                                    |
| LFO Delay        | Delay time before the Vibrato (LFO) begins, after the sound starts.                                                                               |

-64...0...+63 Offset value. '0' means no change to the original value memorized in the Sound, while any other value means a decrease or increase to the original value.

#### Portamento knob and switch

Use the Time knob to adjust the speed of the portamento (a slide between notes). Check the box to turn portamento on, or uncheck it to turn portamento off.

#### Select

Use these buttons to select the track to edit. The button corresponding to the selected track turns green.

#### **Reset Track**

Touch this button to reset all changes to Sound parameters in the selected track.

#### **Reset All Tracks**

Touch this button to reset all changes to Sound parameters in all tracks.

#### Play/Mute icon

Track's play/mute status.

| Play | Play status. The track can be heard. |  |
|------|--------------------------------------|--|
|      |                                      |  |

Mute status. The track cannot be heard.

## How to adjust sound parameters for a single Sound

Here is a quick example of the use of the Easy Sound Edit function.

- 1. If needed, while in this page press TRACK SELECT to see Keyboard tracks.
- **2.** Touch the "Select" button, in the display, corresponding to the Upper 1 track.
- **3.** While playing on the keyboard to hear the Sound, select the Cutoff knob, and use the VALUE DIAL to turn its value completely off.

You'll notice how the filter progressively cuts out high frequencies, making the sound darker and mellower.

**4.** Touch the Reset Track button in the display to recall the original Cutoff value (the shown Easy Edit value is '0').

### Keyboard/Ensemble > Key/Velocity Range

This page lets you program a key and dynamic (velocity) range for each of the Keyboard tracks.

Key range is useful to create a set of Keyboard tracks playing in different zones of the keyboard. For example, you may have French Horns and Woodwinds playing in the center range of the keyboard, while only Woodwinds play on the higher range.

Velocity range is useful to create a sound made of up to three dynamic layers, assigning each of the Upper tracks to a different dynamic range.

As an example, you may assign the El.Piano 1 Sound to the Upper 1, and the El.Piano 2 Sound to the Upper 2 track. Then, set Upper 1 to [Bottom=0, Top=80], and Upper 2 to [Bottom=81, Top=127]. The El.Piano 1 will play when playing softer, the El.Piano 2 when playing louder.

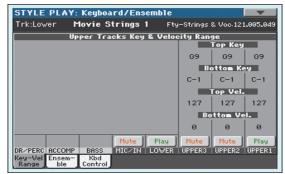

#### Top/Bottom Key (Key Range)

This parameter pair sets the Top and Bottom key range for the track.

C-1...G9 Selected key.

#### Top/Bottom Vel. (Velocity Range)

This parameter pair sets the Top and Bottom dynamic range for the track.

0 Lowest velocity value.

127 Highest velocity value.

#### Play/Mute icon

Track's play/mute status.

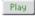

Play status. The track can be heard.

Mute

Mute status. The track cannot be heard.

### Keyboard/Ensemble > Ensemble

This page lets you program the Ensemble function. This function harmonizes the right-hand melody (played in realtime) using the recognized chords played by the left hand.

The Ensemble works both in the Style Play and the Song Play modes. Chords are always recognized in the Lower Chord Scan area.

*Note:* The Ensemble function only works when the keyboard is in Split mode.

|        |          |      | iano RX | ,    | - Hallo       |               | .010.0 |
|--------|----------|------|---------|------|---------------|---------------|--------|
| Ense   |          |      |         |      |               |               |        |
| Type:  | ▼ Blo    | ск   |         |      |               |               |        |
| Note V | elocity/ | : -2 |         |      |               |               |        |
|        |          |      |         |      |               |               |        |
|        |          |      |         |      |               |               |        |
|        |          |      |         |      |               |               |        |
|        |          |      |         |      |               |               |        |
|        |          |      |         |      | Ensent        | le Trk I      | Assign |
|        |          |      |         |      |               |               |        |
|        |          |      |         |      | Ensent<br>Off | ole Trk (<br> | Norma  |
|        |          |      | Mute    | Play |               |               |        |

#### Ensemble

Harmonization type.

| Tarmonizatio | on type.                                                                                                    |
|--------------|----------------------------------------------------------------------------------------------------|
| Duet         | Adds a single note to the melody.                                                                                                    |
| Close        | Adds a closed-position chord to the melody.                                                                                                    |
| Open 1       | Adds an open-position chord to the melody.                                                                                                    |
| Open 2       | As the above, but with a different algorithm.                                                                                                    |
| Block        | Block harmonization – very typical of jazz music.                                                                                                    |
| Power Ensem  | ble                                                                                                    |
|              | Adds a fifth and an octave to the melody, as heard in hard rock.                                                                                                    |
| Third Up     | This option adds a third over the melody note (depending on the recognized chord).                                                                                                    |
| Fourths LO   | Typical of jazz, this option adds two perfect fourths under the melody.                                                                                                    |
| Fourths UP   | As the above, but with notes added over the mel-<br>ody.                                                                                                    |
| Fifths       | This adds two fifths below the original note.                                                                                                    |
| Octave       | Adds an octave below to the melody.                                                                                                    |
| Dual         | This option adds to the melody line a second<br>note, at a fixed interval set with the "Note"<br>parameter. When selecting this option, a transpo-<br>sition value appears (-24+24 semitones to the<br>original note). |
| Brass        | Typical Brass section harmonization.                                                                                                    |
| Reed         | Typical Reed section harmonization.                                                                                                    |

- Trill When two notes are played on the keyboard, this option trills them. If three or more notes are played, only the last two are trilled. You can set the trill speed by using the Tempo parameter (see below).
- Repeat The played note is repeated in sync with the Tempo parameter (see below). When playing a chord, only the last note is repeated.
- Echo As the Repeat option, but with the repeated notes fading away after the time set with the Feedback parameter (see below).
- AutoSplit1 If more than a single Upper track is in play, the Upper 1 track plays the melody in mono, while the other Upper tracks play the chord notes.

If only the Upper 1 track is in play, it plays polyphonically all the chord notes.

AutoSplit2 Similar to AutoSplit1, but the Upper 1 track always plays the uppermost note.

#### **Note Velocity**

This parameter sets the velocity difference between the righthand melody and the added harmonization notes.

-10...0 Subtracted velocity value.

#### Tempo

*Note:* This parameter only appears when the Trill, Repeat or Echo options are selected.

Note value for the Trill, Repeat or Echo Ensemble options. This is in sync with the Metronome Tempo.

#### Feedback

**Note:** This parameter only appears when the Echo option is selected.

This parameter sets how many times the original note/chord is repeated by the Echo option.

#### **Ensemble Track Assign**

Use these parameters to separately set Upper tracks for the Ensemble function.

- Off There is no harmonization on this track.
- Normal This track is included in the harmonization.
- Mute This track only plays the Ensemble notes, but not the original note.

#### Play/Mute icon

Track's play/mute status.

Play Play status. The track can be heard.

Mute

Mute status. The track cannot be heard.

## Keyboard/Ensemble > Keyboard Control

This page lets you enable/disable the Damper and Expression pedals, plus the Joystick, for each of the Upper Keyboard tracks.

| Trk:Lower    | FIUTIE : | Strings | 1 Fty | I-Strings | & VOC-121 |       |
|--------------|----------|---------|-------|-----------|-----------|-------|
|              |          |         |       | Dam       | DOC       |       |
|              |          |         |       |           |           |       |
|              |          |         |       |           |           |       |
|              |          |         | _     | Joyst     | ick X     | _     |
|              |          |         |       |           |           |       |
|              |          |         |       | Joyst     | ick Y     |       |
|              |          |         |       |           |           |       |
|              |          |         |       | Espre     | ssion     |       |
|              |          |         |       |           |           |       |
|              |          |         |       |           |           |       |
|              |          | Mute    | Play  | Mute      | Mute      | Play  |
| DR/PERC ACCO | MP BASS  | MIC/IN  | LOWER | UPPER3    | UPPER2    | UPPER |

#### Damper

| On  | When you press the Damper pedal and release the keys, the track's sound is kept sustained. |
|-----|--------------------------------------------------------------------------------------------|
| Off | The Damper pedal is not active on any track set to this status.                            |

#### Joystick X

This enables/disables the left/right movement of the Joystick (Pitch Bend, and sometimes a Sound parameter's control; for Pitch Bend settings, see "Mixer/Tuning > Tuning" on page 120).

#### Joystick Y

This enables/disables the front/rear movement of the Joystick (Y+: Modulation, and sometimes a different Sound parameter's control; Y-: Various controls, or non-active).

#### Expression

This parameter allows you to switch the Expression control on/ off on each individual Keyboard track. The Expression control is a relative level control, always subtracted from the Volume value of the track.

As an example, imagine you have a Piano sound assigned to Upper 1, and a Strings sound assigned to Upper 2. If you turn the Expression switch on on Upper 2, and off on Upper 1, you can use a continuous pedal to control only the Strings' volume, while the Piano remains unchanged.

To program a pedal or Assignable Slider to act as an Expression control, see "Controllers > Foot Controllers" on page 261. You can only assign this function to a volume-type pedal, not to a switch-type one. Assign the "KB Expression" option to the pedal or Assignable Slider.

#### Play/Mute icon

Track's play/mute status.

Play Status. The track can be heard.

Mute status. The track cannot be heard.

### Pad/Switch > Pad

This page lets you select a different hit sound or sequence for each of the four PAD buttons.

| – Pad –        |                  |                  |       |                 |       |                  | Ъ    |
|----------------|------------------|------------------|-------|-----------------|-------|------------------|------|
| Pa<br>Grv Brus | <b>d 1</b><br>sh | Pad<br>Perc Shak |       | Pac<br>Gtr Stee |       | Pad<br>Synth Sec |      |
| Volume:        | 62               | Volume:          | 69    | Volume:         | 97    | Volume:          | 63   |
| Pan:           | C 00             | Pan:             | C 00  | Pan:            | L-05  | Pan:             | R+63 |
|                |                  |                  | FX S  | Send            |       |                  |      |
| Master         | 1: 15            | Master 1:        | 54    | Master          | 1: 37 | Master 1         | : 80 |
| Master         | 2: 0             | Master 2:        | 0     | Master          | 2: 0  | Master 2         | : 0  |
|                |                  |                  | Q Gai | n EdBl          |       |                  |      |
| Hi:            | +0.0             | Hi:              | +0.0  | Hi:             | +0.0  | Hi:              | +0.0 |
| Mid:           | +0.0             | Mid:             | +0.0  | Mid:            | +0.0  | Mid:             | +0.0 |
| Low:           | +0.0             | Low:             | +0.0  | Low:            | +0.0  | Low:             | +0.0 |

Assignments can be saved into the current Style Settings or SongBook Entry.

**Note:** Each Style or SongBook Entry can change the Pad assignment.

#### Pad assignment

Name of the Hit or Sequence assigned to each Pad. Touch the box to make the Pad Select window appear (see "Pad Select window" on page 106).

**Note:** You can also choose Hits or Sequences from the Pad panel of the main page.

#### Volume

Volume for each of the four Pad tracks.

0...127 Volume level.

#### Pan

Pan for each of the four Pad tracks.

| -641 | Left stereo channel. |
|------|----------------------|
|      |                      |

| 0 | Center. |
|---|---------|
|   |         |

+1...+63 Right stereo channel.

#### FX Send (Master 1, 2)

Send level to the Master FX processors for each of the four Pad tracks. The Pads share the FX A group with the Style tracks.

0...127 Level of the Pad track (direct) signal sent to the effect processor.

#### EQ Gain [dB] (Hi, Mid, Low)

Equalization for each of the four Pad tracks.

-18.0...+0.0...18.0

Gain value of the High, Middle, or Low band.

#### Pad lock icon

This lock avoids selecting a different Style or SongBook Entry changes also the Hit or Sequence Pads assigned to the Pads.

For more information on parameter locks, see "General Controls > Lock" on page 255.

### Pad/Switch > Switch

This page lets you select a different function for each of the ASSIGNABLE SWITCH buttons.

| STYLE PLAY: Pad/Assign.Switch  |   |
|--------------------------------|---|
| Assignable Switch              |   |
| Switch 1<br>Sound Controller 1 | 8 |
| Switch 2<br>Sound Controller 2 |   |
| Switch 3                       |   |
|                                |   |
| Pad Switch                     |   |

Assignable Switches can be saved into a Performance, STS or SongBook Entry.

#### Switch 1, 2, 3

Each of the ASSIGNABLE SWITCH buttons. Use these pop-up menus to assign a function to each switch. See "List of Assign-able Switches functions" on page 439.

#### **Assignable Switch lock icon**

This lock avoids selecting a different Performance, STS or Song-Book Entry changes also the functions assigned to the switches.

For more information on parameter locks, see "General Controls > Lock" on page 255.

### Style Controls > Drum/Fill

In this page you can select various general parameters for the Style.

| STYLE PLAY: Controls       |              |             |
|----------------------------|--------------|-------------|
| Trk:Upper 1 Grand Piano RX | Fty-Piano    | 121.010.000 |
| Drum Mapping               |              |             |
| Var.1: 💌 Off               | Var.3: ▼ Off |             |
| Var.2: ▼ Off               | Var.4: ▼ Off |             |
| Kick and Snare Designatio  | n            |             |
| Kick: 🔽 Off                | Snare: 💌 Off |             |
| Play Play Play Play        | Play Play F  | lay Play    |
| DRUM PERC BASS ACC1        |              | CC4 ACC5    |
| Drum KbdRng<br>Fill Wrap   |              |             |

#### Drum Mapping (Var.1...Var.4)

The Drum Mapping lets you select an alternative arrangement of percussive instruments for the selected Drum Kit, without any additional programming. Just select a Drum Map, and some percussive instruments will be replaced with different instruments.

| Off | Standard 1 | mapping. |
|-----|------------|----------|
|-----|------------|----------|

Drum Mapping 1...7

Drum Map number. Mapping 1 is "soft-sounding", while mapping 7 is "loud-sounding".

#### **Kick and Snare Designation**

The Kick Designation replaces the original Kick (Bass Drum) sound with a different Kick of the same Drum Kit, while the Snare Designation replaces the original Snare Drum sound with a different Snare of the same Drum Kit.

*Hint:* Select different Designations while listening to the Style, and see how they affect the Style. When you like the result, save your setting to a Performance or Style Settings.

Off Original Kick or Snare.

Type 1...3 Kick or Snare replacing the original one.

#### **Track status**

Track play/mute status. Touch these icons to change it.

| Play Play status. | The track can be heard. |
|-------------------|-------------------------|
|-------------------|-------------------------|

Mute status. The track cannot be heard.

Style Controls > Keyboard Range On/Off / Wrap Around

In this page you can program the Wrap Around point, and turn on/off the Keyboard Range included in each Style tracks.

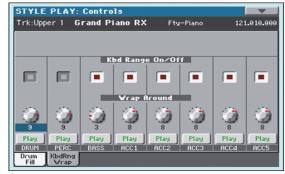

#### Keyboard Range On/Off

This parameter is an on/off switch for the Key Range parameter memorized inside each Style Element track.

On The Keyboard Range is considered – provided it has been programmed (see "Style Element Track Controls > Keyboard Range" on page 158 in Style Record mode). When a track goes over the lower or higher Keyboard Range point, it is automatically transposed, to stay in the programmed range.

Off No Keyboard Range used.

#### Wrap Around

The wrap-around point is the highest key range limit for the backing track. The accompaniment patterns will be transposed according to the detected chord. If the chord is too high, the Style tracks might play in a range that is too high, and therefore unnatural. If, however, it reaches the wrap-around point, it will be automatically transposed an octave lower.

The wrap-around point can be individually set for each track in semitone steps up to a maximum of 12 semitones, relative to the chord root set in Style Record mode (see "Key/Chord" on page 139).

It is advisable to set different Wrap Around points for each track, to avoid all tracks "jump" to a different octave at the same time. We suggest to consider the actual range of the real instrument.

1...12 Maximum transposition (in semitones) of the track, referred to the original key of the Style pattern.

#### Play/Mute icon

Track's play/mute status.

- Play Play status. The track can be heard.
- Mute status. The track cannot be heard.

### Page menu

Touch the page menu icon to open the menu. Touch a command to select it. Touch anywhere in the display to close the menu without selecting a command.

| Write Performance            |
|------------------------------|
| Write Single Touch Setting   |
| Write Current Style Settings |
| Solo Track                   |
| Copy FX                      |
| Paste FX                     |
| Easy Mode                    |

#### Write Performance

Select this command to open the Write Performance dialog box, and save most of the current control panel settings to a Performance.

See "Write Performance dialog box" on page 132 for more information.

#### Write Single Touch Setting

Select this command to open the Write Single Touch Setting (STS) dialog box, and save Keyboard track settings to one of the Single Touch Settings (STS) of the current Style.

See "Write Single Touch Setting dialog box" on page 132 for more information.

#### Write Current Style Settings

Select this command to open the Write Current Style Settings dialog box, and save Style track settings to the current Style.

See "Write Single Touch Setting dialog box" on page 132 for more information.

#### Solo Track

Select the track to be soloed, and check this item. You will hear only the selected track, and the 'Solo' warning will flash on the page header.

Uncheck this item to exit the Solo function.

The Solo function works in a slightly different way, depending on the selected track:

• *Keyboard track:* The selected Keyboard track is the only track you can hear when playing on the keyboard. All other Keyboard tracks are muted. The status of the Style tracks is unaffected.

• *Style track:* The selected track is the only Style track you can hear. All other Style tracks are muted. The status of the Keyboard tracks is unaffected.

• *Grouped Style tracks:* The Solo function does not work on these special tracks.

**SHIFT** Keep the SHIFT button pressed and touch one of the tracks to solo it. Do the same on a soloed track to deactivate the Solo function.

#### Copy/Paste FX

You can copy a single effect (Master 1, Master 2), or both effects of an FX group (A or B). You can copy them between different elements (for example, between Styles and Performances, or STSs and Songs or Sounds).

**Note:** This operation only copies the parameters of the "Effects" section. Parameters contained in other sections, like "Dry" or "FX Send", are not copied. Please note that these parameters are relevant in the overall sound of the effect, so please fine-tune them.

#### To copy a single effect:

- 1. Select the source Performance, STS, Style, Song or Sound.
- 2. Choose the source FX group (A or B) by touching the corresponding side tab.
- **3.** Go to the page of the single effect you want to copy (Master 1, Master 2).
- 4. Choose the "Copy FX" command from the page menu.
- 5. Select the target Performance, STS, Style, Song or Sound,
- 6. Choose the same FX group (A or B) as the target by touching the corresponding side tab.
- **7.** Go to the page of the single effect you want to paste (Master 1, Master 2).
- 8. Choose the "Paste FX" command from the page menu.

#### To copy all the effects in an FX group:

- Select the source Performance, STS, Style, Song or Sound, then go to the Effects > A/B FX Config page, to copy all the effects.
- **2.** Choose the source FX group (A or B) by touching the corresponding side tab.
- 3. Choose the "Copy FX" command from the page menu.
- **4.** Select the target Performance, STS, Style, Song or Sound, then go to the page of the Effects > A/B FX Config page.
- **5.** Choose the FX group (A or B) as the target by touching the corresponding side tab.
- 6. Choose the "Paste FX" command from the page menu.

#### **Easy Mode**

Easy Mode allows you to use the Style Play and Song Play modes with an easier-to-use user interface. It is recommended to beginners, and to professionals alike that do not want to deal with the extra parameters of the Advanced mode.

At any time, you can manually turn the Easy Mode on/off with the Easy Mode command in the page menu of the Style Play and Song Play modes.

### Write Performance dialog box

Open this window by keeping one of the PERFORMANCE buttons pressed for about one second, or by choosing the Write Performance item from the page menu. Here, you can save all track settings, the selected Style, and various Style settings to a Performance.

| Write Performance                  |  |  |
|------------------------------------|--|--|
| Name: T Classic Grand EQ           |  |  |
| То                                 |  |  |
| Perf. Bank: Usr@1-Piano & E.Piano  |  |  |
| Performance: 02 - Classic Grand EQ |  |  |
| Cancel OK                          |  |  |

#### Name

Name of the Performance to be saved. Touch the **T** (Text Edit) button next to the name to open the Text Edit window.

#### Perf Bank

Target bank of Performances. Each bank corresponds to one of the PERFORMANCE buttons. Use the VALUE DIAL to select a different bank.

#### Performance

Target Performance location in the selected bank. Use the VALUE DIAL to select a different location.

#### Select... button

Touch this button to open the Performance Select window, and select a target location.

### Write Single Touch Setting dialog box

Open this window by keeping one of the STS buttons pressed for about one second, or by choosing the Write Single Touch Setting item from the page menu. Here, you can save Keyboard track settings, and the Assignable Switch programming, to one of the four single Touch Settings (STS) belonging to the current Style.

|         | ite Single Touch Setting (STS) |
|---------|--------------------------------|
| Name:   | T Nylon Guitar                 |
|         | To                             |
| Current | Style: UnpluggedBallad1        |
| STS:    | 💌 Ø1 Nylon Guitar              |

**Note:** When the "Factory Style and Pad Protect" option is checked in the Global > Mode Preferences > Media page, you cannot write an STS over a Factory Style. The "Write Single Touch Setting" command in the page menu is greyed out and cannot be selected. All original settings of the Factory Styles will be left untouched.

#### Name

Name of the STS to be saved. Touch the **T** (Text Edit) button next to the name to open the Text Edit window.

#### **Current Style**

*Non editable.* Settings are saved in one of the four STSs belonging to the current Style. This parameter displays the name of the "parent" Style.

#### STS

Target STS location. The name of the STS currently saved at the target location is shown. Use the VALUE DIAL to select a different location.

### Write Current Style Settings dialog box

Open this window by keeping one of the STYLE buttons pressed for about one second, or by selecting the Write Style Settings item from the page menu. Here, you can save Style track settings to the Style Settings of the current Style.

|                | То                 |
|----------------|--------------------|
| Style Bank:    | B06:Unplugged      |
| Current Style: | @1:UnpluggedBallad |

**Note:** When the "Factory Style and Pad Protect" option is checked in the Global > Mode Preferences > Media page, you cannot write any Style Settings onto Factory Styles. The "Write Current Style Settings" command in the page menu is greyed out and cannot be selected. All original settings of the Factory Styles will be left untouched.

#### Style bank

Non editable. Bank of Styles the current Style belongs to.

#### **Current Style**

Non editable. Name of the current Style.

### **The Favorite banks**

You can create a custom set of Styles, made of up to twelve Favorite banks. You can assign a different name to the tabs that appear in the Style Select window, in order to add musical genres not included among the Factory Styles.

The Favorite Styles are contained in twelve files, automatically created by the Pa3XLe inside the internal storage memory. Even if different bank names can appear in the display, these files have fixed names:

| File Name        | FAVORITE Banks |
|------------------|----------------|
| FAVORITE0112.STY | Bank 112       |

#### **Creating the Favorite banks**

There are various ways to create the Favorite banks:

- While in Style Play mode, you can copy & paste any Style into the Favorite banks, as an alternative to the User Style banks. See the "Selecting" chapter for more information on the Copy & Paste operations.
- While in Style Record mode, you can write the new or edited Style to the Favorite banks, as an alternative to the User Style banks. See the "Style Record" chapter for more information on saving a Style.
- While in Media mode, you can load any Style into the Favorite banks, as an alternative to the User Style banks. See the "Media" chapter for more information on the Load operations.

#### **Renaming the Favorite banks**

While the Style Select window is in the display, you can choose the "Rename Favorite" command from the page menu, and assign the Favorite Style tabs any name you like.

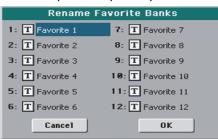

The assigned name can be spanned over two lines, by separating them with the paragraph character ( $\mathfrak{g}$ ). For example, to write "World Music" on two lines, enter "World Music".

Be careful not to write words exceeding the width of the side tabs of the Style Select window.

## Style/Pad Record

By entering the Style/Pad Record mode, you can create your own Styles or Pads, or edit an existing Style or Pad.

### **Recording Styles and Pads**

Styles and Pads share most of the same structure and recording/ editing operations. Here is how they are made.

#### The Style's structure

The term "Style" relates with music sequences automatically played by the arranger of the Pa3XLe. A Style consists of a predefined number of **Style Elements (E)** (Pa3XLe features fifteen different Style Elements: Variation 1-4, Intro 1-3, Fill 1-4, Break, Ending 1-3). When playing, most of these Style Elements can be directly selected by using the corresponding buttons on the control panel.

To explain the Style structure, we can use a tree structure, as shown in the following diagram:

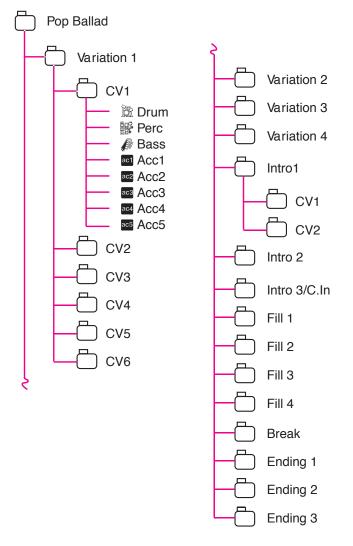

Each Style Element is made up of smaller units, called **Chord Variations (CV)**, but not all of them have the same number of CVs. Variations 1-4 have up to 6 CVs each, while the other Style Elements have only up to 2 CVs.

When you play in the chord recognition area (Lower, Upper or Full, depending on the On or Off status of the SPLIT button), the arranger scans the keyboard and determines which chord you are playing. Then, depending on the selected Style Element, it determines which Chord Variation (CV) should be played for the scanned chord. Which Chord Variation corresponds to each scanned chord is a setting of the Style: the **Chord Variation Table**. Each Style Element contains a Chord Variation Table, whose prototype is the following:

| Chord               | Chord Variations (CVs) |                                                     |
|---------------------|------------------------|-----------------------------------------------------|
|                     | Variation 1-4          | Intro 1-2, Count-In, Fill 1-4, Break,<br>Ending 1-3 |
| Major               |                        |                                                     |
| 6                   |                        |                                                     |
| M7                  |                        |                                                     |
| M7 <sup>(b5)</sup>  |                        |                                                     |
| sus                 |                        |                                                     |
| sus2                |                        |                                                     |
| M7sus               |                        |                                                     |
| m                   |                        |                                                     |
| m6                  |                        |                                                     |
| m7                  |                        |                                                     |
| m7 <sup>(b5)</sup>  |                        |                                                     |
| m( <sup>(M7)</sup>  |                        |                                                     |
| 7                   | CV1 – CV6              | CV1 – CV2                                           |
| 7 <sup>(b5)</sup>   |                        |                                                     |
| 7sus4               |                        |                                                     |
| dim                 |                        |                                                     |
| dim <sup>(M7)</sup> |                        |                                                     |
| #5                  |                        |                                                     |
| 7 <sup>(#5)</sup>   |                        |                                                     |
| M7 <sup>(#5)</sup>  |                        |                                                     |
| 1+5                 |                        |                                                     |
| 1+8                 |                        |                                                     |
| b5                  |                        |                                                     |
| dim7                |                        |                                                     |

After deciding what CV to play, the arranger triggers the right sequence for each track. Since each sequence is written in a particular key (for example, CMajor, GMajor or Emin), the arranger transposes it according to the scanned chord. Notes in the sequence are carefully transposed, to make them work fine with all recognized chords.

Going deeper into the Style structure, we can see that each Chord Variation is made up of **Track Sequences**, and the Pa3XLe supports 8 different tracks. DRUM and PERC are used for drum and percussion sequences, BASS for bass and ACC1-5 are for accompaniment sequences (string, guitar, piano or other accompaniment instruments).

Just to summarize, when you play a chord on the chord recognition area, the arranger determines which Style Element is used, then determines which Chord Variation should be used for the played chord, then Style sequences for every track of that Chord Variation are transposed from the original chord to the recognized chord, and so on every time you play a chord.

#### The Pad's structure

A Pad is basically a single-track Style. Most of what applies to Style recording also applies to Pad recording.

There are two different categories of Pads:

- "Hit" Pads. While they are mostly used as non-transposing events, they can also be transposing notes or chords. Basically, they are single-note or single-chord Sequences (see below).
- "Sequence" Pads, i.e., complex single-track patterns, that can be transposed by playing different chords on the keyboard

   exactly as a Style track. They are roughly equivalent to single-element, single-track, multi-chord variation Styles (see illustration).

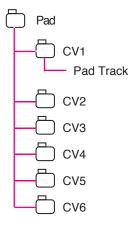

Each Pad is made up of up to six smaller units, called **Chord Variations (CV)**. Each Chord Variation is made of a single track (the Pad track).

Exactly as with the Styles, when playing a chord in the chord recognition area, the corresponding Chord Variation is recalled. Recognized chords are associated to a Chord Variation by means of the **Chord Variation Table**. Each Pad contains a Chord Variation Table.

As with the Styles, the **Note Transposition Tables (NTT)** applies to the Pads.

The same differences between the different types of tracks applies (see "Track Type" on page 159).

#### **Ordinary, Guitar and Drum tracks**

There are different types of tracks (see "Track Type" on page 160), and each of them is treated in a different way by the arranger;

- Acc (Accompaniment) and Bass tracks: When a chord is recognized, the programmed chord notes are transposed to a suitable scale, according to the **Note Transposition Tables (NTT)** The NTT allows you to record just some Chord Variations, and have all the notes play in the right place, avoiding dissonances and transposing the pattern notes to the notes of the recognized chord.
- Drum & and Perc (Percussion) tracks: No transposition is applied. The original pattern plays always.

Gtr (Guitar) tracks: When a chord is recognized, the arranger triggers single notes, strumming and arpeggios on a "virtual guitar", keeping care of the way notes are played on the guitar fretboard. Note that inside a Guitar track you can also have some parts typical of an Acc track - a useful addition for short "free-form" passages.

#### What to record in a Style

Recording a Style means recording tracks, inside a series of Chord Variations, inside a series of Style Elements, inside the Style itself.

You don't have to record all Chord Variations for all Style Elements. It is often only needed to record a single Chord Variation for each Style Element. Exceptions are the Intro 1 and Ending 1, where we suggest to record both a Major and minor Chord Variations.

#### What to record in a Pad

Recording a Pad is a matter of recording a single track, inside a series of Chord Variations, inside the Pad itself.

You don't need to record all Chord Variations. It is often only needed to record just a Chord Variation.

#### Pattern data vs. track data

While the Style/Pad Record mode is where you can create or edit the music patterns, track parameters (like Volume, Pan, Octave Transpose, FX settings...) are to be edited in Style Play mode.

- After having created or edited music patterns in Style/Pad Record mode, save them by selecting the "Write Style" or "Write Pad" command from the page menu of the Style Record mode (see "Write Style/Pad dialog box" on page 166).
- After having edited track parameters in Style Play mode, save them to the Style Settings by selecting the "Write Current Style Settings" command from the page menu of the Style Play mode (see "Write Current Style Settings dialog box" on page 133).

#### Sounds

There are two ways of assigning Sounds to the Style tracks.

- While in Style Record mode you can assign different Sounds to each Style Element in the "Style Element Track Controls > Sound/Expression" page (see "Sounds area" on page 141). You can assign a Sound to the Pad in the same page of the Pad Record mode.
- While in Style Play mode, you can assign a single Sound to the Style Settings (together with the other track parameters), and this Sound will remains the same for all Style Elements. You can save this assignment by using the "Write Current Style Settings" command (see page 131).

Which Sounds are used by the Style tracks depends on the status of the "Original Style Sounds" parameter (see page 114).

**Note:** When assigning a Sound in Style Play mode, the "Original Style Sounds" parameter is automatically turned off.

### Style/Pad Import/Export

As an alternative to creating Styles on the Pa3XLe, you can import a Standard MIDI Files (SMF) from your computer to a Pa3XLe's Style. See "Import > Import SMF" on page 161 and "Export SMF" on page 164.

### **Entering the Style/Pad Record mode**

While in the Style Play operating mode, press the RECORD button. The following page will appear in the display:

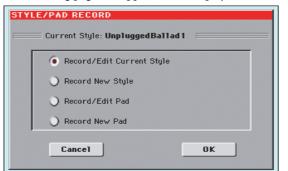

You can edit Factory Styles or Pads, assuming the status of the "Factory Style and Pad Protect" parameter in the Global > Mode Preferences > Media page is set to Off (see page 260)

- Select Record/Edit Current Style to edit the current Style.
- Select **Record New Style** to start from a new, empty Style. Default Style Settings will be recalled. When finished recording, you will save the new Style onto a Favorite or User Style location. (Styles may also be saved onto Factory Style locations only when the "Factory Style and Pad Protect" parameter is set to Off).
- Select Record/Edit Pad to select an existing Pad to edit.
- Select **Record New Pad** to start from a new, empty Pad. When finished recording, you will save the new Pad into a User Pad location. (Pads can be saved into Factory Pad locations only when the "Factory Style and Pad Protect" parameter is set to Off).

After having edited the Style or Pad, please save it (see "Exit by saving or deleting changes" below) and exit the Style/Pad Record mode.

Then, edit the Style or Pad track settings.

• *With a Style:* Go to the Style Play mode, edit the Style Settings to adjust track settings (Tempo, Volume, Pan, FX Send... see page 117 and following in the "Style Play" chapter) and save it by selecting the "Write Current Style Settings" from the page menu (see "Write Current Style Settings dialog box" on page 133).

• *With a Pad:* Go to the Pad page of the Style Play mode, assign the new Hit or Sequence to a Pad button, and adjust the various Pad settings (Volume, Pan, and FX Send... see "Pad/Switch > Pad" on page 129). Finally, save the Pad settings by selecting the "Write Current Style Settings" command from the page menu.

**Note:** After a record or edit operation, the memory is automatically reorganized. Therefore, when you press START/STOP there is a delay before you can actually listen to the Style. This delay is higher with a Style containing more MIDI events.

**Note:** While in Record mode, the footswitch is disabled. On the contrary, volume/expression-type pedals can be used.

### Exit by saving or deleting changes

When finished editing, you can save your Style or Pad in memory, or abort any change.

• To save changes, select the "Write Style/Pad" command from the page menu (see "Write Style/Pad dialog box" on page 166).

• To abort all changes, select the "Exit from Record" command from the page menu, or press the RECORD button, to exit from record and return to the main page of the Style Play mode.

*Hint:* Save often while recording, to avoid accidentally losing your changes to the Style/Pad.

### Listening to the Style while in Edit mode

While you are in Style/Pad Record mode, you can listen to the selected Chord Variation or to the whole Style or Pad, depending on the page you are in.

To select a Chord Variation, go to the Main page of the Record/ Edit mode. For more details, see "Element (Style Element)" and "Chord Var (Chord Variation)" on page 138.

- When you are in the Main, Event Edit, Quantize, Transpose, Velocity, Cut or Delete pages, you can listen to the selected Chord Variation. Press START/STOP to check how it works. Press START/STOP again to stop the playback.
- When you are in the Sounds/Expression, Keyboard Range, Noise/Guitar, Chord Table, Trigger/Tension, Delete All, Copy, Style/Pad Element Controls or Style/Pad Control pages, as well as in the Inport and Export pages, you can listen to the whole Style or Pad. Press START/STOP and play some chords to do your tests. Select any Style/Pad Element using the control panel buttons (INTRO 1-3, VARIATION 1-4, FILL 1-4, AUTO FILL, BREAK, ENDING 1-3). Press START/STOP again to stop the playback.
- When you are in the Guitar Mode page, you can listen to the pattern you are programming, played in the selected Key.

**Note:** When entering Style Record mode, the Chord Recognition mode changes according to the mode that was selected while in Style Play mode. For a chord to be recognized, a minimum of three notes must be played.

| Chord Recognition Mode |                    |
|------------------------|--------------------|
| Style Play mode        | Style Record mode  |
| One Finger             | Fingered (3 Notes) |
| Fingered (1 Note)      | Fingered (3 Notes) |
| Fingered (3 Notes)     | Fingered (3 Notes) |
| Expert                 | Expert             |

*Note:* In this mode, the pattern is always played back in loop, even if the "Pad Type" parameter is set to "One Shot" (see page 159).

### List of recorded events

The Style/Pad Record mode filters out some events that may cause wrong operation of the Style or Pad. Here are the recorded events.

| Control function                    | CC# |  |  |
|-------------------------------------|-----|--|--|
| Allowed                             |     |  |  |
| Note On                             |     |  |  |
| RX Noise On                         |     |  |  |
| Pitch Bend                          |     |  |  |
| Channel After Touch                 |     |  |  |
| Modulation                          | 1   |  |  |
| Breath                              | 2   |  |  |
| Pan                                 | 10  |  |  |
| Expression                          | 11  |  |  |
| CC#12                               | 12  |  |  |
| CC#13                               | 13  |  |  |
| Ribbon                              | 16  |  |  |
| Damper (Hold 1)                     | 64  |  |  |
| Filter Resonance (Harmonic Content) | 71  |  |  |
| Low Pass Filter Cutoff (Brightness) | 74  |  |  |
| CC#80 (General Purpose #5)          | 80  |  |  |
| CC#81 (General Purpose #6)          | 81  |  |  |
| CC#82 (General Purpose #7)          | 82  |  |  |

**Note:** Some Control Change messages cannot be recorded directly by using the integrated controls of Pa3XLe.

All allowed controllers can be assigned to an Assignable Pedal/ Slider/Switch.

MIDI Control Change messaged inserted by using a software on an external computer are imported when using the Import function ("Import > Import SMF" on page 161).

Some controllers are reset at the end of the pattern.

### Main page > Record 1

After having pressed the RECORD button, and having chosen whether you want to edit an existing Style or create a new one, the main page of the Style Record mode appears, with the tab "Record 1" selected.

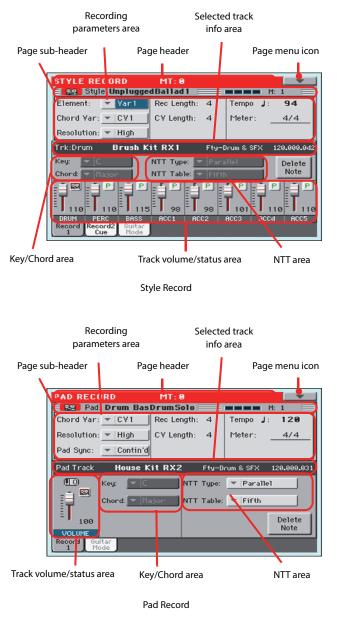

#### Page header

This line shows the current operating mode and transposition.

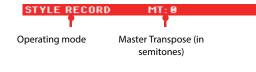

#### **Operating mode name**

Name of the current operating mode.

#### **Master Transpose**

Master Transpose value in semitones. This value can be changed using the TRANSPOSE buttons on the control panel.

#### Page menu icon

Touch this icon to open the page menu. See "Page menu" on page 165.

#### Page sub-header

This area shows some performing info on the Style/Pad.

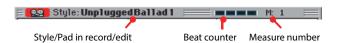

#### Style in record/edit

Name of the Style currently in edit or record.

#### **Beat counter**

This indicator shows the current beat.

#### **Measure number**

Current measure you are recording.

#### **Recording parameters area**

#### **Element (Style Element)**

(*Style only*) This parameter lets you select a Style Element for editing. Each Style Element corresponds to a button on the control panel carrying the same name. After selecting a Style Element, select a Chord Variation for actual editing (see below).

Var1...End3 This is the selected Style Element

#### **Chord Var (Chord Variation)**

This parameter lets you select a Chord Variation for editing (inside the selected Style Element or Pad).

**Note:** When this parameter and the assigned value is in small letters (cv1...cv6), the Chord Variation is empty; when it is in capitals (CV1...CV6), it is already recorded.

• If the Style Element is Var1, Var2, Var 3 or Var4, you can select one of 6 Chord Variations to edit.

• If the Style Element is Intro1, Intro2, Intro3, Fill1, Fill2, Fill3, Fill4, Ending1, Ending2 or Ending3, you can select one of 2 Chord Variations to edit.

• With a Pad you can choose one of the six available Chord Variations (CV1 ... CV6).

#### Resolution

Use this parameter to set the quantization during recording. Quantization is a way of correcting timing errors; notes played too soon or too later are moved to the nearest axis of a rhythmic "grid", set with this parameter, thus playing perfectly in time.

**Note:** To quantize after recording, use the Quantize function in the Edit section (see "Style/Pad Edit > Quantize" on page 152).

High No quantization applied.

(1/32)... (1/8)

Grid resolution, in musical values. For example, when you select 1/16, all notes are moved to the nearest 1/16 division. When you select 1/8, all

notes are moved to the nearest 1/8 division. A '3' after the quantization value means triplet.

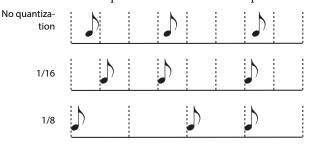

#### Pad Sync

(*Pad only*) This parameter allows you to set a synchronization mode for the Pad's pattern.

Off

Continued

Beat

No synchronization. The sequence will start as soon as you press the PAD button.

nued The pattern will start immediately, in sync with the arranger's or active player's tempo. Depending on the current position of the beat counter, it might not start from its very beginning; instead, it will continue from the current position.

For example, if the arranger's or player's beat counter shows the third beat, and is playing tick 91, the Pad will start from its third beat, at tick 91.

The beat counter

This works exactly as if it was a Fill.

The sequence will start at the next beat, in sync with the arranger's or player's tempo. It will start from its very beginning (i.e., tick 1 or measure 1).

#### **Rec Length (Recording Length)**

This parameter sets the recording length (in measures) of the selected track. Its value is always equal to, or a divider of, the Chord Variation Length (see next parameter).

This is not the total length of the Chord Variation, but just of the current track. For example, you may have a Chord Variation eight measures long, with a drum pattern repeating each two measures. If so, set the CV Length parameter to "8", and the Rec Length parameter to "2" before starting recording the Drum track. When playing back the Style, saving it or executing any edit operation on the Style, the 2-measures pattern will be extended to the full 8-measures length of the Chord Variation.

**Warning:** If you assign a value lower than Rec Length to CV Length, the value of Rec Length is not immediately updated in the display. Therefore, you are still free of changing the value of CV Length, before the measures exceeding its value are deleted. For more details, see the warning in "CV Length (Chord Variation Length)" below.

However, if you press START/STOP to begin recording, the real Rec Length value is changed to the new one, even if the display still shows the old value.

For example, you may have CV Length = 4 and Rec Length = 4. If you set CV Length to 2, and press START/STOP to begin recording, Rec Length is still shown as 4, but it is in reality set to 2, and recording will cycle for just 2 measures. After you press START/ STOP to stop recording, Rec Length is updated to 2, and all measures after the second measure are deleted.

#### CV Length (Chord Variation Length)

This parameter sets the total length (up to 32 measures) for the selected Chord Variation. When playing a Style, this will be the length of the accompaniment pattern, when the chord corresponding to the Chord Variation is recognized on the keyboard.

**Warning:** If you reduce the Chord Variation Length after recording, any measure after the selected length will be deleted. Be very careful when setting the CV Length to a lower value after recording! If it happens, we suggest to exit from record without saving (see "Exit from Record" on page 165).

#### Tempo

Select this parameter to use the TEMPO controls to set the Tempo value.

**Note:** When recording Tempo, old data is always replaced by the new data.

**Note:** The actual Tempo of the Style will be the one shown when saving the Style Settings in Style Play mode (see "Current Tempo" on page 111).

#### Meter

This is the meter (time signature) of the Style Element or the Pad Sequence. You can edit this parameter only when the Style Element or Pad is empty, i.e. before you begin recording anything.

#### Selected track info area

This line lets you see the Sound assigned to the selected track.

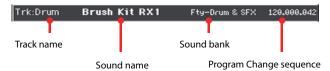

#### Track name

Name of the selected track.

Drum...Acc5 Style track.

#### Sound name

Sound assigned to the selected track. You can touch the name to open the Sound Select window, and select a different Sound.

#### Sound bank

Bank the selected Sound belongs to.

#### **Program Change**

Program Change number sequence (Bank Select MSB, Bank Select LSB, Program Change).

#### **Key/Chord area**

#### Key/Chord

This parameter pair allows you to define the track's original key and chord type, for the current Chord Variation. When playing the pattern back, this chord will be played back exactly as it was recorded, without any NTT processing (see above).

**Note:** To conform to Korg specifications, it is advisable to record both the "Major" and "minor" Chord Variations for the Intro 1 and Ending 1 Style Elements.

When you select a track, the original key/chord assigned to the selected track will be shown. All recorded tracks will play back on that key/chord. For example, if the original key/chord for the Acc1 track is A7th, when selecting the Acc1 track all the remaining tracks will play on the A7th key/chord.

In the example above, you will record the Acc1 track in the AMajor key, with notes pertaining to the A7th scale. This exact pattern will be recalled, when an A7th chord will be recognized.

**Note:** This does not apply to Guitar Mode, relying on a different rule. See "Main page > Guitar Mode" on page 142 for more information.

#### **NTT Area**

#### NTT Type/Table

NTTs (Note Transposition Tables) are the sophisticated algorithms that allow Korg arrangers to convert recognized chords into musical patterns. The Note Transposition Table (NTT) determines how the arranger will transpose pattern notes, when a chord is recognized that does not exactly match the original chord of a Chord Variation. For example, if you only recorded a Chord Variation for the CMaj chord, when a CMaj7 is recognized on the keyboard the arranger must transpose some notes to create the missing 7th.

Note: These parameters cannot be selected with Drum or Percussion tracks, and are therefore greyed out.

*Note: NTT* parameters are separately programmed for each track of the Style Element.

There are two general types of NTTs:

• When *Parallel* types are selected, notes are transposed inside the area set by the Wrap Around parameter. These tables are ideally suited to melody parts.

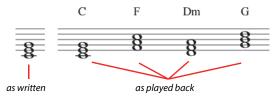

• When Fixed types are selected, the arranger moves as few notes as possible, making legato lines and chord changes more natural. They are ideally suited to chord tracks (strings, piano etc...).

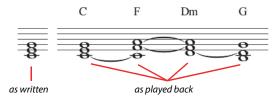

Note: To conform to Korg specifications, it is advisable to set the NTT to "No Transpose" on the Intro 1 and Ending 1.

Parallel/Root The root note (in CMaj = C) is transposed to the missing notes.

Parallel/Fifth The 5th note (in CMaj = G) is transposed to the missing notes.

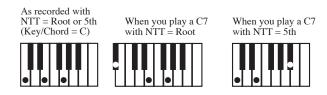

Parallel/i-Series

All original patterns must be programmed on the "Maj7" or "min7" chords. When loading old Korg i-Series Styles, this option is automatically selected.

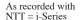

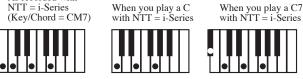

Parallel/No Transpose

- The chord is not modified, and is moved to the new key unchanged. The pattern plays exactly the recorded notes, and is moved to the new key as is. This is the standard setting of Intro 1 and Ending 1 in Korg's original Styles (where a chord progression is usually recorded, and should remain unchanged in any key).
- Fixed/Chord This table moves as few notes as possible, making legato lines and chord changes more natural. It is ideally suited to chord tracks (strings, piano etc...). Contrary to the Parallel mode, the programmed chord is not transposed according to the Wrap Around parameter, but always stays around its original position, looking for common notes between the chords.

Fixed/No Transpose

The programmed notes can only be transposed by the Master Transpose. They are never transposed when chords are changed.

### **Delete Note button**

Use this command to delete a single note or a single percussive instrument from a track. For example, to delete a snare, keep the D2 note (corresponding to the snare) pressed.

- 1. Select a track.
- 2. Touch the "Delete Note" button, and keep it pressed.
- **3.** Press START/STOP to start the Style.
- 4. When you reach the passage containing the note to be deleted, play the note on the keyboard. Keep it pressed, up to the last note to be deleted.
- 5. When finished, release the Delete button and the note to be deleted, and press START/STOP again to stop the Style.

**Note:** If the note is at the beginning of the pattern, press the note before starting the Style.

### Tracks volume/status area

### Virtual slider(s)

Drag a virtual sliders on the display to change the volume of the corresponding track.

As an alternative, touch a track to select it, and use VALUE DIAL to change the value.

### **Track status icons**

Status of tracks. Touch this icon to change the status.

- Play status. The track can be heard.
- MI

<u>.</u>

They status. The truck can be near a.

TI J

Mute status. The track cannot be heard.

Record status. After starting recording, the track will receive notes from the keyboard and the MIDI IN connector.

#### **Track names**

(Style only) Under the sliders, a label for each track is shown.

Drum...Acc5 Shown Style tracks.

### Main page > Record 2/Cue

(*Style only*) While in the main page, touch the "Record 2/Cue" tab to see this page. Most parameters in this page are the same as in "Main page > Record 1". In addition, here you can see and select Sounds for each Style track, and the Cue mode for the Style Element.

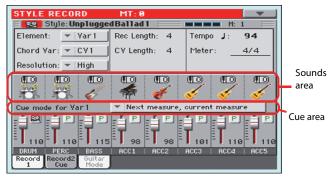

### Sounds area

This area lets you see Sounds and octave transposition for the eight Style tracks.

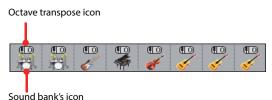

### Octave transpose icon

*Non editable.* This indicator shows the track's octave transposition. Tracks will be recorded with the selected octave transposition. To change this value, use the UPPER OCTAVE buttons, or go to the "Mixer/Tuning > Tuning" edit page in the Style Play mode (see page 120). Save this value to the Style Settings.

#### Sound bank's icon

This picture illustrates the bank the current Sound belongs to. Touch an icon a first time to select the corresponding track (detailed information are shown on the Selected Track Info area, see the "Main page > Record 1" page above). Touch it a second time to open the Sound Select window.

**Note:** These Sounds can be replaced by Sounds selected by a Performance, provided the "Original Style Sounds" parameter is left unchecked in Style Play mode (see page 114).

#### Cue area

#### Cue mode for [Style element]

This parameter lets you decide how the current Style Element will enter after it has been selected. This setting is only available for the 'Variation' and 'Fill' Style Elements.

Immediate, first measure

The Style Element enters immediately, and begins from the first measure. *Only available on Fills.* 

Immediate, current measure

The Style Element enters immediately, and begins from the current measure. *Only available on Fills.* 

### Next measure, first measure

The Style Element enters at the beginning of the next measure, and begins from the first measure of the new pattern. *Available on both Fills and Variations.* 

Next measure, current measure

The Style Element enters at the beginning of the next measure, and begins from the current measure. *Only available on Variations*.

### Main page > Guitar Mode

While in the main page, and a Guitar track has been selected, touch the "Guitar Mode" tab to see this page. This is where you can access Guitar Mode programming:

| STYLE RECORD           | MT:0       | -            | M:                 |        |
|------------------------|------------|--------------|--------------------|--------|
| Element: Var 1         | 4          |              | mpo J:             | 94     |
| Chord Var: 💌 CV1       | CY Length: | 4 M          | <sup>eter:</sup> – | 4/4    |
| Resolution: Vigh       |            | Chu          |                    |        |
| Key/Chord<br>Key: 🔽 F# | Capo       | Str<br>High: | ings<br>1          | Delete |
| Chord: m7              |            | Low:         | - 6                | Note   |
|                        |            |              |                    |        |
| Record Record2 Guita   |            |              |                    |        |
| 1 Cue Mod              |            |              |                    |        |

**Note:** To access this page, a Guitar track must first be selected (see "Track Type" on page 160). The Pad track must be of Guitar type (Pad Track Controls > Sound/Expression page, see "Track Type" on page 159). Otherwise, the Guitar Mode tab will remain grey (not selectable).

**Note:** When programming a Guitar track from an external sequencer, you must be sure the Guitar tracks is associated to the right channel. Go to the Global > MIDI > MIDI IN Channels page, and assign the corresponding Style track (usually Acc1 ~ Acc5) to the same channel of the Guitar track on the external sequencer. Then, go to the Style Record > Style Track Controls > Type/Tension/Trigger page, and set the track as a track of type "Gtr" (see "Track Type" on page 160).

Guitar Mode allows for easy creation of realistic rhythm guitar parts, without the artificial, unmusical playing typical of MIDI programming of guitar parts. Just record a few measures, and you will end up with realistic rhythm guitar tracks, where each chord is played according to its real position on the guitar, and not generated by simply transposing a written pattern.

### **Recording overview**

Recording a Guitar track is unlike recording the other tracks, where you play exactly all the notes of a melody line or all the chords of an accompaniment part. With Guitar tracks you can:

*a*) play the keys corresponding to the strumming modes,

*b)* play an arpeggio using the six keys corresponding to the six guitar strings (and the special keys corresponding to the root and fifth notes),

*c*) play RX Noises to add realism to the pattern,

*d*) add regular patterns, for short melodic passages without wasting an Acc track,

*e)* use the finest MIDI programing to select Chord Shapes, and recreate any nuance of a guitar performance.

The following sections describe the various control keys available for this guitar simulation.

### **Recording strumming types**

The octave from C1 to B1 is devoted to selecting a *strumming type*. By pressing these keys, you play fast strumming samples:

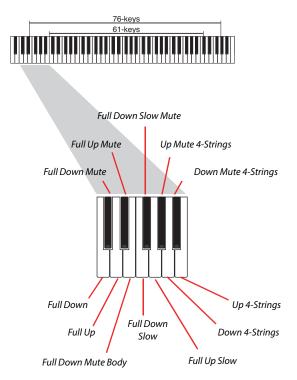

This octave also includes an 'all mute' key (F#):

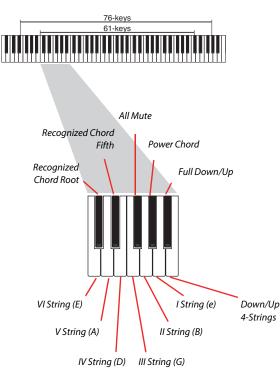

### **Recording RX Noises**

Further on, the upper octaves are used to trigger *RX Noises:* 76-keys

61-keys

### **Recording single strings**

The octave from C2 to B2 is devoted to selecting a *single string* (or more than one) for playing arpeggios or power chords. You can either play a free arpeggio with the six guitar chords assigned to the C~A keys, or play one of the faster sampled arpeggios on the higher keys. The root note is always available on the C# key, while the fifth note is always assigned to the D# key; with them, you can always play the lowest notes of an arpeggio.

### Selecting a Capo

Together with strumming types, single strings and RX Noises, you can choose a Capo ("capotasto"). Note that this might prevent some single strings to sound, depending on the composed chord. You can always see which strings are playing and which are not, as described in "Diagram" on page 145.

RX Noises

### **Recording a regular pattern**

Together with strums and arpeggios, you can record regular patterns, exactly as if the track was of Acc type (see "Track Type" on page 160). This will save an Accompaniment track, when all you need is just to record some short melodic passages (for example, the closing of a strumming pattern). You can record the pattern by playing it in the range shown by the diagram.

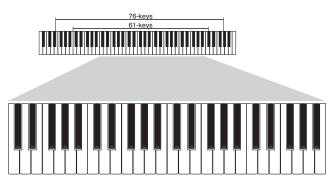

### **Recording a Chord Shape**

You can finely choose Chord Shapes by using MIDI messages. When you play a C0 note with the velocity value shown in the following table, a chord is played in a particular position and on a certain number of strings.

| Vel. | Range            | from Str. | to Str. | Position |
|------|------------------|-----------|---------|----------|
| 0    | 6 Strings        | I         | VI      | 0        |
| 1    | 6 Strings        | I         | VI      | 0        |
| 2    | 6 Strings        | I         | VI      | 1        |
| 3    | 6 Strings        | I         | VI      | 2        |
| 4    | 6 Strings        | I         | VI      | 3        |
| 5    | 6 Strings        | I         | VI      | 4        |
| 6    | 6 Strings        | I         | VI      | 5        |
| 7    | 5 Strings Bass   | II        | VI      | 0        |
| 8    | 5 Strings Bass   | II        | VI      | 1        |
| 9    | 5 Strings Bass   | II        | VI      | 2        |
| 10   | 5 Strings Bass   | II        | VI      | 3        |
| 11   | 5 Strings Bass   | II        | VI      | 4        |
| 12   | 5 Strings Bass   | Ш         | VI      | 5        |
| 13   | 5 Strings Treble | I         | V       | 0        |
| 14   | 5 Strings Treble | I         | V       | 1        |
| 15   | 5 Strings Treble | I         | V       | 2        |
| 16   | 5 Strings Treble | I         | V       | 3        |
| 17   | 5 Strings Treble | I         | V       | 4        |
| 18   | 5 Strings Treble | I         | V       | 5        |
| 19   | 4 Strings Bass   | III       | VI      | 0        |
| 20   | 4 Strings Bass   | III       | VI      | 1        |
| 21   | 4 Strings Bass   | III       | VI      | 2        |
| 22   | 4 Strings Bass   | III       | VI      | 3        |
| 23   | 4 Strings Bass   | III       | VI      | 4        |
| 24   | 4 Strings Bass   | III       | VI      | 5        |
| 25   | 4 Strings Middle | II        | V       | 0        |
| 26   | 4 Strings Middle | Ш         | V       | 1        |
| 27   | 4 Strings Middle | Ш         | V       | 2        |
| 28   | 4 Strings Middle | II        | V       | 3        |
| 29   | 4 Strings Middle | II        | V       | 4        |
| 30   | 4 Strings Middle | II        | V       | 5        |
| 31   | 4 Strings Treble | ļ         | IV      | 0        |
| 32   | 4 Strings Treble | I         | IV      | 1        |
| 33   | 4 Strings Treble | I         | IV      | 2        |

| Vel. | Range                  | from Str. | to Str. | Position |
|------|------------------------|-----------|---------|----------|
| 34   | 4 Strings Treble       | 1         | IV      | 3        |
| 35   | 4 Strings Treble       |           | IV      | 4        |
| 36   | 4 Strings Treble       | 1         | IV      | 5        |
| 37   | 3 Strings Bass         | IV        | VI      | 0        |
| 38   | 3 Strings Bass         | IV        | VI      | 1        |
| 39   | 3 Strings Bass         | IV        | VI      | 2        |
| 40   | 3 Strings Bass         | IV        | VI      | 3        |
| 41   | 3 Strings Bass         | IV        | VI      | 4        |
| 42   | 3 Strings Bass         | IV        | VI      | 5        |
| 43   | 3 Strings MiddleBas    | Ш         | V       | 0        |
| 44   | 3 Strings MiddleBas    | Ш         | V       | 1        |
| 45   | 3 Strings MiddleBas    | Ш         | V       | 2        |
| 46   | 3 Strings MiddleBas    |           | V       | 3        |
| 47   | 3 Strings MiddleBas    |           | V       | 4        |
| 48   | 3 Strings MiddleBas    |           | V       | 5        |
| 49   | 3 Strings MiddleTreble |           | IV      | 0        |
| 50   | 3 Strings MiddleTreble |           | IV      | 1        |
| 51   | 3 Strings MiddleTreble |           | IV      | 2        |
| 52   | 3 Strings MiddleTreble |           | IV      | 3        |
| 53   | 3 Strings MiddleTreble |           | IV      | 4        |
| 54   | 3 Strings MiddleTreble |           | IV      | 5        |
| 55   | -                      | 1         |         | 0        |
| 56   | 3 Strings Treble       |           |         | 1        |
|      | 3 Strings Treble       |           |         | 2        |
| 57   | 3 Strings Treble       |           |         |          |
| 58   | 3 Strings Treble       |           |         | 3        |
| 59   | 3 Strings Treble       |           |         | 4        |
| 60   | 3 Strings Treble       |           | <br>\// | 5        |
| 61   | 2 Strings Bass         | V         | VI      | 0        |
| 62   | 2 Strings Bass         | V         | VI      | 1        |
| 63   | 2 Strings Bass         | V         | VI      | 2        |
| 64   | 2 Strings Bass         | V         | VI      | 3        |
| 65   | 2 Strings Bass         | V         | VI      | 4        |
| 66   | 2 Strings Bass         | V         | VI      | 5        |
| 67   | 2 Strings MiddleBas    | IV        | V       | 0        |
| 68   | 2 Strings MiddleBas    | IV        | V       | 1        |
| 69   | 2 Strings MiddleBas    | IV        | V       | 2        |
| 70   | 2 Strings MiddleBas    | IV        | V       | 3        |
| 71   | 2 Strings MiddleBas    | IV        | V       | 4        |
| 72   | 2 Strings MiddleBas    | IV        | V       | 5        |
| 73   | 2 Strings Middle       |           | IV      | 0        |
| 74   | 2 Strings Middle       | III       | IV      | 1        |
| 75   | 2 Strings Middle       | Ш         | IV      | 2        |
| 76   | 2 Strings Middle       | Ш         | IV      | 3        |
| 77   | 2 Strings Middle       | Ш         | IV      | 4        |
| 78   | 2 Strings Middle       | III       | IV      | 5        |
| 79   | 2 Strings MiddleTreble | Ш         | Ш       | 0        |
| 80   | 2 Strings MiddleTreble | Ш         | =       | 1        |
| 81   | 2 Strings MiddleTreble | Ш         | Ш       | 2        |
| 82   | 2 Strings MiddleTreble | II        | Ш       | 3        |
| 83   | 2 Strings MiddleTreble | Ш         | =       | 4        |
| 84   | 2 Strings MiddleTreble | II        | III     | 5        |
| 85   | 2 Strings Treble       |           | П       | 0        |
| 86   | 2 Strings Treble       | l         | 11      | 1        |

| Vel. | Range            | from Str. | to Str. | Position |
|------|------------------|-----------|---------|----------|
| 87   | 2 Strings Treble | I         | Ш       | 2        |
| 88   | 2 Strings Treble | I         | Ш       | 3        |
| 89   | 2 Strings Treble | I         | Ш       | 4        |
| 90   | 2 Strings Treble | I         | II      | 5        |

### Choosing a Key/Chord for Intro 1 and Ending 1

The pattern is recorded in the key indicated by the Key/Chord pair of parameters. However, this parameter is only used for playback by the Intro 1 and Ending 1 Style Elements. All other Style Elements will be played back according to the recognized chord.

With Intro 1 and Ending 1 (both Chord Variation 1 and 2) you can also prefer to enter a chord progression, to be played on the lowest MIDI octave (C-1  $\sim$  B-1). Chord types are inserted by using velocity values, as shown in the following table:

| Vel. | Chord Type              | Vel. | Chord Type            |
|------|-------------------------|------|-----------------------|
| 1    | Major                   | 2    | Major 6th             |
| 3    | Major 7th               | 4    | Major 7th flatted 5th |
| 5    | Suspended 4th           | 6    | Suspended 2nd         |
| 7    | Major 7th suspended 4th | 8    | Minor                 |
| 9    | Minor 6th               | 10   | Minor 7th             |
| 11   | Minor 7th flatted 5th   | 12   | Minor major 7th       |
| 13   | Dominant 7th            | 14   | 7th flatted 5th       |
| 15   | 7th suspended 4th       | 16   | Dimished              |
| 17   | Diminished major 7th    | 18   | Augmented             |
| 19   | Augmented 7th           | 20   | Augmented major 7th   |
| 21   | Major w/o 3rd           | 22   | Major w/o 3rd and 5th |
| 23   | Flatted 5th             | 24   | Diminished 7th        |

### **Playing back the pattern**

When in Stye Play mode, the recorded Guitar pattern is transposed according to the chord recognized on the keyboard. The way it is transposed depends on the programmed pattern, with the chosen positions, strumming mods, etc...

### **Guitar mode parameters**

Here is a detailed description of the parameters of the Guitar Mode page.

### Key/Chord

This parameter pair allows you to define the track's original key and chord type. This parameter works in a different way than the other tracks. While with other tracks this is always the reference key used for NTT transposition, with Guitar tracks there is a difference, whether you are recording a Chord Variation contained in an Intro 1 or Ending 1 Style Element, or any other Chord Variation:

- With Intro 1 and Ending 1, this chord will be used as the reference key for the chord progression.
- With all the other Chord Variations, this chord will be used only for listening during recording. During playback in Style Play mode, the chord will follow chord recognition.

### Capo - Fret

A capo (from the Italian "capotasto", "head of fingerboard") is a movable bar attached to the fingerboard of the guitar, to uniformly raise the pitch of all the strings. Its use makes the strings shorter, therefore changing the timbre and position of the chords (but not its shape).

| 0 | Open string – no ca | po. |
|---|---------------------|-----|
|   |                     |     |

I...X Position of the capo over the fingerboard (i.e., "I" corresponds to the first fret, "II" to the second one, and so on).

### Strings - High/Low

Use this pair of parameters to choose the strings the pattern will be played on.

1...6 Position of the capo over the fingerboard (i.e., "I" corresponds to the first fret, "II" to the second one).

### Diagram

The diagram shows how a chord would be composed on the fingerboard. Here is the meaning of the various symbols:

| Red dot        | Fingered string (i.e., played note). |
|----------------|--------------------------------------|
| White dot      | Fifth, playing on the D#2 key.       |
| Х              | Non played or muted note.            |
| Light grey bar | Barré (a finger crossing all the st  |

Light grey bar Barré (a finger crossing all the strings, like a mobile capo).

Dark grey bar Capo.

### Style/Pad Record procedure

There are two different methods for recording a Style/Pad: Realtime and Step.

- Realtime Recording allows you to record Style/Pad patterns in realtime.
- Step Recording allows you to create a new Style/Pad by entering single notes or chords in each track. This is very useful when transcribing an existing score, or needing a higher grade of detail, and is particularly suitable to create drum and percussion tracks.

In addition, you can program a Style/Pad on a personal computer, and then import it via the Import function (see "Import > Import SMF" on page 161).

### **Preparing to record**

- 1. If you like to edit an existing Style/Pad, select it.
- 2. Press the RECORD button to enter the Style/Pad Record mode. You are prompted to either select the Current Style or an existing Pad, or create a New Style or Pad.

Select "Record/Edit Current Style" or "Record/Edit Current Pad" if you want to edit the current Style/Pad, or make a new Style/Pad starting from an existing one. Select "Record New Style/Pad" if you want to start from scratch with an empty Style/Pad.

- **3.** After you select your preferred option, the main page of the Style/Pad Record mode will appear.
- **4.** Use the Element (Style Element) (*Style only*) and Chord Var (Chord Variation) parameters, to select the Chord Variation to be recorded/edited.

**Note:** For more information on the Style Elements and Chord Variations, and the Style/Pad structure in general, see "The Style's structure" on page 134 or "The Pad's structure" on page 135.

- **5.** Use the Rec Length (Recording Length) parameter to set the length (in measures) of the pattern to record.
- **6.** Use the Meter parameter to set the Style Element's or Pad's meter (time signature).

**Note:** You can edit this parameter only if you selected the "Record New Style/Pad" option when entering the Record mode, or when editing an empty Style Element.

- 7. Select the Tempo parameter and set the Tempo.
- 8. (*Style only*) Touch the Record 2 tab to see the Sounds area. Here you can assign the right Sound to each Style track.

(*Pad only*) Press the SOUND button to select a Sound to be assigned to the Pad track.

- **9.** If needed, set the Octave Transpose for each track. *Note: The Octave Transpose will affect only the notes coming from the keyboard, and not from the arranger.*
- **10.** At this point, if you want to do a Realtime Recording go on reading "Realtime Record procedure" below. Otherwise, if you prefer to do a Step Record, jump to "Step Record procedure" on page 147.

### **Realtime Record procedure**

1. Select the track to record. Its status icon will turn to 'Record'. (For more details, see "Tracks volume/status area" on page 141).

Note: When entering the Record mode, a track is already in Record status. When you press START/STOP after entering the Record mode, you can immediately start recording.

If you like, you can try your part before recording:

• Mute the track, by repeatedly touching its icon status,

until the 📶 (Mute) status icon appears.

• Press START/STOP to let any recorded track play back, and practice on the keyboard.

• When you have finished practicing, press START/STOP to stop the arranger, and unmute the track by repeatedly touching its icon status, until the 2 (Record) status icon appears again.

2. While the shown status icon is Record, press START/STOP to begin recording. A 1-bar precount will play before the recording actually begins. When it begins, play freely. The pattern will last for some measures, according to the Rec Length value, then restart.

Since the recording will happen in overdub, you can add notes on any following passage. This is very useful to record different percussive instruments at any cycle on a Drum or Percussion track.

**Note:** While recording, the track's **Keyboard Range** (see page 158) is ignored, and notes can be recorded and played back over the whole keyboard range. The **Local** parameter (see "Local Control On" on page 265) is also automatically set to On, to allow playing on the keyboard.

**3.** When finished recording, press START/STOP to stop the arranger. Select a different track, and go on recording the full Chord Variation.

*Note:* You can select a different track only when the arranger is not running.

- **4.** When finished recording the Chord Variation, select a different Chord Variation or Style Element *(Style only)* to go on recording the full Style/Pad.
- 5. When finished recording the new Style/Pad, select the "Write Style/Pad" command from the page menu, to open the Write Style/Pad dialog box (see "Write Style/Pad dialog box" on page 166) and save it to memory.

To exit the Style/Pad Record mode without saving any change, select the "Exit from Record" command from the page menu, or press the RECORD button.

### **Step Record procedure**

- 1. While in the main page of the Style/Pad Record mode, select the "Overdub Step Recording" command from the page menu, to enter the Overdub Step Record mode.
- **2.** The "Pos" parameter shows the current position.

• If you do not want to insert a note or chord at the current position, insert a rest instead, as shown in step 4.

• To jump to the next measure, filling the remaining beats with rests, touch the Next M. button in the display.

- **3.** To change the step value, use the "Step Time values" area in the display.
- 4. Insert a note, rest or chord at the current position.

• To insert a single note, just play it on the keyboard. The inserted note length will match the step length. You may change the velocity and relative duration of the note, by editing the "Duration" and "Velocity" parameters (see page 168).

• To insert a rest, just touch the Rest button in the display. Its length will match the step value.

• To tie the note to be inserted to the previous one, touch the Tie button in the display. A note will be inserted, tied to the previous one, with exactly the same name. You don't need to play it on the keyboard again.

• To insert a chord or a second voice, see "Chords and second voices in Step Record mode" on page 187.

- **5.** After inserting a new event, you may go back by touching the Back button in the display. This will delete the previously inserted event, and set the step in edit again.
- 6. When the end of the pattern is reached, the "End of Loop" event is shown, and the recording restarts from the "001.01.000" position. Any note exceeding the pattern length, inserted at its end, will be reduced to fit the total length of the pattern.

At this point, you may go on, inserting new events in overdub mode (the previously inserted events will not be deleted). This is very useful when recording a drum or percussion track, where you may want to record the bass drum on a first cycle, the snare drum on the second cycle, and the hi-hat and cymbals during the following cycles.

**7.** When finished recording, touch the Done button in the display to exit the Step Record mode.

A dialog box appears, asking you to either cancel, discard or save the changes.

| Exit F | rom Step R                       | ecord |
|--------|----------------------------------|-------|
|        | ce has been ch<br>want to save i |       |
| Cancel | No                               | Yes   |

If you touch Cancel, exit is canceled, and you can continue editing. If you choose No, changes are not saved, and the Step Record window is closed. If you choose Yes, changes are saved, and the Step Record window is closed.

- 8. When back to the main page of the Style Record mode, you may turn all tracks to the play status, then press START/ STOP to listen to the Style. Press START/STOP again to stop the playback.
- **9.** From the main page of the Style Record mode, select the "Write Style/Pad" command to save, or the "Exit from Record" command to exit from the Style/Pad Record mode (see "Write Style/Pad dialog box" on page 166), or by canceling any change.

### **Chords and second voices**

With Pa3XLe, you are not limited to inserting single notes in a track. There are several ways to also insert chords and double voices. For more information, see "Chords and second voices in Step Record mode" on page 187.

### **Edit menu**

From any page (apart for Step Record), press the MENU button to open the Style Record or Pad edit menu. This menu gives access to the various Style/Pad Record edit sections.

When in the menu, select an edit section, or press EXIT to exit the menu and return to the main page. To return to the main page, you can also select the Main Page menu item.

When in an edit page, press the EXIT button to return to the main page of the Style Record mode.

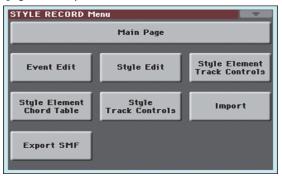

Style Record menu

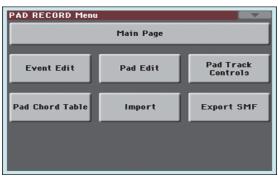

Pad Record menu

**Note:** While the Style/Pad is in play, you cannot access the Edit section pages from the main page (see page 137). Stop the playback before pressing MENU.

**Note:** When switching from the Edit section pages (Quantize, Transpose, Velocity, Delete) to the other pages, or vice-versa, the Style (if in play) is automatically stopped.

### **Edit page structure**

Most edit pages share some basic elements.

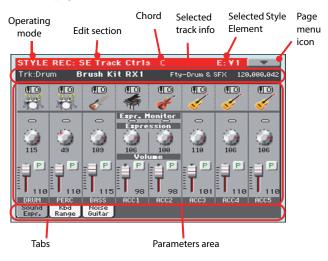

Other pages have a slightly different structure.

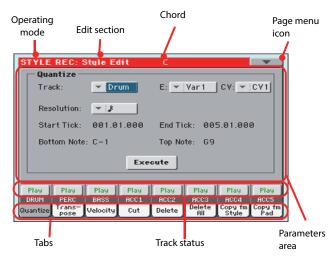

### **Operating mode**

This indicates that the instrument is in Style/Pad Record mode.

### **Edit section**

This identifies the current edit section, corresponding to one of the items of the edit menu (see "Edit menu" on page 148).

#### Chord

(Style only) Chord in edit.

### **Selected Style Element**

(*Style only*) In Style Record mode, edits always happen on the selected Style Element.

#### Page menu icon

Touch this icon to open the page menu (see "Page menu" on page 165).

#### **Parameters area**

Each page contains various parameters. Use the tabs to select one of the available pages. For detailed information on the various types of parameters, see sections starting from page 149.

### **Track status**

Use these buttons to mute/unmute tracks while editing.

#### Tabs

Use tabs to select one of the edit pages of the current edit section.

### **Event Edit > Event Edit**

The Event Edit is the page where you can edit each single MIDI event of the selected Chord Variation. You can, for example, replace a note with a different one, or change its playing strength (i.e., velocity value). See "Event Edit procedure" on page 150 for more information on the event editing procedure.

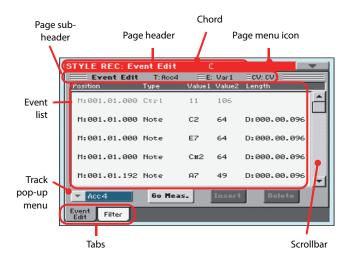

### **Page header**

See "Page header" on page 137.

### Page menu icon

Touch this icon to open the page menu. See "Page menu" on page 165.

### Page sub-header

This area shows some performing info on the Song.

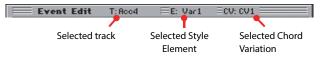

#### Selected track

(*Style only*) Name of the track in edit. Use the Track pop-up menu to select one of the Style tracks.

#### SE/CV (Style Element/Chord Variation)

Selected Style Element (*Style only*) and Chord Variation. This parameter cannot be edited. To select a different Style Element and Chord Variation, press EXIT to go back to the main page of the Style/Pad Record mode (see "Main page > Record 1" on page 137).

### **Event list**

Use the Event list to see all events contained in the selected track in the selected Style Element.

Use the scrollbar to browse through the events. You can also scroll by using the SHIFT + VALUE DIAL combination.

Touch the event to be selected. Selected events are highlighted and can be heard.

#### Position

Position of the event, expressed in the form 'aaa.bb.ccc':

- 'aaa' is the measure
- 'bb' is the beat
- 'ccc' is the tick (each quarter beat = 384 ticks)

You can edit this parameter to move the event to a different position. You can edit a position in either of the following ways:

- (a) select the parameter, and use the VALUE DIAL to change the value, or
- (b) select the parameter, then touch it again; the numeric keypad will appear. Enter the new position by dialing in the three parts of the number, separated by a dot. Zeroes at the beginning can be omitted, as well as the least important parts of the number. For example, to enter position 002.02.193, dial "2.2.193"; to enter position 002.04.000 dial "2.4"; to enter position 002.01.000, simply dial "2".

### Type, Value 1, Value 2

Type and values of the event shown in the display. Depending on the selected event, the value may change. This parameter also shows the (greyed-out, so non editable) "CC#11" (Expression) event at the beginning of the pattern, and the "End Of Track" marking, when the end of a track is reached.

To change the event type, select the Type parameter, then use the VALUE DIAL to select a different event type. A set of default values will be automatically assigned to the event.

To select and edit the event's value, select the corresponding parameter, and use VALUE DIAL.

#### Length

Length of the selected Note event. The value format is the same as the Position value. This is only available for Note events.

**Note:** If you change a length of "000.00.000" to a different value, you can't go back to the original value. This rather uncommon zero-length value may be found in some drum or percussion tracks.

### Scrollbar

Use the scrollbar to browse the event through the list. (As an alternative, use SHIFT + VALUE DIAL).

### **Other elements**

#### Track pop-up menu

Use this pop-up menu to select the track to edit, inside the current Chord Variation.

Drum...Acc5 Style track.

### Go Meas.

While the Style is not running, touch this button to open the Go to Measure dialog box:

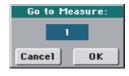

When in this dialog box, select a target measure, and touch OK. The first event available in the target measure will be selected.

### Insert

Touch the Insert button in the display to insert a new event at the current shown Position. The default values are Type = Note, Pitch = C4, Velocity = 100, Length = 192.

### Delete

Touch the Delete button in the display to delete the event selected in the display.

### **Event Edit procedure**

Here is the general procedure to follow for the event editing.

- Select the Style/Pad to edit, and press the RECORD button. Select the "Current Style/Pad" option to enter recording. The main page of the Style/Pad Record mode will appear.
- **2.** Select the "Element (Style Element)" (*Style only*) and "Chord Var (Chord Variation)" parameters.

*Note:* For more information on the Style Elements and Chord Variations, and the Style structure in general, see "The Style's structure" on page 134.

- **3.** Press MENU, and select the Event Edit section. The Event Edit page appears (see "Event Edit > Event Edit" on page 149 for more information).
- 4. Press START/STOP to listen to the selected Chord Variation. Press START/STOP to stop it. Chord Scanning does not work, so you will listen the pattern at the original Key/ Chord.
- 5. Touch the Filter tab to select the Filter page, and uncheck the filters for the event types you wish to see in the display (see "Event Edit > Filter" on page 151 for more information).
- 6. Touch the Event Edit tab to go back to the Event Edit page.
- **7.** (*Style only*) Use the Track pop-up menu to select the track to edit (see "Track pop-up menu" on page 150).
- 8. The list of events contained in the selected track (inside the Chord Variation selected on step 2) will appear in the display. Some events on the beginning of the Chord Variations, as well as the "EndOfTrk" event (marking its ending point) cannot be edited, therefore appearing in grey.

- 9. Scroll though the various events by using the scrollbar.
- **10.** Select an event to be edited by touching it in the display. This is usually a note, that you can edit.

M:001.01.000 Note C#2 64 D:000.00.096

For more information on the event types and their values, see "Event Edit > Event Edit" on page 149.

Edit the event.

• Select the "M" parameter. Use VALUE DIAL to change the event's position.

• Select the Type parameter. You may use VALUE DIAL to change the event type, as well as its Value 1 and Value 2.

• If a Note event is selected, select the Length parameter, and use VALUE DIAL to change the event's length.

- **12.** You may use the Go Meas. command to go to a different measure (see "Go Meas." on page 150)
- **13.** As described in step 4, you may press START/STOP to listen how the pattern sounds after your changes. Press START/STOP again to stop the pattern running.
- 14. Touch the Insert button in the display to insert an event at the Position shown in the display (a Note event with default values will be inserted). Touch the Delete button in the display to delete the selected event.
- **15.** When editing is complete, you may select a different track to edit (go to step 7).
- **16.** When finished editing the selected Chord Variation, press EXIT to go back to the main page of the Style Record mode, then go to step 2 to select and edit a different Chord Variation.
- 17. When finished editing the whole Style, select the "Write Style/Pad" command from the page menu to open the Write Style/Pad dialog box (see "Write Style/Pad dialog box" on page 166), or select the "Exit from Record" command to cancel all changes.

• Touch the **T** (Text Edit) button to enter the Text Edit dialog box. Enter a name and confirm by selecting OK.

• Select a target memory location where to save the Style/ Pad. The name of the Style/Pad already existing at the selected location is shown after the Bank-Location number.

**Warning:** If you select an existing Style/Pad and confirm writing, the older Style/Pad is deleted and replaced by the new one. Save the Styles/Pads you don't want to lose to a storage device, before overwriting them.

18. Touch OK to save the Style/Pad to the internal memory, or Cancel to delete any changes made in Style/Pad Record mode. When the "Are you sure?" message appears, touch OK to confirm, or Cancel to go back to the "Write Style" or "Write Pad" dialog box.

### **Event Edit > Filter**

This page is where you can select the event types to be shown in the Event Edit page.

| STYLE REC: Event Edit | с 💽              |
|-----------------------|------------------|
| Filter                |                  |
| Note/RX Noise         | After Touch      |
| Program               | Poly After Touch |
| Control               | Pitch Bend       |
| Tempo/Meter           | Pa Controls      |
| Event<br>Edit Filter  |                  |

Turn On the filter for all event types you do not wish to see in the Event Edit page.

**Note:** Some of the events are "ghosted", and non editable, since the corresponding events are not editable in a Style/Pad.

Note/RX Noise

Notes and RX Noises.

Control Control Change events. Only the following Control Change numbers are allowed with Styles/ Pads.

| Control function          | CC# (Control Change Number) |
|---------------------------|-----------------------------|
| Modulation 1              | 1                           |
| Modulation 2              | 2                           |
| Pan                       | 10                          |
| Expression <sup>(a)</sup> | 11                          |
| CC#12                     | 12                          |
| CC#13                     | 13                          |
| Ribbon                    | 16                          |
| Damper                    | 64                          |
| Filter Resonance          | 71                          |
| Low Pass Filter Cutoff    | 74                          |
| CC#80                     | 80                          |
| CC#81                     | 81                          |
| CC#82                     | 82                          |

(a). Expression events cannot be inserted at the starting Position (001.01.000). An Expression value is already among the default "header" parameters of the Style Element or Pad Track.

Tempo/Meter Tempo and Meter (time signature) changes (Master Track only).

Pitch Bend Pitch Bend events.

### Style/Pad Edit > Quantize

The quantize function may be used to correct any timing mistake after recording, or to give the pattern a "groovy" feeling.

| STYLE REC: Style Edit                                                    | C 🗾                                                                        |
|--------------------------------------------------------------------------|----------------------------------------------------------------------------|
| Quantize                                                                 |                                                                            |
| Track: Trum                                                              | E: Var1 CV: CV1                                                            |
| Resolution: 💌 🎜                                                          |                                                                            |
| Start Tick: 001.01.000                                                   | End Tick: 005.01.000                                                       |
| Bottom Note: C-1                                                         | Top Note: G9                                                               |
| Exe                                                                      | cute                                                                       |
| Play Play Play Play<br>DRUM PERC BASS ACC1<br>Quantize Pose Velocity Cut | Play Play Play Play<br>ACC2 ACC3 ACC4 ACC5<br>Delete Delete Copy fm<br>Pad |

After setting the various parameters, touch Execute.

#### Track

(Style only) Use this parameter to select a track.

All All tracks selected.

Drum...Acc5 Selected track.

### E / CV (Style Element/Chord Variation)

Use these parameters to select the Style Element (*Style only*) and Chord Variation for editing.

### Resolution

This parameter sets the quantization after recording. For example, when you select 1/8, all notes are moved to the nearest 1/8 division. When you select 1/4, all notes are moved to the nearest 1/4 division.

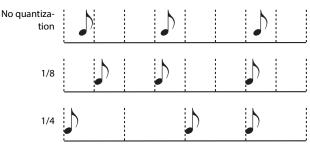

### (1/32)... (1/4)

Grid resolution, in musical values. A "b...f" character added after the value means swing-quantization. A "3" means triplet.

### Start / End Tick

Use these parameters to set the starting and ending points of the range to quantize.

If a Chord Variation is four measures long, and you want to select it all, the Start will be positioned at 1.01.000, and the End at 5.01.000.

### Bottom / Top Note

Use these parameters to set the bottom and top of the keyboard range to quantize. If you select the same note as the Bottom and

Top parameters, you can select a single percussive instrument in a Drum or Percussion track.

**Note:** These parameters are available only when a Drum or Percussion track is selected.

### Execute

Touch this button to execute the operation set in this page.

### **Track status icon**

Status of tracks. Touch this icon to change the status.

| Play | Play status. The track can be heard. |
|------|--------------------------------------|
|------|--------------------------------------|

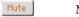

Mute status. The track cannot be heard.

### Track names

Under the buttons, a label for each track is shown.

### Style/Pad Edit > Transpose

In this page you can transpose the selected track(s).

**Note:** After transposing, please don't forget to readjust the "Key/ Chord" parameter in the main page of the Style Record mode (see page 139).

| STYLE REC: S    | tyle Edit    | C                 |                  | -              |  |  |
|-----------------|--------------|-------------------|------------------|----------------|--|--|
| Transpose -     |              |                   |                  |                |  |  |
| Track:          | ▼ Drum       | E: 💌 Var 1        | CV: 💌            | CV1            |  |  |
| Value:          | 0            |                   |                  |                |  |  |
| Start Tick:     | 001.01.000   | End Tick: 00      | 5.01.000         | )              |  |  |
| Bottom Note:    | C-1          | Top Note: G9      |                  |                |  |  |
|                 | Execute      |                   |                  |                |  |  |
|                 |              |                   |                  |                |  |  |
| Play Play       | Play Play    | Play Play         | Play             | Play           |  |  |
| DRUM PERC       | BASS ACC1    | ACC2 ACC3         | ACC4             | ACC5           |  |  |
| Quantize Trans- | Jelocity Cut | Delete Delete All | Copy fm<br>Style | Copy fm<br>Pad |  |  |

After setting the various parameters, touch Execute.

#### Track

(Style only) Use this parameter to select a track.

All All tracks selected, apart for tracks set in Drum mode (like the Drum and Percussion tracks). The whole selected Chord Variation will be transposed.

Drum...Acc5 Single selected track.

### E / CV (Style Element/Chord Variation)

Use these parameters to select the Style Element (*Style only*) and Chord Variation for editing.

### Value

Transpose value (±127 semitones).

### Start / End Tick

Use these parameters to set the starting and ending points of the range to be transposed.

If a Chord Variation is four measures long, and you want to select it all, the Start will be positioned at 1.01.000, and the End at 5.01.000.

### Bottom / Top Note

Use these parameters to set the bottom and top of the keyboard range to be transposed. If you select the same note as the Bottom and Top parameters, you can select a single percussive instrument in a Drum or Percussion track. Since in a Drum Kit each instrument is assigned to a different note of the scale, transposing a percussive instrument means assigning the part to a different instrument.

### Execute

Touch this button to execute the operation set in this page.

### **Track status icon**

Status of tracks. Touch this icon to change the status.

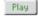

Play status. The track can be heard.

Mute

Mute status. The track cannot be heard.

### Track names

Under the buttons, a label for each track is shown.

### Style/Pad Edit > Velocity

In this page you can change the velocity (dynamics) value of notes in the selected track. An Advanced mode is available, allowing you to select a velocity curve for the selected range. This is useful to create fade-ins or fade-outs.

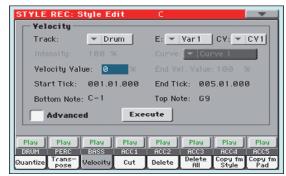

After setting the various parameters, touch Execute.

**Note:** When an RX Sound is assigned to the track being edited, the resulting sound may change, since this kind of Sounds is made of several different layers triggered by different velocity values.

Also, a fade-out may result in the level "jumping" up next to the zero, since a higher-level layer may be selected by low velocity values.

### Track

(Style only) Use this parameter to select a track.

- All All tracks selected. The velocity for all notes of the whole selected Chord Variation will be changed.
- Drum...Acc5 Selected track.

### E / CV (Style Element/Chord Variation)

Use these parameters to select the Style Element (*Style only*) and Chord Variation for editing.

### Value

Velocity change value  $(\pm 127)$ .

### Start / End Tick

Use these parameters to set the starting and ending points of the range to be modified.

If a Chord Variation is four measures long, and you want to select it all, the Start will be positioned at 1.01.000, and the End at 5.01.000.

### Bottom / Top Note

Use these parameters to set the bottom and top of the keyboard range to be modified. If you select the same note as the Bottom and Top parameters, you can select a single percussive instrument in a Drum or Percussion track.

### Advanced

When this checkbox is checked, the "Intensity", "Curve", "Start Velocity Value" and "End Velocity Value" parameters can be edited.

### Intensity

(Only available in Advanced mode). Use this parameter to specify the degree to which the velocity data will be adjusted toward the curve you specify in "Curve".

0...100% Intensity value. With a setting of 0 [%], the velocity will not change. With a setting of 100 [%], the velocity will be changed the most.

### Curve

(Only available in Advanced mode). Use this parameter to select one of the six curves, and to specify how the velocity will change over time.

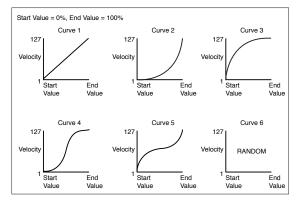

### Start / End Vel. Value

(*Only available in Advanced mode*). Velocity change at the starting and ending ticks of the selected range.

0...100 Velocity change in percentage.

### Execute

Touch this button to execute the operation set in this page.

#### **Track status icon**

Status of tracks. Touch this icon to change the status.

Play

Play status. The track can be heard.

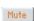

Mute status. The track cannot be heard.

### **Track names**

Under the buttons, a label for each track is shown.

### Style/Pad Edit > Cut

This function lets you quickly delete a selected measure (or a series of measures) from the selected Chord Variation. All following events are moved back, to replace the cut measure(s).

| STYLE REC: S                                      |                                                                                                    |
|---------------------------------------------------|----------------------------------------------------------------------------------------------------|
| Start: 1                                          | Length: 1                                                                                                    |
|                                                   |                                                                                                    |
|                                                   | Execute                                                                                                    |
| Play Play<br>DRUM PERC<br>Quantize Trans-<br>pose | Play Play Play Play Play Play<br>BASS ACC1 ACC2 ACC3 ACC4 ACC5<br>Velocity Cut Delete Delete Copy fm Style<br>Style |

After setting the various parameters, touch Execute.

### E / CV (Style Element/Chord Variation)

Use these parameters to select the Style Element (*Style only*) and Chord Variation for editing.

#### Start

First measure to be cut.

### Length

Number of measures to be cut.

### Execute

Touch this button to execute the operation set in this page.

#### **Track status icon**

Status of tracks. Touch this icon to change the status.

Play Play status. The track can be heard.

Mute status. The track cannot be heard.

### **Track names**

Under the buttons, a label for each track is shown.

### Style/Pad Edit > Delete

This page is where you can delete MIDI events out of the Style/ Pad. This function does not remove measures from the pattern. To remove whole measure, use the Cut function (see "Style/Pad Edit > Cut" on page 154)

| STYLE REC: S            | tyle Edit    | C                                  |                  |  |
|-------------------------|--------------|------------------------------------|------------------|--|
| Delete                  |              |                                    |                  |  |
| Track:                  | ▼ Drum       | E: 💌 Var 1 🔤 CV: 💌                 | CV1              |  |
| Event:                  | ▲ All        |                                    |                  |  |
| Start Tick:             | 001.01.000   | End Tick: 005.01.0                 | 90               |  |
| Bottom Note:            | C-1          | Top Note: G9                       |                  |  |
| Execute                 |              |                                    |                  |  |
| Play Play               | Play Play    | Play Play Play                     | Play             |  |
| DRUM PERC               | BASS ACC1    | ACC2 ACC3 ACC4                     | ACC5             |  |
| Quantize Trans-<br>pose | Velocity Cut | Delete Delete Copy fr<br>All Style | n Copy fm<br>Pad |  |

After setting the various parameters, touch Execute.

### Track

(Style only) Use this parameter to select a track.

All All tracks selected. After deletion, the selected Chord Variation will remain empty.

Drum...Acc5 Selected track.

### E / CV (Style Element/Chord Variation)

Use these parameters to select the Style Element (*Style only*) and Chord Variation for editing.

### Event

Type of MIDI event to delete.

| Type of MIDI | event to delete.                                                                                                    |
|--------------|----------------------------------------------------------------------------------------------------|
| All          | All events. The measures are not removed from the Chord Variation.                                                                        |
| Note         | All notes in the selected range.                                                                                                    |
| Dup.Note     | All duplicate notes. When two notes with the same pitch are encountered on the same tick, the one with the lowest velocity is deleted.    |
| After Touch  | After Touch events.                                                                                                    |
| Pitch Bend   | Pitch Bend events.                                                                                                    |
| Prog.Change  | Program Change events, excluding the bundled<br>Control Change #00 (Bank Select MSB) and #32<br>(Bank Select LSB).                        |
|              | <i>Note:</i> This kind of data is automatically removed during recording.                                                                 |
| Ctl.Change   | All Control Change events, for example Bank Select, Modulation, Damper, Soft Pedal                                                        |
| CC00/32CC    | C127<br>Single Control Change events. Double Control<br>Change numbers (like 00/32) are MSB/LSB bun-<br>dles.                             |
|              | <b>Note:</b> Some CC data are automatically removed during recording. See the table on page 137 for more information on the allowed data. |

#### Start / End Tick

Use these parameters to set the starting and ending points of the range to delete.

If a Chord Variation is four measures long, and you want to select it all, the Start will be positioned at 1.01.000, and the End at 5.01.000.

### **Bottom / Top Note**

Use these parameters to set the bottom and top of the keyboard range to delete. If you select the same note as the Bottom and Top parameters, you can select a single percussive instrument in a Drum or Percussion track.

**Note:** These parameters are available only when the All or Note option is selected.

#### Execute

Touch this button to execute the operation set in this page.

### **Track status icon**

Status of tracks. Touch this icon to change the status.

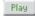

Play status. The track can be heard.

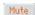

Mute status. The track cannot be heard.

#### **Track names**

Under the buttons, a label for each track is shown.

### Style/Pad Edit > Delete All

This function lets you quickly delete a selected Style Element or Chord Variation, or the whole Style.

| STYLE REC:      | Style Edit   | C        |                             | _              |
|-----------------|--------------|----------|-----------------------------|----------------|
| Delete Al       | 1            |          |                             |                |
| Track:          | ▼ Drum       | E/CV:    | 💌 Var1                      |                |
|                 |              |          |                             |                |
|                 |              |          |                             |                |
|                 |              |          |                             |                |
|                 |              |          |                             |                |
|                 |              |          |                             |                |
|                 | E            | xecute   |                             |                |
|                 |              |          |                             |                |
| Play Play       | Play   Play  | y Play   | Play Play                   | Play           |
| DRUM PERC       | BASS ACC     |          | ACC3 ACC4                   | ACC5           |
| Quantize Trans- | Velocity Cut | t Delete | Delete Copy fm<br>All Style | Copy fm<br>Pad |

After setting the various parameters, touch Execute.

### Track

(Style only) Use this parameter to select a track.

- All All tracks of the selected Style, Style Element or Chord Variation.
- Drum-Acc5 Single track of the selected Style, Style Element or Chord Variation.

### E / CV (Style Element/Chord Variation)

Use these parameters to select the Style Element (*Style only*) and Chord Variation for editing.

All All Style Elements, i.e. the whole Style. When E/ Track=All and CV=All, the whole Style is deleted, and all parameters are set to the default status.

Var1...CountIn

Single Style Element.

V1-CV1...CI-CV2

Single Chord Variation.

### Execute

Touch this button to execute the operation set in this page.

### Track status icon

Status of tracks. Touch this icon to change the status.

- Play Status. The track can be heard.
- Mute Mute status. The track cannot be heard.

### Track names

Under the buttons, a label for each track is shown.

### Style/Pad Edit > Copy from Style

Here you can copy a track, Chord Variation or Style Element inside the same Style, or from a different one. Furthermore, you can copy a whole Style.

*Warning:* The Copy operation deletes all data at the target location (overwrite).

| STYLE REC: Style Edit C                                          |                |
|------------------------------------------------------------------|----------------|
| Copy                                                             |                |
| From Style: <current> Select.</current>                          |                |
| From E/CV: Var1 To E/CV: Var1                                    |                |
|                                                                  | - 11           |
| From Track: V Drum To Track: V Drum                              |                |
| Execute                                                          |                |
| Play Play Play Play Play Play Play                               | Play           |
| DRUM PERC BASS ACC1 ACC2 ACC3 ACC4                               | ACC5           |
| Quantize Trans- Velocity Cut Delete Delete Copy fm<br>RIII Style | Copy fm<br>Pad |

After setting the various parameters, touch Execute.

**Note:** If you copy too many events on the same tick, the "Too many events!" message appears, and the copy operation is aborted.

**Note:** When you copy over an existing Chord Variation, Program Change data is not copied, to leave the original Sounds unchanged for that Chord Variation.

### From Style

Choose this option to select the source Style to copy the track, Chord Variation or Style Element from. Touch the **Select** button to open the Style Select window and select the source Style.

### From... To E/CV (Style Element/Chord Variation)

Use these parameters to select the source and target Style Elements or Chord Variations.

**Note:** You can't copy from a Variation to a different Style Element (or vice-versa), because of their different structure.

All All Style Elements, i.e. the whole Style. You can't change the target, that is automatically set to All.

Var1...End2 Single Style Element.

V1-CV1...E2-CV2

Single Chord Variation.

### From... To Track

Use this parameter to select the source and target track to copy. You can double a track, to strengthen a pattern.

| All | All tracks of the selected Style, Style Element or |
|-----|----------------------------------------------------|
|     | Chord Variation.                                   |

Drum-Acc5 Single track of the selected Style, Style Element or Chord Variation.

### Execute

Touch this button to execute the operation set in this page.

### **Track status icon**

Status of tracks. Touch this icon to change the status.

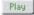

Play status. The track can be heard.

Mute

Mute status. The track cannot be heard.

### **Track names**

Under the buttons, a label for each track is shown.

# Copying to a Chord Variation of a different length

You can copy a Chord Variation to a different one of a different length. Just keep in mind the following:

• If the source length is a divider of the target length, the source Chord Variation will be multiplied to fit the target Chord Variation. For example, if the source is 4-measures long, and the target 8-measures, the source will be copied two times.

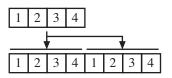

• If the source length is not a divider of the target length, the source Chord Variation will be copied for as many measures as can fit the target Chord Variation. For example, if the source is 6-measures long, and the target 8-measures, the source will be copied once, then the first 2 measures will be copied to fit the remaining 2 measures.

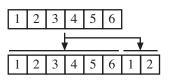

**Note:** Avoid copying to a Chord Variation with a different meter (time signature), for example a 4/4 Chord Variation onto a 3/4 one.

### Style/Pad Edit > Copy from Pad

Here you can copy a Chord Variation from a Pad. Furthermore, you can copy a whole Pad.

*Warning:* The Copy operation deletes all data at the target location (overwrite).

| STYLE REC: Style Edit                                          | t C 🛛 🗖 🔽                                            |
|----------------------------------------------------------------|------------------------------------------------------|
| Copy                                                           |                                                      |
| From Pad: <no pad="" seq.<="" th=""><th>.&gt; Select</th></no> | .> Select                                            |
| From CV: 💌 All                                                 | To E/CV: 💌 Yar1<br>To Track: 💌 Drum                  |
|                                                                | Execute                                              |
|                                                                | Play Play Play Play Play<br>ACC1 ACC2 ACC3 ACC4 ACC5 |
| Quantize Trans- Velocity                                       | Cut Delete Delete Copy fm Copy fm<br>All Style Pad   |

After setting the various parameters, touch Execute.

**Note:** If you copy too many events on the same "tick", the "Too many events!" message appears, and the copy operation is aborted.

**Note:** When you copy over an existing Chord Variation, Program Change data is not copied, to leave the original Sounds unchanged for that Chord Variation.

### From Pad

Choose this option to select the source Pad to copy the Chord Variation from. Touch the **Select** button to open the Pad Select window and select the source Pad.

### From CV (Chord Variation)

Use this parameter to select the source Chord Variation.

- All All Chord Variations, i.e. the whole Pad. You can't change the target, that is automatically set to All.
- CV1...CV6 Single Chord Variation.

### To CV (Chord Variation)

Use this parameter to select a target Chord Variation inside the current Style/Pad.

CV1...CV6 Target Chord Variation. Automatically set to All if the "From CV" parameter is also set to All.

### To Track

(Style only) Use this parameter to select the target track to copy.

- All All tracks of the selected Style, Style Element or Chord Variation.
- Drum-Acc5 Single track of the selected Style, Style Element or Chord Variation.

### Execute

Touch this button to execute the operation set in this page.

# Style Element Track Controls > Sound/Expression

In this page you can assign a different Sound to each track of the selected Style Element. Each Style Element can have different Sound; after saving the new Style, please don't forget to check the "Original Style Sounds" parameter in the Style Play mode (see page 114), to let the Style select the Sound bypassing the Style Settings.

In this page you can also check and modify the Expression (CC#11) value for each of the Style Element tracks. This lets you reduce the relative level of a track in a single Style Element, without reducing the overall Volume of the Style. This is a very useful control, when you have different Sounds assigned to the same track in different Style Elements, and the internal level of these Sounds must be different.

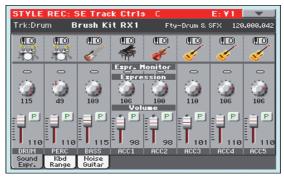

When in this page, press the corresponding button on the control panel to select a Style Element (VARIATION1 ... ENDING3).

To copy the settings of this page to another Style Element, use the "Copy Sounds" and "Copy Expression" commands from the page menu (see "Copy Sounds dialog box" and "Copy Expression dialog box" starting from page 166).

### **Selected Track Info area**

See "Selected track info area" on page 139 for detailed information.

### Sounds area

See "Sounds area" on page 141 for detailed information.

### **Expression** area

### **Expression Monitor**

You can use these indicators to check if CC#11 (Expression) messages are contained in a track. Expression messages contained in a track can vary the volume of the track. It is very difficult to catch them out – unless you carefully read all the events in the Event Edit page.

This monitor should help you keeping track of them, and let you access Event Edit only on the tracks containing the messages. Press the START/STOP button to start playback, and look at the indicators. When one of them lights up, you can enter Event Edit on the corresponding track, and edit or remove the Expression messages.

### Expression

Use these knobs to set the Expression (CC#11) value for the corresponding track. This value can be seen at the beginning of the Event Edit list (see "Event Edit > Event Edit" on page 149).

Different Expression values can be defined for each Style Element. This way, you can set a different volume in each Style Element, relative to the general Volume value set in the Style Header.

### **Expression leveling**

You can quickly and easily adjust the Expression level of all tracks in a Style Element (Variation, Intro...). This allows for a more precise control over the volume level of all Style Element.

**1.** While in this page, select one of the Style Elements by pressing its button in the control panel.

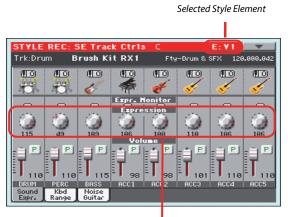

Expression level

- 2. Keep the SHIFT button pressed, and press the TEMPO+ button to increase the Expression value of all the Style Variation's tracks, TEMPO- to decrease it.
- **3.** Release the SHIFT button.
- **4.** Repeat the above operation with all the desired Style Elements.

**Note:** A track's volume may be changed by an Expression event contained in a track. To check if any of these events exist in a track, let the Style Element play and look at the Expression Monitor in this same page. If one or more Expression events are found, go to the Event Edit page and delete it (or them)

### Volume area

Use these controls to set the volume and status of each track. See page 141 for more information.

The Volume value is the same for the whole Style. Use the Expression controls to adjust the relative balance between tracks in each Style Element.

# Style Element Track Controls > Keyboard Range

The Keyboard Range automatically transposes any pattern note that would otherwise play too high or too low in pitch, compared to the original acoustic instrument, when transposed by the arranger. This will result in a more natural sound for each accompaniment instrument.

For example, the lower limit for a guitar is E2. If you play a chord under the E2, the transposed pattern could exceed this limit, and sound unnatural. A Bottom limit set to E2 for the guitar track will solve the problem.

Different Keyboard Range values can be set for each Style Element.

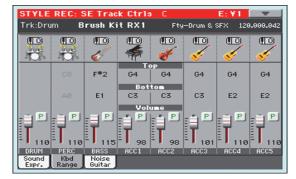

**Note:** The Keyboard Range is ignored while recording. The selected track can be recorded and played back on the full range of the keyboard.

# When in this page, press the corresponding button on the control panel to select a Style Element (VARIATION1 ... ENDING3).

To copy the settings of this page to another Style Element, use the "Copy Keyboard Range" command from the page menu (see "Copy Key Range dialog box" on page 167).

### **Top/Bottom**

Use these parameters to set the bottom and top of the keyboard range for the corresponding track of the current Style Element.

### Volume area

Use these controls to set the volume and status of each track. See page 141 for more information.

# Style Element Track Controls > Noise/Guitar

The Noise/Guitar page is where you can set the RX Noise level and the 'human feel' of Guitar tracks.

| STYLE<br>Trk:Dru |              | 6E Trac<br>rush K | : <mark>k Ctrl</mark> s<br>it RX1 |             | -Drum & : | E: ¥1<br>SFX 120 | .000.04 |
|------------------|--------------|-------------------|-----------------------------------|-------------|-----------|------------------|---------|
|                  | 0            |                   |                                   | e<br>e<br>e |           |                  | P       |
| -1.)h            | 405          | <b>\$</b> 7       |                                   | <b>V</b>    | <u> </u>  | <u> </u>         |         |
|                  |              |                   | RX N                              | loise       |           |                  |         |
|                  | ٠            | ١                 | ١                                 |             | ()<br>()  | ٠                | 0       |
|                  | 0            | 0                 | 0<br>Humani                       | 0<br>ze GTR | 0         | 0                | 0       |
|                  | 1            | 10                |                                   | 1           | 1 (j)     | 1                | 1       |
| DRUM             | PERC         | BASS              | ACC1                              | ACC2        | ACC3      | ACC4             | ACC5    |
| Sound<br>Expr.   | Kbd<br>Range | Noise<br>Guitar   |                                   |             |           |                  |         |

### **RX Noise**

Use these controls to adjust the volume of RX Noises in the corresponding tracks. This control applies to all types of tracks (provided the Sound includes RX Noises).

### Humanize GTR

Use these controls to apply a random value to the position, velocity and length of notes of Guitar tracks (see "Track Type" on page 160). This control has no effect on other types of track.

### Pad Track Controls > Sound/Expression

In this page you can assign a Sound to the Pad track, adjust its Volume (CC#07) and Expression (CC#11) values, and set various other parameters, like the Keyboard Range, Track Type, Trigger Mode, Tension and Wrap Around.

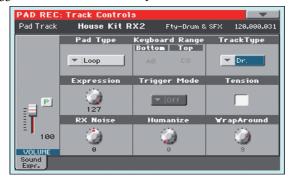

### Sound/Bank

Sound assigned to the Pad track.

### Volume

Use this slider to set the Volume (CC#07) value for the Pad track. This value is not saved with the Pad, and is only used to test the Pad's volume during editing or recording.

### Pad Type

Use this parameter to decide if the Pad will play once or if it will loop.

**Note:** While in Pad Record mode, the pattern is always played back in loop, even if this parameter is set to "One Shot".

- One Shot When you press one of the PAD buttons, the corresponding Pad is only played once. This is useful for playing Hits or Sequences that must only play once.
- Loop When you press one of the PAD buttons, the corresponding Pad plays up to the end, then continues playing from the start. Press STOP in the PAD section to stop it playing. This is useful for playing cyclic sequences.

### **Keyboard Range**

The Keyboard Range automatically transposes any pattern note that would otherwise play too high or too low in pitch, compared to the original acoustic instrument, when transposed by the arranger. This will result in a more natural sound for the Pad instrument.

**Note:** The Keyboard Range is ignored while recording. The Pad track can play on the full range of the keyboard.

### **Trigger Mode**

(*Not available if Track Type* = *Drum*). This setting lets you define how Bass and Acc-type tracks are retriggered when the chord is changed.

Off Each time you play a new chord, current notes will be stopped. The track will remain silent until a new note will be encountered in the pattern.

- Rt (Retrigger) The sound will be stopped, and new notes matching the recognized chord will be played back.
- Rp (Repitch) New notes matching the recognized chord will be played back, by repitching notes already playing. There will be no break in the sound. This is very useful on Guitar and Bass tracks.

### **Track Type**

Use this parameter to set the type of the Pad track.

| Drum | Drum track. This type of track is not transposed<br>by the arranger, and is used for Drum Kits, or for<br>tracks that you don't want to be transposed when<br>playing a different chord. |
|------|----------------------------------------------------------------------------------------------------|
| Bass | Bass track. This type of track always plays the root when changing chord.                                                                                                    |
| Acc  | Accompaniment track. This type of track can be<br>used freely, for melodic or harmonic accompani-<br>ment patterns.                                                                      |

### Expression

Use this knob to set the Expression (CC#11) value for the Pad track. This value can be seen at the beginning of the Event Edit list.

The Expression is useful to balance the Pad with the other Pads. For example, if you want the Pad you are recording to be mellower than the average, just lower the Expression value.

#### Tension

Tension adds notes (a 9th, 11th and/or 13th) that have actually been played, even if they haven't been written in the Pad pattern. This parameter specifies whether or not the Tension included in the recognized chord will be added to an Acc-type track.

| On  | The Tension will be added. |
|-----|----------------------------|
| Off | No Tension will be added.  |

Off No Tension will be added.

### **RX Noise**

Use these controls to adjust the volume of RX Noises in the corresponding tracks. This control applies to all types of tracks (provided the Sound includes RX Noises).

### Humanize GTR

Use these controls to apply a random value to the position, velocity and length of notes of Guitar tracks (see "Track Type" on page 159). This control has no effect on other types of track.

#### Wrap Around

The wrap-around point is the highest register limit for the Pad track. The Pad pattern will be transposed according to the detected chord. If the chord is too high, the Pad track might play in a register that is too high, and therefore unnatural. If, how-ever, it reaches the wrap-around point, it will be automatically transposed an octave lower.

The wrap-around point can be individually set in semitone steps up to a maximum of 12 semitones, relative to the chord root set in the main page of the Pad Record mode (see "Key/Chord" on page 139). 1...12 Maximum transposition (in semitones) of the track, referred to the original key of the Pad pattern.

### Style Element/Pad Chord Table > Chord Table

This is the page where you can assign a Chord Variation to each of the most important recognized chord. When a chord is recognized, the assigned Chord Variation will be automatically selected by the arranger to play the accompaniment.

| STYLE REC: SE Chord Table C E: ¥1 💽 |         |                     |       |                       |       |
|-------------------------------------|---------|---------------------|-------|-----------------------|-------|
| Chord                               | Table — |                     |       |                       |       |
| Major:                              | - CV1   | m:                  | ▼ CV1 | dim:                  | ▼ CV1 |
| 6:                                  | ▼ CV1   | m6:                 | ▼ CV1 | dim7:                 | ▼ CV1 |
| M7:                                 | ▼ CV1   | m7:                 | ▼ CV1 | dim <sup>(M7)</sup> : | ▼ CV1 |
| <b>Б</b> 5:                         | ▼ CV1   | m7(⊮5);             | ▼ CV1 | #5:                   | ▼ CV1 |
| M7(1+5);                            | ▼ CV1   | m <sup>(M7)</sup> ; | ▼ CV1 | 7(#5) <sub>:</sub>    | ▼ CV1 |
| sus:                                | ▼ CV1   | 7:                  | ▼ CV1 | M7(#5);               | ▼ CV1 |
| sus2:                               | ▼ CV1   | 7(F2) <sup>;</sup>  | ▼ CV1 | (1+5) <sub>;</sub>    | ▼ CV1 |
| M7sus:                              | ▼ CV1   | 7sus:               | ▼ CV1 | (1+8) <sub>:</sub>    | ▼ CV1 |
| Chord<br>Table                      |         |                     |       |                       |       |

When in this page, press the corresponding button on the control panel to select a Style Element (VARIATION1 ... ENDING3).

### **Chord / Chord Variation**

Use these parameters to assign a Chord Variation to each of the most important chords.

### Style Track Controls > Type/Trigger/Tension

In this page you can set the Mode, Trigger mode for the Style tracks, and activate/deactivate the Tension for the Accompaniment tracks.

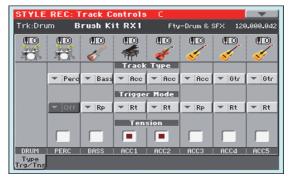

When in this page, press the corresponding button on the control panel to select a Style Element (VARIATION1 ... ENDING3).

### Track Type

Use this parameter to set the type of the corresponding track.

- Drum Drum track. This type of track is not transposed by the arranger, and is used for Drum Kits made of Drum sounds. It can be affected by the Drum Mapping of the Style Play mode (see "Drum Mapping (Var.1...Var.4)" on page 130).
- Perc Percussion track. This type of track cannot be transposed, and is used for Drum Kit made of Percussion sounds. It is NOT affected by the Drum Mapping.
- Bass Bass track. This type of track always plays the root when changing chord.
- Acc Accompaniment track. This type of track can be used freely, for melodic or harmonic accompaniment patterns.
- Gtr Guitar track. This type of track uses Guitar Mode to create guitar strumming (see "Main page > Guitar Mode" on page 142). When this type is selected, the "Tension" parameter can no longer be edited.

### **Trigger Mode**

This setting lets you define how Bass and Acc-type tracks are retriggered when the chord is changed.

- Off Each time you play a new chord, current notes will be stopped. The track will remain silent until a new note will be encountered in the pattern.
- Rt (Retrigger) The sound will be stopped, and new notes matching the recognized chord will be played back.
- Rp (Repitch) New notes matching the recognized chord will be played back, by repitching notes already playing. There will be no break in the sound. This is very useful on Guitar and Bass tracks.

#### Tension

Tension adds notes (a 9th, 11th and/or 13th) that have actually been played to the accompaniment, even if they haven't been written in the Style pattern. This parameter specifies whether or not the Tension included in the recognized chord will be added to the Acc-type tracks.

- On The Tension will be added.
- Off No Tension will be added.

### Import > Import Groove

The Import Groove function allows the loading of MIDI Grooves (".GRV" files). By importing these data to a track, and assigning the Sound based on the sliced samples to the same track, you can play the original audio groove, and freely change its Tempo.

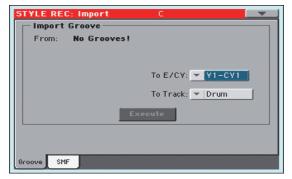

**Note:** After importing a groove, the imported groove and samples will not be transposed together with the other Style tracks. Audio data cannot be transposed by the arranger.

**Note:** Please execute the Import Groove operation before setting the instrument to standby. All ".GRV" files generated by a Time Slice operation are deleted when the instrument enters standby.

### From

Use this parameter to select one of the MIDI Groove patterns (".GRV" files) generated when saving data after a Time Slice operation.

### To E/CV (Style Element/Chord Variation)

Use this parameter to select the target Style Element (*Style only*) and Chord Variation.

### To Track

(*Style only*) Use this parameter to select the target track inside the selected Chord Variation. **The Percussion track is usually suggested**, since the Drum track is still suitable for standard Drum Kit sounds (count-in, break etc.). After importing the MIDI Groove pattern, assign the Sound, to which the sliced samples are assigned, to the track playing the MIDI Groove pattern.

### Import > Import SMF

The Import SMF function allows you to import MIDI data from a Standard MIDI File (SMF) created on your preferred external sequencer, and transform them in a Chord Variation.

**Note:** You cannot use this function to import data from any generic Song. The Standard MIDI File to be imported must be programmed as if it was one of Pa3XLe's Chord Variations.

| STYLE REC: Import            | с 💽               |
|------------------------------|-------------------|
| From Song: <no song=""></no> | Select            |
| Initialize                   |                   |
|                              | To E/CV: 💌 V1-CV1 |
| E                            | xecute            |
|                              |                   |
|                              |                   |
| Groove SMF                   |                   |

When importing an SMF, parameters like CV Length, Meter, Tempo Changes, Program Changes and Expression are recognized. These parameters will be imported as the header of the Style Element containing the Chord Variation, provided the "Initialize" parameter is checked, or the Style Element is empty.

**Hint:** It is a good idea to check the "Initialize" parameter when importing the first Chord Variation of a Style Element, and uncheck it when importing the following Chord Variations.

• Sounds assigned to each track can be imported, provided the Program Change, Bank Select MSB and LSB events are on the first 'tick' of the SMF. These data are loaded in the Style Element's header, and not as Sounds assigned to the Style Performance.

**Note:** Sounds in the Style Element header can be overridden by Sounds assigned to the Style Settings, by checking the "Original Style Sound" parameter in the main page of the Style Play mode (Style Track view).

• If the above data was not found on the first tick of the imported SMF, Sounds must be manually assigned to each track. You can do this in the "Record 1" or "Record 2", or the "Sound/Expression" page of the Style Record mode,.

• Key/Chord, Chord Table, Expression, and any other Style Variation parameter, must be manually programmed in the relevant Style Record pages.

• The starting Tempo, and each track's Volume, must be programmed as Style Settings data, and then saved in the Style Settings.

• Meter (time signature) Change is not allowed, therefore not recognized.

• The Chord Variation length is the same as the imported SMF. You can change length by changing the value of the CV Length parameter, on the main page of the Style/Pad Record mode. **Hint:** If a note extends beyond the last measure of the Chord Variation, an additional measure is appended (for example, if a note extends after the end of the fourth measure in a 4-measure pattern, a 5-measure Chord Variation will be generated). If so, change the CV Length value to reset the Chord Variation length. The exceeding note will be cut, to fit the new pattern length.

When programming a Chord Variation on an external sequencer, please assign each Style track to the correct MIDI channel, according to the following table.

| Style Track     | MIDI Channel |
|-----------------|--------------|
| Bass            | 09           |
| Drum/Pad        | 10           |
| Percussion      | 11           |
| Accompaniment 1 | 12           |
| Accompaniment 2 | 13           |
| Accompaniment 3 | 14           |
| Accompaniment 4 | 15           |
| Accompaniment 5 | 16           |

When programming a Chord Variation on the external sequencer, please assign the Pad track to the MIDI channel #10.

*Note: Only SMF in format 0 can be loaded.* 

### **From Song**

This is the name of the Standard MIDI File to be loaded. Touch the Select button to open the file selector, and select an ".SMF" file.

### Select

Touch this button to open the file selector and load the SMF.

#### Initialize

Check this parameter if you want all settings of the target Style Element (i.e., Key/Chord, Chord Table, Sounds...) are reset when loading the SMF.

**Hint:** It is a good idea to check the "Initialize" parameter when importing the first Chord Variation of a Style Element, and uncheck it when importing the following Chord Variations.

#### To E/CV

Use this parameter to select a target Chord Variation.

### Execute

After setting all parameters in this page, touch this button to import the Standard MIDI File into the target Chord Variation.

# Importing an SMF separated by Markers into a Style

As an alternative to importing single Chord Variations, you can import a whole Style as an *SMF separated by Markers*, i.e., a single SMF containing all the Chord Variations (Variation 1, Variation 2, etc.) each one separated by a Marker (the same events used in Song Play mode).

- 1. While in this page, touch the Select button, and choose the Standard Midi File to be imported.
- **2.** Keep the SHIFT button pressed.
- **3.** Without releasing the SHIFT button, touch the Execute button in the display.
- **4.** Release the SHIFT button.

When creating a new Style, we suggest to check the "Initialize" checkbox. Do not check it if the SMF you are loading was previously exported from a Style to be edited; in this case, it is very important to keep all the previous settings.

Style Tracks and MIDI Channels must be lined as in the previous table, as per Korg's standard Style format definition.

**Note:** Tracks/MIDI Channels other than the above mentioned are ignored during the import procedure.

For a list of MIDI events supported during the import operations, please see "List of recorded events" on page 137. If any, the following events are stripped off and automatically transferred to the Style Element header during the import procedure:

- Time signature (this event is mandatory)
- Control Change bundle #00-32 (Bank Select MSB/LSB)
- Program Change
- Control Change #11 (Expression)

Control Change 00, Control Change 32 and Program Change messages must be placed at the very beginning of each Chord Variation (tick 0).

Whenever they are not saved in the SMF, Program Change, Control Change 00, 11 and 32, can be still programmed in Style Record mode, by using the edit features available.

**Warning:** Pa3XLe can only handle SMF format 0 (Zero). If you are in trouble importing your file, maybe your sequencer (or DAW) is exporting using SMF format 1. Please refer to the software's user's manual.

The naming structure for the Markers inside the SMF is "EnCVn", whose single components are shown in the following table:

| Component | Meaning                                                                                           |
|-----------|---------------------------------------------------------------------------------------------------|
| E         | Style Element ('v' = variation, 'i' = intro, 'f' = fill,<br>'e' = ending)                         |
| n         | Style Element number ('1' $\sim$ '4' for variations, '1' $\sim$ '2' for all other style elements) |
| CV        | Chord Variation ('cv' = chord variation – no other choices allowed)                               |
| n         | Chord Variation number [1~6 for Variations, 1~2 for all others]                                   |

*Warning:* It is mandatory not to use capital letters in Marker names. Some examples of *valid* names:

'i1cv2' = Intro1 – Chord Variation 2

*'v4cv3' = Variation 4 – Chord Variation 3* 

Examples of **non accepted** names:

'V1cv2', 'v1CV2', 'intro i1cv2', 'v1cv1 chorus'

The order of the Chord Variations inside the SMF is not relevant. They can be freely placed inside the SMF.

At the end of this page you can find a screenshot of a test file created in Steinberg Cubase, just as an example of how a *SMF separated by Markers* can look like. Considering analogies between actual workstations, it will not look much different in other applications like Digital Performer, Logic Pro, Pro Tools or Sonar.

| Marker                                       | 🗖 🗖 🖬 🖬 🗖      | i RI W 🖬 🕕            | 1                                         | 9          | 17     | 25                      | 33                     | 41 4                                     | 9 5              |                                    | 73                  | 81                      | 89 97                                  | ′ <sup>′</sup> 105                      | 5 113                       | 121        |                 | 129            |
|----------------------------------------------|----------------|-----------------------|-------------------------------------------|------------|--------|-------------------------|------------------------|------------------------------------------|------------------|------------------------------------|---------------------|-------------------------|----------------------------------------|-----------------------------------------|-----------------------------|------------|-----------------|----------------|
|                                              | Locate         | Cycle -<br>9+ 9P+     | i1cv1                                     | i1cv2      |        | f1cv1<br>f1cv2<br>v1cv1 | v1cv2                  | f2cv1<br>f2cv2<br>v2cv1                  | v2cv2            | f3cv1<br> f3cv2<br> v3cv1          |                     | f4cv1<br>f4cv2<br>v4cv1 | v4cv2                                  | brcv1<br>brcv<br>e1c                    | 2<br>sv1                    |            |                 | 2 e3cv1<br>e3c |
| 3 i2cv1<br>4 i3cv1                           |                | Slap Bass             | ,1<br>Januari                             | 2          | 3 4    | <b>567</b>              | 8                      | 9101                                     | 12               | 1345                               | 1                   | 117189                  | 20                                     | 2123                                    | 24                          | 25         | 1               | 2728           |
| 5 f1cv1<br>6 f1cv2<br>7 v1cv1                |                | R W<br>6 E =          |                                           |            |        |                         |                        |                                          |                  | si i r <i>ad Arad.</i><br>Slap Bas |                     |                         | AAAAAAAAAAAAAAAAAAAAAAAAAAAAAAAAAAAAAA |                                         | مم المريم<br>lap Ba: Slap I |            |                 |                |
| 8 v1cv2<br>9 f2cv1<br>10 f2cv2               | = 2 m s        | Drums<br>• •          |                                           |            | ****** | ð comotoone             |                        | i na na na na na na na na na na na na na | w oznatozna      | -24.00000000000                    | -                   |                         |                                        |                                         |                             |            |                 |                |
| 11 v2cv1<br>12 v2cv2<br>13 f3cv1             | = 3 m s        | e E E<br>Percussion   | Drums                                     | Drums      | Drum   | Drums                   | Drums                  | Drums                                    | Drums            | Drums                              | Drums               | Drums                   | Drums                                  | D                                       | rums Drum                   | is Dru     | m Drur          |                |
| 14 f3cv2<br>15 v3cv1<br>16 v3cv2<br>17 f4cv1 |                | R W<br>() E ==        |                                           |            |        |                         |                        |                                          |                  | Percuss                            | i Percussi          | Percussi                | Percussion                             | <br>P(                                  | ercuss Perci                | ussik Perc | p. Perc         | ,              |
| 18 f4cv2<br>19 v4cv1<br>20 v4cv2             | = 4 <b>m</b> s | (Acc1) El. Pia        | 18 <sup>1</sup> 1 - <mark>304 5440</mark> |            |        |                         | n în în âr în în în ân | 11 <sup>21</sup> 1 84 111 84             |                  |                                    | 9fin philippin phil |                         | alle gestellte obgesten obs            | <mark>riger ander</mark><br>State ander |                             |            | 19. 41 <b>%</b> | 12 C           |
| 21 brcv1<br>22 brcv2                         | 5 m s          | G 🗉 🚥<br>(Acc2) Clean | El. Piano                                 | El. Piano  |        |                         |                        |                                          |                  | El. Piano                          |                     |                         |                                        |                                         | . Piano El. Pia             | an share   |                 |                |
| 23 e1cv1<br>24 e1cv2<br>25 e2cv1             |                | ••<br>Ru<br>0 = =     | Cloop Ctr                                 |            |        | - ]                     |                        |                                          |                  | r Clean G                          | -                   | -                       | Close Ch                               |                                         | lean G Clear                |            |                 |                |
| 26 e2cv2<br>27 e3cv1<br>28 e3cv2             | = 6 <b>m</b> s | (Acc3) Trum           |                                           |            |        |                         | Clean Gu               |                                          |                  |                                    |                     |                         | 12 1 % 1 4                             |                                         |                             |            |                 |                |
|                                              | 7 m s          | @ 🖃 🔤<br>(Acc4) Brass | Trumpet                                   | Trumpet    | Trum   |                         |                        | Trumpe                                   | t Trumpet        | Trumpet                            | Trumpet             | Trumpet                 | Trumpet                                | Т                                       | rumpet Trum                 | pet Trur   | n Trun          | n 1 T          |
|                                              |                |                       | e <sup>ili</sup> • <b>t</b> €<br>Brass    | up 4 4 4 4 | Bras   |                         |                        | Brass                                    | ♥ : ' :<br>Brass | Brass                              |                     | Brass                   | יוי אוי<br>Brass                       |                                         | t د بې د<br>rass Bras       |            | بب<br>s: Bras   |                |
|                                              | 2° m s         | (Acc5)ton(            |                                           | Drass      |        |                         |                        | ve . e .                                 |                  |                                    |                     | Drass                   |                                        |                                         | ass bras                    |            |                 |                |
|                                              |                | ₽ ₩<br>6 ⊑ ₽          |                                           | Baritone   |        |                         |                        | Bariton                                  |                  | 111                                |                     |                         | Baritone Sax                           |                                         | aritone Barito              |            |                 |                |

### **Export SMF**

The Export SMF function allows you to export a Chord Variation as a Standard MIDI File (SMF), and edit it on your preferred external sequencer.

| STYLE REC: Export | C 🚺                 | - |
|-------------------|---------------------|---|
| Export SMF        |                     |   |
| To Song: V1-CV1   |                     |   |
|                   |                     |   |
|                   |                     |   |
|                   | From E/CV: 💌 V1-CV1 |   |
|                   |                     |   |
|                   |                     |   |
|                   | Execute             |   |
|                   |                     |   |
|                   |                     |   |
|                   |                     |   |
| SMF               |                     |   |

### To Song

This (non editable) parameter shows the name of the Standard MIDI File to be generated. The (automatically assigned) name will be the same of the exported Chord Variation.

### From E/CV

Use this pop-up menu to select one of the available Chord Variations from the current Style.

### Execute

After selecting a Chord Variation, touch this button to export it as a Standard MIDI File. A standard file selector will appear. Select the target device and directory, then touch Save. After you touch Save, a dialog box appears, letting you assign a name to the file.

## Exporting a Style as an SMF separated by Markers

As an alternative to exporting single Chord Variations to individual Standard MIDI Files, you can export a whole Style as an *SMF separated by Markers*, i.e., a single SMF containing all the Chord Variations (Variation 1, Variation 2, etc.) each one separated by a Marker (the same events used in Song Play mode).

- **1.** While in this page, keep the SHIFT button pressed.
- **2.** Without releasing the SHIFT button, touch the Execute button in the display.
- **3.** Release the SHIFT button.
- **4.** Assign a name to the Standard Midi File where to save the Style in edit.

This operation creates, in the selected device, an SMF format 0 (Zero), containing all the MIDI data included in the selected Style, with each Chord Variation starting from a different Marker (named as per the naming convention explained in the Import section above).

Each Chord Variation will include, at the very beginning (tick 0), the following informations:

- Time signature
- Control Change bundle #00-32 (Bank Select MSB/LSB)
- Program Change
- Control Change #11 (Expression)

### Page menu

Touch the page menu icon to open the page menu. Touch a command to select it. Touch anywhere in the display to close the menu without selecting a command.

| Write Style         | Copy Chord Table       |
|---------------------|------------------------|
| Undo                | Delete Current Track   |
| Copy Key/Chord      | Overdub Step Recording |
| Copy Sounds         | Solo Track             |
| Copy Expression     | Exit from Record       |
| Copy Keyboard Range |                        |

Style Record

|   | <b></b>                |
|---|------------------------|
| 1 | Write Pad              |
|   | Undo                   |
|   | Delete Pad Track       |
|   | Overdub Step Recording |
|   | Exit from Record       |

Pad Record

### Write Style/Pad

Select this command to open the Write Style or Write Pad dialog box, and save the Style/Pad to the internal memory.

See "Write Style/Pad dialog box" on page 166 for more information.

### Undo

*Only available in Record mode.* While in Record mode, cancels the latest recorded data and restores the previous situation. Selected a second time, it restores recorded data again ("Redo" function).

### **Delete Pad Track**

*Only available in the Main page of the Pad Record mode.* Select this command to delete the Pad track.

### Copy Key/Ch (Copy Key/Chord) button

Select this command to open the Copy Key/Chord dialog box, and copy Key/Chord settings of the currently selected track to all other tracks of the same Chord Variation, or to the whole Style.

See "Copy Key/Chord dialog box" on page 166 for more information.

### **Copy Sounds**

(Only available in some edit pages). While the Style Element Track Control edit section is selected, use this command to open the Copy Sound dialog box and copy all Sounds assigned to the current Style Element tracks to a different Style Element.

See "Copy Sounds dialog box" on page 166 for more information.

### **Copy Expression**

(Only available in some edit pages). While the Style Element Track Control edit section is selected, use this command to open the Copy Expression dialog box and copy all Expression values assigned to the current Style Element tracks to a different Style Element.

See "Copy Expression dialog box" on page 167 for more information.

### **Copy Keyboard Range**

(Only available in some edit pages). While the Style Element Track Control edit section is selected, use this command to open the Copy Keyboard Range dialog box and copy all Keyboard Range values for the current Style Element tracks to a different Style Element.

See "Copy Key Range dialog box" on page 167 for more information.

### **Copy Chord Table**

*Only available while in the Style Element Chord Table page.* Select this command to open the Copy Chord Table dialog box (see "Copy Chord Table dialog box" on page 167).

### **Delete Current Track**

(*Only available in the Main Record pages*). Select this command to delete the selected track.

### **Overdub Step Recording**

(Only available in the Main Record pages). Select this command to open the Overdub Step recording window (see "Overdub Step Recording window" on page 168).

### Solo Track

Select the track to be soloed, then check this item. You will hear only the selected track, and the 'Solo' warning will flash on the page header.

Uncheck this item to exit the Solo function.

**SHIFT** Keep the SHIFT button pressed and touch one of the tracks to solo it. Do the same on a soloed track to deactivate the Solo function.

### **Exit from Record**

Select this command to exit from Record without saving changes to the Style.

### Write Style/Pad dialog box

Open this window by choosing the Write Style or Write Pad item from the page menu. Here you can save the recorded or edited Style/Pad to memory.

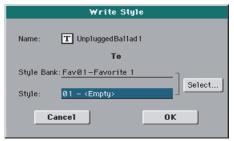

### Name

Name of the Style/Pad to be saved. Touch the **T** (Text Edit) button next to the name to open the Text Edit window.

### Style/Pad Bank

Target bank of Styles/Pad. Use the Select button on the display, or the VALUE DIAL to select a different bank.

### Style

Target Style/Pad location in the selected bank. Use the Select button on the display, or the VALUE DIAL to select a different location.

**Note:** A User or Favorite Style, or a User Pad, is usually prompted when writing a Style/Pad. However, you can overwrite a Factory Style/Pad when the "Factory Style and Pad Protect" parameter is left unchecked (see page 260).

### Select... button

Touch this button to open the Style/Pad Select window, and select a target location.

| STYLE S                   | SELECT:<br>Fav/User |    |    |    |                                  |
|---------------------------|---------------------|----|----|----|----------------------------------|
| Favorite<br>1<br>Favorite |                     |    |    |    | Favorite<br>9<br>Favorite        |
| Favorite<br>Favorite      |                     |    |    |    | Favorite<br>11<br>Favorite<br>12 |
| 4<br>Favorite             |                     | -  |    |    | User 1                           |
| Favorite<br>Favorite<br>7 |                     | -  |    |    | User 2<br>User 3                 |
| Favorite<br>8             | P1 P2               | P3 | P4 | P5 |                                  |

While in the Style/Pad Select window, use the buttons on top of the window to select either the User or the Favorite banks.

### Copy Key/Chord dialog box

(*Style only*) Open this window by choosing the Copy Key/Chord item from the page menu. Here you can copy Key/Chord settings of the currently selected track to all other tracks of the same Chord Variation, or to the whole Style. This function is useful to speed-up pattern programming, and to avoid having different tracks in different keys within the same Chord Variation.

| Copy Key/Chord                                     |
|----------------------------------------------------|
| From Current Track                                 |
| To                                                 |
| <ul> <li>Current Chord Variation Tracks</li> </ul> |
| All Style Tracks                                   |
| Cancel OK                                          |

Current Chord Variation Tracks

The Key/Chord of the current track will be copied to all tracks of the current Chord Variation.

All Style Tracks

The Key/Chord of the current track will be copied to all tracks of the Style (i.e., all Chord Variations).

### **Copy Sounds dialog box**

(*Style only*) Open this window by choosing the Copy Sounds item from the page menu. Here you can copy all Sounds assigned to the current Style Element tracks to a different Style Element.

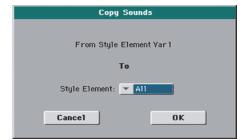

### **From Style Element**

Non editable. Currently selected Style Element.

### **To Style Element**

Target Style Element.

All Settings will be copied to all Style Element of the Style in edit.

#### Var1...CountIn

Single Style Element where to copy settings to.

### **Copy Expression dialog box**

(*Style only*) Open this window by choosing the Copy Expression item from the page menu. Here you can copy all Expression values assigned to the current Style Element tracks to a different Style Element.

| Copy Expression          |  |
|--------------------------|--|
|                          |  |
| From Style Element Var 1 |  |
| τ.                       |  |
| То                       |  |
| Style Element: 💌 All     |  |
|                          |  |
| Cancel OK                |  |
|                          |  |

### **From Style Element**

Non editable. Currently selected Style Element.

### **To Style Element**

Target Style Element.

All Settings will be copied to all Style Element of the Style in edit.

Var1...CountIn

Single Style Element where to copy settings to.

### **Copy Key Range dialog box**

*(Style only)* Open this window by choosing the Copy Keyboard Range item from the page menu. Here you can copy all Keyboard Range values for the current Style Element tracks to a different Style Element.

| Copy Key Range           |
|--------------------------|
|                          |
| From Style Element Var 1 |
|                          |
| То                       |
| Style Element: 💌 All     |
|                          |
| Cancel OK                |
|                          |

### **From Style Element**

Non editable. Currently selected Style Element.

### **To Style Element**

Target Style Element.

All Settings will be copied to all Style Element of the Style in edit.

### Var1...CountIn

Single Style Element where to copy settings to.

### **Copy Chord Table dialog box**

(*Style only*) Open this window by choosing the Copy Chord Table item from the page menu. Here you can copy the Chord Table of the current Style Element to a different Style Element.

| Copy Chord Table         |
|--------------------------|
| From Style Element Var 1 |
|                          |
| То                       |
| Style Element: 💌 All     |
| Cancel OK                |

### **To Style Element**

Target Style Element.

- All Settings will be copied to all Style Element of the Style in edit.
- Var1...CountIn

Single Style Element where to copy settings to.

### **Overdub Step Recording window**

The Step Record allows you to create a new Style/Pad by entering single notes or chords to each track, by playing them on the keyboard one at a time, with no need to play on time. This is very useful when transcribing an existing score, or needing a higher grade of detail, and is particularly suitable to create drum and percussion tracks.

To access this page, select the "Overdub Step Recording" command from the page menu.

| STYLE RECORD:Overdub Step  |                   |                      |  |  |  |  |
|----------------------------|-------------------|----------------------|--|--|--|--|
| Track: Drum                | SE: Var1 - CV1    | Pos: 001.01.000      |  |  |  |  |
| Step Time:                 | Meter: <u>4/4</u> | Free Memory:93 %     |  |  |  |  |
| • •                        | Duration: 85 %    |                      |  |  |  |  |
|                            | Position Note     | e∕RXnoise Vel. Dur.% |  |  |  |  |
| 01 5.                      |                   |                      |  |  |  |  |
| 0103                       |                   |                      |  |  |  |  |
| ₹ ()                       |                   |                      |  |  |  |  |
| 1 () J                     | <u> </u>          |                      |  |  |  |  |
| Rest Tie Back Next M. Done |                   |                      |  |  |  |  |

### Track (Selected track)

Name of the selected track in record.

DRUM...ACC5

Style track.

### **SE (Selected Style Element)**

See "Element (Style Element)" on page 138.

#### **CV** (Selected Chord Variation)

See "Chord Var (Chord Variation)" on page 138.

#### Pos (Position)

This is the position of the event (note, rest or chord) to be inserted.

### **Event list**

Previously inserted events. You may delete this event, and set it in edit again, by touching the Back button.

#### **Step Time values**

Length of the event to be inserted.

| Note | value. |
|------|--------|
|------|--------|

Standard (-) Standard value of the selected note.

Dot (.) Augments the selected note by one half of its value.

Triplet (3) Triplet value of the selected note.

#### Meter

Meter (time signature) of the current measure. This parameter cannot be edited. You can set the Meter in the main page of the Style Record mode, before actually starting recording (see step 6 on page 146 for more information).

#### **Free Memory**

Remaining memory for recording.

#### Duration

Relative duration of the inserted note. The percentage is always referred to the step value.

| 25%  | Staccatissimo.         |
|------|------------------------|
| 50%  | Staccato.              |
| 85%  | Ordinary articulation. |
| 100% | Legato.                |

### Velocity

Set this parameter before entering a note or chord. This will be the playing strength (i.e., velocity value) of the event to be inserted.

- Kbd Keyboard. You can select this parameter, by turning all counter-clockwise the dial. When this option is selected, the playing strength of the played note is recognized and recorded.
- 1...127 Velocity value. The event will be inserted with this velocity value, and the actual playing strength of the note played on the keyboard will be ignored.

#### Rest

Touch this button to insert a rest.

### Tie

Touch this button to tie the note to be inserted to the previous note.

#### Back

Goes to the previous step, erasing the inserted event.

### Next M. (Next Measure)

Goes to the next measure, and fills the remaining space with rests.

### Done

Exits the Step Record mode. If you have inserted some notes, a dialog box appears, asking you to either cancel, discard or save the changes.

| Exit Fr                                                    | om Step R | ecord |  |  |  |
|------------------------------------------------------------|-----------|-------|--|--|--|
| Step sequence has been changed. Do<br>you want to save it? |           |       |  |  |  |
| Cancel                                                     | No        | Yes   |  |  |  |

If you touch Cancel, exit is canceled, and you can continue editing. If you choose No, changes are not saved, and the Step Record window is closed. If you choose Yes, changes are saved, and the Step Record window is closed.

## Song Play

The Song Play operating mode is where you can listen to Songs, while reading Lyrics and Chords (where available). An automatically-generated Score can also be seen for Standard MIDI Files, and Markers can let you quickly jump to a Song section. You can mix two Songs by using the X-FADER.

Songs can be in Standard MIDI File, Karaoke<sup>™</sup> or MP3 format. The MP3+G format is also supported.

You can play along with the Song with up to four Keyboard tracks (Upper 1-3, Lower) and four Pads. You can select different Sounds and Effects for Keyboard tracks by selecting Performances and STSs.

While in Song Play mode, you can use the SongBook to automatically select Songs for a desired music genre. With each Song entry in the SongBook, up to four STSs are also selected.

Song Play mode can also be used in Easy Mode.

### **Transport controls**

You can use a separate set of transport controls for each of the two onboard players. Use the PLAYER 1 controls for Player 1, and PLAYER 2 controls for Player 2.

If you want both players to play together, keep the SHIFT button

pressed and press one of the  $\blacktriangleright/\blacksquare$  (PLAY/STOP) controls to make both players start in sync.

If one of the players is already playing, you can start the other player by pressing the other  $\blacktriangleright/\blacksquare$  (PLAY/STOP) control; the second player will start at the next measure.

The two players' Tempo value is linked together. The Tempo data written into the Songs are ignored. Adjust the Tempo using the TEMPO buttons.

### **MIDI Clock**

In Song Play mode the MIDI Clock is always generated by the internal Player 1, even if the Clock parameter is set to MIDI or USB mode in the Global > MIDI > General Controls page (see "Clock Source" on page 265). While in this mode, Pa3XLe cannot receive MIDI Clock messages from the MIDI IN.

Pa3XLe only transmits to the MIDI OUT and USB port the MIDI Clock messages generated by Player 1. For MIDI Clock messages to be sent, the "Clock Send" parameter must be activated in the Global > MIDI > General Controls page (see "Clock Send" on page 264).

### **Tempo Lock**

If you don't want the Tempo value to change when selecting a new Song, turn on the Tempo Lock function by using the TEMPO LOCK buttons on the control panel. When this button's LED is turned on, you can still manually change the Tempo with the TEMPO +/- buttons, or by touching the Tempo field and using the VALUE DIAL.

### Master Volume, Balance, X-Fader

While the MASTER VOLUME knob controls the general volume of the instrument, you can use the BALANCE knob to balance the Song and Pad tracks against the Keyboard tracks.

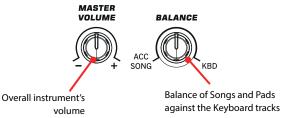

Use the X-FADER to mix between Player 1 and Player 2. Move it to the center for the maximum volume of both players.

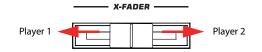

**Note:** When this slider is fully moved to the right or the left, different Lyrics, Chords, Score and Markers can be shown, and a different Song can be selected.

### **Track parameters**

Changes to Keyboard tracks can be saved to a Performance. You can then recall different settings by just selecting a single Performance.

Settings for Song tracks, like Pan, Volume and FX Sends, depend on each individual Standard MIDI File. Changes to Song tracks made in Song Play mode cannot be saved to a Standard MIDI File, and are only intended for realtime control.

To make permanent changes Song tracks, edit and save the Standard MIDI File in Sequencer mode.

### **Standard MIDI Files and Sounds**

The native Song file format of Pa3XLe is the Standard MIDI File (SMF), an universal standard set by all manufacturers. Filename extension is .MID, but Pa3XLe can also read files with the .KAR extension. You can read these files with any musical instrument or computer.

Even if the Standard MIDI File format is standard, differences may appear in sounds when playing the various files. If you recorded a Song on the Pa3XLe in Sequencer mode using only General MIDI sounds (i.e., those of the "GM" type), you can be confident you can play the same Song on virtually any other musical instrument or computer. If you used Korg native sounds, you may not find the same sounds on instruments from other manufacturers.

When you read Standard MIDI Files in Song Play mode, there is no problem reading files made using only General MIDI sounds. Sounds could be different when playing a Song made on a different instrument: despite the wide compatibility of Pa3XLe with other standards (like GS or XG), differences may arise.

Should this happen, load the Standard MIDI File in Sequencer mode, then manually reassign the non-matching Sounds, replacing them with similar Sounds on the Pa3XLe. Finally, save the Standard MIDI File again, and you will be able to play it in Song Play mode with the correct Sounds.

### **Keyboard, Pad and Player tracks**

Pa3XLe is equipped with a double player. Each Song can play up to a maximum of 16 Song tracks, for a total of 32 tracks. In addition, you can play the keyboard with four additional Keyboard tracks (Upper 1-3 and Lower).

When the Volume panel is shown in the main page of the Song Play mode (see illustration below), you can adjust the Volume and Play/Mute status of these tracks, but please keep in mind that these changes will not be saved in the Standard MIDI File.

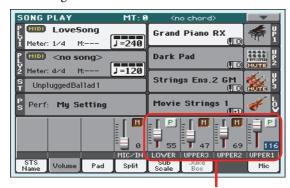

Keyboard tracks

While in Song Play mode, you can select Performances or STSs. STSs are from the latest selected Style; choose a different Style to select a different set of STSs. You can see the name of the available STSs when the STS Name panel is shown in the main page of the Song Play mode (see illustration):

| SONG PLAY MT: 0                                     | I <no chord=""></no>                             |
|-----------------------------------------------------|--------------------------------------------------|
| P MID <no song=""><br/>I Meter: 4/4 M: J=120</no>   | Grand Piano RX 👘 🖁                               |
| P [110] <no song=""><br/>2 Meter: 4/4 M: J=120</no> | Dark Pad                                         |
| S UnpluggedBallad1                                  | Strings Ens.2 GM                                 |
| S Perf: My Setting                                  | Movie Strings 1 🎻 🧕                              |
| STS 1<br>Nylon Guitar STS 2 T<br>Distortion Gtr     | STS 3<br>irumpet & Muted STS 4<br>Electric Piano |
| S1S<br>Name Volume Pad Split                        | Sub Juke Mic                                     |

STS names

Selecting a different Style or SongBook Entry may also change the Pads.

When entering Song Play mode from the Style Play mode, Keyboard and Pad tracks remain the same they were in Style Play mode.

### Main page (Normal view)

Press the SONG PLAY button to access this page from another operating mode.

**Note:** When switching from Style Play to Song Play mode, various track parameters and settings may change.

To return to this page from one of the Song Play edit pages, press the EXIT or SONG PLAY button.

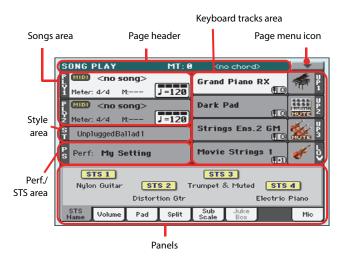

Details on individual tracks can be seen by touching the Volume tab. To switch between Keyboard tracks (Normal view) and Song tracks (Song Tracks views), use the TRACK SELECT button. Pressed a first time, you will see tracks 1-8; a second press will show tracks 9-16; pressed again will go back to Keyboard tracks.

### Page header

This line shows the current operating mode, transposition and recognized chord.

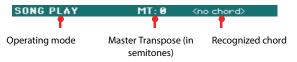

### **Operating mode name**

Name of the current operating mode.

### **Master Transpose**

Master Transpose value in semitones. This value can be changed using the TRANSPOSE buttons on the control panel.

**Note:** You can also transpose MP3 files. Keep in mind, however, that transposition always remains inside the -5...+6 semitones range. This is enough to cover all keys, while avoiding excessive audio degradation. Any further transposing will be reversed to fit the range. So, you might see a +7 transpose value (Just Fifth Up) shown in the display, but the MP3 will actually play 5 semitones lower (Just Fourth Down).

**Note:** Transpose may automatically change when selecting a different Performance. It may also change when loading a Standard MIDI File generated with an instrument of the Korg Pa-Series.

To avoid transposing, "lock" the Master Transpose parameter in the Global (see "General Controls > Lock" on page 255).

### **Recognized chord**

This displays the recognized chord when you play a chord on the keyboard. If no chord abbreviation is shown, it means that no chord recognition mode has been selected by using the CHORD SCAN buttons (see "CHORD SCAN section" on page 17).

### Page menu icon

Touch the page menu icon to open the menu. See "Page menu" on page 180 for more information.

### Songs area

This is where the Song names are shown, together with parameters depending on the selected type of Song.

This is how a Song's area appears when a *Standard MIDI File* or *Karaoke* file has been selected:

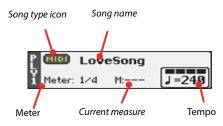

And this is how it appears when an *MP3 File* has been selected:

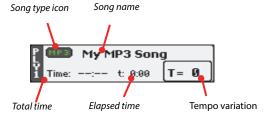

### Ply 1/2

A different Song may be assigned to each of the two onboard players (Ply 1 and Ply 2). Each player has its own parameters.

### Song type icon

Songs of different types can be assigned to the players. This icon shows the file type.

Standard MIDI File, often abbreviated as SMF (file extension: \*.MID or \*.KAR). The SMF (\*.MID) is the industry standard song format, used by Pa3XLe as its basic Song format when recording a new Song. A MIDI Karaoke File (\*.KAR) is an extension of the SMF format.

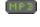

MIDI

MPEG Layer-3 format, or MP3 (file extension: \*.MP3). This is a compressed audio file, that may be generated on any personal computer, or by the Pa3XLe itself.

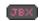

A Jukebox file (file extension: \*.JBX) can be assigned to Player 1, but its name will not be shown in this area. The JBX icon will appear

instead, together with the name of the currently selected Song, in the Jukebox list.

**Note:** To create or edit a Jukebox file, go to the Jukebox Edit page (see page 179).

### Song name

Displays the name of the Song assigned to the corresponding Player.

• If the Player is already selected (white background), touch the Song name to open the Song Select window.

• If the player is not selected (dark background), first select it, then touch the Song name to open the Song Select window.

When the Song Select window appears, you can select a single Song or a Jukebox file (see "Song Select window" on page 107).

If you select another Song while a Song is playing, the previous Song will stop, and the new Song will be selected and be ready to play.

To select a Song, you can also press the SELECT button (on the control panel) corresponding to the desired Player. Press it a second time to select a Song by dialing in its ID number (see "Selecting a Song by its ID number" on page 108).

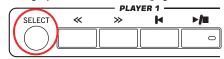

#### Meter

This parameter only appears when a Standard MIDI File or Karaoke file has been selected.

Current Song's meter (time signature).

#### **Measure number**

This parameter only appears when a Standard MIDI File or Karaoke file has been selected.

Current measure number.

### Tempo

*This parameter only appears when a Standard MIDI File or Karaoke file has been selected.* 

Metronome Tempo. Select this parameter and use the TEMPO+ and TEMPO- buttons to change the Tempo. As an alternative, touch this parameter and drag with your finger.

#### **Total time**

This parameter only appears when an MP3 file has been selected.

Total length (in minutes:seconds) of the selected MP3 file.

#### **Elapsed time**

This parameter only appears when an MP3 file has been selected.

Elapsed time (in minutes:seconds) of the MP3 file currently in play.

#### **Tempo variation**

This parameter only appears when an MP3 file has been selected.

Variation of the original MP3 file's tempo, inside a range of  $\pm 30\%$  of the original tempo. When Tempo is changed, MP3 files

are smoothly accelerated or slowed down (inside a range of  $\pm 30\%$  of the original tempo). This may seem trivial, but it is really rocket-science instead, and it is made possible by Korg sophisticated time-stretching algorithms.

### Style area

Currently selected Style. You can select a Style while playing Songs, to have it ready when switching to Style Play mode. Also, this lets you change the Pads and STSs (both are recalled by selecting a Style).

Touch the Style name to open the Style Select window. As an alternative, use the buttons in the STYLE section of the control panel.

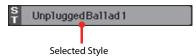

### **Performance/STS area**

This is where the Performance or STS name is shown.

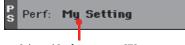

Selected Performance or STS

#### Selected Performance or STS

This is the latest selected Performance or Single Touch Setting.

Touch the name to open the Performance Select window. As an alternative, use the PERFORMANCE section to select a different Performance.

To select a different STS from the latest selected Style, use the four STS buttons under the display.

### **Keyboard tracks area**

This is where Keyboard tracks are shown.

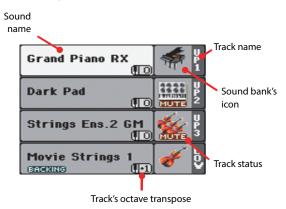

#### Sound name

Name of the Sound assigned to the corresponding Keyboard track.

• If the track is already selected (white background), touch the Sound name to open the Sound Select window.

• If the track is not selected (dark background), first select it, then touch the Sound name to open the Sound Select window.

You can also open the Sound Select window by using the SOUND SELECT button on the control panel.

For more information about the Sound Select window, see "Sound Select window" on page 105.

### Keyboard track octave transpose

*Non editable.* Octave transpose of the corresponding track. To individually edit the octave transpose for each track, go to the "Mixer/Tuning > Tuning" edit page of the Song Play mode (see "Mixer/Tuning > Tuning" on page 120 for more details).

You can also transpose all Upper tracks by using the UPPER OCTAVE buttons on the control panel.

#### **Keyboard track name**

*Non editable.* Name of the corresponding track:

| Abbreviation | Track   | Hand       |
|--------------|---------|------------|
| UP1          | Upper 1 | Right hand |
| UP2          | Upper 2 |            |
| UP3          | Upper 3 |            |
| LOW          | Lower   | Left hand  |

#### Sound bank's icon

This icon shows the bank the current Sound belongs to.

#### **Keyboard track status**

Play/mute status of the current track. Touch this icon to change the status.

No icon Play status. The track can be heard.

MUTE Mute status. The track cannot be heard.

### Panels

The lower half of the main page contains the various panels, you can select by touching the corresponding tabs. See more information in the relevant sections, starting from page 173.

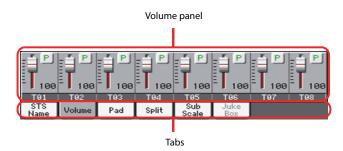

### **STS Name panel**

Select this panel to see the name of the four available STSs. See "STS Name panel" on page 113 for details.

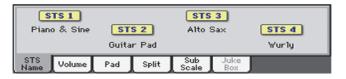

### Volume panel

Touch the Volume tab to select this panel. This is where you can set the volume of each track, and mute/unmute tracks.

# Changing the tracks' volume and play/mute status

You can change the volume and play/mute status of each track in the same way seen for the Style (see "Volume panel" on page 113 for details).

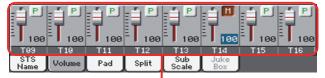

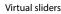

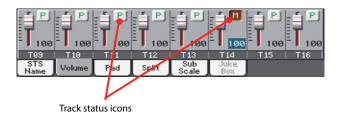

## Saving the tracks' volume and play/mute status

Each set of tracks can be saved into a different structure. This allows for a great flexibility when mixing Keyboard and Song tracks through the use of Performances, STSs and Standard MIDI Files.

• The status of *Keyboard tracks* can be saved to a Performance or STS (see "Write Performance" on page 131 and "Write Single Touch Setting" on page 131).

• The status of the *Song tracks* can saved as a general setting in the Global > Mode Preferences > Song & Sequencer page (see "Save Trk & FX" on page 259).

This allows for leaving the track status unchanged even when playing a different Standard MIDI File. You can leave, for example, the bass track in mute, and let your bassist play it live for the whole show.

However, an exception to the above is when reading a Standard MIDI File created with a Pa-Series instrument. These files do include special commands to force the Play/Mute status of each track.

### **Track names**

Under the sliders, a label for each track is shown. Use the TRACK SELECT button to switch between the *Keyboard Traks* and the *Song Tracks 1-8* and *Song Tracks 9-16* views.

| Abbreviation | Track                                                                                                    |
|--------------|----------------------------------------------------------------------------------------------------|
| UPPER13      | Upper tracks. Volume and play/mute status memo-<br>rized into a Performance or STS.                          |
| LOWER        | Lower track. Volume and play/mute status memorized into a Performance or STS.                                |
| T01T16       | Song tracks. Volume memorized into a Standard MIDI<br>File. Play/mute status memorized as a general setting. |

### Pad panel

Select this panel to see which Hit or Sequence Pads are assigned to the four Pads. See "Pad panel" on page 115 for details.

|                    |               |                       |                |                  |                 | 9                |
|--------------------|---------------|-----------------------|----------------|------------------|-----------------|------------------|
| Pad 1<br>Grv Brush | Pa<br>Perc Sh | <b>d 2</b><br>ak+Tamł | Pa<br>Gtr Stee | d 3<br>Il Mute 1 | Pad<br>Synth Se | <b>4</b><br>9 11 |
| STS<br>Name Volume | Pad           | Split                 | Sub<br>Scale   | Juke<br>Box      |                 | Mic              |

### Split panel

Select this panel to adjust the split point for the Keyboard tracks. See "Split panel" on page 116 for details.

|             | Split P                                   | oint | C | 4 | 🔳 Global |  |  |  |
|-------------|-------------------------------------------|------|---|---|----------|--|--|--|
|             |                                           |      |   |   |          |  |  |  |
| STS<br>Name | STS<br>Name Volume Pad Split Sub Juke Mic |      |   |   |          |  |  |  |

### Sub-Scale panel

Select this panel to select a secondary scale for the Keyboard tracks. See "Mixer/Tuning > Sub Scale" on page 121 for details.

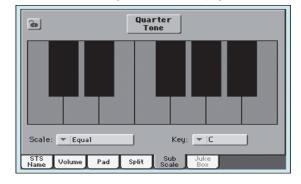

### **Jukebox panel**

When a Jukebox (JBX) file is assigned to Player 1, you can use the list shown in this panel to browse the Jukebox list, and touch the Select button in the display to select a Song to play. This way, you can select any Song in the list as your starting Song, and manually change the order of the Songs to play.

### Note: A Jukebox file can be assigned to Player 1 only.

*Note:* This panel is only available after loading a Jukebox file.

*Hint:* To create or edit a Jukebox file, go to the Jukebox Edit page (see page 179). A quick way to create a Jukebox list is to touch the "Play All" button in the Song Select window (see page 108).

**Warning:** If you delete a Song included in the Jukebox list currently in play, the Player will stop, and the "No Song" message will appear. At this point, you can select the JukeBox tab to open the Jukebox panel, and select a different Song.

*As an alternative, you can select the next Song by pressing SHIFT* + >> (FAST FORWARD) in the PLAYER 1 section of the control

panel, then press  $\blacktriangleright$  (PLAY/STOP) in the PLAYER 1 section again.

| Song list                                                                                | Selected Song | Jukebox file                             |
|------------------------------------------------------------------------------------------|---------------|------------------------------------------|
|                                                                                          |               |                                          |
| 1 Another MID:<br>2 Canyon.MID<br>3 LoveSong.mid<br>4 My MIDI Song<br>STS<br>Jame Volume |               | My Jukebox List<br>Select<br>Juke<br>Box |

#### Song list

Use this list to browse through the Songs in the Jukebox list. Use the scrollbar to scroll the list.

### Selected Song

Name of the Song currently in play. You can select a different Song from the list, and touch the Select button in the display to select it for playback.

### Select button

Touch this button to select the Song highlighted in the list, and assign it to the player. If a Song is already playing, it will be stopped, and the selected Song will start playing back.

### Jukebox file

Name of the selected Jukebox file. To edit this file, see "Jukebox Editor" on page 179.

### **Transport controls for the Jukebox**

When you select a Jukebox file, Player 1 transport controls behave in a slightly different way than with single Songs.

<< and >> Pressed alone, these buttons are the Rewind and Fast Forward commands.

**SHIFT** Keep the SHIFT button pressed, and press these buttons to scroll to the previous or next Song in the Jukebox list.

(HOME) Returns to measure 1 of the current Song.

#### ►/■ (PLAY/STOP)

Starts or stops the current Song. When you stop the Song, it is stopped at the current position. Press HOME to go back to measure 1 of the current Song.

If the Jukebox panel is open, you can select the Song from which to start. See "Jukebox panel" above.

### **Mic panel**

Touch the Mic tab to select this panel. Parameters are the same seen for the Style Play mode (see "Mic panel" on page 117).

### Edit menu

From any page, press the MENU button to open the Song Play edit menu. This menu gives access to the various Song Play edit sections.

When in the menu, select an edit section, or press EXIT or SONG PLAY to exit the menu.

When in an edit page, press the EXIT or SONG PLAY button to go back to the main page of the Song Play operating mode.

| Main Page            |                   |
|----------------------|-------------------|
| Effects              | Track Controls    |
| Pad<br>Assign.S∀itch | JukeBox<br>Editor |
|                      |                   |
|                      | Effects           |

Each item in this menu corresponds to an edit section. Each edit section groups various edit pages, that may be selected by touching the corresponding tab on the lower part of the display.

**Note:** Some of the edit parameters are only meant for realtime use. As a general rule, Keyboard track parameters can be saved to a Performance or SongBook STS, while Song track's Play/Mute status and FX settings can be saved as a general setting in the Global > Mode Preferences > Song & Sequencer page (see "Save Trk & FX" on page 259).

### Edit page structure

All edit pages share some basic elements, already described for the Style Play mode (see "Edit page structure" on page 117 for details).

### Mixer/Tuning > Volume/Pan

This page lets you set the volume and pan for each of the Keyboard or Song tracks.

**Note:** The play/mute status of a Song track may be modifed when selecting a Song created on a Pa-Series instrument.

Use the TRACK SELECT button to switch from the Keyboard to the Song tracks, and vice versa.

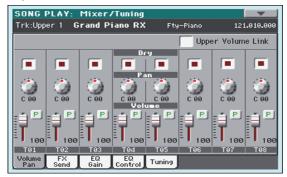

### Parameters

The parameters shown in this page are the same already seen for the Style Play mode. See "Mixer/Tuning > Volume/Pan" on page 118 for details.

### Mixer/Tuning > FX Send

Pa3XLe is equipped with two groups of effect processors (A and B). In Song Play mode, these groups can be used to process Keyboard, Pad and MIDI Song tracks.

- Keyboard tracks always use the effects of the FX B group.
- Pad tracks always use the effects of the FX A group.
- Standard MIDI Files and Karaoke files can only use the effects of the FX A group.
- Standard MIDI Files created on a Pa-Series instrument (in Sequencer mode) can use effects of the FX A and B groups.

Choosing and editing the effects is done in the dedicated Effect section (see "Effects > A/B FX Configuration" on page 177).

In case you do not want to hear the direct signal, just set the Dry parameter to Off (see the "Dry" parameter above).

You can assign to the Master FXs any kind of available effects, but we suggest you assign the effects based on this scheme:

- A-Master 1 Reverb processor for the Song tracks.
- A-Master 2 Modulating FX processor for the Song tracks.
- B-Master 1 Reverb processor for the Keyboard tracks.
- B-Master 2 Modulating FX processor for the Keyboard tracks.

Use the TRACK SELECT button to switch from Keyboard to Song tracks, and vice-versa.

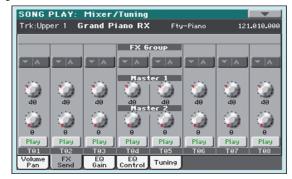

**Note:** When you stop, then start the Song again, or select a different Song, the default Song track settings are selected again. You can, however, stop the Song, change the effects, then start the Song again. Edit the Song in Sequencer mode to permanently change the effects.

**Note:** Track FX setting can be saved as a general setting in the Global > Mode Preferences > Song & Sequencer page (see "Save Trk & FX" on page 259). This will help adapting the Pa3XLe's sound to personal taste for any Standard MIDI File (excluding those saved by a Pa-Series instrument, that may override the general preferences).

### Parameters

The parameters shown in this page are the same already seen for the Style Play mode. See "Mixer/Tuning > FX Send" on page 119 for details.

### Mixer/Tuning > EQ Gain

In this page you can set the three-band equalization (EQ) for each individual track.

Use the TRACK SELECT button to switch from the Keyboard to the Song tracks, and vice-versa.

| SONG PLAY: Mixer/Tuning |                                                  |            |               |         |       |       |         |  |
|-------------------------|--------------------------------------------------|------------|---------------|---------|-------|-------|---------|--|
| Trk:Upp                 | Trk:Upper 1 Grand Piano RX Fty-Piano 121.010.000 |            |               |         |       |       |         |  |
|                         |                                                  |            |               |         |       |       |         |  |
| 144                     | 145                                              | 144        | Hi Gair       | n EdB]  | 141   | 145   | 144     |  |
| 101                     | - C)                                             | - EC)      | EO)           | - C)    | - EO) | - C)  | - C)    |  |
| +0.0                    | +0.0                                             | +0.0       | +0.0          | +0.0    | +0.0  | +0.0  | +0.0    |  |
| 245                     | 245                                              | 245        | Hid Gai       | in EdB] | 245   | 245   | 245     |  |
| 101                     | 1 (O)                                            | - (C)      |               | - C)    |       | 1 (O) | - CO) - |  |
| +0.0                    | +0.0                                             | +0.0       | +0.0          | +0.0    | +0.0  | +0.0  | +0.0    |  |
| 245                     | 245                                              | 245        | Low Ga        | in EdBJ | 245   | 245   | 245     |  |
|                         | 1 (Q)                                            | - C.)      |               | 1 (Q)   |       | (Q)   | - CO)   |  |
| +0.0                    | +0.0                                             | +0.0       | +0.0          | +0.0    | +0.0  | +0.0  | +0.0    |  |
| Play                    | Play                                             | Play       | Play          | Play    | Play  | Play  | Play    |  |
| T01                     | T02                                              | T03        | T04           | T05     | T06   | T07   | T08     |  |
| Volume<br>Pan           | FX<br>Send                                       | EQ<br>Gain | EQ<br>Control | Tuning  |       |       |         |  |

**Hint:** Track EQ can be saved as a general setting in the Global > Mode Preferences > Song & Sequencer page (see "Save Trk & FX" on page 259). This will help adapting the Pa3XLe's sound to personal taste for any Standard MIDI File you will ever play (excluding those saved by a Pa-Series instrument, that may override the general preferences). Need a lighter Bass track? Save the right equalization, and the Bass will stay light with all the subsequent Songs.

### Parameters

The parameters shown in this page are the same already seen for the Style Play mode. See "Mixer/Tuning > EQ Gain" on page 119 for details.

### **Mixer/Tuning > EQ Control**

This page lets you reset or bypass track equalization, programmed in the previous page.

Use the TRACK SELECT button to switch from the Keyboard to the Song tracks, and vice-versa.

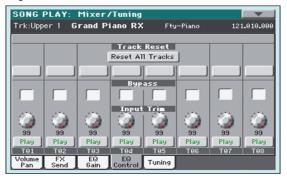

#### Parameters

The parameters shown in this page are the same already seen for the Style Play mode. See "Mixer/Tuning > EQ Control" on page 120 for details.

### Mixer/Tuning > Tuning

Parameters in this page let you set various tuning settings. All parameters in this page are the same found in the Style Play mode. See "Mixer/Tuning > Tuning" on page 120 for details.

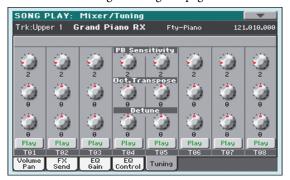

#### Parameters

The parameters shown in this page are the same already seen for the Style Play mode. See "Mixer/Tuning > Tuning" on page 120 for details.

**Note:** Song track values edited in this page are not saved, and are only intended for on-the-fly editing.

### Effects > A/B FX Configuration

This page allows you to select the effects for the A (Song) and B (Keyboard) FX groups. You can use the "FX A" and "FX B" side tabs to switch from one group to the other one. (Songs created in Sequencer mode on a Pa-Series instrument can also use the B FX group).

The effect types and the FX matrix are the same seen for the Style Play mode (see "Effects > A/B FX Configuration" on page 123),

| SONG PLAY:                       | Effects                                                                                                    |      | •            |            |
|----------------------------------|----------------------------------------------------------------------------------------------------|------|--------------|------------|
| Send:                            | MASTER FX1 On<br>71: Reverb Hall                                                                                         | L ⁄R | FX A<br>FX B | FX<br>grou |
| Send:                            | W/D:         28:80         M.T.:         Off           MFX2 to MFX1:         0           MASTER         FX2           On | 1    |              |            |
| L                                | ▼ 26: Stereo Chorus<br>W/D: Wet M.T.: Off                                                                                |      |              |            |
| FX "A" Master1<br>Config. Reverb | Master2<br>Chorus                                                                                                    |      |              |            |

**Note:** The default effect settings can be saved as a general setting in the Global > Mode Preferences > Song & Sequencer page (see "Save Trk & FX" on page 259).

**Note:** When you stop the Song, or select a different Song, the default effects are selected again. You can, however, stop the Song, change the effects, then start the Song again with the new effects. Edit the Song in Sequencer mode to permanently change the effects.

#### Parameters

The parameters shown in this page are the same already seen for the Style Play mode. See "Effects > A/B FX Configuration" on page 123 for details.

#### M.T. (Modulating Track)

Source track for modulating MIDI messages. You can modulate an effect parameter with a MIDI message generated by an internal physical controller, or a MIDI message coming from a Song track.

### Effects > Master 1, 2

These pages contain the editing parameters for the effect processors. Here is an example of the FX A page, with the Reverb Hall effect assigned.

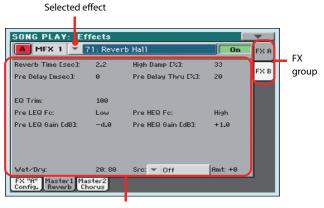

FX parameters

#### Parameters

The parameters shown in this page are the same already seen for the Style Play mode. See "Effects > Master 1, 2" on page 123 for details.

### Track Controls > Mode

These parameters let you set the Internal/External, and the Poly/ Mono status of Song tracks.

#### Parameters

The parameters shown in this page are the same already seen for the Style Play mode. See "Track Controls > Mode" on page 124 for details.

**Note:** These parameters can be saved as a general setting in the Global > Mode Preferences > Song & Sequencer page (see "Save Trk & FX" on page 259).

### Track Controls > Drum Edit

These parameters let you adjust the volume and edit the main parameters for each percussive instrument family.

#### **Drum Edit parameters**

The parameters shown in this page are the same already seen for the Style Play mode. See "Track Controls > Drum Edit" on page 125 for details.

**Note:** Song track values edited in this page are not saved, and are only intended for on-the-fly editing.

### **Track Controls > Easy Edit**

These parameters let you "fine-tune" edit parameters for Sounds assigned to the tracks.

#### **Easy Sound Edit parameters**

The parameters shown in this page are the same already seen for the Style Play mode. See "Track Controls > Easy Edit" on page 126 for details.

**Note:** Song track values edited in this page are not saved, and are only intended for on-the-fly editing.

### Keyboard/Ensemble > Key/Velocity Range

These parameters let you select a note and velocity range for the Keyboard tracks.

#### Parameters

The parameters shown in this page are the same already seen for the Style Play mode. See "Keyboard/Ensemble > Key/Velocity Range" on page 127 for details.

### Keyboard/Ensemble > Ensemble

This page lets you program the Ensemble function.

#### Parameters

The parameters shown in this page are the same already seen for the Style Play mode. See "Keyboard/Ensemble > Ensemble" on page 127 for details.

### Keyboard/Ensemble > Keyboard Control

These parameters let you set parameters for the Keyboard tracks.

#### Parameters

The parameters shown in this page are the same already seen for the Style Play mode. See "Keyboard/Ensemble > Keyboard Control" on page 128 for details.

### Pad/Switch > Pad

This page lets you select a different hit sound or sequence for each of the four PAD buttons.

#### Parameters

The parameters shown in this page are the same already seen for the Style Play mode. See "Pad/Switch > Pad" on page 129 for details.

### Pad/Switch > Assignable Switch

This page lets you select a different function for each of the ASSIGNABLE SWITCH buttons.

#### Parameters

The parameters shown in this page are the same already seen for the Style Play mode. See "Pad/Switch > Switch" on page 129 for details.

### **Jukebox Editor**

The Jukebox function lets you play a list of Songs (127 max), at the touch of a button. You can play a Jukebox file by assigning it to Player 1, after having selected it in the Song Select page, just as if it was an ordinary Song (see "Jukebox panel" on page 174).

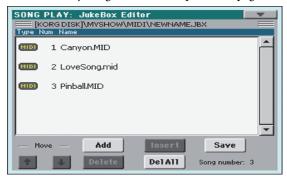

In this page you can create, edit and save a Jukebox file. A Jukebox list can contain Standard MIDI Files, Karaoke<sup>™</sup> files, and MP3 files.

If a Jukebox file is already selected, you will enter this page with that file ready to be edited. Otherwise, you will enter this page with an empty list.

To create a new Jukebox file, touch Del All to remove all Songs from the current list. Add new Songs, then touch Save and enter a different name before confirming. A new Jukebox file will be saved to the storage device.

#### Move Up/Down

Use these button to move the selected item up or down in the list.

#### Add

Adds a Song at the end of the current list. You can add up to 127 Songs to a list. When this button is pressed, a standard file selector opens up in the display. **Note:** A Jukebox list can include only Songs contained in the same folder.

*Hint:* Instead of a single Song, you can select a Jukebox file, and add its whole content to the current Jukebox list.

#### Insert

Inserts a Song at the current position (i.e., between the selected item and the preceding one). All subsequent Songs are moved to the next higher-numbered slot. You can add up to 127 Songs to a list.

**Note:** A Jukebox list can include only Songs contained in the same folder.

*Hint:* Instead of a single Song, you can select a Jukebox file, and insert its whole content to the current Jukebox list.

#### Delete

This command lets you delete the selected Song from the list.

#### Del All

Select this command to delete the whole Jukebox list.

#### Save

Touch this button to save the Jukebox file. The Save Jukebox File dialog box appears, allowing you to edit the name and save your file.

| Write JukeBo | ox File |
|--------------|---------|
| Name:        |         |
| T NEWNAME    |         |
|              |         |
| Cancel       | OK      |

Touch the **T** (Text Edit) button to open the Text Edit window, and edit the name.

If you are editing an existing list, and do not change its name, the old file is overwritten. If you change it, a new file will be created in the storage device.

If you are saving a new list, the "NEWNAME.JBX" name is automatically assigned, and you can edit it.

*Note:* You can save your "JBX" file only in the same folder as the Song files included in the list.

### Page menu

Touch the page menu icon to open the menu. Touch a command to select it. Touch anywhere in the display to close the menu without selecting a command.

| Write Performance       |
|-------------------------|
| Save Song Marker Ply. 1 |
| Save Song Marker Ply. 2 |
| Export Jukebox List     |
| Solo Track              |
| Copy FX                 |
| Paste FX                |
| Easy Mode               |

#### Write Performance

Select this command to open the Write Performance dialog box, and save most of the current control panel settings to a Performance.

See "Write Performance dialog box" on page 132 for more information.

#### Save Song Marker Ply.1/2

Select this command to save the markers created in the corresponding Player (see "Markers page" on page 313).

#### **Export Jukebox List**

Only available when a Jukebox list is selected. Select this command to save the current Jukebox list as a text file to a storage device. Here is how it works.

- 1. While a Jukebox file is assigned to the player, select the Export Jukebox List command from the page menu.
- 2. A dialog box will appear, asking you to select either the internal disk or a storage device connected to one of the USB Host ports.

| ₩rite JukeB | lox List  |
|-------------|-----------|
| DISK        |           |
| Cancel      | <u>0K</u> |

**3.** Select an option, and touch OK to confirm.

**Note:** When saved, the text file will be named after the selected Jukebox file. For example, a Jukebox file named "Dummy.jbx" will generate a "Dummy.txt" file. A new, unnamed Jukebox file will generate a "New\_name.txt" file. If a file with the same name already exists on the target device, it will be overwritten without waiting for any confirmation.

*The list will include the progressive number assigned to each Song, the file names, the total number of files in the list.* 

For the correct display and printing of the list on a personal computer, use a fixed size (i.e., non-proportional) character in your text editor.

#### Solo Track

Select the track of the current Player to be soloed, and check this item. You will hear only the selected track, and the 'Solo' warning will flash on the page header.

Uncheck this item to exit the Solo function.

The Solo functions works in a slightly different way, depending on the selected track:

• *Keyboard track:* The selected Keyboard track is the only track you can hear when playing on the keyboard. All other Keyboard tracks are muted. Song tracks are left in play status.

• *Song track:* The selected track is the only Song track you can hear. All other Song tracks are muted. Keyboard tracks are left in play status.

**SHIFT** Keep the SHIFT button pressed and touch one of the tracks to solo it. Do the same on a soloed track to deactivate the Solo function.

#### Copy/Paste FX

Use this command to copy a single effect, or both effects of an FX group (A or B). See "Copy/Paste FX" on page 131 for detailed instructions.

#### Easy Mode

Easy Mode allows you to use the Style Play and Song Play modes with an easier-to-use user interface. It is recommended to beginners, and to professionals alike that do not want to deal with the extra parameters of the Advanced mode.

At any time, you can manually turn the Easy Mode on/off with the Easy Mode command in the page menu of the Style Play and Song Play modes.

## Sequencer

The Sequencer operating mode is the full-featured onboard sequencer, where you can create a Song from scratch, or edit it. You can also use this mode to edit the initial parameters of a Standard MIDI File, either made with an external sequencer or with Pa3XLe's own sequencer.

You can save the new or edited Song as a Standard MIDI File (SMF, i.e., a file with the ".MID" extension), and play it back either in Song Play or Sequencer mode – or on any external sequencer.

### **Transport controls**

To play back a Song, use the PLAYER 1 transport controls (i.e., the one on the left side of the PLAYER area). While in Sequencer mode, Player 2 controls are deactivated.

### **Standard MIDI Files and MP3**

#### The Songs and the Standard MIDI File format

The native Song format for Pa3XLe is the Standard MIDI File (".MID" file).

When saving a Song as a SMF, a setup measure is automatically inserted at the beginning of the Song. This measure contains various Song initialization parameters.

#### Sequencer mode and the MP3

While in Sequencer mode, you cannot load nor record MP3 files. This mode only allows for editing of the Standard MIDI Files.

### **Songs and Voice Processor Presets**

You can use the Voice Processor while in Sequencer mode. For this, just two settings are needed:

- Select the Song track where you are recording chords for the Voice Processor (see "Song Control" on page 272).
- Select the desired Voice Processor Preset.

### Sequencer Play - Main page

Press the SEQUENCER button to access this page from another operating mode. In this page you can load a Song, and play it back using the PLAYER 1 transport controls.

**Note:** When switching from Style Play to Sequencer mode, the Sequencer Setup is automatically selected, and various track parameters may change.

To return to this page from any of the Sequencer edit pages, press the EXIT or SEQUENCER button.

To switch between Song tracks 1-8 and 9-16, use the TRACK SELECT button.

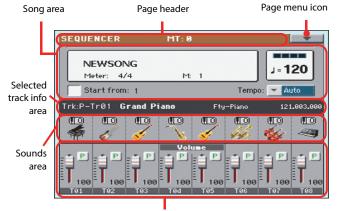

Track volume/status area

#### **Page header**

This line shows the current operating mode and transposition.

| SEQUENCER      | MT: 0                                                                                                    |
|----------------|----------------------------------------------------------------------------------------------------|
| T I            | T and the second second second second second second second second second second second second second second se |
| Operating mode | Master Transpose (in semitones)                                                                                |

#### **Operating mode name**

Name of the current operating mode.

#### **Master Transpose**

Master transpose value in semitones. This value can be changed using the TRANSPOSE buttons on the control panel.

**Note:** Transpose may be automatically changed when loading a Standard MIDI File generated with an instrument of the Korg Pa-Series.

#### Page menu icon

Touch the page menu icon to open the menu. See "Page menu" on page 202 for more information.

#### Song area

This is where the Song name is shown, together with its tempo and meter (time signature) parameters, and the current measure.

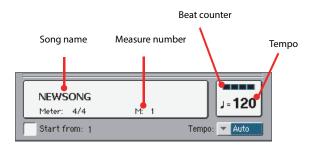

#### Song name

Displays the name of the selected Song. "NEWSONG" means that a new (blank) Song is selected, and you can record it.

Touch the Song name to make the Song Select window appear, allowing for selection of a different Song (see "Song Select window" on page 107).

To select a Song, you can also press the SELECT button in the PLAYER 1 section of the control panel. Press SELECT a second time to select a Song by dialing in its ID number (see "Selecting a Song by its ID number" on page 108).

**Note:** Only Standard MIDI Files can be loaded. MP3 files cannot be loaded in Sequencer mode.

#### Meter

Current meter (time signature).

#### **Measure number**

Current measure number.

#### Tempo

Metronome Tempo. Select this parameter and use the TEMPO buttons to change Tempo. As an alternative, when a different parameter is selected, or you are in a different page, keep the SHIFT button pressed and use the DIAL to change Tempo for the sequencer.

#### Start from

When checked, the measure shown by this parameter is a temporary start point of the song, instead of measure 1. When you press the  $| \triangleleft |$  (HOME) button, or use the << (REWIND) button to go back to the beginning, the Song returns to this point.

#### Tempo (Tempo mode)

Use this menu to select the Tempo change mode.

- Manual In this mode, you can change Tempo by using the TEMPO buttons. The Song will be played back using the manually selected tempo.
- Auto Tempo recorded in the Song will be used.

#### Selected track info area

This line lets you see the Sound assigned to the selected track. Not only it is shown on the main page, but also in several edit pages.

| Trk:P-Tr01 | Grand | Piano  | Fty-  | -Piano  | 121.0      | 03.000 |
|------------|-------|--------|-------|---------|------------|--------|
| Track name |       |        | Sound | bank    |            |        |
|            | Sound | d name |       | Program | Change sec | quence |

#### Track name

Name of the selected track.

#### Sound name

Sound assigned to the selected track. Touch anywhere in this area to open the Sound Select window, and select a different Sound.

#### Sound bank

Bank the selected Sound belongs to.

#### **Program Change**

Program Change number sequence (Bank Select MSB, Bank Select LSB, Program Change).

#### Sounds area

This area lets you see the Sound Bank icon and octave transposition for the eight tracks currently displayed.

Song track octave transpose icon

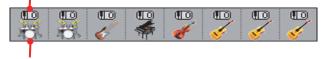

Sound bank's icon

#### Song track octave transpose

*Non editable.* Octave transpose of the corresponding track. To edit the octave transpose, go to the "Mixer/Tuning > Tuning" edit page (see page 120 for programming information).

#### Sound bank's icon

This picture illustrates the bank the current Sound belongs to. Touch an icon a first time to select the corresponding track (detailed information are shown on the Selected Track Info area, see above). Touch it a second time to open the Sound Select window.

#### Track volume/status area

This area is where you can set the volume of each Song track, and mute/unmute tracks.

#### Volume and virtual sliders

Drag the sliders to adjust the volume of the corresponding tracks. You can also change the volume by touching a slider and using the VALUE DIAL.

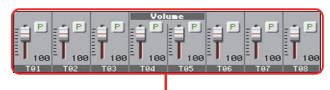

Virtual sliders

Use the TRACK SELECT button to switch between *Song Tracks 1-8* and *Song Tracks 9-16*,

#### **Track status icon**

Play/mute status of the current track. Select the track, then touch this area to change the track status. The status of Song tracks is saved when saving the Song.

P

Play status. The track can be heard.

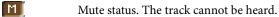

#### **Track names**

Under the sliders, a label for each track is shown. Use the TRACK SELECT button to switch between tracks 1-8 and 9-16.

| Abbreviation | Track                                                                                                    |
|--------------|----------------------------------------------------------------------------------------------------|
| T01T16       | Song tracks. Volume memorized into a Standard MIDI<br>File. Play/mute status memorized into the Standard<br>MIDI File as well, and can be read in Song Play mode. |

### **Entering Record mode**

To enter Record mode, press the RECORD button while you are in Sequencer mode. The following dialog box will appear:

| Current Song: NEWSONG                    |           |
|------------------------------------------|-----------|
| <ul> <li>Multitrack Sequencer</li> </ul> |           |
| O Backing Sequence (Quic                 | k Record) |
| Step Backing Sequence                    |           |
| ,<br>Cancel                              | ОК        |

Select one of the three available recording options and touch OK (or Cancel if you don't want to enter Record mode).

#### Multitrack Sequencer

Full-featured sequencer. Select this option for classic multitrack recording. (See "Record mode > Multitrack Sequencer page" on page 184).

#### Backing Sequence (Quick Record)

Easy way of recording. Just play with Styles, and record your realtime performance.

#### Step Backing Sequence

Step-record. Edit chords and controls for the Style. Very useful if you are not a keyboard player.

### Record mode > Multitrack Sequencer page

While in Sequencer mode, press the RECORD button and select the "Multitrack Sequencer" option. The Multitrack Sequencer page appears.

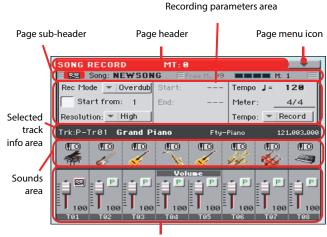

Tracks volume/status area

See "Multitrack recording procedure" on page 185 for information on the record procedure.

#### Page header

See "Page header" on page 181.

### Page menu icon

See "Page menu icon" on page 181.

### Page sub-header

This area shows some performing info on the Song.

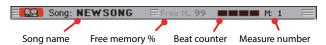

#### Song name

Name of the Song in record.

#### Free memory %

Percentage of remaining memory available for recording.

#### **Beat counter**

This indicator shows the current beat inside the current measure.

#### **Measure number**

Current measure you are recording.

#### **Recording parameters area**

#### Rec mode (Recording mode)

Set this parameter before starting record, to select a recording mode.

| Overdub    | The newly recorded events will be mixed to any existing events.                                                                          |
|------------|----------------------------------------------------------------------------------------------------|
| Overwrite  | The newly recorded events will replace any exist-<br>ing events.                                                                         |
| Auto Punch | Recording will automatically begin at the "Start" position, and stop at the "End" position.                                              |
|            | <b>Note:</b> The Auto Punch function will not work on an empty Song. At least one track must already be recorded.                        |
| PedalPunch | Recording will begin when pressing a pedal set to<br>the "Punch In/Out" function, and will finish<br>when pressing the same pedal again. |
|            | <i>Note:</i> The Pedal Punch function will not work on an empty Song. At least one track must already be recorded.                       |

#### Start from

When checked, the measure shown by this parameter is a temporary start point of the song, instead of measure 1. When you

press the  $\blacktriangleright/\blacksquare$  (PLAY/STOP) button to stop recording, or use the << (REWIND) button to go back to the beginning, the Song returns to this point.

#### Resolution

Use this parameter to set the quantization during recording. Quantization is a way of correcting timing errors; notes played too soon or too late are moved to the nearest axis of a rhythmic "grid", set with this parameter, thus playing perfectly in time.

```
High No quantization applied.
```

#### (1/32)... (1/8)

Grid resolution, in musical values. For example, when you select 1/16, all notes are moved to the nearest 1/16 division. When you select 1/8, all notes are moved to the nearest 1/8 division.

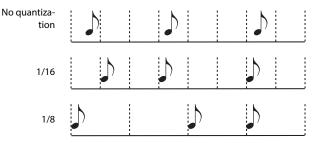

#### Start/End

Start and End locators. These parameters area available only when the "Auto Punch" recording mode is selected. They set the starting and ending points of the Punch recording.

#### Tempo

Use the TEMPO buttons to set the Tempo value.

#### Meter

This is the basic meter (or time signature) of the Song. You can edit this parameter only when the Song is empty, i.e., before you begin recording anything. To insert a meter change in the middle of the Song, use the "Insert Measure" function (see page 200).

#### Tempo (Tempo mode)

This parameter sets the way tempo events are read or recorded.

- Manual Manual reading. The latest manual Tempo setting (made using the TEMPO buttons) is considered the current Tempo value. No Tempo change events will be recorded. This is very useful when you want to record the Song at a much slower speed than the actual Tempo.
- Auto Auto reading. The Sequencer plays back all recorded Tempo events. No Tempo change events are recorded.
- Record All Tempo changes made during recording will be recorded to the Master Track.

**Note:** Tempo is always recorded in overwrite mode (old data is replaced by the new data).

#### Selected track info area

This line lets you see the Sound assigned to the selected track. See "Selected track info area" on page 182 for more information.

#### **Sounds area**

This area lets you see Sound Bank icon and octave transposition for the eight tracks currently displayed. See "Sounds area" on page 182 for more information.

#### Track volume/status area

This area is where you can set the volume of each Song track, and change track status. See "Track volume/status area" on page 183.

#### **Track status icons**

Play/mute/record status of the current track. Select the track, then touch this area to change its status.

- P Play status. The track can be heard.
- Mute status. The track cannot be heard.
- Record status. After pressing ►/■ (PLAY/ STOP) to start recording, the track will receive notes from the keyboard and the MIDI IN or USB Device connector.

#### Multitrack recording procedure

Here is the general procedure to follow for the Multitrack Recording.

- 1. Press the SEQUENCER button to enter Sequence mode.
- Press the RECORD button, and select the "Multitrack Sequencer" option to enter the Multitrack Record mode. Now you can prepare your recording parameters. (For more details, see "Record mode > Multitrack Sequencer page" on page 184).
- **3.** Be sure the Overdub or Overwrite recording options is selected (see "Rec mode (Recording mode)" on page 184).
- 4. Set the Tempo. There are two ways of changing Tempo:
  - Use the TEMPO buttons to change the tempo

• Touch the "Tempo" parameter, and use the VALUE DIAL to change Tempo.

- 5. Use the TRACK SELECT button to switch between Song Tracks 1-8 and Song Tracks 9-16, and assign the desired Sound to each track (see "Sound bank's icon" on page 182).
- 6. Select the track to be recorded. Its status icon will automatically change to Record (see "Track status icons" on page 185).
- **7.** If this is a second-pass recording, use the "Start from" parameter to enter a measure where you want to start recording.
- **8.** Press the METRO button to turn the metronome on, and start practicing.
- 9. Press ►/■ (PLAY/STOP) to start recording. After a 1-bar precount, the recording actually begins.

• If you selected the Auto Punch recording mode, the recording will begin only when reaching the Start point.

• If you selected the Pedal Punch recording mode, press the pedal when you want to begin recording. Press it again to finish recording.

**Note:** The Punch functions will not work on an empty Song. At least one track must already be recorded.

- When finished recording, press ▶/■ (PLAY/STOP) to stop the sequencer. Select a different track, and go on recording the whole Song.
- **11.** When finished recording the new Song, either press the RECORD button, or select the "Exit from Record" command from the page menu (see page 203).

*Warning:* Save the Song to a storage device, to avoid losing it when the instrument enters standby.

**Note:** When exiting the Record mode, the Octave Transpose is automatically reset to "0".

**12.** If you wish, edit the new Song, by pressing the MENU button, and selecting the various edit pages.

### Record mode > Step Record page

The Step Record allows you to create a new Song by entering single notes or chords to each track. This is very useful when transcribing an existing score, or needing a higher grade of detail, and is particularly suitable to create drum and percussion tracks.

To access this page, select the "Overdub Step Recording" or "Overwrite Step Recording" command from the page menu.

In Overdub Step Recording mode you will add to existing events, while in Overwrite Step Recording mode you will overwrite all existing events.

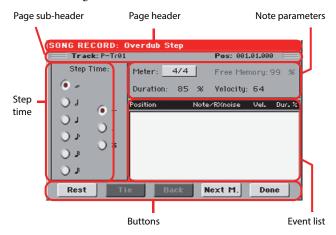

See "Step Record procedure" below, for information on the record procedure.

#### Page header

This line shows the current operating mode.

### Page sub-header

#### Track

Name of the selected track in record.

Tr01...Tr16 Song track.

#### Pos (Position)

This is the position of the event (note, rest or chord) to be inserted.

#### **Step Time area**

#### **Step Time**

Length of the event to be inserted.

| æ 🖡          | Note value.                                                 |
|--------------|-------------------------------------------------------------|
| Standard (-) | Standard value of the selected note.                        |
| Dot (.)      | Augments the selected note length by one half of its value. |
| Triplet (3)  | Triplet value of the selected note.                         |

#### Note parameter area

#### Meter

Meter (Time Signature) of the current measure. This parameter cannot be edited. You can set a Meter change by using the Insert function of the Edit menu, and inserting a new series of measures with a different Meter (see "Song Edit > Cut/Insert Measures" on page 200).

#### **Free Memory**

Available memory for recording.

#### Duration

Relative duration of the inserted note. The percentage is always referred to the step value.

| 50%  | Staccato.              |
|------|------------------------|
| 85%  | Ordinary articulation. |
| 100% | Legato.                |

#### Velocity

Set this parameter before entering a note or chord. This will be the playing strength (i.e., velocity value) of the event to be inserted.

Kbd Keyboard. You can select this parameter, by turning the VALUE DIAL all counter-clockwise. When this option is selected, the playing strength of the played note is recognized and recorded.

1...127 Velocity value. The event will be inserted with this velocity value, and the actual playing strength of the note played on the keyboard will be ignored.

#### **Event list area**

#### List of inserted events

Previously inserted events. You may delete the last of these events, and make it ready for a new event, by touching the Back button in the display.

| Position | Position where the event has been inserted. The   |
|----------|---------------------------------------------------|
|          | value is shown in the "measure.beat.tick" format. |

Note/RX Noise

Name of the inserted Note or RX Noise. When entering a chord, a series of dots is shown after the name of the root note.

Vel. Velocity of the inserted event.

Dur.% Percentage duration of the inserted event.

#### **Buttons**

#### Rest

Touch this button to insert a rest.

#### Tie

Touch this button to tie the note to be inserted to the previous one. A note with the same pitch, and the specified length, will be created, and tied to the previous one. Goes to the previous step, erasing the inserted event.

#### Next M. (Next Measure)

Goes to the next measure, and fills the remaining space with rests.

#### Done

Exits the Step Record mode.

#### **Step Record procedure**

Here is the general procedure to follow for the Step Recording.

- 1. Press the SEQUENCER button to enter Sequencer mode.
- Press the RECORD button, and select the "Multitrack Sequencer" option to enter the Multitrack Record mode. From the page menu, select the "Overdub Step Recording" or "Overwrite Step Recording" mode. At this point, the Step Record window will appear in the display.
- **3.** The next event will be entered at the position shown by the Pos indicator in the upper right corner of the display.

• If you don't want to insert a note at this position, insert a rest instead, as shown in step 5.

• To jump to the next measure, filling the remaining beats with rests, touch the Next M. button in the display.

- 4. To change the step value, use the Step Time parameters.
- 5. Insert a note, rest or chord at the current position.

• To insert a single note, just play it on the keyboard. The inserted note length will match the step length. You may change the velocity and relative duration of the note, by editing the Velocity and Duration parameters. See "Veloc-ity" and "Duration" on page 186.

• To insert a rest, just touch the Rest button in the display. Its length will match the step value.

• To tie the note to be inserted to the previous one, touch the Tie button in the display. A note will be inserted, tied to the previous one, with exactly the same pitch.

• To insert a chord or a second voice, see "Chords and second voices in Step Record mode" on page 187.

- **6.** After inserting a new event, you may go back by touching the Back button in the display. This will delete the previously inserted event, and set the step in edit again.
- When finished recording, touch the Done button in the display. A dialog box appears, asking you to either cancel, discard or save the changes.

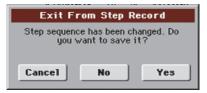

If you touch Cancel, exit is canceled, and you can continue editing. If you choose No, changes are not saved, and the Step Record window is closed. If you choose Yes, changes are saved, and the Step Record window is closed.

- 8. From the main page of the Multitrack Recording mode, either select the "Exit from Record" command from the page menu, or press the RECORD button to exit the Record mode.
- 9. While in the main page of the Sequencer mode, you may press the ▶/■ (PLAY/STOP) button in the PLAYER 1 section to listen to the Song, or select the Save Song command from the page menu to save the Song to a storage device (see "Save Song window" on page 203).

# Chords and second voices in Step Record mode

You are not obliged to insert single notes in a track. There are several ways to insert chords and double voices. Lets look at some.

**Entering a chord.** Simply play a chord instead of a single note. The event name will be the first note of the chord you pressed, followed by the "…" abbreviation.

**Entering a chord made of notes with different velocity values.** You can make the upper or lower note of a chord, for example, louder than the remaining ones, to let the most important stand out from the chord. Here is how to insert a three-note chord:

- 1. Edit the first note's Velocity value.
- 2. Press the first note and keep it pressed.
- 3. Edit the second note's Velocity value.
- 4. Press the second note and keep it pressed.
- 5. Edit the third note's Velocity value.
- 6. Press the third note, then release all notes.

**Entering a second voice.** You can insert passages where one note is kept pressed, while another voice moves freely.

#### Ex. 1:

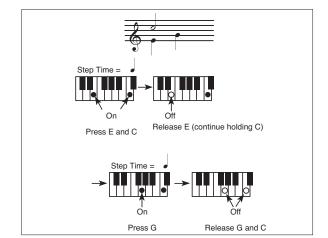

*Ex.2*:

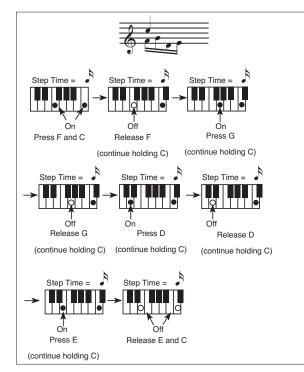

Ex.3:

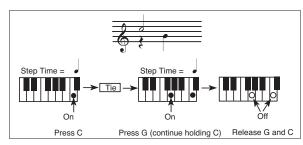

# Record mode > Backing Sequence (Quick Record) page

Backing Sequence (Quick Record) mode allows you to quickly record your live performance with the backing of the Styles. To make things easier, just two grouped tracks are provided: *Kbd/Pad* (Keyboard and Pads) to record keyboard and pads, and *Ch/Acc* (Chords/Accompaniment) to record chords and the accompaniment provided by the Style.

While in Sequencer mode, press the RECORD button and select the "Backing Sequence (Quick Record)" option. The Backing Sequence (Quick Record) page appears.

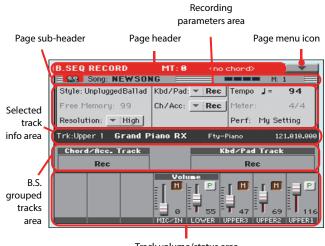

Track volume/status area

See "Backing Sequence (Quick Record) recording procedure" on page 190 for information on the record procedure.

#### Page header

See "Page header" on page 181. Here, this line also shows the recognized chord.

#### Page menu icon

See "Page menu icon" on page 181.

#### Page sub-header

See "Page sub-header" on page 184.

#### **Recording parameters area**

#### Style

This parameter shows the selected Style. Either touch it, or press the STYLE button in the SELECTION section of the control panel to open the Style Select window and select a different Style (see "Style Select window" on page 104).

#### **Free memory**

Percentage of remaining memory for recording.

#### Resolution

Use this parameter to set the quantization during recording. Quantization is a way of correcting timing errors; notes played too soon or too late are moved to the nearest axis of a rhythmic "grid", set with this parameter, thus playing perfectly in time.

High No quantization applied.

#### (1/32)... (1/8)

Grid resolution, in musical values. For example, when you select 1/8, all notes are moved to the nearest 1/8 division. When you select 1/4, all notes are moved to the nearest 1/4 division.

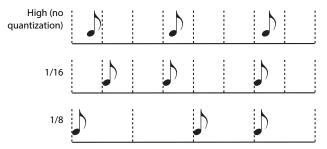

#### Chord/Acc Track, Kbd/Pad Track

These parameters let you define grouped track status during recording. This status is reflected by the big status indicator above the track sliders.

- Play The Backing Sequence track is set to play. If there are recorded data, they will be heard while recording the other Backing Sequence track.
- Mute The Backing Sequence track is muted. If this tracks has already been recorded, it will not be heard during recording of the other Backing Sequence track.
- Rec The Backing Sequence track is in record. All previously recorded data will be deleted. After press-

ing  $\blacktriangleright/\blacksquare$  (PLAY/STOP) to start recording, the track will receive notes from the keyboard, the MIDI IN or the USB Device connector.

**Chord/Acc:** This Backing Sequence track groups all Style tracks, together with recognized chords and Style controls and Style Elements selection. After finishing recording, they will be saved as Song tracks 9-16, as in the following table:.

| Chord/Acc track | Song track/Channel |
|-----------------|--------------------|
| Bass            | 9                  |
| Drum            | 10                 |
| Percussion      | 11                 |
| Accompaniment 1 | 12                 |
| Accompaniment 2 | 13                 |
| Accompaniment 3 | 14                 |
| Accompaniment 4 | 15                 |
| Accompaniment 5 | 16                 |

**Kbd/Pad:** This Backing Sequence track includes the four Keyboard tracks and the four Pads. After finishing recording, they will be saved as Song tracks 1-8, as in the following table:

| Kbd/Pad track | Song track/Channel |
|---------------|--------------------|
| Upper 1       | 1                  |
| Upper 2       | 2                  |
| Upper 3       | 3                  |
| Lower         | 4                  |
| Pad 1         | 5                  |
| Pad 2         | 6                  |
| Pad 3         | 7                  |
| Pad 4         | 8                  |

#### Tempo

Metronome Tempo. Select this parameter and use the VALUE DIAL to change Tempo. You can always change Tempo using the TEMPO buttons.

#### Meter

(*Non Editable*). This parameter shows the meter (or time signature) of the selected Style for reference.

#### PERF or STS (Performance or STS)

This parameter shows the selected Performance or STS (depending on the latest item selected).

To select a Performance, either touch it, or press one of the PER-FORMANCE buttons to open the Performance Select window and select a different Performance (see "Performance Select window" on page 106).

To select an STS (Single Touch Setting), use the four STS buttons under the display.

#### **Backing Sequence tracks area**

#### **Backing Sequence tracks status indicators**

These giant indicators show the status of the Backing Sequence tracks. They reflect the status of the Kbd/Pad and Ch/Acc parameters (see "Chord/Acc Track, Kbd/Pad Track" above).

#### Selected track info area

This line lets you see the Sound assigned to the selected track. See "Selected track info area" on page 182 for more information.

#### Track volume/status area

This area is where you can set the volume of each single Keyboard track, and mute/unmute tracks.

#### Sliders (track volume)

Graphical display of each track's volume.

#### Individual track status icons

While you can use the Kbd/Pad Backing Sequence track to change the status of all Keyboard tracks at once, you can also change the status of each separate track. Touch this icon to change the status of the corresponding individual track.

|  | - | Γ.    |
|--|---|-------|
|  |   |       |
|  |   |       |
|  |   | <br>L |

Play status. The track can be heard.

M

Mute status. The track cannot be heard.

#### **Track names**

Under the sliders, a label for each track is shown.

| Abbreviation | Track                  |  |
|--------------|------------------------|--|
| MIC/IN       | Microphone audio input |  |
| UPPER13      | Upper tracks.          |  |
| LOWER        | Lower track.           |  |

### **Backing Sequence (Quick Record) recording** procedure

Here is the general procedure to follow for the Backing Sequence (Quick) Recording.

- **1.** Press the SEQUENCER button to enter the Song mode.
- Press the RECORD button, and select the "Backing Sequence (Quick Record)" option to enter the Backing Sequence (Quick Record) mode. Now you can prepare your recording parameters. (For more details, see "Record mode > Backing Sequence (Quick Record) page" on page 188).
- **3.** The latest selected Style is currently selected. If it is not the right one, select a different Style to start recording with. (See "Style Select window" on page 104).
- 4. The latest selected Performance or STS is currently selected. If you prefer, select a different Performance or STS. (See "Performance Select window" on page 106, and "STS Select" on page 106).

5. Select the status of the Backing Sequence tracks, by using the Kbd/Pad and Ch/Acc parameters. (Kbd/Pad means Keyboard and Pads; Ch/Acc means Chord and Accompaniment, i.e. the Style tracks). To record all you play on the keyboard, plus the automatic accompaniment, leave their status to Rec (see "Track status icons" on page 185).

**Warning:** Tracks set to REC are automatically overwritten when starting recording. Set a track to the PLAY or MUTE status, when you don't want to delete it. For example, if you are recording a keyboard part on an existing Style track, set the Ch/Acc parameter to PLAY, and the Kbd/Pad track to REC.

6. Start recording by pressing the left ►/■ (PLAY/STOP) button (or the START/STOP button, if you want the Style to start immediately).

• By pressing the left  $\blacktriangleright/\blacksquare$  (PLAY/STOP) button (or the START/STOP button), you can record a keyboard intro with no Style playing. After a count-in, start recording.

Play a solo intro, then start the auto-accompaniment by pressing the START/STOP button.

• By pressing the START/STOP button you can start the Style right at the beginning of the Song.

Since you can use any Style control, you could start with the usual combinations (INTRO, ENDING...).

**Note:** While in Backing Sequence mode, you can't record the SYNCHRO, TAP TEMPO/RESET, MANUAL BASS, BAL-ANCE controls.

- **7.** Play your music. While recording you can even change the Style, or stop it by pressing START/STOP or one of the ENDINGs. While recording you can even start the style again, by pressing START/STOP.
- 8. When finished recording your performance, press the 
   ▶/■ (PLAY/STOP) button in the PLAYER 1 section. You will go back to the Sequencer Play Main page (see "Sequencer Play Main page" on page 181).

At this point, you may press the  $\blacktriangleright/\blacksquare$  (PLAY/STOP) button in the PLAYER 1 section to listen to the new Song.

You may also edit the Song by pressing the MENU button (see "Edit menu" on page 193).

9. Save the song to a storage device (see "Save Song window" on page 203).

**Warning:** The recorded Song will be deleted when the instrument enters standby, switching to the Style Play or Song Play mode, or entering Record again. If you wish to preserve it, save the Song to a storage device.

### Record mode > Step Backing Sequence page

The Step Backing Sequence mode allows you to enter single chords, to create or edit the Style (Chord/Acc) part of a Song. This mode lets you enter chords even if you are not a keyboard player, or fix any error made playing chords or selecting Style controls, during a Backing Sequence (Quick Record) recording.

In this mode, you can only edit Songs created using the Backing Sequence (Quick Record) recording mode. When saving a Song created using the Backing Sequence (Quick Record) recording mode, all Chord/Acc data is preserved, and can be loaded later, to be edited again by using the Step Backing Sequence mode.

While in Sequencer mode, press the RECORD button and select the "Step Backing Sequence" option. The Step Backing Sequence window appears.

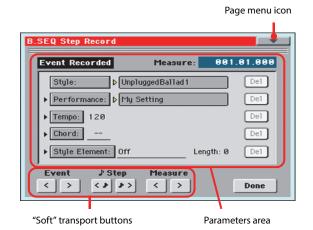

See "Step Backing Sequence procedure" on page 193 for information on the record procedure.

#### Page menu icon

Touch the page menu icon to open the menu. See "Step Backing Sequence page menu" on page 192 for more information.

#### **Parameters area**

#### Side arrow ()

The small arrow next to a parameter means that its value is effective at the current position. For example, if you are at the "003.01.000" position, and an arrow lights up next to the Chord parameter, this means that a chord change happens at the "003.01.000" position.

#### Measure

This parameter shows the current position of the Step Editor. To go to a different position within the Song, use one of the following systems:

- Select this parameter, then use the VALUE DIAL to go to a different measure.
- Use the Measure buttons in the display to move to a different measure. Use the Step buttons in the display to move in

steps of 1/8 (192 ticks). Use the Event buttons in the display to jump to the previous or next event.

The locator value is shown in the "measure.beat.tick" format.

| Measure | Measure or bar number.                                                                               |
|---------|----------------------------------------------------------------------------------------------------|
| Beat    | Divider in the Time Signature ratio (e.g., a quar-<br>ter in a 3/4 time).                            |
| Tick    | Smallest position value. Both Pa3XLe internal players feature a resolution of 384 ticks per quarter. |

#### Style

This is the latest selected Style. To insert a Style change at the current position, touch the Style name to open the Style Select window, or follow the standard selecting procedure using the STYLE SELECT buttons.

**Note:** Any Style Change inserted after the beginning of the measure (i.e., to a position other than Mxxx.01.000) will be effective at the following measure. For example, if a Style Change event has been inserted at M004.03.000, the selected Style will be effectively selected at M005.01.000. (This works exactly as in Style Play mode).

**Note:** When inserting a Style Change, you may also insert a Tempo Change at the same position. A Style Change will not automatically insert the Style's Tempo.

#### Performance

This is the latest selected Performance. Select a Performance to recall the Style it links to. To insert a Performance change at the current position, touch the Performance name to open the Performance Select window, or follow the standard selecting procedure using the PERFORMANCE section.

**Note:** The STYLE CHANGE LED is automatically turned on when entering the Chord/Acc Step Mode. This means that selecting a Performance automatically selects the Style memorized in the Performance.

The STS MODE and STS buttons are automatically disabled, meaning that you can't change Keyboard tracks while in Chord/ Acc Step Mode.

#### Tempo

This is the Tempo Change parameter. To insert a Tempo Change event at the current position, select this parameter and use the VALUE DIAL to change its value.

#### Chord

The chord parameter is divided in four separate parts:

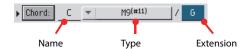

Select one of the parts, then use the VALUE DIAL to modify it. As an alternative, you can play a chord, and it will be automatically recognized. While recognizing a chord, the status of the Bass Inversion parameter will be considered.

The lack of a chord (--) means that the accompaniment will not play at the current position (apart for the Drum and Percussion tracks). To select the "--" option, select the Name part of the

Chord parameter, then use VALUE DIAL to select the very last value (C...B, Off).

Note: If you replace a chord with a different one, please remember that the Keyboard track (if recorded) will not be automatically changed, and may cause a dissonance against the accompaniment.

#### **Style Element**

This is the Style Element (i.e., a Variation, Fill, Intro, or Ending). The length of the selected Style Element is always shown by the "Length" parameter (see below).

"Off" means that the accompaniment will not play at the selected position - only Keyboard and Pad tracks will play.

Hint: Insert a Style Element Off event exactly where the automatic accompaniment must stop (at the end of the Song).

#### Length

This parameter will let you know where to place the following Style Element Change. For example, if you inserted an Intro event lasting for 4 measures, you can insert 4 empty measure after this event, and a Variation event at the end of the Intro, beginning at the 4th empty measure.

#### **Del (Delete) button**

When a side arrow () is shown next to a parameter, there is an event at the current position. You can touch the Del button next to it, to delete the event at the current position.

Hint: To delete all events starting from the current position, select the "Delete All from Selected" command from the page menu (see below).

#### "Soft" transport buttons

#### **Previous or Next Event** राज

Use these buttons to move to the previous or next recorded event.

#### **Previous or Next Step** $\langle \mathbf{v} | \mathbf{v} \rangle$

Use these buttons to go to the previous or next step (1/8, or 192 ticks). If an event is located before the previous or next step, the locator stops on that event. For example, if you are positioned on M001.01.000, and no event exists before M001.01.192, the > button moves to the M001.01.192 location. If an event exists on M001.01.010, the > button stops to the M001.01.010 location.

#### Previous or Next Measure

Use these buttons to move to the previous or following measure.

#### **Done button**

#### Done

Touch this button to exit the Step Backing Sequence mode. All changes will be saved to memory.

Hint: Save the Song to a storage device, by selecting the "Save Song" command from the page menu, to avoid losing it when the instrument enters standby.

#### Step Backing Sequence page menu

Touch the page menu icon to open the menu. Touch a command to select it. Touch anywhere in the display to close the menu without selecting a command.

| Insert Measure                          |
|-----------------------------------------|
| Cut Measure                             |
| Delete All from Selected                |
| Delete All Styles/Perfs from Slected    |
| Delete All Style Elements from Selected |
| Delete All Chords from Selected         |
| Delete All Tempos from Selected         |

#### **Insert Measure**

Use this command to insert an empty measure starting from the current measure. All Chord/Acc events contained in the current measure will be moved to the following measure. The event at the Mxxx.01.000 position (i.e., exactly at the beginning of the measure, like a Time Signature or Style change) will not be moved.

#### Cut Measure

Use this command to delete the current measure. All Chord/Acc event contained in the following measures will be moved one measure back.

#### **Delete All from Selected**

Use this command to delete events of all types, starting from the current position.

Note: All events on the very first tick (M001.01.000), like Perf, Style, Tempo, Chord, Style Element selection, cannot be deleted.

#### **Delete All Styles/Perfs from Selected Delete All Styles Elements from Selected Delete All Chords from Selected Delete All Tempos from Selected**

Select one of these commands to delete all events of the corresponding type, starting from the current position to the end of the Song. To delete all events of the same type from the whole Song, go back to the M001.01.000 position, and select one of these commands.

Note: All events on the very first tick (M001.01.000), like Perf, Style, Tempo, Chord, Style Element selection, cannot be deleted.

#### **Step Backing Sequence procedure**

Here is the general Step Backing Sequence recording procedure.

**Hint:** Before entering Step Backing Sequence mode to edit an existing Song, select the "Save Song" command from the page menu, and save the Song to a storage device. This way, you will have a copy of the Song, in case you don't like the results of your editing.

- 1. While in Sequencer mode, press the RECORD button, and choose the "Step Backing Sequence" recording option.
- 2. Select the Measure parameter, and go to the desired position in the Song, by using the VALUE DIAL. Alternatively, you can move the locator using the "soft" transport buttons in the display. See ""Soft" transport buttons" on page 192.
- Select the parameter type (Style, Performance, Tempo...) to insert, edit or delete at the current position. If an arrow () appears next to a parameter, the shown event has been inserted at the current position.
- **4.** Use the VALUE DIAL to modify the selected event. Delete it by touching the Del button next to the event. When editing a parameter without the arrow (▶) next to it, a new event is inserted at the current position.
- **5.** Exit the Step Backing Sequence recording mode, by touching the Done button in the display.
- Press ▶/■ (PLAY/STOP) in the PLAYER 1 section to listen to the result of your editing. If it is fine, save the Song to a storage device.

### Edit menu

From any page, press the MENU button to open the Sequencer edit menu. This menu gives access to the various Sequencer edit sections.

When in the menu, select an edit section, or press EXIT to exit the menu.

When in an edit page, press EXIT or the SEQUENCER button to go back to the main page of the Sequencer operating mode.

| SEQUENCER Menu  |           |                |
|-----------------|-----------|----------------|
|                 | Main Page |                |
|                 |           |                |
| Mixer<br>Tuning | Effects   | Track Controls |
|                 |           | _              |
| Event Edit      | Song Edit |                |
|                 |           |                |
|                 |           |                |
|                 |           |                |
|                 |           |                |

Each item in this menu corresponds to an edit section. Each edit section groups various edit pages, that may be selected by touching the corresponding tab on the lower part of the display.

### Edit page structure

All edit pages share some basic elements.

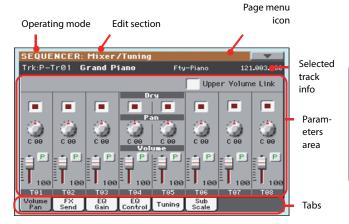

#### Operating mode

This indicates that the instrument is in Sequencer mode.

#### Edit section

This identifies the current edit section, corresponding to one of the items of the edit menu (see "Edit menu" on page 193).

#### Page menu icon

Touch this icon to open the page menu (see "Page menu" on page 202).

#### **Parameters** area

Each page contains various parameters. Use the tabs to select one of the pages. For detailed information on the various types of parameters, see sections starting below.

#### Tabs

Use tabs to select one of the edit pages of the current edit section.

### Mixer/Tuning > Volume/Pan

This page lets you set the volume and pan for each Song track. Use the TRACK SELECT button to switch between Song tracks 1-8 and 9-16.

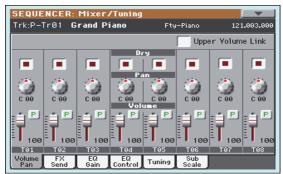

#### Parameters

All parameters in this page are the same found in the same page of the Song Play mode (see "Mixer/Tuning > Volume/Pan" on page 176).

### Mixer/Tuning > FX Send

This page lets you set the level of the track's direct (uneffected) signal going to the Internal FX processors.

Use the TRACK SELECT button to switch between Song tracks 1-8 and 9-16, and vice-versa.

| SEQUE         | NCER:              | Mixer      | /Tuning       |         |              |         |          |
|---------------|--------------------|------------|---------------|---------|--------------|---------|----------|
| Trk:P-1       | P-Tr01 Grand Piano |            |               | Fty     | -Piano       | 121     | .003.000 |
|               |                    |            |               |         |              |         |          |
|               |                    |            | FX 6          | roup    |              |         |          |
| - A           | - A                | - A        | - A           | - A     | - A          | - A     | - A      |
|               |                    |            | Mast          | ec 1    |              |         |          |
| 10            | 100                |            |               |         |              | 1       |          |
| 40            | 49                 | dB         | 40            | 49      | 49           | 49      | 49       |
| 40            | 40                 | 40         | Hast          | er 2    | 40           | 40      | 40       |
| 1 (O)         | 101                | - C) -     | 1 CO 1        | 1 E (2) | 101          | - CO) - | 10) I    |
| 0             | 0                  | 0          | 9             | 0       | 0            | 0       | 0        |
| Play          | Play               | Play       | Play          | Play    | Play         | Play    | Play     |
| T01           | T02                | T03        | T04           | T05     | T06          | T07     | T08      |
| Volume<br>Pan | FX<br>Send         | EQ<br>Gain | EQ<br>Control | Tuning  | Sub<br>Scale |         |          |

#### **FX Groups**

Use this pop-up menu to select one of the two FX groups (A or B).

Pa3XLe includes two groups of effects (FX A and FX B). While in Song Play mode, the A group is reserved to the Song and Pad tracks, the B group to the Keyboard tracks.

However, Songs created in Sequencer mode could also assign the B group to the Song tracks.

#### Parameters

All parameters in this page are the same found in the same page of the Style Play mode (see "Mixer/Tuning > FX Send" on page 176).

### Mixer/Tuning > EQ Gain

In this page you can set the three-band equalization (EQ) for each individual track.

Use the TRACK SELECT button to switch between Song tracks 1-8 and 9-16, and vice-versa.

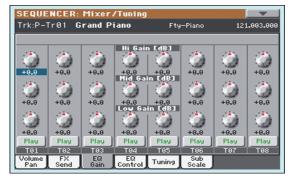

#### Parameters

All parameters in this page are the same found in the same page of the Song Play mode (see "Mixer/Tuning > EQ Gain" on page 176).

### **Mixer/Tuning > EQ Control**

This page lets you reset or bypass track equalization, programmed in the previous page.

Use the TRACK SELECT button to switch between Song tracks 1-8 and 9-16, and vice-versa.

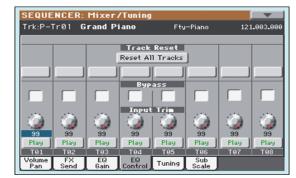

#### Parameters

All parameters in this page are the same found in the same page of the Song Play mode (see "Mixer/Tuning > EQ Control" on page 177).

### **Mixer/Tuning > Tuning**

#### Parameters

All parameters in this page are the same found in Global mode. See "Mixer/Tuning > Tuning" on page 120).

### Mixer/Tuning > Sub Scale

This page lets you program an alternative scale for the selected tracks (via the "Track Assign" parameter). The remaining tracks (if any) use the basic scale set in Global mode (see "Main Scale" on page 263).

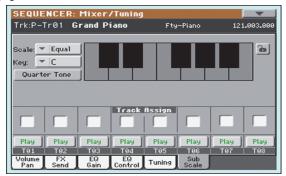

**Note:** Quarter Tone selection and activation of the Sub-Scale on each track of a Song, can be received by MIDI (i.e., by an external sequencer or controller). Conversely, selection of Quarter Tone settings, or activation of the Sub-Scale on each track of the Song, can be sent by the Pa3XLe to an external MIDI recorder as System Exclusive data.

#### Parameters

All parameters in this page are the same found in Global mode. See "Mixer/Tuning > Sub Scale" on page 121.

#### Track Assign

Check the parameter corresponding to each track where the Sub-Scale must be used.

#### Play/Mute icon

Track's play/mute status.

Play

Play status. The track can be heard.

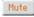

Mute status. The track cannot be heard.

### Effects > A/B FX Configuration

This page allows you to select the effects for the A (Song) and B (Keyboard) FX groups. You can use the "FX A" and "FX B" side tabs to switch from one group to the other one. Songs created in Sequencer mode on a Pa-Series instrument can also use the B FX group.

The effect types and the FX matrix are the same seen for the Style Play mode (see "Effects > A/B FX Configuration" on page 123).

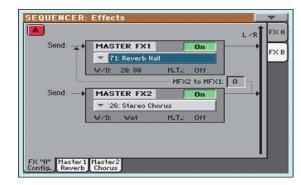

**Note:** When you stop the Song, or select a different Song, the default effects are selected again. You can, however, stop the Song, change the effects, then start the Song again. Save the Song to permanently change the effects.

#### **FX Group**

Use these side tabs to choose the FX group (A or B) for the corresponding track.

Pa3XLe includes two groups of effects (FX A and FX B). While in Song Play mode, the A group is reserved to the Song and Pad tracks, the B group to the Realtime (Keyboard) tracks.

However, Songs created in Sequencer mode could also assign the B group to the Song tracks.

#### Parameters

All parameters in this page are the same found in the same page of the Song Play mode (see "Effects > A/B FX Configuration" on page 177).

### Effects > Master 1, 2

These pages contain the editing parameters for the effect processors. Here is an example of the FX A page, with the Reverb Hall effect assigned.

| A MFX 1 💌          | 1:Rever | b Hall              | On      |
|--------------------|---------|---------------------|---------|
| Reverb Time Esec]: | 2.2     | High Damp [%]:      | 33      |
| Pre Delay Emsec]:  | 0       | Pre Delay Thru [%]: | 20      |
| Q Trim:            | 100     |                     |         |
| Pre LEQ Fo:        | Low     | Pre HEQ Fo:         | High    |
| Pre LEQ Gain EdB3: | -4.0    | Pre HEQ Gain EdB3:  | +1.0    |
|                    |         |                     |         |
| wet∕Dry:           | 20: 80  | Src: 🔻 Off          | Amt: +0 |

#### Selected effect

Select one of the available effects from this pop-up menu. This is equivalent to the "FX Group" parameters found in the "Effects > A/B FX Configuration" page (see above).

#### Parameters

The parameters shown in this page are the same already seen for the Style Play mode. See "Effects > Master 1, 2" on page 123 for details.

### Track Controls > Mode

#### Parameter

See "Track Controls > Mode" on page 124.

### Track Controls > Drum Edit

#### Parameter

See "Track Controls > Drum Edit" on page 125.

### Track Controls > Easy Edit

#### Parameter

See "Track Controls > Easy Edit" on page 126.

### **Event Edit > Event Edit**

The Event Edit is the page where you can edit each single MIDI event of the selected track. You can, for example, replace a note with a different one, or change its playing strength. See also "Event Edit procedure" on page 197 for more information on the event editing procedure.

|   | SEQUENCER: E | vent Edit |        |        |              | - |               |
|---|--------------|-----------|--------|--------|--------------|---|---------------|
|   | Event Edit   | T: Track  | 1 ==   |        |              |   |               |
|   | Position     | Туре      | Value1 | Value2 | Length       |   |               |
|   | M:001.01.000 | Ctrl      | 100    | 0      |              | A |               |
|   | M:001.01.000 | Ctrl      | 101    | 0      |              | 4 | Scroll<br>bar |
|   | M:001.05.188 | Note      | A3     | 99     | D:000.00.065 |   |               |
|   | M:001.06.060 | Note      | B3     | 82     | D:000.00.062 |   |               |
|   | M:001.06.163 | Bend      | 0      |        |              | - |               |
|   | Track 1      | 6o/Cato   | h      | Insert | Delete       |   |               |
| Į | Event Filter |           |        |        |              |   |               |

#### Position

Position of the event, expressed in the form 'aaa.bb.ccc':

- 'aaa' is the measure
- 'bb' is the beat
- 'ccc' is the tick (each quarter beat = 384 ticks)

You can edit this parameter to move the event to a different position. You can edit a position in either of the following ways:

- (a) select the parameter, and use the VALUE DIAL to change the value, or
- (b) select the parameter, then touch it again; the numeric keypad will appear. Enter the new position by dialing in the three parts of the number, separated by a dot. Zeroes at the beginning can be omitted, as well as the least important parts of the number. For example, to enter position 002.02.193, dial "2.2.193"; to enter position 002.04.000 dial "2.4"; to enter position 002.01.000, simply dial "2".

#### Туре

Type of the event shown in the display. To edit it, select the parameter and use the VALUE DIAL to change its value.

This parameter also shows the (non editable) "End Of Track" marking, when the end of the track is reached.

#### Value 1 and 2

Values of the event shown in the display. Depending on the selected event, the meaning may change.

Here are the events contained in ordinary tracks (1-16).

| Туре     | First value                             | Second value          |
|----------|-----------------------------------------|-----------------------|
| Note     | Note name                               | Velocity              |
| RX Noise | Note name                               | Velocity              |
| Prog     | Program Change number                   | -                     |
| Ctrl     | Control Change number                   | Control Change value  |
| Bend     | Bending value                           | -                     |
| Aftt     | Mono (Channel) Aftertouch value         | -                     |
| PAft     | Note to which the Aftertouch is applied | Poly Aftertouch value |

And here are the events contained in the Master track.

| Туре                                | First value                                     | Second value                           |
|-------------------------------------|-------------------------------------------------|----------------------------------------|
| Tempo                               | Tempo change                                    | -                                      |
| Volume                              | Master Volume value                             | -                                      |
| Meter                               | Meter (time signature)<br>change <sup>(*)</sup> | _                                      |
| KeySign                             | Key Signature <sup>(†)</sup>                    | -                                      |
| Scale                               | One of the available preset<br>Scales           | Root note for the selected Scale       |
| UScale (User Scale)                 | Altered note                                    | Note alteration <sup>(‡)</sup>         |
| QT (Quarter Tone)                   | Altered note                                    | Note alteration (0, 50) <sup>(b)</sup> |
| QT Clear (Quarter<br>Tone Clearing) | Reset of all Quarter Tone (QT) changes          | -                                      |

(\*). Meter changes can't be edited or inserted separately from a measure. To insert a Meter change, use the Insert function in the Edit section and insert a series of measures with the new meter. Existing data can then be copied or entered to these measures

(t). This is the key signature shown in the Score. If this event is missing, the Score will be shown as if it was in the key of C Major.

(‡). To edit User Scale and Quarter Tone settings, select the first value, then select the scale's degree to edit. Edit the second value to change the tuning of the selected note of the scale.

To edit the event Type and Values, select the parameter and use the VALUE DIAL to change their value. In case of numeric values, you can also press them twice to open the numeric keypad.

#### Length

Length of the selected Note event. The value format is the same as the Position value. Edit it in the same way.

**Note:** If you change a length of "000.00.000" to a different value, you can't go back to the original value. This rather uncommon zero-length value may be found in the drum and percussion tracks of Songs made in Backing Sequence mode.

#### Track

Use this pop-up menu to select the track to edit.

- Track 1...16 One of the ordinary tracks of the Song. These tracks contains musical data, like notes and controllers.
- Master This is a special track, containing Tempo changes, Meter changes, Scale and Transpose data, and the effect parameters.

#### Scrollbar

Use the scrollbar to browse the event through the list. You can also scroll by using the SHIFT + DIAL combination.

#### Go/Catch

This is a dual-function command.

• While the sequencer is not running, it works as a Go to Measure command. Touch it to open the Go to Measure dialog box:

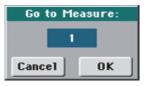

When in this dialog box, select a target measure, and touch OK. The first event available in the target measure will be selected.

• While the sequencer is running, it works as a Catch Locator command. Touch it to show the event that is currently playing.

#### Insert

Touch the Insert button in the display to insert a new event at the current shown Position. The default values are Type = Note, Pitch = C4, Velocity = 100, Length = 192.

**Note:** You can't insert new events in an empty, non-recorded Song. To insert an event, you must first insert some empty measures by using the Insert Measure function (see "Song Edit > Cut/Insert Measures" on page 200).

#### Delete

Touch the Delete button in the display to delete the event selected in the display.

*Note:* The "End of Track" event cannot be deleted.

#### **Event Edit procedure**

Here is the general event editing procedure.

- While in the Event Edit page, press ▶/■ (PLAY/STOP) in the PLAYER 1 section to listen to the Song. Press it again to stop the Song.
- 2. Select the Filter page, and turn "Off" the filter for the event types you wish to see in the display (see "Event Edit > Filter" on page 198 for more information).
- 3. Return to the Event Edit page.
- 4. Use the "Track" pop-up menu to select the track to edit. The list of events contained in the selected track will appear in the display.

*For more information on the event types and their values, see above.* 

- **5.** Select the "Position" parameter. Use the VALUE DIAL (or touch the parameter again to open the numeric keypad) to change the event's position.
- 6. Select the "Type" parameter and use the VALUE DIAL to change the event type. Select the "Value 1 and 2" parameters and use the VALUE DIAL (or touch the parameter again to open the numeric keypad) to modify the selected value.

**7.** In the case of a Note event, select the Length parameter, and use the VALUE DIAL (or touch the parameter again to open the numeric keypad) to change the event's length.

• While the sequencer is not running, you may touch the Go/Catch button in the display to go to a different measure (see "Go/Catch" above)

• While the sequencer is running, you may use the Go/ Catch button in the display to see the currently playing event in the display (see "Go/Catch" above).

• Use the PLAYER 1 transport controls to listen to the Song.

- 8. Touch the Insert button in the display to insert an event at the Position shown in the display (a Note event with default values will be inserted). Touch the Delete button in the display to delete the selected event.
- **9.** When the editing is complete, you may select a different track (go to step 4).
- **10.** When finished editing the whole Song, select the Save Song command from the page menu to save the Song to a storage device. See "Save Song window" on page 203 for more information on saving a Song.

### **Event Edit > Filter**

This page is where you can select the event types to be shown in the Event Edit page.

| SEQUENCER: Event Edi | t 🗾              |
|----------------------|------------------|
| Filter               |                  |
| Note/RX Noise        | After Touch      |
| Program              | Poly After Touch |
| Control              | Pitch Bend       |
| Tempo/Meter          | Pa Controls      |
| Event<br>Edit Filter |                  |

Turn On the filter for all event types you do not wish to see in the Event Edit page.

#### Note/RX Noise

|         | Notes and RX Noises.   |  |  |
|---------|------------------------|--|--|
| Program | Program Change events. |  |  |

Control Control Change events.

- Tempo/Meter Tempo and Meter (time signature) changes (Master Track only).
- After Touch Mono (Channel) Aftertouch events.

Poly After Touch

Poly Aftertouch events.

Pitch Bend Pitch Bend events.

Pa Controls Controls exclusive to Pa3XLe, like the Scale settings. These controls are recorded to the Master Track, and saved as System Exclusive data.

### Song Edit > Quantize

The quantize function corrects any rhythm error after recording.

| SEQUENCER: Edit                                      |                              |  |  |  |
|------------------------------------------------------|------------------------------|--|--|--|
| Quantize                                             |                              |  |  |  |
| Track: 💌 Track 1                                     |                              |  |  |  |
| Resolution: 🔻 🕽                                      | 1                            |  |  |  |
| Start Tick: 001.01.000                               | ,<br>End Tick: 020.01.000    |  |  |  |
| Bottom Note: C-1                                     |                              |  |  |  |
| Execute                                              |                              |  |  |  |
|                                                      |                              |  |  |  |
| Play Play Play Play                                  | Play Play Play Play          |  |  |  |
| <u>T01</u> T02 T03 T04                               | T05 T06 T07 T08              |  |  |  |
| Quantize Trans- Velocity Cut<br>pose Velocity Insert | Delete Copy Move RX<br>Conve |  |  |  |

After setting the various parameters, touch Execute to start the operation.

#### Track

Use this parameter to select a track.

All Quantize will apply to all tracks.

Track 1...16 Quantize will apply only to the selected track.

#### Resolution

This parameter sets the quantization value. For example, when you select a 1/8-note, all notes are moved to the nearest 1/8 division. When you select 1/4, all notes are moved to the nearest 1/4 division.

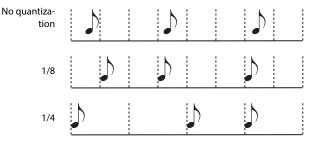

(1/32)... (1/4)

Grid resolution, in musical values. A "b...f" character added after the value means swing-quantization. A "3" means triplet.

#### Start / End Tick

Use these parameters to set the starting and ending points of the range to be quantized.

If you wish to select a four-measure sequence starting at the beginning of the Song, the Start will be positioned at 1.01.000, and the End at 5.01.000.

#### **Bottom / Top Note**

Use these parameters to set the bottom and top note of the keyboard range to quantize. If you select the same note as the Bottom and Top parameters, you can select a single percussive instrument in a Drum track.

**Note:** These parameters are available only when a Drum track is selected.

### Song Edit > Transpose

Here you can transpose the Song, a track or a part of a track.

| SEQUENCER: Edit                                                                                                    |  |  |  |  |
|----------------------------------------------------------------------------------------------------|--|--|--|--|
| Transpose                                                                                                    |  |  |  |  |
| Track: Track 1                                                                                                    |  |  |  |  |
| Value: 0                                                                                                    |  |  |  |  |
| Start Tick: 001.01.000 End Tick: 020.01.000                                                                                                    |  |  |  |  |
| Bottom Note: C-1 Top Note: G9                                                                                                    |  |  |  |  |
| Execute                                                                                                    |  |  |  |  |
| Play         Play         Play <th< th=""></th<> |  |  |  |  |
| Quantize Trans-<br>Pose Velocity Insert Delete Copy Move Convert                                                                                                    |  |  |  |  |

After setting the various parameters, touch Execute to start the operation.

#### Track

Use this parameter to select a track.

All All tracks selected (apart for Drum tracks).

Track 1...16 Selected track.

#### Value

Transpose value (±127 semitones).

#### Start / End Tick

Use these parameters to set the starting and ending points of the range to transpose.

If you wish to select a four-measure sequence starting at the beginning of the Song, the Start will be positioned at 1.01.000, and the End at 5.01.000.

#### **Bottom / Top Note**

Use these parameters to set the bottom and top of the keyboard range to transpose. If you select the same note as the Bottom and Top parameters, you can select a single note, or a single percussive instrument in a Drum track.

### Song Edit > Velocity

Here you can change the Velocity value for the notes. An Advanced mode is available, allowing you to select a velocity curve for the selected range. This is useful to create fade-ins or fade-outs.

| SEQUENCER: Edit               | · · · · · · · · · · · · · · · · · · · |  |  |  |
|-------------------------------|---------------------------------------|--|--|--|
| - Yelocity                    |                                       |  |  |  |
| Track: Track 1                |                                       |  |  |  |
| Intensity: 100 %              | Curve: 🔽 Curve 1                      |  |  |  |
| Velocity Value: 🛛 🖉 🖇         | End Vel. Value: 100 %                 |  |  |  |
| Start Tick: 001.01.000        | End Tick: 020.01.000                  |  |  |  |
| Bottom Note: C-1              | Top Note: G9                          |  |  |  |
| Advanced Execute              |                                       |  |  |  |
|                               |                                       |  |  |  |
| Play Play Play Play           | Play Play Play Play                   |  |  |  |
| T91 T92 T93 T94               | T95 T96 T97 T98                       |  |  |  |
| Quantize Pose Velocity Insert | Delete Copy Move Convert              |  |  |  |

After setting the various parameters, touch Execute to start the operation.

#### Track

Use this parameter to select a track.

All All tracks selected.

Track 1...16 Selected track.

#### Value

Velocity change value.

#### Start / End Tick

Use these parameters to set the starting and ending points of the range to edit.

If you wish to select a four-measure sequence starting at the beginning of the Song, the Start will be positioned at 1.01.000, and the End at 5.01.000.

#### **Bottom / Top Note**

Use these parameters to set the bottom and top of the keyboard range to edit. If you select the same note as the Bottom and Top parameters, you can select a single percussive instrument in a Drum track.

#### Advanced

When this checkbox is checked, the "Intensity", "Curve", "Start Velocity Value" and "End Velocity Value" parameters can be edited.

#### Intensity

(Only available in Advanced mode). Use this parameter to specify the degree to which the velocity data will be adjusted toward the curve you specify in "Curve".

0...100% Intensity value. With a setting of 0 [%], the velocity will not change. With a setting of 100 [%], the velocity will be changed the most.

#### Curve

(Only available in Advanced mode). Use this parameter to select one of the six curves, and to specify how the velocity will change over time.

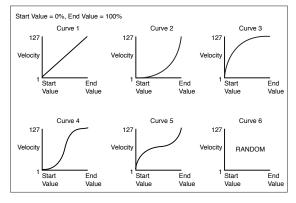

#### Start / End Vel. Value

(Only available in Advanced mode). Velocity change at the starting and ending ticks of the selected range.

0...100 Velocity change in percentage.

### Song Edit > Cut/Insert Measures

In this page you can cut or insert measures from the Song.

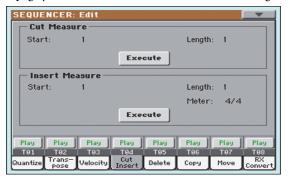

After selecting the Start and Length parameters, touch Execute to start the operation.

After the Cut, the following measures are moved back, to fill the cut measures.

After the Insert, the following measures are pushed forward to accommodate the inserted measures.

#### Start

First measure where to begin cutting/inserting.

#### Length

Number of measures to be cut/inserted.

#### Meter

Meter (time signature) of the measures to be inserted.

### Song Edit > Delete

This page is where you can delete MIDI events from the Song.

| SEQUENCER:      | Edit                   |              |                   |  |  |
|-----------------|------------------------|--------------|-------------------|--|--|
| Delete          |                        |              |                   |  |  |
| Track:          | ▼ Track 1              |              |                   |  |  |
| Event:          | ▼ A11                  |              |                   |  |  |
| Start Tick:     | 001.01.000             | End Tick: 02 | 0.01.000          |  |  |
| Bottom Note:    | C-1                    | Top Note: G9 | )                 |  |  |
|                 | Execute                |              |                   |  |  |
|                 |                        |              |                   |  |  |
| Play Play       | Play Play              | Play Play    | Play Play         |  |  |
| T01 T02         | T03 T04                | T05 T06      | T07 T08           |  |  |
| Quantize Trans- | Velocity Cut<br>Insert | Delete Copy  | Move RX<br>Conver |  |  |

After setting the various parameters, touch Execute to start the operation.

#### Track

Use this parameter to select a track.

| All       | All tracks selected.                                                         |
|-----------|------------------------------------------------------------------------------|
| Track 116 | Selected track.                                                              |
| Master    | Master track. This is where the Tempo, Scale and Effect events are recorded. |

#### Event

Type of MIDI event to delete.

| All      | All events. Measures will not be removed from the Song, and will remain empty. |
|----------|--------------------------------------------------------------------------------|
| Note     | All notes in the selected range.                                               |
| Dup.Note | All duplicate notes. When two notes with the                                   |

- Dup.Note All duplicate notes. When two notes with the same pitch are encountered on the same tick, the one with the lowest velocity is deleted.
- After Touch After Touch events.
- Pitch Bend Pitch Bend events.
- Prog.Change Program Change events, excluding the bundled Control Change #00 (Bank Select MSB) and #32 (Bank Select LSB).
- Ctl.Change All Control Change events, for example Bank Select, Modulation, Damper, Soft Pedal...

CC00/32...CC127

Single Control Change events. Double Control Change numbers (like 00/32) are MSB/LSB bundles.

#### Start / End Tick

Use these parameters to set the starting and ending points of the range to edit.

If you wish to select a four-measure sequence starting at the beginning of the Song, the Start will be positioned at 1.01.000, and the End at 5.01.000.

#### **Bottom / Top Note**

Use these parameters to set the bottom and top of the keyboard range to delete. If you select the same note as the Bottom and Top parameters, you can select a single note, or a single percussive instrument in a Drum track.

**Note:** These parameters are available only when the All or Note options are selected.

### Song Edit > Copy

#### Here you can copy tracks or phrases.

| SEQUENCER: Edit                                                     |                                        |  |  |  |
|---------------------------------------------------------------------|----------------------------------------|--|--|--|
| Copy                                                                |                                        |  |  |  |
| Mode: Merge                                                         |                                        |  |  |  |
| From Track: 💌 All                                                   | To Track: 🔽 All                        |  |  |  |
| Start Measure: 1                                                    | To Measure: 2                          |  |  |  |
| End Measure: 1                                                      | Repeat Times: 1                        |  |  |  |
| Execute                                                             |                                        |  |  |  |
| Play Play Play Play<br>T01 T02 T03 T04<br>Oursein Trans- United Cut | Play Play Play Play<br>T05 T06 T07 T08 |  |  |  |
| Quantize Pose Velocity Insert                                       | Delete Copy Move Convert               |  |  |  |

After setting the various parameters, touch Execute to start the operation.

**Note:** If you copy too many events on the same "tick", the "Too many events!" message appears, and the copy operation is aborted.

#### Mode

Use this parameter to select the Copy mode.

- Merge Copied data are merged with the data at the target position.
- Overwrite Copied data replace all data at the target position. *Warning: Deleted data cannot be recovered!*

#### From Track... To Track

Use these parameters to select the source and target track to copy.

All All tracks. The target track cannot be selected.

Track 1...16 Selected source and target tracks.

#### Start Measure... End Measure

These parameters are the starting and ending measure to copy. For example, if From Measure=1 and To Measure=4, the first four measures are copied.

#### **To Measure**

This parameter is the first of the target measures.

#### **Repeat Times**

Number of times the copy must be executed. Copies will be consecutive.

### Song Edit > Move

Here you can shift a track forward or backward by just a few ticks or whole measures.

| SEQUENCER:      | Edit       |             |                    |
|-----------------|------------|-------------|--------------------|
| - Move          |            |             |                    |
| Track:          | ▼ Track 1  |             |                    |
|                 |            |             |                    |
|                 |            |             |                    |
| Start Tick.     | 001.01.000 | To Tick:    | 001.01.192         |
| Start Hok:      | 001.01.000 | TO TICK:    | 001.01.192         |
| End Tick:       | 001.01.192 |             |                    |
|                 |            |             |                    |
| Execute         |            |             |                    |
|                 |            |             |                    |
| Play Play       | Play Play  | Play Play   | Play Play          |
| T01 T02         | T03 T04    | T05 T06     | T97 T98            |
| Quantize Trans- |            | Delete Copy | Move RX<br>Convert |

After setting the various parameters, touch Execute to complete the operation.

#### Track

Use these parameters to select the track you want to move.

Track 1...16 Selected track.

#### Start / End Tick

These parameters set the starting and ending point of the range to move.

#### To Tick

This parameter allows you to set the target starting point of the moved track.

### Song Edit > RX Convert

You can use the RX Convert page to convert notes of the midifile into RX Noises, and vice-versa. This will help programming Songs on an external sequencer.

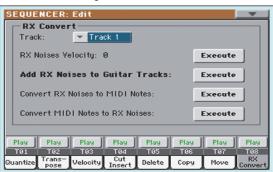

After having chosen a track to convert, touch Execute to complete the operation.

#### Track

Use these parameters to select the track containing the notes or RX Noises you want to convert.

#### **RX Note Velocity**

Use this parameter to adjust the volume level of the RX Noises in the selected track(s).

#### Add RX Noises to Guitar track

Use this parameter to automatically analyze the Standard MIDI File, and add RX Noises to Guitar tracks. This command scans a single track or the whole Standard MIDI File, looking for guitar strumming played by nylon, steel or electric guitars.

After scanning, a suitable Guitar sound will be automatically assigned to the relevant tracks, and RX Noises automatically added where needed.

#### **Convert RX Noises to MIDI Notes**

Use this parameter to convert the RX Noises contained in the selected track to ordinary MIDI Notes.

#### **Convert MIDI Notes to RX Noises**

Use this parameter to convert all the relevant MIDI Notes in the selected track to RX Noises.

#### Page menu

Touch the page menu icon to open the menu. Touch a command to select it. Touch anywhere in the display to close the menu without selecting a command.

| Load Song                | Delete Current Track |  |  |
|--------------------------|----------------------|--|--|
| Save Song                | Solo Track           |  |  |
| Undo                     | Copy FX              |  |  |
| Overdub Step Recording   | Paste FX             |  |  |
| Overwrite Step Recording | Exit from Record     |  |  |
| Delete Song              |                      |  |  |

#### Load Song

Select this command to open the Song Select window, and load a Song to the sequencer. (See "Song Select window" on page 203).

#### Save Song

Select this command to save the new or edited Song to a storage device as a Standard MIDI File. The file is automatically added the ".MID" extension. After selecting this command, the Save Song page appears (see "Save Song window" on page 203).

*Warning:* Turning the instrument off will delete the Song from memory. Save your Song to a storage device to avoid losing it.

**Warning:** The Song is also lost when switching from Sequencer to Style Play or Song Play mode, without previously saving the Song to a storage device.

#### Undo

When selecting this command, the latest operation is canceled, and data are reverted to the previous situation.

#### **Overdub Step Recording**

*Only available in Record mode.* Select this command to enter Overdub Step Record mode. This recording mode lets you enter events one at a time, adding events to the existing events. (See "Record mode > Step Record page" on page 186).

#### **Overwrite Step Recording**

*Only available in Record mode.* Select this command to enter Overwrite Step Record mode. This recording mode lets you enter events one at a time, overwriting all existing events. (See "Record mode > Step Record page" on page 186).

#### **Delete Song**

Select this command to delete the Song and create a new, blank Song.

#### **Delete Current Track**

Select this command to delete the track currently selected in the Track area (see "Track volume/status area" on page 185).

#### Solo Track

Select the track to be soloed, and check this item. You will hear only the selected track, and the 'Solo' warning will flash on the page header.

Uncheck this item to exit the Solo function.

**SHIFT** Keep the SHIFT button pressed and touch one of the tracks to solo it. Do the same on a soloed track to deactivate the Solo function.

#### Copy/Paste FX

Use this command to copy a single effect, or both effects of an FX group (A or B). See "Copy/Paste FX" on page 131 for detailed instructions.

#### **Exit from Record**

*Only available in Record mode.* Select this command to exit the Record mode, and go back to the Main page of the Sequencer Play mode (see "Sequencer Play - Main page" on page 181).

### Song Select window

This window appears when you select the "Load Song" command from the page menu, or press the SELECT button in the PLAYER 1 section of the control panel. See "Song Select window" on page 107 for details.

### Save Song window

The recorded Song is lost when the instrument enters standby. The Song is also lost when you overwrite it in Record mode, or if you confirm the warning message when switching to the Style Play or Song Play mode. You must save to a storage device any Song you wish to preserve.

This window appears when you select the "Save Song" command from the page menu.

Press EXIT to cancel saving and go back to the main page of the Sequencer operating mode.

|       | Directory |                     |       |                |   |
|-------|-----------|---------------------|-------|----------------|---|
|       |           |                     |       |                |   |
|       | PLAYE     | R Save Song         |       |                | _ |
|       | Type      | Name 🔺              | Size  | Date           |   |
|       | MIDIP     | Another MIDI Song   | 22K   | 23-09-03 14:59 | - |
|       | MIDIP     | Canyon              | 25K   | 21-01-11 22:33 |   |
|       | MIDI      | LoveSong            | 22K   | 23-09-03 14:59 |   |
|       | MIDI      | My MIDI Song        | 22K   | 23-09-03 14:59 |   |
| Song  | MIDI      | Pinball             | 25K   | 21-01-11 22:32 | - |
| path  | -         | G DISK]\MYSHOW\MIDI | _     |                | = |
| putti | ▼ DI9     | 6K Open Close       | Locat | te Save        |   |
|       |           |                     |       |                |   |

Storage device

#### Song path

This line shows the path of the location where you are saving the Song.

#### Directory

This is the list of the selected device's content.

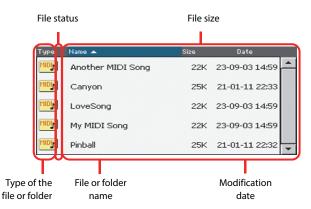

Detailed information about this type of page can be read in "Song Select window" on page 107.

#### Storage device

Use this menu to select one of the available storage devices.

| Device                                          | Туре                                           |
|-------------------------------------------------|------------------------------------------------|
| DISK                                            | Internal memory                                |
| SD Optional device inserted in the microSD slot |                                                |
| USB                                             | Optional device connected to the USB Host port |

The actual name (label) of the device appears within square brackets ([]).

#### Open

Opens the selected folder (item whose icon looks like this: \_\_\_\_).

#### Close

Closes the current folder, returning to the parent ("upper") folder.

#### Locate

Touch this button to see the Song assigned to the Sequencer. This is useful to quickly locate it, after you have browsed through long directories and "dug" into different folders.

#### Save

Touch this button to open the Save Song dialog box, and save the Song to the current directory.

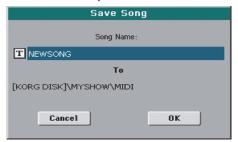

• If no file has been selected in the display, prior to touching Save, the "NewSong" default name will be automatically assigned to the Song.

**Note:** If a file is selected, just touch the storage device name to deselect it.

• If a file has been selected in the display, prior to touching Save, the name of the selected file will be automatically assigned to the Song.

In any of the above situations, touch the **T** (Text Edit) button to edit the Song name.

**Warning:** If a file with the same name is already in the current directory, a message will warn you. If you confirm, the existing file will be overwritten. Select a file before saving only if you want to overwrite it (i.e., in case you are saving changes to an existing file).

#### Empty measure at the beginning of the Standard MIDI File

When saving a Song as a Standard MIDI File, an empty measure is automatically inserted to the beginning of the Song. This measure contains various Song initialization parameters.

#### Play/Mute status saved with the Song

When saving a Song, the Play/Mute status is saved with the Song. This status is preserved also when playing back the same Song in Song Play mode.

#### Master Transpose saved with the Song

When saving a Song, the Master Transpose value is saved with the Song. Since this value is saved as System Exclusive data, it is preserved also when playing back the Song in Song Play mode.

**Hint:** Since the Master Transpose is a global parameter, loading a Song with a non-standard transposition may result in unwanted transposing when loading other Songs that do not contain their own transposition data. To transpose a Song it is advisable to use the Transpose function in the Edit section of the Sequencer mode (see "Song Edit > Transpose" on page 199).

*You may also lock the Master Transpose, to avoid unwanted transposition. See "General Controls > Lock" on page 255 of the Global chapter.* 

As a general rule, you should use the Master Transpose (TRANS-POSE buttons on the control panel) when you need to transpose Keyboard tracks together with the Song. You should use the Edit mode Transpose function (see "Song Edit > Transpose" on page 199) when only the Song has to be transposed.

**Note:** The Master Transpose value is always shown on the page header:

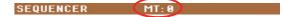

#### Save Song procedure

- 1. If you are in Record mode, stop the sequencer and exit from the Record mode. Then go back to the main page of the Sequencer Play mode (see "Sequencer Play Main page" on page 181).
- 2. Select the Save Song command from the page menu. The Save Song page appears.
- **3.** Select the folder where you want to save the Song into. Use the Open and Close commands to browse open or close folders. Use the scrollbar to browse through the files.
- **4.** When you are in the directory where you want to save your Song to, touch the Save button in the display.

• To **overwrite** an existing file, select it before touching Save.

• To **create** a new file, do not select any file before touching Save. The "NewSong" ("NEWSONG.MID" on a storage device) name will be automatically assigned to the Song.

- **5.** After touching the Save button, the Save Song dialog box will appear.
- 6. If you like, touch the **T** (Text Edit) button to edit the name.
- **7.** Touch OK to confirm saving, or Cancel to stop the Save operation.

# Sound

The Sound operating mode is where you can listen to individual Sounds, and edit them. In this mode, the selected Sound can always be played across the full keyboard range.

Details on how to select a Sound are included in the "Selecting elements" chapter (see "Sound Select window" on page 105).

While in a different operating mode, you can easily select the Sound to be edited when switching to the Sound mode. Just select the track the Sound to be edited is assigned to, then keep the SHIFT button pressed while pressing the SOUND button.

### **The MIDI channel**

In Sound mode, Pa3XLe receives and transmits on the same channel of the Upper 1 track. If the Global channel is assigned, notes can also be received on this channel. See "MIDI > MIDI In Channels" on page 266 and "MIDI > MIDI Out Channels" on page 267 for more information.

### How to select oscillators

While in an edit page requiring an oscillator to be selected for editing, use the vertical row of buttons on the right (1...24 max) to select one of the available oscillators. The number of available oscillators depends on the "Oscillators Count" parameter (see page 209).

If you cannot see the desired oscillator, touch the scroll arrow, until the hidden oscillator is shown in the display.

When oscillators cannot be select, since the parameter contained in the current page are global and valid for the whole Sound, these buttons are greyed out, and cannot be selected.

### Sounds, Drum Kits, Digital Drawbars

Pa3XLe features three different types of Sounds:

- Ordinary Sounds. These are normal instrument Sounds, like pianos, strings, basses.
- Drum Kits. These are drum and percussion kits, where each note of the keyboard is a different percussive instrument. You can find Drum Kits in the Drum & SFX and User Dk banks.
- Digital Drawbars. These are Sounds with a very complex structure, and a special usage, whose settings are saved into a Performance. See "Digital Drawbars page" on page 207 for more information.

Before pressing MENU to access the edit pages, you should select a Sound of the type you wish to edit or create.

**Note:** Notes pointing to special Drum Kit features are marked by the DRUM icon.

### Main page

Here is the main page of the Sound operating mode.

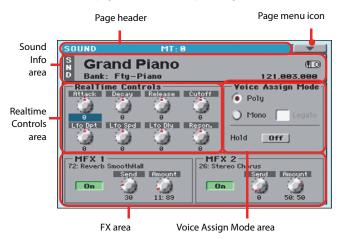

#### Page header

This line shows the current operating mode and transposition.

| SOUND          | MT: 0                              |  |
|----------------|------------------------------------|--|
| T              | T                                  |  |
| Operating mode | Master Transpose (in<br>semitones) |  |

#### **Operating mode name**

Name of the current operating mode.

#### **Master transpose**

Master transpose value in semitones. This value can be changed using the TRANSPOSE buttons on the control panel.

#### Page menu icon

Touch the page menu icon to open the menu. See "Page menu" on page 231 for more information.

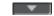

#### Sound Info area

This is where basic details for the Sound are shown. Touch anywhere in this area to open the Sound Select window.

#### Sound name

Name of the Sound assigned to the corresponding Keyboard track.

#### Bank

Bank the current Sound belongs to.

#### 206 Sound Main page

#### Bank Select / Program Change sequence

Bank Select MSB / Bank Select LSB / Program Change numbers, in the form "CC00.CC32.PC".

- CC00 This section shows the value of the Control Change (CC) 00 message (or Bank Select MSB) for the selected Sound.
- CC32 This section shows the value of the Control Change (CC) 32 message (a.k.a. Bank Select LSB) for the selected Sound.
- PC This section shows the value of the Program Change (PC) message for the selected Sound. Values are in the standard 0-127 MIDI numbering format.

**Note:** Some manufacturers could use the 1-128 numbering system; when connecting your Pa3XLe to an instrument of this kind, increment the PC value by 1 unit.

#### **Octave Transpose icon**

Octave transpose value. Use the UPPER OCTAVE buttons to change this value.

#### **Realtime Controls area**

Controls in this area allow you to edit the main parameters of the Sounds assigned to each track. Touch one of them, and modify its value by using the VALUE DIAL controls (or moving your finger).

*Note:* All values refer to the original values of the Sound.

**Note:** When selecting the Write Sound command from the page menu, current parameter values, after editing the Realtime Controls, are saved with the Sound. After saving, Realtime Controls are set back to the default position.

**Note:** After selecting a different Sound, Realtime Control values are automatically set to zero.

- Attack Attack time. This is the time during which the sound goes from zero (at the moment when you strike a key) to it's maximum level.
- Decay Decay time. Time to go from the final Attack level to the beginning of the Sustain.
- Release Release time. This is the time during which the sound goes from the sustaining phase, to zero. The Release is triggered by releasing a key.
- Cutoff Filter cutoff. This sets the sound brightness.
- LFO Depth Intensity of the Vibrato (LFO).
- LFO Speed Speed of the Vibrato (LFO).
- LFO Delay Delay time before the Vibrato (LFO) begins, after the sound starts.
- Resonance Use the Filter Resonance to boost the cutoff frequency.

#### **Voice Assign Mode**

#### Poly

The Sound will play polyphonically, allowing you play chords.

#### Mono

The Sound will play monophonically, producing only one note at a time.

#### Legato

This parameter is available when the Mono option is selected.

*Note:* If "Legato" is On, certain multisamples or keyboard locations may produce an incorrect pitch.

On Legato is on. When multiple note-on's occur, the first note-on will retrigger the sound, and the second and subsequent note-on's will not retrigger.

> When legato is on, multiple note-on's will not retrigger the voice. If one note is already on and another note is turned on, the first voice will continue sounding. The oscillator sound, envelope, and LFO will not be reset, and only the pitch of the oscillator will be updated. This setting is effective for wind instrument sounds and analog synth-type sounds.

Off Legato is off. Notes will always be retriggered when note-on occurs.

When legato is off, multiple note-on's will retrigger the voice at each note-on. The oscillator sound, envelope, and LFO will be reset (and retriggered) according to the settings of the Sound.

#### Hold

Use this parameter to keep the notes sustained even after releasing the keys.

**Note:** Please remember the Hold must be On before playing the note to be held.

#### **FX** Area

In Sound mode, two Master effect processors (MFX1 and MFX2) are available.

#### On/Off

Use this button to turn on or off the corresponding effect.

#### Selected Effect

*Non editable.* This shows the effect assigned to the corresponding FX processor. To select a different effect, see "Effects > "B" FX Config" on page 230.

#### Send

Use this knob to adjust the level of the dry sound sent to the corresponding effect.

#### Amount

Volume of the effect that is added to the dry (non-effected) signal.

### **Digital Drawbars page**

DIGITAL DRAWBARS are different from ordinary Sounds. Their parameters are not saved as a new Sound, but can be saved to a Performance. Therefore, when entering the Digital Drawbars page, the MENU button is disabled.

**Note:** In Style Play and Backing Sequence mode, only a Digital Drawbar Sound is available for the Keyboard tracks, and one for the Style tracks. Save them to a Performance (see "Write Performance dialog box" on page 132).

*Note:* In Song Play mode, there is a Digital Drawbars Sound for the Keyboard tracks, one for Song tracks 1-8, another one for Song tracks 9-16.

**Note:** In Sequencer mode there is a Digital Drawbars Sound for Song tracks 1-8 and one for Song tracks 9-16.

When you select the special DRAWBARS Sound in the Organ Sound bank, the Drawbars Setting page appears, and the current setting is assigned to the selected track.

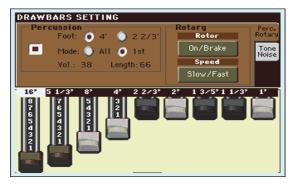

To edit the Drawbars, drag the virtual sliders in the display. As an alternative, touch a slider and drag it on the display, or use the VALUE DIAL controls to change its value.

Each foot refers to the pipe length in a pipe organ, in which the sound is produced by pipes of different length. Longer pipes mean a lower sound; therefore, the 16' drawbar produces the lowest pitched sound, while the 1' drawbar produces the highest pitched sound.

### **Percussion/Rotary tab**

Percussion adds a percussive sound to the attack segment of the organ sound. Rotary adds the effect of a rotating speaker.

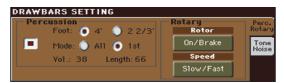

#### On/Off

Use this parameter to turn percussion on or off.

#### Foot

Use this parameter to select a percussion register.

| 4'           | Percussion added to the 4' foot.       |
|--------------|----------------------------------------|
| $2^{2}/_{3}$ | Percussion added to the $2^2/_3$ foot. |

#### Mode (Percussion Mode)

This parameters lets you decide if the percussion sound has to be triggered on the first note of a group of held notes, or to all notes.

- All The percussive attack is played on all notes of a chord.
- 1st The percussive attack is played only on the first note of a chord or a group of held notes. Release all notes to trigger the percussion again.

#### Volume (Percussion Volume)

Level of the percussive sound.

0...99 Level.

#### Length (Percussion Length)

Decay speed of the percussive sound.

0...99 Decay time.

#### Rotor On/Brake

Touch this button to start or stop the rotating speaker.

#### Speed Slow/Fast

Touch this button to switch the rotating speaker's speed (from slow to fast, or vice-versa).

**Note:** The "Rotor On/Brake" and "Speed Slow/Fast" parameters are only available when a Rotary effect has been assigned to one of the FX slots (effects #63 or #133).

#### Tone/Noise tab

Tone is the timbre of the sound. Noises are mechanical noises from the keyboard and the tonewheels.

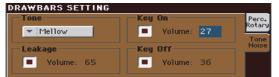

#### Wave (Drawbar Wave)

#### Tone

Waveshape of the drawbars, producing the base timbre.

| Mellow | A mellow-sounding synthetic wave. |
|--------|-----------------------------------|
| Hard   | A harder-sounding synthetic wave. |

#### Leakage

Leakage from adjacent tonewheels, making the sound richer.

#### Key On

Noise of the keypress.

#### Key Off

Noise of the key release.

### **Edit menu**

From any page, press the MENU button to open the Sound edit menu. This menu gives access to the various Sound edit sections.

When in the menu, select an edit section, or press EXIT or SOUND to exit the menu and return to the main page. To return to the main page, you can also select the Main Page menu item.

When in an edit page, press EXIT or the SOUND button to return to the main page of the Sound operating mode.

• When an ordinary Sound is selected:

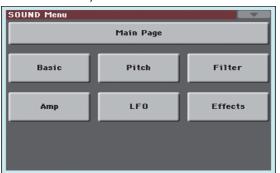

When a Drum Kit is selected, the "Basic" section is replaced by the "DrumKit" section:

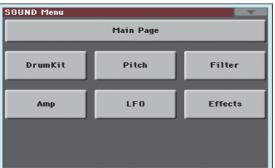

Each item in this menu corresponds to an edit section. Each edit section groups various edit pages, that may be selected by touching the corresponding tab on the lower part of the display.

### **Edit page structure**

All edit pages share some basic elements.

|                                                   |                                                           | Pagemenu          |  |
|---------------------------------------------------|-----------------------------------------------------------|-------------------|--|
| Operating mode Edi                                | it section                                                | icon              |  |
|                                                   |                                                           |                   |  |
| SOUND: Basic MT                                   | 1:0                                                       |                   |  |
| Oscillators Count                                 | Yoice Assign Mode     Poly Single Trigger     Mono Legato | Select<br>oscilla |  |
| Low priority: 5<br>Transpose Range<br>Top Key: C9 | Priority: 💌 Last                                          | Paran<br>ters a   |  |
| Bottom Key: C-1                                   | Hold                                                      |                   |  |
| Legato as OSC Trigge<br>Max Time: 200 ms          | er<br>Max Range: 5 st                                     |                   |  |
| Sound OSC Vel-Key Da<br>Basic Basic Zone M        | mper Damper EQ<br>1ode Trigger EQ                         | Tabs              |  |

#### **Operating mode**

This indicates that the instrument is in Sound mode.

#### **Edit section**

This identifies the current edit section, corresponding to one of the items of the edit menu (see "Edit menu" on page 208).

#### Page menu icon

Touch this icon to open the page menu (see "Page menu" on page 231).

#### Selected oscillator

Use these buttons to select the oscillator to edit.

#### **Parameters area**

Each page contains various parameters. Use the tabs to select one of the available pages. For detailed information on the various types of parameters, see sections starting from page 208.

#### Tabs

Use tabs to select one of the edit pages of the current edit section.

### **Basic > Sound Basic**

Here you can make basic settings for the Sound, such as basic oscillator settings, the oscillator count, and the polyphonic mode.

| SOUND: Basic M      | T: 0                               |
|---------------------|------------------------------------|
| Coscillators Count  | Voice Assign Mode                  |
|                     | 💿 Poly 🦳 Single Trigger 🖳          |
| 15                  | O Mono 🗌 Legato                    |
| Low priority: 5     | Priority: 🔽 Last                   |
| -Transpose Range-   | Priority: Last                     |
|                     | 3                                  |
| Top Key: C9         |                                    |
| Bottom Key: C-1     | Hold                               |
|                     | 4                                  |
| Legato as OSC Trigg |                                    |
| Max Time: 200 ms    | Max Range: 5 st                    |
|                     |                                    |
|                     | amper Damper EQ<br>Mode Trigger EQ |
|                     |                                    |

#### **Oscillator Count**

#### **Oscillators Count**

Use this box to specify the number of oscillators (up to 24) the Sound is based on.

The total amount of polyphony varies depending on the number of oscillators used by the Sound (a maximum of 128 with only 1 oscillator per voice).

Note: When editing the Grand Piano sound, keep in mind Oscillators 10~15 can only be heard when the Damper pedal is depressed.

#### Low priority

Use this parameter to decide if the highest-numbered oscillators must be turned off when more polyphony voices are needed. Keep in mind that, with a dense polyphony, missing oscillators might not even be heard.

- 0 No oscillator will be turned off in any case.
- 1 The highest-numbered oscillator will be turned off, if needed.
- 2 The two highest-numbered oscillators can be turned off, one after the other, if needed.
- [n]...24 The n-numbered oscillators (up to 24) can be turned off, one after the other, if needed.

#### **Transpose Range**

#### **Top/Bottom Key**

Use these parameters to set a range for transposition. Inside this range notes are transposed. Outside this range, they are not transposed. This is useful to avoid RX Sounds being transposed when transposing a Sound.

Note: Set these (general) values so that all RX Noises assigned to any Oscillator fall out of the Transpose Range. For example, if you assigned an RX Noise to a G7 on OSC1, and an RX Noise to an A7 on OSC2, set the "Top Key" value no higher than F#7 (just below the lowest RX Noise).

#### **Voice Assign Mode**

#### Poly/Mono

This is the polyphony mode of the Sound.

- Poly The Sound will play polyphonically, allowing you to play chords.
- Mono The Sound will play monophonically, producing only one note at a time.

#### Single Trigger

This parameter is available when the selected mode is Poly.

- On When the same note is played repeatedly, the previous note will be silenced before the next note is sounded, so that the notes do not overlap.
- Off vious note will not be silenced before the next note is sounded.

#### Legato

This parameter is only available when the selected mode is Mono. It is the same found on the main page of the Sound mode.

See "Legato" on page 206 for information on this parameter.

#### Priority

This parameter is available when the selected mode is Mono. It specifies which note will be given priority to play when two or more notes are played simultaneously.

| Low  | Lowest note will take priority.  |
|------|----------------------------------|
| High | Highest note will take priority. |
| Last | Last note will take priority.    |

#### Hold

Use this parameter to keep the notes sustained even after releasing the keys.

#### Legato as OSC Trigger

The parameters included in this section are to be considered when a note is played 'legato', i.e., with no gap with the previous note. These parameters are valid for the whole Sound (all oscillators).

#### **Max Time**

This delay allows notes to be considered Legato, even if there is a small gap before them. This is useful to avoid some notes in a chord are played Legato, and some others Staccato.

Notes played with a small gap are still considered 1...999 ms Legato notes. A value of approx. 15 ms is usually considered effective when playing chords.

#### Max Range

This is the range (in semitones) within the Legato is considered. If you play a wider interval, the note is considered Staccato. This is typical of some acoustic instruments, where legato is only possible within a small interval, but not on wider ones.

As an example, please try the Sound "Nylon Guitar DNC", where the Max Range is 5 semitones. Play legato with intervals smaller than 5 semitones, and you will hear how smoother legato notes will become. Play legato with wider intervals, and legato smoothing will be lost.

1...127 st Max range in semitones.

### **Basic > OSC Basic**

The multisample(s) on which the Sound will be based can be selected here for each of the sixteen oscillators. Each oscillator can use 1 or 2 multisamples, each one assigned to the High or Low layer.

| SOUND: Basic MT: 0                                            | -            |
|---------------------------------------------------------------|--------------|
| OSC Multisample                                               |              |
| High: 🔻 ROM Offset: 💌 Off Rev                                 | Ľ            |
| 0 GrandPiano_L Level: 127                                     |              |
| Low: TROM Offset: TOff Rev                                    | 2            |
| 560 Empty Level: 115                                          | Ó            |
| Oct: 0 Transpose: 0 Offset Int. by AMS: 0                     | 3            |
| Tune:0 Vel SW L->H:1 AMS: Velocity                            | 0            |
| OSC Trigger Mode                                              | 4            |
| Mode: 💌 Normal Delay: 0000ms                                  | $\mathbf{O}$ |
| OSC Off when Sound Controllers are On                         | Ŧ            |
| Sound OSC Vel-Key Damper Damper EQ Basic Zone Mode Trigger EQ |              |

#### **OSC Multisample**

#### High/Low Bank/Num

Use these parameters to select a different multisample for each of the High and Low layers. You can use velocity to switch between the two multisamples. Offset and Level can be adjusted independently for the High and Low multisamples.

The High and Low pop-up menus is where you select the bank (ROM or RAM), while the numeric field under it is for selecting the multisample inside the selected bank. The Sound name appears on its right.

The multisample you select for the High layer will be triggered by velocities higher than the value of the "Velocity Multisample Switch Low-High" parameter (see page 210). If you do not wish to use velocity switching, set the switch to a value of 001, and select only the High multisample.

- ROM The Factory bank. The Factory area of the internal memory contains 834 different multisamples (preset multisamples), supplied by Korg as standard.
- RAM RAM multisample, read from the RAM. These are user-loaded multisamples.

**Note:** If you create a new Sound based on a RAM multisample, the RAM samples must be loaded from the internal memory or from a connected USB pen driver.

In case samples are not loaded, no sound will be heard, even if the Sound can be selected and its name appears in the display.

**Note:** Each multisample has an upper note range limit, and cannot produce sound when played above that limit.

#### Offset

These parameters specify the point where the multisample(s) will begin to play. For some multisamples this parameter will not be available.

Off The sound will start from the beginning of the multisample waveform.

- 1st...6th The sound will begin from the offset location predetermined for each sample.
- No Attack The initial portion of the multisample is ignored.
- AMS Activates the Alternate Modulation Source (see below).

#### PseudoRandom

(Only works when more than one Offset point is available in the multisample). Randomly selects one of the available Offset points (including Attack and Off).

#### Level

These parameters specify the level of each multisample.

0...127 Multisample level.

**Note:** Depending on the multisample, high settings of this parameter may cause the sound to distort when a chord is played. If this occurs, lower the level.

#### Octave

Use this parameter to adjust the pitch of the selected oscillator in octave units. The normal octave of the multisample is "0".

-2...+1 Octave transposition.

#### Transpose

Use this parameter to adjust the pitch of the selected oscillator in semitone steps over a range of  $\pm 1$  octave.

-12...+12 Transposition in semitones.

#### Tune

Use this parameter to adjust the pitch of the sample in one-cent steps (a semitone is 100 cents) over a range of  $\pm 1$  octave.

-1200...+1200

Fine-tune value in cents.

#### **Velocity Multisample Switch Low-High**

This is the velocity value dividing the High and Low layers for the selected oscillator. Notes struck harder than this value will be played by the High multisample.

#### AMS / Offset Intensity by AMS

(Only available when the AMS option is selected in the "Offset" parameter.) Alternate Modulation Source for the Offset. See "AMS (Alternate Modulation Source) list" on page 233.

When the "Offset Intensity by AMS" parameter has a positive value, the selected Offset point will depend on the AMS value. For example, if the selected AMS is the Velocity, when playing softly you will select the Off or 1st Offset, when playing loudly you will select the 6th or No Attack Offset.

When the "Offset Intensity by AMS" parameter has a negative value, the selection will happen in reverse (higher-numbered Offsets will be selected before the lowest-numbered ones).

#### **OSC Trigger Mode**

OSC Trigger parameters are used to set the condition to trigger the selected Oscillator. For example, a Normal Oscillator will always play, while a Legato Oscillator will only play when a note is played Legato.

#### Mode

This is the trigger that allows the selected Oscillator to play.

Normal The Oscillator always plays when a key is pressed (unless the "OSC Off when Sound Controllers are On" parameter is checked).

- Legato The Oscillator only plays when the note is played 'legato'. The delay and pitch interval from the previous note are also to be considered, as set in the Sound > Basic page (see "Legato as OSC Trigger" above).
- Staccato The Oscillator only plays when the note is NOT played legato (it is the opposite of the above choice).

Sound Controller 1

The Oscillator only plays after a switch or footswitch programmed as the Sound Controller 1 has been pressed. Press and release it, and the next note will also trigger the selected Oscillator. If you keep it pressed, the Oscillator will continue to be triggered until you release the controller.

**Note:** In Sequencer and Sound mode, the Assignable Switch 1 is automatically assigned to Sound Controller 1.

*Hint:* This (like the following Sound Controllers) is especially useful to enable a different nuance to the following note(s).

Sound Controller 2

As the above, but with a switch or footswitch programmed as the Sound Controller 2.

**Note:** In Sequencer and Sound mode, the Assignable Switch 2 is automatically assigned to Sound Controller 2.

Sound Controller Y+

As the above, but with the Joystick, assigned as the Sound Controller, pushed at least half-way forward (value 64). The controller is turned off when the Joystick is released. This control is equivalent to a CC#01 (Modulation) Control Change message.

Sound Controller Y-

As the above, but with the Joystick, assigned as the Sound Controller, pulled at least half-way back (value 64). The controller is turned off when the Joystick is released. This control is equivalent to a CC#02 (Breath Controller) Control Change message.

Cycle 1 All Oscillators with this same trigger mode assigned will play in cycle. For example, if Oscillators 1, 2 and 4 are assigned the Cycle 1 trigger mode, the following note will trigger Oscillator 1, then 2, then 4, then 1 again.

*Hint:* This is especially useful to trigger different sound nuances or create vector-like sound sequences.

- Cycle 2 As the above, for use with a different (and parallel) group of Oscillators. Having two Cycle Trigger Modes allows for cycling stereo multisamples.
- Random As the above, but with a random selection of Oscillators within the assigned group.

After Touch Trigger On

The Oscillator starts playing when an After Touch message with a value of at least 90 is received. The Velocity value is the same as the latest Note On message. The Oscillator will stop playing when the After Touch value falls back to zero.

*Hint:* This (like the following Triggers) is especially useful to trigger harmonics or growls when a note is already playing.

Y+ Trigger On

As the above, but with the Joystick, assigned as the Sound Controller, pushed at least half-way forward (value 64). The controller is turned off when the Joystick is released. This control is equivalent to a CC#01 (Modulation) Control Change message.

Y- Trigger On

As the above, but with the Joystick, assigned as the Sound Controller, pulled at least half-way back (value 64). The controller is turned off when the Joystick is released. This control is equivalent to a CC#02 (Breath Controller) Control Change message.

- Legato Up Like Legato, but is only activated when the second note is out of the "Max Range" value (see page 209) and it is higher than the first one.
- Legato Down Like Legato, but is only activated when the second note is out of the "Max Range" value (see page 209) and it is lower than the first one.

#### Delay

This parameter sets a delay time from the note-on to the real beginning of the sound. With a setting of KeyOff, the sound will begin when note-off occurs. This is useful to create sounds such as the "click" that is heard when a harpsichord note is released. In this case, set the "Sustain" parameter to 0 (see page 224).

- 0...5000ms Delay time in milliseconds.
- Key Off The sound will begin when the note is released. The note velocity is read from the Key On Velocity.
- Key Rel Key Release. The sound will begin when the note is released. The note velocity is read from the Key Off Velocity.
- Nat Rel Natural Release. The sound will begin when the note is released. The note starts from the current volume of the sound. If the sound's volume is already at zero, this oscillator is not retriggered.

#### **OSC Off when Sound Controllers are On**

This 'mirrors' the way Sound Controllers work. With this parameter checked, the current Oscillator will not play when one of the Sound Controllers (Sound Controller 1, Sound Controller 2, Sound Controller Y+, Sound Controller Y-) is activated. It should be applied to Oscillators with Normal, Legato, Staccato, Cycle 1, Cycle 2, Random, After Touch Trigger On, Y+ Trigger On, Y- Trigger On, Legato Up and Legato Down trigger modes, that can be turned off by using a switch, footswitch, or the Joystick, programmed as a Sound Controller.

### **Basic > Vel/Key Zone**

Here you can set a note and velocity range "window" for the selected oscillator.

| SOUND: Basic               | MT: 0                            |         |      |
|----------------------------|----------------------------------|---------|------|
| - Yelocity Zone            | ·                                |         |      |
| Top:                       | 127                              |         | ιĻ   |
| Bottom:                    | 104                              |         |      |
| - Keyboard Ran             | ge                               |         | 2    |
| Top Key:                   | D#9                              |         | - lô |
| Bottom Key:                | C-1                              |         | 3    |
| - Scaled Veloc             | i ty                             |         |      |
| Top:                       | 127                              |         | 4    |
| Bottom:                    | 104                              |         |      |
|                            |                                  |         | +    |
| Sound OSC V<br>Basic Basic | el/Key Damper Da<br>Zone Mode Tr | mper EQ |      |

#### **Velocity Zone**

Here you can specify the velocity range for the selected oscillator.

**Note:** You cannot set the Bottom Velocity higher than the Top Velocity, nor the Top Velocity lower than the Bottom Velocity.

0...127 Assigned velocity.

#### **Keyboard Range**

Here you can specify the note range for the selected oscillator.

**Note:** You cannot set the Bottom Key higher than the Top key, nor the Top Key lower than the Bottom key.

C-1...G9 Assigned note.

#### **Scaled Velocity**

Use these parameters to scale velocity values received by the oscillator. By using the "Velocity Zone" function (see above), an oscillator may be limited to a restricted range (say, 10 to 20), that may result in weak dynamics when the associated sample is triggered.

By assigning a different value to these parameters, the restricted range will be converted to a wider range (for example, the lowest range value of 10 may be converted to a Scaled Velocity value of 0, and the highest range value of 20 may be converted to a Scaled Velocity value of 127). All values included between the minimum and maximum value are scaled accordingly.

As a consequence, you can create an RX Sound of guitar, by assigning the guitar fret noise to the 10~20 velocity range. When a dynamics value between 10~20 is received, the real velocity value is scaled to the Scaled Velocity values, and plays louder.

0...127 Assigned velocity value.

### **Basic > Damper Mode**

Here you can program how the Damper pedal works, the Resonance/Halo effect, and the range within the Note Off message is not sent to the selected Oscillator:

| Damper Mode: 💌 Repedaling      |   |
|--------------------------------|---|
| Resonance/Halo                 |   |
| Attack time: Ø Release time: Ø | 2 |
| Volume scaling: 100 %          |   |
|                                | 3 |
| No Note Off Range:             |   |
| From Note: G6                  | 4 |
|                                |   |
|                                | 2 |
|                                |   |

#### **Damper Mode**

Here you can program the Damper Mode for each Oscillator.

#### **Damper Mode**

This parameter determines how the Damper pedal works.

- Normal The Damper pedal works as usual: by keeping it pressed, the note decay is lengthened, to simulate the longer note decay of an acoustic piano.
- Damper Off The Damper pedal is deactivated for the selected Oscillator.

**Hint:** Set the Damper to Damper Off, if you plan to use the selected Oscillator in the Damper Trigger page to trigger sounds. Check the Sound "Harmonica DNC", and see how the Damper Trigger is used.

#### Resonance/Halo

The Damper pedal enables a multisample, normally used for the Piano Resonance/Halo effect. If the pedal is pressed when the note is already playing, the speed at which the multisample appears and disappears, and the volume it can reach, depend on the "Resonance/Halo" parameters programmed below.

**Hint:** This Damper mode is much more realistic than the Normal mode, but also 'steals' more notes from the overall polyphony, and is especially suggested for solo piano playing.

**Note:** Half-pedaling, as well as Damper messages received via MIDI (as Control Change #64), control the level of the Resonance/Halo effect.

Repedaling This mode acts as the Normal mode, but also enables the Damper pedal effect when the pedal is pressed after the note has been released (Note Off). In this case, the Damper effect starts from the current Release level, and decays slowly.

### **Resonance/Halo**

Here you can program the Resonance/Halo effect that is enabled by the "Resonance/Halo" Damper Mode (see above). These parameters only affect the Resonance/Halo that is enabled when pressing the Damper pedal down when a note is already playing.

#### **Attack Time**

Time needed to the Resonance/Halo to reach the maximum level after the Damper pedal has been pressed.

0...99 Attack time as a value relative to the current Amp Env Attack value.

#### **Release Time**

Time needed to the Resonance/Halo to extinguish after the Damper pedal has been released.

0...99 Release time as a value relative to the current Amp Env Release value.

#### **Volume Scaling**

Volume of the Resonance/Halo effect, relative to the current level of the sound (as determined by the sum of the Multisample Volume, Velocity value and current Amp Env value).

- 0% No volume at all.
- 1...100% Volume expressed as a percentage of the current sound level.

### **No Note Off Range**

#### **From Note**

Like in an acoustic piano, the dampers can only dampen strings up to a certain pitch. Starting from that pitch, it is as if the Damper was always pressed down.

**Note:** This parameter only affects the Normal Damper mode. It has no effect on the Resonance/Halo mode.

C#-1...G9 Note starting from which the Damper is always pressed down. In an acoustic piano, this is usually set to G6.

# **Basic > Damper Trigger**

Here you can set the notes triggered by pressing and releasing the Damper Pedal. The parameters in this page have effect on the Sound as a whole, and not on a single Oscillator.

| 1 |
|---|
| 0 |
|   |
| 3 |
| X |
| C |
| Ī |
|   |

As warned by the message on the lower area of the display, these parameters have no effect if the assigned note falls inside of the Transpose Range programmed in the "Basic > Sound Basic" page (see "Transpose Range" on page 209). Please either choose a note out of that range, or modify the Transpose Range, so that the note is either higher or lower than that range.

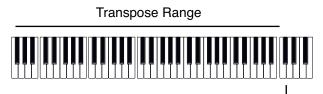

Damper Trigger Sample

### **Damper On Trigger**

Pressing down the Damper pedal (Damper On) can play a special sample assigned to a particular note (for example, pedal down squeaking in the Sound "Grand Piano RX", breathing in the Sound "Harmonica DNC" ...).

#### Note

Note where the special Damper On sample is located.

#### Velocity

Fixed velocity of the special Damper On sample.

#### Note Off on Damper Off

If checked, the special Damper On sample stops playing when the Damper pedal is released.

## **Damper Off Trigger**

Releasing the Damper pedal (Damper Off) can play a special sample assigned to a particular note (for example, Damper pedal release noise in the Sound "Grand Piano RX").

#### Note

Note where the special Damper Off sample is located.

#### Velocity

Fixed velocity of the special Damper Off sample.

# Basic > EQ

In this page, you can set the semi-parametric three-band equalizer for the selected oscillator.

| SOUND: Basic               | MT: 0                       |                   |              | - |
|----------------------------|-----------------------------|-------------------|--------------|---|
| -Oscillator E              | qualizer ——                 |                   |              |   |
| Enable                     |                             |                   | T 🕗          | Ļ |
|                            |                             |                   | Ř 🍛<br>M 99  |   |
| Low Gain EdB3              | Mid Gain EdB]               | /Freg [Hz]        | Hi Gain [dB] |   |
|                            |                             | <u></u>           | <u></u>      | 2 |
| 1                          |                             |                   | <u></u>      |   |
| +0.0 dB                    | +0.0 dB                     | 2.50 KHZ          | +0.0 dB      | 3 |
|                            |                             |                   |              |   |
|                            |                             |                   |              | 4 |
|                            |                             |                   |              | 0 |
|                            |                             |                   |              |   |
|                            |                             |                   |              |   |
| Sound OSC V<br>Basic Basic | Vel∕Key Damper<br>Zone Mode | Damper<br>Trigger | EQ J         |   |
|                            |                             |                   |              |   |

#### Enable

Check this box to activate the equalizer on the selected oscillator.

#### TRIM

This knob allows you to limit the level of the signal passing through the equalizer. Extreme equalization values can overload the audio circuits and lead to distortion. This control lets you set equalization as desired, and at the same time avoid overloading.

0...99 Limiting value. The higher, the most effective it is.

#### Low Gain

Low frequencies equalization. This is a shelving curve filter. Values are shown in decibels (dB).

-18...+18dB Low gain value in decibels.

#### Mid (Middle) Gain

Middle frequencies equalization. This is a bell curve filter. Values are shown in decibels (dB).

-18...+18dB Middle gain value in decibels.

#### Mid (Middle) Freq

Centre frequency of the middle frequencies equalization.

-0.100...+10 kHz

Centre frequency in kHz.

#### Hi (High) Gain

High frequencies equalization. This is a shelving curve filter. Values are shown in decibels (dB).

-18...+18dB High gain value in decibels.

# DrumKit > Sample Setup (Drum Kits)

This page appears when you edit a Drum Kit. Here you can select a different percussive sample for each key and layer.

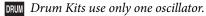

|          | SOUND: DrumKit MT: 0                                                                                                  |
|----------|----------------------------------------------------------------------------------------------------|
|          | KEY: C-1 Layers: 🔽 1 📕 Assign                                                                                         |
| Selected |                                                                                                    |
| Layer    | Lauer Selector & Yelocitu Sample Switch                                                                               |
|          |                                                                                                    |
| Velocity | $001 \rightarrow 127 \rightarrow 127 \rightarrow 127 \rightarrow 127 \rightarrow 127 \rightarrow 127 \rightarrow 127$ |
| Switches | Drum Sample       ▼ ROM     Rev Ofs: ▼ Off       AMS     ▼ Velocity                                                   |
|          | 328 SD Wood2 pp (Stereo) Level: -65                                                                                   |
|          | Attack:0 Decay: +17 Transpose:0 Amb.Level:-75                                                                         |
|          | Cutoff:0 Resonance:0 Tune: 0 Time: +10                                                                                |
|          | Sample EQ Voice<br>Setup EQ Mixer                                                                                     |

# Key

#### Key

Key in edit. To select a key, you can press a key on the keyboard while this parameter is selected.

#### Layers

Number of layers assigned to the selected key. Depending on the number of selected layers, you can have a different number of velocity switches.

#### Assign

Use this parameter to turn the sample on/off.

| On  | The sample is assigned to the selected key.       |
|-----|---------------------------------------------------|
| Off | The sample is not assigned. The sample assigned   |
|     | to the next highest assigned key is used instead. |

# Layer Selector & Velocity Sample Switch

#### Selected Layer

Use these radio buttons to select the layer to edit. The available layers depends on the "Layers" parameter.

#### **Velocity Switches**

Each of these values separates the two adjacent layers for the selected sample/key. Notes stricken harder than a velocity switch will be played by the layer on the right, while notes stricken softer are played by the layer on the left.

The first and last values are not editable, and are always 001 and 127 (respectively).

# **Drum Sample**

#### Bank/Num/Name

Use these parameters to select a different Drum Sample for each layer. You can use velocity to switch between the available samples. Offset and Level can be adjusted independently for the various drum samples. The pop-up menu is where you select the bank (ROM or RAM), while the numeric field under it is for selecting the sample inside the selected bank. The sample name appears on its right.

The sample you select for the current layer will be triggered by velocities higher than the value of the "Velocity Switches" parameter (see page 214). If you do not wish to use velocity switching, assign just one layer to the selected key, and assign a sample only to Layer 1.

ROM The Factory bank. The internal Factory area of the Flash-ROM memory contains 1065 different samples (preset samples), supplied by Korg as standard.

RAM RAM sample, read from the RAM. These are user-loaded samples.

**Note:** If you create a new Drum Kit based on RAM samples, the RAM samples must be loaded from the internal memory or from a device connected to the USB Host port.

In case samples are not loaded, no sound will be heard, even if the Drum Kit can be selected and its name appears in the display.

**Note:** Each sample has an upper note range limit, and may not produce sound when played above that limit.

#### **Rev (Reverse)**

The sample will be played in reverse. In the case of Factory (Flash-ROM) or User (RAM) samples that were originally specified to loop, the sample will be played back in "one-shot" reverse mode. If the sample was originally set to reverse, it will playback without change.

- On The sample will playback in reverse.
- Off The sample will play back normally.

#### Ofs (Offset)

These parameters specify the point where the sample will begin to play. For some samples this parameter will not be available.

- Off The sound will start from the beginning of the sample.
- 1st...6th The sound will begin from the offset location pre-determined for each sample.
- NoAtk The initial portion of the multisample is ignored.
- AMS Activates the Alternate Modulation Source (see below).

#### PseudoRandom

(Only works when more than one Offset point is available in the multisample). Randomly selects one of the available Offset points (including Attack and Off).

### AMS / Int(ensity)

(Only available when the AMS option is selected in the "Offset" parameter.) Alternate Modulation Source for the Offset. See "AMS (Alternate Modulation Source) list" on page 233.

When the "Intensity" parameter has a positive value, the selected Offset point will depend on the AMS value. For example, if the selected AMS is the Velocity, when playing softly you will select the Off or 1st Offset, when playing loudly you will select the 6th or No Attack Offset.

When the "Intensity" parameter has a negative value, the selection will happen in reverse (higher-numbered Offsets will be selected before the lowest-numbered ones).

#### Level

This parameter specifies the level of the sample. For more information, see "Level" on page 210.

#### Attack

This parameter is an offset to the selected sample's EG Attack.

#### Decay

This parameter is an offset to the selected sample's EG Decay.

#### Cutoff

This parameter sets the cutoff frequency for the filter applied to the selected sample.

#### Resonance

This parameter sets the resonance for the filter applied to the selected sample.

#### Transpose

This parameter transposes the selected sample. Use it to change the pitch of the selected key.

| 0 No transposition applied | • |
|----------------------------|---|
|----------------------------|---|

-64...+63 Transpose value in semitones.

#### Tune

Use this parameter to fine-tune the assigned sample.

| 0 | Original tuning. |
|---|------------------|
|---|------------------|

-99...+99 Fine-tuning value in cents (1/100 of a semitone).

#### Amb Level / Time

(*These parameters are only available if the selected Drum sample is of the "Ambient" type.*) When these parameters are available, "Level" control the volume of the direct (dry) sounds, while "Amb. Level" and "Time" control the volume and length of the ambience respectively.

# DrumKit > EQ (Drum Kits)

This page appears when you edit a Drum Kit. In this page, you can set the semi-parametric three-band equalizer for the selected key, layer and Drum sample.

| SOUND: DrumKit | t MT:0       |                                |              |
|----------------|--------------|--------------------------------|--------------|
| KEY: 0-1       | Layers: 🔻    | 1                              | Assign       |
|                |              |                                |              |
| -Layer Selecto | r & Yelocity | j Sample S⊮i                   | itch         |
| 010            | 2 🔾 З        | $\bigcirc 4 \bigcirc \bigcirc$ | 5 0 6        |
| 001 → 127 →    | 127 → 12     | 7 → 127 →                      | 127 → 127    |
| Drum Sample    | Equalizer —  |                                | т 200        |
| Enable         |              |                                | Ř 🥥<br>I 99  |
| Low Gain EdB3  | Mid Gain EdB | ]/Freq [Hz]                    | Hi Gain EdB] |
|                | - Ø          | 0                              | - 🕗 📋        |
| +0.0 dB        | +0.0 dB      | 2.50 KHZ                       | +0.0 dB      |
|                | oice<br>ixer |                                |              |

# Key

See "Key" on page 214.

# Layer Selector & Velocity Sample Switch

See "Layer Selector & Velocity Sample Switch" on page 214.

# **Drum Sample Equalizer**

#### Enable

Check this box to activate the equalizer on the selected oscillator.

#### TRIM

This knob allows you to limit the level of the signal passing through the equalizer. Extreme equalization values can overload the audio circuits and lead to distortion. This control lets you set equalization as desired, and at the same time avoid overloading.

0...99 Limiting value. The higher, the most effective it is.

#### Low Gain

Low frequencies equalization. This is a shelving curve filter. Values are shown in decibels (dB).

-18...+18dB Low gain value in decibels.

#### Mid (Middle) Gain

Middle frequencies equalization. This is a bell curve filter. Values are shown in decibels (dB).

-18...+18dB Middle gain value in decibels.

#### Mid (Middle) Freq

Centre frequency of the middle frequencies equalization.

-0.100...+10 kHz

Centre frequency in kHz.

#### Hi (High) Gain

High frequencies equalization. This is a shelving curve filter. Values are shown in decibels (dB).

-18...+18dB High gain value in decibels.

# DrumKit > Voice Mixer (Drum Kits)

This page appears when you edit a Drum Kit. Here you can set various parameters for the different percussive sample assigned to the selected key and layer.

| SOUND: DrumKit MT: 0              |                  |
|-----------------------------------|------------------|
| KEY: C-1 Layers: 💌                | 1 Assign         |
|                                   |                  |
| - Yoice Assign Mode               | Mixer            |
| Single Trigger                    | Pan: C 00        |
| Exclusive Group: <mark>Off</mark> | Send to MFX1:127 |
| Enable Note On Receive            | Send to MFX2:127 |
| Enable Note Off Receive           |                  |
| Sample EQ Voice<br>Setup EQ Mixer |                  |

# Key

See "Key" on page 214.

# **Voice Assign Mode**

#### **Single Trigger**

Use this parameter to set the sample as a single-triggered one.

| On  | When the same key (note) is played repeatedly,<br>the previous note will be stopped before the new<br>note is triggered, so that they will not overlap. |
|-----|----------------------------------------------------------------------------------------------------|
| Off | When the same key (note) is played repeatedly,<br>the previous note will not be stopped before the<br>new note is triggered.                            |

#### **Exclusive Group**

Exclusive Groups are sets of mutually exclusive keys, stopping each other. For example, if the Open Hi-Hat and Closed Hi-Hat are assigned the same Exclusive Group, playing an Open Hi-Hat will stop the Closed Hi-Hat playing.

None No Exclusive Group assigned. The selected key will not be stopped by any other key.

1...127 Exclusive Groups assigned to the selected key. When you play this key, all other keys assigned to the same Exclusive Group will be stopped, and this key will be stopped by other keys assigned to the same Exclusive Group.

#### **Enable Note On Receive**

Use this parameter to enable/disable the reception of the Note On (Key On) message.

| On | The Note On message is normally received. |
|----|-------------------------------------------|
|----|-------------------------------------------|

Off The Note On message is not received. Therefore, the corresponding key is muted.

#### **Enable Note Off Receive**

Use this parameter to enable/disable the reception of the Note Off (Key Off) message.

On The sound will stop as soon as you release the key.

Off

The sound will continue playing up to the end of the sample. The Note Off message is ignored.

### Mixer

#### Pan

This parameter sets the position in the stereo panorama of the selected key.

#### Send to MFX1, MFX2

These parameters set the MFX1 or MFX2 send level for the selected key.

# Pitch > Pitch Mod

Here you can make pitch settings for each oscillator. These settings specify how keyboard location will affect the pitch of each oscillator, and select the controllers that will affect the oscillator pitch and specify the depth of control. You can also specify the amount of pitch change produced by the Pitch EG and by LFO1 and LFO2, switch portamento on/off and specify how it will apply.

| SOUND: Pitch                | MT: 0           |                                         | -  |
|-----------------------------|-----------------|-----------------------------------------|----|
| Pitch Ditch Pitch Slope: +1 | 0 JS(+X):+2     | AMS: - Off                              | ┓┣ |
| ▼ Normal                    | JS(-X):-2       | Intensity: +12.00                       | 1  |
| Ribbon To Pitch             | : 0             |                                         |    |
| Velocity Intensi            | ty: +12.00   AM | S: 🔻 Off                                |    |
|                             | Inte            | ensity: +00.00                          | 3  |
| Enable                      | LF01/12         | 0 AMS: 🔻 Off                            | ٦Ŏ |
| Fingered                    | JS+Y: +00.1     | 5 Intensity: +00.00                     | 4  |
| Time: 32                    |                 | 10 AMS: - Off<br>10 Intensity: +00.00   |    |
| Pitch Pitch                 |                 | 1 2 2 2 2 2 2 2 2 2 2 2 2 2 2 2 2 2 2 2 |    |
| Mod EG                      |                 |                                         |    |

### **Pitch**

#### **Pitch Slope**

Normally you will leave this parameter at +1.0. Positive (+) values will cause the pitch to rise as you play higher notes, and negative (-) values will cause the pitch to fall as you play higher notes.

With a value of 0, there will be no change in pitch, and the C4 pitch will sound regardless of the keyboard location you play.

The diagram shows how the Pitch Slope and pitch are related:

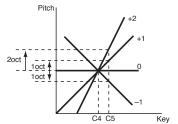

-1.0...+2.0 Pitch slope value.

#### **Pitch Bend Mode**

The Pitch Bend can work in different ways, depending on the selected option.

Normal Linear bending.

Fixed Scale When this parameter is turned on on an oscillator, Pitch Bend and Sub Scale have no effect on its tuning. The relevant parameters are greyed out and non-selectable. This is useful when assigning to the oscillator a noise (like the breath noise of a reed) with a fixed frequency, that must not change on different notes and different pitches.

Highest Pitch Bend only

On this oscillator, Pitch Bend is only activated on the highest note currently playing on the keyboard.

#### Lowest Pitch Bend only

On this oscillator, Pitch Bend is only activated on the lowest note currently playing on the keyboard.

#### **Ribbon to Pitch**

Pitch Bend range assigned to the Ribbon Controller message (CC#16). The Ribbon Controller message can be received from MIDI or contained in a Standard MIDI File.

-12...0...+12 Maximum bending, when touching the extreme left or right of the Ribbon Controller.

#### JS (+X)

This parameter specifies how the pitch will change when the joystick is moved all the way to the right. A setting of 12 produces 1 octave of change.

For example if you set this to +12 and move the joystick all the way to the right, the pitch will rise one octave above the original pitch.

-60...+12 Maximum pitch change in semitones.

#### JS (–X)

This parameter specifies how the pitch will change when the joystick is moved all the way to the left. A setting of 12 produces 1 octave of change.

For example, if you set this to -60 and move the joystick all the way to the left, the pitch will fall five octaves below the original pitch. This can be used to simulate the downward swoops that a guitarist produces using the tremolo arm.

-60...+12 Maximum pitch change in semitones.

#### **AMS (Alternate Modulation Source)**

This parameter selects the source that will modulate the pitch of the selected oscillator. See "AMS (Alternate Modulation Source) list" on page 233.

#### Intensity

This parameter specifies the depth and direction of the effect produced by "AMS". With a setting of 0, no modulation will be applied. With a setting of 12.00, the pitch will change up to one octave.

For example, if you set "AMS" to After Touch and apply pressure to the keyboard, the pitch will rise if this parameter is set to a positive (+) value, or fall if this parameter is set to a negative (-) value. The range is a maximum of one octave.

-12.00...+12.00

Parameter value.

### **Pitch EG**

The Pitch EG (Envelope Generator) is unique to all oscillators.

#### **Velocity Intensity**

This parameter specifies the depth and direction of the modulation that the pitch EG specified on "Pitch > Pitch EG" will apply to the pitch. With a setting of 12.00, the pitch will change a maximum of  $\pm 1$  octave. -12.00...+12.00

Parameter value.

#### **Pitch EG AMS (Alternate Modulation Source)**

This parameter selects the source that will modulate the pitch EG of the selected oscillator. See "AMS (Alternate Modulation Source) list" on page 233).

#### **Pitch EG Intensity**

This parameter specifies the depth and direction of the effect that "AMS" will have. For example, if you set "AMS" to Velocity and set this value to +12.00, the velocity will control the range of pitch change produced by the pitch EG in a range of  $\pm 1$  octave. As you play more softly, the pitch change will draw closer to the pitch EG levels.

Pitch change (level)

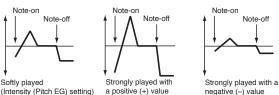

**Note:** "Intensity" (Pitch EG) and AMS will be added to determine the depth and direction of the pitch modulation applied by the pitch EG.

### Portamento

#### Enabled

This parameter turns the portamento effect (smooth change in pitch from one note to the next) on/off, and specifies how it will be applied.

*Note:* Portamento will also be switched when CC#65 (Portamento SW) is received.

On Portamento will be applied.

Off Portamento will not be applied.

#### Fingered

This parameter specifies whether the portamento effect restarts or not with each note played.

| On | Portamento will restart with each note. |
|----|-----------------------------------------|
|    |                                         |

Off Portamento will not restart with each note.

#### Time

This parameter sets the portamento time. Increasing the value will produce a slower change in pitch.

000...127 Portamento time in MIDI value.

### LFO 1/2

#### LFO1/2 Int

Intensity of the corresponding LFO.

-12...0...+12 Parameter value. Negative values invert the LFO shape.

#### JS+Y

Intensity of the corresponding LFO when the joystick is pushed forward.

-12...0...+12 Parameter value. Negative values invert the LFO shape.

#### AMS / Intensity

Alternate Modulation Source for the LFO. See "AMS (Alternate Modulation Source) list" on page 233. Use the "Intensity" parameter to set the intensity of the modulation.

# Pitch > Pitch EG

Here you can make settings for the pitch EG, which creates timevariant changes in the pitch of the oscillators. The depth of pitch change produced by these EG settings on the oscillators is adjusted by the "Intensity (AMS1/2 Intensity)" parameter (see page 220).

| SOUND: Pitch MT: @       |                            |
|--------------------------|----------------------------|
|                          |                            |
| L                        |                            |
| Start:0 Attack:0         | Release: Ø                 |
| Attack:39 Decay:0        | Release: 20                |
| AMS1: V Off              | Time Modulation            |
| Intensity: 0 St: 0 At: 0 | Intensity: 0 At: 0 Dc: 0 🔏 |
| AMS2: 💌 Velocity         | 0                          |
| Intensity: 0 St: 0 At: 0 | +                          |
| Pitch Pitch EG           |                            |

#### Diagram

The diagram on top of the page shows the Pitch envelope line.

#### Level

These parameters specify the amount of pitch change. The actual amount of pitch change will depend on the "Intensity (AMS1/2 Intensity)" parameter (see below). For example, with an "Intensity" setting of +12.00, a "Level" setting of +99 would raise the pitch one octave, and a "Level" setting of –99 would lower the pitch one octave.

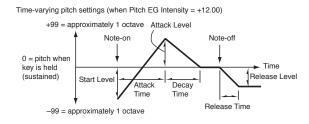

#### Start Level

Specifies the amount of pitch change at note-on.

-99...+99 Parameter value.

#### Attack Level

Specifies the amount of pitch change when the attack time has elapsed.

-99...+99 Parameter value.

#### **Release Level**

Specifies the amount of pitch change when the release time has elapsed.

-99...+99 Parameter value.

#### Time

These parameters specify the time over which the pitch change will occur.

See diagram above.

#### Attack Time

Specifies the time over which the pitch will change from note-on until it reaches the pitch specified as the attack level.

0 99 Parameter value.

#### **Decay Time**

Specifies the time over which the pitch will change after reaching the attack level until it reaches the normal pitch.

0...99 Parameter value.

#### **Release Time**

Specifies the time over which the pitch will change from note-off until it reaches the pitch specified as the release level.

0...99 Parameter value.

#### Level Modulation

Pitch EG change (level) (AMS=JS-Y/Velocity, Intensity= positive (+) value

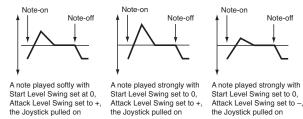

#### AMS1/2 (Alternate Modulation Source 1/2)

These parameters select the source that will control the pitch EG "Level" parameters ("AMS (Alternate Modulation Source) list" on page 233).

#### Intensity (AMS1/2 Intensity)

These parameters specify the depth and direction of the effect applied by "AMS1". With a setting of 0, the levels specified by "Level" will be used.

For example, if "AMS1" is Joystick Y+, moving the Joystick in the upper direction to turn it on will change the "Level" parameters of the Pitch EG. As the absolute value of "Intensity" is increased, the pitch EG levels will change more when the Joystick is released. The direction of the change is specified by "St (Start Level Swing)" and "At (Attack Level Swing)". When the Joystick is released, the pitch EG levels will return to their own settings.

If "AMS1" is set to Velocity, increasing the absolute value of "Intensity" will produce increasingly wider change in pitch EG levels for strongly-played notes. The direction of the change is specified by "St (Start Level Swing)" and "At (Attack Level Swing)". As you play more softly, the pitch change will draw closer to the pitch EG levels.

-99...+99 Parameter value.

#### St (Start Level Swing)

This parameter specifies the direction of change in "Start Level" caused by "AMS1/2". If "Intensity" is a positive (+) value, a setting of + will raise the EG level, and a setting of - will decrease it. With a setting of 0 there will be no change.

#### At (Attack Level Swing)

This parameter specifies the direction of change in "Attack Level" caused by "AMS1/2". If "Intensity" is a positive (+) value, a setting of + will raise the EG level, and a setting of - will decrease it. With a setting of 0 there will be no change.

### **Time Modulation**

Pitch EG changes (Time) (AMS = Velocity, Intensity = positive (+) value)

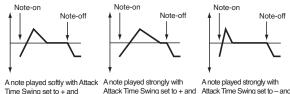

Time Swing set to + and Decay Time Swing set to + Decay Time Swing set to -

Attack Time Swing set to - and Decay Time Swing set to

#### AMS (Alternate Modulation Source)

This parameter selects the source that will control the "Time" parameters of the pitch EG (see "AMS (Alternate Modulation Source) list" on page 233).

#### Intensity (AMS Intensity)

This parameter specifies the depth and direction of the effect that "AMS" will have on the "Time" parameters. With a setting of 0, the pitch EG times will be just as specified by the "Time" settings.

The alternate modulation value at the moment that the EG reaches each point will determine the actual value of the EG time that comes next.

For example, the decay time will be determined by the alternate modulation value at the moment that the attack level is reached.

When this parameter is set to values of 16, 33, 49, 66, 82, or 99, the specified EG times will speed up as much as 2, 4, 8, 16, 32, or 64 times respectively (or slowed down to 1/2, 1/4, 1/8, 1/16, 1/32, or 1/64 of the original time).

For example if "AMS" is set to Velocity, increasing the absolute value of "Intensity" will allow strongly-played notes to increase the changes in pitch EG "Time" values. The direction of the change is specified by "At (Attack Time Swing)" and "Dc (Decay Time Swing)". As you play more softly, the pitch EG times will more closely approach the actual settings of the pitch EG.

-99...+99 Parameter value.

#### At (Attack Time Swing)

This parameter specifies the direction in which "AMS" will affect the "Attack Time" parameter. With positive (+) values of "Intensity", a setting of + will cause the time to be lengthened, and a setting of - will cause the time to be shortened. With a setting of 0 there will be no change.

#### Dc (Decay Time Swing)

Specify the direction in which "AMS" will affect the "Decay Time". With positive (+) values of "Intensity", a setting of + will cause the time to be lengthened, and a setting of - will cause the time to be shortened. With a setting of 0 there will be no change.

# Filter > Filter Type

Here you can make settings for the filters that will be used by the oscillators. You can select either a 24 dB/octave low pass filter with resonance, or a series connection of a 12 dB/octave low pass filter and a 12 dB/octave high pass filter.

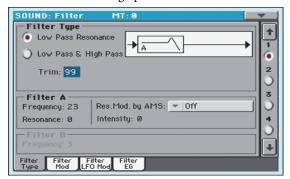

#### **Filter Type**

This parameter selects the type of filter (Low Pass Resonant, Low Pass & High Pass) for the selected oscillator.

Low Pass Resonance

When the Low Pass filter type is selected, only filter A will be activated.

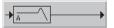

Low Pass & High Pass

When the Low Pass & High Pass filter type is selected, the filter B will be activated.

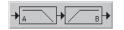

#### Trim

Use this parameter to adjust the level at which the audio signal output from the selected oscillator is input to filter A.

**Note:** If this value is raised, the sound may distort if Resonance is set to a high value or when you play a chord.

00...99 Trim level.

### **Filter A**

#### **Frequency (Cutoff Frequency A)**

This parameter specifies the cutoff frequency of filter A.

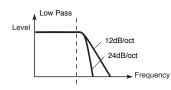

This is a filter that cuts the high-frequency region above the cutoff frequency. This is the most common type of filter, and is used to cut part of the overtone components, making an originally bright timbre sound more mellow (darker). When the "Filter Type" is Low Pass Resonance, the cutoff will have a steeper slope.

00...99 Cutoff frequency value.

#### **Resonance (Resonance A)**

The resonance emphasizes the overtone components that lie in the region of the cutoff frequency specified by "Frequency", producing a more distinctive sound. Increasing this value will produce a stronger effect.

00...99 Resonance value.

#### Res. Mod. by AMS (Resonance modulated by AMS)

Selects the source that will control the "Resonance" level. See "AMS (Alternate Modulation Source) list" on page 233.

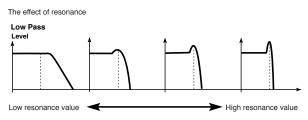

#### Intensity (AMS Intensity)

This parameter specifies the depth and direction of the effect that "Res. Mod. by AMS (Resonance modulated by AMS)" will have on the resonance level specified by "Resonance (Resonance A)".

For example if Velocity has been selected, changes in keyboard velocity will affect the resonance.

With positive (+) values, the resonance will increase as you play more strongly, and as you play more softly the resonance will approach the level specified by the "Resonance" setting.

With negative (-) values, the resonance will decrease as you play more strongly, and as you play more softly the resonance will approach the level specified by the "Resonance" setting.

The resonance level is determined by adding the "Resonance" and "Intensity (AMS Intensity)" values.

-99...+99 Parameter value.

### **Filter B**

#### Frequency (Cutoff Frequency B)

This parameter specifies the cutoff frequency of filter B. This parameter will be displayed when "Filter Type" is set to Low Pass & High Pass.

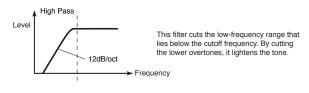

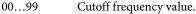

# Filter > Filter Mod

These settings let you apply modulation to the cutoff frequency ("Frequency") of the filter for the selected oscillator to modify the tone.

| SOUND: Filter                      | MT: 0             |              |             | T  |
|------------------------------------|-------------------|--------------|-------------|----|
| Keyboard Track<br>Key Low: B3 k    | k<br>Key High: B3 | Intensit     | y to A: +28 |    |
| Ramp Low: +48 F                    | Ramp High: −3     | 9   Intensit |             |    |
| Filter EG<br>Velocity to A:+50     | Int to A:+26      | AMS: 🔻 01    | ĩ           | 2  |
| Velocity to B:0                    | Int to B:0        | Int to A:0   |             |    |
| -Filter A Modul                    |                   |              |             | 3  |
| AMS1: 🔻 Off                        | AM I              | 152: 🔻 Off   |             |    |
| Intensity: 0                       | Int               | ensity: 0    |             | ĬĂ |
| Filter B Modul                     |                   | 152: 🔽 Cha   | nnel AT     |    |
| Intensity: 0                       | Int               |              |             | 4  |
| Filter Filter Filt<br>Type Mod LFO |                   |              |             |    |

When "Filter Type" is Low Pass Resonance, parameters for filter B will not be editable (greyed out).

# **Keyboard Tracking**

#### Key Low/High

These settings specify keyboard tracking for the cutoff frequency of the filter for the selected oscillator. The way in which the cutoff frequency is affected by the keyboard location you play can be specified by the "Key Low", "Key High", "Ramp Low" and "Ramp High" parameters.

Keyboard tracking will apply to the range below the specified Low note number, and above the specified High note number.

C–1...G9 Lowest/Highest note in the range.

#### Ramp Low/High

These parameter specifies the angle of keyboard tracking.

If "Intensity to A" and "Intensity to B" are set to +50, "Ramp Low" is set to -62 and "Ramp High" is set to +62, the angle of the change in cutoff frequency will correspond to the keyboard location (pitch). This means that the oscillation that occurs when you increase the "Resonance (Resonance A)" will correspond to the keyboard location.

If you set "Ramp Low" to +43 and "Ramp High" to -43, the cutoff frequency will not be affected by keyboard location. Use this setting when you do not want the cutoff frequency to change for each note.

-99...+99 Angle value.

Here is how cutoff frequency is affected by keyboard location and the Ramp setting ("Intensity to A" and "Intensity to B" = +50):

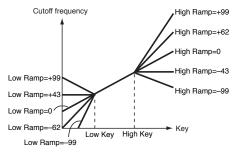

#### Tracking to A/B

These parameters specify the note numbers at which keyboard tracking will begin to apply, and set the "Intensity to A" and "Intensity to B" parameters to specify the depth and direction of the change applied to filters A and B.

For the range of notes between "Key Low" and "Key High", the cutoff frequency will change according to the keyboard location (pitch).

-99...+99 Parameter value.

### **Filter EG**

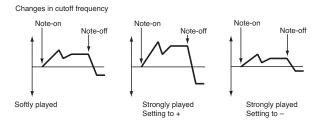

#### Velocity to A

This parameter specifies the depth and direction of the effect that velocity will have on the time-varying changes created by the filter EG (as set on "Filter > Filter EG") to control the filter A cutoff frequency.

With positive (+) values, playing more strongly will cause the filter EG to produce greater changes in cutoff frequency. With negative (-) values, playing more strongly will also cause the filter EG to produce greater changes in cutoff frequency, but with the polarity of the EG inverted.

99...+99 Value of the Velocity to A parameter.

#### Velocity to B

This parameter specifies the depth and direction of the effect that velocity will have on the time-varying changes created by the filter EG to control the filter B cutoff frequency (see "Velocity to A").

99...+99 Value of the Velocity to B parameter.

#### Int to A (Intensity to A)

Specifies the depth and direction of the effect that the time-varying changes created by the filter 1 EG will have on the filter A cutoff frequency.

With positive (+) settings, the sound will become brighter when the EG levels set by Filter EG "Level" and "Time" parameters are in the "+" area, and darker when they are in the "-" area.

With negative (-) settings, the sound will become darker when the EG levels set by Filter EG "Level" and "Time" parameters are in the "+" area, and brighter when they are in the "-" area.

-99...+99 Parameter value.

#### Int to B (Intensity to B)

Specifies the depth and direction of the effect that the time-varying changes created by the filter EG will have on the filter B cutoff frequency (see "Int to A (Intensity to A)").

-99...+99 Parameter value.

#### AMS (EG Alternate Modulation Source)

Selects the source that will control the depth and direction of the effect that the time-varying changes produced by the filter EG will have on the cutoff frequency of filters A and B. See "AMS (Alternate Modulation Source) list" on page 233.

#### Int to A (Intensity to A)

Specifies the depth and direction of the effect that "AMS" will have on filter A. For details on how this will apply, refer to "Int to A (Intensity to A)".

#### Int to B (Intensity to B)

Specifies the depth and direction of the effect that "AMS" will have on filter B. For details on how this will apply, refer to "Int to A (Intensity to A)".

*Note:* The sum of the settings for "Velocity to A/B", "Intensity to A/ B", and "(AMS) Intensity to A/B" will determine the depth and direction of the effect produced by the filter EG.

### **Filter A/B Modulation**

#### AMS1 (Alternate Modulation Source 1 for filter A/B)

Selects the source that will control modulation of the filter A cutoff frequency. See "AMS (Alternate Modulation Source) list" on page 233.

Note: The filter B parameters will be displayed when "Filter Type" on page 221 is Low Pass & High Pass.

#### Intensity (Intensity to AMS1)

Specifies the depth and direction of the effect that "AMS1" will have.

When "AMS1" is JS X, a positive (+) value for this parameter will cause the cutoff frequency to rise when the joystick is moved toward the right, and fall when the joystick is moved toward the left. With a negative (-) value for this parameter, the opposite will occur.

This value is added to the setting of the Filter A "Frequency".

#### AMS2 (Alternate Modulation Source 2 for filter A/B)

Selects the source that will control modulation of the filter A cutoff frequency (see "AMS (Alternate Modulation Source) list" on page 233).

#### Intensity (Intensity to AMS2)

Specifies the depth and direction of the effect that the selected source will have (see "Intensity (Intensity to AMS1)" on page 223).

# Filter > Filter LFO

Here you can use the filter LFO to apply cyclic modulation to the cutoff frequency of the filter (for the selected oscillator) to create cyclical changes in tone.

| -LE0 1                                 |   |                                         |
|----------------------------------------|---|-----------------------------------------|
| Intensity to A:                        | 0 | AMS: 💌 Off                              |
| Intensity to B:                        | 0 | Intensity to A: 0                       |
| JS-Y Intensity to A:                   | 0 | Intensity to B: 0                       |
| JS-Y Intensity to B:                   | 0 | 2                                       |
| _LF0 2                                 |   | 3                                       |
| Intensity to A:                        | 0 | AMS: 👻 Off                              |
| Intensity to B:                        | 0 | Intensity to A: 0                       |
| JS-Y Intensity to A:                   | 0 | Intensity to B: 0                       |
| JS-Y Intensity to B:                   | 0 | , i i i i i i i i i i i i i i i i i i i |
| Filter Filter Filter<br>Type Mod LFO M |   |                                         |

### **LFO 1**

#### Intensity to A

Specifies the depth and direction of the modulation that LFO1 (set on "LFO > LFO1") will have on the cutoff frequency of filter A. Negative (-) settings will invert the phase.

> Change in cutoff Low setting

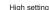

-99...+99 Parameter value.

#### Intensity to B

Specify the depth and direction of the modulation that LFO1 will have on the cutoff frequency of filter B (see "Intensity to A").

-99...+99 Parameter value.

#### JS (Joystick) -Y Intensity to A

By moving the joystick in the Y direction (toward yourself), you can control the depth at which LFO1 modulates the cutoff frequency of filter A. This parameter specifies the depth and direction of the control.

Higher settings of this parameter will produce greater increases in the effect of LFO1 on the filter when the joystick is moved toward yourself.

-99...+99 Parameter value.

#### JS (Joystick) -Y Intensity to B

By moving the joystick in the Y direction (toward yourself), you can control the depth at which LFO1 modulates the cutoff frequency of filter B. This parameter specifies the depth and direction of the control (see "JS (Joystick) -Y Intensity to A").

#### AMS (Filter LFO1 Alternate Modulation Source)

Select a source that will control the depth and direction of cutoff frequency change for both filters A and B. See "AMS (Alternate Modulation Source) list".

#### Intensity to A

Specifies the depth and direction of the effect that "AMS" will have on filter A.

For example if "AMS" is Joystick Y+, higher settings of this parameter will allow greater change to be applied to LFO1 when you move the Joystick up in the Y axis.

-99...+99 Parameter value.

#### Intensity to B

Specifies the depth and direction of the effect that "AMS" will have on filter B (see "Intensity to A").

### LFO 2

Adjusts the depth of the cyclic modulation applied by LFO2 (set on "LFO > LFO2") to the cutoff frequency of filters A and B. For more information on the parameters see "LFO 1" above.

# Filter > Filter EG

Here you can make settings for the EG that will produce timevarying changes in the cutoff frequency of filters A and B for the selected oscillator. The depth of the effect that these settings will have on the filter cutoff frequency is determined by the "Velocity" and "Intensity" parameters.

| SOUND: Filter MT: 0                         | 4         |
|---------------------------------------------|-----------|
|                                             | <b>1</b>  |
|                                             | 1         |
| Level                                       | $\bullet$ |
| Time                                        | 2         |
| Attack: 73 Decay: 98 Slope: 99 Release: 88  | $\odot$   |
| AMS T Off                                   | 3         |
|                                             | $\circ$   |
| Intensity: +5                               | 4         |
| St: 0 At: 0 Br: + AMS2: - Off               | $\odot$   |
| Int:-22 At:+ Dc:+ S1:0 R1:0                 | ₽         |
| Filter Filter Filter<br>Type Mod LFO Mod EG |           |

#### Diagram

The diagram on top of the page shows the Filter envelope line.

### **Filter envelope**

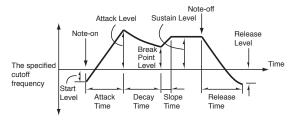

### Level

These are the envelope segment levels. The result will depend on the filter that was selected in "Filter Type". For example, with the Low Pass Resonance filter, positive (+) values of EG Intensity will cause the tone to be brightened by positive (+) levels, and darkened by negative (-) levels.

#### Start

This parameter specifies the change in cutoff frequency at the time of note-on.

-99...+99 Level value.

#### Attack

This parameter specifies the change in cutoff frequency after the attack time has elapsed.

-99...+99 Level value.

#### **Break (Break Point)**

This parameter specifies the change in cutoff frequency after the decay time has elapsed.

-99...+99 Level value.

#### Sustain

This parameter specifies the change in cutoff frequency that will be maintained from after the slope time has elapsed until noteoff occurs.

-99...+99 Level value.

#### Release

This parameter specifies the change in cutoff frequency that will occur when the release time has elapsed.

-99...+99 Level value.

#### Time

These parameters specify the time over which the filter change will occur.

#### Attack

This parameter specifies the time over which the level will change from note-on until the attack level is reached.

0...99 Time value.

#### Decay

This parameter specifies the time over which the level will change from the attack level to the break point level.

0...99 Time value.

#### Slope

This parameter specifies the time over which the level will change after the decay time has elapsed until the sustain level is reached.

0...99 Time value.

#### Release

This parameter specifies the time over which the level will change after note-on occurs until the release level is reached.

0...99 Time value.

# **Level Modulation**

Filter 1 EG changes (level) (AMS = Velocity, Intensity = a positive (+) value)

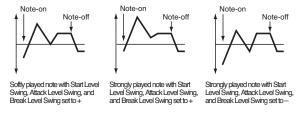

#### **AMS (Alternate Modulation Source)**

This parameter selects the source that will control the "Level" parameters of the filter EG ("AMS (Alternate Modulation Source) list" on page 233).

#### Intensity (AMS Intensity)

This parameter specifies the depth and direction of the effect applied by "AMS". With a setting of 0, the levels specified by "Frequency (Cutoff Frequency A)" will be used.

For example, if "AMS" is Velocity, and you set "St (Start Level Swing)", "At (Attack Level Swing)" and "Br (Break Level Swing)" to + and set "Intensity" to a positive (+) value, the EG levels will rise as you play more strongly. If "Intensity" is set to a negative (-) values, the EG levels will fall as you play more strongly.

-99...+99 Intensity value.

#### St (Start Level Swing)

This parameter specifies the direction in which "AMS" will affect "Start". When "Intensity" has a positive (+) value, a setting of + for this parameter will allow "AMS" to raise the EG level, and a setting of – will allow "AMS" to lower the EG level. With a setting of 0 there will be no change.

#### At (Attack Level Swing)

This parameter specifies the direction in which "AMS" will affect "Attack". When "Intensity" has a positive (+) value, a setting of + for this parameter will allow "AMS" to raise the EG level, and a setting of – will allow "AMS" to lower the EG level. With a setting of 0 there will be no change.

#### Br (Break Level Swing)

This parameter specifies the direction in which "AMS" will affect "Break (Break Point)". When "Intensity" has a positive (+) value, a setting of + for this parameter will allow "AMS" to raise the EG level, and a setting of – will allow "AMS" to lower the EG level. With a setting of 0 there will be no change.

### **Time Modulation**

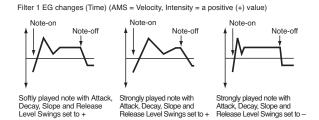

#### AMS1/2

Use this parameter to select the source that will control the "Time" parameters of the filter EG. See "AMS (Alternate Modulation Source) list" on page 233.

#### Int (AMS Intensity)

This parameter specifies the depth and direction of the effect that "AMS1/2" will have.

For example, if "AMS1/2" is set to FltKTr +/+, the EG "Time" parameters will be controlled by the Keyboard Tracking settings. With positive (+) values of this parameter, positive (+) values of "Ramp Low/High" will lengthen the EG times, and negative (-) values of "Ramp Low/High" will shorten the EG times. The direction of change is specified by "At (Attack Time Swing)", "Dc (Decay Time Swing)", "Sl (Slope Time Swing)", and "Rl (Release Time Swing)".

With a setting of 0, the times specified by "Frequency (Cutoff Frequency A)" will be used.

If "AMS1/2" is set to Velocity, positive (+) values of this parameter will cause EG times to lengthen as you play more strongly, and negative (-) values will cause EG times to shorten as you play more strongly.

-99...+99 Intensity value.

#### At (Attack Time Swing)

This parameter specifies the direction in which "AMS1/2" will affect the attack time. With positive (+) values of "Intensity", setting this parameter to + will allow AMS to lengthen the time, and setting this parameter to – will allow AMS to shorten the time. With a setting of 0 there will be no change.

#### Dc (Decay Time Swing)

This parameter specifies the direction in which "AMS1/2" will affect the decay time. With positive (+) values of "Intensity", setting this parameter to + will allow AMS to lengthen the time, and setting this parameter to – will allow AMS to shorten the time. With a setting of 0 there will be no change.

#### SI (Slope Time Swing)

This parameter specifies the direction in which "AMS1/2" will affect the slope time. With positive (+) values of "Intensity", setting this parameter to + will allow AMS to lengthen the time, and setting this parameter to – will allow AMS to shorten the time. With a setting of 0 there will be no change.

#### **RI (Release Time Swing)**

This parameter specifies the direction in which "AMS1/2" will affect the release time. With positive (+) values of "Intensity", setting this parameter to + will allow AMS to lengthen the time,

and setting this parameter to – will allow AMS to shorten the time. With a setting of 0 there will be no change.

# Amp > Amp Level/Pan

These parameters control the volume and pan of the selected oscillator.

| SOUND: Amp<br>Amp Level            | MT: 0          |        |
|------------------------------------|----------------|--------|
| Amp Level: 102<br>Pan<br>Pan: L-63 | AMS: V Off     |        |
|                                    | Intensity: +13 | 2      |
|                                    |                | 0<br>4 |
|                                    |                |        |
| Amp Amp Am<br>Lvi/Pan Mod Ei       | ip<br>G        |        |

#### **Amp Level**

Volume of the selected oscillator.

**Note:** The volume of a Sound can be controlled by CC#7 (volume) and #11 (expression). The resulting level is determined by multiplying the values of CC#7 and #11. The Global MIDI channel is used for control.

0...127 Volume level.

#### Pan

Pan (stereo position) of the selected oscillator.

- **DRUM** This parameter is not available when editing a Drum Kit. Use the individual Pan control for each key (see "Pan" on page 217).
- Random The sound will be heard from a different location at each note-on.
- L001 Places the sound at far left.
- C064 Places the sound in the center.
- R127 Places the sound to far right.

**Note:** This can be controlled by CC#10 (panpot). A CC#10 value of 0 or 1 will place the sound at the far left, a value of 64 will place the sound at the location specified by the "Pan" setting for each oscillator, and a value of 127 will place the sound at the far right. This is controlled on the global MIDI channel.

### **Pan modulation**

#### **AMS (Alternate Modulation Source)**

Selects the source that will modify pan – see "AMS (Alternate Modulation Source) list" on page 233. This change will be relative to the "Pan" setting.

#### Intensity

Specifies the depth of the effect produced by "AMS". For example, if "Pan" is set to C064 and "AMS" is Note Number, positive (+) values of this parameter will cause the sound to move toward the right as the note numbers increase beyond the C4 note (i.e.,

as you play higher), and toward the left as the note numbers decrease (i.e., as you play lower). Negative (-) values of this parameter will have the opposite effect.

-99...+99 Parameter value.

# Amp > Amp Mod

These settings allow you to apply modulation to amp (for each oscillator) to modulate the volume.

| SOUND: Amp M                      | T: 0             |
|-----------------------------------|------------------|
| Keyboard Track<br>Key Low: F4 Key | y High: C5       |
| Ramp Low: +10 Rai                 | mp High: 0       |
| - Amp Modulation                  |                  |
| Velocity Intensity: +80           | AMS: 🔻 Off 🛛 🛛 2 |
|                                   | Intensity: Ø     |
| _LF0 1/2                          | 3                |
| LF01 Intensity: 0                 | AMS: 🔻 Off       |
|                                   | Intensity: 0 4   |
| LF02 Intensity: 0                 | AMS: - Off       |
|                                   | Intensity: 0     |
| Suc. Suc. Suc.                    |                  |
| Amp Amp Amp<br>Lvl/Pan Mod EG     |                  |

# **Keyboard Tracking**

These parameters let you use keyboard tracking to adjust the volume of the selected oscillator. Use the "Key" and "Ramp" parameters to specify how the volume will be affected by the keyboard location that you play.

#### Key Low/High

These settings specify the note number at which keyboard tracking will begin to apply. The volume will not change between "Key Low" and "Key High".

Keyboard tracking will apply to the range below the specified Low note number, and above the specified High note number.

C–1...G9 Lowest/Highest note in the range.

#### Ramp Low/High

These parameters specify the angle of keyboard tracking.

With positive (+) values of the "Ramp Low" parameter, the volume will increase as you play notes below the "Key Low" note number. With negative (-) values, the volume will decrease.

With positive (+) values of the "Ramp High" parameter, the volume will increase as you play notes above the "Key High" note number. With negative (-) values, the volume will decrease.

```
-99...+99 Angle value.
```

Here is an example of volume changes produced by keyboard location and "Ramp" settings:

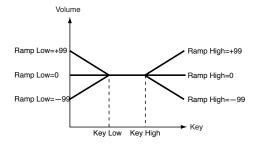

# **Amp Modulation**

These parameters specify how the volume of the selected oscillator will be affected by velocity.

#### **Velocity Intensity**

With positive (+) values, the volume will increase as you play more strongly. With negative (-) values, the volume will decrease as you play more strongly.

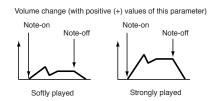

-99...+99 Intensity value.

#### **AMS (Alternate Modulation Source)**

Selects the source that will control the volume of the amp for the selected oscillator (See "AMS (Alternate Modulation Source) list" on page 233). "Velocity" cannot be selected.

#### Intensity

This parameter specifies the depth and direction of the effect that "AMS" will have. The actual volume will be determined by multiplying the value of the changes produced by the amp EG with the values of Alternate Modulation etc., and if the levels of the amp EG are low, the modulation applied by Alternate Modulation will also be less.

For example, if "AMS" is set to Joystick Y+, positive (+) values of this parameter will cause the volume to increase when you move the Joystick up in the Y axis. However if the EG settings etc. have already raised the volume to its maximum level, the volume cannot be increased further.

With negative (-) values of this parameter, the volume will decrease when pressure is applied to the keyboard.

-99...+99 Intensity value.

# Amp > Amp EG

These parameters let you create time-varying changes in the volume of the selected oscillator.

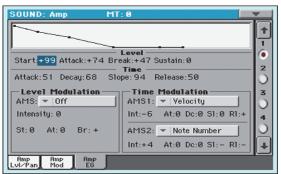

### Diagram

The diagram on top of the page shows the Amplitude envelope line.

### Level

These parameters are the level of the envelope segment.

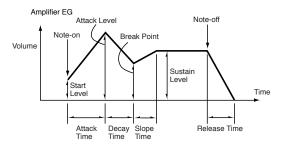

#### Start

This parameter specifies the volume level at note-on. If you want the note to begin at a loud level, set this to a high value.

0...99 Level value.

#### Attack

This parameter specifies the volume level that will be reached after the attack time has elapsed.

0...99 Level value.

#### Break

This parameter specifies the volume level that will be reached after the decay time has elapsed.

0...99 Level value.

#### Sustain

This parameter specifies the volume level that will be maintained from after the slope time has elapsed until note-off occurs.

0...99 Level value.

### Time

These parameters specify the time over which the volume change will occur.

#### Attack

This parameter specifies the time over which the volume will change after note-on until it reaches the attack level. If the start level is 0, this will be the rise time of the sound.

0...99 Time value.

#### Decay

This parameter specifies the time over which the volume will change from when it reaches the attack level until it reaches the break point level.

0...99 Time value.

#### Slope

This parameter specifies the time over which the volume will change from when it reaches the break point level until it reaches the sustain level.

0...99 Time value.

#### Release

This parameter specifies the time over which the volume will change after note-off until it reaches 0.

0...99 Time value.

### **Level Modulation**

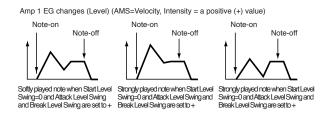

#### AMS (Alternate Modulation Source)

This parameter specifies the source that will control the "Level" parameters of the amp EG. See "AMS (Alternate Modulation Source) list" on page 233.

#### Intensity

This parameter specifies the depth and direction of the effect that "AMS" will have. For example, if "AMS" is Velocity, setting "St (Start Level Swing)", "At (Attack Level Swing)" and "Br (Break Point Level Swing)" to + and setting "Intensity" to a positive (+) value will cause the amp EG volume levels to increase as you play more strongly. Setting "Intensity" to a negative (–) values will cause the amp EG volume levels to decrease as you play more strongly. With a setting of 0, the levels will be as specified on "Amp > Amp EG".

-99...+99 Intensity value.

#### St (Start Level Swing)

This parameter specifies the direction in which "AMS" will change "Start". If "Intensity" is set to a positive (+) value, setting this parameter to + will allow AMS to increase the EG level, and setting this parameter to - will allow AMS to decrease the EG level. With a setting of 0, no change will occur.

#### At (Attack Level Swing)

This parameter specifies the direction in which "AMS" will change "Attack". If "Intensity" is set to a positive (+) value, setting this parameter to + will allow AMS to increase the EG level, and setting this parameter to – will allow AMS to decrease the EG level. With a setting of 0, no change will occur.

#### Br (Break Point Level Swing)

This parameter specifies the direction in which "AMS" will change "Break". If "Intensity" is set to a positive (+) value, setting this parameter to + will allow AMS to increase the EG level, and setting this parameter to - will allow AMS to decrease the EG level. With a setting of 0, no change will occur.

### **Time Modulation**

These parameters let you use an alternate modulation source to modify the amp EG times that were specified in "Time" on page 227.

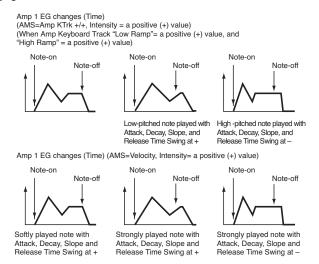

#### AMS1 (Alternate Modulation Source 1 - Time)

This parameter specifies the source that will control the "Time" parameters of the amp EG (see "AMS (Alternate Modulation Source) list" on page 233). With a setting of Off, there will be no modulation.

#### Intensity

This parameter specifies the depth and direction of the effect that "AMS1" will have. For example, if "AMS1(T)" is Amp KTrk +/+, the (Amp) Keyboard Track settings (see "Keyboard Tracking" on page 226) will control the EG "Time" parameters. With positive (+) values of this parameter, positive (+) values of "Ramp (Ramp Setting) will cause EG times to be lengthened, and negative (-) values of "Ramp (Ramp Setting)" will cause EG times to be shortened. The direction of the change is specified by "At (Attack Time Swing)", "Dc (Decay Time Swing)", "Sl (Slope Time Swing)", and "Rl (Release Time)".

When "AMS1(T)" is Velocity, positive (+) values will cause EG times to lengthen as you play more strongly, and negative (-) values will cause EG times to shorten as you play more strongly. With a setting of 0, the EG times will be as specified by the "Level" parameters (see page 227).

#### At (Attack Time Swing)

This parameter specifies the direction of the effect that "AMS1" will have on "Attack". With positive (+) values of "Intensity", setting this parameter to + will allow AMS1 to lengthen the time, and setting it to – will allow AMS1 to shorten the time. With a setting of 0 there will be no effect.

#### Dc (Decay Time Swing)

This parameter specifies the direction of the effect that "AMS1" will have on "Decay". With positive (+) values of "Intensity", setting this parameter to + will allow AMS1 to lengthen the time, and setting it to – will allow AMS1 to shorten the time. With a setting of 0 there will be no effect.

#### SI (Slope Time Swing)

This parameter specifies the direction of the effect that "AMS1" will have on "Slope". With positive (+) values of "Intensity", setting this parameter to + will allow AMS1 to lengthen the time, and setting it to – will allow AMS1 to shorten the time. With a setting of 0 there will be no effect.

#### RI (Release Time)

This parameter specifies the direction of the effect that "AMS1" will have on "Release". With positive (+) values of "Intensity", setting this parameter to + will allow AMS1 to lengthen the time, and setting it to – will allow AMS1 to shorten the time. With a setting of 0 there will be no effect.

#### AMS2 (Alternate Modulation Source 2)

This is another alternate modulation source for the Amp EG. See above "AMS1" parameters.

# LFO > LFO1

In this and the next page you can make settings for the LFO that can be used to cyclically modulate the Pitch, Filter, and Amp of each oscillator. There are two LFO units for each oscillator. By setting the LFO1 or LFO2 Intensity to a negative (–) value for Pitch, Filter, or Amp, you can invert the LFO waveform.

| SOUND: LFO MT: 0        |                |  |  |
|-------------------------|----------------|--|--|
| LF01                    |                |  |  |
| Waveform: 🔻 Triangle Ø  |                |  |  |
| Frequency: 65 Offset: 0 |                |  |  |
| 📕 Key Sync. 🛛 Fade: 9   | Delay: 0 2     |  |  |
| Frequency Modulation    |                |  |  |
| AMS1: V Off             | AMS2: 🔻 Off 3  |  |  |
| Intensity: 0            | Intensity: Ø   |  |  |
| Frequency MIDI /Temp    | o Sync. 4      |  |  |
| MIDI/Tempo Sync.        | Base Note: 🔽 🕽 |  |  |
|                         | Times: 1       |  |  |
| LFO 1 LFO 2             |                |  |  |

#### Waveform

This parameter selects the LFO waveform. The numbers that appear at the right of some of the LFO waveforms indicate the phase at which the waveform will begin.

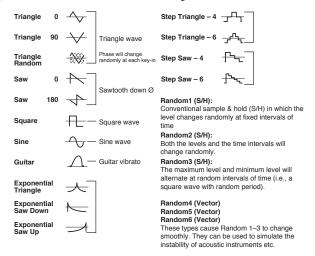

#### Frequency

Set the LFO frequency. A setting of 99 is the fastest.

00...99 Frequency rate.

#### Offset

This parameter specifies the central value of the LFO waveform. For example, with a setting of 0 as shown in the following diagram, the vibrato that is applied will be centered on the note-on pitch. With a setting of +99, the vibrato will only raise the pitch above the note-on pitch, in the way in which vibrato is applied on a guitar.

When "Waveform" is set to Guitar, the modulation will occur only in the positive (+) direction even if you set "Offset" to 0.

Here are offset settings and pitch change produced by vibrato:

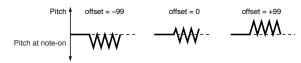

-99...+99 Offset value.

#### Key Sync

This parameter specifies if the LFO is synchronized to key strokes.

- On The LFO will start each time you play a note, and an independent LFO will operate for each note.
- Off The LFO effect that was started by the firstplayed note will continue to be applied to each newly-played note. (In this case, Delay and Fade will be applied only to the LFO when it is first started).

#### Fade

This parameter specifies the time from when the LFO begins to apply until it reaches the maximum amplitude. When "Key Sync." is Off, the fade will apply only when the LFO is first started.

Here is how "Fade" affects the LFO (when "Key Sync" is On):

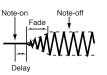

00...99 Fade rate.

#### Delay

This parameter specifies the time from note-on until the LFO effect begins to apply. When "Key Sync" is Off, the delay will apply only when the LFO is first started.

0...99 Delay time.

#### **Frequency Modulation**

You can use two alternate modulation sources to adjust the speed of the LFO1 for the selected oscillator.

#### AMS1 (Alternate Modulation Source1)

Selects the source that will adjust the frequency of the selected oscillator LFO1 (see "AMS (Alternate Modulation Source) list" on page 233). LFO1 can be modulated by LFO2.

#### Intensity (AMS1 Intensity)

This parameter specifies the depth and direction of the effect that "AMS1(F)" will have. When this parameter is set to a value of 16, 33, 49, 66, 82, or 99, the LFO frequency being can be increased by a maximum of 2, 4, 8, 16, 32, or 64 times respectively (or decreased by 1/2, 1/4, 1/8, 1/16, 1/32, or 1/64 respectively).

For example, if "AMS1(F)" is Note Number, positive (+) values of this parameter will cause the oscillator LFO to speed up as you play higher notes. Negative (-) values will cause the oscillator LFO to slow down as you play higher notes. This change will be centered on the C4 note.

If "AMS1(F)" is set to JS +Y, raising the value of this parameter will cause the oscillator LFO1 speed to increase as the joystick is moved away from yourself. With a setting of +99, moving the joystick all the way away from yourself will increase the LFO speed by approximately 64 times.

-99...+99 Intensity value.

#### AMS2 (Alternate Modulation Source2) Intensity (AMS2 Intensity)

Make settings for a second alternate modulation source that will adjust the frequency of the oscillator LFO1 (see above "AMS1 (Alternate Modulation Source1)" and "Intensity (AMS1 Intensity)").

# Frequency MIDI/Tempo Sync

#### **MIDI/Tempo Sync**

This parameter enables/disables the LFO synchronization with Sequencer 1 Tempo.

On The LFO frequency will synchronize to the tempo (MIDI Clock) of Sequencer 1. In this case, the values you specified for "Frequency" (see page 229) and "Frequency Modulation" (see page 229) will be ignored.

#### **Base Note**

When "MIDI/Tempo Sync" is On, these parameters set a note length relative to "q (Tempo)" and the multiple ("Times") that will be applied to it. These parameters will determine the frequency of the LFO1. For example if "Base Note" is q (quarter note) and "Times" is 04, the LFO will perform one cycle every four beats.

Even if you change the "q (Tempo)" setting of Sequencer 1, the LFO will always perform one cycle every four beats.

**DRUM** This parameter is not available when editing a Drum Kit.

#### Times

**DRUM** This parameter is not available when editing a Drum Kit.

1...16 Beats before restarting the cycle.

# LFO > LFO2

Here you can make settings for the LFO2, which is the second LFO that can be applied to the selected oscillator. See "LFO > LFO1" for more information on the parameters value.

However in "Frequency Modulation", the LFO cannot be selected as a modulation source in "AMS1" or "AMS2."

# Effects > "B" FX Config

This page allows you to select the effects for the Sound (B Group). The effect types and the FX matrix are the same seen for the Style Play mode (see "Effects > A/B FX Configuration" on page 123 of the User's Manual).

| SOUND: Effec                     | ts MT:0                 |         |
|----------------------------------|-------------------------|---------|
| B                                |                         | L ZR    |
| Send: 30 🗩                       | MASTER FX1 On           |         |
|                                  | ▼ 72: Reverb SmoothHall |         |
|                                  | ₩ZD: 11:89              |         |
| L                                | MFX2 to M               | 1FX1: 0 |
| Send: 0                          | MASTER FX2 On           |         |
|                                  | 💌 26: Stereo Chorus     |         |
|                                  | ₩ZD: 50:50              |         |
| Dry                              |                         |         |
| 📕 🔲 On                           |                         |         |
| FX "B" Master1                   | Master2                 |         |
| FX "B" Master1<br>Config. Reverb | Chorus                  |         |

#### FX Name

Use this pop-up menu to choose one of the available effects. For a list of the available effects, see "Effects" on page 364.

#### **FX parameters**

All other parameters in this page are the same seen for the Style Play mode (see "Effects > A/B FX Configuration" on page 123 in the User's Manual).

#### Send to Master

Use these parameters to set the level of the Sound signal going from the Insert FX to the Master FXs.

0...127 Level of the sent signal.

#### Dry

Use this checkbox to mix the dry, direct Sound signal to the effects.

Note Note value.

# Effects > Master 1 / Reverb

In this page you can edit the effect assigned to the Master FX 1 effect processor (usually Reverb). See "Effects" on page 364 for more information.

# Effects > Master 2 / Chorus

In this page you can edit the effect assigned to the Master FX 2 effect processor (usually Chorus). See "Effects" on page 364 for more information.

# Page menu

Touch the page menu icon to open the menu. Touch a command to select it. Touch anywhere in the display to close the menu without selecting a command.

| <b>_</b>        |
|-----------------|
| Write Sound     |
| Solo Oscillator |
| Swap LF0        |
| Copy Oscillator |
| Copy DrumKit    |
| Copy FX         |
| Paste FX        |
| Init. Sound     |
| Compare         |

### Write Sound

Select this command to open the Write Sound dialog box, and save all editing parameters to a Sound.

See "Write Sound dialog box" on page 232 for more information.

#### Solo Oscillator

Select this command to solo the selected oscillator, and mute the other oscillators. Select it again to unmute the other oscillators.

When this function is activated, the "Solo OSC [n]" indicator (n = oscillator number) blinks on the page header. While in this situation, you can select a different oscillator to be soloed.

#### Swap LFO

Select this command to replace LFO1 with LFO2, and vice-versa.

#### **Copy Oscillator**

Select this command to copy all settings between oscillators. See "Copy Oscillator dialog box" on page 232 for more information.

#### Copy/Paste FX

Use this command to copy a single effect, or both effects of an FX group (A or B). See "Copy/Paste FX" on page 131 for detailed instructions.

#### **Copy Drum Kit**

Select this command to copy the Drum Kit from a different Drum Kit. See "Copy Drum Kit dialog box" on page 232 for more information.

#### Init Sound

Select this command to delete all parameters, and set them to a default value.

#### Compare

When this command is checked, original Sound parameter values are temporarily recalled, to compare them with edited parameters. You cannot edit the Sound while you are in Compare mode.

While this function is on, the Compare indicator blinks on the page header.

# Write Sound dialog box

Open this window by selecting the Write Sound item from the page menu. Here, you can save all Sound parameters to a Sound location in memory.

**Warning:** If you write over an existing Sound, the Sound will be deleted and replaced by the one you are saving ("overwrite"). Please save on a storage device any User Sound you don't want to lose.

**Note:** Drum Kits cannot be written over standard Sounds, nor vice versa.

**Note:** To save over a Factory Sound location, unckeck the "Factory Sound Protect" command in the Global > Mode Preferences > Media page (see page 260).

Warning: When replacing a Factory Sound, please be warned that all Performance, STSs, Styles and Songs making use of it will be modified as well. Use this feature with great care!

To restore the original data, please use the "Factory Restore" command in the Utility page of the Media mode (see page 297 for more information).

| ₩rite Sound |                      |        |
|-------------|----------------------|--------|
| Name:       | T Grand Piano RX     |        |
|             | To                   |        |
| Sound Bank: | Usr-User 1           | Select |
| Sound:      | 01 – <empty></empty> |        |
| Cancel OK   |                      |        |

#### Name

Name of the Sound to be saved. Touch the **T** (Text Edit) button next to the name to open the Text Edit window.

#### Sound Bank

Target bank of Sounds. Use the VALUE controls to select a different bank.

#### Sound

Target Sound location in the selected bank. Use the VALUE controls to select a different location.

### Select...

Touch this button to open the Sound Select window, and select a target location.

# **Copy Oscillator dialog box**

Open this window by selecting the Copy Oscillator item from the page menu. Here, you can copy all settings between oscillators.

| Copy Oscillator            |  |
|----------------------------|--|
|                            |  |
| From Sound: Grand Piano RX |  |
| From Oscillator: 1         |  |
| To Oscillator: 1           |  |
| Cancel OK                  |  |

#### **From Sound**

Touch this button to open the Sound Select window, and select the source Sound.

#### **From Oscillator**

Select the source oscillator to copy from.

#### **To Oscillator**

Target oscillator where to copy the source settings to.

# **Copy Drum Kit dialog box**

Open this window by selecting the Copy Drum Kit item from the page menu. Here, you can copy settings from a range of keys of a Drum Kit.

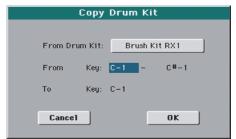

#### From Drum Kit

Touch this button to open the Sound Select window, and select the source Drum Kit.

#### From Key

Select the source range of keys to copy from.

#### To Key

Target key. Settings are copied starting from this key, and upwards.

# AMS (Alternate Modulation Source) list

| Off                                        | Do not use Alternate Modulation                                                                                                  |
|--------------------------------------------|----------------------------------------------------------------------------------------------------|
| Pitch EG                                   | Pitch EG                                                                                                    |
| Filter EG                                  | Filter EG within the same oscillator                                                                                             |
| Amp EG                                     | Amp EG within the same oscillator                                                                                                |
| LFO1                                       | LFO1 within the same oscillator                                                                                                  |
| LFO2                                       | LFO2 within the same oscillator                                                                                                  |
| Flt KTrk +/+ (Filter Keyboard Track +/+)   | Filter keyboard tracking within the same oscillator                                                                              |
| Flt KTrk +/- (Filter Keyboard Track +/)    | Filter keyboard tracking within the same oscillator                                                                              |
| Flt KTrk 0/+ (Filter Keyboard Track 0/+)   | Filter keyboard tracking within the same oscillator                                                                              |
| Flt KTrk +/0 (Filter Keyboard Track +/0)   | Filter keyboard tracking within the same oscillator                                                                              |
| Amp KTrk +/+ (Amp Keyboard Track +/+)      | Amp keyboard tracking within the same oscillator                                                                                 |
| Amp KTrk +/ (Amp Keyboard Track +/)        | Amp keyboard tracking within the same oscillator                                                                                 |
| Amp KTrk 0/+ (Amp Keyboard Track 0/+)      | Amp keyboard tracking within the same oscillator                                                                                 |
| Amp KTrk +/0 (Amp Keyboard Track +/0)      | Amp keyboard tracking within the same oscillator                                                                                 |
| Note Number                                | Note number                                                                                                    |
| Velocity                                   | Velocity                                                                                                    |
| Poly AT (Poly After Touch)                 | Polyphonic After Touch (received/transmitted via MIDI or contained in Standard MIDI Files)                                       |
| Channel AT (Channel After Touch)           | After Touch (Channel After Touch) (received/transmitted via MIDI or contained in Standard MIDI Files)                            |
| Joystick X                                 | Joystick X (horizontal) axis                                                                                                    |
| Joystick +Y                                | Joystick +Y (vertical upward) direction (CC#01)                                                                                  |
| Joystick Y                                 | Joystick Y (vertical downward) direction (CC#02)                                                                                 |
| JS+Y & AT/2 (Joy Stick +Y & After Touch/2) | Joystick +Y (vertical upward) direction and After Touch (received/transmitted via MIDI or contained in Stan-<br>dard MIDI Files) |
| JS-Y & AT/2 (Joy Stick Y & After Touch/2)  | Joystick Y (vertical downward) direction and After Touch (received/transmitted via MIDI or contained in<br>Standard MIDI Files)  |
| Assign. Pedal                              | Assignable foot pedal (CC#04)                                                                                                    |
| Ribbon Ctl.                                | Ribbon controller (CC#16) (received/transmitted via MIDI or contained in Standard MIDI Files)                                    |
| CC#18                                      | CC#18                                                                                                    |
| CC#17                                      | CC#17                                                                                                    |
| CC#19                                      | CC#19                                                                                                    |
| CC#20                                      | CC#20                                                                                                    |
| CC#21                                      | CC#21                                                                                                    |
| Damper                                     | Damper pedal (CC#64)                                                                                                    |
| CC#65                                      | Portamento switch (CC#65)                                                                                                    |
| Sostenuto                                  | Sostenuto pedal (CC#66)                                                                                                    |
| CC#80                                      | CC#80                                                                                                    |
| CC#81                                      | CC#81                                                                                                    |
| CC#82                                      | CC#82                                                                                                    |
| CC#83                                      | CC#83                                                                                                    |
| Тетро                                      | Tempo (tempo data from Sequencer 1 clock or external MIDI clock)                                                                 |
| Velocity Plus                              | Key On and Key Off Velocity are used                                                                                             |
| Velocity Exp                               | Velocity with Exponential curve (higher velocity notes are even louder)                                                          |
| Velocity Log                               | Velocity with Logarithmic curve (higher velocity notes are weaker than with the linear Velocity)                                 |
|                                            |                                                                                                    |

Flt KTrk +/+ (Filter Keyboard Track +/+)

Flt KTrk +/- (Filter Keyboard Track +/-)

Flt KTrk 0/+ (Filter Keyboard Track 0/+)

Flt KTrk +/0 (Filter Keyboard Track +/0)

Amp KTrk +/+ (Amp Keyboard Track +/+)

Amp KTrk +/- (Amp Keyboard Track +/-)

### Amp KTrk 0/+ (Amp Keyboard Track 0/+)

#### Amp KTrk +/0 (Amp Keyboard Track +/0)

+/+ The direction of the effect will be determined by the sign (positive or negative) of the "Ramp Low" or "Ramp High" setting.
+/- The direction of the effect will be determined by the sign of the "Ramp Low" setting, and by the opposite sign of the "Ramp High" setting (50 for a setting of +50, and +50 for a setting of 50).

- 0/+ "Ramp Low" will have no AMS effect. The sign of the "Ramp High" setting will determine the direction of its effect.
- +/0 The sign of the "Ramp Low" setting will determine the direction of its effect. "Ramp High" will have no AMS effect.

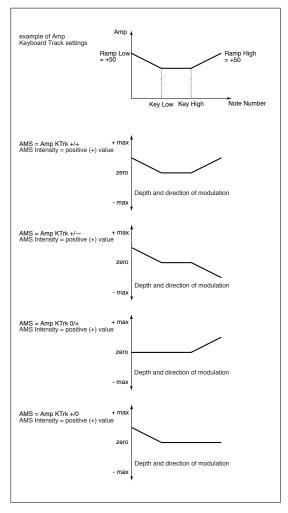

#### JS +Y & AT/2 (Joy Stick +Y & After Touch/2)

The effect will be controlled by the joystick +Y (vertically upward) and by after touch. In this case, the effect of after touch will be only half of the specified intensity.

### JS Y & AT/2 (Joy Stick –Y & After Touch/2)

The effect will be controlled by the joystick Y (vertically downward) and by after touch. In this case, the effect of after touch will be only half of the specified intensity.

# Sampling

Pa3XLe includes a full-featured sampler, that allows you to create new Samples, new Multisamples and new synced Audio Grooves. In addition, you can load Samples, Multisamples, Sounds and banks of Sounds from various formats.

Sampling allows you to create new sounds, by recording from an external source (e.g., a microphone or a CD player) connected to Pa3XLe's Audio Inputs, or by loading files from a storage device. Pa3XLe can read common file formats, like WAV, AIFF and SF2 files, and load data from Korg Trinity and Triton files.

To be used, Samples must be assigned to a Multisample or a Drum Kit. A Multisample allows you to arrange samples into separate zones of the keyboard. Drum Kits allows you to assign a different sample to each note of the keyboard, with up to six dynamic layers per note.

Multisamples can then be assigned to Sounds. Sounds created with this function can be used as any ordinary Sound, and assigned to any track.

Another powerful feature of the Sampling mode is the Time Slice, that lets you add realism to MIDI tracks by creating Audio Grooves.

**Warning:** When loading a ".SET" folder containing User PCM Samples, all existing User PCM Samples are deleted from memory. Save them before loading the folder, by selecting the "PCM" option during a Save All operation (see "Saving the memory content" on page 291 of the User's Manual).

*To see if a ".SET" folder contains User PCM Samples, open it and look for a "PCM" folder.* 

**Hint:** If you want to load new User PCM Samples without deleting the ones already contained in memory, load single Sounds instead of a ".SET" folder.

# **Entering and exiting the Sampling mode**

• While in Sound mode, press the RECORD button to enter in Sampling mode.

• While in Sampling mode, press the RECORD button to exit the Sampling mode, and return to the Sound mode.

# The Record (Sampling) procedure

Here is a short overview of a typical sampling procedure.

# **Preparing to record**

First of all, you will set the recording levels for sampling.

1. With the MASTER VOLUME control set to zero, connect the source to be sampled (e.g., a microphone or a CD player) to the relevant Audio Input(s) on the rear of the Pa3XLe. When the source has been connected, raise the MASTER VOLUME control to a position other than zero.

- Go to the "Audio & Video > Audio In" page of the Global mode to set the signal routing for the input source.
- **3.** Press the SOUND button to access the Sound mode, then press RECORD and touch the Record tab to access the Record page.
- **4.** Choose the input source, by using the "Record Mode" parameter.
- 5. Adjust the source's volume. If you are recording with a microphone, use the MIC GAIN knob of the Pa3XLe. If you are sampling from a line source (like a CD player or another instrument), set the source's own output level. If possible, set the output level of the source to be sampled to the maximum.

Watch at the meters in the display to check the input level. Red means distortion (signal clipping), so ideally, the LED bar should never go to red.

Also, check the microphone level with the AUDIO IN LED in the MIC SETTING section on the control panel. They should never go to red, and stay to orange (green means too low an input signal).

**6.** Use the "Record Mode" parameter to select the audio input to be sampled.

# Recording

Next, you'll record the source sound or audio groove.

1. If you can, first start the source to be recorded, then touch the Record button in the display to start recording.

As an alternative, touch the Record button in the display, and immediately start the source to be recorded.

2. Touch the Record button in the display again to stop recording. When the memory is full, the sampling automatically stops. A maximum of 21.8 seconds is allowed for each Sample.

**Note:** Stereo and Mono samples have the same sampling time. This apply only to the editor; memory needed for saving depends on the actual size of the sampled data.

- **3.** Select a page (tab) different from Record, and play the keyboard to listen to the sampled sound.
- 4. If you are not satisfied with the recorded sound, return to the Record page and touch the Record button in the display again, to repeat recording. Touch Record again to stop recording. A new Sample will be automatically created.
- **5.** When finished sampling your sound, you can save it and create a Sound or Drum Kit. If it is an Audio Groove, continue editing it with the Time Slice function.

# **Creating new Sounds from the Samples**

You can save the Samples, and create a Multisample and a Sound to use them.

1. After having recorded a new Sample, select the Write command from the page menu to save it. The Write Sample dialog box will appear (see "Write Sample dialog box" on page 249). Assign a name to the new Sample, and confirm saving.

*Note:* The PCM area can contain up to 192MB of Samples.

- **2.** After saving, you can repeat the recording procedure to create other Samples.
- **3.** When you have recorded and saved all the needed Samples, press the MENU button and go to the "MultiSample" section, to assign the Sample(s) to a Multisample. Assign each Sample to a different keyboard zone of the Multisample.
- 4. When finished editing the Multisample, select the Write command from the page menu. The Write Multisample dialog box will appear (see "Write MultiSample dialog box" on page 249). Assign a name to the new Multisample, and save it to the internal memory.
- **5.** Press RECORD to exit the Sampling mode and return to the Sound mode.
- **6.** Select an ordinary Sound similar to the one you want to create.
- Press MENU and go to the "Basic > OSC Basic" page (see page 210). Select one of the available layers, then select the RAM bank of Multisamples. Finally, select the new Multisample.
- **8.** Select the Write Sound command from the page menu, and save the Sound to an empty User location.
- **9.** If you want so, assign the new Sound to a track, then select the "Write Performance", "Write Current Style Settings" or "Write STS" command from the page menu, to save the Sound to a Performance, Style Settings or STS.

# **Creating new Drum Kits from the Samples**

You can save the Samples, and create a Drum Kit to use them.

1. After having recorded a new Sample, select the Write command from the page menu to save it. The Write Sample dialog box will appear (see "Write Sample dialog box" on page 249). Assign a name to the new Sample, and confirm saving.

*Note:* The PCM area can contain up to 192MB of Samples.

- 2. After saving, you can record other files to create additional Samples.
- **3.** When you have recorded and saved all the needed Samples, press RECORD to exit the Sampling mode and return to the Sound mode.
- 4. Select a Drum Kit similar to the one you want to create.
- 5. Press MENU and go to the "DrumKit > Sample Setup (Drum Kits)" page (see page 214). Select a key and a layer, then select the RAM bank of Samples. Finally, select the new Samples.
- **6.** Select the Write Sound command from the page menu, and save the Drum Kit to an empty User DK location.
- 7. If you want so, assign the new Drum Kit to a track, then select the "Write Performance", "Write Current Style Settings" or "Write STS" command from the page menu, to save the Drum Kit to a Performance, Style Settings or STS.

*Hint:* Drum Kits are better suited for the Drum or Percussion track. Assign them to the Style Settings.

# Creating new Sounds from an Audio Groove

# **Creating an Audio Groove**

After recording an Audio Groove, you must "slice" it to create a series of separate percussive Samples, a Multisample and a MIDI Groove.

- **1.** Go to the Time Slice page. After creating a series of slices, use the Extend function to refine your groove.
- 2. Select the Write command from the page menu, to save the sliced Samples, a Multisample, a Sound and the MIDI Groove. Choose one of the User Sound locations. The Sound, Multisample, MIDI Groove and sliced Samples are saved to the internal memory.
- **3.** Press RECORD to exit the Sampling mode and return to the Sound mode.

# Assigning an Audio Grooves to a Sound

You can use the new Multisample and sliced Samples generated from the Audio Groove in a new User Sound.

- 1. To access the new Multisample for use in a Sound, go to the Sound mode.
- 2. Select an ordinary Sound. Press MENU and go to the "Basic > OSC Basic" page (see page 210). Select one of the available layers, then select the RAM bank of Multisamples. Finally, select the new Multisample.
- **3.** Select the Write Sound command from the page menu, and save the Sound to an empty User location.

# Assigning the Audio Groove to Styles or Pads

Sounds based on the Audio Groove can be used in Styles or Pads.

- Assign the new Sound to a Style track (preferably, the Drum or Percussion track) or to a Pad track, then select the "Write Current Style Settings" or "Write Pad" command from the page menu, to save the Style Settings or the Pad.
- 2. Use the "Import > Import Groove" function in the Style/ Pad Record mode (see page 161) to import the generated MIDI Groove to the Style track you assigned the new Sound to. By playing this MIDI Groove with the new Sound, you'll be able to play the original audio groove on the keyboard.

**Warning:** Generated MIDI Grooves will be deleted when turning the instrument off. Import them to a Style or Pad track before turning the instrument off.

# **Edit menu**

From any page of the Sampling mode, press the MENU button to open the Sampling edit menu. This menu gives access to the various Sampling edit sections.

When in the menu, select an edit section, or press EXIT to exit the menu and return to the Sample Edit page. To return to this page, you can also select the Sample Edit menu item.

| SAMPLING Menu |              |
|---------------|--------------|
|               | Sample Edit  |
|               |              |
| Time Slice    | Multi Sample |
|               |              |
|               |              |
|               |              |
|               |              |
|               |              |
|               |              |

Each item in this menu corresponds to an edit section. Each edit section groups various edit pages, that may be selected by touching the corresponding tab on the lower part of the display.

# Sample Edit > Edit

This page allows you to cut, trim or normalize a sample, as well as edit the loop points. The sample can be played over the full keyboard.

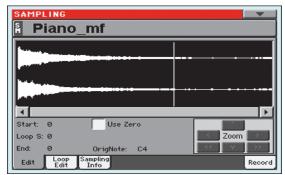

# SM (Sample)

Selected sample.

# Waveform display

This is the graphical display of the selected sample waveform, i.e., the one you can hear when playing the keyboard. The area included between the Start and End points is highlighted (dark background).

### **Parameters**

#### Start (Sample Start)

This is the sample start point (in samples). You may edit this point, as well as the End point, to shorten the sample. Changing the Sample Start cuts out the attack portion of the sound.

**Note:** When moving the "Start" point forward, and reach the "Loop Start" point, this latter is also moved forward.

*Warning:* When saving the edited sample (Write Sample operation), the segments exceeding the Start and End points are permanently removed.

#### Loop Start

**Note:** This parameter has no effect, unless you don't turn the loop on. Use the "Loop On" parameter on the "Sample Edit > Loop Edit" page to turn the loop on (see page 239).

Use this parameter to adjust the Loop Start point. When you adjust this parameter, an audible click may appear, due to a pitch and/or level mismatch between the starting and ending points of the loop. Move the Loop Start and Loop/Sample End point, so that the click can no longer be heard.

When editing audio grooves, the Loop Start should match the Sample Start point. This parameter usually differs from the Sample Start in ordinary sounds (i.e., a guitar, a piano, a voice...).

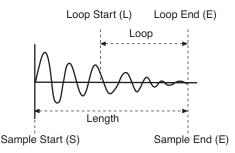

### End (Sample/Loop End)

This is the sample and loop end point (in samples). You may edit this point, to shorten the sample.

**Warning:** When saving the edited sample (Write Sample operation), the segments exceeding the Start and End points are permanently removed.

#### Use Zero

If this parameter is turned on, when you move the Start, Loop Start and End points, the selection fall on the nearest zero-crossing point (i.e., points where the waveform crosses the x-axis, and goes from negative to positive, or from positive to negative values). This will make loops more accurate, and will reduce the risk of "clicks".

#### **OrigNote (Original Note)**

Original pitch of the sampled note. While this parameter has no effect on sound, it will be useful to identify the original pitch of the sample and when assigning a sample to the multisample.

For example, if you sample a C4, set this parameter to "C4". When the sample will be assigned to a keyboard zone of the multisample, it will be transposed (if needed) according to this parameter, to avoid a change of the original pitch.

### Zoom

Use these buttons to change the size of the waveform shown in the diagram. When a button is greyed-out, it means the maximum or minimum value has been reached.

| $\square$     | Increase the vertical size.   |
|---------------|-------------------------------|
| $\Box$        | Decrease the vertical size.   |
|               | Increase the horizontal size. |
| $\overline{}$ | Decrease the horizontal size. |
| $\supset$     | Full zoom in.                 |
|               | Full zoom out.                |

# Changing the sample length and finding good-sounding loop points

To adjust the sample length and loop points, check the "Loop On" parameter, then use the "Start", "Loop Start" and "End" parameters to create a fine sounding cycling loop.

For example, you may have sampled an audio groove of an exceeding length. Use the "End" parameter to cut the exceeding portion at the end of the sample, and adjust the starting point of the loop using the "Start" or "Loop Start" parameters.

Usually, checking the "Use Zero" parameter is a big help, to avoid the loop clicks due to level mismatches.

# Sample Edit > Loop Edit

The loop is a cycling portion of a sampled sound. It is a technique used to reduce the sampling time, cycling a portion of the sound to create the sustain phase of the sound. After the attack stage, most sounds repeat the same waveform during their sustain stage. You may adjust the Loop Start point with the "Loop Start" parameter, and the Loop End point (always matching the Sample End point) using the "End" parameter.

This page lets you fine tune the loop points, by watching at the Loop End and Loop Start points matching at the center of the diagram. A good-sounding loop is shown as a continuous, nonbreaking line.

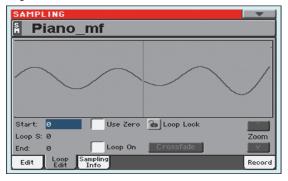

# SM (Sample)

Selected sample.

# Loop diagram

This diagram shows the "End" (Loop End) point on the left half, and the "Loop Start" point on the right half of the screen. Use the "End" and "Loop Start" parameters to adjust the loop.

### **Parameters**

#### Start

See "Start (Sample Start)" on page 238.

#### Loop Start

See "Loop Start" on page 238.

#### End

See "End (Sample/Loop End)" on page 238.

# Use Zero

See "Use Zero" on page 238.

### Loop Lock

This fixes the length of the loop being edited.

- Off The "Loop S." and "End" parameters can be edited separately.
- On When the "Loop S." or "End" parameter is edited, the other one will be automatically adjusted so that the distance between them (i.e., the loop length) does not change. This is convenient when you are creating a rhythm loop to match a specific tempo.

### Loop On

Use this parameter to turn the loop on or off.

On The loop is turned on, and the portion of sound included between the Loop Start and Loop End points will cycle until a key is kept pressed. If the "Loop Start" point matches the "Start" point, the whole sample is cycled.

When the loop is turned on, a vertical yellow line, showing the loop point, appears in the waveform display.

Off The loop is turned off. The sound will play from the Sample Start to the Sample End point only once, even if you keep a key pressed on the keyboard.

# Crossfade

When looping the pitched sample of a complex sound such as strings or woodwinds to make the sound sustain, it is necessary to create a long loop to preserve the rich character of the sound. Crossfade Loop can be used to minimize the difference in pitch and level between the beginning and ending of the loop region, to create a natural-sounding loop. In order to solve such problems, Crossfade Loop causes the sound to change gradually from the end to the beginning of the loop.

In practice, here is how it works. A specific length (the "Crossfade Length" value) of the waveform immediately before the beginning of the loop is taken and mixed with the end portion. At this time, the waveform level of the portion immediately before the end (the length specified by "Crossfade Length") will gradually decrease, and the waveform level immediately before the beginning of the loop will gradually increase as the two are mixed.

When the "Loop On" parameter is checked, and the "Start" and "Loop S." parameters have different values, the "Crossfde" button becomes available.

When you touch the Crossfade button, the Crossfade Loop dialog box appears:

| Crossfade             | Loop    |
|-----------------------|---------|
| Crossfade length: 500 | 50 %    |
| Curve 💿 Linear        | O Power |
| Cancel                | OK      |

#### **Crossfade Length**

In "Crossfade Length," specify the length of the sample that you wish to crossfade. You can enter it either as the number of samples, or a percentage (%). If you set this as a percentage, the number of samples will be calculated automatically.

If you set this to 50%, crossfade will be performed on the second half of the region between loop start and loop end.

The "Crossfade Length" cannot be greater than the smaller length between the Sample Start – Loop Start points, or the Loop Start – Sample End points.

#### Curve

Set "Curve" to specify how the volume will change in the cross-faded region.

Linear The volume will change linearly.

Power The volume will change non-linearly. Sometimes a setting of Linear will produce the impression that the volume has dropped in the middle of the crossfade curve. In such cases, use Power.

# Sample Edit > Sampling Info

Use this page to see detailed info on the sample in edit. General information for the RAM memory is also available.

| SAMPLING<br>Sempty>                                               |                                                                                                    |
|-------------------------------------------------------------------|----------------------------------------------------------------------------------------------------|
| Sampling Info<br>Samples: 1<br>Drum Samples: 1<br>MultiSamples: 0 | Available Memory<br>RAM Bank:<br>Mono Time: 34:57 m:s<br>Bytes: 192.00 MB<br>Largest block: 192.00 MB |
| Sample Info ——                                                    | ]                                                                                                    |
| Selected samples:                                                 | 0                                                                                                    |
| Samples:                                                          | 0                                                                                                    |
| Sampling Frequency:                                               | 48000                                                                                                 |
| Edit Loop Sampling<br>Edit Info                                   | Record                                                                                                |

# SM (Sample)

Selected sample.

# **Sampling Info**

#### Samples

Number of samples in memory.

#### **Drum Samples**

Number of drum samples in memory.

#### **Multisamples**

Number of multisamples in memory.

# **Available Memory**

#### **RAM Bank**

Pa3XLe comes with 192MB of Sample RAM. This is the maximum amount of Sample data that can be loaded or recorded.

#### Mono Time

Remaining sample memory (in seconds). This value is given for mono samples. With stereo samples, this time has to be halved.

#### Bytes

Remaining memory for sampling (in Bytes). This value is given for mono samples. With stereo samples, this time has to be halved.

# Sample Info

#### **Selected Samples**

Size of the selected sample (in samples).

#### Samples

Total size of the samples in memory (in samples).

#### **Sampling Frequency**

Sampling frequency of the selected sample (in Hertz).

# Sample Edit > Record

This page allows you to record a 16-bit, 48kHz stereo or mono sample. While in this page, you will be able to monitor the input signal. The keyboard will not play.

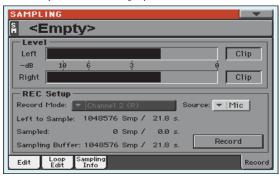

Record page with the Mic source selected

| SAMPLING                                                        |
|-----------------------------------------------------------------|
| Empty>                                                          |
| Level                                                           |
| Left Clip                                                       |
| -dB 10 6 3 0                                                    |
| Right Clip                                                      |
| REC Setup<br>Record Mode:   Channel 18/2 (Stereo) Source:  Line |
| Left to Sample: 1048576 Smp / 21.8 s.                           |
| Sampled: 0 Smp / 0.0 s.                                         |
| Sampling Buffer: 1048576 Smp / 21.8 s. Record                   |
| Edit Loop Sampling<br>Edit Info Record                          |

Record page with the Line source selected

# SM (Sample)

Touch this area to open the Choose Sample window, and select one of the available samples to be loaded in the editor.

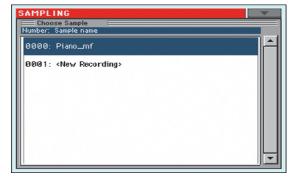

The window will be automatically closed after selecting.

### Level

Use these meters to see the level of the entering signal. When the CLIP indicator turns red, the signal is too hot. Lower it by reducing the source output level, or by using the MIC GAIN knob on the rear panel of the Pa3XLe.

## **REC Setup**

#### Source

Use this parameter to choose either a microphone or a line source as the input.

- Line You can connect a mono or stereo line source to the Left and/or Right audio inputs. Use the "Record Mode" mode parameter (see below) to choose one or both inputs.
- Mic You can connect a microphone to the Right Audio Input. Use the MIC GAIN knob to set the input level.

#### **Record Mode**

Use this parameter to choose between the mono or stereo sampling mode, by selecting one or both audio inputs (Left or Right) on the back of the Pa3XLe.

- Channel 1 (L) Only the Left Input is selected. A mono sample will be produced.
- Channel 2 (R) Only the Right Input is selected. A mono sample will be produced.
- Channel 1&2 (Stereo)

Both inputs will be selected. A stereo sample will be produced.

#### Left to Sample

*Non editable*. Remaining memory (in samples/seconds) for sampling. The maximum space available for samples is 1,048,576 (mono or stereo) samples, or 21.8 seconds.

#### Sampled

Non editable. Used memory (in samples/seconds) for sampling.

#### **Sampling Buffer**

*Non editable.* Available memory (in samples/seconds) for sample editing.

#### Record

Touch this button to start recording. Touch it again to stop recording. Recording will automatically stop when the maximum available space will end.

**Note:** Pa3XLe always samples at the maximum quality (16 bit, 48,000Hz). Samples of a different quality may be loaded (8 or 16 bit, 11,025Hz to 48,000Hz).

# **Time Slice**

The Time Slice function lets you transform a rhythm audio groove in a series of single percussive samples, to be assigned to the Drum or Percussion track of a Style or a Song.

| SAMPLING           |                |          |
|--------------------|----------------|----------|
|                    |                |          |
| 1                  | ++             |          |
|                    |                |          |
| <br>Metronome info | ormation       |          |
| Meter: 4/4         | Measures: 1    | BPM: 120 |
| Time Slice —       |                |          |
| Release: 4         | Attacks: Ø     |          |
| Threshold: 10      | Slices: 0      | Slice    |
| - Extend           |                |          |
| By:0 % M           | lode: 🔻 Normal | Extend   |
| L                  |                |          |

# How timeslice works

Analyzing and processing. This function detects the attacks (e.g., kick and snare) inside a rhythm audio groove (a sample that loops a drum pattern), and automatically divides the audio groove into individual percussive samples.

The divided percussive samples will be automatically assigned to different keys in a multisample, and the multisample to a Sound.

Within the generated multisample, a separate sample is assigned to a different note on the keyboard, starting from C#3. By playing an ascending chromatic scale with this multisample, you could recreate the original audio groove.

A MIDI Groove will also be created, containing a sequence of notes triggering the sliced percussive samples in the same order as in the original audio groove (i.e., it plays an ascending chromatic scale starting from C#3).

When you will import this MIDI Groove to the percussive track of a Style (see "Import > Import Groove" on page 161 of the User's Manual), this sequence will let you adjust the groove's tempo without affecting the pitch of the percussive samples.

In addition to changing the groove's tempo without affecting its pitch, this lets you do the following:

- change the order in which notes are played
- change the timing
- edit the pattern notes to freely recreate a new rhythm loop.

Saving. After the slicing, you can select the Write command from the page menu, to save the Sound based on sliced samples, and the MIDI Groove containing the corresponding MIDI sequence.

• The Sound will be saved to the selected location in the User area of the internal memory. You will be able to select it as an ordinary Sound, and assign it to the Drum or Percussion track of a Style.

• The Multisample will be automatically saved to the next free available location.

• Samples will be permanently saved to the internal memory.

• The MIDI Groove will be temporarily saved to the internal memory, and will be available only when using the Import function of the Style Record mode (see "Import > Import Groove" on page 161).

Warning: All MIDI Grooves will be deleted each time the Pa3XLe is turned off.

#### Ex.1 - Generating samples and MIDI Groove data:

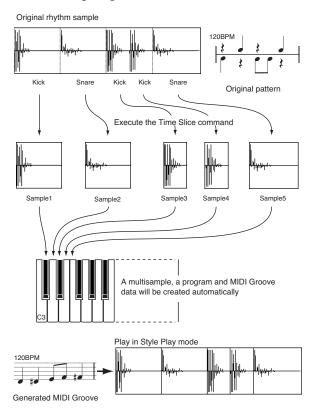

Note: Sliced samples and MIDI data are saved with a Write operation.

#### Ex.2 - Varying the groove's tempo

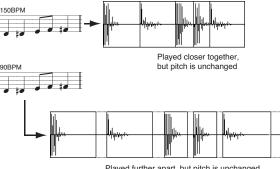

Played further apart, but pitch is unchanged

Note: To vary the groove's tempo, you must first import the generated MIDI data into the Percussion track (Import function of the Style and Pad Record mode), and assign the new generated Sound to the Percussion track.

Gaps between sliced samples, when slowing down the tempo, can be automatically filled by the Extend function, smoothing each sample's tail

Ex.3 - Recombining MIDI notes and samples

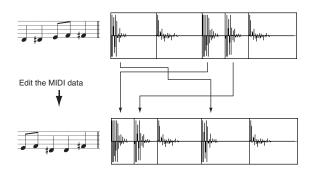

**Note:** To recombine notes inside the generated MIDI sequence, you must first import the MIDI data in Style or Pad Record mode, by using the "Import" function. Then, use the Event Edit to change the note order.

# Sample diagram

This diagram shows the sample waveform and the slices. Here is how the sample diagram appears before the Slice:

| المكمة الكمر التغرير                                                                                            | الاقتاذ أكار |  |
|----------------------------------------------------------------------------------------------------|--------------|--|
| have been also been                                                                                             | <br>he have  |  |
| 100 A 100 A 100 A 100 A 100 A 100 A 100 A 100 A 100 A 100 A 100 A 100 A 100 A 100 A 100 A 100 A 100 A 100 A 100 |              |  |

... and the same diagram after the Slice:

|  |          |  |   |   | I. |   |   |  |  |
|--|----------|--|---|---|----|---|---|--|--|
|  |          |  |   |   | ľ  | 1 | Ľ |  |  |
|  |          |  | _ | - | L  |   |   |  |  |
|  | <b>[</b> |  |   | - | ľ  | ľ | Γ |  |  |

# **Metronome Information**

#### Meter

Use this parameter to specify the Meter of the original sample.

#### Measures

Use this parameter to specify the number of measures of the original sample. Usually, you will load a groove 1- or 2-measures long.

#### BPM

This parameter specifies the tempo (in Beats Per Minute) of the original sample. Pa3XLe automatically calculates this value based on the Start, End (see page 238), Meter and Measures parameters.

The BPM can be only adjusted to values lower than the one automatically calculated. This can be useful, for example, when the actual sample is shorter than the entered Meter and Measures values.

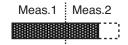

In the above example, the actual groove lasts only up to the first half of Measure 2. The recognized tempo is 130, while the real tempo is 100. Set the BPM value to 100, and a rest will be added to the end of the groove, to allow it to loop seamlessly.

### **Time Slice**

See "The Time Slice procedure" on page 244 for more information.

#### Release

Adjust the value of this parameter to change the number of recognized attacks, by varying the speed needed to the Slice engine to start working again. For example, in the following example, if the Release value is too high (i.e., too long), the second attack may be lost:

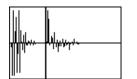

**Note:** After changing the Release value, you must select the Slice command again.

#### Threshold

This parameter varies the threshold over which the attacks are recognized (i.e., the Time Slice sensitivity). If it is too low, weaker attacks may be ignored.

**Note:** After changing the Threshold value, you are not obliged to select the Slice command again. The Slices value is immediately changed.

#### Attacks

This (non-editable) parameter shows the number of attacks recognized. More than one attack may be recognized in a single slice. Adjust the Release and Threshold parameters to change the number of recognized attacks.

#### Slices

This (non-editable) parameter shows the number of generated slices, i.e. generated samples and notes in the midifile. To change this value, edit the Release and Threshold parameters.

*Note:* You can have a maximum of 100 slices.

#### Slice

Select this command to execute the Slice after entering the Time Slice page, or changing the Release value. This command is "ghosted" (i.e., non-selectable) if no sample has been recorded of loaded yet.

The Time Slice operation is executed on the sample, from the "Start" to the "End" point set in the Sample Edit / Sample Record section.

# Extend

#### See "The Extend procedure" on page 245 for more information.

When using a sliced groove with a tempo slower than the original, an annoying gap may be heard between a sample and the following one. The Extend function allows you to fix this problem by adding a "tail" to all samples, making their decay smoother and more musical.

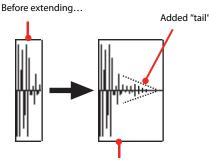

...and after extending...

**Note:** You can use the Extend function only after a Time Slice operation.

*Note:* The Extend function increases the original sample size.

#### By

Use this parameter to set the length of the "tail" added to the samples (in percentage). The higher this value, the greater the size of the samples. A setting of 20-30% is usually suitable to most grooves.

**Caveat:** With higher "By" values, the Extend function may add audible artifacts.

#### Mode

This parameter specifies if the added "tail" must decay in a linear way, or sustain for a longer time and then fall suddenly.

Normal

This option is most suitable for percussive sound with a short (but not immediate) decay. The "tail" envelope is linear, and the level decays fast.

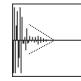

Long

This option is most suitable for cymbals, whose sound should be sustained up until the next note. The "tail" envelope is sustained and falls slowly, then falls suddenly next to the end.

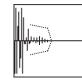

#### Extend

Touch this button to execute the Extend command. After you select it, it will return "ghosted", meaning that you can't select it again. If you change any of the parameters in this page, it will be available again.

# The Time Slice procedure

Before executing a Slice operation, you must record or load a sample. Then, you may edit the sample on "Sample Edit > Edit", then execute the Slice operation on this sample.

- 1. After recording or loading a sample, go to the Time Slice page.
- 2. Pa3XLe automatically calculates the BPM parameter, based on the given Meter and Measures values. If you know these data, set the Meter, Measures and BPM (Beats Per Minute) parameters. This would make the slicing more accurate.
- **3.** Select the "Slice" command.

The original sample will be sliced, and each generated sample assigned to a different key:

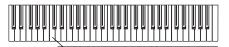

C2...B2: Full pattern at a Separate sliced samples slower speed C3: Full pattern at the

original speed

| Key           | Assigned sample/pattern                    | Speed % |
|---------------|--------------------------------------------|---------|
| C2            | Full pattern cycling at half the speed     | 50%     |
| C#2           |                                            | 53%     |
| D2            |                                            | 56%     |
| D#2           |                                            | 60%     |
| E2            |                                            | 63%     |
| F2            | Full pattern cycling at various speeds     | 67%     |
| F#2           |                                            | 71%     |
| G2            |                                            | 75%     |
| G#2           |                                            | 80%     |
| A2            |                                            | 84%     |
| A#2           |                                            | 89%     |
| B2            |                                            | 94%     |
| C3            | Full pattern cycling at the original speed | 100%    |
| C#3 and above | Separate sliced samples                    | -       |

A MIDI Groove with the original pattern will also be generated. The screen will change, to show slices separated by vertical lines:

| and the second |  |  |  |   |   | L. |   |   |  |  |
|----------------|--|--|--|---|---|----|---|---|--|--|
|                |  |  |  |   |   | ſ  |   | ľ |  |  |
|                |  |  |  | _ | L |    |   |   |  |  |
|                |  |  |  |   |   | ſ  | M |   |  |  |

4. Test the generated sliced drum kit on the keyboard.

• To test the full pattern at different speed, play a note from C2 (half speed) to C3 (original speed). See table above.

• To test the single sliced samples, play notes from C#3 and above. If you play a full chromatic scale, the original pattern will be sounded.

**Hint:** If too many samples have been generated, and the keyboard can't fit them all, use the OCTAVE buttons to transpose the keyboard, and listen to samples exceeding the upper limit.

- **5.** If the Slice didn't produce satisfactory results, adjust the Release parameter. If this does not produces good results, try adjusting the Threshold parameter, too. After adjusting the Release parameter, you must execute the Time Slice again.
- 6. Since a tempo value rounding happens when making a Time Slice operation, and the loop may not be accurate, you may need to adjust both the "Start" and "End" parameters of the "Sample Edit > Edit" page, to make the groove loop flawlessly. After editing these parameters, you must execute the Time Slice again.

# Go on experimenting different settings! Editing an audio groove is a pure matter of experimentation.

**7.** When the Slice is completed, you can save the sliced samples and the MIDI Groove, or use the Extend function to improve the quality of the slices.

Select the Write command from the page menu. The Write Slice dialog box will appear (see "Write Slice dialog box" on page 249). Assign a name to the new Sound, and save it to an User Sound location.

A MIDI Groove with the same name will also be saved to the internal memory. Be warned, that this area will be deleted when turning the instrument off. Convert it to an internal Style pattern, by using the Import function of the Style or Pad Record mode, before turning the instrument off.

• To improve the quality of the slices, use the Extend function (see "Extend" below).

- 8. After saving, you may press RECORD to exit the Sampling mode.
- **9.** After exiting the Sampling mode, you may load the generated MIDI Groove by using the Import function of the Style Record mode (see "Import > Import Groove" on page 161 for more information).

# **The Extend procedure**

- 1. Set the **By** parameter, according to the tempo of the groove you will use. If you will slow down the groove very much, assign higher values to this parameter, otherwise you may assign lower values.
- 2. Select the Extend Mode. "Long" is more suitable for cymbals.
- **3.** Select the Extend command.
- 4. After the Extend operation is complete, test the full pattern at different speed, by playing notes from C2 (half speed) to C3 (original speed). See table on page 244.
- **5.** If the Extend didn't produce satisfactory results, change the settings. Any previously made change will be deleted.
- **6.** When the Extend is completed, you can save the sliced and extended samples and the resulting MIDI Groove to the internal memory.

Select the Write command from the page menu. The Write Slice dialog box will appear (see "Write Slice dialog box" on page 249). Assign a name to the new Sound, and save it to an User Sound location.

A MIDI Groove with the same name will also be saved to a reserved area of the internal memory. Be warned, that this area will be deleted when turning the instrument off. Convert it to an internal Style pattern, by using the Import function of the Style Record mode, before turning the instrument off.

- **7.** After saving, you may press RECORD to exit the Sampling mode.
- After exiting the Sampling mode, you may load the generated MIDI Groove by using the Import function of the Style or Pad Record mode (see "Import > Import Groove" on page 161 for more information).

# MultiSample > Edit MS

The Multisample is a way of organizing several samples on the keyboard. Each sample is assigned to a Keyboard Zone (or Index), with a higher and a lower limit.

A Multisample is then assigned to a Sound (see "Basic > OSC Basic" on page 210), where it is enriched with several performance parameters, like Amplitude Envelope, LFO, Filters, etc...

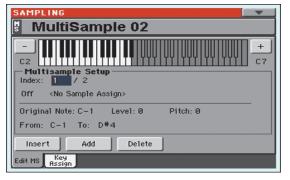

# MS (MultiSample)

Touch this area to open the Choose Multisample window, and select one of the available multisamples in memory.

# **Keyboard diagram**

This diagram shows the selected Index/Zone (highlighted), and its Original Note (in red). Use the big "–" and "+" button on its side to scroll the diagram one octave lower or upper.

# **Multisample Setup**

#### Index

Index number of the selected Zone of the multisample / total number of Zones in the multisample. A Zone always corresponds to a single sample.

When you play a note on the keyboard, the corresponding index number is automatically selected.

#### Sample Number / Name

Number / name of the sample assigned to the selected zone of the multisample.

#### **Original Note**

Use this parameter to automatically transpose the assigned sample on the keyboard. When you play this note, the sample sounds exactly as it was recorded.

At first, it matches the "OrigNote (Original Note)" value assigned when editing the sample (see page 238). This will speed up the programming.

The note set with this parameter is also shown in red in the virtual keyboard diagram.

#### Level

Relative level of the selected zone. This value can only be negative.

#### Pitch

Fine tuning of the selected sample in cents (1 cent = 1/100 of a semitone).

#### From ... To

Range of the selected Zone (or Index). The minimum size is one key. When reducing the range of a zone, the adjacent one is automatically increased to fill the gap.

Hint: To create a silent zone, create it and assign no sample to it.

### **Buttons**

#### Insert

Touch this button to split the current zone in half, and create a new zone (Index) on the left of the selected one.

#### Add

Touch this button to add a new zone (Index) after the last one.

#### Delete

Touch this button to delete the selected Zone/Index. The zone on the right of the deleted one is automatically extended to fill the gap.

# MultiSample > Key Assign

Use this page to see and edit the samples assigned to each Keyboard Range/Index in the multisample. This page gives a better display of the assigned samples and their range on the keyboard.

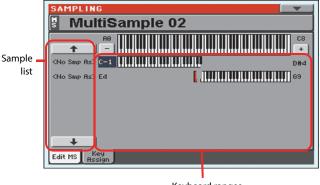

Keyboard ranges

# **MS (MultiSample)**

See "MS (MultiSample)" on page 246.

### **Sample list**

List of samples assigned to the selected multisample. Use the big button with an arrow on top and to the bottom of the list to scroll the list up or down.

# **Keyboard ranges**

Next to each sample name the low and high Zone limits appear. Edit these values to change the Zone range. The Original Note is shown in red.

# Page menu

Touch the page menu icon to open the menu. Touch a command to select it. Touch anywhere in the display to close the menu without selecting a command.

| Write      | Init MultiSample |
|------------|------------------|
| Delete     | Load Sample      |
| Normalize  | Import           |
| Cut        | Export           |
| Trim/Crop  | Exit from Record |
| Select All |                  |

#### Write

Select this command to open the Write Sample, Write Multisample or Write Slice dialog box (depending on the page you are in), and do the following:

• *Write Sample:* Saves the sample to the internal memory. See "Write Sample dialog box" on page 249, for more information.

• *Write Multisample:* Saves the multisample to the internal memory. See "Write MultiSample dialog box" on page 249 for more information.

• *Write Slice:* After a Time Slice opration, saves the Sound, Multisample and the sliced Samples to the internal memory. See "Write Slice dialog box" on page 249 for more information.

#### Delete

Select this command to open the Delete Sample or Delete Multi-Sample dialog box (depending on the page you are in):

• *Delete Sample:* Deletes one or all Samples and Multisamples from the internal memory. See "Delete Sample dialog box" on page 250 for more information.

• *Delete MultiSample:* Deletes a Multisample, or all Samples and Multisamples from memory. See "Delete Multisample dialog box" on page 250 for more information.

#### Normalize

Select this command to automatically rescale the level of the selected sample. Peaks will be raised to -0dB (i.e., maximum volume before clipping), while the remaining parts of the sample will be proportionally raised.

Normalization optimizes the sample's level relative to other samples, making all samples sound more uniformly. It also helps optimizing signal/noise ratio, by preventing further stages of amplification from increasing any residual noise.

#### Cut

Select this command to cut the selected part of the sample (inside the "Start" and "End" points).

#### Trim/Crop

Select this command to cut all parts of the sample out of the selected range (i.e., out of the "Start" and "End" points).

#### Select All

Use this command to select the whole sample.

#### Init Multisample

*Only available in the Multisample page.* Select this command to create a new, blank multisample. Only one Zone will be available, with no sample assigned.

#### Load Sample

Use this command to load single samples (mono or stereo), in KSF, AIFF or WAVE format.

**Warning:** By loading new samples, the sample currently in edit will be lost if not saved. Before loading, use the Write command to save the sample in edit, if not yet saved, to the internal memory.

| SAMP        | LING: Load Sample |      |                | r |
|-------------|-------------------|------|----------------|---|
| Type        | Name 🔺            | Size | Date           |   |
|             | MYSHOW            |      | 17-12-10 22:55 | - |
|             | TEMP              |      | 19-01-11 04:43 |   |
|             |                   |      |                |   |
|             |                   |      |                |   |
|             |                   |      | -              | - |
|             | USER]             |      |                | Ξ |
| <b>▼</b> HD | Open Close        | 2    | Load           |   |
|             |                   |      |                |   |

The samples are loaded to the editor. Before leaving the Sampling mode, use the Write command to save any unsaved sample to the internal memory as a New Sample.

- "KSF" is Korg's native sample format, used by the Trinity and Triton series of workstations, as well as the Pa-series arrangers. The file name must have the ".KSF" extension.
- "AIFF" is the Apple Mac's preferred format for audio. The file name must have the ".AIF" extension.
- "WAVE" is the Microsoft Windows preferred format for audio. The file name must have the ".WAV" extension.

**Note:** You can only load samples in a 8 or 16-bit resolution, and a sampling frequency rate from 11,025 to 48,000Hz. Loaded samples always preserve their original resolution.

**Note:** If the sample exceeds the maximum size allowed by the Pa3XLe (1,048,576 samples, corresponding to 1 Megasample, either mono or stereo), it will be truncated. A warning will appear in the display.

*Hint:* While in this window, you can use the Search function, allowing for searching a Sample file in the various media.

#### Import

Use the Import command to import Sounds and Multisamples (including the contained Samples) in formats other than the native Pa-Series format.

| SAMP<br>Type | LING: Import<br>Name 🔺 | Size | Date          | -    |
|--------------|------------------------|------|---------------|------|
|              | MYSHOW                 |      | 17-12-10 22:  | 55 🛋 |
|              | TEMP                   |      | 19-01-11 04:4 | 43   |
|              |                        |      |               |      |
|              |                        |      |               |      |
|              |                        |      |               | -    |
|              | _USER]<br>Open Clo     | 19.0 | Load          | E    |
|              |                        |      | Load          |      |
|              |                        |      |               |      |

With this command, you can import the following formats:

"PCG" is Korg's native Program format, used by the Triton series of workstations. The file name has the ".PCG" extension. *Note that Drum Kits cannot be imported.* 

When importing a PCG file, you can choose between a single Program or a whole bank:

| Import Triton PCG        |        |  |  |  |
|--------------------------|--------|--|--|--|
| Program Ø Big Sweep Stab |        |  |  |  |
| O Bank 💌 Bank A          |        |  |  |  |
| То                       |        |  |  |  |
| Sound Bank: USER01       | Select |  |  |  |
| Sound: Ø - < empty >     | Jelect |  |  |  |
| Cancel OK                |        |  |  |  |

Choose **Program** to choose a single Program (corresponding to a Pa-Series Sound); touch the Program number and dial in the corresponding number. Choose a target Sound location where to load the imported Program.

Choose **Bank** to import all the Programs from the selected bank. Touch the Sound Bank name to choose a target bank where to load the imported Programs.

- "KMP" is Korg's native multisample format, used by the Trinity and Triton series of workstations. The file name has the ".KMP" extension.
- "SF2" is a sound bank format by Creative Labs. The file name has the ".SF2" extension. Multisample data are imported. Due to the deep differences with Korg's own fomat, some Instruments from the SF2 file could not be imported (for example, Instruments with overlapping zones).

When importing an SF2 file, you can choose between a single Multisample or the whole bank:

| Import SoundFont2       |
|-------------------------|
| MultiSample     DB Bass |
| O Complete bank         |
| Override Samples Names  |
| Close Import            |

Choose **MultiSample** to choose a single Multisample (i.e., SF2 Instruments); touch the Multisample number and dial in the corresponding number.

Choose **Complete bank** to import all the Multisamples from the selected bank.

Check **Override Sample Names** if you want to assign the Sample names a progressive number. In this case, when importing a Multisample whose name is, for example, "Piano", you will have all Samples renamed as "Piano\_001", "Piano\_002", and so on.

**Hint:** If you get a messages warning there isn't enough memory to load all Samples or resources, return to the main Sampling page and choose the Delete command to clean the Sample memory, then retry. Please note that importing single Multisamples is the safest way to avoid filling the memory with unnecessary data.

Imported Sounds and Multisamples are automatically stored in the internal memory, and will not be lost when turning the instrument off.

**Note:** While Pa3XLe and Triton share many of their internal Multisamples, some of them may differ. While reading a PCG file, Pa3XLe tries to use exactly the same Multisamples as in Triton. If this is not possible, it looks for a similar Multisample. If this too is not possible, an <empty> Multisample will be selected. Enter the Sound mode, and select a Multisample suitable for the imported Program.

**Note:** Not all Triton's PCG data are imported. Insert FX, EQ, Arpeggio, Combi, Global and Drum Kit data are not loaded.

*Note:* You cannot import Drum Kits.

**Note:** Multisample may contain various Samples. They are assigned to the same keys as in the original file.

*Hint:* When importing a KMP file, take note of the selected Multisample name; you will need it in Sound mode, when assigning the Multisample to a new Sound.

*Hint:* While in this window, you can use the Search function, allowing for searching a Sample file in the various media.

#### Export

Depending on wheter you are in the "Sample Edit / Sample Record" or "Multisample" section, this command allows you to export a sample in one of two popular computer audio file formats (WAVE and AIFF), or a multisample in a Korg ".KMP" file.

See "Export Sample page" on page 250, or "Export Multisample page" on page 251 for more information.

#### **Exit from Record**

Choose this command to exit from the Sampling mode.

## Write Sample dialog box

Open this dialog box by selecting the Write command from the page menu, while in the Sample Edit / Sample Record section. In this dialog box you can save the sample to the internal memory, so that it will be preserved when Pa3XLe is turned off.

| ₩rite Sample             |  |  |  |  |
|--------------------------|--|--|--|--|
| Name: T MySample         |  |  |  |  |
| DrumSample family: 💌 SFX |  |  |  |  |
| Save as a new Sample     |  |  |  |  |
| ◯ Save To 0              |  |  |  |  |
| Cancel OK                |  |  |  |  |

To assign a different name to the sample, touch the **T** (Text Edit) button to open the Text Edit window.

In case you are saving a percussive sample, choose a Drum Sample family to be assigned to.

Select an option to choose a memory location where to save the sample:

- Select "Save as a new Sample" to save to a new location.
- Select "Save to" to overwrite an existing location. *Warning: The older sample at the same location will be deleted!*

## Write MultiSample dialog box

Open this dialog box by selecting the Write command from the page menu, while in the Multisample section. In this dialog box you can save the multisample to the internal memory. Multisamples are a way to organize samples on the keyboard, and are used by Sounds as their basis.

| Write MultiSample             |  |  |  |  |  |
|-------------------------------|--|--|--|--|--|
| Name: T <empty ms=""></empty> |  |  |  |  |  |
| Save as a new MultiSample     |  |  |  |  |  |
| 🔾 Save To 🛛                   |  |  |  |  |  |
| Cancel OK                     |  |  |  |  |  |

To assign a different name to the multisample, touch the **T** (Text Edit) button to open the Text Edit window.

Select an option to select a memory location where to save the sample:

- Select "Save as a new MultiSample" to save to a new location.
- Select "Save to" to overwrite an existing location. *Warning: The older multisample at the same location will be deleted!*

## Write Slice dialog box

Open this dialog box by selecting the Write command from the page menu, while in the Time Slice page. In this dialog box you can save the Sound, sliced Samples and Multisample generated by the Time Slice function, together with the generated MIDI Groove.

The Sound will be saved to the selected User bank location in the internal memory. The Multisample will be saved to a free location in the same memory. Samples will be saved to the internal memory.

**Note:** The MIDI Groove is automatically saved in a reserved, temporary location, and automatically deleted when turning the instrument off. So, import it (by using the "Import > Import Groove" function in Style/Pad Record mode, see page 161), before turning the instrument off.

Warning: The older Sound at the target location will be deleted!

| Write Slice            |
|------------------------|
| Name: T MySample       |
| То                     |
| Sound Bank: USER01     |
| Sound: 0 - Grand Piano |
| Cancel OK              |

#### Name

To assign a different name to the Sound, touch the **T** (Text Edit) button to open the Text Edit window.

#### Sound Bank

Target bank of Sounds. Each bank corresponds to one of the SOUND buttons. You can use the VALUE dial to select a different bank.

#### Sound

Target Sound location in the selected bank. You can use the VALUE dial to select a different location.

#### Select...

Touch this button to open the Sound Select window, and select a target location.

## **Delete Sample dialog box**

Open this dialog box by selecting the Delete command from the page menu, while you are in any page of the Sample Edit/Sample Record section.

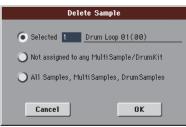

#### Selected

Select this command, and select a sample number, to delete just one of the samples from the internal memory.

#### Not assigned to any Multisample/Drumkit

Select this command to delete only samples not yet assigned to a Multisample or Drum Kit.

**Note:** Use this option with care, since you may delete samples you would like to preserve, that have not yet been assigned to a multi-sample or drumkit. Use it only when you are sure all desired samples have been assigned to a multisample or drumkit.

#### All Samples, Multisamples, Drum Samples

Select this command to delete all samples, multisamples and drum samples from the internal memory. This operation completely resets the RAM, and may be used to "clean-up" any trouble.

## **Delete Multisample dialog box**

Open this dialog box by selecting the Delete command from the page menu, while you are in any page of the Multisample section.

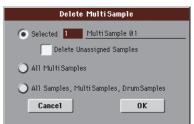

• Select "Selected", then a multisample number, to delete just one of the multisamples from memory.

Check the "Delete Unassigned Samples" option, to also delete all samples not assigned to a different multisample. By checking this option, all samples assigned to the multisample you are deleting, and all samples not assigned to a different multisample, will be deleted.

**Note:** Use this option with care, since you may delete samples you would like to preserve, that have not yet been assigned to a multisample or drumkit. Use it only when you are sure all

desired samples have been assigned to a multisample or drumkit.

- Select "MultiSamples" to delete all multisamples. No samples will be deleted, including those associated with the deleted multisamples.
- Select "All Samples, Multisamples, Drum Samples" to delete all samples, multisamples and drum samples from the internal memory. This operation completely resets the RAM, and may be used to "clean-up" any trouble.

## **Export Sample page**

Open this page by selecting the Export command from the page menu, while you are in any page of the Sample Edit/Sample Record section.

First of all, select the target location where to export the sample:

| SAMP<br>Type | LING: Export Sample | Size | Date           |   |
|--------------|---------------------|------|----------------|---|
|              | MYSHOW              |      | 17-12-10 22:55 | - |
|              | TEMP                |      | 19-01-11 04:43 |   |
|              |                     |      |                |   |
|              |                     |      |                |   |
|              |                     |      |                | - |
| E [KHD]      | USER)<br>Open Close |      | Save           | E |

Then touch the Save button to see the Export Sample dialog box:

| Export Sample                        |  |  |  |
|--------------------------------------|--|--|--|
| Original Name: MySample              |  |  |  |
| File name: T MySample                |  |  |  |
| File Type: 💌 .WAY - Wave File Format |  |  |  |
| Cancel OK                            |  |  |  |

#### **Original Name**

Name of the sample being exported.

#### **File Name**

Name of the generated file on the storage device.

#### **File Type**

Either of the file types you can choose as the file format.

- WAV Microsoft Wave format, very common on Windows PCs.
- AIFF Apple's Audio Interchange File Format, standard on the Mac.

## **Export Multisample page**

Open this page by selecting the Export command from the page menu, while you are in any page of the Multisample section.

First of all, select the target location where to export the multi-sample:

| SAMPLING: Export MultiSample |                      |      |                |   |  |
|------------------------------|----------------------|------|----------------|---|--|
| Type                         | Name 🔺               | Size | Date           |   |  |
|                              | MYSHOW               |      | 17-12-10 22:55 | - |  |
|                              | TEMP                 |      | 19-01-11 04:43 |   |  |
|                              |                      |      |                |   |  |
|                              |                      |      |                |   |  |
|                              |                      |      | -              | ÷ |  |
|                              | _USER)<br>Open Close |      | Save           | E |  |
|                              |                      |      |                |   |  |

Then touch the Save button to see the Export MultiSample dialog box:

| Export MultiSample                   |  |  |  |  |
|--------------------------------------|--|--|--|--|
| Original Name: <empty ms=""></empty> |  |  |  |  |
| File name: T Empty MS                |  |  |  |  |
|                                      |  |  |  |  |
|                                      |  |  |  |  |
| Cancel OK                            |  |  |  |  |

By using this function, you can export from the internal memory the Multisample in edit in the Multisample section, and all linked samples. The Export operation generates a ".KMP" file (Korg's proprietary file format for multisamples), and a folder containing a series of ".KSF" files (Korg's proprietary file format for samples) inside the same directory.

**Note:** When exporting a stereo multisample, be careful to assign a different name to the Left and Right channel files, to avoid over-writing. A "-L" and "-R" suffix is usually added after the name of this kind of files.

## **Merging Samples from various sources**

When you load a .SET folder, all User Samples in memory are deleted. To merge samples from several sources, do the following.

- **1.** Load a .SET folder containing samples you want to merge with other samples.
- 2. Load single Sounds from other .SET folders.
- **3.** Load or import Samples from other sources (Trinity, Triton, Way, Aiff files).
- 4. Save the .SET folder, over the same or a new .SET folder.

## Global

The Global mode is where you can set global functions. This mode overlaps the current operating mode (Style Play, Song Play, Sequencer, Sound).

## **Overview on the Global mode**

The Global mostly contains a series of global parameters applied to the whole instrument (or to each separate operating mode) as a whole, that are automatically written to memory after editing. Examples of global parameters are the Master Tuning or the Power Management.

Global mode also contains parameters that are applied to the instrument as a whole, but can be saved as a "preset", that can later be loaded to change all parameters at once. Examples of this kind of parameters are the MIDI channel assignment, saved into the MIDI Presets, or the Master EQ settings, saved into the Master EQ Presets.

Parameters in the Global mode, either automatically memorized or saved to a preset, are opposed to "local" parameters that you can access in the other operating modes. Examples of local parameters are the Sounds assigned to a track or the function assigned to an Assignable Switch, both saved into a Performance or STS (two types of preset containing musical data relevant to the selected operating mode).

**Note:** Saving or loading a "SET" folder may also save or load the Global file. Loading the Global may change several parameter's value. Parameter changing may be avoided by turning the Lock on for any single parameter (or groups of parameters in the Lock page of the Global mode, see "General Controls > Lock" on page 255).

## Main page

There is no main page in the Global edit mode. When pressing EXIT, you exit the Global mode, and the underlying operating mode in the background is recalled.

## Edit menu

From any page of the Global mode, press the MENU button to open the Global edit menu. This menu gives access to the various Global edit sections.

When in the menu, select an edit section, or press EXIT to exit the Global mode.

When in a page, press EXIT to go back to current operating mode in the background (Style Play, Song Play, Sequencer, Sound).

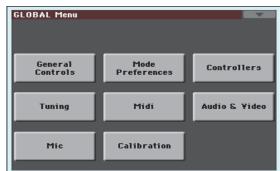

Each item in this menu corresponds to an edit section. Each edit section groups various edit pages, that may be selected by touching the corresponding tab on the lower part of the display.

**Note:** The Global mode is not available while in Record mode (Style Record, Pad Record, Song Record, Sampling).

## **Edit page structure**

All editing pages share some basic elements.

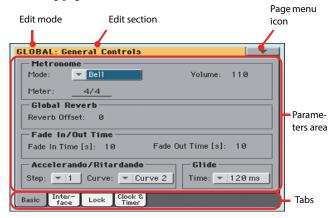

#### Edit mode

This indicates that the instrument is in Global mode.

#### **Edit section**

This identifies the current edit section, corresponding to one of the items of the edit menu (see below).

#### Page menu icon

Touch this icon to open the page menu (see below).

#### **Parameters** area

Each page contains various parameters. Use the tabs to select one of the available pages. For detailed information on the various types of parameters, see sections starting below.

#### Tabs

Use tabs to select one of the edit pages of the current edit section.

## **General Controls > Basic**

This page contains various general parameters, setting the status of the keyboard, the fade in/out, and the accelerando/ritardando.

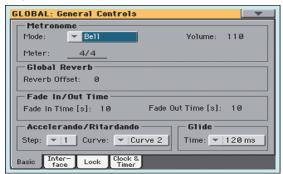

#### Metronome

#### Mode

Use this parameter to activate the metronome's type of accent.

| Normal | No accent can be heard.                                  |
|--------|----------------------------------------------------------|
| Accent | The first beat of each measure is accented.              |
| Bell   | A bell sound is heard at the first beat of each measure. |

#### Volume

Use this parameter to set the volume of the metronome.

0...127 Volume level.

#### Meter

Use this parameter to choose the meter (time signature) of the Metronome.

1/1...16/16 Selected Meter.

#### **Global Reverb**

#### **Reverb Offset**

This is the master offset for all reverbs. Use it to adjust reverb tails to the room where you are playing. Use negative values when you are in a very reverberant room, positive values if the room is too dry.

By using this global control, you are not obliged to change the reverb time in each single Performance, STS, Style Settings, or Song.

| -50 | Less reverb.     |
|-----|------------------|
| 0   | Standard reverb. |
| +50 | More reverb.     |
| 0   |                  |

#### Fade In/Out Time

These parameters allows you to set the speed for the Fade In/Out function.

#### Fade In Time

Time for a full fade in (from zero to maximum volume), after you press the FADE IN/OUT button.

5...20 Fade time (in seconds).

#### **Fade Out Time**

Time for a full fade out (from maximum volume to zero), after you press the FADE IN/OUT button.

5...20 Fade time (in seconds).

#### Accelerando/Ritardando

These parameters lets you adjust the speed of the Accelerando and Ritardando functions.

#### Step

Speed of the Tempo change (from 1 to 6). With higher values, the step change is greater, and the speed will change faster. With lower values, the step change is smaller, and the speed will change more slowly.

#### Curve

Accelerando/ritardando curves (from 1 to 3). Experiment the various options, to see the one that best fit your taste.

#### Glide

Glide is a function you can assign to a footswitch. When the pedal is pressed, affected notes on Upper tracks are bent down, according to settings for the Pitch Bend on the same tracks. When the pedal is released, notes return to the normal pitch, at the speed defined by the "Time" parameter.

To change Pitch Bend values for each Upper track, see the "PB Sensitivity" parameter in the Style Play mode (see page 120)

#### Time

Time needed to notes affected by the Glide to return to the normal pitch.

## **General Controls > Interface**

This page contains parameters related to user interface.

| GLOBAL: General Controls                     |              |
|----------------------------------------------|--------------|
| Language                                     |              |
| Language: 💌 English                          | Change       |
| Background Color                             | Display Hold |
| Color: 💌 Default                             | On On        |
| Program Change Track                         | Activity     |
| Show Sho                                     | W            |
| - Auto Select                                |              |
| Style Performance                            | Save         |
| Basic Inter- Lock Clock &<br>Face Lock Power |              |

#### Language

#### Language

Use this pop-up menu to select one of the available languages for the on-screen keyboard.

*Note:* Some of the characters can only be used when editing Song-Book Entry names.

#### **Change button**

To apply the selected language to the onscreen keyboard, touch this button and restart the instrument as described below.

#### How to select a language

- 1. Since Pa3XLe must be restarted at the end of this procedure, be sure to first save all unsaved data.
- 2. While in this page, select a language from the pop-up menu.
- 3. The "Change" word will start flashing. Touch it.
- **4.** A message will ask you to reboot the Pa3XLe. Touch OK to close the message window.
- 5. Set Pa3XLe to standby, then on again.

#### **Background Color**

#### Color

Use this parameter to choose a different color scheme for the display.

#### **Display Hold**

#### On/Off

When this parameter is checked, if you open a temporary windows (like the Sound Select window), it remains in the display until you press EXIT or an operating mode button. When it is not checked, any temporary window closes after a certain time.

#### **Program Change**

#### Show

Check this parameter to show Program Change numbers next to Sound names in the Sound Select window. By default, this parameter is turned on.

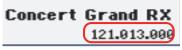

**Note:** Program Change numbers are always shown in the various Track Info areas.

#### **Track Activity**

#### Show

Use this parameter to turn on/off the Track Activity display. When it is turned on, you can monitor events coming from the tracks or the MIDI inputs. Incoming events are shown by the color changing on each track's label.

|      | - [ P<br>- 57 |     | 87    | 100          |             | 100 |     |
|------|---------------|-----|-------|--------------|-------------|-----|-----|
| T01  | T02           | T03 | T04   | T05          | T06         | T07 | T08 |
| Name | Volume        | Pad | Split | Sub<br>Scale | Juke<br>Box |     |     |

#### **Auto Select**

#### Style

When this parameter is checked, the latest selected Style is immediately selected when pressing the STYLE button corresponding to the bank.

This way, you can assign your preferred Style to each control panel's button, and select it just with a single press.

However, the Style Select window still appears when you press one of the STYLE buttons corresponding to the bank, so you can select a different item if desired.

#### Performance

When this parameter is checked, the latest selected Performance selected in a bank is immediately selected when pressing the PERFORMANCE button corresponding to the bank.

This way, you can assign your preferred Performance to each control panel's button, and select it just with a single press.

However, the Performance Select window still appears when you press one of the PERFORMANCE buttons corresponding to the bank, so you can select a different item if desired.

#### Save

Touch this button to save the current Style and Performance assignment. You will find the saved assignment when turning the instrument on again.

## **General Controls > Lock**

This page, split in more panes that can be selected by means of the corresponding side tabs, contains all the available locks. Locks prevent parameter values to be changed when choosing a different Performance, Style or STS.

#### Locks

All the available locks, listed below. Lock them to prevent changes due to selecting different elements. These locks are also found in various other pages, next to the locked parameter.

Hint: To save the status of parameters that have to remain unchanged, set them and save the MY SETTING Performance (automatically selected when turning the instrument on). After having saved the startup Performance, go to these pages and lock the parameters that must remain unchanged.

#### **Tuning pane**

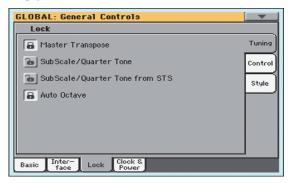

#### Master Transpose

When this lock is closed, Master Transpose is not automatically changed when selecting a different Performance or Style, or a different SongBook Entry. Also, this lock prevents a Standard MIDI File generated with an instrument of the Korg Pa-Series to change the Master Transpose.

(See "Master transpose" on page 111).

#### Sub Scale/Quarter Tone

When locked, selecting a Performance or STS, or a SongBook Entry, will not change the Sub-Scale or Quarter Tone value.

(See "Sub-Scale panel" on page 116).

SubScale/Quarter Tone from STS

When locked, selecting an STS will not change the Sub-Scale or Quarter Tone settings. The STS will change sounds and effects but not the scale.

(See "Sub-Scale panel" on page 116).

Auto Octave Depending on the status of this lock, the Upper tracks can be automatically transposed when turning the SPLIT on and off.

> • If locked, turning the SPLIT on or off will not change the Upper tracks transposition.

> • If unlocked, when turning the SPLIT button off (Full keyboard mode) the Upper tracks Octave Transpose will be automatically set to "0". When

turning the SPLIT button on (Split keyboard mode) the Upper tracks Octave Transpose will be automatically set to "-1".

#### **Control pane**

| GLOBAL: General Controls                   |              |
|--------------------------------------------|--------------|
| Lock                                       |              |
| Assignable Switches                        | Tuning       |
| Dupper 1 FXs                               | Control      |
| De Pad                                     | Style        |
| Lower                                      | $\mathbb{P}$ |
| ⓑ Keyboard Mode (Split)∕Accompaniment      |              |
|                                            |              |
|                                            |              |
| Basic Inter-<br>face Lock Clock &<br>Power |              |

Assignable Switches

When locked, selecting a Performance or STS will not change the functions assigned to the Assignable Switches.

(See "Pad/Switch > Switch" on page 129).

Upper 1 FXs In Sound mode, you can assign a Sound to the FX B Group. When you assign a new Sound to the Upper 1 track, the FX B settings and Master FX send levels saved with that Sound can be automatically selected, overriding Performance/STS settings for this track. Whether Sound or Performance/STS effect parameters will be considered, it depends on the status of this lock.

> • If the Upper 1 FX Lock is turned on, when assigning a new Sound to the Upper 1 track, Performance/STS parameters are left untouched; selected effects, and FX Send values, are not changed.

• If the Upper 1 FX Lock is turned off, when assigning a new Sound to the Upper 1 track, Sound parameters are considered; selected effects, and FX Send values, are changed according to the Sound's stored data.

Note: If the effects associated to the selected Sound are not compatible with the effects already assigned to the FX B block, the Master FX Send values on the other Keyboard tracks will be automatically set to zero.

For example, assume a chorus effect is assigned to the Master 2 FX processor. If the new Sound assigns a distortion effect to the Master 2 FX processor, the Master 2 FX Send value on the Upper 2, Upper 3, and Lower tracks will be set to zero, to avoid these tracks sound in the wrong way. This way, the Upper 1 track (usually the most important one for solo playing) will sound with the needed effect, while the other Keyboard tracks will just sound dry.

When locked, selecting a Style or SongBook Entry will not change the Pad assignment.

(See "Pad/Switch > Pad" on page 129).

Pad

Lower When this lock is closed, the Lower track remains unchanged when a different Style, Performance or STS is selected.

This is useful if, for example, you prefer to always play with the left hand muted and reserved only to the chords.

**Hint:** If you want the same Lower settings to be used during all your shows, save your preferred Lower settings to the MY SETTING Performance (automatically selected on startup).

#### Keyboard Mode (Split)/Accompaniment

When this lock is closed, the status of the SPLIT button (therefore of the keyboard mode) and the CHORD SCAN section remains unchanged when a different Performance or STS is selected.

This is useful if, for example, you prefer to always play in Full Keyboard, with chords recognized on the whole keyboard range.

**Hint:** If you want the same Keyboard Mode and Lower Scanning settings to be used during all your shows, save your preferred settings to the MY SET-TING Performance (automatically selected on startup), then close this lock.

#### Style pane

| GLOBAL: General Controls                   |         |
|--------------------------------------------|---------|
| Lock                                       |         |
| 🚡 Style Tracks Volume                      | Tuning  |
| 🚡 Style Tracks Play/Mute                   | Control |
| 🔒 Style Element                            | Style   |
| Bass Inversion                             |         |
| 🔒 Manual Bass                              |         |
|                                            |         |
|                                            |         |
| Basic Inter-<br>face Lock Clock &<br>Power |         |

#### Style Tracks Volume

When this lock is closed, the Style tracks' volume do not change when a different Style is selected.

This is useful when you create your own User Styles, and prefer to dynamically adjust the volume by using the sliders as in a mixer. It is not recommended with Factory Styles, each one already mixed at its best right at the factory.

#### Style Tracks Play/Mute Lock

When this lock is closed, selecting a Style does not cause the Play/Mute status of the Style tracks to be changed. This way, you can, for example, turn the bass track off during a whole show, to allow your bassist to play the part live. Also, you could mute all Acc tracks, to only play with the Drum and Bass tracks.

Style Element When this lock is closed, the selected Style Element (Variation, Intro...) will not change when choosing a different Style.

> This lock has no effect on the Styles automatically selected when choosing a SongBook Entry. The Style Element memorized in the SongBook Entry is always selected.

#### **Bass Inversion**

When locked, selecting a Performance or STS will not change the Bass Inversion status.

(See "BASS INV. (Bass Inversion)" on page 13).

Manual Bass When locked, selecting a Performance or STS will not change the Manual Bass status.

(See "M. BASS (Manual Bass)" on page 13).

## General Controls > Clock & Power

#### **Date & Time**

Pa3XLe includes a battery-backed system calendar and clock. This allows for automatically adding a time-stamp to the files when they are created or edited.

| GLOBAL: General Controls                                                      |
|-------------------------------------------------------------------------------|
| Date & Time       Month:     ▼ January       ✓ Day:     0       ✓ Year:     0 |
| Time: 00 : 00 : Apply                                                         |
| Auto Power Off                                                                |
| Basic Inter- Lock Clock & Power                                               |

**Note:** When you edit a resource file (Sounds, Styles...), all items in the same bank have their modification date changed. For example, if you edit a single Style in the "Pop" bank, all Styles in that bank will take the new modification date.

#### Month

Use this pop-up menu to choose a month.

#### Day

Use this numeric field to input the day of the month.

#### Year

Use this numeric field to input the year.

#### Time

Use these numeric fields to input the time, in the "hour:minute:second" format.

#### Apply

After having edited all calendar and time fields, touch this button to apply the changes.

#### **Auto Power Off**

Pa3XLe can automatically enter standby after two hours of being unused, to save power and help preserving the environment.

#### On

When this parameter is checked, a few minutes before automatic standby a message will warn you that the instrument is going to be put on standby. All unsaved data currently in editing or recording will be lost.

| Auto Power Off - Warning                                                                                                    |
|----------------------------------------------------------------------------------------------------|
| This instrument will automatically turn off within<br>10 minutes. Please push any button on the control<br>panel, play any note or touch the screen<br>to avoid it. |
| <u>0</u> K                                                                                                    |

At this message, you can let the instrument enter standby, or you can touch the display, press any button on the display, or play the keyboard to leave it turned on and continue using it.

## Mode Preferences > Style

In this page you can set various general parameters for the Style Play mode.

| GLOBAL: Mode Preferences          |
|-----------------------------------|
| Style Play Preferences            |
| Split Point                       |
| Chord Recognition: 💌 Expert       |
| Velocity Control: 💌 Off Value: 95 |
| Scale Mode: Vpper Tracks          |
| Style Tracks Global Volume        |
| Memory Mode: 💌 Chord              |
| DR./PERC ACCOMP BASS              |
| Style Song Media                  |

#### **Split Point**

Use this parameter to select the global split point. This point is independent of any Performance or STS.

See "Split panel" on page 116 for more information.

#### **Chord Recognition**

This parameter defines how chords are recognized by the autoaccompaniment engine.

Depending on the status of the CHORD SCAN section, the Chord Recognition mode is automatically set as in the following table:

| Chord Recognition Mode |                                                   |
|------------------------|---------------------------------------------------|
| CHORD SCAN = LOWER     | CHORD SCAN = UPPER/FULL<br>KEYBOARD (LOWER+UPPER) |
| One Finger             | Fingered (3 Notes)                                |
| Fingered (1 Note)      | Fingered (3 Notes)                                |
| Fingered (3 Notes)     | Fingered (3 Notes)                                |
| Expert                 | Expert                                            |

One Finger You can compose a chord using a simplified chord playing technique:

• Play a single note for a Major chord to be recognized.

• Play the root note, plus a white key on the left, for a 7th. For example, play C3 + B2 for a C7.

• Play the root note, plus a black key on the left, for a Minor chord. For example, play C3 + Bb2 for a C minor.

• Play the root note, plus a white and a black key on the left, for a Minor 7th. For example, play C3 + B2 + Bb2 for a C min 7.

Fingered (1 Note)

With the Lower chord scan mode, play one or more notes to compose a chord. A full Major chord will be recognized when a single note is played.

With the Full or Upper chord scan mode, play at least three notes to compose a chord.

Fingered (3 Notes)

Always play three or more notes for a chord to be recognized.

Expert With the Lower chord scan mode, play two or more notes for a chord to be recognized. With the Full or Upper chord scan mode, play at least three notes.

> If you play just one note, a unison will be played. If you play a fifth, a "root+5th" chord will be played.

> With this mode, you can play rootless and slashed chords, often used in jazz, fusion, modern pop and light music. This type of chord recognition is very useful to play piano chords typical of jazz piano players. You don't always need to play the root note, doubling the note already played by the bass track.

#### **Velocity Control**

Set this parameter to trigger one of the following functions simply by playing louder with your left hand. When playing with a velocity value higher than the value set by the "Velocity Control Value" parameter (see page 258), the selected function will be activated.

This function only works when the SPLIT LED is turned on.

|                | ,<br>,                                                                                                    |
|----------------|----------------------------------------------------------------------------------------------------|
| Off            | The function is turned off.                                                                                               |
| Break          | When playing with a velocity higher than the trigger value on the Lower track, the Break is automatically triggered.      |
| Start/Stop     | You can start or stop the Style by playing harder on the keyboard.                                                        |
| Bass Inversion | When playing with a velocity higher than the trigger value, the Bass Inversion function will be activated or deactivated. |
| Memory         | When playing with a velocity higher than the trigger value, the Memory function will be activated or deactivated.         |

#### **Velocity Control Value**

Use this parameter to set a velocity threshold over which to automatically trigger the Style Start/Stop or select one of the other functions (see "Velocity Control" above).

#### Scale Mode

This parameter defines which tracks are affected by the selected alternative scale (see "Scales" on page 439).

Keyboard Tracks

The scale will affect all Keyboard tracks.

- Upper Tracks The scale will only affect Upper 1-3 Keyboard tracks.
- All Tracks The scale will affect all tracks (Keyboard, Style, Pads).

#### Memory Mode

This parameter sets the way the MEMORY button works.

Chord When the MEMORY LED is on, recognized chords are kept in memory even when raising your hand from the keyboard. When the LED is off, chords are reset when raising your hand.

#### Chord + Lower

When the MEMORY LED is on, recognized chords are kept in memory, and the Lower sound is held until the next note or chord is played. When the LED is off, both the chord (and therefore the accompaniment) and Lower sound are cut when raising the hand from the keyboard.

#### Fixed Arr. + Lower

When the MEMORY LED is on, recognized chords are kept in memory, and the Lower sound is held until the next note or chord is played.

When the MEMORY LED is off, the Lower sound is cut when raising the hand from the keyboard; on the contrary, the chord is kept in memory (so that the accompaniment can continue to play).

#### **Bass & Lower Backing**

With this function, you can play a simple accompaniment with your left hand. For this to work, the SPLIT LED must be turned on, and the Style must not be running. By default, this function is turned on.

On When the Style is not running, and you play a chord with your left hand, the chord is played by the Lower Sound (even if it is muted), while the chord root is played by the Bass Sound. When you start the Style, the normal behavior is restored.

When the Bass & Lower Backing function is active, the Backing icon appears in the Lower track Sound's area.

Off No Bass Sound is added when the Style is not running. The Lower track can be heard only if it is not muted.

#### **Style Tracks Global Volume**

In Style Play mode, the volume of the grouped Style tracks is a global offset of the values memorized in the Style. When you choose a different Style, this offset will not change, and the average volume of the Style tracks remains the same.

These controls allows you to globally set the balance between the Drum/Percussion, Bass and Accompaniment tracks. For example, if you prefer Drums and Bass to be prominent to make them have more 'punch', you can lower the grouped Accompaniment tracks.

Changes are not memorized to a Performance or to the current Style Settings. Instead, they are memorized as a global parameter.

0...127 Volume level.

## Mode Preferences > Song & Sequencer

In this page, you can set various general parameters for the Song Play and Sequencer modes.

| GLOBAL: Mode Preferences       |               | - |
|--------------------------------|---------------|---|
| - Song Play/Sequencer Preferen | ices          |   |
| SMF Melody Track:              | Frack 4       |   |
| Drum&Bass Mode – Drum Trk: 💌 🛛 | Frack 10      |   |
| Drum&Bass Mode - Bass Trk: 💌 🛛 | Frack 2       |   |
| Fast Play                      | Save Trk & FX |   |
|                                |               |   |
|                                |               |   |
| Style Song Media               |               |   |

#### SMF Melody Track

This parameter lets you select the Song's Melody track for Standard MIDI Files. This track can then be muted by using the "Song Melody - Mute" function, assignable to an Assignable Switch or Footswitch.

#### Drum & Bass Mode - Drum

This parameter lets you select the Song's Drum track. This track is left set to play (together with the Bass track) when selecting the "Drum&Bass" function, assignable to an Assignable Switch or Footswitch.

#### Drum & Bass Mode - Bass

This parameter selects the Song's Bass track. This track is left set to play (together with the Drum track) when selecting the "Drum&Bass" function, assignable to an Assignable Switch or Footswitch.

#### **Fast Play**

When checked, this function allows to skip any empty setup beats at the beginning of a Standard MIDI File, and immediately start from the first note. While the beats are skipped, setup data they may contain are read and considered.

Please note that, being audio data, any empty space at the beginning of an MP3 file cannot be skipped.

**Note:** When Pa3XLe is driving an external musical instrument, the fast transfer of MIDI data to the MIDI OUT or USB port may cause a delay to the Song's start. Therefore, we suggest to turn this function off when Pa3XLe is hooked to other instruments.

#### Save Trk & FX

Touch this button to save the global parameters for the Song Play mode.

When touching this button, you are saving the following parameters:

- Play/Mute status of the Song tracks
- Default FX A Group effect settings
- EQ settings for the Song tracks
- Internal/External status of the Song tracks

## Mode Preferences > Media

This page includes various settings for the Media mode.

| GLOBAL: Mode     |                     |    |
|------------------|---------------------|----|
| Media Prefe      |                     | ٦. |
|                  | ect                 |    |
| Global Prot      | tect                | ł  |
| 📕 🔳 Factory Sty  | yle and Pad Protect |    |
| Factory So       | und Protect         | I  |
| Hide Unknow      | wn Files            |    |
| Show Column      | ns                  | 5  |
| Size             | Date                |    |
| Style Song Style | Media               |    |

#### **Media Preferences**

#### **Media Protect**

When on, this parameter protects the internal "DISK [KORG DISK]" disk unit from writing.

#### **Global Protect**

When on, this parameter protects the global parameters from changes when loading data from disk.

*Note:* Global data from other Pa-Series models are not loaded even without protection.

#### **Factory Style and Pad Protect**

When On, this parameter protects the Factory Styles and Factory Pads (named "Hit", "Sequence" and "Local" in the Pad Select window) from being overwritten when loading data from a device. Furthermore, you can't access these banks when saving data.

Also, when this option is checked, you cannot write any STS (Single Touch Setting) or Style Settings onto the Factory Styles. The "Write Single Touch Setting" and "Write Current Style Settings" command in the page menu are greyed out and cannot be selected. All original settings of the Factory Styles will be left untouched.

When Off, you can load or save User Styles or Pads into the Factory Style banks and Factory Pad banks. This way, you can customize your Factory Style and Pad banks. A Save All procedure also saves the Factory Style and the Factory Pad banks.

**Note:** This parameter is automatically set to On when the instrument enters standby.

**Note:** Should you accidentally delete, change or overwirte some Factory Data, reload the Backup data or use the Factory Restore procedure (Media > Utility).

#### Factory Sound Protect

When On, this parameter prevents writing Sounds from the Sound mode into the Factory locations (Factory, Legacy, GM banks). When Off, you can freely save Sounds either in the Factory or User Sound area.

**Warning:** Use this feature with great care! Reorganizing, editing or changing the Factory Sounds may make both Styles and Standard MIDI Files play with the wrong Sounds!

*Note:* This parameter is automatically set to On when the instrument enters standby.

**Note:** Should you accidentally change or overwrite some Factory Data, reload the Backup data or use the Factory Restore procedure (Media > Utility).

#### **Hide Unknown Files**

When this option is checked, non-proprietary files are hidden when using Media operations, therefore making browsing directories easier.

#### **Show Columns**

#### Size

When checked, the Size column is shown in the File Selector when using Media operations.

#### Date

When checked, the Date column is shown in the File Selector when using Media operations.

## **Controllers > Hand Controllers**

In this page you can program those controls you can operate with your hands.

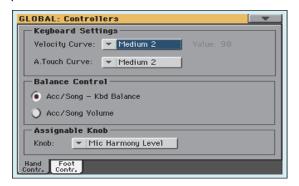

#### **Keyboard Settings**

#### **Velocity Curve**

This parameter sets the sensitivity of the keyboard to your touch.

Fixed No dynamic control available. Dynamic values are fixed, as in classic organs. When this option is chosen, you can set the fixed velocity value:

Velocity Curve: 🔻 Fixed Value: 90

Soft1 ... Hard3

Curves, from the lightest one to the hardest one.

#### **A.Touch Curve**

This parameter sets the sensitivity of the keyboard to the pressure you apply after first pressing a key.

Soft1 ... Hard3 Curves, from the lightest to the hardest one.

Off The aftertouch is turned off.

#### **Balance Control**

#### **Balance Control**

The BALANCE knob can either be used to mix between the Keyboard and Accompaniment/Song tracks, or to control the Accompaniment/Song Volume without changing the Keyboard tracks. This is always a relative control, whose effective maximum value is determined by the MASTER VOLUME slider position.

**Note:** The BALANCE knob only works in the Style Play and Song Play modes.

Acc/Song - Kbd Balance

While in Style Play and Song Play mode, the BALANCE knob balances the volume of the Keyboard (Kbd) tracks against the Style (Accompaniment), Song and Pad tracks.

Acc/Song Volume

While in Style Play and Song Play mode, the BALANCE knob controls the volume of the Style (Accompaniment), Song and Pad tracks.

## **Controllers > Foot Controllers**

This page lets you select a function to the Assignable Pedal/Footswitch, and select the polarity for the Damper and Assignable Pedal/Footswitch.

| GLOBAL: Co                 | ntrollers 📃 💌        |
|----------------------------|----------------------|
| Pedal/Fo                   | otswitch             |
| Function:                  | Vocal Remover On/Off |
|                            | Calibration          |
| Damper -                   |                      |
|                            | Calibration          |
|                            |                      |
| Hand Foot<br>Contr. Contr. |                      |

The following (optional) Korg pedals are compatible with Pa3XLe:

| Туре                              | Model                             |
|-----------------------------------|-----------------------------------|
| Continuous<br>(Volume/Expression) | EXP-2, XVP-10                     |
| Switch                            | PS-1, PS-3                        |
| Damper                            | DS-1H (supporting half-pedalling) |

#### **Pedal/Footswitch**

#### Function

Function assigned to a continuous (i.e., volume/expression) pedal, or to a footswitch, connected to the ASSIGNABLE PEDAL connector. See page 437 for a list of the assignable functions. The first functions are switch-type functions, while the remaining (starting from Master Volume) are continuous-like functions.

#### Calibration

Use this button to calibrate and choose the polarity of the pedal/ footswitch.

- 1. Connect the pedal or footswitch to the ASSIGNABLE PEDAL connector on the back of the instrument.
- **2.** Go to this page, and touch the "Calibration" button in the display. The following dialog box appears:

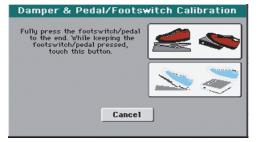

**3.** You are asked to set the pedal to the maximum value. Press the footswitch, or press the pedal to the maximum position (usually front pressed).

**4.** Touch the "Push" button in the display to confirm the maximum value. The following dialog box appears:

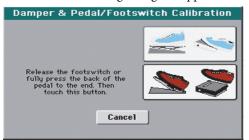

- **5.** You are now asked to set the pedal to the minimum value. Release the footswitch, or press the pedal to the minimum position (usually back pressed).
- **6.** Touch the "Push" button in the display to confirm the minimum value.
- **7.** Check if the pedal or footswitch is working properly, and assign it a function.

**Note:** After loading a new Operating System, an older Global file, a "SET" folder containing a Global file, or a Backup file, you might need to re-calibrate the pedal/footswitch.

#### Damper

#### Calibration

Use this button to calibrate the action of the Damper pedal, and set its polarity. See above for details about the procedure.

## **Tuning > Basic**

This is the general tuning of the instrument.

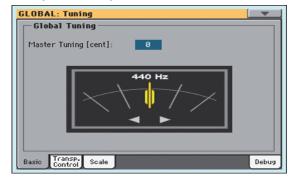

#### **Global Tuning**

#### **Master Tuning**

This is the master tuning of the instrument (in cents of a semitone). Use it to adapt your keyboard tuning to an acoustic instrument, for example an acoustic piano.

| -100 | Lowest pitch (half-semitone down). |
|------|------------------------------------|
| 0    | Standard pitch (A4=440Hz).         |
| +100 | Highest pitch (half-semitone up).  |

## **Tuning > Transpose Control**

This page is where you can select to which tracks the Master Transpose is applied to, and adjust some related parameter.

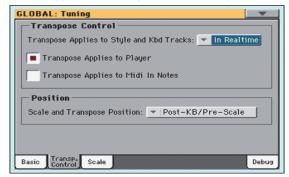

#### **Transpose Control**

In Sync

#### **Transpose applies to Style and Kbd tracks**

Use this parameter to turn the Master Transpose on or off, and define the way it is applied, to Style and Keyboard tracks.

| Off | No Master Transpose is applied to Style and Key-                        |
|-----|-------------------------------------------------------------------------|
|     | board tracks. Chords shown in the Lyrics page are, however, transposed. |
|     |                                                                         |

When you press either the TRANSPOSE [ ] or [ ] buttons, the new transpose setting will not take effect until the first beat of the next measure is reached.

In Realtime ~ When you press either the TRANSPOSE [  ${\ensuremath{\flat}}$  ] or

[#] buttons, the new transpose setting will occur when the next note is played for both the Style and Keyboard tracks individually.

The next key or chord you press will sound with the new transpose setting applied. (Note that if you play a Keyboard track prior to a new chord, the Keyboard track will play in the new key as the Style will continue to play in the old key until a new chord is entered).

#### **Transpose applies to Player**

This checkbox lets you turn the Master Transpose on or off for the onboard Players.

#### Transpose applies to Midi In notes

This checkbox lets you turn the Master Transpose on or off for Note messages received from MIDI IN.

#### Position

#### **Scale and Transpose position**

The Scale and Transpose Position allows you to define the relation between the Scale and the Master Transpose.

#### Post-KB/Pre-Scale

When this option is selected, notes will be transposed immediately after they leave the keyboard. The Scale will be applied to the transposed notes. For example, if you altered an E, and then set the Master Transpose to +1, the E key will play F, and

the altered key will be  $E \not b$  (that will play an altered E).

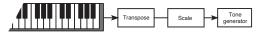

Post-KB & Scale

When this option is selected, all notes are transposed immediately before they enter the internal tone generator, or are sent to the MIDI OUT, but after the Scale. For example, if you altered an E, and set the Master Transpose to +1, the altered key will still be E (that will play an altered F).

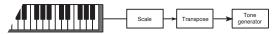

#### Standard MIDI File and chord transpose

When changing the Master Transpose, chord abbreviations contained in a Standard MIDI File are transposed and correctly shown in the display. Master Transpose must be activated on the Players, but not on the Keyboard.

| GLOBAL: Tuning                                    |
|---------------------------------------------------|
| Transpose Control                                 |
| Transpose Applies to Style and Kbd Tracks: 💌 Off  |
| Transpose Applies to Player                       |
| Transpose Applies to Midi In Notes                |
| Position                                          |
| Scale and Transpose Position:   Post-KB/Pre-Scale |
|                                                   |
|                                                   |
| Basic Transp. Scale                               |

**Note:** Chords contained in a linked TXT file or shown in a a CDG file are not transposed.

#### **Drum Kits and transpose**

Drum Kits are never transposed. If you want that any Sound is not transposed as well, assign them to a track set to the Drum mode in Style Play/Song Play > Track Control > Mode (see "Type" on page 124).

## **Tuning > Scale**

This page lets you select the main scale of the instrument.

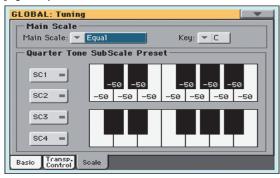

#### **Main Scale**

#### **Main Scale**

This parameter lets you set the main scale for the whole instrument, apart for those tracks where a different sub-scale has been selected by a Performance or STS (see "Scale" on page 121, Style Play mode).

See "Scales" on page 439 for a list of the available scales.

Note: You cannot select a User scale in Global mode.

#### Key

This parameter is needed by some scales to set the preferred key.

#### **User Quarter Tone SubScale**

This section is where you can program the Quarter Tone scale, and save up to four Quarter Tone Scale (SC) Presets.

#### **SC Preset buttons**

Touch these buttons to recall the corresponding presets. Each preset contains a custom detuning of each note of the scale (shown in the upper scale diagram). It also memorizes the selected degree(s) of the scale (shown in the lower scale diagram).

When no preset is selected, the default scale is automatically recalled. This scale assigns a -50 cent value to all notes, and turns all scale degrees off.

You can also select an SC Preset by assigning the relevant function to an Assignable Switch or Assignable Footswitch.

To save the current scale programming to a preset, while in this page choose the "Write Quarter Tone SC Preset" command from the page menu, then select one of the preset locations where to save the current settings (see "Write Quarter Tone SC Preset" on page 280).

#### Upper scale diagram

Use this diagram to set the detuning of each note of the scale.

-99...0...+99 Note detuning in cents. Zero is no detuning, ±50 is a full quarter tone up or down, ±99 is nearly one whole semitone up or down.

#### Lower scale diagram

Use this scale to turn detuning on or off. Applied detuning will depend on the programming set with the Upper scale diagram, or recalled by selecting one of the SC Presets.

When a note is detuned, a black dot appears in the corresponding note of the diagram.

## **MIDI > General Controls**

This page allows you to select a MIDI Preset and set global parameters for the MIDI communication.

| GLOBAL: Midi<br>Midi Preset ——                      |                             |
|-----------------------------------------------------|-----------------------------|
| Preset: 💌 01 [                                      | Default                     |
|                                                     |                             |
| General Controls-                                   |                             |
| Clock Send                                          | Clock Source: 💌 Internal    |
|                                                     | _                           |
| Local Control On                                    | Note to RX Noise            |
|                                                     |                             |
|                                                     |                             |
| General Midi In Midi In<br>Controls Control Channel | Midi Out<br>Channel Filters |

#### **MIDI Preset**

#### Preset

MIDI channels can be automatically configured by selecting a MIDI Preset. Each of them lets you automatically assign a value to various MIDI parameters, to allow an easier connection with a particular MIDI controller.

For detailed information about the preloaded MIDI Presets, see "MIDI Preset" on page 445.

After selecting a MIDI Preset, you can apply any changes to each channel's settings. To store the changes in memory, select the "Write Midi Preset" command in the page menu to save it to memory (see "Write Midi Preset dialog box" on page 281).

**Hint:** You can restore the original MIDI Presets by using the "Factory Restore" command and choosing the "Global" option (page "Utility" of the Media mode, see page 297). Please consider this will reset all the Global data.

#### **General Controls**

Use these parameters to set MIDI Clock and Local Off.

See "Installing the Korg USB MIDI Driver" on page 446 for information on how to configure your computer for MIDI Over USB communication.

#### **Clock Send**

Use this parameter to turn the clock information on the MIDI OUT or USB Device port on or off.

*Note:* This parameter is automatically set to On when the instrument enters standby.

- Off The Pa3XLe does not send the MIDI Clock signal. You cannot slave another instrument to the Pa3XLe, even when connected to the MIDI OUT or USB Device port.
- On The Pa3XLe sends the MIDI Clock signal. You can slave another instrument to the Pa3XLe Tempo, Start/Stop and Play/Stop commands. Connect the other instrument to the Pa3XLe MIDI OUT or USB Device port.

#### **Clock Source**

This parameter selects the MIDI Clock source for the Style Play and Sequencer modes.

Note: In Song Play mode, the Internal clock is always used.

**Note:** This parameter is always set to "Internal" when the instrument enters standby.

- Internal Internal, i.e. the clock generated by the Pa3XLe Arranger and Player internal metronome.
- External MIDI External from the MIDI IN port. In Style Play or Sequencer mode, the Pa3XLe is slaved to an external device connected to its MIDI IN port. The Start/Stop and Play/Stop commands, as well as the metronome tempo, cannot be selected from the control panel of the Pa3XLe. Use the external device to set the tempo and start or stop the sequencer or arranger.

External USB As the above, but referred to the USB Device port.

#### **Local Control On**

The Local parameter connects or disconnects the keyboard from the internal sound generator.

**Note:** This parameter is automatically set to On when the instrument enters standby.

- On When you play the keyboard, MIDI data is sent to the internal sound generator. If tracks are assigned to a MIDI OUT channel, data is also sent to the MIDI OUT or USB Device port.
- Off The keyboard is connected to the MIDI OUT or USB Device port, but doesn't play the internal sound generator.

This is very useful when working with an external sequencer, to send notes and various MIDI messages from the integrated keyboard and controllers to the external sequencer, and then let the sequencer send them back to the sound generator, without overlapping. See the MIDI chapter.

#### Note to RX Noise

RX Noises allow for Sounds to be more realistic. They are usually located above C7, depending on the Sound.

When this parameter is turned on, notes received from MIDI, or performed by the internal Player, in the RX Noises range, are recognized and converted to RX Noises. When off, notes are not recognized.

**Note:** This parameter is automatically turned on when the instrument is set to standby.

## MIDI > MIDI In Controls

This page lets you program parameters for the MIDI IN and USB Device port, like the Chord Recognition channel. All these parameters can be saved into a MIDI Preset.

| GLOBAL: Midi                                                                 |        |                             |
|------------------------------------------------------------------------------|--------|-----------------------------|
| ⊢ Midi In Controls                                                           |        |                             |
| Midi In Octave Tr                                                            | anspos | e 🦳 Track Mute Active       |
| Chord 1 Midi Channel                                                         | Off    | Upper Trk Octave Transp.: Ø |
| Chord 2 Midi Channel                                                         | : Off  | Lower Trk Octave Transp.: 0 |
| Midi In Velocity Value: Normal                                               |        |                             |
| - Yoice Processor Midi Controls                                              |        |                             |
| Midi In Channel:                                                             | 5      | In Note Range-High: G9      |
| Octave Transp. In:                                                           | 0      | In Note Range-Low: C-1      |
| General Midi In Midi In Midi Out<br>Controls Control Channel Channel Filters |        |                             |

#### Midi In Controls

#### Midi In Octave Transpose

Use this parameter to determine if notes received on the MIDI IN or USB Device ports have to be transposed.

- On Notes received on the MIDI IN or USB Device port are transposed according to the Octave Transpose setting for each track.
- Off Data received on the MIDI IN or USB Device port are not transposed.

#### **Track Mute Active**

Use this parameter to determine if data received on the MIDI IN or USB Device port can be played by muted tracks.

- OnNo data received on the MIDI IN or USB Device<br/>port can play on a muted track.OffData received on the MIDI IN or USB Device
- port can play on a muted track.

#### Chord 1 Midi Channel Chord 2 Midi Channel

Notes entering these channels on the MIDI IN or USB Device port, are sent to the Arranger.

There are two separate Chord channels. This is very useful when you have to send chords to Pa3XLe over two different channels (something very common on MIDI accordions).

- Off Data received on the MIDI IN or USB Device port are not sent to the Arranger.
- 1...16 Data received on these channels via the MIDI IN or USB Device port are sent to the Arranger.

#### **Upper Octave Transp (Transpose)**

Octave transposition of data received on the MIDI IN or USB Device port for the Upper tracks. For example, if you select the +1 value, a C4 received via MIDI will play a C5 on the Pa3XLe.

This parameter may be useful to many MIDI accordion players, whose MIDI interface may transmit on an unexpected octave.

-2...+2 Octave transpose value.

#### Lower Octave Transp (Transpose)

Octave transposition of data received on the MIDI IN or USB Device port for the Lower track. For example, if you select the +1 value, a C4 received via MIDI will play a C5 on the Pa3XLe.

This parameter may be useful to many MIDI accordion players, whose MIDI interface may transmit on an unexpected octave.

-2...+2 Octave transpose value.

#### Midi In Velocity Value

Use this parameter to set a fixed velocity (dynamics) value for all received MIDI notes. This is useful when playing the Pa3XLe with an organ or a MIDI Accordion.

Normal Received velocity values are left unchanged.

40...127 All received velocity values are converted to the selected value.

#### **Voice Processor Midi controls**

#### Midi In Channel

Notes received on this channel are sent to the Harmony section of the Voice Processor.

Off No data is sent to the Voice Processor.

1...16 Data received on this channel via the MIDI IN or USB Device port is sent to the Voice Processor.

#### **Octave Transpose In**

Octave transpose for all notes received via MIDI by the Harmony section of the Voice Processor.

-2...+2 Octave transpose value.

#### In Note Range-High

This is the highest note that can be received by the Harmony section of the Voice Processor. Notes received over this note are not recognized.

B-1...G9 Highest note.

#### In Note Range-Low

This is the lowest note that can be received by the Harmony section of the Voice Processor. Notes received under this note are not recognized.

C-1...G#8 Lowest note.

## **MIDI > MIDI In Channels**

In this page, you can assign Pa3XLe tracks to any of the MIDI channels received on the MIDI IN and USB Device ports. All these parameters can be saved into a MIDI Preset.

| GLOBAL: Midi                            |                |                     |
|-----------------------------------------|----------------|---------------------|
| Midi                                    | In Channels —— |                     |
| Ch01:                                   | Ply.1 Tr 01    | Ch09: 🔻 Ply.1 Tr 09 |
| Ch02:                                   | ▼ Ply.1 Tr 02  | Ch10: 🔻 Ply.1 Tr 10 |
| Ch03:                                   | ▼ Ply.1 Tr 03  | Ch11: 💌 Ply.1 Tr 11 |
| Ch04:                                   | ▼ Ply.1 Tr 04  | Ch12: 💌 Ply.1 Tr 12 |
| Ch05:                                   | ▼ Ply.1 Tr 05  | Ch13: 💌 Ply.1 Tr 13 |
| Ch06:                                   | ▼ Ply.1 Tr 06  | Ch14: 🔻 Ply.1 Tr 14 |
| Ch07:                                   | ▼ Ply.1 Tr 07  | Ch15: 💌 Ply.1 Tr 15 |
| Ch08:                                   | ▼ Ply.1 Tr 08  | Ch16: 🔻 Ply.1 Tr 16 |
| General Midi In Midi In Channel Filters |                |                     |

#### Channels

You can assign to each channel one of the following tracks:

| Off            | No track assigned.                            |  |
|----------------|-----------------------------------------------|--|
| Lower          | Keyboard's Lower track.                       |  |
| Upper 13       | One of the Keyboard's Upper tracks.           |  |
| Pad 14         | One of the Pad tracks.                        |  |
| Drum           | Style's Drum track.                           |  |
| Percussion     | Style's Percussion track.                     |  |
| Bass           | Style's Bass track.                           |  |
| Acc 15         | One of the Style's Auto-accompaniment tracks. |  |
| Ply 1/2 Tr 01. | 16                                            |  |

One of the Players' tracks.

Global Special channel to simulate the Pa3XLe's integrated controls (keyboard, pedals, joystick) with an external keyboard or controller. MIDI messages coming on this channel are seen as if they were generated by Pa3XLe's integrated controllers.

Control On this special channel, Pa3XLe receives MIDI messages to remotely select Styles, Performances, STS, Style Elements and SongBook Entries.

See tables on page 442 and following for more information on the received data. Also, see "SongBook Entries and the MIDI" on page 309 for SongBook Entry selection.

## MIDI > MIDI Out Channels

In this page, you can assign Pa3XLe tracks to any of the MIDI channels sent to the MIDI OUT and USB Device ports. All these parameters can be saved into a MIDI Preset.

| GLOBAL: Midi                           |             |  |
|----------------------------------------|-------------|--|
| - Midi Out Channels                    |             |  |
| Ch01: 🔻 Upper 1                        | Ch09: 🔻 Off |  |
| Ch02: 💌 Upper 2                        | Ch10: 🔻 Off |  |
| Ch03: 🔻 Upper 3                        | Ch11: 🔻 Off |  |
| Ch04: 💌 Lower                          | Ch12: 🔻 Off |  |
| Ch05: 🔻 Off                            | Ch13: 🔻 Off |  |
| Ch06: 🔻 Off                            | Ch14: 🔻 Off |  |
| Ch07: 🔻 Off                            | Ch15: 🔻 Off |  |
| Ch08: 🔻 Off                            | Ch16: 🔻 Off |  |
| Setup Midi In Midi In Midi Out Filters |             |  |

#### Channels

You can assign to each channel one of the following tracks:

| Off            | No track assigned.                            |
|----------------|-----------------------------------------------|
| Lower          | Keyboard's Lower track.                       |
| Upper 13       | One of the Keyboard's Upper tracks.           |
| Pad 14         | One of the Pad tracks.                        |
| Drum           | Style's Drum track.                           |
| Percussion     | Style's Percussion track.                     |
| Bass           | Style's Bass track.                           |
| Acc 15         | One of the Style's Auto-accompaniment tracks. |
| Ply 1/2 Tr 01. | 16                                            |

One of the Players' tracks.

- Chord Use this channel to send notes recognized by the Chord Recognition engine to the MIDI OUT and USB Device port. This is useful, for example, to control an external Harmonizer from the Pa3XLe, using the Lower track to play chords, even if the track is muted.
- Control On this special channel, MIDI messages are sent when choosing a SongBook Entry. See "Song-Book Entries and the MIDI" on page 309.

## **MIDI > Filters**

Use this page to set up to 8 filters for the MIDI data received or sent by the Pa3XLe on the MIDI and USB Device ports. All these parameters can be saved into a MIDI Preset.

| GLOBAL: Midi                                                      |                  |
|-------------------------------------------------------------------|------------------|
| Midi In Filters                                                   | Midi Out Filters |
| 1: 🔻 Off                                                          | 1: 🔻 Off         |
| 2: 🔻 Off                                                          | 2: 🔻 Off         |
| 3: ▼ 0ff                                                          | 3: ▼ 0ff         |
| 4: ▼ 0ff                                                          | 4: ▼ 0ff         |
| 5: 💌 Off                                                          | 5: 🔻 Off         |
| 6: ▼ 0ff                                                          | 6: ▼ 0ff         |
| 7: ▼ 0ff                                                          | 7: ▼ 0ff         |
| 8: 🔻 Off                                                          | 8: 🔻 Off         |
| Setup Midi In Midi In Midi Out<br>Gen.Ctl Control Channel Channel | Filters          |

#### **Midi In Filters**

Selected MIDI IN filters. Filters are applied to all MIDI channels at the same time.

| Off        | No filter.                                                                                                 |
|------------|----------------------------------------------------------------------------------------------------|
| Pitch Bend | Pitch Bend.                                                                                                |
| MonoTouch  | Mono (or Channel) After Touch.                                                                             |
| PolyTouch  | Poly After Touch.                                                                                          |
| PrgChange  | Program Change.                                                                                            |
| SysExcl    | System Exclusive.                                                                                          |
| All CC     | All Control Change messages.                                                                               |
| 0127       | Control Change message #0127. See "MIDI Data" on page 442 for a list of available Control Change messages. |
| Notes      | Note events.                                                                                               |

#### **Midi Out Filters**

Selected MIDI OUT filters. See above for information on each filter type.

## Audio & Video > MP3 / Speakers

This page lets you define various parameters for the MP3 player and the speakers.

| GLOBAL: Audio & Eq        | <b></b> |
|---------------------------|---------|
| MP3 Player                |         |
| Volume: 60                |         |
|                           |         |
| Speakers                  |         |
| On                        |         |
|                           |         |
|                           |         |
|                           |         |
|                           |         |
| MP3<br>Speaker Limiter Fo |         |
| Speakrs, Limiter EQ       |         |

#### **MP3 Player**

#### Volume

Use this parameter to set the maximum volume for the MP3 Player. This control lets you balance MP3 files against SMF Songs and Styles.

0...100 Max volume in percentage.

#### **Speakers**

#### Speakers On/Off

Use this checkbox to turn the (optional) integrated speakers on or off. The speakers can be installed by adding the (optional) PaAS – Amplification System.

## Audio & Video > Limiter

The Limiter allows for an increased loudness of the MIDI tracks (Styles and Songs), by compressing the signal exceeding a defined threshold. MP3 files are not affected by the Limiter (since they are usually already "produced", and do not need to pass through the Limiter again).

All these parameters can be saved into a Limiter Preset,

#### **Limiter Preset**

Use this pop-up menu to choose one of the available Limiter Presets, and automatically reconfigure the EQ parameters.

#### On/Off

This is the on/off switch for the Limiter section.

#### Ratio

Sets the signal compression ratio. Compression is applied only when the signal level exceeds the Threshold value. 1.0:1 means no compression.

#### Threshold

Sets the level above which compression is applied. 0dB means no signal processed.

#### Attack

Sets the attack time. A higher attack time will cause the compression to be applied more slowly, and not react fast enough for notes with faster transients.

#### Release

Sets the release time. A higher release time will cause the compression to be released more slowly; this may help sustaining longer notes.

#### **Gain Adjust**

Sets the output gain. Use it to compensate for the gain loss caused by compression.

#### Diagram

Use these indicators to check the level of the audio entering and coming out of the Limiter.

• If the input level is too high, decrease the level of the Sounds, Styles and/or Songs that are playing.

• If the output level is too high, decrease the level of the "Gain Adjust" control.

• Look at the gain reduction indicator, to understand the amount of limiting going on. Excessive limiting may dramatically change the quality of the musical program.

## Audio & Video > Master EQ

In this page you can access the fully parametric Master EQ. This EQ is placed at the end of the audio path, just before the various audio outputs (Audio Outs, Phones, integrated speakers). Both MIDI tracks (Styles and Songs) and MP3 files are equalized.

This is a full spectrum frequency equalization, that gives you the power to design EQ curves and shape your sound. Master EQ features four fully programmable bands with fully adjustable gain, frequency, and Q parameters.

All these parameters can be saved into a Master EQ Preset.

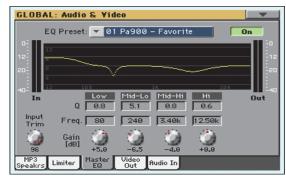

#### **EQ Preset**

Use this pop-up menu to choose one of the available EQ Presets, and automatically reconfigure the EQ parameters.

#### On/Off

This is the on/off switch for the EQ section.

#### Diagram

Use these indicators to check the EQ curve, and the level of the audio entering and coming out of the Master EQ.

• If the input level is too high, decrease the level of the "Input Trim" parameter.

• If the output level is too high, decrease the level of the "Gain" controls.

• Keep in mind that boosting the Gain is not always the best way of making your sound appear louder; cutting the Gain of some band may make the other bands appear louder.

#### Input Trim

Use this knob to adjust the level of the signal entering the EQ. Excessive amount of signal may cause distortion when boosting the EQ bands.

| Trim  | Value |
|-------|-------|
| Level | 0100  |

#### Q

'Quality' of the EQ filter; higher values correspond to narrower, more accurate filters. Use higher values for near-surgical correction on isolated frequencies, lower values for more musical, softer equalization.

| Band      | Value |
|-----------|-------|
| All Bands | 0.510 |

#### Freq

Center frequency of the corresponding band. Center it on the problematic frequency, or the harmonics you want to emphasize or attenuate.

| Band     | Value      |
|----------|------------|
| Low      | 20Hz1kHz   |
| Mid-Low  | 50Hz10kHz  |
| Mid-High | 300Hz10kHz |
| High     | 500Hz20kHz |

#### Gain

Gain of the corresponding band. Use it to make the frequencies stronger or weaker.

| Band      | Value     |
|-----------|-----------|
| All Bands | -180+18dB |

## Audio & Video > Video Out

Use this page to adjust the Video Out parameters.

| GLOBAL: Audio & Yideo                  |  |
|----------------------------------------|--|
| Yideo Out                              |  |
| System: PAL                            |  |
| Colors: 💌 1                            |  |
| External Video: 💌 Text Only            |  |
|                                        |  |
|                                        |  |
|                                        |  |
| MD2                                    |  |
| MP3<br>Speakrs Limiter BQ Out Audio In |  |

#### System

Selects the video standard (PAL or NTSC).

- PAL Used in most European, South American, Asian and African Countries. This setting can be used also with SECAM TV sets (used in France, Russia, and some Countries of Africa); in this latter case, however, the picture is shown in black & white.
- NTSC Used in North America, Central America and part of South America. It is also used in Japan, Korea, Taiwan, Philippines and Burma.

#### Colors

Selects a color set for the lyrics and background.

1...5 Color set. Try them to find the one you feel most comfortable with.

#### **External Video**

*Reset to Text Only at startup.* Use this parameter to decide what to show in the monitor connected to the Video Out port.

- Text Only Only Lyrics and Chords (if any) are shown in the external display.
- Mirror The internal display of Pa3XLe is duplicated ("mirrored") to the external display.

## Audio & Video > Audio In

This page lets you route the Audio Inputs to the Voice Processor and/or the audio outputs.

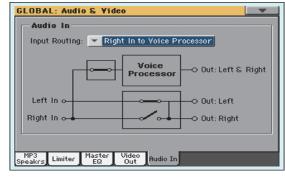

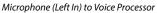

| GLOBAL: Audio & Yideo 🛛 🔍               |  |  |  |  |
|-----------------------------------------|--|--|--|--|
| - Audio In                              |  |  |  |  |
| Input Routing: 🔻 Audio In to Direct Out |  |  |  |  |
|                                         |  |  |  |  |
| Voice Out: Left & Right                 |  |  |  |  |
| Processor Processor                     |  |  |  |  |
| Left In o                               |  |  |  |  |
|                                         |  |  |  |  |
| Right In o                              |  |  |  |  |
|                                         |  |  |  |  |
|                                         |  |  |  |  |
| MP3<br>Speakrs Limiter EQ Out Audio In  |  |  |  |  |

Microphone off, L-R Line In

#### **Input Routing**

Use this pop-up menu to choose the routing of the Audio Input signals.

Right In to Voice Processor

The *Right* audio input goes to the Voice Processor, then to the audio outputs. The *Left* audio signal is replicated on both Audio Outs. Both inputs are recorded when recording an MP3 Song.

Audio In to Direct Out

The *Left and Right* audio inputs go to the final mix, together with the sounds generated by Pa3XLe. No Voice Processor effect is applied.

## Mic > Preset

The Voice Processor applies effects and three-part harmony to your voice. The dedicated controllers in the MIC SETTING section on the control panel allows you to quickly access the most often used functions.

In addition, in these pages you can edit the various effects and harmony styles, and save them into a Voice Processor Preset (VP Preset). With the latest two pages, you can edit the general settings for the singer's voice.

This page allows you to select a VP Preset, as well as turning on or off the various Voice Processor modules.

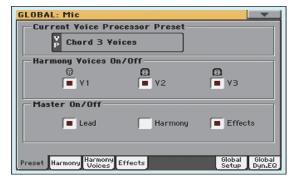

#### Preset

#### **Current Voice Processor Preset**

Use this parameter to select a Voice Processor Preset. A VP Preset is the programming of all Voice Processor's harmony and effect parameters. The Current Voice Processor Preset is the VP Preset that is currently selected and can be edited.

A VP Preset can be recalled by a Style, a Performance, a Song-Book Entry, or can be manually selected by pressing the PRESET button in the MIC SETTING on the control panel. This Preset is alternative to the Global VP Preset (see "Global Voice Processor Preset" on page 275) that is used when no selection is saved in a Style, Performance or SongBook Entry.

If you wish to save your VP Preset settings, keep the PRESET button pressed for about one second, or select the "Write Voice Processor Preset" command from the page menu (see page 280). The saved Preset will appear in the list of the available Presets.

#### **Harmony Voices On/Off**

These are "switches" for the voices generated by the Harmony section.

#### V1...V3

These checkboxes allow turning each of the three Harmony Voices on or off.

This is the same as the "Voice On/Off" checkbox in the "Mic > Harmony Voices" page (see page 273).

#### Master On/Off

These are "switches" for the various Voice Processor sections.

#### Lead

This checkbox allows turning the Lead voice on or off. This is useful in creating Presets where you want to hear harmony voices only.

#### Harmony

This checkbox allows the enabling/disabling of the Harmony module.

#### Effects

This checkbox allows the enabling/disabling of the Voice Processor Effects module.

## Mic > Harmony

In this page you can define general parameters for the Harmony module.

| Harmony                            |                                |  |  |  |
|------------------------------------|--------------------------------|--|--|--|
| Harmony On/Off                     | <pre> <no chord=""></no></pre> |  |  |  |
| Harmony Mode: 💌 Chord Root         | t: 🔻 C 🛛 Type: 🔽               |  |  |  |
| PB Assign: 🔻 Pitch                 | - Harm, Yoices Env.            |  |  |  |
| Note Octave Transpose: 0 Attack: 0 |                                |  |  |  |
| Portamento [ms]: 10                | Release: Ø                     |  |  |  |
| Harmony Note Input                 | Level                          |  |  |  |
| Source: Chord Scan.                |                                |  |  |  |
| Song Control: Keyboard -3 dB       |                                |  |  |  |

#### Harmony

#### Harmony On/Off

This checkbox allows enabling/disabling of the Harmony module. It is the same control found in the "Preset" page.

#### **Harmony Mode**

This parameter changes the Preset's harmony mode. The available options are: Scalic, Chord, Shift, and Notes. See "Harmony and Tuning with the Voice Processor" on page 276 for a full description of each harmony mode.

#### Root

(Only available in Scalic mode). In Scalic presets this sets the scale root.

#### Туре

In Scalic presets this sets the scale type. If the selected type is Custom, a Custom Map can be used (see "Custom Voice Mapping" on page 273).

#### **PB** Assign

Pitch Bend control assignment. Allows assignment of the pitch bend to Pitch (applicable in Notes and Chord harmony modes).

**Note:** For this to work, a value other than zero must be assigned to the "Pitch Bend Range" in the "Mic > Global Setup" page (see page 275).

#### **Note Octave Transpose**

This transposes the harmony voices in Notes mode; the value corresponds to octaves ( $\pm 4$ ). When receiving notes from MIDI, this value is summed to the value of the "Octave Transpose In" parameter, found in the "MIDI > MIDI In Controls" page (see page 265).

This is useful when used in conjunction with the "In Note Range-High" and "In Note Range-Low" parameters, also found in the "MIDI > MIDI In Controls" page, that limit the note input to a particular range, that could result too low or too high for the harmony notes (see page 266).

#### Portamento

This is defined in milliseconds as the time to reach a target note when a harmony voice needs to change pitch.

#### **Harmony Voices Envelope**

The envelope lets you set a different Attack and Release time for the harmony voices.

Note: The envelope can only work in Notes mode.

#### Attack

Sets the envelope attack time for harmony voices. Available only in Notes mode.

#### Release

Sets the envelope release time for harmony voices. Available only in Notes mode.

#### **Harmony Note Input**

When the Harmony Mode is Chord, harmony notes are always received from the Chord Scanning area.

When the Harmony Mode is set to Notes, harmony notes can also be received from a source different than the Chord Scanning area. This way, you can continue sending chords to the Arranger with your left hand, while, for example, sending notes to the Harmony module with your right hand.

#### Source

This is the harmony notes source for the Style Play mode. It is the harmony notes source for the Song Play mode, when the "Song Control" parameter is set to Keyboard.

**Note:** When the Harmony Mode is Chord, the Source is always the Chord Scanning area.

*Hint:* To continue playing harmony notes on the keyboard when switching between Style Play and Song Play modes, set Source = Chord Scan, Song Control = Keyboard.

- Chord Scan Notes are received from the same chord scanning area dedicated to the Arranger. For example, if the Lower chord scanning mode is selected on the control panel, harmony notes are received from the Lower area of the keyboard. Notes may be transposed, to play in a more realistic vocal range.
- Lower Notes are received from the Lower area of the keyboard.
- Upper Notes are received from the Upper area of the keyboard.
- Full Keyb. Notes are received from the full range of the keyboard.

#### Song Control

This is the harmony notes source for the Song Play mode.

| Off Notes are not received when in Song Play mode. |
|----------------------------------------------------|
|----------------------------------------------------|

Ply 1+2 Track [n]

Notes are received from the selected track from either Player.

Keyboard Notes are received from the Keyboard. The range is the one defined by the "Source" parameter (see above).

#### Level

#### Level knob

Sets the overall harmony voices level.

## Mic > Harmony Voices

The Voice Processor can add up to three Harmony Voices to the Lead voice. Here you can adjust parameters for each individual voice.

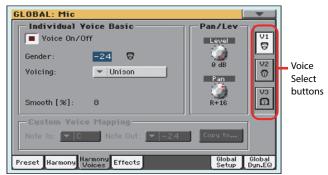

#### **Voice Select buttons**

#### V1...V3

Use these buttons to select one of the three available voices for editing.

#### **Individual Voice Basic**

#### Voice On/Off

This checkbox allows enabling/disabling of the selected Harmony Voice. It is the same control found on the "Preset" page.

#### Gender

This parameter sets the formant of the Harmony Voice. Use it to alter the character of the voice ranging from -50 (a big person with a deep voice) to 0 (no change) to +50 (mice/alien sound).

#### Voicing

This parameter is used to set the voicing of the selected voice. This parameter means different things depending on the harmony mode of the preset.

#### Scalic Mode Presets

In this mode the Voicing parameter specifies the interval of the harmony note with respect to the input note in the scale. The range of values goes from -8, which is 2 octaves below the input note, to ++8 which is two octaves above the input note. For example, a setting of +3 will result in a harmony voice a third above the input voice, related to the current scale.

#### **Chord Mode Presets**

In this mode the Voicing parameter specifies the relation of the harmony note to the input note with respect to the current chord. In Chord mode presets, the harmony voices are always notes in the chord. A setting of Up1 will result in the harmony voice being the next note above the input voice in the chord. For instance, if the chord was C Major and the input note was an E, an Up1 setting would produce a G harmony voice, just above the input E.

The range of values goes from Down 5 to Unison to Up6. Additional values are Root1 and Root2 which give the root of the recognized chord as the harmony voice, and Bass1 and Bass2 (bass voicing) which give the lowest note received. Root2 and Bass2 are the higher pitch Root and Bass settings.

#### Shift Mode Presets

In this mode the voices are shifted relative to the input note. The values range from -24 semitones to +24 semitones.

#### Notes Mode Presets

In this mode there is no selectable voicing, since harmony voices exactly play received notes.

#### Smooth

Sets how much of the input pitch nuance is applied to the output voice.

#### **Pan/Level**

#### Level knob

Sets the output level of the selected voice. Please note that there is also a master harmony voice level found in the "Harmony" page.

#### Pan knob

Adjusts the pan for the selected voice. L64 (panned fully left) to R63 (panned fully right).

#### **Custom Voice Mapping**

This area is only available in Scalic Mode, when Type is Custom (see "Mic > Harmony" on page 271).

Scale mode harmonies are basically pitch maps. For each input note in a scale you can define a resulting harmony note. The Voice Processor has pre-defined pitch maps for all the offered scale roots, types, and intervals.

The Custom voicing feature allows you to create your own pitch maps. For example, you could define a pitch map so that a C input produces an E output and a D input produces an A output. The best way to work with custom voicing is as follows:

• For a given harmony voice, select the scale root, type, and interval that most closely matches the desired voicing.

• Go to the "Note In" parameter and select the input note that requires a different harmony note.

• Go to the "Note Out" parameter and change the harmony note as desired.

• Select various other input notes and remap as desired. Repeat the above steps for each harmony voice. You can also copy a map from a voice to other voices.

• The custom map can be transposed under the Harmony page by changing the "Root" parameter.

#### Note In

Incoming note.

C... B Original note.

#### Note Out

Resulting note when applying the custom map.

±24 Number of semitones above or under the received note.

| UNI | Unison. The same note received on the input is |
|-----|------------------------------------------------|
|     | sent to the output.                            |
| NC  | No Change. The harmony voice will keep its pro |

NC No Change. The harmony voice will keep its previous pitch until the lead voice pitch changes to a non "NC" note.

#### Copy to... button

Use this button to copy the current custom map to other voices. When you touch the button, the Copy Custom Voice Mapping dialog box appears:

| Cor  | by Custom Yoice Mapping |
|------|-------------------------|
| From | Voice 1                 |
|      | Voice 1                 |
| То   | Voice 2                 |
|      | Voice 3                 |
|      |                         |
| Canc | el OK                   |

Check all desired target voices, then touch OK to confirm the copy.

## Mic > Effects

This page allows to adjust the various effect parameters for the Voice Processor.

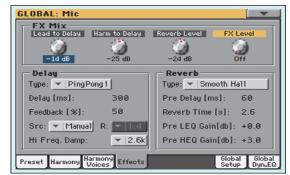

#### **FX Mix**

#### Lead to Delay knob

Lead to Delay effects send.

#### Harmony to Delay knob

Harmony to Delay effects send.

#### **Reverb Level knob**

Sets the overall volume of the Reverb effect.

#### FX Level knob

Sets the overall volume of the Delay effect.

#### Delay

#### Туре

Use this parameter to select a Delay type.

| Mono      | Mono delay.                                                          |
|-----------|----------------------------------------------------------------------|
| Stereo    | Maintains the panning of the sends.                                  |
| PingPong1 | Sends the lead voice to the left effect end only.                    |
| PingPong2 | Sends the lead voice to the sends depending on the lead pan setting. |

#### Delay

*Only available when* Src = Manual (see below). Use this parameter to fine adjust (in milliseconds) the current delay time.

#### Feedback

Delay feedback amount.

#### Src (Source)

Use this parameter to set the source of the tempo for the delay.

MIDI Tempo is received from MIDI.

Manual The delay time is set using the "Delay" parameter.

#### R (Ratio)

Sets the ratio between the tempo and the resulting delay. For example, "1:2" means that for each quarter note at the current tempo, the delay plays two notes. A value of "1:4" means that for each quarter note at the current tempo, the delay plays four notes, and so on.

#### Hi Freq Damp (High Frequency Damping)

High Frequency Damping.

#### **Reverb**

#### Туре

The list of reverb types includes the following acoustic simulations.

| Hall              | Smooth Hall |
|-------------------|-------------|
| Wet Plate         | Dry Plate   |
| Room              | Bright Room |
| Early Reflections |             |

#### **Pre Delay**

Reverb Pre-delay time. Sets the delay time prior to the reverb output. Large rooms typically have reverbs that start much later than the initial signal.

#### **Reverb Time**

Reverb Decay Time. Length or the Reverb.

#### **Pre LEQ Gain**

Reverb pre-equalization of the low frequencies. Specifies the characteristics of the reverbs low frequencies.

#### **Pre HEQ Gain**

Reverb pre-equalization of the high frequencies. Specifies the characteristics of the reverbs high frequencies.

## Mic > Global Setup

In this page you can select a Voice Processor Preset, and set some general parameters for your voice. These parameters are general setting, that will not change when a different Preset is selected.

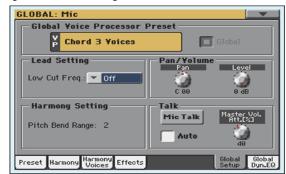

#### Setup

#### **Global Voice Processor Preset**

This VP Preset will be chosen when selecting a Performance or STS making use of the global VP Preset, instead of a "local" one. The use of a global VP Preset is shown in the Mic panel of the main screen.

#### **Lead Setting**

#### Low Cut Frequency

A low-cut filter can be activated on the Lead Voice. This filter allows for a cleaner signal from the microphone, by "cutting out" pops, room rumble and mic handling noise.

Off No low-cut filter applied.

60, 80, 120Hz Filter set to different frequencies. The frequencies below the set value are cut out.

#### **Pan/Volume**

#### Pan knob

Adjusts panning for the Lead voice. L64 (panned fully left) to R63 (panned fully right).

#### Level knob

This parameter sets the Lead voice level.

Off Lead voice is turned off.

-30dB ... 0dB Lead voice level.

#### **Harmony Settings**

#### **Pitch Bend Range**

Sets the range (in semitones) that pitch bend will alter the pitch of the harmonies in Notes mode.

#### Talk

The Talk function can be used when having to address the audience, speaking over the background music.

#### Mic Talk button

On/off switch for the Talk function. This is the same switch you can find in the Mic panel of the Style Play and Song Play modes.

*This parameter is automatically set to off when turning the instrument on.* 

**Note:** When you deactivate the Talk function, the Voice Processor Preset is recalled. Any unsaved change to the Preset will be lost.

#### Auto (AutoTalk)

When this parameter is checked, the Talk function automatically engages when the Player or Arranger is stopped. This way, you can talk to the audience between two songs, without the need to touch the Mic Talk button.

#### **Master Volume Attenuation knob**

Use this knob to set the volume level reduction of the background music when the Talk function is engaged. 0dB corresponds to no level reduction.

## Mic > Global Dynamics / EQ

In this page you can adjust parameters for the Compressor/Gate and Equalizer, applied to the Lead and Harmony voices.

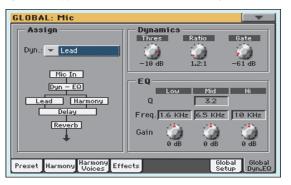

#### Assign

#### Dyn

Compressor/Gate assignment. The options are Off, Lead + Harmony, Harmony or Lead. The compressor has auto-makeup gain, so there are no output levels problems when selecting a different option.

#### **Dynamics**

The Voice Processor has dynamics processing optimized for vocals.

#### Threshold knob

Compressor Threshold. Range: 0 to -60 dB.

#### Ratio knob

Compression ratio. Range: 1.1:1 to 64:1.

#### Gate knob

Gate Threshold. Range: Off, -70dB to 0dB

#### EQ

The Voice Processor has an extremely flexible 3-band EQ with frequency and gain-adjustable high and low shelving bands, as well as a fully parametric band with Q control.

#### Low Frequency

Low Shelving Frequency center frequency. Range: 80Hz...16kHz.

#### Low Gain knob

Low Shelving Frequency cut/boost. Range: ±12 dB.

#### Mid Q knob

Resonance of the midband. Range is .1 (wide band) to 10 (very narrow band).

#### **Mid Frequency**

Mid Band Frequency center frequency. Range: 80Hz...16kHz.

#### Mid Gain knob

Mid Band Frequency cut/boost. Range: ±12 dB.

#### **High Frequency**

High Shelving Frequency center frequency. Range: 80Hz...16kHz.

#### High Gain knob

High Shelving Frequency cut/boost. Range: ±12 dB.

## Harmony and Tuning with the Voice Processor

#### Harmony

Here's where we can go into a little more depth about harmonies. We've tried to keep it practical, focusing on what Voice Processor can do for you.

#### **Harmony Modes**

The Voice Processor has four different harmony modes, which give four unique methods of creating harmony. Once we get into describing the more complex harmony modes, we'll be showing you examples based on the C major scale. If you are unfamiliar with this scale we've shown C major here.

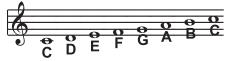

#### **Notes Mode**

In this mode, you provide the Voice Processor with specific note information to determine the pitch of the harmony voices. This is the most direct and flexible way of creating harmonies, allowing you to weave complex melodies and counter harmonies irrespective of your lead vocal.

#### Shift Mode

Also known as "Fixed Interval", this takes the pitch of your lead voice and creates harmonies a set number of semitones away, based on that pitch. The method of creating harmonies, using a fixed number of semitones relative to an input note or pitch, is called chromatic harmony, the theory of which we'll go into later. We consider this type of harmonizing to be non-intelligent because Voice Processor is not set to any particular key or scale. These are pure, parallel harmonies. The most common shift harmony voices are the 5th (7 semitones) and octave (12 semitones), ranging from two octaves below the input to two octaves above the input pitch.

Below is the C Major scale, showing third above chromatic scale harmony, as used in Voice Processor Shift Mode.

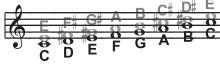

Black = Lead, Grey = Harmony

#### Chord (Chordal) Mode

Chordal harmonies take your chord information to create intelligent, diatonic harmonies based on your voice. To make Chordal harmonies, you need to input in real time the chords of the song. This may be done either by playing on the keyboard, via MIDI or through a programmed sequence of chords included in the Harmony Track of a Song.

In Chordal mode the Voice Processor will only create harmony voices that fall on the notes of the chord. Chordal harmonies are "intelligent" because they decipher the chord you're playing and the note you're singing to produce musically pleasing harmonies. When one note above is defined as a harmony voice (Up1), the next note from the chord above the input note is output for that harmony voice.

The subsequent illustration shows the harmony notes for the C major scale with a voicing selection of a C major chord and a single "one above".

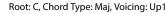

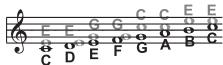

Black = Lead & Grey = Harmony

You might have noticed that each harmony note can cover more than one input note, or that each input note doesn't necessarily have a unique harmony note. For instance, C and D both have E as the 3rd above, E and F share G, and so on. This gives a more stepped sound to the harmony as the changes are both greater in magnitude and less frequent than when using other harmony methods (shift mode for example). The benefit of this method is that it is very easy to integrate vocal harmonies into your songs if you already know their chord progressions! The following lists the chords available with respect to the root of "C":

| Major  | С | E  | G  |             |
|--------|---|----|----|-------------|
| 6      | С | E  | G  | A           |
| Maj7   | С | E  | G  | В           |
| M7sus4 | С | F  | G  | В           |
| min    | С | Eb | G  |             |
| min6   | С | Eb | G  | A           |
| min7   | С | Eb | G  | Bb          |
| min7b5 | С | Eb | Gb | Bb          |
| dim    | С | Eb | Gb | [Bbb (= A)] |
| 7      | С | E  | G  | Bb          |
| 7b5    | С | E  | Gb | Bb          |
| aug    | С | E  | G# |             |
| aug7   | С | E  | G# | Bb          |
| sus4   | С | F  | G  |             |
| sus2   | С | D  | G  |             |
|        |   |    |    |             |
| 7sus4  | C | F  | G  | Bb          |

#### Scale (Scalic) mode

Harmonies use key and scale information to create musically correct, diatonic harmonies. Most popular music uses a single scale, so you usually only have to input the information at the beginning of your song. "Scalic" harmonies are more dynamic than the chordal harmonies because there are unique harmony notes for each input note. The subsequent illustration shows the harmony notes for the C major scale with a voicing selection of a C major scale and a single "third above" harmony voice. You can see from the next diagram that the "Scalic" harmonies are intelligent and closely follow your lead voice for a tighter sound.

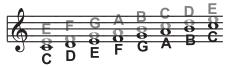

Black = Lead, Grey = Harmony

Under the Harmony page, is a parameter called "Smooth". When set to 100% the harmony voices follow your input pitch, errors and all, but when set to 0% the harmonies will jump directly to the scalic harmony notes, kind of like a hard pitch correction on the harmony voice. Setting the Smooth parameter between 0 and 100% is like having variable amounts of pitch correction on the harmonies. Voice Processor has five preprogrammed harmony scales: three major, three minor and one custom per preset. To create a custom scale or pitch map see the parameter description under "Custom Voice Mapping" on page 273.

It is also tricky to pick out the key in some songs. An example is "Sweet Home Alabama". Listening, you might think this song is in the key of "D", as that's the first chord, but the harmonies actually work best in the key of "G" – try running the song through Voice Processor to hear for yourself.

Setting the scale can also take a bit of practice: for songs centered around the third or root of the scale it might not sound like there's any noticeable differences between the three major or three minor scales. This is because your song doesn't hit any of the scale's altered notes. A melody centered around the fifth of the scale, (such as B in the key of E), highlights the differences between the scales. Try the "Sha Lala Lala ... La Tee Daa" chorus of Van Morrison's "Brown Eyed Girl" (key: E, scale: major, 3rd above voicing) with each major scale to hear the audible difference between them. For the minor scales, Santana's "Evil Ways" (key: G, scale: minor, 3rd above voicing) highlights the differences between the three minor scales.

The following table illustrates the third and fifth above for a given input note to illustrate the differences between the six different scales. "nc" means no change, in that the harmony voice will simply keep its previous pitch until the lead voice pitch changes to a non "nc" note.

|      | Lead Voice | с  | C# | D  | Eb | E  | F  | F# | G  | G# | Α  | Bb | В  |
|------|------------|----|----|----|----|----|----|----|----|----|----|----|----|
| MAJ1 | 3rd above  | E  | nc | F  | nc | G  | А  | nc | В  | nc | С  | D  | D  |
|      | 5th above  | G  | nc | А  | nc | В  | С  | nc | D  | nc | E  | F  | F  |
| MAJ2 | 3rd above  | E  | nc | F  | nc | G  | А  | nc | С  | nc | С  | D  | D  |
|      | 5th above  | G  | nc | А  | nc | С  | С  | nc | E  | nc | E  | F  | F  |
| MAJ3 | 3rd above  | E  | nc | F  | nc | G  | A  | nc | Bb | nc | C  | D  | D  |
|      | 5th above  | G  | nc | А  | nc | Bb | С  | nc | D  | nc | E  | F  | F  |
| MIN1 | 3rd above  | Eb | nc | F  | G  | nc | Ab | nc | Bb | С  | nc | D  | nc |
|      | 5th above  | G  | nc | Bb | Bb | nc | С  | nc | D  | Eb | nc | F  | nc |
| MIN2 | 3rd above  | Eb | nc | F  | G  | nc | A  | nc | Bb | С  | nc | D  | nc |
|      | 5th above  | G  | nc | А  | Bb | nc | С  | nc | D  | Eb | nc | F  | nc |
| MIN3 | 3rd above  | Eb | nc | F  | G  | nc | Ab | nc | В  | С  | nc | D  | nc |
|      | 5th above  | G  | nc | А  | Bb | nc | С  | nc | D  | Eb | nc | F  | nc |

#### **Diatonic and Chromatic**

We've described scalic and chordal harmonies as diatonic, and shift harmonies as chromatic; but what do those words mean? Look at a piano keyboard. Between middle "C" and the next "C" there are twelve keys – 7 white keys and 5 black keys. Each of those keys are pitched one semitone apart for a total of, you guessed it, 12 semitones. The chromatic scale uses all twelve semitone notes opposed to the diatonic scales. Thus there is only one chromatic scale, but 12 each of the major, minor, etc. diatonic scales (C major, C# major, D major, etc). Most of us have grown up hearing the traditional "doh ray me fah so la tee doh" diatonic scale, so that harmonies based on the diatonic scale sound correct.

What does this mean, harmony-wise? Diatonic scale harmonies can only use notes within specified scale or chord, so a "third above" harmony voice actually varies between three and four semitones above the lead note where the chromatic harmony would stay exactly four semitones (a major 3rd) above each note.

To recap: we have three different harmony modes that use chromatic or diatonic scales. *Shifting,* which uses the chromatic, 12 semitone scale, changes the input pitch by a fixed number of semitones:

|     |            |   | _        | D | Ct  | D#  | E            |
|-----|------------|---|----------|---|-----|-----|--------------|
|     |            | C | Δ        |   | Tel | to. | 0            |
|     | - II.      |   |          | 0 | 10) |     | $\mathbf{O}$ |
|     | - Це - II- |   | 0        | X | TO  |     | 0            |
| 0   | TICO       |   | 0        | 0 | •   |     |              |
| Ă   | TO         |   | E        | G | A   |     |              |
| × × |            | F | <b>-</b> | 0 |     |     |              |
| C   | υ          |   |          |   |     |     |              |

*Chordal*, which uses the root, third, fifth and sometimes seventh of the many diatonic scales, pitches the harmony voice to the closest note contained within the chord:

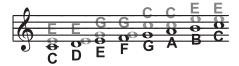

*Scalic,* which uses one of many diatonic scales, pitches the harmony voice to the nearest note contained within the scale:

Theory aside, the best way to get great sound is to experiment with all of Voice Processor' possible harmony modes. Not only will you develop an intuitive sonic sense of what works best where, but by investigating different permutations and combinations you could discover some delightful sounds you might otherwise have missed.

## **Touch Panel Calibration**

From time to time (for example, after loading a new operating system), calibrating your Color TouchView<sup>™</sup> display may be necessary to make pointing more precise. If so, use this page.

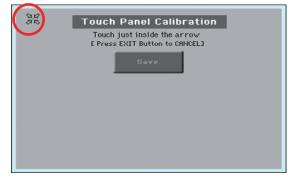

- 1. When in this page, first touch exactly inside the set of arrows in the upper left corner of the display.
- **2.** The arrows will subsequently move to the other corners of the display. Touch exactly inside them.
- **3.** Finally, touch Save to confirm the new calibration.

| Touch Panel Calibration                                    |
|------------------------------------------------------------|
| Now press "Save" to Exit<br>E Press EXIT Button to CRNCELJ |
| Save                                                       |
|                                                            |
|                                                            |
|                                                            |
|                                                            |
|                                                            |

• In case you want to exit and cancel the calibration, press EXIT before completing the procedure.

*Hint:* To quickly reach this page from any other page, keep the GLOBAL button pressed until this page appears.

## Page menu

Touch the page menu icon to open the menu. Touch a command to select it. Touch anywhere in the display to close the menu without selecting a command.

|                           | <b></b> |
|---------------------------|---------|
| Write Quarter Tone SC Pr  | eset    |
| Write Midi Preset         |         |
| Write Limiter Preset      |         |
| Write Master EQ Preset    |         |
| Write Voice Processor Pro | eset    |

**Note:** In each Global page, the only available Write Global options from the page menu are the ones relevant to the content of the current page. All other Write Global options are greyed out.

#### Write Quarter Tone SC Preset

Choose this command to open the Write SC Preset dialog box, and save the current scale settings in one of the four available SC Presets.

See "Write Quarter Tone SC Preset dialog box" on page 281 for more information.

#### Write Midi Preset

Select this command to open the Write Midi Preset dialog box, and save the current MIDI settings into one of the available MIDI Presets.

See "Write Midi Preset dialog box" on page 281 for more information.

#### Write Limiter Preset

Choose this command to save the Limiter settings to one of the available Limiter Presets.

See "Write Limiter Preset dialog box" on page 281 for more information.

#### Write Master EQ Preset

Choose this command to save the Master EQ settings to one of the available Master EQ Presets.

See "Write Limiter Preset dialog box" on page 281 for more information.

#### Write Voice Processor Preset

Choose this command to save the Voice Processor settings to one of the available Voice Processor Presets.

See "Write Voice Processor Preset dialog box" on page 282 for more information.

## Write Quarter Tone SC Preset dialog box

Open this dialog box by selecting the Write Quarter Tone SC Preset item from the page menu. Here, you can save the current scale settings in one of the four available SC Presets.

| ₩rite Quarter Tone Scale Preset |
|---------------------------------|
|                                 |
|                                 |
|                                 |
| To                              |
| SC Preset 1                     |
|                                 |
|                                 |
| Cancel OK                       |
|                                 |

#### То

One of the four available SC Preset locations, where to save current scale settings.

## Write Midi Preset dialog box

Open this dialog box by selecting the Write Midi Preset item from the page menu. Here, you can save all MIDI settings to a MIDI Preset.

|              | Write Midi Preset |
|--------------|-------------------|
| Name:        | T Default         |
|              | То                |
| Midi Preset: | 🔻 @1 Default      |
| Canc         | el OK             |

#### Name

Name of the MIDI Preset to be saved. Touch the **T** (Text Edit) button next to the name to open the Text Edit window and modify the name.

#### Midi Preset

One of the available MIDI Preset locations, where to save current MIDI settings.

## Write Limiter Preset dialog box

Open this dialog box by selecting the Write Limiter Preset item from the page menu. Here, you can save current settings for the Limiter edit section (see starting from page 268).

| Write Limiter Preset     |  |  |  |  |
|--------------------------|--|--|--|--|
| Name: T Default          |  |  |  |  |
| То                       |  |  |  |  |
| Limiter : 💌 01 - Default |  |  |  |  |
| Cancel                   |  |  |  |  |

#### Name

Name of the Limiter Preset to be saved. Touch the **T** (Text Edit) button next to the name to open the Text Edit window and modify the name.

#### **Limiter Preset**

One of the available locations, where to save current Limiter settings.

## Write Master EQ Preset dialog box

Open this dialog box by selecting the Write Master EQ Preset item from the page menu. Here, you can save current settings for the Master EQ edit section (see starting from page 269).

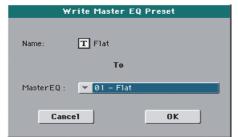

# Reference

#### Name

Name of the Master EQ Preset to be saved. Touch the **T** (Text Edit) button next to the name to open the Text Edit window and modify the name.

#### Master EQ Preset

One of the available locations, where to save current Master EQ settings.

## Write Voice Processor Preset dialog box

Open this dialog box by keeping the PRESET button in the MIC SETTING section pressed for about one second, or by selecting the Write Voice Processor Preset item from the page menu. Here, you can save current settings for the VP Preset in the Mic edit section (see starting from page 271).

|            | Write Voice Pres   | et     |
|------------|--------------------|--------|
| Name:      | T Chord 3 Voices   |        |
|            | То                 |        |
| Voice Pres | et: Chord 3 Voices | Select |
| Ca         | ncel               | ОК     |

#### Name

Name of the VP Preset to be saved. Touch the **T** (Text Edit) button next to the name to open the Text Edit window and modify the name.

#### **Voice Preset**

One of the available locations, where to save the current VP Preset settings.

## Media

The Media mode is where you can manage files. This mode overlaps the current operating mode (Style Play, Song Play, Sequencer, Sound).

## Storage devices and internal memory

#### **User-accessible storage devices**

During a Media operation, files are usually exchanged between a storage device and the internal memory. You can access the following mass storage device types:

| Name                  | Media type                                                                                      |
|-----------------------|-------------------------------------------------------------------------------------------------|
| DISK [KORG DISK]      | User-accessible area of the internal memory. This is where you can store Songs and other files. |
| SD [KORG SD]          | Optional microSD card inserted into the rear slot.                                              |
| SD [KORG SD2]         | Optional microSD card inserted into the rear slot (second partition).                           |
| USB<br>[DEVICE_LABEL] | USB memory device (like a memory stick) connected to the front USB Host port.                   |

A device can be selected by using the Device pop-up menu, shown in the lower left corner of most Media pages:

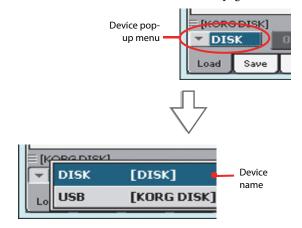

## **Supported device**

Pa3XLe supports external devices, like hard disks or USB memory sticks, formatted in FAT16 or FAT32 with long file names. NTSF (Windows NT/2000/XP/Vista/7), HFS (Mac OS 9) and HFS+ (Mac OS X) formats are not supported.

## Selecting and deselecting files

While a file list is shown in the display, you can select any item by touching it. The selected item is highlighted.

You can deselect all items in any of the following ways:

- Touch an empty area in the file list (if available).
- Touch the Device pop-up icon, and select the current device again.

## **Searching files**

By using the Search function, you can search files and musical resources in all internal and external devices. For more information, see the relevant chapter.

## Preferences

You can change some global preferences of the Media mode in the Global > Mode Preferences > Media page (see page 260).

## File types

The following tables describe all the file and folder types the Pa3XLe can manage. Here are the files you can read or write with the Pa3XLe.

| Extension | File/folder type                                                                             |
|-----------|----------------------------------------------------------------------------------------------|
| SET       | All the User data. (This is a folder containing other folders)                               |
| ВКР       | Backup file, created with the "Full Resource Backup"<br>function of the Media > Utility page |
| GBL       | Global Setup                                                                                 |
| VOC       | Voice Processor Presets                                                                      |
| QTP       | Quarter Tone Scale Presets                                                                   |
| MPR       | MIDI Presets                                                                                 |
| AUD       | Limiter and Master EQ Presets                                                                |
| PRF       | Performance                                                                                  |
| PCG       | Sound (Korg Pa-Series)                                                                       |
| KMP       | Multisample                                                                                  |
| PCM       | Sample                                                                                       |
| AIF       | AIFF audio files                                                                             |
| WAV       | WAVE audio files                                                                             |
| STY       | Style                                                                                        |
| PAD       | Pad                                                                                          |
| SBD       | SongBook                                                                                     |
| SBL       | SongBook's Custom List                                                                       |
| JBX       | Jukebox                                                                                      |
| MID       | Standard MIDI File, SMF                                                                      |
| MP3       | MP3 file                                                                                     |
| TXT       | Plain text file                                                                              |

Pa3XLe can also read (but not write) the following types of data.

| Extension | File type                                   |
|-----------|---------------------------------------------|
| PKG       | Operating System and Musical Resource files |
| KAR       | Karaoke file                                |
| CDG       | CD+Graphics file                            |
| PCG       | Korg Triton Programs                        |
| KSF       | Korg Trinity/Triton Sample                  |
| SF2       | SoundFont 2 Bank                            |

# **Media structure**

Each device (and the internal memory) can contain files and folders. Data in the Pa3XLe is slightly more rigidly structured than in a computer, due to the pre-configured type of data inside the instrument's memory. The diagram below shows the global structure of a Pa3XLe device.

**Note:** Factory Styles and Pads can be seen in Media mode only when the "Factory Style and Pad Protect" parameter is set to Off (see page 260), and only when loading or saving a single Style bank, or when erasing something.

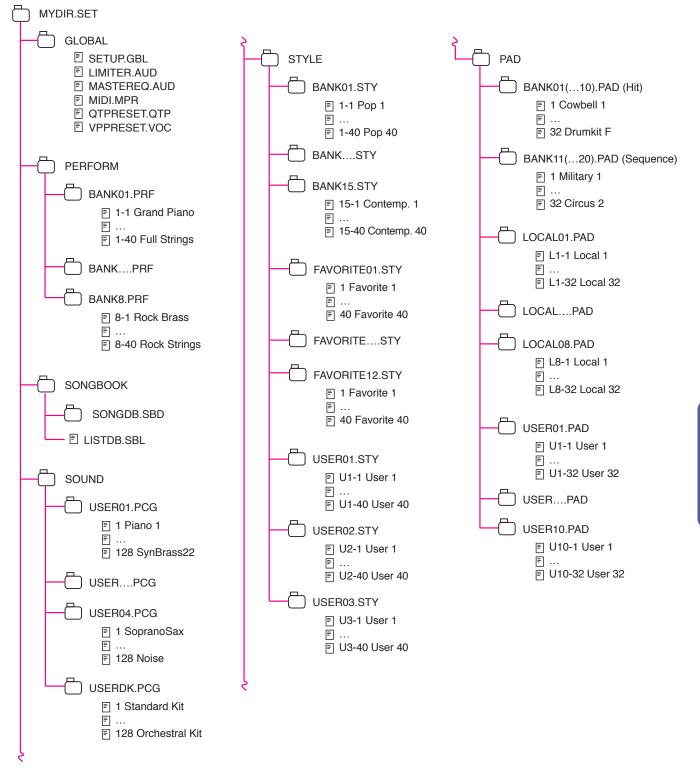

# Main page

There is no main page in the Media mode. When pressing EXIT, you exit the Media mode, and the underlying operating mode in the background is recalled.

# Page structure

All pages share some basic elements.

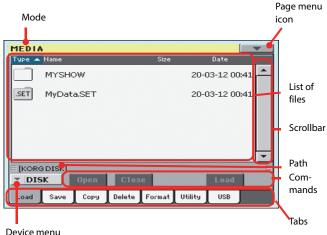

Device menu

#### Mode

This indicates that the instrument is in Media mode.

#### Page menu icon

Touch this icon to open the page menu (see "Page menu" on page 298).

#### Path

Full path of the directory currently shown in the display.

#### List of files

This area shows the files and folder contained in the selected device.

You can touch one of the heading labels above the list to change the order in which files are shown. For example, by touching the "Name" label, the list is alphabetically re-ordered according to the file names. The selected label appears highlighted, showing the currently selected ordering.

| Туре | Name 🔺              | Size | Date     |
|------|---------------------|------|----------|
|      | LoveSong.txt        | 16   | 25-12-10 |
| JBX  | My Jukebox List.JBX | 172  | 20-05-12 |

If you touch the highlighted label again, the alphabetic order changes from ascending to descending, or vice-versa. The small arrow next to the label name shows the selected order.

#### Scrollbar

Use the scrollbar to scroll the list. Touching the arrows will scroll one step at a time, while touching the bar will scroll one page at a time.

Touching the arrows while SHIFT is kept pressed jumps to the previous or next alphabetical section, or file/folder type (depending on the selected display order).

#### **Device pop-up menu**

Use this menu to select one of the available storage devices.

#### Commands

Commands may be different depending on the shown page. They are detailed in each relevant section.

#### Tabs

Use tabs to select one of the pages of the current section.

# **Navigation tools**

When in a Media page, you can use any of the following commands to browse through the files and folders.

#### Scrollbar

See "Scrollbar" above.

#### VALUE DIAL

Use the VALUE DIAL to scroll the list up or down.

#### Device pop-up menu

See "Device pop-up menu" above.

#### Load/Save/Copy/Delete button

Executes the media operation.

#### **Open button**

Opens the selected folder or directory (whose name begins with

the icon).

#### **Close button**

Closes the current folder or directory, returning to the parent ("upper") level.

# Load

In this page you can load User data files (Performances, User Sounds, User Styles, the SongBook, the Global) from an internal or external storage device to the internal memory.

| MEDI   | 4        |            |          |         |          |
|--------|----------|------------|----------|---------|----------|
| Туре 🔺 | Name     |            | Size     | Da      | ite      |
|        | MYSHOW   |            |          | 20-03-: | 12 00:41 |
| SET    | MyData.S | ЕT         |          | 20-03-: | 12 00:41 |
|        |          |            |          |         |          |
|        |          |            |          |         |          |
|        |          |            |          |         | -        |
|        | G DISK]  |            |          |         | E        |
| - DI   | 5K 0p    | en Clo     | ose      |         | oad      |
| Load   | Save C   | opy Delete | E Format | Utility | JSB      |

**Note:** While in this page, only data allowed for loading are shown. All other files are hidden.

# **Merging data**

When loading all User data, or all data of a specified type, most data loaded from a storage device are merged with data already existing in memory. For example, if there is data in all three USER Style banks in memory (USER01, USER02, USER03), and there is only the USER01 Style bank in the storage device, the USER01 bank will be overwritten, while USER02 and USER03 banks will be left unchanged.

As a result, there will be a STYLE folder in memory containing the USER01 bank you just loaded, and the old USER02 and USER03 banks.

# Loading all the User data

You can load all the User data with a single operation.

- **1.** If loading from an external device, connect the device to the USB Host port.
- 2. Use the Device pop-up menu to select the source device. When the device is selected, its content will appear in the display.
- **3.** If the folder you are looking for is inside another folder, select this latter and touch the Open button to open it. Touch the Close button to go back to the parent folder.
- **4.** Select the ".SET" folder containing the data you wish to load, and touch Load to confirm the selection.

**Warning:** After confirming, all data contained in memory are deleted.

To create a new .SET folder with PCM samples from different sources, see "Merging Samples from various sources" on page 300.

# Loading all data of a specified type

You can load all data of a specified type with a single operation.

- **1.** If loading from an external device, connect the device to the USB Host port.
- 2. Use the Device pop-up menu to select the source device. When the device is selected, its content will appear in the display.
- **3.** If the folder you are looking for is inside another folder, select the latter and touch the Open button to open it. Touch the Close button to go back to the parent folder.
- 4. Select the ".SET" folder containing the data you wish to load, and touch Open to open the ".SET" folder. A list of User data appears (Global, Performance, SongBook, Sounds, Style...).

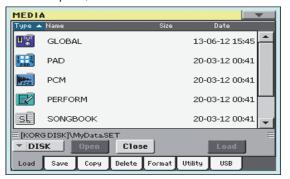

**5.** Select the folder containing the type of data you are looking for, and touch Load to confirm your selection.

**Warning:** After confirming, all data of the selected type contained in memory are deleted.

### Loading a single bank

You can load a single bank of data (Sounds, Styles, Performances) with a single operation. Each bank corresponds to each of the side tabs in the various Select windows (Style Select, Performance Select...).

- **1.** If loading from an external device, connect the device to the USB Host port.
- 2. Use the Device pop-up menu to select the source device. When the device is selected, its content will appear in the display.
- **3.** If the folder you are looking for is inside another folder, select this latter and touch the Open button to open it. Touch the Close button to go back to the parent folder.
- 4. Select the ".SET" folder containing the data you wish to load, and touch Open to open the ".SET" folder. A list of User data appears (Global, Performance, SongBook, Sounds, Style...).

| MEDI             | A          |         |        |        |         |          |      |   |
|------------------|------------|---------|--------|--------|---------|----------|------|---|
| Туре 🔺           | Name       |         |        | Size   |         | Date     |      |   |
| U <sup>sŲ€</sup> | GLOBAL     |         |        |        | 13-0    | 06-12 15 | i:45 | - |
|                  | PAD        |         |        |        | 20-0    | 03-12 00 | ):41 |   |
| PEN              | PCM        |         |        |        | 20-0    | 03-12 00 | ):41 |   |
|                  | PERFORM    | 1       |        |        | 20-0    | 03-12 00 | ):41 |   |
| SL               | SONGBO     | ок      |        |        | 20-0    | 03-12 00 | ):41 |   |
| E [KOR           | G DISK]\My | Data.Sl | ET     |        |         |          |      | Ξ |
| - DI             | sk 🛛       | pen     | Clos   | e      | 1       | Load     |      |   |
| Load             | Save       | Сору    | Delete | Format | Utility | USB      | J    |   |

**5.** Select the folder containing the type of data you are looking for, and touch Open to open the selected folder. A list of Favorite/User banks appears.

| MEDI                   | A                       |          |                | - |  |
|------------------------|-------------------------|----------|----------------|---|--|
| Туре 🔺                 | Name                    | Size     | Date           |   |  |
| <u>R</u>               | USER01.STY              | 489K     | 19-12-10 01:33 | - |  |
| RJ                     | USER02.STY              | 19K      | 19-12-10 01:33 |   |  |
|                        |                         |          |                |   |  |
|                        |                         |          |                |   |  |
|                        |                         |          |                |   |  |
|                        |                         |          |                | - |  |
| E [KOR                 | G DISK]\MyData.SET\STYI | _E       |                | Ξ |  |
| ▼ DISK Open Close Load |                         |          |                |   |  |
| Load                   | Save Copy Delete        | Format U | tility USB     |   |  |

6. Select the bank file you are looking for, and touch Load to confirm the selection. A dialog box appears, asking you to select one of the available User (or Favorite/User Style) banks in memory.

| Load         | Load |  |  |
|--------------|------|--|--|
| USER01.STY   |      |  |  |
| Το           |      |  |  |
| ▼ Usr-User 1 |      |  |  |
| Cancel OK    |      |  |  |

In the example above, the previously selected Style bank will be loaded into the bank USER 1 in memory. The Styles already existing in memory will be deleted and overwritten. **7.** Select the target bank, and touch OK to load the source bank.

*Warning:* After confirming, all data contained in the target bank memory are deleted.

### Loading a single item

You can load a single item with a single operation.

- **1.** If loading from an external device, connect the device to the USB Host port.
- 2. Use the Device pop-up menu to select the source device. When the device is selected, its content will appear in the display.
- **3.** If the folder you are looking for is inside another folder, select this latter and touch the Open button to open it. Touch the Close button to go back to the parent folder.
- 4. Select the ".SET" folder containing the data you wish to load, and touch Open to open the ".SET" folder. A list of User data appears (Global, Performance, SongBook, Sounds, Style...).

| MEDI             | A                              |               |                | T |
|------------------|--------------------------------|---------------|----------------|---|
| Type 🔺           | Name                           | Size          | Date           |   |
| U <sup>sŲ€</sup> | GLOBAL                         |               | 13-06-12 15:45 | - |
|                  | PAD                            |               | 20-03-12 00:41 |   |
| PER              | PCM                            |               | 20-03-12 00:41 |   |
|                  | PERFORM                        |               | 20-03-12 00:41 |   |
| SL               | SONGBOOK                       |               | 20-03-12 00:41 | • |
| E [KOR           | G DISK]\MyData.SE <sup>+</sup> | т             |                | Ξ |
| ▼ DI             | 5K Open                        | Close         | Load           |   |
| Load             | Save Copy                      | Delete Format | Utility USB    |   |

**5.** Select the folder containing the type of data you are looking for, and touch Open to open the selected folder. A list of banks appears.

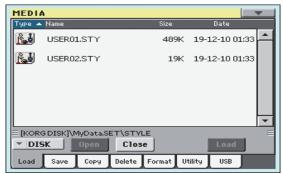

6. Select the bank file you are looking for, and touch Open to open it. A list of items appears.

| MEDIA                                                            |                        |         |                |   |
|------------------------------------------------------------------|------------------------|---------|----------------|---|
| Туре 🔺                                                           | Name                   | Size    | Date           |   |
| <u>r</u> i                                                       | 01:01 Standard 8 Beat  | 11K     | 19-12-10 01:33 | * |
| <u>R</u>                                                         | 01:02 Standard 16 Beat | 13K     | 19-12-10 01:33 |   |
| <u>r</u>                                                         | 01:03 Rock Cha Cha     | 23K     | 19-12-10 01:33 |   |
| <u>r</u>                                                         | 01:04 Cha Cha          | 24K     | 19-12-10 01:33 |   |
| <u>r</u>                                                         | 01:05 Salsa            | 30K     | 19-12-10 01:33 | - |
| E [KORG DISK]\MyData.SET\STYLE\USER01.STY E DISK Open Close Load |                        |         |                |   |
| Load                                                             | Save Copy Delete Fo    | ormat U | tility USB     |   |

**7.** Select the item you are looking for, and touch Load to confirm the load. A dialog box appears, asking you to select one of the available locations in memory.

| Load                             |
|----------------------------------|
| Standard 8 Beat                  |
| То                               |
| Usr01: 01 <empty> Select</empty> |
| Cancel OK                        |

In the dialog box above, the Style you select from disk will be loaded into location 01 of the bank Usr01 in memory. Any existing Style at the same location will be deleted and overwritten.

Empty locations are named "- - - ".

8. Select the target location, and touch OK to load the source file.

*Warning:* After confirming, the item you are overwriting in memory will be deleted.

# Loading Global data from other Pa-Series instruments

Global data (Global, Voice Processor, Limiter, EQ, etc.) cannot be loaded from other Pa-Series instruments.

### Loading Pa3X data

You can load Pa3X data exactly as if they were Pa3XLe data, apart for the Global data. Sounds and Effects can be a bit different. Due to the different order in memory, Styles must be reassigned to SongBook Entries by using the SongBook Editor software (freely available on www.korg.com).

#### Loading Pa900, Pa600 or Pa300 data

You can load Pa900, Pa600 or Pa300 data exactly as if they were Pa3XLe data, apart for the Global data. Due to the different order in memory, Styles must be reassigned to SongBook Entries by using the SongBook Editor software (freely available on www.korg.com).

### Loading Pa2X, Pa800, Pa1X, Pa500 or Pa588 data

You can load Pa2X, Pa800, Pa1X, Pa500 or Pa588 data exactly as if they were Pa3XLe data, apart for the Global data. Due to the different order in memory, Styles must be reassigned to Song-Book Entries by using the SongBook Editor software (freely available on www.korg.com).

Note: It is not possible to load Pa3XLe data into these instruments.

#### Loading Pa80, Pa60, Pa50 or Pa50SD data

You can load Pa80, Pa60, Pa50 or Pa50SD data exactly as if they were Pa3XLe data, apart for the Global data. The only difference is that the "SOUND" folder of Pa3XLe (inside the .SET folder) is called "PROGRAM" in the older instruments. Therefore, to load Sounds from their disks, you must complete one of the following operations:

- Rename the "PROGRAM" folder "SOUND" (by using a personal computer) before loading a ".SET" folder; *or*
- First load the ".SET" folder, then separately load the ".PCG" file from the "PROGRAM" folder.

*Note:* It is not possible to load Pa3XLe data into these instruments.

#### Loading i-Series data

Pa3XLe is compatible with the Styles of the older i-Series instruments. You can load them as if they were ordinary Pa3XLe data.

- **1.** Copy the old i-Series data into an USB device, or transfer them to the internal storage memory of the Pa3XLe.
- **2.** Press MEDIA to go to the Media mode. Select the Load page if needed.
- **3.** While in the Load page, select the device containing the i-Series data from the Device pop-up menu.
- **4.** If you are reading an i30 file, select the ".SET" folder and touch the Open button in the display.
- 5. Select the ".STY" folder.
- 6. At this point, you can load the whole ".STY" folder, or open it and select a single Style.

• To load the whole folder, touch the Load button in the display. If it contains more than 40 Styles, they will be loaded into the USER banks sequentially, otherwise you will be prompted to select one of the USER Style banks or the FAVORITE Style banks in memory. Once the target bank is selected, touch Load to load the bank. The "Are you sure?" message will appear. Touch OK to confirm, or Cancel to abort.

• To load a single Style, touch Open in the display to open the ".STY" folder. Since a conversion will be started at this point, please wait some seconds for the operation to be completed.

Select the Style to load, then touch Load. You will be prompted to select a target location in memory. Once the target location is selected, touch Load to load the Style. The "Are you sure?" message will appear. Touch OK to confirm, or Cancel to abort.

**Note:** Loading a whole ".SET" folder from an i30 file may take some time due to format conversion.

- Go to the Style Play mode, and select (one of) the loaded Style. Adjust the Tempo value, then select the "Write Current Style Settings" to write changes. Touch OK twice to confirm.
- 8. Due to the difference in Sounds, you will probably want to make some adjustments to the old Styles, once they are loaded in Pa3XLe (changing the Sound, Volume, Pan, Tempo, Drum Mapping, Wrap Around...).
- **9.** To make the Sound assignment to the Style tracks effective, be sure the "Original Style Sounds" parameter is not checked (see page 114).
- **10.** Save the Style Settings again. Select the "Write Current Style Settings" to write changes. Touch OK to confirm.

Note: It is not possible to load Pa3XLe data into these instruments.

# Save

In this page, you can save User data from the internal memory to a mass storage device (like an hard disk or an USB memory stick). You can save single files, banks, or all the User and Favorite Style files of the internal memory.

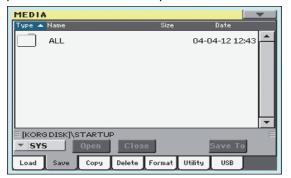

**Note:** While in this page, only data allowed for saving are shown. All other files are hidden.

| The file/folder<br>type     | contains                                                                                                    | and will create on the<br>target device                                                                                                    |
|-----------------------------|----------------------------------------------------------------------------------------------------|----------------------------------------------------------------------------------------------------|
| All                         | All the User data in memory                                                                                                    | A .SET folder                                                                                                    |
| Style                       | The FAVORITE 01-12 Styles and the USER 01-03 Styles                                                                            | A STYLE folder inside a .SET folder                                                                                                    |
| Sound                       | The USER Sounds and Drum<br>Kits                                                                                               | A SOUND folder inside a .SET folder                                                                                                    |
| Pad                         | The USER Pads                                                                                                    | A PAD folder inside the .SET folder                                                                                                    |
| Perform (Perfor-<br>mances) | The Performances                                                                                                    | A PERFORM folder inside<br>a .SET folder                                                                                                    |
| SongBook                    | The SongBook database                                                                                                    | A SONGBOOK folder<br>inside a .SET folder                                                                                                    |
| РСМ                         | All the Multisamples con-<br>tained in the internal stor-<br>age memory, and the PCM<br>Samples contained in RAM               | A PCM folder inside a<br>.SET folder                                                                                                    |
| Global                      | All global parameters. MIDI<br>Presets, SC Presets, Limiter<br>Presets, Master EQ Presets<br>and VP Presets are also<br>saved. | A GLOBAL folder inside a<br>.SET folder. Inside the<br>GLOBAL folder other<br>folders will be created, to<br>contain the MIDI, SC,<br>Limiter, Master EQ Pre-<br>sets and VP Presets. |

Here are the various types of files contained in the internal memory:

# Creating a new ".SET" folder

Pa3XLe proprietary data must be saved in special folders with the ".SET" extension. These special folders can be saved inside ordinary folders.

When saving, you can save onto existing ".SET" folders, or you can create a new folder of this type. Here is how to do it.

1. When the directory of the target device is shown in the display, the "New SET" button appears among the buttons below the file list.

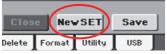

**2.** Touch the New SET button. A dialog box appears, asking you to enter a name for the new ".SET" folder.

| Create New SE | T Folder |
|---------------|----------|
|               |          |
| Cancel        | ОК       |

- **3.** Touch the **T** (Text Edit) button to open the Text Edit window. Enter the name, then touch OK to confirm and close the Text Edit window. *Note:* The ".SET" file name extension is added automatically.
- 4. Touch OK to create the new folder and exit the dialog box.

### Saving the memory content

You can save the memory content with a single operation. Depending on the status of the "Factory Style and Pad Protect" parameter, you may or may not see the Factory Style and Pad banks (see "Factory Style and Pad Protect" on page 260).

- **1.** If saving to an external device, connect the device to the USB Host port.
- 2. The content ("All") of the internal memory is already shown. Select it, and touch Save to confirm the selection. The list of files in the target device is shown.

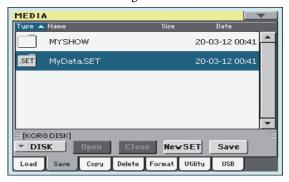

- **3.** If needed, use the Device pop-up menu to select a different target device. When the target device is selected, its content will appear in the display.
- 4. At this point, you can:

• Touch the New SET button and create a new ".SET" folder (see "Creating a new ".SET" folder" on page 290), *or* 

- Select an existing ".SET" folder.
- **5.** Touch Save to confirm. A dialog box appears, asking you to select the type of data to save:

| Save All User  |                 |  |  |  |
|----------------|-----------------|--|--|--|
| Favorite Style | User Sound & DK |  |  |  |
| User Style     | PCM             |  |  |  |
| User Pad       | SongBook        |  |  |  |
| Performance    | 🔳 Global        |  |  |  |
| Cancel         | ОК              |  |  |  |

Save All dialog with the Factory Style and Pad Protect option turned on

| Save All       |                 |  |  |  |
|----------------|-----------------|--|--|--|
| Factory Style  | Performance     |  |  |  |
| Favorite Style | User Sound & DK |  |  |  |
| 🔳 User Style   | PCM             |  |  |  |
| Factory Pad    | SongBook        |  |  |  |
| 🔳 User Pad     | 🔳 Global        |  |  |  |
| Cancel         | ОК              |  |  |  |

Save All dialog with the Factory Style and Pad Protect option turned off

In the dialog box above, check all data type you wish to save to a storage device.

**6.** Touch OK to confirm, or Cancel to abort. After confirming, the data in memory is merged with the data in the tar-

get folder. Data not existing in memory is left unchanged in the target folder.

**Warning:** After confirming, saved data is overwritten in the target folder.

# Saving all data of a specified type

In addition to the above, you can save all data of a specified type by selecting the corresponding folder.

- **1.** If saving to an external device, connect the device to the USB Host port.
- 2. The full content ("All") of the internal memory is already shown. Select it, and touch Open to open it. A list of User data types appear (each type is a separate folder).

| MEDI             | A                  |       |                  |
|------------------|--------------------|-------|------------------|
| Туре 🔺           | Name               | Size  | Date             |
| U <sup>3Ų€</sup> | GLOBAL             |       | 15-06-12 18:19   |
|                  | PAD                |       | 11-06-12 10:04   |
| PEN              | PCM                |       | 04-04-12 12:42   |
|                  | PERFORM            |       | 11-06-12 10:04   |
| SL               | SONGBOOK           |       | 11-06-12 10:04 👻 |
|                  | GDISK]\STARTUP\ALL |       |                  |
| - SY             | S Open Close       | J     | Save To          |
| Load             | Save Copy Delete F | ormat | Utility USB      |

**3.** Select the folder containing the type of data you wish to save, and touch Save To to confirm the selection. The list of files of the target device is shown.

| MEDI   | A          |            |            |               | •        |
|--------|------------|------------|------------|---------------|----------|
| Туре 🔺 | Name       |            | Size       | Date          |          |
|        | MYSHOW     |            | 2          | 0-03-12 00:41 | 1        |
| .SET   | MyData.SET |            | 2          | 0-03-12 00:41 |          |
|        |            |            |            |               |          |
|        |            |            |            |               |          |
|        |            |            |            |               |          |
|        |            |            |            |               | <b>_</b> |
| ≡ [KOR | G DISK]    |            |            |               |          |
| - DI   | SK Open    | Close      | NewSET     | Save          |          |
| Load   | Save Copy  | Delete For | mat Utilit | y USB         |          |

- 4. If needed, use the Device pop-up menu to select a different target device. When the target device is selected, its content will appear in the display.
- 5. At this point, you can:

• Touch the New SET button and create a new ".SET" folder (see "Creating a new ".SET" folder" on page 290), or

• Select an existing ".SET" folder, and touch Save to confirm.

*Warning: After confirming, all data of the selected type in the target folder is deleted.* 

# Saving a single bank

You can save a single User bank with a single operation. Each bank corresponds to each of the side tabs in the various Select windows (Style Select, Performance Select...).

- **1.** If saving to an external device, connect the device to the USB Host port.
- **2.** The full content ("All") of the internal memory is already shown. Select it, and touch Open to open it. A list of User data types appear (each type is a separate folder).

| MEDI                          | A                               |                    |
|-------------------------------|---------------------------------|--------------------|
| Туре 🔺                        | Name                            | Size Date          |
| U <sup>s</sup> U <sup>s</sup> | GLOBAL                          | 15-06-12 18:19     |
|                               | PAD                             | 11-06-12 10:04     |
| PPCH                          | PCM                             | 04-04-12 12:42     |
|                               | PERFORM                         | 11-06-12 10:04     |
| SL                            | SONGBOOK                        | 11-06-12 10:04 🗸   |
| E [KOR                        | GDISK]\STARTUP\ALL S Open Close | Save To            |
| Load                          | Save Copy Delete F              | Format Utility USB |

**3.** Select the folder containing the type of data you wish to save, and touch Open to open it. The list of contained bank files is shown.

|   | MEDI     | <b>A</b>                               |         |                | -        |
|---|----------|----------------------------------------|---------|----------------|----------|
|   | Туре 🔺   | Name                                   | Size    | Date           |          |
|   |          | FAVORITE01.STY                         | 13K     | 15-06-12 18:32 | -        |
|   |          | USER01.STY                             | 21K     | 13-06-12 01:45 |          |
|   | <u>r</u> | USER02.STY                             | 13K     | 15-06-12 18:32 |          |
|   |          |                                        |         |                | <b>-</b> |
|   | [KOR     | 3DISK]\STARTUP\ALL\STY<br>5 Open Close | LE      | Save To        | Ξ        |
| Į | Load     | Save Copy Delete F                     | ormat U | tility USB     |          |

**4.** Select the bank file to be saved, and touch Save To to confirm the selection. The list of files of the target device is shown.

| MEDIA   | <b>.</b>   |        |        |         | [         | -        |
|---------|------------|--------|--------|---------|-----------|----------|
| Туре 🔺  | Name       |        | Size   |         | Date      |          |
|         | MYSHOW     |        |        | 20-0    | )3-12 00: | 41       |
| SET     | MyData.SET |        |        | 20-0    | )3-12 00: | 41       |
|         |            |        |        |         |           |          |
|         |            |        |        |         |           |          |
|         |            |        |        |         |           |          |
|         |            |        |        |         |           | <b>_</b> |
| ≡ [KORG | DISK]      |        |        |         |           |          |
| ▼ DIS   | iK Open    | Clos   | e New  | SET     | Save      |          |
| Load    | Save Copy  | Delete | Format | Utility | USB       |          |

- 5. If needed, use the Device pop-up menu to select a different target device. When the target device is selected, its content will appear in the display.
- 6. At this point, you can:

• Touch the New SET button and create a new ".SET" folder (see "Creating a new ".SET" folder" on page 290), or

• Select an existing ".SET" folder, and touch Save to confirm.

**7.** A dialog box appears, asking you to select one of the available User (or Favorite/User Style) locations inside the folder:

| Save                   |
|------------------------|
| USER01.STY             |
| То                     |
| [KORG DISK]\MyData.SET |
| ▼ Usr01-User 1         |
|                        |
| Cancel OK              |
|                        |

In the above dialog box, the previously selected bank of Styles will be saved to bank User 01 inside the selected folder. Three User banks are available.

8. Touch OK to confirm, or Cancel to abort.

**Warning:** After confirming, the same bank in the target folder is deleted.

### Saving a single item

You can save a single User item with a single operation.

- **1.** If saving to an external device, connect the device to the USB Host port.
- 2. The full content ("All") of the internal memory is already shown. Select it, and touch Open to open it. A list of User data types appear (each type is a separate folder).

| MEDI              | A                   |                    |
|-------------------|---------------------|--------------------|
| Туре 🔺            | Name                | Size Date          |
| U <sup>s</sup> Ų€ | GLOBAL              | 15-06-12 18:19     |
|                   | PAD                 | 11-06-12 10:04     |
| PEH               | PCM                 | 04-04-12 12:42     |
|                   | PERFORM             | 11-06-12 10:04     |
| sl                | SONGBOOK            | 11-06-12 10:04 🗸   |
| E [KOR            | G DISK]\STARTUP\ALL |                    |
| ▼ SY              | S Open Close        | Save To            |
| Load              | Save Copy Delete F  | Format Utility USB |

**3.** Select the folder containing the type of data you wish to save, and touch Open to open it. The list of contained bank files is shown.

| MEDI     | A                      |         |                | • |
|----------|------------------------|---------|----------------|---|
| Туре 🔺   | Name                   | Size    | Date           |   |
| <u>r</u> | FAVORITE01.STY         | 13K     | 15-06-12 18:32 | - |
| <u>R</u> | USER01.STY             | 21K     | 13-06-12 01:45 |   |
| <u>R</u> | USER02.STY             | 13K     | 15-06-12 18:32 |   |
|          |                        |         |                | • |
| E [KOR   | GDISK]\STARTUP\ALL\STY | LE      |                | Ξ |
| - SY     | S Open Close           | J       | Save To        |   |
| Load     | Save Copy Delete Fo    | ormat U | tility USB     |   |

**4.** Select the desired bank file, and touch Open to gain access to the single items.

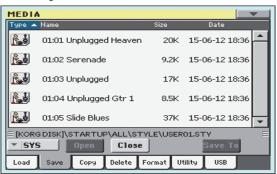

 Once you have selected the file that you want to save, touch Save To to confirm the selection. The list of files of the target device is shown.

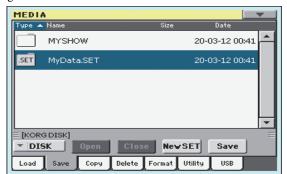

- 6. If needed, use the Device pop-up menu to select a different target device. When the target device is selected, its content will appear in the display.
- 7. At this point, you can:

• Touch the New SET button and create a new ".SET" folder (see "Creating a new ".SET" folder" on page 290), or

• Select an existing ".SET" folder, and touch Save to confirm.

8. A dialog box appears, asking you to select one of the available User (or Favorite Style) locations inside the selected folder

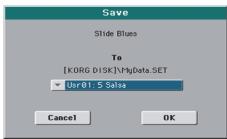

In the above dialog box, the previously selected Style will be saved to location 01 inside the bank Usr01 inside the selected folder.

9. Touch OK to confirm, or Cancel to abort.

*Warning:* After confirming, the same item in the target folder is deleted.

# Сору

In this page you can copy files and folders. Folders can be generic or ".SET" folders. In addition, you can copy the content of the generic folder you are in. You can copy inside the same device, or from a device to a different one (both devices must be connected to the Pa3XLe during the copy operation).

To preserve data structure integrity, during Copy operations you can't open ".SET" folders and copy only one of the files it contains. You can only open and go inside generic folders.

| MEDI   | A          |               |                | -         |
|--------|------------|---------------|----------------|-----------|
| Туре 🔺 | Name       | Size          | : Date         |           |
|        | MYSHOW     |               | 20-03-12 00:4: | 1         |
| SET    | MyData.SET |               | 20-03-12 00:4: | L         |
|        |            |               |                |           |
|        |            |               |                |           |
|        |            |               |                |           |
|        |            |               |                |           |
| -      | G DISK]    |               |                |           |
| ▼ DI   | SK Open    | Close         | Сору То        | al stress |
| Load   | Save Copy  | Delete Format | Utility USB    |           |

Contrary to the Load and Save pages, in this page you may see all types of files, and not only Pa-Series supported files (assuming the "Hide Unknown Files" option is turned off, see page 260).

# **Copying a folder's content**

If nothing is selected while a folder is open in the display, you can copy the folder's content, without copying the folder itself.

**Note:** During the Copy procedure, you can't open a ".SET" folder. You can, however, open any generic folder.

- **1.** If copying from or to an external device, connect the device to the USB Host port.
- 2. Select the source device, by using the Device pop-up menu.
- **3.** If the folder you are looking for is inside another folder, select this latter and touch the Open button to open it. Touch the Close button to go back to the parent folder.
- **4.** To copy the current folder's content, without copying the folder itself, do not select anything in the display.
- **5.** Touch Copy To to confirm. The target device appears.

**Note:** If the selected device is not available, the "Device not found, or unknown format" message will appear. A different device will be automatically selected.

- 6. If needed, select the target device, by using the Device popup menu.
- **7.** If you want to select a different folder, use the Open and Close buttons to move through the directories.

• To copy into an existing generic folder (not a ".SET" folder), select that folder.

- To copy into the current folder, do not select anything.
- 8. Once the target is selected, touch Copy.

If a file or folder with the same name of the source data already exists at the target location, the "Overwrite" dialog box will appear (see "Overwriting existing files or folders" on page 294). During Copy, a dialog box shows the progress of the operation.

| Copy Progress   |
|-----------------|
| File Name:      |
| BANK01.PRF      |
|                 |
| Copied files: 2 |

# Copying a single file or folder

You can copy a single file or folder, from the root or a generic folder to a different one. You can't copy single files or folders from inside a ".SET" folder.

- 1. If copying from or to an external device, connect the device to the USB Host port.
- 2. Select the source device, by using the Device pop-up menu.
- **3.** Select the folder containing the file or folder you wish to copy. If it is contained in another folder, touch the Open button to open it. Touch Close to go back to the previous hierarchic level.
- **4.** Touch Open to open the folder containing the file or folder to be copied.
- **5.** Select the file or folder to be copied, then touch Copy To to confirm its selection. The target device appears.

**Note:** If the selected device is not available, the "Device not found, or unknown format" message will appear. A different device will be automatically selected.

- **6.** If needed, select the target device, by using the Device popup menu.
- **7.** When the target device content appears in the display, select the target folder. Touch Open to open a folder, or Close to close it.
- 8. Once the target is selected, touch Copy.

If a file or folder with the same name of the source data already exists at the target location, the "Overwrite" dialog box will appear (see "Overwriting existing files or folders" below).

### **Multiple file selection**

While in the Copy and Delete pages of the Media mode, you can select several files or folders at the same time before executing the operation. Files or folders can be selected consecutively (i.e., in a row), or discontinuously (i.e., with other files or folders in the middle).

To choose either to select files in a consecutive or discontinue way, use the Mode button on the right of the page command buttons, to choose an option for the SHIFT button:

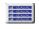

Choose this option to select files or folders consecutively (i.e., in a row).

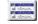

Choose this option to select files or folders discontinuously (i.e., with other files or folders in the middle).

#### To select more files or folders consecutively:

- Touch the Mode button to choose the split option for the SHIFT button.
- **2.** Select the first file or folder to be selected.
- **3.** Press and keep the SHIFT button pressed.
- 4. Select the last file or folder to be selected.
- **5.** Release the SHIFT button.

#### To select more files or folders discontinuously:

- 1. Touch the Mode button to choose the set option for the SHIFT button.
- 2. Select the first file or folder to be selected.
- 3. Press and keep the SHIFT button pressed.
- 4. Select a second file or folder to be selected.
- **5.** While keeping the SHIFT button pressed, continue selecting the other files or folders to be selected.
- 6. Release the SHIFT button.

#### To deselect the files or folders:

- To deselect one or more file or folder, without deselecting everything, keep SHIFT pressed and touch the file or folder to be deselected.
- To deselect everything, select any other file or folder. All selected files and folders will be deselected.

### **Overwriting existing files or folders**

When copying files, a file or folder with the same name of a source element might be found in the target device. In this case, Pa3XLe asks you if you want to overwrite it.

When a duplicate file or folder is met, the following dialog box appears:

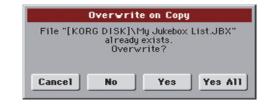

Cancel The procedure is interrupted.

No

The file or folder is not overwritten. The source file or folder is not copied. The procedure will continue with the other files and folders.

- Yes The file or folder is overwritten. The procedure will continue with the other files and folders.
- Yes (to) All The file or folder is overwritten. Any following duplicate file or folders will be overwritten as well, without this dialog box appearing again. The procedure will continue with the other files and folders.

# Delete

The Delete function lets you delete files and folders from the devices.

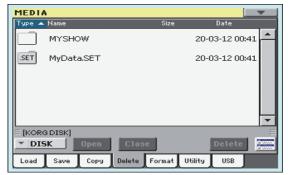

Contrary to the Load and Save pages, in this page you may see all types of files, and not only Pa-Series supported files (assuming the "Hide Unknown Files" option is turned off, see page 260).

# **Delete procedure**

- 1. If erasing from an external device, connect the device to one of the USB Host ports.
- **2.** If needed, select a different device, by using the Device pop-up menu.
- **3.** If the file or folder you are looking for is inside another folder, select this latter and touch the Open button to open it. Touch the Close button to go back to the parent folder.
- 4. Select the file or folder to erase.
- 5. Touch Delete to delete the selected item.

During erase, a dialog box shows the progress of the operation.

# **Multiple file selection**

See "Multiple file selection" on page 294 for information on how to select more files or folders to be erased at the same time.

# Format

The Format function lets you initialize a device. Pa3XLe uses a PC-compliant device format (DOS FAT16 and FAT32):

| MEDIA | <u>ا</u> |           |           |          |           |         |   |
|-------|----------|-----------|-----------|----------|-----------|---------|---|
| F     | Format   |           |           |          |           |         | _ |
|       | Volume I | Label T   | KORG      |          |           |         |   |
|       |          |           |           |          |           |         |   |
|       |          |           |           |          |           |         |   |
|       |          |           |           |          |           |         |   |
|       |          |           |           |          |           |         |   |
|       | Plea     | se select | an optior | and pres | s 'Execut | e'.     |   |
|       |          |           |           |          |           |         | _ |
| - DI9 | SK       |           |           |          | E         | Execute |   |
| Load  | Save     | Сору      | Delete    | Format   | Utility   | USB     |   |

*Warning:* When formatting a device, all data it contains is lost forever!

#### Volume Label

Use this parameter to assign a name to an external device to be formatted.

*Note:* You cannot rename the label (name) of the internal volume. When formatting the internal disk, the label cannot be edited.

Touch the **T** (Text Edit) button to open the Text Edit window. Enter the name, then touch OK to confirm and close the Text Edit window.

**Note:** When changing the name to a device containing Standard MIDI Files or MP3 files used in the SongBook, the links are broken. We suggest to give the device the same name it had before formatting. In case you changed the name, please use SongBook Editor (freely available on www.korg.com) to edit the links.

*Warning:* It is not possibile to change the label (name) of the internal disk when Pa3XLe is connected to a PC through the USB port. If you try to do it, the original name is restored by Pa3XLe.

#### Execute button

Touch this button, after having assigned a name to the volume, to execute the Format command.

#### Format procedure

Here is how to format a device.

- **1.** If formatting an external device, connect the device to the USB Host port.
- **2.** Choose the device to be formatted by using the Device pop-up menu in the lower-left corner of the display.
- **3.** Touch the Execute button in the display to confirm formatting.
- 4. The "If you confirm, all data in the media will be lost. Are you sure?" message appears in the display. Touch Yes to confirm, or No to cancel.

**Note:** When formatting the hard disk or an external USB device, an additional warning appears, to avoid accidental data loss.

# Utility

This page includes a set of backup and restore utilities. The Backup command should be used for archiving purpose only, since you will not be able to load individual data from a backup file. To save data that must remain accessible with the normal Media > Load operations, for example to load User data after updating the Musical Resources, use the Media > Save operations instead.

| MEDIA                                        |
|----------------------------------------------|
| Utility                                      |
| Full Resource Backup                         |
| O Resource Restore                           |
| Factory Restore                              |
| Please select an option and press 'Execute'. |
| OS Version: 1.80 (Jun 8 2012) Execute        |
| Load Save Copy Delete Format Utility USB     |

#### **Full Resource Backup**

This command allows you to make a full backup of all the internal data on a target device. A ".BKP" file will be created.

*Hint:* This command cannot be used to save single items (like a single Style, a bank of Performances...). To do that, use the Save operations instead.

1. In case you are making the backup on an external USB device, connect the device to one of the USB Host ports.

Be sure there is enough free space in your target device, or the Backup procedure will not be completed.

2. Select the "Full Resource Backup" command, then touch the Execute button in the display. The target device appears.

| MEDIA   | ۱      |      |        |        |             |         |   |
|---------|--------|------|--------|--------|-------------|---------|---|
| Туре 🔺  | Name   |      |        | Size   | Dat         | te      |   |
|         | MYSHOW | v    |        |        | 20-03-1     | 2 00:41 | - |
|         |        |      |        |        |             |         |   |
|         |        |      |        |        |             |         |   |
|         |        |      |        |        |             |         |   |
|         |        |      |        |        |             | -       | - |
| E [KORC | DISK]  |      |        |        |             |         |   |
| ▼ DIS   | к 🛛    | lpen | Clos   | e Can  | cel Baa     | :kup    |   |
| Load    | Save   | Сору | Delete | Format | Utility 🗾 U | SB      |   |

- **3.** If needed, select a different device, by using the Device pop-up menu.
- **4.** If you wish to save data inside another folder, select this latter and touch the Open button to open it. Touch the Close button to go back to the parent folder.
- **5.** Select the folder where to save data, and touch Backup to save it. If nothing is selected, data will be saved to the current directory.

After touching Backup, a dialog box will appear, asking you to assign a name to the backup file.

| Backup    |    |
|-----------|----|
| T NewName |    |
| Cancel    | ОК |

Touch the **T** (Text Edit) button to open the Text Edit window. Enter the name, and confirm by touching OK.

- 6. Touch OK to start the backup.
- **7.** When finished, save the (removable) storage device in a safe place.

#### **Resource Restore**

This command restores data from a backup of the internal Factory and User data, created with the "Full Resource Backup" command.

**Hint:** This command cannot be used to load single items (like a single Style, a bank of Performances...). You can only load all data, or full data types. Backups are compact archives, that can only be restored as a full package.

**Note:** Loading a backup file created with other Pa-Series and *i*-Series instruments is not allowed.

*Warning:* Don't play the keyboard while restoring data, and stay in the Media mode. Wait until the "Wait" message disappears.

- 1. In case you are restoring from an external USB device, connect the device to the USB Host port.
- **2.** Select the Restore Resources command, then touch Execute. The source device appears.
- **3.** If needed, select a different device, by using the Device pop-up menu.
- **4.** Browse through the files to find the backup file.
- **5.** When the backup file (".BKP" file) is in the display, select it and touch the Restore command.
- **6.** A dialog box will appear, with a list of types of data to be restored. Only check the types of data you want to restore.

| Restore     |             |  |  |  |  |
|-------------|-------------|--|--|--|--|
| A11         | Sounds & DK |  |  |  |  |
| 🔲 Style     | PCM         |  |  |  |  |
| Pad         | SongBook    |  |  |  |  |
| Performance | Global      |  |  |  |  |
| Cancel      | ОК          |  |  |  |  |

**Warning:** This command will delete from the internal memory all types of data selected in this dialog box (including your custom data).

**7.** When done, a message appears asking you to restart the instrument ("Data Restored. Please switch off"). Set the instrument to standby mode, then turn it on again.

#### **Factory Restore**

In case you want to erase all changes to your Factory and User data, and restore your Pa3XLe to the same condition it was when it was new, you can use the Factory Restore procedure.

*Warning:* This command deletes all data from memory (including your custom data).

- **1.** Select the Factory Restore command, then touch Execute.
- **2.** A dialog box will appear, with a list of types of data to be restored. Only check the types of data you want to restore.

| Restore     |             |  |  |  |  |
|-------------|-------------|--|--|--|--|
| <b>A</b> 11 | Sounds & DK |  |  |  |  |
| Style       | PCM         |  |  |  |  |
| Pad         | SongBook    |  |  |  |  |
| Performance | Global      |  |  |  |  |
| Cancel      | ОК          |  |  |  |  |

**Warning:** This command will delete from the internal memory all types of data selected in this dialog box (including your custom data).

**3.** When done, a message appears asking you to restart the instrument ("Data Restored. Please switch off"). Set the instrument to standby mode, then turn it on again.

#### **OS Version Number**

This line shows the installed Operating System version. From time to time, check our web site (www.korg.com), to see if a newer, free version has been released.

# USB

Use this page to enable or disable the USB Device port for file transfer.

| MEDIA              | <u>۱</u> |        |        |         |         |     |   |
|--------------------|----------|--------|--------|---------|---------|-----|---|
| t                  | JSB —    |        |        |         |         |     | _ |
|                    |          |        |        |         |         |     |   |
|                    |          | KORG   | DISKZ  | 6D Conn | ection  |     |   |
|                    | C        | isable |        |         | Enable  |     |   |
|                    |          | _      |        | _       |         |     | , |
|                    | Th       |        |        |         | DISK/SI | D   |   |
| cannot be renamed. |          |        |        |         |         |     |   |
|                    |          |        |        |         |         |     |   |
|                    |          |        |        |         |         |     |   |
|                    |          |        |        |         |         |     |   |
| Load               | Save     | Сору   | Delete | Format  | Utility | USB |   |

The USB Device port allows you to access the internal storage memory from a personal computer, by just connecting the Pa3XLe to the computer's USB interface. This way, you can exchange files between the user-accessible area of the internal storage memory of the Pa3XLe (DISK device), the microSD card (SD devices), and a personal computer.

*Note:* The drivers supplied in the Accessory Disc are only for MIDI Over USB connection.

**Note:** While USB file transfer is enabled, you cannot access other functions on the Pa3XLe. MIDI Over USB is also disabled.

**Warning:** It is not possibile to change the label (name) of the internal disk or microSD card when Pa3XLe is connected to a PC through the USB port. If you try to do it, the original name is restored by Pa3XLe.

#### **KORG DISK/SD Connection**

Usually, the USB Device port is not enabled for file transfer on the Pa3XLe (it is always on, however, for MIDI connection). Touch the Enable button to turn it on, or the Disable button (with all the caveats) to turn it off.

- 1. Connect Pa3XLe to a personal computer by using a standard USB cable
- 2. Touch the "Enable" button to enable file transfer. Pa3XLe becomes the B USB device (called *Device* or *Slave*), while the personal computer becomes the A USB device (called the *Host* or *Master*).

When finished, the icon of the internal memory of Pa3XLe will appear among the other storage devices connected to the computer.

**Caveat:** Do not modify the structure of the "SET" folders, or you will no longer be able to use them on the Pa3XLe. Only use the USB connection for data exchange purpose, or to modify ordinary folders.

**Note:** After starting the USB connection, accessing Pa3XLe data from the computer may take some time, depending on the size of the internal memory and the amount of data it contains.

- 3. When all data has been transferred, disconnect USB communication from the computer. On a PC, you usually select the dedicated command by clicking on the USB device icon with the right mouse button. On the Mac, select the USB device icon, then select the Eject command or drag it to the eject icon in the Dock.
- When the Pa3XLe icon disappears from the computer's desktop, touch the "Disable" button on the display of Pa3XLe.

**Caveat:** Do not disconnect the USB communication before the personal computer has really finished transferring files. Sometimes, the on-screen indicator tells the procedure has been completed BEFORE it has really finished.

Disconnecting USB communication (or disconnecting the USB cable) before data transfer has been completed may cause data loss.

# Page menu

Touch the page menu icon to open the menu. Touch a command to select it. Touch anywhere in the display to close the menu without selecting a command.

| Create New Folder |
|-------------------|
| Rename            |
| Object(s) Info    |
| Device Info       |
| Protect           |
| Unprotect         |

#### **Create New Folder**

This command lets you create a new generic folder. You can't create a ".SET" folder with this command, since this type of folder is reserved to the Save operations (and can be created with the New SET button in any Save page).

| Create New F | older    |
|--------------|----------|
| T NEWNAME    |          |
| Cancel       | <u> </u> |

By touching the **T** (Text Edit) button you can open the Text Edit window. Enter the name, then touch OK to confirm and close the Text Edit window.

#### Rename

#### Available only when an item is selected in a file list.

Use this function to change the name of an existing generic file or folder. To preserve consistency through the data structure, you cannot rename folders and files inside a "SET" folder. Also, you cannot change the 3-character extension of files and ".SET" folders, since they are used to identify the type of file or folder.

| Rename    |    |
|-----------|----|
|           |    |
| Old name: |    |
| MYSHOW    |    |
| New name: |    |
|           |    |
| T MYSHOW  |    |
|           |    |
| Cance1    | OK |
|           |    |

Touch the **T** (Text Edit) button to open the Text Edit window. Enter the new name, then touch OK to confirm and close the Text Edit window.

#### **Object(s) info**

Select this command to see the size of any selected file or folder. Also, the number of files and directories (folders) it contains are shown.

| Object(s) Info   |              |  |  |  |  |
|------------------|--------------|--|--|--|--|
| Selected Item(s) | : 1          |  |  |  |  |
| Name:            | MYSHOW       |  |  |  |  |
| Size:            | 118784 bytes |  |  |  |  |
| Directory:       | 2            |  |  |  |  |
| File:            | 5            |  |  |  |  |
|                  | ОК           |  |  |  |  |

**Note:** The **single file** size is always shown to the right of the file name in any file list (assuming the "Size" parameter is turned on, see page 260):

| Туре 🔺 | Name                | Size     | Date           |   |
|--------|---------------------|----------|----------------|---|
| JBX    | My Jukebox List.JBX | 172      | 20-05-12 20:48 | ٠ |
|        | ,                   | $\smile$ |                |   |

#### **Device Info**

Select this command to see various info on the selected device. To select a different device, use the Device pop-up menu on the lower left corner of most Media pages.

| Device Information |               |  |  |  |  |
|--------------------|---------------|--|--|--|--|
| Label:             | T KORG DISK   |  |  |  |  |
| Total size:        | 20.03 G bytes |  |  |  |  |
| Free size:         | 7.77 G bytes  |  |  |  |  |
| Damaged siz        | e: Ø bytes    |  |  |  |  |
|                    |               |  |  |  |  |
|                    | ОК            |  |  |  |  |
|                    |               |  |  |  |  |

By touching the **T** (Text Edit) button you can open the Text Edit window. Enter the name (label) of the selected device, then touch OK to confirm and close the Text Edit window.

**Warning:** If you change the name of a device connected to the USB Host port, and it contains files used by some SongBook Entries, these entries will no longer be able to find the linked resources contained in the device. In this case, either restore the original device name, or use the SongBook Editor software (freely available on www.korg.com) to edit the links.

**Note:** You cannot change the name of the internal storage memory or the internal microSD card.

#### Protect

Select this command to protect the selected file or folder from writing/erasing. The lock icon will appear next to the file or folder name.

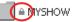

#### Unprotect

Select this command to unprotect the selected file or folder – if protected.

# Care of mass storage devices

The Pa3XLe can save most of the data contained in memory to the internal memory, or to external devices (like hard drives or USB memory sticks) connected to the USB Host port. Here are some precautions when handling these devices.

### Internal memory write protection

You can protect your internal memory from writing, by using the software protection found in Global mode (see "Media Protect" on page 260).

#### **Precautions**

- Do not remove a device or move the instrument while the device is operating.
- In order to avoid losing data in case of damage, make a backup copy of the data contained in a device. You can backup your data to a personal computer, and from there to a backup unit. You can transfer data from the internal memory of Pa3XLe (DISK unit) to a personal computer by using the USB Device connection.
- Do not leave an USB device connected to the USB ports while carrying the instrument, or it may be damaged.
- Keep the memory devices or the instrument away from sources of magnetic fields, for example televisions, refrigerators, computers, monitors, speakers, cellular phones and transformers. Magnetic fields can alter the contents of the devices.
- Do not keep memory devices in very hot or wet places, do not expose them to direct sunlight and do not store them without use in dusty or dirty places.
- Do not place heavy objects on top of the devices.
- Regular care is recommended with your devices. Defragmenting and repairing internal devices can be made with any computer utility while the Pa3XLe is connected via USB.

### **Possible problems**

 Magnetic fields, dirt, humidity and usage can damage data in a device. You can try to recover the data with disk repair utilities for personal computers. It is, however, advisable to always make a backup copy of your data.

# Loading User Samples

If you are loading a bank of Sounds, and one or more Sounds or Drum Kits use external PCM Samples, the Samples are automatically loaded (unless they are already in memory).

You can save space for loading new data by deleting all unused PCM Samples from memory. When Sounds or Drum Kits based on external PCM Samples are deleted, you no longer need the now unassigned PCM Samples. Use the "Not assigned to any Multisample/Drumkit" Delete option in the Sampling mode to delete all the unassigned Samples (see page 250).

# Merging Samples from various sources

When you load a .SET folder, all User PCM Samples in memory are deleted. So, there is no way to merge different samples by loading complete .SET folders.

To merge samples from several sources, you must load single Sounds or Drum Kits based on User PCM Samples.

# **Delete all samples and multisamples**

- 1. If you want to delete all Samples and Multisamples already in memory, press the SOUND button to access the Sound mode, then press the RECORD button to access the Sampling mode.
- 2. While in Sampling mode, choose the "Delete" command from the page menu. Choose the "All Samples, MultiSample, DrumSamples" option, and touch OK to delete all Samples and Multisamples.

*Warning:* Before deleting, be sure to have a copy of any important data you don't want to lose.

**3.** To exit from the Sampling mode, choose the "Exit from Record" command from the page menu.

### **Create a new .SET of samples**

- 1. Press the MEDIA button to access the Media mode. Go to the Load page.
- 2. Open a first .SET folder containing some of the PCM Samples to merge. Open the SOUND folder, then one of the USER banks, and choose the first of the Sounds or Drum Kits based on samples you would like to load. Touch Load, and choose a target User location in memory.

The Sound or Drum Kit is loaded, together with the PCM Samples it is based on.

- **3.** Do the same with any subsequent Sound or Drum Kit whose Samples you would like to load.
- 4. When finished loading, save a new .SET folder, being sure the PCM option is checked in the Save All dialog (see "Saving the memory content" on page 291, or "Saving all data of a specified type" on page 291).

# SongBook

The SongBook is a musical database that allows you to organize songs and automatically recall the associated "musical resources" (Style, Standard MIDI Files, KAR files, and MP3 files).

The SongBook overlaps the Style Play and Song Play operating modes. When you select an entry from the full database or a custom list, the Style Play or Song Play mode is automatically selected, depending on the type of file associated with the entry.

In addition to helping you organize your shows, the SongBook allows you to associate a Voice Processor Preset, four Pads, and up to four STSs to each Style, Standard MIDI File or MP3 file, to recall a complete set of Keyboard tracks for realtime playing over a Song. You can also link a separate text file containing lyrics to an entry.

**Note:** SongBook Entries do not include actual data; they are just pointers to a Style, a Standard MIDI File an MP3 or a TXT file. When you copy a SongBook file, referenced files are not copied with it.

*Hint:* Use the SongBook Editor software (freely available from our web site) to edit your SongBook on a PC.

**Warning:** If you load a SongBook file from a storage device, the existing one in memory (including the custom lists) is deleted. Save your old SongBook file before loading a new one.

# Book

The Book page contains the full database of song entries. While in this page, you can select an entry, and touch the Select button in the display to load it. Then, press the PLAY or START button to start the Song or Style.

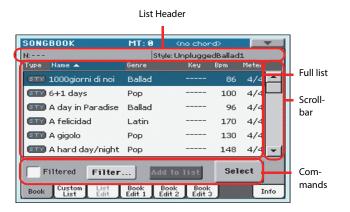

Each entry of this database may include the song's author, name, genre, original key, tempo and meter (time signature). When selecting one of the entries, the associated Style, Standard MIDI File or MP3 file is automatically recalled, together with any TXT lined to the entry. Also, a Voice Processor Preset, the STSs and Pads may be recalled.

### **List Header**

The List Header may change, depending on the type of data associated with the selected entry.

• When a Style is associated to the entry, the currently selected entry's name is shown on the left ("N:"), and the associated Style is shown on the right ("Style:"):

N: Mambo dance Style: Tap Dance

• When a Standard MIDI File or MP3 file is associated to the entry, the list header is split into two parts, with the left half referring to Player 1, and the right one referring to Player 2.

Information for the selected entry's name ("N:") and the associated Standard MIDI File or MP3 file ("P1:" or "P2:") is given for each player:

 N: LoveSong
 P1: LoveSongN: -- P2: Canyon

 Note: If you select a different Style or Standard MIDI File or MP3 file, the entry's name field ("N:") returns blank (---), meaning the

### **Full list**

entry has been modified.

This is the full list of the SongBook database. Use the scrollbar (or the VALUE DIAL) to browse through the list.

You can touch one of the heading labels above the list to change the order in which entries are shown. For example, by touching the "Name" label, the list is alphabetically re-ordered according to the entry names. The selected label become highlighted, showing the currently selected ordering.

| SONG | BOOK              | MT: 0  | <no chord=""></no> |      |
|------|-------------------|--------|--------------------|------|
| N:   |                   | Sty    | le: UnpluggedB     | alla |
| Туре | Name 🔺            | Genre  | Key Bp             | m    |
| STY  | 1000giorni di noi | Ballad |                    | 86   |
| STY  | 6⊥1 dave          | Pop    |                    | 100  |

By touching the label again, the order of the files switches between ascending and descending. The small arrow next to the label name shows the selected order.

### Scrollbar

Use the scrollbar (or the VALUE DIAL) to scroll the entries. You can keep the SHIFT button pressed while touching the scrollbar, to quickly jump to the next/previous alphabetical section.

# Commands

#### Filtered

When this box is checked, only entries matching the selected filter criteria are shown in the full list. The box is automatically checked when you exit from the Filter dialog box by touching OK (see below).

#### Filter...

Touch this button to open the Filter dialog box, and select one or more filter criteria, to show a restricted set of entries in the main list.

|             | Filter      |           |
|-------------|-------------|-----------|
| Name:       | Т           | Clear     |
| Genre:      | Т           | Clear     |
| Artist:     | Т           | Clear     |
| Meter Info: | ▼           | Clear     |
| Tempo:      | From To 250 | Clear     |
|             |             |           |
| Cance       | e1 OK       | Clear All |

Touch the **T** (Text Edit) button next to the search criteria you want to edit (Name, Genre, or Artist). You can also select a Meter, or a range of Tempo values.

Touch the Clear button next to the search criterion you want to delete or set to a default value.

Touch Clear All to reset all search criteria.

**Note:** You can also find items in the SongBook database by pressing the SEARCH button, and using the Search function. However, the Filter function allow for a more refined search.

#### Add to list

If the "Enable List Edit" command is selected in the page menu, the "Add to list" button becomes available, to let you add entries to the selected Custom List.

Select an entry, then touch this button to add the selected entry to the current Custom List (see "Custom List" on page 303).

#### Select

Touch this button to confirm selection of the highlighted entry in the full list. After touching this button, the name of the selected entry appears in the left upper side of the display ("N:").

When you highlight a song in any of the SongBook lists, its name appears in reversed text, over a green-blue background. While in this situation, the song is highlighted, but not yet loaded.

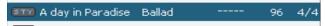

When you touch the Select button in the display, the song will be loaded. The background turns to light green, and the text is turned to boldface, to show the Song has been loaded and ready to play.

4/4

💷 A day in Paradi.. Ballad ----- 96

To start playback of the Song or Style, press (respectively) either the PLAY or START button.

### **Numeric selection of entries**

When in SongBook mode, you can select a SongBook Entry by means of an unique number. Numbers associated with each entry can be programmed in the Book Edit pages – see "Number (Song Selection Number)" on page 304.

To see the numbers while in the Book page, select the "Show Song Numbers (now Key)" command from the page menu:

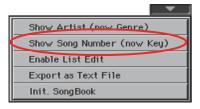

After you select this command, the "Num" column appears:

| SONGBOOK                           | MT: 0                      | (no chor | d>  |       |
|------------------------------------|----------------------------|----------|-----|-------|
| N: A day in Paradise               | Style: F                   | poalla   | 1   |       |
| Type Name 🔺                        | Genre                      | Num      | Bpm | Meter |
| 💷 1000giorni di noi                | Ballad                     | 285      | 86  | 4/4 📥 |
| 💷 6+1 days                         | Рор                        | 119      | 100 | 4/4   |
| 🎫 A day in Paradise                | Ballad                     | 203      | 96  | 4/4   |
| STT A felicidad                    | Latin                      | 2        | 170 | 4/4   |
| 💷 A gigolo                         | Рор                        | 3        | 130 | 4/4   |
| 💷 A hard day/night                 | Рор                        | 5        | 148 | 4/4 👻 |
| Filtered Filter Add to list Select |                            | ect      |     |       |
| Book Custom List<br>List Edit      | Book Book<br>Edit 1 Edit 2 |          |     | Info  |

To see the "Key" column again, select the "Show Key (now Song Numbers)" command from the page menu.

To select a SongBook Entry by entering its number, press the SONGBOOK button again while you are in any page of the SongBook mode. The numeric keypad will appear, allowing you to enter the number corresponding to the desired entry.

*Hint:* You can export a list of SongBook Entries as a TXT file, including the assigned selection number. You can print this list on paper as a memo. (See "Export as text file" on page 308).

# **Custom List**

Use this page to select and use one of the available Custom Lists. Custom Lists are lists made of entries extracted from the full SongBook list (as seen in the Book page). They allow the use of smaller, customized SongBook lists, suitable for a single gig or your own music tastes.

|   |       |                          | List H             | eader                     |     |       |     |               |
|---|-------|--------------------------|--------------------|---------------------------|-----|-------|-----|---------------|
| _ |       |                          |                    |                           |     |       |     | _             |
|   | SONG  | BOOK                     | MT: 0              | Kno chor                  | ∙d> |       | -   |               |
|   | N: Ad | ay in Paradise           | Sty                | ile: Pop Balla            | ł   |       |     | Custom        |
|   | Туре  | Name                     | Genre              | Кеу                       | Bpm | Meter |     | list          |
|   | STY   | A gigolo                 | Рор                |                           | 130 | 4/4   | -   |               |
|   | STY   | Long train going         | Рор                |                           | 118 | 4/4   |     | Scrollbar     |
|   | STY   | Mr. Duke                 | Рор                |                           | 106 | 4/4   |     |               |
|   | STY   | I want your hand         | Рор                |                           | 134 | 4/4   |     |               |
|   | STY   | Vry superstitious        | Рор                |                           | 100 | 4/4   |     |               |
|   | STY   | Senza donne              | Рор                |                           | 81  | 4/4   | -   |               |
|   | List: | ▼ Pop                    |                    | Next                      | Sel | ect   | H   | Com-<br>mands |
|   | Book  | Custom List<br>List Edit | Book E<br>Edit 1 E | Book Book<br>dit 2 Edit 3 |     | In    | ifo | manus         |

*Hint:* You can jump to this page by keeping SHIFT pressed, and pressing the SONGBOOK button.

### List header

See "List Header" on page 301.

# **Custom list**

List of files contained in the selected Custom List. Use the scrollbar to browse through the list. As an alternative, use the VALUE DIAL.

### Scrollbar

Use the scrollbar (or the VALUE DIAL) to scroll the entries.

### Commands

#### List pop-up menu

Use this pop-up menu to select one of the available lists.

#### Next

Touch this button to select the next entry in the list.

*Hint:* You can assign this command to an Assignable Switch or Assignable Footswitch.

#### Select

Touch this button to confirm selection of the highlighted entry in the list. After touching this button, the name of the selected entry appears on the left upper side of the display ("N:").

# List Edit

This page is only available after checking the "Enable List Edit" command in the page menu (see page 308).

Use this page to edit the available Custom Lists. A Custom List is a set of SongBook Entries, created by selecting items from the full list in the Book page.

To add entries to a Custom List, first create or select the list to be edited in this page. Then, go to the Book page, select the entry to be added, and touch the "Add to list" button. When finished adding entries, return to this page and edit the selected list.

List Name SONGBOOK MT: 0 List Name: Disco Custom list 💷 Black's black Disco 4/4 🎫 Boogie marveland Disco 132 4/4 Scrollbar Born to be active Disco 135 4/4 ETTY Daddy is cool Disco 124 4/4 💷 Disco infernal Disco 141 4/-🔊 Don't leave me Disco 132 4/4 Com-+ | Del Song New List Del List Write mands Custom List Book Book Book List Edit Edit 1 Edit 2 Edit 3 Info

# List Name

Name of the selected list. To select a Custom List, go to the "Custom List" page and use the List pop-up menu.

# **Custom list**

List of songs contained in the selected Custom List. Use the scrollbar or the VALUE DIAL to browse through the list.

# Scrollbar

Use the scrollbar (or the VALUE DIAL) to scroll the entries.

# Commands

#### Move

Use these buttons to move the selected song entry up or down in the list.

#### **Del Song**

Touch this button to delete the selected song entry from the list.

#### New List

Touch this button to create a new, empty Custom List.

*Note:* The maximum number of Custom Lists in a SongBook file is 256 lists.

*Warning:* Any unsaved Custom List is lost when creating a new list using this command.

#### Del List

Touch this button to delete the current list.

#### Write

Touch this button to save changes to the selected Custom List.

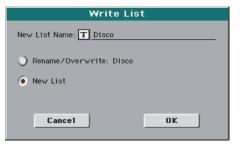

To assign a different name to the selected list, touch the **T** (Text Edit) button to open the Text Edit window.

Select an option to save the edited Custom List:

- Select Rename/Overwrite to overwrite an existing list, optionally changing its name. *Warning: The older list will be deleted!*
- Select New List to save a new Custom List in memory. This list will be available in the "Custom List" page.

# **Book Edit 1**

The Book Edit 1 page is where you link a "musical resource" (Style or Song) to the SongBook Entry, and choose to save STSs and a Voice Processor Preset to the Entry.

*Hint:* Use the Filter in the Book page, to quickly find an entry to be edited.

The Book Edit 1 page with a Style-based entry:

| SONGBOOK                      | MT: 0               | <no chord=""></no>       |          |
|-------------------------------|---------------------|--------------------------|----------|
| Name: A day in Pa             | radise              | Number:                  | 203      |
|                               | Resourc             | ;e                       |          |
| Entry:                        | STY Pop Balla       | d                        |          |
| Write Current:                | STTY Pop Ball       | ad                       |          |
|                               | STS                 |                          |          |
| Write Current:                | O All STS           |                          |          |
| Minte current.                | 🜔 🔳 Piano           | Atmosphere To:           | ▼ STS1   |
| v                             | oice Processo       | r Preset                 |          |
| Entry:                        |                     |                          |          |
| Write Current:                | Chord 3 Void        | es 🚺                     | 🔲 Global |
| New Song                      | Del Sor             | ng Write                 |          |
| Book Custom List<br>List Edit | Book B<br>Edit 1 Ed | ook Book<br>dit 2 Edit 3 | Info     |

The Book Edit 1 page with a Song-based entry:

| SONGBOOK                      | MT: 0        | <no chord=""></no>       |            |
|-------------------------------|--------------|--------------------------|------------|
| Name: LoveSong                |              | Nur                      | mber:      |
|                               | Resourc      | e                        |            |
| Entry: (                      | MIDI LoveSon | g.mid                    |            |
| Write Current: (              | MIDI LoveSor | ng                       |            |
|                               | STS          | •                        |            |
| Write Current:                | 🔘 All STS    |                          |            |
| write current:                | • T Nylon    | Guitar                   | To: 🔽 STS1 |
| Vo                            | ice Processo | r Preset 🛛 –             |            |
| _                             |              |                          | _          |
| Write Current:                | Chord 3 Voic | es                       | 🗖 Global   |
| New Song                      | Del Sor      | ig 🖌                     | rite       |
| Book Custom List<br>List Edit |              | ook Book<br>lit 2 Edit 3 | Info       |

### Header

#### Name

Name of the selected entry. The name is assigned after you touch the Write button to save the entry to the SongBook list.

#### Number (Song Selection Number)

Here you can select a unique number (up to 9,999) to be associated to the current SongBook Entry. By typing this number (by using the Numeric Keypad) after pressing the SONGBOOK button again, you will be able to quickly recall an entry from the Book page (see "Numeric selection of entries" on page 302).

Assigning a number is not mandatory, but may help you to organize your entries. For example, you can use the different 100s to create a different way of categorizing your entries by genre or age.

#### Resource

#### Entry

Style, Standard MIDI File or MP3 file associated with the saved entry.

**Warning:** If you replace this resource with a different one, using the same Style location number or Song file path, the SongBook

Entry will no longer point to the right data. Be careful not to delete or move a Style or a file associated with a SongBook Entry from the original location.

#### Write Current

When checked, the currently selected musical resource (whose type and name is shown on the right) is saved to the entry.

You can select a different resource by returning to the Style Play or Song Play mode, and selecting a different Style or Song from there. Then, press the SONGBOOK button to return to the Book Edit 1 page.

What is saved when touching Write depends on the type of associated resource:

• When you are saving a Style-based entry, a reference to the latest selected Style, whose name is shown on the right of this parameter, is saved.

A reference to the selected Pads (whose name you can see by touching the Pad tab in the main page of the Style Play mode) is also saved. Unless changed, Pads are contained into the selected Style.

The Style Settings and the Pad Settings for the referenced Style and Pads are saved. If you edited these Settings (by changing Sounds, Effects, Transpose...), the modified data will be saved instead of the original.

• When you are saving a Song-based entry, a reference to the MID, KAR or MP3 file assigned to Player 1, whose name is shown on the right of this parameter, is saved.

A reference to the selected Pads (whose name you can see by touching the Pad tab in the main page of the Song Play mode) is also saved.

The Pad Settings for the referenced Pads are saved. If you edited these Settings, the modified data will be saved instead of the original.

When this parameter is left unchecked, no new resource will be saved with the entry. The original resources associated with the entry will be preserved when touching Write.

When touching New Song, or keeping the SONGBOOK button pressed for about one second to create a new entry, this parameter is automatically checked and cannot be modified. A reference to the associated resource will be saved with the new entry.

# STS

#### Write Current

When saving a SongBook Entry, and this parameter is checked, you can save the STSs of the associated Style into the entry, or the current Keyboard track settings into a new STS.

All STS All four STSs are saved to the current SongBook Entry. The source STSs are those contained in the Style currently selected in Style Play mode. You can however do some changes to this starting-point:

• If you select a Performance, its Keyboard track settings will be saved as STS #1.

• If you edited some Keyboard tracks after having chosen an STS, the changes will be saved into the same STS.

When you touch Write and choose the Rename/ Overwrite option, all STSs are overwritten at once.

Single STS The current Keyboard track settings are saved to the chosen SongBook STS.

When you touch Write and choose the Rename/ Overwrite option, only the new STS is overwritten, while the others are left untouched.

• STS Name: Name of the current STS. Touch the

(Text Edit) button to open the Text Edit window, and modify the name.

• *To STS Location:* One of the four STS available for each entry, where you can save the current Keyboard track settings.

### **Voice Processor Preset**

#### Entry

Voice Processor Preset associated with the saved entry.

#### Write Current

When checked, the currently selected VP Preset is saved to the entry.

#### Global

When checked, the Global VP Preset is used.

### **Buttons**

#### New Song

Touch this button to create a new entry with the current settings. Settings are copied from the selected Style, Standard MIDI File or MP3 file. Also, the selected VP Preset, Pads, STSs and Split Point will be saved. The current Keyboard track settings will be saved as STS #1. Any TXT file loaded in the Lyrics pages will be saved as a linked file.

#### Del Song

Touch this button to delete the current entry.

#### Write

Touch this button to open the Write Song dialog box, and save the current entry to the main list of the SongBook.

*Note:* The maximum number of entries in a SongBook file is 3,000 entries.

| Write Song                 |
|----------------------------|
| New Song Name: T LoveSong  |
| Rename/Overwrite: LoveSong |
| 🔾 New Song                 |
|                            |
| Cancel OK                  |

To assign a different name to the entry, touch the **T** (Text Edit) button to open the Text Edit window.

Select an option to add the new entry to the SongBook:

- Select *Rename/Overwrite* to overwrite an existing entry, optionally changing its name. *Warning: The older entry will be deleted!*
- Select *New Song* to save a new entry to the SongBook database.

# **Book Edit 2**

The Book Edit 2 page is where you enter information on the Genre, Artist, Key, etc. to the SongBook Entry.

The Book Edit 2 page with a Style-based entry:

| SONGBOOK                              | MT: 0                    | <no chord=""></no> | -    |
|---------------------------------------|--------------------------|--------------------|------|
| Name: Love song                       |                          | Number:            | 101  |
| · · · · · · · · · · · · · · · · · · · |                          |                    |      |
| Genre: <b>T</b> Disco                 |                          | Tempo/Bpm: 10      | 0    |
| Artist: <b>T</b>                      |                          | Meter Info: 💌 🧸    | 4/4  |
| Key Info: 💌                           | ▼                        | M.Transp.: 0       |      |
| New Song                              | Del Song                 |                    | ]    |
| Book Custom List<br>List Edit         | Book Book<br>Edit 1 Edit |                    | Info |

The Book Edit 2 page with a Song-based entry:

| SONGBOOK                      | MT: 0                 | <no chord=""></no> |
|-------------------------------|-----------------------|--------------------|
| Name: LoveSong                |                       | Number:            |
|                               |                       |                    |
| Genre: T                      |                       | Tempo/Bpm: 240     |
| Artist: T                     |                       | Meter Info: 💌 174  |
| Key Info: 🔻 🖸                 | ▼ Major               | M.Transp.: 0       |
| New Song                      | Del Song              | g Write            |
| Book Custom List<br>List Edit | Book Bo<br>Edit 1 Edi |                    |

### Header

This are includes the same Name, Number and Entry Resource fields found in the "Book Edit 1" page (see above).

#### Database

#### Genre

Music genre associated with the entry.

#### Artist

Name of the artist of the song associated with the entry.

#### Key Info

Original key of the entry. The first field is the key name, the second one is the mode (major or minor).

#### Tempo/BPM

Basic tempo of the Style, or starting tempo of the Standard MIDI File associated with the entry. This may change, if a Tempo Change event is included with the associated resource.

You can change this value by using the TEMPO buttons on the control panel. Any change will be shown after saving the Entry.

**Note:** The starting value of a Standard MIDI Files is always considered, and overrides this value.

**Note:** You can edit this value even if an MP3 is associated to the SongBook Entry. However, this is just an indicative value.

#### Meter Info

Basic meter (time signature) of the Style, or starting meter of the Standard MIDI File associated with the entry. This may change, if a Meter Change event is included with the associated resource.

#### M.Transp. (Master Transpose)

Master Transpose. When the entry is selected, the Master Transpose of the whole instrument is automatically changed. The Master Transpose value saved in the SongBook Entry overrides any Master Transpose setting contained in the referenced Song.

You can change this value by using the TRANSPOSE buttons on the control panel. Any change will be shown after saving the Entry.

**Note:** If the Master Transpose is locked (Global > General Controls > Lock), the Master Transpose will not change.

# **Book Edit 3**

This page is where you select the Synchro and Memory options to be memorized, link a ".TXT" file.

The Book Edit 3 page with a Style-based entry:

| SONGBOOK         | MT: 0        | <no chord≻0<="" th=""><th>-</th></no> | -      |
|------------------|--------------|---------------------------------------|--------|
| Name: A believer |              | Number                                | :      |
| Entry Resour     | ce: 💷 Open R | lock 2                                |        |
| Synchro Start: 💌 | Unchanged    | Linked *                              | TXT    |
| Synchro Stop: 💌  | Unchanged    |                                       |        |
| Memory: 💌        | Unchanged    | Reset                                 | Browse |
|                  |              |                                       |        |
|                  |              |                                       |        |
| New Song         | Del So       | writ                                  | e      |
| Book Custom List |              | ook Book<br>dit 2 Edit 3              | Info   |

The Book Edit 3 page with a Song-based entry:

| SONGBOOK         | MT: 0           | <no chord=""></no>       |       |
|------------------|-----------------|--------------------------|-------|
| Name: 1000gior   | ni di noi       | Number:                  | 285   |
| Entry Resou      | rce: 🖅 Slide Bl | ues                      |       |
| Synchro Start: 💌 | Unchanged       | Linked *.T               | хт    |
| Synchro Stop: 💌  | Unchanged       |                          |       |
| Memory: 💌        | Unchanged       | Reset B                  | rowse |
|                  |                 |                          |       |
|                  |                 | )                        | 1     |
| New Song         | Del Sor         | y ₩rite                  |       |
|                  |                 | ook Book<br>Jit 2 Edit 3 | Info  |

#### Synchro Start / Synchro Stop / Memory

The status of these functions can be memorized in a SongBook Entry.

**Note:** If the SongBook Entry is based on a Song, Synchro Start and Synchro Stop are greyed out and cannot be modified, since they have no effect on a Song.

- Unchanged When selecting this SongBook Entry, the status of the corresponding function is left unchanged. Off When selecting this SongBook Entry, the status of the corresponding function is turned off.
- On When selecting this SongBook Entry, the status of the corresponding function is turned on.

#### Linked .TXT

You can select a text (.TXT) file, and link it to the Style or Song associated with the current SongBook Entry. When you select this entry, the text file will be automatically loaded.

Text files can be seen on the display. Since there is no automatic synchronization between this kind of lyrics and the associated songs, you must scroll them manually. This can be accomplished in either of two ways:

- When a ".TXT" file is selected, a special vertical scrollbar appears in the "Lyrics" page. Touch it to scroll through the text during the performance. See the "Lyrics, Score, Markers" chapter on page 310.
- Scrolling is also possible by means of the Text Page Down/ Up command, that can be assigned to a Footswitch or Assignable Switch.

This section of the Book Edit 3 page contains two buttons:

- Reset Touch this buttons to unlink the text file from the entry.
- Browse Touch this button to open a standard File Selector, and select a ".TXT" file to be linked to the current SongBook Entry.

After selection, the name of the linked text file appears above the two buttons.

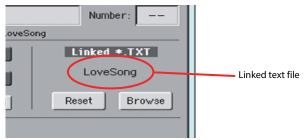

# Info

Use the Info page to see the name of the selected entry, the associated resource(s), the total number of Songs in the SongBook, the number of filtered entries, the number of available Custom Lists, and the number of Songs in the current list.

• In case of an entry based on a Style:

| Selected entry                                        | Associated resource                    |      |  |
|-------------------------------------------------------|----------------------------------------|------|--|
| SONGBOOK<br>N: A day in Paradise<br>Style: Pop Ballad | M.T: 8 (no chord)                      | -    |  |
| Songs:                                                | 300                                    |      |  |
| Songs after filtering:                                | 300                                    |      |  |
| Custom Lists:                                         | 9                                      |      |  |
| Songs in the Current Li                               | st: 13                                 |      |  |
| Book Custom List<br>List Edit                         | Book Book Book<br>Edit 1 Edit 2 Edit 3 | Info |  |

In case of an entry based on a Song in Standard MIDI File or MP3 format:

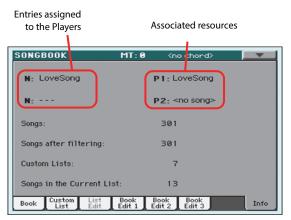

#### Selected entry

This parameter shows the currently selected entry. If it is blank (---), the latest selected entry has been modified, or no entry has been selected.

#### Associated resource

Style, Standard MIDI File or MP3 file associated to the selected entry.

#### Songs

Total number of entries in the SongBook list.

#### Songs after filtering

This parameter shows the number of entries shown in the "Book" page, after applying the selected filter. If no filter is selected, this matches the total number of entries in the Song-Book list (see previous parameter).

#### **Custom Lists**

This parameter shows the number of available Custom Lists.

#### Songs in the Current List

Number of entries in the selected Custom List.

# Page menu

Touch the page menu icon to open the menu. Touch a command to select it. Touch anywhere in the display to close the menu without selecting a command.

| Show Artist (now Genre)    |
|----------------------------|
| Show Song Number (now Key) |
| Enable List Edit           |
| Export as Text File        |
| Init. SongBook             |

#### **Show Artist/Genre**

Select this command to toggle between the Artist and Genre column on the SongBook list, appearing in the "Book" and "Custom List" pages.

#### Show Number/Key

Select this command to toggle between the Number and Key column on the SongBook list, appearing in the "Book" and "Custom List" pages.

#### **Enable List Edit**

Select this command, and make the checkmark appear, to make the List Edit page available.

#### Export as text file

*Only available when the Book or Custom List pages are selected.* Select this command to open the Export dialog box, and save the Song-Book or Custom List as a text file. The selected filtering will be applied to the exported list, assuming the Filter button is checked.

The dialog box is a little different, depending on the page where you selected this command.

Selected from the "Book" page:

| Export as Text File             |  |  |
|---------------------------------|--|--|
| Exporting current SongBook view |  |  |
| ▼ DISK                          |  |  |
| File name:                      |  |  |
| TNEWNAME                        |  |  |
|                                 |  |  |
| Cancel OK                       |  |  |

Selected from the "Custom List" page:

| Export as Text File    |  |  |
|------------------------|--|--|
| Exporting current List |  |  |
| • DISK                 |  |  |
| File name:             |  |  |
| T NEWNAME              |  |  |
| Cancel                 |  |  |

Touch the **T** (Text Edit) button to open the Text Edit window and assign a name to the text file to be saved to a storage device.

Then, select either the internal storage memory to save the file.

• Touch OK to confirm.

#### Init SongBook

Select this command to erase the SongBook list and start with a new, blank list.

*Warning:* Before initializing the SongBook list, save the older one with one of the Media > Save operations.

# **SongBook Entries and the MIDI**

SongBook Entries can be remotely selected via MIDI. Furthermore, MIDI messages can be sent via MIDI when choosing a SongBook Entry.

This is useful to synchronize Pa3XLe to an external editor or digital music sheet reader (like BauM Software's SongBook+ for the iPad or Zubersoft's MobileSheets for Android).

# **Setting the special Control MIDI channel**

A special MIDI channel used as the "Control" channel is needed to send MIDI messages to select the SongBook Entries, or to receive MIDI messages when selecting them.

First of all, choose a MIDI Preset to quickly configure the Control channel. Go to the Global > MIDI > General Controls page and choose a MIDI Preset where to save your settings.

Then, choose a MIDI IN channel as the "Control" channel. Go to the Global > MIDI > Midi In Channel page, and assign the Control option to one of the sixteen available MIDI channels (usually one of the higher-numbered ones, for example 16).

After having set the MIDI IN channel, choose a MIDI OUT channel as the "Control" channel. Go to the Global > MIDI > Midi Out Channel page, and assign the Control option to one of the sixteen available MIDI channels (the same as on the MIDI IN will work fine).

When done, save these settings to the current MIDI Preset by choosing the "Write Midi Preset" command from the page menu.

# **Selecting SongBook Entries via MIDI**

When you are ready to remotely select SongBook Entries, switch to the Style Play or Song Play mode.

At this point, Pa3XLe must receive on the special Control channel the NRPN Control Change messages #99 (MSB, with value 2) and #98 (LSB, with value 64) in fast succession, as an initialization string. This string must be sent only once, unless another NRPN control is sent on the same MIDI channel before selecting a different SongBook Entry.

After the initialization string has been sent, you must send the selection string, made of two Control Change messages: CC#06 (Data Entry MSB) for the thousands and hundreds, and CC#38 (Data Entry LSB) for the tens and units. The range of the Data Entry controls, in this case, is  $0\sim99$  (instead of the typical  $0\sim127$ ).

The following examples show some typical situations.

• Send the following string to select SongBook Entry #77:

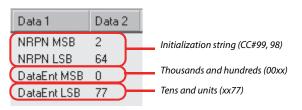

Send the following string to select SongBook Entry #100:

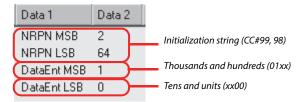

Send the following string to select SongBook Entry #2563:

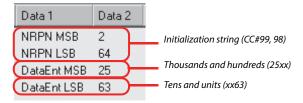

# Sending MIDI messages when selecting Song-Book Entries

When the special Control channel is assigned to one of the MIDI OUT channels, MIDI messages are sent on this channel when choosing a SongBook Entry. The messages sent when selecting a SongBook Entry are the following:

• An initialization strings, made of the NRPN Control Change messages #99 (MSB, with value 2) and #98 (LSB, with value 64) in fast succession.

• A selection string, made of the two Control Change messages CC#06 (Data Entry MSB) for the thousands and hundreds, and CC#38 (Data Entry LSB) for the tens and units. The range of the Data Entry controls, in this case, is 0~99 (instead of the typical 0~127).

# Lyrics, Score, Markers

By pressing the LYRICS button, you can see lyrics in Style Play mode, lyrics and chord abbreviations in Song Play mode. The SCORE button will let you see a traditional score in the Song Play mode. Pressing both MARKER buttons will give you access to the markers in the Song Play mode.

# **Selected Player**

You can always use the Player 1 and Player 2 buttons in the top right corner of the display to select a Player whose Song to show. Player 1 is orange, while Player 2 is blue.

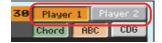

When moving the X-FADER, the shown score may change. When the X-FADER is fully moved to the left, the score for Player 1 is shown; when the X-FADER is fully moved to the right, the score for Player 2 is shown instead.

**Note:** You can have Player 2 selected in the Main page of the Song Play mode, and Player 1 selected in the Lyrics page, or vice-versa. This way, you can select a Song whose lyrics, score or markers to display on the external video monitor, while selecting a different player for editing operations.

# Lyrics page

Open the Lyrics page by pressing the LYRICS button. This page shows the lyrics in Style Play mode, lyrics and chord abbreviations in the Song Play mode.

# **Viewing lyrics and chords with Songs**

You can see the following types of lyrics and chords:

- Lyrics contained in a Standard MIDI File or Karaoke<sup>™</sup> file as Lyrics events, or in an MP3 file with Lyrics (in ID3 format – see www.id3.org).
- Lyrics contained in a ".CDG" file, loaded with an MP3 file with the same name. When a ".CDG" file exists in the same directory as an MP3 file, and shares exactly the same name, it will be loaded with the "MP3" file.
- Lyrics contained in a ".TXT" file, loaded with a Standard MIDI File, Karaoke or MP3 file with the same name. When a ".TXT" file exists in the same directory as a Standard MIDI File or MP3 file, and shares exactly the same name, it is loaded with the ".MID" or "MP3" file (see "Text files loaded with Standard MIDI Files and MP3 files" on page 312).
- Lyrics contained in a ".TXT" file linked to the latestselected SongBook Entry (see "Linked .TXT" on page 307).
- When no lyrics data is contained in the Song, or linked to a SongBook Entry, you can see lyrics contained in a ".TXT"

file loaded at any time after selecting a Song (see "On-the-fly TXT loading" below).

This is the priority of lyrics data shown in the display:

- a) CDG file contained in the same folder as the MP3 file, *over-riding*...
- b) TXT file linked to a SongBook Entry, overriding...
- c) TXT file contained in the same folder as the Standard MIDI File or MP3 file, recalled by a SongBook Entry, *overriding*...
- d) Lyrics events contained in the Standard MIDI File or MP3 file.

*Hint:* If you do not want to see the TXT file or the CDG file, and prefer to see the Lyrics data, rename or delete the TXT or CDG file, or move it to a different folder.

### **Viewing lyrics with the Styles**

Lyrics can be associated to a Style as a ".TXT" file. When in this page, you can see:

• Lyrics contained in a ".TXT" file linked to the latest-selected Style-based SongBook Entry (see "Linked .TXT" on page 307).

• Lyrics contained in a ".TXT" file loaded after selecting a Style (see "On-the-fly TXT loading" below).

# The Lyrics page in detail

Lyrics will be shown only if they are compatible with a standard format that Pa3XLe can understand.

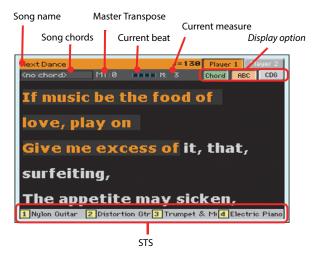

While the Song is playing, Lyrics contained in a Standard MIDI File or MP3 file scroll in the display. Chord abbreviations (if any) will appear above the lyrics, in time with the music (depending on the status of the "Chord" button). Lyrics at the current position are highlighted.

If the text has been loaded as a ".TXT' file, it will not scroll automatically while the Song is playing back. You must scroll it with the VALUE DIAL or the vertical scrollbar. As an alternative, you can use an assignable switch or footswitch, with the Text Page Up or Text Page Down functions assigned, to scroll (respectively) to the previous or next text page. To exit from this page, press either the LYRICS or the EXIT button.

#### Song chords

Chords contained in the Standard MIDI File (if any). This indicator may be easier to read than chords shown within the lyrics.

When changing the Master Transpose, chord abbreviations contained in a Standard MIDI File are transposed, and correctly shown in the display. Master Transpose must be activated on the Player, but not on the Keyboard. See "Tuning > Transpose Control" on page 262.

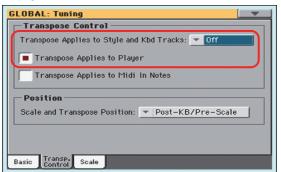

#### **Master Transpose**

Master transpose value in semitones. This value can be changed using the TRANSPOSE buttons on the control panel.

#### **Current beat**

Standard MIDI Files only. Currently playing beat.

#### **Current measure**

Standard MIDI Files only. Current measure number.

#### STS

Name of the four selected Single Touch Settings (STS). Touch one of them to select it.

#### Chord

If this button is depressed, chords are shown above lyrics in the display – provided the Standard MIDI File contains them.

#### ABC

Size of the fonts. You can choose between a smaller and a bigger font.

#### CGD

Touch this button to show the lyrics contained in the associated CDG file.

### Text in MP3+CGD files

When a ".CDG" file with the same name exists in the same directory as an MP3 file, it will be loaded with the "MP3" file, and can be seen in the Lyrics page.

As an example, if the file "MYSONG.CDG" exists in the same directory as the "MYSONG.MP3" file, it is loaded together with the matching ".MP3" file.

Text will scroll automatically while the Song is playing back.

**Note:** When a ".CDG" file is loaded with the Song, it overrides any included Lyrics data.

# Text files loaded with Standard MIDI Files and MP3 files

When a ".TXT" file with the same name exists in the same directory as a Standard MIDI File or MP3 file, it will be loaded with the ".MID" or "MP3" file, and can be seen in the Lyrics page.

As an example, if the file "MYSONG.TXT" exists in the same directory as the "MYSONG.MID" or "MYSONG.MP3" file, it is loaded together with the matching ".MID" or ".MP3" file.

However, unlike ordinary Lyrics, the text will not scroll automatically while the Song is playing back. You must scroll it with the scrollbar or the VALUE DIAL. As an alternative, you can use an assignable switch or footswitch, with the Text Page Up or Text Page Down functions assigned, to scroll (respectively) to the previous or next text page.

Text files must be formatted with non-proportional fonts (like Courier, Courier New, Monaco, or any other "monospaced" font). Up to 24 characters can fit a single line of text when using the bigger font size, 41 when using the smaller font size (see "ABC" above).

**Note:** When a ".TXT" file is loaded with the Song, it overrides any included Lyrics data.

# **On-the-fly TXT loading**

When a Song does not contain any Lyrics metadata or isn't linked to any ".TXT" file, the "No lyrics. Press SHIFT and touch here to load a TXT file" message appears in the display when you press the LYRICS button.

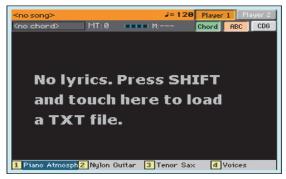

The same happens while in Style Play mode.

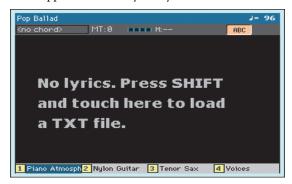

When this message appears, and you want to load a ".TXT" file, keep the SHIFT button pressed and touch the center of the display. A standard file selector will appear, and will let you look for a ".TXT" file to be loaded.

*Hint:* You can use the Search function to search a ".TXT" file in the various storage devices. See the relevant chapter.

# Score page

When you are in Song Play mode, and you are playing a Standard MIDI File, you can open the Score page by pressing the SCORE button.

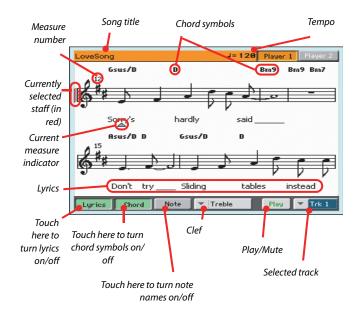

To exit from this page, press either the SCORE or the EXIT button.

Note: Master or Track Transpose do not affect the Score display.

#### Song title

Name of the Song.

#### Tempo

Current Tempo of the Song (in BPM, Beats Per Minute).

#### Staff

The selected track is shown as traditional music notation. Depending on the content of the track, either notes or chords are shown. Pa3XLe takes care for you of 'cleaning-up' the score, so that it is always easy to read.

Several automatic operations are carried on to clean-up the score: Pa3XLe automatically quantizes to 1/16 notes, detects triplets, avoids note overlaps, correctly notates syncopation, and draws beams according to the time signature. In addition, spacing and measure length are dynamic, and single, double and end measure bars are automatically added.

If a KeySign (Key Signature) event is found at position '001.01.000' of the Song's Master track, the correct key signature is also shown.

#### **Currently selected staff marker**

This red vertical line shows the approximate position of the playback, by indicating the current staff in play.

#### **Current measure indicator**

This red triangle shows the current measure in play.

#### Lyrics button

Touch this button to make the lyrics (if available) appear or disappear.

#### **Chord button**

Touch this button to make the chord symbols (if available) appear or disappear. Chords are shown either according to the English or Italian system, depending on the selected language (see "General Controls > Interface" on page 254).

#### Note button

Touch this button to make the note name appear or disappear next to each note. Note names are shown either according to the English or Italian system, depending on the selected language (see "General Controls > Interface" on page 254).

#### Clef

Touch here to open a pop-up menu, where to choose a clef from. Available clefs are:

| Treble   | Standard Treble clef (र्द्ध).                    |
|----------|--------------------------------------------------|
| Treble+8 | Treble clef with transposition one octave upper. |
| Treble-8 | Treble clef with transposition one octave lower. |
| Bass     | Standard Bass clef (ᢓ).                          |
| Bass-8   | Bass clef with transposition one octave lower.   |

#### Play/Mute

Use this button to let the selected track play, or to mute it. If the track is muted, the score is still shown, so that you can play or sing it.

**Hint:** The "Melody Mute" function, that can be assigned to an assignable switch or footswitch, allows for muting the melody track of a Song (default: Track 4, see "SMF Melody Track" on page 259). If your song has the melody part assigned to the same track, you can mute or unmute it by using this button, or the assigned switch/ pedal.

#### Selected track

Touch here to open a pop-up menu where to chose the track to be shown from.

*Hint:* The backing vocals are often assigned to Track 5.

# Markers page

Open the Marker page by pressing both the MARKER (that is, LYRICS+SCORE) buttons. This page shows the Song Markers in the Song Play mode and in the SongBook.

Standard Song Markers contained in a Standard MIDI File can be read with the Pa3XLe, to quickly jump to a given position in the Song. Additionally, you can set your own marker points onthe-fly.

| LoveSong           |                    |                                  |                       | Player 1 | Player 2       |
|--------------------|--------------------|----------------------------------|-----------------------|----------|----------------|
| <no chord=""></no> | MT:0               | M:                               |                       |          |                |
| M:002.01.000       | Intro              |                                  |                       |          | <u></u>        |
| M:010.01.000       | Verse 1            |                                  |                       |          |                |
| M:016.01.000       | Bridge 1           |                                  |                       |          |                |
| M:018.01.000       | Chorus 1           |                                  |                       |          |                |
| M:026.01.000       | Verse 2            |                                  |                       |          |                |
| M:032.01.000       | Bridge 2           |                                  |                       |          | -              |
| Add D              | elete<br>2 Nylon G | Edit<br>uitar <mark>3</mark> Ten | <b>Save</b><br>or Sax | Mk.      | Auto<br>Scroll |

To exit from this page, press the EXIT button.

#### How to add a marker:

- 1. Press the MARKER button to open the Markers page.
- 2. Start the Song by pressing the PLAY/STOP button (however, markers can be added even while the player is not running).
- **3.** When you reach the position you want to save as a marker, touch the Add button in the display.

• If you touch Add within the first beats of the measure, the beginning of the current measure is saved as a marker.

• If you touch Add within the last beat of the measure, the beginning of the following measure is saved as a marker.

- 4. Do the same for any following marker.
- 5. Stop the Song by pressing the PLAY/STOP button.

#### How to jump to a saved marker:

- 1. If you like, start the Song again.
- 2. When you want to jump to a saved marker (while the Song is stopped or playing), touch it in the display. The Song will jump to the saved position at the beginning of the next measure.

#### How to edit a marker:

- **1.** Touch the marker to be edited in the display.
- **2.** Touch the Edit button in the display to set the marker to edit. The Edit Marker window will appear.

| Edit Marker          |    |  |
|----------------------|----|--|
| Position: 001.01.000 |    |  |
| Name: T Marker       |    |  |
|                      |    |  |
| Cancel               | ОК |  |
|                      |    |  |

- **3.** While in Edit Marker window, you can edit the name and position of the marker being edited.
- **4.** Save the markers (as described below).

#### How to delete a marker:

- 1. Touch the marker to be deleted in the display.
- 2. Touch the Delete button in the display to delete the selected marker.
- **3.** Save the markers (as described below).

#### How to save the markers:

Touch the "Save Mk" button in the display to save all markers.

If you are not in the Lyrics/Score page, choose the "Save Song Marker" command from the page menu. The markers will be saved into the Standard MIDI File.

#### **Auto Scroll**

Check this parameter if you want the current marker to be always visible in the display during playback, by making the list of markers scroll automatically.

Don't check this parameter, if you prefer to prevent the list from scrolling. This is useful if you want a marker to remain in the display, ready to be selected as soon as you want to jump to its position, with no need to scroll the list to catch it out.

#### STS

Name of the four selected Single Touch Settings (STS). Touch one of them to select it.

# MIDI

# What is MIDI?

Here is a brief overview of MIDI, as related to the Pa3XLe. If interested, you may find more information on the general use of MIDI in the various specialized magazines and dedicated books.

### In general

MIDI stands for Musical Instruments Digital Interface. This interface lets you connect two musical instruments, or a computer and various musical instruments.

From a software point of view, MIDI is a protocol that describes messages for playing notes and controlling them. It is sort of a grammar to let different instruments and computers speak the same language, and let the one tell the other what to do.

From a physical point of view, MIDI messages can travel across two different types of connectors on the Pa3XLe:

• The MIDI interface, that is composed of two different connectors. The MIDI IN receives data from another device; the MIDI OUT sends data to another device.

• The USB Device port, that replaces both the MIDI IN and OUT connectors with a single port and cable. To use it for MIDI connection, it is advisable to install the KORG USB-MIDI Driver supplied in the Accessory Disc, or downloadable from our web site (www.korg.com).

Both these devices are active at the same time. So, you can connect the Pa3XLe to a computer via the USB port, and connect another instrument's MIDI IN port to the MIDI THRU port of the Pa3XLe.

# **Channels and messages**

Basically, a MIDI or USB cable transmits 16 channels of data. Think to each MIDI channel as a TV channel: the receiver must be set on the same channel of the transmitter. The same happens with MIDI messages: when you send a Note On message on channel 1, it will be received on channel 1 only. This allows for multitimbricity: you can have more than one sound playing on the same MIDI instrument.

There are various messages, but here are the most commonly used:

**Note On** – This message instructs an instrument to play a note on a specific channel. Notes have both a name (C4 standing for the center C) and a number (60 being the equivalent for C4). A Note Off message is often used to say the note has been released. In some cases, a Note On with value "0" is used instead.

Together with the Note On message, a Velocity value is always sent. This value tells the instrument how loud the note must play.

**Pitch Bend (PB)** – You can generate this message acting on the joystick (X direction). The pitch is translated up or down.

**Program Change (PC)** – When you select a Sound, a Program Change message is generated on the channel. Use this message,

together with Control Change 00 and 32, to remotely select Pa3XLe data from a sequencer or a master keyboard.

**Control Change (CC)** – This is a wide array of messages, controlling most of the instrument parameters. Some examples:

- CC00, or Bank Select MSB, and CC32, or Bank Select LSB. This message pair is used to select a Sound Bank. Together with the Program Change message, they are used to select a Sound.
- CC01, or Modulation. This is the equivalent of pressing up the joystick. A vibrato effect is usually triggered on.
- CC07, or Master Volume. Use this controller to set the channel's volume.
- CC10, or Pan. This one sets the channel's position on the stereo front.
- CC11, or Expression. Use this controller to set the relative volume of tracks, with the maximum value matching the current setting of the CC07 control.
- CC64, or Damper Pedal. Use this controller to simulate the Damper pedal.

### Tempo

Tempo is a global MIDI message, that is not tied to a particular channel. Each Song includes Tempo data.

# Lyrics

Lyric Meta Events are intended to display text together with the music. Pa3XLe can read many of the available Lyrics format on the market.

# What is MIDI Over USB?

You can let the Pa3XLe communicate MIDI data with a computer using the USB Device port instead of the MIDI ports. This way, you can connect your Pa3XLe to a personal computer without the need of a dedicated MIDI interface.

Most Pa3XLe MIDI features can be used on a Windows or Mac computer with no need of special software. However, for full and easy use of all MIDI features, we suggest you to install the "KO-RG USB MIDI Driver", a special software that you can find in the Accessory Disc that comes with your Pa3XLe. Relevant instructions come with the software itself. See "Installing the Korg USB MIDI Driver" on page 446.

# **Standard MIDI Files**

Standard MIDI Files (a.k.a. SMF) are a practical way of exchanging songs between different instruments and computers. Pa3XLe uses the SMF format as its default song format, so reading a song from a computer, or saving a song that a computer software can read, is not a problem at all.

The internal Players are compatible with SMFs format 0 (all data in one track; it is the most common format) and 1 (multitrack). Pa3XLe can read SMFs in Song Play mode and modify/save them in Sequencer mode. It can save a Song in SMF format 0 from Sequencer mode.

When in Song Play mode, Pa3XLe can also display SMF lyrics in Ketron, M-Live (Midisoft), Tune1000, Edirol, GMX, HitBit, and XF formats, and the chord abbreviations of SMF in Ketron, M-Live (Midisoft), GMX, and XF format.

**Note:** The above trademarks are the property of their respective holders. No endorsement is intended by their inclusion in this list.

Standard MIDI Files usually have the ".MID" or ".KAR" filename extension. The .KAR extension is reserved for files conforming with the Karaoke standard.

# **The General MIDI standard**

Some years ago, the musical instruments world felt a need for some further standardization. Then, the General MIDI Standard (GM) was born. This extension of the basic MIDI sets new rules for compatibility between instruments:

- A minimum of 16 MIDI channels was required.
- A basic set of 128 Sounds, correctly ordered, was mandatory.
- The Drum Kit had a standard order.
- Channel 10 had to be devoted to the Drum Kit.

A most recent extension is the GM2, that further expands the Sounds database. Pa3XLe is sound-compatible with the GM2 standard.

# **The Global channel**

Any channels with the Global option assigned (see "MIDI > MIDI In Channels" on page 266) can simulate the Pa3XLe integrated keyboard. When the Pa3XLe is connected to a master keyboard, transmission should take place over the Global channel of the Pa3XLe.

The MIDI messages received over a Global channel and not over a standard channel are affected by the status of the SPLIT button, as well from the split point. Therefore, if the SPLIT button LED is lit up, notes arriving to Pa3XLe over this channel will be divided by the split point into the Upper (above the split point) and Lower (below the split point) parts.

Notes arriving to a Global channel are used for the chord recognition of the automatic accompaniment. If the SPLIT LED is turned on, only the notes below the split point will be used. These notes will be combined with the ones of the special Chord 1 and Chord 2 channels.

# The Chord 1 and Chord 2 channels

You can set two special Chord channels (see page 266) to send Pa3XLe notes for chord recognition. These notes will be combined with the notes that go through the channel set as Global (Global notes are recognized only under the split point, if the SPLIT LED is lit up).

The Chord channels are not affected by the split point. All the notes – both above and below the split point – will be sent to the chord recognition.

However, the status of the SPLIT button has a particular effect on the way chords are recognized on the Chord channels:

- When the SPLIT LED is turned on (Lower mode), the chord recognition mode will be set by the "Chord Recognition" parameter in the Global > Mode Preferences > Style page (see page 258). You can play a single note to play a Major chord.
- When the SPLIT LED is turned off (Full Upper mode), the chord recognition mode will always be Fingered or Expert, depending on the previous situation. You have to play at least three notes in order for the chord to be detected.

These two channels are especially useful for accordion players, that wish to assign a different Chord channel to the chords and the bass played with the left hand. This way, chords and bass will both contribute to the formation of chords for the chord recognition of the automatic accompaniment.

# **The Control channel**

You can set a MIDI IN channel as the Control channel (see page 266), to select Styles, Performance and SongBook Entries from an external device. See the Appendix for a list of messages corresponding to Pa3XLe internal data, and the "SongBook" chapter for information about selecting SongBook Entries.

# **MIDI Presets**

You can play Pa3XLe with an external controller, and use it simply as a powerful sound generator. To help you configure the MIDI channels, we have provided a set of MIDI Presets that can be accessed in the Global > MIDI > General Controls page (see "Preset" on page 264).

We recommend you to consider each MIDI Preset as a starting point you can freely tweak. Once you have selected the most appropriate MIDI Preset for the connection to be made, you can modify the parameters as needed and save them into a MIDI Preset (see "Write Midi Preset dialog box" on page 281).

# **Connecting Pa3XLe to a Master keyboard**

You can control Pa3XLe with a master keyboard or any other MIDI keyboard. You only need to connect the MIDI OUT connector of the master keyboard to the MIDI IN connector of Pa3XLe. The master keyboard will become the integrated keyboard of the Pa3XLe if it transmits over the same channel programmed as Global in Pa3XLe.

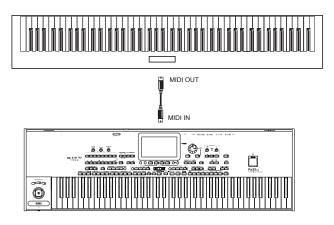

If the master keyboard transmits over the Global channel of Pa3XLe, the split point and the status of the SPLIT button in the control panel will affect the notes received from the master keyboard.

# **Connections and settings**

To connect the master keyboard to Pa3XLe follow this procedure:

- **1.** Connect the MIDI OUT connector of the master keyboard to the MIDI IN connector of the Pa3XLe.
- Program the master keyboard to transmit over the Global channel of Pa3XLe (see "MIDI > MIDI In Channels" on page 266).

For information on programming the master keyboard, please see the master keyboard's own user manual.

3. Select the "Master Keyboard" MIDI Preset. You can do this by going to the "MIDI > General Controls" page of the Global mode. Note that this MIDI Preset will be remain unchanged even when the instrument enters standby.

**Note:** Settings may change when new Global data is loaded from disk. To protect settings from loading, use the Global Protect function (see "Global Protect" on page 260).

**4.** If needed, press one of the buttons in the MODE section to go to the desired operative mode.

# **Connecting Pa3XLe to a MIDI accordion**

There are various types of MIDI accordions, each one requiring different MIDI settings. Pa3XLe is provided with a series of "Accordion" MIDI Setups, each one suitable for a different MIDI accordion (see page 264).

### **Connection and settings**

To connect the accordion to the Pa3XLe follow this procedure:

- **1.** Connect the MIDI OUT connector of the accordion to the MIDI IN connector of Pa3XLe.
- Select one of the available "Accordion" MIDI Preset parameter. You can do this by going to the "MIDI > General Controls" page of the Global mode. Note that this MIDI Preset will be remain unchanged even when the instrument enters standby.

**Note:** Settings may change when new Global data is loaded from disk. To protect settings from loading, use the Global Protect function (see "Global Protect" on page 260).

**3.** If needed, press one of the buttons in the MODE section to go to the desired operative mode.

# **Connecting Pa3XLe to an external sequencer**

You can program a new song on an external sequencer, using Pa3XLe as a multi-timbral expander.

### **Connections and settings**

In order to connect Pa3XLe to a computer, you need a computer with either a MIDI interface or a USB port.

- 1. In case of an USB connection, install the Korg USB MIDI Driver, as explained in "Installing the Korg USB MIDI Driver" on page 446.
- **2.** Connect Pa3XLe and the computer either via the USB Device port, or via the MIDI ports and a MIDI interface, as shown in the following diagram.

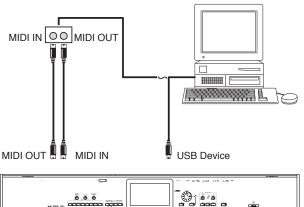

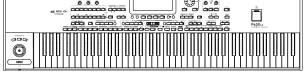

- **3.** Activate the "MIDI Thru" function on the external sequencer. Please refer to the sequencer's user manual.
- 4. On Pa3XLe, select the "Default" MIDI Preset. You can do this by going to the "MIDI > General Controls" page of the Global mode. Note that this MIDI Preset will be remain unchanged even when the instrument enters standby.
- Go to the "MIDI > General Controls" page, and uncheck the "Local Control On" parameter (see page 265). This is called the "Local Off status".

**Note:** Settings may change when new Global data is loaded from disk. To protect settings from loading, use the Global Protect function (see "Global Protect" on page 260).

- 6. Press SEQUENCER to go to the Sequencer mode.
- **7.** Play the keyboard. Notes played on the keyboard will go from the MIDI OUT of Pa3XLe to the MIDI IN of the computer/MIDI interface (or from the USB port of Pa3XLe to the USB port of the computer).

Notes generated by the computer (i.e. a song played by its sequencer) are sent through the MIDI OUT of the MIDI interface to the MIDI IN connector of Pa3XLe (or from the USB port of the computer to the USB port of Pa3XLe).

# **The Local Off**

When Pa3XLe is connected to an external sequencer, we recommend you to set the Pa3XLe in Local Off mode (see "Local Control On" on page 265) to avoid that the notes are simultaneously played by the keyboard and by the MIDI events sent by the external sequencer.

When Pa3XLe is in Local Off, the keyboard of Pa3XLe transmits data to the external sequencer, but not to the internal sound generation. The sequencer will receive notes played on the keyboard of Pa3XLe and will send them to the selected track of the song. The track will then transmit data to the internal sound generation of Pa3XLe.

**Note:** In order to send data to the sound generation of Pa3XLe, the "MIDI Thru" function must be activated in the external sequencer (normally active; the name may be different according to the type of sequencer). For more information refer to the instructions manual of the sequencer.

# **The Sounds**

The song that is played back by the sequencer can select Pa3XLe Sounds through the MIDI messages Bank Select MSB, Bank Select LSB (bank selection, two messages), and Program Change (Sound selection). For a list of Sounds and MIDI values, see "Sounds" on page 325.

A suggestion for those who program songs on computer: even though it is not mandatory, for a wider compatibility you should set the bass on channel 2, melody on channel 4, drum kit on channel 10, controls for an harmonizer on channel 5.

# Playing another instrument with Pa3XLe

You can use Pa3XLe as the master controller for your MIDI setup.

- **1.** Connect the MIDI OUT connector of Pa3XLe to the other instrument's MIDI IN.
- 2. Set the other instrument to the same channels you want to play from Pa3XLe. For example, if you wish to play the Upper 1 and Upper 2 tracks with sounds of the other instrument, enable the other instrument to receive on the same channels Pa3XLe is transmitting from the Upper 1 and Upper 2 tracks (by default, channels 1 and 2).
- **3.** Set the master volume of the other instrument with its own volume controls.
- **4.** Mute/unmute any track right from the Pa3XLe. Adjust each track's volume by using the Pa3XLe (sliders on the display).
- **5.** Play the keyboard of Pa3XLe.

# **The Keyboard**

The keyboard of Pa3XLe can drive up to four tracks via the MIDI OUT (Upper 1-3 and Lower). MIDI output channels are set in Global mode (see "MIDI > MIDI Out Channels" on page 267).

As per the default situation ("1-Default" MIDI Preset), each of Pa3XLe Keyboard tracks transmit on the following channels:

| Track  | Out Channel |
|--------|-------------|
| Upper1 | 1           |
| Upper2 | 2           |
| Upper3 | 3           |
| Lower  | 4           |

When a track is muted, it cannot transmit any MIDI data to an external expander or sequencer connected to the MIDI OUT of Pa3XLe.

To only hear the expander's sounds, you can lower the MASTER VOLUME control on the Pa3XLe, or set the Keyboard tracks to the External status (see "Track Controls > Mode" on page 196).

# **The Player**

Any Player's track can drive a channel on an external instrument. To set each track's MIDI output channel, see "MIDI > MIDI Out Channels" on page 267.

To only hear the expander's sounds, you can lower the MASTER VOLUME control on the Pa3XLe, or set the Song tracks to the External status (see "Track Controls > Mode" on page 196).

Select the "Player" MIDI Preset to set the channels as follows:

| Track    | Out Channel |
|----------|-------------|
| Song 116 | 116         |

### **The Arranger**

One of the most interesting aspect of MIDI, is that you can use your Pa3XLe to play an external instrument with its onboard arranger. Yes, it's hard to beat the audio quality of Pa3XLe, but you could wish to use that old faithful synth you are still accustomed to...

To assign some of the Style tracks of Pa3XLe to an external instrument, set them to the External status (see "Track Controls > Mode" on page 196).

Select the "Default" MIDI Preset to set the channels as follows (this is the default status of Pa3XLe):

| Track      | Out Channel |
|------------|-------------|
| Bass       | 9           |
| Drums      | 10          |
| Percussion | 11          |
| Acc15      | 1216        |

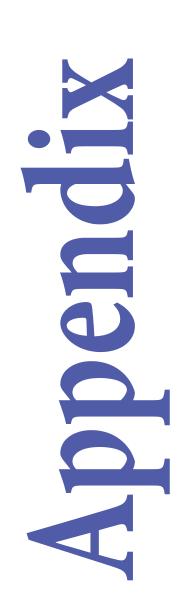

## Factory data

### Styles

This list shows the Styles and their position number inside the bank.

| #           | Name                                       |
|-------------|--------------------------------------------|
| Bank:       | Рор                                        |
| 1           | 70's Guitar Pop                            |
| 2           | Shadow Pop                                 |
| 3           | Retro Beat                                 |
| 4           | Pop Evergreen                              |
| 5           | Pop Hit                                    |
| 6           | Pop Beat                                   |
| 7           | Standard 8 Beat                            |
| 8           | Standard 16 Beat                           |
| 9           | Guitar Pop                                 |
| 10          | Guitar Beat                                |
| 11          | Modern Beat                                |
| 12          | Pop Ballad                                 |
| 13          | Pop Chart 1                                |
| 14          | Pop Chart 2                                |
| 15          | Easy Pop 1                                 |
| 16          | Easy Pop 2                                 |
| 17          | British Pop                                |
| 18          | Slow Latin Pop                             |
| 19          | 6/8 Slow Pop                               |
| 20          | 12/8 Pop                                   |
| 21          | Pop Shuffle 1                              |
| 22          | Pop Shuffle 2                              |
| 23          | Easy Beat 1                                |
| 24          | Easy Beat 2                                |
| 25          | Real 8 Beat                                |
| 26          | Real 16 Beat                               |
| 27          | Soft 8 Beat                                |
| 28          | Soft 16 Beat                               |
| 29          | Analog Beat 1                              |
| 30          | Analog Beat 2                              |
| 31          | 8 Beat Analog 1                            |
| 32          | 8 Beat Analog 2                            |
| 33          | Pop Funk 1                                 |
| 34          | Pop Funk 2                                 |
| Bank:       | Ballad                                     |
| 1           | Modern Ballad 1                            |
| 2           | Modern Ballad 2                            |
| 3           | Moonlight Ballad                           |
| 4           | Soft Ballad                                |
| 5           | Piano Ballad                               |
| 6           | 70's Ballad                                |
| 7           | Easy Ballad                                |
| 4<br>5<br>6 | Soft Ballad<br>Piano Ballad<br>70's Ballad |

| #     | Name            |
|-------|-----------------|
| 8     | Organ Ballad    |
| 9     | Folk Ballad     |
| 10    | Orchestral Bld  |
| 11    | Funky Ballad    |
| 12    | Blues Ballad    |
| 13    | Analog Ballad 1 |
| 14    | Analog Ballad 2 |
| 15    | Rock Ballad 1   |
| 16    | Rock Ballad 2   |
| 17    | Waltz Ballad    |
| 18    | 6/8 Slow        |
| 19    | 6/8 Ballad      |
| 20    | 6/8 Brush Bld   |
| 21    | Pop Hit Ballad  |
| 22    | Oriental Ballad |
| 23    | Blue Ballad     |
| 24    | Groove Ballad   |
| Bank: | Ballroom        |
| 1     | Quick Step      |
| 2     | Paso Dance      |
| 3     | Jive 1          |
| 4     | Jive 2          |
| 5     | Argentina Tango |
| 6     | Modern Tango    |
| 7     | Slow Fox        |
| 8     | Organ Foxtrot   |
| 9     | Slow Waltz 1    |
| 10    | Slow Waltz 2    |
| 11    | Slow Waltz 3    |
| 12    | Organ Waltz     |
| 13    | Foxtrot 1       |
| 14    | Foxtrot 2       |
| 15    | Slow Band       |
| 16    | Big Band Jump   |
| 17    | Big Band Fox    |
| 18    | Big Band 40's   |
| 19    | Fox Shuffle 1   |
| 20    | Fox Shuffle 2   |
| 21    | Italian Tango 1 |
| 22    | Italian Tango 2 |
| 23    | Twist           |
| 24    | Hully Gully     |
| 25    | 50's Fox        |
| 26    | Italian Fox     |
| 27    | Irish Fox       |
| 28    | Easy Listening  |
|       |                 |

| #     | Name             |
|-------|------------------|
| Bank: | Dance            |
| 1     | 70's Disco Remix |
| 2     | 70's Disco 1     |
| 3     | 70's Disco 2     |
| 4     | 80's Dance       |
| 5     | 90's Dance       |
| 6     | Electro Dance    |
| 7     | Dance Chart 1    |
| 8     | Dance Chart 2    |
| 9     | Funky Disco      |
| 10    | Techno           |
| 11    | Garage           |
| 12    | House            |
| 13    | Club House       |
| 14    | Club Remix       |
| 15    | Fashion Funk     |
| 16    | Dance Fever      |
| 17    | Barry Dance      |
| 18    | Sister & Girl    |
| 19    | Philly Disco     |
| 20    | Miami Disco      |
| 21    | Love Disco       |
| 22    | Dance Motown     |
| 23    | Dance Mix        |
| 24    | Soca Dancing     |
| 25    | Disco Gully      |
| 26    | Disco Latin      |
| 27    | Oriental Dance   |
| 28    | НірНор           |
| 29    | Euro Trance      |
| Bank: | Rock             |
| 1     | 80's Rock        |
| 2     | Rock Punch       |
| 3     | Clean Rock       |
| 4     | Rolling Rock     |
| 5     | Johnny Rock      |
| 6     | Rock the Clock   |
| 7     | Pop Rock         |
| 8     | English Rock     |
| 9     | Fire Rock        |
| 10    | Hard Rock        |
| 11    | Open Rock 1      |
| 12    | Open Rock 2      |
| 13    | Heavy Rock       |
| 14    | Funky Rock       |
| 15    | Rock Oldie       |
|       | •                |

| #     | Name                                     |
|-------|------------------------------------------|
| 16    | Rock & Roll                              |
| 17    | South Shuffle                            |
| 18    | Slow Latin Rock                          |
| 19    | Latin Rock 1                             |
| 20    | Latin Rock 2                             |
| 21    | Surf Rock                                |
| 22    | 60's Rock                                |
| 23    | Slow Rock 1                              |
| 24    | Slow Rock 2                              |
| 25    | 60's Slow Rock                           |
| 26    | 6/8 Rock                                 |
| 27    | Steely Rock                              |
| 28    | Abbey Rock                               |
| 29    | SouthStrait Rock                         |
| 30    | Rock Cha Cha                             |
| Bank: | Unplugged                                |
| 1     | Unplugged Heaven                         |
| 2     | Sally Groove                             |
| 3     | Unplugged Ballad 1                       |
| 4     | Unplugged Ballad 2                       |
| 5     | Unplugged Ballad 3                       |
| 6     | Unplugged Slow                           |
| 7     | Acoustic Rock                            |
| 8     | Serenade                                 |
| 9     | Unplugged                                |
| 10    | Unplugged Reggae                         |
| 11    | Unplugged 8 Bt                           |
| 12    | Unplugged 16 Bt                          |
| 13    | Unplugged Gtr 1                          |
| 14    | Unplugged Gtr 2                          |
| 15    | Unplugged Gtr 3                          |
| 16    | Unplugged Gtr 4                          |
| 17    | Slide Blues                              |
| 18    | Unplugged Rock                           |
| 19    | Unplugged Latin                          |
| 20    | Unplugged Swing                          |
| 21    | <sup>3</sup> / <sub>4</sub> Unplugged    |
| 22    | <sup>3</sup> / <sub>4</sub> Acoustic Bld |
| 23    | Desert Shuffle                           |
| 24    | Meditando                                |
| Bank: | Country                                  |
| 1     | Easy Country                             |
| 2     | Country Blues                            |
| 3     | Country Strum                            |
| 4     | Country QuikStep                         |
| 5     | Country Beat 1                           |
| 6     | Country Beat 2                           |
| 7     | Country Rock                             |
| 8     | West Coast                               |
| 9     | Finger Picking                           |
| 10    | <sup>3</sup> ⁄ <sub>4</sub> Country      |
| 11    | Modern Country                           |

| #        | Name                   |
|----------|------------------------|
| 12       | Country Pop            |
| 13       | Bar Country            |
| 14       | Bluegrass              |
| 15       | Country Boogie         |
| 16       | Country Shuffle        |
| 17       | Country 8 Beat         |
| 18       | Country 16 Beat        |
| 19       | Country Ballad 1       |
| 20       | Country Ballad 2       |
| Bank:    | Traditional            |
| 1        | German Waltz 1         |
| 2        | German Waltz 2         |
| 3        | German Waltz 3         |
| 4        | Vienna Waltz           |
| 5        | Italian Waltz          |
| 6        | Musette Waltz          |
| 7        | French Waltz           |
| 8        | Irish Waltz            |
| 9        | Laendler Waltz         |
| 10       | German Polka           |
| 11       | Italian Polka 1        |
| 12       | Italian Polka 2        |
| 13       | Italian Polka 3        |
| 14       | Italian Mazurka 1      |
| 15       | Italian Mazurka 2      |
| 16       | Italian Mazurka 3      |
| 17       | 9/8                    |
| 18       | Vahde                  |
| 19       | 2/4 Oyun<br>Ciftetelli |
| 20<br>21 | Halay                  |
| 21       | 5/8                    |
| 22       | Oryantal               |
| 24       | Turkish Pop            |
| 25       | French March           |
| 26       | March                  |
| Bank:    | Latin                  |
| 1        | Samba Enredo           |
| 2        | Samba Brazil           |
| 3        | Bossa Nova             |
| 4        | Classic Salsa          |
| 5        | Classic Mambo          |
| 6        | Classic Cha Cha        |
| 7        | Guajira                |
| 8        | Guaguancò              |
| 9        | Timba                  |
| 10       | 6/8 Afro               |
| 11       | Bomba                  |
| 12       | Classic Bachata        |
| 13       | Classic Merengue       |
| 14       | Cumbia                 |
| 15       | Joropo                 |
|          |                        |

| 16       Habanera         116       Habanera         117       Rhumba 1         118       Rhumba 2         119       Salsa         200       Latin Big Band         21       Cool Latin Jazz         22       Pop Cha Cha         23       Latin Bolero         24       Latin Vocal         25       Meditation Bossa         26       Organ Bossa         27       OrchestralBossa1         28       OrchestralBossa2         29       Cool Bossa         30       Fast Bossa         31       Bachata         32       Mambo         Bank: Latin Dance         1       Reggaeton 1         2       Reggaeton 2         3       Modern Salsa         4       Latin Dance         5       Lambada         6       Meneaito         7       Macarena         8       Bomba Dance         9       Gipsy Dance         10       Hot Merengue         11       Disco Samba         12       Mambo Party         13       Modern Bossa             | #     | Name             |
|----------------------------------------------------------------------------------------------------|-------|------------------|
| 17Rhumba 118Rhumba 219Salsa20Latin Big Band21Cool Latin Jazz22Pop Cha Cha23Latin Bolero24Latin Vocal25Meditation Bossa26Organ Bossa27OrchestralBossa128OrchestralBossa229Cool Bossa30Fast Bossa31Bachata32MamboBark: Latin Dance1Reggaeton 12Reggaeton 23Modern Salsa4Latin Dance5Lambada6Meneaito7Macarena8Bomba Dance9Gipsy Dance10Hot Merengue11Disco Samba12Mambo Party13Modern Bashata14Disco Cha Cha15Bayon16Club Latino17Modern Bossa18Classic Beguine19Calypso20Andean21Reggae 122Reggae 123Limbo24BambaBank: Jazz11Bigger Band2Serenade Band3Jazz Club4BeBop5Medium Big Band6Fast Big Band7Classic Swing8Acoustic Jazz                                                                                                    |       |                  |
| 18Rhumba 219Salsa20Latin Big Band21Cool Latin Jazz22Pop Cha Cha23Latin Bolero24Latin Vocal25Meditation Bossa26Organ Bossa27OrchestralBossa128OrchestralBossa229Cool Bossa30Fast Bossa31Bachata32MamboBank: Latin Dance1Reggaeton 12Reggaeton 23Modern Salsa4Latin Dance5Lambada6Meneaito7Macarena8Bomba Dance9Gipsy Dance10Hot Merengue11Disco Samba12Mambo Party13Modern Basha14Disco Cha Cha15Bayon16Club Latino17Modern Bossa18Classic Beguine19Calypso20Andean21Reggae 122Reggae 123Limbo24BambaBank: Jazz11Bigger Band2Serenade Band3Jazz Club4BeBop5Medium Big Band6Fast Big Band7Classic Swing8Acoustic Jazz                                                                                                    |       |                  |
| 19Salsa20Latin Big Band21Cool Latin Jazz22Pop Cha Cha23Latin Bolero24Latin Vocal25Meditation Bossa26Organ Bossa27OrchestralBossa128OrchestralBossa229Cool Bossa30Fast Bossa31Bachata32MamboBank: Latin Dance1Reggaeton 12Reggaeton 23Modern Salsa4Latin Dance5Lambada6Meneaito7Macarena8Bomba Dance9Gipsy Dance10Hot Merengue11Disco Samba12Mambo Party13Modern Bachata14Disco Cha Cha15Bayon16Club Latino17Modern Bossa18Classic Beguine19Calypso20Andean21Reggae 122Reggae 123Limbo24BambaBank: Jazz11Bigger Band2Serenade Band3Jazz Club4BeBop5Medium Big Band6Fast Big Band7Classic Swing8Acoustic Jazz                                                                                                    |       |                  |
| 20Latin Big Band21Cool Latin Jazz22Pop Cha Cha23Latin Bolero24Latin Vocal25Meditation Bossa26Organ Bossa27OrchestralBossa128OrchestralBossa229Cool Bossa30Fast Bossa31Bachata32MamboBank: Latin Dance1Reggaeton 12Reggaeton 23Modern Salsa4Latin Dance5Lambada6Meneaito7Macarena8Bomba Dance9Gipsy Dance10Hot Merengue11Disco Samba12Mambo Party13Modern Bachata14Disco Cha Cha15Bayon16Club Latino17Modern Bossa18Classic Beguine19Calypso20Andean21Reggae 122Reggae 223Limbo24BambaBank: Jazz1Bigger Band2Serenade Band3Jazz Club4BeBop5Medium Big Band6Fast Big Band7Classic Swing8Acoustic Jazz                                                                                                    |       |                  |
| 21Cool Latin Jazz22Pop Cha Cha23Latin Bolero24Latin Vocal25Meditation Bossa26Organ Bossa27OrchestralBossa128OrchestralBossa229Cool Bossa30Fast Bossa31Bachata32MamboBank: Lat Dance1Reggaeton 12Reggaeton 23Modern Salsa4Latin Dance5Lambada6Meneaito7Macarena8Bomba Dance9Gipsy Dance10Hot Merengue11Disco Samba12Mambo Party13Modern Bossa14Disco Cha Cha15Bayon16Club Latino17Modern Bossa18Classic Beguine19Calypso20Andean21Reggae 122Reggae 123Limbo24Bamk: Jazz1Bigger Band2Serenade Band3Jazz Club4BeBop5Medium Big Band6Fast Big Band7Classic Swing8Acoustic Jazz                                                                                                    |       |                  |
| 22Pop Cha Cha23Latin Bolero24Latin Vocal25Meditation Bossa26Organ Bossa27OrchestralBossa128OrchestralBossa229Cool Bossa30Fast Bossa31Bachata32MamboI1Reggaeton 12Reggaeton 23Modern Salsa4Latin Dance5Lambada6Meneaito7Macarena8Bomba Dance9Gipsy Dance10Hot Merengue11Disco Samba12Mambo Party13Modern Bossa14Disco Cha Cha15Bayon16Club Latino17Modern Bossa18Classic Beguine19Calypso20Andean21Reggae 122Reggae 223Limbo24BambaI1Bigger Band2Serenade Band3Jazz Club4BeBop5Medium Big Band6Fast Big Band7Classic Swing8Acoustic Jazz                                                                                                    |       | -                |
| 23Latin Bolero24Latin Vocal25Meditation Bossa26Organ Bossa27OrchestralBossa128OrchestralBossa229Cool Bossa30Fast Bossa31Bachata32MamboBank: Lat. Dance1Reggaeton 12Reggaeton 23Modern Salsa4Latin Dance5Lambada6Meneaito7Macarena8Bomba Dance9Gipsy Dance10Hot Merengue11Disco Samba12Mambo Party13Modern Bachata14Disco Cha Cha15Bayon16Club Latino17Modern Bossa18Classic Beguine19Calypso20Andean21Reggae 122Reggae 223Limbo24BambaBank: Jazz1Bigger Band2Serenade Band3Jazz Club4BeBop5Medium Big Band6Fast Big Band7Classic Swing8Acoustic Jazz                                                                                                    |       |                  |
| 24Latin Vocal25Meditation Bossa26Organ Bossa27OrchestralBossa128OrchestralBossa229Cool Bossa30Fast Bossa31Bachata32Mambo18Reggaeton 12Reggaeton 23Modern Salsa4Latin Dance5Lambada6Meneaito7Macarena8Bomba Dance9Gipsy Dance10Hot Merengue11Disco Samba12Mambo Party13Modern Bachata14Disco Cha Cha15Bayon16Club Latino17Modern Bossa18Classic Beguine19Calypso20Andean21Reggae 122Reggae 223Limbo24BambaBank: Jazz1Bigger Band2Serenade Band3Jazz Club4Be8op5Medium Big Band6Fast Big Band7Classic Swing8Acoustic Jazz                                                                                                    |       |                  |
| 25Meditation Bossa26Organ Bossa27OrchestralBossa128OrchestralBossa229Cool Bossa30Fast Bossa31Bachata32MamboMamboReggaeton 12Reggaeton 23Modern Salsa4Latin Dance5Lambada6Meneaito7Macarena8Bomba Dance9Gipsy Dance10Hot Merengue11Disco Samba12Mambo Party13Modern Bachata14Disco Cha Cha15Bayon16Club Latino17Modern Bossa18Classic Beguine19Calypso20Andean21Reggae 122Reggae 223Limbo24BambaBank: Jazz1Bigger Band3Jazz Club4Be8op5Medium Big Band6Fast Big Band7Classic Swing8Acoustic Jazz                                                                                                    |       |                  |
| 26Organ Bossa27OrchestralBossa128OrchestralBossa229Cool Bossa30Fast Bossa31Bachata32MamboMamboReggaeton 12Reggaeton 23Modern Salsa4Latin Dance5Lambada6Meneaito7Macarena8Bomba Dance9Gipsy Dance10Hot Merengue11Disco Samba12Mambo Party13Modern Bachata14Disco Cha Cha15Bayon16Club Latino17Modern Bossa18Classic Beguine19Calypso20Andean21Reggae 122Reggae 223Limbo24BambaBank: Jazz1Bigger Band2Serenade Band3Jazz Club4BeBop5Medium Big Band6Fast Big Band7Classic Swing8Acoustic Jazz                                                                                                    |       |                  |
| 27OrchestralBossa128OrchestralBossa229Cool Bossa30Fast Bossa31Bachata32MamboBank: Lat. Dance1Reggaeton 12Reggaeton 23Modern Salsa4Latin Dance5Lambada6Meneaito7Macarena8Bomba Dance9Gipsy Dance10Hot Merengue11Disco Samba12Mambo Party13Modern Bachata14Disco Cha Cha15Bayon16Club Latino17Modern Bossa18Classic Beguine19Calypso20Andean21Reggae 122Reggae 223Limbo24BambaBank: Jazz1Bigger Band2Serenade Band3Jazz Club4BeBop5Medium Big Band6Fast Big Band7Classic Swing8Acoustic Jazz                                                                                                    |       |                  |
| 28OrchestralBossa229Cool Bossa30Fast Bossa31Bachata32MamboBank: Lat. Dance1Reggaeton 12Reggaeton 23Modern Salsa4Latin Dance5Lambada6Meneaito7Macarena8Bomba Dance9Gipsy Dance10Hot Merengue11Disco Samba12Mambo Party13Modern Bachata14Disco Cha Cha15Bayon16Club Latino17Modern Bossa18Classic Beguine19Calypso20Andean21Reggae 122Reggae 223Limbo24BambaBank: Jazz1Bigger Band2Serenade Band3Jazz Club4BeBop5Medium Big Band6Fast Big Band7Classic Swing8Acoustic Jazz                                                                                                    |       |                  |
| 29Cool Bossa30Fast Bossa31Bachata32MamboBank: Lat. Dance1Reggaeton 12Reggaeton 23Modern Salsa4Latin Dance5Lambada6Meneaito7Macarena8Bomba Dance9Gipsy Dance10Hot Merengue11Disco Samba12Mambo Party13Modern Bachata14Disco Cha Cha15Bayon16Club Latino17Modern Bossa18Classic Beguine19Calypso20Andean21Reggae 122Reggae 123Limbo24BambaBank: Jazz1Bigger Band2Serenade Band3Jazz Club4BeBop5Medium Big Band6Fast Big Band7Classic Swing8Acoustic Jazz                                                                                                    |       |                  |
| 30Fast Bossa31Bachata32MamboBank: Lat. Dance1Reggaeton 12Reggaeton 23Modern Salsa4Latin Dance5Lambada6Meneaito7Macarena8Bomba Dance9Gipsy Dance10Hot Merengue11Disco Samba12Mambo Party13Modern Bachata14Disco Cha Cha15Bayon16Club Latino17Modern Bossa18Classic Beguine19Calypso20Andean21Reggae 122Reggae 123Limbo24BambaBank: Jazz1Bigger Band2Serenade Band3Jazz Club4BeBop5Medium Big Band6Fast Big Band7Classic Swing8Acoustic Jazz                                                                                                    |       |                  |
| 31Bachata32MamboBank: Lat. Dance1Reggaeton 12Reggaeton 23Modern Salsa4Latin Dance5Lambada6Meneaito7Macarena8Bomba Dance9Gipsy Dance10Hot Merengue11Disco Samba12Mambo Party13Modern Bachata14Disco Cha Cha15Bayon16Club Latino17Modern Bossa18Classic Beguine19Calypso20Andean21Reggae 122Reggae 223Limbo24BambaBank: Jazz Club4BeBop5Medium Big Band6Fast Big Band7Classic Swing8Acoustic Jazz                                                                                                    |       |                  |
| 32       Mambo         Bank: Lat. Dance         1       Reggaeton 1         2       Reggaeton 2         3       Modern Salsa         4       Latin Dance         5       Lambada         6       Meneaito         7       Macarena         8       Bomba Dance         9       Gipsy Dance         10       Hot Merengue         11       Disco Samba         12       Mambo Party         13       Modern Bachata         14       Disco Cha Cha         15       Bayon         16       Club Latino         17       Modern Bossa         18       Classic Beguine         19       Calypso         20       Andean         21       Reggae 1         22       Reggae 2         23       Limbo         24       Bamba         Bank: Jazz       I         1       Bigger Band         2       Serenade Band         3       Jazz Club         4       BeBop         5       Medium Big Band         6       Fast Big Band <td></td> <td></td> |       |                  |
| Bank: Lat. Dance1Reggaeton 12Reggaeton 23Modern Salsa4Latin Dance5Lambada6Meneaito7Macarena8Bomba Dance9Gipsy Dance10Hot Merengue11Disco Samba12Mambo Party13Modern Bachata14Disco Cha Cha15Bayon16Club Latino17Modern Bossa18Classic Beguine19Calypso20Andean21Reggae 122Reggae 123Limbo24BambaBank: Jazz1Bigger Band2Serenade Band3Jazz Club4BeBop5Medium Big Band6Fast Big Band7Classic Swing8Acoustic Jazz                                                                                                    |       |                  |
| 1Reggaeton 12Reggaeton 23Modern Salsa4Latin Dance5Lambada6Meneaito7Macarena8Bomba Dance9Gipsy Dance10Hot Merengue11Disco Samba12Mambo Party13Modern Bachata14Disco Cha Cha15Bayon16Club Latino17Modern Bossa18Classic Beguine19Calypso20Andean21Reggae 122Reggae 223Limbo24BambaBank: Jazz1Bigger Band2Serenade Band3Jazz Club4BeBop5Medium Big Band6Fast Big Band7Classic Swing8Acoustic Jazz                                                                                                    | 32    | Mambo            |
| 2Reggaeton 23Modern Salsa4Latin Dance5Lambada6Meneaito7Macarena8Bomba Dance9Gipsy Dance10Hot Merengue11Disco Samba12Mambo Party13Modern Bachata14Disco Cha Cha15Bayon16Club Latino17Modern Bossa18Classic Beguine19Calypso20Andean21Reggae 122Reggae 223Limbo24BambaBank: Jazz1Bigger Band2Serenade Band3Jazz Club4BeBop5Medium Big Band6Fast Big Band7Classic Swing8Acoustic Jazz                                                                                                    | Bank: | Lat. Dance       |
| 3Modern Salsa4Latin Dance5Lambada6Meneaito7Macarena8Bomba Dance9Gipsy Dance10Hot Merengue11Disco Samba12Mambo Party13Modern Bachata14Disco Cha Cha15Bayon16Club Latino17Modern Bossa18Classic Beguine19Calypso20Andean21Reggae 122Reggae 223Limbo24BambaBank: Jazz1Bigger Band2Serenade Band3Jazz Club4BeBop5Medium Big Band6Fast Big Band7Classic Swing8Acoustic Jazz                                                                                                    | 1     | Reggaeton 1      |
| 4Latin Dance5Lambada6Meneaito7Macarena8Bomba Dance9Gipsy Dance10Hot Merengue11Disco Samba12Mambo Party13Modern Bachata14Disco Cha Cha15Bayon16Club Latino17Modern Bossa18Classic Beguine19Calypso20Andean21Reggae 122Reggae 223Limbo24BambaBank: Jazz1Bigger Band2Serenade Band3Jazz Club4BeBop5Medium Big Band6Fast Big Band7Classic Swing8Acoustic Jazz                                                                                                    | 2     | Reggaeton 2      |
| 5Lambada5Lambada6Meneaito7Macarena8Bomba Dance9Gipsy Dance10Hot Merengue11Disco Samba12Mambo Party13Modern Bachata14Disco Cha Cha15Bayon16Club Latino17Modern Bossa18Classic Beguine19Calypso20Andean21Reggae 122Reggae 223Limbo24BambaBank: Jazz1Bigger Band2Serenade Band3Jazz Club4BeBop5Medium Big Band6Fast Big Band7Classic Swing8Acoustic Jazz                                                                                                    | 3     | Modern Salsa     |
| 6Meneaito7Macarena8Bomba Dance9Gipsy Dance10Hot Merengue11Disco Samba12Mambo Party13Modern Bachata14Disco Cha Cha15Bayon16Club Latino17Modern Bossa18Classic Beguine19Calypso20Andean21Reggae 122Reggae 223Limbo24BambaBank: Jazz1Bigger Band2Serenade Band3Jazz Club4BeBop5Medium Big Band6Fast Big Band7Classic Swing8Acoustic Jazz                                                                                                    | 4     | Latin Dance      |
| 7Macarena8Bomba Dance9Gipsy Dance10Hot Merengue11Disco Samba12Mambo Party13Modern Bachata14Disco Cha Cha15Bayon16Club Latino17Modern Bossa18Classic Beguine19Calypso20Andean21Reggae 122Reggae 223Limbo24BambaBank: Jazz1Bigger Band2Serenade Band3Jazz Club4BeBop5Medium Big Band6Fast Big Band7Classic Swing8Acoustic Jazz                                                                                                    | 5     | Lambada          |
| 8Bomba Dance9Gipsy Dance10Hot Merengue11Disco Samba12Mambo Party13Modern Bachata14Disco Cha Cha15Bayon16Club Latino17Modern Bossa18Classic Beguine19Calypso20Andean21Reggae 122Reggae 223Limbo24BambaBank: Jazz1Bigger Band2Serenade Band3Jazz Club4BeBop5Medium Big Band6Fast Big Band7Classic Swing8Acoustic Jazz                                                                                                    | 6     | Meneaito         |
| 9Gipsy Dance10Hot Merengue11Disco Samba12Mambo Party13Modern Bachata14Disco Cha Cha15Bayon16Club Latino17Modern Bossa18Classic Beguine19Calypso20Andean21Reggae 122Reggae 223Limbo24BambaBank: Jazz1Bigger Band2Serenade Band3Jazz Club4BeBop5Medium Big Band6Fast Big Band7Classic Swing8Acoustic Jazz                                                                                                    | 7     | Macarena         |
| 10Hot Merengue11Disco Samba12Mambo Party13Modern Bachata14Disco Cha Cha15Bayon16Club Latino17Modern Bossa18Classic Beguine19Calypso20Andean21Reggae 122Reggae 223Limbo24BambaBank: Jazz1Bigger Band2Serenade Band3Jazz Club4BeBop5Medium Big Band6Fast Big Band7Classic Swing8Acoustic Jazz                                                                                                    | 8     | Bomba Dance      |
| 11Disco Samba12Mambo Party13Modern Bachata14Disco Cha Cha15Bayon16Club Latino17Modern Bossa18Classic Beguine19Calypso20Andean21Reggae 122Reggae 223Limbo24BambaBank: Jazz1Bigger Band2Serenade Band3Jazz Club4BeBop5Medium Big Band6Fast Big Band7Classic Swing8Acoustic Jazz                                                                                                    | 9     | Gipsy Dance      |
| 12Mambo Party13Modern Bachata14Disco Cha Cha15Bayon16Club Latino17Modern Bossa18Classic Beguine19Calypso20Andean21Reggae 122Reggae 223Limbo24BambaBank: Jazz1Bigger Band2Serenade Band3Jazz Club4BeBop5Medium Big Band6Fast Big Band7Classic Swing8Acoustic Jazz                                                                                                    | 10    | Hot Merengue     |
| 13Modern Bachata14Disco Cha Cha15Bayon16Club Latino17Modern Bossa18Classic Beguine19Calypso20Andean21Reggae 122Reggae 223Limbo24BambaBank: Jazz1Bigger Band2Serenade Band3Jazz Club4BeBop5Medium Big Band6Fast Big Band7Classic Swing8Acoustic Jazz                                                                                                    | 11    | Disco Samba      |
| 14Disco Cha Cha15Bayon16Club Latino17Modern Bossa18Classic Beguine19Calypso20Andean21Reggae 122Reggae 223Limbo24BambaBank: Jazz1Bigger Band2Serenade Band3Jazz Club4BeBop5Medium Big Band6Fast Big Band7Classic Swing8Acoustic Jazz                                                                                                    | 12    | Mambo Party      |
| 15Bayon16Club Latino17Modern Bossa18Classic Beguine19Calypso20Andean21Reggae 122Reggae 223Limbo24BambaBank: Jazz1Bigger Band2Serenade Band3Jazz Club4BeBop5Medium Big Band6Fast Big Band7Classic Swing8Acoustic Jazz                                                                                                    | 13    | Modern Bachata   |
| 16Club Latino17Modern Bossa18Classic Beguine19Calypso20Andean21Reggae 122Reggae 223Limbo24BambaBank: Jazz1Bigger Band2Serenade Band3Jazz Club4BeBop5Medium Big Band6Fast Big Band7Classic Swing8Acoustic Jazz                                                                                                    | 14    | Disco Cha Cha    |
| 17Modern Bossa18Classic Beguine19Calypso20Andean21Reggae 122Reggae 223Limbo24BambaBank: Jazz1Bigger Band2Serenade Band3Jazz Club4BeBop5Medium Big Band6Fast Big Band7Classic Swing8Acoustic Jazz                                                                                                    | 15    | Bayon            |
| 18Classic Beguine19Calypso20Andean21Reggae 122Reggae 223Limbo24BambaBank: Jazz1Bigger Band2Serenade Band3Jazz Club4BeBop5Medium Big Band6Fast Big Band7Classic Swing8Acoustic Jazz                                                                                                    | 16    | Club Latino      |
| 19Calypso20Andean21Reggae 122Reggae 223Limbo24BambaBank: Jazz1Bigger Band2Serenade Band3Jazz Club4BeBop5Medium Big Band6Fast Big Band7Classic Swing8Acoustic Jazz                                                                                                    | 17    | Modern Bossa     |
| 20       Andean         21       Reggae 1         22       Reggae 2         23       Limbo         24       Bamba         Bank: Jazz         1       Bigger Band         2       Serenade Band         3       Jazz Club         4       BeBop         5       Medium Big Band         6       Fast Big Band         7       Classic Swing         8       Acoustic Jazz                                                                                                    | 18    | Classic Beguine  |
| 21Reggae 122Reggae 223Limbo24BambaBank: Jazz1Bigger Band2Serenade Band3Jazz Club4BeBop5Medium Big Band6Fast Big Band7Classic Swing8Acoustic Jazz                                                                                                    | 19    | Calypso          |
| 22       Reggae 2         23       Limbo         24       Bamba         Bank: Jazz         1       Bigger Band         2       Serenade Band         3       Jazz Club         4       BeBop         5       Medium Big Band         6       Fast Big Band         7       Classic Swing         8       Acoustic Jazz                                                                                                    | 20    | Andean           |
| 23Limbo24BambaBank: Jazz1Bigger Band2Serenade Band3Jazz Club4BeBop5Medium Big Band6Fast Big Band7Classic Swing8Acoustic Jazz                                                                                                    | 21    | Reggae 1         |
| 24     Bamba       Bank: Jazz       1     Bigger Band       2     Serenade Band       3     Jazz Club       4     BeBop       5     Medium Big Band       6     Fast Big Band       7     Classic Swing       8     Acoustic Jazz                                                                                                    | 22    | Reggae 2         |
| Bank: Jazz         1       Bigger Band         2       Serenade Band         3       Jazz Club         4       BeBop         5       Medium Big Band         6       Fast Big Band         7       Classic Swing         8       Acoustic Jazz                                                                                                    | 23    | Limbo            |
| 1Bigger Band2Serenade Band3Jazz Club4BeBop5Medium Big Band6Fast Big Band7Classic Swing8Acoustic Jazz                                                                                                    | 24    | Bamba            |
| 2       Serenade Band         3       Jazz Club         4       BeBop         5       Medium Big Band         6       Fast Big Band         7       Classic Swing         8       Acoustic Jazz                                                                                                    | Bank: | Jazz             |
| 3     Jazz Club       4     BeBop       5     Medium Big Band       6     Fast Big Band       7     Classic Swing       8     Acoustic Jazz                                                                                                    | 1     | Bigger Band      |
| <ul> <li>4 BeBop</li> <li>5 Medium Big Band</li> <li>6 Fast Big Band</li> <li>7 Classic Swing</li> <li>8 Acoustic Jazz</li> </ul>                                                                                                    | 2     | Serenade Band    |
| 5       Medium Big Band         6       Fast Big Band         7       Classic Swing         8       Acoustic Jazz                                                                                                    | 3     | Jazz Club        |
| <ul> <li>6 Fast Big Band</li> <li>7 Classic Swing</li> <li>8 Acoustic Jazz</li> </ul>                                                                                                    | 4     | ВеВор            |
| 7 Classic Swing<br>8 Acoustic Jazz                                                                                                    | 5     | Medium Big Band  |
| 8 Acoustic Jazz                                                                                                    | 6     | Fast Big Band    |
|                                                                                                    | 7     | Classic Swing    |
| 9 Slow Swing Brush                                                                                                    | 8     | Acoustic Jazz    |
|                                                                                                    | 9     | Slow Swing Brush |

| #     | Name             |
|-------|------------------|
|       |                  |
| 10    | Swing Ballad 1   |
| 11    | Swing Ballad 2   |
| 12    | Swing Ballad 3   |
| 13    | Orchestral Swing |
| 14    | Jazz Brush       |
| 15    | Medium JazzWaltz |
| 16    | Slow Jazz Waltz  |
| 17    | Jazzy Blues      |
| 18    | Organ Swing      |
| 19    | Organ Blues      |
| 20    | Swing Quintet    |
| 21    | Medium Swing     |
| 22    | Vocal Swing      |
| 23    | Moon Swing       |
| 24    | Soft Jazz        |
| 25    | Django           |
| 26    | 5/4 Swing        |
| 27    | Jazz Quartet     |
| 28    | Stride           |
| 29    | Dixieland        |
| 30    | Charleston       |
| 31    | Vocal Jazz       |
| Bank: | Movie & Show     |
| 1     | Screen EpicMarch |
| 2     | Burt's Bounce    |
| 3     | Orchestral Movie |
| 4     | Broadway         |
| 5     | Show Time        |
| 6     | Ritz Swing       |
| 7     | Hollywood 1      |
| 8     | Hollywood 2      |
| 9     | Tap Dance        |
| 10    | Movie Ballad     |
| 11    | Movie Swing      |
| 12    | Safari Swing     |
| 13    | Western Movie    |
| 14    | Mystery Man      |
| 15    | Cartoon Time     |
| 16    | Horror Movie     |
| 17    | Love Movie       |
| 18    | Artie's Theme    |
| 19    | Christmas Waltz  |
| 20    | Chrismas Swing   |
| 21    | Theatre Swing    |
| 22    | Theatre March    |
| 23    | Love Ballad      |
| 24    | Army Band        |
|       | Funk & Soul      |
| 1     | Funk R&B         |
| 2     | Kool Funk        |
| 3     | Easy Funk        |
| 4     | Elektrik Funk    |

| #     | Name                    |
|-------|-------------------------|
| 5     | Classic Funk            |
| 6     | Soul Ballad             |
| 7     | Talkin' Jazz            |
| 8     | Funky Sisters           |
| 9     | Rhythm & Blues          |
| 10    | Blues                   |
| 11    | Soul                    |
| 12    | Gospel                  |
| 13    | Gospel Swing            |
| 14    | Gospel Shuffle          |
| 15    | Modern Gospel 1         |
| 16    | Modern Gospel 2         |
| 17    | Al Swing                |
| 18    | Groove                  |
| 19    | Groove Funk             |
| 20    | Jazz Funk               |
| 21    | Motown Shuffle 1        |
| 22    | Motown Shuffle 2        |
| 23    | Cool Vocal              |
| 24    | 70's Beat Groove        |
| 25    | Al Funk                 |
| 26    | Urban Funk              |
| Bank: | World                   |
| 1     | Spanish Dance           |
| 2     | 4/4 Flamenco            |
| 3     | <sup>3</sup> 4 Flamenco |
| 4     | Casatchock              |
| 5     | Greek Rumba             |
| 6     | Xasapiko                |
| 7     | Sirtaki                 |
| 8     | Zouk                    |
| 9     | Hawaiian                |
| 10    | Mexican Waltz           |
| 11    | Norteno                 |
| 12    | Kebradita               |
| 13    | Bolero Ranchero         |
| 14    | Mariachi Polka          |
| 15    | Mariachi Valz           |
| 16    | Mariachi Cumbia         |
| 17    | Alpen Schlager          |
| 18    | Classic Schlager        |
| 19    | Modern Schlager         |
| 20    | Vienna Waltz            |
| 21    | Tarantella              |
| 22    | Rumba Napoletana        |
| 23    | Raspa                   |
| 24    | Mad Ska                 |
| 25    | Celtic Dream            |
| 26    | Celtic Waltz            |
| 27    | Celtic Ballad           |
| 28    | Scottish Reel           |
| 29    | Banda                   |
| 30    | OrchestralBolero        |
|       |                         |

| #     | Name             |
|-------|------------------|
| 31    | Minuetto         |
| 32    | Baroque          |
| 33    | Orleans          |
| 34    | Cajun            |
| 35    | Zydeco           |
| 36    | Hora             |
| Bank: | Contemporary     |
| 1     | Funky R&B        |
| 2     | AM : PM          |
| 3     | Contemporary Bld |
| 4     | Island View      |
| 5     | Fast Smooth Jazz |
| 6     | Slow Smooth Jazz |
| 7     | Slow & Jazzy     |
| 8     | Take Beat        |
| 9     | Swing HipHop     |
| 10    | Slow Mood        |
| 11    | Hip Hindi Hop    |
| 12    | Soft HipHop      |
| 13    | New Age          |
| 14    | Kyoto Lounge     |
| 15    | Jazzy Funk       |
| 16    | Slow Funk        |
| 17    | Elektro Pop      |
| 18    | Modern Latin     |
| 19    | Folk Beat        |
| 20    | Wave Jazz        |
| 21    | Little Shuffle   |
| 22    | Rap              |
| 23    | Pop Rock Hit     |
| 24    | Dance Hit        |
|       |                  |

#### Sounds

The following table lists all Pa3XLe Factory Sounds as they appear in the banks accessed by pressing the SOUND SELECT buttons on the control panel.

Legend: The table also includes MIDI data used to remotely select the Sounds. CC00: Control Change 0, or Bank Select MSB. CC32: Control Change 32, or Bank Select LSB. PC: Program Change. Bank: Sound Select button.

| Sound Name       | CC00 | CC32 | РС |
|------------------|------|------|----|
| Factory/Piano    |      |      |    |
| Grand Piano RX   | 121  | 10   | 0  |
| Concert Grand RX | 121  | 13   | 0  |
| Live Piano RX    | 121  | 6    | 1  |
| Bright Piano RX  | 121  | 5    | 1  |
| Classic Piano    | 121  | 4    | 0  |
| Jazz Piano       | 121  | 5    | 0  |
| Rock Piano       | 121  | 8    | 0  |
| Grand Piano Live | 121  | 12   | 0  |
| G.Piano Stack 1  | 121  | 8    | 2  |
| G.Piano Stack 2  | 121  | 9    | 2  |
| Honky-Tonk RX    | 121  | 2    | 3  |
| Ragtime Piano    | 121  | 3    | 3  |
| Grand&MovingPad  | 121  | 9    | 0  |
| E. Grand Phaser  | 121  | 10   | 2  |
| Piano & Strings  | 121  | 7    | 0  |
| Piano & Pad      | 121  | 4    | 1  |
| Harpsichord RX   | 121  | 6    | 6  |
| Clav RX          | 121  | 5    | 7  |
| Synth Clav RX    | 121  | 6    | 7  |
| Clav Wah RX      | 121  | 2    | 7  |
| Piano Layers     | 121  | 6    | 2  |
| Grand & FM Stack | 121  | 7    | 2  |
| Piano & Vibes    | 121  | 6    | 0  |
| Grand RX DEMO    | 121  | 11   | 0  |
| Factory/E. Piano |      |      |    |
| Tine EP Phaser   | 121  | 27   | 4  |
| Tine EP Dyno     | 121  | 28   | 4  |
| Tine EP Amp/Phas | 121  | 29   | 4  |
| Wet Tine EP      | 121  | 31   | 4  |
| Dist. Tine EP    | 121  | 30   | 4  |
| Bell Tine EP     | 121  | 32   | 4  |
| Suit Case88 EP1  | 121  | 33   | 4  |
| Suit Case88 EP2  | 121  | 34   | 4  |
| Wurly Logic      | 121  | 36   | 4  |
| Wurly Amp        | 121  | 38   | 4  |
| Wurly Clean 1    | 121  | 39   | 4  |
| Wurly Clean 2    | 121  | 41   | 4  |
| Reed EP Clean    | 121  | 37   | 4  |
| Wurly AmpChorus  |      | 40   | 4  |
| Natural Wurly    | 121  | 44   | 4  |
| Wurly RX Noise   | 121  | 42   | 4  |

| Sound Name            | СС00 | CC32 | PC  |
|-----------------------|------|------|-----|
| VPM E. Piano          | 121  | 17   | 5   |
| Digi E. Piano         | 121  | 14   | 5   |
| Classic Tines         | 121  | 9    | 5   |
| DW8000 EP             | 121  | 11   | 5   |
| Natural EP            | 121  | 43   | 4   |
| E.Piano RX Noise      | 121  | 35   | 4   |
| EP+Damper 1 DNC       | 121  | 25   | 4   |
| EP+Damper 2 DNC       | 121  | 26   | 4   |
| Tine E.Piano RX       | 121  | 18   | 4   |
| Club E. Piano         | 121  | 11   | 4   |
| Suit E.Piano 1        | 121  | 20   | 4   |
| Suit E.Piano 2        | 121  | 21   | 4   |
| Classic Wurly 1       | 121  | 17   | 4   |
| Classic Wurly 2       | 121  | 12   | 4   |
| Tremolo Wurly         | 121  | 16   | 4   |
| R&B E. Piano          | 121  | 8    | 4   |
| FM Pad EP             | 121  | 15   | 5   |
| White Pad EP          | 121  | 13   | 5   |
| Thin E. Piano         | 121  | 9    | 4   |
| Tine E. Piano         | 121  | 19   | 4   |
| Dyno Tine EP 1        | 121  | 10   | 4   |
| Dyno Tine EP 2        | 121  | 22   | 4   |
| Studio EP             | 121  | 7    | 4   |
| Pro Dyno EP           | 121  | 5    | 4   |
| Pro Stage EP          | 121  | 6    | 4   |
| -                     |      |      |     |
| Bell E. Piano 1       | 121  | 23   | 4   |
| Bell E. Piano 2       | 121  | 24   | 4   |
| Road Piano            | 121  | 11   | 2   |
| Factory/Mallet & Bell | l.   | 1    |     |
| Vibraphone 1          | 121  | 2    | 11  |
| Marimba               | 121  | 7    | 12  |
| Marimba Key Off       | 121  | 2    | 12  |
| Xylophone             | 121  | 1    | 13  |
| Glockenspiel          | 121  | 2    | 9   |
| Celesta               | 121  | 1    | 8   |
| Music Box             | 121  | 2    | 10  |
| Balaphon              | 121  | 6    | 12  |
| Kalimba 1             | 121  | 2    | 108 |
| Kalimba 2             | 121  | 1    | 108 |
| Sistro                | 121  | 1    | 9   |
| Orgel                 | 121  | 1    | 10  |
| Warm Steel            | 121  | 1    | 114 |
| Vs Bell Boy           | 121  | 2    | 98  |
| Tubular Bell          | 121  | 4    | 14  |
| Bells                 | 121  | 3    | 14  |
| Santur                | 121  | 1    | 15  |
| Mallet Clock          | 121  | 5    | 12  |
| Factory/Accordion     | I    | 1    |     |
| Jazz Harm. DNC        | 121  | 6    | 22  |
| Sweet Harm. DNC       | 121  | 7    | 22  |
| Harmonica 1 DNC       | 121  | 5    | 22  |
| Harmonica 2 DNC       | 121  | 9    | 22  |

| Sound Name       | CC00 | CC32 | PC |
|------------------|------|------|----|
| Harmonica 3 DNC  | 121  | 10   | 22 |
| Melodica DNC     | 121  | 8    | 22 |
| Classic Musette  | 121  | 29   | 21 |
| Cassotto 16'     | 121  | 12   | 21 |
| Cassotto         | 121  | 9    | 21 |
| Master Accordion | 121  | 23   | 21 |
| Sweet Musette    | 121  | 11   | 21 |
| French Musette   | 121  | 18   | 21 |
| 2 Voices Musette | 121  | 16   | 21 |
| 3 Voices Musette | 121  | 17   | 21 |
| Accordion16,8,4' |      | 3    | 23 |
| Cassotto Or.Tune | 121  | 13   | 21 |
| Acc.Clarinet OT  | 121  | 19   | 21 |
| Fisa Master      | 121  | 8    | 21 |
| Harmonica AT 1   | 121  | 3    | 22 |
| Harmonica AT 2   | 121  | 4    | 22 |
| Harmonica        | 121  | 2    | 22 |
| Acc. Piccolo OT  | 121  | 21   | 21 |
| Accordion 16,8'  | 121  | 2    | 23 |
| Acc.16,8,4' Plus | 121  | 8    | 23 |
| Fisa 16,8'       | 121  | 6    | 21 |
| Accordion 16,4'  | 121  | 7    | 23 |
| Fisa 16,4'       | 121  | 7    | 21 |
| Musette 1        | 121  | 3    | 21 |
| Musette 2        | 121  | 4    | 21 |
| Tango Accordion  | 121  | 10   | 23 |
| Fisa Tango!      | 121  | 1    | 23 |
| Accordion        | 121  | 24   | 21 |
| Acc.16,8' & Bass | 121  | 4    | 23 |
| Acc. & Acc. Bass | 121  | 9    | 23 |
| Accordion Bass   | 121  | 5    | 23 |
| Steirisch.Akk.1  | 121  | 25   | 21 |
| Steirisch.Akk.2  | 121  | 26   | 21 |
| Steirisch.Akk.3  | 121  | 27   | 21 |
| Steirisch.Akk.4  | 121  | 28   | 21 |
| Acc.Voice Change | 121  | 6    | 23 |
| Factory/Organ    |      |      |    |
| DRAWBARS         | 121  | 127  | 16 |
| Jimmy Organ      | 121  | 13   | 18 |
| Classic Perc.Org | 121  | 12   | 17 |
| Organ Low+1'V.   | 121  | 33   | 16 |
| Perc. Organ 1    | 121  | 10   | 17 |
| Perc. Organ 2V.  | 121  | 9    | 17 |
| Perc. Organ 3V.  | 121  | 11   | 17 |
| Organ 16+51/3 V. | 121  | 36   | 16 |
| BX3 Rock 1 V.    | 121  | 10   | 16 |
| BX3 Rock 2 V.    | 121  | 1    | 18 |
| BX3 Rock 3 V.    | 121  | 5    | 18 |
| BX3 Rock 4 V.    | 121  | 12   | 18 |
| BX3 Full V.      | 121  | 6    | 16 |
| BX3 Jazz V.      | 121  | 20   | 16 |
| BX3 Jazz Pc. V.  | 121  | 9    | 18 |
| BX3 Gospel V.    | 121  | 21   | 16 |

| Sound Name       | СС00 | CC32 | РС |
|------------------|------|------|----|
| Jimmy Organ V.   | 121  | 10   | 18 |
| Gospel Organ V.  | 121  | 13   | 16 |
| Drawbars Slow V. | 121  | 19   | 16 |
| Drawbars Fast V. | 121  | 18   | 16 |
| Drawbars Organ   | 121  | 14   | 16 |
| Jazz Organ       | 121  | 8    | 16 |
| Organ Hi V.      | 121  | 17   | 16 |
| Organ LowPc V.   | 121  | 4    | 17 |
| Organ Low 1 V.   | 121  | 4    | 16 |
| Organ Low 2 V.   | 121  | 15   | 16 |
| Organ Mid V.     | 121  | 16   | 16 |
| Organ HiMix1 V.  | 121  | 34   | 16 |
| Organ HiMix2 V.  | 121  | 35   | 16 |
| Big Theatre Org. | 121  | 30   | 16 |
| Theatre Organ 1  | 121  | 22   | 16 |
| Theatre Organ 2  | 121  | 23   | 16 |
| Pipe Tutti 1     | 121  | 6    | 19 |
| Pipe Tutti 2     | 121  | 8    | 19 |
| Pipe Tutti 3     | 121  | 9    | 19 |
| Pipe Tutti 4     | 121  | 10   | 19 |
| Church Pipes     | 121  | 4    | 19 |
| Full Pipes       | 121  | 5    | 19 |
| Pipe Mixture     | 121  | 3    | 19 |
| Pipe Flute 1     | 121  | 4    | 20 |
| Pipe Flute 2     | 121  | 5    | 20 |
| Flauto Pipes     | 121  | 3    | 20 |
| Small Pipe       | 121  | 2    | 20 |
| Positive Organ   | 121  | 7    | 19 |
| Factory/Guitar   |      |      |    |
| Concert Gtr DNC  | 121  | 20   | 24 |
| Concert Gtr Pro  | 121  | 21   | 24 |
| ClassicSteel DNC | 121  | 36   | 25 |
| Classic12Str Pro | 121  | 37   | 25 |
| Lead Guitar DNC  | 121  | 4    | 29 |
| E.Gtr Ch/Dly DNC | 121  | 35   | 27 |
| Dist. Gtr 1 DNC  | 121  | 13   | 30 |
| Dist. Gtr 2 DNC  | 121  | 14   | 30 |
| RealNylon Gtr ST | 121  | 16   | 24 |
| Real Nylon Gtr   | 121  | 17   | 24 |
| Classic12Str DNC | 121  | 38   | 25 |
| Classic 12Str RX | 121  | 39   | 25 |
| Stra. Gtr 1 DNC  | 121  | 32   | 27 |
| Stra. Gtr 2 DNC  | 121  | 33   | 27 |
| Crunch Gtr DNC   | 121  | 3    | 29 |
| Chorus Gtr DNC   | 121  | 34   | 27 |
| RealSteel Gtr ST | 121  | 28   | 25 |
| RealFolk Gtr ST1 | 121  | 29   | 25 |
| RealFolk Gtr ST2 | 121  | 30   | 25 |
| Steel Gtr RX     | 121  | 35   | 25 |
| Jazz Gtr 1 DNC   | 121  | 7    | 26 |
| Jazz Gtr 2 DNC   | 121  | 8    | 26 |
|                  | 101  | -    |    |
| Soft Jazz Guitar | 121  | 5    | 26 |

| Sound Name       | CC00 | CC32 | РС |
|------------------|------|------|----|
| Single Coil Pro  | 121  | 14   | 27 |
| Nylon Guitar DNC | 121  | 18   | 24 |
| Natural Nylon    | 121  | 19   | 24 |
| RealFolk Gtr DNC | 121  | 34   | 25 |
| Real 12 Strings  | 121  | 33   | 25 |
| Nylon Gtr Pro1   | 121  | 8    | 24 |
| Nylon Gtr Pro2   | 121  | 11   | 24 |
| Nylon Slide Pro  | 121  | 14   | 24 |
| Steel Guitar Pro | 121  | 19   | 25 |
| 12 Strings Pro   | 121  | 17   | 25 |
| Steel 12 Strings | 121  | 5    | 25 |
| Real Steel Gtr   | 121  | 31   | 25 |
| Real Folk Gtr    | 121  | 32   | 25 |
| Real El. Gtr ST1 | 121  | 28   | 27 |
| Real El. Gtr ST2 | 121  | 29   | 27 |
| Real El. Guitar1 | 121  | 30   | 27 |
| Real El. Guitar2 | 121  | 31   | 27 |
| JazzGtr SlidePro | 121  | 6    | 26 |
| Club Jazz Gtr 1  | 121  | 2    | 26 |
| Clean Jazz 1     | 121  | 22   | 27 |
| Clean Jazz 2     | 121  | 23   | 27 |
| Pop Steel Gtr 1  | 121  | 23   | 25 |
| Pop Steel Gtr 2  | 121  | 21   | 25 |
| 5th Mute Gtr     | 121  | 22   | 23 |
|                  |      |      |    |
| Stereo Dist.Gtr  | 121  | 8    | 30 |
| Solid Guitar     | 121  | 21   | 27 |
| Steel Slide Pro1 | 121  | 13   | 25 |
| Steel Slide Pro2 | 121  | 14   | 25 |
| Clean Guitar 1   | 121  | 20   | 27 |
| Funk Stein RX1   | 121  | 12   | 28 |
| Clean Funk RX1   | 121  | 10   | 28 |
| Dist. Guitar RX1 | 121  | 9    | 30 |
| Dist. Guitar RX2 | 121  | 10   | 30 |
| Vintage S. 1     | 121  | 19   | 27 |
| Clean Mute Gtr   | 121  | 6    | 28 |
| Ac.Guitar KeyOff | 121  | 5    | 24 |
| Steel Guitar 1   | 121  | 4    | 25 |
| Steel Guitar 2   | 121  | 20   | 25 |
| Clean Gtr Pro 1  | 121  | 13   | 27 |
| Clean Gtr Pro 2  | 121  | 15   | 27 |
| Dist. Clean Gtr  | 121  | 11   | 30 |
| Chorus Gtr Pro   | 121  | 18   | 27 |
| Pedal Steel      | 121  | 4    | 26 |
| '54 E. Guitar    | 121  | 24   | 27 |
| Single Coil      | 121  | 6    | 27 |
| Stra. Vel. Pro   | 121  | 16   | 27 |
| New Stra.Guitar  | 121  | 7    | 27 |
| Soft Overdrive   | 121  | 2    | 29 |
| Chorus Guitar    | 121  | 3    | 27 |
| Vintage S. 2     | 121  | 4    | 27 |
| Processed E.Gtr  | 121  | 5    | 27 |
| L&R E.Guitar 1   | 121  | 9    | 27 |
| R&R Guitar       | 121  | 4    | 28 |

| Sound Name              | СС00 | CC32 | РС  |
|-------------------------|------|------|-----|
| Power Chords            | 121  | 4    | 30  |
| Mute Monster            | 121  | 5    | 30  |
| Disto Mute              | 121  | 9    | 28  |
| Steel Gtr DNC           | 121  | 44   | 25  |
| Nylon Gtr RX1           | 121  | 12   | 24  |
| Nylon Gtr RX2           | 121  | 13   | 24  |
| Steel Guitar RX1        | 121  | 15   | 25  |
| Steel Guitar RX2        | 121  | 16   | 25  |
| 12 Strings RX           | 121  | 18   | 25  |
| Concert 12Str RX        | 121  | 22   | 24  |
| Pop SteelGtr RX1        | 121  | 24   | 25  |
| Pop SteelGtr RX2        | 121  | 25   | 25  |
| Vox Wah Chick RX        | 121  | 3    | 120 |
| Funky Wah RX            | 121  | 12   | 27  |
| Power Chords RX         | 121  | 15   | 30  |
| Clean Funk RX2          | 121  | 36   | 27  |
| Clean Funk RX3          | 121  | 11   | 28  |
| Funk Stein RX2          | 121  | 13   | 28  |
| Clean Guitar RX1        | 121  | 14   | 28  |
| Clean Guitar RX2        | 121  | 15   | 28  |
| Clean Guitar RX3        | 121  | 16   | 28  |
| Clean Guitar RX4        | 121  | 17   | 28  |
| Clean Guitar RX5        | 121  | 18   | 28  |
| Clean Guitar RX6        | 121  | 20   | 28  |
| Factory/Strings & Vocal |      |      |     |
|                         | 101  | 0    | 40  |
| Violin DNC              | 121  | 9    | 40  |
| Real Violin DNC         | 121  | 7    | 40  |
| Violin Expr. DNC        | 121  | 5    | 40  |
| Conc.Violin DNC         | 121  | 6    | 40  |
| SopranoVox1 DNC         | 121  | 4    | 53  |
| SopranoVox2 DNC         | 121  | 5    | 53  |
| Real Strings 1          | 121  | 9    | 49  |
| Real Strings 2          | 121  | 10   | 49  |
| Movie Str.1 DNC         | 121  | 7    | 49  |
| Movie Str.2 DNC         | 121  | 8    | 49  |
| Strings&Orch. V.        | 121  | 24   | 48  |
| Classic Harp            | 121  | 2    | 46  |
| Violin Expr. 1          | 121  | 8    | 40  |
| Violin Expr. 2          | 121  | 2    | 40  |
| SopranoChoir DNC        | 121  | 6    | 53  |
| Scat Voices DNC         | 121  | 20   | 52  |
| Cycle Scat 1            | 121  | 21   | 52  |
| Cycle Scat 2            | 121  | 22   | 52  |
| Little Boy Voice        | 121  | 23   | 52  |
| Movie Strings 1         | 121  | 5    | 49  |
| Movie Strings 2         | 121  | 6    | 49  |
| Concert Strings         | 121  | 11   | 49  |
| Strings Ens. RX         | 121  | 22   | 48  |
| Concert Str.RX          | 121  | 23   | 48  |
| Full Strings            | 121  | 2    | 49  |
| Ensemble & Solo         | 121  | 11   | 48  |
| Tremolo Strings         | 121  | 1    | 44  |
| Class.Contrabass        | 121  | 1    | 43  |

| Sound Name              | CC00 | CC32 | PC |
|-------------------------|------|------|----|
| Cello                   | 121  | 1    | 42 |
| Viola Expr.             | 121  | 1    | 41 |
| Violin & Viola          | 121  | 2    | 41 |
| Violin Expr. 3          | 121  | 4    | 40 |
| Slow Violin             | 121  | 3    | 40 |
| Strings Quartet         | 121  | 9    | 48 |
| Chamber Strings         | 121  | 12   | 48 |
| Orchestra Tutti1        | 121  | 14   | 48 |
| Orchestra Tutti2        | 121  | 19   | 48 |
| Orch. & Oboe 1          | 121  | 16   | 48 |
| Orch. & Oboe 2          | 121  | 17   | 48 |
| Orchestra&Flute         | 121  | 20   | 48 |
| Strings & Horns         | 121  | 15   | 48 |
| Strings & Glock.        | 121  | 18   | 48 |
| Pizz. Ensemble          | 121  | 1    | 45 |
| Pizz. Section           | 121  | 2    | 45 |
| Octave Strings          | 121  | 8    | 48 |
| Spiccato Strings        | 121  | 4    | 49 |
| StrappatoStrings        | 121  | 12   | 49 |
| Symphonic Bows          | 121  | 10   | 48 |
| Analog Strings 1        | 121  | 5    | 50 |
| Synth Strings 1         | 121  | 6    | 50 |
| Scat V.& Bass1          | 121  | 17   | 52 |
| Scat V.& Bass2          | 121  | 18   | 52 |
| Wuuh Choir              | 121  | 8    | 52 |
| Oh-Ah Voices            | 121  | 9    | 52 |
| Femal&Male Scat         | 121  | 14   | 52 |
| Take Voices 1           | 121  | 4    | 52 |
| Ooh Slow Voice          | 121  | 3    | 52 |
| Scat Voices RX          | 121  | 19   | 52 |
| Male Scat               | 121  | 16   | 52 |
| Femal Scat              | 121  | 15   | 52 |
| Grand Choir             | 121  | 11   | 52 |
| Ooh Choir               | 121  | 6    | 52 |
| Ooh Voices              | 121  | 2    | 52 |
| Choir Light             | 121  | 12   | 52 |
| Synth Voices            | 121  | 6    | 54 |
| Full Vox Pad            | 121  | 9    | 91 |
| Vocalesque              | 121  | 2    | 54 |
| Fresh Breath            | 121  | 7    | 91 |
| Vocalscape              | 121  | 3    | 54 |
| Heaven                  | 121  | 3    | 91 |
| Airways                 | 121  | 3    | 53 |
| Factory/Trumpet & Trbn. |      |      |    |
| JazzTrumpet1 DNC        | 121  | 24   | 56 |
| JazzTrumpet2 DNC        | 121  | 27   | 56 |
| JazzTrumpet3 DNC        | 121  | 28   | 56 |
| Trumpet Expr.DNC        | 121  | 26   | 56 |
| Jazz Trb. 1 DNC         | 121  | 15   | 57 |
| Jazz Trb. 2 DNC         | 121  | 14   | 57 |
| Jazz Trb. 3 DNC         | 121  | 18   | 57 |
| Soft Trb. DNC           | 121  | 16   | 57 |
| JazzCornet 1 DNC        | 121  | 25   | 56 |

| JazzCornet 2 DNC Trb. Expr. DNC Trombone DNC Trumpet Expr.1 Trumpet Expr.2 Cornet Expr. Wah Trumpet Mute Trumpet Sweet FlugelHorn Trombone Expr. 1 Trombone Expr. 2 Trumpet Pro 1 Trumpet Pro 2    | 121<br>121<br>121<br>121<br>121<br>121<br>121<br>121<br>121<br>121 | 29<br>17<br>13<br>15<br>4<br>21<br>2<br>5<br>5<br>12 | 56<br>57<br>57<br>56<br>56<br>56<br>59 |
|----------------------------------------------------------------------------------------------------|--------------------------------------------------------------------|------------------------------------------------------|----------------------------------------|
| Trb. Expr. DNCTrombone DNCTrumpet Expr.1Trumpet Expr.2Cornet Expr.Wah TrumpetMute TrumpetSweet FlugelHornTrombone Expr. 1Trombone Expr. 2Trumpet Pro 1                                             | 121<br>121<br>121<br>121<br>121<br>121<br>121<br>121<br>121<br>121 | 17<br>13<br>15<br>4<br>21<br>2<br>5                  | 57<br>57<br>56<br>56<br>56<br>56       |
| Trombone DNCTrumpet Expr.1Trumpet Expr.2Cornet Expr.Wah TrumpetSweet FlugelHornTrombone Expr. 1Trombone Expr. 2Trumpet Pro 1                                                                       | 121<br>121<br>121<br>121<br>121<br>121<br>121<br>121               | 15<br>4<br>21<br>2<br>5                              | 56<br>56<br>56                         |
| Trumpet Expr.2Cornet Expr.Wah TrumpetMute TrumpetSweet FlugelHornTrombone Expr. 1Trombone Expr. 2Trumpet Pro 1                                                                                     | 121<br>121<br>121<br>121<br>121<br>121<br>121                      | 4<br>21<br>2<br>5                                    | 56<br>56                               |
| Trumpet Expr.2Cornet Expr.Wah TrumpetMute TrumpetSweet FlugelHornTrombone Expr. 1Trombone Expr. 2Trumpet Pro 1                                                                                     | 121<br>121<br>121<br>121<br>121                                    | 21<br>2<br>5                                         | 56                                     |
| Cornet Expr.Wah TrumpetMute TrumpetSweet FlugelHornTrombone Expr. 1Trombone Expr. 2Trumpet Pro 1                                                                                                   | 121<br>121<br>121<br>121<br>121                                    | 2<br>5                                               |                                        |
| Wah TrumpetMute TrumpetSweet FlugelHornTrombone Expr. 1Trombone Expr. 2Trumpet Pro 1                                                                                                    | 121<br>121<br>121<br>121                                           | 2<br>5                                               |                                        |
| Mute Trumpet       Sweet FlugelHorn       Trombone Expr. 1       Trombone Expr. 2       Trumpet Pro 1                                                                                              | 121<br>121                                                         | -                                                    |                                        |
| Sweet FlugelHorn     Image: Sweet FlugelHorn       Trombone Expr. 1     Image: Sweet FlugelHorn       Trombone Expr. 2     Image: Sweet FlugelHorn       Trumpet Pro 1     Image: Sweet FlugelHorn | 121                                                                | 12                                                   | 59                                     |
| Trombone Expr. 1<br>Trombone Expr. 2<br>Trumpet Pro 1                                                                                                    |                                                                    |                                                      | 56                                     |
| Trombone Expr. 2 Trumpet Pro 1                                                                                                    | 121                                                                | 6                                                    | 57                                     |
| Trumpet Pro 1                                                                                                    |                                                                    | 7                                                    | 57                                     |
|                                                                                                    | 121                                                                | 10                                                   | 56                                     |
| •                                                                                                    | 121                                                                | 11                                                   | 56                                     |
| Trumpet Pro 3                                                                                                    | 121                                                                | 16                                                   | 56                                     |
| Trumpet Overb.                                                                                                    | 121                                                                | 2                                                    | 56                                     |
| Cornet Pro 1                                                                                                    | 121                                                                | 22                                                   | 56                                     |
| Cornet Pro 2                                                                                                    | 121                                                                | 23                                                   | 56                                     |
| Trombone Vel. 1                                                                                                    | 121                                                                | 8                                                    | 57                                     |
| Trombone Vel. 2                                                                                                    | 121                                                                | 9                                                    | 57                                     |
| Trombone Vel. 3                                                                                                    | 121                                                                | 10                                                   | 57                                     |
| Flugel Horn Pro                                                                                                    | 121                                                                | 13                                                   | 56                                     |
| Concert Trumpet                                                                                                    | 121                                                                | 19                                                   | 56                                     |
| Concert Trp. Pro                                                                                                    | 121                                                                | 20                                                   | 56                                     |
| Dual Trumpets                                                                                                    | 121                                                                | 6                                                    | 56                                     |
| Hard Trombone                                                                                                    | 121                                                                | 3                                                    | 57                                     |
| Trombone Pro Vel                                                                                                    | 121                                                                | 11                                                   | 57                                     |
| Alp Trumpet                                                                                                    | 121                                                                | 17                                                   | 56                                     |
| Trumpet                                                                                                    | 121                                                                | 14                                                   | 56                                     |
| Trumpet Shake Y+                                                                                                    | 121                                                                | 18                                                   | 56                                     |
| Trumpet Pitch                                                                                                    | 121                                                                | 5                                                    | 56                                     |
| Alp Tuba                                                                                                    | 121                                                                | 6                                                    | 58                                     |
| Tuba Gold                                                                                                    | 121                                                                | 2                                                    | 58                                     |
| Oberkr. Tuba                                                                                                    | 121                                                                | 1                                                    | 58                                     |
| Factory/Brass                                                                                                    |                                                                    |                                                      |                                        |
| Big Band Brass 1                                                                                                    | 121                                                                | 32                                                   | 61                                     |
| Big Band Brass 2                                                                                                    | 121                                                                | 4                                                    | 61                                     |
| Tight Brass 1                                                                                                    | 121                                                                | 27                                                   | 61                                     |
| Tight Brass 2                                                                                                    | 121                                                                | 29                                                   | 61                                     |
| Tight Brass 3                                                                                                    | 121                                                                | 2                                                    | 61                                     |
| Tight Brass 4                                                                                                    | 121                                                                | 12                                                   | 61                                     |
| Trpt. & Horns                                                                                                    | 121                                                                | 5                                                    | 60                                     |
| Trpts &Trombs                                                                                                    | 121                                                                | 34                                                   | 61                                     |
| Soft Horns 1                                                                                                    | 121                                                                | 6                                                    | 60                                     |
| Soft Horns 2                                                                                                    | 121                                                                | 7                                                    | 60                                     |
| Soft Horns 3                                                                                                    | 121                                                                | 8                                                    | 60                                     |
| Tight Brass Pro                                                                                                    | 121                                                                | 28                                                   | 61                                     |
| Trumpet Ens2 Y+                                                                                                    | 121                                                                | 36                                                   | 61                                     |
| Trumpet Ens.                                                                                                    | 121                                                                | 9                                                    | 61                                     |
| Trombone Ens.                                                                                                    | 121                                                                | 10                                                   | 61                                     |
| Trombones                                                                                                    | 121                                                                | 11                                                   | 61                                     |
| Dyna Brass 1                                                                                                    | 121                                                                | 14                                                   | 61                                     |
| Trpts & Brass                                                                                                    | 121                                                                | 7                                                    | 61                                     |
| Fat Brass                                                                                                    | 121                                                                | 13                                                   | 61                                     |

| Sound Name       | CC00 | CC32 | РС |
|------------------|------|------|----|
| Brass of Power   | 121  | 30   | 61 |
| Glenn & Friends  | 121  | 3    | 61 |
| Glenn & Boys     | 121  | 6    | 61 |
| Sax & Brass      | 121  | 5    | 61 |
| Brass & Sax      | 121  | 16   | 61 |
| Mute Ensemble 1  | 121  | 3    | 59 |
| Mute Ensemble 2  | 121  | 4    | 59 |
| Sforzato Brass   | 121  | 23   | 61 |
| Movie Brass      | 121  | 20   | 61 |
| Flute Muted      | 121  | 6    | 73 |
| French Section   | 121  | 2    | 60 |
| Horns & Ensemble | 121  | 4    | 60 |
| Classic Horns    | 121  | 3    | 60 |
| Synth Brass 1    | 121  | 5    | 62 |
| Electrik Brass   | 121  | 4    | 62 |
| Brass Section    | 121  | 31   | 61 |
| Brass Fall       | 121  | 26   | 61 |
| Brass Impact     | 121  | 4    | 55 |
| Brass Hit        | 121  | 25   | 61 |
| MorphAttackBrass | 121  | 37   | 61 |
| Factory/Sax      | l    |      |    |
| Jazz Sax 1 DNC   | 121  | 13   | 65 |
| Jazz Sax 2 DNC   | 121  | 14   | 65 |
| Jazz Sax 3 DNC   | 121  | 16   | 65 |
| Tenor Sax 1 DNC  | 121  | 12   | 66 |
| Tenor Sax 2 DNC  | 121  | 13   | 66 |
| Tenor Sax 3 DNC  | 121  | 14   | 66 |
| Tenor Sax 4 DNC  | 121  | 15   | 66 |
| Jazz Tenor RX    | 121  | 9    | 66 |
| Alto Sax 1 DNC   | 121  | 12   | 65 |
| Alto Sax 2 DNC   | 121  | 17   | 65 |
| SoftLatinSax DNC | 121  | 18   | 65 |
| Alto Sax Expr.   | 121  | 9    | 65 |
| Alto Sax RX      | 121  | 10   | 65 |
| Tenor Sax Noise1 | 121  | 1    | 66 |
| Tenor Sax Noise2 | 121  | 6    | 66 |
| Soprano Sax DNC  | 121  | 5    | 64 |
| Sweet Soprano 1  | 121  | 3    | 64 |
| Sweet Soprano 2  | 121  | 4    | 64 |
| Sweet Soprano 3  | 121  | 1    | 64 |
| Soprano Pro      | 121  | 2    | 64 |
| JazzBaritone DNC | 121  | 5    | 67 |
| Baritone Sax Pro | 121  | 3    | 67 |
| Baritone Sax     | 121  | 4    | 67 |
| Sweet Alto Sax 1 | 121  | 5    | 65 |
| Sweet Alto Sax 2 | 121  | 6    | 65 |
| Soft Alto Sax    | 121  | 7    | 65 |
| Alto Sax Pro     | 121  | 8    | 65 |
| Tenor Sax Expr.2 | 121  | 8    | 66 |
| Tenor Sax Expr.1 | 121  | 7    | 66 |
| Jazz Tenor       | 121  | 10   | 66 |
|                  |      | 1    | (7 |
| Baritone Growl   | 121  | 1    | 67 |

| Sound Name        | СС00 | CC32 | РС  |
|-------------------|------|------|-----|
| Cool Sax Ens.     | 121  | 11   | 65  |
| Sax Ensemble      | 121  | 2    | 65  |
| Reed of Power     | 121  | 11   | 66  |
| Breath & Key RX   | 121  | 2    | 121 |
| Factory/Woodwind  |      |      |     |
| RealClarinet DNC  | 121  | 14   | 71  |
| JazzClarinet DNC  | 121  | 15   | 71  |
| SoloClarinet DNC  | 121  | 16   | 71  |
| Clarinet 1 DNC    | 121  | 13   | 71  |
| Clarinet 2 DNC    | 121  | 19   | 71  |
| Clarinet 3 DNC    | 121  | 20   | 71  |
| Jazz Flute 1 DNC  | 121  | 13   | 73  |
| Jazz Flute 2 DNC  | 121  | 14   | 73  |
| Classic Oboe      | 121  | 2    | 68  |
| Orch. Flute DNC   | 121  | 12   | 73  |
| Flute DNC         | 121  | 11   | 73  |
| Whistle DNC       | 121  | 5    | 78  |
| Shakuhachi Vel.   | 121  | 3    | 77  |
| Panflute 1 DNC    | 121  | 2    | 75  |
| Panflute 2 DNC    | 121  | 3    | 75  |
| Blown Bottle      | 121  | 1    | 76  |
| Bassoon           | 121  | 1    | 70  |
| Piccolo           | 121  | 3    | 72  |
| Ocarina           | 121  | 1    | 79  |
| Flute Switch      | 121  | 2    | 73  |
| Jazz Flute RX     | 121  | 10   | 73  |
| Jazz Flute Expr.  | 121  | 1    | 73  |
| Flute Dyn. 5th    | 121  | 3    | 73  |
| Flute Frullato    | 121  | 4    | 73  |
| Jazz Clarinet     | 121  | 1    | 71  |
| Clarinet Pro 1    | 121  | 8    | 71  |
| Clarinet Pro 2    | 121  | 9    | 71  |
| Whistle           | 121  | 1    | 78  |
| Whistle RX1       | 121  | 3    | 78  |
| Whistle RX2       | 121  | 4    | 78  |
| Whistle Breathe   | 121  | 2    | 78  |
| Clar & Sax Ens.1  | 121  | 17   | 71  |
| Clar & Sax Ens.2  | 121  | 18   | 71  |
| Double Reed       | 121  | 1    | 68  |
| Orchestra Flute   | 121  | 5    | 73  |
| Woodwinds         | 121  | 6    | 71  |
| Small Orchestra   | 121  | 1    | 72  |
| Clarinet Ens.     | 121  | 5    | 71  |
| Section Winds 1   | 121  | 3    | 71  |
| Section Winds 2   | 121  | 4    | 71  |
| Reeds & Saxes     | 121  | 10   | 71  |
| Factory/Synth Pad |      |      |     |
| Far Memories      | 121  | 14   | 91  |
| Atmoschoir Pad    | 121  | 15   | 91  |
| Step Sequencer    | 121  | 7    | 96  |
| Space Trailer     | 121  | 1    | 103 |
| Warm Pad          | 121  | 15   | 89  |

| Sound Name       | CC00 | CC32 | РС  |
|------------------|------|------|-----|
| Choir-Sequence   | 121  | 13   | 91  |
| Techno Stab DNC  | 121  | 3    | 93  |
| Wave-Sequence    | 121  | 4    | 96  |
| Aerosonic        | 121  | 5    | 96  |
| My Sequencer     | 121  | 6    | 96  |
| Jurassic Pad     | 121  | 3    | 88  |
| Pisco Pad        | 121  | 2    | 99  |
| Tension Scene    | 121  | 8    | 97  |
| Dronas Pad       | 121  | 4    | 93  |
| Bengione         | 121  | 1    | 99  |
| Chiff Touch Pad  | 121  | 1    | 83  |
| Dreaming Coil    | 121  | 3    | 99  |
| Organ Stab DNC   | 121  | 4    | 101 |
| Deep Noise       | 121  | 4    | 127 |
| The Pad          | 121  | 4    | 89  |
| Dark Pad         | 121  | 6    | 89  |
| OB Pad           | 121  | 12   | 89  |
| Analog Pad 1     | 121  | 8    | 89  |
| Analog Pad 2     | 121  | 9    | 89  |
| Dark Anna        | 121  | 13   | 89  |
| Symphonic Ens.   | 121  | 14   | 89  |
| Future Pad       | 121  | 5    | 91  |
| Air Clouds       | 121  | 1    | 97  |
| Tinklin Pad      | 121  | 3    | 97  |
| Pods In Pad      | 121  | 4    | 97  |
| Vintage Sweep    | 121  | 7    | 95  |
| Money Pad        | 121  | 5    | 89  |
| Tsunami Wave     | 121  | 6    | 91  |
| Ravelian Pad     | 121  | 8    | 91  |
| Meditate         | 121  | 2    | 95  |
| Super Sweep      | 121  | 4    | 90  |
| Wave Sweep       | 121  | 5    | 90  |
| Cross Sweep      | 121  | 6    | 90  |
| Digi Ice Pad     | 121  | 2    | 101 |
| Cinema Pad       | 121  | 5    | 95  |
| Virtual Traveler | 121  | 1    | 88  |
| Motion Ocean     | 121  | 1    | 96  |
| Moon Cycles      | 121  | 5    | 102 |
| Bell Pad         | 121  | 6    | 98  |
| Big Panner       | 121  | 4    | 63  |
| Rave             | 121  | 6    | 97  |
| Moving Bell      | 121  | 5    | 98  |
| Analog Pad 3     | 121  | 10   | 89  |
| Big Sweep Stab   | 121  | 12   | 90  |
| Fresh Air 1      | 121  | 2    | 91  |
| Fresh Air 2      | 121  | 11   | 91  |
| Pop Synth Pad 1  | 121  | 4    | 91  |
| Pop Synth Pad 2  | 121  | 12   | 91  |
| 80's Pop Synth   | 121  | 2    | 93  |
| Wave Cycle       | 121  | 3    | 96  |
| Warm Buzz        | 121  | 17   | 89  |
| Next Analog      | 121  | 16   | 89  |
| Double Sweep     | 121  | 9    | 95  |
| Double Sweep     | 121  | 7    | 22  |

| Sound Name         | СС00 | CC32 | РС  |
|--------------------|------|------|-----|
| S&H Pad DNC        | 121  | 10   | 96  |
| Factory/Synth Lead | 1    |      |     |
| Bass Phat Saw      | 121  | 12   | 87  |
| Old Portamento     | 121  | 3    | 80  |
| Power Saw          | 121  | 5    | 81  |
| Octo Lead          | 121  | 6    | 81  |
| Electro Lead       | 121  | 2    | 87  |
| Rich Lead          | 121  | 3    | 87  |
| Thin Analog Lead   | 121  | 4    | 87  |
| Dance Lead         | 121  | 4    | 80  |
| Wave Lead          | 121  | 5    | 80  |
| Sine Wave          | 121  | 6    | 80  |
| Express. Lead      | 121  | 5    | 87  |
| HipHop Lead        | 121  | 6    | 87  |
| Analog Lead        | 121  | 7    | 80  |
| Phat Saw Lead      | 121  | 8    | 81  |
| Glide Lead         | 121  | 9    | 81  |
| Gliding Square     | 121  | 9    | 80  |
| Power Synth        | 121  | 3    | 89  |
| Sine Switch        | 121  | 10   | 80  |
| Cosmic             | 121  | 1    | 93  |
| Fire Wave          | 121  | 10   | 81  |
| Digital PolySix    | 121  | 7    | 90  |
| A Leadload         | 121  | 11   | 87  |
| Noisy Stabb        | 121  | 8    | 90  |
| Mega Synth         | 121  | 9    | 90  |
| Dark Element       | 121  | 3    | 95  |
| Metallic Rez       | 121  | 4    | 84  |
| Synth Pianoid      | 121  | 12   | 81  |
| Arp Angeles        | 121  | 2    | 88  |
| Big & Raw          | 121  | 8    | 87  |
| Caribbean          | 121  | 2    | 96  |
| OB Lead            | 121  | 10   | 87  |
| Port Whine         | 121  | 12   | 80  |
| 2VCO Planet Lead   | 121  | 13   | 80  |
| VCF Modulation     | 121  | 3    | 101 |
| Cycle Seq. 1       | 121  | 8    | 96  |
| Cycle Seq. 2       | 121  | 9    | 96  |
| Next Dance DNC     | 121  | 13   | 87  |
| Next Morph Y+      | 121  | 15   | 87  |
| Bros Buzz Y+       | 121  | 14   | 87  |
| Trance Filter      | 121  | 16   | 87  |
| Vintage Monster    | 121  | 17   | 87  |
| Monster & Dist.    | 121  | 18   | 87  |
| Summit Pulse       | 121  | 13   | 81  |
| Labysynth DNC      | 121  | 8    | 84  |
| Parallel Trance    | 121  | 9    | 84  |
| Deep Modul. DNC    | 121  | 10   | 84  |
| Reverse Pulse      | 121  | 14   | 81  |
| Justified          | 121  | 11   | 84  |
| Factory/Ethnic     |      |      |     |
| Mandolin DNC       | 121  | 40   | 25  |

| Sound Name       | СС00 | CC32 | РС  |
|------------------|------|------|-----|
| Mandolin         | 121  | 43   | 25  |
| Mandolin Orch.1  | 121  | 41   | 25  |
| Mandolin Orch.2  | 121  | 42   | 25  |
| Real Cavaquinho  | 121  | 27   | 24  |
| Cavaquinho 1     | 121  | 23   | 24  |
| Cavaquinho 2     | 121  | 24   | 24  |
| Real Ukulele     | 121  | 25   | 24  |
| Zither           | 121  | 9    | 104 |
| Sitar            | 121  | 8    | 104 |
| Fiddle           | 121  | 1    | 110 |
| Mandolin Trem.   | 121  | 11   | 25  |
| Mandolin Ens. 1  | 121  | 26   | 25  |
| Mandolin Ens. 2  | 121  | 27   | 25  |
| Banjo Key Off    | 121  | 1    | 105 |
| Banjo RX         | 121  | 4    | 105 |
| Sitar Tambou     | 121  | 2    | 104 |
| Kanoun 1         | 121  | 5    | 107 |
| Kanoun 2         | 121  | 2    | 107 |
| Kanoun Trem. 1   | 121  | 6    | 107 |
| Kanoun Trem. 2   | 121  | 3    | 107 |
| Kanoun Mix       | 121  | 4    | 107 |
| Oud 1            | 121  | 5    | 105 |
| Oud 2            | 121  | 2    | 105 |
| Bouzouki         | 121  | 5    | 104 |
| Nay              | 121  | 2    | 72  |
| Clarinet G       | 121  | 2    | 71  |
| Klarnet 1        | 121  | 11   | 71  |
| Klarnet 2        | 121  | 12   | 71  |
| Old Shakuhachi   | 121  | 1    | 77  |
| Kawala           | 121  | 1    | 75  |
| Hichiriki        | 121  | 2    | 111 |
| HighlandBagPipes | 121  | 3    | 109 |
| Uillean BagPipes | 121  | 2    | 109 |
| Indian Frets     | 121  | 4    | 104 |
| Zurna 1          | 121  | 3    | 111 |
| Zurna 2          | 121  | 1    | 111 |
| Gamelan          | 121  | 1    | 112 |
| Garbage Mall     | 121  | 3    | 112 |
| Jaw Harp         | 121  | 3    | 105 |
| Ac. Baglama 1    | 121  | 7    | 107 |
| Ac. Baglama 2    | 121  | 8    | 107 |
| Ac. Baglama Grp. | 121  | 9    | 107 |
| Factory/Bass     |      |      |     |
| Real Ac.Bass RX  | 121  | 12   | 32  |
| Real Ac.Bass     | 121  | 13   | 32  |
| Vintage P.Round  | 121  | 17   | 33  |
| Vintage P. Flat  | 121  | 18   | 33  |
| 5 Strings BassRX | 121  | 19   | 33  |
| Dark E.Bass 1    | 121  | 20   | 33  |
| Dark E.Bass 2    | 121  | 24   | 33  |
| Finger Jazz B.RX | 121  | 21   | 33  |
| Dark E.Bass DNC  | 121  | 22   | 33  |
| Vintage P. Bass  | 121  | 22   | 33  |
| vintage 1. buss  | 121  | 22   |     |

| Sound Name       | CC00 | CC32 | РС |
|------------------|------|------|----|
| Vintage P. Pick  | 121  | 12   | 34 |
| Picked Jazz Bass | 121  | 13   | 34 |
| MM Fretless B.RX | 121  | 8    | 35 |
| Woofer Pusher 1  | 121  | 9    | 35 |
| Finger Bass DNC  | 121  | 16   | 33 |
| Dark Bs&Slp DNC  | 121  | 7    | 36 |
| Acous. Bass Pro1 | 121  | 3    | 32 |
| Acous. Bass Pro2 | 121  | 4    | 32 |
| Jazz Bass        | 121  | 9    | 32 |
| Acoustic Bass    | 121  | 8    | 32 |
| Finger Bass 1    | 121  | 6    | 33 |
| Finger Bass 2    | 121  | 7    | 33 |
| Finger Bass 3    | 121  | 10   | 33 |
| Finger Bass 4    | 121  | 15   | 33 |
| Finger Slap      | 121  | 12   | 33 |
| The Other Slap   | 121  | 5    | 37 |
| Thumb Bass       | 121  | 1    | 37 |
| Pick Bass 1      | 121  | 7    | 34 |
| Pick Bass 2      | 121  | 8    | 34 |
| Super Bass 1     | 121  | 1    | 36 |
| Super Bass 2     | 121  | 2    | 36 |
| Sweet Fretless   | 121  | 3    | 35 |
| Finger E.Bass 1  | 121  | 2    | 33 |
| Finger E.Bass 2  | 121  | 3    | 33 |
| Finger E.Bass 3  | 121  | 4    | 33 |
| Fretless Bass 1  | 121  | 1    | 35 |
| Fretless Bass 2  | 121  | 2    | 35 |
| Bass & Ride 1    | 121  | 6    | 32 |
| Bass & Ride 2    | 121  | 2    | 32 |
| Bright Finger B. | 121  | 9    | 33 |
| Picked E.Bass 1  | 121  | 1    | 34 |
| Picked E.Bass 2  | 121  | 2    | 34 |
| Picked E.Bass 3  | 121  | 11   | 34 |
| Chorus Fing.Bass | 121  | 8    | 33 |
| Bass Mute        | 121  | 5    | 34 |
| Synth Bass 1     | 121  | 18   | 38 |
| Synth Bass 2     | 121  | 15   | 39 |
| Bass&Gtr Double  | 121  | 6    | 34 |
| FingerB.& Guitar | 121  | 14   | 33 |
| Bass & Guitar    | 121  | 4    | 34 |
| 30303 Bass       | 121  | 5    | 38 |
| Stein Bass       | 121  | 3    | 34 |
| Jungle Rez       | 121  | 5    | 39 |
| Syn Bass Res     | 121  | 8    | 38 |
| Digi Bass 1      | 121  | 9    | 38 |
| Digi Bass 3      | 121  | 11   | 38 |
| Jungle Bass      | 121  | 13   | 38 |
| Hybrid Bass      | 121  | 15   | 38 |
| Digi Bass 2      | 121  | 10   | 38 |
| Organ Pedal 1    | 121  | 10   | 32 |
| Organ Pedal 2    | 121  | 11   | 32 |
| Acous. Bass RX   | 121  | 7    | 32 |
| Finger Bass RX   | 121  | 13   | 32 |
| ו וווקבו שמשש הא | 121  | 15   | 22 |

| Jour NameCoreFireSlapFing Bass RX1211034SlapPick Bass RX12112133SlapPick Bass RX12112133SupPick Bass RX12112133StapPick Bass RX12112133Factory/Drum & SFX1213119Legex/Piano121312Grand Piano1211212121Jano Pad 11211212121Jano Pad 11211212121Jono Pad 11211212121Jono Pad 11211212121Jono Pad 11211212121Jono Pad 1121121212Jono Pad 1121121212Jono Pad 1121131212Jono Pad 1121131212Jono Pad 1121131212Jono Pad 1121131212Jono Pad 1121131212Jono Pad 1121131212Jono Pad 1121131212Jono Pad 1121131412Jono Pad 1121131212Jono Pad 1121131212Jono Pad 1121131412Jono Pad 1121131412Jono Pad 112113 </th <th>Sound Name</th> <th>CC00</th> <th>CC32</th> <th>РС</th>                                                                                                    | Sound Name      | CC00 | CC32 | РС  |  |  |
|----------------------------------------------------------------------------------------------------|-----------------|------|------|-----|--|--|
| Picked Bass RX1211034SlapPick Bass RX121121336Willy FM Bass121121310Factory/Drum & SFXIncipit Noises12112123119Legacy/Piano121231213121Gran Piano1212312133121Piano Pad 1121231213312190's Piano121341213412190's Piano1213412134121100's Piano121121341213490's Piano1213412134121100's Piano1211213412134121100's Piano1211211314121131131101's Piano121121131412113114101's Piano121121131412113114101's Piano121121131412113114101's Piano121121131141131141131141101's Piano121121121131141131141131141131141131141131141131141131141131141131141131141131131131131131131131131                                                                                                    |                 |      |      |     |  |  |
| SlapPick Bass RX121536FunkSlap Bass RX1211213336Willy FM Bass12112113119Factory/Drum & SFX1213.1119Legacy/Piano1213.11212Grand Plano12112.13.111Piano Pad 112112.112.1121190's Plano12112.112.112.112.190's Plano12112.112.112.112.112.190's Plano12112.112.112.112.112.190's Plano12112.112.112.112.112.190's Plano12112.112.112.112.112.190's Plano12112.112.112.112.112.190's Plano12112.112.112.112.112.190's Plano12112.112.112.112.112.191's Plano12112.112.112.112.112.191's Plano12112.112.112.112.112.191's Plano12112.112.112.112.112.112.191's Plano12112.112.112.112.112.112.112.112.112.112.112.112.112.112.112.112.112.112.112.112.112.112.112.112.1 </td <td></td> <td></td> <td></td> <td></td>                                                                                                    |                 |      |      |     |  |  |
| FunkSlap Bass RX121336Willy FM Bass1211938Factory/Drum & SFXIncipit Noises1213119Legacy/Plano12130M1 Piano1211222Piano Pad 112112131190's Piano121123190's Piano121422Chorus Piano121433Harpsi KA121433Harpsi KA121433Harpsi KA121433Harpsi KA121433Harpsi KA121443Harpsi KA121443Harpsi KA121443Harpsi KA121443Harpsi KA121443Harpsi KA121443Harpsi KA121443Harpsi KA1211254Stere Dig. EP1211344Velo Wurly12112144Soft Wurly12112144Velo Wurly12113144Soft Wurly12113144Velo Wurly121131414Sont Dig. EP121121414 <trr<tr>Sont Dig. EP12114</trr<tr>                                                                                                    |                 |      |      |     |  |  |
| Willy FM Bass1211938121319121319121310121312121312Piano Pad 112112131190's Piano121121312200's Piano121121312200's Piano121121312Chorus Piano121121312Harpsi Iof RX121121312Harpsi Iof RX121121212Idau Saap121121212Sticky Clav121121212Vintage EP121121212Store Dig.EP121121412Store Dig.EP121121412Store Wurly121121412Vintage EP121121412Soft Wurly121121412Vintage EP121121212Soft Wurly121121212Soft Wurly121131212Soft Wurly121121212Soft Wurly121121212Soft Wurly121121212Soft Wurly121121212Soft Speine1211212 <td></td> <td></td> <td></td> <td></td>                                                                                                    |                 |      |      |     |  |  |
| Factory/Drum & SFXIncipit Noises1213119Legacy/Piano12130Grand Piano12130M1 Piano12122Piano Pad 112131290's Piano1213122000's Piano12142Chorus Piano1214390's Piano12143121562Honky-Tonk12146121437Sticky Clav12146Clav Snap12144Stereo Dig. EP12144Stereo Dig. EP12144Stereo Dig. EP12144Stereo Dig. EP121105Soft Wufy121134Hard Wufy121134Violage EP121134Stereo Dig. EP121134Soft Wufy121134Soft Wufy121135Soft Wufy1211314Violage EP1211314Stereo Dig. EP1211314Stereo Dig. EP1211315Soft Wufy1211315Soft Pano X1211315Soft Pano X1211315Stereo Dig. EP1211315Stereo Dig. EP121<                                                                                                    |                 |      |      |     |  |  |
| Incipit Noises1213119Legacy/Piano1213.00M1 Piano1211212.01Piano Pad 11211211212.0Piano Pad 11211211212.090's Piano1211212.02.02000's Piano1214.42.0Chorus Piano1214.43.0Harpsi 16' RX1214.43.0Harpsi Korg1214.43.0Clav Snap1214.43.0Sticky Clav1214.43.0Piano Pad 21214.43.0Harpsi Korg1214.44.0Clav Snap1214.44.0Sticky Clav1211.44.0Sticky Clav1211.44.0Sticky Clav1211.14.4Stereo Dig, EP1211.25.0Phantom Tine1211.11.1You Suk EP1.211.11.1You Suk EP1.211.11.1Velo Wurly1.211.21.1Syn Piano X1.211.21.1Syn Piano X1.211.21.1Syn Piano X1.211.11.1Syn Piano X1.211.11.1Syn Piano X1.211.11.1Syn Piano X1.211.11.1Syn Piano X1.211.11.1Syn Piano X1.21 <td></td> <td>121</td> <td>17</td> <td>50</td>                                                                                                    |                 | 121  | 17   | 50  |  |  |
| legacy/PianoIGrand Piano121122M1 Piano12112121Piano Pad 1121121122Piano Pad 2121121222000's Piano121422Chorus Piano121433Harpsi Ho'R121446Harpsi Ho'RX121446Harpsi Ho'RX121446Clav Snap1211446Clav Snap121446Sticky Clav1211446Sticky Clav1211446Stereo Dig. EP1211255Phantom Tine121121214Velo Wurly12112125Soft Wurly12112125Syn Piano X12112125Syn Piano X121121212Syn Piano X121121212Syn Piano X121121212Syn Piano X121121212Syn Piano X121121212Syn Piano X121121212Syn Piano X121121212Syn Piano X121121212Syn Piano X121121212Syn Piano X12112 </td <td>-</td> <td>121</td> <td>3</td> <td>110</td>                                                                                                    | -               | 121  | 3    | 110 |  |  |
| Grand Piano12130M1 Piano121221Piano Pad 11211213190's Piano1213222000's Piano121422Chorus Piano121433Harpsi Io'RX121433Harpsi Io'RX121466Clar Snap121446Clar Snap121477Sticky Clav121477Sticky Clav121446Clar Snap121447Sticky Clav121477Sticky Clav121657Hybrid EP1211657FM Stack EP1211057Soft Wurly1211344Hard Wurly1211341Velo Wurly1211341Soft Wurly1211311Soft Wurly1211311Soft Wurly1211311Soft Wurly1211311Soft Wurly1211311Soft Wurly1211311Soft Wurly1211311Soft Wurly1211311Soft Wurly1211311 <t< td=""><td></td><td>121</td><td>5</td><td>115</td></t<>                                                                                                    |                 | 121  | 5    | 115 |  |  |
| M1 Piano12122Piano Pad 112131Piano Pad 21213190's Piano121422000's Piano1214312112143Harpsi Napo12143Harpsi Io'RX12146Glav Snap12146Clav Snap12147Sticky Clav12147Sticky Clav12144Stereo Dig. EP12165FM Stack EP121165Soft Wurly121105Soft Wurly121105Soft Wurly121134Velo Wurly121134Velo Wurly121135Surg FP121125Soft Wurly121135Soft Wurly121135Surg FP121125Glasic Dig. EP121125Surg FP121125Surg FP121125Surg Fano X121125Surg Fano X1211311Morkey Stuls1211312Surg Fano X1211312Surg Fano X1211312Surg Fano X1211312Surg Fano X1211212Surg Fano X1                                                                                                    |                 | 121  | з    | 0   |  |  |
| Piano Pad 112121Piano Pad 21213190's Piano121422000's Piano12142Chorus Piano12143Harpsi Io' RX12143Harpsi Io' RX12144Clav Snap12144Clav Snap12144Sticky Clav12144Stereo Dig. EP12144Stereo Dig. EP12144Mybrid EP12165Phantom Tine121105Soft Wurly121134Velo Wurly121134Velo Wurly121134Sweeping EP121125Glasic Dig. EP121125Soft Hurly121134Velo Wurly121134Sweeping EP121311Monkey Skuls121312Jig Bell12112312Norkey Skuls12112212Sweet Harmonica12112212Akordeon1211222Akordeon1211222Akordeon1211222Akordeon1211222Akordeon1211222Akordeon121122                                                                                                    |                 |      |      |     |  |  |
| Piano Pad 21213.3190's Piano1214.422000's Piano1215.42Chorus Piano1214.43Harpsi 16'RX1214.46Clav Snap1214.47Sticky Clav1214.47Sticky Clav1214.47Sticky Clav1214.47Sticky Clav1214.47Sticky Clav1216.65FM Stack EP1216.65Phantom Tine121105Soft Wurly121134Velo Wurly121114.4Sweeping EP1211215Classic Dig. EP12112114Sweeping EP1211215Syn Piano X12112112Syn Piano X1213.1121Syn Piano X1213.1121Syn Piano X1213.1121Syn Piano X1213.1121Syn Piano X1213.1121Syn Piano X1213.1121Syn Piano X1213.1121Syn Piano X1213.1121Syn Piano X1213.1121Syn Piano X1213.1121Syn Piano X1213.1121Syn Piano X1213.1121Syn Piano X1213.1121 </td <td></td> <td></td> <td></td> <td></td>                                                                                                    |                 |      |      |     |  |  |
| 90's Piano1213.422000's Piano1214.43Chorus Piano1214.43Harpsi 16'RX1214.46Harpsi 16'RX1214.47Sticky Clav1214.47Sticky Clav1214.47Sticky Clav1214.44Stereo Dig. EP1216.65FM Stack EP121165Phantom Tine1211285Soft Wurly121134.4Velo Wurly121134.4Velo Wurly121134.4Sweeping EP121134.4System Dig. EP121144.4Velo Wurly121134.4Velo Wurly121144.4System Dig. EP121125.5Syn Piano X121125.5Lagacy/Mallet & Bell121311Monkey Skuls12131212Dig Bell121121212System Harmonica121122212Akordeon121122221Akordeon121122221Akordeon121122221Akordeon121122221Akordeon121122221Akordeon121122221Akordeon121 <td></td> <td></td> <td></td> <td></td>                                                                                                    |                 |      |      |     |  |  |
| 2000's Piano121442Chorus Piano121556Harpsi 16'RX121446Harpsi 16'RX121446Clav Snap121447Sticky Clav121447121444Stereo Dig. EP12165Phatck EP121165Soft Wurly121134Vald EP121114Vald EP121134Vald EP121134Vald EP121134Vald EP121144Soft Wurly121134Vald Wurly121144Sweeping EP121125Classic Dig. EP121311Monkey Skuls121312Soft Wurly121125Sup Piano X121312Syn Piano X121312Syn Piano X121312Syn Piano X121312Syn Piano X121312Syn Piano X121312Syn Piano X121312Syn Piano X121312Syn Piano X121312Syn Piano X121312Syn Piano X121312Syn Piano X121312Syn P                                                                                                    |                 |      |      |     |  |  |
| Chorus Piano121552Honky-Tonk12143Harpsi 16'RX12146Harpsi Korg12137Stick Clav12137Sticky Clav12144Egacy/E. Piano12144Stereo Dig. EP121165FM Stack EP121105Soft Wurly121105Soft Wurly121105Soft Wurly121134Velo Wurly121134Velo Wurly121125Soft Wurly121125Soft Wurly121125Sueseping EP121125Classic Dig. EP121311Monkey Skuls121312Syn Piano X121312Vibraphone 2121312Digi Bell121149Krystal Bell1211422Sweet Harmonica1211222Akordeon1211222Akordeon NorTune1211222Akordeon NorTune1211222Acc. Clarinet NT1211222Arabic Accordion1211222Arabic Accordion1211222Arabic Accordion1211224Arabic Accordion1211224A                                                                                                    |                 |      |      |     |  |  |
| Honky-Tonk12143Harpsi 16'RX12156Harpsi Korg12146Clav Snap12137Sticky Clav12137Legacy/E. Piano12144Stereo Dig. EP12165FM Stack EP12165Hybrid EP121105Soft Wurly121134Hard Wurly121134Velo Wurly121134Sweeping EP121125Classic Dig. EP121125Soft Wurly121125Sup Piano X121125Syn Piano X121125Syn Piano X121311Monkey Skuls121312Digi Bell12112312Sweet Harmonica121122121Sweet Harmonica1211421Akordeon1212221Akordeon NT121122221Akordeon NT121122221Acc. Clarinet NT121122121Acc. Clarinet NT121122121Acc. Clarinet NT121122121Arabic Accordion121122121Arabic Accordion121122121Arabic Accordion121                                                                                                    |                 |      |      |     |  |  |
| Harpsi 16'RX12156Harpsi Korg12146Clav Snap12137Sticky Clav12147Egacy/E. Piano12144Stereo Dig. EP12165FM Stack EP121165Hybrid EP121105Soft Wurly121105Soft Wurly121134Hard Wurly121134Viloage EP121134Soft Wurly121134Yelo Wurly121125Classic Dig. EP121125Syn Piano X121125Syn Piano X121125Syn Piano X121311Monkey Skuls121312Digi Bell121312Sweet Harmonica1211422Akordeon1211221Akordeon1211221Akordeon1211221Akordeon1211221Akordeon1211221Akordeon1211221Akordeon1211221Akordeon1211321Akordeon1211221Akordeon1211221Akordeon1211221Akordeon1211221Akordeon<                                                                                                    |                 |      |      |     |  |  |
| Harpsi Korg12146Clav Snap12137Sticky Clav12147Legacy/E. Piano12144Stereo Dig. EP12165FM Stack EP121165Hybrid EP121165Phantom Tine121105Soft Wurly121134Hard Wurly1211213Vibraphone ZP1211213Syn Piano X1211213Syn Piano X121125Classic Dig. EP121125Syn Piano X121125Syn Piano X121311Monkey Skuls121312Digi Bell121312Sweet Harmonica1211422Akordeon1211221Akordeon1211221Stesto NorTune1211221Akordeon1211221Akordeon1211221Akordeon1211221Akordeon1211221Akordeon1211221Akordeon1211221Akordeon1211221Akordeon1211221Akordeon1211221Akordeon1211321Akordeon1211221                                                                                                    | ,               |      |      |     |  |  |
| Clav Snap12137Sticky Clav12147Legacy/E. Piano12144Stereo Dig. EP12165FM Stack EP121165Hybrid EP121105Soft Wurly121134Hard Wurly121134Velo Wurly121134Wareping EP121125Classic Dig. EP121125Soft Wurly121125Sort Wurly121125Sort BP121125Classic Dig. EP12155Syn Piano X121311Monkey Skuls1213121Digi Bell121123121Digi Bell12112221Akordeon12112221Akordeon12112221Akordeon12112221Akordeon12112221Akordeon12112221Akordeon12112221Akordeon1215213Akordeon12112221Akordeon12112221Akordeon12112221Akordeon12112221Akordeon12112221 <tr< td=""><td>· · ·</td><td></td><td></td><td></td></tr<>                                                                                                    | · · ·           |      |      |     |  |  |
| Sticky Clav12147Legacy/E. Piano12144Stereo Dig. EP12165FM Stack EP121165Hybrid EP121105Soft Wurly121134Hard Wurly121144Velo Wurly121154Sweeping EP121125Classic Dig. EP121125Syn Piano X121311Monkey Skuls121312Digi Bell121312Sweet Harmonica121123Akordeon1211421Akordeon1211421Akordeon1211421Akordeon1211421Akordeon1211421Akordeon1211421Akordeon1211421Akordeon1211421Akordeon1211521Akordeon1211521Akordeon1211521Akordeon1211521Akordeon1211521Akordeon1211521Akordeon1211521Akordeon1211521Akordeon1211521Akordeon1211521Akordeon1211521Akordeon <td< td=""><td></td><td></td><td></td><td></td></td<>                                                                                                    |                 |      |      |     |  |  |
| Legacy/E. PianoVintage EP12144Stereo Dig. EP12165FM Stack EP121165Hybrid EP121105Soft Wurly121134Hard Wurly121134Vielo Wurly121144Velo Wurly121154Sweeping EP12175Classic Dig. EP121311Monkey Skuls121312Digi Bell121312Monkey Skuls121398Legacy/Accordion1211421Sweet Harmonica1211421Acc. Clarinet NT1211221Acc. Clarinet NT1211221Acc. Clarinet NT1211021Accordion1211521Musette Clar.1211021Arabic Accordion121311Musette Clar.1211021Accordion1211121Accordion1211521Accordion121321Atabic Accordion121321Atabic Accordion121321Accordion121321Accordion121321Accordion121321Atabic Accordion121321Atabic Accordion121                                                                                                    |                 |      |      |     |  |  |
| Vintage EP12144Stereo Dig. EP121665FM Stack EP121165Hybrid EP121105Phantom Tine121105Soft Wurly121134Hard Wurly121144Velo Wurly121154Sweeping EP121125Classic Dig. EP121312Syn Piano X121312Vibraphone 2121312Digi Bell121312Monkey Skuls121398Hegacy/Mallet & BellVibraphone 2121312Digi Bell121398Krystal Bell121122Sweet Harmonica121122Akordeon121121Acc. Clarinet NT121121Acc. Clarinet NT121121Acc. Clarinet NT121521Musette Clar.121521Arabic Accordion121521Arabic Accordion121521Arabic Click121418Perc.Short Deca121818Rock Organ 21211111Nome Section 212112111Some Harmonica1211221Acc. Clarinet NT1211521Arabic                                                                                                    | -               | 121  | -    | ,   |  |  |
| Stereo Dig. EP121665FM Stack EP121165Hybrid EP12185Phantom Tine121105Soft Wurly121134Hard Wurly121144Velo Wurly121154Sweeping EP121125Classic Dig. EP12175Syn Piano X12155Legacy/Mallet & BellVibraphone 2121311Monkey Skuls121312Digi Bell121398Legacy/Accordion121122Sweet Harmonica121122Akordeon1211421Acc. Clarinet NT1211220Acc. Clarinet NT1211521Musette Clar.1211021Actordion1211521Musette Clar.1211021Acc. Piccolo NT1211021Actordion1211021Musette Clar.1211021Actordion1211021Actordion1211021Musette Clar.1211021Acc. Solick121418Perc.Short Deca1211118Rock Organ 21211111Nock Organ 21211111                                                                                                    |                 | 121  | 4    | 4   |  |  |
| FM Stack EP         121         16         5           Hybrid EP         121         8         5           Phantom Tine         121         10         5           Soft Wurly         121         13         4           Hard Wurly         121         14         4           Velo Wurly         121         15         4           Sweeping EP         121         12         5           Classic Dig. EP         121         12         5           Syn Piano X         121         5         5           Legacy/Mallet & Bell         121         3         11           Monkey Skuls         121         3         12           Digi Bell         121         3         98           Krystal Bell         121         3         98           Legacy/Accordion         121         3         22           Sweet Harmonica         121         14         21           Akordeon         121         14         21           Classicto NorTune         121         14         21           Acc. Clarinet NT         121         12         21           Musette Clar.         121 <td< td=""><td>-</td><td></td><td></td><td></td></td<>   | -               |      |      |     |  |  |
| Hybrid EP12185Phantom Tine121105Soft Wurly121134Hard Wurly121144Velo Wurly121154Sweeping EP121125Classic Dig. EP121125Syn Piano X12155Legacy/Mallet & Bell121311Monkey Skuls121312Digi Bell121398Krystal Bell121398Legacy/Accordion1211421Sweet Harmonica1211421Akordeon1211421Acc. Clarinet NT1211221Acc. Clarinet NT1211521Musette Clar.1211521Arabic Accordion1211021Eugacy/Organ1211021Acc. Click1211021Acc. Clarinet NT1211021Acc. Piccolo NT1211021Detune Accordion1211021Arabic Accordion1211021Arabic Accordion121418Perc.Short Deca1211118Rock Organ 2121111118                                                                                                    | -               |      | -    |     |  |  |
| Phantom Tine         121         100         5           Soft Wurly         121         133         4           Hard Wurly         121         114         4           Velo Wurly         121         121         14         4           Sweeping EP         121         121         12         5           Classic Dig, EP         121         121         5         5           Legacy/Mallet & Bell         121         3         11           Monkey Skuls         121         3         12           Digi Bell         121         3         12           Monkey Skuls         121         3         98           Krystal Bell         121         3         98           Kardeon         121         1         22         21           Akordeon         121         1         22         21           Acc. Clarinet NT         121         12         21         21           Acc. Clarinet NT         121         15         21           Musette Clar.         121         15         21           Musette Clar.         121         10         21              Arabic Accordion         121 <td></td> <td></td> <td></td> <td></td> |                 |      |      |     |  |  |
| Soft Wurly1211134Hard Wurly121121144Velo Wurly121121154Sweeping EP1211255Classic Dig. EP121755Syn Piano X121755Legacy/Mallet & Bell121311Monkey Skuls121312Digi Bell12112398Krystal Bell121122Sweet Harmonica121122Akordeon1211421Acc. Clarinet NT1211421Acc. Piccolo NT1211521Detune Accordion1211521Musette Clar.1211021Legacy/Organ1211021Rock Organ 212112110Rock Organ 212112111Rock Organ 212112111                                                                                                    |                 |      | -    |     |  |  |
| Hard Wurly         121         14         4           Velo Wurly         121         15         4           Sweeping EP         121         12         5           Classic Dig. EP         121         7         5           Syn Piano X         121         5         5           Legacy/Mallet & Bell         121         3         11           Monkey Skuls         121         3         12           Digi Bell         121         3         12           Krystal Bell         121         3         98           Krystal Bell         121         1         22           Akordeon         121         1         22           Akordeon         121         14         21           Acc. Clarinet NT         121         14         21           Acc. Piccolo NT         121         14         21           Detune Accordion         121         15         21           Musette Clar.         121         10         21           Arabic Accordion         121         10         21           Gassic Click         121         4         18           Perc.Short Deca         121                                                    |                 |      |      |     |  |  |
| Velo Wurly         121         15         4           Sweeping EP         121         12         5           Classic Dig. EP         121         7         5           Syn Piano X         121         5         5           Legacy/Mallet & Bell         121         3         11           Wonkey Skuls         121         3         12           Digi Bell         121         3         98           Krystal Bell         121         3         98           Legacy/Accordion         121         1         22           Akordeon         121         1         22           Akordeon         121         14         21           Acc. Clarinet NT         121         20         21           Acc. Piccolo NT         121         22         21           Musette Clar.         121         10         21           Musette Clar.         121         5         21           Arabic Accordion         121         10         21           Elegacy/Organ         121         4         18           Perc.Short Deca         121         11         18                                                                                   | · ·             |      |      |     |  |  |
| Sweeping EP         121         121         5           Classic Dig. EP         121         7         5           Syn Piano X         121         5         5           Legacy/Mallet & Bell         121         3         11           Monkey Skuls         121         3         12           Digi Bell         121         3         98           Krystal Bell         121         3         98           Legacy/Accordion         121         3         98           Sweet Harmonica         121         1         22           Akordeon         121         14         21           Cassotto NorTune         121         14         21           Acc. Clarinet NT         121         20         21           Acc. Piccolo NT         121         20         21           Musette Clar.         121         22         21           Musette Clar.         121         5         21           Arabic Accordion         121         10         21           Elgacy/Organ         121         4         18           Perc.Short Deca         121         11         18                                                                     |                 |      |      |     |  |  |
| Classic Dig. EP         121         7         5           Syn Piano X         121         5         5           Legacy/Mallet & Bell         121         3         11           Wibraphone 2         121         3         11           Monkey Skuls         121         3         12           Digi Bell         121         4         98           Krystal Bell         121         3         98           Legacy/Accordion         121         1         22           Sweet Harmonica         121         1         22           Akordeon         121         14         21           Acc. Clarinet NT         121         20         21           Acc. Piccolo NT         121         22         21           Musette Clar.         121         15         21           Musette Clar.         121         5         21           Musette Clar.         121         10         21           Classic Click         121         4         18           Perc.Short Deca         121         8         18           Rock Organ 2         121         11         18                                                                            |                 |      |      |     |  |  |
| Syn Piano X         121         5           Legacy/Mallet & Bell           Vibraphone 2         121         3         11           Monkey Skuls         121         3         12           Digi Bell         121         4         98           Krystal Bell         121         3         98           Legacy/Accordion         121         1         22           Sweet Harmonica         121         1         22           Akordeon         121         14         21           Acc. Clarinet NT         121         20         21           Acc. Piccolo NT         121         22         21           Musette Clar.         121         22         21           Arabic Accordion         121         22         21           Classic Click         121         15         21           Perc.Short Deca         121         10         21           Rock Organ 2         121         11         18                                                                                                    |                 |      |      |     |  |  |
| Legacy/Mallet & Bell           Vibraphone 2         121         3         11           Monkey Skuls         121         3         12           Digi Bell         121         4         98           Krystal Bell         121         3         98           Legacy/Accordion         121         1         22           Akordeon         121         1         22           Akordeon         121         14         21           Cassotto NorTune         121         14         21           Acc. Clarinet NT         121         20         21           Acc. Piccolo NT         121         22         21           Musette Clar.         121         22         21           Arabic Accordion         121         20         21           Itagacy/Organ         121         15         21           Itagacy/Organ         121         4         18           Perc.Short Deca         121         8         18           Rock Organ 2         121         11         18                                                                                                    |                 |      |      |     |  |  |
| Vibraphone 2         121         3         11           Monkey Skuls         121         3         12           Digi Bell         121         4         98           Krystal Bell         121         3         98           Legacy/Accordion         121         1         22           Sweet Harmonica         121         1         22           Akordeon         121         14         21           Cassotto NorTune         121         14         21           Acc. Clarinet NT         121         20         21           Acc. Piccolo NT         121         22         21           Detune Accordion         121         15         21           Musette Clar.         121         5         21           Arabic Accordion         121         10         21           Legacy/Organ         121         10         21           Classic Click         121         4         18           Perc.Short Deca         121         11         18           Rock Organ 2         121         11         18                                                                                                    |                 |      | _    | -   |  |  |
| Monkey Skuls         121         3         12           Digi Bell         121         4         98           Krystal Bell         121         3         98           Legacy/Accordion         121         1         22           Akordeon         121         1         22           Akordeon         121         1         22           Cassotto NorTune         121         14         21           Acc. Clarinet NT         121         20         21           Acc. Piccolo NT         121         22         21           Detune Accordion         121         15         21           Musette Clar.         121         15         21           Arabic Accordion         121         10         21           Legacy/Organ         121         4         18           Perc.Short Deca         121         8         18           Rock Organ 2         121         11         18                                                                                                    |                 | 121  | 3    | 11  |  |  |
| Digi Bell         121         4         98           Krystal Bell         121         3         98           Legacy/Accordion         121         1         2           Sweet Harmonica         121         1         22           Akordeon         121         1         22           Cassotto NorTune         121         14         21           Acc. Clarinet NT         121         20         21           Acc. Piccolo NT         121         22         21           Detune Accordion         121         15         21           Musette Clar.         121         15         21           Arabic Accordion         121         10         21           Legacy/Organ         121         10         21           Classic Click         121         4         18           Perc.Short Deca         121         12         18           Rock Organ 2         121         11         18                                                                                                    |                 |      |      |     |  |  |
| Krystal Bell121398Legacy/AccordionSweet Harmonica121122Akordeon121221Cassotto NorTune1211421Acc. Clarinet NT1212021Acc. Piccolo NT1212221Detune Accordion1211521Musette Clar.1211521Arabic Accordion1211021Legacy/Organ121418Perc.Short Deca1211118                                                                                                    | · ·             |      |      |     |  |  |
| Legacy/Accordion           Sweet Harmonica         121         1         22           Akordeon         121         2         21           Cassotto NorTune         121         14         21           Acc. Clarinet NT         121         20         21           Acc. Piccolo NT         121         20         21           Detune Accordion         121         15         21           Musette Clar.         121         5         21           Arabic Accordion         121         10         21           Legacy/Organ         121         4         18           Perc.Short Deca         121         8         18           Rock Organ 2         121         11         18                                                                                                    |                 |      |      |     |  |  |
| Sweet Harmonica         121         1         22           Akordeon         121         2         21           Cassotto NorTune         121         14         21           Acc. Clarinet NT         121         20         21           Acc. Piccolo NT         121         20         21           Detune Accordion         121         15         21           Musette Clar.         121         5         21           Arabic Accordion         121         10         21           Legacy/Organ         121         4         18           Perc.Short Deca         121         121         18           Rock Organ 2         121         11         18                                                                                                    |                 |      |      |     |  |  |
| Akordeon         121         2         21           Cassotto NorTune         121         14         21           Acc. Clarinet NT         121         20         21           Acc. Piccolo NT         121         22         21           Detune Accordion         121         15         21           Musette Clar.         121         5         21           Arabic Accordion         121         10         21           Issic Click         121         10         21           Perc.Short Deca         121         4         18           Rock Organ 2         121         11         18                                                                                                    |                 | 121  | 1    | 22  |  |  |
| Cassotto NorTune         121         14         21           Acc. Clarinet NT         121         20         21           Acc. Piccolo NT         121         22         21           Detune Accordion         121         15         21           Musette Clar.         121         5         21           Arabic Accordion         121         10         21           Legacy/Organ         121         4         18           Perc.Short Deca         121         12         8         18           Rock Organ 2         121         11         18         18                                                                                                    |                 |      |      |     |  |  |
| Acc. Clarinet NT       121       20       21         Acc. Piccolo NT       121       22       21         Detune Accordion       121       15       21         Musette Clar.       121       5       21         Arabic Accordion       121       10       21         Legacy/Organ       121       4       18         Perc.Short Deca       121       11       18         Rock Organ 2       121       11       18                                                                                                    |                 |      |      |     |  |  |
| Acc. Piccolo NT       121       22       21         Detune Accordion       121       15       21         Musette Clar.       121       5       21         Arabic Accordion       121       10       21         Icassic Click       121       4       18         Perc.Short Deca       121       11       18         Rock Organ 2       121       11       18                                                                                                    |                 |      |      |     |  |  |
| Detune Accordion         121         15         21           Musette Clar.         121         5         21           Arabic Accordion         121         10         21           Legacy/Organ         121         4         18           Perc.Short Deca         121         8         18           Rock Organ 2         121         11         18                                                                                                    |                 |      |      |     |  |  |
| Musette Clar.121521Arabic Accordion1211021Legacy/Organ121418Classic Click121418Perc.Short Deca121818Rock Organ 21211118                                                                                                    |                 |      |      |     |  |  |
| Arabic Accordion1211021Legacy/OrganClassic Click121418Perc.Short Deca121818Rock Organ 21211118                                                                                                    |                 |      |      |     |  |  |
| Classic Click         121         4         18           Perc.Short Deca         121         8         18           Rock Organ 2         121         11         18                                                                                                    |                 |      |      |     |  |  |
| Perc.Short Deca         121         8         18           Rock Organ 2         121         11         18                                                                                                    | Legacy/Organ    |      |      |     |  |  |
| Rock Organ 2         121         11         18                                                                                                    | Classic Click   | 121  | 4    | 18  |  |  |
| Rock Organ 2         121         11         18                                                                                                    | Perc.Short Deca | 121  | 8    | 18  |  |  |
|                                                                                                    |                 | 121  | 11   | 18  |  |  |
|                                                                                                    | -               | 121  | 3    | 18  |  |  |

| Sound Name       | CC00 | CC32 | РС |
|------------------|------|------|----|
| Killer B         | 121  | 2    | 18 |
| BX3 Short Decay  | 121  | 7    | 17 |
| Super BX Perc.   | 121  | 6    | 18 |
| Gospel Organ     | 121  | 9    | 16 |
| Old Wheels       | 121  | 3    | 17 |
| Dark Organ 1     | 121  | 7    | 16 |
| Dark Organ 2     | 121  | 5    | 16 |
| Rotary Organ     | 121  | 8    | 17 |
| VOX Legend       | 121  | 11   | 16 |
| M1 Organ         | 121  | 5    | 17 |
| Dirty JazzOrgan  | 121  | 7    | 18 |
| Arabian Organ    | 121  | 12   | 16 |
| Theatre Organ 3  | 121  | 24   | 16 |
| Theatre Organ 4  | 121  | 25   | 16 |
| Tibia            | 121  | 26   | 16 |
| Tibia 16+8+4'    | 121  | 27   | 16 |
| Tibia & Vox      | 121  | 28   | 16 |
| Post Horn Trem.  | 121  | 29   | 16 |
| Tibia & Kinura   | 121  | 31   | 16 |
| Tibia Vox Glock  | 121  | 32   | 16 |
| Techno Org.Bass  | 121  | 6    | 17 |
| Legacy/Guitar    |      |      |    |
| Nylon Bossa      | 121  | 4    | 24 |
| Nylon Vel. Harm. | 121  | 10   | 24 |
| Spanish Guitar   | 121  | 6    | 24 |
| Nylon Guitar     | 121  | 15   | 24 |
| Brazilian Guitar | 121  | 9    | 24 |
| Steel Folk Gtr   | 121  | 9    | 25 |
| Guitar Strings   | 121  | 7    | 24 |
| Finger Key Off   | 121  | 7    | 25 |
| Club Jazz Gtr 2  | 121  | 3    | 26 |
| Pop Steel Slide  | 121  | 23   | 25 |
| Finger Tips      | 121  | 8    | 25 |
| Country Nu       | 121  | 11   | 27 |
| Reso Guitar      | 121  | 12   | 25 |
| Tel. Midddle     | 121  | 26   | 27 |
| Clean Funk       | 121  | 8    | 28 |
| Wet Dist. Guitar | 121  | 6    | 30 |
| Hackbrett        | 121  | 6    | 25 |
| Tel. Bridge      | 121  | 27   | 27 |
| Guitarish        | 121  | 8    | 27 |
| Stra. Gtr Slide  | 121  | 17   | 27 |
| Stra. Chime      | 121  | 5    | 28 |
| Clean Guitar 2   | 121  | 25   | 27 |
| L&R E.Guitar 2   | 121  | 10   | 27 |
| Rhythm E.Guitar  | 121  | 7    | 28 |
| Muted Guitar     | 121  | 19   | 28 |
| E.Gtr Harmonics  | 121  | 2    | 31 |
| Solo Dist.Guitar | 121  | 7    | 30 |
| Dist. Steel Gtr  | 121  | 12   | 30 |
| Joystick Gtr Y-  | 121  | 3    | 30 |

| Sound Name             | СС00 | CC32 | PC |
|------------------------|------|------|----|
| Legacy/Strings & Vocal |      |      |    |
| Strings Ens. 1         | 121  | 21   | 48 |
| Strings Ens. 2         | 121  | 3    | 49 |
| i3 Strings             | 121  | 5    | 48 |
| Stereo Strings         | 121  | 3    | 48 |
| Master Pad             | 121  | 2    | 89 |
| N Strings              | 121  | 6    | 48 |
| Arco Strings           | 121  | 7    | 48 |
| Legato Strings         | 121  | 4    | 48 |
| Double Strings         | 121  | 3    | 45 |
| Arabic Strings         | 121  | 13   | 48 |
| Sweeper Strings        | 121  | 1    | 49 |
| Analog Strings 2       | 121  | 2    | 50 |
| Synth Strings 2        | 121  | 1    | 51 |
| Take Voices 2          | 121  | 5    | 52 |
| Aah Choir              | 121  | 7    | 52 |
| Slow Choir             | 121  | 10   | 52 |
| Cyber Choir            | 121  | 2    | 85 |
| Odissey                | 121  | 4    | 50 |
| Strings Choir          | 121  | 13   | 52 |
| Analog Velve           | 121  | 3    | 50 |
| Ether Voices           | 121  | 1    | 85 |
| Dream Voice            | 121  | 5    | 54 |
| Classic Vox            | 121  | 4    | 54 |
| Doolally               | 121  | 2    | 53 |
| Legacy/Trumpet & Trbn. |      |      |    |
| Mono Trumpet           | 121  | 3    | 56 |
| Warm Flugel            | 121  | 8    | 56 |
| Pitch Trombone         | 121  | 5    | 57 |
| Soft Trombone          | 121  | 4    | 57 |
| Trombone               | 121  | 12   | 57 |
| BeBop Cornet           | 121  | 9    | 56 |
| Flugel Horn            | 121  | 7    | 56 |
| Dynabone               | 121  | 3    | 58 |
| Ob.Tuba&E.Bass 1       | 121  | 4    | 58 |
| Ob.Tuba&E.Bass 2       | 121  | 5    | 58 |
| Legacy/Brass           | ·    | •    |    |
| Attack Brass           | 121  | 8    | 61 |
| Big BandShake Y+       | 121  | 33   | 61 |
| Trumpet Ens1 Y+        | 121  | 35   | 61 |
| Dyna Brass 2           | 121  | 22   | 61 |
| Double Brass           | 121  | 24   | 61 |
| Power Brass            | 121  | 21   | 61 |
| Brass Expr.            | 121  | 15   | 61 |
| Film Brass             | 121  | 17   | 61 |
| Brass Slow             | 121  | 18   | 61 |
| Fanfare                | 121  | 19   | 61 |
| Synth Brass 2          | 121  | 5    | 63 |
| Brass Pad              | 121  | 3    | 63 |
| Netherland Hit         | 121  | 8    | 55 |
| Legacy/Sax             | I    | •    |    |
| Folk Sax               | 121  | 5    | 66 |

| Sound Name        | CC00 | CC32 | РС  |
|-------------------|------|------|-----|
| Breathy Baritone  | 121  | 2    | 67  |
| Alto Breath       | 121  | 1    | 65  |
| Tenor Breath      | 121  | 3    | 66  |
| Breathy Alto Sax  | 121  | 3    | 65  |
| Alto Sax Growl    | 121  | 4    | 65  |
| Soft Tenor        | 121  | 2    | 66  |
| Tenor Growl       | 121  | 4    | 66  |
| Legacy/Woodwind   |      |      |     |
| Folk Clarinet     | 121  | 7    | 71  |
| Flute             | 121  | 9    | 73  |
| Wooden Flute      | 121  | 7    | 73  |
| Bambu Flute       | 121  | 8    | 73  |
| English Horn      | 121  | 1    | 69  |
| Recorder 1        | 121  | 1    | 74  |
| Recorder 2        | 121  | 2    | 74  |
| Legacy/Synth Pad  |      |      |     |
| Sky Watcher       | 121  | 2    | 90  |
| Vintage Pad       | 121  | - 11 | 89  |
| You Decide        | 121  | 8    | 95  |
| Korgmatose        | 121  | 13   | 90  |
| Reoccuring Astra  | 121  | 6    | 95  |
| Astral Dream      | 121  | 1    | 95  |
| Reso Down         | 121  | 2    | 97  |
| Crimson 5ths      | 121  | 1    | 86  |
| Freedom Pad       | 121  | 7    | 89  |
| Noble Pad         | 121  | 5    | 97  |
| Mellow Pad        | 121  | 4    | 95  |
| Lonely Spin       | 121  | 1    | 100 |
| Synth Ghostly     | 121  | 2    | 100 |
| Farluce           | 121  | 11   | 90  |
| Bell Choir        | 121  | 7    | 98  |
| Dance ReMix       | 121  | 10   | 91  |
| Elastick Pad      | 121  | 7    | 97  |
| Legacy/Synth Lead |      |      |     |
| Motion Raver      | 121  | 1    | 101 |
| Synchro City      | 121  | 2    | 84  |
| Wild Arp          | 121  | 6    | 55  |
| Seq Lead          | 121  | 7    | 81  |
| Old & Analog      | 121  | 8    | 80  |
| Flip Blip         | 121  | 7    | 55  |
| Reso Sweep        | 121  | 1    | 90  |
| Synth Sweeper     | 121  | 3    | 90  |
| Sync Kron         | 121  | 3    | 84  |
| Tecno Phonic      | 121  | 10   | 90  |
| Band Passed       | 121  | 3    | 102 |
| Cat Lead          | 121  | 9    | 87  |
| Pan Reso          | 121  | 4    | 102 |
| Square Rez        | 121  | 11   | 80  |
| Rezbo             | 121  | 11   | 81  |
| Auto Pilot 1      | 121  | 14   | 38  |
| Square Bass       | 121  | 7    | 87  |
| Brian Sync        | 121  | 5    | 84  |

| Sound Name                    | CC00       | CC32   | PC         |
|-------------------------------|------------|--------|------------|
| Arp Twins                     | 121        | 6      | 84         |
| LoFi Ethnic                   | 121        | 7      | 84         |
| Legacy/Ethnic                 |            |        |            |
| Shakuhachi                    | 121        | 2      | 77         |
| Mandolin Key Off              | 121        | 10     | 25         |
| War Pipes                     | 121        | 1      | 109        |
| Sitar Sitar                   | 121        | 7      | 104        |
| Hit in India                  | 121        | 5      | 55         |
| Tambra                        | 121        | 6      | 104        |
| Indian Stars                  | 121        | 3      | 104        |
| Bali Gamelan                  | 121        | 2      | 112        |
| Ukulele Gtr                   | 121        | 26     | 24         |
| Legacy/Bass                   |            |        |            |
| Ac. Bass Buzz                 | 121        | 1      | 32         |
| Slap Bass 1                   | 121        | 6      | 36         |
| Slap Bass 2                   | 121        | 6      | 37         |
| Slap Bass 3                   | 121        | 7      | 37         |
| Dyna Slap Bass                | 121        | 3      | 37         |
| Chorus Slap Bass              | 121        | 4      | 37         |
| DarkWoody A.Bass              | 121        | 5      | 32         |
| More Mid! Bass                | 121        | 11     | 33         |
| Woofer Pusher 2               | 121        | 6      | 35         |
| Dark R&B Bass1                | 121        | 4      | 35         |
| Dyna Bass                     | 121        | 2      | 37         |
| Ticktacing Bass               | 121        | 9      | 34         |
| Fretless Bass 3               | 121        | 7      | 35         |
| Stick Bass                    | 121        | 5      | 33         |
| Dark R&B Bass2                | 121        | 5      | 35         |
| Auto Pilot 2                  | 121        | 13     | 39         |
| Bass4 Da Phunk                | 121        | 14     | 39         |
| Dr. Octave                    | 121        | 16     | 38         |
| Monofilter Bass               | 121        | 11     | 39         |
| Synth Bass 80ish              | 121        | 9      | 39         |
| Reso Bass                     | 121        | 12     | 39         |
| Autofilter Bass               | 121        | 10     | 39         |
| Drive Bass                    | 121        | 17     | 38         |
| Nasty Bass                    | 121        | 6      | 39         |
| Euro Bass                     | 121        | 4      | 39         |
| 30303 Square                  | 121        | 6      | 38         |
| Bass Square                   | 121        | 7      | 38         |
| Phat Bass                     | 121        | 7      | 39         |
| Blind As A Bat                | 121        | 12     | 38         |
| Poinker Bass                  | 121        | 8      | 39         |
| Legacy/Drum & SFX             |            |        |            |
| Log Drum                      | 121        | 4      | 12         |
| Reverse Tom                   | 121        | 2      | 117        |
| Reverse Snare                 | 121        | 3      | 118        |
|                               |            |        |            |
| Reverse Cymbal                | 121        | 2      | 119        |
|                               |            | 2<br>1 | 119<br>119 |
| Reverse Cymbal                | 121        |        |            |
| Reverse Cymbal<br>Dragon Gong | 121<br>121 | 1      | 119        |

| Sound Name       | CC00 | CC32 | PC  |
|------------------|------|------|-----|
| Woodblock        | 121  | 3    | 115 |
| Footstep Walk    | 121  | 7    | 126 |
| GM/Piano         |      |      |     |
| AcousticPiano GM | 121  | 0    | 0   |
| Ac. Piano Wide   | 121  | 1    | 0   |
| Ac. Piano Dark   | 121  | 2    | 0   |
| Bright Piano GM  | 121  | 0    | 1   |
| Bright PianoWide | 121  | 1    | 1   |
| E.Grand Piano GM | 121  | 0    | 2   |
| E. Grand Wide    | 121  | 1    | 2   |
| Honky-Tonk GM    | 121  | 0    | 3   |
| Honky Wide       | 121  | 1    | 3   |
| E. Piano 1 GM    | 121  | 0    | 4   |
| Detuned EP 1     | 121  | 1    | 4   |
| EP 1 Veloc. Mix  | 121  | 2    | 4   |
| 60's E. Piano    | 121  | 3    | 4   |
| E. Piano 2 GM    | 121  | 0    | 5   |
| Detuned EP 2     |      | 1    |     |
|                  | 121  |      | 5   |
| EP 2 Veloc. Mix  | 121  | 2    | 5   |
| EP Legend        | 121  | 3    | 5   |
| EP Phase         | 121  | 4    | 5   |
| Harpsichord GM   | 121  | 0    | 6   |
| Harpsi OctaveMix | 121  | 1    | 6   |
| Harpsi Wide      | 121  | 2    | 6   |
| Harpsi Key Off   | 121  | 3    | 6   |
| Clav GM          | 121  | 0    | 7   |
| Pulse Clav       | 121  | 1    | 7   |
| GM/Chrom. Perc.  |      |      |     |
| Celesta GM       | 121  | 0    | 8   |
| Glockenspiel GM  | 121  | 0    | 9   |
| Music Box GM     | 121  | 0    | 10  |
| Vibraphone GM    | 121  | 0    | 11  |
| Vibraphone Wide  | 121  | 1    | 11  |
| Marimba GM       | 121  | 0    | 12  |
| Marimba Wide     | 121  | 1    | 12  |
| Xylophone GM     | 121  | 0    | 13  |
| Tubular Bell GM  | 121  | 0    | 14  |
| Church Bell      | 121  | 1    | 14  |
| Carillon         | 121  | 2    | 14  |
| Dulcimer GM      | 121  | 0    | 15  |
| GM/Organ         |      |      |     |
| Drawbar Org GM   | 121  | 0    | 16  |
| Det. Drawbar Org | 121  | 1    | 16  |
| lt. 60's Organ   | 121  | 2    | 16  |
| Drawbar Org. 2   | 121  | 3    | 16  |
| Perc.Organ GM    | 121  | 0    | 17  |
| Det. Perc. Organ | 121  | 1    | 17  |
| Perc. Organ 2    | 121  | 2    | 17  |
| Rock Organ GM    | 121  | 0    | 18  |
| Church Organ GM  | 121  | 0    | 19  |
| Church Oct. Mix  | 121  | 1    | 19  |
|                  |      |      |     |

| Sound Name       | CC00 | CC32 | РС |
|------------------|------|------|----|
| Reed Organ GM    | 121  | 0    | 20 |
| Puff Organ       | 121  | 1    | 20 |
| Accordion GM     | 121  | 0    | 21 |
| Accordion 2      | 121  | 1    | 21 |
| Harmonica GM     | 121  | 0    | 22 |
| Tango Accord.GM  | 121  | 0    | 23 |
| GM/Guitar        |      |      |    |
| Nylon Guitar GM  | 121  | 0    | 24 |
| Ukulele          | 121  | 1    | 24 |
| Nylon Key Off    | 121  | 2    | 24 |
| Nylon Guitar 2   | 121  | 3    | 24 |
| Steel Guitar GM  | 121  | 0    | 25 |
| 12 Strings Gtr   | 121  | 1    | 25 |
| Mandolin         | 121  | 2    | 25 |
| Steel Gtr & Body | 121  | 3    | 25 |
| Jazz Guitar GM   | 121  | 0    | 26 |
| Pedal Steel Gtr  | 121  | 1    | 26 |
| Clean Guitar GM  | 121  | 0    | 27 |
| Det.Clean El.Gtr | 121  | 1    | 27 |
| Mid Tone Gtr     | 121  | 2    | 27 |
| Muted Guitar GM  | 121  | 0    | 28 |
| Funky Cut El.Gtr | 121  | 1    | 28 |
| Mute Vel. El.Gtr | 121  | 2    | 28 |
| Jazz Man         | 121  | 3    | 28 |
| Overdrive Gtr GM | 121  | 0    | 29 |
| Guitar Pinch     | 121  | 1    | 29 |
| Distortion GtrGM | 121  | 0    | 30 |
| Feedback DistGtr | 121  | 1    | 30 |
| Dist. Rhythm Gtr | 121  | 2    | 30 |
| Gtr Harmonic GM  | 121  | 0    | 31 |
| Guitar Feedback  | 121  | 1    | 31 |
| GM/Bass          |      |      |    |
| Acoustic Bass GM | 121  | 0    | 32 |
| Finger Bass GM   | 121  | 0    | 33 |
| Finger Slap Bass | 121  | 1    | 33 |
| Picked E.Bass GM | 121  | 0    | 34 |
| Fretless Bass GM | 121  | 0    | 35 |
| Slap Bass 1 GM   | 121  | 0    | 36 |
| Slap Bass 2 GM   | 121  | 0    | 37 |
| Synth Bass 1 GM  | 121  | 0    | 38 |
| Synth Bass Warm  | 121  | 1    | 38 |
| Synth Bass Reso  | 121  | 2    | 38 |
| Clavi Bass       | 121  | 3    | 38 |
| Hammer           | 121  | 4    | 38 |
| Synth Bass 2 GM  | 121  | 0    | 39 |
| SynthBass Attack | 121  | 1    | 39 |
| SynthBass Rubber | 121  | 2    | 39 |
| Attack Pulse     | 121  | 3    | 39 |
| GM/Strings       |      |      |    |
| Violin GM        | 121  | 0    | 40 |
|                  | 121  | 1    | 40 |
| Slow Att. Violin | 121  |      | 10 |

| Sound Name       | СС00 | CC32 | РС |
|------------------|------|------|----|
| Cello GM         | 121  | 0    | 42 |
| Contrabass GM    | 121  | 0    | 43 |
| Tremolo Str. GM  | 121  | 0    | 44 |
| Pizzicato Str.GM | 121  | 0    | 45 |
| Harp GM          | 121  | 0    | 46 |
| Yang Chin        | 121  | 1    | 46 |
| Timpani GM       | 121  | 0    | 47 |
| GM/Ensemble      |      |      |    |
| Strings Ens.1 GM | 121  | 0    | 48 |
| Strings & Brass  | 121  | 1    | 48 |
| 60's Strings     | 121  | 2    | 48 |
| Strings Ens.2 GM | 121  | 0    | 49 |
| Synth Strings1GM | 121  | 0    | 50 |
| Synth Strings 3  | 121  | 1    | 50 |
| Synth Strings2GM | 121  | 0    | 51 |
| Choir Aahs GM    | 121  | 0    | 52 |
| Choir Aahs 2     | 121  | 1    | 52 |
| Voice Oohs GM    | 121  | 0    | 53 |
| Humming          | 121  | 1    | 53 |
| Synth Voice GM   | 121  | 0    | 54 |
| Analog Voice     | 121  | 1    | 54 |
| Orchestra Hit GM | 121  | 0    | 55 |
| Bass Hit Plus    | 121  | 1    | 55 |
| 6th Hit          | 121  | 2    | 55 |
| Euro Hit         | 121  | 3    | 55 |
| GM/Brass         |      |      |    |
| Trumpet GM       | 121  | 0    | 56 |
| Dark Trumpet     | 121  | 1    | 56 |
| Trombone GM      | 121  | 0    | 57 |
| Trombone 2       | 121  | 1    | 57 |
| Bright Trombone  | 121  | 2    | 57 |
| Tuba GM          | 121  | 0    | 58 |
| Muted Trumpet GM | 121  | 0    | 59 |
| Muted Trumpet 2  | 121  | 1    | 59 |
| French Horn GM   | 121  | 0    | 60 |
| FrenchHorn Warm  | 121  | 1    | 60 |
| Brass Section GM | 121  | 0    | 61 |
| Brass Section 2  | 121  | 1    | 61 |
| Synth Brass 1 GM | 121  | 0    | 62 |
| Synth Brass 3    | 121  | 1    | 62 |
| Analog Brass 1   | 121  | 2    | 62 |
| Jump Brass       | 121  | 3    | 62 |
| Synth Brass 2 GM | 121  | 0    | 63 |
| Synth Brass 4    | 121  | 1    | 63 |
| Analog Brass 2   | 121  | 2    | 63 |
| GM/Reed          |      |      |    |
| Soprano Sax GM   | 121  | 0    | 64 |
| Alto Sax GM      | 121  | 0    | 65 |
| Tenor Sax GM     | 121  | 0    | 66 |
| Baritone Sax GM  | 121  | 0    | 67 |
| Oboe GM          | 121  | 0    | 68 |
| English Horn GM  | 121  | 0    | 69 |

| Sound Name          | CC00 | CC32 | PC  |
|---------------------|------|------|-----|
| Bassoon GM          | 121  | 0    | 70  |
| Clarinet GM         | 121  | 0    | 70  |
|                     | 121  | v    | 71  |
| GM/Pipe             | 1    | 1    |     |
| Piccolo GM          | 121  | 0    | 72  |
| Flute GM            | 121  | 0    | 73  |
| Recorder GM         | 121  | 0    | 74  |
| Pan Flute GM        | 121  | 0    | 75  |
| Blown Bottle GM     | 121  | 0    | 76  |
| Shakuhachi GM       | 121  | 0    | 77  |
| Whistle GM          | 121  | 0    | 78  |
| Ocarina GM          | 121  | 0    | 79  |
| GM/Syn Lead Syn Pad |      |      |     |
| Lead Square GM      | 121  | 0    | 80  |
| Lead Square 2       | 121  | 1    | 80  |
| Lead Sine           | 121  | 2    | 80  |
| Lead Saw GM         | 121  | 0    | 81  |
| Lead Saw 2          | 121  | 1    | 81  |
| Lead Saw & Pulse    | 121  | 2    | 81  |
| Lead Double Saw     | 121  | 3    | 81  |
| Lead Seq. Analog    | 121  | 4    | 81  |
| Calliope GM         | 121  | 0    | 82  |
| Chiff GM            | 121  | 0    | 83  |
| Charang GM          | 121  | 0    | 84  |
| Wire Lead           | 121  | 1    | 84  |
| Voice Lead GM       | 121  | 0    | 85  |
| Fifths Lead GM      | 121  | 0    | 86  |
| Bass & Lead GM      | 121  | 0    | 87  |
| Lead Soft Wrl       | 121  | 1    | 87  |
| New Age Pad GM      | 121  | 0    | 88  |
| Warm Pad GM         | 121  | 0    | 89  |
| Sine Pad            | 121  | 1    | 89  |
| Polysynth GM        | 121  | 0    | 90  |
| Choir Pad GM        | 121  | 0    | 91  |
| Itopia Pad          | 121  | 1    | 91  |
| Bowed Glass GM      | 121  | 0    | 92  |
| Metallic Pad GM     | 121  | 0    | 93  |
| Halo Pad GM         | 121  | 0    | 94  |
| Sweep Pad GM        | 121  | 0    | 95  |
| GM/Synth SFX        |      |      |     |
| Ice Rain GM         | 121  | 0    | 96  |
| Soundtrack GM       | 121  | 0    | 97  |
| Crystal GM          | 121  | 0    | 98  |
| Synth Mallet        | 121  | 1    | 98  |
| Atmosphere GM       | 121  | 0    | 99  |
| Brightness GM       | 121  | 0    | 100 |
| Goblins GM          | 121  | 0    | 101 |
| Echo Drops GM       | 121  | 0    | 102 |
| Echo Bell           | 121  | 1    | 102 |
| Echo Pan            | 121  | 2    | 102 |
| Star Theme GM       | 121  | 0    | 103 |
| GM/Ethnic           |      |      |     |
| Sitar GM            | 121  | 0    | 104 |
| L                   | 1    | 1    | l   |

| Sound Name                         | CC00       | CC32 | PC         |
|------------------------------------|------------|------|------------|
| Sitar 2                            | 121        | 1    | 104        |
| Banjo GM                           | 121        | 0    | 105        |
| Shamisen GM                        | 121        | 0    | 106        |
| Koto GM                            | 121        | 0    | 107        |
| Taisho Koto                        | 121        | 1    | 107        |
| Kalimba GM                         | 121        | 0    | 108        |
| Bag Pipes GM                       | 121        | 0    | 109        |
| Fiddle GM                          | 121        | 0    | 110        |
| Shanai GM                          | 121        | 0    | 111        |
| GM/Percus-sive                     |            |      |            |
| Tinkle Bell GM                     | 121        | 0    | 112        |
| Agogo GM                           | 121        | 0    | 113        |
| Steel Drums GM                     | 121        | 0    | 114        |
| Woodblock GM                       | 121        | 0    | 115        |
| Castanets                          | 121        | 1    | 115        |
| Taiko Drum GM                      | 121        | 0    | 116        |
| Concert BassDrum                   | 121        | 1    | 116        |
| Melodic Tom GM                     | 121        | 0    | 117        |
| Melodic Tom 2                      | 121        | 1    | 117        |
| Synth Drum GM                      | 121        | 0    | 118        |
| Rhythm Box Tom                     | 121        | 1    | 118        |
| Electric Drum                      | 121        | 2    | 118        |
| ReverseCymbalGM                    | 121        | 0    | 119        |
| GM/SFX                             |            |      |            |
|                                    | 121        | 0    | 120        |
| Gtr FretNoise GM                   | 121        | -    | 120        |
| Guitar Cut Noise                   | 121<br>121 | 1    | 120<br>120 |
| Ac. Bass String<br>Breath Noise GM | 121        | 0    | 120        |
| Flute Key Click                    | 121        | 1    | 121        |
| Seashore GM                        | 121        | 0    | 121        |
| Rain                               | 121        | 1    | 122        |
| Thunder                            | 121        | 2    | 122        |
| Wind                               | 121        | 3    | 122        |
| Stream                             | 121        | 4    | 122        |
| Bubble                             | 121        | 5    | 122        |
| Bird Tweet GM                      | 121        | 0    | 122        |
| Dog                                | 121        | 1    | 123        |
| Horse Gallop                       | 121        | 2    | 123        |
| Bird Tweet 2                       | 121        | 3    | 123        |
| Telephone GM                       | 121        | 0    | 123        |
| Telephone 2                        | 121        | 1    | 124        |
| Door Creaking                      | 121        | 2    | 124        |
| Door                               | 121        | 3    | 124        |
| Scratch                            | 121        | 4    | 124        |
| Wind Chime                         | 121        | 5    | 124        |
| Helicopter GM                      | 121        | 0    | 125        |
| Car Engine                         | 121        | 1    | 125        |
| Car Stop                           | 121        | 2    | 125        |
| Car Pass                           | 121        | 3    | 125        |
| Car Crash                          | 121        | 4    | 125        |
| Siren                              | 121        | 5    | 125        |
| Train                              | 121        | 6    | 125        |
|                                    |            | -    |            |

| Sound Name  | СС00 | CC32 | PC    |
|-------------|------|------|-------|
| Jetplane    | 121  | 7    | 125   |
| Starship    | 121  | 8    | 125   |
| Burst Noise | 121  | 9    | 125   |
| Applause GM | 121  | 0    | 126   |
| Laughing    | 121  | 1    | 126   |
| Screaming   | 121  | 2    | 126   |
| Punch       | 121  | 3    | 126   |
| Heart Beat  | 121  | 4    | 126   |
| Footsteps   | 121  | 5    | 126   |
| Gun Shot GM | 121  | 0    | 127   |
| Machine Gun | 121  | 1    | 127   |
| Laser Gun   | 121  | 2    | 127   |
| Explosion   | 121  | 3    | 127   |
| User 01     |      |      |       |
|             | 121  | 64   | 0-127 |
| User 02     |      |      |       |
|             | 121  | 65   | 0-127 |
| User 03     |      |      |       |
|             | 121  | 66   | 0-127 |
| User 04     |      |      |       |
|             | 121  | 67   | 0-127 |

#### **Drum Kits**

The following table lists all Pa3XLe Factory Drum Kits in order of Bank Select-Program Change number.

Legend: The table also includes MIDI data used to remotely select the Drum Kits. CC00: Control Change 0, or Bank Select MSB. CC32: Control Change 32, or Bank Select LSB. PC: Program Change.

| Sound Name         | СС00 | CC32 | РС  |
|--------------------|------|------|-----|
| Factory/Drum & SFX |      |      |     |
| Standard Kit Amb   | 120  | 0    | 93  |
| Room Kit Amb       | 120  | 0    | 80  |
| Power Kit 1 Amb    | 120  | 0    | 20  |
| Power Kit 2 Amb    | 120  | 0    | 21  |
| Rock Kit Amb       | 120  | 0    | 22  |
| Vintage Kit Amb    | 120  | 0    | 94  |
| Gate Kit Amb       | 120  | 0    | 23  |
| Cool Kit Amb       | 120  | 0    | 39  |
| Jazz Kit 1 Amb     | 120  | 0    | 36  |
| Jazz Kit 2 Amb     | 120  | 0    | 37  |
| Brush Kit 1 Amb    | 120  | 0    | 45  |
| Brush Kit 2 Amb    | 120  | 0    | 46  |
| Lounge Kit Amb     | 120  | 0    | 38  |
| Studio Kit RX      | 120  | 0    | 95  |
| Real Kit 1 Amb     | 120  | 0    | 81  |
| Real Kit 2 Amb     | 120  | 0    | 82  |
| Pop Kit Amb        | 120  | 0    | 88  |
| Groove Kit RX      | 120  | 0    | 77  |
| Synth Kit 1        | 120  | 0    | 59  |
| Synth Kit 2        | 120  | 0    | 58  |
| Standard Kit RX1   | 120  | 0    | 5   |
| Standard Kit RX2   | 120  | 0    | 1   |
| Standard Kit RX3   | 120  | 0    | 2   |
| Standard Kit RX4   | 120  | 0    | 6   |
| Ambient Kit RX     | 120  | 0    | 3   |
| Pop Std. Kit RX    | 120  | 0    | 4   |
| Electro Kit RX1    | 120  | 0    | 75  |
| Electro Kit RX2    | 120  | 0    | 76  |
| Brush Kit RX1      | 120  | 0    | 42  |
| Brush Kit RX2      | 120  | 0    | 43  |
| Brush Kit RX3      | 120  | 0    | 44  |
| HipHop Kit RX      | 120  | 0    | 72  |
| Jazz Kit RX1       | 120  | 0    | 33  |
| Jazz Kit RX2       | 120  | 0    | 34  |
| Jazz Kit RX3       | 120  | 0    | 35  |
| Techno Kit RX      | 120  | 0    | 73  |
| House Kit RX1      | 120  | 0    | 30  |
| House Kit RX2      | 120  | 0    | 31  |
| Power Kit RX1      | 120  | 0    | 18  |
| Power Kit RX2      | 120  | 0    | 19  |
| Dance Kit RX       | 120  | 0    | 74  |
| Analog Kit         | 120  | 0    | 123 |

| Sound Name        | CC00 | CC32 | РС  |
|-------------------|------|------|-----|
| Jungle Kit        | 120  | 0    | 10  |
| Electro Kit       | 120  | 0    | 122 |
| Room Kit 1        | 120  | 0    | 120 |
| НірНор Кіt 1      | 120  | 0    | 9   |
| Techno Kit 1      | 120  | 0    | 11  |
| Pop Std. Kit 1    | 120  | 0    | 89  |
| Pop Std. Kit 2    | 120  | 0    | 90  |
| Elektro Kit 1     | 120  | 0    | 96  |
| Elektro Kit 2     | 120  | 0    | 97  |
| Standard PercKit  | 120  | 0    | 69  |
| Arabian Kit 1     | 120  | 0    | 51  |
| Arabian Kit 2     | 120  | 0    | 117 |
| Turkish Kit       | 120  | 0    | 118 |
| Oriental PercKit  | 120  | 0    | 119 |
| Percussion Kit    | 120  | 0    | 64  |
| Latin Perc.Kit 1  | 120  | 0    | 65  |
| Latin Perc.Kit 2  | 120  | 0    | 68  |
| Trinity Perc.Kit  | 120  | 0    | 66  |
| i30 Perc. Kit     | 120  | 0    | 67  |
| SFX Kit 1         | 120  | 0    | 60  |
| SFX Kit 2         | 120  | 0    | 57  |
| Synth Kit 3       | 120  | 0    | 61  |
| Legacy/Drum & SFX |      |      |     |
| Standard Kit      | 120  | 0    | 7   |
| Bdrum&Sdrum Kit   | 120  | 0    | 50  |
| Room Kit 2        | 120  | 0    | 12  |
| Power Kit 1       | 120  | 0    | 121 |
| Power Kit 2       | 120  | 0    | 17  |
| НірНор Кіt 2      | 120  | 0    | 13  |
| Techno Kit 2      | 120  | 0    | 14  |
| Techno Kit 3      | 120  | 0    | 15  |
| House Kit 1       | 120  | 0    | 26  |
| House Kit 2       | 120  | 0    | 27  |
| House Kit 3       | 120  | 0    | 28  |
| Brush Kit 1       | 120  | 0    | 125 |
| Brush Kit 2       | 120  | 0    | 41  |
| Orchestra Kit     | 120  | 0    | 49  |
| GM/Drum           |      |      |     |
| Standard Kit GM   | 120  | 0    | 0   |
| Room Kit GM       | 120  | 0    | 8   |
| Power Kit GM      | 120  | 0    | 16  |
| Electro Kit GM    | 120  | 0    | 24  |
| Analog Kit GM     | 120  | 0    | 25  |
| Jazz Kit GM       | 120  | 0    | 32  |
| Brush Kit GM      | 120  | 0    | 40  |
| Orchestra Kit GM  | 120  | 0    | 48  |
| SFX Kit GM        | 120  | 0    | 56  |
| Standard Kit1 XG  | 127  | 0    | 0   |
| Standard Kit2 XG  | 127  | 0    | 1   |
|                   | 12/  | U    |     |

| Sound Name     | CC00 | CC32 | PC    |  |  |  |  |
|----------------|------|------|-------|--|--|--|--|
| Room Kit XG    | 127  | 0    | 8     |  |  |  |  |
| Rock Kit XG    | 127  | 0    | 16    |  |  |  |  |
| Electro Kit XG | 127  | 0    | 24    |  |  |  |  |
| Analog Kit XG  | 127  | 0    | 25    |  |  |  |  |
| Jazz Kit 1 XG  | 127  | 0    | 32    |  |  |  |  |
| Jazz Kit 2 XG  | 127  | 0    | 33    |  |  |  |  |
| Brush Kit XG   | 127  | 0    | 40    |  |  |  |  |
| Classic Kit XG | 127  | 0    | 48    |  |  |  |  |
| User DK        |      |      |       |  |  |  |  |
|                | 120  | 64   | 0-127 |  |  |  |  |

#### **DNC Sounds**

The following table lists all Pa3XLe Factory DNC Sounds as they appear in the Sound Select window.

*Note:* When a Performance contains Sounds making use of Sound Controllers 1 & 2 (SC1, SC2), these controllers must be assigned to the Assignable Switches, the Assignable Footswitch or an EC5 pedal.

| Sound Name             | Page | ссоо | CC32 | PC | Legato<br>(IR) | Legato<br>(OoR) | SC1         | SC2                                                                | SCY+    | scy-     | Damper | After<br>Touch |
|------------------------|------|------|------|----|----------------|-----------------|-------------|--------------------------------------------------------------------|---------|----------|--------|----------------|
| Factory/Electric Piano |      |      |      |    |                |                 |             |                                                                    |         |          |        |                |
| EP+Damper 1 DNC        | 3    | 121  | 25   | 4  |                |                 |             |                                                                    |         |          | SFX    |                |
| EP+Damper 2 DNC        | 3    | 121  | 26   | 4  |                |                 |             |                                                                    |         |          | Halo   |                |
| Factory/Accordion      |      |      |      |    |                |                 |             |                                                                    |         | •        |        | •              |
| Jazz Harm. DNC         | 1    | 121  | 6    | 22 |                |                 | GU          | RD                                                                 | RU      | FD on KR |        | Bend           |
| Sweet Harm. DNC        | 1    | 121  | 7    | 22 |                |                 | Bend        | Wah                                                                | Smth    | FD on KR | Breath | Vibrato        |
| Harmonica 1 DNC        | 1    | 121  | 5    | 22 |                |                 | Bend        | Wah                                                                | Smth    | Wah      |        | Bend           |
| Harmonica 2 DNC        | 1    | 121  | 9    | 22 |                | >±8st: RU/RD    | GU          | RD                                                                 | RU      | FD on KR |        | Bend           |
| Harmonica 3 DNC        | 1    | 121  | 10   | 22 |                | >±8st: RU/RD    | GU          | RD                                                                 | RU      | FD on KR |        | Bend           |
| Melodica DNC           | 1    | 121  | 8    | 22 |                |                 | GU          | RD                                                                 | RU      | FD on KR |        | Mellow         |
| Factory/Guitar         | •    |      |      |    |                |                 | •           | •                                                                  |         | •        |        |                |
| Concert Gtr DNC        | 1    | 121  | 20   | 24 | < ±5st: Smth   |                 | Slide U     | Harm                                                               |         | Body NZ  |        | Vibrato        |
| ClassicSteel DNC       | 1    | 121  | 36   | 25 | < ±5st: Smth   |                 | Slide U     | Harm                                                               |         | Body NZ  |        | Vibrato        |
| Lead Guitar DNC        | 1    | 121  | 4    | 29 | < ±3st: Smth   |                 |             | >C7: alt FX                                                        |         |          |        |                |
| E.Gtr Ch/Dly DNC       | 1    | 121  | 35   | 27 | < ±5st: Smth   |                 | Slide U     | Harm                                                               |         | Mute     |        | Vibrato        |
| Dist. Gtr 1 DNC        | 1    | 121  | 13   | 30 | < ±5st: Smth   |                 | Slide U     | Harm                                                               |         | Mute     |        | Vibrato        |
| Dist. Gtr 2 DNC        | 1    | 121  | 14   | 30 | < ±5st: Smth   |                 | Slide U     | Mute                                                               | Harm    | Feedback | Cut NZ | Vibrato        |
| Classic12Str DNC       | 2    | 121  | 38   | 25 |                |                 | Slide U     | Harm                                                               |         |          |        |                |
| Stra. Gtr 1 DNC        | 2    | 121  | 32   | 27 |                |                 | Mute        | Harm                                                               | Up Pick |          |        |                |
| Stra. Gtr 2 DNC        | 2    | 121  | 33   | 27 |                |                 | Mute        | Harm                                                               | Up Pick |          |        |                |
| Crunch Gtr DNC         | 2    | 121  | 3    | 29 | < ±5st: Smth   |                 | Slide U     | Mute                                                               | Harm    | Feedback |        | Vibrato        |
| Chorus Gtr DNC         | 2    | 121  | 34   | 27 | < ±5st: Smth   |                 | Slide U     | Mute                                                               | Harm    | Feedback |        |                |
| Jazz Gtr 1 DNC         | 3    | 121  | 7    | 26 | < ±4st: Smth   |                 | Slide U     | Harm                                                               | Bend    |          |        |                |
| Jazz Gtr 2 DNC         | 3    | 121  | 8    | 26 | < ±4st: Smth   |                 | Slide U     | Harm                                                               | Bend    |          |        |                |
| E.Gtr Amp DNC          | 3    | 121  | 37   | 27 | < ±5st: Smth   |                 | Slide U     | Harm                                                               |         | Mute     |        | Vibrato        |
| Nylon Guitar DNC       | 4    | 121  | 18   | 24 | < ±5st: Smth   |                 | Slide U     | Harm                                                               |         | Body NZ  |        | Vibrato        |
| RealFolk Gtr DNC       | 4    | 121  | 34   | 25 | < ±4st: Smth   |                 | Slide U     | Harm                                                               |         | Body NZ  |        | Vibrato        |
| Steel Gtr DNC          | 11   | 121  | 44   | 25 | < ±5st: Smth   |                 | Slide U     | Harm                                                               | Mute    | Body NZ  |        | Vibrato        |
| Factory/Strings & Vo   | ocal |      |      |    |                |                 | •           | •                                                                  |         | •        |        | •              |
| Violin DNC             | 1    | 121  | 9    | 40 | < ±9st: Smth   | >±9st: Gls U/D  | >G4: 8Gls U | 8GI D                                                              | Balzato | Mord     |        |                |
| Real Violin DNC        | 1    | 121  | 7    | 40 | < ±9st: Smth   | >±9st: Gls U/D  | >G4: 8Gls U | 8GI D                                                              | Balzato | Mord     |        |                |
| Violin Expr. DNC       | 1    | 121  | 5    | 40 | < ±9st: Smth   | >±9st: Gls U/D  | Oct Glis U  | Oct Gliss D                                                        | Balzato | Mord     |        |                |
| Conc.Violin DNC        | 1    | 121  | 6    | 40 | < ±5st: Smth   |                 | Pizzicato   | Ens                                                                |         | Vol      |        |                |
| SopranoVox1 DNC        | 1    | 121  | 4    | 53 | < ±6st: Smth   | >±6st: Gls U/D  | >G4: 4th U  | <f5: 5th="" d<="" td=""><td></td><td></td><td></td><td></td></f5:> |         |          |        |                |
| SopranoVox2 DNC        | 1    | 121  | 5    | 53 | < ±11st: Smth  | >±11st: Gls U/D |             |                                                                    | Gliss U |          |        |                |
| Movie Str.1 DNC        | 2    | 121  | 7    | 49 |                |                 | Solo        | Pizzicato                                                          | Tremolo | Solo     |        | Perc Hit       |
| Movie Str.2 DNC        | 2    | 121  | 8    | 49 |                |                 | Smth        | Pizzicato                                                          | Tremolo | Solo     |        | Perc Hit       |
| SopranoChoir DNC       | 2    | 121  | 6    | 53 | < ±6st: Smth   |                 | >G4: 8Gl U  | <f5: 5th="" d<="" td=""><td></td><td></td><td></td><td></td></f5:> |         |          |        |                |
| Scat Voices DNC        | 2    | 121  | 20   | 52 | < ±5st: Smth   |                 | FD          | Smth                                                               |         | Mellow   |        | Vibrato        |
| Factory/Trumpet &      | Frbn |      |      |    |                |                 |             |                                                                    |         | •        |        |                |
| JazzTrumpet1 DNC       | 1    | 121  | 24   | 56 | < ±6st: Smth   |                 | Doit        | FD                                                                 | Shake   | FD on KR | Breath | Bright         |
| JazzTrumpet2 DNC       | 1    | 121  | 27   | 56 | < ±4st: Smth   | >±4st: Shk/FD   | Doit        | FD                                                                 | Shake   | FD on KR | Breath | Bright         |

| Sound Name         | Page | ссоо | CC32 | PC  | Legato<br>(IR) | Legato<br>(OoR)  | SC1        | SC2       | SCY+        | scy-      | Damper | After<br>Touch                               |
|--------------------|------|------|------|-----|----------------|------------------|------------|-----------|-------------|-----------|--------|----------------------------------------------|
| JazzTrumpet3 DNC   | 1    | 121  | 28   | 56  | < ±6st: Smth   | >±6st: RU/RD     | Doit       | FD        | Shake       | FD on KR  | Breath | Vol                                          |
| Trumpet Expr.DNC   | 1    | 121  | 26   | 56  | < ±6st: Smth   |                  | Doit       | FD        | Shake       | FD on KR  | Breath | Bright                                       |
| Jazz Trb.1 DNC     | 1    | 121  | 15   | 57  | < ±12st: Smth  |                  | Gliss U    | Gliss D   | Oct Gliss U | FD on KR  | Breath |                                              |
| Jazz Trb.2 DNC     | 1    | 121  | 14   | 57  | < ±12st: Smth  |                  | Gliss U    | FD        | Oct Gliss U | FD on KR  | Breath |                                              |
| Jazz Trb.3 DNC     | 1    | 121  | 18   | 57  | < ±4st: Smth   | >±4st: Gliss U/D | Gliss U    | Gliss D   | Oct Gliss U | FD on KR  | Breath |                                              |
| Soft Trb. DNC      | 1    | 121  | 16   | 57  | < ±5st: Smth   |                  | Gliss U    | Gliss D   | Oct Gliss U | FD on KR  |        | Bright                                       |
| JazzCornet 1 DNC   | 2    | 121  | 25   | 56  | < ±12st: Smth  |                  | Doit       | FD        | Bend        | RD on KR  | Breath |                                              |
| JazzCornet 2 DNC   | 2    | 121  | 29   | 56  | < ±8st: Smth   | >±8st: RU/RD     | Doit       | FD        | Bend        | RD on KR  | Breath |                                              |
| Trb. Expr. DNC     | 2    | 121  | 17   | 57  | < ±5st: Smth   |                  | Gliss U    | FD        | Oct Gliss U | FD on KR  |        | Bright                                       |
| Trombone DNC       | 2    | 121  | 13   | 57  | < ±12st: Smth  |                  | RU         | FD        | Bend        | Wah       | Breath |                                              |
| Factory/Sax        |      |      |      |     | 1              |                  |            | 1         | 1           |           |        |                                              |
| Jazz Sax 1 DNC     | 1    | 121  | 13   | 65  | < ±12st: Smth  |                  | GU         | FD        | RU          | FD on KR  | Breath | Bright                                       |
| Jazz Sax 2 DNC     | 1    | 121  | 14   | 65  | <±12st: Smth   |                  | GU         | RD        | RU          | FD on KR  | Breath | Bright                                       |
| Jazz Sax 3 DNC     | 1    | 121  | 16   | 65  | < ±9st: Smth   | >±9st: RU/RD     | GU         | RD        | RU          | FD on KR  | Breath | Bright                                       |
| Tenor Sax 1 DNC    | 1    | 121  | 10   | 66  | <±12st: Smth   | >±)3t. 10/11D    | Soft       | Straight  | Bend        | Mellow    | Breath | bright                                       |
| Tenor Sax 2 DNC    | 1    | 121  | 13   | 66  | < ±9st: Smth   | >±9st: RU/RD     | GU         | RD        | RU          | FD on KR  | Breath | Bright                                       |
| Tenor Sax 3 DNC    | 1    | 121  | 14   | 66  | < ±9st: Smth   | >±9st: RU/RD     | GU         | RD        | RU          | FD on KR  | Breath |                                              |
|                    |      |      |      |     |                |                  | GU         | RD        |             |           |        | Bright                                       |
| Tenor Sax 4 DNC    | 1    | 121  | 15   | 66  | < ±9st: Smth   | >±9st: RU/RD     |            | _         | RU          | FD on KR  | Breath | Bright                                       |
| Alto Sax 1 DNC     | 2    | 121  | 12   | 65  | < ±12st: Smth  |                  | Soft       | Growl     | Bend        | Mellow    | Breath | Bright                                       |
| Alto Sax 2 DNC     | 2    | 121  | 17   | 65  | < ±9st: Smth   | >±9st: RU/RD     | GU         | RD        | RU          | FD on KR  | Breath | Bright                                       |
| SoftLatinSax DNC   | 2    | 121  | 18   | 65  | < ±9st: Smth   | >±9st: RU/RD     | GU         | RD        | RU          | FD on KR  | Breath |                                              |
| Soprano Sax DNC    | 2    | 121  | 5    | 64  | < ±9st: Smth   | >±9st: RU/RD     | GU         | RD        |             |           | Breath |                                              |
| JazzBaritone DNC   | 3    | 121  | 5    | 67  | < ±9st: Smth   | >±9st: RU/RD     | GU         | Grace Oct |             | FD on KR  | Breath | Bright                                       |
| Factory/Woodwind   |      | -    |      |     |                |                  |            |           |             |           |        |                                              |
| RealClarinet DNC   | 1    | 121  | 14   | 71  | < ±12st: Smth  |                  | Long RU    | Long FD   | Short RU    | FD on KR  | Breath | <u> </u>                                     |
| JazzClarinet DNC   | 1    | 121  | 15   | 71  | < ±12st: Smth  |                  | Long RU    | Long FD   | Short RU    | FD on KR  | Breath |                                              |
| SoloClarinet DNC   | 1    | 121  | 16   | 71  | < ±5st: Smth   |                  | Long RU    | Long FD   |             | FD on KR  |        | Bright                                       |
| Clarinet 1 DNC     | 1    | 121  | 13   | 71  | < ±5st: Smth   |                  | Bend       | Bend      | Smth        | Ens       | Breath | Bend                                         |
| Clarinet 2 DNC     | 1    | 121  | 19   | 71  | < ±8st: Smth   | >±8st: RU/RD     | Long RU    | Long FD   | Short RU    | FD on KR  | Breath |                                              |
| Clarinet 3 DNC     | 1    | 121  | 20   | 71  | < ±8st: Smth   | >±8st: RU/RD     | Long RU    | Long FD   | Short RU    | FD on KR  | Breath |                                              |
| Jazz Flute 1 DNC   | 1    | 121  | 13   | 73  | < ±5st: Smth   |                  | Oct RU     | RD        | Voice       | FD on KR  | Breath |                                              |
| Jazz Flute 2 DNC   | 1    | 121  | 14   | 73  | < ±8st: Smth   | >±8st: RU/RD     | Oct RU     | RD        | Frull       | FD on KR  | Breath |                                              |
| Orch. Flute DNC    | 2    | 121  | 12   | 73  | < ±5st: Smth   |                  | Oct RU     | RD        | Voice       | FD on KR  | Breath |                                              |
| Flute DNC          | 2    | 121  | 11   | 73  | < ±5st: Smth   |                  | Voice      | Frull     | Overtone    | Voice     | Breath |                                              |
| Whistle DNC        | 2    | 121  | 5    | 78  |                |                  | Soft       | Vibrato   | FD          | Breath    | Breath |                                              |
| Panflute 1 DNC     | 2    | 121  | 2    | 75  | < ±12st: Smth  |                  | RU         | Mord      |             | Mellow    |        |                                              |
| Panflute 2 DNC     | 2    | 121  | 3    | 75  | < ±12st: Smth  |                  | RU         | Mord      |             | Mellow    |        |                                              |
| Factory/Synth Pad  |      |      |      |     | 1              |                  |            |           |             |           |        |                                              |
| Techno Stab DNC    | 1    | 121  | 3    | 93  |                |                  | Filter     | Straight  |             | Straight  |        | Filter                                       |
| Organ Stab DNC     | 3    | 121  | 4    | 101 |                |                  | Filter     | Straight  |             | Straight  |        | Filter                                       |
| S&H Pad DNC        | 8    | 121  | 10   | 96  |                |                  | Noise      | LFO->Ptch | LFO->Flt    | Detune    |        | Noise                                        |
| Factory/Synth Lead | 0    | 121  | 10   | 50  |                |                  | Noise      |           |             | Detune    |        | Noise                                        |
| Next Dance DNC     | 5    | 121  | 13   | 87  |                |                  | Noise      |           | Filter      | Filter    |        | Filter                                       |
| Labysynth DNC      | 6    | 121  | 8    | 84  |                |                  | HP Filter  | Noise     | LoFi        |           | 1      |                                              |
| Deep Modul. DNC    | 6    | 121  | 10   | 84  |                |                  | HP Filter  | Smth      | LFO Freq.+  | LFO Freq- |        |                                              |
| Factory/Ethnic     | -    | I    | I    |     | I              |                  |            | 1         |             |           |        | <u>.                                    </u> |
| •                  | -    | 101  | 40   | 25  |                |                  | Dist 1 1/2 | [         | [           | [         |        |                                              |
| Mandolin DNC       | 1    | 121  | 40   | 25  |                |                  | Disable KR |           |             |           |        | <u> </u>                                     |
| Factory/Bass       |      | 1    | 1    |     | 1              |                  |            | r         | r           | r         |        | 1                                            |
| Dark E.Bass DNC    | 2    | 121  | 22   | 33  | < ±5st: Smth   |                  | Slide FX   | Harm      |             | Mute      |        | Vibrato                                      |

| Sound Name      | Page | ссоо | CC32 | PC | Legato<br>(IR) | Legato<br>(OoR) | SC1      | SC2  | SCY+     | scy-   | Damper | After<br>Touch |
|-----------------|------|------|------|----|----------------|-----------------|----------|------|----------|--------|--------|----------------|
| Finger Bass DNC | 2    | 121  | 16   | 33 | < ±5st: Smth   |                 | Slap     | Harm | Slide FX | Noises |        | Vibrato        |
| Dark Bs&Slp DNC | 2    | 121  | 7    | 36 | < ±5st: Smth   |                 | Slide FX | Harm |          | Mute   |        | Vibrato        |

#### Legend:

IR = In Range; OoR = Out of Range; RU = Riff Up; KR = Key Release; AltAtk = Alternate Attack; Smth = Smoother Attack; RD = Riff Down; FD = Fall Down; GU = Glide Up; Slide U = Slide Up; Gliss U = Glissato Up; Gliss D = Glissato Down; Bd U = Octave Glissato Up; Bd D = Octave Glissato Down; Ens = Ensemble; Bend = Bending; Shk = Shake; Stacc = Staccato; Mord = Mordente; Frull = Frullato (flutter tongue); Body NZ = Body Noise; Cut NZ = Cut Noise; Harm = Harmonics; Bright = Brightness; Det = Detune; Vol = Volume.

#### Multisamples

The following is a list of all Pa3XLe Factory Multisamples.

\* **OrigTune:** Original Tune, i.e., samples use the natural tuning of the original instrument, instead of the equal tuning. Beating may occur at the extreme pitch, when the sound is used in conjunction with other sounds.

| 0  | GrandPiano_L           | 38 | E.Piano Dyno f       | 76  | 4' 22/3' 2' LF R       |
|----|------------------------|----|----------------------|-----|------------------------|
| 1  | GrandPiano_R           | 39 | E.Piano Dyno ff      | 77  | 4' 22/3' 2' LS L       |
| 2  | GrandPiano_L OrigTune  | 40 | E.Piano Dyno Soft    | 78  | 4' 22/3' 2' LS R       |
| 3  | GrandPiano_R OrigTune  | 41 | E.Piano Dyno SoftLP  | 79  | 11/3' 13/5' 1' LF L    |
| 4  | Resonance_L            | 42 | E.Piano Stage Hard   | 80  | 11/3' 13/5' 1' LF R    |
| 5  | Resonance_R            | 43 | E.Piano Stage HardLP | 81  | 11/3' 13/5' 1' LS L    |
| 6  | Resonance_L OrigTune   | 44 | E.Piano Vintage pp   | 82  | 11/3' 13/5' 1' LS R    |
| 7  | Resonance_R OrigTune   | 45 | E.Piano Vintage p    | 83  | 16' 8' 51/3' Perc LF L |
| 8  | Piano FX Pedal On L    | 46 | E.Piano Vintage mf   | 84  | 16' 8' 51/3' Perc LF R |
| 9  | Piano FX Pedal On R    | 47 | E.Piano Vintage f    | 85  | 16' 8' 51/3' Perc LS L |
| 10 | Piano FX Pedal Off L   | 48 | E.Piano Vintage ff   | 86  | 16' 8' 51/3' Perc LS R |
| 11 | Piano FX Pedal Off R   | 49 | E.Piano Vintage fff  | 87  | Theater Organ 1        |
| 12 | Piano FX Key Off L     | 50 | E.Piano Vintage Koff | 88  | Theater Organ 2        |
| 13 | Piano FX Key Off R     | 51 | E.Piano Wurly Soft   | 89  | 50s E.Organ Bright     |
| 14 | AcousticPiano L        | 52 | E.Piano Wurly Hard   | 90  | 50s E.Organ Dark       |
| 15 | AcousticPiano R        | 53 | E.Piano Pad 1        | 91  | E.Organ CX 3           |
| 16 | Piano M1               | 54 | E.Piano Pad 1LP      | 92  | E.Organ Perc. O1W      |
| 17 | E.GrandPiano           | 55 | E.Piano Pad 2        | 93  | E.Organ Fast Click     |
| 18 | E.Piano FM 1           | 56 | Clavi 1              | 94  | E.Organ Perc. 1        |
| 19 | E.Piano FM 1LP         | 57 | Clavi 2              | 95  | E.Organ Perc. 2        |
| 20 | E.Piano FM 2           | 58 | Clavi 3              | 96  | E.Organ Perc. 3        |
| 21 | E.Piano PO mp          | 59 | Clavi 4              | 97  | E.Organ Perc. 4        |
| 22 | E.Piano PO mf          | 60 | Clavinet GM          | 98  | Organ 1 M1             |
| 23 | E.Piano PO f           | 61 | Harpsichord          | 99  | Organ 2 M1             |
| 24 | E.Piano PO f+          | 62 | Harpsichord Key off  | 100 | Organ 1                |
| 25 | E.Piano PO ff          | 63 | Gospel Organ Slow L  | 101 | Organ 2                |
| 26 | E.Piano PO ff+         | 64 | Gospel Organ Slow R  | 102 | Organ 2LP              |
| 27 | E.Piano PO fff         | 65 | Gospel Organ Fast L  | 103 | Organ 3 Jazz           |
| 28 | E.Piano PO Kof p       | 66 | Gospel Organ Fast R  | 104 | BX3 & Perc. 3rd        |
| 29 | E.Piano PO Kof f       | 67 | 16' 8' LF L          | 105 | E.Organ Vox            |
| 30 | E.Piano Rx KON L       | 68 | 16' 8' LF R          | 106 | E.Organ Soft           |
| 31 | E.Piano Rx KON R       | 69 | 16' 8' LS L          | 107 | E.Organ Full           |
| 32 | E.Piano Rx KOF L       | 70 | 16' 8' LS R          | 108 | E.Organ Dist           |
| 33 | E.Piano Rx KOF R       | 71 | 16' 8' 51/3 LF L     | 109 | Rotary Organ 1         |
| 34 | E.Piano Suit Bright mp | 72 | 16' 8' 51/3 LF R     | 110 | Rotary Organ 1LP       |
| 35 | E.Piano Suit Bright mf | 73 | 16' 8' 51/3 LS L     | 111 | Rotary Organ 2         |
| 36 | E.Piano Suit Bright f  | 74 | 16' 8' 51/3 LS R     | 112 | Super BX3              |
| 37 | E.Piano Dyno mf        | 75 | 4' 22/3' 2' LF L     | 113 | Super BX3LP            |
|    |                        |    |                      |     |                        |

| 114Rotor Noise LF L115Rotor Noise LS L116Rotor Noise LS R117Rotor Noise LS R118H Organ Leakage119H Organ Click Kon121H Organ Click Konf122ON-Click (Organ)123OFF-Click (Organ)124Pipe Flute R125Pipe Flute R126Pipe Flute R127Pipe Full 1 L128Pipe Full 1 R129Pipe Full 2130Pipe Full 2131E.Organ Church132Music Box133Music BoxLP134Kalimba135Kalimba GM136MarimbaLP137Balaphone138Xylophone1LP139Silaiphone1LP140Vibraphone1LP141Oiberstal GM142Jog Crum143Gelesta144Celesta GM145GiockenspielLP146GiockenspielLP147Jog Drum148Tubular Bell149Jog Drum HardLP149Jog Drum HardLP141Steel Drum HardLP142Jibel Falls143Steel Drum HardLP144Falle Falls145Jibel Falls146Jibel Falls147Jibel Falls148Steel Drum HardLP149Jibel Falls140Jibel Falls141Jibel Falls142Jibel Falls                                                                                                    |     |                      |
|----------------------------------------------------------------------------------------------------|-----|----------------------|
| 111Rotor Noise LS R117Rotor Noise LS R118H Organ Leakage119H Organ Click Kon120H Organ Click Konf121ON-Click (Organ)122OFF-Click (Organ)123OFF-Click I Organ124Pipe Flute L125Pipe Flute R126Pipe Flut R127Pipe Flut R128Pipe Full 1 R129Pipe Full 1 R130Pipe Full 2131E.Organ Church132Music BoxLP133Music BoxLP134Kalimba CM135Kalimba CM136MarimbaLP137Jalaphone138Vibraphone1LP149Oibraphone2LP140Clesta CM141Oibraphone2LP142Jibraphone1LP143GlockenspielLP144Clesta GM145Jibraphone1LP146Siel Drum Hard147Jibraphone1LP148Ciel Stat I149Jibraphone1LP141Siel Drum Hard142Siel Drum Hard143Siel Drum Hard144Siel Drum Hard145Finte Falls146Finte Falls147Finte Falls148Finte Falls149Finte Falls140Finte Falls141Finte Falls142Finte Falls143Finte Falls144Finte Falls                                                                                                    |     |                      |
| 111Rotor Noise LS R118H Organ Leakage119H Organ Click Konf120H Organ Click Konf121H Organ Click Konf122ON-Click (Organ)123OFF-Click (Organ)124Pipe Flute R125Pipe Flute R126Pipe Flut R127Pipe Flut R128Pipe Full 1 R139Pipe Full 1 R130Pipe Full 2131E.Organ Church132Music BoxLP133Music BoxLP134Kalimba GM135Kalimba GM136Japhone137JainbanGM138Vibraphone1LP139Salaphone140Vibraphone2141Clesta GM142GlockenspielLP143GlockenspielLP144Sitel Drum Hard145Jtel Drum Hard146Sitel Drum HardLP147Jtel Drum HardLP148Sitel Drum HardLP149Sitel Drum HardLP140Sitel Drum HardLP141Sitel Drum HardLP142Sitel Drum HardLP143Sitel Drum HardLP144Sitel Drum HardLP145Fute Falls146Sitel Drum HardLP147Sitel Drum HardLP148Sitel Drum HardLP149Sitel Drum HardLP140Sitel Drum HardLP141Sitel Drum HardLP142Sitel Drum HardLP<                                                                                                    |     |                      |
| 118H Organ Leakage119H Organ Click Kon120H Organ Click Koff121H Organ Click Koff122ON-Click (Organ)123OFF-Click (Organ)124Pipe Flute L125Pipe Flute R126Pipe Flute R127Pipe Positive128Pipe Full 1 L129Pipe Full 1 L130Pipe Full 2131J Organ Church132Music Box133Music BoxLP134Kalimba135Kalimba GM136J Organ Church137J Salophone138J Silophone1LP139Silophone1LP140Vibraphone1LP141Oibraphone1LP142GlockenspielLP143GlockenspielLP144J Silophone1LP145J ClestaLP146GlockenspielLP147J Silophone1LP148J Silophone1LP149J Silophone1LP141J Silophone1LP142J ClestaLP143J ClestaLP144J ClestaLP145J ClestaLP146J Silophone1LP147J Silophone1LP148J Silophone1LP149J ClestaLP140J ClestaLP141J Silophone1LP142J Silophone1LP143J Silophone1LP144J Silophone1LP145J Silophone1LP146 <td< td=""><td></td><td></td></td<>                                                                                                    |     |                      |
| 119H Organ 2nd Harmonic120H Organ Click Konf121H Organ Click Konf122ON-Click (Organ)123OFF-Click (Organ)124Pipe Flute L125Pipe Flute R126Pipe Positive127Pipe Positive128Pipe Full 1 R129Pipe Full 2130Pipe Full 2131E.Organ Church132Music Box133Music BoxLP134Kalimba135Kalimba GM136MarimbaLP137Japhone138Xylophone1140Vibraphone1LP141Celesta GM142CilestaLP143GlockenspielLP144Jog Drum145Steel Drum Hard146Steel Drum Hard151Steel Drum HardLP152Flute153Flute Falls154Flute Falls155Flute Falls156Flute Falls                                                                                                    | 117 | Rotor Noise LS R     |
| 120         H Organ Click Kon           121         H Organ Click Koff           122         ON-Click (Organ)           123         OFF-Click (Organ)           124         Pipe Flute L           125         Pipe Flute R           126         Pipe Positive           127         Pipe Positive           128         Pipe Full 1 L           129         Pipe Full 1 R           130         Pipe Full 2           131         E.Organ Church           132         Music BoxLP           133         Music BoxLP           134         Kalimba GM           135         Kalimba GM           136         MarimbaLP           137         Balaphone           138         Xylophone1           139         Balaphone2           140         Vibraphone1LP           141         Vibraphone1LP           142         Celesta LP           143         GlockenspielLP           144         CelestaLP           145         GlockenspielLP           146         GlockenspielLP           147         Steel Drum HardLP           148         Tubular Bell <td>118</td> <td>H Organ Leakage</td> | 118 | H Organ Leakage      |
| 121         H Organ Click Koff           122         ON-Click (Organ)           123         OFF-Click (Organ)           124         Pipe Flute L           125         Pipe Flute R           126         Pipe Positive           127         Pipe Positive           128         Pipe Full 1 L           129         Pipe Full 1 R           121         Pipe Full 2           130         Pipe Full 2           131         E.Organ Church           132         Music Box           133         Music Box           134         Kalimba           135         Kalimba GM           136         MarimbaLP           137         MarimbaLP           138         Xylophone1LP           139         Balaphone           140         Vibraphone1LP           141         Celesta GM           142         Vibraphone1LP           143         Celesta GM           144         Celesta GM           145         Celesta GM           146         Glockenspiel           147         Jog Drum           148         Tubular Bell           149 <td>119</td> <td>H Organ 2nd Harmonic</td>            | 119 | H Organ 2nd Harmonic |
| 122ON-Click (Organ)123OFF-Click (Organ)124Pipe Flute L125Pipe Flute R126Pipe Positive127Pipe Mixture128Pipe Full 1 L129Pipe Full 2131E.Organ Church132Music BoxLP134Kalimba135Kalimba GM136MarimbaLP137MarimbaLP138Zylophone140Vibraphone1LP141Vibraphone1LP142Celesta <gm< td="">143Celesta<ip< td="">144Celesta GM145CelestaLP146Glockenspiel147Jisel Drum Hard148Tubular Bell149Steel Drum Hard151Steel Drum GM152Flute153Gamelan154Flute Falls155Flute156Flute Falls157Flute Falls</ip<></gm<>                                                                                                    | 120 | H Organ Click Kon    |
| 123       OFF-Click (Organ)         124       Pipe Flute L         125       Pipe Flute R         126       Pipe Positive         127       Pipe Mixture         128       Pipe Full 1 L         129       Pipe Full 1 R         130       Pipe Full 2         131       E.Organ Church         132       Music Box         133       Music BoxLP         134       Kalimba         135       Kalimba GM         136       Marimba         137       MarimbaLP         138       Xylophone         139       Balaphone         141       Vibraphone1LP         142       Vibraphone2         143       Celesta GM         144       Celesta GM         145       Celesta GM         146       Glockenspiel         147       Glockenspiel         148       Tubular Bell         149       Steel Drum Hard         150       Steel Drum GM         151       Steel Drum GM         152       Steel Drum GM         153       Gamelan         154       Flute <falls< td=""></falls<>                                                                                                    | 121 | H Organ Click Koff   |
| 124Pipe Flute L125Pipe Flute R126Pipe Positive127Pipe Mixture128Pipe Full 1 L129Pipe Full 2130Pipe Full 2131E.Organ Church132Music BoxLP133Music BoxLP134Kalimba135Kalimba GM136MarimbaLP137MarimbaLP138Xylophone140Vibraphone1LP141Vibraphone1LP142Celesta GM143Celesta GM144Celesta GM145GlockenspielLP146Steel Drum Hard147Steel Drum GM148Steel Drum GM154FM Bell155Flute156Flute Falls157Flute Falls158Flute Falls159Flute Gliss Up                                                                                                    | 122 | ON-Click (Organ)     |
| 125       Pipe Flute R         126       Pipe Positive         127       Pipe Mixture         128       Pipe Full 1 L         129       Pipe Full 1 R         130       Pipe Full 2         131       E.Organ Church         132       Music Box         133       Music BoxLP         134       Kalimba         135       Kalimba GM         136       MarimbaLP         137       Balaphone         138       Xylophone1LP         139       Balaphone2         140       Vibraphone1LP         141       Vibraphone1LP         142       Celesta GM         143       Celesta GM         144       Celesta GM         145       Celesta GM         146       Glockenspiel         147       GlockenspielLP         148       Tubular Bell         149       Steel Drum Hard         150       Steel Drum GM         151       Steel Drum GM         152       Steel Drum GM         153       Gamelan         154       FM Bell         155       Flute <td< td=""><td>123</td><td>OFF-Click (Organ)</td></td<>                                                                                  | 123 | OFF-Click (Organ)    |
| 126       Pipe Positive         127       Pipe Mixture         128       Pipe Full 1 L         129       Pipe Full 1 R         130       Pipe Full 2         131       E.Organ Church         132       Music Box         133       Music BoxLP         134       Kalimba GM         135       Kalimba GM         136       MarimbaLP         137       MarimbaLP         138       Xylophone         139       Balaphone         140       Vibraphone1LP         141       Vibraphone2         142       Vibraphone2         143       Celesta GM         144       Celesta GM         145       Celesta GM         146       Glockenspiel         147       Glockenspiel         148       Tubular Bell         149       Log Drum         150       Steel Drum Hard         151       Steel Drum GM         152       Steel Drum GM         153       Gamelan         154       FM Bell         155       Flute         156       Flute Falls         157                                                                                                    | 124 | Pipe Flute L         |
| 127         Pipe Mixture           128         Pipe Full 1 R           129         Pipe Full 1 R           130         Pipe Full 2           131         E.Organ Church           132         Music Box           133         Music BoxLP           134         Kalimba           135         Kalimba GM           136         MarimbaCP           137         MarimbaLP           138         Xylophone           139         Balaphone           140         Vibraphone1LP           141         Vibraphone1LP           142         Vibraphone2           143         Celesta           144         Celesta GM           145         Celesta GM           146         Glockenspiel           147         GlockenspielLP           148         Tubular Bell           149         Log Drum           150         Steel Drum Hard           151         Steel Drum GM           152         Steel Drum GM           153         Gamelan           154         FM Bell           155         Flute           156         Flute Falls <td>125</td> <td>Pipe Flute R</td>                             | 125 | Pipe Flute R         |
| 128         Pipe Full 1 L           129         Pipe Full 1 R           130         Pipe Full 2           131         E.Organ Church           132         Music Box           133         Music BoxLP           134         Kalimba           135         Kalimba GM           136         Marimba CM           137         MarimbaLP           138         Xylophone           139         Balaphone           141         Vibraphone1LP           142         Vibraphone2           143         Celesta           144         Celesta GM           145         Celesta GM           146         Glockenspiel           147         GlockenspielLP           148         Tubular Bell           149         Log Drum           150         Steel Drum Hard           151         Steel Drum GM           152         Steel Drum GM           153         Gamelan           154         FM Bell           155         Flute           156         Flute Falls           157         Flute Gliss Up                                                                                                 | 126 | Pipe Positive        |
| 129       Pipe Full 1 R         130       Pipe Full 2         131       E.Organ Church         132       Music Box         133       Music BoxLP         134       Kalimba         135       Kalimba GM         136       Marimba GM         137       MarimbaLP         138       Xylophone         139       Balaphone         140       Vibraphone1LP         141       Vibraphone2         142       Vibraphone2         143       Celesta GM         144       Celesta GM         145       Celesta LP         146       Glockenspiel         147       GlockenspielLP         148       Tubular Bell         149       Log Drum         140       Steel Drum Hard         151       Steel Drum GM         152       Steel Drum GM         153       Gamelan         154       FM Bell         155       Flute         156       Flute Falls         157       Flute Gliss Up                                                                                                    | 127 | Pipe Mixture         |
| 130         Pipe Full 2           131         E.Organ Church           132         Music Box           133         Music BoxLP           134         Kalimba           135         Kalimba GM           136         Marimba GM           137         Marimba GM           138         Kalimba GM           139         MarimbaLP           139         Balaphone           140         Vibraphone1LP           141         Vibraphone2           142         Vibraphone2           143         Celesta GM           144         Celesta GM           145         Celesta GM           146         Glockenspiel           147         GlockenspielLP           148         Tubular Bell           149         Log Drum           150         Steel Drum Hard           151         Steel Drum GM           152         Steel Drum GM           153         Gamelan           154         FM Bell           155         Flute           156         Flute Falls           157         Flute Gliss Up                                                                                                  | 128 | Pipe Full 1 L        |
| 131       E.Organ Church         132       Music Box         133       Music BoxLP         134       Kalimba         135       Kalimba GM         136       Marimba         137       MarimbaLP         138       Xylophone         139       Balaphone         140       Vibraphone1         141       Vibraphone1LP         142       Vibraphone2         143       Celesta         144       Celesta GM         145       CelestaLP         146       Glockenspiel         147       GlockenspielLP         148       Tubular Bell         149       Steel Drum Hard         150       Steel Drum GM         151       Steel Drum GM         152       Flute         153       Gamelan         154       Flute         155       Flute         156       Flute Falls         157       Flute Gliss Up                                                                                                    | 129 | Pipe Full 1 R        |
| 132       Music Box         133       Music BoxLP         134       Kalimba         135       Kalimba GM         136       Marimba GM         137       MarimbaLP         138       Xylophone         139       Balaphone         140       Vibraphone1         141       Vibraphone1LP         142       Vibraphone1         143       Celesta         144       Celesta GM         145       Celesta GM         146       Glockenspiel         147       Glockenspiel         148       Tubular Bell         149       Steel Drum Hard         150       Steel Drum GM         151       Steel Drum GM         152       Steel Drum GM         153       Gamelan         154       FM Bell         155       Flute         156       Flute Falls         157       Flute Gliss Up                                                                                                    | 130 | Pipe Full 2          |
| 133       Music BoxLP         134       Kalimba GM         135       Kalimba GM         136       Marimba         137       MarimbaLP         138       Xylophone         139       Balaphone         140       Vibraphone1         141       Vibraphone1LP         142       Vibraphone2         143       Celesta         144       Celesta GM         145       CelestaLP         146       GlockenspielLP         147       GlockenspielLP         148       Tubular Bell         149       Log Drum         150       Steel Drum Hard         151       Steel Drum GM         152       Steel Drum GM         153       Gamelan         154       FM Bell         155       Flute         156       Flute Falls         157       Flute Gliss Up                                                                                                    | 131 | E.Organ Church       |
| 134Kalimba135Kalimba GM136Marimba137MarimbaLP138Xylophone139Balaphone140Vibraphone1141Vibraphone1LP142Vibraphone2143Celesta144Celesta GM145Glockenspiel146GlockenspielLP147Steel Drum Hard148Steel Drum Hard150Steel Drum GM151Steel Drum GM152Flute153Gamelan154Flute155Flute156Flute Falls157Flute Supe                                                                                                    | 132 | Music Box            |
| 135Kalimba GM136Marimba137MarimbaLP138Xylophone139Balaphone140Vibraphone1LP141Vibraphone1LP142Celesta143Celesta GM144Celesta GM145Glockenspiel146GlockenspielLP147Steel Drum Hard150Steel Drum GM151Steel Drum GM152Flute153Gamelan154Flute                                                                                                    | 133 | Music BoxLP          |
| 136       Marimba         137       MarimbaLP         138       Xylophone         139       Balaphone         140       Vibraphone1         141       Vibraphone1LP         142       Vibraphone2         143       Celesta         144       Celesta GM         145       CelestaLP         146       GlockenspielLP         147       GlockenspielLP         148       Tubular Bell         149       Steel Drum Hard         150       Steel Drum GM         151       Steel Drum GM         152       Flute         153       Gamelan         154       Flute         155       Flute         156       Flute Falls         157       Flute Gliss Up                                                                                                    | 134 | Kalimba              |
| <ul> <li>137 MarimbaLP</li> <li>138 Xylophone</li> <li>139 Balaphone</li> <li>139 Balaphone</li> <li>140 Vibraphone1LP</li> <li>141 Vibraphone1LP</li> <li>142 Vibraphone2</li> <li>143 Celesta GM</li> <li>144 Celesta GM</li> <li>145 CelestaLP</li> <li>146 Glockenspiel</li> <li>147 GlockenspielLP</li> <li>148 Tubular Bell</li> <li>149 Steel Drum Hard</li> <li>150 Steel Drum GM</li> <li>152 Steel Drum GM</li> <li>153 Gamelan</li> <li>154 FM Bell</li> <li>155 Flute</li> <li>156 Flute Falls</li> <li>157 Flute Gloss Up</li> </ul>                                                                                                    | 135 | Kalimba GM           |
| 138Xylophone139Balaphone140Vibraphone1141Vibraphone1LP142Vibraphone2143Celesta144Celesta GM145CelestaLP146GlockenspielLP147GlockenspielLP148Tubular Bell149Steel Drum Hard150Steel Drum GM151Gamelan152FM Bell153Flute154Flute Falls155Flute Falls                                                                                                    | 136 | Marimba              |
| 139       Balaphone         140       Vibraphone1         141       Vibraphone1LP         142       Vibraphone2         143       Celesta         144       Celesta GM         145       CelestaLP         146       Glockenspiel         147       GlockenspielLP         148       Tubular Bell         149       Steel Drum Hard         150       Steel Drum HardLP         151       Steel Drum GM         152       Flute Ball         153       Gamelan         154       FM Bell         155       Flute         156       Flute Falls         157       Flute Gliss Up                                                                                                    | 137 | MarimbaLP            |
| 140       Vibraphone1         141       Vibraphone1LP         142       Vibraphone2         143       Celesta         144       Celesta GM         145       Celesta LP         146       Glockenspiel         147       Glockenspiel         148       Tubular Bell         149       Log Drum         150       Steel Drum Hard         151       Steel Drum GM         152       Gamelan         153       Gamelan         154       FM Bell         155       Flute         156       Flute Falls         157       Flute Gliss Up                                                                                                    | 138 | Xylophone            |
| <ul> <li>141 Vibraphone1LP</li> <li>142 Vibraphone2</li> <li>143 Celesta</li> <li>144 Celesta GM</li> <li>145 CelestaLP</li> <li>146 Glockenspiel</li> <li>147 GlockenspielLP</li> <li>148 Tubular Bell</li> <li>149 Log Drum Hard</li> <li>150 Steel Drum Hard</li> <li>152 Steel Drum HardLP</li> <li>153 Gamelan</li> <li>154 FM Bell</li> <li>155 Flute</li> <li>156 Flute Falls</li> <li>157 Flute Gloss Up</li> </ul>                                                                                                    | 139 | Balaphone            |
| <ul> <li>142 Vibraphone2</li> <li>143 Celesta</li> <li>144 Celesta GM</li> <li>145 CelestaLP</li> <li>146 Glockenspiel</li> <li>147 GlockenspielLP</li> <li>148 Tubular Bell</li> <li>149 Log Drum</li> <li>150 Steel Drum Hard</li> <li>151 Steel Drum GM</li> <li>152 Steel Drum HardLP</li> <li>153 Gamelan</li> <li>154 FM Bell</li> <li>155 Flute</li> <li>156 Flute Falls</li> <li>157 Flute Gliss Up</li> </ul>                                                                                                    | 140 | Vibraphone1          |
| <ul> <li>143 Celesta</li> <li>144 Celesta GM</li> <li>145 CelestaLP</li> <li>146 Glockenspiel</li> <li>147 GlockenspielLP</li> <li>148 Tubular Bell</li> <li>149 Log Drum</li> <li>149 Steel Drum Hard</li> <li>150 Steel Drum HardLP</li> <li>151 Steel Drum HardLP</li> <li>152 Flute</li> <li>154 Flute Falls</li> <li>155 Flute Gloss Up</li> </ul>                                                                                                    | 141 | Vibraphone1LP        |
| <ul> <li>144 Celesta GM</li> <li>145 Celesta LP</li> <li>146 Glockenspiel</li> <li>147 GlockenspielLP</li> <li>148 Tubular Bell</li> <li>149 Log Drum</li> <li>150 Steel Drum Hard</li> <li>151 Steel Drum GM</li> <li>152 Steel Drum HardLP</li> <li>153 Gamelan</li> <li>154 FM Bell</li> <li>155 Flute</li> <li>156 Flute Falls</li> <li>157 Flute Gliss Up</li> </ul>                                                                                                    | 142 | Vibraphone2          |
| <ul> <li>145 CelestaLP</li> <li>146 Glockenspiel</li> <li>147 GlockenspielLP</li> <li>148 Tubular Bell</li> <li>149 Log Drum</li> <li>150 Steel Drum Hard</li> <li>151 Steel Drum HardLP</li> <li>152 Gamelan</li> <li>154 FM Bell</li> <li>155 Flute</li> <li>156 Flute Falls</li> <li>157 Flute Gliss Up</li> </ul>                                                                                                    | 143 | Celesta              |
| <ul> <li>146 Glockenspiel</li> <li>147 GlockenspielLP</li> <li>148 Tubular Bell</li> <li>149 Log Drum</li> <li>150 Steel Drum Hard</li> <li>151 Steel Drum GM</li> <li>152 Gamelan</li> <li>154 FM Bell</li> <li>155 Flute</li> <li>156 Flute Falls</li> <li>157 Flute Gliss Up</li> </ul>                                                                                                    | 144 | Celesta GM           |
| <ul> <li>147 GlockenspielLP</li> <li>148 Tubular Bell</li> <li>149 Log Drum</li> <li>150 Steel Drum Hard</li> <li>151 Steel Drum GM</li> <li>152 Steel Drum HardLP</li> <li>153 Gamelan</li> <li>154 FM Bell</li> <li>155 Flute</li> <li>156 Flute Falls</li> <li>157 Flute Gliss Up</li> </ul>                                                                                                    | 145 | CelestaLP            |
| <ul> <li>148 Tubular Bell</li> <li>149 Log Drum</li> <li>150 Steel Drum Hard</li> <li>151 Steel Drum GM</li> <li>152 Steel Drum HardLP</li> <li>153 Gamelan</li> <li>154 FM Bell</li> <li>155 Flute</li> <li>156 Flute Falls</li> <li>157 Flute Gliss Up</li> </ul>                                                                                                    | 146 | Glockenspiel         |
| <ul> <li>149 Log Drum</li> <li>150 Steel Drum Hard</li> <li>151 Steel Drum GM</li> <li>152 Steel Drum HardLP</li> <li>153 Gamelan</li> <li>154 FM Bell</li> <li>155 Flute</li> <li>156 Flute Falls</li> <li>157 Flute Gliss Up</li> </ul>                                                                                                    | 147 | GlockenspielLP       |
| <ul> <li>150 Steel Drum Hard</li> <li>151 Steel Drum GM</li> <li>152 Steel Drum HardLP</li> <li>153 Gamelan</li> <li>154 FM Bell</li> <li>155 Flute</li> <li>156 Flute Falls</li> <li>157 Flute Gliss Up</li> </ul>                                                                                                    | 148 | Tubular Bell         |
| <ul> <li>151 Steel Drum GM</li> <li>152 Steel Drum HardLP</li> <li>153 Gamelan</li> <li>154 FM Bell</li> <li>155 Flute</li> <li>156 Flute Falls</li> <li>157 Flute Gliss Up</li> </ul>                                                                                                    | 149 | Log Drum             |
| <ol> <li>Steel Drum HardLP</li> <li>Gamelan</li> <li>FM Bell</li> <li>Flute</li> <li>Flute Falls</li> <li>Flute Gliss Up</li> </ol>                                                                                                    | 150 | Steel Drum Hard      |
| <ol> <li>Gamelan</li> <li>FM Bell</li> <li>Flute</li> <li>Flute Falls</li> <li>Flute Gliss Up</li> </ol>                                                                                                    | 151 | Steel Drum GM        |
| <ol> <li>FM Bell</li> <li>Flute</li> <li>Flute Falls</li> <li>Flute Gliss Up</li> </ol>                                                                                                    | 152 | Steel Drum HardLP    |
| <ol> <li>Flute</li> <li>Flute Falls</li> <li>Flute Gliss Up</li> </ol>                                                                                                    | 153 | Gamelan              |
| <ul><li>156 Flute Falls</li><li>157 Flute Gliss Up</li></ul>                                                                                                    | 154 | FM Bell              |
| 157 Flute Gliss Up                                                                                                    | 155 | Flute                |
| -                                                                                                    | 156 | Flute Falls          |
| 158 Flute Gliss Down                                                                                                    | 157 | Flute Gliss Up       |
|                                                                                                    | 158 | Flute Gliss Down     |

| 159 | Flute Frull           |
|-----|-----------------------|
| 160 | Flute Voice           |
| 161 | Flute Jazz            |
| 162 | Flute Vibrato         |
| 163 | Flute Attack p        |
| 164 | Flute Attack f        |
| 165 | Piccolo               |
| 166 | Pan Flute             |
| 167 | Pan Flute Attack      |
| 168 | Tin Whistle           |
| 169 | Tin Whistle Voice     |
| 170 | Tin Whistle Attack    |
| 171 | Whistle Gliss         |
| 172 | Whistle No Vibr       |
| 173 | Whistle Sfz Vibr      |
| 174 | Whistle Sfz No Vibr   |
| 175 | Whistle Slow Atk Vibr |
| 176 | Whistle Breath        |
| 177 | Shakuhachi            |
| 178 | Shakuhachi Atk        |
| 179 | Shakuhachi Mid        |
| 180 | Shakuhachi High       |
| 181 | Bottle                |
| 182 | Bottlizer             |
| 183 | Shanai GM             |
| 184 | Recorder              |
| 185 | Ocarina               |
| 186 | Clarinet 1 Vibrato p  |
| 187 | Clarinet 1 Vibrato f  |
| 188 | Clarinet 1 GlissUp    |
| 189 | Clarinet 1 Fall       |
| 190 | Clarinet 2            |
| 191 | Clarinet 3            |
| 192 | DoubleReed M1         |
| 193 | Oboe 1 Vibrato        |
| 194 | Oboe 2 Straight       |
| 195 | Oboe key noises       |
| 196 | Oboe get a breath     |
| 197 | English Horn          |
| 198 | Bassoon               |
| 199 | Baritone Sax mf       |
| 200 | Baritone Sax f        |
| 201 | Baritone Sax Growl    |
| 202 | Baritone Sax GM       |
| 203 | Tenor Sax p Vib       |
|     |                       |

| 201 |                         |
|-----|-------------------------|
|     | Tenor Sax mf Vib        |
|     | Tenor Sax f Vib         |
|     | Tenor Sax ff Vib        |
|     | Tenor Sax Glissando     |
| 208 |                         |
|     | Tenor Sax mf Straight   |
| 210 |                         |
| 211 |                         |
|     | Tenor Sax Vibrato       |
| 213 | 1                       |
|     | Tenor Sax mp            |
|     | Tenor Sax mf            |
|     | Tenor Sax Straight      |
|     | Tenor Sax M1            |
| 218 |                         |
|     | Alto Sax Vibrato1       |
|     | Alto Sax Vibrato2       |
|     | Alto Sax Vibrato2 Drive |
|     | Alto Sax p              |
|     | Alto Sax mf             |
|     | Alto Sax GM             |
|     | Alto Sax Growl          |
|     | Soprano Sax Vibrato     |
|     | Soprano Sax Straight    |
|     | Soprano Sax GM          |
| 229 |                         |
| 230 |                         |
|     | Sax key off             |
|     | Sax breath              |
|     | Musette 1               |
|     | Musette 2               |
|     | Musette 2LP             |
|     | Musette 3 L             |
|     | Musette 3 R             |
|     | Accordion 16'           |
|     | Accordion 16' OrigTune  |
|     | Accordion 8'            |
|     | Accordion 8' OrigTune   |
|     | Accordion 4'            |
|     | Accordion 4' OrigTune   |
|     | Accordion preset 1      |
|     | Accordion preset 2      |
|     | Accordion Bassoon       |
|     | Accordion Clarinet      |
| 248 | Accordion Bandoneon     |

| 249 | Accordion Volkst.       |
|-----|-------------------------|
| 250 | Accordion Bass          |
| 251 | Accordion Noise KeyOn   |
| 252 | Accordion Noise KeyOff  |
| 253 | Accordion Change Voice  |
| 254 | Harmonica 1             |
| 255 | Harmonica 1 Fall        |
| 256 | Harmonica 2             |
| 257 | Harmonica 3 Wah         |
| 258 | Melodica                |
| 259 | Melodica Key On         |
| 260 | Melodica Key Off        |
| 261 | Highland Bag Pipes      |
| 262 | Highland Drones         |
| 263 | Uilleann Pipes          |
| 264 | Bag Pipes               |
| 265 | Bag Pipes GM            |
| 266 | French Horn T1          |
| 267 | French Horn Ensemble    |
| 268 | French Horns GM         |
| 269 | Tenor Horn              |
| 270 | Flugel Horn Vibrato     |
| 271 | Flugel Horn M1          |
| 272 | Tuba f                  |
| 273 | Tuba ff                 |
| 274 | Tuba GM                 |
| 275 | Tuba Bariton Attack     |
| 276 | Trombone 1 mf           |
| 277 | Trombone 1 f            |
| 278 | Trombone 1 ff           |
| 279 | Trombone 1 Gliss Up     |
| 280 | Trombone 1 Fall         |
| 281 | Trombone 1 Smear        |
| 282 | Trombone 1 Smear Atk    |
| 283 | Trombone 2 Vibrato      |
| 284 | Trombone 3 mf           |
| 285 | Trombone 3 f            |
| 286 | Trombone 4 Soft         |
| 287 | Trombone 4 Bright       |
| 288 | Trombone 5 Straight fff |
|     | Trombone Slur Up        |
| 290 | Trombone Fall           |
| 291 | Trombone GM             |
| 292 | Trombone Muted          |
| 293 | 2 Trombones mf I        |

293 2 Trombones mf L

| 294                                                                                                    | 2 Trombones mf R                                                                                                    |
|----------------------------------------------------------------------------------------------------|----------------------------------------------------------------------------------------------------|
| 295                                                                                                    | 2 Trombones f L                                                                                                    |
| 296                                                                                                    | 2 Trombones f R                                                                                                    |
| 297                                                                                                    | Classic Trumpet p                                                                                                    |
| 298                                                                                                    | Classic Trumpet mf                                                                                                    |
| 299                                                                                                    | Pop Trumpet mf                                                                                                    |
| 300                                                                                                    | Pop Trumpet f                                                                                                    |
| 301                                                                                                    | Trumpet Expr.                                                                                                    |
| 302                                                                                                    | Trumpet Slow mp                                                                                                    |
| 303                                                                                                    | Trumpet Slow f                                                                                                    |
| 304                                                                                                    | Trumpet GM                                                                                                    |
| 305                                                                                                    | Trumpet Tonguing mp                                                                                                    |
| 306                                                                                                    | Trumpet Tonguing f                                                                                                    |
| 307                                                                                                    | Trumpet Medium                                                                                                    |
| 308                                                                                                    | Trumpet Overblown                                                                                                    |
| 309                                                                                                    | Trumpet Muted                                                                                                    |
| 310                                                                                                    | Trumpet Muted GM                                                                                                    |
| 311                                                                                                    | Trumpet Wah wah                                                                                                    |
| 312                                                                                                    | Trumpet WDH Vib                                                                                                    |
| 313                                                                                                    | Trumpet WDH Shakes                                                                                                    |
| 314                                                                                                    | Trumpet WDH Shakes Atk                                                                                                    |
| 315                                                                                                    | Trumpet WDH Shakes Rel                                                                                                    |
| 316                                                                                                    | Trumpet Doit                                                                                                    |
|                                                                                                    |                                                                                                    |
| 317                                                                                                    | Trumpet Fall                                                                                                    |
|                                                                                                    | Trumpet Fall<br>2 Trumpets mp L                                                                                                    |
| 318                                                                                                    | -                                                                                                    |
| 318                                                                                                    | 2 Trumpets mp L                                                                                                    |
| 318<br>319                                                                                                    | 2 Trumpets mp L<br>2 Trumpets mp R                                                                                                    |
| 318<br>319<br>320                                                                                                    | 2 Trumpets mp L<br>2 Trumpets mp R<br>2 Trumpets f L<br>2 Trumpets f R                                                                                                    |
| <ul><li>318</li><li>319</li><li>320</li><li>321</li><li>322</li></ul>                                                                                                    | 2 Trumpets mp L<br>2 Trumpets mp R<br>2 Trumpets f L<br>2 Trumpets f R                                                                                                    |
| <ul><li>318</li><li>319</li><li>320</li><li>321</li><li>322</li></ul>                                                                                                    | <ul> <li>2 Trumpets mp L</li> <li>2 Trumpets mp R</li> <li>2 Trumpets f L</li> <li>2 Trumpets f R</li> <li>Brass Ensemble Stereo L</li> <li>Brass Ensemble Stereo R</li> </ul>                                                                                                    |
| <ul> <li>318</li> <li>319</li> <li>320</li> <li>321</li> <li>322</li> <li>323</li> </ul>                                                                                                    | <ol> <li>2 Trumpets mp L</li> <li>2 Trumpets mp R</li> <li>2 Trumpets f L</li> <li>2 Trumpets f R</li> <li>Brass Ensemble Stereo L</li> <li>Brass Ensemble Stereo R</li> <li>Brass Ensemble 1</li> </ol>                                                                                                    |
| <ul> <li>318</li> <li>319</li> <li>320</li> <li>321</li> <li>322</li> <li>323</li> <li>324</li> </ul>                                                                                                    | <ol> <li>2 Trumpets mp L</li> <li>2 Trumpets mp R</li> <li>2 Trumpets f L</li> <li>2 Trumpets f R</li> <li>Brass Ensemble Stereo L</li> <li>Brass Ensemble Stereo R</li> <li>Brass Ensemble 1</li> <li>Brass Ensemble 2</li> </ol>                                                                                                    |
| <ul> <li>318</li> <li>319</li> <li>320</li> <li>321</li> <li>322</li> <li>323</li> <li>324</li> <li>325</li> </ul>                                                                                                    | 2 Trumpets mp L<br>2 Trumpets mp R<br>2 Trumpets f L<br>2 Trumpets f R<br>Brass Ensemble Stereo L<br>Brass Ensemble Stereo R<br>Brass Ensemble 1<br>Brass Ensemble 2<br>Brass Ensemble 2LP                                                                                                    |
| <ul> <li>318</li> <li>319</li> <li>320</li> <li>321</li> <li>322</li> <li>323</li> <li>324</li> <li>325</li> <li>326</li> </ul>                                                                                                    | 2 Trumpets mp L<br>2 Trumpets mp R<br>2 Trumpets f L<br>2 Trumpets f R<br>Brass Ensemble Stereo L<br>Brass Ensemble Stereo R<br>Brass Ensemble 1<br>Brass Ensemble 2<br>Brass Ensemble 2LP<br>Brass Ensemble GM                                                                                                    |
| <ul> <li>318</li> <li>319</li> <li>320</li> <li>321</li> <li>322</li> <li>323</li> <li>324</li> <li>325</li> <li>326</li> <li>327</li> </ul>                                                                                                    | 2 Trumpets mp L<br>2 Trumpets mp R<br>2 Trumpets f L<br>2 Trumpets f R<br>Brass Ensemble Stereo L<br>Brass Ensemble Stereo R<br>Brass Ensemble 1<br>Brass Ensemble 2<br>Brass Ensemble 2LP<br>Brass Ensemble GM<br>Soprano Voice                                                                                                    |
| <ul> <li>318</li> <li>319</li> <li>320</li> <li>321</li> <li>322</li> <li>323</li> <li>324</li> <li>325</li> <li>326</li> <li>327</li> <li>328</li> </ul>                                                                                            | 2 Trumpets mp L<br>2 Trumpets mp R<br>2 Trumpets f L<br>2 Trumpets f R<br>Brass Ensemble Stereo L<br>Brass Ensemble Stereo R<br>Brass Ensemble 1<br>Brass Ensemble 2<br>Brass Ensemble 2LP<br>Brass Ensemble GM<br>Soprano Voice                                                                                                    |
| <ul> <li>318</li> <li>319</li> <li>320</li> <li>321</li> <li>322</li> <li>323</li> <li>324</li> <li>325</li> <li>326</li> <li>327</li> <li>328</li> <li>329</li> </ul>                                                                               | 2 Trumpets mp L<br>2 Trumpets mp R<br>2 Trumpets f L<br>2 Trumpets f R<br>Brass Ensemble Stereo L<br>Brass Ensemble Stereo R<br>Brass Ensemble 1<br>Brass Ensemble 2<br>Brass Ensemble 2LP<br>Brass Ensemble GM<br>Soprano Voice AD<br>Soprano Voice AD                                                                                                    |
| <ul> <li>318</li> <li>319</li> <li>320</li> <li>321</li> <li>322</li> <li>323</li> <li>324</li> <li>325</li> <li>326</li> <li>327</li> <li>328</li> <li>329</li> <li>330</li> </ul>                                                                  | 2 Trumpets mp L<br>2 Trumpets mp R<br>2 Trumpets f L<br>2 Trumpets f R<br>Brass Ensemble Stereo L<br>Brass Ensemble Stereo R<br>Brass Ensemble 1<br>Brass Ensemble 2<br>Brass Ensemble 2LP<br>Brass Ensemble GM<br>Soprano Voice AD<br>Soprano Voice AD                                                                                                    |
| <ul> <li>318</li> <li>319</li> <li>320</li> <li>321</li> <li>322</li> <li>323</li> <li>324</li> <li>325</li> <li>326</li> <li>327</li> <li>328</li> <li>329</li> <li>330</li> <li>331</li> <li>332</li> <li>333</li> </ul>                           | 2 Trumpets mp L<br>2 Trumpets mp R<br>2 Trumpets f L<br>2 Trumpets f R<br>Brass Ensemble Stereo L<br>Brass Ensemble Stereo R<br>Brass Ensemble 1<br>Brass Ensemble 2<br>Brass Ensemble 2LP<br>Brass Ensemble GM<br>Soprano Voice AD<br>Soprano Voice AD<br>Soprano Voice 4thUP<br>Voice Female Wuh                                                                |
| <ul> <li>318</li> <li>319</li> <li>320</li> <li>321</li> <li>322</li> <li>323</li> <li>324</li> <li>325</li> <li>326</li> <li>327</li> <li>328</li> <li>329</li> <li>330</li> <li>331</li> <li>332</li> <li>333</li> </ul>                           | 2 Trumpets mp L<br>2 Trumpets mp R<br>2 Trumpets f L<br>2 Trumpets f R<br>Brass Ensemble Stereo L<br>Brass Ensemble Stereo R<br>Brass Ensemble 1<br>Brass Ensemble 2<br>Brass Ensemble 2LP<br>Brass Ensemble GM<br>Soprano Voice AD<br>Soprano Voice AD<br>Soprano Voice 5thDW<br>Soprano Voice 5thDW<br>Voice Female Wuh<br>Voice Female Woh                     |
| <ul> <li>318</li> <li>319</li> <li>320</li> <li>321</li> <li>322</li> <li>323</li> <li>324</li> <li>325</li> <li>326</li> <li>327</li> <li>328</li> <li>329</li> <li>330</li> <li>331</li> <li>332</li> <li>333</li> </ul>                           | 2 Trumpets mp L<br>2 Trumpets mp R<br>2 Trumpets f L<br>2 Trumpets f R<br>Brass Ensemble Stereo L<br>Brass Ensemble Stereo R<br>Brass Ensemble 1<br>Brass Ensemble 2<br>Brass Ensemble 2LP<br>Brass Ensemble GM<br>Soprano Voice AD<br>Soprano Voice AD<br>Soprano Voice 5thDW<br>Soprano Voice 5thDW<br>Voice Female Wuh<br>Voice Female Wuh                     |
| <ul> <li>318</li> <li>319</li> <li>320</li> <li>321</li> <li>322</li> <li>323</li> <li>324</li> <li>325</li> <li>326</li> <li>327</li> <li>328</li> <li>329</li> <li>330</li> <li>331</li> <li>332</li> <li>333</li> <li>334</li> <li>335</li> </ul> | 2 Trumpets mp L<br>2 Trumpets mp R<br>2 Trumpets f L<br>2 Trumpets f R<br>Brass Ensemble Stereo L<br>Brass Ensemble Stereo R<br>Brass Ensemble 1<br>Brass Ensemble 2<br>Brass Ensemble 2LP<br>Brass Ensemble GM<br>Soprano Voice AD<br>Soprano Voice AD<br>Soprano Voice 5thDW<br>Soprano Voice 5thDW<br>Voice Female Wuh<br>Voice Female Woh                     |
| <ul> <li>318</li> <li>319</li> <li>320</li> <li>321</li> <li>322</li> <li>323</li> <li>324</li> <li>325</li> <li>326</li> <li>327</li> <li>328</li> <li>329</li> <li>330</li> <li>331</li> <li>332</li> <li>333</li> <li>334</li> <li>335</li> </ul> | 2 Trumpets mp L<br>2 Trumpets mp R<br>2 Trumpets f L<br>2 Trumpets f R<br>Brass Ensemble Stereo L<br>Brass Ensemble Stereo R<br>Brass Ensemble 1<br>Brass Ensemble 2<br>Brass Ensemble 2LP<br>Brass Ensemble GM<br>Soprano Voice AD<br>Soprano Voice AD<br>Soprano Voice 5thDW<br>Soprano Voice 5thDW<br>Voice Female Wuh<br>Voice Female Wuh<br>Voice Female Wah |

|     | Voice Male Dah           |
|-----|--------------------------|
| 340 | Voice Scat Buh           |
|     | Voice Scat Duh           |
| 342 | Voice Scat Bah           |
| 343 | Voice Scat Dah           |
| 344 | Voice Choir              |
| 345 | Voice Hoo                |
| 346 | Voice Pop Ooh            |
| 347 | Voice Pop Ah             |
| 348 | Voice Doo                |
| 349 | Voice DooLP              |
| 350 | Violin1 Classic          |
| 351 | Violin1 Gliss Up         |
| 352 | Violin1 Gliss Dw         |
| 353 | Violin1 Strings free     |
| 354 | Violin1 Trill Up         |
| 355 | Violin 2 Solo Vibrato    |
| 356 | Violin 2 Straight        |
| 357 | Violin GM                |
| 358 | Fiddle GM                |
| 359 | Viola Expressive mf      |
| 360 | Viola Expressive f       |
| 361 | Viola GM                 |
| 362 | Cello & Contrabass       |
| 363 | Cello GM                 |
| 364 | Violin & Cello           |
| 365 | Strings Quartet Vibrato1 |
| 366 | Strings Quartet Vibrato2 |
| 367 | Pizzicato                |
| 368 | Strings Ensemble St L    |
| 369 | Strings Ensemble St R    |
| 370 | Strings Ensemble GM L    |
| 371 | Strings Ensemble GM R    |
| 372 | Strings Ensemble Mono    |
| 373 | Strings Ensemble Tremolo |
| 374 | Pizzicato Ensemble       |
| 375 | Harp Stereo L            |
| 376 | Harp Stereo R            |
| 377 | Harp Atk L               |
| 378 | Harp Atk R               |
| 379 | Harp Mono                |
| 380 | Ac.Gtr muted p L         |
| 381 | Ac.Gtr muted p R         |
| 382 | Ac.Gtr muted f L         |
| 383 | Ac.Gtr muted f R         |
|     |                          |

384 Ac.Gtr Dwn1 L 385 Ac.Gtr Dwn1 R 386 Ac.Gtr Dwn2 L 431 387 Ac.Gtr Dwn2 R 432 388 Ac.Gtr Dwn3 L 433 Ac.Gtr Dwn3 R 434 Nylon Gtr2 p 389 Ac.Gtr SlideHT Up p L 390 435 Ac.Gtr SlideHT Up p R Nylon Gtr2 f 391 436 392 Ac.Gtr SlideHT Up f L 437 393 Ac.Gtr SlideHT Up f R 438 394 Ac.Gtr Harmonics L 439 395 Ac.Gtr Harmonics R 440 396 Ac.Gtr RX noises L 441 Ac.Gtr RX noises R 397 442 Ac.Gtr finger off L 443 Stra Pos2 MtS5 398 Ac.Gtr finger off R 399 444 400 Steel Gtr 1 Pick p 445 401 Steel Gtr 1 Pick mf 446 402 Steel Gtr 1 Pick f 447 403 Steel Gtr 1 Mute 448 404 Steel Gtr 1 Slide 449 Stra Pos2 dw1 405 Steel Gtr 2 p 450 Stra Pos2 dw2 451 Stra Pos2 dw3 406 Steel Gtr 2 mf 452 Stra Pos2 dw4 407 Steel Gtr 2 f 408 Steel Gtr 2 Slap Stra Pos2 dw5 453 Steel Gtr 2 Slide Stra Pos2 up1 409 454 Steel Gtr 12 Strings Stra Pos2 up2 410 455 411 Steel Gtr Harmonics 1 Stra Pos2 up3 456 412 Steel Gtr Harmonics 2 457 Stra Pos2 up4 413 Steel Gtr Noise 458 Stra Pos2 up5 414 Guitar Fret Noise Off 459 415 Guitar Noise Off 460 416 Guitar Body 461 417 Guitar Noise Attack Off 462 Stra Pos2 Harm 7 418 Nylon Gtr1 p L 463 419 Nylon Gtr1 p R Nylon Gtr1 mf1 L 420 465 421 Nylon Gtr1 mf1 R 466 422 Nylon Gtr1 mf2 L 467 423 Nylon Gtr1 mf2 R 424 Nylon Gtr1 mf3 L 469 Stra RX2 425 Nylon Gtr1 mf3 R 470 426 Nylon Gtr1 f L 471 427 Nylon Gtr1 f R 472 428 Nylon Gtr1 Slide p L

429 Nylon Gtr1 Slide p R 430 Nylon Gtr1 Slide f L Nylon Gtr1 Slide f R Nylon Gtr1 Harmonics L Nylon Gtr1 Harmonics R Nylon Gtr2 mf Nylon Gtr2 Atk Nylon Gtr2 GM Stra Pos2 MtS1 Stra Pos2 MtS2 Stra Pos2 MtS3 Stra Pos2 MtS4 Stra Pos2 MtS6 Stra Pos2 MtL1 Stra Pos2 MtL2 Stra Pos2 MtL3 Stra Pos2 MtL4 Stra Pos2 SlideHT p Stra Pos2 SlideHT f Stra Pos2 Harm 12 Stra Pos2 Harm 5 464 Stra Pop2 Ghost UP Stra Pop2 Ghost DW Stra Pop2 Fret Nuances Stra Pop2 Key Off 468 Stra RX1 (Old Compatib) El. Guitar Stra 54 p El. Guitar Stra 54 mf El. Guitar Stra 54 f 473 El. Guitar Stra 54 Slide

474 El. Guitar Tel Mid p El. Guitar Tel Mid mf 475 El. Guitar Tel Mid f 476 El. Guitar Tel Bridge p 477 El. Guitar Tel Bridge mf 478 El. Guitar Tel Bridge f 479 El. Guitar Tel Mt 5th pp 480 El. Guitar Tel Mt 5th p 481 El. Guitar Tel Mt 5th mf 482 483 El. Guitar Tel Mt 5th f El. Guitar Tel Mt 5th ff 484 485 El. Guitar Tel Mt 5th Ko 486 El. Guitar Clean Str p 487 El. Guitar Clean Str f 488 El. Guitar Clean Mute El. Guitar Clean Dead 489 490 El. Guitar Clean Slap El. Guitar Clean Slide 491 El. Guitar Clean GM 492 El. Guitar Fret Noise GM 493 494 El. Guitar Cut Noise GM 495 El. Guitar Le Neck 496 El. Guitar Le Bridge El. Guitar Le Mute p 497 El. Guitar Le Mute mf 498 El. Guitar Le Ghost1 499 500 El. Guitar Le Ghost2 El. Guitar Harmonics 501 502 El. Guitar Gliss Down El. Guitar Gliss Up 503 El. Guitar Noise 504 505 El. Guitar Short Noise 506 El. Guitar Fret Noise El. Guitar Les P. 507 508 Jazz Guitar1 Jazz Guitar2 509 510 Jazz Gib mellow p Jazz Gib mellow mf 511 512 Jazz Gib mellow f 513 Pedal Steel Guitar 514 Resonator Guitar 515 Vox Wah Guitar 516 Overdrive GM 517 Dist. Guitar 518 Dist. Guitar GM

519 Dist. Guitar1 Harmo. 520 Gtr Harmonic GM 521 Dist. Guitar2 Harmo P1 522 Dist. Guitar2 Harmo P2 523 Dist. Guitar2 Mute1 524 Dist. Guitar2 Mute2 525 El. Guitar DistMuted p 526 El. Guitar DistMuted mp El. Guitar PowerChord1 527 528 El. Guitar PowerChord2 El. Guitar PowerChord3 529 530 Ac.Bass Natural 531 Ac.Bass Natural Key Off 532 Ac.Bass Natural Ghost 533 Acoustic Bass1 534 Acoustic Bass2 mf 535 Acoustic Bass2 f 536 Acoustic Bass3 mp 537 Acoustic Bass3 mp VAR 538 Acoustic Bass3 mf Acoustic Bass3 mf VAR 539 540 Acoustic Bass3 f 541 Acoustic Bass3 f VAR 542 Acoustic Bass GM 543 Acoustic Bass RX Noises Bass Prec FW Finger 544 Bass Prec RW Finger 545 Bass Prec RW FingerDeads 546 Bass Prec Pick Open mf 547 Bass Prec Pick Open f 548 Bass Prec Pick Dead 549 550 Bass Sray Finger **Bass Sray Harmonics** 551 552 Bass Sray Deads Bass Sray HandNoise 553 554 Bass Almb Fingered mf Bass Almb Fingered f 555 556 Bass Fjazz Fingered Bass Fjazz pickmute mf 557 558 Bass Fjazz pickmute f Bass Fjazz Ghost 559 560 E.Bass1 Finger 561 E.Bass2 P.B.1 562 E.Bass2 P.B.2

563 E.Bass2 LH Stop

|     | E.Bass2 RH Stop      |
|-----|----------------------|
|     | E.Bass2 Harmo.       |
|     | E.Bass3 p            |
|     | E.Bass3 mf           |
|     | E.Bass3 f Slap       |
| 569 | E.Bass4 Pick         |
| 570 | E.Bass4 Harmo.       |
| 571 | E.Bass4 Slap         |
| 572 | E.Bass4 SlapHar      |
| 573 | E.Bass4 LH Mute      |
| 574 | E.Bass4 RH Mute      |
| 575 | E.Bass5 Finger       |
| 576 | E.Bass6 Finger       |
| 577 | E.Bass6 FingerLP     |
| 578 | E.Bass7 Finger       |
| 579 | E.Bass8 Pick         |
| 580 | E.Bass9 Pick Muted1  |
| 581 | E.Bass9 Pick Muted2  |
| 582 | E.Bass9 Pick         |
| 583 | E.Bass9 PickLP       |
| 584 | E.Bass10 Thumb       |
| 585 | E.Bass11 SlapThumb   |
| 586 | E.Bass11 SlapThumbLP |
| 587 | E.Bass Gliss         |
| 588 | E.Bass Noise1        |
| 589 | E.Bass Noise2        |
| 590 | E.Bass Harmonics     |
| 591 | E.Bass HarmonicsLP   |
| 592 | E.Bass Fretless 1    |
| 593 | E.Bass Fretless 2    |
| 594 | Finger Bass GM       |
| 595 | Picked Bass GM       |
| 596 | Slap Bass1 GM        |
| 597 | Slap Bass2 GM        |
| 598 | Fretless Bass GM     |
| 599 | Sitar 1              |
| 600 | Sitar2               |
| 601 | Sitar GM             |
| 602 | Sitar & Tambura      |
| 603 | Zither               |
| 604 | Santur               |
| 605 | SanturLP             |
| 606 | Tambura              |
| 607 | TamburaLP            |
| 608 | Bouzouki             |
|     |                      |

| 609 | BouzoukiLP          |
|-----|---------------------|
| 610 | Mandolin Dw mf L    |
| 611 | Mandolin Dw mf R    |
| 612 | Mandolin Dw f L     |
| 613 | Mandolin Dw f R     |
| 614 | Mandolin Up L       |
| 615 | Mandolin Up R       |
| 616 | Mandolin            |
| 617 | MandolinLP          |
| 618 | Mandolin Tremolo    |
| 619 | Mandolin Ensemble   |
| 620 | Banjo               |
| 621 | Banjo GM            |
| 622 | BanjoLP             |
| 623 | Cavaquino p         |
| 624 | Cavaquino mf        |
| 625 | Cavaquino f         |
| 626 | Ukulele             |
| 627 | Shamisen            |
| 628 | Shamisen GM         |
| 629 | Koto                |
| 630 | Koto GM             |
| 631 | M.E. Oud            |
| 632 | M.E. Oud Tek        |
| 633 | M.E. Kanoun1        |
| 634 | M.E. Kanoun2        |
| 635 | M.E. Kanoun Tremolo |
| 636 | M.E. Baglama1       |
| 637 | M.E. Baglama2       |
| 638 | M.E. Zurna          |
| 639 | M.E. Klarnet Tek    |
| 640 | M.E. Klarnet        |
| 641 | M.E. Nay            |
| 642 | Mouth Harp1         |
| 643 | Mouth Harp2         |
| 644 | Mouth Harp3         |
| 645 | Mouth Harp4         |
| 646 | Mouth Harp5         |
| 647 | Syn Flute Pad       |
| 648 | Syn Bass Reso       |
| 649 | Syn Bass FM1        |
| 650 | ,                   |
| 651 | ,                   |
| 652 | Syn Bass FM2LP      |
| 653 | Syn Bass TB         |
|     |                     |

| 654 | R&B Saw Bass     | 699 | Pulse 33%          | 744 | Gallop           |
|-----|------------------|-----|--------------------|-----|------------------|
| 655 | R&B Square Bass  | 700 | Pulse 40%          | 745 | Laughing         |
| 656 | Chrom Res        | 701 | Square             | 746 | Telephone Ring   |
| 657 | Compulsynth      | 702 | Square MG          | 747 | Scream           |
| 658 | Monst Classic    | 703 | Square JP          | 748 | Punch            |
| 659 | Monst Distort    | 704 | Triangle MG        | 749 | Heart Beat       |
| 660 | NextDance        | 705 | Ramp               | 750 | Footstep 1       |
| 661 | Detuned Super    | 706 | Ramp MG            | 751 | Footstep2        |
| 662 | Detuned PWM      | 707 | Sine               | 752 | Door Creak       |
| 663 | Synth Brass      | 708 | DWGS Syn Sine1     | 753 | Door Slam        |
| 664 | Pop Synth        | 709 | DWGS Syn Sine2     | 754 | Car Engine       |
| 665 | An.Strings1      | 710 | DWGS Organ1        | 755 | Car EngineLP     |
| 666 | An.Strings2      | 711 | DWGS Organ2        | 756 | Car Stop         |
| 667 | Analog Vintage   | 712 | DWGS Bell1         | 757 | Car Pass         |
| 668 | White Pad        | 713 | DWGS Bell2         | 758 | Car Crash        |
| 669 | N1 Air Vox       | 714 | DWGS Bell3         | 759 | Train            |
| 670 | SynthBell        | 715 | DWGS Bell4         | 760 | Helicopter       |
| 671 | Ether Bell       | 716 | DWGS Clav.         | 761 | Gun Shot         |
| 672 | Ether BellLP     | 717 | DWGS Digi1         | 762 | Machine Gun      |
| 673 | Lore             | 718 | DWGS Digi2         | 763 | Laser Gun        |
| 674 | Lore NT          | 719 | DWGS Wire1         | 764 | Explosion        |
| 675 | Space Lore       | 720 | DWGS Wire2         | 765 | Wind             |
| 676 | Wave Sweep1      | 721 | DWGS Sync1         | 766 | Chinese Gong     |
| 677 | Wave Sweep2      | 722 | DWGS Sync2         | 767 | Crash            |
| 678 | Wave Sweep3      | 723 | DWGS Sync3         | 768 | Crash Reverse    |
| 679 | Syn Ghostly      | 724 | Orchestra Hit 1    | 769 | Crash Reverse GM |
| 680 | Ghost            | 725 | Orchestra Hit 2    | 770 | Orchestra Crash  |
| 681 | Syn Air Pad      | 726 | Orchestra Hit GM L | 771 | Ride Jazz        |
| 682 | Dream Str        | 727 | Orchestra Hit GM R | 772 | Ride Edge1       |
| 683 | Syn AirVortex    | 728 | Band Hit           | 773 | Ride Edge2       |
| 684 | Syn Palawan      | 729 | Impact Hit         | 774 | HiHat Closed     |
| 685 | Syn Clicker      | 730 | Brass Fall         | 775 | 88 HiHat Open    |
| 686 | Cricket Spectrum | 731 | Vibe Chord         | 776 | 88 Cowbell       |
| 687 | Noise1           | 732 | Zap1               | 777 | 88 Tom           |
| 688 | Noise2           | 733 | Zap2               | 778 | 88 Conga         |
| 689 | Noise Pad        | 734 | Stadium            | 779 | 88 Crash         |
| 690 | Swish Terra      | 735 | Applause           | 780 | Tom              |
| 691 | Gamelan XEQ      | 736 | Birds1             | 781 | Tom Brush        |
| 692 | Saw1             | 737 | Birds2             | 782 | Tom Process      |
| 693 | Saw2             | 738 | Crickets           | 783 | Electric Tom     |
| 694 | Saw3             | 739 | Church Bell        | 784 | Melodic Tom GM   |
| 695 | Pulse 02%        | 740 | Thunder            | 785 | Flexatone        |
| 696 | Pulse 05%        | 741 | Stream             | 786 | Tambourine       |
| 697 | Pulse 08%        | 742 | Bubble             | 787 | Agogo Bell       |
| 698 | Pulse 16%        | 743 | Dog                | 788 | Meditation Tree  |
|     |                  |     |                    |     |                  |

789 Marc Tree 790 Marc TreeLP 791 Rain Stick 792 Cowbell 793 Castanet 794 Temple Blocks 795 Orchestra BD 796 Timpani 797 Taiko 798 Djembe Open 799 Djembe Mute 800 Conga 801 Quinto & Bongo 802 Okonkolo 803 Timbales 804 Cowbell & Clave 805 Cabasa

806 Shaker 807 Cabasa & Shaker 808 Dumbek - Djambe - Udu 809 Caxixi 810 Tabla & Baya 811 WoodBlock & Castanet 812 Mix Latin Percussion 813 Kangaroo 814 DJ Eddie Set 815 Claps Natural Set1 L 816 Claps Natural Set1 R 817 Claps Natural Set2 L 818 Claps Natural Set2 R 819 Claps Natural Set3 L 820 Claps Natural Set3 R 821 Snare Ghost 822 Stereo Snares1&2 L

823 Stereo Snares1&2 R
824 Stereo Snare1 L
825 Stereo Snare1 R
826 Stereo Snare2 L
827 Stereo Snare2 R
828 FX SD Large Hall1 L
830 FX SD Large Hall2 R
831 FX SD Large Hall2 R
832 FX Rim Large Hall1 R
833 FX Rim Large Hall2 L
834 FX Rim Large Hall2 R
835 FX Rim Large Hall2 R
836 Click
837 Empty

# Drum Samples

The following table contains all Pa3XLe Factory Drum Samples.

| #  | Nama                  | Family    |
|----|-----------------------|-----------|
| #  | Name                  | Family    |
| 0  | BD 22 Inch Std1       | Bass Drum |
| 1  | BD 22 Inch Std2       | Bass Drum |
| 2  | BD 22 Inch Std3       | Bass Drum |
| 3  | BD 22 Inch Std4       | Bass Drum |
| 4  | BD 22 Inch Std5       | Bass Drum |
| 5  | BD 22 Inch Std6       | Bass Drum |
| 6  | BD 24x14 p            | Bass Drum |
| 7  | BD 24x14 mf           | Bass Drum |
| 8  | BD 24x14 f            | Bass Drum |
| 9  | BD 24x14 f GM         | Bass Drum |
| 10 | BD 24 inch Open p     | Bass Drum |
| 11 | BD 24 inch Open mf    | Bass Drum |
| 12 | BD 24 inch Open f     | Bass Drum |
| 13 | BD 26 inch Open p     | Bass Drum |
| 14 | BD 26 inch Open mf    | Bass Drum |
| 15 | BD 26 inch Open f     | Bass Drum |
| 16 | BD 26 inch Open ff    | Bass Drum |
| 17 | BD 26 inch Open ff GM | Bass Drum |
| 18 | BD 26 inch Std p      | Bass Drum |
| 19 | BD 26 inch Std mf     | Bass Drum |
| 20 | BD 26 inch Std f      | Bass Drum |
| 21 | BD 26 inch Std ff     | Bass Drum |
| 22 | BD Natural1 p         | Bass Drum |
| 23 | BD Natural1 mf        | Bass Drum |
| 24 | BD Natural1 f         | Bass Drum |
| 25 | BD Natural2 p         | Bass Drum |
| 26 | BD Natural2 mf        | Bass Drum |
| 27 | BD Natural2 f         | Bass Drum |
| 28 | BD Natural2 ff        | Bass Drum |
| 29 | BD Pop1               | Bass Drum |
| 30 | BD Pop2               | Bass Drum |
| 31 | BD Pop3 p             | Bass Drum |
| 32 | BD Pop3 f             | Bass Drum |
| 33 | BD Pop4 p             | Bass Drum |
| 34 | BD Pop4 f             | Bass Drum |
| 35 | BD Pop5               | Bass Drum |
| 36 | BD Acoustic1 p        | Bass Drum |
| 37 | BD Acoustic1 mf       | Bass Drum |
| 38 | BD Acoustic1 f        | Bass Drum |
| 39 | BD Acoustic2 mf       | Bass Drum |
| 40 | BD Acoustic2 mf GM    | Bass Drum |
| 41 | BD Acoustic2 f        | Bass Drum |
| 42 | BD Acoustic2 f GM     | Bass Drum |
| 43 | BD open p             | Bass Drum |
| 44 | BD open mf            | Bass Drum |
| 45 | BD open f             | Bass Drum |
| 46 | BD Peak               | Bass Drum |

| #  | Name                | Family    |
|----|---------------------|-----------|
| 47 | BD Dry1             | Bass Drum |
| 48 | BD Dry2             | Bass Drum |
| 49 | BD Dry3             | Bass Drum |
| 50 | BD Normal           | Bass Drum |
| 51 | BD SoftRoom         | Bass Drum |
| 52 | BD Jazz open p      | Bass Drum |
| 53 | BD Jazz open f      | Bass Drum |
| 54 | BD Jazz wire open p | Bass Drum |
| 55 | BD Jazz wire open f | Bass Drum |
| 56 | BD Jazz             | Bass Drum |
| 57 | BD Jazz GM          | Bass Drum |
| 58 | BD Pillow           | Bass Drum |
| 59 | BD Woofer           | Bass Drum |
| 60 | BD MondoKill        | Bass Drum |
| 61 | BD Terminator       | Bass Drum |
| 62 | BD Tubby            | Bass Drum |
| 63 | BD Gated            | Bass Drum |
| 64 | BD Tight            | Bass Drum |
| 65 | BD Squash           | Bass Drum |
| 66 | BD Soul1            | Bass Drum |
| 67 | BD Soul2            | Bass Drum |
| 68 | BD Soul3 dist       | Bass Drum |
| 69 | BD Soul4 noise      | Bass Drum |
| 70 | BD Soul5 Long       | Bass Drum |
| 71 | BD Soul6            | Bass Drum |
| 72 | BD Dance1           | Bass Drum |
| 73 | BD Dance2           | Bass Drum |
| 74 | BD Dance3           | Bass Drum |
| 75 | BD House1           | Bass Drum |
| 76 | BD House2           | Bass Drum |
| 77 | BD House3           | Bass Drum |
| 78 | BD House4           | Bass Drum |
| 79 | BD House5           | Bass Drum |
| 80 | BD Liquid           | Bass Drum |
| 81 | BD Techno1          | Bass Drum |
| 82 | BD Techno2          | Bass Drum |
| 83 | BD Hip1             | Bass Drum |
| 84 | BD Hip2             | Bass Drum |
| 85 | BD Hip3             | Bass Drum |
| 86 | BD Hip4             | Bass Drum |
| 87 | BD Kick1            | Bass Drum |
| 88 | BD Kick2            | Bass Drum |
| 89 | Electro Kick        | Bass Drum |
| 90 | BD Ambient          | Bass Drum |
| 91 | BD Ambient Crackle  | Bass Drum |
| 92 | BD Ambient Rocker   | Bass Drum |
| 93 | BD Pop              | Bass Drum |
| 94 | BD Deep             | Bass Drum |
| 95 | BD Deep GM          | Bass Drum |
| 96 | BD Klanger          | Bass Drum |

|     | ſ                   |            |
|-----|---------------------|------------|
| #   | Name                | Family     |
| 97  | BD Electribe01      | Bass Drum  |
| 98  | BD Electribe02      | Bass Drum  |
| 99  | BD Electribe03      | Bass Drum  |
| 100 | BD Electribe04      | Bass Drum  |
| 101 | BD Electribe05      | Bass Drum  |
| 102 | BD Electribe06      | Bass Drum  |
| 103 | BD Electribe07      | Bass Drum  |
| 104 | BD Electribe08      | Bass Drum  |
| 105 | BD Electribe09      | Bass Drum  |
| 106 | BD Electribe10      | Bass Drum  |
| 107 | BD Electribe11      | Bass Drum  |
| 108 | BD Electribe12      | Bass Drum  |
| 109 | BD Electribe13      | Bass Drum  |
| 110 | BD Electribe14      | Bass Drum  |
| 111 | BD Electribe15      | Bass Drum  |
| 112 | BD Electribe16      | Bass Drum  |
| 113 | BD Electribe17      | Bass Drum  |
| 114 | Syn. BD1            | Bass Drum  |
| 115 | Syn. BD2            | Bass Drum  |
| 116 | Syn. BD3            | Bass Drum  |
| 117 | Syn. BD4            | Bass Drum  |
| 118 | Syn. BD Buzz        | Bass Drum  |
| 119 | BD Orchestra Open p | Bass Drum  |
| 120 | BD Orchestra Open f | Bass Drum  |
| 121 | BD Orchestra muted  | Bass Drum  |
| 122 | BD Orchestra        | Bass Drum  |
| 123 | BD Orchestra GM     | Bass Drum  |
| 124 | Timpani             | Bass Drum  |
| 125 | SD Crv p            | Snare Drum |
| 126 | SD Crv mf           | Snare Drum |
| 127 | SD Crv f            | Snare Drum |
| 128 | SD Crv+Rim p        | Snare Drum |
| 129 | SD Crv+Rim mf       | Snare Drum |
| 130 | SD Crv+Rim f        | Snare Drum |
| 131 | SD CrvOpen pp       | Snare Drum |
| 132 | SD CrvOpen p        | Snare Drum |
| 133 | SD CrvOpen mf       | Snare Drum |
| 134 | SD CrvOpen f        | Snare Drum |
| 135 | SD CrvOpRim pp      | Snare Drum |
| 136 | SD CrvOpRim p       | Snare Drum |
| 137 | SD CrvOpRim mf      | Snare Drum |
| 138 | SD CrvOpRim f       | Snare Drum |
| 139 | SD Crv Roll p       | Snare Drum |
| 140 | SD Crv Roll mf      | Snare Drum |
| 141 | SD Crv Roll f       | Snare Drum |
| 142 | SD Crv Stage p      | Snare Drum |
| 143 | SD Crv Stage mf     | Snare Drum |
| 144 | SD Crv Stage f      | Snare Drum |
| 145 | SD Crv+Rim Stage p  | Snare Drum |
| 146 | SD Crv+Rim Stage mf | Snare Drum |
|     |                     |            |

| #   | Name                  | Family     |
|-----|-----------------------|------------|
| 147 | SD Crv+Rim Stage f    | Snare Drum |
| 148 | SD Crv Open Stage pp  | Snare Drum |
| 149 | SD Crv Open Stage p   | Snare Drum |
| 150 | SD Crv Open Stage mf  | Snare Drum |
| 151 | SD Crv Open Stage f   | Snare Drum |
| 152 | SD Crv OpRim Stage pp | Snare Drum |
| 153 | SD Crv OpRim Stage p  | Snare Drum |
| 154 | SD Crv OpRim Stage mf | Snare Drum |
| 155 | SD Crv OpRim Stage f  | Snare Drum |
| 156 | SD Crv Gate1 p        | Snare Drum |
| 157 | SD Crv Gate1 mf       | Snare Drum |
| 158 | SD Crv Gate1 f        | Snare Drum |
| 159 | SD Crv+Rim Gate1 p    | Snare Drum |
| 160 | SD Crv+Rim Gate1 mf   | Snare Drum |
| 161 | SD Crv+Rim Gate1 f    | Snare Drum |
| 162 | SD Crv OpRim Gate1 pp | Snare Drum |
| 163 | SD Crv OpRim Gate1 p  | Snare Drum |
| 164 | SD Crv OpRim Gate1 mf | Snare Drum |
| 165 | SD Crv OpRim Gate1 f  | Snare Drum |
| 166 | SD Crv Roll Gate1 p   | Snare Drum |
| 167 | SD Crv Roll Gate1 mf  | Snare Drum |
| 168 | SD Crv Roll Gate1 f   | Snare Drum |
| 169 | SD Crv Gate2 p        | Snare Drum |
| 170 | SD Crv Gate2 mf       | Snare Drum |
| 171 | SD Crv Gate2 f        | Snare Drum |
| 172 | SD Crv+Rim Gate2 p    | Snare Drum |
| 173 | SD Crv+Rim Gate2 mf   | Snare Drum |
| 174 | SD Crv+Rim Gate2 f    | Snare Drum |
| 175 | SD Crv Roll Gate2 p   | Snare Drum |
| 176 | SD Crv Roll Gate2 mf  | Snare Drum |
| 177 | SD Crv Roll Gate2 f   | Snare Drum |
| 178 | SD Crv+Rim Plate p    | Snare Drum |
| 179 | SD Crv+Rim Plate mf   | Snare Drum |
| 180 | SD Crv+Rim Plate f    | Snare Drum |
| 181 | SD Crv Open Plate pp  | Snare Drum |
| 182 | SD Crv Open Plate p   | Snare Drum |
| 183 | SD Crv Open Plate mf  | Snare Drum |
| 184 | SD Crv Open Plate f   | Snare Drum |
| 185 | SD Crv OpRim Plate pp | Snare Drum |
| 186 | SD Crv OpRim Plate p  | Snare Drum |
| 187 | SD Crv OpRim Plate mf | Snare Drum |
| 188 | SD Crv OpRim Plate f  | Snare Drum |
| 189 | SD Crv Open Room pp   | Snare Drum |
| 190 | SD Crv Open Room p    | Snare Drum |
| 191 | SD Crv Open Room mf   | Snare Drum |
| 192 | SD Crv Open Room f    | Snare Drum |
| 193 | SD Crv OpRim Room pp  | Snare Drum |
| 194 | SD Crv OpRim Room p   | Snare Drum |
| 195 | SD Crv OpRim Room mf  | Snare Drum |
| 196 | SD Crv OpRim Room f   | Snare Drum |
| 197 | SD LdwBB1A Cl1        | Snare Drum |
| 198 | SD LdwBB1A Cl2        | Snare Drum |
| 199 | SD LdwBB1A Cl3        | Snare Drum |
|     |                       |            |

| #NameFamily200SD LdwBB1A Cl4Snare Drum201SD LdwBB1A OpRim1Snare Drum203SD LdwBB1A OpRim3Snare Drum204SD LdwBB1A OpRim4Snare Drum205SD LdwBB1A Roll1Snare Drum206SD LdwBB1A Roll2Snare Drum207SD LdwBB1A Roll3Snare Drum208SD LdwBB1B Op1Snare Drum209SD LdwBB1B Op2Snare Drum210SD LdwBB1B Op3Snare Drum211SD LdwBB1B Op4Snare Drum212SD LdwBB1B OpRim2Snare Drum213SD LdwBB1B OpRim3Snare Drum214SD LdwBB1B OpRim3Snare Drum215SD LdwBB2 OpRim4Snare Drum216SD LdwBB2 Std3Snare Drum217SD LdwBB2 Roll1Snare Drum218SD LdwBB2 Roll2Snare Drum220SD LdwBB2 Roll3Snare Drum221SD LdwBB2 Roll3Snare Drum222SD LdwBB2 Roll4Snare Drum223SD LdwBB2 Roll5Snare Drum224SD LdwBB2 Roll4Snare Drum225SD LdwSup Std FSnare Drum226SD LdwSup Std FSnare Drum227SD LdwSup Std Gate pSnare Drum228SD LdwSup Std Gate fSnare Drum230SD LdwSup Std Gate fSnare Drum231SD LdwSup Std Room fSnare Drum232SD LdwSup Std Room fSnare Drum233SD LdwSup Std Ro                                                                                                    |     |                        |            |
|----------------------------------------------------------------------------------------------------|-----|------------------------|------------|
| 201SD LdwBB1A OpRim1Snare Drum202SD LdwBB1A OpRim2Snare Drum203SD LdwBB1A OpRim3Snare Drum204SD LdwBB1A A OpRim4Snare Drum205SD LdwBB1A Roll1Snare Drum206SD LdwBB1A Roll2Snare Drum207SD LdwBB1A Roll3Snare Drum208SD LdwBB1B Op1Snare Drum209SD LdwBB1B Op2Snare Drum210SD LdwBB1B Op3Snare Drum211SD LdwBB1B Op4Snare Drum212SD LdwBB1B Op8im1Snare Drum213SD LdwBB1B OpRim3Snare Drum214SD LdwBB2 OpRim1Snare Drum215SD LdwBB2 OpRim3Snare Drum216SD LdwBB2 Std1Snare Drum217SD LdwBB2 Std2Snare Drum218SD LdwBB2 Std3Snare Drum220SD LdwBB2 Roll3Snare Drum221SD LdwBB2 Roll3Snare Drum222SD LdwBB2 Roll3Snare Drum223SD LdwSup Std FSnare Drum224SD LdwSup Std FSnare Drum225SD LdwSup Std FSnare Drum226SD LdwSup Std FSnare Drum227SD LdwSup Std FSnare Drum228SD LdwSup Std FSnare Drum229SD LdwSup Std FSnare Drum231SD LdwSup Std FSnare Drum232SD LdwSup Std FSnare Drum233SD LdwSup Std Gate FSnare Drum234SD LdwSup Std Roo                                                                                                    | #   | Name                   | Family     |
| 202SD LdwBB1A OpRim2Snare Drum203SD LdwBB1A OpRim3Snare Drum204SD LdwBB1A Roll1Snare Drum205SD LdwBB1A Roll2Snare Drum206SD LdwBB1A Roll2Snare Drum207SD LdwBB1A Roll3Snare Drum208SD LdwBB1B Op1Snare Drum209SD LdwBB1B Op2Snare Drum210SD LdwBB1B Op3Snare Drum211SD LdwBB1B Op4Snare Drum212SD LdwBB1B Op4Snare Drum213SD LdwBB1B Op8im1Snare Drum214SD LdwBB1B OpRim2Snare Drum215SD LdwBB2 OpRim1Snare Drum216SD LdwBB2 OpRim2Snare Drum217SD LdwBB2 Std1Snare Drum218SD LdwBB2 Std2Snare Drum219SD LdwBB2 Roll1Snare Drum220SD LdwBB2 Roll2Snare Drum221SD LdwBB2 Roll3Snare Drum222SD LdwBB2 Roll4Snare Drum223SD LdwSup Std FSnare Drum224SD LdwSup Std FSnare Drum225SD LdwSup Std FSnare Drum226SD LdwSup Std FSnare Drum227SD LdwSup Std FSnare Drum238SD LdwSup Std FSnare Drum230SD LdwSup Std FSnare Drum231SD LdwSup Std Gate fSnare Drum232SD LdwSup Std Gate fSnare Drum233SD LdwSup Std Room pSnare Drum234SD LdwSup St                                                                                                    | 200 | SD LdwBB1A Cl4         | Snare Drum |
| 203SD LdwBB1A OpRim3Snare Drum204SD LdwBB1A Roll1Snare Drum205SD LdwBB1A Roll2Snare Drum206SD LdwBB1A Roll3Snare Drum207SD LdwBB1A Roll3Snare Drum208SD LdwBB1B Op1Snare Drum209SD LdwBB1B Op2Snare Drum210SD LdwBB1B Op3Snare Drum211SD LdwBB1B Op4Snare Drum212SD LdwBB1B OpRim1Snare Drum213SD LdwBB1B OpRim3Snare Drum214SD LdwBB1B OpRim3Snare Drum215SD LdwBB2 OpRim4Snare Drum216SD LdwBB2 Std1Snare Drum217SD LdwBB2 Std2Snare Drum218SD LdwBB2 Std2Snare Drum220SD LdwBB2 Roll1Snare Drum221SD LdwBB2 Roll2Snare Drum222SD LdwBB2 Roll3Snare Drum223SD LdwBB2 Roll4Snare Drum224SD LdwBB2 Roll4Snare Drum225SD LdwSup Std pSnare Drum226SD LdwSup Std FRSnare Drum227SD LdwSup Std FRSnare Drum230SD LdwSup Std FRSnare Drum231SD LdwSup Std Gate fSnare Drum232SD LdwSup Std Gate fSnare Drum233SD LdwSup Std Gate fSnare Drum234SD LdwSup Std Gate fSnare Drum235SD LdwSup Std Room pSnare Drum236SD LdwSup Std Room fSnare Drum237 <td>201</td> <td>SD LdwBB1A OpRim1</td> <td>Snare Drum</td>                                                                         | 201 | SD LdwBB1A OpRim1      | Snare Drum |
| 204SD LdwBB1A OpRim4Snare Drum205SD LdwBB1A Roll1Snare Drum206SD LdwBB1A Roll2Snare Drum207SD LdwBB1B Op1Snare Drum208SD LdwBB1B Op2Snare Drum209SD LdwBB1B Op3Snare Drum210SD LdwBB1B Op4Snare Drum211SD LdwBB1B Op4Snare Drum212SD LdwBB1B OpRim1Snare Drum213SD LdwBB1B OpRim2Snare Drum214SD LdwBB1B OpRim3Snare Drum215SD LdwBB1B OpRim4Snare Drum216SD LdwBB2 OpRim1Snare Drum217SD LdwBB2 Std1Snare Drum218SD LdwBB2 Std2Snare Drum220SD LdwBB2 Roll1Snare Drum221SD LdwBB2 Roll2Snare Drum222SD LdwBB2 Roll3Snare Drum223SD LdwBB2 Roll4Snare Drum224SD LdwBB2 Roll3Snare Drum225SD LdwSup Std pSnare Drum226SD LdwSup Std FSnare Drum227SD LdwSup Std FSnare Drum230SD LdwSup Std Atfilm pSnare Drum231SD LdwSup Std Gate fSnare Drum232SD LdwSup Std Gate fSnare Drum233SD LdwSup Std Gate fSnare Drum234SD LdwSup Std Gate fSnare Drum235SD LdwSup Std Room fSnare Drum236SD LdwSup Std Room fSnare Drum237SD LdwSup Std Room fSnare Drum <t< td=""><td>202</td><td>SD LdwBB1A OpRim2</td><td>Snare Drum</td></t<>                                                      | 202 | SD LdwBB1A OpRim2      | Snare Drum |
| 205SD LdwBB1A Roll1Snare Drum206SD LdwBB1A Roll2Snare Drum207SD LdwBB1A Roll3Snare Drum208SD LdwBB1B Op1Snare Drum209SD LdwBB1B Op2Snare Drum210SD LdwBB1B Op4Snare Drum211SD LdwBB1B Op4Snare Drum212SD LdwBB1B Op8im1Snare Drum213SD LdwBB1B Op8im3Snare Drum214SD LdwBB1B Op8im3Snare Drum215SD LdwBB1B Op8im4Snare Drum216SD LdwBB2 Op8im1Snare Drum217SD LdwBB2 Std1Snare Drum218SD LdwBB2 Std2Snare Drum220SD LdwBB2 Roll1Snare Drum221SD LdwBB2 Roll2Snare Drum222SD LdwBB2 Roll3Snare Drum223SD LdwBB2 Roll4Snare Drum224SD LdwBB2 Roll5Snare Drum225SD LdwBB2 Roll4Snare Drum226SD LdwSup Std PSnare Drum227SD LdwSup Std FSnare Drum228SD LdwSup Std FSnare Drum230SD LdwSup Std Gate pSnare Drum231SD LdwSup Std Gate fSnare Drum233SD LdwSup Std Gate fSnare Drum234SD LdwSup Std Room pSnare Drum235SD LdwSup Std Gate fSnare Drum236SD LdwSup Std Gate fSnare Drum237SD LdwSup Std Room pSnare Drum238SD LdwSup Std Room pSnare Drum                                                                                                    | 203 | SD LdwBB1A OpRim3      | Snare Drum |
| 206SD LdwBB1A Roll2Snare Drum207SD LdwBB1A Roll3Snare Drum208SD LdwBB1B Op1Snare Drum209SD LdwBB1B Op2Snare Drum210SD LdwBB1B Op3Snare Drum211SD LdwBB1B Op4Snare Drum212SD LdwBB1B OpRim1Snare Drum213SD LdwBB1B OpRim2Snare Drum214SD LdwBB1B OpRim3Snare Drum215SD LdwBB1B OpRim4Snare Drum216SD LdwBB2 OpRim1Snare Drum217SD LdwBB2 Std1Snare Drum218SD LdwBB2 Std2Snare Drum219SD LdwBB2 Roll2Snare Drum220SD LdwBB2 Roll3Snare Drum221SD LdwBB2 Roll4Snare Drum222SD LdwBB2 Roll4Snare Drum223SD LdwBB2 Roll4Snare Drum224SD LdwBB2 Roll4Snare Drum225SD LdwSup Std pSnare Drum226SD LdwSup Std fSnare Drum227SD LdwSup Std fSnare Drum230SD LdwSup Std FSnare Drum231SD LdwSup Std Gate pSnare Drum232SD LdwSup Std Gate fSnare Drum233SD LdwSup Std Gate fSnare Drum234SD LdwSup Std Gate fSnare Drum235SD LdwSup Std Gate fSnare Drum236SD LdwSup Std Room fSnare Drum237SD LdwSup Std Room fSnare Drum238SD LdwSup Std Room fSnare Drum2                                                                                                    | 204 | SD LdwBB1A OpRim4      | Snare Drum |
| 207SD LdwBB1A Roll3Snare Drum208SD LdwBB1B Op1Snare Drum209SD LdwBB1B Op2Snare Drum210SD LdwBB1B Op3Snare Drum211SD LdwBB1B Op4Snare Drum212SD LdwBB1B OpRim1Snare Drum213SD LdwBB1B OpRim2Snare Drum214SD LdwBB1B OpRim3Snare Drum215SD LdwBB1B OpRim4Snare Drum216SD LdwBB2 OpRim2Snare Drum217SD LdwBB2 Std1Snare Drum218SD LdwBB2 Std2Snare Drum219SD LdwBB2 Roll1Snare Drum220SD LdwBB2 Roll2Snare Drum221SD LdwBB2 Roll3Snare Drum222SD LdwBB2 Roll4Snare Drum223SD LdwBB2 Roll3Snare Drum224SD LdwSup Std pSnare Drum225SD LdwSup Std fSnare Drum226SD LdwSup Std fSnare Drum227SD LdwSup Std FSnare Drum228SD LdwSup Std FSnare Drum230SD LdwSup Std Gate pSnare Drum231SD LdwSup Std Gate fSnare Drum233SD LdwSup Std Gate fSnare Drum234SD LdwSup Std Gate fSnare Drum235SD LdwSup Std Room pSnare Drum236SD LdwSup Std Room pSnare Drum237SD LdwSup Std Room fSnare Drum238SD LdwSup Std Room fSnare Drum239SD LdwSup Std Room fSnare Drum<                                                                                                    | 205 | SD LdwBB1A Roll1       | Snare Drum |
| 208SD LdwBB1B Op1Snare Drum209SD LdwBB1B Op2Snare Drum210SD LdwBB1B Op3Snare Drum211SD LdwBB1B Op4Snare Drum212SD LdwBB1B OpRim1Snare Drum213SD LdwBB1B OpRim3Snare Drum214SD LdwBB1B OpRim3Snare Drum215SD LdwBB1B OpRim4Snare Drum216SD LdwBB2 OpRim2Snare Drum217SD LdwBB2 Std1Snare Drum218SD LdwBB2 Std2Snare Drum220SD LdwBB2 Roll1Snare Drum221SD LdwBB2 Roll2Snare Drum222SD LdwBB2 Roll3Snare Drum223SD LdwBB2 Roll4Snare Drum224SD LdwBB2 Roll4Snare Drum225SD LdwSup Std pSnare Drum226SD LdwSup Std fSnare Drum227SD LdwSup Std FSnare Drum228SD LdwSup Std +Rim pSnare Drum230SD LdwSup Std Gate pSnare Drum231SD LdwSup Std Gate pSnare Drum232SD LdwSup Std Gate fSnare Drum233SD LdwSup Std Gate fSnare Drum234SD LdwSup Std Gate fSnare Drum235SD LdwSup Std Room fSnare Drum236SD LdwSup Std Room fSnare Drum237SD LdwSup Std Room fSnare Drum238SD LdwSup Std Room fSnare Drum239SD LdwSup Std Room fSnare Drum234SD LdwSup StR Gate fSnare Drum<                                                                                                    | 206 | SD LdwBB1A Roll2       | Snare Drum |
| 209SD LdwBB1B Op2Snare Drum210SD LdwBB1B Op3Snare Drum211SD LdwBB1B Op4Snare Drum212SD LdwBB1B OpRim1Snare Drum213SD LdwBB1B OpRim3Snare Drum214SD LdwBB1B OpRim3Snare Drum215SD LdwBB1B OpRim4Snare Drum216SD LdwBB2 OpRim2Snare Drum217SD LdwBB2 OpRim2Snare Drum218SD LdwBB2 Std1Snare Drum219SD LdwBB2 Roll1Snare Drum220SD LdwBB2 Roll2Snare Drum221SD LdwBB2 Roll3Snare Drum222SD LdwBB2 Roll3Snare Drum223SD LdwBB2 Roll4Snare Drum224SD LdwBB2 Roll4Snare Drum225SD LdwSup Std pSnare Drum226SD LdwSup Std fSnare Drum227SD LdwSup Std fSnare Drum228SD LdwSup Std FSnare Drum230SD LdwSup Std Gate pSnare Drum231SD LdwSup Std Gate pSnare Drum232SD LdwSup Std Gate pSnare Drum233SD LdwSup Std Gate fSnare Drum234SD LdwSup Std Room pSnare Drum235SD LdwSup Std Room fSnare Drum236SD LdwSup Std Room pSnare Drum237SD LdwSup Std Room pSnare Drum238SD LdwSup Std Room pSnare Drum239SD LdwSup Std Room pSnare Drum236SD LdwSup Std Room fSnare Drum <td>207</td> <td>SD LdwBB1A Roll3</td> <td>Snare Drum</td>                                                       | 207 | SD LdwBB1A Roll3       | Snare Drum |
| 210SD LdwBB1B Op3Snare Drum211SD LdwBB1B Op4Snare Drum212SD LdwBB1B OpRim1Snare Drum213SD LdwBB1B OpRim3Snare Drum214SD LdwBB1B OpRim3Snare Drum215SD LdwBB1B OpRim4Snare Drum216SD LdwBB2 OpRim1Snare Drum217SD LdwBB2 OpRim2Snare Drum218SD LdwBB2 Std1Snare Drum219SD LdwBB2 Roll1Snare Drum220SD LdwBB2 Roll2Snare Drum221SD LdwBB2 Roll3Snare Drum222SD LdwBB2 Roll3Snare Drum223SD LdwBB2 Roll4Snare Drum224SD LdwBB2 Roll4Snare Drum225SD LdwSup Std pSnare Drum226SD LdwSup Std fSnare Drum227SD LdwSup Std fSnare Drum228SD LdwSup Std +Rim pSnare Drum230SD LdwSup Std Gate pSnare Drum231SD LdwSup Std Gate pSnare Drum232SD LdwSup Std Gate fSnare Drum233SD LdwSup Std Gate fSnare Drum234SD LdwSup Std Room pSnare Drum235SD LdwSup Std Room fSnare Drum236SD LdwSup Std Room fSnare Drum237SD LdwSup Std Room fSnare Drum238SD LdwSup Std Room fSnare Drum239SD LdwSup Std Room fSnare Drum236SD LdwSup Std Room fSnare Drum237SD LdwSup Std Room fSn                                                                                                    | 208 | SD LdwBB1B Op1         | Snare Drum |
| 211SD LdwBB1B Op4Snare Drum212SD LdwBB1B OpRim1Snare Drum213SD LdwBB1B OpRim2Snare Drum214SD LdwBB1B OpRim3Snare Drum215SD LdwBB1B OpRim4Snare Drum216SD LdwBB2 OpRim1Snare Drum217SD LdwBB2 OpRim2Snare Drum218SD LdwBB2 Std1Snare Drum219SD LdwBB2 Roll2Snare Drum220SD LdwBB2 Roll2Snare Drum221SD LdwBB2 Roll3Snare Drum222SD LdwBB2 Roll4Snare Drum223SD LdwBB2 Roll4Snare Drum224SD LdwBB2 Roll4Snare Drum225SD LdwSup Std pSnare Drum226SD LdwSup Std fSnare Drum227SD LdwSup Std fSnare Drum228SD LdwSup Std FSnare Drum230SD LdwSup Std FSnare Drum231SD LdwSup Std Gate pSnare Drum232SD LdwSup Std Gate fSnare Drum233SD LdwSup Std Gate fSnare Drum234SD LdwSup Std Room pSnare Drum235SD LdwSup Std Room fSnare Drum236SD LdwSup Std Room fSnare Drum237SD LdwSup Std Room fSnare Drum238SD LdwSup Std Room fSnare Drum239SD LdwSup Std Room fSnare Drum240SD LdwSup Std Room fSnare Drum241SD LdwSup Std Room fSnare Drum242SD LdwSup Std Room fSnare                                                                                                    | 209 | SD LdwBB1B Op2         | Snare Drum |
| 212SD LdwBB1B OpRim1Snare Drum213SD LdwBB1B OpRim2Snare Drum214SD LdwBB1B OpRim3Snare Drum215SD LdwBB1 OpRim4Snare Drum216SD LdwBB2 OpRim1Snare Drum217SD LdwBB2 OpRim2Snare Drum218SD LdwBB2 Std1Snare Drum219SD LdwBB2 Std2Snare Drum220SD LdwBB2 Roll1Snare Drum221SD LdwBB2 Roll2Snare Drum222SD LdwBB2 Roll3Snare Drum223SD LdwBB2 Roll3Snare Drum224SD LdwBB2 Roll4Snare Drum225SD LdwSup Std pSnare Drum226SD LdwSup Std fSnare Drum227SD LdwSup Std fSnare Drum228SD LdwSup Std +Rim pSnare Drum229SD LdwSup Std +Rim fSnare Drum230SD LdwSup Std Gate pSnare Drum231SD LdwSup Std Gate fSnare Drum233SD LdwSup Std Gate fSnare Drum234SD LdwSup Std Gate fSnare Drum235SD LdwSup Std Room pSnare Drum236SD LdwSup Std Room fSnare Drum237SD LdwSup Std Room fSnare Drum238SD LdwSup Std Room fSnare Drum239SD LdwSup StR Room fSnare Drum244SD LdwSup StR Room fSnare Drum245SD LdwSup StR Room fSnare Drum246SD LdwSup StR Room fSnare Drum247SD LdwSup StR Room f<                                                                                                    | 210 | SD LdwBB1B Op3         | Snare Drum |
| 213SD LdwBB1B OpRim2Snare Drum214SD LdwBB1B OpRim3Snare Drum215SD LdwBB1B OpRim4Snare Drum216SD LdwBB2 OpRim1Snare Drum217SD LdwBB2 OpRim2Snare Drum218SD LdwBB2 Std1Snare Drum219SD LdwBB2 Std2Snare Drum220SD LdwBB2 Roll2Snare Drum221SD LdwBB2 Roll3Snare Drum223SD LdwBB2 Roll4Snare Drum224SD LdwBB2 Roll4Snare Drum225SD LdwBB2 Roll4Snare Drum226SD LdwSup Std pSnare Drum227SD LdwSup Std fSnare Drum228SD LdwSup Std fSnare Drum229SD LdwSup Std +Rim pSnare Drum230SD LdwSup Std Gate pSnare Drum231SD LdwSup Std Gate pSnare Drum232SD LdwSup Std Gate fSnare Drum233SD LdwSup Std Gate fSnare Drum234SD LdwSup Std Gate fSnare Drum235SD LdwSup Std Room pSnare Drum236SD LdwSup Std Room pSnare Drum237SD LdwSup Std Room fSnare Drum238SD LdwSup Std Room fSnare Drum239SD LdwSup Std Room fSnare Drum240SD LdwSup StR Room fSnare Drum241SD LdwSup StR Room fSnare Drum242SD LdwSup StR Room fSnare Drum243SD LdwSup StR Room fSnare Drum244SD LdwSup StR Roo                                                                                                    | 211 | SD LdwBB1B Op4         | Snare Drum |
| 214SD LdwBB1B OpRim3Snare Drum215SD LdwBB1B OpRim4Snare Drum216SD LdwBB2 OpRim1Snare Drum217SD LdwBB2 Std1Snare Drum218SD LdwBB2 Std2Snare Drum219SD LdwBB2 Std3Snare Drum220SD LdwBB2 Roll2Snare Drum221SD LdwBB2 Roll2Snare Drum223SD LdwBB2 Roll3Snare Drum224SD LdwBB2 Roll4Snare Drum225SD LdwBB2 Roll4Snare Drum226SD LdwSup Std pSnare Drum227SD LdwSup Std fSnare Drum228SD LdwSup Std fSnare Drum229SD LdwSup Std+Rim pSnare Drum230SD LdwSup Std+Rim fSnare Drum231SD LdwSup Std Gate pSnare Drum232SD LdwSup Std Gate fSnare Drum233SD LdwSup Std Gate fSnare Drum234SD LdwSup Std Gate fSnare Drum235SD LdwSup Std Room pSnare Drum236SD LdwSup Std Room pSnare Drum237SD LdwSup Std Room fSnare Drum238SD LdwSup Std Room fSnare Drum241SD LdwSup Std Room fSnare Drum242SD LdwSup Std Room fSnare Drum243SD LdwSup Std Room fSnare Drum244SD LdwSup Std Room fSnare Drum245SD LdwSup Std Room fSnare Drum246SD LdwSup Std Room fSnare Drum247SD LdwSup Std Room                                                                                                    | 212 | SD LdwBB1B OpRim1      | Snare Drum |
| 215SD LdwBB1B OpRim4Snare Drum216SD LdwBB2 OpRim1Snare Drum217SD LdwBB2 Std1Snare Drum218SD LdwBB2 Std2Snare Drum219SD LdwBB2 Std2Snare Drum220SD LdwBB2 Roll1Snare Drum221SD LdwBB2 Roll2Snare Drum222SD LdwBB2 Roll3Snare Drum223SD LdwBB2 Roll4Snare Drum224SD LdwBB2 Roll4Snare Drum225SD LdwSup Std pSnare Drum226SD LdwSup Std fSnare Drum227SD LdwSup Std fSnare Drum228SD LdwSup Std +Rim pSnare Drum229SD LdwSup Std+Rim fSnare Drum230SD LdwSup Std 4 Eater pSnare Drum231SD LdwSup Std Gate pSnare Drum233SD LdwSup Std Gate fSnare Drum234SD LdwSup Std Gate fSnare Drum235SD LdwSup Std Room pSnare Drum236SD LdwSup Std Room pSnare Drum237SD LdwSup Std Room fSnare Drum238SD LdwSup Std Room fSnare Drum239SD LdwSup Std Room fSnare Drum241SD LdwSup Std Room fSnare Drum242SD LdwSup Std Room fSnare Drum243SD LdwSup Std Room fSnare Drum244SD LdwSup Std Room fSnare Drum245SD LdwSup Std Room fSnare Drum246SD LdwSup Std Room fSnare Drum247SD LdwSup S                                                                                                    | 213 | SD LdwBB1B OpRim2      | Snare Drum |
| 216SD LdwBB2 OpRim1Snare Drum217SD LdwBB2 OpRim2Snare Drum218SD LdwBB2 Std1Snare Drum219SD LdwBB2 Std2Snare Drum220SD LdwBB2 Roll1Snare Drum221SD LdwBB2 Roll1Snare Drum222SD LdwBB2 Roll2Snare Drum223SD LdwBB2 Roll3Snare Drum224SD LdwBB2 Roll4Snare Drum225SD LdwBB2 Roll4Snare Drum226SD LdwSup Std pSnare Drum227SD LdwSup Std fSnare Drum228SD LdwSup Std +Rim pSnare Drum229SD LdwSup Std +Rim fSnare Drum230SD LdwSup Std Gate pSnare Drum231SD LdwSup Std Gate fSnare Drum232SD LdwSup Std Gate fSnare Drum233SD LdwSup Std Gate fSnare Drum234SD LdwSup Std Gate fSnare Drum235SD LdwSup Std Room pSnare Drum236SD LdwSup Std Room pSnare Drum237SD LdwSup Std Room fSnare Drum238SD LdwSup Std Room fSnare Drum240SD LdwSup Std Room fSnare Drum241SD LdwSup Std Room fSnare Drum242SD LdwSup Std Room fSnare Drum243SD LdwSup Std Room fSnare Drum244SD LdwSup Std Room fSnare Drum245SD LdwSup Std Room fSnare Drum246SD LdwSup Std Room fSnare Drum247SD LdwSu                                                                                                    | 214 | SD LdwBB1B OpRim3      | Snare Drum |
| 217SD LdwBB2 OpRim2Snare Drum218SD LdwBB2 Std1Snare Drum219SD LdwBB2 Std2Snare Drum220SD LdwBB2 Std3Snare Drum221SD LdwBB2 Roll1Snare Drum222SD LdwBB2 Roll2Snare Drum223SD LdwBB2 Roll3Snare Drum224SD LdwBB2 Roll4Snare Drum225SD LdwSup Std pSnare Drum226SD LdwSup Std fSnare Drum227SD LdwSup Std +Rim pSnare Drum228SD LdwSup Std+Rim fSnare Drum229SD LdwSup Std+Rim fSnare Drum230SD LdwSup Std Gate pSnare Drum231SD LdwSup Std Gate fSnare Drum232SD LdwSup Std Gate fSnare Drum233SD LdwSup Std Gate fSnare Drum234SD LdwSup Std Roare pSnare Drum235SD LdwSup Std Room pSnare Drum236SD LdwSup Std Room pSnare Drum237SD LdwSup Std Room fSnare Drum238SD LdwSup Std Room fSnare Drum239SD LdwSup Std Room fSnare Drum240SD LdwSup Std Room fSnare Drum241SD LdwSup Std Room fSnare Drum243SD LdwSup Std Room fSnare Drum244SD LdwSup Std Room fSnare Drum245SD LdwSup Std Room fSnare Drum246SD LdwVintage Std fSnare Drum247SD LdwVintage Std fSnare Drum248SD                                                                                                    | 215 | SD LdwBB1B OpRim4      | Snare Drum |
| 218SD LdwBB2 Std1Snare Drum219SD LdwBB2 Std2Snare Drum220SD LdwBB2 Std3Snare Drum221SD LdwBB2 Roll1Snare Drum222SD LdwBB2 Roll2Snare Drum223SD LdwBB2 Roll3Snare Drum224SD LdwBB2 Roll4Snare Drum225SD LdwSup Std pSnare Drum226SD LdwSup Std ffSnare Drum227SD LdwSup Std +Rim pSnare Drum228SD LdwSup Std+Rim fSnare Drum229SD LdwSup Std+Rim ffSnare Drum230SD LdwSup Std Gate pSnare Drum231SD LdwSup Std Gate ffSnare Drum233SD LdwSup Std Gate ffSnare Drum234SD LdwSup Std Gate ffSnare Drum235SD LdwSup Std Room pSnare Drum236SD LdwSup Std Room pSnare Drum237SD LdwSup Std Room pSnare Drum238SD LdwSup Std Room pSnare Drum239SD LdwSup Std Room ffSnare Drum240SD LdwSup Std Room ffSnare Drum241SD LdwSup Std Room ffSnare Drum242SD LdwSup Std Room ffSnare Drum243SD LdwSup Std Room ffSnare Drum244SD LdwSup Std Room ffSnare Drum245SD LdwVintage Std ffSnare Drum246SD LdwVintage Std ffSnare Drum247SD LdwVintage Std ffSnare Drum248SD LdwVintage Std ffSnare Drum <td< td=""><td>216</td><td>SD LdwBB2 OpRim1</td><td>Snare Drum</td></td<>                  | 216 | SD LdwBB2 OpRim1       | Snare Drum |
| 219SD LdwBB2 Std2Snare Drum220SD LdwBB2 Std3Snare Drum221SD LdwBB2 Roll1Snare Drum222SD LdwBB2 Roll2Snare Drum223SD LdwBB2 Roll3Snare Drum224SD LdwBB2 Roll4Snare Drum225SD LdwSup Std pSnare Drum226SD LdwSup Std fSnare Drum227SD LdwSup Std fSnare Drum228SD LdwSup Std+Rim pSnare Drum229SD LdwSup Std+Rim fSnare Drum230SD LdwSup Std Gate pSnare Drum231SD LdwSup Std Gate fSnare Drum233SD LdwSup Std Gate fSnare Drum234SD LdwSup Std Gate fSnare Drum235SD LdwSup Std Gate fSnare Drum236SD LdwSup Std Room pSnare Drum237SD LdwSup Std Room pSnare Drum238SD LdwSup Std Room pSnare Drum239SD LdwSup Std Room pSnare Drum240SD LdwSup Std Room fSnare Drum241SD LdwSup Std Room fSnare Drum242SD LdwSup Std Room fSnare Drum243SD LdwSup Std Room fSnare Drum244SD LdwSup Std Room fSnare Drum245SD LdwSup Std Room fSnare Drum246SD LdwSup Std Room fSnare Drum247SD LdwSup Std Room fSnare Drum248SD LdwVintage Std fSnare Drum244SD LdwVintage Std fSnare Drum245 <td< td=""><td>217</td><td>SD LdwBB2 OpRim2</td><td>Snare Drum</td></td<>                           | 217 | SD LdwBB2 OpRim2       | Snare Drum |
| 220SD LdwBB2 Std3Snare Drum221SD LdwBB2 Roll1Snare Drum222SD LdwBB2 Roll2Snare Drum223SD LdwBB2 Roll3Snare Drum224SD LdwBB2 Roll4Snare Drum225SD LdwSup Std pSnare Drum226SD LdwSup Std ffSnare Drum227SD LdwSup Std +Rim pSnare Drum228SD LdwSup Std+Rim ffSnare Drum229SD LdwSup Std+Rim ffSnare Drum230SD LdwSup Std Gate pSnare Drum231SD LdwSup Std Gate ffSnare Drum233SD LdwSup Std Gate ffSnare Drum234SD LdwSup Std Gate ffSnare Drum235SD LdwSup Std Roare ffSnare Drum236SD LdwSup Std Roare ffSnare Drum237SD LdwSup Std Room pSnare Drum238SD LdwSup Std Room ffSnare Drum239SD LdwSup Std Room ffSnare Drum240SD LdwSup Std Room ffSnare Drum241SD LdwSup Std Room ffSnare Drum242SD LdwSup Std Room ffSnare Drum243SD LdwSup Std Room ffSnare Drum244SD LdwVintage Std ffSnare Drum245SD LdwVintage Std ffSnare Drum246SD LdwVintage Std ffSnare Drum247SD LdwVintage Std ffSnare Drum248SD LdwVintage Std ffSnare Drum249SD LdwVintage Std ffSnare Drum241SD LdwVintage Std ffSnare Drum                                                                           | 218 | SD LdwBB2 Std1         | Snare Drum |
| 221SD LdwBB2 Roll1Snare Drum222SD LdwBB2 Roll2Snare Drum223SD LdwBB2 Roll3Snare Drum224SD LdwBB2 Roll4Snare Drum225SD LdwSup Std pSnare Drum226SD LdwSup Std ffSnare Drum227SD LdwSup Std +Rim pSnare Drum228SD LdwSup Std+Rim ffSnare Drum229SD LdwSup Std +Rim ffSnare Drum230SD LdwSup Std Gate pSnare Drum231SD LdwSup Std Gate ffSnare Drum233SD LdwSup Std Gate ffSnare Drum234SD LdwSup Std Gate ffSnare Drum235SD LdwSup Std Roate pSnare Drum236SD LdwSup Std Roate ffSnare Drum237SD LdwSup Std Room pSnare Drum238SD LdwSup Std Room pSnare Drum239SD LdwSup Std Room ffSnare Drum240SD LdwSup Std Room ffSnare Drum241SD LdwSup Std Room ffSnare Drum242SD LdwSup Std Room ffSnare Drum243SD LdwSup Std Room ffSnare Drum244SD LdwSup Std Room ffSnare Drum245SD LdwVintage Std ffSnare Drum246SD LdwVintage Std ffSnare Drum247SD LdwVintage Std ffSnare Drum248SD LdwVintage Std ffSnare Drum249SD LdwVintage Std ffSnare Drum249SD LdwVintage SteffSnare Drum241SD LdwVintage SteffSnare                                                                            | 219 | SD LdwBB2 Std2         | Snare Drum |
| 222SD LdwBB2 Roll2Snare Drum223SD LdwBB2 Roll3Snare Drum224SD LdwBB2 Roll4Snare Drum225SD LdwSup Std pSnare Drum226SD LdwSup Std ffSnare Drum227SD LdwSup Std +Rim pSnare Drum228SD LdwSup Std+Rim pSnare Drum229SD LdwSup Std+Rim ffSnare Drum230SD LdwSup Std Gate pSnare Drum231SD LdwSup Std Gate ffSnare Drum232SD LdwSup Std Gate ffSnare Drum233SD LdwSup Std Gate ffSnare Drum234SD LdwSup Std Gate ffSnare Drum235SD LdwSup Std Roate ffSnare Drum236SD LdwSup Std Room pSnare Drum237SD LdwSup Std Room pSnare Drum238SD LdwSup Std Room ffSnare Drum239SD LdwSup Std Room ffSnare Drum240SD LdwSup Std Room ffSnare Drum241SD LdwSup Std Room ffSnare Drum242SD LdwSup Std Room ffSnare Drum243SD LdwSup Std Room ffSnare Drum244SD LdwSup Std Room ffSnare Drum245SD LdwVintage Std ffSnare Drum246SD LdwVintage Std ffSnare Drum247SD LdwVintage Std ffSnare Drum248SD LdwVintage SteffSnare Drum249SD LdwVintage SteffSnare Drum249SD LdwVintage SteffSnare Drum241SD LdwVintage SteffSnar                                                                           | 220 | SD LdwBB2 Std3         | Snare Drum |
| 223SD LdwBB2 Roll3Snare Drum224SD LdwB2 Roll4Snare Drum225SD LdwSup Std pSnare Drum226SD LdwSup Std ffSnare Drum227SD LdwSup Std ffSnare Drum228SD LdwSup Std+Rim pSnare Drum229SD LdwSup Std+Rim ffSnare Drum230SD LdwSup Std Gate pSnare Drum231SD LdwSup Std Gate ffSnare Drum233SD LdwSup Std Gate ffSnare Drum234SD LdwSup Std Gate ffSnare Drum235SD LdwSup Std Gate ffSnare Drum236SD LdwSup Std Gate ffSnare Drum237SD LdwSup Std Roate ffSnare Drum238SD LdwSup Std Room pSnare Drum239SD LdwSup Std Room ffSnare Drum240SD LdwSup Std Room ffSnare Drum241SD LdwSup Std Room ffSnare Drum242SD LdwSup Std Room ffSnare Drum243SD LdwSup Std Room ffSnare Drum244SD LdwSup Std Room ffSnare Drum245SD LdwSup Std Room ffSnare Drum246SD LdwVintage Std ffSnare Drum247SD LdwVintage Std ffSnare Drum248SD LdwVintage Std ffSnare Drum249SD LdwVintage SteffSnare Drum249SD LdwVintage SteffSnare Drum241SD LdwVintage SteffSnare Drum245SD LdwVintage SteffSnare Drum246SD LdwVintage SteffSnar                                                                           | 221 | SD LdwBB2 Roll1        | Snare Drum |
| 224SD LdwBB2 Roll4Snare Drum225SD LdwSup Std pSnare Drum226SD LdwSup Std ffSnare Drum227SD LdwSup Std ffSnare Drum228SD LdwSup Std+Rim pSnare Drum229SD LdwSup Std+Rim ffSnare Drum230SD LdwSup Std+Rim ffSnare Drum231SD LdwSup Std Gate pSnare Drum232SD LdwSup Std Gate ffSnare Drum233SD LdwSup Std Gate ffSnare Drum234SD LdwSup Std Gate ffSnare Drum235SD LdwSup Std Roate ffSnare Drum236SD LdwSup Std Room pSnare Drum237SD LdwSup Std Room pSnare Drum238SD LdwSup Std Room ffSnare Drum239SD LdwSup Std Room ffSnare Drum240SD LdwSup Std Room ffSnare Drum241SD LdwSup Std Room ffSnare Drum242SD LdwSup Std Room ffSnare Drum243SD LdwSup Std Room ffSnare Drum244SD LdwSup Std Room ffSnare Drum245SD LdwVintage Std ffSnare Drum246SD LdwVintage Std ffSnare Drum247SD LdwVintage Std ffSnare Drum248SD LdwVintage Std ffSnare Drum249SD LdwVintage Std ffSnare Drum249SD LdwVintage SteffSnare Drum241SD LdwVintage SteffSnare Drum242SD LdwVintage SteffSnare Drum243SD LdwVintage Steff <td< td=""><td>222</td><td>SD LdwBB2 Roll2</td><td>Snare Drum</td></td<> | 222 | SD LdwBB2 Roll2        | Snare Drum |
| 225SD LdwSup Std pSnare Drum226SD LdwSup Std mfSnare Drum227SD LdwSup Std fSnare Drum228SD LdwSup Std+Rim pSnare Drum229SD LdwSup Std+Rim ffSnare Drum230SD LdwSup Std+Rim fSnare Drum231SD LdwSup Std Gate pSnare Drum232SD LdwSup Std Gate ffSnare Drum233SD LdwSup Std Gate fSnare Drum234SD LdwSup Std Gate ffSnare Drum235SD LdwSup Std Roate ffSnare Drum236SD LdwSup Std Room pSnare Drum237SD LdwSup Std Room pSnare Drum238SD LdwSup Std Room ffSnare Drum239SD LdwSup Std Room ffSnare Drum240SD LdwSup Std Room ffSnare Drum241SD LdwSup StR Room ffSnare Drum242SD LdwSup StR Room ffSnare Drum243SD LdwSup Std Room ffSnare Drum244SD LdwSup Std Room ffSnare Drum245SD LdwVintage Std ffSnare Drum246SD LdwVintage Std ffSnare Drum247SD LdwVintage Std ffSnare Drum248SD LdwVintage Std ffSnare Drum249SD LdwVintage St+Rim ffSnare Drum241SD LdwVintage St+Rim ffSnare Drum242SD LdwVintage St+Rim ffSnare Drum243SD LdwVintage Std ffSnare Drum244SD LdwVintage StHRim ffSnare Drum245SD LdwVint                                                                  | 223 | SD LdwBB2 Roll3        | Snare Drum |
| 226SD LdwSup Std mfSnare Drum227SD LdwSup Std fSnare Drum228SD LdwSup Std+Rim pSnare Drum229SD LdwSup Std+Rim mfSnare Drum230SD LdwSup Std+Rim fSnare Drum231SD LdwSup Std Gate pSnare Drum232SD LdwSup Std Gate fSnare Drum233SD LdwSup Std Gate fSnare Drum234SD LdwSup Std Gate fSnare Drum235SD LdwSup Std Gate fSnare Drum236SD LdwSup Std Roate fSnare Drum237SD LdwSup Std Room pSnare Drum238SD LdwSup Std Room fSnare Drum239SD LdwSup Std Room fSnare Drum240SD LdwSup Std Room fSnare Drum241SD LdwSup Std Room fSnare Drum242SD LdwSup Std Room fSnare Drum243SD LdwSup Std Room fSnare Drum244SD LdwSup Std Room fSnare Drum245SD LdwSup Std Room fSnare Drum246SD LdwVintage Std fSnare Drum247SD LdwVintage Std fSnare Drum248SD LdwVintage Std ffSnare Drum249SD LdwVintage Stel fSnare Drum249SD LdwVintage Stel ffSnare Drum241SD LdwVintage Stel ffSnare Drum242SD LdwVintage Stel ffSnare Drum243SD LdwVintage Stel ffSnare Drum244SD LdwVintage Stel ffSnare Drum245SD LdwVintage Stel ff <td>224</td> <td>SD LdwBB2 Roll4</td> <td>Snare Drum</td>           | 224 | SD LdwBB2 Roll4        | Snare Drum |
| 227SD LdwSup Std fSnare Drum228SD LdwSup Std+Rim pSnare Drum229SD LdwSup Std+Rim ffSnare Drum230SD LdwSup Std+Rim ffSnare Drum231SD LdwSup Std Gate pSnare Drum232SD LdwSup Std Gate ffSnare Drum233SD LdwSup Std Gate ffSnare Drum234SD LdwSup Std Gate ffSnare Drum235SD LdwSup Std Gate ffSnare Drum236SD LdwSup Std Roate ffSnare Drum237SD LdwSup Std Room pSnare Drum238SD LdwSup Std Room ffSnare Drum239SD LdwSup Std Room ffSnare Drum240SD LdwSup Std Room ffSnare Drum241SD LdwSup Std Room ffSnare Drum242SD LdwSup Std Room ffSnare Drum243SD LdwSup Std Room ffSnare Drum244SD LdwSup Std Room ffSnare Drum245SD LdwVintage Std ffSnare Drum246SD LdwVintage Std ffSnare Drum247SD LdwVintage Std ffSnare Drum248SD LdwVintage Std ffSnare Drum249SD LdwVintage Stel ffSnare Drum249SD LdwVintage Stel ffSnare Drum249SD LdwVintage Stel ffSnare Drum241SD LdwVintage Stel ffSnare Drum242SD LdwVintage Stel ffSnare Drum243SD LdwVintage Stel ffSnare Drum244SD LdwVintage Stel ffSnare Drum245SD                                                                   | 225 | SD LdwSup Std p        | Snare Drum |
| 228SD LdwSup Std+Rim pSnare Drum229SD LdwSup Std+Rim ffSnare Drum230SD LdwSup Std+Rim fSnare Drum231SD LdwSup Std Gate pSnare Drum232SD LdwSup Std Gate mfSnare Drum233SD LdwSup Std Gate fSnare Drum234SD LdwSup Std Gate fSnare Drum235SD LdwSup Std Gate fSnare Drum236SD LdwSup S+R Gate pSnare Drum237SD LdwSup Std Room pSnare Drum238SD LdwSup Std Room pfSnare Drum239SD LdwSup Std Room ffSnare Drum240SD LdwSup S+R Room ffSnare Drum241SD LdwSup S+R Room ffSnare Drum242SD LdwSup S+R Room ffSnare Drum243SD LdwVintage Std pSnare Drum244SD LdwVintage Std ffSnare Drum245SD LdwVintage Std ffSnare Drum246SD LdwVintage Std ffSnare Drum247SD LdwVintage Std ffSnare Drum248SD LdwVintage S+Rim pfSnare Drum249SD LdwVintage S+Rim ffSnare Drum249SD LdwVintage S+Rim ffSnare Drum241SD LdwVintage S+Rim ffSnare Drum243SD LdwVintage S+Rim ffSnare Drum244SD LdwVintage S+Rim ffSnare Drum245SD LdwVintage S+Rim ffSnare Drum246SD LdwVintage S+Rim ffSnare Drum247SD LdwVintage S+Rim ffSnare Drum248                                                              | 226 | SD LdwSup Std mf       | Snare Drum |
| 229SD LdwSup Std+Rim mfSnare Drum230SD LdwSup Std+Rim fSnare Drum231SD LdwSup Std Gate pSnare Drum232SD LdwSup Std Gate mfSnare Drum233SD LdwSup Std Gate fSnare Drum234SD LdwSup Std Gate fSnare Drum235SD LdwSup S+R Gate pSnare Drum236SD LdwSup S+R Gate fSnare Drum237SD LdwSup Std Room pSnare Drum238SD LdwSup Std Room fSnare Drum239SD LdwSup Std Room fSnare Drum240SD LdwSup S+R Room pSnare Drum241SD LdwSup S+R Room fSnare Drum242SD LdwSup S+R Room fSnare Drum243SD LdwSup Std Room fSnare Drum244SD LdwSup S+R Room fSnare Drum245SD LdwVintage Std fSnare Drum246SD LdwVintage Std fSnare Drum247SD LdwVintage S+Rim pSnare Drum248SD LdwVintage S+Rim fSnare Drum249SD LdwVintage S+Rim fSnare Drum249SD LdwVintage S+Rim fSnare Drum250SD Ldw Roll pSnare Drum251SD Ldw Roll mfSnare Drum                                                                                                    | 227 | SD LdwSup Std f        | Snare Drum |
| 230SD LdwSup Std+Rim fSnare Drum231SD LdwSup Std Gate pSnare Drum232SD LdwSup Std Gate mfSnare Drum233SD LdwSup Std Gate fSnare Drum234SD LdwSup Std Gate fSnare Drum235SD LdwSup S+R Gate pSnare Drum236SD LdwSup S+R Gate fSnare Drum237SD LdwSup Std Room pSnare Drum238SD LdwSup Std Room fSnare Drum239SD LdwSup Std Room fSnare Drum240SD LdwSup Std Room fSnare Drum241SD LdwSup S+R Room fSnare Drum242SD LdwSup S+R Room fSnare Drum243SD LdwSup S+R Room fSnare Drum244SD LdwVintage Std pSnare Drum245SD LdwVintage Std fSnare Drum246SD LdwVintage Std ffSnare Drum247SD LdwVintage Std ffSnare Drum248SD LdwVintage S+Rim pSnare Drum249SD LdwVintage S+Rim ffSnare Drum249SD LdwVintage S+Rim ffSnare Drum249SD LdwVintage S+Rim ffSnare Drum250SD Ldw Roll pSnare Drum251SD Ldw Roll mfSnare Drum                                                                                                    | 228 | SD LdwSup Std+Rim p    | Snare Drum |
| 231SD LdwSup Std Gate pSnare Drum232SD LdwSup Std Gate mfSnare Drum233SD LdwSup Std Gate fSnare Drum234SD LdwSup S+R Gate pSnare Drum235SD LdwSup S+R Gate mfSnare Drum236SD LdwSup S+R Gate fSnare Drum237SD LdwSup Std Room pSnare Drum238SD LdwSup Std Room mfSnare Drum239SD LdwSup Std Room fSnare Drum240SD LdwSup Std Room fSnare Drum241SD LdwSup S+R Room mfSnare Drum242SD LdwSup S+R Room fSnare Drum243SD LdwSup S+R Room fSnare Drum244SD LdwVintage Std pSnare Drum245SD LdwVintage Std fSnare Drum246SD LdwVintage Std ffSnare Drum247SD LdwVintage Std ffSnare Drum248SD LdwVintage S+Rim pSnare Drum249SD LdwVintage S+Rim ffSnare Drum241SD LdwVintage S+Rim ffSnare Drum245SD LdwVintage Std ffSnare Drum246SD LdwVintage S+Rim pSnare Drum247SD LdwVintage S+Rim ffSnare Drum248SD LdwVintage S+Rim ffSnare Drum249SD LdwRoll pSnare Drum250SD Ldw Roll mfSnare Drum251SD Ldw Roll mfSnare Drum                                                                                                    | 229 | SD LdwSup Std+Rim mf   | Snare Drum |
| 232SD LdwSup Std Gate mfSnare Drum233SD LdwSup Std Gate fSnare Drum234SD LdwSup S+R Gate pSnare Drum235SD LdwSup S+R Gate mfSnare Drum236SD LdwSup S+R Gate fSnare Drum237SD LdwSup Std Room pSnare Drum238SD LdwSup Std Room mfSnare Drum239SD LdwSup Std Room fSnare Drum240SD LdwSup Std Room fSnare Drum241SD LdwSup S+R Room mfSnare Drum242SD LdwSup S+R Room fSnare Drum243SD LdwSup S+R Room fSnare Drum244SD LdwSup S+R Room fSnare Drum245SD LdwVintage Std mfSnare Drum246SD LdwVintage Std fSnare Drum247SD LdwVintage Std ffSnare Drum248SD LdwVintage S+Rim pSnare Drum249SD LdwVintage S+Rim ffSnare Drum249SD LdwVintage S+Rim ffSnare Drum250SD Ldw Roll pSnare Drum251SD Ldw Roll mfSnare Drum                                                                                                    | 230 | SD LdwSup Std+Rim f    | Snare Drum |
| 233SD LdwSup Std Gate fSnare Drum234SD LdwSup S+R Gate pSnare Drum235SD LdwSup S+R Gate mfSnare Drum236SD LdwSup S+R Gate fSnare Drum237SD LdwSup Std Room pSnare Drum238SD LdwSup Std Room fSnare Drum239SD LdwSup Std Room fSnare Drum240SD LdwSup Std Room fSnare Drum241SD LdwSup S+R Room fSnare Drum242SD LdwSup S+R Room fSnare Drum243SD LdwSup S+R Room fSnare Drum244SD LdwVintage Std pSnare Drum245SD LdwVintage Std ffSnare Drum246SD LdwVintage Std ffSnare Drum247SD LdwVintage Std ffSnare Drum248SD LdwVintage S+Rim pSnare Drum249SD LdwVintage S+Rim ffSnare Drum249SD LdwVintage S+Rim ffSnare Drum250SD Ldw Roll pSnare Drum251SD Ldw Roll mfSnare Drum                                                                                                    | 231 | SD LdwSup Std Gate p   | Snare Drum |
| 234SD LdwSup S+R Gate pSnare Drum235SD LdwSup S+R Gate mfSnare Drum236SD LdwSup S+R Gate fSnare Drum237SD LdwSup Std Room pSnare Drum238SD LdwSup Std Room mfSnare Drum239SD LdwSup Std Room fSnare Drum240SD LdwSup Std Room fSnare Drum241SD LdwSup S+R Room mfSnare Drum242SD LdwSup S+R Room fSnare Drum243SD LdwSup S+R Room fSnare Drum244SD LdwVintage Std pSnare Drum245SD LdwVintage Std fSnare Drum246SD LdwVintage Std fSnare Drum247SD LdwVintage Std ffSnare Drum248SD LdwVintage S+Rim pSnare Drum249SD LdwVintage S+Rim ffSnare Drum249SD LdwVintage S+Rim ffSnare Drum250SD Ldw Roll pSnare Drum251SD Ldw Roll mfSnare Drum                                                                                                    | 232 | SD LdwSup Std Gate mf  | Snare Drum |
| 235SD LdwSup S+R Gate mfSnare Drum236SD LdwSup S+R Gate fSnare Drum237SD LdwSup Std Room pSnare Drum238SD LdwSup Std Room mfSnare Drum239SD LdwSup Std Room fSnare Drum240SD LdwSup Std Room fSnare Drum241SD LdwSup S+R Room mfSnare Drum242SD LdwSup S+R Room fSnare Drum243SD LdwSup S+R Room fSnare Drum244SD LdwSup S+R Room fSnare Drum245SD LdwVintage Std mfSnare Drum246SD LdwVintage Std fSnare Drum247SD LdwVintage Std ffSnare Drum248SD LdwVintage S+Rim pSnare Drum249SD LdwVintage S+Rim ffSnare Drum249SD LdwVintage S+Rim ffSnare Drum241SD LdwVintage S+Rim ffSnare Drum242SD LdwVintage S+Rim ffSnare Drum                                                                                                    | 233 | SD LdwSup Std Gate f   | Snare Drum |
| 236SD LdwSup S+R Gate fSnare Drum237SD LdwSup Std Room pSnare Drum238SD LdwSup Std Room fSnare Drum239SD LdwSup Std Room fSnare Drum240SD LdwSup Std Room pSnare Drum241SD LdwSup S+R Room pSnare Drum242SD LdwSup S+R Room fSnare Drum243SD LdwSup S+R Room fSnare Drum244SD LdwSup S+R Room fSnare Drum245SD LdwVintage Std mfSnare Drum246SD LdwVintage Std fSnare Drum247SD LdwVintage Std ffSnare Drum248SD LdwVintage S+Rim pSnare Drum249SD LdwVintage S+Rim ffSnare Drum250SD LdwVintage S+Rim ffSnare Drum251SD Ldw Roll pSnare Drum                                                                                                    | 234 | SD LdwSup S+R Gate p   | Snare Drum |
| 237SD LdwSup Std Room pSnare Drum238SD LdwSup Std Room mfSnare Drum239SD LdwSup Std Room fSnare Drum240SD LdwSup Std Room pSnare Drum241SD LdwSup S+R Room mfSnare Drum242SD LdwSup S+R Room fSnare Drum243SD LdwSup S+R Room fSnare Drum244SD LdwVintage Std pSnare Drum245SD LdwVintage Std fSnare Drum246SD LdwVintage Std fSnare Drum247SD LdwVintage Std ffSnare Drum248SD LdwVintage S+Rim pSnare Drum249SD LdwVintage S+Rim ffSnare Drum249SD LdwVintage S+Rim ffSnare Drum250SD Ldw Roll pSnare Drum251SD Ldw Roll mfSnare Drum                                                                                                    | 235 | SD LdwSup S+R Gate mf  | Snare Drum |
| 238SDLdwSup Std Room mfSnare Drum239SD LdwSup Std Room fSnare Drum240SD LdwSup S+R Room pSnare Drum241SD LdwSup S+R Room mfSnare Drum242SD LdwSup S+R Room fSnare Drum243SD LdwSup S+R Room fSnare Drum244SD LdwVintage Std pSnare Drum245SD LdwVintage Std fSnare Drum246SD LdwVintage Std ffSnare Drum247SD LdwVintage S+Rim pSnare Drum248SD LdwVintage S+Rim ffSnare Drum249SD LdwVintage S+Rim ffSnare Drum249SD LdwVintage S+Rim ffSnare Drum250SD Ldw Roll pSnare Drum251SD Ldw Roll mfSnare Drum                                                                                                    | 236 | SD LdwSup S+R Gate f   | Snare Drum |
| 239SD LdwSup Std Room fSnare Drum240SD LdwSup S+R Room pSnare Drum241SD LdwSup S+R Room ffSnare Drum242SD LdwSup S+R Room ffSnare Drum243SD LdwVintage Std pSnare Drum244SD LdwVintage Std mfSnare Drum245SD LdwVintage Std ffSnare Drum246SD LdwVintage Std ffSnare Drum247SD LdwVintage Std ffSnare Drum248SD LdwVintage S+Rim pSnare Drum249SD LdwVintage S+Rim ffSnare Drum249SD LdwVintage S+Rim ffSnare Drum250SD Ldw Roll pSnare Drum251SD Ldw Roll mfSnare Drum                                                                                                    | 237 | SD LdwSup Std Room p   | Snare Drum |
| 240SD LdwSup S+R Room pSnare Drum241SD LdwSup S+R Room mfSnare Drum242SD LdwSup S+R Room fSnare Drum243SD LdwVintage Std pSnare Drum244SD LdwVintage Std mfSnare Drum245SD LdwVintage Std fSnare Drum246SD LdwVintage Std ffSnare Drum247SD LdwVintage Std ffSnare Drum248SD LdwVintage S+Rim pSnare Drum249SD LdwVintage S+Rim ffSnare Drum249SD LdwVintage S+Rim ffSnare Drum250SD LdwRoll pSnare Drum251SD Ldw Roll mfSnare Drum                                                                                                    | 238 | SD LdwSup Std Room mf  | Snare Drum |
| 241SD LdwSup S+R Room mfSnare Drum242SD LdwSup S+R Room fSnare Drum243SD LdwVintage Std pSnare Drum244SD LdwVintage Std mfSnare Drum245SD LdwVintage Std fSnare Drum246SD LdwVintage Std ffSnare Drum247SD LdwVintage S+Rim pSnare Drum248SD LdwVintage S+Rim mfSnare Drum249SD LdwVintage S+Rim ffSnare Drum249SD LdwVintage S+Rim ffSnare Drum250SD Ldw Roll pSnare Drum251SD Ldw Roll mfSnare Drum                                                                                                    | 239 | SD LdwSup Std Room f   | Snare Drum |
| 242SD LdwSup S+R Room fSnare Drum243SD LdwVintage Std pSnare Drum244SD LdwVintage Std mfSnare Drum245SD LdwVintage Std fSnare Drum246SD LdwVintage Std ffSnare Drum247SD LdwVintage Std ffSnare Drum248SD LdwVintage S+Rim pSnare Drum249SD LdwVintage S+Rim ffSnare Drum249SD LdwVintage S+Rim ffSnare Drum250SD LdwRoll pSnare Drum251SD Ldw Roll mfSnare Drum                                                                                                    | 240 | SD LdwSup S+R Room p   | Snare Drum |
| 243SD LdwVintage Std pSnare Drum244SD LdwVintage Std mfSnare Drum245SD LdwVintage Std fSnare Drum246SD LdwVintage Std ffSnare Drum247SD LdwVintage S+Rim pSnare Drum248SD LdwVintage S+Rim mfSnare Drum249SD LdwVintage S+Rim ffSnare Drum249SD LdwVintage S+Rim ffSnare Drum250SD Ldw Roll pSnare Drum251SD Ldw Roll mfSnare Drum                                                                                                    | 241 | SD LdwSup S+R Room mf  | Snare Drum |
| 244SD LdwVintage Std mfSnare Drum245SD LdwVintage Std fSnare Drum246SD LdwVintage Std ffSnare Drum247SD LdwVintage S+Rim pSnare Drum248SD LdwVintage S+Rim mfSnare Drum249SD LdwVintage S+Rim ffSnare Drum250SD Ldw Roll pSnare Drum251SD Ldw Roll mfSnare Drum                                                                                                    | 242 | SD LdwSup S+R Room f   | Snare Drum |
| 245     SD LdwVintage Std f     Snare Drum       246     SD LdwVintage Std ff     Snare Drum       247     SD LdwVintage S+Rim p     Snare Drum       248     SD LdwVintage S+Rim mf     Snare Drum       249     SD LdwVintage S+Rim f     Snare Drum       250     SD LdwVintage S+Rim f     Snare Drum       251     SD Ldw Roll p     Snare Drum                                                                                                    | 243 | SD LdwVintage Std p    | Snare Drum |
| 246SD LdwVintage Std ffSnare Drum247SD LdwVintage S+Rim pSnare Drum248SD LdwVintage S+Rim mfSnare Drum249SD LdwVintage S+Rim fSnare Drum250SD Ldw Roll pSnare Drum251SD Ldw Roll mfSnare Drum                                                                                                    | 244 | SD LdwVintage Std mf   | Snare Drum |
| 247SD LdwVintage S+Rim pSnare Drum248SD LdwVintage S+Rim mfSnare Drum249SD LdwVintage S+Rim fSnare Drum250SD Ldw Roll pSnare Drum251SD Ldw Roll mfSnare Drum                                                                                                    | 245 | SD LdwVintage Std f    | Snare Drum |
| 248SD LdwVintage S+Rim mfSnare Drum249SD LdwVintage S+Rim fSnare Drum250SD Ldw Roll pSnare Drum251SD Ldw Roll mfSnare Drum                                                                                                    | 246 | SD LdwVintage Std ff   | Snare Drum |
| 249SD LdwVintage S+Rim fSnare Drum250SD Ldw Roll pSnare Drum251SD Ldw Roll mfSnare Drum                                                                                                    | 247 | SD LdwVintage S+Rim p  | Snare Drum |
| 250SD Ldw Roll pSnare Drum251SD Ldw Roll mfSnare Drum                                                                                                    | 248 | SD LdwVintage S+Rim mf | Snare Drum |
| 251 SD Ldw Roll mf Snare Drum                                                                                                    | 249 | SD LdwVintage S+Rim f  | Snare Drum |
|                                                                                                    | 250 | SD Ldw Roll p          | Snare Drum |
| 252 SD Ldw Roll f Snare Drum                                                                                                    | 251 | SD Ldw Roll mf         | Snare Drum |
|                                                                                                    | 252 | SD Ldw Roll f          | Snare Drum |

| #   | Name                   | Family     |
|-----|------------------------|------------|
| 253 | SD LdwVint Room p      | Snare Drum |
| 254 | SD LdwVint Room mf     | Snare Drum |
| 255 | SD LdwVint Room f      | Snare Drum |
| 256 | SD LdwVint Room ff     | Snare Drum |
| 257 | SD LdwVint room S+R p  | Snare Drum |
| 258 | SD LdwVint room S+R mf | Snare Drum |
| 259 | SD LdwVint room S+R f  | Snare Drum |
| 260 | SD Ldw Roll room p     | Snare Drum |
| 261 | SD Ldw Roll room mf    | Snare Drum |
| 262 | SD Ldw Roll room f     | Snare Drum |
| 263 | SD Spr Std p           | Snare Drum |
| 264 | SD Spr Std mf          | Snare Drum |
| 265 | SD Spr Std f           | Snare Drum |
| 266 | SD Spr StdRim p        | Snare Drum |
| 267 | SD Spr StdRim mf       | Snare Drum |
| 268 | SD Spr StdRim f        | Snare Drum |
| 269 | SD Spr Open p          | Snare Drum |
| 270 | SD Spr Open mf         | Snare Drum |
| 271 | SD Spr Open f          | Snare Drum |
| 272 | SD Spr Open ff         | Snare Drum |
| 273 | SD Spr OpRim p         | Snare Drum |
| 274 | SD Spr OpRim mf        | Snare Drum |
| 275 | SD Spr OpRim f         | Snare Drum |
| 276 | SD Spr OpRim ff        | Snare Drum |
| 277 | SD Spr Roll p          | Snare Drum |
| 278 | SD Spr Roll mf         | Snare Drum |
| 279 | SD P.E. Std p          | Snare Drum |
| 280 | SD P.E. Std mf         | Snare Drum |
| 281 | SD P.E. Std f          | Snare Drum |
| 282 | SD P.E. Std+Rim p      | Snare Drum |
| 283 | SD P.E. Std+Rim mf     | Snare Drum |
| 284 | SD P.E. Std+Rim f      | Snare Drum |
| 285 | SD P.E. Open p         | Snare Drum |
| 286 | SD P.E. Open mf        | Snare Drum |
| 287 | SD P.E. Open f         | Snare Drum |
| 288 | SD P.E. OpRim mf       | Snare Drum |
| 289 | SD P.E. OpRim f        | Snare Drum |
| 290 | SD P.E. Roll mf        | Snare Drum |
| 291 | SD P.E. Roll f         | Snare Drum |
| 292 | SD Natural p           | Snare Drum |
| 293 | SD Natural mf          | Snare Drum |
| 294 | SD Natural f           | Snare Drum |
| 295 | SD Natural Rim p       | Snare Drum |
| 296 | SD Natural Rim mf      | Snare Drum |
| 297 | SD Natural Rim f       | Snare Drum |
| 298 | SD Dry center1         | Snare Drum |
| 299 | SD Dry center2         | Snare Drum |
| 300 | SD Dry center3         | Snare Drum |
| 301 | SD Dry Rim1            | Snare Drum |
| 302 | SD Dry Rim2            | Snare Drum |
| 303 | SD Dry Rim3            | Snare Drum |
| 304 | SD Dry Roll            | Snare Drum |
| 305 | SD Pop1 p              | Snare Drum |

|     |                    | -          |
|-----|--------------------|------------|
| #   | Name               | Family     |
| 306 | SD Pop1 p GM       | Snare Drum |
| 307 | SD Pop1 mf         | Snare Drum |
| 308 | SD Pop1 mf GM      | Snare Drum |
| 309 | SD Pop1 f          | Snare Drum |
| 310 | SD Pop1 f GM       | Snare Drum |
| 311 | SD Pop1 +Rim mf    | Snare Drum |
| 312 | SD Pop1 +Rim mf GM | Snare Drum |
| 313 | SD Pop1 +Rim f     | Snare Drum |
| 314 | SD Pop1 +Rim f GM  | Snare Drum |
| 315 | SD Pop2 p          | Snare Drum |
| 316 | SD Pop2 mf         | Snare Drum |
| 317 | SD Pop2 f          | Snare Drum |
| 318 | SD Pop2 ff         | Snare Drum |
| 319 | SD Flam            | Snare Drum |
| 320 | SD Black           | Snare Drum |
| 321 | SD S Gate1         | Snare Drum |
| 322 | SD S Gate1 GM      | Snare Drum |
| 323 | SD S Gate2         | Snare Drum |
| 324 | SD S Gate3         | Snare Drum |
| 325 | SD Wood1 p         | Snare Drum |
| 326 | SD Wood1 mf        | Snare Drum |
| 327 | SD Wood1 f         | Snare Drum |
| 328 | SD Wood2 pp        | Snare Drum |
| 329 | SD Wood2 p         | Snare Drum |
| 330 | SD Wood2 mf        | Snare Drum |
| 331 | SD Wood2 f         | Snare Drum |
| 332 | SD Piccolo1 pp     | Snare Drum |
| 333 | SD Piccolo1 p      | Snare Drum |
| 334 | SD Piccolo1 mf     | Snare Drum |
| 335 | SD Piccolo1 f      | Snare Drum |
| 336 | SD Piccolo2 pp     | Snare Drum |
| 337 | SD Piccolo2 p      | Snare Drum |
| 338 | SD Piccolo2 mf     | Snare Drum |
| 339 | SD Piccolo2 f      | Snare Drum |
| 340 | SD Solid1 p        | Snare Drum |
| 341 | SD Solid1 mf       | Snare Drum |
| 342 | SD Solid1 f        | Snare Drum |
| 343 | SD Solid2 p        | Snare Drum |
| 344 | SD Solid2 mf       | Snare Drum |
| 345 | SD Solid2 f        | Snare Drum |
| 346 | SD Maple1 pp       | Snare Drum |
| 347 | SD Maple1 p        | Snare Drum |
| 348 | SD Maple1 mp       | Snare Drum |
| 349 | SD Maple1 mf       | Snare Drum |
| 350 | SD Maple1 f        | Snare Drum |
| 351 | SD Maple1 ff       | Snare Drum |
| 352 | SD Maple2 pp       | Snare Drum |
| 353 | SD Maple2 p        | Snare Drum |
| 354 | SD Maple2 mp       | Snare Drum |
| 355 | SD Maple2 mf       | Snare Drum |
| 356 | SD Maple2 f        | Snare Drum |
| 357 | SD Maple2 ff       | Snare Drum |
| 358 | SD Brass1 p        | Snare Drum |
|     |                    |            |

| #          | Name                          | Family                   |
|------------|-------------------------------|--------------------------|
| 359        | SD Brass1 mf                  | Snare Drum               |
| 360        | SD Brass1 f                   | Snare Drum               |
| 361        | SD Brass2 p                   | Snare Drum               |
| 362        | SD Brass2 mf                  | Snare Drum               |
| 363        | SD Brass2 f                   | Snare Drum               |
| 364        | SD Roll                       | Snare Drum               |
| 365        | SD Ghost Roll                 | Snare Drum               |
| 366        | SD Ghost p                    | Snare Drum               |
| 367        | SD Ghost f                    | Snare Drum               |
| 368        | SD Snr Ghost1 a               | Snare Drum               |
| 369        | SD Snr Ghost1 b               | Snare Drum               |
| 370        | SD Snr Ghost2 a               | Snare Drum               |
| 371        | SD Snr Ghost2 b               | Snare Drum               |
| 372        | SD Snr Ghost2 c               | Snare Drum               |
| 373        | SD Snr Signature p            | Snare Drum               |
| 374        | SD Snr Signature mf           | Snare Drum               |
| 375        | SD Snr Signature f            | Snare Drum               |
| 376        | SD Snr Signature Rim mf       | Snare Drum               |
| 377        | SD Snr Signature Rim f        | Snare Drum               |
| 378        | SD Snr Signature Rim1         | Snare Drum               |
| 379        | SD Snr Signature Rim2         | Snare Drum               |
| 380        | SD J center p                 | Snare Drum               |
| 381        | SD J center f                 | Snare Drum               |
| 382        | SD J edge1                    | Snare Drum               |
| 383        | SD J edge2                    | Snare Drum               |
| 384        | SD J edge3                    | Snare Drum               |
| 385        | SD J edge4                    | Snare Drum               |
| 386        | SD J std p                    | Snare Drum               |
| 387        | SD J std mf                   | Snare Drum               |
| 388        | SD J std f                    | Snare Drum               |
| 389        | SD J std+rim p                | Snare Drum               |
| 390        | SD J std+rim mf               | Snare Drum               |
| 391        | SD J std+rim f                | Snare Drum               |
| 392        | SD Dry1                       | Snare Drum               |
| 393        | SD Dry2                       | Snare Drum               |
| 394        | SD Dry3                       | Snare Drum               |
| 394        | SD Full Room                  | Snare Drum               |
| 395        | SD Off Center                 | Snare Drum               |
|            | SD Jazz Ring                  | Snare Drum               |
| 397<br>398 | SD Jazz Ring                  | Snare Drum               |
|            |                               | Snare Drum               |
| 399<br>400 | SD Paper<br>SD Big Rock       | Snare Drum               |
| 400        | SD Yowie                      | Snare Drum               |
| 401        | SD Trinity1                   | Snare Drum               |
|            |                               |                          |
| 403        | SD Trinity2<br>SD Stereo Gate | Snare Drum<br>Snare Drum |
| 404<br>405 | SD Stereo Gate                | Snare Drum               |
| 405        | SD Stereo Gate GM             | Snare Drum               |
| 406<br>407 | SD Processed GM               | Snare Drum               |
|            | SD Processed GM               | Snare Drum               |
| 408        |                               |                          |
| 409        | SD El. Funk1                  | Snare Drum               |
| 410        | SD El. Funk2                  | Snare Drum               |
| 411        | SD El. Funk3                  | Snare Drum               |

| #   | Name          | Family     |
|-----|---------------|------------|
| 412 | SD Dance01    | Snare Drum |
| 413 | SD Dance02    | Snare Drum |
| 414 | SD Dance03    | Snare Drum |
| 415 | SD Dance04    | Snare Drum |
| 416 | SD Dance05    | Snare Drum |
| 417 | SD Dance06    | Snare Drum |
| 418 | SD Dance07    | Snare Drum |
| 419 | SD Dance08    | Snare Drum |
| 420 | SD Dance09    | Snare Drum |
| 421 | SD Dance10    | Snare Drum |
| 422 | SD Dance11    | Snare Drum |
| 423 | SD Dance12    | Snare Drum |
| 424 | SD Dance13    | Snare Drum |
| 425 | SD Dance14    | Snare Drum |
| 426 | SD Dance15    | Snare Drum |
| 427 | SD Dance16    | Snare Drum |
| 428 | SD Dance17    | Snare Drum |
| 429 | SD Dance18    | Snare Drum |
| 430 | SD Dance19    | Snare Drum |
| 431 | SD Dance20    | Snare Drum |
| 432 | SD Dance21    | Snare Drum |
| 433 | SD Dance22    | Snare Drum |
| 434 | SD Dance23    | Snare Drum |
| 435 | SD Dance23 GM | Snare Drum |
| 436 | SD Dance24    | Snare Drum |
| 437 | SD House1     | Snare Drum |
| 438 | SD House2     | Snare Drum |
| 439 | SD House3     | Snare Drum |
| 440 | SD House4     | Snare Drum |
| 441 | SD BeatBox    | Snare Drum |
| 442 | SD Small      | Snare Drum |
| 443 | SD Rap        | Snare Drum |
| 444 | SD Noise      | Snare Drum |
| 445 | SD Reverse    | Snare Drum |
| 446 | SD Hip1       | Snare Drum |
| 447 | SD Hip2       | Snare Drum |
| 448 | SD Hip3       | Snare Drum |
| 449 | SD Hip4       | Snare Drum |
| 450 | SD Hip5       | Snare Drum |
| 451 | SD Hip6       | Snare Drum |
| 452 | SD Ringy      | Snare Drum |
| 453 | SD Tiny       | Snare Drum |
| 454 | SD Vintage1   | Snare Drum |
| 455 | SD Vintage2   | Snare Drum |
| 456 | SD Vintage3   | Snare Drum |
| 457 | SD Vintage4   | Snare Drum |
| 458 | SD Vintage5   | Snare Drum |
| 459 | SD Vintage6   | Snare Drum |
| 460 | SD AmbiHop    | Snare Drum |
| 461 | SD Brasser    | Snare Drum |
| 462 | SD Chili      | Snare Drum |
| 463 | SD Whopper    | Snare Drum |
| 464 | SD Syn.1      | Snare Drum |

| #   | Name                     | Family     |
|-----|--------------------------|------------|
| 465 | SD Syn.2                 | Snare Drum |
| 466 | SD Syn.3                 | Snare Drum |
| 467 | SD Syn.4                 | Snare Drum |
| 468 | SD Electro               | Snare Drum |
| 469 | SD Orchestra             | Snare Drum |
| 470 | SD Orch. Roll            | Snare Drum |
| 471 | SD JBrush Loop1          | Snare Drum |
| 472 | SD JBrush loop2          | Snare Drum |
| 473 | SD JBrush mid            | Snare Drum |
| 474 | SD JBrush open p         | Snare Drum |
| 475 | SD JBrush open mf        | Snare Drum |
| 476 | SD JBrush open f         | Snare Drum |
| 477 | SD JBrush short          | Snare Drum |
| 478 | SD JBrush shot p         | Snare Drum |
| 479 | SD BrushHit1             | Snare Drum |
| 480 | SD BrushHit2             | Snare Drum |
| 481 | SD JazzBrush1            | Snare Drum |
| 482 | SD JazzBrush2            | Snare Drum |
| 483 | SD Brush1 (swirl1)       | Snare Drum |
| 484 | SD Brush1 (swirl2)       | Snare Drum |
| 485 | SD Brush1 (swirl3)       | Snare Drum |
| 486 | SD Brush1 (swirl4)       | Snare Drum |
| 487 | SD Brush1                | Snare Drum |
| 488 | SD Brush2 (ghost1)       | Snare Drum |
| 489 | SD Brush2 (ghost2)       | Snare Drum |
| 490 | SD Brush2 (ghost3)       | Snare Drum |
| 491 | SD Brush2                | Snare Drum |
| 492 | SD Brush2 (fill) 4 shots | Snare Drum |
| 493 | SD Brush2 (fill) 3 shots | Snare Drum |
| 494 | SD Brush2 (fill) 2 shots | Snare Drum |
| 495 | SD Brush3 Hit            | Snare Drum |
| 496 | SD Brush3 Tap1           | Snare Drum |
| 497 | SD Brush3 Tap2           | Snare Drum |
| 498 | SD Brush3 Swirl          | Snare Drum |
| 498 |                          | Snare Drum |
|     | SD FX Large Hall1        | Snare Drum |
| 500 | SD FX Large Hall2        |            |
| 501 | Rim1 m Studio            | Snare Drum |
| 502 | Rim2 m Studio            | Snare Drum |
| 503 | Rim3 m Studio            | Snare Drum |
| 504 | Rim4 m Studio            | Snare Drum |
| 505 | Rim1 st Studio           | Snare Drum |
| 506 | Rim2 st Studio           | Snare Drum |
| 507 | Rim3 st Studio           | Snare Drum |
| 508 | Rim4 st Studio           | Snare Drum |
| 509 | Rim1 m rev 80's          | Snare Drum |
| 510 | Rim2 m rev 80's          | Snare Drum |
| 511 | Rim3 m rev 80's          | Snare Drum |
| 512 | Rim4 m rev 80's          | Snare Drum |
| 513 | Rim1 st rev 80's         | Snare Drum |
| 514 | Rim2 st rev 80's         | Snare Drum |
| 515 | Rim3 st rev 80's         | Snare Drum |
| 516 | Rim4 st rev 80's         | Snare Drum |
| 517 | Rim1 m Gate 1            | Snare Drum |

| #          | Name                               | Family                   |
|------------|------------------------------------|--------------------------|
| 518        | Rim2 m Gate 1                      | Snare Drum               |
| 519        | Rim3 m Gate 1                      | Snare Drum               |
| 520        | Rim4 m Gate 1                      | Snare Drum               |
| 521        | Rim1 st Gate 1                     | Snare Drum               |
| 522        | Rim2 st Gate 1                     | Snare Drum               |
| 522        | Rim3 st Gate 1                     | Snare Drum               |
| 524        | Rim4 st Gate 1                     | Snare Drum               |
| 525        | Rim1 m Gate 2                      | Snare Drum               |
| 526        | Rim2 m Gate 2                      | Snare Drum               |
| 527        | Rim3 m Gate 2                      | Snare Drum               |
| 528        | Rim4 m Gate 2                      | Snare Drum               |
| 529        | Rim1 st Gate 2                     | Snare Drum               |
| 529        | Rim2 st Gate 2                     | Snare Drum               |
| 530        | Rim3 st Gate 2                     | Snare Drum               |
|            |                                    |                          |
| 532        | Rim4 st Gate 2                     | Snare Drum               |
| 533        | Rim1 m Hall                        | Snare Drum               |
| 534        | Rim2 m Hall                        | Snare Drum               |
| 535        | Rim3 m Hall                        | Snare Drum               |
| 536        | Rim4 m Hall                        | Snare Drum               |
| 537<br>538 | Rim1 st Hall                       | Snare Drum               |
|            | Rim2 st Hall                       | Snare Drum               |
| 539        | Rim3 st Hall                       | Snare Drum               |
| 540        | Rim4 st Hall                       | Snare Drum               |
| 541        | Rim1 Amb                           | Snare Drum               |
| 542        | Rim2 Amb                           | Snare Drum               |
| 543<br>544 | Rim3 Amb                           | Snare Drum               |
|            | Rim4 Amb                           | Snare Drum               |
| 545        | Rim Signature Hi                   | Snare Drum               |
| 546        | Rim Signature Mid                  | Snare Drum               |
| 547<br>548 | Rim Signature Low                  | Snare Drum<br>Snare Drum |
| 548<br>549 | Rim Shot p<br>Rim Shot f           | Snare Drum               |
| 550        | Rim House1                         | Snare Drum               |
| 550        | Rim House2                         | Snare Drum               |
| 552        |                                    | Snare Drum               |
| 552        | Rim Synth                          | Share Drum               |
|            | Rim Synth Click                    |                          |
| 554        | Rim Synth Tamb                     | Snare Drum               |
| 555<br>556 | Rim FX Large Hall1                 | Snare Drum               |
| 557        | Rim FX Large Hall2<br>Sidestick mf | Snare Drum<br>Snare Drum |
| 558        | Sidestick f                        | Snare Drum               |
| 558        | Sidestick Dance                    | Share Drum               |
| 559        |                                    | Snare Drum               |
| 561        | SideStick Dry<br>SideStick Amb     | Snare Drum               |
| 562        | DrumStick Hit                      | Snare Drum               |
|            |                                    |                          |
| 563<br>564 | DrumStick Hit GM                   | Snare Drum<br>Tom        |
| 564<br>565 | Tom D Hi p<br>Tom D Hi mf          | Tom                      |
| 565<br>566 | Tom D Hi m                         | Tom                      |
| 566        | Tom D Mid p                        | Tom                      |
|            | Tom D Mid p                        |                          |
| 568<br>569 |                                    | Tom                      |
|            | Tom D Mid f                        | Tom                      |
| 570        | Tom D Low p                        | Tom                      |

| #          | Name                   | Family |
|------------|------------------------|--------|
| 571        | Tom D Low mf           | Tom    |
| 572        | Tom D Low f            | Tom    |
| 573        | Tom D Floor p          | Tom    |
| 574        | Tom D Floor mf         | Tom    |
| 575        | Tom D Floor f          | Tom    |
| 576        | Tom P Hi               | Tom    |
| 577        | Tom P Mid              | Tom    |
| 578        | Tom P Low              | Tom    |
| 579        | Tom P Floor            | Tom    |
| 580        | Tom R Vintage Hi       | Tom    |
| 581        | Tom R Vintage Mid      | Tom    |
| 582        | Tom R Vintage Floor    | Tom    |
| 583        | Tom Vintage Room Hi    | Tom    |
| 584        | Tom Vintage Room Mid   | Tom    |
| 585        | Tom Vintage Room Low   | Tom    |
| 586        | Tom Jazz Hi center     | Tom    |
| 587        | Tom Jazz Hi center GM  | Tom    |
| 588        | Tom Jazz Hi edge       | Tom    |
| 589        | Tom Jazz Hi Rim        | Tom    |
| 590        | Tom Jazz Low center    | Tom    |
| 591        | Tom Jazz Low center GM | Tom    |
| 592        | Tom Jazz Low edge      | Tom    |
| 593        | Tom Jazz Low Rim       | Tom    |
| 594        | Tom1 Open Hi p         | Tom    |
| 595        | Tom1 Open Hi p flam    | Tom    |
| 596        | Tom1 Open Hi f         | Tom    |
| 597        | Tom1 Open Hi f flam    | Tom    |
| 598        | Tom1 Open Mid p        | Tom    |
| 599        | Tom1 Open Mid p flam   | Tom    |
| 600        | Tom1 Open Mid f        | Tom    |
| 601        | Tom1 Open Mid f flam   | Tom    |
| 602        | Tom1 Open Low p        | Tom    |
| 603        | Tom1 Open Low p flam   | Tom    |
| 604        | Tom1 Open Low f        | Tom    |
| 605        | Tom1 Open Low f flam   | Tom    |
| 606        | Tom1 Open Floor p      | Tom    |
| 607        | Tom1 Open Floor p flam | Tom    |
| 608        | Tom1 Open Floor f      | Tom    |
| 609        | Tom1 Open Floor f flam | Tom    |
| 610        | Tom2 Hi p              | Tom    |
| 611        | Tom2 Hi f              | Tom    |
| 612        | Tom2 Mid p             | Tom    |
| 613        | Tom2 Mid f             | Tom    |
| 614        | Tom2 Low p             | Tom    |
| 615        | Tom2 Low f             | Tom    |
| 616        | Tom2 Floor p           | Tom    |
| 617        | Tom2 Floor f           | Tom    |
|            |                        | -      |
| 618        | Tom3 Hi                | Tom    |
| 619        | Tom3 Floor             | Tom    |
| 620<br>621 | Tom4 Hi                | Tom    |
| n/1        | Tom4 Low               | Tom    |
| 622        | Tom4 Floor             | Tom    |

| #   | Name                  | Family   |
|-----|-----------------------|----------|
|     |                       | -        |
| 624 | Tom5 Low              | Tom      |
| 625 | Tom6 Vintage Hi p     | Tom      |
| 626 | Tom6 Vintage Hi mf    | Tom      |
| 627 | Tom6 Vintage Hi f     | Tom      |
| 628 | Tom6 Vintage Mid p    | Tom      |
| 629 | Tom6 Vintage Mid mf   | Tom      |
| 630 | Tom6 Vintage Mid f    | Tom      |
| 631 | Tom6 Vintage Low p    | Tom      |
| 632 | Tom6 Vintage Low mf   | Tom      |
| 633 | Tom6 Vintage Low f    | Tom      |
| 634 | Tom Processed         | Tom      |
| 635 | Tom Jazz Hi           | Tom      |
| 636 | Tom Jazz Floor        | Tom      |
| 637 | Tom Brush1 (sd open)  | Tom      |
| 638 | Tom Brush1 (sd close) | Tom      |
| 639 | Tom Brush2 (sd open)  | Tom      |
| 640 | Tom Brush2 (sd close) | Tom<br>– |
| 641 | Tom Brush3 Hi mf      | Tom<br>- |
| 642 | Tom Brush3 Hi f       | Tom      |
| 643 | Tom Brush3 Hi f GM    | Tom      |
| 644 | Tom Brush3 Mid mf     | Tom      |
| 645 | Tom Brush3 Mid f      | Tom      |
| 646 | Tom Brush3 Mid f GM   | Tom      |
| 647 | Tom Brush3 Low mf     | Tom      |
| 648 | Tom Brush3 Low f      | Tom      |
| 649 | Tom Brush3 Low f GM   | Tom      |
| 650 | Tom Brush4            | Tom      |
| 651 | Tom Brush5 Amb Hi     | Tom      |
| 652 | Tom Brush5 Amb Low    | Tom      |
| 653 | E.Tom FM              | Tom      |
| 654 | E.Tom Real            | Tom      |
| 655 | HiHat Soul cl p       | Hi Hat   |
| 656 | HiHat Soul cl mf      | Hi Hat   |
| 657 | HiHat Soul cl f       | Hi Hat   |
| 658 | HiHat Soul op p       | Hi Hat   |
| 659 | HiHat Soul op mf      | Hi Hat   |
| 660 | HiHat Soul op f       | Hi Hat   |
| 661 | HiHat Vintage cl p    | Hi Hat   |
| 662 | HiHat Vintage cl mf   | Hi Hat   |
| 663 | HiHat Vintage cl f    | Hi Hat   |
| 664 | HiHat Vintage op      | Hi Hat   |
| 665 | HiHat Jazz tip cl a   | Hi Hat   |
| 666 | HiHat Jazz tip cl b   | Hi Hat   |
| 667 | HiHat Jazz tip cl c   | Hi Hat   |
| 668 | HiHat Jazz tip op1 a  | Hi Hat   |
| 669 | HiHat Jazz tip op1 b  | Hi Hat   |
| 670 | HiHat Jazz tip op1 c  | Hi Hat   |
| 671 | HiHat Jazz tip op2 a  | Hi Hat   |
| 672 | HiHat Jazz tip op2 b  | Hi Hat   |
| 673 | HiHat Jazz tip op3    | Hi Hat   |
| 674 | HiHat Jazz cl a       | Hi Hat   |
| 675 | HiHat Jazz cl b       | Hi Hat   |
| 676 | HiHat Jazz cl c       | Hi Hat   |

|     | 1                 |        |
|-----|-------------------|--------|
| #   | Name              | Family |
| 677 | HiHat Jazz op1 a  | Hi Hat |
| 678 | HiHat Jazz op1 b  | Hi Hat |
| 679 | HiHat Jazz op1 c  | Hi Hat |
| 680 | HiHat Jazz op2 a  | Hi Hat |
| 681 | HiHat Jazz op2 b  | Hi Hat |
| 682 | HiHat Jazz op3    | Hi Hat |
| 683 | HiHat Jazz op4    | Hi Hat |
| 684 | HiHat Jazz ped cl | Hi Hat |
| 685 | HiHat Jazz ped op | Hi Hat |
| 686 | HH1 Closed pp     | Hi Hat |
| 687 | HH1 Closed p      | Hi Hat |
| 688 | HH1 Closed mf     | Hi Hat |
| 689 | HH1 Closed f      | Hi Hat |
| 690 | HH1 Foot mp       | Hi Hat |
| 691 | HH1 Foot mf       | Hi Hat |
| 692 | HH1 Open mp       | Hi Hat |
| 693 | HH1 Open mf       | Hi Hat |
| 694 | HH2 Closed pp     | Hi Hat |
| 695 | HH2 Closed p      | Hi Hat |
| 696 | HH2 Closed mp     | Hi Hat |
| 697 | HH2 Closed mf     | Hi Hat |
| 698 | HH2 Closed f      | Hi Hat |
| 699 | HH2 Closed ff     | Hi Hat |
| 700 | HH2 Foot p        | Hi Hat |
| 701 | HH2 Foot f        | Hi Hat |
| 702 | HH2 Open p        | Hi Hat |
| 703 | HH2 Open f        | Hi Hat |
| 704 | HH3 Closed1       | Hi Hat |
| 705 | HH3 Closed2       | Hi Hat |
| 706 | HH3 Foot          | Hi Hat |
| 707 | HH3 Open1         | Hi Hat |
| 708 | HH3 Open2         | Hi Hat |
| 709 | HH3 Sizzle        | Hi Hat |
| 710 | HH4 Closed1       | Hi Hat |
| 711 | HH4 Closed2       | Hi Hat |
| 712 | HH4 Foot          | Hi Hat |
| 713 | HH4 Foot Open     | Hi Hat |
| 714 | HH4 Open          | Hi Hat |
| 715 | HH Old Close1     | Hi Hat |
| 716 | HH Old Open1      | Hi Hat |
| 717 | HH Old TiteClose  | Hi Hat |
| 718 | HH Old Close2     | Hi Hat |
| 719 | HH Old Open2      | Hi Hat |
| 720 | HH House Open1    | Hi Hat |
| 721 | HH House Open2    | Hi Hat |
| 722 | HH Hip            | Hi Hat |
| 723 | HH Alpo Close     | Hi Hat |
| 724 | HH Dance1         | Hi Hat |
| 725 | HH Dance2         | Hi Hat |
| 726 | HH Syn. Closed    | Hi Hat |
| 727 | HH Syn. Open      | Hi Hat |
| 728 | HH Brush cl 1     | Hi Hat |
| 729 | HH Brush cl 2     | Hi Hat |

| #          | Name                          | Family           |
|------------|-------------------------------|------------------|
| 730        | HH Brush cl 3                 | Hi Hat           |
| 731        | HH Brush op 1                 | Hi Hat           |
| 732        | HH Brush op 2                 | Hi Hat           |
| 733        | HH Brush op 3                 | Hi Hat           |
| 734        | HH Brush op 4                 | Hi Hat           |
| 735        | Ride Z 20 edge1               | Cymbal           |
| 736        | Ride Z 20 edge2               | Cymbal           |
| 737        | Ride Z 20 edge3               | Cymbal           |
| 738        | Ride Z 20 edge4               | Cymbal           |
| 739        | Ride Z 20 edge5               | Cymbal           |
| 740        | Ride Z 20 edge6               | Cymbal           |
| 741        | Ride Z 20 cup1                | Cymbal           |
| 742        | Ride Z 20 cup2                | Cymbal           |
| 743        | Ride Z 20 cup3                | Cymbal           |
| 744        | Ride Z Brush Edge 1           | Cymbal           |
| 745        | Ride Z Brush Edge 2           | Cymbal           |
| 746        | Ride Z Brush Cup              | Cymbal           |
| 747        | Crash Z 20                    | Cymbal           |
| 748        | Ride 20' mp1                  | Cymbal           |
| 749        | Ride 20' mp2                  | Cymbal           |
| 750        | Ride 20' mf1                  | Cymbal           |
| 751        | Ride 20' mf2                  | Cymbal           |
| 752        | Ride Edge1                    | Cymbal           |
| 753        | Ride Edge2                    | Cymbal           |
| 754        | Ride Cup                      | Cymbal           |
| 755        | Ride Jazz                     | Cymbal           |
| 756        | Ride Brush1                   | Cymbal           |
| 757        | Ride Brush2                   | Cymbal           |
| 758        | Ride Brush3                   | Cymbal           |
| 759        | Ride Rivet                    | Cymbal           |
| 760        | Ride Rivet Amb                | Cymbal           |
| 761        | Crash 15'edge1                | Cymbal           |
| 762        | Crash 15'edge2                | Cymbal           |
| 763        | Crash 17'edge1                | Cymbal           |
| 764        | Crash 17'edge2                | Cymbal           |
| 765        | Crash 19'open1                | Cymbal           |
| 766        | Crash 19'open2                | Cymbal           |
| 767        | Crash 1                       | Cymbal           |
| 768        | Crash 2                       | Cymbal           |
| 769        | Crash Reverse                 | Cymbal           |
| 770        | Crash Dance 99                | Cymbal           |
| 771        | Crash DDD-1<br>Splash 8'edge1 | Cymbal<br>Cymbal |
|            |                               |                  |
| 773        | Splash 8'edge2<br>Splash      | Cymbal           |
| 774<br>775 | China                         | Cymbal<br>Cymbal |
| 776        | Orchestra Cymbal              | Cymbal           |
| 777        | Finger Snaps                  | Latin Perc.      |
| 778        | Claps Natural 1a              | Latin Perc.      |
| 779        | Claps Natural 1b              | Latin Perc.      |
| 780        | Claps Natural 10              | Latin Perc.      |
| 781        | Claps Natural 1d              | Latin Perc.      |
| 782        | Claps Natural 2a              | Latin Perc.      |
| . 02       |                               | Lucini ele.      |

|     | T.                   | 1            |
|-----|----------------------|--------------|
| #   | Name                 | Family       |
| 783 | Claps Natural 2b     | Latin Perc.  |
| 784 | Claps Natural 2c     | Latin Perc.  |
| 785 | Claps Natural 2d     | Latin Perc.  |
| 786 | Claps Natural 2e     | Latin Perc.  |
| 787 | Claps Natural 3a     | Latin Perc.  |
| 788 | Claps Natural 3b     | Latin Perc.  |
| 789 | Claps Natural 3c     | Latin Perc.  |
| 790 | Claps Natural 3d     | Latin Perc.  |
| 791 | Claps Natural 3e     | Latin Perc.  |
| 792 | Claps Natural 3f     | Latin Perc.  |
| 793 | Claps Natural 3g     | Latin Perc.  |
| 794 | Claps Natural 3h     | Latin Perc.  |
| 795 | Claps1               | Latin Perc.  |
| 796 | Claps2               | Latin Perc.  |
| 797 | Claps3               | Latin Perc.  |
| 798 | Claps4               | Latin Perc.  |
| 799 | Dance Claps1         | Latin Perc.  |
| 800 | Dance Claps2         | Latin Perc.  |
| 801 | Dance Claps3         | Latin Perc.  |
| 802 | Dance Claps4         | Latin Perc.  |
| 803 | Dance Claps5         | Latin Perc.  |
| 804 | Dance Claps6         | Latin Perc.  |
| 805 | Dance Conga1 Lo-Open | Latin Perc.  |
| 806 | Dance Conga1 Hi-Open | Latin Perc.  |
| 807 | Dance Tambourine     | Ethnic Perc. |
| 808 | Electric Bongo       | Latin Perc.  |
| 809 | Syn. Bongo1          | Latin Perc.  |
| 810 | Syn. Bongo2          | Latin Perc.  |
| 811 | Syn. Castanet        | Latin Perc.  |
| 812 | Syn. Shaker          | Ethnic Perc. |
| 813 | Syn. Noise           | SFX          |
| 814 | Syn. FX1             | SFX          |
| 815 | Syn. FX2             | SFX          |
| 816 | Syn. FX3             | SFX          |
| 817 | Syn. FX4             | SFX          |
| 818 | Syn. FX5             | SFX          |
| 819 | Syn. Perc. Ahh       | SFX          |
| 820 | Boom                 | SFX          |
| 821 | Zap1                 | SFX          |
| 822 | Zap2                 | SFX          |
| 823 | Vinyl Hit            | SFX          |
| 824 | DJ Vinyl Sliced 01   | SFX          |
| 825 | DJ Vinyl Sliced 02   | SFX          |
| 826 | DJ Vinyl Sliced 03   | SFX          |
| 827 | DJ Vinyl Sliced 04   | SFX          |
| 828 | DJ Vinyl Sliced 05   | SFX          |
| 829 | DJ Vinyl Sliced 06   | SFX          |
| 830 | DJ Vinyl Sliced 07   | SFX          |
| 831 | DJ Vinyl Sliced 08   | SFX          |
| 832 | DJ Vinyl Sliced 09   | SFX          |
| 833 | DJ Vinyl Sliced 10   | SFX          |
| 834 | DJ Vinyl Sliced 11   | SFX          |
| 835 | DJ Vinyl Sliced 12   | SFX          |

| #          | Name                                         | Family       |
|------------|----------------------------------------------|--------------|
| 836        | DJ Vinyl Sliced 13                           | SFX          |
| 837        | DJ Vinyl Sliced 14                           | SFX          |
| 838        | DJ Vinyl Sliced 15                           | SFX          |
| 839        | DJ Vinyl Sliced 16                           | SFX          |
| 840        | DJ Vinyl Sliced 17                           | SFX          |
| 841        | DJ Vinyl Sliced 18                           | SFX          |
| 842        | DJ Vinyl Sliced 19                           | SFX          |
| 843        | DJ Vinyl Sliced 20                           | SFX          |
| 844        | DJ Vinyl Sliced 21                           | SFX          |
| 845        | DJ Vinyl Sliced 22                           | SFX          |
| 846        | DJ Vinyl Sliced 23                           | SFX          |
| 847        | DJ Vinyl Sliced 24                           | SFX          |
| 848        | DJ Scratch 01                                | SFX          |
| 849        | DJ Scratch 02                                | SFX          |
| 850        | DJ Scratch 03                                | SFX          |
| 851        | DJ Scratch 04                                | SFX          |
| 852        | DJ Scratch 05                                | SFX          |
| 853        | DJ Scratch 06                                | SFX          |
| 854        | DJ Hit Rub                                   | SFX          |
| 855        | DJ Vocal Rub1                                | SFX          |
| 856        | DJ Vocal Rub2                                | SFX          |
| 857        | DJ BD Rub                                    | SFX          |
| 858        | DJ SD Rub                                    | SFX          |
| 859        | Guiro Long                                   | Latin Perc.  |
| 860        | Guiro Short                                  | Latin Perc.  |
| 861        | Vibraslap                                    | Ethnic Perc. |
| 862        | Samba Whistle                                | Ethnic Perc. |
| 863        | Samba Whistle Lp                             | Ethnic Perc. |
| 864        | Cuica Hi                                     | Latin Perc.  |
| 865        | Cuica Lo                                     | Latin Perc.  |
| 866        | Surdo Open GM                                | Latin Perc.  |
| 867        | Surdo Mute GM                                | Latin Perc.  |
| 868        | Tumba Open1 mf                               | Latin Perc.  |
| 869        | Tumba Open1 f                                | Latin Perc.  |
| 870        | Tumba Open2 mf                               | Latin Perc.  |
| 871        | Tumba Open2 f                                | Latin Perc.  |
| 872        | Tumba Open Flam                              | Latin Perc.  |
| 873        | Tumba Glissando                              | Latin Perc.  |
| 874        | Tumba Basstone                               | Latin Perc.  |
| 875        | Tumba O.Slap Flam mf                         | Latin Perc.  |
| 876        | Tumba O.Slap Flam f                          | Latin Perc.  |
| 870        | Tumba O.Slap Hami                            | Latin Perc.  |
| 877        | Conga1 Lo Basstone                           | Latin Perc.  |
| 878        | Conga1 Lo Open mf                            | Latin Perc.  |
| 880        | Conga1 Lo Open Slap                          | Latin Perc.  |
| 880        | Conga 1 Lo Open Siap<br>Conga 1 Lo Glissando | Latin Perc.  |
| 882        | Conga1 Lo Glissando<br>Conga1 Lo Muffled     | Latin Perc.  |
| 883        | Conga1 Lo Mullied                            | Latin Perc.  |
| 883<br>884 |                                              |              |
|            | Conga1 Lo Closed Slap                        | Latin Perc.  |
| 885        | Conga1 Lo Heel                               | Latin Perc.  |
| 886        | Conga1 Lo Toe                                | Latin Perc.  |
| 887        | Conga1 Hi Basstone mf                        | Latin Perc.  |
| 888        | Conga1 Hi Basstone f                         | Latin Perc.  |
|            |                                              |              |

| #   | Name                   | Family      |
|-----|------------------------|-------------|
| 889 | Conga1 Hi Open mf      | Latin Perc. |
| 890 | Conga1 Hi Open Slap    | Latin Perc. |
| 891 | Conga1 Hi Muffled      | Latin Perc. |
| 892 | Conga1 Hi Closed       | Latin Perc. |
| 893 | Conga1 Hi Closed Slap  | Latin Perc. |
| 894 | Conga1 Hi Heel         | Latin Perc. |
| 895 | Conga1 Hi Toe          | Latin Perc. |
| 896 | Conga2 Lo Open         | Latin Perc. |
| 897 | Conga2 Lo Mt Slap      | Latin Perc. |
| 898 | Conga2 Lo Slap         | Latin Perc. |
| 899 | Conga2 Hi Open         | Latin Perc. |
| 900 | Conga2 Hi Mute         | Latin Perc. |
| 901 | Conga2 Hi Mt Slap      | Latin Perc. |
| 902 | Conga2 Hi Slap1        | Latin Perc. |
| 903 | Conga2 Hi Slap2        | Latin Perc. |
| 904 | Conga2 Heel            | Latin Perc. |
| 905 | Conga2 Toe             | Latin Perc. |
| 906 | Quinto1 Open           | Latin Perc. |
| 907 | Quinto1 Closed         | Latin Perc. |
| 908 | Quinto1 Closed Slap    | Latin Perc. |
| 909 | Quinto1 Toe            | Latin Perc. |
| 910 | Quinto2 Basstone       | Latin Perc. |
| 911 | Quinto2 Open mp        | Latin Perc. |
| 912 | Quinto2 Open Flam      | Latin Perc. |
| 913 | Quinto2 Open Slap      | Latin Perc. |
| 914 | Quinto2 Muffled        | Latin Perc. |
| 915 | Quinto2 C.Slap Flam p  | Latin Perc. |
| 916 | Quinto2 C.Slap Flam f  | Latin Perc. |
| 917 | Quinto2 Heel           | Latin Perc. |
| 918 | Bongo1 Lo Muffled mp   | Latin Perc. |
| 919 | Bongo1 Lo Muffled f    | Latin Perc. |
| 920 | Bongo1 Lo Closed       | Latin Perc. |
| 921 | Bongo1 Lo Flam         | Latin Perc. |
| 922 | Bongo1 Lo MuffledFlam  | Latin Perc. |
| 923 | Bongo1 Lo Stick        | Latin Perc. |
| 924 | Bongo1 Lo StickEdge mf | Latin Perc. |
| 925 | Bongo1 Lo StickEdge f  | Latin Perc. |
| 926 | Bongo1 Lo StickBounce  | Latin Perc. |
| 927 | Bongo1 Lo Fingernail   | Latin Perc. |
| 928 | Bongo1 Lo Cuptone      | Latin Perc. |
| 929 | Bongo1 Lo Slap         | Latin Perc. |
| 930 | Bongo1 Hi Open mf      | Latin Perc. |
| 931 | Bongo1 Hi Open f       | Latin Perc. |
| 932 | Bongo1 Hi Pops         | Latin Perc. |
| 933 | Bongo1 Hi Hightone     | Latin Perc. |
| 934 | Bongo1 Hi OpenFlam     | Latin Perc. |
| 935 | Bongo1 Hi Fingernail   | Latin Perc. |
| 936 | Bongo1 Hi Stick        | Latin Perc. |
| 937 | Bongo1 Hi StickEdge mf | Latin Perc. |
| 938 | Bongo1 Hi StickEdge f  | Latin Perc. |
| 939 | Bongo1 Hi StickBounce  | Latin Perc. |
|     | Bongo1 Hi Cuptone      | Latin Perc. |
| 940 | bongo i ni captone     |             |

|     | Г                       |             |
|-----|-------------------------|-------------|
| #   | Name                    | Family      |
| 942 | Bongo2 Lo Open a        | Latin Perc. |
| 943 | Bongo2 Lo Open b        | Latin Perc. |
| 944 | Bongo2 Lo Mute          | Latin Perc. |
| 945 | Bongo2 Hi Open a        | Latin Perc. |
| 946 | Bongo2 Hi Open b        | Latin Perc. |
| 947 | Bongo2 Hi Muffled       | Latin Perc. |
| 948 | Bongo2 Hi Slap          | Latin Perc. |
| 949 | Bongo2 Lo Heel          | Latin Perc. |
| 950 | Bongo2 Lo Muffled       | Latin Perc. |
| 951 | Bongo3 Lo Open          | Latin Perc. |
| 952 | Bongo3 Lo Slap          | Latin Perc. |
| 953 | Bongo3 Lo Stick         | Latin Perc. |
| 954 | Bongo3 Hi Open          | Latin Perc. |
| 955 | Bongo3 Hi Slap          | Latin Perc. |
| 956 | Bongo3 Hi Stick1        | Latin Perc. |
| 957 | Bongo3 Hi Stick2        | Latin Perc. |
| 958 | Okonkolo Boca Open mp   | Latin Perc. |
| 959 | Okonkolo Boca Open mf   | Latin Perc. |
| 960 | Okonkolo Boca Open f    | Latin Perc. |
| 961 | Okonkolo Boca Open ff   | Latin Perc. |
| 962 | Okonkolo Chacha Open mp | Latin Perc. |
| 963 | Okonkolo Chacha Open mf | Latin Perc. |
| 964 | Okonkolo Chacha Open f  | Latin Perc. |
| 965 | Okonkolo Chacha Open ff | Latin Perc. |
| 966 | Okonkolo Chacha Slap mp | Latin Perc. |
| 967 | Okonkolo Chacha Slap mf | Latin Perc. |
| 968 | Okonkolo Chacha Slap f  | Latin Perc. |
| 969 | Baya Open               | Latin Perc. |
| 970 | Baya Ghe                | Latin Perc. |
| 971 | Baya GheUp a            | Latin Perc. |
| 972 | Baya GheUp b            | Latin Perc. |
| 973 | Baya KaPalm             | Latin Perc. |
| 974 | Baya KaToe a            | Latin Perc. |
| 975 | Baya KaToe b            | Latin Perc. |
| 976 | Baya Nail a             | Latin Perc. |
| 977 | Baya Nail b             | Latin Perc. |
| 978 | Baya Nail c             | Latin Perc. |
| 979 | Baya Ge                 | Latin Perc. |
| 980 | Baya Up                 | Latin Perc. |
| 981 | Baya UpDown a           | Latin Perc. |
| 982 | Baya UpDown b           | Latin Perc. |
| 983 | Baya Mute1              | Latin Perc. |
| 984 | Baya Mute2              | Latin Perc. |
| 985 | Baya Mute3              | Latin Perc. |
| 986 | Tabla1 Na               | Latin Perc. |
| 987 | Tabla1 Open             | Latin Perc. |
| 988 | Tabla1 Tin              | Latin Perc. |
| 989 | Tabla1 Mute1            | Latin Perc. |
| 990 | Tabla1 Mute2            | Latin Perc. |
| 991 | Tabla1 Mute3            | Latin Perc. |
| 992 | Tabla2 Tin a            | Latin Perc. |
| 993 | Tabla2 Tin b            | Latin Perc. |
| 994 | Tabla2 Na a             | Latin Perc. |
|     |                         |             |

| #            | Name                                        | Family       |
|--------------|---------------------------------------------|--------------|
| 995          | Tabla2 Na b                                 | Latin Perc.  |
| 996          | Tabla2 Na c                                 | Latin Perc.  |
| 997          | Tabla2 Tun a                                | Latin Perc.  |
| 998          | Tabla2 Tun b                                | Latin Perc.  |
| 999          | Tabla2 Tele a                               | Latin Perc.  |
| 1000         | Tabla2 Tele b                               | Latin Perc.  |
| 1000         | Tabla2 Tele c                               | Latin Perc.  |
| 1001         | Tabla2 Ti a                                 | Latin Perc.  |
| 1002         | Tabla2 Ti b                                 | Latin Perc.  |
| 1005         | Tabla2 Ti c                                 | Latin Perc.  |
| 1001         | Tabla2 Tera                                 | Latin Perc.  |
| 1005         | Tsuzumi                                     | Latin Perc.  |
| 1000         | Taiko Open                                  | Latin Perc.  |
| 1007         | Taiko Rim                                   | Latin Perc.  |
| 1008         | Timbales1 Lo Open mp                        | Latin Perc.  |
| 1009         |                                             | Latin Perc.  |
| 1010         | Timbales1 Lo Open mf                        | Latin Perc.  |
| 1011         | Timbales 1 Lo Open mf GM                    | Latin Perc.  |
| 1012         | Timbales1 Lo Edge mf<br>Timbales1 Lo Edge f | Latin Perc.  |
| 1013         | Timbales 1 Lo Edge f                        | Latin Perc.  |
| 1014         | Timbales1 Lo Abanico                        | Latin Perc.  |
|              | Timbales1 Lo Adanico                        |              |
| 1016         | Timbales1 Lo Roll                           | Latin Perc.  |
| 1017         |                                             | Latin Perc.  |
| 1018         | Timbales1 Lo Mute f                         | Latin Perc.  |
| 1019         | Timbales1 Lo Paila mf                       | Ethnic Perc. |
| 1020         | Timbales1 Lo Paila f                        | Ethnic Perc. |
| 1021         | Timbales1 Hi Open                           | Latin Perc.  |
| 1022         | Timbales1 Hi Edge                           | Latin Perc.  |
| 1023         | Timbales1 Hi Edge GM                        | Latin Perc.  |
| 1024         | Timbales1 Hi RimShot mf                     | Latin Perc.  |
| 1025         | Timbales1 Hi RimShot f                      | Latin Perc.  |
| 1026         | Timbales1 Hi RimShot ff                     | Latin Perc.  |
| 1027         | Timbales1 Hi Abanico1                       | Latin Perc.  |
| 1028         | Timbales1 Hi Abanico2                       | Latin Perc.  |
| 1029         | Timbales1 Hi Mute                           | Latin Perc.  |
| 1030         | Timbales1 Hi Paila mf                       | Ethnic Perc. |
| 1031         | Timbales1 Hi Paila f                        | Ethnic Perc. |
| 1032         | Timbales2 Lo Open                           | Latin Perc.  |
| 1033<br>1034 | Timbales2 Lo Mute                           | Latin Perc.  |
|              | Timbales2 Lo Rim                            | Latin Perc.  |
| 1035         | Timbales2 Hi Edge                           | Latin Perc.  |
| 1036         | Timbales2 Hi Rim1                           | Latin Perc.  |
| 1037         | Timbales2 Hi Rim2                           | Latin Perc.  |
| 1038         | Timbales2 Paila                             | Ethnic Perc. |
| 1039         | Cowbell1                                    | Ethnic Perc. |
| 1040         | Cowbell2                                    | Ethnic Perc. |
| 1041         | Cowbell3                                    | Ethnic Perc. |
| 1042         | Cowbell4 Open                               | Ethnic Perc. |
| 1043         | Cowbell4 Mute                               | Ethnic Perc. |
| 1044         | Cowbell5 Open a                             | Ethnic Perc. |
| 1045         | Cowbell5 Open b                             | Ethnic Perc. |
| 1046         | Cowbell5 Mute                               | Ethnic Perc. |
| 1047         | Cowbell6                                    | Ethnic Perc. |

| #    | Name               | Family       |
|------|--------------------|--------------|
| 1048 | Cowbell7-Open      | Ethnic Perc. |
| 1049 | Cowbell7-Mute      | Ethnic Perc. |
| 1050 | Agogo Bell         | Ethnic Perc. |
| 1051 | Chacha Bell        | Ethnic Perc. |
| 1052 | Mambo Bell         | Ethnic Perc. |
| 1053 | Recoreco short1    | Ethnic Perc. |
| 1054 | Recoreco short2    | Ethnic Perc. |
| 1055 | Recoreco short3    | Ethnic Perc. |
| 1056 | Recoreco long      | Ethnic Perc. |
| 1057 | Triangle1 Open     | Ethnic Perc. |
| 1058 | Triangle1 Mute     | Ethnic Perc. |
| 1059 | Triangle2 Open Lp  | Ethnic Perc. |
| 1060 | Triangle2 Closed c | Ethnic Perc. |
| 1061 | Sleigh Bell        | Ethnic Perc. |
| 1062 | Rap Sleigh Bell    | Ethnic Perc. |
| 1063 | Jingle Bell        | Ethnic Perc. |
| 1064 | Bells Open         | Ethnic Perc. |
| 1065 | Finger Cymbal      | Ethnic Perc. |
| 1066 | Marc Tree          | Ethnic Perc. |
| 1067 | Marc Tree GM       | Ethnic Perc. |
| 1068 | Marc TreeLP        | Ethnic Perc. |
| 1069 | Rainstick          | SFX          |
| 1070 | Flexatone          | Ethnic Perc. |
| 1071 | Chinese Gong       | Cymbal       |
| 1072 | Claves1 Lo a       | Latin Perc.  |
| 1073 | Claves1 Lo b       | Latin Perc.  |
| 1074 | Claves1 Hi a       | Latin Perc.  |
| 1075 | Claves1 Hi b       | Latin Perc.  |
| 1076 | Claves2            | Latin Perc.  |
| 1077 | Wood Block 1 a     | Latin Perc.  |
| 1078 | Wood Block 1 b     | Latin Perc.  |
| 1079 | Wood Block 2 a     | Latin Perc.  |
| 1080 | Wood Block 2 b     | Latin Perc.  |
| 1081 | Wood Block 3 a     | Latin Perc.  |
| 1082 | Wood Block 3 b     | Latin Perc.  |
| 1083 | Wood Block 4 a     | Latin Perc.  |
| 1084 | Wood Block 4 b     | Latin Perc.  |
| 1085 | Wood Block 5 a     | Latin Perc.  |
| 1086 | Wood Block 5 b     | Latin Perc.  |
| 1087 | Wood Block 6 a     | Latin Perc.  |
| 1088 | Wood Block 6 b     | Latin Perc.  |
| 1089 | Wood Block 7       | Latin Perc.  |
| 1090 | Wood Block 8       | Latin Perc.  |
| 1091 | Castanet 1 a       | Latin Perc.  |
| 1092 | Castanet 1 b       | Latin Perc.  |
| 1093 | Castanet 1 c       | Latin Perc.  |
| 1094 | Castanet 2         | Latin Perc.  |
| 1095 | Castanet Single    | Latin Perc.  |
| 1096 | Castanet Single GM | Latin Perc.  |
| 1097 | Castanet Double    | Latin Perc.  |
| 1098 | Cabasa 1 L a Down  | Ethnic Perc. |
| 1099 | Cabasa 1 L a Up    | Ethnic Perc. |
| 1100 | Cabasa 1 L b Down  | Ethnic Perc. |
|      |                    | 11           |

| #    | Name                      | Family       |  |  |  |
|------|---------------------------|--------------|--|--|--|
| 1101 | Cabasa 1 L b Up           | Ethnic Perc. |  |  |  |
| 1102 | Cabasa 1 S a Down         | Ethnic Perc. |  |  |  |
| 1103 | Cabasa 1 S a Up Ethnic Pe |              |  |  |  |
| 1104 | Cabasa 1 S b Down         | Ethnic Perc. |  |  |  |
| 1105 | Cabasa 1 S b up           | Ethnic Perc. |  |  |  |
| 1106 | Cabasa 2 L Stack b        | Ethnic Perc. |  |  |  |
| 1107 | Cabasa 2 L Stack a        | Ethnic Perc. |  |  |  |
| 1108 | Cabasa 2 L Roll           | Ethnic Perc. |  |  |  |
| 1109 | Cabasa 2 S Stack a        | Ethnic Perc. |  |  |  |
| 1110 | Cabasa 2 S Stack b        | Ethnic Perc. |  |  |  |
| 1111 | Cabasa 2 S Roll           | Ethnic Perc. |  |  |  |
| 1112 | Cabasa 3 WS               | Ethnic Perc. |  |  |  |
| 1113 | Cabasa 3 Up               | Ethnic Perc. |  |  |  |
| 1114 | Cabasa 3 Down             | Ethnic Perc. |  |  |  |
| 1115 | Cabasa 3 Tap              | Ethnic Perc. |  |  |  |
| 1116 | Caxixi1 a                 | Ethnic Perc. |  |  |  |
| 1117 | Caxixi1 b                 | Ethnic Perc. |  |  |  |
| 1118 | Caxixi1 c                 | Ethnic Perc. |  |  |  |
| 1119 | Caxixi2 a                 | Ethnic Perc. |  |  |  |
| 1120 | Caxixi2 b                 | Ethnic Perc. |  |  |  |
| 1120 | Caxixi2 b                 | Ethnic Perc. |  |  |  |
| 1122 | Caxixi2 C                 | Ethnic Perc. |  |  |  |
| 1122 | Caxixi3 Soft              | Ethnic Perc. |  |  |  |
| -    |                           |              |  |  |  |
| 1124 | Shaker1 Push a            | Ethnic Perc. |  |  |  |
| 1125 | Shaker1 Push b            | Ethnic Perc. |  |  |  |
| 1126 | Shaker1 Pull a            | Ethnic Perc. |  |  |  |
| 1127 | Shaker1 Pull b            | Ethnic Perc. |  |  |  |
| 1128 | Shaker1 Accent a          | Ethnic Perc. |  |  |  |
| 1129 | Shaker1 Accent b          | Ethnic Perc. |  |  |  |
| 1130 | Shaker1 Slow a            | Ethnic Perc. |  |  |  |
| 1131 | Shaker1 Slow b            | Ethnic Perc. |  |  |  |
| 1132 | Shaker1 Slow c            | Ethnic Perc. |  |  |  |
| 1133 | Shaker1 Roll a            | Ethnic Perc. |  |  |  |
| 1134 | Shaker1 Roll b            | Ethnic Perc. |  |  |  |
| 1135 | Shaker1 Roll c            | Ethnic Perc. |  |  |  |
| 1136 | Shaker2                   | Ethnic Perc. |  |  |  |
| 1137 | Shaker3                   | Ethnic Perc. |  |  |  |
| 1138 | Maracas Push              | Ethnic Perc. |  |  |  |
| 1139 | Maracas Pull              | Ethnic Perc. |  |  |  |
| 1140 | Dumbek a                  | Latin Perc.  |  |  |  |
| 1141 | Dumbek b                  | Latin Perc.  |  |  |  |
| 1142 | Dumbek c                  | Latin Perc.  |  |  |  |
| 1143 | Dumbek d                  | Latin Perc.  |  |  |  |
| 1144 | Dumbek e                  | Latin Perc.  |  |  |  |
| 1145 | Dumbek f                  | Latin Perc.  |  |  |  |
| 1146 | Dumbek g                  | Latin Perc.  |  |  |  |
| 1147 | Dumbek h                  | Latin Perc.  |  |  |  |
| 1148 | Dumbek i                  | Latin Perc.  |  |  |  |
| 1149 | Dumbek j                  | Latin Perc.  |  |  |  |
| 1150 | Dumbek k                  | Latin Perc.  |  |  |  |
| 1151 | Djembe L Basstone a       | Latin Perc.  |  |  |  |
| 1152 |                           |              |  |  |  |
| 1153 | Djembe L Basstone c       | Latin Perc.  |  |  |  |

| #            | Name                                 | Family                      |  |  |  |
|--------------|--------------------------------------|-----------------------------|--|--|--|
| 1154         | Djembe L Open                        | Latin Perc.                 |  |  |  |
| 1155         | Djembe L Open Slap                   | Latin Perc.                 |  |  |  |
| 1156         | Djembe L Closed Slap                 | Latin Perc.                 |  |  |  |
| 1157         | Djembe S Basstone a                  | Latin Perc.                 |  |  |  |
| 1158         | Djembe S Basstone b                  | Latin Perc.                 |  |  |  |
| 1159         | Djembe S Basstone c                  | Latin Perc.                 |  |  |  |
| 1160         | Djembe Open                          | Latin Perc.                 |  |  |  |
| 1161         | Djembe Mute                          | Latin Perc.                 |  |  |  |
| 1162         | Djembe Slap                          | Latin Perc.                 |  |  |  |
| 1163         | Djembe S Open                        | Latin Perc.                 |  |  |  |
| 1164         | Djembe S Open Slap a                 | Latin Perc.                 |  |  |  |
| 1165         | Djembe S Open Slap b                 | Latin Perc.                 |  |  |  |
| 1166         | Djembe S Closed Slap a               | Latin Perc.                 |  |  |  |
| 1167         | Djembe S Closed Slap b               | Latin Perc.                 |  |  |  |
| 1168         | Djembe S Closed Slap c               | Latin Perc.                 |  |  |  |
| 1169         | Djembe Bass                          | Latin Perc.                 |  |  |  |
| 1170         | Udu Open a                           | Latin Perc.                 |  |  |  |
| 1171         | Udu Open b                           | Latin Perc.                 |  |  |  |
| 1172         | Udu Open c                           | Latin Perc.                 |  |  |  |
| 1173         | Udu Open d                           | Latin Perc.                 |  |  |  |
| 1174         | Udu Slide a                          | Ethnic Perc.                |  |  |  |
| 1175         | Udu Slide b                          | Ethnic Perc.                |  |  |  |
| 1176         | Udu Half Open a                      | Latin Perc.                 |  |  |  |
| 1177         | Udu Half Open b                      | Latin Perc.                 |  |  |  |
| 1178         | Udu Half Open c                      | Latin Perc.                 |  |  |  |
| 1179         | Udu Bell a                           | Latin Perc.                 |  |  |  |
| 1180         | Udu Bell b                           | Latin Perc.                 |  |  |  |
| 1181         | WD Brazillia1                        | Snare Drum                  |  |  |  |
| 1182         | WD Brazillia2                        | Snare Drum                  |  |  |  |
| 1183         | WD Ethno SD1                         | Snare Drum                  |  |  |  |
| 1184         | WD Ethno SD2                         | Snare Drum                  |  |  |  |
| 1185         | WD Ethno SD3                         | Snare Drum                  |  |  |  |
| 1186         | WD Ethno SD4                         | Snare Drum                  |  |  |  |
| 1187         | WD Ethno SD5                         | Snare Drum                  |  |  |  |
| 1188         | WD Ethno SD6                         | Snare Drum                  |  |  |  |
| 1189         | WD Kangaroo1                         | Snare Drum                  |  |  |  |
| 1190         | WD Kangaroo2                         | SFX                         |  |  |  |
| 1191         | WD Kangaroo3                         | SFX                         |  |  |  |
| 1192         | WD Kangaroo4                         | SFX                         |  |  |  |
| 1193         | WD Kangaroo5                         | SFX                         |  |  |  |
| 1194         | WD Kangaroo6                         | SFX                         |  |  |  |
| 1195         | WD Kangaroo7                         | SFX                         |  |  |  |
| 1196         | WD Kangaroo8                         | SFX<br>Ethnic Dorc          |  |  |  |
| 1197         | Tambourine Push                      | Ethnic Perc.                |  |  |  |
| 1198         | Tambourine Pull<br>Tambourine Acc1 A | Ethnic Perc.                |  |  |  |
| 1199<br>1200 | Tambourine Acc1 A                    | Ethnic Perc.                |  |  |  |
| 1200         | Tambourine Acc1 B                    | Ethnic Perc.                |  |  |  |
| 1201         | Tambourine Acc2                      | Ethnic Perc.<br>Latin Perc. |  |  |  |
| 1202         | Tambourine Muter                     | Latin Perc.                 |  |  |  |
| 1203         | Tambourine Open                      | Latin Perc.                 |  |  |  |
| 1204         | M.E.1 Douf Rim Ak                    | Latin Perc.                 |  |  |  |
| 1205         | M.E.1 Douf Tek Ak1                   | Latin Perc.                 |  |  |  |
| 1200         | MILLI DOUL IEK AKI                   | Laun reit.                  |  |  |  |

|      |                       | 1            |  |  |
|------|-----------------------|--------------|--|--|
| #    | Name                  | Family       |  |  |
| 1207 | M.E.1 Douf Tek Ak2    | Latin Perc.  |  |  |
| 1208 | M.E.1 Pand Open       | Latin Perc.  |  |  |
| 1209 | M.E.1 Pand Pattern1   | Latin Perc.  |  |  |
| 1210 | M.E.1 Pand Pattern2   | Latin Perc.  |  |  |
| 1211 | M.E.1 Pand Pattern3   | Latin Perc.  |  |  |
| 1212 | M.E.1 Pand Pattern4   | Latin Perc.  |  |  |
| 1213 | M.E.1 Rek Dom Ak      | Ethnic Perc. |  |  |
| 1214 | M.E.1 Rek Jingle      | Ethnic Perc. |  |  |
| 1215 | M.E.1 Rik1            | Latin Perc.  |  |  |
| 1216 | M.E.1 Rik2            | Latin Perc.  |  |  |
| 1217 | M.E.1 Rik3            | Latin Perc.  |  |  |
| 1218 | M.E.1 Sagat Half Open | Ethnic Perc. |  |  |
| 1219 | M.E.1 Sagat Close     | Ethnic Perc. |  |  |
| 1220 | M.E.1 Surdo L Open    | Latin Perc.  |  |  |
| 1221 | M.E.1 Surdo L Mute    | Latin Perc.  |  |  |
| 1222 | M.E.1 Tabla Medium    | Latin Perc.  |  |  |
| 1223 | M.E.1 Tabla Dom       | Latin Perc.  |  |  |
| 1224 | M.E.1 Tabla Flam      | Latin Perc.  |  |  |
| 1225 | M.E.1 Tabla Rim       | Latin Perc.  |  |  |
| 1226 | M.E.1 Tabla Tak       | Latin Perc.  |  |  |
| 1227 | M.E.1 Timbales        | Ethnic Perc. |  |  |
| 1228 | M.E.1 Udu f Open      | Latin Perc.  |  |  |
| 1229 | M.E.1 Alkis           | Latin Perc.  |  |  |
| 1230 | M.E.1 Bandir Open     | Latin Perc.  |  |  |
| 1231 | M.E.1 Bandir Closed   | Latin Perc.  |  |  |
| 1232 | M.E.1 Bongo Roll      | Latin Perc.  |  |  |
| 1233 | M.E.1 Darbuka1 Tek1   | Latin Perc.  |  |  |
| 1234 | M.E.1 Darbuka1 Tek2   | Latin Perc.  |  |  |
| 1235 | M.E.1 Darbuka1 Open   | Latin Perc.  |  |  |
| 1236 | M.E.1 Darbuka1 Closed | Latin Perc.  |  |  |
| 1237 | M.E.1 Darbuka2        | Latin Perc.  |  |  |
| 1238 | M.E.1 Darbuka3        | Latin Perc.  |  |  |
| 1239 | M.E.1 Darbuka4        | Latin Perc.  |  |  |
| 1240 | M.E.1 Darbuka5 D1     | Latin Perc.  |  |  |
| 1241 | M.E.1 Darbuka5 D2     | Latin Perc.  |  |  |
| 1242 | M.E.1 Darbuka5 D3     | Latin Perc.  |  |  |
| 1243 | M.E.1 Darbuka6 Mute   | Latin Perc.  |  |  |
| 1244 | M.E.1 Darbuka6 Open   | Latin Perc.  |  |  |
| 1245 | M.E.1 Darbuka6 Rim    | Latin Perc.  |  |  |
| 1246 | M.E.1 Darbuka6 Dom Ak | Latin Perc.  |  |  |
| 1247 | M.E.1 Davul           | Ethnic Perc. |  |  |
| 1248 | M.E.1 Hollo1          | Latin Perc.  |  |  |
| 1249 | M.E.1 Hollo2          | Latin Perc.  |  |  |
| 1250 | M.E.1 Kup1            | Latin Perc.  |  |  |
| 1251 | M.E.1 Kup2            | Latin Perc.  |  |  |
| 1252 | M.E.1 Ramazan Davul1  | Latin Perc.  |  |  |
| 1253 | M.E.1 Ramazan Davul2  | Latin Perc.  |  |  |
| 1254 | M.E.1 Ramazan Davul3  | Latin Perc.  |  |  |
| 1255 | M.E.1 Tef1            | Ethnic Perc. |  |  |
| 1256 | M.E.1 Tef2            | Ethnic Perc. |  |  |
| 1257 | M.E.1 Tef3            | Ethnic Perc. |  |  |
| 1258 | M.E.2 BD Kick         | Bass Drum    |  |  |
| 1259 | M.E.2 SD              | Snare Drum   |  |  |
|      |                       |              |  |  |

| #    | Name             | Family       |  |  |
|------|------------------|--------------|--|--|
| 1260 | M.E.2 Asagum     | Latin Perc.  |  |  |
| 1261 | M.E.2 Asmatek    | Latin Perc.  |  |  |
| 1262 | M.E.2 Bendirgum  | Latin Perc.  |  |  |
| 1263 | M.E.2 Bendirtek1 | Latin Perc.  |  |  |
| 1264 | M.E.2 Bendirtek2 | Latin Perc.  |  |  |
| 1265 | M.E.2 Dm1        | Latin Perc.  |  |  |
| 1266 | M.E.2 Findik     | Latin Perc.  |  |  |
| 1267 | M.E.2 Gum        | Latin Perc.  |  |  |
| 1268 | M.E.2 Hollotokat | Latin Perc.  |  |  |
| 1269 | M.E.2 Islik1     | SFX          |  |  |
| 1270 | M.E.2 Islik2     | SFX          |  |  |
| 1271 | M.E.2 Kapalit    | Latin Perc.  |  |  |
| 1272 | M.E.2 Kasik1     | Latin Perc.  |  |  |
| 1273 | M.E.2 Kasik2     | Latin Perc.  |  |  |
| 1274 | M.E.2 Kasik3     | Latin Perc.  |  |  |
| 1275 | M.E.2 Kasik4     | Latin Perc.  |  |  |
| 1276 | M.E.2 Kemik      | Latin Perc.  |  |  |
| 1277 | M.E.2 Kenar1     | Latin Perc.  |  |  |
| 1278 | M.E.2 Kenartek   | Latin Perc.  |  |  |
| 1279 | M.E.2 Ramazangum | Latin Perc.  |  |  |
| 1280 | M.E.2 Ramazantek | Latin Perc.  |  |  |
| 1281 | M.E.2 Renk       | Latin Perc.  |  |  |
| 1282 | M.E.2 Renkbir    | Latin Perc.  |  |  |
| 1283 | M.E.2 Renkiki    | Latin Perc.  |  |  |
| 1284 | M.E.2 Tefacik    | Latin Perc.  |  |  |
| 1285 | M.E.2 Tefgum     | Latin Perc.  |  |  |
| 1286 | M.E.2 Teftek1    | Latin Perc.  |  |  |
| 1287 | M.E.2 Teftokat   | Latin Perc.  |  |  |
| 1288 | M.E.2 Teftrill   | Latin Perc.  |  |  |
| 1289 | M.E.2 Tefzil     | Latin Perc.  |  |  |
| 1290 | M.E.2 Tek1       | Latin Perc.  |  |  |
| 1291 | M.E.2 Tek2       | Latin Perc.  |  |  |
| 1292 | M.E.2 Tekbir     | Latin Perc.  |  |  |
| 1293 | M.E.2 Tokat      | Latin Perc.  |  |  |
| 1294 | M.E.2 Toprgum    | Latin Perc.  |  |  |
| 1295 | M.E.2 Toprtek1   | Latin Perc.  |  |  |
| 1296 | M.E.2 Toprtek2   | Latin Perc.  |  |  |
| 1297 | M.E.2 Toprtokat  | Latin Perc.  |  |  |
| 1298 | M.E.2 TRILL1     | Latin Perc.  |  |  |
| 1299 | M.E.2 Zil1       | Ethnic Perc. |  |  |
| 1300 | M.E.2 Zil2       | Ethnic Perc. |  |  |
| 1301 | M.E.2 Zil3       | Ethnic Perc. |  |  |
| 1302 | M.E.2 Zilgit     | SFX          |  |  |
| 1303 | Orchestra Hit    | SFX          |  |  |
| 1304 | Band Hit         | SFX          |  |  |
| 1305 | Impact Hit       | SFX          |  |  |
| 1306 | Metal Hit        | SFX          |  |  |
| 1307 | Yeah!            | SFX          |  |  |
| 1308 | Yeah! Solo       | SFX          |  |  |
| 1309 | Uhh              | SFX          |  |  |
| 1310 | Hit It           | SFX          |  |  |
| 1311 | Uhhhh Solo       | SFX          |  |  |
| 1312 | Comp Voice Noise | SFX          |  |  |
|      |                  |              |  |  |

| #                    | Name             | Family       |  |  |  |
|----------------------|------------------|--------------|--|--|--|
| 1313                 | Stadium          | SFX          |  |  |  |
| 1314                 | Applause         | SFX          |  |  |  |
| 1315                 | Scream           | SFX          |  |  |  |
| 1316                 | Laughing         | SFX          |  |  |  |
| 1317                 | Footsteps1       | SFX          |  |  |  |
| 1318                 | Footsteps2       | SFX          |  |  |  |
| 1319                 | Bird1            | SFX          |  |  |  |
| 1320                 | Bird2            | SFX          |  |  |  |
| 1321                 | Dog              | SFX          |  |  |  |
| 1322                 | Gallop           | SFX          |  |  |  |
| 1323                 | Crickets         | SFX          |  |  |  |
| 1324                 | Cat              | SFX          |  |  |  |
| 1325                 | Growl            | SFX          |  |  |  |
| 1326                 | Heart Beat       | SFX          |  |  |  |
| 1327                 | Heart Beat GM    | SFX          |  |  |  |
| 1328                 | Punch            | SFX          |  |  |  |
| 1329                 | Tribe            | SFX          |  |  |  |
| 1330                 | Door Creak       | SFX          |  |  |  |
| 1331                 | Door Slam        | SFX          |  |  |  |
| 1332                 | Car Engine       | SFX          |  |  |  |
| 1333                 | Car Stop         | SFX          |  |  |  |
| 1334                 | Car Pass         | SFX          |  |  |  |
| 1335                 | Car Crash        | SFX          |  |  |  |
| 1336                 | Train            | SFX          |  |  |  |
| 1337                 | Helicopter       | SFX          |  |  |  |
| 1338                 | Gun Shot1        | SFX          |  |  |  |
| 1339                 | Gun Shot2        | SFX          |  |  |  |
| 1340                 | Machine Gun      | SFX          |  |  |  |
| 1341                 | Laser Gun        | SFX          |  |  |  |
| 1342                 | Explosion        | SFX          |  |  |  |
| 1343                 | Thunder          | SFX          |  |  |  |
| 1344                 | Wind             | SFX          |  |  |  |
| 1345                 | Stream           | SFX          |  |  |  |
| 1346                 | Bubble           | SFX          |  |  |  |
| 1347                 | Bubble GM        | SFX          |  |  |  |
| 1348                 | Church Bell      | SFX          |  |  |  |
| 1349                 | Telephone Ring   | SFX          |  |  |  |
| 1350                 | Xylophone Spectr | SFX          |  |  |  |
| 1351                 | Cricket Spectrum | SFX          |  |  |  |
| 1352                 | Air Vortex       | SFX          |  |  |  |
| 1353                 | Noise White      | SFX          |  |  |  |
| 1354                 | Noise FM Mod     | SFX          |  |  |  |
| 1355                 | Tubular          | Ethnic Perc. |  |  |  |
| 1356                 | Gamelan          | Ethnic Perc. |  |  |  |
| 1357                 | Tambura          | Ethnic Perc. |  |  |  |
| 1358                 | Gtr Cut Noise1   | SFX          |  |  |  |
| 1359                 | Gtr Cut Noise2   | SFX          |  |  |  |
| 1360                 | Power Chord      | SFX          |  |  |  |
| 1361                 | Fret Noise       | SFX          |  |  |  |
| 1362                 | Dist. Slide1     | SFX          |  |  |  |
| 1363                 | Dist. Slide2     | SFX          |  |  |  |
| 1364                 |                  |              |  |  |  |
| 1364 E.Gtr Pick2 SFX |                  |              |  |  |  |

| #         | Name              | Family      |  |  |
|-----------|-------------------|-------------|--|--|
| "<br>1366 | Gtr Scratch1      | -           |  |  |
|           |                   | SFX         |  |  |
| 1367      | Gtr Scratch2      | SFX         |  |  |
| 1368      | Ac.Bs-String Slap | SFX         |  |  |
| 1369      | Amp Noise         | SFX         |  |  |
| 1370      | Space Lore        | SFX         |  |  |
| 1371      | Swish Terra       | SFX         |  |  |
| 1372      | Hand Drill        | SFX         |  |  |
| 1373      | Mouth Harp        | SFX         |  |  |
| 1374      | Grv BD1           | Bass Drum   |  |  |
| 1375      | Grv BD2           | Bass Drum   |  |  |
| 1376      | Grv BD3           | Bass Drum   |  |  |
| 1377      | Grv BD4           | Bass Drum   |  |  |
| 1378      | Grv BD5           | Bass Drum   |  |  |
| 1379      | Grv BD6           | Bass Drum   |  |  |
| 1380      | Grv BD7           | Bass Drum   |  |  |
| 1381      | Grv BD8           | Bass Drum   |  |  |
| 1382      | Grv BD9           | Bass Drum   |  |  |
| 1383      | Grv BD10          | Bass Drum   |  |  |
| 1384      | Grv BD11          | Bass Drum   |  |  |
| 1385      | Grv BD12          | Bass Drum   |  |  |
| 1386      | Grv BD13          | Bass Drum   |  |  |
| 1387      | Grv BD14          | Bass Drum   |  |  |
| 1388      | Grv BD15          | Bass Drum   |  |  |
| 1389      | Grv BD16          | Bass Drum   |  |  |
| 1390      | Grv BD17          | Bass Drum   |  |  |
| 1391      | Grv BD18          | Bass Drum   |  |  |
| 1392      | Grv BD19          | Bass Drum   |  |  |
| 1393      | Grv BD20          | Bass Drum   |  |  |
| 1394      | Grv BD21          | Bass Drum   |  |  |
| 1395      | Grv BD22          | Bass Drum   |  |  |
| 1396      | Grv BD23          | Bass Drum   |  |  |
| 1397      | Grv SD1           | Snare Drum  |  |  |
| 1398      | Grv SD2           | Snare Drum  |  |  |
| 1399      | Grv SD3           | Snare Drum  |  |  |
| 1400      | Grv SD4           | Snare Drum  |  |  |
| 1401      | Grv SD5           | Snare Drum  |  |  |
| 1402      | Grv SD6           | Snare Drum  |  |  |
| 1403      | Grv SD7           | Snare Drum  |  |  |
| 1404      | Grv SD8           | Snare Drum  |  |  |
| 1405      | Grv SD9           | Snare Drum  |  |  |
| 1406      | Grv SD10          | Snare Drum  |  |  |
| 1407      | Grv SD11          | Snare Drum  |  |  |
| 1408      | Grv SD12          | Snare Drum  |  |  |
| 1409      | Grv SD13          | Snare Drum  |  |  |
| 1410      | Grv SD14          | Snare Drum  |  |  |
| 1411      | Grv SD15          | Snare Drum  |  |  |
| 1412      | Grv SD16          | Snare Drum  |  |  |
| 1413      | Grv SD17          | Snare Drum  |  |  |
| 1414      | Grv Rim1          | Snare Drum  |  |  |
| 1415      | Grv Rim2          | Snare Drum  |  |  |
| 1416      | Grv Rim3          | Snare Drum  |  |  |
| 1417      | Grv Rim4          | Snare Drum  |  |  |
| 1418      | Grv Rim5          | Snare Drum  |  |  |
| 0         |                   | S.a.e Druin |  |  |

| #    | Name            | Family      |  |  |
|------|-----------------|-------------|--|--|
| 1419 | Grv Rim6        | Snare Drum  |  |  |
| 1420 | Grv HH Closed1  | Hi Hat      |  |  |
| 1421 | Grv HH Closed2  | Hi Hat      |  |  |
| 1422 | Grv HH Closed3  | Hi Hat      |  |  |
| 1423 | Grv HH Closed4  | Hi Hat      |  |  |
| 1424 | Grv HH Closed5  | Hi Hat      |  |  |
| 1425 | Grv HH Closed6  | Hi Hat      |  |  |
| 1426 | Grv HH Closed7  | Hi Hat      |  |  |
| 1427 | Grv HH Closed8  | Hi Hat      |  |  |
| 1428 | Grv HH Closed9  | Hi Hat      |  |  |
| 1429 | Grv HH Closed10 | Hi Hat      |  |  |
| 1430 | Grv HH Closed11 | Hi Hat      |  |  |
| 1431 | Grv HH Closed12 | Hi Hat      |  |  |
| 1432 | Grv HH Closed13 | Hi Hat      |  |  |
| 1433 | Grv HH Closed14 | Hi Hat      |  |  |
| 1434 | Grv HH Closed15 | Hi Hat      |  |  |
| 1435 | Grv HH Closed16 | Hi Hat      |  |  |
| 1436 | Grv HH Closed17 | Hi Hat      |  |  |
| 1437 | Grv HH Open1    | Hi Hat      |  |  |
| 1438 | Grv HH Open2    | Hi Hat      |  |  |
| 1439 | Grv HH Open3    | Hi Hat      |  |  |
| 1440 | Grv HH Open4    | Hi Hat      |  |  |
| 1441 | Grv Hi Tom1     | Tom         |  |  |
| 1442 | Grv Hi Tom2     | Tom         |  |  |
| 1443 | Grv Low Tom1    | Tom         |  |  |
| 1444 | Grv Low Tom2    | Tom         |  |  |
| 1445 | Grv Ride        | Cymbal      |  |  |
| 1446 | Grv Crash1      | Cymbal      |  |  |
| 1447 | Grv Crash2      | Cymbal      |  |  |
| 1448 | Grv Claps1      | Latin Perc. |  |  |
| 1449 | Grv Claps2      | Latin Perc. |  |  |
| 1450 | Grv Claps3      | Latin Perc. |  |  |
| 1451 | Grv Claps4      | Latin Perc. |  |  |
| 1452 | Grv Claps5      | Latin Perc. |  |  |
| 1453 | Grv Claps6      | Latin Perc. |  |  |
| 1454 | Grv Claps7      | Latin Perc. |  |  |
| 1455 | Grv Claps8      | Latin Perc. |  |  |
| 1456 | Grv Claps9      | Latin Perc. |  |  |
| 1457 | Grv Claps10     | Latin Perc. |  |  |
| 1458 | Grv Fx1         | SFX         |  |  |
| 1459 | Grv Fx2         | SFX         |  |  |
| 1460 | Grv Fx3         | SFX         |  |  |
| 1461 | Grv Fx4         | SFX         |  |  |
| 1462 | Grv Fx5         | SFX         |  |  |
| 1463 | Grv Fx6         | SFX         |  |  |
| 1464 | Grv Fx7         | SFX         |  |  |
| 1465 | Grv Fx8         | SFX         |  |  |
| 1466 | Grv Fx9 SFX     |             |  |  |
| 1467 | Grv Fx10 SFX    |             |  |  |
| 1468 | Grv Fx11 SFX    |             |  |  |
| 1469 | Grv Fx12        | SFX         |  |  |
| 1470 | Grv Fx13        | SFX         |  |  |
| 1471 | Grv Fx14        | SFX         |  |  |
|      |                 | -           |  |  |

| #    | Name        | Family      |  |  |
|------|-------------|-------------|--|--|
|      |             | -           |  |  |
| 1472 | Grv Fx15    | SFX         |  |  |
| 1473 | Grv Fx16    | SFX         |  |  |
| 1474 | Grv Fx17    | SFX         |  |  |
| 1475 | Grv Fx18    | SFX         |  |  |
| 1476 | Grv Fx19    | SFX         |  |  |
| 1477 | Grv Fx20    | SFX         |  |  |
| 1478 | Grv Fx21    | SFX         |  |  |
| 1479 | Grv Fx22    | SFX         |  |  |
| 1480 | Grv Fx23    | SFX         |  |  |
| 1481 | Grv Fx24    | SFX         |  |  |
| 1482 | Grv Fx25    | SFX         |  |  |
| 1483 | Grv Fx26    | SFX         |  |  |
| 1484 | Grv Fx27    | SFX         |  |  |
| 1485 | Grv Fx28    | SFX         |  |  |
| 1486 | Grv Fx29    | SFX         |  |  |
| 1487 | Grv Fx30    | SFX         |  |  |
| 1488 | Grv Fx31    | SFX         |  |  |
| 1489 | Grv Fx32    | SFX         |  |  |
| 1490 | Grv Fx33    | SFX         |  |  |
| 1491 | Grv Fx34    | SFX         |  |  |
| 1492 | Grv Fx35    | SFX         |  |  |
| 1493 | Grv Slice1  | SFX         |  |  |
| 1494 | Grv Slice2  | SFX         |  |  |
| 1495 | Grv Slice3  | SFX         |  |  |
| 1496 | Grv Slice4  | SFX         |  |  |
| 1497 | Grv Slice5  | SFX         |  |  |
| 1498 | Grv Slice6  | SFX         |  |  |
| 1499 | Grv Slice7  | SFX         |  |  |
| 1500 | Grv Slice8  | SFX         |  |  |
| 1501 | Grv Slice9  | SFX         |  |  |
| 1502 | Grv Slice10 | SFX         |  |  |
| 1503 | Grv Slice11 | SFX         |  |  |
| 1504 | Grv Slice12 | SFX         |  |  |
| 1505 | Grv Slice13 | SFX         |  |  |
| 1506 | Grv Slice14 | SFX         |  |  |
| 1507 | Grv Slice15 | SFX         |  |  |
| 1508 | Grv Slice16 | SFX         |  |  |
| 1509 | Grv Slice17 | SFX         |  |  |
| 1510 | Grv Slice18 | SFX         |  |  |
| 1511 | Grv Slice19 | SFX         |  |  |
| 1512 | Grv Slice20 | SFX         |  |  |
| 1513 | Grv Slice21 | SFX         |  |  |
| 1514 | Grv Slice22 | SFX         |  |  |
| 1515 | Grv Slice23 | SFX         |  |  |
| 1516 | 78 BD       | Bass Drum   |  |  |
| 1517 | 78 SD1      | Snare Drum  |  |  |
| 1518 | 78 SD2      | Snare Drum  |  |  |
| 1519 | 78 HH Cl1   | Hi Hat      |  |  |
| 1520 | 78 HH Cl2   | Hi Hat      |  |  |
| 1521 | 78 HH Open  | Hi Hat      |  |  |
| 1522 | 78 Tom      | Tom         |  |  |
| 1523 | 78 Cymbal   | Cymbal      |  |  |
| 1524 | 78 Bongos   | Latin Perc. |  |  |
|      |             |             |  |  |

| #                          | Name                | Family       |  |  |
|----------------------------|---------------------|--------------|--|--|
| 1525                       | 78 Congas           | Latin Perc.  |  |  |
| 1526                       | 78 Claves           | Latin Perc.  |  |  |
| 1527                       | 55 BD               | Bass Drum    |  |  |
| 1528                       | 55 Claps            | Latin Perc.  |  |  |
| 1529                       | 55 CongaHi          | Latin Perc.  |  |  |
| 1530                       | 55 CongaLow         | Latin Perc.  |  |  |
| 1531                       | 55 Cowbell Hi       | Ethnic Perc. |  |  |
| 1532                       | 55 Cowbell Low      | Ethnic Perc. |  |  |
| 1533                       | 55 Crash            | Cymbal       |  |  |
| 1534                       | 55 HH Close         | Hi Hat       |  |  |
| 1535                       | 55 HH Open          | Hi Hat       |  |  |
| 1536                       | 55 Ride             | Cymbal       |  |  |
| 1537                       | 55 Rim              | Snare Drum   |  |  |
| 1538                       | 55 SD               | Snare Drum   |  |  |
| 1539                       | 55 Timbales Hi      | Latin Perc.  |  |  |
| 1540                       | 55 Tom Hi           | Tom          |  |  |
| 1541                       | 55 Tom Mid          | Tom          |  |  |
| 1542                       | 55 Tom Low          | Tom          |  |  |
| 1543                       | 66 BD               | Bass Drum    |  |  |
| 1544                       | 66 SD               | Snare Drum   |  |  |
| 1545                       | 66 HH Close         | Hi Hat       |  |  |
| 1546                       | 66 HH Open          | Hi Hat       |  |  |
| 1547                       | 66 Tom              | Tom          |  |  |
| 1548                       | 66 Congas           | Latin Perc.  |  |  |
| 1549                       | 66 Cymbal           | Cymbal       |  |  |
| 1550                       | 66 Cowbell          | Ethnic Perc. |  |  |
| 1551                       | 88 BD1              | Bass Drum    |  |  |
| 1552                       | 88 BD2              | Bass Drum    |  |  |
| 1553                       | 88 BD Long          | Bass Drum    |  |  |
| 1554                       | 88 SD1              | Snare Drum   |  |  |
| 1555                       | 88 SD2              | Snare Drum   |  |  |
| 1556                       | 88 SD2 GM           | Snare Drum   |  |  |
| 1557                       | 88 SD3              | Snare Drum   |  |  |
| 1558                       | 88 SD3 GM           | Snare Drum   |  |  |
| 1559                       | 88 RIM Shot1        | Snare Drum   |  |  |
| 1560                       | 88 Rim Shot2        | Snare Drum   |  |  |
| 1561                       | 88 Rim Shot2 GM     | Snare Drum   |  |  |
| 1562                       | 88 HH Close1        | Hi Hat       |  |  |
| 1563                       | 88 HH Close1 acc    | Hi Hat       |  |  |
| 1564                       | 88 HH Close1 acc GM | Hi Hat       |  |  |
| 1565                       | 88 HH Close2        | Hi Hat       |  |  |
| 1566                       | 88 HH Close2 GM     | Hi Hat       |  |  |
| 1567                       | 88 HH Open1         | Hi Hat       |  |  |
| 1568                       | 88 HH Open1 GM      | Hi Hat       |  |  |
| 1569                       | 88 HH Open2         | Hi Hat       |  |  |
| 1570                       | 88 Tom1             | Tom          |  |  |
| 1571                       | 88 Tom2             | Tom          |  |  |
| 1572                       | 88 Cymbal           | Cymbal       |  |  |
| 1573                       | 88 Cymbal Acc1      | Cymbal       |  |  |
| 1574                       | 88 Cymbal Acc2      | Cymbal       |  |  |
| 1575                       | 88 Crash            | Cymbal       |  |  |
| 1576                       | 88 Crash GM         | Cymbal       |  |  |
| 1577 88 Bongos Latin Perc. |                     |              |  |  |

360 Factory data Drum Samples

| 1589         99 SD2         Snare Drum           1590         99 SD3         Snare Drum                                                                                                    |      |              |              |  |  |
|----------------------------------------------------------------------------------------------------|------|--------------|--------------|--|--|
| 1579         88 Congas2         Latin Perc.           1580         88 Claps1         Latin Perc.           1581         88 Claps2         Latin Perc.           1582         88 Claps2         Latin Perc.           1583         88 Claves         Latin Perc.           1584         88 Claves         Latin Perc.           1585         88 Cowbell         Ethnic Perc.           1584         88 Maracas         Ethnic Perc.           1585         99 BD1         Bass Drum           1586         99 BD2         Bass Drum           1587         99 BD3         Bass Drum           1588         99 SD1         Snare Drum           1589         99 SD2         Snare Drum           1590         99 SD3         Snare Drum           1591         99 RIM Shot         Snare Drum           1592         99 HH Close1         Hi Hat           1593         99 HH Close2         Hi Hat           1594         99 HH Close3         Hi Hat           1595         99 HH Open1         Hi Hat           1596         99 HH Open2         Hi Hat | #    | Name         | Family       |  |  |
| 1580         88 Claps1         Latin Perc.           1580         88 Claps2         Latin Perc.           1581         88 Claps2         Latin Perc.           1582         88 Claves         Latin Perc.           1583         88 Cowbell         Ethnic Perc.           1584         88 Maracas         Ethnic Perc.           1585         99 BD1         Bass Drum           1586         99 BD2         Bass Drum           1587         99 BD3         Bass Drum           1588         99 SD1         Snare Drum           1589         99 SD2         Snare Drum           1589         99 SD2         Snare Drum           1590         99 SD3         Snare Drum           1591         99 RIM Shot         Snare Drum           1592         99 HH Close1         Hi Hat           1593         99 HH Close2         Hi Hat           1594         99 HH Close3         Hi Hat           1595         99 HH Open1         Hi Hat           1596         99 HH Open2         Hi Hat                                                           | 1578 | 88 Congas1   | Latin Perc.  |  |  |
| 1581         88 Claps2         Latin Perc.           1582         88 Claves         Latin Perc.           1582         88 Claves         Latin Perc.           1583         88 Cowbell         Ethnic Perc.           1584         88 Maracas         Ethnic Perc.           1585         99 BD1         Bass Drum           1586         99 BD2         Bass Drum           1587         99 BD3         Bass Drum           1588         99 SD1         Snare Drum           1589         99 SD2         Snare Drum           1589         99 SD3         Snare Drum           1590         99 SD3         Snare Drum           1591         99 RIM Shot         Snare Drum           1592         99 HH Close1         Hi Hat           1593         99 HH Close2         Hi Hat           1594         99 HH Close3         Hi Hat           1595         99 HH Open1         Hi Hat           1596         99 HH Open2         Hi Hat                                                                                                    | 1579 | 88 Congas2   | Latin Perc.  |  |  |
| 1582         88 Claves         Latin Perc.           1583         88 Cowbell         Ethnic Perc.           1584         88 Maracas         Ethnic Perc.           1585         99 BD1         Bass Drum           1586         99 BD2         Bass Drum           1587         99 BD3         Bass Drum           1588         99 SD1         Snare Drum           1589         99 SD2         Snare Drum           1589         99 SD3         Snare Drum           1590         99 SD3         Snare Drum           1591         99 RIM Shot         Snare Drum           1592         99 HH Close1         Hi Hat           1593         99 HH Close2         Hi Hat           1594         99 HH Close3         Hi Hat           1595         99 HH Open1         Hi Hat           1596         99 HH Open2         Hi Hat                                                                                                    | 1580 | 88 Claps1    | Latin Perc.  |  |  |
| 1522         1523         88 Cowbell         Ethnic Perc.           1583         88 Cowbell         Ethnic Perc.           1584         88 Maracas         Ethnic Perc.           1585         99 BD1         Bass Drum           1586         99 BD2         Bass Drum           1587         99 BD3         Bass Drum           1588         99 SD1         Snare Drum           1589         99 SD2         Snare Drum           1590         99 SD3         Snare Drum           1591         99 RIM Shot         Snare Drum           1592         99 HH Close1         Hi Hat           1593         99 HH Close2         Hi Hat           1594         99 HH Close3         Hi Hat           1595         99 HH Open1         Hi Hat                                                                                                    | 1581 | 88 Claps2    | Latin Perc.  |  |  |
| 1552         05 Constant         Ethnic Perc.           1584         88 Maracas         Ethnic Perc.           1585         99 BD1         Bass Drum           1586         99 BD2         Bass Drum           1587         99 BD3         Bass Drum           1588         99 SD1         Snare Drum           1589         99 SD2         Snare Drum           1590         99 SD3         Snare Drum           1591         99 RIM Shot         Snare Drum           1592         99 HH Close1         Hi Hat           1593         99 HH Close2         Hi Hat           1594         99 HH Close3         Hi Hat           1595         99 HH Open1         Hi Hat           1596         99 HH Open2         Hi Hat                                                                                                    | 1582 | 88 Claves    | Latin Perc.  |  |  |
| 1585         99 BD1         Bass Drum           1586         99 BD2         Bass Drum           1587         99 BD3         Bass Drum           1588         99 SD1         Snare Drum           1589         99 SD2         Snare Drum           1590         99 SD3         Snare Drum           1591         99 RIM Shot         Snare Drum           1592         99 HH Close1         Hi Hat           1593         99 HH Close2         Hi Hat           1594         99 HH Close3         Hi Hat           1595         99 HH Open1         Hi Hat           1596         99 HH Open2         Hi Hat                                                                                                    | 1583 | 88 Cowbell   | Ethnic Perc. |  |  |
| 1586         99 BD2         Bass Drum           1587         99 BD3         Bass Drum           1588         99 SD1         Snare Drum           1589         99 SD2         Snare Drum           1590         99 SD3         Snare Drum           1591         99 RIM Shot         Snare Drum           1592         99 HH Close1         Hi Hat           1593         99 HH Close2         Hi Hat           1594         99 HH Close3         Hi Hat           1595         99 HH Open1         Hi Hat           1596         99 HH Open2         Hi Hat                                                                                                    | 1584 | 88 Maracas   | Ethnic Perc. |  |  |
| 1587         99 BD3         Bass Drum           1588         99 SD1         Snare Drum           1589         99 SD2         Snare Drum           1590         99 SD3         Snare Drum           1591         99 RIM Shot         Snare Drum           1592         99 HI Close1         Hi Hat           1593         99 HH Close2         Hi Hat           1594         99 HH Close3         Hi Hat           1595         99 HH Open1         Hi Hat                                                                                                    | 1585 | 99 BD1       | Bass Drum    |  |  |
| 1588         99 SD1         Snare Drum           1589         99 SD2         Snare Drum           1590         99 SD3         Snare Drum           1591         99 RIM Shot         Snare Drum           1592         99 HI Close1         Hi Hat           1593         99 HH Close2         Hi Hat           1594         99 HH Close3         Hi Hat           1595         99 HH Open1         Hi Hat           1596         99 HH Open2         Hi Hat                                                                                                    | 1586 | 99 BD2       | Bass Drum    |  |  |
| 1589         99 SD2         Snare Drum           1590         99 SD3         Snare Drum           1591         99 RIM Shot         Snare Drum           1592         99 HH Close1         Hi Hat           1593         99 HH Close2         Hi Hat           1594         99 HH Close3         Hi Hat           1595         99 HH Open1         Hi Hat           1596         99 HH Open2         Hi Hat                                                                                                    | 1587 | 99 BD3       | Bass Drum    |  |  |
| 1590         99 SD3         Snare Drum           1591         99 RIM Shot         Snare Drum           1592         99 HH Close1         Hi Hat           1593         99 HH Close2         Hi Hat           1594         99 HH Close3         Hi Hat           1595         99 HH Open1         Hi Hat           1596         99 HH Open2         Hi Hat                                                                                                    | 1588 | 99 SD1       | Snare Drum   |  |  |
| 1591         99 RIM Shot         Snare Drum           1592         99 HH Close1         Hi Hat           1593         99 HH Close2         Hi Hat           1594         99 HH Close3         Hi Hat           1595         99 HH Open1         Hi Hat           1596         99 HH Open2         Hi Hat                                                                                                    | 1589 | 99 SD2       | Snare Drum   |  |  |
| 1592         99 HH Close1         Hi Hat           1593         99 HH Close2         Hi Hat           1594         99 HH Close3         Hi Hat           1595         99 HH Open1         Hi Hat           1596         99 HH Open2         Hi Hat                                                                                                    | 1590 | 99 SD3       | Snare Drum   |  |  |
| 1593         99 HH Close2         Hi Hat           1594         99 HH Close3         Hi Hat           1595         99 HH Open1         Hi Hat           1596         99 HH Open2         Hi Hat                                                                                                    | 1591 | 99 RIM Shot  | Snare Drum   |  |  |
| 1594         99 HH Close3         Hi Hat           1595         99 HH Open1         Hi Hat           1596         99 HH Open2         Hi Hat                                                                                                    | 1592 | 99 HH Close1 | Hi Hat       |  |  |
| 1595         99 HH Open1         Hi Hat           1596         99 HH Open2         Hi Hat                                                                                                    | 1593 | 99 HH Close2 | Hi Hat       |  |  |
| 159699 HH Open2Hi Hat                                                                                                    | 1594 | 99 HH Close3 | Hi Hat       |  |  |
|                                                                                                    | 1595 | 99 HH Open 1 | Hi Hat       |  |  |
| 1597 99 HH Open 3 Hi Hat                                                                                                    | 1596 | 99 HH Open2  | Hi Hat       |  |  |
|                                                                                                    | 1597 | 99 HH Open3  | Hi Hat       |  |  |
| 1598 99 Tom Hi Tom                                                                                                    | 1598 | 99 Tom Hi    | Tom          |  |  |
| 1599 99 Tom Mid Tom                                                                                                    | 1599 | 99 Tom Mid   | Tom          |  |  |
| 1600 99 Tom Low Tom                                                                                                    | 1600 | 99 Tom Low   | Tom          |  |  |
| 1601 99 Claps Latin Perc.                                                                                                    | 1601 | 99 Claps     | Latin Perc.  |  |  |

| #    | Name           | Family       |  |
|------|----------------|--------------|--|
| 1602 | 99 Guiro1      | Latin Perc.  |  |
| 1603 | 99 Guiro2      | Latin Perc.  |  |
| 1604 | 99 Ride        | Cymbal       |  |
| 1605 | 99 Ride Dance  | Cymbal       |  |
| 1606 | 99 Crash1      | Cymbal       |  |
| 1607 | 99 Crash2      | Cymbal       |  |
| 1608 | 99 Crash3      | Cymbal       |  |
| 1609 | 99 Cabasa      | Ethnic Perc. |  |
| 1610 | 99 Bongo Hi    | Latin Perc.  |  |
| 1611 | 99 Bongo Low   | Latin Perc.  |  |
| 1612 | 99 Agogo Hi    | Ethnic Perc. |  |
| 1613 | 99 Agogo Low   | Ethnic Perc. |  |
| 1614 | 99 Conga Hi    | Latin Perc.  |  |
| 1615 | 99 Conga Mid   | Latin Perc.  |  |
| 1616 | 99 Conga Low   | Latin Perc.  |  |
| 1617 | 99 WoodBlock   | Latin Perc.  |  |
| 1618 | 99 Timbale Hi  | Latin Perc.  |  |
| 1619 | 99 Timbale Mid | Latin Perc.  |  |
| 1620 | 99 Metal       | Ethnic Perc. |  |
| 1621 | Click          | SFX          |  |
| 1622 | Click GM       | SFX          |  |
| 1623 | Seq Click      | SFX          |  |
| 1624 | Empty          | (none)       |  |
|      |                |              |  |

# Pads

You can assign the following Hits or Sequences to the four Pads. Older sounds might be still assigned to the Pads when loading musical resources generated with an older operating system (see the following section).

| #  | HIT - Drum       | #  | HIT - Percussion | #  | HIT - World 1 | #  | Hit - World 2 | #  | HIT - Orchestral |
|----|------------------|----|------------------|----|---------------|----|---------------|----|------------------|
| 1  | 88 Cowbell       | 1  | Agogo 1          | 1  | Baja 1        | 1  | Kup 1         | 1  | Brass Fall       |
| 2  | 88 Crash         | 2  | Agogo 2          | 2  | Baja 2        | 2  | Kup 2         | 2  | Orch.Cymbal 1    |
| 3  | China            | 3  | Castanet 1       | 3  | China Gong    | 3  | Kup 3         | 3  | Orch.Cymbal 2    |
| 4  | Crash 1          | 4  | Castanet 2       | 4  | Darbuka 1     | 4  | Kup 4         | 4  | Orch. Hit        |
| 5  | Crash 2          | 5  | Conga Hi         | 5  | Darbuka 2     | 5  | Ramazan 1     | 5  | Orch. Snare      |
| 6  | Rev. Cymbal      | 6  | Conga Low        | 6  | Darbuka 3     | 6  | Ramazan 2     | 6  | Orch. Sn. Roll   |
| 7  | Ride 1           | 7  | Conga Mute       | 7  | Darbuka 4     | 7  | Ramazan 3     | 7  | Timpani 1        |
| 8  | Ride 2           | 8  | Conga Slap       | 8  | Darbuka 5     | 8  | Rek Dom Ak    | 8  | Timpani 2        |
| 9  | Ride Bell        | 9  | Cowbell          | 9  | Darbuka 6     | 9  | Rik 1         | 9  | Timpani 3        |
| 10 | Splash           | 10 | Cuica 1          | 10 | Darbuka 7     | 10 | Rik 2         | 10 | Timpani 4        |
| 11 | Sticks           | 11 | Cuica 2          | 11 | Darbuka 8     | 11 | Rik 3         | 11 | Orchestra Tutti  |
| 12 | Rim-Shot         | 12 | Jingle Bell      | 12 | Davul         | 12 | Sagat 1       | 12 |                  |
| 13 | Hi Tom Flam      | 13 | Long Guiro       | 13 | Douf Rim Ak   | 13 | Sagat 2       | 13 |                  |
| 14 | Mid Tom Flam     | 14 | Short Guiro      | 14 | Dragon Gong   | 14 | Tef 1         | 14 |                  |
| 15 | Low Tom Flam     | 15 | Open Bells       | 15 | Hollo 1       | 15 | Tef 2         | 15 |                  |
| 16 | Tom Flam End     | 16 | Rain Stick       | 16 | Hollo 2       | 16 | Tef 3         | 16 |                  |
| 17 | Drum Single A    | 17 | Tamb. Acc. 1     | 17 |               | 17 | Tef 4         | 17 |                  |
| 18 | Drum Single B    | 18 | Tamb. Acc. 2     | 18 |               | 18 | Tef 5         | 18 |                  |
| 19 | Drum Single C    | 19 | Tamb. Open       | 19 |               | 19 | Tef 6         | 19 |                  |
| 20 | Drum Single D    | 20 | Tamb. Push       | 20 |               | 20 |               | 20 |                  |
| 21 | Drum Sing.HouseA | 21 | Timbale Hi       | 21 |               | 21 |               | 21 |                  |
| 22 | Drum Sing.HouseB | 22 | Timbale Low      | 22 |               | 22 |               | 22 |                  |
| 23 | Drum Sing.HouseC | 23 | Timbale Rim 1    | 23 |               | 23 |               | 23 |                  |
| 24 | Drum Sing.HouseD | 24 | Timbale Rim 2    | 24 |               | 24 |               | 24 |                  |
| 25 | Drum Kit A       | 25 | Triangle 1       | 25 |               | 25 |               | 25 |                  |
| 26 | Drum Kit B       | 26 | Triangle 2       | 26 |               | 26 |               | 26 |                  |
| 27 | Drum Kit C       | 27 | Vibra Slap       | 27 |               | 27 |               | 27 |                  |
| 28 | Drum Kit D       | 28 | Whistle 1        | 28 |               | 28 |               | 28 |                  |
| 29 | Drum Kit E       | 29 | Whistle 2        | 29 |               | 29 |               | 29 |                  |
| 30 | Drum Kit F       | 30 | Windchimes 1     | 30 |               | 30 |               | 30 |                  |
| 31 |                  | 31 | Windchimes 2     | 31 |               | 31 |               | 31 |                  |
| 32 |                  | 32 | Windchimes 3     | 32 |               | 32 |               | 32 |                  |

| #        | HIT - Synth&Pad  |    | HIT - Voice      | #  | HIT - Blocks | #  | HIT - Misc&SFX 1 | #  | HIT - Misc&SFX 2 |
|----------|------------------|----|------------------|----|--------------|----|------------------|----|------------------|
| 1        | Cosmic           | 1  | Aah!             | 1  | Blk Funk 1 A | 1  | Applause         | 1  | Bubble           |
| 2        | VCF Modulation   | 2  | Hit it !         | 2  | Blk Funk 1 B | 2  | Bird 1           | 2  | Car Crash        |
| 3        | Planet Lead      | 3  | Laughing         | 3  | Blk Funk 1 C | 3  | Bird 2           | 3  | Car Engine       |
| 4        | Brightness       | 4  | Scream           | 4  | Blk Funk 1 D | 4  | Cat              | 4  | Car Pass         |
| 5        | Crystal          | 5  | Uuh!             | 5  | Blk Funk 2 A | 5  | Church Bell      | 5  | Car Stop         |
| 6        | New Age Pad      | 6  | Yeah!1           | 6  | Blk Funk 2 B | 6  | Crickets         | 6  | Explosion        |
| 7        | Fifths Lead      | 7  | Yeah!2           | 7  | Blk Funk 2 C | 7  | Dist. Slide 1    | 7  | Gun Shot         |
| 8        | Calliope         | 8  |                  | 8  | Blk Funk 2 D | 8  | Dist. Slide 2    | 8  | Helicopter       |
| 9        | Caribbean        | 9  |                  | 9  | Blk Organ A  | 9  | Dog              | 9  | Jet Plane        |
| 10       | Rezbo            | 10 |                  | 10 | Blk Organ B  | 10 | Door Creak       | 10 | Laser Gun        |
| 11       | Digital Polisix  | 11 |                  | 11 | Blk Organ C  | 11 | Door Slam        | 11 | Machine Gun      |
| 12       | Motion Raver     | 12 |                  | 12 | Blk Organ D  | 12 | Foosteps 1       | 12 | Phone Ring       |
| 13       | Moving Bell      | 13 |                  | 13 | Blk Choir A  | 13 | Foosteps 2       | 13 | Punch            |
| 14       | Elastick Pad     | 14 |                  | 14 | Blk Choir B  | 14 | Heart Beat       | 14 | River            |
| 15       | Rave             | 15 |                  | 15 | Blk Choir C  | 15 | Horse Gallop     | 15 | Seashore         |
| 16       | Dance Remix      | 16 |                  | 16 | Blk Choir D  | 16 | Lion             | 16 | Siren            |
| 17       | Vintage Sweep    | 17 |                  | 17 |              | 17 | Scratch 1        | 17 | Starship         |
| 18       | You Decide       | 18 |                  | 18 |              | 18 | Scratch 2        | 18 | Thunder          |
| 19       |                  | 19 |                  | 19 |              | 19 | Scratch 3        | 19 | Train            |
| 20       |                  | 20 |                  | 20 |              | 20 | Scratch 4        | 20 | Wind             |
| 21       |                  | 21 |                  | 21 |              | 21 | Scratch 5        | 21 |                  |
| 22       |                  | 22 |                  | 22 |              | 22 | Scratch 6        | 22 |                  |
| 23       |                  | 23 |                  | 23 |              | 23 | Stadium          | 23 |                  |
| 24       |                  | 24 |                  | 24 |              | 24 |                  | 24 |                  |
| 25       |                  | 25 |                  | 25 |              | 25 |                  | 25 |                  |
| 26       |                  | 26 |                  | 26 |              | 26 |                  | 26 |                  |
| 27       |                  | 27 |                  | 27 |              | 27 |                  | 27 |                  |
| 28       |                  | 28 |                  | 28 |              | 28 |                  | 28 |                  |
| 29       |                  | 29 |                  | 29 |              | 29 |                  | 29 |                  |
| 30       |                  | 30 |                  | 30 |              | 30 |                  | 30 |                  |
| 31       |                  | 31 |                  | 31 |              | 31 |                  | 31 |                  |
| 32       |                  | 32 |                  | 32 |              | 32 |                  | 32 |                  |
|          | 650 D            |    | CEO. Demonster   | -  | 650 Guanna   | _  | 650 Bass         | -  | 650 Bione        |
| #        | SEQ - Drum       | #  | SEQ - Percussion | #  | SEQ - Groove | #  | SEQ - Bass       | #  | SEQ - Piano      |
| 1        | Drum DrumBasSolo | 1  | Perc FingerSnap  | 1  | Grv Drum 1   | 1  | Bass Pick Easy   | 1  | Piano Accomp 1   |
| 2        | Drum Snare Solo  | 2  | Perc Triang.+HH  | 2  | Grv Drum 2   | 2  | Bass Pick Med.   | 2  | Piano Accomp 2   |
| 3        | Drum 8 Bt Easy   | 3  | Perc Latin 1     | 3  | Grv Brush    | 3  | Bass Pick Busy   | 3  | Piano Accomp 3   |
| 4        | Drum 8 Bt Medium | 4  | Perc Latin 2     | 4  | Grv Jazzy    | 4  | Bass Finger Easy | 4  | Piano Accomp 4   |
| 5        | Drum Rock 1      | 5  | Perc Latin 3     | 5  | Grv Latin    | 5  | Bass Finger Med. | 5  | Piano Accomp 5   |
| 6        | Drum Rock 2      | 6  | Perc Mix         | 6  | Grv HipHop 1 | 6  | Bass Finger Walk | 6  | Piano Accomp 6   |
| 7        | Drum Brush 1 3/4 | 7  | Perc Soft        | 7  | Grv HipHop 2 | 7  | Bass Latin       | 7  | Piano Accomp 7   |
| 8        | Drum Brush 2 3/4 | 8  | Perc Conga       | 8  | Grv HipHop 3 | 8  | Bass Slap        | 8  | Piano Accomp 8   |
| 9        | Drum Disco 1     | 9  | Perc Conga+Ride  | 9  | Grv HipHop 4 | 9  | Bass Digital     | 9  | Piano Accomp 9   |
| 10       | Drum Disco 2     | 10 | Perc Conga+Mix   | 10 | Grv HipHop 5 | 10 | Bass Synth       | 10 | Piano Arpeg. 1   |
| 11       | Drum Disco 3     | 11 | Perc Conga+Bongo | 11 | Grv HipHop 6 | 11 | Bass DigiFilter1 | 11 | Piano Arpeg. 2   |
| 12       | Drum Disco 4     | 12 | Perc Conga+Tamb. | 12 | Grv Funk 1   | 12 | Bass DigiFilter2 | 12 | Piano Arp 1 3/4  |
| 13       | Drum Funk 1      | 13 | Perc Shaker      | 13 | Grv Funk 2   | 13 | Bass DigiFilter3 | 13 | Piano Arp 2 3/4  |
| 14       | Drum Funk 2      | 14 | Perc Shak+Tamb 1 | 14 | Grv Funk 3   | 14 |                  | 14 | Piano Arp Down   |
| 15       | Drum Brush Shuff | 15 | Perc Shak+Tamb 2 | 15 | Grv House 1  | 15 |                  | 15 | Piano Arp Up     |
| 16       | Drum Latin       | 16 | Perc Shak+Cong 1 | 16 | Grv House 2  | 16 |                  | 16 | Piano Rhythm 1/8 |
| 17       | Drum Progressiv1 | 17 | Perc Shak+Cong 2 | 17 | Grv Analog   | 17 |                  | 17 | Piano Rhythm1/8T |
| 18       | Drum Progressiv2 | 18 | Perc Tambourine1 | 18 | Grv Garage 1 | 18 |                  | 18 | Piano Latin Rock |
| 19       | Drum Fill 1      | 19 | Perc Tambourine2 | 19 | Grv Garage 2 | 19 |                  | 19 | Piano Salsa 1    |
| 20       | Drum Fill 2      | 20 | Perc Tamb+Conga1 | 20 | Grv Dance 1  | 20 |                  | 20 | Piano Salsa 2    |
| 21       | Drum Break       | 21 | Perc Tamb+Conga2 | 21 | Grv Dance 2  | 21 |                  | 21 | Pno GlissDwnWhit |
| 22       | Drum End         | 22 | Perc Guiro+Bongo | 22 | Grv Techno 1 | 22 |                  | 22 | Pno GlissUpWhite |
| 23       |                  | 23 | Perc Cowbel+Tamb | 23 | Grv Techno 2 | 23 |                  | 23 | Pno GlissDwnBlak |
|          |                  | 24 | Perc 3/4         | 24 |              | 24 |                  | 24 | Pno GlissUpBlack |
| 24       |                  |    | 1                |    | 1            |    |                  |    | l                |
| 24<br>25 |                  | 25 | Perc 6/8         | 25 |              | 25 |                  | 25 | Honky End        |

|    |                  |    |                  |    |                  | 1 - |                  |    |                  |
|----|------------------|----|------------------|----|------------------|-----|------------------|----|------------------|
| 27 |                  | 27 |                  | 27 |                  | 27  |                  | 27 |                  |
| 28 |                  | 28 |                  | 28 |                  | 28  |                  | 28 |                  |
| 29 |                  | 29 |                  | 29 |                  | 29  |                  | 29 |                  |
| 30 |                  | 30 |                  | 30 |                  | 30  |                  | 30 |                  |
| 31 |                  | 31 |                  | 31 |                  | 31  |                  | 31 |                  |
| 32 |                  | 32 |                  | 32 |                  | 32  |                  | 32 |                  |
| #  | SEQ - Guitar     | #  | SEQ - Orchestral | #  | SEQ - Solo       | #   | SEQ - Synth&Pad  | #  | SEQ - Misc&SFX   |
| 1  | Gtr Steel Strum1 | 1  | Timpani Roll 1   | 1  | Solo Marimba     | 1   | Synth Seq 1      | 1  | Military 1       |
| 2  | Gtr Steel Strum2 | 2  | Timpani Roll 2   | 2  | Solo Kalimba 1   | 2   | Synth Seq 2      | 2  | Military 2       |
| 3  | Gtr Steel Strum3 | 3  | Orch. Tutti 1    | 3  | Solo Kalimba 2   | 3   | Synth Seq 3      | 3  | Military 3       |
| 4  | Gtr Steel Strum4 | 4  | Orch. Tutti 2    | 4  | Solo Steel Drums | 4   | Synth Seq 4      | 4  | Military 4       |
| 5  | Gtr Steel Strum5 | 5  | Orch. Tutti 3    | 5  | Solo Vibes       | 5   | Synth Seq 5      | 5  | Horror 1         |
| 6  | Gtr Steel Strum6 | 6  | Orch. Tutti 4    | 6  | Solo Gtr Dist.   | 6   | Synth Seq 6      | 6  | Horror 2         |
| 7  | GtSteelStrum 3/4 | 7  | Orch. Harp 1     | 7  | Solo Slide Steel | 7   | Synth Seq 7      | 7  | Horror 3         |
| 8  | Gtr Steel Arp 1  | 8  | Orch. Harp 2     | 8  | Solo Banjo       | 8   | Synth Seq 8      | 8  | Horror 4         |
| 9  | Gtr Steel Arp 2  | 9  | Orch. Harp 3     | 9  | Solo Violin      | 9   | Synth Seq 9      | 9  | Lullaby 1        |
| 10 | Gtr Steel Arp 3  | 10 | Orch. Harp 4     | 10 | Solo Harpsi 3/4  | 10  | Synth Seq 10     | 10 | Lullaby 2        |
| 11 | GtrSteel Arp 6/8 | 11 | Orch. Harp 5     | 11 | Solo Harpsi 4/4  | 11  | Synth Seq 11     | 11 | Nature - River   |
| 12 | Gtr Steel Mute 1 | 12 | French Horns 1   | 12 | Solo Gtr Funk    | 12  | Synth Portam. 1  | 12 | Nature - Storm   |
| 13 | Gtr Steel Mute 2 | 13 | French Horns 2   | 13 | Solo Piano 1     | 13  | Synth Portam. 2  | 13 | Metronome 3/4    |
| 14 | Guitar Country   | 14 | Strings 1        | 14 | Solo Piano 2     | 14  | Synth Portam. 3  | 14 | PreCount 3/4     |
| 15 | Gtr Nylon Strum1 | 15 | Strings 2        | 15 | Solo Piano 3     | 15  | Synth Portam. 4  | 15 | Metronome 4/4    |
| 16 | Gtr Nylon Strum2 | 16 | Strings 3        | 16 | Solo Piano 4     | 16  | Synth Filter 1   | 16 | PreCount 4/4     |
| 17 | Gtr Nylon Strum3 | 17 | Strings 4        | 17 | Solo Synth 1     | 17  | Synth Filter 2   | 17 | PreCount 4/4 Dbl |
| 18 | Gtr Nylon Strum4 | 18 | Strings 5        | 18 | Solo Synth 2     | 18  | Synth Pad Panned | 18 | Toccata          |
| 19 | Gtr Nylon Strum5 | 19 | Strings 6        | 19 | Solo Synth 3     | 19  | Synth Master Pad | 19 | 5th Intro        |
| 20 | Gtr Nylon Strum6 | 20 | Strings 7        | 20 | Solo Synth 4     | 20  | Synth Dark Pad   | 20 | Primavera        |
| 21 | Gtr Nylon Arp 1  | 21 |                  | 21 | Solo Synth 5     | 21  |                  | 21 | Circus 1         |
| 22 | Gtr Nylon Arp 2  | 22 |                  | 22 | Solo Synth 6     | 22  |                  | 22 | Circus 2         |
| 23 | Gtr Nylon Arp 3  | 23 |                  | 23 | Solo Guitar 1    | 23  |                  | 23 |                  |
| 24 | GtrNylon Arp 3/4 | 24 |                  | 24 | Solo Guitar 2    | 24  |                  | 24 |                  |
| 25 |                  | 25 |                  | 25 | Solo Guitar 3    | 25  |                  | 25 |                  |
| 26 |                  | 26 |                  | 26 |                  | 26  |                  | 26 |                  |
| 27 |                  | 27 |                  | 27 |                  | 27  |                  | 27 |                  |
| 28 |                  | 28 |                  | 28 |                  | 28  |                  | 28 |                  |
| 29 |                  | 29 |                  | 29 |                  | 29  |                  | 29 |                  |
| 30 |                  | 30 |                  | 30 |                  | 30  |                  | 30 |                  |
| 31 |                  | 31 |                  | 31 |                  | 31  |                  | 31 |                  |
| 32 |                  | 32 |                  | 32 |                  | 32  |                  | 32 |                  |

# **Effects**

# **Effects**

The following list shows all the Factory Effects. Detailed information on each effect's parameter are contained in the "Effects" chapter (see page 364).

## For FX Master 1/2

- 0 No Effect
- 1 Stereo Compressor
- 2 Stereo Limiter
- 3 Multiband Limiter
- 4 St.MasteringLimtr
- 5 Stereo Gate
- 6 St.Parametric4EQ
- 7 St. Graphic 7EQ
- 8 St.Exciter/Enhncr
- 9 Stereo Isolator
- 10 St. Wah/Auto Wah
- 11 St. Vintage Wah
- 12 St. Random Filter
- 13 St. MultiModeFilter
- 14 St. Sub Oscillator
- 15 Talking Modulator
- 16 Stereo Decimator
- 17 St. Analog Record
- 18 OD/Hi.Gain Wah
- 19 St. Guitar Cabinet
- 20 St. Bass Cabinet
- 21 Bass Amp Model
- 22 Bass Amp+Cabinet
- 23 Tube PreAmp Model
- 24 St. Tube PreAmp
- 25 MicModel+PreAmp
- 26 Stereo Chorus
- 27 Black Chorus/Flanger
- 28 St.HarmonicChorus
- 29 St. Biphase Mod.
- 30 Multitap Cho/Delay
- 31 Ensemble
- 32 Polysix Ensemble
- 33 Stereo Flanger
- 34 St. Random Flanger

- 35 St. Env. Flanger
- 36 Stereo Phaser
- 37 St. Random Phaser
- 38 St. Env. Phaser
- 39 Stereo Vibrato
- 40 St. Auto Fade Mod.
- 41 2Voice Resonator
- 42 Doppler
- 43 Scratch
- 44 Grain Shifter
- 45 Stereo Tremolo
- 46 St. Env. Tremolo
- 47 Stereo Auto Pan
- 48 St. Phaser + Trml
- 49 St. Ring Modulator
- 50 Detune
- 51 Pitch Shifter
- 52 Pitch Shifter BPM
- 53 Pitch Shift Mod.
- 54 Organ Vib/Chorus
- 55 Rotary Speaker
- 56 L/C/R Delay
- 57 Stereo/CrossDelay
- 58 St. Multitap Delay
- 59 St. Mod Delay
- 60 St. Dynamic Delay
- 61 St. AutoPanningDly
- 62 Tape Echo
- 63 Auto Reverse
- 64 Sequence BPM Dly
- 65 L/C/R BPM Delay
- 66 Stereo BPM Delay
- 67 St.BPM Mtap Delay
- 68 St.BPM Mod. Delay
- 69 St.BPMAutoPanDly
- 70 Tape Echo BPM
- 71 Reverb Hall

- 72 Reverb SmoothHall
- 73 Reverb Wet Plate
- 74 Reverb Dry Plate
- 75 Reverb Room
- 76 ReverbBrightRoom
- 77 Early Reflections
- 78 P4EQ Exciter
- 79 P4EQ Wah
- 80 P4EQ Cho/Flng
- 81 P4EQ Phaser
- 82 P4EQ Mt. Delay
- 83 Comp Wah
- 84 Comp Amp Sim
- 85 Comp OD/HiGain
- 86 Comp P4EQ
- 87 Comp Cho/Flng
- 88 Comp Phaser
- 89 Comp Mt. Delay
- 90 Limiter P4EQ
- 91 Limiter-Cho/Flng
- 92 Limiter Phaser
- 93 Limiter Mt.Delay
- 94 Exciter Comp
- 95 Exciter Limiter
- 96 Exciter-Cho/Flng
- 97 Exciter Phaser
- 98 Exciter Mt.Delay
- 99 OD/HG Amp Sim
- 100 OD/HG Cho/Flng
- 101 OD/HG Phaser
- 102 OD/HG Mt.Delay
- 103 Wah Amp Sim
- 104 Decimator Amp
- 105 Decimator Comp
- 106 AmpSim Tremolo
- 107 Cho/Flng Mt.Dly
- 108 Phaser Cho/Flng
- 109 Reverb Gate

## For FX Master 2 only

- 110 St.Mltband Limiter
- 111 PianoBody/Damper
- 112 OD/HyperGain Wah
- 113 GuitarAmp + P4EQ
- 114 BassTubeAmp+Cab.
- 115 St. Mic + PreAmp
- 116 Multitap Cho/Delay
- 117 St. Pitch Shifter
- 118 St. PitchShift BPM
- 119 Rotary SpeakerOD
- 120 L/C/R Long Delay
- 121 St/Cross Long Dly
- 122 Hold Delay
- 123 LCR BPM Long Dly
- 124 St. BPM Long Dly
- 125 Early Reflections

# **Dynamic Modulation sources**

When the  $D_{\text{med}}$  symbol is encoutered, a Dynamic Modulation can be applied to the corresponding parameter. Dynamic Modulation allows for realtime control of the effect. The following table shows the available modulation sources.

| Modulation source | Note                      |
|-------------------|---------------------------|
| Off               | No modulation             |
| Gate1             |                           |
| Gate1+Dmpr        |                           |
| Gate2             |                           |
| Gate2+Dmpr        |                           |
| Note Nr           | Note Number               |
| Velocity          | Note Velocity             |
| Expo Velocity     | Exponential Note Velocity |
| AfterTouch        | After Touch               |
| JS X              | Joystick Left/Right       |
| JS+Y: CC#01       | Joystick Forward          |
| JS-Y: CC#02       | Joystick Backward         |
| MIDI(CC#04)       |                           |
| MIDI(CC#12)       |                           |
| MIDI(CC#13)       |                           |
| Ribb.(CC#16)      | Ribbon Controller         |
| MIDI(CC#18)       |                           |
| MIDI(CC#17)       |                           |
| MIDI(CC#19)       |                           |
| MIDI(CC#20)       |                           |
| MIDI(CC#21)       |                           |
| MIDI(CC#17+)      |                           |
| MIDI(CC#19+)      |                           |
| MIDI(CC#20+)      |                           |
| MIDI(CC#21+)      |                           |
| Damper: #64       |                           |
| Prta.SW: #65      | Portamento Switch         |

| Modulation source | Note            |
|-------------------|-----------------|
| Sostenu: #66      | Sostenuto Pedal |
| MIDI(CC#67)       |                 |
| MIDI(CC#80)       |                 |
| MIDI(CC#81)       |                 |
| MIDI(CC#82)       |                 |
| MIDI(CC#83)       |                 |
| MIDI(CC#85)       |                 |
| MIDI(CC#86)       |                 |
| MIDI(CC#87)       |                 |
| MIDI(CC#88)       |                 |
| Tempo             |                 |

Some notes on the Gate parameters follow.

#### Gate1, Gate1+Dmpr (Gate1+Damper)

The effect is at maximum during note-on, and will stop when all keys are released. With **Gate1 + Dmpr**, the effect will remain at maximum even after the keys are released, as long as the damper (sustain) pedal is pressed.

|          |      |   |   |   |   |   | Gat | te1,Gate1+Dmpr | 1 |
|----------|------|---|---|---|---|---|-----|----------------|---|
| Note     | 1    | 2 | 1 |   | 3 | 2 | 3   | Dmpr           | 1 |
| Damper P | edal |   |   | ۲ |   |   |     |                |   |
| Gate1    |      |   |   |   |   |   |     | ¥ On<br>¥ Off  |   |
| Gate1+Dn | npr  |   |   |   |   |   |     |                |   |
|          |      |   |   |   |   |   |     | Time           |   |

#### Gate2, Gate2+Dmpr (Gate2+Damper)

This is essentially the same as for Gate 1 or Gate 1 + Dmpr. However when **Gate 2** or **Gate 2 + Dmpr** are used as a dynamic modulation source for the EG, a trigger will occur at each note-on. (In the case of Gate 1 and Gate 1 + Dmpr, the trigger occurs only for the first note-on.)

|          |       |   |   |   |   | Ga | te2,Gate2+Dmpr |
|----------|-------|---|---|---|---|----|----------------|
| Note     | 1     | 2 | 1 | 3 | 2 | 3  | Dm <u>ģr</u>   |
| Damper F | Pedal |   |   | , |   |    |                |
| Gate2    |       |   |   |   |   | 1  | Å On<br>▼ Off  |
| Gate2+Dr | npr   |   |   |   |   |    |                |
|          |       |   |   |   |   |    | Time           |

# **Dynamics (Dynamic)**

## 0: No Effect

Select this option when you do not use any effects.

## 1: Stereo Compressor

This effect compresses the input signal to regulate the level and give a "punchy" effect. It is useful for guitar, piano, and drum sounds. This is a stereo compressor. You can link left and right channels, or use each channel separately.

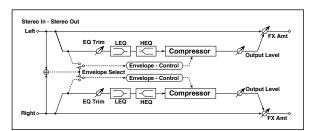

| a | Envelope<br>Select   | L/R Mix,<br>L/R Individ-<br>ually | Determines whether the left and<br>right channels are linked or used<br>separately |  |
|---|----------------------|-----------------------------------|------------------------------------------------------------------------------------|--|
| b | Sensitivity          | 1100                              | Sets the sensitivity                                                               |  |
| с | Attack               | 1100                              | Sets the attack level                                                              |  |
| d | EQ Trim              | 0100                              | Sets the EQ input level                                                            |  |
|   | Pre LEQ Fc           | Low,<br>Mid-Low                   | Selects the cutoff frequency (low or mid-low) of the low-range equalizer           |  |
| e | Pre HEQ Fc           | High,<br>Mid-High                 | Selects the cutoff frequency (high<br>or mid-high) of the high-range<br>equalizer  |  |
| f | Pre LEQ Gain<br>[dB] | -15.0+15.0                        | Sets the gain of the Low EQ                                                        |  |
| 1 | Pre HEQ Gain<br>[dB] | -15.0+15.0                        | Sets the gain of the High EQ                                                       |  |
|   | Output Level         | 0100                              | Sets the output level of the<br>compressor                                         |  |
| g | Src                  | OffTempo                          | Selects the modulation source for the compressor output level                      |  |
|   | Amt                  | -100+100                          | Sets the modulation amount for the compressor output level                         |  |
|   | Wet/Dry              | Dry, 1:9999:1,<br>Wet             | Sets the Balance between the wet and dry signal                                    |  |
| h | Src                  | OffTempo                          | Selects a modulation source for Wet/Dry                                            |  |
|   | Amt                  | -100+100                          | Sets the modulation amount for Wet/Dry                                             |  |
|   |                      |                                   |                                                                                    |  |

#### a: Envelope Select

This parameter selects whether the left and right channels are linked to control both signals simultaneously, or whether each channel is controlled independently.

#### b: Sensitivity g: Output Level

The "Sensitivity" parameter sets the sensitivity of the compressor. If this parameter is set to a higher value, lower level sounds will be boosted. With a higher Sensitivity, the overall volume level is higher. To adjust the final volume level, use the "Output Level" parameter.

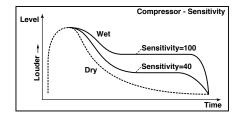

#### c: Attack

This parameter controls the attack level.

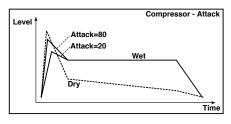

## 2: Stereo Limiter

The Limiter regulates the input signal level. It is similar to the Compressor, except that the Limiter compresses only signals that exceed the specified level to lower unnecessary peak signals. The Limiter applies a peaking-type EQ to the trigger signal (which controls the degree of the Limiter effect), allowing you to set any band width to be covered. This effect is a stereo limiter. You can link left and right channels, or use each channel individually.

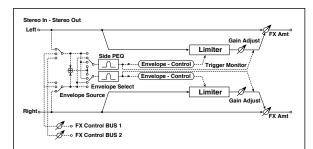

| a  | Envelope<br>Select      | L/R Mix,<br>L Only, R Only,<br>L/R Individ-<br>ually | Selects from linking both channels,<br>controlling only from left channel,<br>only from the right channel, or<br>controlling each channel individ-<br>ually |
|----|-------------------------|------------------------------------------------------|----------------------------------------------------------------------------------------------------|
| b  | Ratio                   | 1.0 : 1<br>50.0 : 1,<br>Inf : 1                      | Sets the signal compression ratio                                                                                                    |
| с  | Threshold [dB]          | -400                                                 | Sets the level above which the<br>compressor is applied                                                                                                    |
|    | Attack                  | 1100                                                 | Sets the attack time                                                                                                    |
| v  | Release                 | 1100                                                 | Sets the release time                                                                                                    |
|    | Gain Adjust<br>[dB]     | –Inf,<br>–38+24                                      | Sets the output gain                                                                                                    |
| e  | Src                     | OffTempo                                             | Selects the modulation source for the output gain                                                                                                    |
|    | Amt                     | -63+63                                               | Sets the modulation amount of the output gain                                                                                                    |
| f  | Side PEQ Insert         | Off, On                                              | Toggles between on/off of the<br>trigger signal's EQ                                                                                                    |
| [' | Trigger<br>Monitor      | Off, On                                              | Switches between effect output<br>monitor and trigger signal monitor                                                                                        |
|    | Side PEQ<br>Cutoff [Hz] | 2012.00k                                             | Sets the EQ center frequency for the trigger signal                                                                                                    |
| g  | Q                       | 0.510.0                                              | Sets the EQ bandwidth for the<br>trigger signal                                                                                                    |
|    | Gain [dB]               | -18.0+18.0                                           | Sets the EQ gain for the trigger signal                                                                                                    |
|    | Wet/Dry                 | Dry, 1:9999:1,<br>Wet                                | Balance between the wet and dry signal                                                                                                    |
| h  | Src                     | OffTempo                                             | Table , "Dynamic Modulation<br>sources," on page 366                                                                                                    |
|    | Amt                     | -100+100                                             | Amount of modulation source                                                                                                    |
|    |                         |                                                      |                                                                                                    |

#### a: Envelope Select

When L/R Mix is selected for this parameter, the left and right channels are linked to control the Limiter using the mixed signal. If L Only (or R Only) is selected, the left and right channels are linked, and the Limiter is controlled via only the left (or right) channel.

With L/R individually, the left and right channels control the Limiter individually.

## b: Ratio c: Threshold [dB]

e: Gain Adjust [dB]

This parameter sets the signal compression "Ratio". Compression is applied only when the signal level exceeds the "Threshold" value.

Adjust the output level using the "Gain Adjust" parameter, since compression causes the entire level to be reduced.

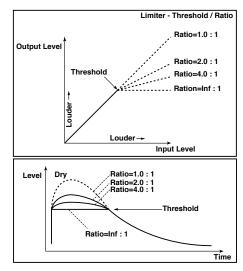

#### d: Attack d: Release

These parameters set the attack time and release time. A higher attack time will cause the compression to be applied more slowly.

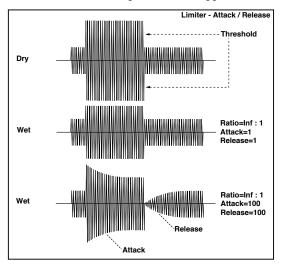

#### f: Trigger Monitor

Setting this parameter On will cause the trigger signal to be output, instead of the effect sound. Use this parameter to check the trigger signal with EQ applied.

Usually, set this to Off.

f: Side PEQ Insert g: Side PEQ Cutoff [Hz] g: Q

#### g: Gain [dB]

These parameters are used to set the EQ applied to the trigger signal.

The Limiter determines whether the compression is applied or not, based on the post-EQ trigger signal. Setting the equalizer allows you to set the Limiter to respond to any frequency band.

## **3: Multiband Limiter**

This effect applies the Limiter to the low range, mid range, and high range of the input signal. You can control dynamics for each range to adjust the sound pressure of the low range, mid range, and high range in a different way from the EQ.

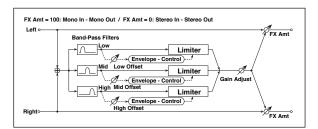

| а | Ratio               | 1.0 : 150.0 : 1,<br>Inf : 1 | Sets the signal compression ratio                       |
|---|---------------------|-----------------------------|---------------------------------------------------------|
| b | Threshold [dB]      | -400                        | Sets the level above which the<br>compressor is applied |
| с | Attack              | 1100                        | Sets the attack time                                    |
| d | Release             | 1100                        | Sets the release time                                   |
| е | Low Offset [dB]     | -400                        | Gain of the low-range trigger signal                    |
| f | Mid Offset [dB]     | -400                        | Gain of the mid-range trigger signal                    |
| g | High Offset<br>[dB] | -400                        | Gain of the high-range trigger signal                   |
|   | Gain Adjust<br>[dB] | –Inf,<br>–38+24             | Sets the output gain                                    |
| h | Src                 | OffTempo                    | Selects the modulation source for the output gain       |
|   | Amt                 | -63+63                      | Sets the modulation amount of the output gain           |
|   | Wet/Dry             | Dry, 1:9999:1,<br>Wet       | Balance between the wet and dry signal                  |
| i | Src                 | OffTempo                    | Table , "Dynamic Modulation<br>sources," on page 366    |
|   | Amt                 | -100+100                    | Amount of modulation source                             |

#### e: Low Offset [dB] f: Mid Offset [dB] g: High Offset [dB]

These parameters set the gain of the trigger signal.

For example, if you do not want to apply compression to the high range, reduce the "High Offset" value down below the "Threshold" level. In this way, the high range limiter will not respond, and compression will not be applied.

## 4: St.MasteringLimtr (Stereo Mastering Limiter)

This is a stereo limiter that is optimized for mastering songs.

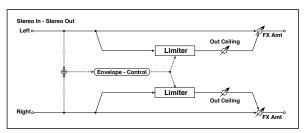

|  | а | Threshold [dB]      | -30.00.0              | Sets the level above which the<br>compressor is applied |  |
|--|---|---------------------|-----------------------|---------------------------------------------------------|--|
|  | b | Out Ceiling<br>[dB] | -30.00.0              | Sets the output gain                                    |  |
|  | с | Release [msec]      | 0.501000.0            | Sets the release time                                   |  |
|  |   | Wet/Dry             | Dry, 1:9999:1,<br>Wet | Balance between the wet and dry signal                  |  |
|  | d | Src                 | OffTempo              | Table , "Dynamic Modulation<br>sources," on page 366    |  |
|  |   | Amt                 | -100+100              | Amount of modulation source                             |  |

## 5: Stereo Gate

This effect mutes the input signal when it falls below a specified level. You can also invert the on/off status of the gate, or use note-on/off messages to turn the gate on/off directly.

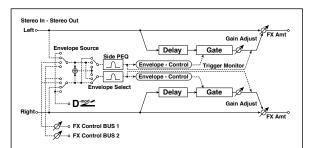

| а | Envelope<br>Source      | D-mod, Input                  | Selects the source to control the gate: D-mod control, or use the input signal as a trigger |  |
|---|-------------------------|-------------------------------|---------------------------------------------------------------------------------------------|--|
| b | Envelope<br>Select      | L/R Mix,<br>L Only,<br>R Only | Selects the control signal: left and right linked, left only, or right only                 |  |
| D | Src                     | OffTempo                      | Selects the source that will control the gate when Envelope Src = D-<br>mod                 |  |
| с | Threshold               | 0100                          | Sets the level at which gating is applied                                                   |  |
|   | Polarity                | +, -                          | Switches the polarity of gating                                                             |  |
| d | Attack                  | 1100                          | Sets the attack time                                                                        |  |
| u | Release                 | 1100                          | Sets the release time                                                                       |  |
| e | Delay Time<br>[msec]    | 0100                          | Sets the delay time for the gate input                                                      |  |
| f | Side PEQ Insert         | Off, On                       | Switches the trigger signal equalizer on/off                                                |  |
|   | Trigger<br>Monitor      | Off, On                       | Switches between monitoring the effect output and the trigger signal                        |  |
|   | Side PEQ<br>Cutoff [Hz] | 2012.00k                      | Sets the center frequency of the equalizer for the trigger signal                           |  |
| g | Q                       | 0.510.0                       | Sets the bandwidth of the equalizer for the trigger signal                                  |  |
|   | Gain [dB]               | -18.0+18.0                    | Sets the gain of the equalizer for the trigger signal                                       |  |
|   | Wet/Dry                 | Dry, 1:9999:1,<br>Wet         | Balance between the wet and dry signal                                                      |  |
| h | Src                     | OffTempo                      | Table , "Dynamic Modulation sources," on page 366                                           |  |
|   | Amt                     | -100+100                      | Amount of modulation source                                                                 |  |

#### c: Threshold

d: Attack

#### d: Release

"Threshold" specifies the level at which gating occurs when "Envelope Select" is set to L/R Mix, L Only, or R Only.

"Attack" and "Release" specify the attack time and release time of the gate.

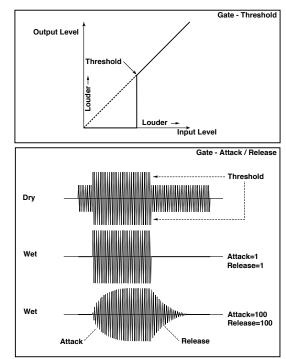

#### c: Polarity

This inverts the polarity of the gate on/off operation. With the "–" setting, the gate will close when the input signal exceeds the specified level. The direction in which the modulation source opens or closes the gate will also be reversed.

#### e: Delay Time [msec]

This sets the delay time for the input to the gate. When using shorter Attack Time settings, you can lengthen the Delay Time so that the sound is input after the gate opens.

# EQ and Filters (EQ/Filter)

## 6: St.Parametric4EQ

### (Stereo Parametric 4-Band EQ)

This is a stereo 4-band parametric equalizer. You can select peaking type or shelving type for Band 1 and 4. The gain of Band 2 can be controlled by dynamic modulation.

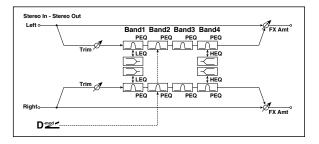

| а | Trim                         | 0100                      | Sets the input level                                |  |
|---|------------------------------|---------------------------|-----------------------------------------------------|--|
| b | Band1 Type                   | Peaking,<br>Shelving-Low  | Selects the type of Band 1                          |  |
| с | Band4 Type                   | Peaking,<br>Shelving-High | Selects the type of Band 4                          |  |
| d | Band2<br>Dynamic Gain<br>Src | OffTempo                  | Selects the modulation source of the<br>Band 2 gain |  |
|   | Amt [dB]                     | -18.0+18.0                | Sets the modulation amount of<br>Band 2 gain        |  |
|   | Band1 Cutoff<br>[Hz]         | 201.00k                   | Sets the center frequency of Band 1                 |  |
| e | Q                            | 0.510.0                   | Sets the bandwidth of Band 1                        |  |
|   | Gain [dB]                    | -18.0+18.0                | Sets the gain of Band 1                             |  |
|   | Band2 Cutoff<br>[Hz]         | 5010.00k                  | Sets the center frequency of Band 2                 |  |
| f | Q                            | 0.510.0                   | Sets the bandwidth of Band 2                        |  |
|   | Gain [dB]                    | -18.0+18.0                | Sets the gain of Band 2                             |  |
|   | Band3 Cutoff<br>[Hz]         | 30010.00k                 | Sets the center frequency of Band 3                 |  |
| g | Q                            | 0.510.0                   | Sets the bandwidth of Band 3                        |  |
|   | Gain [dB]                    | -18.0+18.0                | Sets the gain of Band 3                             |  |
|   | Band4 Cutoff<br>[Hz]         | 50020.00k                 | Sets the center frequency of Band 4                 |  |
| h | Q                            | 0.510.0                   | Sets the bandwidth of Band 4                        |  |
|   | Gain [dB]                    | -18.0+18.0                | Sets the gain of Band 4                             |  |
|   | Wet/Dry                      | Dry, 1:9999:1,<br>Wet     | Balance between the wet and dry signal              |  |
| i | Src                          | OffTempo                  | Table , "Dynamic Modulation sources," on page 366   |  |
|   | Amt                          | -100+100                  | Amount of modulation source                         |  |

#### b: Band1 Type c: Band4 Type

Selects a filter type for Band 1 and 4.

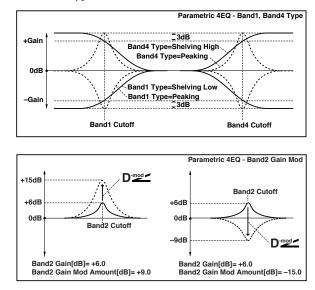

#### e, f, g, h: Q

These parameters set the bandwidth of each equalizer. The higher the value, the narrower the band becomes.

#### d: Band2 Dynamic Gain Src d: Amt [dB]

You can control the gain of Band 2 using the modulation source.

## 7: St. Graphic 7EQ (Stereo Graphic 7-Band EQ)

This is a stereo 7-band graphic equalizer. The bar graph of the gain setting for each band gives you a clear, visual idea of frequency responses. You can select a center frequency setting for each band from twelve types, according to the sound.

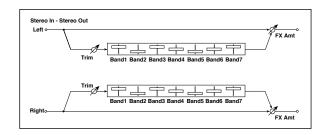

| a | Туре       | 1:Wide 1, 2:Wide<br>2, 3:Wide 3,<br>4:Half Wide 1,<br>5:Half Wide 2,<br>6:Half Wide 3,<br>7:Low,<br>8:Wide Low,<br>9:Mid, 10:Wide<br>Mid, 11:High,<br>12:Wide High | Selects a combination of center<br>frequencies for each band |  |
|---|------------|----------------------------------------------------------------------------------------------------|--------------------------------------------------------------|--|
| b | Trim       | 0100                                                                                                    | Sets the input level                                         |  |
| с | Band1 [dB] | -18.0+18.0                                                                                                    | Sets the gain of Band 1                                      |  |
| d | Band2 [dB] | -18.0+18.0                                                                                                    | Sets the gain of Band 2                                      |  |
| е | Band3 [dB] | -18.0+18.0                                                                                                    | Sets the gain of Band 3                                      |  |
| f | Band4 [dB] | -18.0+18.0                                                                                                    | Sets the gain of Band 4                                      |  |
| g | Band5 [dB] | -18.0+18.0                                                                                                    | Sets the gain of Band 5                                      |  |
| h | Band6 [dB] | -18.0+18.0                                                                                                    | Sets the gain of Band 6                                      |  |
| i | Band7 [dB] | -18.0+18.0                                                                                                    | Sets the gain of Band 7                                      |  |

|   | Wet/Dry | Dry, 1:9999:1,<br>Wet | Balance between the wet and dry signal               |  |
|---|---------|-----------------------|------------------------------------------------------|--|
| j | Src     | OffTempo              | Table , "Dynamic Modulation<br>sources," on page 366 |  |
|   | Amt     | -100+100              | Amount of modulation source                          |  |

#### a: Type

This parameter selects a combination of center frequencies for each band. The center frequency of each band is shown in the right of the screen.

You can configure a 21-Band Graphic EQ ranging from 80 Hz to 18 kHz if you route three Graphic 7-Band EQ effects in series, with a setting of 7:Low, 9:Mid, and 11:High for each EQ.

## 8: St.Exciter/Enhncr (Stereo Exciter/Enhancer)

This effect is a combination of the Exciter, which adds a punch to the sound and the Enhancer, which adds spread and presence.

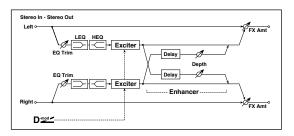

| Exciter Blend         -100+100         Sets the intensity (depth) of the Exciter effect           a         Src         OffTempo         Selects the modulation source of the Exciter intensity           Amt         -100+100         Sets the modulation amount of the Exciter intensity           Emphasis Freq         070         Sets the frequency to be emphasized           b         Src         OffTempo         Sets the modulation source of the frequency to be emphasized |
|----------------------------------------------------------------------------------------------------|
| a     Src     Off lempo     Exciter intensity       Amt     -100+100     Sets the modulation amount of the Exciter intensity       Emphasis Freq     070     Sets the frequency to be emphasized                                                                                                    |
| Amt     -100+100     Exciter intensity       Emphasis Freq     070     Sets the frequency to be emphasized                                                                                                    |
| sized                                                                                                    |
|                                                                                                    |
|                                                                                                    |
| Amt         -70+70         Sets the amount of modulation of the frequency to be emphasized                                                                                                    |
| c Enhancer<br>Delay L [msec] 0.050.0 Sets the delay time for the Enhancer<br>left channel                                                                                                    |
| d Enhancer<br>Delay R [msec] 0.050.0 Sets the delay time for the Enhancer<br>right channel                                                                                                    |
| Enhancer<br>Depth 0100 Sets the determines to what degree<br>the Enhancer effect is applied                                                                                                    |
| e Src OffTempo Selects the modulation source of the Enhancer width                                                                                                    |
| Amt -100+100 Sets the modulation amount of the Enhancer width                                                                                                    |
| f EQ Trim 0100 Sets the 2-band EQ input level                                                                                                    |
| Pre LEQ Fc Low, Selects the cutoff frequency (low or mid-low) of the low-range equalizer                                                                                                    |
| 9<br>Pre HEQ Fc High,<br>Mid-High Selects the cutoff frequency (high or<br>mid-high) of the high-range<br>equalizer                                                                                                    |
| Pre LEQ Gain<br>[dB] –15.0+15.0 Gain of the Lo EQ                                                                                                    |
| n Pre HEQ Gain [dB] -15.0+15.0 Gain of the High EQ                                                                                                    |
| Wet/Dry         Dry, 1:9999:1,<br>Wet         Balance between the wet and dry<br>signal                                                                                                    |
| i Src OffTempo Table , "Dynamic Modulation sources," on page 366                                                                                                    |
| Amt –100+100 Amount of modulation source                                                                                                    |

#### a: Exciter Blend

This parameter sets the depth (intensity) of the Exciter effect. Positive values give a frequency pattern (to be emphasized) different from negative values.

#### **b: Emphasis Freq**

This parameter sets the frequency to be emphasized. Higher values will emphasize lower frequencies.

#### c: Enhancer Delay L [msec] d: Enhancer Delay R [msec]

These parameters set the delay time for the Enhancer left and right channel. Specifying a slightly different delay time for the left and right channel will add a stereo image, depth, and width to the sound.

## 9: Stereo Isolator

This is a stereo effect that separates the input signal into low, mid, and high-frequency bands, and controls the volume of each band independently. For example you can separately boost or cut the kick, snare, and hi-hat sounds from a drum signal in realtime.

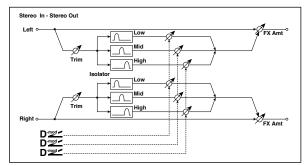

| а | Trim           | 0100                  | Sets the input level                                                   |  |
|---|----------------|-----------------------|------------------------------------------------------------------------|--|
| b | Low/Mid [Hz]   | 100500                | Sets the frequency at which the low and mid bands are divided          |  |
| с | Mid/High [Hz]  | 20006000              | Sets the frequency at which the mid and high bands are divided         |  |
|   | Low Gain [dB]  | –lnf,<br>–59+12       | Sets the low-frequency gain                                            |  |
| d | Src            | OffTempo              | Selects the source that will<br>modulate low-frequency gain            |  |
|   | Amt            | -72+72                | Sets the amount by which the low-<br>frequency gain will be modulated  |  |
|   | Mid Gain [dB]  | –lnf,<br>–59+12       | Sets the mid-frequency gain                                            |  |
| e | Src            | OffTempo              | Selects the modulation source for<br>mid-frequency gain                |  |
|   | Amt            | -72+72                | Sets the amount by which the mid-<br>frequency gain will be modulated  |  |
|   | High Gain [dB] | –lnf,<br>–59+12       | Sets the high-frequency gain                                           |  |
| f | Src            | OffTempo              | Selects the modulation source for<br>high-frequency gain               |  |
|   | Amt            | -72+72                | Sets the amount by which the high-<br>frequency gain will be modulated |  |
|   | Wet/Dry        | Dry, 1:9999:1,<br>Wet | Balance between the wet and dry signal                                 |  |
| g | Src            | OffTempo              | Table , "Dynamic Modulation sources," on page 366                      |  |
|   | Amt            | -100+100              | Amount of modulation source                                            |  |

## 10: St. Wah/Auto Wah (Stereo Wah/Auto Wah)

This stereo wah effect allows you to create sounds from vintage wah pedal simulation to auto-wah simulation, and much broader range settings.

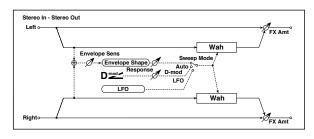

| а      | Frequency<br>Bottom                                                              | 0100                                                                                       | Sets the lower limit of the wah<br>center frequency                                                                                                    |                   |
|--------|----------------------------------------------------------------------------------|--------------------------------------------------------------------------------------------|----------------------------------------------------------------------------------------------------|-------------------|
| d      | Frequency Top                                                                    | 0100                                                                                       | Sets the upper limit of the wah<br>center frequency                                                                                                    |                   |
|        | Sweep Mode                                                                       | Auto,<br>D-mod,<br>LFO                                                                     | Selects the control from auto-wah, modulation source, and LFO                                                                                                    |                   |
| b      | Src                                                                              | OffTempo                                                                                   | Selects the modulation source for the wah when Sweep Mode=D-mod                                                                                                    |                   |
|        | Respon                                                                           | 0100                                                                                       | Sets the response speed when<br>Sweep Mode = Auto or D-mod                                                                                                    |                   |
|        | Envelope Sens                                                                    | 0100                                                                                       | Sets the sensitivity of auto-wah                                                                                                    |                   |
| с      | Envelope<br>Shape                                                                | -100+100                                                                                   | Sets the sweep curve of auto-wah                                                                                                    |                   |
|        | LFO Frequency<br>[Hz]                                                            | 0.0220.00                                                                                  | Sets the speed of the LFO                                                                                                    |                   |
| d      | Src                                                                              | OffTempo                                                                                   | Selects a modulation source for LFO speed                                                                                                    |                   |
|        | Amt                                                                              | -20.00<br>+20.00                                                                           | Sets the modulation amount of LFO speed                                                                                                    |                   |
|        | MIDI Sync                                                                        | Off, On                                                                                    | When this is on, the LFO speed is set<br>by BPM, Base Note, and Times,<br>instead of Frequency                                                                                                    | <u>م</u> لك<br>ال |
| e      |                                                                                  | MIDI,                                                                                      | MIDI syncs to the system tempo; 40-                                                                                                    |                   |
| e      | BPM                                                                              | 40.00<br>300.00                                                                            | 300 sets the tempo manually for this individual effect                                                                                                    |                   |
| e      | BPM<br>Base Note                                                                 |                                                                                            | 300 sets the tempo manually for this                                                                                                    |                   |
| e      |                                                                                  | 300.00                                                                                     | 300 sets the tempo manually for this individual effect<br>Selects the type of notes that                                                                                                    |                   |
|        | Base Note                                                                        | 300.00<br>rw                                                                               | 300 sets the tempo manually for this<br>individual effect<br>Selects the type of notes that<br>specify the LFO speed<br>Sets the number of notes that                                                                                                    |                   |
| e<br>f | Base Note<br>Times                                                               | 300.00<br>rw<br>x1x32                                                                      | 300 sets the tempo manually for this<br>individual effect<br>Selects the type of notes that<br>specify the LFO speed<br>Sets the number of notes that<br>specify the LFO speed                                                                                                    |                   |
|        | Base Note<br>Times<br>Resonance                                                  | 300.00<br>rw<br>x1x32<br>0100                                                              | 300 sets the tempo manually for this<br>individual effect<br>Selects the type of notes that<br>specify the LFO speed<br>Sets the number of notes that<br>specify the LFO speed<br>Sets the resonance amount<br>Switches the wah low pass filter on                                                                                                    |                   |
|        | Base Note<br>Times<br>Resonance<br>Low Pass Filter                               | 300.00<br>rw<br>x1x32<br>0100<br>Off, On                                                   | 300 sets the tempo manually for this<br>individual effect<br>Selects the type of notes that<br>specify the LFO speed<br>Sets the number of notes that<br>specify the LFO speed<br>Sets the resonance amount<br>Switches the wah low pass filter on<br>and off<br>Sets the output level of the effect                                                                                                    |                   |
| f      | Base Note<br>Times<br>Resonance<br>Low Pass Filter<br>Output Level               | 300.00<br>rw<br>x1x32<br>0100<br>Off, On<br>0100                                           | 300 sets the tempo manually for this<br>individual effect<br>Selects the type of notes that<br>specify the LFO speed<br>Sets the number of notes that<br>specify the LFO speed<br>Sets the resonance amount<br>Switches the wah low pass filter on<br>and off<br>Sets the output level of the effect<br>sound<br>Selects the modulation source that                                                                                                    |                   |
| f      | Base Note<br>Times<br>Resonance<br>Low Pass Filter<br>Output Level<br>Src        | 300.00<br>rw<br>x1x32<br>0100<br>Off, On<br>0100<br>OffTempo                               | 300 sets the tempo manually for this individual effect         Selects the type of notes that specify the LFO speed         Sets the number of notes that specify the LFO speed         Sets the resonance amount         Switches the wah low pass filter on and off         Sets the output level of the effect sound         Selects the modulation source that will control the effect output level         Sets the modulation amount of the                                                             |                   |
| f      | Base Note<br>Times<br>Resonance<br>Low Pass Filter<br>Output Level<br>Src<br>Amt | 300.00<br>rw<br>x1x32<br>0100<br>Off, On<br>0100<br>OffTempo<br>-100+100<br>Dry, 1:9999:1, | 300 sets the tempo manually for this individual effect         Selects the type of notes that specify the LFO speed         Sets the number of notes that specify the LFO speed         Sets the resonance amount         Switches the wah low pass filter on and off         Sets the output level of the effect sound         Selects the modulation source that will control the effect output level         Sets the modulation amount of the effect output level         Balance between the wet and dry |                   |

#### a: Frequency Bottom a: Frequency Top

The sweep width and direction of the wah filter are determined by the "Frequency Top" and "Frequency Bottom" settings.

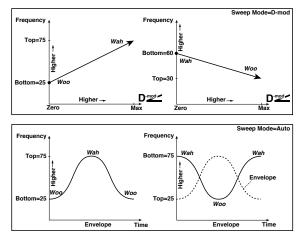

#### b: Sweep Mode

This parameter changes the wah control mode. Setting "Sweep Mode" to Auto will select an auto-wah that sweeps according to envelope changes in the input signal level. Auto-wah is frequently used for funk guitar parts and clav sounds.

When "Sweep Mode" is set to D-mod, you can control the filter directly via the modulation source in the same way as a wah pedal.

When "Sweep Mode" is set to LFO, the effect uses LFO to sweep in cycle.

#### c: Envelope Sens

This parameter sets the sensitivity of auto-wah. Increase the value if the input signal is too low to sweep. Reduce the value if the input signal is so high that the filter is stopped temporarily.

#### c: Envelope Shape

This parameter determines the sweep curve for auto-wah.

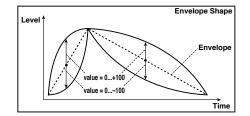

#### d: LFO Frequency [Hz] e: MIDI Sync

When "MIDI/Tempo Sync"=Off, the LFO speed uses the LFO Frequency parameter setting. When "MIDI/Tempo Sync"=On, the LFO speed follows the "BPM", "Base Note", and "Times" settings.

## e: BPM

## e: Base Note

e: Times

One cycle of LFO sweep is obtained by multiplying the length of a note (r...w) (selected for "Base Note", in relation to the tempo specified in "BPM", or the MIDI Clock tempo if "BPM" is set to MIDI) by the number specified in the Times parameter.

## 11: St. Vintage Wah (Stereo Vintage/Custom Wah)

This effect simulates the tonal character of a vintage wah pedal. You can customize the tone and range settings.

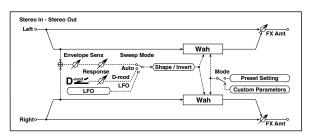

|   | Mode                  | Preset, Custom           | Selects either preset or custom settings                                                         |        |
|---|-----------------------|--------------------------|--------------------------------------------------------------------------------------------------|--------|
| а | Shape                 | -100+100                 | Sets the curve of the sweep                                                                      |        |
|   | Invert                | Off, On                  | Inverts the polarity of the sweep                                                                |        |
| b | Frequency<br>Bottom   | 0100                     | Sets the lower limit of the wah<br>center frequency when Mode =<br>Custom                        |        |
| D | Frequency Top         | 0100                     | Sets the upper limit of the wah<br>center frequency when Mode =<br>Custom                        |        |
| с | Resonance<br>Bottom   | 0100                     | Sets the lower limit of resonance<br>amount when Mode=Custom                                     |        |
| C | Resonance Top         | 0100                     | Sets the upper limit of resonance<br>amount when Mode=Custom                                     |        |
|   | Sweep Mode            | Auto,<br>D-mod,<br>LFO   | Selects the control from auto-wah, modulation source, and LFO                                    |        |
| d | Src                   | OffTempo                 | Selects the modulation source for the wah when Sweep Mode=D-mod                                  |        |
|   | Manual                | 0100                     | Sets the center frequency when<br>Sweep Mode=D-mod and<br>Source=Off                             |        |
|   | Envelope Sens         | 0100                     | Sets the auto-wah sensitivity                                                                    |        |
| e | Response              | 0100                     | Sets the speed of response when<br>Sweep Mode=Auto or D-mod                                      |        |
|   | LFO Frequency<br>[Hz] | 0.0220.00                | Sets the speed of the LFO                                                                        |        |
| f | Src                   | OffTempo                 | Selects a modulation source for LFO speed                                                        |        |
|   | Amt                   | -20.00<br>+20.00         | Sets the modulation amount of LFO speed                                                          |        |
|   | MIDI Sync             | Off, On                  | When this is on, the LFO speed is set<br>by BPM, Base Note, and Times,<br>instead of Frequency   | D<br>M |
| g | BPM                   | MIDI,<br>40.00<br>300.00 | MIDI syncs to the system tempo; 40–<br>300 sets the tempo manually for this<br>individual effect |        |
|   | Base Note             | rw                       | Selects the type of notes that<br>specify the LFO speed                                          |        |
|   | Times                 | x1x32                    | Sets the number of notes that<br>specify the LFO speed                                           |        |
|   | Output Level          | 0100                     | Sets the output level of the effect sound                                                        |        |
| h | Src                   | OffTempo                 | Selects the modulation source that will control the effect output level                          |        |
|   | Amt                   | -100+100                 | Sets the modulation amount of the effect output level                                            |        |
|   | Wet/Dry               | Dry, 1:9999:1,<br>Wet    | Balance between the wet and dry signal                                                           |        |
| i | Src                   | OffTempo                 | Table , "Dynamic Modulation sources," on page 366                                                |        |
|   | Amt                   | -100+100                 | Amount of modulation source                                                                      |        |

#### a: Shape

This parameter specifies the sweep curve of the wah. It applies to all control via auto-wah, modulation source, and LFO, and lets you adjust subtle nuances of the wah effect. a: Mode b: Frequency Bottom b: Frequency Top c: Resonance Bottom c: Resonance Top

If Mode=Preset, this simulates a vintage wah pedal. In this case, internally fixed values are used for Frequency Bottom/Top and Resonance Bottom/Top, and these settings will be ignored. The settings for Frequency Bottom/Top and Resonance Bottom/Top are valid if Mode=Custom.

## 12: St. Random Filter (Stereo Random Filter)

This stereo band pass filter uses a step-shape waveform and random LFO for modulation. You can create a special effect from filter oscillation.

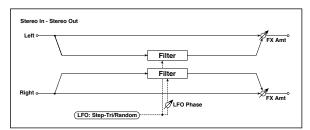

|   | LFO Waveform          | Step-Tri,<br>Random             | Selects the LFO Waveform                                                                         |              |
|---|-----------------------|---------------------------------|--------------------------------------------------------------------------------------------------|--------------|
| а | LFO Phase<br>[degree] | -180+180                        | Sets the LFO phase difference<br>between the left and right                                      |              |
|   | LFO Frequency<br>[Hz] | 0.0220.00                       | Sets the speed of the LFO                                                                        |              |
| b | Src                   | OffTempo                        | Selects the modulation source used<br>for both LFO speed and step speed                          |              |
|   | Amt                   | -20.00<br>+20.00                | Sets the modulation amount of LFO speed                                                          |              |
| с | LFO Step Freq<br>[Hz] | 0.0550.00                       | Sets the LFO step speed (speed that changes in steps                                             |              |
| J | Amt                   | -50.00<br>+50.00                | Sets the modulation amount of LFO step speed                                                     |              |
|   | MIDI Sync             | Off, On                         | When this is on, the LFO speed is set<br>by BPM, Base Note, and Times,<br>instead of Frequency   | Ą            |
| d | BPM                   | MIDI,<br>40.00<br>300.00        | MIDI syncs to the system tempo; 40–<br>300 sets the tempo manually for this<br>individual effect |              |
|   | Base Note             | rw                              | Selects the type of notes that<br>specify the LFO speed                                          |              |
|   | Times                 | x1x32                           | Sets the number of notes that specify the LFO speed                                              |              |
|   | Step Base Note        | rw                              | Selects the type of notes to specify the LFO step speed                                          | <u>Д</u> ууг |
| e | Times                 | x1x32                           | Sets the number of notes to specify the LFO step speed                                           |              |
|   | Manual                | 0100                            | Sets the filter center frequency                                                                 |              |
| f | Src                   | OffTempo                        | Selects the modulation source for the filter center frequency                                    |              |
|   | Amt                   | -100+100                        | Sets the modulation amount for the filter center frequency                                       |              |
|   | Depth                 | 0100                            | Sets the modulation depth of filter center frequency                                             |              |
| g | Src                   | OffTempo                        | Selects the modulation source of filter modulation                                               |              |
|   | Amt                   | -100+100                        | Sets the modulation amount of filter modulation                                                  |              |
| h | Resonance             | 0100                            | Sets the resonance amount                                                                        |              |
|   | Wet/Dry               | -Wet, -<br>1:99Dry99:1<br>, Wet | Balance between the wet and dry signal                                                           |              |
| i | Src                   | OffTempo                        | Table , "Dynamic Modulation sources," on page 366                                                |              |
|   | Amt                   | -100+100                        | Amount of modulation source                                                                      |              |

#### a: LFO Phase [degree]

Offsetting the left and right phases alters how modulation is applied to the left and right channels, creating a swelling affect.

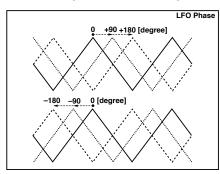

#### a: LFO Waveform b: LFO Frequency [Hz] c: LFO Step Freq [Hz]

When "LFO Waveform" is set to Step-Tri, LFO is a step-shape, triangle waveform. The "LFO Frequency" parameter sets the original triangle waveform speed. Changing the "LFO Step Freq" parameter enables you to adjust the width of the steps.

When "LFO Waveform" is set to Random, the "LFO Step Freq" parameter uses a random LFO cycle.

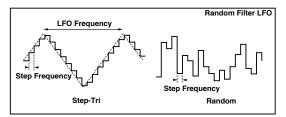

#### d: BPM e: Step Base Note e: Times

The width of an LFO step, or a cycle of random LFO, is obtained by multiplying the length of a note (r...w) (selected for "Step Base Note", in relation to the tempo specified in "BPM," or the MIDI Clock tempo if "BPM" is set to MIDI) by the number specified in the "Times" parameter.

#### i: Wet/Dry

The effect sound's phase will be reversed when you set this parameter in the negative range of values.

## 13: St. MultiModeFilter (Stereo Multi Mode Filter)

This is a multi-mode filter with four types; low pass, high pass, band pass, and band reject. You can use LFO or dynamic modulation to vary the cutoff frequency or resonance.

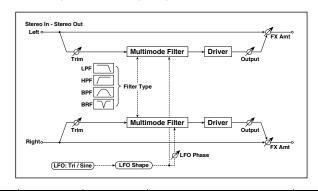

| а | Туре                  | LPF, HPF, BPF,<br>BRF    | Selects the type of filter                                                                       |        |
|---|-----------------------|--------------------------|--------------------------------------------------------------------------------------------------|--------|
|   | Trim                  | 0100                     | Sets the input level                                                                             |        |
|   | Cutoff                | 0100                     | Sets the cutoff frequency (center frequency)                                                     |        |
| b | Src                   | OffTempo                 | Selects the modulation source of the cutoff                                                      |        |
|   | Amt                   | -100+100                 | Sets the modulation amount of the cutoff                                                         |        |
|   | Resonance             | 0100                     | Sets the resonance amount                                                                        |        |
| с | Src                   | OffTempo                 | Selects the source that will modulate the amount of resonance                                    |        |
|   | Amt                   | -100+100                 | Sets the amount by which the resonance will be modulated                                         |        |
|   | LFO Waveform          | Triangle, Sine           | Selects the LFO Waveform                                                                         |        |
| d | Phase [degree]        | -180+180                 | Sets the LFO phase difference<br>between the left and right                                      |        |
|   | Depth                 | 0100                     | Sets the depth to which the LFO will<br>modulate the cutoff frequency                            |        |
|   | LFO Frequency<br>[Hz] | 0.0220.00                | Sets the speed of the LFO                                                                        |        |
| e | Src                   | OffTempo                 | Selects a modulation source for LFO speed                                                        |        |
|   | Amt                   | -20.00<br>+20.00         | Sets the modulation amount of LFO speed                                                          |        |
|   | MIDI Sync             | Off, On                  | When this is on, the LFO speed is set<br>by BPM, Base Note, and Times,<br>instead of Frequency   | D<br>M |
| f | BPM                   | MIDI,<br>40.00<br>300.00 | MIDI syncs to the system tempo; 40–<br>300 sets the tempo manually for this<br>individual effect |        |
|   | Base Note             | rw                       | Selects the type of notes that<br>specify the LFO speed                                          |        |
|   | Times                 | x1x32                    | Sets the number of notes that specify the LFO speed                                              |        |
| g | Drive SW              | Off, On                  | Switches distortion on/off within the filter                                                     |        |
|   | Output Level          | 0100                     | Sets the output level                                                                            |        |
| h | Drive Gain            | 0100                     | Sets the distortion amount                                                                       |        |
|   | Low Boost             | 0100                     | Sets the amount of low-range boost                                                               |        |
|   | Wet/Dry               | Dry, 1:9999:1,<br>Wet    | Balance between the wet and dry signal                                                           |        |
| i | Src                   | OffTempo                 | Table , "Dynamic Modulation sources," on page 366                                                |        |
|   | Amt                   | -100+100                 | Amount of modulation source                                                                      |        |

## 14: St. Sub Oscillator (Stereo Sub Oscillator)

This effect adds very low frequencies to the input signal. It is very useful when simulating a roaring drum sound or emphasizing powerful low range. This effect is different from the equalizer in that you can add very low range harmonics. You can also adjust the oscillator frequency to match a particular note number, for use as an octaver.

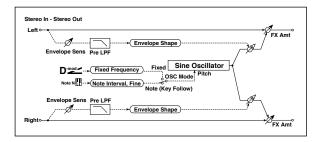

|   |                         |                             | -                                                                                                |  |
|---|-------------------------|-----------------------------|--------------------------------------------------------------------------------------------------|--|
| а | OSC Mode                | Note (Key<br>Follow), Fixed | Determines whether the oscillator<br>frequency follows the note number<br>or whether it is fixed |  |
| b | Note Interval           | -480                        | Sets the pitch difference from the<br>note number when OSC<br>Mode=Note (Key Follow)             |  |
|   | Note Fine               | -100+100                    | Fine adjustment of the oscillator frequency                                                      |  |
|   | Fixed<br>Frequency [Hz] | 10.080.0                    | Sets the oscillator frequency when<br>OSC Mode=Fixed                                             |  |
| c | Src                     | OffTempo                    | Selects the modulation source for<br>the oscillator frequency when OSC<br>Mode=Fixed             |  |
|   | Amt                     | -80+80                      | Sets the oscillator frequency<br>modulation amount when OSC<br>Mode=Fixed                        |  |
| d | Envelope Pre<br>LPF     | 1100                        | Sets the upper limit of the frequency<br>range for which very low harmonics<br>are added         |  |
| e | Envelope Sens           | 0100                        | Sets the sensitivity with which very low harmonics are added                                     |  |
| e | Envelope<br>Shape       | -100+100                    | Sets the oscillator's volume<br>envelope curve                                                   |  |
|   | Wet/Dry                 | Dry, 1:9999:1,<br>Wet       | Balance between the wet and dry signal                                                           |  |
| f | Src                     | OffTempo                    | Table , "Dynamic Modulation sources," on page 366                                                |  |
|   | Amt                     | -100+100                    | Amount of modulation source                                                                      |  |

#### a: OSC Mode b: Note Interval b: Note Fine

The "OSC Mode" parameter selects the oscillator operation mode. When Note (Key Follow) is selected, the oscillator's frequency is determined based on the note number, allowing you to use it as an octaver. The "Note Interval" parameter sets the pitch offset from the original note number by semitone steps. The "Note Fine" parameter allows you to fine-tune in steps of cents.

#### d: Envelope Pre LPF

This parameter sets the upper limit of the frequency range to which very low harmonics are added. Adjust this parameter if you do not want to add lower harmonics to the higher range.

## **15: Talking Modulator**

This effect adds an unusual character, like a human voice, to the input signal. Modulating the tone via dynamic modulation, you can create an interesting effect that sounds as if the guitar or synthesizer is talking.

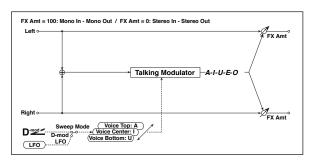

| а | Sweep Mode              | D-mod, LFO                           | Switches between modulation<br>source control and LFO control                                    |        |
|---|-------------------------|--------------------------------------|--------------------------------------------------------------------------------------------------|--------|
| b | Manual Voice<br>Control | Bottom, 149,<br>Center, 5199,<br>Top | Voice pattern control                                                                            |        |
|   | Src                     | OffTempo                             | Selects the modulation source that<br>controls the voice pattern                                 |        |
| с | Voice Top               | A, I, U, E, O                        | Selects a vowel sound at the top<br>end of control                                               |        |
| d | Voice Center            | A, I, U, E, O                        | Selects a vowel sound in the center of control                                                   |        |
| e | Voice Bottom            | A, I, U, E, O                        | Selects a vowel sound at the bottom<br>end of control                                            |        |
| f | Formant Shift           | -100+100                             | Sets the frequency to which the effect is applied                                                |        |
|   | Resonance               | 0100                                 | Sets the Level of resonance of the voice pattern                                                 |        |
|   | LFO Frequency<br>[Hz]   | 0.0220.00                            | Sets the speed of the LFO                                                                        |        |
| g | Src                     | OffTempo                             | Selects a modulation source for LFO speed                                                        |        |
|   | Amt                     | -20.00<br>+20.00                     | Sets the modulation amount of LFO speed                                                          |        |
|   | MIDI Sync               | Off, On                              | When this is on, the LFO speed is set<br>by BPM, Base Note, and Times,<br>instead of Frequency   | -<br>Д |
| h | BPM                     | MIDI,<br>40.00<br>300.00             | MIDI syncs to the system tempo; 40–<br>300 sets the tempo manually for this<br>individual effect |        |
|   | Base Note               | rw                                   | Selects the type of notes that<br>specify the LFO speed                                          |        |
|   | Times                   | x1x32                                | Sets the number of notes that specify the LFO speed                                              |        |
|   | Wet/Dry                 | Dry, 1:9999:1,<br>Wet                | Balance between the wet and dry signal                                                           |        |
| i | Src                     | OffTempo                             | Table , "Dynamic Modulation<br>sources," on page 366                                             |        |
|   | Amt                     | -100+100                             | Amount of modulation source                                                                      |        |
|   |                         |                                      |                                                                                                  |        |

#### c: Voice Top

d: Voice Center

#### e: Voice Bottom

These parameters assign vowels to the top, center, and bottom position of the controller.

# E.g.: When "Voice Top"=A, "Voice Center"=I, and "Voice Bottom"=U:

If "Sweep Mode" is set to D-mod and Ribbon is selected as the modulation source, moving your finger from the right to left of the ribbon controller will change the sound from "a" to "i," then "u."

If Sweep Mode is set to LFO, the sound will change cyclically from "a" to "i," "u," "i," then "a."

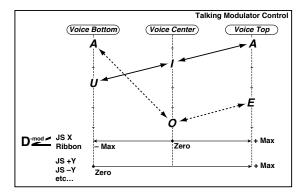

#### f: Formant Shift

This parameter adjusts the frequency level to which the effect is applied. If you wish to apply the effect to a higher-range sound, set this parameter to a higher value; to apply the effect to a lower-range sound, set this to a lower value.

#### f: Resonance

This parameter sets the intensity of resonance for the voice pattern. A larger value will add more character to the sound.

## 16: Stereo Decimator

This effect creates a rough sound like a cheap sampler by lowering the sampling frequency and data bit length. You can also simulate noise unique to a sampler (aliasing).

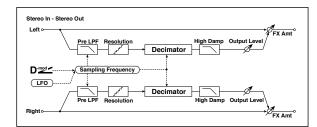

|   |                       | 1                        |                                                                                                    |    |
|---|-----------------------|--------------------------|----------------------------------------------------------------------------------------------------|----|
| а | Pre LPF               | Off, On                  | Selects whether the harmonic noise<br>caused by a decrease in sampling<br>frequency is generated or not |    |
|   | High Damp [%]         | 0100                     | Sets the ratio of cut of the high range                                                                 |    |
|   | Sampling Freq<br>[Hz] | 1.00k<br>48.00k          | Sets the sampling frequency                                                                             |    |
| b | Src                   | OffTempo                 | Selects the modulation source of the sampling frequency                                                 |    |
|   | Amt                   | -48.00k<br>+48.00k       | Sets the modulation amount of the<br>sampling frequency                                                 |    |
|   | LFO Frequency<br>[Hz] | 0.0220.00                | Sets the speed of the LFO                                                                               |    |
| c | Src                   | OffTempo                 | Selects a modulation source for LFO speed                                                               |    |
|   | Amt                   | -20.00<br>+20.00         | Sets the modulation amount of LFO speed                                                                 |    |
|   | MIDI Sync             | Off, On                  | When this is on, the LFO speed is set<br>by BPM, Base Note, and Times,<br>instead of Frequency          | J∰ |
| d | BPM                   | MIDI,<br>40.00<br>300.00 | MIDI syncs to the system tempo; 40–<br>300 sets the tempo manually for this<br>individual effect        |    |
|   | Base Note             | rw                       | Selects the type of notes that<br>specify the LFO speed                                                 |    |
|   | Times                 | x1x32                    | Sets the number of notes that<br>specify the LFO speed                                                  |    |
|   | Depth                 | 0100                     | Sets the depth of the sampling frequency LFO modulation                                                 |    |
| e | Src                   | OffTempo                 | Selects the LFO modulation source<br>of the sampling frequency                                          |    |
|   | Amt                   | -100+100                 | Sets the LFO modulation amount of the sampling frequency                                                |    |
| f | Resolution            | 424                      | Sets the data bit length                                                                                |    |
|   | Output Level          | 0100                     | Sets the output level                                                                                   |    |
| g | Src                   | OffTempo                 | Selects the modulation source for the output level                                                      |    |
|   | Amt                   | -100+100                 | Sets the modulation amount of the output level                                                          |    |
|   | Wet/Dry               | Dry, 1:9999:1,<br>Wet    | Balance between the wet and dry signal                                                                  |    |
| h | Src                   | OffTempo                 | Table , "Dynamic Modulation sources," on page 366                                                       |    |
|   | Amt                   | -100+100                 | Amount of modulation source                                                                             |    |
|   |                       |                          |                                                                                                    |    |

#### a: Pre LPF

If a sampler with a very low sampling frequency receives very high-pitched sound that could not be heard during playback, it could generate pitch noise that is unrelated to the original sound. Set "Pre LPF" to On to prevent this noise from being generated.

If you set the "Sampling Freq" to about 3 kHz and set "Pre LPF" to Off, you can create a sound like a ring modulator.

#### f: Resolution g: Output Level

If you set a smaller value for the "Resolution" parameter, the sound may be distorted. The volume level may also be changed. Use "Output Level" to adjust the level.

## 17: St. Analog Record (Stereo Analog Record)

This effect simulates the noise caused by scratches and dust on analog records. It also reproduces some of the modulation caused by a warped turntable.

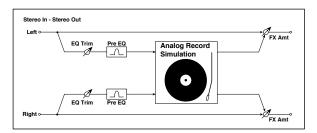

| а | Speed [RPM]           | 33 1/3, 45, 78        | Sets the r.p.m. of a record                             |
|---|-----------------------|-----------------------|---------------------------------------------------------|
| b | Flutter               | 0100                  | Sets the modulation depth                               |
| с | Noise Density         | 0100                  | Sets the noise density                                  |
| C | Noise Tone            | 0100                  | Sets the noise tone                                     |
|   | Noise Level           | 0100                  | Sets the noise level                                    |
| d | Src                   | OffTempo              | Selects the modulation source for the noise level       |
|   | Amt                   | -100+100              | Sets the modulation amount of the noise level           |
|   | Click Level           | 0100                  | Sets the click noise level                              |
| e | Src                   | OffTempo              | Selects the modulation source for the click noise level |
|   | Amt                   | -100+100              | Sets the modulation amount of the click noise level     |
| f | EQ Trim               | 0100                  | Sets the EQ input level                                 |
|   | Pre EQ Cutoff<br>[Hz] | 30010.00k             | Sets the EQ center frequency                            |
| g | Q                     | 0.510.0               | Sets the EQ band width                                  |
|   | Gain [dB]             | -18.0+18.0            | Sets the EQ gain                                        |
|   | Wet/Dry               | Dry, 1:9999:1,<br>Wet | Balance between the wet and dry signal                  |
| h | Src                   | OffTempo              | Table , "Dynamic Modulation sources," on page 366       |
|   | Amt                   | -100+100              | Amount of modulation source                             |
|   |                       |                       |                                                         |

#### **b:** Flutter

This parameter enables you to set the depth of the modulation caused by a warped turntable.

#### e: Click Level

This parameter enables you to set the level of the click noise that occurs once every rotation of the turntable. This simulation reproduces record noise, and the noise generated after the music on a vinyl record finishes.

# Overdrive, Amp models, and Mic models (OD Amp Mic)

## 18: OD/Hi.Gain Wah (Overdrive/Hi.Gain Wah)

This distortion effect utilizes an Overdrive mode and a Hi-Gain mode. Controlling the wah effect, the 3-band EQ, and the amp simulation will allow you to create versatile distortion sounds. This effect is suitable for guitar and organ sounds.

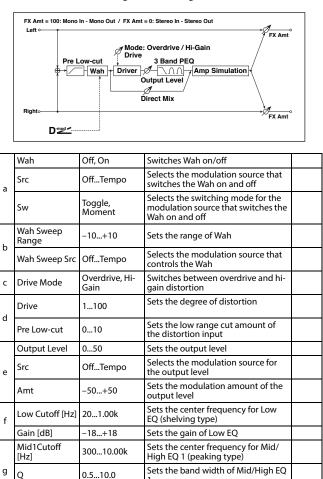

Sets the gain of Mid/High EQ 1

Sets the gain of Mid/High EQ 2 Sets the amount of the dry sound

High EQ 2 (peaking type)

mixed to the distortion

off

signal

Sets the center frequency for Mid/

Sets the band width of Mid/High EQ

Switches the speaker simulation on/

Balance between the wet and dry

Table , "Dynamic Modulation sources," on page 366

Amount of modulation source

Gain [dB]

Gain [dB]

Direct Mix

Simulation

Speaker

Wet/Dry

Amt

[Hz]

h Q

j <sub>Src</sub>

Mid2 Cutoff

-18...+18

500...20.00k

0.5...10.0

-18...+18

0...50

Off. On

Dry, 1:99...99:1, Wet

Off...Tempo

-100...+100

#### a: Wah

The Wah parameter switches the wah effect on/off.

#### a: Sw

This parameter sets how the wah effect is switched on and off via the modulation source.

When "Sw" = Moment, the wah effect is usually turned off. It is turned on only when you press the pedal or operate the joystick.

WD When a value for the modulation source is less than 64, "off" speed is selected, and when the value is 64 or higher, "on" is selected.

When "Sw" = Toggle, the wah effect is switched between on and off each time you press the pedal or operate the joystick.

MD The switch will be turned on/off each time the value of the modulation source exceeds 64.

#### b: Wah Sweep Range b: Wah Sweep Src

This parameter sets the sweep range of the wah center frequency. A negative value will reverse the direction of sweep. The wah center frequency can be controlled by the modulation source specified in the "Wah Sweep Src" parameter.

#### d: Pre Low-cut

Cutting the signal in the low range before it is input to the Distortion will create a sharp distortion.

## d: Drive

## e: Output Level

The degree of distortion is determined by the level of input signal and the setting of "Drive". Raising the "Drive" setting will cause the entire volume level to increase. Use the "Output Level" parameter to adjust the volume level. The "Output Level" parameter uses the signal level input to the 3-Band EQ. If clipping occurs at the 3-Band EQ, adjust the "Output Level" parameter.

## 19: St. Guitar Cabinet (Stereo Guitar Cabinet)

This simulates the acoustical character of a guitar amp's speaker cabinet.

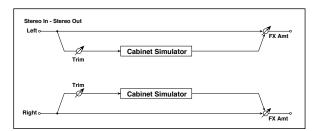

| а | Trim    | 0100                  | Sets the input level                                                |
|---|---------|-----------------------|---------------------------------------------------------------------|
|   |         |                       | Selects the type of the cabinet                                     |
|   |         | TWEED - 1x12          | Open-back cabinet with one 12"<br>speaker, typically used for blues |
|   |         | TWEED - 4x10          | Open-back cabinet with four 10" speakers                            |
|   |         | BLACK - 2x10          | Open-back cabinet with two 10"<br>speakers                          |
|   |         | BLACK - 2x12          | American open-back cabinet with two12" speakers                     |
| b | Туре    | VOX AC15 -<br>1x12    | Vox AC15 open-back cabinet with<br>one 12" "Blue" speaker           |
|   |         | VOX AC30 -<br>2x12    | Vox AC30 open-back cabinet with<br>two 12" "Blue" speakers          |
|   |         | VOX AD412 -<br>4x12   | VOX AD412 closed-back cabinet<br>with four 12" speakers             |
|   |         | UK H30 - 4x12         | Closed-back classic cabinet with<br>four 30W 12" speakers           |
|   |         | UK T75 - 4x12         | Closed-back cabinet with four 75W<br>12" speakers                   |
|   |         | US V30 - 4x12         | Closed-back cabinet with four 30W<br>12" speakers                   |
| с | Air     | 0100                  | Sets the mic position                                               |
|   | Wet/Dry | Dry, 1:9999:1,<br>Wet | Balance between the wet and dry signal                              |
| d | Src     | OffTempo              | Table , "Dynamic Modulation<br>sources," on page 366                |
|   | Amt     | -100+100              | Amount of modulation source                                         |

## 20: St. Bass Cabinet (Stereo Bass Cabinet)

This simulates the acoustical character of a bass amp's speaker cabinet.

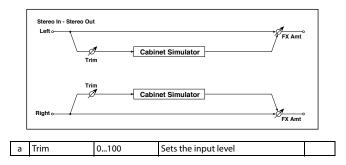

| k       Wet/Dry       Dry. 199991,       Selects the cabinet type         k       Kerch       Four 10" speakers / LA sound cabinet         k       MODERN - 4x10       Four 10" aluminum-cone speakers / modern cabinet         METAL - 4x10       Four 10" aluminum-cone speakers / modern cabinet         k       METAL - 4x10       Four 10" aluminum-cone speakers / modern cabinet         k       KeTAL - 4x10       Four 10" aluminum-cone speakers / modern cabinet         k       KeTAL - 4x10       Four 10" speakers / classic cabinet         k       UK - 4x12       Four 12" speakers / UK-manufac-tured cabinet         k       STUDIO - 1x15       One 15" speaker / studio combo cabinet         JAZZ - 1x15       One 15" speaker / jazz combo cabinet         VOX AC100 - 2x15       Two 15" speakers / US-manufac-tured cabinet         VW + 4x15       Four 15" speakers / US-manufac-tured cabinet         UK - 4x15       Four 15" speakers / UK-manufac-tured cabinet         UK - 4x15       Cone 15" speakers / UK-manufac-tured cabinet         VM + 4x12       One 18" speaker / LA sound cabinet         Combinet       One 18" speaker / LA sound cabinet         Combinet       One 12" and one 18" speaker combination cabinet         Combinet       Dry, 1:9999:1, Balance between the wet and dry signal                                              |   |              |                |                                      |  |
|----------------------------------------------------------------------------------------------------|---|--------------|----------------|--------------------------------------|--|
| b       Cabinet Type       Cabinet Type       MODERN -<br>4x10       Four 10" aluminum-cone speakers /<br>modern cabinet         b       Cabinet Type       METAL - 4x10       Four 10" aluminum-cone speakers /<br>modern cabinet         b       Cabinet Type       STUDIO - 1x15       Classic cabinet         JAZZ - 1x15       One 15" speakers / studio combo<br>cabinet       One 15" speakers / studio combo<br>cabinet         UK - 4x12       Two 15" speakers / jazz combo<br>cabinet       One 15" speakers / jazz combo<br>cabinet         UK - 4x15       One 15" speakers / US-manufac-<br>tured cabinet         UK - 4x15       Two 15" speakers / US-manufac-<br>tured cabinet         UK - 4x15       Four 15" speakers / US-manufac-<br>tured cabinet         UK - 4x15       Four 15" speakers / US-manufac-<br>tured cabinet         UK - 4x15       Four 15" speakers / US-manufac-<br>tured cabinet         UK - 4x15       Four 15" speakers / UK-manufac-<br>tured cabinet         UK - 4x15       Four 15" speakers / UK-manufac-<br>tured cabinet         UK - 1x18       One 18" speaker /<br>LA sound cabinet         OMBI - 1x12       One 18" speaker combi-<br>nation cabinet         Org. 1:9999:1,<br>Wet       Balance between the wet and dry<br>signal         c       Src       OffTempo       Table , "Dynamic Modulation<br>sources," on page 366 |   |              |                | Selects the cabinet type             |  |
| 4x10       modern cabinet         METAL - 4x10       Four 10" aluminum-cone speakers /<br>modern cabinet         CAbinet Type       UK - 4x12       Four 10" speakers / classic cabinet         STUDIO - 1x15       One 15" speaker / studio combo<br>cabinet       One 15" speaker / jazz combo<br>cabinet         VOX AC100 -<br>2x15       Two 15" speakers / US-manufac-<br>tured cabinet         UK - 4x12       Two 15" speaker / jazz combo<br>cabinet         VOX AC100 -<br>2x15       Two 15" speakers / Cabinet for Vox<br>AC100         US - 2x15       Two 15" speakers / US-manufac-<br>tured cabinet         UK - 4x15       Four 15" speakers / US-manufac-<br>tured cabinet         UK - 4x15       Four 15" speakers / UK-manufac-<br>tured cabinet         UK - 4x15       One 18" speaker /<br>LA sound cabinet         VOMBI - 1x12       One 18" speaker /<br>LA sound cabinet         Vet/Dry       Dry, 1:9999:1,<br>Wet       Balance between the wet and dry<br>signal         c       Src       OffTempo       Table, "Dynamic Modulation<br>sources," on page 366                                                                                                    |   |              | LA - 4x10      |                                      |  |
| METAL - 4X10       modern cabinet         modern cabinet       CLASSIC - 8x10       Eight 10" speakers / classic cabinet         UK - 4x12       Four 12" speakers / UK-manufac-<br>tured cabinet         STUDIO - 1x15       One 15" speaker / studio combo<br>cabinet         JAZZ - 1x15       One 15" speaker / jazz combo<br>cabinet         VOX AC100 -<br>2x15       Two 15" speakers / cabinet for Vox<br>AC100         UK - 4x15       Two 15" speakers / US-manufac-<br>tured cabinet         UK - 4x15       Two 15" speakers / UK-manufac-<br>tured cabinet         UK - 4x15       Two 15" speakers / UK-manufac-<br>tured cabinet         UK - 4x15       Too 15" speakers / UK-manufac-<br>tured cabinet         UK - 4x15       One 18" speaker /<br>LA sound cabinet         One 18" speaker /<br>LA sound cabinet       One 18" speaker /<br>Dry 1:9999:1,<br>8alance between the wet and dry<br>signal         c       Src       OffTempo       Table, "Dynamic Modulation<br>sources," on page 366                                                                                                    |   |              |                |                                      |  |
| b       Cabinet Type       UK - 4x12       Four 12" speakers / UK-manufac-tured cabinet         b       Cabinet Type       STUDIO - 1x15       One 15" speaker / studio combo cabinet         JAZZ - 1x15       JAZZ - 1x15       One 15" speaker / jazz combo cabinet         VOX AC100 - 2x15       Two 15" speakers / US-manufac-tured cabinet         UK - 4x15       Two 15" speakers / US-manufac-tured cabinet         UK - 4x15       Four 15" speakers / US-manufac-tured cabinet         UK - 4x15       Four 15" speakers / US-manufac-tured cabinet         UK - 4x15       Four 15" speakers / UK-manufac-tured cabinet         UK - 4x15       Four 15" speakers / UK-manufac-tured cabinet         UK - 4x15       Four 15" speaker / LA sound cabinet         COMBI - 1x12       One 18" speaker / LA sound cabinet         COMBI - 1x12       One 12" and one 18" speaker combination cabinet         c       Src       OffTempo         Src       OffTempo       Table , "Dynamic Modulation sources," on page 366                                                                                                    |   |              | METAL - 4x10   |                                      |  |
| b       Cabinet Type       UK - 4X12       tured cabinet         b       Cabinet Type       STUDIO - 1x15       One 15" speaker / studio combo cabinet         JAZZ - 1x15       One 15" speaker / jazz combo cabinet       One 15" speaker / jazz combo cabinet         VOX AC100 - 2x15       Two 15" speakers / cabinet for Vox AC100         US - 2x15       Two 15" speakers / US-manufactured cabinet         UK - 4x15       Four 15" speakers / US-manufactured cabinet         UK - 4x15       Four 15" speaker / LA sound cabinet         COMBI - 1x12       One 18" speaker / LA sound cabinet         COMBI - 1x12       One 12" and one 18" speaker combination cabinet         vet/Dry       Dry, 1:9999:1, Balance between the wet and dry signal         signal       Src       OffTempo         Table, "Dynamic Modulation sources," on page 366       Sec                                                                                                    |   |              | CLASSIC - 8x10 | Eight 10" speakers / classic cabinet |  |
| b       Cabinet Type       SIUDIO - 1X1S       cabinet       One 15" speaker / jazz combo cabinet         JAZZ - 1x15       JAZZ - 1x15       One 15" speaker / jazz combo cabinet         VOX AC100 - 2x15       Two 15" speakers / cabinet for Vox AC100         US - 2x15       Two 15" speakers / US-manufac-tured cabinet         UK - 4x15       Four 15" speakers / UK-manufac-tured cabinet         LA - 1x18       One 18" speaker / LA sound cabinet         COMBI - 1x12       One 18" speaker / LA sound cabinet         Dry, 1:9999:1, Wet       Balance between the wet and dry signal         c       Src       OffTempo         Src       OffTempo       Table, "Dynamic Modulation sources," on page 366                                                                                                    |   |              | UK - 4x12      |                                      |  |
| JAZZ - 1x15       One 15" speaker / jazz combo cabinet         VOX AC100 - 2x15       Two 15" speakers / cabinet for Vox AC100         US - 2x15       Two 15" speakers / US-manufactured cabinet         UK - 4x15       Four 15" speakers / UK-manufactured cabinet         LA - 1x18       One 18" speaker / LA sound cabinet         C       Wet/Dry       Dry, 1:9999:1, Wet         Src       OffTempo       Table, "Dynamic Modulation sources," on page 366                                                                                                    | b | Cabinet Type | STUDIO - 1x15  |                                      |  |
| 2x15     AC100       US - 2x15     Two 15" speakers / US-manufactured cabinet       UK - 4x15     Four 15" speakers / UK-manufactured cabinet       LA - 1x18     One 18" speaker /<br>LA sound cabinet       COMBI - 1x12     One 12" and one 18" speaker combination cabinet       Wet/Dry     Dry, 1:9999:1,<br>Wet     Balance between the wet and dry<br>signal       Src     OffTempo     Table, "Dynamic Modulation<br>sources," on page 366                                                                                                    | ~ | casher type  | JAZZ - 1x15    |                                      |  |
| view     05 - 2x15     tured cabinet       UK - 4x15     Four 15" speakers / UK-manufactured cabinet       LA - 1x18     One 18" speaker /<br>LA sound cabinet       COMBI - 1x12     One 12" and one 18" speaker combination cabinet       wet/Dry     Dry, 1:9999:1,<br>Wet     Balance between the wet and dry<br>signal       c     Src     OffTempo     Table, "Dynamic Modulation<br>sources," on page 366                                                                                                    |   |              |                |                                      |  |
| wet/Dry     Wet/Dry     Dry, 1:9999:1, Wet     Balance between the wet and dry signal       c     Src     OffTempo     Table, "Dynamic Modulation sources," on page 366                                                                                                    |   |              | US - 2x15      |                                      |  |
| LA - IX18     LA sound cabinet       COMBI - 1x12     One 12" and one 18" speaker combination cabinet       Wet/Dry     Dry, 1:9999:1, Wet       C     Src     OffTempo       Table, "Dynamic Modulation sources," on page 366                                                                                                    |   |              | UK - 4x15      |                                      |  |
| & 1x18     nation cabinet       Wet/Dry     Dry, 1:9999:1,<br>Wet     Balance between the wet and dry<br>signal       c     Src     OffTempo       Table, "Dynamic Modulation<br>sources," on page 366                                                                                                    |   |              | LA - 1x18      |                                      |  |
| webby         Wet         signal           c         Src         OffTempo         Table , "Dynamic Modulation sources," on page 366                                                                                                    |   |              |                |                                      |  |
| sources," on page 366                                                                                                    |   | Wet/Dry      |                |                                      |  |
| Amt –100+100 Amount of modulation source                                                                                                    | с | Src          | OffTempo       |                                      |  |
|                                                                                                    |   | Amt          | -100+100       | Amount of modulation source          |  |

## 21: Bass Amp Model

This simulates a bass amp.

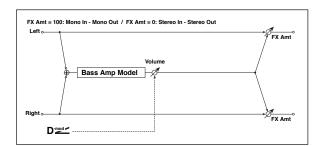

|   | -         | -                     |                                                                                            |  |
|---|-----------|-----------------------|--------------------------------------------------------------------------------------------|--|
|   |           |                       | Selects the amplifier type                                                                 |  |
|   |           | LA STUDIO             | An amp that is typical of the LA sound.                                                    |  |
|   |           | JAZZ                  | A combo amp favored by jazz<br>bassists.                                                   |  |
| а | Amp Type  | GOLD PANEL            | An amp distinctive for its eye-<br>catching gold panel and clean<br>sound.                 |  |
|   |           | SCOOPED               | An amp typical of 80's sounds.                                                             |  |
|   |           | VALVE2                | A tube amp suitable for rock.                                                              |  |
|   |           | VALVE                 | A tube amp with the ULTRA LO switch turned ON.                                             |  |
|   |           | CLASSIC               | A tube amp whose basic character<br>changes according to the setting of<br>the value dial. |  |
|   | Volume    | 0100                  | Sets the output level                                                                      |  |
| b | Src       | OffTempo              | Selects the modulation source for the output level                                         |  |
|   | Amt       | -100+100              | Sets the modulation amount of the output level                                             |  |
| с | Bass      | 0100                  | Sets the bass (low range) level                                                            |  |
| d | Middle    | 0100                  | Sets the middle (mid range) level                                                          |  |
| a | Mid Range | 04                    | Sets the mid-frequency range                                                               |  |
| e | Treble    | 0100                  | Sets the treble (high range) level                                                         |  |
| f | Presence  | 0100                  | Sets the presence (high-frequency tone)                                                    |  |
|   | Wet/Dry   | Dry, 1:9999:1,<br>Wet | Balance between the wet and dry signal                                                     |  |
| g | Src       | OffTempo              | Table , "Dynamic Modulation sources," on page 366                                          |  |
|   | Amt       | -100+100              | Amount of modulation source                                                                |  |
|   |           |                       |                                                                                            |  |

## 22: Bass Amp+Cabinet (Bass Amp Model+Cabinet)

This simulates a bass amp and speaker cabinet.

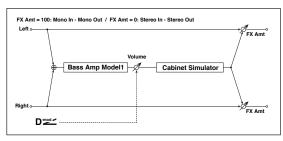

| a | Amp Type             | LA STUDIO,<br>JAZZ ,<br>GOLD PANEL,<br>SCOOPED,<br>VALVE2, VALVE,<br>CLASSIC                                                                                                    | Selects the type of the amplifier                  |
|---|----------------------|----------------------------------------------------------------------------------------------------|----------------------------------------------------|
|   | Volume               | 0100                                                                                                    | Sets the output level                              |
| b | Src                  | OffTempo                                                                                                    | Selects the modulation source for the output level |
|   | Amt                  | -100+100                                                                                                    | Sets the modulation amount of the output level     |
| с | Bass                 | 0100                                                                                                    | Sets the bass (low range) level                    |
| d | Middle               | 0100                                                                                                    | Sets the middle (mid range) level                  |
| u | Mid Range            | 04                                                                                                    | Sets the mid-frequency range                       |
| e | Treble               | 0100                                                                                                    | Sets the treble (high range) level                 |
| f | Presence             | 0100                                                                                                    | Sets the presence (high-frequency tone)            |
| g | Cabinet<br>Simulater | Off, On                                                                                                    | Switches the cabinet simulator on/<br>off          |
| h | Cabinet Type         | LA - 4x10,<br>MODERN -<br>4x10,<br>METAL - 4x10,<br>CLASSIC -<br>8x10,<br>UK - 4x12,<br>STUDIO - 1x15,<br>JAZZ - 1x15,<br>VOX AC100 -<br>2x15,<br>US - 2x15,<br>UK - 4x15,<br>LA - 1x18,<br>COMBI - 1x12<br>& 1x18 | Selects the cabinet type                           |
|   | Wet/Dry              | Dry, 1:9999:1,<br>Wet                                                                                                    | Balance between the wet and dry signal             |
| i | Src                  | OffTempo                                                                                                    | Table , "Dynamic Modulation sources," on page 366  |
|   | Amt                  | -100+100                                                                                                    | Amount of modulation source                        |

## a: Amp Type

#### h: Cabinet Type

Recommended Combinations of Bass Amp Models and Cabinets:

| Атр Туре   | Cabinet Type         |
|------------|----------------------|
| LA STUDIO  | LA - 4x10, LA - 1x18 |
| JAZZ       | JAZZ - 1x15          |
| GOLD PANEL | MODERN - 4x10        |
| SCOOPED    | METAL - 4x10         |
| VALVE2     | CLASSIC - 8x10       |
| VALVE      | CLASSIC - 8x10       |
| CLASSIC    | COMBI - 1x12 & 1x18  |

## 23: Tube PreAmp Model (Tube PreAmp Modeling)

This effect simulates a two-stage vacuum tube preamp. You can make individual settings for two vacuum tubes connected in series. This lets you create the warm sound typical of vacuum tubes.

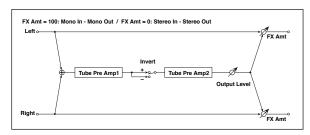

| а | Tube1 Low Cut<br>[Hz]      | Thru, 218.00k         | Sets the cutoff frequency for the low cut filter of stage 1     |
|---|----------------------------|-----------------------|-----------------------------------------------------------------|
| a | High Cut [Hz]              | 5320.00k,<br>Thru     | Sets the cutoff frequency for the<br>high cut filter of stage 1 |
| b | Tube1 Gain<br>[dB]         | -24.0+24.0            | Sets the input gain for stage 1                                 |
| ŭ | Saturation [%]             | 0100                  | Sets the input/output response for stage 1                      |
| с | Tube1 Bias                 | 0100                  | Sets the bias voltage for stage 1                               |
| d | Tube1 Phase                | Normal,<br>Wet Invert | Turns phase reversal on/off                                     |
|   | Tube2 Low Cut<br>[Hz]      | Thru, 218.00k         | Sets the cutoff frequency for the low cut filter of stage 2     |
| e | High Cut [Hz]              | 5320.00k,<br>Thru     | Sets the cutoff frequency for the<br>high cut filter of stage 2 |
| f | Tube2 Gain<br>[dB]         | -24.0+24.0            | Sets the input gain for stage 2                                 |
| ' | Saturation [%]             | 0100                  | Sets the input/output response for stage 2                      |
| g | Tube2 Bias                 | 0100                  | Sets the bias voltage for stage 2                               |
| h | Tube2 Output<br>Level [dB] | -48.0+0.0             | Sets the output level                                           |
|   | Wet/Dry                    | Dry, 1:9999:1,<br>Wet | Balance between the wet and dry signal                          |
| i | Src                        | OffTempo              | Table , "Dynamic Modulation<br>sources," on page 366            |
|   | Amt                        | -100+100              | Amount of modulation source                                     |
|   |                            |                       |                                                                 |

#### b, f: Saturation [%]

With higher settings of this value, the waveform will change at high gain levels, tending to cause distortion. Lower settings of this value will produce linear response.

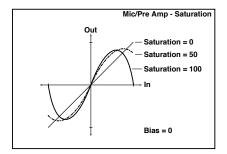

#### c: Tube1 Bias

This expresses the effect that changes in vacuum tube bias have on the distortion of the waveform. Higher settings of this value will produce distortion even at low gain levels. Since this will also change the overtone structure, you can use it to control the tonal character.

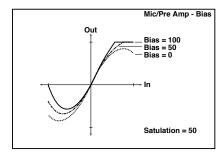

#### d: Tube1 Phase

With the Wet Invert setting, the phase of the signal will be inverted between stage 1 and stage 2. Since "Bias" is applied to the inverted signal in stage 2, this will change the tonal character.

## 24: St. Tube PreAmp (Stereo Tube PreAmp Modeling)

This is a stereo vacuum tube preamp simulator (See "Tube Pre-Amp Model (Tube PreAmp Modeling)" on page 380.).

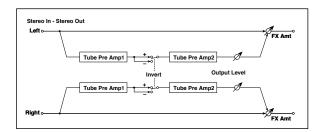

## 25: Mic Model+PreAmp (Mic Modeling + PreAmp)

This effect simulates a mic and vacuum tube preamp. You can choose from various types of mic and positions to create differing sonic characters.

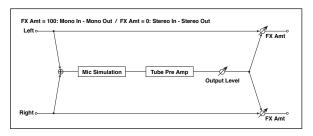

|   |                           | Vintage<br>Dynamic, Multi<br>Condenser,<br>Percussion                                                                  |                                                   |  |
|---|---------------------------|----------------------------------------------------------------------------------------------------|---------------------------------------------------|--|
| а | Mic Type                  | Condenser,<br>Drums Dynamic,<br>Vocal Dynamic,<br>Multi Dynamic,<br>Vocal<br>Condenser,<br>Vocal Tube,<br>Kick Dynamic | Selects the type of mic                           |  |
| b | Mic Position              | Close, On, Off,<br>Far                                                                                                 | Sets the mic placement distance                   |  |
| c | Tube Low Cut<br>[Hz]      | Thru, 218.00k                                                                                                    | Sets the frequency of the low cut filter          |  |
| C | High Cut [Hz]             | 5320.00k,<br>Thru                                                                                                    | Sets the frequency of the high cut filter         |  |
| d | Tube Gain [dB]            | -24.0+24.0                                                                                                    | Sets the input gain to the vacuum tube preamp     |  |
| a | Saturation [%]            | 0100                                                                                                    | Sets the input/output response of the preamp      |  |
| e | Tube Bias                 | 0100                                                                                                    | Sets the bias level of the preamp                 |  |
| f | Tube Output<br>Level [dB] | -48.0+0.0                                                                                                    | Sets the output level of the preamp               |  |
|   | Wet/Dry                   | Dry, 1:9999:1,<br>Wet                                                                                                  | Balance between the wet and dry signal            |  |
| g | Src                       | OffTempo                                                                                                    | Table , "Dynamic Modulation sources," on page 366 |  |
|   | Amt                       | -100+100                                                                                                    | Amount of modulation source                       |  |

#### **b:** Mic Position

This expresses the effect that the mic position has on the sound. The Close setting is the closest mic position, and the Far setting is the farthest.

# Chorus, Flanger, and Phaser (Cho/Fln Phaser)

## 26: Stereo Chorus

This effect adds thickness and warmth to the sound by modulating the delay time of the input signal. You can add spread to the sound by offsetting the phase of the left and right LFOs from each other.

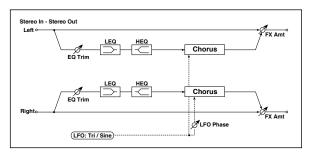

|   | LFO Waveform          | Triangle, Sine                  | Selects the LFO Waveform                                                                         |        |
|---|-----------------------|---------------------------------|--------------------------------------------------------------------------------------------------|--------|
| а | LFO Phase<br>[degree] | -180+180                        | Sets the LFO phase difference between the left and right                                         |        |
|   | LFO Frequency<br>[Hz] | 0.0220.00                       | Sets the speed of the LFO                                                                        |        |
| b | Src                   | OffTempo                        | Selects a modulation source for LFO speed                                                        |        |
|   | Amt                   | -20.00<br>+20.00                | Sets the modulation amount of LFO speed                                                          |        |
|   | MIDI Sync             | Off, On                         | When this is on, the LFO speed is set<br>by BPM, Base Note, and Times,<br>instead of Frequency   | ₩<br>M |
| с | BPM                   | MIDI,<br>40.00<br>300.00        | MIDI syncs to the system tempo; 40–<br>300 sets the tempo manually for this<br>individual effect |        |
|   | Base Note             | rw                              | Selects the type of notes that<br>specify the LFO speed                                          |        |
|   | Times                 | x1x32                           | Sets the number of notes that specify the LFO speed                                              |        |
| d | L Pre Delay<br>[msec] | 0.050.0                         | Sets the delay time for the left channel                                                         |        |
| u | R Pre Delay<br>[msec] | 0.050.0                         | Sets the delay time for the right channel                                                        |        |
|   | Depth                 | 0100                            | Sets the depth of LFO modulation                                                                 |        |
| e | Src                   | OffTempo                        | Selects the modulation source for the LFO modulation depth                                       |        |
|   | Amt                   | -100+100                        | Sets the modulation amount of the LFO modulation depth                                           |        |
| f | EQ Trim               | 0100                            | Sets the EQ input level                                                                          |        |
|   | Pre LEQ Fc            | Low,<br>Mid-Low                 | Selects the cutoff frequency (low or<br>mid-low) of the low-range equalizer                      |        |
| g | Pre HEQ Fc            | High,<br>Mid-High               | Selects the cutoff frequency (high or<br>mid-high) of the high-range<br>equalizer                |        |
| h | Pre LEQ Gain<br>[dB]  | -15.0+15.0                      | Gain of the Low EQ                                                                               |        |
| n | Pre HEQ Gain<br>[dB]  | -15.0+15.0                      | Gain of the High EQ                                                                              |        |
|   | Wet/Dry               | -Wet, -<br>1:99Dry99:1<br>, Wet | Balance between the wet and dry signal                                                           |        |
| i | Src                   | OffTempo                        | Table , "Dynamic Modulation sources," on page 366                                                |        |
|   | Amt                   | -100+100                        | Amount of modulation source                                                                      |        |

#### d: L Pre Delay [msec] d: R Pre Delay [msec]

Setting the left and right delay time individually allows you to control the stereo image.

## 27: Black Chorus/Flanger

This models a Danish-made stereo chorus + pitch modulator & flanger. Although this effect was originally intended for guitar, it was also used by numerous keyboard players. Used with electric piano, it produces a distinctive tone.

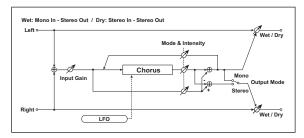

| Speed [Hz]  | 0.1010.0               | Sets the LFO speed                                                |  |
|-------------|------------------------|-------------------------------------------------------------------|--|
| Intensity   | 1100                   | Sets the intensity of LFO modulation                              |  |
| Mode        | 0, 1, 2                | Select a mode<br>0: Chorus<br>1: Pitch Modulation<br>2: Flanger   |  |
| Width       | 02                     | Sets the LFO modulation depth                                     |  |
| Input Gain  | 1100                   | Sets the input gain                                               |  |
| Output Mode | 0, 1                   | Select a output mode<br>0: Mono<br>1: Stereo                      |  |
| Wet/Dry     | Dry, 1:99<br>99:1, Wet | Balance between the wet and dry signal                            |  |
| Source      | OffTempo               | Table , "Selects a modulation source for<br>Wet/Dry," on page 367 |  |
| Amount      | -100 +100              | Table , "Sets the modulation amount for<br>Wet/Dry," on page 367  |  |

## Mode

#### Intensity

Increasing the "Intensity" value will strengthen the modulation effect. This controls the effect, direct, and feedback values. The values that are controlled will depend on the "Mode" setting.

## 28: St.HarmonicChorus (Stereo Harmonic Chorus)

This effect applies chorus only to higher frequencies. This can be used to apply a chorus effect to a bass sound without making the sound thinner. You can also use this chorus block with feedback as a flanger.

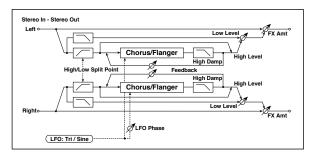

|   | LFO Waveform            | Triangle Cine            | Selects the LFO Waveform                                                                         |            |
|---|-------------------------|--------------------------|--------------------------------------------------------------------------------------------------|------------|
|   |                         | Triangle, Sine           |                                                                                                  |            |
| а | LFO Phase<br>[degree]   | -180+180                 | Sets the LFO phase difference<br>between the left and right                                      |            |
|   | LFO Frequency<br>[Hz]   | 0.0220.00                | Sets the speed of the LFO                                                                        |            |
| b | Src                     | OffTempo                 | Selects a modulation source for LFO speed                                                        |            |
|   | Amt                     | -20.00<br>+20.00         | Sets the modulation amount of LFO speed                                                          |            |
|   | MIDI Sync               | Off, On                  | When this is on, the LFO speed is set<br>by BPM, Base Note, and Times,<br>instead of Frequency   | <b>∆</b> ≌ |
| с | BPM                     | MIDI,<br>40.00<br>300.00 | MIDI syncs to the system tempo; 40–<br>300 sets the tempo manually for this<br>individual effect |            |
|   | Base Note               | rw                       | Selects the type of notes that<br>specify the LFO speed                                          |            |
|   | Times                   | x1x32                    | Sets the number of notes that specify the LFO speed                                              |            |
| d | Pre Delay<br>[msec]     | 0.050.0                  | Sets the delay time from the original sound                                                      |            |
|   | Depth                   | 0100                     | Sets the depth of LFO modulation                                                                 |            |
| e | Src                     | OffTempo                 | Selects the modulation source of the LFO modulation depth                                        |            |
|   | Amt                     | -100+100                 | Sets the modulation amount of the LFO modulation depth                                           |            |
| f | High/Low Split<br>Point | 1100                     | Sets the frequency split point between the low and high range                                    |            |
| a | Feedback                | -100+100                 | Sets the feed back amount of the chorus block                                                    |            |
| g | High Damp [%]           | 0100                     | Sets the high range damping<br>amount of the chorus block                                        |            |
|   | Low Level               | 0100                     | Sets the low range output level                                                                  |            |
| h | High Level              | 0100                     | Sets the high range (chorus) output<br>level                                                     |            |
|   | Wet/Dry                 | Dry, 1:9999:1,<br>Wet    | Balance between the wet and dry signal                                                           |            |
| i | Src                     | OffTempo                 | Table , "Dynamic Modulation sources," on page 366                                                |            |
|   | Amt                     | -100+100                 | Amount of modulation source                                                                      |            |
|   |                         |                          |                                                                                                  |            |

#### f: High/Low Split Point

This parameter sets the frequency that splits the high and low range. Only the high range will be sent to the chorus block.

#### g: Feedback

Sets the feedback amount of the chorus block. Increasing the feedback will allow you to use the effect as a flanger.

## 29: St. Biphase Mod. (Stereo Biphase Modulation)

This stereo chorus effect adds two different LFOs together. You can set the Frequency and Depth parameters for each LFO individually. Depending on the setting of these LFOs, very complex waveforms will create an analog-type, unstable modulated sound.

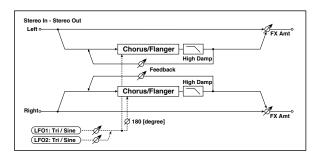

|   | LFO1<br>Waveform       | Triangle, Sine                  | Selects LFO1 waveform                                    |
|---|------------------------|---------------------------------|----------------------------------------------------------|
| а | LFO2                   | Triangle, Sine                  | Selects LFO2 waveform                                    |
|   | Phase Sw               | 0 deg,<br>180 deg               | Switches the LFO phase difference between left and right |
|   | LFO1<br>Frequency [Hz] | 0.0230.00                       | Sets the LFO1 speed                                      |
| b | Src                    | OffTempo                        | Selects the modulation source of LFO1&2 speed            |
|   | LFO1 Amt               | -30.00<br>+30.00                | Sets the modulation amount of LFO1 speed                 |
| c | LFO2<br>Frequency [Hz] | 0.0230.00                       | Sets the LFO2 speed                                      |
| C | Amt                    | -30.00<br>+30.00                | Sets the modulation amount of LFO2 speed                 |
|   | Depth1                 | 0100                            | Sets the depth of LFO1<br>modulation                     |
| d | Src                    | OffTempo                        | Selects the modulation source of LFO1&2 modulation depth |
|   | Amt                    | -100+100                        | Sets the modulation amount of LFO1 modulation depth      |
| e | Depth2                 | 0100                            | Sets the depth of LFO2<br>modulation                     |
| e | Amt                    | -100+100                        | Sets the modulation amount of LFO2 modulation depth      |
| f | L Pre Delay<br>[msec]  | 0.050.0                         | Sets the delay time for the left channel                 |
| ' | R Pre Delay<br>[msec]  | 0.050.0                         | Sets the delay time for the right channel                |
| a | Feedback               | -100+100                        | Sets the feedback amount                                 |
| g | High Damp<br>[%]       | 0100                            | Sets the damping amount in the high range                |
| h | Wet/Dry                | -Wet, -<br>1:99Dry99:1<br>, Wet | Balance between the wet and dry signal                   |
|   | Src                    | OffTempo                        | Table , "Dynamic Modulation sources," on page 366        |
|   | Amt                    | -100+100                        | Amount of modulation source                              |

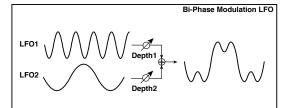

## 30: Multitap Cho/Delay (Multitap Chorus/Delay)

This effect has four chorus blocks with a different LFO phase. You can create a complex stereo image by setting each block's delay time, depth, output level, and pan individually. You can also fix some of the chorus blocks to combine the chorus and delay effects.

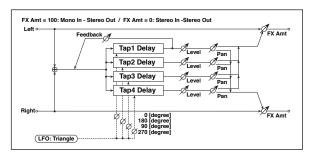

| а | LFO Frequency<br>[Hz] | 0.0213.00             | Sets the speed of the LFO                                                      |  |
|---|-----------------------|-----------------------|--------------------------------------------------------------------------------|--|
|   | Tap1 (000)<br>[msec]  | 01000                 | Sets the Tap1 (LFO phase=0<br>degrees) delay time                              |  |
| b | Depth                 | 030                   | Sets the Tap1 chorus depth                                                     |  |
|   | Level                 | 030                   | Sets the Tap1 output level                                                     |  |
|   | Pan                   | L6L1, C,<br>R1R6      | Sets the Tap1 stereo image                                                     |  |
|   | Tap2 (180)<br>[msec]  | 01000                 | Sets the Tap2 (LFO phase=180<br>degrees) delay time                            |  |
| с | Depth                 | 030                   | Sets the Tap2 chorus depth                                                     |  |
| C | Level                 | 030                   | Sets the Tap2 output level                                                     |  |
|   | Pan                   | L6L1, C,<br>R1R6      | Sets the Tap2 stereo image                                                     |  |
|   | Tap3 (090)<br>[msec]  | 01000                 | Sets the Tap3 (LFO phase=90<br>degrees) delay time                             |  |
| d | Depth                 | 030                   | Sets the Tap3 chorus depth                                                     |  |
| u | Level                 | 030                   | Sets the Tap3 output level                                                     |  |
|   | Pan                   | L6L1, C,<br>R1R6      | Sets the Tap3 stereo image                                                     |  |
|   | Tap4 (270)<br>[msec]  | 01000                 | Sets the Tap4 (LFO phase=270<br>degrees) delay time                            |  |
| e | Depth                 | 030                   | Sets the Tap4 chorus depth                                                     |  |
| e | Level                 | 030                   | Sets the Tap4 output level                                                     |  |
|   | Pan                   | L6L1, C,<br>R1R6      | Sets the Tap4 stereo image                                                     |  |
|   | Tap1 Feedback         | -100+100              | Sets the Tap1 feedback amount                                                  |  |
| f | Src                   | OffTempo              | Selects the modulation source of<br>Tap1 feedback amount and effect<br>balance |  |
|   | Amt                   | -100+100              | Sets the Tap1 feedback amount and modulation amount                            |  |
|   | Wet/Dry               | Dry, 1:9999:1,<br>Wet | Balance between the wet and dry signal                                         |  |
| g | Src                   | OffTempo              | Table , "Dynamic Modulation sources," on page 366                              |  |
|   | Amt                   | -100+100              | Amount of modulation source                                                    |  |

## 31: Ensemble

This Ensemble effect has three chorus blocks that use LFO to create subtle shimmering, and gives three dimensional depth and spread to the sound, because the signal is output from the left, right, and center.

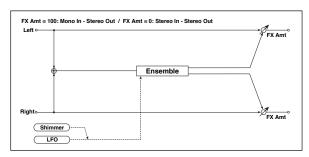

|   | Speed   | 1100                  | Sets the speed of the LFO                                 |  |
|---|---------|-----------------------|-----------------------------------------------------------|--|
|   | speed   | 1100                  |                                                           |  |
| а | Src     | OffTempo              | Selects a modulation source for LFO speed                 |  |
|   | Amt     | -100+100              | Sets the modulation amount of LFO speed                   |  |
|   | Depth   | 0100                  | Sets the depth of LFO modulation                          |  |
| b | Src     | OffTempo              | Selects the modulation source of the LFO modulation depth |  |
|   | Amt     | -100+100              | Sets the modulation amount of the LFO modulation depth    |  |
| с | Shimmer | 0100                  | Sets the amount of shimmering of the LFO waveform         |  |
| d | Wet/Dry | Dry, 1:9999:1,<br>Wet | Balance between the wet and dry signal                    |  |
|   | Src     | OffTempo              | Table , "Dynamic Modulation sources," on page 366         |  |
|   | Amt     | -100+100              | Amount of modulation source                               |  |

#### c: Shimmer

This parameter sets the amount of shimmering of the LFO waveform. Increasing this value adds more shimmering, making the chorus effect more complex and richer.

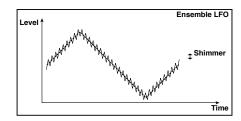

## 32: Polysix Ensemble

This models the ensemble effect built into the classic Korg PolySix programmable polyphonic synthesizer.

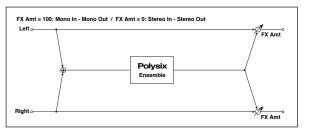

|   | Depth   | 0100                  | Sets the depth of the effect                                     |  |
|---|---------|-----------------------|------------------------------------------------------------------|--|
| а | Src     | OffTempo              | Selects the modulation source that will control the effect depth |  |
|   | Amt     | -100+100              | Sets the amount by which the effect depth will be modulated      |  |
|   | Wet/Dry | Dry, 1:9999:1,<br>Wet | Balance between the wet and dry signal                           |  |
| b | Src     | OffTempo              | Table , "Dynamic Modulation<br>sources," on page 366             |  |
|   | Amt     | -100+100              | Amount of modulation source                                      |  |

#### 33: Stereo Flanger

This effect gives a significant swell and movement of pitch to the sound. It is more effective when applied to a sound with a lot of harmonics. This is a stereo flanger. You can add spread to the sound by offsetting the phase of the left and right LFOs from each other.

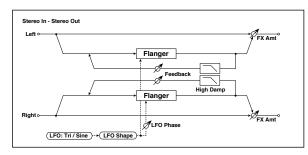

| а | Delay Time<br>[msec]  | 0.050.0                         | Sets the delay time from the original sound                                                      |        |
|---|-----------------------|---------------------------------|--------------------------------------------------------------------------------------------------|--------|
|   | LFO Waveform          | Triangle, Sine                  | Selects the LFO Waveform                                                                         |        |
| b | LFO Shape             | -100+100                        | Changes the curvature of the LFO<br>Waveform                                                     |        |
| с | LFO Phase<br>[degree] | -180+180                        | Sets the LFO phase difference between the left and right                                         |        |
|   | LFO Frequency<br>[Hz] | 0.0220.00                       | Sets the speed of the LFO                                                                        |        |
| d | Src                   | OffTempo                        | Selects a modulation source for LFO speed                                                        |        |
|   | Amt                   | -20.00<br>+20.00                | Sets the modulation amount of LFO speed                                                          |        |
|   | MIDI Sync             | Off, On                         | When this is on, the LFO speed is set<br>by BPM, Base Note, and Times,<br>instead of Frequency   | ٩<br>M |
| e | BPM                   | MIDI,<br>40.00<br>300.00        | MIDI syncs to the system tempo; 40–<br>300 sets the tempo manually for this<br>individual effect |        |
|   | Base Note             | rw                              | Selects the type of notes that<br>specify the LFO speed                                          |        |
|   | Times                 | x1x32                           | Sets the number of notes that<br>specify the LFO speed                                           |        |
| f | Depth                 | 0100                            | Sets the depth of LFO<br>modulation                                                              |        |
|   | Feedback              | -100+100                        | Sets the feedback amount                                                                         |        |
| g | High Damp [%]         | 0100                            | Sets the feedback damping amount in the high range                                               |        |
|   | Wet/Dry               | -Wet, -<br>1:99Dry99:1<br>, Wet | Balance between the wet and dry signal                                                           |        |
| h | Src                   | OffTempo                        | Table , "Dynamic Modulation<br>sources," on page 366                                             |        |
|   | Amt                   | -100+100                        | Amount of modulation source                                                                      |        |

#### g: Feedback h: Wet/Dry

The peak shape of the positive and negative "Feedback" value is different. The harmonics will be emphasized when the effect sound is mixed with the dry sound if you set a positive value for both "Feedback" and "Wet/Dry", and if you set a negative value for both "Feedback" and "Wet/Dry".

#### g: High Damp [%]

This parameter sets the amount of damping of the feedback in the high range. Increasing the value will cut high-range harmonics.

## 34: St. Random Flanger (Stereo Random Flanger)

The stereo effect uses a step-shape waveform and random LFO for modulation, creating a unique flanging effect.

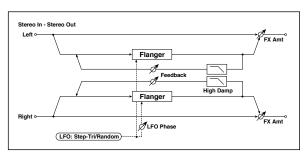

| а | Delay Time<br>[msec]  | 0.050.0                         | Sets the delay time from the original sound                                                      |          |
|---|-----------------------|---------------------------------|--------------------------------------------------------------------------------------------------|----------|
| h | LFO Waveform          | Step-Tri,<br>Random             | Selects the LFO Waveform                                                                         |          |
| b | LFO Phase<br>[degree] | -180+180                        | Sets the LFO phase difference between the left and right                                         |          |
|   | LFO Frequency<br>[Hz] | 0.0220.00                       | Sets the speed of the LFO                                                                        |          |
| с | Src                   | OffTempo                        | Selects the modulation source used<br>for both LFO speed and step speed                          |          |
|   | Amt                   | -20.00<br>+20.00                | Sets the modulation amount of LFO speed                                                          |          |
| Ь | LFO Step Freq<br>[Hz] | 0.0550.00                       | Sets the LFO step speed (speed that changes in steps)                                            |          |
| u | Step Amt              | -50.00<br>+50.00                | Sets the modulation amount of LFO step speed                                                     |          |
|   | MIDI Sync             | Off, On                         | When this is on, the LFO speed is set<br>by BPM, Base Note, and Times,<br>instead of Frequency   | <u>т</u> |
| e | BPM                   | MIDI,<br>40.00<br>300.00        | MIDI syncs to the system tempo; 40–<br>300 sets the tempo manually for this<br>individual effect |          |
|   | Base Note             | rw                              | Selects the type of notes that<br>specify the LFO speed                                          |          |
|   | Times                 | x1x32                           | Sets the number of notes that<br>specify the LFO speed                                           |          |
|   | Step Base Note        | rw                              | Selects the type of notes to specify the LFO step speed                                          | Д<br>Ш   |
| f | Times                 | x1x32                           | Sets the number of notes to specify the LFO step speed                                           |          |
| g | Depth                 | 0100                            | Sets the depth of LFO<br>modulation                                                              |          |
| h | Feedback              | -100+100                        | Sets the feedback amount                                                                         |          |
|   | High Damp [%]         | 0100                            | Sets the feedback damping amount in the high range                                               |          |
|   | Wet/Dry               | -Wet, -<br>1:99Dry99:1<br>, Wet | Balance between the wet and dry signal                                                           |          |
| i | Src                   | OffTempo                        | Table , "Dynamic Modulation sources," on page 366                                                |          |
|   | Amt                   | -100+100                        | Amount of modulation source                                                                      |          |

## 35: St. Env. Flanger (Stereo Envelope Flanger)

This Flanger uses an envelope generator for modulation. You will obtain the same pattern of flanging each time you play. You can also control the Flanger directly using the modulation source.

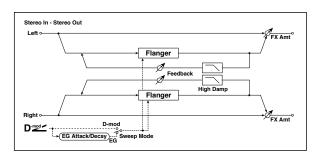

| а | L Dly Bottom<br>[msec] | 0.050.0                         | Sets the lower limit of the left-<br>channel delay time                                                                                                    |  |
|---|------------------------|---------------------------------|----------------------------------------------------------------------------------------------------|--|
| a | L Dly Top<br>[msec]    | 0.050.0                         | Sets the upper limit of the left-<br>channel delay time                                                                                                    |  |
| b | R Dly Bottom<br>[msec] | 0.050.0                         | Sets the lower limit of the right-<br>channel delay time                                                                                                    |  |
| u | R Dly Top<br>[msec]    | 0.050.0                         | Sets the upper limit of the right-<br>channel delay time                                                                                                    |  |
|   | Sweep Mode             | EG, D-mod                       | Determines whether the flanger is<br>controlled by the envelope<br>generator or by the modulation<br>source                                                                |  |
| с | Src                    | OffTempo                        | Selects the modulation source that<br>triggers the EG (when Sweep Mode =<br>EG), or the modulation source that<br>causes the flanger to sweep (when<br>Sweep Mode = D-mod) |  |
| d | EG Attack              | 1100                            | Sets the EG attack speed                                                                                                    |  |
| a | EG Decay               | 1100                            | Sets the EG decay speed                                                                                                    |  |
| e | Feedback               | -100+100                        | Sets the feedback amount                                                                                                    |  |
| f | High Damp [%]          | 0100                            | Sets the feedback damping amount in the high range                                                                                                    |  |
|   | Wet/Dry                | -Wet, -<br>1:99Dry99:1<br>, Wet | Balance between the wet and dry signal                                                                                                    |  |
| g | Src                    | OffTempo                        | Table , "Dynamic Modulation sources," on page 366                                                                                                    |  |
|   | Amt                    | -100+100                        | Amount of modulation source                                                                                                    |  |

#### c: Sweep Mode

c: Src

This parameter switches the flanger control mode. With "Sweep Mode" = EG, the flanger will sweep using the envelope generator. This envelope generator is included in the envelope flanger, and not related to the Pitch EG, Filter EG, or Amp EG.

The "Src" parameter selects the source that starts the envelope generator. If you select, for example, Gate, the envelope generator will start when the note-on message is received.

When "Sweep Mode" = D-mod, the modulation source can control the flanger directly. Select the modulation source using the "Src" parameter.

The effect is off when a value for the modulation source specified for the "Src" parameter is smaller than 64, and the effect is on when the value is 64 or higher. The Envelope Generator is triggered when the value changes from 63 or smaller to 64 or higher.

#### d: EG Attack d: EG Decay

Attack and Decay speed are the only adjustable parameters on this EG.

## 36: Stereo Phaser

This effect creates a swell by shifting the phase. It is very effective on electric piano sounds. You can add spread to the sound by offsetting the phase of the left and right LFOs from each other.

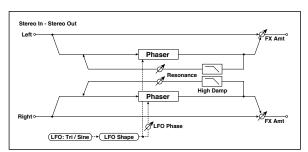

|   | LFO Waveform          | Triangle, Sine                  | Selects the LFO Waveform                                                                         |          |
|---|-----------------------|---------------------------------|--------------------------------------------------------------------------------------------------|----------|
| а | LFO Shape             | -100+100                        | Changes the curvature of the LFO<br>Waveform                                                     |          |
| b | LFO Phase<br>[degree] | -180+180                        | Sets the LFO phase difference between the left and right                                         |          |
|   | LFO Frequency<br>[Hz] | 0.0220.00                       | Sets the speed of the LFO                                                                        |          |
| с | Src                   | OffTempo                        | Selects a modulation source for LFO speed                                                        |          |
|   | Amt                   | -20.00<br>+20.00                | Sets the modulation amount of LFO speed                                                          |          |
|   | MIDI Sync             | Off, On                         | When this is on, the LFO speed is set<br>by BPM, Base Note, and Times,<br>instead of Frequency   | <u>a</u> |
| d | BPM                   | MIDI,<br>40.00<br>300.00        | MIDI syncs to the system tempo; 40–<br>300 sets the tempo manually for this<br>individual effect |          |
|   | Base Note             | rw                              | Selects the type of notes that specify the LFO speed                                             |          |
|   | Times                 | x1x32                           | Sets the number of notes that specify the LFO speed                                              |          |
|   | Manual                | 0100                            | Sets the frequency to which the<br>effect is applied                                             |          |
| e | Src                   | OffTempo                        | Selects the modulation source for the LFO modulation                                             |          |
|   | Amt                   | -100+100                        | Sets the modulation amount of the LFO modulation                                                 |          |
|   | Depth                 | 0100                            | Sets the depth of LFO modulation                                                                 |          |
| f | Src                   | OffTempo                        | Selects the modulation source for the LFO modulation depth                                       |          |
|   | Amt                   | -100+100                        | Sets the modulation amount of the LFO modulation depth                                           |          |
|   | Resonance             | -100+100                        | Sets the resonance amount                                                                        |          |
| h | High Damp [%]         | 0100                            | Sets the resonance damping<br>amount in the high range                                           |          |
|   | Wet/Dry               | -Wet, -<br>1:99Dry99:1<br>, Wet | Balance between the wet and dry signal                                                           |          |
| j | Src                   | OffTempo                        | Table , "Dynamic Modulation sources," on page 366                                                |          |
|   | Amt                   | -100+100                        | Amount of modulation source                                                                      |          |

#### h: Resonance i: Wet/Dry

The peak shape of the positive and negative Feedback value is different. The harmonics will be emphasized when the effect sound is mixed with the dry sound, if you set a positive value for both "Resonance" and "Wet/Dry", and if you set a negative value for both "Resonance" and "Wet/Dry".

#### h: High Damp [%]

This parameter sets the amount of damping of the resonance in the high range. Increasing the value will cut high-range harmonics.

## 37: St. Random Phaser (Stereo Random Phaser)

This is a stereo phaser. The effect uses a step-shape waveform and random LFO for modulation, creating a unique phasing effect.

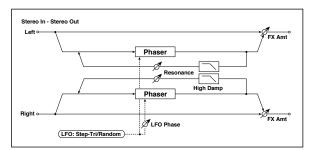

|   |                       |                                 |                                                                                                  | -                |
|---|-----------------------|---------------------------------|--------------------------------------------------------------------------------------------------|------------------|
| 2 | LFO Waveform          | Step-Tri, Step-<br>Sin, Random  | Selects the LFO Waveform                                                                         |                  |
| а | LFO Phase<br>[degree] | -180+180                        | Sets the LFO phase difference<br>between the left and right                                      |                  |
|   | LFO Frequency<br>[Hz] | 0.0220.00                       | Sets the speed of the LFO                                                                        |                  |
| b | Src                   | OffTempo                        | Selects the modulation source<br>commonly used for LFO speed and<br>step speed                   |                  |
|   | Amt                   | -20.00<br>+20.00                | Sets the modulation amount of LFO speed                                                          |                  |
| _ | LFO Step Freq<br>[Hz] | 0.0550.00                       | Sets the LFO step speed                                                                          |                  |
| с | Amt                   | -50.00<br>+50.00                | Sets the modulation amount of LFO step speed                                                     |                  |
|   | MIDI Sync             | Off, On                         | When this is on, the LFO speed is set<br>by BPM, Base Note, and Times,<br>instead of Frequency   | Д <sup>§ym</sup> |
| d | BPM                   | MIDI,<br>40.00<br>300.00        | MIDI syncs to the system tempo; 40–<br>300 sets the tempo manually for this<br>individual effect |                  |
|   | Base Note             | rw                              | Selects the type of notes that<br>specify the LFO speed                                          |                  |
|   | Times                 | x1x32                           | Sets the number of notes that specify the LFO speed                                              |                  |
| _ | Step Base Note        | rw                              | Selects the type of notes to specify the LFO step speed                                          | Дууг             |
| e | Times                 | x1x32                           | Sets the number of notes to specify the LFO step speed                                           |                  |
|   | Manual                | 0100                            | Sets the frequency to which the effect is applied                                                |                  |
| f | Src                   | OffTempo                        | Selects the modulation source for the LFO modulation                                             |                  |
|   | Amt                   | -100+100                        | Sets the modulation amount of the LFO modulation                                                 |                  |
| g | Depth                 | 0100                            | Sets the depth of LFO modulation                                                                 |                  |
|   | Resonance             | -100+100                        | Sets the resonance amount                                                                        |                  |
| h | High Damp [%]         | 0100                            | Sets the resonance damping<br>amount in the high range                                           |                  |
|   | Wet/Dry               | -Wet, -<br>1:99Dry99:1<br>, Wet | Balance between the wet and dry signal                                                           |                  |
| i | Src                   | OffTempo                        | Table , "Dynamic Modulation<br>sources," on page 366                                             |                  |
|   | Amt                   | -100+100                        | Amount of modulation source                                                                      |                  |

## 38: St. Env. Phaser (Stereo Envelope Phaser)

This stereo phaser uses an envelope generator for modulation. You will obtain the same pattern of phasing each time you play. You can also control the Phaser directly using the modulation source.

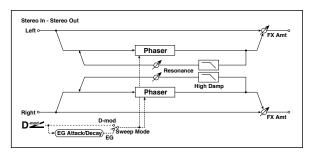

|   | L Manu<br>Bottom | 0100                            | Sets the lower limit of the frequency<br>range for the effect on the left<br>channel                                                                                                    |  |
|---|------------------|---------------------------------|----------------------------------------------------------------------------------------------------|--|
| а | L Manu Top       | 0100                            | Sets the upper limit of the frequency range for the effect on the left channel                                                                                                    |  |
| b | R Manu<br>Bottom | 0100                            | Sets the lower limit of the frequency range for the effect on the right channel                                                                                                    |  |
| D | R Manu Top       | 0100                            | Sets the upper limit of the frequency<br>range for the effect on the right<br>channel                                                                                                    |  |
|   | Sweep Mode       | EG, D-mod                       | Determines whether the flanger is<br>controlled by the envelope<br>generator or by the modulation<br>source                                                                                           |  |
| с | Src              | OffTempo                        | Selects the modulation source that<br>triggers the EG (when EG is selected<br>for Sweep Mode), or modulation<br>source that causes the flanger to<br>sweep (when D-mod is selected for<br>Sweep Mode) |  |
|   | EG Attack        | 1100                            | Sets the EG attack speed                                                                                                    |  |
| d | EG Decay         | 1100                            | Sets the EG decay speed                                                                                                    |  |
| e | Resonance        | -100+100                        | Sets the resonance amount                                                                                                    |  |
| f | High Damp [%]    | 0100                            | Sets the resonance damping amount in the high range                                                                                                    |  |
|   | Wet/Dry          | -Wet, -<br>1:99Dry99:1<br>, Wet | Balance between the wet and dry signal                                                                                                    |  |
| g | Src              | OffTempo                        | Table , "Dynamic Modulation sources," on page 366                                                                                                    |  |
|   | Amt              | -100+100                        | Amount of modulation source                                                                                                    |  |

# Modulation and Pitch Shift (Mod./P.Shift)

## 39: Stereo Vibrato

This effect causes the pitch of the input signal to shimmer. Using the AutoFade allows you to increase or decrease the shimmering speed.

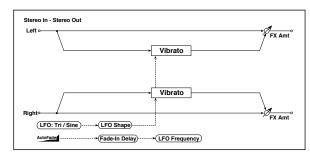

| a | AUTOFADE Src            | OffTempo                 | Selects the modulation source that starts AutoFade                                               |   |
|---|-------------------------|--------------------------|--------------------------------------------------------------------------------------------------|---|
|   | Fade-In Delay<br>[msec] | 002000                   | Sets the fade-in delay time                                                                      |   |
| b | Fade-In Rate            | 1100                     | Sets the rate of fade-in                                                                         |   |
|   | LFO Waveform            | Triangle, Sine           | Selects the LFO Waveform                                                                         |   |
| c | LFO Shape               | -100+100                 | Changes the curvature of the LFO<br>Waveform                                                     |   |
| d | LFO Frequency<br>Mod    | D-mod,<br>AUTOFADE       | Switches between D-mod and<br>AUTOFADE for the LFO frequency<br>modulation                       |   |
|   | LFO Frequency<br>[Hz]   | 0.0220.00                | Sets the speed of the LFO                                                                        |   |
| e | Src                     | OffTempo                 | Selects a modulation source for LFO speed                                                        |   |
|   | Amt                     | -20.00<br>+20.00         | Sets the modulation amount of LFO speed                                                          |   |
|   | MIDI Sync               | Off, On                  | When this is on, the LFO speed is set<br>by BPM, Base Note, and Times,<br>instead of Frequency   | Ą |
| f | BPM                     | MIDI,<br>40.00<br>300.00 | MIDI syncs to the system tempo; 40–<br>300 sets the tempo manually for this<br>individual effect |   |
|   | Base Note               | rw                       | Selects the type of notes that specify the LFO speed                                             |   |
|   | Times                   | x1x32                    | Sets the number of notes that specify the LFO speed                                              |   |
|   | Depth                   | 0100                     | Sets the depth of LFO modulation                                                                 |   |
| g | Src                     | OffTempo                 | Selects the modulation source of the LFO modulation depth                                        |   |
|   | Amt                     | -100+100                 | Sets the modulation amount of the LFO modulation depth                                           |   |
|   | Wet/Dry                 | Dry, 1:9999:1,<br>Wet    | Balance between the wet and dry signal                                                           |   |
| h | Src                     | OffTempo                 | Table , "Dynamic Modulation sources," on page 366                                                |   |
|   | Amt                     | -100+100                 | Amount of modulation source                                                                      |   |

#### a: AUTOFADE Src b: Fade-In Delay [msec] b: Fade-In Rate d: LFO Frequency Mod

When "LFO Frequency Mod" is set to AUTOFADE, you can use the modulation source selected in "AUTOFADE Src" as a trigger to automatically fade in the modulation amount. When "MIDI Sync" is set to On, you cannot use this.

The "Fade-In Rate" parameter specifies the rate of fade-in. The "Fade-In Delay" parameter determines the time from AutoFade modulation source On until the fade-in starts.

The following is an example of fade-in where the LFO speed is increased from "1.0Hz" to "4.0Hz" when a note-on message is received.

AUTOFADE Src=Gate1, LFO Frequency Mod=AUTOFADE, LFO Frequency [Hz]=1.0, Amt=3.0

The effect is off when a value for the dynamic modulation source specified for the "AUTOFADE Src" parameter is smaller than 64, and the effect is on when the value is 64 or higher. The AutoFade function is triggered when the value changes from 63 or smaller to 64 or higher.

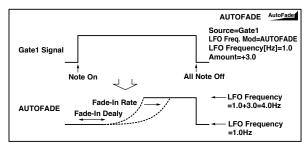

## 40: St. Auto Fade Mod. (Stereo Auto Fade Modulatiom)

This stereo chorus/flanger effect enables you to control the LFO speed and effect balance using auto fade, and you can spread the sound by offsetting the phase of the left and right LFOs from each other.

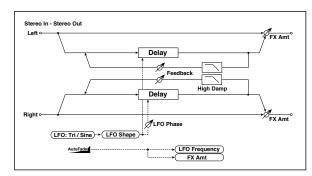

|   | AUTOFADE Src            | OffTempo                        | Selects the modulation source that starts AutoFade                          |  |
|---|-------------------------|---------------------------------|-----------------------------------------------------------------------------|--|
| а | Fade-In Delay<br>[msec] | 002000                          | Sets the fade-in delay time                                                 |  |
|   | Rate                    | 1100                            | Sets the rate of fade-in                                                    |  |
| b | LFO Frequency<br>Mod    | D-mod,<br>AUTOFADE              | Switches between D-mod and<br>AUTOFADE for the LFO frequency<br>modulation  |  |
| d | Wet/Dry Mod             | D-mod,<br>AUTOFADE              | Switches between D-mod and<br>AUTOFADE for the effect balance<br>modulation |  |
|   | LFO Waveform            | Triangle, Sine                  | Selects the LFO Waveform                                                    |  |
| c | LFO Shape               | -100+100                        | Changes the curvature of the LFO<br>Waveform                                |  |
| d | LFO Phase<br>[degree]   | -180+180                        | Sets the LFO phase difference between the left and right                    |  |
|   | LFO Frequency<br>[Hz]   | 0.0220.00                       | Sets the speed of the LFO                                                   |  |
| e | Src                     | OffTempo                        | Selects a modulation source for LFO speed                                   |  |
|   | Amt                     | -20.00<br>+20.00                | Sets the modulation amount of LFO speed                                     |  |
| f | L Delay Time<br>[msec]  | 0.0500.0                        | Sets the left channel delay time                                            |  |
| 1 | R Delay Time<br>[msec]  | 0.0500.0                        | Sets the right channel delay time                                           |  |
| g | Depth                   | 0200                            | Sets the depth of LFO modulation                                            |  |
|   | Feedback                | -100+100                        | Sets the feedback amount                                                    |  |
| h | High Damp [%]           | 0100                            | Sets the feedback damping amount in the high range                          |  |
|   | Wet/Dry                 | -Wet, -<br>1:99Dry99:1<br>, Wet | Balance between the wet and dry signal                                      |  |
| i | Src                     | OffTempo                        | Table , "Dynamic Modulation sources," on page 366                           |  |
|   | Amt                     | -100+100                        | Amount of modulation source                                                 |  |

## 41: 2Voice Resonator

This effect resonates the input signal at a specified pitch. You can set the pitch, output level, and pan settings for two resonators individually. You can control the resonance intensity via an LFO.

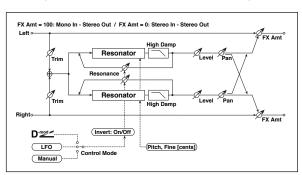

| r |                       |                          |                                                                                                  |        |
|---|-----------------------|--------------------------|--------------------------------------------------------------------------------------------------|--------|
| а | Control Mode          | Manual, LFO,<br>D-mod    | Switches the controls of resonance intensity                                                     |        |
| a | LFO/D-mod<br>Invert   | Off, On                  | Reverses the Voice 1 and 2 control<br>when LFO/D-mod is selected                                 |        |
| b | LFO Frequency<br>[Hz] | 0.0220.00                | Sets the speed of the LFO                                                                        |        |
| ŭ | D-mod Src             | OffTempo                 | Selects the modulation source that controls resonance intensity                                  |        |
|   | MIDI Sync             | Off, On                  | When this is on, the LFO speed is set<br>by BPM, Base Note, and Times,<br>instead of Frequency   | ц<br>Т |
| с | BPM                   | MIDI,<br>40.00<br>300.00 | MIDI syncs to the system tempo; 40–<br>300 sets the tempo manually for this<br>individual effect |        |
|   | Base Note             | rw                       | Selects the type of notes that<br>specify the LFO speed                                          |        |
|   | Times                 | x1x32                    | Sets the number of notes that<br>specify the LFO speed                                           |        |
| d | Mod. Depth            | -100+100                 | Sets the amount of resonance<br>intensity control via LFO/D-mod                                  |        |
|   | Trim                  | 0100                     | Sets the input level at the resonator                                                            |        |
|   | Voice1: Pitch         | C0B8                     | Sets the voice1 Pitch for resonance                                                              |        |
| e | Fine [cents]          | -50+50                   | Fine-adjusts the voice 1 pitch for resonance                                                     |        |
|   | Level                 | 0100                     | Sets the Voice1 output level                                                                     |        |
|   | Voice1:<br>Resonance  | -100+100                 | Sets the intensity of resonance when Control Mode = Manual                                       |        |
| f | High Damp [%]         | 0100                     | Sets the damping amount of resonant sound in the high range                                      |        |
|   | Pan                   | L6L1, C,<br>R1R6         | Sets the Voice1 stereo image                                                                     |        |
|   | Voice2: Pitch         | C0B8                     | Sets the voice 2 Pitch for resonance                                                             |        |
| g | Fine [cents]          | -50+50                   | Fine-adjusts the voice 2 pitch for resonance                                                     |        |
|   | Level                 | 0100                     | Sets the Voice2 output level                                                                     |        |
|   | Voice2:<br>Resonance  | -100+100                 | Sets the intensity of resonance when Control Mode = Manual                                       |        |
| h | High Damp [%]         | 0100                     | Sets the damping amount of resonant sound in the high range                                      |        |
|   | Pan                   | L6L1, C,<br>R1R6         | Sets the Voice2 stereo image                                                                     |        |
|   | Wet/Dry               | Dry, 1:9999:1,<br>Wet    | Balance between the wet and dry signal                                                           |        |
| i | Src                   | OffTempo                 | Table , "Dynamic Modulation sources," on page 366                                                |        |
|   | Amt                   | -100+100                 | Amount of modulation source                                                                      |        |
|   |                       |                          |                                                                                                  |        |

#### a: Control Mode f: Voice 1: Resonance h: Voice 2: Resonance

This parameter determines the resonance intensity.

When "Control Mode" = Manual, the "Resonance" parameter sets the intensity of resonance. If the "Resonance" parameter has a negative value, harmonics will be changed, and resonance will occur at a pitch one octave lower.

When "Control Mode" = LFO, the intensity of resonance varies according to the LFO. The LFO sways between positive and negative values, causing resonance to occur between specified pitches an octave apart in turn.

When "Control Mode" = D-mod, the resonance is controlled by the dynamic modulation source. If JS X or Ribbon is assigned as the modulation source, the pitch an octave higher and lower can be controlled, similar to when LFO is selected for Control Mode.

#### a: LFO/D-mod Invert

When "Control Mode" = LFO or D-mod, the controlled phase of either Voice 1 or 2 will be reversed. When the resonance pitch is set for Voice 1 (Resonance has a positive value), Voice 2 will resonate at a pitch an octave below (Resonance has a negative value).

#### f: Voice 1: Pitch f: Fine [cents] h: Voice 2: Pitch h: Fine [cents]

The Pitch parameter specifies the pitch of resonance by note name. The "Fine" parameter allows for fine adjustment in steps of cents.

#### g: High Damp [%] i: High Damp [%]

This sets the amount of damping amount for the high frequencies of the resonant sound. Lower values create a metallic sound with a higher range of harmonics.

## 42: Doppler

This effect simulates the "Doppler effect" of a moving sound with a changing pitch, similar to the siren of an passing ambulance. Mixing the effect sound with the dry sound will create a unique chorus effect.

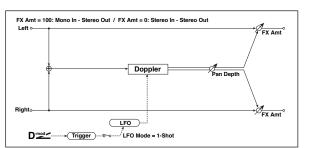

|   | LFO Mode              | Loop, 1-Shot             | Switches LFO operation mode                                                                      |   |
|---|-----------------------|--------------------------|--------------------------------------------------------------------------------------------------|---|
| а | Src                   | OffTempo                 | Selects the modulation source of LFO reset                                                       |   |
| b | LFO Sync              | Off, On                  | Switches between LFO reset on and off when LFO Mode is set to Loop                               |   |
| c | LFO Frequency<br>[Hz] | 0.0220.00                | Sets the speed of the LFO                                                                        |   |
|   | Src                   | OffTempo                 | Selects a modulation source for LFO speed                                                        |   |
|   | Amt                   | -20.00<br>+20.00         | Sets the modulation amount of LFO speed                                                          |   |
|   | MIDI Sync             | Off, On                  | When this is on, the LFO speed is set<br>by BPM, Base Note, and Times,<br>instead of Frequency   | Ą |
| d | BPM                   | MIDI,<br>40.00<br>300.00 | MIDI syncs to the system tempo; 40–<br>300 sets the tempo manually for this<br>individual effect |   |
|   | Base Note             | rw                       | Selects the type of notes that specify the LFO speed                                             |   |
|   | Times                 | x1x32                    | Sets the number of notes that specify the LFO speed                                              |   |
|   | Pitch Depth           | 0100                     | Sets the pitch variation of the<br>moving sound                                                  |   |
| e | Src                   | OffTempo                 | Selects the modulation source of pitch variation                                                 |   |
|   | Amt                   | -100+100                 | Sets the modulation amount of pitch variation                                                    |   |
|   | Pan Depth             | -100+100                 | Sets the panning of the moving sound                                                             |   |
| f | Src                   | OffTempo                 | Selects the modulation source of<br>panning                                                      |   |
|   | Amt                   | -100+100                 | Sets the modulation amount of<br>panning                                                         |   |
|   | Wet/Dry               | Dry, 1:9999:1,<br>Wet    | Balance between the wet and dry signal                                                           |   |
| g | Src                   | OffTempo                 | Table , "Dynamic Modulation sources," on page 366                                                |   |
|   | Amt                   | -100+100                 | Amount of modulation source                                                                      |   |

## a: LFO Mode

a: Src

## b: LFO Sync

The "LFO Mode" parameter switches LFO operation mode. When Loop is selected, the Doppler effect will be created repeatedly. If "LFO Sync" is set to On, the LFO will be reset when the modulation source specified with the "Src" parameter is turned on.

When "LFO Mode" is set to 1-Shot, the Doppler effect is created only once when the modulation source specified in the "Src" field is turned on. At this time if you do not set the "Src" parameter, the Doppler effect will not be created, and no effect sound will be output. MD The effect is off when a value for the modulation source specified for the "Src" parameter is smaller than 64, and the effect is on when the value is 64 or higher. The Doppler effect is triggered when the value changes from 63 or smaller to 64 or higher.

#### e: Pitch Depth

With the Doppler effect, the pitch is raised when the sound approaches, and the pitch is lowered when the sound goes away. This parameter sets this pitch variation.

#### f: Pan Depth

This parameter sets the width of the stereo image of the effect sound. With larger values, the sound seems to come and go from much further away. With positive values, the sound moves from left to right; with negative values, the sound moves from right to left.

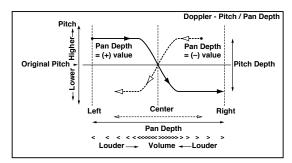

## 43: Scratch

This effect is applied by recording the input signal and moving the modulation source. It simulates the sound of scratches you can make using a turntable.

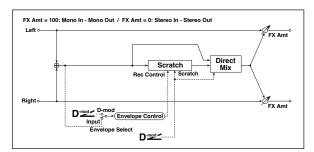

| а | Scratch Source     | OffTempo                                | Selects the modulation source for<br>simulation control                                                                   |  |
|---|--------------------|-----------------------------------------|----------------------------------------------------------------------------------------------------|--|
| b | Response           | 0100                                    | Sets the speed of the response to the Scratch Src                                                                         |  |
| с | Envelope<br>Select | D-mod, Input                            | Selects whether the start and end of<br>recording is controlled via the<br>modulation source or the input<br>signal level |  |
|   | Src                | OffTempo                                | Selects the modulation source that<br>controls recording when Envelope<br>Select is set to D-mod                          |  |
| d | Threshold          | 0100                                    | Sets the recording start level when<br>Envelope Select is set to Input                                                    |  |
| e | Response           | 0100                                    | Sets the speed of the response to the end of recording                                                                    |  |
| f | Direct Mix         | Always On,<br>Always Off,<br>Cross Fade | Selects how a dry sound is mixed                                                                                          |  |
| g | Wet/Dry            | Dry, 1:9999:1,<br>Wet                   | Balance between the wet and dry signal                                                                                    |  |
|   | Src                | OffTempo                                | Table , "Dynamic Modulation<br>sources," on page 366                                                                      |  |
|   | Amt                | -100+100                                | Amount of modulation source                                                                                               |  |

#### a: Scratch Source b: Response

The Scratch Source parameter enables you to select the modulation source that controls simulation. The value of the modulation source corresponds to the playback position. The Response parameter enables you to set the speed of the response to the modulation source.

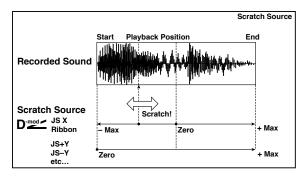

#### c: Envelope Select c: Src d: Threshold

When "Envelope Select" is set to D-mod, the input signal will be recorded only when the modulation source value is 64 or higher.

When "Envelope Select" is set to Input, the input signal will be recorded only when its level is over the Threshold value.

The maximum recording time is 2,730msec. If this is exceeded, the recorded data will start being erased from the top.

#### e: Response

This parameter enables you to set the speed of the response to the end of recording. Set a smaller value when you are recording a phrase or rhythm pattern, and set a higher value if you are recording only one note.

#### f: Direct Mix

With Always On, a dry sound is usually output. With Always Off, dry sounds are not output. With Cross Fade, a dry sound is usually output, and it is muted only when scratching.

Set Wet/Dry to 100 to use this parameter effectively.

## 44: Grain Shifter

This effect cuts extremely short samples ("grains") from the input signal waveform and plays them repeatedly, giving a mechanical character to the sound.

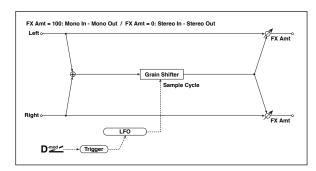

|   | i                        |                          | i                                                                                                |          |
|---|--------------------------|--------------------------|--------------------------------------------------------------------------------------------------|----------|
| а | Duration                 | 0100                     | Sets the duration of the grain                                                                   |          |
|   | Src                      | OffTempo                 | Selects the source that will modulate the duration of the grain                                  |          |
|   | Amt                      | -100+100                 | Sets the amount by which the grain duration will be modulated                                    |          |
| b | LFO Sync Src             | OffTempo                 | Selects the modulation source that will reset the LFO                                            |          |
| с | LFO Sample<br>Cycle [Hz] | 0.0220.00                | Sets the frequency at which the grain will be switched                                           |          |
|   | Src                      | OffTempo                 | Selects a modulation source for LFO speed                                                        |          |
|   | Amt                      | -20.00<br>+20.00         | Sets the modulation amount of LFO speed                                                          |          |
| d | MIDI Sync                | Off, On                  | When this is on, the LFO speed is set<br>by BPM, Base Note, and Times,<br>instead of Frequency   | <u>₩</u> |
|   | BPM                      | MIDI,<br>40.00<br>300.00 | MIDI syncs to the system tempo; 40–<br>300 sets the tempo manually for this<br>individual effect |          |
|   | Base Note                | rw                       | Selects the type of notes that specify the LFO speed                                             |          |
|   | Times                    | x1x32                    | Sets the number of notes that<br>specify the LFO speed                                           |          |
| e | Wet/Dry                  | Dry, 1:9999:1,<br>Wet    | Balance between the wet and dry signal                                                           |          |
|   | Src                      | OffTempo                 | Table , "Dynamic Modulation sources," on page 366                                                |          |
|   | Amt                      | -100+100                 | Amount of modulation source                                                                      |          |

#### a: Duration c: LFO Sample Cycle [Hz]

**Duration** sets the length of the sampled grain, and the LFO **Sample Cycle** controls how often a new grain is sampled. In between Sample Cycles, the current grain is repeated continuously.

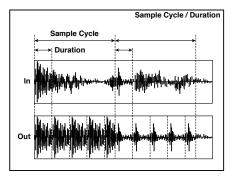

### 45: Stereo Tremolo

This effect modulates the volume level of the input signal. The effect is stereo, and offsetting the LFO of the left and right phases from each other produces a tremolo effect between left and right.

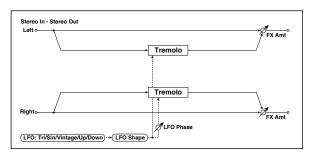

| а | LFO Waveform          | Triangle, Sine,<br>Vintage, Up,<br>Down | Selects the LFO Waveform                                                                         |   |
|---|-----------------------|-----------------------------------------|--------------------------------------------------------------------------------------------------|---|
|   | LFO Shape             | -100+100                                | Changes the curvature of the LFO<br>Waveform                                                     |   |
| b | LFO Phase<br>[degree] | -180+180                                | Sets the LFO phase difference<br>between the left and right                                      |   |
|   | LFO Frequency<br>[Hz] | 0.0220.00                               | Sets the speed of the LFO                                                                        |   |
| с | Src                   | OffTempo                                | Selects a modulation source for LFO speed                                                        |   |
|   | Amt                   | -20.00<br>+20.00                        | Sets the modulation amount of LFO speed                                                          |   |
|   | MIDI Sync             | Off, On                                 | When this is on, the LFO speed is set<br>by BPM, Base Note, and Times,<br>instead of Frequency   | Ą |
| d | BPM                   | MIDI,<br>40.00<br>300.00                | MIDI syncs to the system tempo; 40–<br>300 sets the tempo manually for this<br>individual effect |   |
|   | Base Note             | rw                                      | Selects the type of notes that<br>specify the LFO speed                                          |   |
|   | Times                 | x1x32                                   | Sets the number of notes that specify the LFO speed                                              |   |
|   | Depth                 | 0100                                    | Sets the depth of LFO modulation                                                                 |   |
| e | Src                   | OffTempo                                | Selects the modulation source of the depth of modulation                                         |   |
|   | Amt                   | -100+100                                | Sets the modulation amount of the depth of modulation                                            |   |
|   | Wet/Dry               | Dry, 1:9999:1,<br>Wet                   | Balance between the wet and dry signal                                                           |   |
| f | Src                   | OffTempo                                | Table , "Dynamic Modulation sources," on page 366                                                |   |
|   | Amt                   | -100+100                                | Amount of modulation source                                                                      |   |
|   |                       |                                         |                                                                                                  |   |

#### a: LFO Waveform

This parameter sets the basic shape of the LFO. The **Vintage** waveform models classic guitar-amp tremolo.

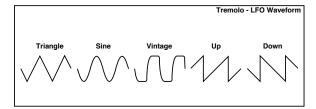

#### b: LFO Phase [degree]

This parameter determines the difference between the left and right LFO phases. A higher value will simulate the auto-pan effect in which the sound is panned between left and right.

### 46: St. Env. Tremolo (Stereo Envelope Tremolo)

This effect uses the input signal level to modulate a stereo tremolo (LFO volume modulation). For instance, you can create a tremolo effect that becomes deeper and faster as the input gets more quiet.

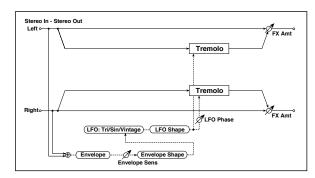

|   | Envelope Sens           | 0100                       | Sets the envelope's sensitivity to the input signal                                             |  |
|---|-------------------------|----------------------------|-------------------------------------------------------------------------------------------------|--|
| а | Envelope<br>Shape       | -100+100                   | Sets the envelope's curvature                                                                   |  |
| b | LFO Waveform            | Triangle, Sine,<br>Vintage | Selects the LFO Waveform                                                                        |  |
| D | LFO Shape               | -100+100                   | Changes the curvature of the LFO<br>Waveform                                                    |  |
| с | LFO Phase<br>[degree]   | -180+180                   | Sets the LFO phase difference<br>between the left and right                                     |  |
|   | LFO Frequency<br>[Hz]   | 0.0220.00                  | Sets the speed of the LFO                                                                       |  |
| d | Envelope<br>Amount [Hz] | -20.00<br>+20.00           | Sets the amount added to or<br>subtracted from the Frequency<br>when the envelope is at maximum |  |
|   | Depth                   | 0100                       | Sets the initial amount of tremolo                                                              |  |
| e | Envelope<br>Amount      | -100+100                   | Sets the amount added to or<br>subtracted from the Depth when<br>the envelope is at maximum     |  |
|   | Wet/Dry                 | Dry, 1:9999:1,<br>Wet      | Balance between the wet and dry signal                                                          |  |
| f | Src                     | OffTempo                   | Table , "Dynamic Modulation<br>sources," on page 366                                            |  |
|   | Amt                     | -100+100                   | Amount of modulation source                                                                     |  |

### d: LFO Frequency [Hz] d: Envelope Amount [Hz] e: Depth

e: Envelope Amount

The graphic below shows an example of tremolo modulation with negative modulation of both **Depth** and **Frequency**. At the start of the note, the input is at maximum volume. This slows down the LFO **Frequency** to **1.0Hz**, but also modulates the **Depth** to **0**-so the tremolo doesn't have any effect.

As the input volume dies down, the **Frequency** speeds up; the **Depth** also increases, making the tremolo effect increasingly audible. When the input volume approaches silence, the **Depth** is at its maximum (**100**) and **Frequency** is at **8Hz**.

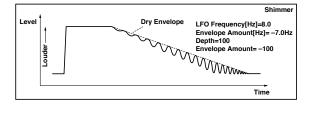

### 47: Stereo Auto Pan

This is a stereo-in, stereo-out auto-panner. The Phase and Shape parameters lets you create various panning effects, such as making the left and right inputs seem to chase each other around the stereo field.

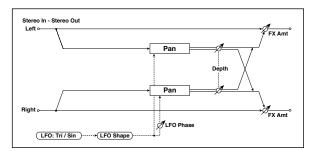

| . <u> </u> |                       |                          |                                                                                                  | -       |
|------------|-----------------------|--------------------------|--------------------------------------------------------------------------------------------------|---------|
|            | LFO Waveform          | Triangle, Sine           | Selects the LFO Waveform                                                                         |         |
| а          | LFO Shape             | -100+100                 | Changes the curvature of the LFO<br>Waveform                                                     |         |
| b          | LFO Phase<br>[degree] | -180+180                 | Sets the LFO phase difference<br>between the left and right                                      |         |
|            | LFO Frequency<br>[Hz] | 0.0220.00                | Sets the speed of the LFO                                                                        |         |
| с          | Src                   | OffTempo                 | Selects a modulation source for LFO speed                                                        |         |
|            | Amt                   | -20.00<br>+20.00         | Sets the modulation amount of LFO speed                                                          |         |
|            | MIDI Sync             | Off, On                  | When this is on, the LFO speed is set<br>by BPM, Base Note, and Times,<br>instead of Frequency   | d∰<br>∭ |
| d          | ВРМ                   | MIDI,<br>40.00<br>300.00 | MIDI syncs to the system tempo; 40–<br>300 sets the tempo manually for this<br>individual effect |         |
|            | Base Note             | rw                       | Selects the type of notes that specify the LFO speed                                             |         |
|            | Times                 | x1x32                    | Sets the number of notes that specify the LFO speed                                              |         |
|            | Depth                 | 0100                     | Sets the depth of LFO modulation                                                                 |         |
| e          | Src                   | OffTempo                 | Selects the modulation source of the depth of modulation                                         |         |
|            | Amt                   | -100+100                 | Sets the modulation amount of the depth of modulation                                            |         |
|            | Wet/Dry               | Dry, 1:9999:1,<br>Wet    | Balance between the wet and dry signal                                                           |         |
| f          | Src                   | OffTempo                 | Table , "Dynamic Modulation sources," on page 366                                                |         |
|            | Amt                   | -100+100                 | Amount of modulation source                                                                      |         |
|            |                       |                          |                                                                                                  |         |

#### a: LFO Shape

You can change the panning curve by modifying the LFO's Shape.

#### b: LFO Phase [degree]

This determines the phase difference between the left and right LFOs. When you gradually change the value away from 0, the sounds from the left and right channels will seem to chase each other around. If you set the parameter to +180 or -180, the sounds from each channel will cross over each other.

You'll only hear the effect of this parameter if the input is true stereo, with different signals in the left and right channels.

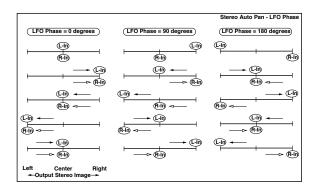

### 48: St. Phaser + Trml (Stereo Phaser + Tremolo)

This effect combines a stereo phaser and tremolo, with linked LFOs. Swelling phaser modulation and tremolo effects synchronize with each other, creating a soothing modulation effect particularly suitable for electric piano.

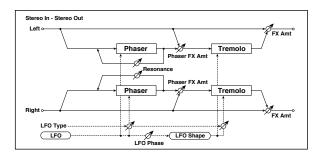

| а | Type<br>LFO Phase     | Phs - Trml,<br><br>Phs LR - Trml<br>LR | Selects the type of the tremolo and<br>phaser LFOs<br>Phaser - Tremolo,<br>Phaser - Tremolo Spin,<br>Phaser - Tremolo LR,<br>Phaser LR - Tremolo,<br>Phaser LR - Tremolo Spin, Phaser LR -<br>Tremolo LR<br>Sets the phase difference between |            |
|---|-----------------------|----------------------------------------|----------------------------------------------------------------------------------------------------|------------|
|   | [degree]              | -180+180                               | the tremolo and phaser LFOs                                                                                                    |            |
|   | LFO Frequency<br>[Hz] | 0.0220.00                              | Sets the speed of the LFO                                                                                                    |            |
| b | Src                   | OffTempo                               | Selects a modulation source for LFO speed                                                                                                    |            |
|   | Amt                   | -20.00<br>+20.00                       | Sets the LFO speed modulation<br>amount                                                                                                    |            |
|   | MIDI Sync             | Off, On                                | When this is on, the LFO speed is set<br>by BPM, Base Note, and Times,<br>instead of Frequency                                                                                                    | <b>D</b> ∰ |
| с | BPM                   | MIDI,<br>40.00<br>300.00               | MIDI syncs to the system tempo; 40–<br>300 sets the tempo manually for this<br>individual effect                                                                                                    |            |
|   | Base Note             | rw                                     | Selects the type of notes that<br>specify the LFO speed                                                                                                    |            |
|   | Times                 | x1x32                                  | Sets the number of notes that<br>specify the LFO speed                                                                                                    |            |
| d | Phaser Manual         | 0100                                   | Sets the phaser frequency range                                                                                                    |            |
| u | Resonance             | -100+100                               | Sets the phaser resonance amount                                                                                                    |            |
|   | Phaser Depth          | 0100                                   | Sets the phaser modulation depth                                                                                                    |            |
| e | Src                   | OffTempo                               | Selects the modulation source for the phaser modulation depth                                                                                                    |            |
|   | Amt                   | -100+100                               | Sets the modulation amount for the phaser modulation depth                                                                                                    |            |
| f | Phaser Wet/<br>Dry    | –Wet, –2 :<br>98Dry 2 : 98,<br>Wet     | Sets the balance between the phaser effect and dry sounds                                                                                                    |            |
| g | Tremolo Shape         | -100+100                               | Sets the degree of the tremolo LFO shaping                                                                                                    |            |
|   | Tremolo Depth         | 0100                                   | Sets the tremolo modulation depth                                                                                                    |            |
| h | Src                   | OffTempo                               | Selects the modulation source for the tremolo modulation depth                                                                                                    |            |
|   | Amt                   | -100+100                               | Sets the modulation amount of the tremolo modulation depth                                                                                                    |            |

|   | Wet/Dry | Dry, 1:9999:1,<br>Wet | Balance between the wet and dry signal            |  |
|---|---------|-----------------------|---------------------------------------------------|--|
| i | Src     | OffTempo              | Table , "Dynamic Modulation sources," on page 366 |  |
|   | Amt     | -100+100              | Amount of modulation source                       |  |

### a: Type a: LFO Phase [degree]

Select the type of phaser LFO and tremolo LFO for the "Type" parameter. How the effect sound moves or rotates depends on the type of LFO. Selecting "LFO Phase" enables you to offset the timing of the phaser peak and control a subtle movement and rotation of the sound.

#### f: Phaser Wet/Dry i: Wet/Dry

**PHASER Wet/Dry** sets the balance between the phaser output and the dry sound. **OUTPUT Wet/Dry** sets the balance between the final phaser and tremolo output level and the dry sound.

### 49: St. Ring Modulator (Stereo Ring Modulator)

This effect creates a metallic sound by applying the oscillators to the input signal. Use the LFO or Dynamic Modulation to modulate the oscillator to create a radical modulation. Matching the oscillator frequency with a note number will produce a ring modulation effect in specific key ranges.

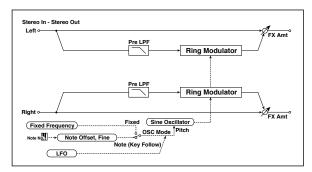

|   | OSC Mode                | Fixed, Note<br>(Key Follow) | Switching between specifying the<br>oscillator frequency and using a<br>note number              |  |
|---|-------------------------|-----------------------------|--------------------------------------------------------------------------------------------------|--|
| а | Pre LPF                 | 0100                        | Sets the damping amount of the<br>high range input to the ring<br>modulator                      |  |
|   | Fixed<br>Frequency [Hz] | 012.00k                     | Sets the oscillator frequency when<br>OSC Mode is set to Fixed                                   |  |
| b | Src                     | OffTempo                    | Selects the modulation source for<br>the oscillator frequency when OSC<br>Mode is set to Fixed   |  |
|   | Amt                     | -12.00k<br>+12.00k          | Sets the modulation amount of the<br>oscillator frequency when OSC<br>Mode is set to Fixed       |  |
| с | Note Offset             | -48+48                      | Sets the pitch difference from the<br>original note when OSC Mode is set to<br>Note (Key Follow) |  |
|   | Note Fine               | -100+100                    | Fine-adjusts the oscillator frequency                                                            |  |
|   | LFO Frequency<br>[Hz]   | 0.0220.00                   | Sets the speed of the LFO                                                                        |  |
| d | Src                     | OffTempo                    | Selects a modulation source for LFO speed                                                        |  |
|   | Amt                     | -20.00<br>+20.00            | Sets the modulation amount of LFO speed                                                          |  |

|   | MIDI Sync | Off, On                  | When this is on, the LFO speed is set<br>by BPM, Base Note, and Times,<br>instead of Frequency   | Ð |
|---|-----------|--------------------------|--------------------------------------------------------------------------------------------------|---|
| e | BPM       | MIDI,<br>40.00<br>300.00 | MIDI syncs to the system tempo; 40–<br>300 sets the tempo manually for this<br>individual effect |   |
|   | Base Note | rw                       | Selects the type of notes that<br>specify the LFO speed                                          |   |
|   | Times     | x1x32                    | Sets the number of notes that<br>specify the LFO speed                                           |   |
|   | LFO Depth | 0100                     | Sets the depth of LFO modulation<br>for the oscillator frequency                                 |   |
| f | Src       | OffTempo                 | Selects the modulation source of the depth of modulation                                         |   |
|   | Amt       | -100+100                 | Sets the modulation amount of the depth of modulation                                            |   |
|   | Wet/Dry   | Dry, 1:9999:1,<br>Wet    | Balance between the wet and dry signal                                                           |   |
| g | Src       | OffTempo                 | Table , "Dynamic Modulation<br>sources," on page 366                                             |   |
|   | Amt       | -100+100                 | Amount of modulation source                                                                      |   |

#### a: OSC Mode

This parameter determines whether or not the oscillator frequency follows the note number.

#### a: Pre LPF

This parameter enables you to set the damping amount of the high range sound input to the ring modulator. If the input sound contains lots of harmonics, the effect may sound dirty. In this case, cut a certain amount of high range.

### b: Fixed Frequency [Hz]

This parameter sets the oscillator frequency when "OSC Mode" is set to Fixed.

#### c: Note Offset c: Note Fine

These parameters for the oscillator are used when "OSC Mode" is set to Note (Key Follow). The "Note Offset" sets the pitch difference from the original note in semitone steps. The "Note Fine" parameter fine-adjusts the pitch in cent steps. Matching the oscillator frequency with the note number produces a ring modulation effect in the correct key.

### 50: Detune

Using this effect, you can obtain a detune effect that offsets the pitch of the effect sound slightly from the pitch of the input signal. Compared to the chorus effect, a more natural sound thickness will be created.

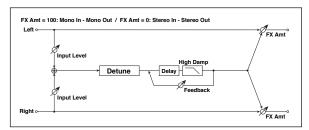

| Ī |   | Pitch Shift<br>[cents]  | -100+100              | Sets the pitch difference from the input signal   |  |
|---|---|-------------------------|-----------------------|---------------------------------------------------|--|
|   | а | Src                     | OffTempo              | Selects a modulation source for<br>pitch shift    |  |
|   |   | Amt                     | -100+100              | Sets the modulation amount for<br>pitch shift     |  |
|   | b | Delay Time<br>[msec]    | 01000                 | Sets the delay time                               |  |
| Ī |   | Feedback                | -100+100              | Sets the feedback amount                          |  |
|   | с | High Damp [%]           | 0100                  | Sets the damping amount in the high range         |  |
| Ī | d | Input Level<br>Dmod [%] | -100+100              | Sets the modulation amount of the input level     |  |
|   | u | Src                     | OffTempo              | Selects the modulation source for the input level |  |
| Ī |   | Wet/Dry                 | Dry, 1:9999:1,<br>Wet | Balance between the wet and dry signal            |  |
|   | e | Src                     | OffTempo              | Table , "Dynamic Modulation sources," on page 366 |  |
|   |   | Amt                     | -100+100              | Amount of modulation source                       |  |

#### d: Input Level Dmod [%] d: Src

This parameter sets the dynamic modulation of the input level.

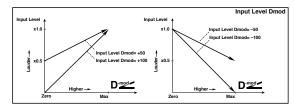

# 51: Pitch Shifter

This effect changes the pitch of the input signal. You can select from three types: Fast (quick response), Medium, and Slow (preserves tonal quality). You can also create an effect in which the pitch is gradually raised (or dropped) using the delay with feedback.

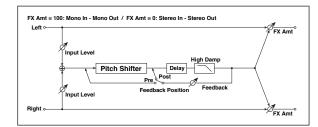

| r |                           |                       | r                                                      |
|---|---------------------------|-----------------------|--------------------------------------------------------|
| а | Mode                      | Slow, Medium,<br>Fast | Switches Pitch Shifter mode                            |
|   | Pitch Shift [1/<br>2tone] | -24+24                | Sets the pitch shift amount by steps of a semitone     |
| b | Src                       | OffTempo              | Selects the modulation source of<br>pitch shift amount |
|   | Amt                       | -24+24                | Sets the modulation amount of<br>pitch shift amount    |
| c | Fine [cents]              | -100+100              | Sets the pitch shift amount by steps of a cent         |
| Ĺ | Amt                       | -100+100              | Sets the modulation amount of<br>pitch shift amount    |
| d | Delay Time<br>[msec]      | 02000                 | Sets the delay time                                    |
| e | Feedback<br>Position      | Pre, Post             | Switches the feedback connection                       |
| f | Feedback                  | -100+100              | Sets the feedback amount                               |
| 1 | High Damp [%]             | 0100                  | Sets the damping amount in the high range              |
| ~ | Input Level<br>Dmod [%]   | -100+100              | Sets the modulation amount of the input level          |
| g | Src                       | OffTempo              | Selects the modulation source for the input level      |
|   | Wet/Dry                   | Dry, 1:9999:1,<br>Wet | Balance between the wet and dry signal                 |
| h | Src                       | OffTempo              | Table , "Dynamic Modulation<br>sources," on page 366   |
|   | Amt                       | -100+100              | Amount of modulation source                            |

#### a: Mode

This parameter switches the pitch shifter operating mode. With Slow, tonal quality will not be changed too much. With Fast, the effect becomes a Pitch Shifter that has a quick response, but may change the tone. Medium is in-between these two. If you do not need to set too much pitch shift amount, set this parameter to Slow. If you wish to change the pitch significantly, use Fast.

#### b: Pitch Shift [1/2tone]

- b: Src b: Amt
- c: Fine [cents]

c: Amt

The amount of pitch shift will use the value of the **Pitch Shift** plus the **Fine** value. The amount of modulation will use the b: Amt value plus the c: Amt.

The same Modulation Source is used for both Pitch Shift and Fine.

#### e: Feedback Position f: Feedback

When **Feedback Position** is set to **Pre**, the pitch shifter output is again input to the pitch shifter. Therefore, if you specify a higher

value for the Feedback parameter, the pitch will be raised (or lowered) more and more each time feedback is repeated.

If **Feedback Position** is set to **Post**, the feedback signal will not pass through the pitch shifter again. Even if you specify a higher value for the **Feedback** parameter, the pitch-shifted sound will be repeated at the same pitch.

### 52: Pitch Shifter BPM

This pitch shifter enables you to set the delay time to match the song tempo.

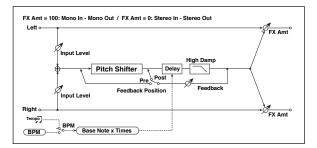

| а | Mode                      | Slow, Medium,<br>Fast    | Switches Pitch Shifter mode                                                                      |        |
|---|---------------------------|--------------------------|--------------------------------------------------------------------------------------------------|--------|
|   | Pitch Shift [1/<br>2tone] | -24+24                   | Sets the pitch shift amount in steps of a semitone                                               |        |
| b | Src                       | OffTempo                 | Selects the modulation source of<br>pitch shift amount                                           |        |
|   | Amt                       | -24+24                   | Sets the modulation amount of<br>pitch shift amount                                              |        |
| c | Fine [cents]              | -100+100                 | Sets the pitch shift amount in steps of one cent                                                 |        |
| C | Amt                       | -100+100                 | Sets the modulation amount of<br>pitch shift amount                                              |        |
| d | BPM                       | MIDI,<br>40.00<br>300.00 | MIDI syncs to the system tempo; 40–<br>300 sets the tempo manually for this<br>individual effect | Ц<br>Ш |
|   | Time Over?                | , OVER!                  | Displays an error message when the delay time exceeds the upper limit                            |        |
|   | Delay Base<br>Note        | rw                       | Selects the type of notes to specify the delay time                                              |        |
| e | Times                     | x1x32                    | Sets the number of notes to specify the delay time                                               |        |
| f | Feedback<br>Position      | Pre, Post                | Switches the feedback connection                                                                 |        |
| a | Feedback                  | -100+100                 | Sets the feedback amount                                                                         |        |
| g | High Damp [%]             | 0100                     | Sets the damping amount in the high range                                                        |        |
| h | Input Level<br>Dmod [%]   | -100+100                 | Sets the modulation amount of the input level                                                    |        |
|   | Src                       | OffTempo                 | Selects the modulation source for the input level                                                |        |
|   | Wet/Dry                   | Dry, 1:9999:1,<br>Wet    | Balance between the wet and dry signal                                                           |        |
| i | Src                       | OffTempo                 | Table , "Dynamic Modulation<br>sources," on page 366                                             |        |
|   | Amt                       | -100+100                 | Amount of modulation source                                                                      |        |

#### d: BPM

#### e: Times

The delay time is the duration of "Times" number of "Delay Base Note" note values at the "BPM" tempo (or if "BPM" is set to MIDI, the tempo determined by MIDI Clock).

#### d: Time Over?

You can set the delay time up to 5,290msec. If the delay time exceeds this limit, the error message "OVER!" appears on the display. Set the delay time parameters so that this message will not appear. "Time Over?" is only a display parameter.

### 53: Pitch Shift Mod. (Pitch Shift Modulation)

This effect modulates the detuned pitch shift amount using an LFO, adding a clear spread and width to the sound by panning the effect sound and dry sound to the left and right. This is especially effective when the effect sound and dry sound output from stereo speakers are mixed.

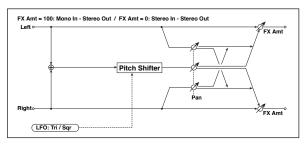

| E. |   |                        |                          |                                                                                                  |     |
|----|---|------------------------|--------------------------|--------------------------------------------------------------------------------------------------|-----|
|    | а | Pitch Shift<br>[cents] | -100+100                 | Sets the pitch difference from the<br>input signal                                               |     |
|    | b | LFO Waveform           | Triangle,<br>Square      | Selects the LFO Waveform                                                                         |     |
|    |   | LFO Frequency<br>[Hz]  | 0.0220.00                | Sets the speed of the LFO                                                                        |     |
|    | c | Src                    | OffTempo                 | Selects a modulation source for LFO speed                                                        |     |
|    |   | Amt                    | -20.00<br>+20.00         | Sets the modulation amount of LFO speed                                                          |     |
|    |   | MIDI Sync              | Off, On                  | When this is on, the LFO speed is set<br>by BPM, Base Note, and Times,<br>instead of Frequency   | J∰. |
|    | d | BPM                    | MIDI,<br>40.00<br>300.00 | MIDI syncs to the system tempo; 40–<br>300 sets the tempo manually for this<br>individual effect |     |
|    |   | Base Note              | rw                       | Selects the type of notes that<br>specify the LFO speed                                          |     |
|    |   | Times                  | x1x32                    | Sets the number of notes that<br>specify the LFO speed                                           |     |
|    |   | Depth                  | -100+100                 | Sets the LFO modulation depth for<br>pitch shift amount                                          |     |
|    | e | Src                    | OffTempo                 | Selects the modulation source of the depth of modulation                                         |     |
|    |   | Amt                    | -100+100                 | Sets the modulation amount of the depth of modulation                                            |     |
| Ī  | f | Pan                    | L, 1 : 9999 : 1,<br>R    | Sets the panning effect sound and dry sound separately                                           |     |
| Ī  |   | Wet/Dry                | Dry, 1:9999:1,<br>Wet    | Balance between the wet and dry signal                                                           |     |
|    | g | Src                    | OffTempo                 | Table , "Dynamic Modulation<br>sources," on page 366                                             |     |
|    |   | Amt                    | -100+100                 | Amount of modulation source                                                                      |     |
|    |   |                        |                          |                                                                                                  |     |

#### a: Pitch Shift [cents] e: Depth

These parameters set the amount of pitch shift and amount of modulation by means of the LFO.

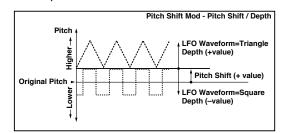

#### g: Pan h: Wet/Dry

The Pan parameter pans the effect sound and dry sound to the left and right. With L, the effect sound is panned left, and the dry sound is panned right. With a Wet/Dry = Wet setting, the effect and dry sound will be output in a proportion of 1:1.

e: Delay Base Note

### 54: Organ Vib/Chorus (Organ Vibrato/Chorus)

This effect simulates the chorus and vibrato circuitry of a vintage organ. The modulation speed and depth can be customized.

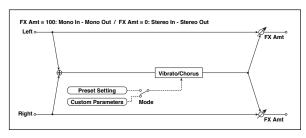

| b         Control Mode         Preset, Custom         Selects either preset or custom settings           Preset Type         V1, C1, V2, C2, V3, C3         Selects the effect type when Mode=Preset V1/V2/V3 are variations of vibrato, and C1/C2/C3 are variations of |  |
|----------------------------------------------------------------------------------------------------|--|
| Preset Type V1, C1, V2, C2,<br>V3, C3 Mode=Preset<br>V1/V2/V3 are variations of vibrato,<br>and C1/C2/C3 are variations of                                                                                                    |  |
| c chorus                                                                                                    |  |
| Src         OffTempo         Selects the modulation source that will change the effect type                                                                                                    |  |
| Amt         -5+5         Sets the modulation amount for changing the effect type                                                                                                    |  |
| Custom Mix Vibrato,<br>1:9999:1,<br>Chorus Sets the mix level of the direct<br>sound when Mode=Preset                                                                                                    |  |
| d Src OffTempo Selects the modulation source that will control the mix level of the direct sound                                                                                                    |  |
| Amt –100+100 Sets the modulation amount for controlling the mix level of the direct sound                                                                                                    |  |
| Custom Depth 0100 Sets the vibrato depth                                                                                                    |  |
| e Src OffTempo Selects the modulation source that will control vibrato depth                                                                                                    |  |
| Amt -100+100 Sets the modulation amount for controlling the vibrato depth                                                                                                    |  |
| Custom Speed<br>[Hz] 0.0220.00 Sets the vibrato speed                                                                                                    |  |
| f Src OffTempo Selects the modulation source for<br>controlling the vibrato speed                                                                                                    |  |
| Amt         -20.00<br>+20.00         Sets the modulation amount for<br>controlling the vibrato speed                                                                                                    |  |
| Wet/Dry         Dry, 1:9999:1,<br>Wet         Balance between the wet and dry<br>signal                                                                                                    |  |
| g Src OffTempo Table , "Dynamic Modulation sources," on page 366                                                                                                    |  |
|                                                                                                    |  |

#### **b: Control Mode**

- c: Preset Type
- d: Custom Mix
- e: Custom Depth
- f: Custom Speed [Hz]

If Control Mode=Preset, you can use c: Preset Type to select the effect. In this case, the Custom Mix/Depth/Speed settings are ignored. If Control Mode=Custom, the Custom Mix/Depth/Speed settings are valid, and the c: Preset Type setting is ignored.

#### c: Amt

If Preset Type=V1 and Src=JS+Y, you can set this to +5 and move JS +Y to control the effect in the order of V1 C1 V2 C2 V3 C3.

### 55: Rotary Speaker

This effect simulates a rotary speaker, and obtains a more realistic sound by simulating the rotor in the low range and the horn in the high range separately. The effect also simulates the stereo microphone settings.

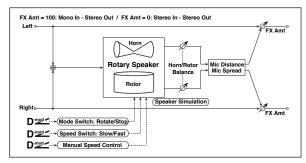

| r |                       |                       |                                                                                                    |
|---|-----------------------|-----------------------|----------------------------------------------------------------------------------------------------|
|   | Mode Switch           | Rotate, Stop          | Switches between speaker rotation<br>and stop                                                                               |
| а | Src                   | OffTempo              | Selects a modulation source for Rotate/Stop                                                                                 |
|   | Mode                  | Toggle,<br>Moment     | Sets the switch mode for Rotate/<br>Stop modulation                                                                         |
|   | Speed Switch          | Slow, Fast            | Switches the speaker rotation speed between slow and fast                                                                   |
| b | Src                   | OffTempo              | Selects a modulation source for Slow/Fast                                                                                   |
|   | Mode                  | Toggle,<br>Moment     | Sets the switch mode for Slow/Fast modulation                                                                               |
| с | Manual Speed<br>Ctrl  | OffTempo              | Sets a modulation source for direct control of rotation speed                                                               |
|   | Hore<br>Acceleration  | 0100                  | How quickly the horn rotation speed in the high range is switched                                                           |
| d | Hore Ratio            | Stop,<br>0.502.00     | Adjusts the (high-range side) horn<br>rotation speed. Standard value is<br>1.00. Selecting "Stop" will stop the<br>rotation |
|   | Rotor<br>Acceleration | 0100                  | Determines how quickly the rotor<br>rotation speed in the low range is<br>switched                                          |
| e | Rotor Ratio           | Stop,<br>0.502.00     | Adjusts the (low-frequency) rotor<br>speed. Standard value is 1.00.<br>Selecting "Stop" will stop the<br>rotation           |
| f | Horn/Rotor<br>Balance | Rotor, 199,<br>Horn   | Sets the level balance between the<br>high-frequency horn and low-<br>frequency rotor                                       |
| _ | Mic Distance          | 0100                  | Sets the distance between the<br>microphone and rotary speaker                                                              |
| g | Mic Spread            | 0100                  | Sets the angle of left and right microphones                                                                                |
|   | Wet/Dry               | Dry, 1:9999:1,<br>Wet | Balance between the wet and dry signal                                                                                      |
| h | Src                   | OffTempo              | Table , "Dynamic Modulation sources," on page 366                                                                           |
|   | Amt                   | -100+100              | Amount of modulation source                                                                                                 |

#### a: Mode

This parameter sets how the modulation source switches between rotation and stop.

When **Mode** = **Toggle**, the speaker rotates or stops alternately each time you press the pedal or move the joystick. Via MIDI, rotation will switch between start and stop each time the modulation amount exceeds 64.

When **Mode** = **Moment**, the speaker rotates by default, and stops only when you press the pedal or move the joystick. Via MIDI, modulation values above 64 make the speaker rotate, and values below 64 make it stop.

#### **b: Speed Switch**

This parameter controls how the rotation speed (slow and fast) is switched via the modulation source.

When **Mode** = **Toggle**, the speed will switch between slow and fast each time you press the pedal or move the joystick. Via MIDI, the speed will switch each time the modulation amount exceeds 64.

When **Mode** = **Moment**, the speed is usually slow. It becomes fast only when you press the pedal or move the joystick. Via MIDI, modulation values above 64 set the speed to **Fast**, and values below 64 set it to **Slow**.

#### c: Manual Speed Ctrl

If you wish to control the rotation speed manually, instead of switching between Slow and Fast, select a modulation source in the **Manual Speed Ctrl** parameter. If you don't want to use manual control, set this to **Off**.

#### d: Horn Acceleration

#### e: Rotor Acceleration

On a real rotary speaker, the rotation speed accelerates or decelerates gradually after you switch the speed. The **Horn** and **Rotor Acceleration** parameters set the transition times between fast and slow speeds.

#### g: Mic Distance g: Mic Spread

This is a simulation of stereo microphone settings.

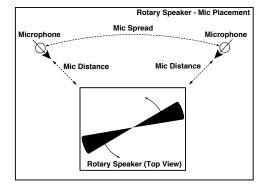

# Delay

### 56: L/C/R Delay

This multitap delay outputs three Tap signals to the left, right, and center respectively. You can also adjust the left and right spread of the delay sound.

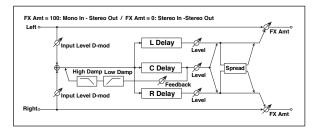

|   | -                       | -                     |                                                              |  |
|---|-------------------------|-----------------------|--------------------------------------------------------------|--|
| а | L Delay Time<br>[msec]  | 02730                 | Sets the delay time of TapL                                  |  |
|   | Level                   | 050                   | Sets the output level of TapL                                |  |
| b | C Delay Time<br>[msec]  | 02730                 | Sets the delay time of TapC                                  |  |
|   | Level                   | 050                   | Sets the output level of TapC                                |  |
| с | R Delay Time<br>[msec]  | 02730                 | Sets the delay time of TapR                                  |  |
|   | Level                   | 050                   | Sets the output level of TapR                                |  |
|   | Feedback<br>(C Delay)   | -100+100              | Sets the feedback amount of TapC                             |  |
| d | Src                     | OffTempo              | Selects the modulation source of the<br>TapC feedback amount |  |
|   | Amt                     | -100+100              | Sets the modulation amount of the TapC feedback amount       |  |
|   | High Damp [%]           | 0100                  | Sets the damping amount in the high range                    |  |
| e | Low Damp [%]            | 0100                  | Sets the damping amount in the low range                     |  |
| f | Input Level<br>Dmod [%] | -100+100              | Sets the modulation amount of the input level                |  |
|   | Src                     | OffTempo              | Selects the modulation source for the input level            |  |
| g | Spread                  | 050                   | Sets the width of the stereo image of the effect sound       |  |
|   | Wet/Dry                 | Dry, 1:9999:1,<br>Wet | Balance between the wet and dry signal                       |  |
| h | Src                     | OffTempo              | Table , "Dynamic Modulation sources," on page 366            |  |
|   | Amt                     | -100+100              | Amount of modulation source                                  |  |

#### e: High Damp [%] e: Low Damp [%]

These parameters set the damping amount of high range and low range. The tone of the delayed sound becomes darker and lighter as it feeds back.

#### g: Spread

This parameter sets the pan width of the effect sound. The stereo image is widest with a value of 50, and the effect sound of both channels is output from the center with a value of 0.

### 57: Stereo/CrossDelay

This is a stereo delay, and can by used as a cross-feedback delay effect in which the delay sounds cross over between the left and right by changing the feedback routing.

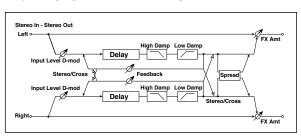

| а | Stereo/Cross            | Stereo, Cross         | Switches between stereo delay and cross-feedback delay   |  |
|---|-------------------------|-----------------------|----------------------------------------------------------|--|
| b | L Delay Time<br>[msec]  | 0.01360.0             | Sets the delay time for the left channel                 |  |
| с | R Delay Time<br>[msec]  | 0.01360.0             | Sets the delay time for the right channel                |  |
|   | L Feedback              | -100+100              | Sets the feedback amount for the left channel            |  |
| d | Src                     | OffTempo              | Selects the modulation source of<br>feedback amount      |  |
|   | Amt L                   | -100+100              | Sets the modulation amount of the left channel feedback  |  |
| e | R Feedback              | -100+100              | Sets the feedback amount for the right channel           |  |
| C | Amt R                   | -100+100              | Sets the modulation amount of the right channel feedback |  |
| f | High Damp [%]           | 0100                  | Sets the damping amount in the high range                |  |
| g | Low Damp [%]            | 0100                  | Sets the damping amount in the low range                 |  |
| h | Input Level<br>Dmod [%] | -100+100              | Sets the modulation amount of the input level            |  |
|   | Src                     | OffTempo              | Selects the modulation source for the input level        |  |
| i | Spread                  | -50+50                | Sets the width of the stereo image of the effect sound   |  |
|   | Wet/Dry                 | Dry, 1:9999:1,<br>Wet | Balance between the wet and dry signal                   |  |
| j | Src                     | OffTempo              | Table , "Dynamic Modulation sources," on page 366        |  |
|   | Amt                     | -100+100              | Amount of modulation source                              |  |

# 58: St. Multitap Delay (Stereo Multitap Delay)

The left and right Multitap Delays have two taps respectively. Changing the routing of feedback and tap output allows you to create various patterns of complex effect sounds.

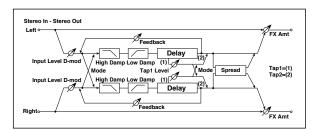

| а | Mode                    | Normal, Cross<br>Feedback,<br>Cross Pan1,<br>Cross Pan2 | Switches the left and right delay routing                                    |  |
|---|-------------------------|---------------------------------------------------------|------------------------------------------------------------------------------|--|
| b | Tap1 Time<br>[msec]     | 0.01360.0                                               | Sets the Tap1 delay time                                                     |  |
| с | Tap2 Time<br>[msec]     | 0.01360.0                                               | Sets the Tap2 delay time                                                     |  |
| d | Tap1 Level              | 0100                                                    | Sets the Tap1 output level                                                   |  |
|   | Feedback<br>(Tap2)      | -100+100                                                | Sets the Tap2 feedback amount                                                |  |
| e | Src                     | OffTempo                                                | Selects the modulation source of the Tap2 feedback amount                    |  |
|   | Amt                     | -100+100                                                | Sets the modulation amount of the Tap2 feedback amount                       |  |
| f | High Damp [%]           | 0100                                                    | Sets the damping amount in the high range                                    |  |
| g | Low Damp [%]            | 0100                                                    | Sets the damping amount in the low range                                     |  |
| h | Input Level<br>Dmod [%] | -100+100                                                | Sets the modulation amount of the input level                                |  |
|   | Src                     | OffTempo                                                | Selects the modulation source for the input level                            |  |
|   | Spread                  | -100+100                                                | Sets the width of the stereo image of the effect sound                       |  |
| i | Src                     | OffTempo                                                | Selects the modulation source of<br>the effect sound's stereo image<br>width |  |
|   | Amt                     | -100+100                                                | Sets the modulation amount of the effect sound's stereo image width          |  |
|   | Wet/Dry                 | Dry, 1:9999:1,<br>Wet                                   | Balance between the wet and dry signal                                       |  |
| j | Src                     | OffTempo                                                | Table , "Dynamic Modulation sources," on page 366                            |  |
| [ | Amt                     | -100+100                                                | Amount of modulation source                                                  |  |

| Mode: Normal | Mode: Cross Feedback | Mode: Cross Pan1 | Mode: Cross Pan2 |
|--------------|----------------------|------------------|------------------|
| Vennege      |                      | Venneg           | Vy-cocy-7        |
|              |                      |                  |                  |

#### a: Mode

You can change how the left and right delay signals are panned by modifying the routing of the left and right delay as shown in the figure above. You need to input different sounds to each channel in order for this parameter to be effective.

#### d: Tap1 Level

This parameter sets the output level of Tap1. Setting a different level from Tap2 will add a unique touch to a monotonous delay and feedback.

### 59: St. Mod Delay (Stereo Modulation Delay)

This stereo delay uses an LFO to sweep the delay time. The pitch also varies, creating a delay sound which swells and shimmers. You can also control the delay time using a modulation source.

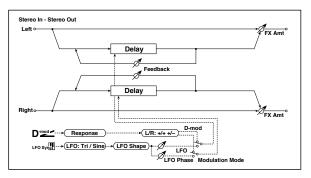

|   |                        |                                 | 1                                                                                                |          |
|---|------------------------|---------------------------------|--------------------------------------------------------------------------------------------------|----------|
| а | Modulation<br>Mode     | LFO, D-mod                      | Switches between LFO modulation control and modulation source control                            |          |
|   | D-mod<br>Modulation    | L/R:+/+,<br>L/R:+/-             | Reversed L/R control by modulation source                                                        |          |
| b | Src                    | OffTempo                        | Selects the modulation source that controls delay time                                           |          |
|   | Response               | 030                             | Sets the rate of response to the modulation source                                               |          |
|   | LFO Waveform           | Triangle, Sine                  | Selects the LFO Waveform                                                                         |          |
| с | LFO Shape              | -100+100                        | Changes the curvature of the LFO<br>Waveform                                                     |          |
| d | LFO Sync               | Off, On                         | Switches LFO reset off/on                                                                        |          |
| u | Src                    | OffTempo                        | Selects the modulation source that resets the LFO                                                |          |
| e | LFO Frequency<br>[Hz]  | 0.0220.00                       | Sets the speed of the LFO                                                                        |          |
|   | MIDI Sync              | Off, On                         | When this is on, the LFO speed is set<br>by BPM, Base Note, and Times,<br>instead of Frequency   | <u>a</u> |
| f | BPM                    | MIDI,<br>40.00<br>300.00        | MIDI syncs to the system tempo; 40–<br>300 sets the tempo manually for this<br>individual effect |          |
|   | Base Note              | rw                              | Selects the type of notes that<br>specify the LFO speed                                          |          |
|   | Times                  | x1x32                           | Sets the number of notes that specify the LFO speed                                              |          |
| g | L LFO Phase<br>[deg]   | -180+180                        | Sets the phase obtained when the left LFO is reset                                               |          |
| y | L Depth                | 0200                            | Sets the depth of the left LFO modulation                                                        |          |
| h | R LFO Phase<br>[deg]   | -180+180                        | Sets the phase obtained when the right LFO is reset                                              |          |
|   | R Depth                | 0200                            | Sets the depth of the right LFO modulation                                                       |          |
| i | L Delay Time<br>[msec] | 0.01000.0                       | Sets the delay time for the left channel                                                         |          |
|   | L Feedback             | -100+100                        | Sets the feedback amount of left delay                                                           |          |
| j | R Delay Time<br>[msec] | 0.01000.0                       | Sets the delay time for the right channel                                                        |          |
| , | R Feedback             | -100+100                        | Sets the feedback amount of right delay                                                          |          |
| Ŀ | Wet/Dry                | -Wet, -<br>1:99Dry99:1<br>, Wet | Balance between the wet and dry signal                                                           |          |
| k | Src                    | OffTempo                        | Table , "Dynamic Modulation sources," on page 366                                                |          |
|   | Amt                    | -100+100                        | Amount of modulation source                                                                      |          |

#### **b: D-mod Modulation**

When the modulation source is used for control, this parameter reverses the left and right modulation direction.

| d: LFO Sync          |
|----------------------|
| d: Src               |
| g: L LFO Phase [deg] |
| h: R LFO Phase [deg] |

If "LFO Sync" is On, the LFO will be reset by the modulation source that is received.

The "Src" parameter sets the modulation source that resets the LFO. For example, you can assign Gate as a modulation source so that the sweep always starts from the specified point.

"L LFO Phase" and "R LFO Phase" set the phase obtained when the left and right LFOs are reset. In this way, you can create changes in pitch sweep for the left and right channels individually.

MD The effect is off when a value of the modulation source specified in the "Src" parameter is 63 or smaller, and the effect is on when the value is 64 or higher. The LFO is triggered and reset to the "L LFO Phase" and "R LFO Phase" settings when the value changes from 63 or smaller to 64 or higher.

### 60: St. Dynamic Delay (Stereo Dynamic Delay)

This stereo delay controls the level of delay according to the input signal level. You can use this as a ducking delay that applies delay to the sound only when you play keys at a high velocity or only when the volume level is low.

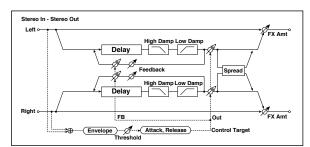

| _ |                        |                       | · · · · · · · · · · · · · · · · · · ·                  |  |
|---|------------------------|-----------------------|--------------------------------------------------------|--|
| а | Control Target         | None, Out, FB         | Selects from no control, output, and feedback          |  |
|   | Polarity               | +, -                  | Reverses level control                                 |  |
| b | Threshold              | 0100                  | Sets the level to which the effect is applied          |  |
|   | Offset                 | 0100                  | Sets the offset of level control                       |  |
| с | Attack                 | 1100                  | Sets the attack time of level control                  |  |
| d | Release                | 1100                  | Sets the release time of level control                 |  |
| e | L Delay Time<br>[msec] | 0.01360.0             | Sets the delay time for the left channel               |  |
| f | R Delay Time<br>[msec] | 0.01360.0             | Sets the delay time for the right channel              |  |
| g | Feedback               | -100+100              | Sets the feedback amount                               |  |
| h | High Damp [%]          | 0100                  | Sets the damping amount in the high range              |  |
|   | Low Damp [%]           | 0100                  | Sets the damping amount in the low range               |  |
| i | Spread                 | -100+100              | Sets the width of the stereo image of the effect sound |  |
|   | Wet/Dry                | Dry, 1:9999:1,<br>Wet | Balance between the wet and dry signal                 |  |
| j | Src                    | OffTempo              | Table , "Dynamic Modulation sources," on page 366      |  |
|   | Amt                    | -100+100              | Amount of modulation source                            |  |

#### a: Control Target

This parameter selects no level control, delay output control (effect balance), or feedback amount control.

a: Polarity b: Threshold b: Offset c: Attack d: Release

The "Offset" parameter specifies the value for the "Control Target" parameter (that is set to None), expressed as the ratio relative to the parameter value (the "Wet/Dry" value with "Control Target"=Output level, or the "Feedback" value with "Control Target"=Feedback).

When "Polarity" is positive, the "Control Target" value is obtained by multiplying the parameter value by the "Offset" value (if the input level is below the threshold), or equals the parameter value if the input level exceeds the threshold.

When "Polarity" is negative, Control Target value equals the parameter value if the input level is below the threshold, or is obtained by multiplying the parameter value by the "Offset" value if the level exceeds the threshold.

The "Attack" and "Release" parameters specify attack time and release time of delay level control.

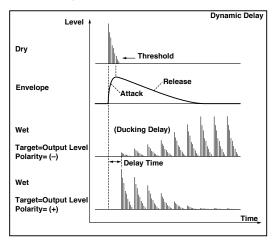

### 61: St. AutoPanningDly (Stereo Auto Panning Delay)

This stereo delay effect pans the delay sound left and right using the LFO.

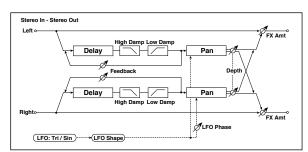

| - |                        |                          |                                                                                                  |         |
|---|------------------------|--------------------------|--------------------------------------------------------------------------------------------------|---------|
| а | L Delay Time<br>[msec] | 0.01360.0                | Sets the delay time for the left<br>channel                                                      |         |
| d | L Feedback             | -100+100                 | Sets the feedback amount for the left channel                                                    |         |
| b | R Delay Time<br>[msec] | 0.01360.0                | Sets the delay time for the right channel                                                        |         |
| D | R Feedback             | -100+100                 | Sets the feedback amount for the right channel                                                   |         |
| с | High Damp [%]          | 0100                     | Sets the damping amount in the high range                                                        |         |
| Ĺ | Low Damp [%]           | 0100                     | Sets the damping amount in the low range                                                         |         |
|   | LFO Waveform           | Triangle, Sine           | Selects the LFO Waveform                                                                         |         |
| d | LFO Shape              | -100+100                 | Changes the curvature of the LFO<br>Waveform                                                     |         |
| e | Phase [degree]         | -180+180                 | Sets the LFO phase difference<br>between the left and right                                      |         |
| f | Panning Freq<br>[Hz]   | 0.0220.00                | Sets the panning speed                                                                           |         |
|   | MIDI Sync              | Off, On                  | Switches between using the<br>frequency of the panning speed and<br>using the tempo and notes    | J∰<br>B |
|   | BPM                    | MIDI,<br>40.00<br>300.00 | MIDI syncs to the system tempo; 40–<br>300 sets the tempo manually for this<br>individual effect |         |
| g | Base Note              | rw                       | Selects the type of notes to specify<br>the delay time for the panning<br>speed                  |         |
|   | Times                  | x1x32                    | Sets the number of notes to specify<br>the delay time for the panning<br>speed                   |         |
|   | Panning Depth          | 0100                     | Sets the panning width                                                                           |         |
| h | Src                    | OffTempo                 | Selects the modulation source for the panning width                                              |         |
|   | Amt                    | -100+100                 | Set the modulation amount of the<br>panning width                                                |         |
|   | Wet/Dry                | Dry, 1:9999:1,<br>Wet    | Balance between the wet and dry signal                                                           |         |
| i | Src                    | OffTempo                 | Table , "Dynamic Modulation sources," on page 366                                                |         |
|   | Amt                    | -100+100                 | Amount of modulation source                                                                      |         |

### 62: Tape Echo

This effect simulates a tape echo unit with three playback heads. The distortion and tonal change typical of magnetic tape are also reproduced.

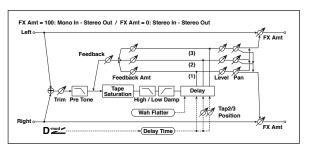

|   | Delay (Tap1)<br>[msec] | 02700                 | Sets the delay time (tap1)                                                               |  |
|---|------------------------|-----------------------|------------------------------------------------------------------------------------------|--|
| а | Src                    | OffTempo              | Selects the modulation source of the delay time                                          |  |
|   | Amt                    | -2700<br>+2700        | Sets the modulation amount of delay time                                                 |  |
| b | Tap2 Position<br>[%]   | 0100                  | Sets the position of Tap 2 relative to the Tap 1 delay time the depth of pitch variation |  |
| c | Tap3 Position<br>[%]   | 0100                  | Sets the position of Tap 3 relative to the Tap 1 delay time the depth of pitch variation |  |
|   | Tap1 Level             | 0100                  | Sets the Tap1 output level                                                               |  |
| d | Pan                    | L, 199, R             | Sets the stereo image of tap1                                                            |  |
|   | FB Amt                 | -100+100              | Sets the Tap1 feedback amount                                                            |  |
|   | Tap2 Level             | 0100                  | Sets the Tap2 output level                                                               |  |
| e | Pan                    | L, 199, R             | Sets the stereo image of tap2                                                            |  |
|   | FB Amt                 | -100+100              | Sets the Tap2 feedback amount                                                            |  |
|   | Tap3 Level             | 0100                  | Sets the Tap3 output level                                                               |  |
| f | Pan                    | L, 199, R             | Sets the stereo image of tap3                                                            |  |
|   | FB Amt                 | -100+100              | Sets the Tap3 feedback amount                                                            |  |
|   | Feedback               | 0100                  | Sets the amount of feedback for<br>Taps 1, 2, and 3                                      |  |
| g | Src                    | OffTempo              | Selects the modulation source of<br>feedback amount                                      |  |
|   | Amt                    | -100+100              | Sets the feedback amount                                                                 |  |
| h | High Damp [%]          | 0100                  | Sets the damping amount in the<br>high range                                             |  |
| n | Low Damp [%]           | 0100                  | Sets the damping amount in the low range                                                 |  |
| i | Saturation             | 0100                  | Sets the distortion amount                                                               |  |
|   | Input Trim             | 0100                  | Sets the input gain                                                                      |  |
| j | Pre Tone               | 0100                  | Sets the tone of the input                                                               |  |
| k | Wow Flutter<br>[Hz]    | 0.021.00              | Sets the frequency at which pitch variation will occur                                   |  |
| ĸ | Wow Flutter<br>depth   | 0100                  | Sets the depth of pitch variation                                                        |  |
|   | Wet/Dry                | Dry, 1:9999:1,<br>Wet | Balance between the wet and dry signal                                                   |  |
| I | Src                    | OffTempo              | Table , "Dynamic Modulation sources," on page 366                                        |  |
|   | Amt                    | -100+100              | Amount of modulation source                                                              |  |

# a: Delay (Tap1) [msec]

- a: Src
- a: Amt
- b: Tap2 Position [%]
- b: Tap3 Position [%]

The delay time for Tap 2 and 3 is specified as a proportion (%) relative to "Delay (Tap1)." Even if you use dynamic modulation to control "Delay (Tap1)," Tap 2 and 3 will change at the same proportion.

- d: FB Amt
- e: FB Amt

f: FB Amt

### g: Feedback

The feedback output from Tap 1, 2, and 3 is mixed according to the "FB Amt," and then the final amount of feedback is specified by "Feedback."

### **63: Auto Reverse**

This effect records the input signal and automatically plays it in reverse (the effect is similar to a tape reverse sound).

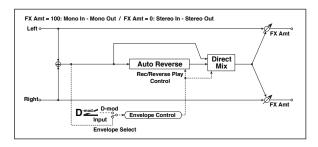

| а | Rec Mode               | Single, Multi                           | Sets the recording mode                                                                                                   |  |
|---|------------------------|-----------------------------------------|----------------------------------------------------------------------------------------------------|--|
| b | Reverse Time<br>[msec] | 202640                                  | Sets the maximum duration of the reverse playback                                                                         |  |
| с | Envelope<br>Select     | D-mod, Input                            | Selects whether the start and end of<br>recording is controlled via the<br>modulation source or the input<br>signal level |  |
|   | Src                    | OffTempo                                | Selects the modulation source that<br>controls recording when Envelope<br>Select is set to D-mod                          |  |
| d | Threshold              | 0100                                    | Sets the recording start level when<br>Envelope Select is set to Input                                                    |  |
| e | Response               | 0100                                    | Sets the speed of the response to the end of recording                                                                    |  |
| f | Direct Mix             | Always On,<br>Always Off,<br>Cross Fade | Selects how a dry sound is mixed                                                                                          |  |
|   | Wet/Dry                | Dry, 1:9999:1,<br>Wet                   | Balance between the wet and dry signal                                                                                    |  |
| g | Src                    | OffTempo                                | Table , "Dynamic Modulation sources," on page 366                                                                         |  |
|   | Amt                    | -100+100                                | Amount of modulation source                                                                                               |  |

#### a: Rec Mode b: Reverse Time [msec]

When "Rec Mode" is set to Single, you can set up to 2,640msec for "Reverse Time." If recording starts during the reverse playback, the playback will be interrupted.

When "Rec Mode" is set to Multi, you can make another recording during the reverse playback. However, the maximum Reverse Time is limited to 1,320msec.

If you wish to record a phrase or rhythm pattern, set "Rec Mode" to Single. If you record only one note, set "Rec Mode" to Multi.

The "Reverse Time" parameter specifies the maximum duration of the reverse playback. The part in excess of this limit will not be played in reverse. If you wish to add short pieces of the reverse playback of single notes, make the "Reverse Time" shorter.

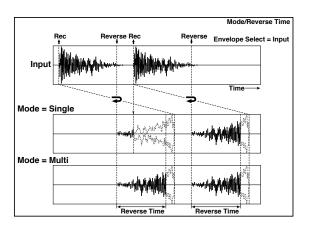

#### c: Envelope Select c: Src d: Threshold

These parameters select the source to control the start and end of recording.

When "Envelope Select" is set to D-mod, the input signal will be recorded only when the value of the modulation source selected by the Src parameter is 64 or higher.

When "Envelope Select" is set to Input, the input signal will be recorded only when its level exceeds the Threshold level.

When recording is completed, reverse playback starts immediately.

### 64: Sequence BPM Dly (Sequence BPM Delay)

This four-tap delay enables you to select a tempo and rhythm pattern to set up each tap.

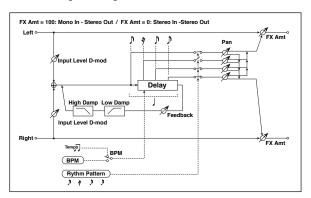

| а | BPM                     | MIDI,<br>40.00<br>300.00 | MIDI syncs to the system tempo; 40–<br>300 sets the tempo manually for this<br>individual effect | Ц<br>Ш |
|---|-------------------------|--------------------------|--------------------------------------------------------------------------------------------------|--------|
| b | Rhythm<br>Pattern       | xeee <sup>3</sup>        | Selects a rhythm pattern                                                                         | J∰     |
|   | Tap1 Pan                | L, 199, R                | Sets the panning of Tap1                                                                         |        |
| с | Tap2 Pan                | L, 199, R                | Sets the panning of Tap2                                                                         |        |
| C | Tap3 Pan                | L, 199, R                | Sets the panning of Tap3                                                                         |        |
|   | Tap4 Pan                | L, 199, R                | Sets the panning of Tap4                                                                         |        |
|   | Feedback                | -100+100                 | Sets the feedback amount                                                                         |        |
| d | Src                     | OffTempo                 | Selects the modulation source of<br>feedback amount                                              |        |
|   | Amt                     | -100+100                 | Sets the feedback amount                                                                         |        |
|   | High Damp [%]           | 0100                     | Sets the damping amount in the high range                                                        |        |
| e | Low Damp [%]            | 0100                     | Sets the damping amount in the low range                                                         |        |
| f | Input Level<br>Dmod [%] | -100+100                 | Sets the modulation amount of the input level                                                    |        |
|   | Src                     | OffTempo                 | Selects the modulation source for the input level                                                |        |
|   | Wet/Dry                 | Dry, 1:9999:1,<br>Wet    | Balance between the wet and dry signal                                                           |        |
| g | Src                     | OffTempo                 | Table , "Dynamic Modulation sources," on page 366                                                |        |
|   | Amt                     | -100+100                 | Amount of modulation source                                                                      |        |

#### a: BPM

#### **b: Rhythm Pattern**

With the tempo specified by the "BPM" parameter (or the MIDI Clock tempo if "BPM" is set to MIDI), the length of one beat equals the feedback delay time, and the interval between taps becomes equal. Selecting a rhythm pattern will automatically turn the tap outputs on and off. When "BPM" is set to MIDI, the lower limit of the "BPM" is 44.

### 65: L/C/R BPM Delay

The L/C/R delay enables you to match the delay time with the song tempo. You can also synchronize the delay time with the arpeggiator or sequencer. If you program the tempo before performance, you can achieve a delay effect that synchronizes with the song in real-time. Delay time is set by notes.

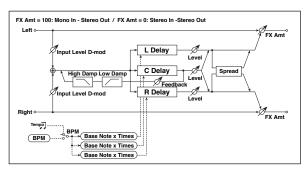

| а | BPM                     | MIDI,<br>40.00<br>300.00 | MIDI syncs to the system tempo; 40–<br>300 sets the tempo manually for this<br>individual effect | <u>Д</u> |
|---|-------------------------|--------------------------|--------------------------------------------------------------------------------------------------|----------|
|   | Time Over?              | , OVER!                  | Displays an error message when the delay time exceeds the upper limit                            |          |
|   | L Delay Base<br>Note    | rw                       | Selects the type of notes to specify the delay time for TapL                                     | J∰       |
| b | Times                   | x1x32                    | Sets the number of notes to specify the delay time for TapL                                      |          |
|   | Level                   | 050                      | Sets the output level of TapL                                                                    |          |
|   | C Delay Base<br>Note    | rw                       | elects the type of notes to specify the delay time for TapC                                      | <b>₽</b> |
| с | Times                   | x1x32                    | Sets the number of notes to specify the delay time for TapC                                      |          |
|   | Level                   | 050                      | Sets the output level of TapC                                                                    |          |
|   | R Delay Base<br>Note    | rw                       | Selects the type of notes to specify the delay time for TapR                                     | <b>D</b> |
| d | Times                   | x1x32                    | Sets the number of notes to specify the delay time for TapR                                      |          |
|   | Level                   | 050                      | Sets the output level of TapR                                                                    |          |
|   | Feedback<br>(C Delay)   | -100+100                 | Sets the feedback amount of TapC                                                                 |          |
| e | Src                     | OffTempo                 | Selects the modulation source for the TapC feedback                                              |          |
|   | Amt                     | -100+100                 | Sets the modulation amount of the<br>TapC feedback                                               |          |
| f | High Damp [%]           | 0100                     | Sets the damping amount in the high range                                                        |          |
| 1 | Low Damp [%]            | 0100                     | Sets the damping amount in the low range                                                         |          |
| a | Input Level<br>Dmod [%] | -100+100                 | Sets the modulation amount of the input level                                                    |          |
| g | Src                     | OffTempo                 | Selects the modulation source for the input level                                                |          |
| h | Spread                  | 050                      | Sets the width of the stereo image of the effect sound                                           |          |
|   | Wet/Dry                 | Dry, 1:9999:1,<br>Wet    | Balance between the wet and dry signal                                                           |          |
| i | Src                     | OffTempo                 | Table , "Dynamic Modulation sources," on page 366                                                |          |
|   | Amt                     | -100+100                 | Amount of modulation source                                                                      |          |

#### a: Time Over?

You can set the delay time up to 5,460msec. If the delay time exceeds this limit, the error message "OVER!" appears in the display. Set the delay time parameters so that this message will not appear. "Time Over?" is only a display parameter.

### 66: Stereo BPM Delay

This stereo delay enables you to set the delay time to match the song tempo.

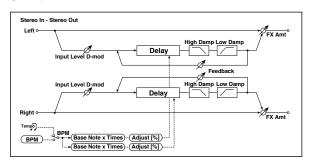

|    | BPM                     | MIDI,<br>40.00<br>300.00 | MIDI syncs to the system tempo; 40–<br>300 sets the tempo manually for this<br>individual effect | Д      |
|----|-------------------------|--------------------------|--------------------------------------------------------------------------------------------------|--------|
| a  | Time Over? L            | , OVER!                  | Display the error message if the left<br>channel delay time exceeds the<br>upper limit           |        |
|    | R                       | , OVER!                  | Display the error message if the<br>right channel delay time exceeds<br>the upper limit          |        |
|    | L Delay Base<br>Note    | rw                       | Selects the type of notes to specify the left channel delay time                                 | م<br>ک |
| b  | Times                   | x1x32                    | Sets the number of notes to specify the left channel delay time                                  |        |
|    | Adjust [%]              | -2.50+2.50               | Fine-adjust the left channel delay time                                                          |        |
|    | R Delay Base<br>Note    | rw                       | Selects the type of notes to specify the right channel delay time                                | Д<br>Д |
| c  | Times                   | x1x32                    | Sets the number of notes to specify the right channel delay time                                 |        |
|    | Adjust [%]              | -2.50+2.50               | Fine-adjust the right channel delay time                                                         |        |
|    | L Feedback              | -100+100                 | Sets the feedback amount for the left channel                                                    |        |
| d  | Src                     | OffTempo                 | Selects the modulation source of<br>feedback amount                                              |        |
|    | Amt L                   | -100+100                 | Sets the modulation amount of the left channel feedback                                          |        |
| _  | R Feedback              | -100+100                 | Sets the feedback amount for the right channel                                                   |        |
| e  | Amt R                   | -100+100                 | Sets the modulation amount of the right channel feedback                                         |        |
| f  | High Damp [%]           | 0100                     | Sets the damping amount in the high range                                                        |        |
| g  | Low Damp [%]            | 0100                     | Sets the damping amount in the low range                                                         |        |
| L. | Input Level<br>Dmod [%] | -100+100                 | Sets the modulation amount of the input level                                                    |        |
| h  | Src                     | OffTempo                 | Selects the modulation source for the input level                                                |        |
|    | Wet/Dry                 | Dry, 1:9999:1,<br>Wet    | Balance between the wet and dry signal                                                           |        |
| i  | Src                     | OffTempo                 | Table , "Dynamic Modulation<br>sources," on page 366                                             |        |
|    | Amt                     | -100+100                 | Amount of modulation source                                                                      |        |

#### a: Time Over? L, R

You can set the delay time up to 2,730msec. If the delay time exceeds this limit, the error message "OVER!" appears in the display. Set the delay time parameters so that this message will not appear. "Time Over?" is only a display parameter.

# 67: St.BPM Mtap Delay (Stereo BPM Multi tap Delay)

This four-tap delay enables you to select a tempo and rhythm pattern to set up each tap.

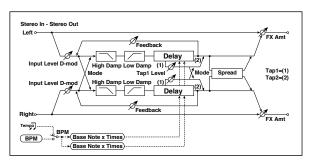

| а | Mode                    | Normal, Cross<br>Feedback,<br>Cross Pan1,<br>Cross Pan2 | Switches the left and right delay routing                                                       |               |
|---|-------------------------|---------------------------------------------------------|-------------------------------------------------------------------------------------------------|---------------|
|   | BPM                     | MIDI,<br>40.00<br>300.00                                | MIDI syncs to the system tempo;<br>40–300 sets the tempo manually for<br>this individual effect | Ą             |
| b | Time Over? 1            | , OVER!                                                 | Displays an error message when the<br>delay time for Tap1 exceeds the<br>upper limit            |               |
|   | 2                       | , OVER!                                                 | Displays an error message when the<br>delay time for Tap2 exceeds the<br>upper limit            |               |
| с | Tap 1 Base<br>Note      | rw                                                      | Selects the type of notes to specify the delay time for Tap1                                    | <u>∎</u><br>® |
|   | Times                   | x1x32                                                   | Sets the number of notes to specify the delay time for Tap1                                     |               |
| d | Tap 2 Base<br>Note      | rw                                                      | Selects the type of notes to specify the delay time for Tap2                                    | ₽<br>M        |
| u | Times                   | x1x32                                                   | Sets the number of notes to specify the delay time for Tap2                                     |               |
| e | Tap1 Level              | 0100                                                    | Sets the Tap1 output level                                                                      |               |
|   | Feedback<br>(Tap2)      | -100+100                                                | Sets the Tap2 feedback amount                                                                   |               |
| f | Src                     | OffTempo                                                | Selects the modulation source of the Tap2 feedback amount                                       |               |
|   | Amt                     | -100+100                                                | Sets the modulation amount of the Tap2 feedback amount                                          |               |
| ~ | High Damp [%]           | 0100                                                    | Sets the damping amount in the high range                                                       |               |
| g | Low Damp [%]            | 0100                                                    | Sets the damping amount in the low range                                                        |               |
| h | Input Level<br>Dmod [%] | -100+100                                                | Sets the modulation amount of the input level                                                   |               |
| n | Src                     | OffTempo                                                | Selects the modulation source for the input level                                               |               |
|   | Spread                  | -100+100                                                | Sets the width of the stereo image of the effect sound                                          |               |
| i | Src                     | OffTempo                                                | Selects the modulation source of the effect sound's stereo image width                          |               |
|   | Amt                     | -100+100                                                | Sets the modulation amount of the effect sound's stereo image width                             |               |
|   | Wet/Dry                 | Dry, 1:9999:1,<br>Wet                                   | Balance between the wet and dry signal                                                          |               |
| j | Src                     | OffTempo                                                | Table , "Dynamic Modulation sources," on page 366                                               |               |
|   | Amt                     | -100+100                                                | Amount of modulation source                                                                     |               |

### 68: St.BPM Mod. Delay (Stereo BPM Modulation Delay)

This is a stereo modulation delay that lets you synchronize the delay time to the tempo of the song.

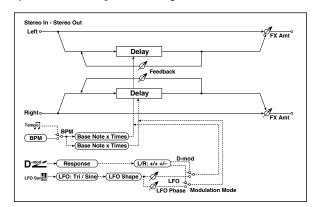

| a | Modulation<br>Mode    | LFO, D-mod               | Switches between LFO modulation<br>control and modulation source<br>control                      |            |
|---|-----------------------|--------------------------|--------------------------------------------------------------------------------------------------|------------|
|   | D-mod<br>Modulation   | L/R:+/+,<br>L/R:+/-      | Reversed L/R control by modulation source                                                        |            |
| b | Src                   | OffTempo                 | Selects the modulation source that controls delay time                                           |            |
|   | Response              | 030                      | Sets the rate of response to the<br>modulation source                                            |            |
|   | LFO Waveform          | Triangle, Sine           | Selects the LFO Waveform                                                                         |            |
| с | LFO Shape             | -100+100                 | Changes the curvature of the LFO<br>Waveform                                                     |            |
| d | LFO Sync              | Off, On                  | Switches LFO reset off/on                                                                        |            |
| u | Src                   | OffTempo                 | Selects the modulation source that resets the LFO                                                |            |
| e | LFO Frequency<br>[Hz] | 0.0220.00                | Sets the speed of the LFO                                                                        |            |
|   | MIDI Sync             | Off, On                  | When this is on, the LFO speed is set<br>by BPM, Base Note, and Times,<br>instead of Frequency   | <u>م</u>   |
| f | BPM                   | MIDI,<br>40.00<br>300.00 | MIDI syncs to the system tempo; 40–<br>300 sets the tempo manually for this<br>individual effect |            |
|   | Base Note             | rw                       | Selects the type of notes that<br>specify the LFO speed                                          |            |
|   | Times                 | x1x32                    | Sets the number of notes that specify the LFO speed                                              |            |
| a | L LFO Phase<br>[deg]  | -180+180                 | Sets the phase obtained when the left LFO is reset                                               |            |
| g | Depth                 | 0200                     | Sets the depth of the left LFO modulation                                                        |            |
| h | R LFO Phase<br>[deg]  | -180+180                 | Sets the phase obtained when the right LFO is reset                                              |            |
|   | Depth                 | 0200                     | Sets the depth of the right LFO modulation                                                       |            |
|   | BPM(Delay)            | MIDI,<br>40.00<br>300.00 | MIDI syncs to the system tempo; 40–<br>300 sets the tempo manually for this<br>individual effect | <u>а</u>   |
| i | Time Over? L          | , OVER!                  | Display the error message if the left<br>channel delay time exceeds the<br>upper limit           |            |
|   | R                     | , OVER!                  | Display the error message if the<br>right channel delay time exceeds<br>the upper limit          |            |
|   | L Delay Base<br>Note  | rw                       | Selects the type of notes to specify the left channel delay time                                 | <b>₽</b> ₩ |
| j | Times                 | x1x32                    | Sets the number of notes to specify the left channel delay time                                  |            |
|   | Feedback              | -100+100                 | Sets the feedback amount of left delay                                                           |            |
|   | R Delay Base<br>Note  | rw                       | Selects the type of notes to specify the right channel delay time                                | <u>a</u>   |
| k | Times                 | x1x32                    | Sets the number of notes to specify the right channel delay time                                 |            |
|   | Feedback              | -100+100                 | Sets the feedback amount of right delay                                                          |            |

|   | Wet/Dry | -Wet, -<br>1:99Dry99:1<br>, Wet | Balance between the wet and dry signal               |  |
|---|---------|---------------------------------|------------------------------------------------------|--|
| 1 | Src     | OffTempo                        | Table , "Dynamic Modulation<br>sources," on page 366 |  |
|   | Amt     | -100+100                        | Amount of modulation source                          |  |

### i: Time Over? L, R

You can set the delay time up to 2,550msec. If the delay time exceeds this limit, the error message "OVER!" appears in the display. Set the delay time parameters so that this message will not appear. "Time Over?" is only a display parameter.

### 69: St.BPMAutoPanDly (Stereo BPM Auto Panning Delay)

This stereo auto panning delay enables you to set the delay time to match the song tempo.

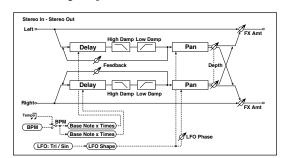

| BPMMDD,<br>300.00MUD syncs to the system tempo: 40-<br>300.00SFaTime Over? L, OVER!Display the error message if the left<br>dhanel delay time exceeds the<br>upper limitSEbL Delay Base<br>rWCelects the type of notes to specify<br>the left channel delay timeSFbTimesx1x32Sets the number of notes to specify<br>the left channel delay timeSFcRote-100+100Sets the type of notes to specify<br>the left channel delay timeSFcTimesx1x32Sets the type of notes to specify<br>the right channel delay timeSFcTimesx1x32Sets the number of notes to specify<br>the right channel delay timeSFfTimesx1x32Sets the damping amount in the<br>high rangeSFdHigh Damp [%]0100Sets the damping amount in the low<br>rangeSFfPaming Freq0.0220.00Sets the panter of notes to specify<br>the right channelSFfPaming Freq0.0220.00Sets the damping amount in the low<br>rangeSFfPaming Freq0.0220.00Sets the panter of notes to specify<br>the right channelSFgBPMMDD,<br>MOD                                                                                                    |   | -             |                |                                              |                                                                                                    |
|----------------------------------------------------------------------------------------------------|---|---------------|----------------|----------------------------------------------|----------------------------------------------------------------------------------------------------|
| a<br>ImageTime Over? L, OVER!channel delay time exceeds the<br>upper limitR, OVER!Display the error message if the<br>right channel delay time exceeds<br>the upper limitImagebLDelay Base<br>NoterwSelects the type of notes to specify<br>the left channel delay timeImagebTimesx1x32Sets the feedback amount for the<br>left channel delay timeImagecR Delay Base<br>NoterwSelects the type of notes to specify<br>the right channel delay timeImagecR Delay Base<br>NoterwSelects the type of notes to specify<br>the right channel delay timeImagedMoterwSelects the type of notes to specify<br>the right channel delay timeImagefRote-100+100Sets the feedback amount for the<br>right channelImagedHigh Damp [%]0100Sets the damping amount in the low<br>rangeImagedHigh Damp [%]0100Sets the LFO WaveformImageeFO WaveformTriangle, SineSelects the LFO WaveformImagefPanning Freq<br>[Hz]0.0220.00Sets the land rightImagefPanning Freq<br>[Hz]0.0220.00Sets the type of notes to specify<br>the delay time of rhe panning speedImagegBPMMIDI,<br>40.00MIDI syncs to the system tempo, 40-<br>300.200Sets the type of notes to specify<br>the delay time of rhe panning<br>speedImagegBPMMIDI,<br>40.00MIDI syncs to the syst                                                                                                    |   | BPM           | 40.00          | 300 sets the tempo manually for this         | Ť                                                                                                    |
| R, OVER!right channel delay time exceeds<br>the upper limitImage: Register of the second second seco | а | Time Over? L  | , OVER!        | channel delay time exceeds the               |                                                                                                    |
| NoteIWthe left channel delay time $\checkmark$ bTimesx1x32Sets the number of notes to specify<br>the left channel delay time.Feedback-100+100Sets the feedback amount for the<br>left channel delay time.cTimesx1x32Sets the feedback amount for the<br>right channel delay time.feedback-100+100Sets the feedback amount for the<br>right channel delay time.feedback-100+100Sets the feedback amount for the<br>right channel delay time.dHigh Damp [%]0100Sets the damping amount in the low<br>range.dHigh Damp [%]0100Sets the damping amount in the low<br>range.eShape-100+100Changes the curvature of the LFO.fPanning Freq<br>[Hz]0.0220.00Sets the panning speed.fPanning Freq<br>[Hz]0.0220.00Sets the panning speed.gMIDI SyncOff, On<br>300.00When this is on, the pan LFO speed<br>individual effect.gBPMMIDI,<br>40.00<br>300.00MIDI Sync to the system tempo; 40-<br>300.00.gFirequencyrwSets the number of notes to specify<br>the delay time for the panning<br>speed.hNIDI<br>MUDI,<br>40.00<br>300.00MIDI Sync to the system tempo; 40-<br>300.00gBPMMIDI,<br>40.00<br>300.00Sets the number of notes to specify<br>the delay time for the panning<br>speed.h <td></td> <td>R</td> <td>, OVER!</td> <td>right channel delay time exceeds</td> <td></td>                                                                                                    |   | R             | , OVER!        | right channel delay time exceeds             |                                                                                                    |
|                                                                                                    |   |               | rw             |                                              | ¶<br>¶                                                                                                    |
| receback-100+100left channelRRDelay Base<br>NoterwSelects the type of notes to specify<br>the right channel delay timeTimesx1x32Sets the number of notes to specify<br>the right channel delay timeFeedback-100+100Sets the feedback amount for the<br>                                                                                                    | b | Times         | x1x32          |                                              |                                                                                                    |
| Noten.wthe right channel delay timePicerimesx1x32Sets the number of notes to specify<br>the right channel delay timeFeedback-100+100Sets the feedback amount for the<br>right channeldHigh Damp [%]0100Sets the damping amount in the<br>high rangedHigh Damp [%]0100Sets the damping amount in the low<br>rangeeEFO WaveformTriangle, SineSelects the LFO WaveformfPanning Freq<br>[Hz]0.0220.00Sets the panning speedfPanning Freq<br>[Hz]0.0220.00Sets the panning speedgMIDI SyncOff, On<br>40.00<br>300.00When this is on, the pan LFO speed<br>is set by BPM, Base Note, and Times,<br>instead of FrequencygBPMMIDI,<br>40.00<br>300.00Sets the type of notes to specify<br>the delay time for the panning<br>speedhNoterwSelects the type of notes to specify<br>the delay time for the panning<br>speedhSrcOffTempoSets the panning widthiSrcOffTempoSet the modulation amount of the<br>panning widthiSrcOffTempoTable, "Dynamic Modulation<br>sources," on page 366                                                                                                    |   | Feedback      | -100+100       |                                              |                                                                                                    |
| CInnesx1x32the right channel delay timeyFeedback-100+100Sets the feedback amount for the<br>right channeldHigh Damp [%]0100Sets the damping amount in the<br>high rangedLow Damp [%]0100Sets the damping amount in the low<br>rangeeLFO WaveformTriangle, SineSelects the LFO WaveformfPaning Freq<br>[Hz]0.0220.00Sets the panning speedfPanning Freq<br>[Hz]0.0220.00Sets the panning speedgMIDI SyncOff, OnWhen this is on, the pan LFO speed<br>is set by BPM, Base Note, and Times,<br>instead of FrequencygMIDI,<br>40.00MIDI syncs to the system tempo; 40-<br>300.00MIDI syncs to the system tempo; 40-<br>300.00gBPMMIDI,<br>40.00MIDI syncs to the system tempo; 40-<br>300.00gFirmesx1x32Selects the type of notes to specify<br>the delay time for the panning<br>speedhMIDI,<br>40.00Selects the type of notes to specify<br>the delay time for the panning<br>speedhSrcOffTempoSelects the mubber of notes to specify<br>the panning widthhSrcOffTempoSelects the modulation source for<br>the panning widthiSrcOffTempoSet the modulation amount of the<br>panning widthiSrcOffTempoTable, "Dynamic Modulation<br>sources," on page 366                                                                                                    |   |               | rw             |                                              | and and a state of the state of the state of |
| Peedback-100+100right channeldHigh Damp [%]0100Sets the damping amount in the<br>high rangedHigh Damp [%]0100Sets the damping amount in the low<br>rangeeLFO WaveformTriangle, SineSelects the LFO WaveformShape-100+100Changes the curvature of the LFO<br>WaveformLFO Phase-180+180Sets the LFO phase difference<br>between the left and rightfPanning Freq<br>[Hz]0.0220.00Sets the panning speedMIDI SyncOff, OnWhen this is on, the pan LFO speed<br>is set by BPM, Base Note, and Times,<br>instead of FrequencyBPMMIDI,<br>40.00<br>300.00MIDI syncs to the system tempo; 40-<br>300 sets the tempo manually for this<br>individual effectBPMSelects the type of notes to specify<br>the delay time for the panning<br>speedTimesx1x32Sets the number of notes to specify<br>the delay time for the panning<br>speedhSrcOffTempoSelects the type of notes to specify<br>the delay time for the panning<br>speedhSrcOffTempoSelects the modulation amount of the<br>panning widthImage of the panning widthhSrcOffTempoSelects the modulation amount of the<br>panning widthImage of the panning width                                                                                                    | с | Times         | x1x32          |                                              |                                                                                                    |
| dHigh Damp [%]0100high rangeSetLow Damp [%]0100Sets the damping amount in the low<br>rangeeLFO WaveformTriangle, SineSelects the LFO WaveformShape-100+100Changes the curvature of the LFO<br>WaveformLFO Phase-180+180Sets the LFO phase difference<br>between the left and rightfPanning Freq<br>[Hz]0.0220.00Sets the panning speedmIDI SyncOff, OnSets the by BPM, Base Note, and Times,<br>instead of FrequencyP**BPMMIDI,<br>40.00<br>300.00MIDI syncs to the system tempo; 40-<br>300 sets the tempo manually for this<br>individual effectP**Base NoterwSelects the type of notes to specify<br>the delay time for the panning<br>speedP**Timesx1x32Sets the number of notes to specify<br>the delay time for the panning<br>speedP**hSrcOffTempoSelects the modulation source for<br>the panning widthIiSrcOffTempoSet the modulation amount of the<br>panning widthIiSrcOffTempoTable, "Dynamic Modulation<br>sources," on page 366I                                                                                                    |   | Feedback      | -100+100       |                                              |                                                                                                    |
| Low Damp [%]<br>Low Damp [%]0100Sets the damping amount in the low<br>rangeeLFO WaveformTriangle, SineSelects the LFO Waveformbhape-100+100Changes the curvature of the LFO<br>WaveformLFO Phase-180+180Sets the LFO phase difference<br>between the left and rightfPanning Freq<br>[Hz]0.0220.00Sets the panning speedmiDI SyncOff, OnSets the by BPM, Base Note, and Times,<br>instead of FrequencyImage: Select sthe type of notes to specify<br>the delay time for the panning<br>speedBPMMIDI,<br>40.00<br>300.00MIDI syncs to the system tempo; 40-<br>300 sets the tempo manually for this<br>individual effectBase NoterwSelects the type of notes to specify<br>the delay time for the panning<br>speedfimesx1x32Sets the number of notes to specify<br>the delay time for the panning<br>speedhSrcOffTemposelects the modulation amount of the<br>panning widthSet<br>set the modulation amount of the<br>panning widthiSrcOffTempostreamSet the modulation amount of the<br>panning widthiSrcOffTempostreamSet the modulation amount of the<br>panning widthiSrcOffTempofSet the modulation amount of the<br>panning widthiSrcOffTemposet and sources," on page 366Set                                                                                                    | 4 | High Damp [%] | 0100           |                                              |                                                                                                    |
| Bit         Changes the curvature of the LFO<br>Waveform         Changes the curvature of the LFO<br>Waveform           IFO Phase         -180+180         Sets the LFO phase difference<br>between the left and right         Image: Comparison of the LFO<br>Waveform         Image: Comparison of the LFO<br>Waveform         Image: Comparison of the LFO<br>Set the tempor of the panning<br>speed         Image: Comparison of the panning<br>speed         Image: Comparison of the panning width         Image: Comparison of the panning width         Image: Comparison of the panning width         Image: Comparison of the panning width         Image: Comparison of the panning width         Image: Comparison of the panning width         Image: Comparison of the panning width         Image: Comparison of the panning width         Image: Comparis of the panning width                                                                                                    | u | Low Damp [%]  | 0100           |                                              |                                                                                                    |
| e       Induce       -100+100       Waveform         LFO Phase       -180+180       Sets the LFO phase difference between the left and right          f       Panning Freq       0.0220.00       Sets the panning speed          h       Panning Freq       0.0220.00       Sets the panning speed          MIDI Sync       Off, On       When this is on, the pan LFO speed is set by BPM, Base Note, and Times, instead of Frequency          BPM       MIDI, 40.00       MIDI syncs to the system tempo; 40-300 sets the tempo manually for this individual effect          Base Note       rw       Selects the type of notes to specify the delay time for the panning speed          Times       x1x32       Sets the number of notes to specify the delay time for the panning speed          h       Src       OffTempo       Selects the modulation source for the panning width          i       src       OffTempo       Set the modulation amount of the panning width          i       Src       OffTempo       Table , "Dynamic Modulation source for the panning width                                                                                                    |   | LFO Waveform  | Triangle, Sine | Selects the LFO Waveform                     |                                                                                                    |
| Intermediate       -160+180       between the left and right         f       Panning Freq<br>[Hz]       0.0220.00       Sets the panning speed         MIDI Sync       Off, On       is set by BPM, Base Note, and Times,<br>instead of Frequency       Image: Comparison of the pan LFO speed         BPM       MIDI,<br>40.00       MIDI syncs to the system tempo; 40-<br>300 sets the tempo manually for this<br>individual effect       Image: Comparison of the panning<br>speed         Base Note       rw       Selects the type of notes to specify<br>the delay time for the panning<br>speed       Image: Comparison of the panning<br>speed         Times       x1x32       Sets the number of notes to specify<br>the delay time for the panning<br>speed       Image: Comparison of the panning<br>speed         h       Src       OffTempo       Selects the modulation source for<br>the panning width       Image: Comparison of the<br>panning width         i       Src       OffTempo       Set the modulation amount of the<br>panning width       Image: Comparison of the<br>panning width         i       Src       OffTempo       Table , "Dynamic Modulation<br>sources," on page 366       Image: Comparison of the panning sources," on page 366                                                                                                    | e | Shape         | -100+100       | Changes the curvature of the LFO<br>Waveform |                                                                                                    |
| Image: Participation of the set of the painting speed         Image: Participation of the set of the painting speed         Image: Participation of the set of the painting speed         Image: Participation of the set of the painting speed         Image: Participation of the painting speed         Image: Participation of the painting speed         Image: Participation of the painting speed         Image: Participation of the painting speed         Image: Participation of the painting speed         Image: Participation of the painting speed         Image: Participation of the painting speed         Image: Painting speed         Image: Painting speed         Imag                                                                                                    |   | LFO Phase     | -180+180       |                                              |                                                                                                    |
| MIDI Sync         Off, On         is set by BPM, Base Note, and Times,<br>instead of Frequency         Image: Constraint of the system tempo, 40-<br>300.00         MIDI, syncs to the system tempo, 40-<br>300.00         MIDI, syncs to the system tempo, 40-<br>300.00         Image: Constraint of the system tempo, 40-<br>300.00         Image: Constraint of the system                                                                                                    | f |               | 0.0220.00      | Sets the panning speed                       |                                                                                                    |
| BPM         40.00<br>300.00         300 sets the tempo manually for this<br>individual effect           Base Note         rw         Selects the type of notes to specify<br>the delay time for the panning<br>speed         Image: Comparison of the panning<br>speed         Image: Comparison of the panning<br>speed         I                                                                                                    |   | MIDI Sync     | Off, On        | is set by BPM, Base Note, and Times,         | <u>م</u>                                                                                                    |
| Base Note       rw       Selects the type of notes to specify the delay time for the panning speed         Times       x1x32       Sets the number of notes to specify the delay time for the panning speed         h       Panning Depth       0100       Sets the panning width         Src       OffTempo       Selects the modulation amount of the panning width         wet/Dry       Dry, 1:9999:1, Wet       Balance between the wet and dry signal         i       Src       OffTempo       Table, "Dynamic Modulation sources" on page 366                                                                                                    | ~ | BPM           | 40.00          | 300 sets the tempo manually for this         |                                                                                                    |
| Times     x1x32     the delay time for the panning speed       Panning Depth     0100     Sets the panning width       Src     OffTempo     Selects the modulation source for the panning width       Amt     -100+100     Set the modulation amount of the panning width       i     Wet/Dry     Dry, 1:9999:1, Wet     Balance between the wet and dry signal       i     Src     OffTempo     Table, "Dynamic Modulation sources" on page 366                                                                                                    | g | Base Note     | rw             | the delay time for the panning               | <b>₽</b> ₽                                                                                                    |
| b         Src         OffTempo         Selects the modulation source for<br>the panning width           Amt         -100+100         Set the modulation amount of the<br>panning width           Wet/Dry         Dry, 1:9999:1,<br>Wet         Balance between the wet and dry<br>signal           i         Src         OffTempo           Table , "Dynamic Modulation<br>sources," on page 366         Table , "Dynamic Modulation                                                                                                    |   | Times         | x1x32          | the delay time for the panning               |                                                                                                    |
| h     Src     Off1empo     the panning width       Amt     -100+100     Set the modulation amount of the panning width       wet/Dry     Dry, 1:9999:1, Wet     Balance between the wet and dry signal       i     Src     OffTempo     Table , "Dynamic Modulation sources," on page 366                                                                                                    |   | Panning Depth | 0100           | Sets the panning width                       |                                                                                                    |
| Amt     -100+100     panning width       Wet/Dry     Dry, 1:9999:1,<br>Wet     Balance between the wet and dry<br>signal       i     Src     OffTempo       Table , "Dynamic Modulation<br>sources," on page 366                                                                                                    | h | Src           | OffTempo       |                                              |                                                                                                    |
| Web Dry         Wet         signal           i         Src         OffTempo         Table , "Dynamic Modulation sources," on page 366                                                                                                    |   | Amt           | -100+100       |                                              |                                                                                                    |
| sources," on page 366                                                                                                    |   | Wet/Dry       |                |                                              |                                                                                                    |
| Amt –100+100 Amount of modulation source                                                                                                    | i | Src           | OffTempo       |                                              |                                                                                                    |
|                                                                                                    |   | Amt           | -100+100       | Amount of modulation source                  |                                                                                                    |

### 70: Tape Echo BPM

This is a tape echo that lets you synchronize the delay time to the tempo of the song.

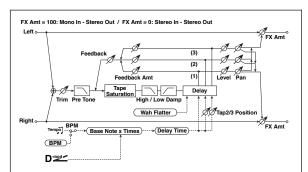

| BPM (Delay)         40.00<br>300.00         300.sets the tempo manually for this<br>individual effect           Tap1 Delay<br>Note         rw         Selects the modulation source of<br>the delay time (tap1)           Dimes         x1x32         Sets the number of notes to specify<br>the delay time (tap1)           Times         x1x32         Sets the number of notes to specify<br>the delay time (tap1)           Time Over?        , OVER!         Displays an error message when the<br>delay time exceeds the upper limit           Tap1 Dmod<br>Note         rw         Selects the note value used to<br>specify the delay time when the<br>modulation is at maximum           d         Tap2 Position<br>[\%]         0100         Sets the position of Tap 2 relative to<br>the Tap1 delay time when the<br>modulation is at maximum           d         Tap3 Position<br>[\%]         0100         Sets the position of Tap 3 relative to<br>the Tap1 delay time the depth of<br>pitch variation           f         Tap1 Level         0100         Sets the Tap1 output level           g         Pan         L, 199, R         Sets the Tap1 output level           g         Pan         L, 199, R         Sets the Tap2 output level           g         Pan         L, 199, R         Sets the Tap3 duput level           g         Pan         L, 199, R         Sets the Tap3 duput level           han <t< th=""><th></th><th>[</th><th>MIDI,</th><th>MIDI syncs to the system tempo; 40–</th><th></th></t<> |   | [             | MIDI,     | MIDI syncs to the system tempo; 40–                        |           |
|----------------------------------------------------------------------------------------------------|---|---------------|-----------|------------------------------------------------------------|-----------|
| a         Selects the modulation source of<br>the delay time           Tap1 Delay<br>Note         rw         Selects the type of notes to specify<br>the delay time (tap1)           Times         x1x32         Sets the number of notes to specify<br>the delay time exceeds the upper limit           Tap1 Dmod<br>Note         r, OVER!         Displays an error message when the<br>delay time exceeds the upper limit           Tap1 Dmod<br>Note         rw         Selects the note value used to<br>specify the delay time when the<br>modulation is at maximum           d         Tap2 Position<br>[\%]         0100         Sets the position of Tap 2 relative to<br>the Tap1 delay time the depth of<br>pitch variation           e         Tap3 Position<br>[\%]         0100         Sets the stereo image of tap1           f         FB Amt         -100+100         Sets the Tap1 delay time the depth of<br>pitch variation           g         Tap2 Level         0100         Sets the Tap1 delay time the depth of<br>pitch variation           g         FB Amt         -100+100         Sets the Tap1 delay time the depth of<br>pitch variation           g         Pan         L, 199, R         Sets the stereo image of tap1           f         FB Amt         -100+100         Sets the Tap3 dedback amount           g         Pan         L, 199, R         Sets the Tap3 dedback amount           hg3 Level                                                                                              |   | BPM (Delay)   | 40.00     | 300 sets the tempo manually for this                       | Д<br>Sync |
| Iap1 Drod Src       Off1empo       the delay time         Iap1 Delay       rw       Selects the type of notes to specify         Image: Tap1 Delay       rw       Selects the type of notes to specify         Image: Tap1 Delay       x1x32       Sets the number of notes to specify         Image: Tap1 Delay      , OVERI       Displays an error message when the delay time exceeds the upper limit         Image: Tap1 Dmod Note      , OVERI       Selects the note value used to specify the delay time when the modulation is at maximum         Image: Tap2 Position Note       x1x32       Specifies the number of notes used to specify the delay time the depth of pitch variation         Image: Tap3 Position Note       0100       Sets the position of Tap 2 relative to the Tap1 delay time the depth of pitch variation         Image: Tap3 Position Note       0100       Sets the specify the delay time the depth of pitch variation         Image: Tap3 Position Note       0100       Sets the Tap1 output level         Pan       L, 199, R       Sets the stereo image of tap1         FB Amt       -100+100       Sets the Tap2 output level         Pan       L, 199, R       Sets the Tap3 output level         Pan       L, 199, R       Sets the Tap3 output level         Pan       L, 199, R       Sets the Tap3 output level <tr< td=""><td rowspan="2">a</td><td></td><td>300.00</td><td></td><td></td></tr<>                                                                                           | a |               | 300.00    |                                                            |           |
| Note         Imm         the delay time (tap1)         Preside           b         Times         x1x32         Sets the number of notes to specify the delay time (tap1)           Time Over?        , OVER!         Displays an error message when the delay time exceeds the upper limit           c         Tap1 Dmod Note         rw         Selects the note value used to specify the delay time when the modulation is at maximum           d         Tap2 Position [%]         0100         Sets the position of Tap2 relative to the Tap1 delay time the depth of pitch variation           e         Tap3 Position [%]         0100         Sets the position of Tap3 relative to the Tap1 delay time the depth of pitch variation           f         Tap1 Level         0100         Sets the Tap1 output level           f         Pan         L, 199, R         Sets the Tap1 output level           g         Tap2 Level         0100         Sets the Tap2 output level           g         Pan         L, 199, R         Sets the Tap3 output level           g         Pan         L, 199, R         Sets the Tap3 output level           g         Pan         L, 199, R         Sets the Tap3 output level           h         Pan         L, 199, R         Sets the Tap3 output level           h         Pan                                                                                                    |   | Tap1 Dmod Src | OffTempo  |                                                            |           |
| b       Immes       X1X32       the delay time (tap1)       1         Time Over?      , OVER!       Displays an error message when the delay time exceeds the upper limit         c       Tap1 Dmod Note       rw       Selects the note value used to specify the delay time when the modulation is at maximum         d       Tap2 Position [%]       0100       Sets the position of Tap 2 relative to the Tap 1 delay time the depth of pitch variation         e       Tap3 Position [%]       0100       Sets the position of Tap 3 relative to the Tap 1 delay time the depth of pitch variation         f       Pan       L, 199, R       Sets the Tap1 output level         f       Pan       L, 199, R       Sets the Tap2 output level         g       Pan       L, 199, R       Sets the Tap2 output level         g       Pan       L, 199, R       Sets the Tap2 output level         g       Pan       L, 199, R       Sets the Tap2 output level         g       Pan       L, 199, R       Sets the Tap3 output level         h       Pan       L, 199, R       Sets the Tap3 output level         h       Pan       L, 199, R       Sets the Tap3 output level         h       Pan       L, 1                                                                                                    |   |               | rw        | Selects the type of notes to specify the delay time (tap1) | _<br>A∰   |
| Inite Over?      , OVER!       delay time exceeds the upper limit         c       Tap1 Dmod<br>Note       rw       Selects the note value used to<br>specify the delay time when the<br>modulation is at maximum         d       Tap2 Position<br>[%]       0100       Sets the position of Tap 2 relative to<br>the Tap 1 delay time the depth of<br>pitch variation         e       Tap3 Position<br>[%]       0100       Sets the position of Tap 3 relative to<br>the Tap 1 delay time the depth of<br>pitch variation         f       Pan       L, 199, R       Sets the tap 1 output level         f       Pan       L, 199, R       Sets the stereo image of tap 1         FB Amt       -100+100       Sets the Tap 1 delay time the depth of<br>pitch variation         g       Pan       L, 199, R       Sets the tap 2 output level         g       Pan       L, 199, R       Sets the tap 2 output level         g       Pan       L, 199, R       Sets the tap 2 output level         g       Pan       L, 199, R       Sets the tap 3 output level         h       Pan       L, 199, R       Sets the tap 3 output level         h       Pan       L, 199, R       Sets the tap 3 output level         h       Pan       L, 199, R       Sets the damount of feedback amount         f B Amt       -100                                                                                                    | b | Times         | x1x32     |                                                            |           |
| Integr Diffed       rw       specify the delay time when the modulation is at maximum         c       Times       x1x32       Specifies the number of notes used to specify the delay time when the modulation is at maximum         d       Tap2 Position [%]       0100       Sets the position of Tap 2 relative to the Tap 1 delay time the depth of pitch variation         e       Tap3 Position [%]       0100       Sets the position of Tap 3 relative to the Tap 1 delay time the depth of pitch variation         f       Pan       L, 199, R       Sets the tap 1 delay time the depth of pitch variation         g       Pan       L, 199, R       Sets the Tap1 output level         g       Pan       L, 199, R       Sets the Tap2 output level         g       Pan       L, 199, R       Sets the Tap2 depto upt level         g       Pan       L, 199, R       Sets the Tap2 depto upt level         h       Pan       L, 199, R       Sets the Tap3 output level         h       Pan       L, 199, R       Sets the tap3 output level         h       Pan       L, 199, R       Sets the tap3 output level         h       Pan       L, 199, R       Sets the damount of feedback amount         feedback       0100       Sets the damount of feedback for Tap3 1, 2, and 3                                                                                                    |   | Time Over?    | , OVER!   |                                                            |           |
| Timesx1x32Specifies the number of notes used<br>to specify the delay time when the<br>modulation is at maximumdTap2 Position<br>[%]0100Sets the position of Tap 2 relative to<br>the Tap 1 delay time the depth of<br>pitch variationeTap3 Position<br>[%]0100Sets the position of Tap 3 relative to<br>the Tap 1 delay time the depth of<br>pitch variationfPanL, 199, RSets the Tap1 output levelfPanL, 199, RSets the Tap1 delay time the depth of<br>pitch variationgTap2 Level0100Sets the Tap1 delay time the<br>depth delay time the depth of<br>pitch variationgPanL, 199, RSets the Tap1 feedback amountgPanL, 199, RSets the Tap2 output levelgPanL, 199, RSets the Tap2 feedback amountfTap3 Level0100Sets the Tap3 output levelhPanL, 199, RSets the Tap3 output levelhPanL, 199, RSets the Tap3 output levelhPanL, 199, RSets the Tap3 output levelhPanL, 199, RSets the Tap3 output levelhPanL, 199, RSets the tap3 feedback amountfFB Amt-100+100Sets the Tap3 feedback for<br>Taps 1, 2, and 3iSrcOffTempoSets the damping amount in the<br>high rangejLow Damp [%]0100Sets the damping amount in the low<br>rangekSaturation0100Sets the distortion amount                                                                                                    |   |               | rw        | specify the delay time when the                            | <u>a</u>  |
| dIap2 Position<br>[%]0100the Tap 1 delay time the depth of<br>pitch variationeTap3 Position<br>[%]0100Sets the position of Tap 3 relative to<br>the Tap 1 delay time the depth of<br>pitch variationfPanL, 199, RSets the Tap 1 output levelfPanL, 199, RSets the stereo image of tap 1rap2 Level0100Sets the Tap 2 output levelgPanL, 199, RSets the tap 2 output levelgPanL, 199, RSets the tap 3 output levelhPanL, 199, RSets the tap 3 output levelhPanL, 199, RSets the tap 3 output levelhPanL, 199, RSets the tap 3 output levelhPanL, 199, RSets the tap 3 output levelhPanL, 199, RSets the tap 3 output levelhPanL, 199, RSets the tap 3 feedback amountfFB Amt-100+100Sets the tap 3 feedback amountiSrcOffTempoSets the depth by which feedback amount will be modulatedjLow Damp [%]0100Sets the damping amount in the low rangekSaturation0100Sets the distortion amountlInput Trim0100Sets the frequency at which pitch variation will occurmMigh Damp [%]0100Sets the domping amount in the low rangekSaturation0100Sets the distortion amountnInput Trim0100Sets t                                                                                                    | Ĺ | Times         | x1x32     | to specify the delay time when the                         |           |
| eTaps Position<br>[%]0100the Tap 1 delay time the depth of<br>pitch variationfTap1 Level0100Sets the Tap1 output levelfPanL, 199, RSets the stereo image of tap1FB Amt-100+100Sets the Tap1 feedback amountgTap2 Level0100Sets the Tap2 output levelgPanL, 199, RSets the stereo image of tap2FB Amt-100+100Sets the Tap2 feedback amounthTap3 Level0100Sets the Tap3 output levelhPanL, 199, RSets the stereo image of tap3FB Amt-100+100Sets the tap3 feedback amountFeedback0100Sets the Tap3 feedback amountfFeedback0100Sets the depth by which feedback for<br>Taps 1, 2, and 3iSrcOffTempoSets the depth by which feedback<br>amount will be modulatedjLow Damp [%]0100Sets the damping amount in the<br>high rangekSaturation0100Sets the damping amount in the low<br>rangekSaturation0100Sets the frequency at which pitch<br>variation will occurmInput Trim0100Sets the frequency at which pitch<br>variation will occurnSrcOffTempoSets the frequency at which pitch<br>variation will occurnSets the dopt of pitch variationnSrcOffTempoSets the depth of pitch variationnSrcOffTempoSets the depth of pitch varia                                                                                                    | d |               | 0100      | the Tap 1 delay time the depth of                          |           |
| fPanL, 199, RSets the stereo image of tap1FB Amt-100+100Sets the Tap1 feedback amountgTap2 Level0100Sets the Tap2 output levelPanL, 199, RSets the stereo image of tap2FB Amt-100+100Sets the Tap2 feedback amountnTap3 Level0100PanL, 199, RSets the Tap3 output levelPanL, 199, RSets the stereo image of tap3FB Amt-100+100Sets the tap3 feedback amountFeedback0100Sets the tap3 feedback amountiFeedback0100Sets the amount of feedback for<br>Taps 1, 2, and 3iSrcOffTempoSelects the modulation source of<br>feedback amountjHigh Damp [%]0100Sets the depth by which feedback<br>amount will be modulatedjLow Damp [%]0100Sets the damping amount in the<br>high rangekSaturation0100Sets the damping amount in the low<br>rangekSaturation0100Sets the distortion amountlInput Trim0100Sets the frequency at which pitch<br>variation will occurmWow Flutter<br>depth0021.00Sets the depth of pitch variationnSrcOffTempoSets the depth of pitch variationnSetsSets the depth of pitch variationnSetsSets the depth of pitch variationnSetsSets the depth of pitch variationnSetsSets<                                                                                                    | e |               | 0100      | the Tap 1 delay time the depth of                          |           |
| FB Amt-100+100Sets the Tap1 feedback amountgTap2 Level0100Sets the Tap2 output levelgPanL, 199, RSets the stereo image of tap2FB Amt-100+100Sets the Tap2 feedback amount1Tap3 Level0100Sets the Tap3 output levelhPanL, 199, RSets the tap3 output levelhPanL, 199, RSets the tap3 output levelhPanL, 199, RSets the tap3 feedback amountfeedback0100Sets the tap3 feedback amountfeedback0100Sets the modulation source of<br>feedback amount of feedback for<br>Taps 1, 2, and 3freedback0100Sets the depth by which feedback<br>amount will be modulatedjHigh Damp [%]0100Sets the damping amount in the<br>high rangejLow Damp [%]0100Sets the distortion amountlInput Trim0100Sets the input gainlPre Tone0100Sets the frequency at which pitch<br>variation will occurmWow Flutter<br>depth0.021.00Sets the depth of pitch variationnSrcOffTempoSets the depth of pitch variation                                                                                                    |   | Tap1 Level    | 0100      | Sets the Tap1 output level                                 |           |
| gTap2 Level0100Sets the Tap2 output levelgPanL, 199, RSets the stereo image of tap2FB Amt-100+100Sets the Tap2 feedback amounthTap3 Level0100Sets the Tap3 output levelPanL, 199, RSets the stereo image of tap3FB Amt-100+100Sets the tap3 feedback amountiFeedback0100Sets the tap3 feedback amountiFeedback0100Sets the amount of feedback for<br>Taps 1, 2, and 3iSrcOffTempoSelects the modulation source of<br>feedback amountjHigh Damp [%]0100Sets the damping amount in the<br>high rangejLow Damp [%]0100Sets the damping amount in the low<br>rangekSaturation0100Sets the distortion amountlInput Trim0100Sets the frequency at which pitch<br>variation will occurmWow Flutter<br>depth0.021.00Sets the frequency at which pitch<br>variation will occurnSrcOffTempoSets the depth of pitch variationnSaturation0100Sets the damping amount in the low<br>rangekSaturation0100Sets the distortion amountlInput Trim0100Sets the tone of the inputmSaturation0100Sets the damping amount in the low<br>rangenSaturation0100Sets the damping amount in the low<br>                                                                                                    | f | Pan           | L, 199, R | Sets the stereo image of tap1                              |           |
| gPanL, 199, RSets the stereo image of tap2FB Amt-100+100Sets the Tap2 feedback amounthTap3 Level0100Sets the Tap3 output levelPanL, 199, RSets the stereo image of tap3FB Amt-100+100Sets the stereo image of tap3iFeedback0100Sets the tap3 feedback amountiFeedback0100Sets the amount of feedback for<br>Taps 1, 2, and 3iSrcOffTempoSelects the modulation source of<br>feedback amountjAmt-100+100Sets the depth by which feedback<br>amount will be modulatedjHigh Damp [%]0100Sets the damping amount in the<br>high rangejLow Damp [%]0100Sets the damping amount in the low<br>rangekSaturation0100Sets the tone of the inputlInput Trim0100Sets the tone of the inputmWow Flutter<br>depth0.021.00Sets the frequency at which pitch<br>variation will occurmSrcOffTempoSets the depth of pitch variationnSrcOffTempoTable, "Dynamic Modulation<br>sources," on page 366                                                                                                    |   | FB Amt        | -100+100  | Sets the Tap1 feedback amount                              |           |
| FB Amt       -100+100       Sets the Tap2 feedback amount         h       Tap3 Level       0100       Sets the Tap3 output level         Pan       L, 199, R       Sets the stereo image of tap3         FB Amt       -100+100       Sets the stereo image of tap3         Fedback       0100       Sets the amount of feedback amount         i       Feedback       0100       Sets the amount of feedback for Taps 1, 2, and 3         src       OffTempo       Selects the modulation source of feedback amount         Amt       -100+100       Sets the depth by which feedback amount in the high range         j       Low Damp [%]       0100       Sets the damping amount in the low range         k       Saturation       0100       Sets the distortion amount         l       Input Trim       0100       Sets the input gain         pre Tone       0100       Sets the frequency at which pitch variation will occur         m       Wow Flutter depth       0021.00       Sets the depth of pitch variation         m       Src       OffTempo       Sets the depth of pitch variation         n       Saturation       0100       Sets the input gain         pre Tone       0100       Sets the tone of the input                                                                                                    |   | Tap2 Level    | 0100      | Sets the Tap2 output level                                 |           |
| Tap3 Level         0100         Sets the Tap3 output level           h         Pan         L, 199, R         Sets the stereo image of tap3           FB Amt         -100+100         Sets the Tap3 feedback amount           i         Feedback         0100         Sets the amount of feedback for<br>Taps 1, 2, and 3           i         Src         OffTempo         Selects the modulation source of<br>feedback amount           Amt         -100+100         Sets the depth by which feedback<br>amount will be modulated           j         High Damp [%]         0100         Sets the damping amount in the<br>high range           Low Damp [%]         0100         Sets the damping amount in the low<br>range           k         Saturation         0100         Sets the disortion amount           I         Input Trim         0100         Sets the input gain           Pre Tone         0100         Sets the frequency at which pitch<br>variation will occur           m         Wow Flutter<br>depth         0021.00         Sets the depth of pitch variation           m         Src         OffTempo         Table, "Dynamic Modulation<br>sources," on page 366                                                                                                    | g | Pan           | L, 199, R | Sets the stereo image of tap2                              |           |
| h       Pan       L, 199, R       Sets the stereo image of tap3         FB Amt       -100+100       Sets the Tap3 feedback amount         i       Feedback       0100       Sets the amount of feedback for Taps 1, 2, and 3         i       Src       OffTempo       Selects the modulation source of feedback amount         Amt       -100+100       Sets the depth by which feedback amount will be modulated         j       High Damp [%]       0100       Sets the damping amount in the high range         Low Damp [%]       0100       Sets the damping amount in the low range         k       Saturation       0100       Sets the disortion amount         I       Input Trim       0100       Sets the tone of the input         m       Wow Flutter (Hz]       0.021.00       Sets the frequency at which pitch variation will occur         m       Wet/Dry       Dry, 1:9999:1, Balance between the wet and dry signal       Signal         n       Src       OffTempo       Table, "Dynamic Modulation sources" on page 366                                                                                                    |   | FB Amt        | -100+100  | Sets the Tap2 feedback amount                              |           |
| FB Amt       -100+100       Sets the Tap3 feedback amount         i       Feedback       0100       Sets the amount of feedback for Taps 1, 2, and 3         i       Src       OffTempo       Selects the modulation source of feedback amount         Amt       -100+100       Sets the depth by which feedback amount         j       Amt       -100+100       Sets the depth by which feedback amount will be modulated         j       Low Damp [%]       0100       Sets the damping amount in the high range         k       Saturation       0100       Sets the damping amount in the low range         k       Saturation       0100       Sets the input gain         I       Input Trim       0100       Sets the frequency at which pitch variation will occur         m       Wow Flutter (Hz]       0.021.00       Sets the depth of pitch variation         m       Wet/Dry       Dry, 1:9999:1, Balance between the wet and dry signal         n       Src       OffTempo       Table, "Dynamic Modulation sources" on page 366                                                                                                    |   | Tap3 Level    | 0100      | Sets the Tap3 output level                                 |           |
| Feedback         0100         Sets the amount of feedback for<br>Taps 1, 2, and 3           i         Src         OffTempo         Selects the modulation source of<br>feedback amount           Amt         -100+100         Sets the depth by which feedback<br>amount will be modulated           j         High Damp [%]         0100         Sets the damping amount in the<br>high range           k         Saturation         0100         Sets the damping amount in the low<br>range           k         Saturation         0100         Sets the disortion amount           I         Input Trim         0100         Sets the input gain           Pre Tone         0100         Sets the frequency at which pitch<br>variation will occur           Mow Flutter<br>(Hz]         0021.00         Sets the depth of pitch variation           m         Wet/Dry         Dry, 1:9999:1,<br>Wet         Balance between the wet and dry<br>signal           n         Src         OffTempo         Table, "Dynamic Modulation<br>sources," on page 366                                                                                                    | h | Pan           | L, 199, R | Sets the stereo image of tap3                              |           |
| Peedback       0100       Taps 1, 2, and 3         i       Src       OffTempo       Selects the modulation source of feedback amount         Amt       -100+100       Sets the depth by which feedback amount will be modulated         j       High Damp [%]       0100       Sets the damping amount in the high range         k       Saturation       0100       Sets the damping amount in the low range         k       Saturation       0100       Sets the distortion amount         I       Input Trim       0100       Sets the tone of the input         Wow Flutter       0.021.00       Sets the depth of pitch variation         m       Wet/Dry       Dry, 1:9999:1, Wet       Balance between the wet and dry signal         n       Src       OffTempo       Table , "Dynamic Modulation sources" on page 366                                                                                                    |   | FB Amt        | -100+100  | Sets the Tap3 feedback amount                              |           |
| 1       Src       Off1empo       feedback amount         Amt       -100+100       Sets the depth by which feedback amount will be modulated         j       High Damp [%]       0100       Sets the damping amount in the high range         Low Damp [%]       0100       Sets the damping amount in the low range         k       Saturation       0100       Sets the damping amount in the low range         k       Saturation       0100       Sets the distortion amount         I       Input Trim       0100       Sets the input gain         Pre Tone       0100       Sets the frequency at which pitch variation will occur         Mow Flutter (Hz]       0.021.00       Sets the depth of pitch variation         m       Wet/Dry       Dry, 1:9999:1, Wet       Balance between the wet and dry signal         n       Src       OffTempo       Table, "Dynamic Modulation sources," on page 366                                                                                                    |   | Feedback      | 0100      |                                                            |           |
| Ante       -100+100       amount will be modulated         j       High Damp [%]       0100       Sets the damping amount in the high range         Low Damp [%]       0100       Sets the damping amount in the low range         k       Saturation       0100       Sets the distortion amount         I       Input Trim       0100       Sets the distortion amount         Pre Tone       0100       Sets the tone of the input         Mow Flutter       0.02100       Sets the frequency at which pitch variation will occur         Wow Flutter depth       0100       Sets the depth of pitch variation         Met/Dry       Dry, 1:9999:1, Balance between the wet and dry signal         Src       OffTempo       Table , "Dynamic Modulation sources," on page 366                                                                                                    | i | Src           | OffTempo  |                                                            |           |
| ight Damp [%]     0100     high range       j     Low Damp [%]     0100     Sets the damping amount in the low range       k     Saturation     0100     Sets the distortion amount       l     Input Trim     0100     Sets the distortion amount       Pre Tone     0100     Sets the tone of the input       m     Wow Flutter (Hz)     0.021.00     Sets the frequency at which pitch variation will occur       Wow Flutter depth     0100     Sets the depth of pitch variation       n     Wet/Dry     Dry, 1:9999:1, Wet     Balance between the wet and dry signal       Src     OffTempo     Table , "Dynamic Modulation sources," on page 366                                                                                                    |   | Amt           | -100+100  |                                                            |           |
| Low Damp [%]       0100       Sets the damping amount in the low range         k       Saturation       0100       Sets the distortion amount         I       Input Trim       0100       Sets the distortion amount         Pre Tone       0100       Sets the tone of the input         M       Wow Flutter       0.02100       Sets the frequency at which pitch variation will occur         Wow Flutter depth       0100       Sets the depth of pitch variation         M       Wet/Dry       Dry, 1:9999:1, Balance between the wet and dry signal         N       Src       OffTempo       Table , "Dynamic Modulation sources," on page 366                                                                                                    |   | High Damp [%] | 0100      |                                                            |           |
| I         Input Trim         0100         Sets the input gain           Pre Tone         0100         Sets the tone of the input           Mow Flutter         0.02100         Sets the frequency at which pitch variation will occur           Wow Flutter         0100         Sets the depth of pitch variation           Met/Dry         Dry, 1:9999:1, Wet         Balance between the wet and dry signal           Src         OffTempo         Table , "Dynamic Modulation sources," on page 366                                                                                                    | , | Low Damp [%]  | 0100      |                                                            |           |
| I     Pre Tone     0100     Sets the tone of the input       M     Wow Flutter     0.021.00     Sets the frequency at which pitch variation will occur       M     [H2]     0.021.00     Sets the depth of pitch variation       Wow Flutter depth     0100     Sets the depth of pitch variation       N     Wet/Dry     Dry, 1:9999:1, Wet     Balance between the wet and dry signal       N     Src     OffTempo     Table , "Dynamic Modulation sources," on page 366                                                                                                    | k | Saturation    | 0100      | Sets the distortion amount                                 |           |
| Pre Tone         0100         Sets the tone of the input           Mow Flutter<br>[H2]         0.021.00         Sets the frequency at which pitch variation will occur           Wow Flutter depth         0100         Sets the depth of pitch variation           N         Wet/Dry         Dry, 1:9999:1, Wet         Balance between the wet and dry signal           Src         OffTempo         Table , "Dynamic Modulation sources," on page 366                                                                                                    | ı | •             |           | Sets the input gain                                        |           |
| [Hz]         0.021.00         variation will occur           Wow Flutter<br>depth         0100         Sets the depth of pitch variation           Wet/Dry         Dry, 1:9999:1,<br>Wet         Balance between the wet and dry<br>signal           n         Src         OffTempo         Table , "Dynamic Modulation<br>sources," on page 366                                                                                                    | Ľ |               | 0100      | Sets the tone of the input                                 |           |
| Wow Flutter<br>depth         0100         Sets the depth of pitch variation           Wet/Dry         Dry, 1:9999:1,<br>Wet         Balance between the wet and dry<br>signal           n         Src         OffTempo           Table , "Dynamic Modulation<br>sources," on page 366                                                                                                    | m |               | 0.021.00  | Sets the frequency at which pitch variation will occur     |           |
| wet/Dry         Wet         signal           n         Src         OffTempo         Table , "Dynamic Modulation sources," on page 366                                                                                                    |   |               |           |                                                            |           |
| sources," on page 366                                                                                                    |   | Wet/Dry       |           |                                                            |           |
| Amt –100+100 Amount of modulation source                                                                                                    | n |               | •         | sources," on page 366                                      |           |
|                                                                                                    |   | Amt           | -100+100  | Amount of modulation source                                |           |

a: Tap1 Dmod Src b: Tap1 Delay Note b: Times c: Tap1 Dmod Note c: Times

If "Tap1 Dmod Src" is Off or the selected modulation is at 0, the delay time will be the length specified by "Tap1 Delay Note" and "Times."

If "Tap1 Dmod Src" is other than Off, the delay time will change so that it will be as specified by "Tap1 Dmod Note" and "Times" when the maximum modulation is reached.

#### b: Time Over?

You can set the delay time up to 5,400msec. If the delay time exceeds this limit, the error message "OVER!" appears in the display. Set the delay time parameters so that this message will not appear. "Time Over?" is only a display parameter.

# **Reverb and Early Reflections (Reverb ER)**

### 71: Reverb Hall

This hall-type reverb simulates the reverberation of mid-size concert halls or ensemble halls.

### 72: Reverb SmoothHall

This hall-type reverb simulates the reverberation of larger halls and stadiums, and creates a smooth release.

# 73: Reverb Wet Plate

This plate reverb simulates warm (dense) reverberation.

### 74: Reverb Dry Plate

This plate reverb simulates dry (light) reverberation.

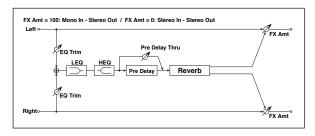

|   |   | Reverb Time<br>[sec]  | 0.110.0               | Sets the reverberation time                                                       |  |
|---|---|-----------------------|-----------------------|-----------------------------------------------------------------------------------|--|
|   | а | High Damp [%]         | 0100                  | Sets the damping amount in the high range                                         |  |
|   | b | Pre Delay<br>[msec]   | 0200                  | Sets the delay time from the dry sound                                            |  |
|   | b | Pre Delay Thru<br>[%] | 0100                  | Sets the mix ratio of non-delay sound                                             |  |
| ſ | с | EQ Trim               | 0100                  | Sets the EQ input level                                                           |  |
|   |   | Pre LEQ Fc            | Low,<br>Mid-Low       | Selects the cutoff frequency (low or mid-low) of the low-range equalizer          |  |
|   | d | Pre HEQ Fc            | High,<br>Mid-High     | Selects the cutoff frequency (high or<br>mid-high) of the high-range<br>equalizer |  |
|   | e | Pre LEQ Gain<br>[dB]  | -15.0+15.0            | Sets the gain of Low EQ                                                           |  |
|   | е | Pre HEQ Gain<br>[dB]  | -15.0+15.0            | Sets the gain of High EQ                                                          |  |
|   |   | Wet/Dry               | Dry, 1:9999:1,<br>Wet | Balance between the wet and dry signal                                            |  |
|   | f | Src                   | OffTempo              | Table , "Dynamic Modulation<br>sources," on page 366                              |  |
|   |   | Amt                   | -100+100              | Amount of modulation source                                                       |  |

#### b: Pre Delay [msec] b: Pre Delay Thru [%]

The "Pre Delay" sets the delay time to the reverb input, allowing you to control spaciousness.

Using the "Pre Delay Thru" parameter, you can mix the dry sound without delay, emphasizing the attack of the sound.

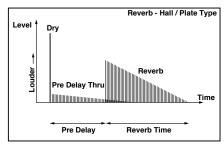

### 75: Reverb Room

This room-type reverb emphasizes the early reflections that make the sound tighter. Changing the balance between the early reflections and reverb sound allows you to simulate nuances, such as the type of walls of a room.

### 76: Reverb BrightRoom

This room-type reverb emphasizes the early reflections that make the sound brighter.

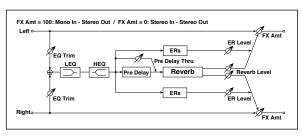

| а | Reverb Time<br>[sec]  | 0.13.0                | Sets the reverberation time                                                       |  |
|---|-----------------------|-----------------------|-----------------------------------------------------------------------------------|--|
| a | High Damp [%]         | 0100                  | Sets the damping amount in the high range                                         |  |
| b | Pre Delay<br>[msec]   | 0200                  | Sets the delay time from the dry sound                                            |  |
| D | Pre Delay Thru<br>[%] | 0100                  | Sets the mix ratio of non-delay sound                                             |  |
| с | ER Level              | 0100                  | Sets the level of early reflections                                               |  |
| d | Reverb Level          | 0100                  | Sets the reverberation level                                                      |  |
| e | EQ Trim               | 0100                  | Sets the EQ input level                                                           |  |
|   | Pre LEQ Fc            | Low,<br>Mid-Low       | Selects the cutoff frequency (low or mid-low) of the low-range equalizer          |  |
| f | Pre HEQ Fc            | High,<br>Mid-High     | Selects the cutoff frequency (high or<br>mid-high) of the high-range<br>equalizer |  |
| _ | Pre LEQ Gain<br>[dB]  | -15.0+15.0            | Sets the gain of Low EQ                                                           |  |
| g | Pre HEQ Gain<br>[dB]  | -15.0+15.0            | Sets the gain of High EQ                                                          |  |
|   | Wet/Dry               | Dry, 1:9999:1,<br>Wet | Balance between the wet and dry signal                                            |  |
| h | Src                   | OffTempo              | Table , "Dynamic Modulation sources," on page 366                                 |  |
|   | Amt                   | -100+100              | Amount of modulation source                                                       |  |

#### c: ER Level d: Reverb Level

These parameters set the early reflection level and reverb level.

Changing these parameter values allows you to simulate the type of walls in the room. That is, a larger "ER Level" simulates a hard wall, and a larger "Reverb Level" simulates a soft wall.

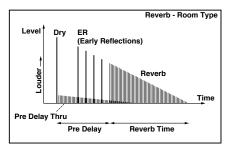

### 77: Early Reflections

This effect is only the early reflection part of a reverberation sound, and adds presence to the sound. You can select one of the four decay curves.

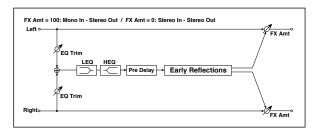

| а | Туре                 | Sharp, Loose,<br>Modulated,<br>Reverse | Selects the decay curve for the early reflection                                  |  |
|---|----------------------|----------------------------------------|-----------------------------------------------------------------------------------|--|
| b | ER Time [msec]       | 10800                                  | Sets the time length of early reflection                                          |  |
| с | Pre Delay<br>[msec]  | 0200                                   | Sets the time taken from the original sound to the first early reflection         |  |
| d | EQ Trim              | 0100                                   | Sets the input level of EQ applied to the effect sound                            |  |
|   | Pre LEQ Fc           | Low,<br>Mid-Low                        | Selects the cutoff frequency (low or mid-low) of the low-range equalizer          |  |
| e | Pre HEQ Fc           | High,<br>Mid-High                      | Selects the cutoff frequency (high or<br>mid-high) of the high-range<br>equalizer |  |
| f | Pre LEQ Gain<br>[dB] | -15.0+15.0                             | Gain of the Low EQ                                                                |  |
|   | Pre HEQ Gain<br>[dB] | -15.0+15.0                             | Gain of the High EQ                                                               |  |
|   | Wet/Dry              | Dry, 1:9999:1,<br>Wet                  | Balance between the wet and dry signal                                            |  |
| g | Src                  | OffTempo                               | Table , "Dynamic Modulation sources," on page 366                                 |  |
|   | Amt                  | -100+100                               | Amount of modulation source                                                       |  |

#### a: Type

This parameter selects the decay curve for the early reflection.

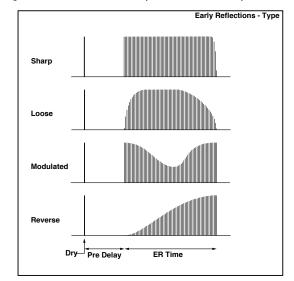

# Mono-Mono Serial (Mono-Mono)

# 78: P4EQ - Exciter (Parametric 4-Band EQ - Exciter)

This effect combines a mono four-band parametric equalizer and an exciter.

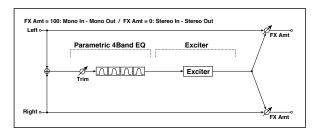

| P4E | Q                    |                       |                                                     |  |
|-----|----------------------|-----------------------|-----------------------------------------------------|--|
| а   | [E]Trim              | 0100                  | Sets the parametric EQ input level                  |  |
|     | [E]B1 Cutoff<br>[Hz] | 201.00k               | Sets the center frequency of Band 1                 |  |
| b   | Q                    | 0.510.0               | Sets the bandwidth of Band 1                        |  |
|     | Gain [dB]            | -18+18                | Sets the gain of Band 1                             |  |
|     | [E]B2 Cutoff<br>[Hz] | 505.00k               | Sets the center frequency of Band 2                 |  |
| с   | Q                    | 0.510.0               | Sets the bandwidth of Band 2                        |  |
|     | Gain [dB]            | -18+18                | Sets the gain of Band 2                             |  |
|     | [E]B3 Cutoff<br>[Hz] | 30010.00k             | Sets the center frequency of Band 3                 |  |
| d   | Q                    | 0.510.0               | Sets the bandwidth of Band 3                        |  |
|     | Gain [dB]            | -18+18                | Sets the gain of Band 3                             |  |
|     | [E]B4 Cutoff<br>[Hz] | 50020.00k             | Sets the center frequency of Band 4                 |  |
| e   | Q                    | 0.510.0               | Sets the bandwidth of Band 4                        |  |
|     | Gain [dB]            | -18+18                | Sets the gain of Band 4                             |  |
| EXC | ITER                 |                       |                                                     |  |
| f   | [X]Exciter<br>Blend  | -100+100              | Sets the intensity (depth) of the<br>Exciter effect |  |
| g   | [X]Emphasis<br>Freq  | 070                   | Sets the frequency range to be emphasized           |  |
| h   | Wet/Dry              | Dry, 1:9999:1,<br>Wet | Balance between the wet and dry signal              |  |
|     | Src                  | OffTempo              | Table , "Dynamic Modulation sources," on page 366   |  |
|     | Amt                  | -100+100              | Amount of modulation source                         |  |

### 79: P4EQ - Wah (Parametric 4-Band EQ -Wah/Auto Wah)

This effect combines a mono four-band parametric equalizer and a wah. You can change the order of the connection.

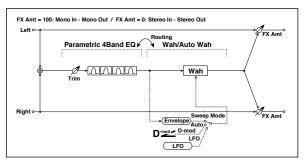

| P4E | Q                        |                        |                                                                  |  |
|-----|--------------------------|------------------------|------------------------------------------------------------------|--|
|     | [E]Trim                  | 0100                   | Sets the parametric EQ input level                               |  |
| а   | Routing                  | P4EQ Wah,<br>Wah P4EQ  | Changes the order of the parametric equalizer and wah connection |  |
|     | [E]B1 Cutoff<br>[Hz]     | 201.00k                | Sets the center frequency of Band 1                              |  |
| b   | Q                        | 0.510.0                | Sets the bandwidth of Band 1                                     |  |
|     | Gain [dB]                | -18+18                 | Sets the gain of Band 1                                          |  |
|     | [E]B2 Cutoff<br>[Hz]     | 505.00k                | Sets the center frequency of Band 2                              |  |
| c   | Q                        | 0.510.0                | Sets the bandwidth of Band 2                                     |  |
|     | Gain [dB]                | -18+18                 | Sets the gain of Band 2                                          |  |
|     | [E]B3 Cutoff<br>[Hz]     | 30010.00k              | Sets the center frequency of Band 3                              |  |
| d   | Q                        | 0.510.0                | Sets the bandwidth of Band 3                                     |  |
|     | Gain [dB]                | -18+18                 | Sets the gain of Band 3                                          |  |
|     | [E]B4 Cutoff<br>[Hz]     | 50020.00k              | Sets the center frequency of Band 4                              |  |
| e   | Q                        | 0.510.0                | Sets the bandwidth of Band 4                                     |  |
|     | Gain [dB]                | -18+18                 | Sets the gain of Band 4                                          |  |
| WAI | H                        |                        |                                                                  |  |
| f   | [W]Frequency<br>Bottom   | 0100                   | Sets the lower limit of the wah center frequency                 |  |
| '   | Frequency Top            | 0100                   | Sets the upper limit of the wah<br>center frequency              |  |
| g   | [W]Sweep<br>Mode         | Auto,<br>D-mod,<br>LFO | Selects the control from auto-wah, modulation source, and LFO    |  |
| -   | Src                      | OffTempo               | Selects the modulation source for the wah when Sweep Mode=D-mod  |  |
|     | [W]LFO<br>Frequency [Hz] | 0.0220.00              | Sets the speed of the LFO                                        |  |
| h   | Resonance                | 0100                   | Sets the resonance amount                                        |  |
|     | LPF                      | Off, On                | Switches the wah low pass filter on and off                      |  |
|     | [W] Wet/Dry              | Dry,1:9999:<br>1, Wet  | Sets the wah effect balance                                      |  |
| i   | Src                      | OffTempo               | Selects the Wet/Dry modulation source for the wah                |  |
|     | Amt                      | -100+100               | Sets the Wet/Dry modulation amount for the wah                   |  |
|     | Wet/Dry                  | Dry, 1:9999:1,<br>Wet  | Balance between the wet and dry signal                           |  |
| j   | Src                      | OffTempo               | Table , "Dynamic Modulation sources," on page 366                |  |
|     | Amt                      | -100+100               | Amount of modulation source                                      |  |

# 80: P4EQ - Cho/FIng (Parametric 4-Band EQ - Chorus/Flanger)

This effect combines a mono four-band parametric equalizer and a chorus/flanger.

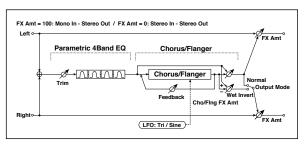

| P4E                                    | P4EQ                     |                                 |                                                              |  |  |
|----------------------------------------|--------------------------|---------------------------------|--------------------------------------------------------------|--|--|
| а                                      | [E]Trim                  | 0100                            | Sets the parametric EQ input level                           |  |  |
| a<br>b<br>c<br>d<br>e<br>CHO<br>f<br>h | [E]B1 Cutoff<br>[Hz]     | 201.00k                         | Sets the center frequency of Band 1                          |  |  |
|                                        | Q                        | 0.510.0                         | Sets the bandwidth of Band 1                                 |  |  |
|                                        | Gain [dB]                | -18+18                          | Sets the gain of Band 1                                      |  |  |
|                                        | [E]B2 Cutoff<br>[Hz]     | 505.00k                         | Sets the center frequency of Band 2                          |  |  |
| с                                      | Q                        | 0.510.0                         | Sets the bandwidth of Band 2                                 |  |  |
|                                        | Gain [dB]                | -18+18                          | Sets the gain of Band 2                                      |  |  |
|                                        | [E]B3 Cutoff<br>[Hz]     | 30010.00k                       | Sets the center frequency of Band 3                          |  |  |
| d                                      | Q                        | 0.510.0                         | Sets the bandwidth of Band 3                                 |  |  |
|                                        | Gain [dB]                | -18+18                          | Sets the gain of Band 3                                      |  |  |
|                                        | [E]B4 Cutoff<br>[Hz]     | 50020.00k                       | Sets the center frequency of Band 4                          |  |  |
| e                                      | Q                        | 0.510.0                         | Sets the bandwidth of Band 4                                 |  |  |
|                                        | Gain [dB]                | -18+18                          | Sets the gain of Band 4                                      |  |  |
| CHC                                    | RUS/FLANGER              |                                 |                                                              |  |  |
| f                                      | [F]LFO<br>Frequency [Hz] | 0.0220.00                       | Sets the speed of the LFO                                    |  |  |
|                                        | LFO Waveform             | Triangle, Sine                  | Selects the LFO Waveform                                     |  |  |
|                                        | [F]Delay Time<br>[msec]  | 0.01350.0                       | Sets the delay time                                          |  |  |
| g                                      | Depth                    | 0100                            | Sets the depth of LFO modulation                             |  |  |
|                                        | Feedback                 | -100+100                        | Sets the feedback amount                                     |  |  |
|                                        | [F]Cho/Flng<br>Wet/Dry   | -Wet, -<br>1:99Dry99:1<br>, Wet | Sets the effect balance of the chorus/flanger                |  |  |
| h                                      | Src                      | OffTempo                        | Selects the Wet/Dry modulation source for the chorus/flanger |  |  |
|                                        | Amt                      | -100+100                        | Sets the Wet/Dry modulation<br>amount for the chorus/flanger |  |  |
| i                                      | [F]Output<br>Mode        | Normal,<br>Wet Invert           | Selects the output mode for the chorus/flanger               |  |  |
|                                        | Wet/Dry                  | Dry, 1:9999:1,<br>Wet           | Balance between the wet and dry signal                       |  |  |
| j                                      | Src                      | OffTempo                        | Table , "Dynamic Modulation sources," on page 366            |  |  |
|                                        | Amt                      | -100+100                        | Amount of modulation source                                  |  |  |

#### i: Output Mode

When Wet Invert is selected, the right channel phase of the chorus/flanger effect sound is inverted. This creates pseudo-stereo effects and adds spread.

However, if a mono-input type effect is connected after this effect, the left and right sounds may cancel each other, eliminating the chorus/flanger effects.

### 81: P4EQ - Phaser (Parametric 4-Band EQ - Phaser)

This effect combines a mono four-band parametric equalizer and a phaser.

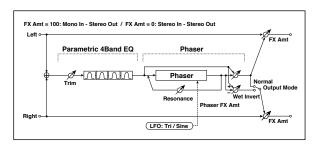

| a[E]Trim0100Sets the parametric EQ input levelb[E]B1 Cutoff<br>[Hz]201.00kSets the center frequency of Band 1Q0.510.0Sets the bandwidth of Band 1Gain [dB]-18+18Sets the gain of Band 1C[E]B2 Cutoff<br>[Hz]505.00kSets the center frequency of Band 2Q0.510.0Sets the bandwidth of Band 2Gain [dB]-18+18Sets the gain of Band 2Gain [dB]-18+18Sets the gain of Band 2Gain [dB]-18+18Sets the gain of Band 3Gain [dB]-18+18Sets the bandwidth of Band 3Gain [dB]-18+18Sets the gain of Band 3Gain [dB]-18+18Sets the gain of Band 3Gain [dB]-18+18Sets the gain of Band 4PQ0.510.0Sets the bandwidth of Band 4Gain [dB]-18+18Sets the gain of Band 4PHASER-F[P]LFO<br>[Frequency [Hz]]0.0220.00FFrequency [Hz]0.0220.00Sets the speed of the LFO-I[P]Manual0100Sets the resonance amount-gDepth0100Resonance-100+100Sets the resonance amount-f[P]Phaser Wet/<br>Dry-Wet, -<br>1:99Dry99:1sets the phaser effect balance<br>w/Wet-Amt-100+100Sets the phaser output modei[P]Output<br>ModeNormal,<br>Wet Invert                                                                                                    | P4E  | P4EQ         |                |                                                         |  |  |
|----------------------------------------------------------------------------------------------------|------|--------------|----------------|---------------------------------------------------------|--|--|
|                                                                                                    | а    | [E]Trim      | 0100           | Sets the parametric EQ input level                      |  |  |
| $ \left  \begin{array}{c c c c } Q & 0.510.0 & Sets the bandwidth of band 1 \\ \hline Gain [dB] & -18+18 & Sets the gain of Band 1 \\ \hline \mbox{[Hz]} & 505.00k & Sets the center frequency of Band 2 \\ \hline \mbox{[Hz]} & 0.510.0 & Sets the bandwidth of Band 2 \\ \hline \mbox{[Gain [dB]} & -18+18 & Sets the gain of Band 2 \\ \hline \mbox{[Gain [dB]} & -18+18 & Sets the gain of Band 3 \\ \hline \mbox{[Q} & 0.510.0 & Sets the bandwidth of Band 3 \\ \hline \mbox{[Hz]} & 30010.00k & Sets the center frequency of Band 3 \\ \hline \mbox{[Hz]} & 0.010.0 & Sets the bandwidth of Band 3 \\ \hline \mbox{[Hz]} & 0.010.0 & Sets the bandwidth of Band 3 \\ \hline \mbox{[Hz]} & 0.010.0 & Sets the bandwidth of Band 3 \\ \hline \mbox{[Hz]} & 0.010.0 & Sets the bandwidth of Band 4 \\ \hline \mbox{[Hz]} & 0.020.00k & Sets the center frequency of Band 4 \\ \hline \mbox{[Hz]} & 020.00k & Sets the center frequency of Band 4 \\ \hline \mbox{[Hz]} & 0.010.0 & Sets the bandwidth of Band 4 \\ \hline \mbox{[Hz]} & 0.010.0 & Sets the bandwidth of Band 4 \\ \hline \mbox{[Hz]} & 0.010.0 & Sets the bandwidth of Band 4 \\ \hline \mbox{[Hz]} & 0.010.0 & Sets the gain of Band 4 \\ \hline \mbox{[Hz]} & 0.0.220.00k & Sets the center frequency of Band 4 \\ \hline \mbox{[Hz]} & 0.0.220.00 & Sets the gain of Band 4 \\ \hline \mbox{[Hz]} & 0.0.220.00 & Sets the speed of the LFO \\ \hline \mbox{[How Waveform Triangle, Sine Selects the LFO Waveform \\ \hline \mbox{[How Waveform Triangle, Sine Selects the LFO Waveform \\ \hline \mbox{[Hom Numal]} & 0100 & Sets the requency to which the effect is applied \\ \hline \mbox{[Popth]} & 0100 & Sets the resonance amount \\ \hline \mbox{[Popth]} & 0100 & Sets the resonance amount \\ \hline \mbox{[Popth]} & 0100 & Sets the phaser effect balance \\ \hline \mbox{[Popth]} & 0100 & Sets the Phaser effect balance \\ \hline \mbox{[Popth]} & 0100 & Sets the Wet/Dry modulation \\ \hline \mbox{[Popth]} & -100+100 & Sets the Wet/Dry modulation \\ \hline \mbox{[Popth]} & 0100 & Sets the phaser output mode \\ \hline \mbox{[Popth]} & 0100 & Sets the phaser output mode \\ \hline \mbox{[Popth]} & 0100 & Sets the phaser output mode \\ \hline \mb$ | b    |              | 201.00k        | Sets the center frequency of Band 1                     |  |  |
| $ \begin{array}{c c c c c c c c c c c c c c c c c c c $                                                                                                    | b    | Q            | 0.510.0        | Sets the bandwidth of Band 1                            |  |  |
|                                                                                                    |      | Gain [dB]    | -18+18         | Sets the gain of Band 1                                 |  |  |
|                                                                                                    |      |              | 505.00k        | Sets the center frequency of Band 2                     |  |  |
| d       [E]B3 Cutoff<br>[Hz]       30010.00k       Sets the center frequency of Band 3         Q       0.510.0       Sets the bandwidth of Band 3         Gain [dB]       -18+18       Sets the gain of Band 3         Q       0.510.0       Sets the center frequency of Band 4         Q       0.510.0       Sets the bandwidth of Band 3         Gain [dB]       -18+18       Sets the center frequency of Band 4         Q       0.510.0       Sets the bandwidth of Band 4         Gain [dB]       -18+18       Sets the gain of Band 4         PHASER       -       F         f       [P]LFO<br>Frequency [Hz]       0.0220.00       Sets the speed of the LFO         f       [P]Manual       0100       Sets the frequency to which the<br>effect is applied         g       [P]Manual       0100       Sets the depth of LFO modulation         Resonance       -100+100       Sets the resonance amount       -         h       [P]Phaser Wet/<br>Dry       -Wet, -<br>1:99Ory99:1       Sets the phaser effect balance       -         i       [P]Output<br>Mode       Normal,<br>Wet Invert       Selects the Wet/Dry modulation<br>amount for the phaser       -         j       wet/Dry       Dry, 1:9999:1,<br>Wet       Balance between the wet and dry<br>signa                                                                                                    | с    | Q            | 0.510.0        | Sets the bandwidth of Band 2                            |  |  |
|                                                                                                    |      | Gain [dB]    | -18+18         | Sets the gain of Band 2                                 |  |  |
| $\begin{array}{c c c c c c } \hline Q & 0.510.0 & Sets the bandwidth of Band 3 \\ \hline Gain [dB] & -18+18 & Sets the gain of Band 3 \\ \hline Gain [dB] & -18+18 & Sets the center frequency of Band 4 \\ \hline Q & 0.510.0 & Sets the center frequency of Band 4 \\ \hline Q & 0.510.0 & Sets the bandwidth of Band 4 \\ \hline Q & 0.510.0 & Sets the bandwidth of Band 4 \\ \hline Q & 0.510.0 & Sets the bandwidth of Band 4 \\ \hline PHASER \\ \hline \\ \hline \\ Frequency [Hz] & 0.0220.00 & Sets the speed of the LFO \\ \hline \\ Frequency [Hz] & 0.0220.00 & Sets the speed of the LFO \\ \hline \\ \hline \\ FO Waveform & Triangle, Sine & Selects the LFO Waveform \\ \hline \\ \hline \\ PJManual & 0100 & Sets the depth of LFO modulation \\ \hline \\ \hline \\ \hline \\ \hline \\ \hline \\ Peth & 0100 & Sets the resonance amount \\ \hline \\ \hline \\ \hline \\ \\ \hline \\ \\ \hline \\ \\ \hline \\ \\ \hline \\ \\ \hline \\ \\ \hline \\ \\ \hline \\ \\ \hline \\ \\ \hline \\ \\ \hline \\ \\ \\ \hline \\ \\ \\ \\ \hline \\ \\ \\ \\ \hline \\ \\ \\ \\ \\ \hline \\ \\ \\ \\ \\ \\ \\ \\ \\ \\ \\ \\ \\ \\ \\ \\ \\ \\ \\ \\$                                                                                                    |      |              | 30010.00k      | Sets the center frequency of Band 3                     |  |  |
| Provide         Image: Second second sec                                                                                                    | d    | Q            | 0.510.0        | Sets the bandwidth of Band 3                            |  |  |
|                                                                                                    |      | Gain [dB]    | -18+18         | Sets the gain of Band 3                                 |  |  |
| Q     0.510.0     Sets the bandwidth of Band 4       Gain [dB]     -18+18     Sets the gain of Band 4       PHASER       f     [P]LFO<br>Frequency [Hz]     0.0220.00     Sets the speed of the LFO       FO Waveform     Triangle, Sine     Selects the LFO Waveform       g     [P]Manual     0100     Sets the frequency to which the<br>effect is applied       Depth     0100     Sets the depth of LFO modulation       Resonance     -100+100     Sets the phaser effect balance       h     Src     OffTempo     Sets the Wet/Dry modulation<br>amount for the phaser       i     [P]Output<br>Mode     Normal,<br>Wet Invert     Selects the Wet/Dry modulation<br>amount for the phaser       j     Src     OffTempo     Table, "Dynamic Modulation<br>sources," on page 366                                                                                                    |      |              | 50020.00k      | Sets the center frequency of Band 4                     |  |  |
| PHASER     Image: Frequency [Hz]     0.0220.00     Sets the speed of the LFO       f     [P]JFO<br>Frequency [Hz]     0.0220.00     Sets the speed of the LFO       LFO Waveform     Triangle, Sine     Selects the LFO Waveform       g     [P]Manual     0100     Sets the frequency to which the effect is applied       g     Depth     0100     Sets the depth of LFO modulation       Resonance     -100+100     Sets the resonance amount       h     Src     OffTempo     Selects the Wet/Dry modulation amount for the phaser       i     [P]Output Mode     Normal, Wet Invert     Selects the phaser output mode       j     Src     OffTempo     Table, "Dynamic Modulation sources," on page 366                                                                                                    | e    | Q            | 0.510.0        | Sets the bandwidth of Band 4                            |  |  |
| f[P]LFO<br>Frequency [Hz]0.0220.00Sets the speed of the LFOLFO WaveformTriangle, SineSelects the LFO Waveformg[P]Manual0100Sets the frequency to which the<br>effect is appliedgDepth0100Sets the depth of LFO modulationResonance-100+100Sets the resonance amounth[P]Phaser Wet/<br>Dry-Wet, -<br>1:99Dry99:1<br>y.WetSets the phaser effect balancehSrcOffTempoSelects the Wet/Dry modulation<br>amount for the phaseri[P]Output<br>ModeNormal,<br>Wet InvertSelects the phaser output modejSrcOffTempoTable, "Dynamic Modulation<br>signal                                                                                                    | DUIA | Gain [dB]    | -18+18         | Sets the gain of Band 4                                 |  |  |
| f<br>Frequency [Hz]0.0220.00Sets the speed of the LFOLFO WaveformTriangle, SineSelects the LFO Waveformg[P]Manual0100Sets the frequency to which the<br>effect is appliedgDepth0100Sets the depth of LFO modulationResonance-100+100Sets the resonance amounth[P]Phaser Wet/<br>Dry-Wet, -<br>1.99Dry99:1fSrcOffTempoSelects the Wet/Dry modulation<br>source for the phaseri[P]Output<br>ModeNormal,<br>Wet InvertSelects the phaser output modejSrcOffTempoTable, "Dynamic Modulation<br>signal                                                                                                    | PHA  | SER          | •              |                                                         |  |  |
| IP]Manual       0100       Sets the frequency to which the effect is applied         g       Depth       0100       Sets the depth of LFO modulation         Resonance       -100+100       Sets the resonance amount         h       [P]Phaser Wet/       -Wet, -<br>1:99Dry99:1       Sets the phaser effect balance         h       Src       OffTempo       Selects the Wet/Dry modulation<br>source for the phaser         i       [P]Output<br>Mode       Normal,<br>Wet Invert       Selects the phaser output mode         j       Src       OffTempo       Selects the phaser output mode         Src       OffTempo       Selects the phaser output mode         j       Src       OffTempo       Selects the phaser output mode                                                                                                    | f    |              | 0.0220.00      | Sets the speed of the LFO                               |  |  |
| IP]Manual     0100     effect is applied       g     Depth     0100     Sets the depth of LFO modulation       Resonance     -100+100     Sets the resonance amount       h     [P]Phaser Wet/<br>Dry     -Wet, -<br>1:99Dry99:1<br>; Wet     Sets the phaser effect balance       h     Src     OffTempo     Selects the Wet/Dry modulation<br>source for the phaser       i     [P]Output<br>Mode     Normal,<br>Wet Invert     Selects the phaser output mode       j     Src     OffTempo     Table, "Dry modulation<br>amount for the phaser                                                                                                    |      | LFO Waveform | Triangle, Sine | Selects the LFO Waveform                                |  |  |
| Besonance       -100+100       Sets the resonance amount         Resonance       -100+100       Sets the resonance amount         Image: Pipe Asser Wet/<br>Dry       -Wet, -<br>1:99Dry99:1       Sets the phaser effect balance         Image: Pipe Asser Wet/<br>Dry       -Wet, -<br>1:99Dry99:1       Sets the phaser effect balance         Image: Pipe Asser Wet/<br>Dry       OffTempo       Selects the Wet/Dry modulation<br>source for the phaser         Image: Pipe Asser Wet/<br>Amt       -100+100       Sets the Wet/Dry modulation<br>amount for the phaser         Image: Pipe Asser Wet/<br>Mode       Normal,<br>Wet Invert       Selects the phaser output mode         Image: Wet/Dry       Dry, 1:9999:1,<br>Wet       Balance between the wet and dry<br>signal         Image: Src       OffTempo       Table, "Dynamic Modulation<br>sources," on page 366                                                                                                    |      | [P]Manual    | 0100           | Sets the frequency to which the effect is applied       |  |  |
| kesonance       -100+100         kesonance       -100+100         b       -100+100         f       Src         Amt       -100+100         Sets the Wet/Dry modulation source for the phaser         i       PlOutput Mode         Normal, Wet Invert       Selects the phaser output mode         j       Src         Src       OffTempo         Sets the Wet/Dry modulation amount for the phaser         i       PlOutput Mode         Normal, Wet Invert       Selects the phaser output mode         j       Src       OffTempo         Signal       Signal                                                                                                    | g    | Depth        | 0100           | Sets the depth of LFO modulation                        |  |  |
| IPProduct Dry         1:99Dry99:1         Sets the phaser effect balance           h         Src         OffTempo         Selects the Wet/Dry modulation source for the phaser           Amt         -100+100         Sets the Wet/Dry modulation amount for the phaser           i         [P]Output Mode         Normal, Wet Invert         Selects the phaser output mode           j         Wet/Dry         Dry, 1:9999:1, Balance between the wet and dry signal           j         Src         OffTempo         Table, "Dynamic Modulation sources," on page 366                                                                                                    |      | Resonance    | -100+100       | Sets the resonance amount                               |  |  |
| Site         Offtempo         source for the phaser           Amt         -100+100         Sets the Wet/Dry modulation<br>amount for the phaser           i         [P]Output<br>Mode         Normal,<br>Wet Invert         Selects the phaser output mode           wet/Dry         Dry, 1:9999:1,<br>Wet         Balance between the wet and dry<br>signal           j         Src         OffTempo         Table , "Dynamic Modulation<br>sources," on page 366                                                                                                    |      |              | 1:99Dry99:1    | Sets the phaser effect balance                          |  |  |
| i     IP]Output<br>Mode     Normal,<br>Wet Invert     Selects the phaser output mode       j     Wet/Dry     Dry, 1:9999:1,<br>Wet     Balance between the wet and dry<br>signal       j     Src     OffTempo     Table , "Dynamic Modulation<br>sources," on page 366                                                                                                    | h    | Src          | OffTempo       | Selects the Wet/Dry modulation<br>source for the phaser |  |  |
| I     Mode     Wet Invert     Selects the phaser output mode       Wet/Dry     Dry, 1:9999:1,<br>Wet     Balance between the wet and dry<br>signal       j     Src     OffTempo       Table, "Dynamic Modulation<br>sources," on page 366                                                                                                    |      | Amt          | -100+100       |                                                         |  |  |
| j Src OffTempo Table , "Dynamic Modulation sources," on page 366                                                                                                    | i    |              |                | Selects the phaser output mode                          |  |  |
| sources," on page 366                                                                                                    |      | Wet/Dry      |                |                                                         |  |  |
| Amt –100+100 Amount of modulation source                                                                                                    | j    | Src          | OffTempo       |                                                         |  |  |
|                                                                                                    |      | Amt          | -100+100       | Amount of modulation source                             |  |  |

### 82: P4EQ - Mt. Delay (Parametric 4-Band EQ -Multitap Delay)

This effect combines a mono four-band parametric equalizer and a multitap delay.

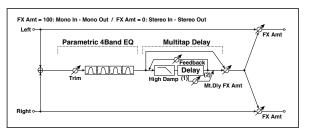

| P4E | Q                      |                          |                                                                    |  |
|-----|------------------------|--------------------------|--------------------------------------------------------------------|--|
| а   | [E]Trim                | 0100                     | Sets the parametric EQ input<br>level                              |  |
|     | [E]B1 Cutoff<br>[Hz]   | 201.00k                  | Sets the center frequency of<br>Band 1                             |  |
| b   | Q                      | 0.510.0                  | Sets the bandwidth of Band 1                                       |  |
|     | Gain [dB]              | -18+18                   | Sets the gain of Band 1                                            |  |
|     | [E]B2 Cutoff<br>[Hz]   | 505.00k                  | Sets the center frequency of<br>Band 2                             |  |
| с   | Q                      | 0.510.0                  | Sets the bandwidth of Band 2                                       |  |
|     | Gain [dB]              | -18+18                   | Sets the gain of Band 2                                            |  |
|     | [E]B3 Cutoff<br>[Hz]   | 30010.00k                | Sets the center frequency of<br>Band 3                             |  |
| d   | Q                      | 0.510.0                  | Sets the bandwidth of Band 3                                       |  |
|     | Gain [dB]              | -18+18                   | Sets the gain of Band 3                                            |  |
|     | [E]B4 Cutoff<br>[Hz]   | 50020.00k                | Sets the center frequency of<br>Band 4                             |  |
| e   | Q                      | 0.510.0                  | Sets the bandwidth of Band 4                                       |  |
|     | Gain [dB]              | -18+18                   | Sets the gain of Band 4                                            |  |
| MUI | LTITAP DELAY           |                          | ·                                                                  |  |
| f   | [D]Tap1 Time<br>[msec] | 0.01360.0                | Sets the Tap1 delay time                                           |  |
|     | Tap1 Level             | 0100                     | Sets the Tap1 output level                                         |  |
| a   | [D]Tap2Time<br>[msec]  | 0.01360.0                | Sets the Tap2 delay time                                           |  |
| g   | Feedback<br>(Tap2)     | -100+100                 | Sets the Tap2 feedback amount                                      |  |
| h   | [D]High<br>Damp [%]    | 0100                     | Sets the damping amount in the high range                          |  |
|     | [D]Mt.Delay<br>Wet/Dry | Dry,<br>1:9999:1,<br>Wet | Sets the multitap delay effect balance                             |  |
| i   | Src                    | OffTempo                 | Selects the Wet/Dry<br>modulation source for the<br>multitap delay |  |
|     | Amt                    | -100+100                 | Sets the Wet/Dry modulation amount for the multitap delay          |  |
|     | Wet/Dry                | Dry,<br>1:9999:1,<br>Wet | Balance between the wet and dry signal                             |  |
| j   | Src                    | OffTempo                 | Table , "Dynamic Modulation sources," on page 366                  |  |
|     | Amt                    | -100+100                 | Amount of modulation source                                        |  |
|     |                        |                          |                                                                    |  |

### 83: Comp - Wah (Compressor - Wah/Auto Wah)

This effect combines a mono compressor and a wah. You can change the order of the connection.

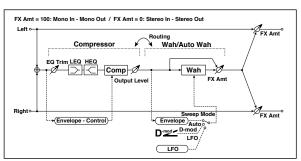

| CON | MPRESSOR                 |                              |                                                                  |  |
|-----|--------------------------|------------------------------|------------------------------------------------------------------|--|
| а   | [C]<br>Sensitivity       | 1100                         | Sets the sensitivity                                             |  |
| b   | [C]Attack                | 1100                         | Sets the attack level                                            |  |
| b   | Output Level             | 0100                         | Sets the compressor output level                                 |  |
| с   | [C]EQ Trim               | 0100                         | Sets the EQ input level                                          |  |
| d   | [C]Pre LEQ<br>Gain [dB]  | -15+15                       | Sets the gain of Low EQ                                          |  |
| u   | Pre HEQ Gain<br>[dB]     | -15+15                       | Sets the gain of High EQ                                         |  |
| WAI | Ĥ                        |                              |                                                                  |  |
| e   | [W]Frequency<br>Bottom   | 0100                         | Sets the lower limit of the wah<br>center frequency              |  |
| e   | Frequency Top            | 0100                         | Sets the upper limit of the wah<br>center frequency              |  |
| f   | [w]Sweep<br>Mode         | Auto,<br>D-mod,<br>LFO       | Selects the control from auto-wah,<br>modulation source, and LFO |  |
| 1   | Src                      | OffTempo                     | Selects the modulation source for the wah when Sweep Mode=D-mod  |  |
|     | [W]LFO<br>Frequency [Hz] | 0.0220.00                    | Sets the speed of the LFO                                        |  |
| g   | Resonance                | 0100                         | Sets the resonance amount                                        |  |
|     | LPF                      | Off, On                      | Switches the wah low pass filter on and off                      |  |
|     | [W]Wet/Dry               | Dry,<br>1 : 9999 : 1,<br>Wet | Sets the wah effect balance                                      |  |
| h   | Src                      | OffTempo                     | Selects the Wet/Dry modulation source for the wah                |  |
|     | Amt                      | -100+100                     | Sets the Wet/Dry modulation<br>amount for the wah                |  |
| i   | Routing                  | Comp Wah,<br>Wah Comp        | Switches the order of the<br>compressor and wah                  |  |
|     | Wet/Dry                  | Dry, 1:9999:1,<br>Wet        | Balance between the wet and dry signal                           |  |
| j   | Src                      | OffTempo                     | Table , "Dynamic Modulation sources," on page 366                |  |
|     | Amt                      | -100+100                     | Amount of modulation source                                      |  |

### 84: Comp - Amp Sim (Compressor - Amp Simulation)

This effect combines a mono compressor and an amp simulation. You can change the order of the effects.

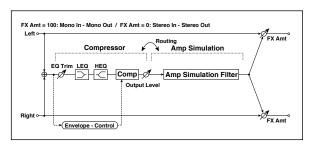

| CON | COMPRESSOR              |                       |                                                            |  |  |
|-----|-------------------------|-----------------------|------------------------------------------------------------|--|--|
| а   | [C]<br>Sensitivity      | 1100                  | Sets the sensitivity                                       |  |  |
| b   | [C]Attack               | 1100                  | Sets the attack level                                      |  |  |
| D.  | Output Level            | 0100                  | Sets the compressor output level                           |  |  |
| с   | [C]EQ Trim              | 0100                  | Sets the EQ input level                                    |  |  |
| d   | [C]Pre LEQ<br>Gain [dB] | -15+15                | Sets the gain of Low EQ                                    |  |  |
| u   | Pre HEQ Gain<br>[dB]    | -15+15                | Sets the gain of High EQ                                   |  |  |
| AMF | P SIM                   |                       |                                                            |  |  |
| e   | [A]Amplifier<br>Type    | SS, EL84, 6L6         | Selects the type of guitar amplifier                       |  |  |
| f   | Routing                 | Comp Amp,<br>Amp Comp | Switches the order of the<br>compressor and amp simulation |  |  |
|     | Wet/Dry                 | Dry, 1:9999:1,<br>Wet | Balance between the wet and dry signal                     |  |  |
| g   | Src                     | OffTempo              | Table , "Dynamic Modulation sources," on page 366          |  |  |
|     | Amt                     | -100+100              | Amount of modulation source                                |  |  |

# 85: Comp - OD/HiGain (Compressor - Overdrive/Hi.Gain)

This effect combines a mono compressor and an overdrive/highgain distortion. You can change the order of the effects.

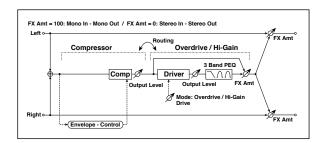

| CON | COMPRESSOR             |                               |                                                                |  |  |
|-----|------------------------|-------------------------------|----------------------------------------------------------------|--|--|
| а   | [C]<br>Sensitivity     | 1100                          | Sets the sensitivity                                           |  |  |
| h   | [C]Attack              | 1100                          | Sets the attack level                                          |  |  |
| b   | Output Level           | 0100                          | Sets the compressor output level                               |  |  |
| OD/ | HI-GAIN                |                               |                                                                |  |  |
| c   | [O]<br>Drive Mode      | Overdrive, Hi-<br>Gain        | Switches between overdrive and high-gain distortion            |  |  |
| C   | Drive                  | 1100                          | Sets the degree of distortion                                  |  |  |
|     | [O]Output<br>Level     | 050                           | Sets the overdrive output level                                |  |  |
| d   | Src                    | OffTempo                      | Selects the modulation source for the overdrive output level   |  |  |
|     | Amt                    | -50+50                        | Sets the modulation amount of the overdrive output level       |  |  |
| e   | [O]Low Cutoff<br>[Hz]  | 201.00k                       | Sets the center frequency for Low<br>EQ (shelving type)        |  |  |
|     | Gain [dB]              | -18+18                        | Sets the gain of Low EQ                                        |  |  |
|     | [O]Mid1 Cutoff<br>[Hz] | 30010.00k                     | Sets the center frequency for Mid/<br>High EQ 1 (peaking type) |  |  |
| f   | Q                      | 0.510.0                       | Sets the band width of Mid/High EQ<br>1                        |  |  |
|     | Gain [dB]              | -18+18                        | Sets the gain of Mid/High EQ 1                                 |  |  |
|     | [O]Mid2 Cutoff<br>[Hz] | 50020.00k                     | Sets the center frequency for Mid/<br>High EQ 2 (peaking type) |  |  |
| g   | Q                      | 0.510.0                       | Sets the band width of Mid/High EQ<br>2                        |  |  |
|     | Gain [dB]              | -18+18                        | Sets the gain of Mid/High EQ 2                                 |  |  |
|     | [O]Wet/Dry             | Dry,<br>1 : 9999 : 1,<br>Wet  | Sets the overdrive effect balance                              |  |  |
| h   | Src                    | OffTempo                      | Selects the Wet/Dry modulation source for the overdrive        |  |  |
|     | Amt                    | -100+100                      | Sets the Wet/Dry modulation amount for the overdrive           |  |  |
| i   | Routing                | Comp OD/<br>HG, OD/HG<br>Comp | Switches the order of the compressor and overdrive             |  |  |
|     | Wet/Dry                | Dry, 1:9999:1,<br>Wet         | Balance between the wet and dry signal                         |  |  |
| j   | Src                    | OffTempo                      | Table , "Dynamic Modulation sources," on page 366              |  |  |
|     | Amt                    | -100+100                      | Amount of modulation source                                    |  |  |

### 86: Comp - P4EQ (Compressor - Parametric 4-Band EQ)

This effect combines a mono compressor and a four-band parametric equalizer. You can change the order of the effects.

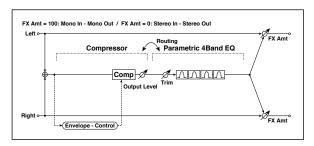

| COMPRESSOR |                      |                         |                                                           |   |
|------------|----------------------|-------------------------|-----------------------------------------------------------|---|
| a          | [C]<br>Sensitivity   | 1100                    | Sets the sensitivity                                      |   |
| b          | [C]Attack            | 1100                    | Sets the attack level                                     |   |
| b          | Output Level         | 0100                    | Sets the compressor output level                          |   |
| P4E        | Q                    |                         | ·                                                         |   |
| с          | [E]Trim              | 0100                    | Sets the parametric EQ input level                        |   |
|            | [E]B1 Cutoff<br>[Hz] | 201.00k                 | Sets the center frequency of Band 1                       |   |
| d          | Q                    | 0.510.0                 | Sets the bandwidth of Band 1                              |   |
|            | Gain [dB]            | -18+18                  | Sets the gain of Band 1                                   |   |
|            | [E]B2 Cutoff<br>[Hz] | 505.00k                 | Sets the center frequency of Band 2                       |   |
| e          | Q                    | 0.510.0                 | Sets the bandwidth of Band 2                              |   |
|            | Gain [dB]            | -18+18                  | Sets the gain of Band 2                                   |   |
|            | [E]B3 Cutoff<br>[Hz] | 30010.00k               | Sets the center frequency of Band 3                       |   |
| f          | Q                    | 0.510.0                 | Sets the bandwidth of Band 3                              |   |
|            | Gain [dB]            | -18+18                  | Sets the gain of Band 3                                   |   |
|            | [E]B4 Cutoff<br>[Hz] | 50020.00k               | Sets the center frequency of Band 4                       |   |
| g          | Q                    | 0.510.0                 | Sets the bandwidth of Band 4                              |   |
|            | Gain [dB]            | -18+18                  | Sets the gain of Band 4                                   |   |
| h          | Routing              | Comp P4EQ,<br>P4EQ Comp | Switches the order of the<br>compressor and parametric EQ |   |
|            | Wet/Dry              | Dry, 1:9999:1,<br>Wet   | Balance between the wet and dry signal                    |   |
| i          | Src                  | OffTempo                | Table , "Dynamic Modulation sources," on page 366         | _ |
|            | Amt                  | -100+100                | Amount of modulation source                               |   |
|            |                      |                         |                                                           |   |

### 87: Comp - Cho/Flng (Compressor - Chorus/Flanger)

This effect combines a mono compressor and a chorus/flanger. You can change the order of the effects.

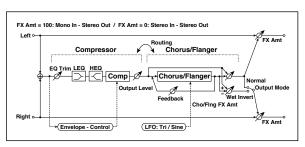

| CON | MPRESSOR                 |                                  |                                                              |  |
|-----|--------------------------|----------------------------------|--------------------------------------------------------------|--|
| а   | [C]<br>Sensitivity       | 1100                             | Sets the sensitivity                                         |  |
| b   | [C]Attack                | 1100                             | Sets the attack level                                        |  |
| D   | Output Level             | 0100                             | Sets the compressor output level                             |  |
| с   | [C]EQ Trim               | 0100                             | Sets the EQ input level                                      |  |
| d   | [C]Pre LEQ<br>Gain [dB]  | -15+15                           | Sets the gain of Low EQ                                      |  |
| u   | Pre HEQ Gain<br>[dB]     | -15+15                           | Sets the gain of High EQ                                     |  |
| CHC | DRUS/FLANGER             | •                                | ·                                                            |  |
| e   | [F]LFO<br>Frequency [Hz] | 0.0220.00                        | Sets the speed of the LFO                                    |  |
|     | LFO Waveform             | Triangle, Sine                   | Selects the LFO Waveform                                     |  |
|     | [F]Delay Time<br>[msec]  | 0.01350.0                        | Sets the delay time                                          |  |
| f   | Depth                    | 0100                             | Sets the depth of LFO modulation                             |  |
|     | Feedback                 | -100+100                         | Sets the feedback amount                                     |  |
|     | [F]Cho/Flng<br>Wet/Dry   | -Wet, -<br>1:99Dry99:1<br>, Wet  | Sets the effect balance of the chorus/flanger                |  |
| g   | Src                      | OffTempo                         | Selects the Wet/Dry modulation source for the chorus/flanger |  |
|     | Amt                      | -100+100                         | Sets the Wet/Dry modulation<br>amount for the chorus/flanger |  |
| h   | [F]Output<br>Mode        | Normal,<br>Wet Invert            | Selects the output mode for the chorus/flanger               |  |
| i   | Routing                  | Comp<br>Flanger,<br>Flanger Comp | Switches the order of the compressor and chorus/flanger      |  |
|     | Wet/Dry                  | Dry, 1:9999:1,<br>Wet            | Balance between the wet and dry signal                       |  |
| j   | Src                      | OffTempo                         | Table , "Dynamic Modulation<br>sources," on page 366         |  |
|     | Amt                      | -100+100                         | Amount of modulation source                                  |  |
|     |                          |                                  |                                                              |  |

#### h: [F]Output Mode i: Routing

When Wet Invert is selected, the right channel phase of the chorus/flanger effect sound is inverted. This creates pseudo-stereo effects and adds spread.

However, if a mono-input type effect is connected after this effect, the left and right sounds may cancel each other, eliminating the chorus/flanger effects.

When "Routing" is set to Flangerç Comp, "[F]Output Mode" will be set to Normal.

### 88: Comp - Phaser (Compressor - Phaser)

This effect combines a mono compressor and a phaser. You can change the order of the effects.

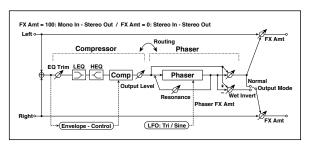

| CON              | COMPRESSOR               |                                 |                                                      |  |  |
|------------------|--------------------------|---------------------------------|------------------------------------------------------|--|--|
| а                | [C]<br>Sensitivity       | 1100                            | Sets the sensitivity                                 |  |  |
| b                | [C]Attack                | 1100                            | Sets the attack level                                |  |  |
| a                | Output Level             | 0100                            | Sets the compressor output level                     |  |  |
| с                | [C]EQ Trim               | 0100                            | Sets the EQ input level                              |  |  |
| d                | [C]Pre LEQ<br>Gain [dB]  | -15+15                          | Sets the gain of Low EQ                              |  |  |
| u                | Pre HEQ Gain<br>[dB]     | -15+15                          | Sets the gain of High EQ                             |  |  |
| PHA              | SER                      |                                 |                                                      |  |  |
| e                | [P]LFO<br>Frequency [Hz] | 0.0220.00                       | Sets the speed of the LFO                            |  |  |
|                  | LFO Waveform             | Triangle, Sine                  | Selects the LFO Waveform                             |  |  |
|                  | [P]Manual                | 0100                            | Sets the frequency to which the<br>effect is applied |  |  |
| f                | Depth                    | 0100                            | Sets the depth of LFO modulation                     |  |  |
|                  | Resonance                | -100+100                        | Sets the resonance amount                            |  |  |
|                  | [P]Phaser Wet/<br>Dry    | -Wet, -<br>1:99Dry99:1<br>, Wet | Sets the phaser effect balance                       |  |  |
| g                | Src                      | OffTempo                        | Selects the Wet/Dry modulation source for the phaser |  |  |
|                  | Amt                      | -100+100                        | Sets the Wet/Dry modulation amount for the phaser    |  |  |
| h                | [F]Output<br>Mode        | Normal,<br>Wet Invert           | Selects the phaser output mode                       |  |  |
| i                | Routing                  | Comp Phaser,<br>Phaser Comp     | Switches the order of the<br>compressor and phaser   |  |  |
|                  | Wet/Dry                  | Dry, 1:9999:1,<br>Wet           | Balance between the wet and dry signal               |  |  |
| j                | Src                      | OffTempo                        | Table , "Dynamic Modulation sources," on page 366    |  |  |
| f<br>g<br>h<br>i | Amt                      | -100+100                        | Amount of modulation source                          |  |  |
|                  |                          |                                 |                                                      |  |  |

# 89: Comp - Mt. Delay (Compressor - Multitap Delay)

This effect combines a mono compressor and a multitap delay. You can change the order of the effects.

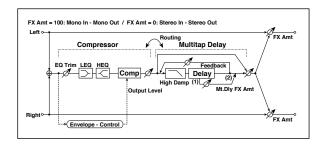

| CON | COMPRESSOR              |                                       |                                                              |  |  |
|-----|-------------------------|---------------------------------------|--------------------------------------------------------------|--|--|
| а   | [C]<br>Sensitivity      | 1100                                  | Sets the sensitivity                                         |  |  |
| b   | [C]Attack               | 1100                                  | Sets the attack level                                        |  |  |
| D   | Output Level            | 0100                                  | Sets the compressor output level                             |  |  |
| с   | [C]EQ Trim              | 0100                                  | Sets the EQ input level                                      |  |  |
| d   | [C]Pre LEQ<br>Gain [dB] | -15+15                                | Sets the gain of Low EQ                                      |  |  |
| u   | Pre HEQ Gain<br>[dB]    | -15+15                                | Sets the gain of High EQ                                     |  |  |
| MUI | LTITAP DELAY            |                                       |                                                              |  |  |
| e   | [D]Tap1 Time<br>[msec]  | 0.01360.0                             | Sets the Tap1 delay time                                     |  |  |
| e   | Tap1 Level              | 0100                                  | Sets the Tap1 output level                                   |  |  |
| f   | [D]Tap2 Time<br>[msec]  | 0.01360.0                             | Sets the Tap2 delay time                                     |  |  |
|     | Feedback<br>(Tap2)      | -100+100                              | Sets the Tap2 feedback amount                                |  |  |
| g   | [D]High Damp<br>[%]     | 0100                                  | Sets the damping amount in the high range                    |  |  |
|     | [D]Mt.Delay<br>Wet/Dry  | Dry,<br>1 : 9999 : 1,<br>Wet          | Sets the multitap delay effect balance                       |  |  |
| h   | Src                     | OffTempo                              | Selects the Wet/Dry modulation source for the multitap delay |  |  |
|     | Amt                     | -100+100                              | Sets the Wet/Dry modulation amount for the multitap delay    |  |  |
| i   | Routing                 | Comp<br>Mt.Delay,<br>Mt.Delay<br>Comp | Switches the order of the compressor and multitap delay      |  |  |
|     | Wet/Dry                 | Dry, 1:9999:1,<br>Wet                 | Balance between the wet and dry signal                       |  |  |
| j   | Src                     | OffTempo                              | Table , "Dynamic Modulation sources," on page 366            |  |  |
|     | Amt                     | -100+100                              | Amount of modulation source                                  |  |  |

### 90: Limiter - P4EQ (Limiter - Parametric 4-Band EQ)

This effect combines a mono limiter and a four-band parametric equalizer. You can change the order of the effects.

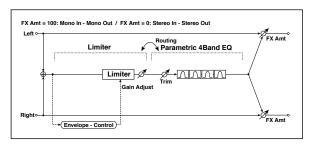

| LIM | ITER                   |                               |                                                      |  |
|-----|------------------------|-------------------------------|------------------------------------------------------|--|
|     | [L]Ratio               | 1.0 : 1<br>50.0 : 1, Inf : 1  | Sets the signal compression ratio                    |  |
| а   | Threshold [dB]         | -400                          | Sets the level above which the compressor is applied |  |
|     | [L]Attack              | 1100                          | Sets the attack time                                 |  |
| b   | Release                | 1100                          | Sets the release time                                |  |
| с   | [L]Gain Adjust<br>[dB] | –lnf,<br>–38+24               | Sets the limiter output gain                         |  |
| P4E | Q                      | •                             | · · ·                                                |  |
| d   | [E]Trim                | 0100                          | Sets the parametric EQ input level                   |  |
|     | [E]B1 Cutoff<br>[Hz]   | 201.00k                       | Sets the center frequency of Band 1                  |  |
| e   | Q                      | 0.510.0                       | Sets the bandwidth of Band 1                         |  |
|     | Gain [dB]              | -18+18                        | Sets the gain of Band 1                              |  |
|     | [E]B2 Cutoff<br>[Hz]   | 505.00k                       | Sets the center frequency of Band 2                  |  |
| f   | Q                      | 0.510.0                       | Sets the bandwidth of Band 2                         |  |
|     | Gain [dB]              | -18+18                        | Sets the gain of Band 2                              |  |
|     | [E]B3 Cutoff<br>[Hz]   | 30010.00k                     | Sets the center frequency of Band 3                  |  |
| g   | Q                      | 0.510.0                       | Sets the bandwidth of Band 3                         |  |
|     | Gain [dB]              | -18+18                        | Sets the gain of Band 3                              |  |
|     | [E]B4 Cutoff<br>[Hz]   | 50020.00k                     | Sets the center frequency of Band 4                  |  |
| h   | Q                      | 0.510.0                       | Sets the bandwidth of Band 4                         |  |
|     | Gain [dB]              | -18+18                        | Sets the gain of Band 4                              |  |
| i   | Routing                | Limiter P4EQ,<br>P4EQ Limiter | Switches the order of the limiter and parametric EQ  |  |
|     | Wet/Dry                | Dry, 1:9999:1,<br>Wet         | Balance between the wet and dry signal               |  |
| j   | Src                    | OffTempo                      | Table , "Dynamic Modulation<br>sources," on page 366 |  |
|     | Amt                    | -100+100                      | Amount of modulation source                          |  |

# a: [L]Ratio

# a: Threshold [dB]

# c: [L]Gain Adjust [dB]

This parameter sets the signal compression "[L]Ratio". Compression is applied only when the signal level exceeds the "Threshold" value.

Adjust the output level using the "Gain Adjust" parameter, since compression causes the entire level to be reduced.

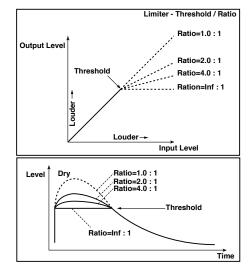

### 91: Limiter - Cho/Flng (Limiter - Chorus/Flanger)

This effect combines a mono limiter and a chorus/flanger. You can change the order of the effects.

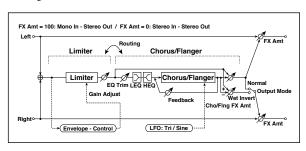

| LIM                                         | ITER                     | n                                         |                                                              |  |
|---------------------------------------------|--------------------------|-------------------------------------------|--------------------------------------------------------------|--|
| a<br>b<br>c<br>CHO<br>d<br>f<br>f<br>h<br>i | [L]Ratio                 | 1.0 : 1<br>50.0 : 1, lnf : 1              | Sets the signal compression ratio                            |  |
|                                             | Threshold [dB]           | -400                                      | Sets the level above which the<br>compressor is applied      |  |
| b<br>c<br>CHO<br>d<br>f<br>f<br>h<br>i      | [L]Attack                | 1100                                      | Sets the attack time                                         |  |
| b                                           | Release                  | 1100                                      | Sets the release time                                        |  |
| с                                           | [L]Gain Adjust<br>[dB]   | –Inf,<br>–38+24                           | Sets the limiter output gain                                 |  |
| CHC                                         | DRUS/FLANGER             |                                           |                                                              |  |
| d                                           | [F]LFO<br>Frequency [Hz] | 0.0220.00                                 | Sets the speed of the LFO                                    |  |
| a                                           | LFO Waveform             | Triangle, Sine                            | Selects the LFO Waveform                                     |  |
|                                             | [F]Delay Time<br>[msec]  | 0.01350.0                                 | Sets the delay time                                          |  |
| e                                           | Depth                    | 0100                                      | Sets the depth of LFO modulation                             |  |
|                                             | Feedback                 | -100+100                                  | Sets the feedback amount                                     |  |
| f                                           | [F]EQ Trim               | 0100                                      | Sets the EQ input level                                      |  |
| a                                           | [F]Pre LEQ<br>Gain [dB]  | -15+15                                    | Sets the gain of Low EQ                                      |  |
| g                                           | Pre HEQ Gain<br>[dB]     | -15+15                                    | Sets the gain of High EQ                                     |  |
|                                             | [F]Cho/Flng<br>Wet/Dry   | -Wet, -<br>1:99Dry99:1<br>, Wet           | Sets the effect balance of the chorus/flanger                |  |
| h                                           | Src                      | OffTempo                                  | Selects the Wet/Dry modulation source for the chorus/flanger |  |
|                                             | Amt                      | -100+100                                  | Sets the Wet/Dry modulation amount for the chorus/flanger    |  |
|                                             | [F]Output<br>Mode        | Normal,<br>Wet Invert                     | Selects the output mode for the chorus/flanger               |  |
| i                                           | Routing                  | Limiter<br>Flanger,<br>Flanger<br>Limiter | Switches the order of the limiter and chorus/flanger         |  |
|                                             | Wet/Dry                  | Dry, 1:9999:1,<br>Wet                     | Balance between the wet and dry signal                       |  |
| j                                           | Src                      | OffTempo                                  | Table , "Dynamic Modulation sources," on page 366            |  |
|                                             | Amt                      | -100+100                                  | Amount of modulation source                                  |  |
|                                             |                          |                                           |                                                              |  |

### 92: Limiter - Phaser

This effect combines a mono limiter and a phaser. You can change the order of the effects.

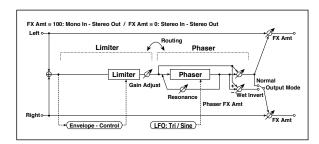

| LIM | ITER                     |                                      |                                                      |  |
|-----|--------------------------|--------------------------------------|------------------------------------------------------|--|
| _   | [L]Ratio                 | 1.0 : 1<br>50.0 : 1, lnf : 1         | Sets the signal compression ratio                    |  |
| а   | Threshold [dB]           | -400                                 | Sets the level above which the compressor is applied |  |
| b   | [L]Attack                | 1100                                 | Sets the attack time                                 |  |
| D   | Release                  | 1100                                 | Sets the release time                                |  |
| с   | [L]Gain Adjust<br>[dB]   | −lnf,<br>−38+24                      | Sets the limiter output gain                         |  |
| PHA | SER                      |                                      |                                                      |  |
| d   | [P]LFO<br>Frequency [Hz] | 0.0220.00                            | Sets the speed of the LFO                            |  |
| u   | LFO Waveform             | Triangle, Sine                       | Selects the LFO Waveform                             |  |
|     | [P]Manual                | 0100                                 | Sets the frequency to which the<br>effect is applied |  |
| e   | Depth                    | 0100                                 | Sets the depth of LFO modulation                     |  |
|     | Resonance                | -100+100                             | Sets the resonance amount                            |  |
|     | [P]Phaser Wet/<br>Dry    | -Wet, -<br>1:99Dry99:1<br>, Wet      | Sets the phaser effect balance                       |  |
| f   | Src                      | OffTempo                             | Selects the phaser's Wet/Dry<br>modulation source    |  |
|     | Amt                      | -100+100                             | Sets the phaser's Wet/Dry modulation amount          |  |
| g   | [P]Output<br>Mode        | Normal,<br>Wet Invert                | Selects the phaser output mode                       |  |
| h   | Routing                  | Limiter<br>Phaser, Phaser<br>Limiter | Switches the order of the limiter and phaser         |  |
|     | Wet/Dry                  | Dry, 1:9999:1,<br>Wet                | Balance between the wet and dry signal               |  |
| i   | Src                      | OffTempo                             | Table , "Dynamic Modulation sources," on page 366    |  |
|     | Amt                      | -100+100                             | Amount of modulation source                          |  |

# 93: Limiter - Mt.Delay (Limiter - Multitap Delay)

This effect combines a mono limiter and a multitap delay. You can change the order of the effects.

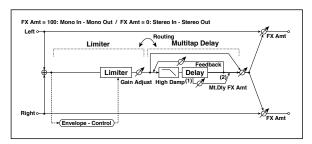

| LIM | ITER                   |                                             |                                                         |  |
|-----|------------------------|---------------------------------------------|---------------------------------------------------------|--|
|     | [L]Ratio               | 1.0 : 1<br>50.0 : 1, Inf : 1                | Sets the signal compression ratio                       |  |
| а   | Threshold [dB]         | -400                                        | Sets the level above which the<br>compressor is applied |  |
| b   | [L]Attack              | 1100                                        | Sets the attack time                                    |  |
| b   | Release                | 1100                                        | Sets the release time                                   |  |
| с   | [L]Gain Adjust<br>[dB] | –Inf,<br>–38+24                             | Sets the limiter output gain                            |  |
| MUI | LTITAP DELAY           |                                             |                                                         |  |
| d   | [D]Tap1 Time<br>[msec] | 0.01360.0                                   | Sets the Tap1 delay time                                |  |
|     | Tap1 Level             | 0100                                        | Sets the Tap1 output level                              |  |
| e   | [D]Tap2 Time<br>[msec] | 0.01360.0                                   | Sets the Tap2 delay time                                |  |
|     | Feedback               | -100+100                                    | Sets the Tap2 feedback amount                           |  |
| f   | [D]High Damp<br>[%]    | 0100                                        | Sets the damping amount in the high range               |  |
|     | [D]Mt.Delay<br>Wet/Dry | Dry, 1:9999:1,<br>Wet                       | Sets the multitap delay effect<br>balance               |  |
| g   | Src                    | OffTempo                                    | Selects the multitap delay's Wet/Dry modulation source  |  |
|     | Amt                    | -100+100                                    | Sets the multitap delay's Wet/Dry modulation amount     |  |
| h   | Routing                | Limiter<br>Mt.Delay,<br>Mt.Delay<br>Limiter | Switches the order of the limiter and multitap delay    |  |
|     | Wet/Dry                | Dry, 1:9999:1,<br>Wet                       | Balance between the wet and dry signal                  |  |
| i   | Src                    | OffTempo                                    | Table , "Dynamic Modulation sources," on page 366       |  |
|     | Amt                    | -100+100                                    | Amount of modulation source                             |  |
|     |                        |                                             |                                                         |  |

# 94: Exciter - Comp (Exciter -Compressor)

This effect combines a mono exciter and a compressor. You can change the order of the effects.

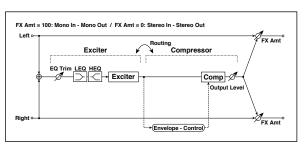

| EXC | EXCITER                  |                               |                                                     |  |  |
|-----|--------------------------|-------------------------------|-----------------------------------------------------|--|--|
| а   | [X]Exciter<br>Blend      | -100+100                      | Sets the intensity (depth) of the<br>Exciter effect |  |  |
| b   | [X]Emphasis<br>Frequency | 070                           | Sets the frequency range to be emphasized           |  |  |
| с   | [X]EQ Trim               | 0100                          | Sets the EQ input level                             |  |  |
| Ь   | [X]Pre LEQ<br>Gain [dB]  | -15+15                        | Sets the gain of Low EQ                             |  |  |
| a   | Pre HEQ Gain<br>[dB]     | -15+15                        | Sets the gain of High EQ                            |  |  |
| CON | <b>APRESSOR</b>          | •                             |                                                     |  |  |
| e   | [C]<br>Sensitivity       | 1100                          | Sets the sensitivity                                |  |  |
| f   | [C]Attack                | 1100                          | Sets the attack level                               |  |  |
| l ' | Output Level             | 0100                          | Sets the compressor output level                    |  |  |
| g   | Routing                  | Exciter Comp,<br>Comp Exciter | Switches the order of the exciter and compressor    |  |  |
|     | Wet/Dry                  | Dry, 1:9999:1,<br>Wet         | Balance between the wet and dry signal              |  |  |
| h   | Src                      | OffTempo                      | Table , "Dynamic Modulation sources," on page 366   |  |  |
|     | Amt                      | -100+100                      | Amount of modulation source                         |  |  |

### 95: Exciter - Limiter

This effect combines a mono exciter and a limiter. You can change the order of the effects.

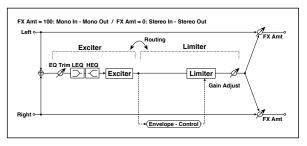

| EXC | ITER                     |                                        |                                                      |  |
|-----|--------------------------|----------------------------------------|------------------------------------------------------|--|
| а   | [X]Exciter<br>Blend      | -100+100                               | Sets the intensity (depth) of the<br>Exciter effect  |  |
| b   | [X]Emphasis<br>Frequency | 070                                    | Sets the frequency range to be emphasized            |  |
| с   | [X]Trim                  | 0100                                   | Sets the EQ input level                              |  |
| d   | [X]Pre LEQ<br>Gain [dB]  | -15+15                                 | Sets the gain of Low EQ                              |  |
| u   | Pre HEQ Gain<br>[dB]     | -15+15                                 | Sets the gain of High EQ                             |  |
| LIM | ITER                     |                                        |                                                      |  |
| e   | [L]Ratio                 | 1.0 : 1<br>50.0 : 1, lnf : 1           | Sets the signal compression ratio                    |  |
| f   | [L]Threshold<br>[dB]     | -400                                   | Sets the level above which the compressor is applied |  |
| g   | [L]Attack                | 1100                                   | Sets the attack time                                 |  |
|     | Release                  | 1100                                   | Sets the release time                                |  |
| h   | [L]Gain Adjust<br>[dB]   | –Inf,<br>–38+24                        | Sets the limiter output gain                         |  |
| i   | Routing                  | Exciter<br>Limiter, Limiter<br>Exciter | Switches the order of the exciter and limiter        |  |
|     | Wet/Dry                  | Dry, 1:9999:1,<br>Wet                  | Balance between the wet and dry signal               |  |
| j   | Src                      | OffTempo                               | Table , "Dynamic Modulation sources," on page 366    |  |
|     | Amt                      | -100+100                               | Amount of modulation source                          |  |

# 96: Exciter - Cho/Flng (Exciter - Chorus/Flanger)

This effect combines a mono limiter and a chorus/flanger.

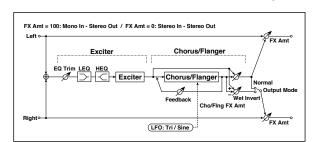

| EXC | ITER                     |                                 |                                                              |
|-----|--------------------------|---------------------------------|--------------------------------------------------------------|
| а   | [X]Exciter<br>Blend      | -100+100                        | Sets the intensity (depth) of the<br>Exciter effect          |
| b   | [X]Emphasis<br>Frequency | 070                             | Sets the frequency range to be emphasized                    |
| с   | [X]Trim                  | 0100                            | Sets the EQ input level                                      |
| d   | [X]Pre LEQ<br>Gain [dB]  | -15+15                          | Sets the gain of Low EQ                                      |
| u   | Pre HEQ Gain<br>[dB]     | -15+15                          | Sets the gain of High EQ                                     |
| СНС | DRUS/FLANGER             | •                               | ·                                                            |
| e   | [F]LFO<br>Frequency [Hz] | 0.0220.00                       | Sets the speed of the LFO                                    |
|     | LFO Waveform             | Triangle, Sine                  | Selects the LFO Waveform                                     |
| f   | [F]Delay Time<br>[msec]  | 0.01350.0                       | Sets the delay time                                          |
|     | Depth                    | 0100                            | Sets the depth of LFO modulation                             |
|     | Feedback                 | -100+100                        | Sets the feedback amount                                     |
|     | [F]Cho/Flng<br>Wet/Dry   | -Wet, -<br>1:99Dry99:1<br>, Wet | Sets the effect balance of the chorus/flanger                |
| g   | Src                      | OffTempo                        | Selects the Wet/Dry modulation source for the chorus/flanger |
|     | Amt                      | -100+100                        | Sets the Wet/Dry modulation amount for the chorus/flanger    |
| h   | [F]Output<br>Mode        | Normal,<br>Wet Invert           | Selects the output mode for the chorus/flanger               |
|     | Wet/Dry                  | Dry, 1:9999:1,<br>Wet           | Balance between the wet and dry signal                       |
| i   | Src                      | OffTempo                        | Table , "Dynamic Modulation sources," on page 366            |
|     | Amt                      | -100+100                        | Amount of modulation source                                  |

### 97: Exciter - Phaser

This effect combines a mono limiter and a phaser.

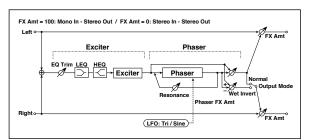

| EXC | ITER                     |                                |                                                      |  |
|-----|--------------------------|--------------------------------|------------------------------------------------------|--|
| а   | [X]Exciter<br>Blend      | -100+100                       | Sets the intensity (depth) of the<br>Exciter effect  |  |
| b   | [X]Emphasis<br>Frequency | 070                            | Sets the frequency range to be emphasized            |  |
| с   | [X]Trim                  | 0100                           | Sets the EQ input level                              |  |
| d   | [X]Pre LEQ<br>Gain [dB]  | -15+15                         | Sets the gain of Low EQ                              |  |
| u   | Pre HEQ Gain<br>[dB]     | -15+15                         | Sets the gain of High EQ                             |  |
| PHA | SER                      |                                |                                                      |  |
| e   | [P]LFO<br>Frequency [Hz] | 0.0220.00                      | Sets the speed of the LFO                            |  |
|     | LFO Waveform             | Triangle, Sine                 | Selects the LFO Waveform                             |  |
|     | [P]Manual                | 0100                           | Sets the frequency to which the effect is applied    |  |
| f   | Depth                    | 0100                           | Sets the depth of LFO modulation                     |  |
|     | Resonance                | -100+100                       | Sets the resonance amount                            |  |
|     | [P]Phaser Wet/<br>Dry    | -Wet, -<br>1:99Dry99:1,<br>Wet | Sets the phaser effect balance                       |  |
| g   | Src                      | OffTempo                       | Selects the Wet/Dry modulation source for the phaser |  |
|     | Amt                      | -100+100                       | Sets the Wet/Dry modulation<br>amount for the phaser |  |
| h   | [P]Output<br>Mode        | Normal,<br>Wet Invert          | Selects the phaser output mode                       |  |
|     | Wet/Dry                  | Dry, 1:9999:1,<br>Wet          | Balance between the wet and dry signal               |  |
| i   | Src                      | OffTempo                       | Table , "Dynamic Modulation sources," on page 366    |  |
|     | Amt                      | -100+100                       | Amount of modulation source                          |  |

# 98: Exciter - Mt.Delay (Exciter - Multitap Delay)

This effect combines a mono exciter and a multitap delay.

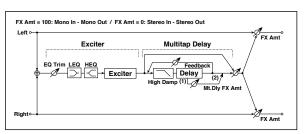

| FYC | ITER                     |                       |                                                              |  |
|-----|--------------------------|-----------------------|--------------------------------------------------------------|--|
| a   | [X]Exciter<br>Blend      | -100+100              | Sets the intensity (depth) of the<br>Exciter effect          |  |
| b   | [X]Emphasis<br>Frequency | 070                   | Sets the frequency range to be emphasized                    |  |
| с   | [X]Trim                  | 0100                  | Sets the EQ input level                                      |  |
| Ь   | [X]Pre LEQ<br>Gain [dB]  | -15+15                | Sets the gain of Low EQ                                      |  |
| u   | Pre HEQ Gain<br>[dB]     | -15+15                | Sets the gain of High EQ                                     |  |
| MU  | LTITAP DELAY             |                       |                                                              |  |
| e   | [D]Tap1 Time<br>[msec]   | 0.01360.0             | Sets the Tap1 delay time                                     |  |
|     | Tap1 Level               | 0100                  | Sets the Tap1 output level                                   |  |
| £   | [D]Tap2 Time<br>[msec]   | 0.01360.0             | Sets the Tap2 delay time                                     |  |
| f   | Feedback<br>(Tap2)       | -100+100              | Sets the Tap2 feedback amount                                |  |
| g   | [D]High Damp<br>[%]      | 0100                  | Sets the damping amount in the high range                    |  |
|     | [D]Mt.Delay<br>Wet/Dry   | Dry, 1:9999:1,<br>Wet | Sets the multitap delay effect balance                       |  |
| h   | Src                      | OffTempo              | Selects the Wet/Dry modulation source for the multitap delay |  |
|     | Amt                      | -100+100              | Sets the Wet/Dry modulation<br>amount for the multitap delay |  |
|     | Wet/Dry                  | Dry, 1:9999:1,<br>Wet | Balance between the wet and dry signal                       |  |
| i   | Src                      | OffTempo              | Table , "Dynamic Modulation<br>sources," on page 366         |  |
|     | Amt                      | -100+100              | Amount of modulation source                                  |  |

### 99: OD/HG - Amp Sim (Overdrive/Hi.Gain -Amp Simulation)

This effect combines a mono overdrive/high-gain distortion and an amp simulation. You can change the order of the effects.

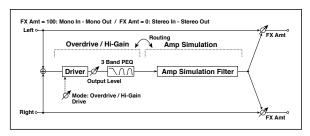

| OD/                 | /HI-GAIN               |                         |                                                                |  |  |
|---------------------|------------------------|-------------------------|----------------------------------------------------------------|--|--|
| а                   | [O]Drive Mode          | Overdrive, Hi-<br>Gain  | Switches between overdrive and<br>high-gain distortion         |  |  |
|                     | Drive                  | 1100                    | Sets the degree of distortion                                  |  |  |
|                     | [O]Output<br>Level     | 050                     | Sets the overdrive output level                                |  |  |
| b                   | Src                    | OffTempo                | Selects the modulation source for the overdrive output level   |  |  |
|                     | Amt                    | -50+50                  | Sets the modulation amount of the overdrive output level       |  |  |
| e                   | [O]Low Cutoff<br>[Hz]  | 201.00k                 | Sets the center frequency for Low<br>EQ (shelving type)        |  |  |
|                     | Gain [dB]              | -18+18                  | Sets the gain of Low EQ                                        |  |  |
|                     | [O]Mid1 Cutoff<br>[Hz] | 30010.00k               | Sets the center frequency for Mid/<br>High EQ 1 (peaking type) |  |  |
| f                   | Q                      | 0.510.0                 | Sets the band width of Mid/High EQ<br>1                        |  |  |
|                     | Gain [dB]              | -18+18                  | Sets the gain of Mid/High EQ 1                                 |  |  |
|                     | [O]Mid2 Cutoff<br>[Hz] | 50020.00k               | Sets the center frequency for Mid/<br>High EQ 2 (peaking type) |  |  |
| g                   | Q                      | 0.510.0                 | Sets the band width of Mid/High EQ<br>2                        |  |  |
|                     | Gain [dB]              | -18+18                  | Sets the gain of Mid/High EQ 2                                 |  |  |
| AMI                 | P SIM                  |                         |                                                                |  |  |
| h                   | [A]Amplifier<br>Type   | SS, EL84, 6L6           | Selects the type of guitar amplifie                            |  |  |
| i                   | Routing                | OD/HG Amp,<br>Amp OD/HG | Switches the order of the overdrive and amp                    |  |  |
|                     | Wet/Dry                | Dry, 1:9999:1,<br>Wet   | Balance between the wet and dry signal                         |  |  |
| e<br>f<br>AMPP<br>h | Src                    | OffTempo                | Table , "Dynamic Modulation sources," on page 366              |  |  |
|                     | Amt                    | -100+100                | Amount of modulation source                                    |  |  |
|                     |                        |                         |                                                                |  |  |

# 100: OD/HG - Cho/Flng (Overdrive/Hi.Gain - Chorus/Flanger)

This effect combines a mono overdrive/high-gain distortion and a chorus/flanger. You can change the order of the effects.

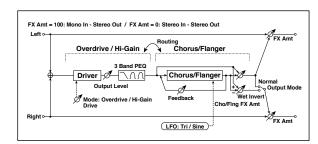

| OD/              | HI-GAIN                  |                                        |                                                                |  |
|------------------|--------------------------|----------------------------------------|----------------------------------------------------------------|--|
| 00,              |                          | Overdrive, Hi-                         | Switches between overdrive and                                 |  |
| a<br>b<br>f<br>g | [O]Drive Mode            | Gain                                   | high-gain distortion                                           |  |
|                  | Drive                    | 1100                                   | Sets the degree of distortion                                  |  |
|                  | [O]Output<br>Level       | 050                                    | Sets the overdrive output level                                |  |
| b                | Src                      | OffTempo                               | Selects the modulation source for the overdrive output level   |  |
|                  | Amt                      | -50+50                                 | Sets the modulation amount of the overdrive output level       |  |
| e                | [O]Low Cutoff<br>[Hz]    | 201.00k                                | Sets the center frequency for Low<br>EQ (shelving type)        |  |
|                  | Gain [dB]                | -18+18                                 | Sets the gain of Low EQ                                        |  |
|                  | [O]Mid1 Cutoff<br>[Hz]   | 30010.00k                              | Sets the center frequency for Mid/<br>High EQ 1 (peaking type) |  |
| f                | Q                        | 0.510.0                                | Sets the band width of Mid/High EQ<br>1                        |  |
|                  | Gain [dB]                | -18+18                                 | Sets the gain of Mid/High EQ 1                                 |  |
|                  | [O]Mid2 Cutoff<br>[Hz]   | 50020.00k                              | Sets the center frequency for Mid/<br>High EQ 2 (peaking type) |  |
| g                | Q                        | 0.510.0                                | Sets the band width of Mid/High EQ<br>2                        |  |
|                  | Gain [dB]                | -18+18                                 | Sets the gain of Mid/High EQ 2                                 |  |
| CHC              | RUS/FLANGER              | •                                      | ·                                                              |  |
| h                | [F]LFO<br>Frequency [Hz] | 0.0220.00                              | Sets the speed of the LFO                                      |  |
|                  | LFO Waveform             | Triangle, Sine                         | Selects the LFO Waveform                                       |  |
|                  | [F]Delay Time<br>[msec]  | 0.01350.0                              | Sets the delay time                                            |  |
| i                | Depth                    | 0100                                   | Sets the depth of LFO modulation                               |  |
|                  | Feedback                 | -100+100                               | Sets the feedback amount                                       |  |
|                  | [F]Cho/Flng<br>Wet/Dry   | -Wet, -<br>1:99Dry99:1<br>, Wet        | Sets the effect balance of the chorus/flanger                  |  |
| j                | Src                      | OffTempo                               | Selects the Wet/Dry modulation source for the chorus/flanger   |  |
|                  | Amt                      | -100+100                               | Sets the Wet/Dry modulation<br>amount for the chorus/flanger   |  |
|                  | [F]Output<br>Mode        | Normal, Wet<br>Invert                  | Selects the output mode for the chorus/flanger                 |  |
| k                | Routing                  | OD/HG<br>Flanger,<br>Flanger OD/<br>HG | Switches the order of the overdrive and chorus / flanger       |  |
|                  | Wet/Dry                  | Dry, 1:9999:1,<br>Wet                  | Balance between the wet and dry signal                         |  |
| Ι                | Src                      | OffTempo                               | Table , "Dynamic Modulation sources," on page 366              |  |
|                  | Amt                      | -100+100                               | Amount of modulation source                                    |  |

### 101: OD/HG - Phaser (Overdrive/Hi.Gain - Phaser)

This effect combines a mono overdrive/high-gain distortion and a phaser. You can change the order of the effects.

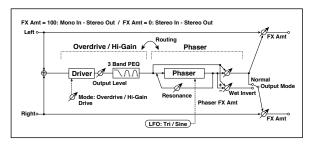

| OD/ | HI-GAIN                  |                                  |                                                                |  |
|-----|--------------------------|----------------------------------|----------------------------------------------------------------|--|
| а   | [O]Drive Mode            | Overdrive, Hi-<br>Gain           | Switches between overdrive and high-gain distortion            |  |
| d   | Drive                    | 1100                             | Sets the degree of distortion                                  |  |
|     | [0]Output<br>Level       | 050                              | Sets the overdrive output level                                |  |
| b   | Src                      | OffTempo                         | Selects the modulation source for the overdrive output level   |  |
|     | Amt                      | -50+50                           | Sets the modulation amount of the overdrive output level       |  |
| e   | [O]Low Cutoff<br>[Hz]    | 201.00k                          | Sets the center frequency for Low<br>EQ (shelving type)        |  |
|     | Gain [dB]                | -18+18                           | Sets the gain of Low EQ                                        |  |
|     | [O]Mid1 Cutoff<br>[Hz]   | 30010.00k                        | Sets the center frequency for Mid/<br>High EQ 1 (peaking type) |  |
| f   | Q                        | 0.510.0                          | Sets the band width of Mid/High EQ<br>1                        |  |
|     | Gain [dB]                | -18+18                           | Sets the gain of Mid/High EQ 1                                 |  |
|     | [O]Mid2 Cutoff<br>[Hz]   | 50020.00k                        | Sets the center frequency for Mid/<br>High EQ 2 (peaking type) |  |
| g   | Q                        | 0.510.0                          | Sets the band width of Mid/High EQ<br>2                        |  |
|     | Gain [dB]                | -18+18                           | Sets the gain of Mid/High EQ 2                                 |  |
| PHA | SER                      |                                  |                                                                |  |
| h   | [P]LFO<br>Frequency [Hz] | 0.0220.00                        | Sets the speed of the LFO                                      |  |
|     | LFO Waveform             | Triangle, Sine                   | Selects the LFO Waveform                                       |  |
|     | [P]Manual                | 0100                             | Sets the frequency to which the effect is applied              |  |
| i   | Depth                    | 0100                             | Sets the depth of LFO modulation                               |  |
|     | Resonance                | -100+100                         | Sets the resonance amount                                      |  |
|     | [P]Phaser Wet/<br>Dry    | -Wet, -<br>1:99Dry99:1<br>, Wet  | Sets the phaser effect balance                                 |  |
| j   | Src                      | OffTempo                         | Selects the Wet/Dry modulation source for the phaser           |  |
|     | Amt                      | -100+100                         | Sets the Wet/Dry modulation amount for the phaser              |  |
|     | [P]Output<br>Mode        | Normal,<br>Wet Invert            | Selects the phaser output mode                                 |  |
| k   | Routing                  | OD/HG<br>Phaser, Phaser<br>OD/HG | Switches the order of the overdrive and phaser                 |  |
|     | Wet/Dry                  | Dry, 1:9999:1,<br>Wet            | Balance between the wet and dry signal                         |  |
| Ι   | Src                      | OffTempo                         | Table , "Dynamic Modulation sources," on page 366              |  |
|     | Amt                      | -100+100                         | Amount of modulation source                                    |  |
|     |                          |                                  |                                                                |  |

### 102: OD/HG - Mt.Delay (Overdrive/Hi.Gain - Multitap Delay)

This effect combines a mono overdrive/high-gain distortion and a multitap delay.

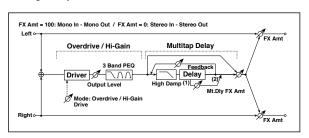

|                         | [O]Drive Mode          | Overdrive, Hi-<br>Gain     | Switches between overdrive and high-gain distortion                                                                              |   |
|-------------------------|------------------------|----------------------------|----------------------------------------------------------------------------------------------------|---|
| а                       | Drive                  | 1100                       | Sets the degree of distortion                                                                                                    |   |
|                         | [O]Output<br>Level     | 050                        | Sets the overdrive output level                                                                                                  |   |
| b                       | Src                    | OffTempo                   | Selects the modulation source for the overdrive output level                                                                     |   |
|                         | Amt                    | -50+50                     | Sets the modulation amount of the overdrive output level                                                                         |   |
| e                       | [O]Low Cutoff<br>[Hz]  | 201.00k                    | Sets the center frequency for Low<br>EQ (shelving type)                                                                          |   |
|                         | Gain [dB]              | -18+18                     | Sets the gain of Low EQ                                                                                                    |   |
|                         | [O]Mid1 Cutoff<br>[Hz] | 30010.00k                  | Sets the center frequency for Mid/<br>High EQ 1 (peaking type)                                                                   |   |
| f                       | Q                      | 0.510.0                    | Sets the band width of Mid/High EQ<br>1                                                                                          |   |
|                         | Gain [dB]              | -18+18                     | Sets the gain of Mid/High EQ 1                                                                                                   |   |
| g                       | [O]Mid2 Cutoff<br>[Hz] | 50020.00k                  | Sets the center frequency for Mid/<br>High EQ 2 (peaking type)                                                                   |   |
|                         | Q                      | 0.510.0                    | Sets the band width of Mid/High EQ 2                                                                                             |   |
|                         | Gain [dB]              | -18+18                     | Sets the gain of Mid/High EQ 2                                                                                                   |   |
| MU                      | LTITAP DELAY           |                            |                                                                                                    |   |
| e<br>f<br>g             | [D]Tap1 Time<br>[msec] | 0.01360.0                  | Sets the Tap1 delay time                                                                                                    |   |
|                         | Tap1 Level             | 0100                       | Sets the Tap1 output level                                                                                                    |   |
| i                       | [D]Tap2 Time<br>[msec] | 0.01360.0                  | Sets the Tap2 delay time                                                                                                    |   |
|                         | Feedback               | -100+100                   | Sets the Tap2 feedback amount                                                                                                    |   |
| j                       | [D]High Damp<br>[%]    | 0100                       | Sets the damping amount in the high range                                                                                        |   |
|                         | [D]Mt.Delay<br>Wet/Dry | Dry, 1:9999:1,<br>Wet      | Sets the multitap delay effect balance                                                                                           |   |
|                         |                        |                            | 1                                                                                                    | _ |
| k                       | Src                    | OffTempo                   | Selects the Wet/Dry modulation source for the multitap delay                                                                     |   |
| k                       | Src<br>Amt             | OffTempo<br>-100+100       | Selects the Wet/Dry modulation<br>source for the multitap delay<br>Sets the Wet/Dry modulation<br>amount for the multitap delay  |   |
| e<br>f<br>MUL<br>h<br>j |                        |                            | source for the multitap delay<br>Sets the Wet/Dry modulation                                                                     |   |
|                         | Amt                    | -100+100<br>Dry, 1:9999:1, | source for the multitap delay<br>Sets the Wet/Dry modulation<br>amount for the multitap delay<br>Balance between the wet and dry |   |

### 103: Wah - Amp Sim (Wah - Amp Simulation)

This effect combines a mono wah and an amp simulation. You can change the order of the effects.

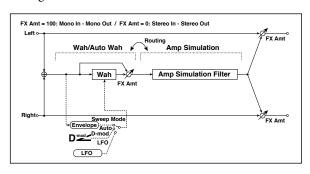

| WAH | WAH                        |                        |                                                                 |  |
|-----|----------------------------|------------------------|-----------------------------------------------------------------|--|
| а   | [W]<br>Frequency<br>Bottom | 0100                   | Sets the lower limit of the wah center frequency                |  |
|     | Frequency Top              | 0100                   | Sets the upper limit of the wah center frequency                |  |
| b   | [W]Sweep<br>Mode           | Auto,<br>D-mod,<br>LFO | Selects the control from auto-wah, modulation source, and LFO   |  |
|     | Src                        | OffTempo               | Selects the modulation source for the wah when Sweep Mode=D-mod |  |
|     | [W]LFO<br>Frequency [Hz]   | 0.0220.00              | Sets the speed of the LFO                                       |  |
| с   | Resonance                  | 0100                   | Sets the resonance amount                                       |  |
|     | LPF                        | Off, On                | Switches the wah low pass filter on and off                     |  |
|     | [W]Wet/Dry                 | Dry, 1:9999:1,<br>Wet  | Sets the wah effect balance                                     |  |
| d   | Src                        | OffTempo               | Selects the Wet/Dry modulation source for the wah               |  |
|     | Amt                        | -100+100               | Sets the Wet/Dry modulation<br>amount for the wah               |  |
| AMF | P SIM                      |                        | ·                                                               |  |
| e   | [A]Amplifier<br>Type       | SS, EL84, 6L6          | Selects the type of guitar amplifier                            |  |
| f   | Routing                    | Wah Amp,<br>Amp Wah    | Switches the order of the wah and amp simulation                |  |
|     | Wet/Dry                    | Dry, 1:9999:1,<br>Wet  | Balance between the wet and dry signal                          |  |
| g   | Src                        | OffTempo               | Table , "Dynamic Modulation<br>sources," on page 366            |  |
|     | Amt                        | -100+100               | Amount of modulation source                                     |  |

# 104: Decimator - Amp (Decimator - Amp Simulation)

This effect combines a mono decimator and an amp simulation. You can change the order of the effects.

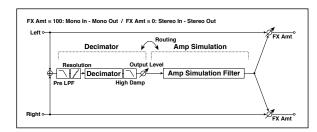

| DEC | DECIMATOR                |                                    |                                                                  |  |  |  |
|-----|--------------------------|------------------------------------|------------------------------------------------------------------|--|--|--|
| DLC | DECIMATOR                |                                    |                                                                  |  |  |  |
| а   | [D]Pre LPF               | Off, On                            | Turn the harmonic noise caused by<br>lowered sampling on and off |  |  |  |
|     | High Damp<br>[%]         | 0100                               | Sets the ratio of high-range damping                             |  |  |  |
| b   | [D]Sampling<br>Freq [Hz] | 1.00k48.00k                        | Sets the sampling frequency                                      |  |  |  |
|     | Resolution               | 424                                | Sets the data bit length                                         |  |  |  |
| с   | [D]Output<br>Level       | 0100                               | Sets the decimator output level                                  |  |  |  |
| AM  | AMP SIM                  |                                    |                                                                  |  |  |  |
| d   | [A]Amplifier<br>Type     | SS, EL84, 6L6                      | Selects the type of guitar amplifier                             |  |  |  |
| e   | Routing                  | Decimator<br>Amp, Amp<br>Decimator | Switches the order of the decimator and amp simulation           |  |  |  |
| f   | Wet/Dry                  | Dry,<br>1:9999:1,<br>Wet           | Balance between the wet and dry signal                           |  |  |  |
|     | Src                      | OffTempo                           | Table , "Dynamic Modulation sources," on page 366                |  |  |  |
|     | Amt                      | -100+100                           | Amount of modulation source                                      |  |  |  |

# 105: Decimator - Comp (Decimator - Compressor)

This effect combines a mono decimator and a compressor. You can change the order of the effects.

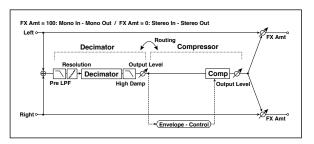

| DEC | IMATOR                   |                                         |                                                               |  |
|-----|--------------------------|-----------------------------------------|---------------------------------------------------------------|--|
| а   | [D]Pre LPF               | Off, On                                 | Turn the harmonic noise caused by lowered sampling on and off |  |
|     | High Damp [%]            | 0100                                    | Sets the ratio of high-range<br>damping                       |  |
| b   | [D]Sampling<br>Freq [Hz] | 1.00k48.00k                             | Sets the sampling frequency                                   |  |
|     | Resolution               | 424                                     | Sets the data bit length                                      |  |
| с   | [D]Output<br>Level       | 0100                                    | Sets the decimator output level                               |  |
| CON | <b>APRESSOR</b>          |                                         |                                                               |  |
| d   | [C]<br>Sensitivity       | 1100                                    | Sets the sensitivity                                          |  |
| e   | [C]Attack                | 1100                                    | Sets the attack level                                         |  |
| e   | Output Level             | 0100                                    | Sets the compressor output level                              |  |
| f   | Routing                  | Decimator<br>Comp,<br>Comp<br>Decimator | Switches the order of the decimator and compressor            |  |
| g   | Wet/Dry                  | Dry, 1:9999:1,<br>Wet                   | Balance between the wet and dry signal                        |  |
|     | Src                      | OffTempo                                | Table , "Dynamic Modulation sources," on page 366             |  |
|     | Amt                      | -100+100                                | Amount of modulation source                                   |  |

### 106: AmpSim - Tremolo (Amp Simulation- Tremolo)

This effect combines a mono amp simulation and a tremolo.

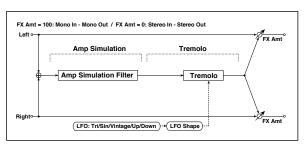

| AMI | AMP SIM                  |                                         |                                                      |  |  |
|-----|--------------------------|-----------------------------------------|------------------------------------------------------|--|--|
| а   | [A]Amplifier<br>Type     | SS, EL84, 6L6                           | Selects the type of guitar amplifier                 |  |  |
| TRE | Molo                     |                                         |                                                      |  |  |
| b   | [T]LFO<br>Waveform       | Triangle, Sine,<br>Vintage, Up,<br>Down | Selects the LFO Waveform                             |  |  |
|     | LFO Shape                | -100+100                                | Changes the curvature of the LFO<br>Waveform         |  |  |
| с   | [T]LFO<br>Frequency [Hz] | 0.0220.00                               | Sets the speed of the LFO                            |  |  |
| d   | [T]Depth                 | 0100                                    | Sets the depth of LFO modulation                     |  |  |
|     | Wet/Dry                  | Dry, 1:9999:1,<br>Wet                   | Balance between the wet and dry signal               |  |  |
| e   | Src                      | OffTempo                                | Table , "Dynamic Modulation<br>sources," on page 366 |  |  |
|     | Amt                      | -100+100                                | Amount of modulation source                          |  |  |

### 107: Cho/Flng - Mt.Dly (Chorus/Flanger - Multitap Delay)

This effect combines a mono chorus/flanger and a multitap delay.

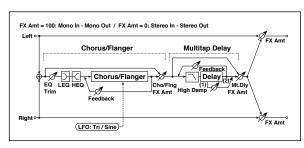

| CHC | RUS/FLANGER              |                                  |                                                              |   |
|-----|--------------------------|----------------------------------|--------------------------------------------------------------|---|
| a   | [F]LFO<br>Frequency [Hz] | 0.0220.00                        | Sets the speed of the LFO                                    |   |
|     | LFO Waveform             | Triangle, Sine                   | Selects the LFO Waveform                                     |   |
|     | [F]Delay Time<br>[msec]  | 0.01350.0                        | Sets the delay time                                          |   |
| b   | Depth                    | 0100                             | Sets the depth of LFO modulation                             |   |
|     | Feedback                 | -100+100                         | Sets the feedback amount                                     |   |
| с   | [F]EQ Trim               | 0100                             | Sets the EQ input level                                      |   |
| d   | [F]PreLEQ Gain<br>[dB]   | -15+15                           | Sets the gain of Low EQ                                      |   |
| u   | PreHEQ Gain<br>[dB]      | -15+15                           | Sets the gain of High EQ                                     |   |
| e   | [F]Cho/Flng<br>Wet/Dry   | -Wet1 : 99,<br>Dry,<br>1 : 99Wet | Sets the effect balance of the chorus/flanger                |   |
| MUL | TITAP DELAY              | •                                |                                                              |   |
|     | [D]Tap1 Time<br>[msec]   | 0.01360.0                        | Sets the Tap1 delay time                                     |   |
| a   | Tap1 Level               | 0100                             | Sets the Tap1 output level                                   |   |
| b   | [D]Tap2 Time<br>[msec]   | 0.01360.0                        | Sets the Tap2 delay time                                     |   |
|     | Feedback                 | -100+100                         | Sets the Tap2 feedback amount                                |   |
| с   | [D]High Damp<br>[%]      | 0100                             | Sets the damping amount in the high range                    |   |
|     | [D]Mt.DelayWe<br>t/Dry   | Dry, 1:9999:1,<br>Wet            | Sets the multitap delay effect balance                       |   |
| d   | Src                      | OffTempo                         | Selects the Wet/Dry modulation source for the multitap delay |   |
|     | Amt                      | -100+100                         | Sets the Wet/Dry modulation amount for the multitap delay    |   |
|     | Wet/Dry                  | Dry, 1:9999:1,<br>Wet            | Balance between the wet and dry signal                       |   |
| e   | Src                      | OffTempo                         | Table , "Dynamic Modulation sources," on page 366            | _ |
|     | Amt                      | -100+100                         | Amount of modulation source                                  |   |

# 108: Phaser - Cho/Fing (Phaser - Chorus/Flanger)

This effect combines a mono phaser and a chorus/flanger.

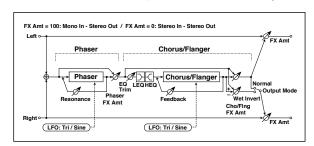

| РНА | SER                      |                                 |                                                                 |  |
|-----|--------------------------|---------------------------------|-----------------------------------------------------------------|--|
|     | [P]LFO                   |                                 |                                                                 |  |
| а   | Frequency [Hz]           | 0.0220.00                       | Sets the speed of the LFO                                       |  |
|     | LFO Waveform             | Triangle, Sine                  | Selects the LFO Waveform                                        |  |
|     | [P]Manual                | 0100                            | Sets the frequency to which the effect is applied               |  |
| b   | Depth                    | 0100                            | Sets the depth of LFO modulation                                |  |
|     | Resonance                | -100+100                        | Sets the resonance amount                                       |  |
| c   | [P]Phaser Wet/<br>Dry    | -Wet, -<br>1:99Dry99:1<br>, Wet | Sets the phaser effect balance                                  |  |
| CHC | DRUS/FLANGER             |                                 |                                                                 |  |
| d   | [F]LFO<br>Frequency [Hz] | 0.0220.00                       | Sets the speed of the LFO                                       |  |
|     | LFO Waveform             | Triangle, Sine                  | Selects the LFO Waveform                                        |  |
|     | [F]Delay Time<br>[msec]  | 0.01350.0                       | Sets the delay time                                             |  |
| e   | Depth                    | 0100                            | Sets the depth of LFO modulation                                |  |
|     | Feedback                 | -100+100                        | Sets the feedback amount                                        |  |
| f   | [F]EQ Trim               | 0100                            | Sets the EQ input level                                         |  |
| a   | [F]PreLEQ Gain<br>[dB]   | -15+15                          | Sets the gain of Low EQ                                         |  |
| g   | PreHEQ Gain<br>[dB]      | -15+15                          | Sets the gain of High EQ                                        |  |
|     | [F]Cho/Flng<br>Wet/Dry   | -Wet, -<br>1:99Dry99:1<br>, Wet | Sets the effect balance of the chorus/flanger                   |  |
| h   | Src                      | OffTempo                        | Selects the Wet/Dry modulation<br>source for the chorus/flanger |  |
|     | Amt                      | -100+100                        | Sets the Wet/Dry modulation amount for the chorus/flanger       |  |
| i   | [F]Output<br>Mode        | Normal,<br>Wet Invert           | Selects the output mode for the chorus/flanger                  |  |
|     | Wet/Dry                  | Dry, 1:9999:1,<br>Wet           | Balance between the wet and dry signal                          |  |
| j   | Src                      | OffTempo                        | Table , "Dynamic Modulation sources," on page 366               |  |
|     | Amt                      | -100+100                        | Amount of modulation source                                     |  |

### 109: Reverb - Gate

This effect combines a mono reverb and a gate.

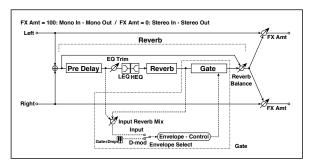

| REV | ERB                     |                       |                                                                                                 |  |
|-----|-------------------------|-----------------------|-------------------------------------------------------------------------------------------------|--|
| a   | [R]Reverb Time<br>[sec] | 0.110.0               | Sets the reverberation time                                                                     |  |
|     | High Damp [%]           | 0100                  | Sets the damping amount in the high range                                                       |  |
| b   | [R]Pre Delay<br>[msec]  | 0200                  | Sets the delay time of the reverb sound and gate control signal                                 |  |
| с   | [R]EQ Trim              | 0100                  | Sets the EQ input level                                                                         |  |
| C   | Reverb Balance          | 0100                  | Sets the reverb effect balance                                                                  |  |
|     | [R]PreLEQ Fc            | Low,<br>Mid-Low       | Selects the cutoff frequency (low or mid-low) of the low-range equalizer                        |  |
| d   | Pre HEQ Fc              | High,<br>Mid-High     | Selects the cutoff frequency (high or<br>mid-high) of the high-range<br>equalizer               |  |
| e   | [R]PreLEQ Gain<br>[dB]  | -15.0+15.0            | Sets the gain of Low EQ                                                                         |  |
| e   | Pre HEQ Gain<br>[dB]    | -15.0+15.0            | Sets the gain of High EQ                                                                        |  |
| GAT | E                       |                       | ·                                                                                               |  |
| f   | [G]Envelope<br>Select   | D-mod, Input          | Switches between modulation<br>source control and input signal<br>control                       |  |
| ſ   | Src                     | OffTempo              | Selects the modulation source that<br>controls the gate when Envelope<br>Select is set to D-mod |  |
| q   | [G]Input<br>Reverb Mix  | 0100                  | Sets the balance between the dry<br>and reverb sounds of the gate<br>control signal             |  |
| 5   | Threshold               | 0100                  | Sets the gate threshold level                                                                   |  |
| h   | [G]Polarity             | +, -                  | Switches between non-invert and invert of the gate on/off state                                 |  |
| i   | [G]Attack               | 1100                  | Sets the attack time                                                                            |  |
|     | Release                 | 1100                  | Sets the release time                                                                           |  |
|     | Wet/Dry                 | Dry, 1:9999:1,<br>Wet | Balance between the wet and dry signal                                                          |  |
| j   | Src                     | OffTempo              | Table , "Dynamic Modulation sources," on page 366                                               |  |
|     | Amt                     | -100+100              | Amount of modulation source                                                                     |  |
|     |                         |                       |                                                                                                 |  |

#### f: [G]Envelope Select

- f: Src g: [G]Input Reverb Mix
- g: Threshold

The "[G]Envelope Select" parameter enables you to select whether turning the gate on and off is triggered by the input signal level or controlled directly by the modulation source. You can select from Off to Tempo for the Src parameter to specify the modulation source.

When "[G]Envelope Select" is set to Input, the gate is controlled by the level of signals that are the combination of the dry sound and the reverb sound. When the signal level exceeds the threshold, the gate opens and the reverb sound is output.

Normally, set "[G]Input Reverb Mix" to Dry (the gate is controlled only by the dry sound). If you wish to extend the gate time, set the "[G]Input Reverb Mix" value higher and adjust the "Threshold" value.

# **Double Size**

Double-size effects can only be assigned to the FX2 processors (either in the A or B FX group).

### 110: St. Mltband Limiter (Stereo Mltband Limiter)

This is a stereo multiband limiter.

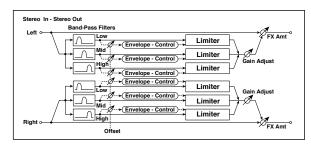

| а | Ratio               | 1.0 : 1<br>50.0 : 1, lnf : 1 | Sets the signal compression ratio                       |  |
|---|---------------------|------------------------------|---------------------------------------------------------|--|
| b | Threshold [dB]      | -400                         | Sets the level above which the<br>compressor is applied |  |
| с | Attack              | 1100                         | Sets the attack time                                    |  |
| d | Release             | 1100                         | Sets the release time                                   |  |
| e | Low Offset [dB]     | -400                         | Sets the low range gain of trigger<br>signal            |  |
| f | Mid Offset [dB]     | -400                         | Sets the mid range gain of trigger<br>signal            |  |
| g | High Offset<br>[dB] | -400                         | Sets the high range gain of trigger<br>signal           |  |
|   | Gain Adjust<br>[dB] | –Inf,<br>–38+24              | Sets the output gain                                    |  |
| h | Src                 | OffTempo                     | Selects the modulation source for the output gain       |  |
|   | Amt                 | -63+63                       | Sets the modulation amount of the output gain           |  |
| i | Wet/Dry             | Dry, 1:9999:1,<br>Wet        | Balance between the wet and dry signal                  |  |
|   | Src                 | OffTempo                     | Table , "Dynamic Modulation sources," on page 366       |  |
|   | Amt                 | -100+100                     | Amount of modulation source                             |  |

# 111: PianoBody/Damper (PianoBody/Damper Simulation)

This effect simulates the resonance of the piano sound board caused by the string vibration, and also simulates the resonance of other strings that are not being played when you press the damper pedal. It will create a very realistic sound when applied to acoustic piano sounds.

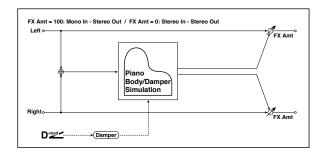

| а | Sound Board<br>Depth | 0100                  | Sets the intensity of resonance of the sound board                                        |  |
|---|----------------------|-----------------------|-------------------------------------------------------------------------------------------|--|
| b | Damper Depth         | 0100                  | Sets the intensity of the string<br>resonance created when the<br>damper pedal is pressed |  |
|   | Src                  | OffTempo              | Selects the modulation source of<br>damper effect                                         |  |
| с | Tone                 | 1100                  | Sets tonal quality of effect sound                                                        |  |
| d | Mid Shape            | 036                   | Sets the mid range of tonal quality                                                       |  |
| e | Tune                 | -50+50                | Fine tuning                                                                               |  |
| f | Wet/Dry              | Dry, 1:9999:1,<br>Wet | Balance between the wet and dry signal                                                    |  |
|   | Src                  | OffTempo              | Table , "Dynamic Modulation sources," on page 366                                         |  |
|   | Amt                  | -100+100              | Amount of modulation source                                                               |  |

#### a: Sound Board Depth

This parameter sets the intensity of resonance of the piano sound board.

#### b: Damper Depth

b: Src

This parameter sets the resonance intensity of the other strings created when the damper pedal is pressed. The "Src" parameter selects the modulation source from which the damper effect is applied. Usually, select Damper #64 Pdl (Damper pedal).

The effect is off when a value for the modulation source specified for the "Src" parameter is 63 or smaller, and the effect is on when the value is 64 or higher.

#### c: Tone

#### d: Mid Shape

These parameters control the tonal quality of the effect sound.

#### e: Tune

Since this effect simulates the resonance of the strings, the sound varies depending on the pitch. If you have changed tuning using the "Master Tuning" (Global > General Controls > Basic), adjust this parameter value.

## 112: OD/HyperGain Wah (Overdrive/Hyper Gain Wah)

This distortion effect has two modes: overdrive and hyper-gain that produces a strong distortion. A higher high-gain setting is required for this effect relative to a normal-size effect.

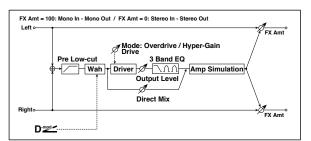

| [ | Wah                   | Off, On                  | Switches Wah on/off                                                                         |  |
|---|-----------------------|--------------------------|---------------------------------------------------------------------------------------------|--|
|   | vvali                 | 01,011                   | Selects the modulation source that                                                          |  |
| а | Src                   | OffTempo                 | switches the Wah on and off                                                                 |  |
|   | Sw                    | Toggle,<br>Moment        | Selects the switching mode for the<br>modulation source that switches the<br>Wah on and off |  |
|   | Wah Sweep             |                          |                                                                                             |  |
|   | Range                 | -10+10                   | Sets the range of Wah                                                                       |  |
| b | Wah Sweep Src         | OffTempo                 | Selects the modulation source that controls the Wah                                         |  |
| с | Drive Mode            | Overdrive,<br>Hyper-Gain | Switches between overdrive and hi-<br>gain distortion                                       |  |
|   | Drive                 | 1120                     | Sets the degree of distortion                                                               |  |
| d | Pre Low-cut           | 010                      | Sets the low range cut amount of the distortion input                                       |  |
|   | Output Level          | 050                      | Sets the output level                                                                       |  |
| e | Src                   | OffTempo                 | Selects the modulation source for the output level                                          |  |
|   | Amt                   | -50+50                   | Sets the modulation amount of the output level                                              |  |
| f | Low Cutoff<br>[Hz]    | 201.00k                  | Sets the center frequency for Low<br>EQ (shelving type)                                     |  |
|   | Gain [dB]             | -18+18                   | Sets the gain of Low EQ                                                                     |  |
|   | Mid1 Cutoff<br>[Hz]   | 30010.00k                | Sets the center frequency for Mid/<br>High EQ 1 (peaking type)                              |  |
| g | Q                     | 0.510.0                  | Sets the band width of Mid/High EQ<br>1                                                     |  |
|   | Gain [dB]             | -18+18                   | Sets the gain of Mid/High EQ 1                                                              |  |
|   | Mid2 Cutoff<br>[Hz]   | 50020.00k                | Sets the center frequency for Mid/<br>High EQ 2 (peaking type)                              |  |
| h | Q                     | 0.510.0                  | Sets the band width of Mid/High EQ<br>2                                                     |  |
|   | Gain [dB]             | -18+18                   | Sets the gain of Mid/High EQ 2                                                              |  |
| i | Direct Mix            | 050                      | Sets the amount of the dry sound mixed to the distortion                                    |  |
|   | Speaker<br>Simulation | Off, On                  | Switches the speaker simulation on/ off                                                     |  |
|   | Wet/Dry               | Dry, 1:9999:1,<br>Wet    | Balance between the wet and dry signal                                                      |  |
| j | Src                   | OffTempo                 | Table , "Dynamic Modulation sources," on page 366                                           |  |
|   | Amt                   | -100+100                 | Amount of modulation source                                                                 |  |

#### 113: GuitarAmp + P4EQ (Guitar Amp Model + Parametric 4-Band EQ)

This combines a guitar amp simulation (which even faithfully replicates the distortion and tone control circuitry) with a fourband equalizer.

By using this in conjunction with "St. Guitar Cabinet (Stereo Guitar Cabinet)" on page 378, you can obtain an even more realistic guitar sound that simulates a guitar amp + speaker cabinet.

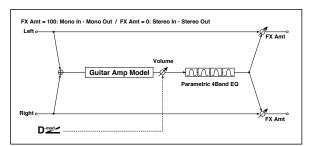

| a         Amp Type         VOX AC15,<br>VOX AC30TB,<br>UK 80'S,<br>UK 80'S,<br>UK 80'S,<br>UK 80'S,<br>UK 90'S,<br>UK 90'S,<br>UK |   |            |                                                                                                    |                                    |  |
|----------------------------------------------------------------------------------------------------|---|------------|----------------------------------------------------------------------------------------------------|------------------------------------|--|
| $ \begin{array}{c c c c c c c c c c c c c c c c c c c $                                                                                                    | а | Amp Type   | VOX AC15TB,<br>VOX AC30,<br>VOX AC30,<br>UK BLUES, UK<br>70'S,<br>UK 80'S,<br>UK 90'S,<br>UK MODERN,<br>US MIGAIN,<br>BOUTIQUE OD,<br>BOUTIQUE OD,<br>BOUTIQUE CL,<br>BLACK 2x12,<br>TWEED - 1x12, | Selects the type of the amplifier  |  |
|                                                                                                    |   | Drive Gain | 0100                                                                                                    | Sets the input gain                |  |
|                                                                                                    |   | Volume     | 0100                                                                                                    | Sets the output level              |  |
| $\begin{array}{ c c c c c c c c c c c c c c c c c c c$                                                                                                    | b | Src        | OffTempo                                                                                                    |                                    |  |
| $ \begin{array}{c c c c c c c c c c c c c c c c c c c $                                                                                                    |   | Amt        | -100+100                                                                                                    |                                    |  |
| $ \begin{array}{c c c c c c c c c c c c c c c c c c c $                                                                                                    | 6 | Bass       | 0100                                                                                                    | Sets the bass (low range) level    |  |
| $ \begin{array}{c c c c c c c c c c c c c c c c c c c $                                                                                                    | C | Middle     | 0100                                                                                                    | Sets the middle (mid range) level  |  |
| Presence0100Dets the presence (night nequency of boome)ePost P4EQThru, OnSelects through or on for the equalizereBand1 Cutoff<br>[Hz]201.00kSets the center frequency of Band 1eQ0.510.0Sets the gain of Band 1Gain [dB]-18+18Sets the center frequency of Band 2fQ0.510.0Sets the center frequency of Band 2gBand2 Cutoff<br>[Hz]505.00kSets the center frequency of Band 2gQ0.510.0Sets the gain of Band 2gQ0.510.0Sets the gain of Band 2gBand3 Cutoff<br>[Hz]30010.00kSets the center frequency of Band 3gQ0.510.0Sets Band 3's bandwidthGain [dB]-18+18Sets the gain of Band 3gQ0.510.0Sets the center frequency of Band 3gQ0.510.0Sets the center frequency of Band 4hQ0.510.0Sets the center frequency of Band 4iSets the center frequency of Band 4Sets the center frequency of Band 4iiSets the center frequency of Band 4iisin [dB]-18+18Sets the gain of Band 4iisin [dB]-18+18Sets the gain of Band 4iSets the gain of Band 4isignaliSrcOffTempoTable , "Dynamic Modulation sources," on page 366                                                                                                    |   | Treble     | 0100                                                                                                    | Sets the treble (high range) level |  |
| $ \begin{array}{c c c c c c c c c c c c c c c c c c c $                                                                                                    | d | Presence   | 0100                                                                                                    |                                    |  |
| [Hz]         201.00k         Band 1           Q         0.510.0         Sets Band 1's bandwidth           Gain [dB]         -18+18         Sets the gain of Band 1           F         Band2 Cutoff<br>[Hz]         505.00k         Sets the center frequency of<br>Band 2           Gain [dB]         -18+18         Sets the center frequency of<br>Band 2           Gain [dB]         -18+18         Sets the gain of Band 2           Band3 Cutoff<br>[Hz]         30010.00k         Sets the center frequency of<br>Band 3           g         Q         0.510.0         Sets the center frequency of<br>Band 3           g         Q         0.510.0         Sets the center frequency of<br>Band 3           g         Q         0.510.0         Sets the gain of Band 3           g         Q         0.510.0         Sets the center frequency of<br>Band 4           h         Q         0.510.0         Sets the center frequency of<br>Band 4           Q         0.510.0         Sets Band 4's bandwidth           Gain [dB]         -18+18         Sets the gain of Band 4           Wet/Dry         Dry, 1:9999:1,<br>Wet         Balance between the wet and dry<br>signal           i         Src         OffTempo         Table, "Dynamic Modulation<br>sources," on page 366 <td>е</td> <td>Post P4EQ</td> <td>Thru, On</td> <td></td> <td></td>                                                                                                    | е | Post P4EQ  | Thru, On                                                                                                    |                                    |  |
| $ \begin{array}{ c c c c c c } \hline Q & 0.510.0 & Sets Band Ys bandwidth \\ \hline \hline Gain [dB] & -18+18 & Sets the gain of Band 1 & \\ \hline \hline Gain [dB] & -18+18 & Sets the center frequency of Band 2 & \\ \hline Q & 0.510.0 & Sets Band 2's bandwidth & \\ \hline \hline Gain [dB] & -18+18 & Sets the gain of Band 2 & \\ \hline \hline Q & 0.510.0 & Sets Band 3's bandwidth & \\ \hline \hline Gain [dB] & -18+18 & Sets the center frequency of Band 3 & \\ \hline Q & 0.510.0 & Sets Band 3's bandwidth & \\ \hline \hline Gain [dB] & -18+18 & Sets the gain of Band 3 & \\ \hline Q & 0.510.0 & Sets Band 3's bandwidth & \\ \hline \hline Gain [dB] & -18+18 & Sets the center frequency of Band 4 & \\ \hline P & & \\ \hline Hz] & 50020.00k & Sets the center frequency of Band 4 & \\ \hline Q & 0.510.0 & Sets Band 4's bandwidth & \\ \hline Gain [dB] & -18+18 & Sets the gain of Band 4 & \\ \hline Q & 0.510.0 & Sets Band 4's bandwidth & \\ \hline Gain [dB] & -18+18 & Sets the gain of Band 4 & \\ \hline Wet/Dry & & Dry, 1:9999:1, Balance between the wet and dry signal & \\ i & Src & OffTempo & Table, "Dynamic Modulation sources," on page 366 & \\ \hline \end{array}$                                                                                                    |   |            | 201.00k                                                                                                    |                                    |  |
| $ \begin{array}{c c c c c c c c c c c c c c c c c c c $                                                                                                    | e | Q          | 0.510.0                                                                                                    | Sets Band 1's bandwidth            |  |
| [Hz]         S05.00k         Band 2           g         0.510.0         Sets Band 2's bandwidth           Gain [dB]         -18+18         Sets the gain of Band 2           g         Band3 Cutoff<br>[Hz]         30010.00k         Sets the center frequency of<br>Band 3           g         Q         0.510.0         Sets Band 3's bandwidth           Gain [dB]         -18+18         Sets the center frequency of<br>Band 3           g         Q         0.510.0         Sets Band 3's bandwidth           Gain [dB]         -18+18         Sets the center frequency of<br>Band 4           h         Q         0.510.0         Sets Band 4's bandwidth           Gain [dB]         -18+18         Sets the gain of Band 4           Q         0.510.0         Sets Band 4's bandwidth           Gain [dB]         -18+18         Sets the gain of Band 4           Wet/Dry         Dry, 1:9999:1,<br>Wet         Balance between the wet and dry<br>signal           i         Src         OffTempo         Table, "Dynamic Modulation<br>sources," on page 366                                                                                                    |   | Gain [dB]  | -18+18                                                                                                    | Sets the gain of Band 1            |  |
| $\begin{tabular}{ c c c c c } \hline Q & 0.510.0 & Sets Band 2's bandwidth & & & & & & & & & & & & & & & & & & &$                                                                                                    |   |            | 505.00k                                                                                                    |                                    |  |
| Band3 Cutoff<br>[Hz]     30010.00k     Sets the center frequency of<br>Band 3       9     Q     0.510.0     Sets Band 3's bandwidth       Gain [dB]     -18+18     Sets the gain of Band 3       A     Band4 Cutoff<br>[Hz]     50020.00k     Sets the center frequency of<br>Band 4       h     Q     0.510.0     Sets the center frequency of<br>Band 4       Q     0.510.0     Sets the center frequency of<br>Band 4       Gain [dB]     -18+18     Sets the gain of Band 4       Gain [dB]     -18+18     Sets the gain of Band 4       Wet/Dry     Dry, 1:9999:1,<br>Wet     Balance between the wet and dry<br>signal       i     Src     OffTempo     Table , "Dynamic Modulation<br>sources," on page 366                                                                                                    | t | Q          | 0.510.0                                                                                                    | Sets Band 2's bandwidth            |  |
| g         [Hz]         Sou10.00k         Band 3           g         Q         0.510.0         Sets Band 3's bandwidth           Gain [dB]         -18+18         Sets the gain of Band 3           h         Band4 Cutoff<br>[Hz]         50020.00k         Sets the center frequency of<br>Band 4           h         Q         0.510.0         Sets Band 4's bandwidth           Gain [dB]         -18+18         Sets the gain of Band 4           Gain [dB]         -18+18         Sets the gain of Band 4           Wet/Dry         Dry, 1:9999:1,<br>Wet         Balance between the wet and dry<br>signal           i         Src         OffTempo         Table, "Dynamic Modulation<br>sources," on page 366                                                                                                    |   | Gain [dB]  | -18+18                                                                                                    | Sets the gain of Band 2            |  |
| Q     0.510.0     Sets Band 3's Bandwhith       Gain [dB]     -18+18     Sets the gain of Band 3       Band4 Cutoff<br>[Hz]     50020.00k     Sets the center frequency of<br>Band 4       Q     0.510.0     Sets Band 4's bandwidth       Gain [dB]     -18+18     Sets the gain of Band 4       Wet/Dry     Dry, 1:9999:1,<br>Wet     Balance between the wet and dry<br>signal       i     Src     OffTempo     Table, "Dynamic Modulation<br>sources," on page 366                                                                                                    |   |            | 30010.00k                                                                                                    |                                    |  |
| Band4 Cutoff<br>[Hz]         50020.00k         Sets the center frequency of<br>Band 4           h         Q         0.510.0         Sets Band 4's bandwidth           Gain [dB]         -18+18         Sets the gain of Band 4           Wet/Dry         Dry, 1:9999:1,<br>Wet         Balance between the wet and dry<br>signal           i         Src         OffTempo         Table , "Dynamic Modulation<br>sources," on page 366                                                                                                    | g | Q          | 0.510.0                                                                                                    | Sets Band 3's bandwidth            |  |
| Image: heat state     Submitted and state       h     Q     0.510.0     Sets Band 4       Gain [dB]     -18+18     Sets the gain of Band 4       Wet/Dry     Dry, 1:9999:1, Wet     Balance between the wet and dry signal       i     Src     OffTempo     Table, "Dynamic Modulation sources," on page 366                                                                                                    |   | Gain [dB]  | -18+18                                                                                                    | Sets the gain of Band 3            |  |
| Q     0.510.0     Sets Band 4's bandwidth       Gain [dB]     -18+18     Sets the gain of Band 4       Wet/Dry     Dry, 1:9999:1,<br>Wet     Balance between the wet and dry<br>signal       i     Src     OffTempo     Table , "Dynamic Modulation<br>sources," on page 366                                                                                                    |   |            | 50020.00k                                                                                                    |                                    |  |
| Wet/Dry         Dry, 1:9999:1,<br>Wet         Balance between the wet and dry<br>signal           i         Src         OffTempo         Table , "Dynamic Modulation<br>sources," on page 366                                                                                                    | n | Q          | 0.510.0                                                                                                    | Sets Band 4's bandwidth            |  |
| web/Dry         Wet         signal           i         Src         OffTempo         Table , "Dynamic Modulation sources," on page 366                                                                                                    |   | Gain [dB]  | -18+18                                                                                                    | Sets the gain of Band 4            |  |
| sources," on page 366                                                                                                    |   | Wet/Dry    |                                                                                                    |                                    |  |
| Amt –100+100 Amount of modulation source                                                                                                    | i | Src        | OffTempo                                                                                                    |                                    |  |
|                                                                                                    |   | Amt        | -100+100                                                                                                    | Amount of modulation source        |  |

#### a: Amp Type d: Presence

If the Amp Type is VOX AC15...VOX AC30TB, this sets the attenuation of the high-frequency range. For other types, this sets the boost of the high-frequency range.

This corresponds to the Cut knob control of amps made by the VOX Corporation.

#### e: Post P4EQ

By chaining this with 19: St.Guitar Cabinet you can simulate the combination of a guitar amp and speaker cabinet. In this case, we recommend that you set Post P4EQ to "Thru," but if necessary you can turn it "On" and adjust the tone.

#### Recommended Combinations of Guitar Amp Models and Cabinet Simulators:

| Amp Type     | Cabinet Type                 |
|--------------|------------------------------|
| VOX AC15     | VOX AC15 - 1x12              |
| VOX AC15TB   | VOX AC15 - 1x12              |
| VOX AC30     | VOX AC30 - 2x12              |
| VOX AC30TB   | VOX AC30 - 2x12              |
| UK BLUES     | UK H30 - 4x12                |
| UK 70'S      | UK H30 - 4x12                |
| UK 80'S      | UK T75 - 4x12                |
| UK 90'S      | UK T75 - 4x12                |
| UK MODERN    | UK T75 - 4x12, US V30 - 4x12 |
| US MODERN    | US V30 - 4x12                |
| US HIGAIN    | US V30 - 4x12, UK T75 - 4x12 |
| BOUTIQUE OD  | UK H30 - 4x12                |
| BOUTIQUE CL  | UK H30 - 4x12                |
| BLACK 2x12   | BLACK - 2x12                 |
| TWEED - 1x12 | TWEED - 1x12                 |
| TWEED - 4x10 | TWEED - 4x10                 |

## 114: BassTubeAmp+Cab. (Bass Tube Amp Model + Cabinet)

This simulates a bass amp (with gain and drive) and speaker cabinet.

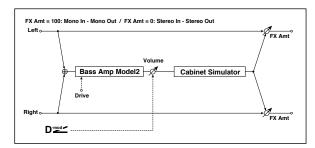

| aAmp TypeSTUDIO<br>COMBO<br>COMAOSelects the type of the amplifier<br>A tube combo ideal for the Motown<br>soundaAmp TypeSTUDIO<br>COMBO<br>VOX AC100A 100W tube amp AC100 made by<br>VoxbDrive Gain0100Sets the input gaincSrcOffTempoSelects the modulation source for<br>the output leveldBass0100Sets the modulation amount of the<br>output leveldBass0100Sets the bass (low range) leveleMidle0100Sets the presence (high-frequency<br>tone)fTreble0100Sets the cabinet simulator on/<br>off.gPresence0100Sets the cabinet simulator on/<br>off.hCabinet<br>SimulatorOff, OnSwitches the cabinet simulator on/<br>off.iCabinet TypeOff. On<br>XZZ - 1x15,<br>UK - 4x10,<br>UK - 4x12,<br>STUDIO - 1x15,<br>US - 2x15,<br>US - 2x1 | - |              |                                                                                                    |                                    |
|----------------------------------------------------------------------------------------------------|---|--------------|----------------------------------------------------------------------------------------------------|------------------------------------|
| aAmp TypeCOMBO<br>VOX AC100sound<br>A 100W tube amp AC100 made by<br>VoxbDrive Gain0100Sets the input gaincVolume0100Sets the output levelcSrcOffTempoSelects the modulation source for<br>the output leveldBass0100Sets the bass (low range) leveleMiddle0100Sets the bass (low range) levelfTreble0100Sets the treble (high range) levelgPresence0100Sets the cabinet simulator on/<br>offhCabinet<br>SimulatorOff, OnSwitches the cabinet simulator on/<br>offiCabinet TypeOff, On<br>VOX AC100 -<br>2x15,<br>US - 2x15,<br>UK - 4x15,<br>LA - 1x18,<br>COMBI - 1x12&<br>1x18Selects the cabinet typejWet/DryDry, 1:9999:1,<br>VetBalance between the wet and dry<br>signaljSrcOffTempoTable, "Dynamic Modulation<br>sources," on page 366                                                                                                    |   |              |                                                                                                    | Selects the type of the amplifier  |
| A 100W tube amp AC100 made by<br>VoxbDrive Gain0100Sets the input gaincVolume0100Sets the output levelcSrcOffTempoSelects the modulation source for<br>the output leveldBass0100Sets the bass (low range) leveleMiddle0100Sets the trable (mid range) levelfTreble0100Sets the presence (high-frequency<br>tone)gPresence0100Sets the presence (high-frequency<br>tone)hCabinet<br>SimulatorOff, On<br>VOX AC100 -<br>2x15,<br>US - 2x15,<br>US - 2x15,<br>US - 2x15,<br>US - 2x15,<br>US - 2x15,<br>US - 2x15,<br>US - 2x15,<br>US - 2x15,<br>US - 2x15,<br>US - 2x15,<br>US - 2x15,<br>US - 2x15,<br>US - 2x15,<br>US - 2x15,<br>Selects the cabinet typejWet/DryDry, 1:9999:1,<br>Table, "Dynamic Modulation<br>sources," on page 366                                                                                                    | а |              |                                                                                                    |                                    |
| b       Drive Gain       0100       Sets the input gain         c       Volume       0100       Sets the output level         Src       OffTempo       Selects the modulation source for the output level         d       Bass       0100       Sets the modulation amount of the output level         e       Middle       0100       Sets the bass (low range) level         e       Middle       0100       Sets the treble (high range) level         f       Treble       0100       Sets the presence (high-frequency tone)         g       Presence       0100       Sets the cabinet simulator on/ off         h       Cabinet Simulator       Off, On       Switches the cabinet simulator on/ off         i       Cabinet Type       UK - 4x10, MODERN - 4x10, MODERN - 4x10, UK - 4x12, STUDIO - 1x15, JAZZ - 1x15, VOX AC100 - 2x15, US - 2x15, UK - 4x15, LA - 1x18, COMBI - 1x12& 1x18       Selects the cabinet type         j       Wet/Dry       Dry, 1:9999:1, Balance between the wet and dry signal       Src         j       Src       OffTempo       Table , "Dynamic Modulation sources," on page 366                                                                                                    | u | ninp type    | VOX AC100                                                                                                    |                                    |
| volume       0100       Sets the output level         src       OffTempo       Selects the modulation source for the output level         Amt       -100+100       Sets the modulation amount of the output level         d       Bass       0100       Sets the bass (low range) level         e       Middle       0100       Sets the bass (low range) level         f       Treble       0100       Sets the presence (high-frequency tone)         g       Presence       0100       Sets the cabinet simulator on/ off         h       Cabinet Simulator       Off, On       Switches the cabinet simulator on/ off         i       Cabinet Type       Off, On       Selects the cabinet type       VOX AC100 - 2x15, UK - 4x10, MODERN - 4x10, UK - 4x12, STUDIO - 1x15, JAZZ - 1x15, VOX AC100 - 2x15, US - 2x15, UK - 4x15, LA - 1x18, COMBI - 1x12& 1x18       Selects the cabinet type         j       Wet/Dry       Dry, 1:9999:1, Balance between the wet and dry signal       Src         src       OffTempo       Table, "Dynamic Modulation sources," on page 366       Selects "On page 366                                                                                                    |   |              | UK MAJOR                                                                                                    | A 200W tube amp made in the UK     |
| cc     Src     OffTempo     Selects the modulation source for<br>the output level       Amt     -100+100     Sets the modulation amount of the<br>output level       d     Bass     0100     Sets the bass (low range) level       e     Middle     0100     Sets the bass (low range) level       f     Treble     0100     Sets the treble (high range) level       g     Presence     0100     Sets the presence (high-frequency<br>tone)       h     Cabinet<br>Simulator     Off, On     Switches the cabinet simulator on/<br>off       i     Cabinet Type     Off, On     Selects the cabinet type       y     Cabinet Type     VOX AC100 -<br>2x15,<br>UK - 4x12,<br>STUDIO - 1x15,<br>JAZZ - 1x15,<br>UK - 4x15,<br>LA - 1x18,<br>COMBI - 1x12&<br>1x18     Selects the cabinet type       j     Wet/Dry     Dry, 1:9999:1,<br>Wet     Balance between the wet and dry<br>signal                                                                                                    | b | Drive Gain   | 0100                                                                                                    | Sets the input gain                |
| c     Src     Off1empo     the output level       Amt     -100+100     Sets the modulation amount of the output level       d     Bass     0100     Sets the bass (low range) level       e     Middle     0100     Sets the bass (low range) level       f     Treble     0100     Sets the treble (high range) level       g     Presence     0100     Sets the presence (high-frequency tone)       h     Cabinet     Off, On     Switches the cabinet simulator on/ off       i     Cabinet Type     Off, On     Selects the cabinet type       i     Cabinet Type     UK - 4x10, MODERN - 4x10, MODERN - 4x10, CLASSIC -8x10, UK - 4x12, STUDIO - 1x15, JAZZ - 1x15, US - 2x15, US - 2x15, US - 2x15, UK - 4x15, LA - 1x18, COMBI - 1x12.& 1x18       j     Wet/Dry     Dry, 1:9999:1, LA - 1x12.& 1x18       j     Src     OffTempo     Table, "Dynamic Modulation sources," on page 366                                                                                                    |   | Volume       | 0100                                                                                                    | Sets the output level              |
| Amt       -100+100       output level         d       Bass       0100       Sets the bass (low range) level         e       Middle       0100       Sets the middle (mid range) level         f       Treble       0100       Sets the treble (high range) level         g       Presence       0100       Sets the presence (high-frequency tone)         h       Cabinet Simulator       Off, On       Switches the cabinet simulator on/ off         i       Cabinet Type       Off, On       Switches the cabinet simulator on/ off         i       Cabinet Type       Off, On       Selects the cabinet type         iv(K - 4x12, STUDIO - 1x15, JAZZ - 1x15, VOX AC100 - 2x15, US - 2x15, US - 2x15, UK - 4x15, LA - 1x18, COMBI - 1x12& 1x18       Selects the cabinet type         j       Wet/Dry       Dry, 1:9999:1, Balance between the wet and dry signal         j       Src       OffTempo       Table, "Dynamic Modulation sources," on page 366                                                                                                    | с | Src          | OffTempo                                                                                                    |                                    |
| e     Middle     0100     Sets the middle (mid range) level       f     Treble     0100     Sets the treble (high range) level       g     Presence     0100     Sets the presence (high-frequency tone)       h     Cabinet Simulator     Off, On     Switches the cabinet simulator on/ off       i     Cabinet Type     Off, On     Switches the cabinet simulator on/ off       i     Cabinet Type     LA - 4x10, MODERN - 4x10, CLASSIC - 8x10, UK - 4x12, STUDIO - 1x15, JAZZ - 1x15, VOX AC100 - 2x15, UX - 4x15, LA - 1x18, COMBI - 1x12 & 1x18       j     Wet/Dry     Dry, 1:9999:1, UX - 4x13, Tx18       j     Src     OffTempo     Table, "Dynamic Modulation sources," on page 366                                                                                                    |   | Amt          | -100+100                                                                                                    |                                    |
| f     Treble     0100     Sets the treble (high range) level       g     Presence     0100     Sets the presence (high-frequency tone)       h     Cabinet Simulator     Off, On     Switches the cabinet simulator on/ off       i     Cabinet Type     Off, On     Switches the cabinet simulator on/ off       i     Cabinet Type     LA - 4x10, MODERN - 4x10, CLASSIC - 8x10, UK - 4x12, STUDIO - 1x15, JAZZ - 1x15, VOX AC100 - 2x15, UX - 4x15, US - 2x15, UK - 4x15, LA - 1x18, COMBI - 1x12 & 1x18       j     Wet/Dry     Dry, 1:9999:1, LA - 1x18, COMBI - 1x12 & 1x18       j     Src     OffTempo     Table, "Dynamic Modulation sources," on page 366                                                                                                    | d | Bass         | 0100                                                                                                    | Sets the bass (low range) level    |
| i     Neuron     Database       g     Presence     0100     Sets the presence (high-frequency tone)       h     Cabinet Simulator     Off, On     Switches the cabinet simulator on/ off       i     Cabinet Type     LA - 4x10, MODERN - 4x10, CLASSIC - 8x10, UK - 4x12, STUDIO - 1x15, JAZZ - 1x15, VOX AC100 - 2x15, US - 2x15, UK - 4x15, LA - 1x18, COMBI - 1x12& 1x18     Selects the cabinet type       j     Wet/Dry     Dry, 1:9999:1, Balance between the wet and dry signal       j     Src     OffTempo     Table, "Dynamic Modulation sources," on page 366                                                                                                    | e | Middle       | 0100                                                                                                    | Sets the middle (mid range) level  |
| g     Presence     0100     tone)       h     Cabinet<br>Simulator     Off, On     Switches the cabinet simulator on/<br>off       i     Cabinet<br>Simulator     Off, On     Switches the cabinet simulator on/<br>off       i     LA - 4x10,<br>MODERN - 4x10,<br>CLASSIC - 8x10,<br>UK - 4x12,<br>STUDIO - 1x15,<br>JAZZ - 1x15,<br>VOX AC100 -<br>2x15,<br>US - 2x15,<br>UK - 4x15,<br>LA - 1x18,<br>COMBI - 1x12 &<br>1x18     Selects the cabinet type       j     Wet/Dry     Dry, 1:9999:1,<br>Wet     Balance between the wet and dry<br>signal       j     Src     OffTempo     Table, "Dynamic Modulation<br>sources," on page 366                                                                                                    | f | Treble       | 0100                                                                                                    | Sets the treble (high range) level |
| n     Simulator     Off, On     off       i     LA - 4x10,<br>MODERN - 4x10,<br>CLASSIC - 8x10,<br>UK - 4x12,<br>STUDIO - 1x15,<br>JAZZ - 1x15,<br>VOX AC100 -<br>2x15,<br>US - 2x15,<br>UK - 4x15,<br>LA - 1x18,<br>COMBI - 1x12 &<br>1x18     Selects the cabinet type       j     Wet/Dry     Dry, 1:9999:1,<br>Wet     Balance between the wet and dry<br>signal       j     Src     OffTempo     Table , "Dynamic Modulation<br>sources," on page 366                                                                                                    | g | Presence     | 0100                                                                                                    |                                    |
| i     Cabinet Type     MODERN - 4x10,<br>METAL - 4x10,<br>CLASSIC - 8x10,<br>UK - 4x12,<br>STUDIO - 1x15,<br>VOX AC100 -<br>2x15,<br>US - 2x15,<br>UK - 4x15,<br>LA - 1x18,<br>COMBI - 1x12&<br>1x18     Selects the cabinet type       j     Wet/Dry     Dry, 1:9999:1,<br>Wet     Balance between the wet and dry<br>signal       j     Src     OffTempo     Table , "Dynamic Modulation<br>sources," on page 366                                                                                                    | h |              | Off, On                                                                                                    |                                    |
| week/bity         Wet         signal           j         Src         OffTempo         Table , "Dynamic Modulation sources," on page 366                                                                                                    | i | Cabinet Type | MODERN - 4x10,<br>METAL - 4x10,<br>CLASSIC -8x10,<br>UK - 4x12,<br>STUDIO - 1x15,<br>JAZZ - 1x15,<br>VOX AC100 -<br>2x15,<br>US - 2x15,<br>UK - 4x15,<br>LA - 1x18,<br>COMBI - 1x12 & | Selects the cabinet type           |
| sources," on page 366                                                                                                    |   | Wet/Dry      |                                                                                                    |                                    |
| Amt –100+100 Amount of modulation source                                                                                                    | j | Src          | OffTempo                                                                                                    |                                    |
|                                                                                                    |   | Amt          | -100+100                                                                                                    | Amount of modulation source        |

#### a: Amp Type

i: Cabinet Type

Recommended Combinations of Bass Amp Models and Cabinets:

| Amp Type     | Cabinet Type         |
|--------------|----------------------|
| STUDIO COMBO | STUDIO - 1x15        |
| AC100        | VOX AC100 - 2x15     |
| UK MAJOR     | UK - 4x15, UK - 4x12 |

### 115: St. Mic + PreAmp (Stereo Mic Modeling + PreAmp)

This is a stereo mic and preamp simulator (See "Mic Model+Pre-Amp (Mic Modeling + PreAmp)" on page 381.). For example you might use this to simulate micing of a stereo source such as a rotary speaker.

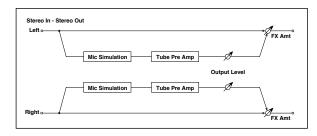

# 116: Multitap Cho/Delay (Multitap Chorus/Delay)

This effect has six chorus blocks with different LFO phases. You can produce a complex stereo image by setting a different delay time and depth for each block. You can control the delay output level via a modulation source.

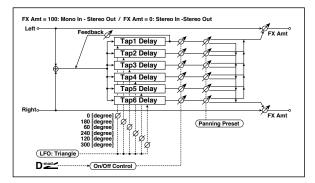

| а | LFO Frequency<br>[Hz] | 0.0213.00                                                | Sets the speed of the LFO                                            |  |
|---|-----------------------|----------------------------------------------------------|----------------------------------------------------------------------|--|
|   | Tap1 (000)<br>[msec]  | 02000                                                    | Sets the Tap1 (LFO phase=0<br>degrees) delay time                    |  |
|   | Depth                 | 030                                                      | Sets the Tap1 chorus depth                                           |  |
| b | Status                | Always On,<br>Always Off,<br>On Off (Dm),<br>Off On (Dm) | Selects on, off, or modulation source for the control of Tap1 output |  |
|   | Tap2 (180)<br>[msec]  | 02000                                                    | Sets the Tap2 (LFO phase=180<br>degrees) delay time                  |  |
|   | Depth                 | 030                                                      | Sets the Tap2 chorus depth                                           |  |
| с | Status                | Always On,<br>Always Off,<br>On Off (Dm),<br>Off On (Dm) | Selects on, off, or modulation source for the control of Tap2 output |  |
|   | Tap3 (060)<br>[msec]  | 02000                                                    | Sets the Tap3 (LFO phase=60<br>degrees) delay time                   |  |
|   | Depth                 | 030                                                      | Sets the Tap3 chorus depth                                           |  |
| d | Status                | Always On,<br>Always Off,<br>On Off (Dm),<br>Off On (Dm) | Selects on, off, or modulation source for the control of Tap3 output |  |
|   | Tap4 (240)<br>[msec]  | 02000                                                    | Sets the Tap4 (LFO phase=240<br>degrees) delay time                  |  |
|   | Depth                 | 030                                                      | Sets the Tap4 chorus depth                                           |  |
| e | Status                | Always On,<br>Always Off,<br>On Off (Dm),<br>Off On (Dm) | Selects on, off, or modulation source for the control of Tap4 output |  |
|   | Tap5 (120)<br>[msec]  | 02000                                                    | Sets the Tap5 (LFO phase=120<br>degrees) delay time                  |  |
|   | Depth                 | 030                                                      | Sets the Tap5 chorus depth                                           |  |
| f | Status                | Always On,<br>Always Off,<br>On Off (Dm),<br>Off On (Dm) | Selects on, off, or modulation source for the control of Tap5 output |  |

|   | Tap6 (300)<br>[msec] | 02000                                                    | Sets the Tap1 (LFO phase=300<br>degrees) delay time                                               |  |
|---|----------------------|----------------------------------------------------------|---------------------------------------------------------------------------------------------------|--|
|   | Depth                | 030                                                      | Sets the Tap6 chorus depth                                                                        |  |
| g | Status               | Always On,<br>Always Off,<br>On Off (Dm),<br>Off On (Dm) | Selects on, off, or modulation source<br>for the control of Tap6 output                           |  |
| h | Panning Preset       | 1:L123456R,<br>2:L135246R,<br>3:L135246R,<br>4:L145632R  | Selects the stereo panning pattern for each tap                                                   |  |
|   | Tap1 Feedback        | -100+100                                                 | Sets the Tap1 feedback amount                                                                     |  |
| i | Src                  | OffTempo                                                 | Selects the modulation source for<br>the Tap output level, feedback<br>amount, and effect balance |  |
|   | Amt                  | -100+100                                                 | Sets the modulation amount of Tap1<br>feedback amount                                             |  |
| j | Wet/Dry              | Dry, 1:9999:1,<br>Wet                                    | Balance between the wet and dry signal                                                            |  |
|   | Src                  | OffTempo                                                 | Table , "Dynamic Modulation sources," on page 366                                                 |  |
|   | Amt                  | -100+100                                                 | Amount of modulation source                                                                       |  |

#### b, c, d, e, f, g: Status

These parameters set the output status of each Tap.

Always On: Output is always on. (No modulation)

Always Off: Output is always off. (No modulation)

**Onç Off (dm)**: Output level is switched from on to off depending on the modulation source.

**Offç On (dm)**: Output level is switched from off to on depending on the modulation source.

Combining these parameters, you can change from 4-phase chorus to two-tap delay by crossfading them gradually via the modulation source during a performance.

#### h: Panning Preset

This parameter selects combinations of stereo images of the tap outputs.

## 117: St. Pitch Shifter (Stereo Pitch Shifter)

This is a stereo pitch shifter. The pitch shift amount for the left and right channels can be reversed from each other.

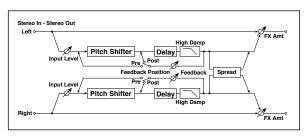

|   | Mode                      | Slow, Medium,<br>Fast | Switches Pitch Shifter mode                                      |  |
|---|---------------------------|-----------------------|------------------------------------------------------------------|--|
| а | L/R Pitch                 | Normal,<br>Up/Down    | Determines whether or not the L/R pitch shift amount is inverted |  |
|   | Pitch Shift [1/<br>2tone] | -24+24                | Sets the pitch shift amount in steps of a semitone               |  |
| b | Src                       | OffTempo              | Selects the modulation source of<br>pitch shift amount           |  |
|   | Amt                       | -24+24                | Sets the modulation amount of<br>pitch shift amount              |  |
| c | Fine [cents]              | -100+100              | Sets the pitch shift amount in steps of one cent                 |  |
| C | Amt                       | -100+100              | Sets the modulation amount of<br>pitch shift amount              |  |
| d | L Delay [msec]            | 02000                 | Sets the delay time for the left channel                         |  |
| e | R Delay [msec]            | 02000                 | Sets the delay time for the right channel                        |  |
| f | Feedback                  | -100+100              | Sets the feedback amount                                         |  |
|   | High Damp [%]             | 0100                  | Sets the damping amount in the high range                        |  |
|   | Feedback<br>Position      | Pre, Post             | Switches the feedback connection                                 |  |
| g | Spread                    | -100+100              | Sets the width of the stereo image of the effect sound           |  |
| h | Input Level<br>Dmod [%]   | -100+100              | Sets the modulation amount of the input level                    |  |
| n | Src                       | OffTempo              | Selects the modulation source for the input level                |  |
|   | Wet/Dry                   | Dry, 1:9999:1,<br>Wet | Balance between the wet and dry signal                           |  |
| i | Src                       | OffTempo              | Table , "Dynamic Modulation sources," on page 366                |  |
|   | Amt                       | -100+100              | Amount of modulation source                                      |  |

#### a: L/R Pitch

When you select Up/Down for this parameter, the pitch shift amount for the right channel will be reversed. If the pitch shift amount is positive, the pitch of the left channel is raised, and the pitch of the right channel is lowered.

## 118: St. PitchShift BPM (Stereo Pitch Shifter BPM)

This stereo pitch shifter enables you to set the delay time to match the song tempo.

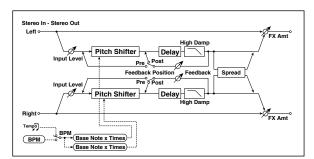

| а | Mode                      | Slow, Medium,<br>Fast    | Switches Pitch Shifter mode                                                                                |               |
|---|---------------------------|--------------------------|----------------------------------------------------------------------------------------------------|---------------|
| a | L/R Pitch                 | Normal,<br>Up/Down       | Determines whether or not the L/R<br>pitch shift amount is inverted                                        |               |
|   | Pitch Shift [1/<br>2tone] | -24+24                   | Sets the pitch shift amount in steps of a semitone                                                         |               |
| b | Src                       | OffTempo                 | Selects the modulation source of<br>pitch shift amount                                                     |               |
|   | Amt                       | -24+24                   | Sets the modulation amount of<br>pitch shift amount                                                        |               |
|   | Fine [cents]              | -100+100                 | Sets the pitch shift amount in steps of one cent                                                           |               |
| c | Amt                       | -100+100                 | Sets the modulation amount of<br>pitch shift amount Sets the<br>modulation amount of pitch shift<br>amount |               |
|   | BPM                       | MIDI,<br>40.00<br>300.00 | MIDI syncs to the system tempo; 40–<br>300 sets the tempo manually for this<br>individual effect           | ₽<br>M        |
| d | Time Over? L              | , OVER!                  | Display the error message if the left<br>channel delay time exceeds the<br>upper limit                     |               |
|   | R                         | , OVER!                  | Display the error message if the<br>right channel delay time exceeds<br>the upper limit                    |               |
| e | L Delay Base<br>Note      | rw                       | Selects the type of notes to specify the left channel delay time                                           | <u>Д</u> §yno |
| C | Times                     | x1x32                    | Sets the number of notes to specify the left channel delay time                                            |               |
| f | R Delay Base<br>Note      | rw                       | Selects the type of notes to specify the right channel delay time                                          | Syn<br>₽      |
|   | Times                     | x1x32                    | Sets the number of notes to specify the right channel delay time                                           |               |
| q | Feedback<br>Position      | Pre, Post                | Switches the feedback connection                                                                           |               |
| 9 | Spread                    | -100+100                 | Sets the width of the stereo image of the effect sound                                                     |               |
| h | Feedback                  | -100+100                 | Sets the feedback amount                                                                                   |               |
|   | High Damp [%]             | 0100                     | Sets the damping amount in the high range                                                                  |               |
| i | Input Level<br>Dmod [%]   | -100+100                 | Sets the modulation amount of the input level                                                              |               |
| Ľ | Src                       | OffTempo                 | Selects the modulation source for the input level                                                          |               |
|   | Wet/Dry                   | Dry, 1:9999:1,<br>Wet    | Balance between the wet and dry signal                                                                     |               |
| j | Src                       | OffTempo                 | Table , "Dynamic Modulation sources," on page 366                                                          |               |
|   | Amt                       | -100+100                 | Amount of modulation source                                                                                |               |

### 119: Rotary SpeakerOD (Rotary Speaker Overdrive)

This is a stereo rotary speaker effect. It has an internal speaker simulator that simulates overdrive (recreating the amp distortion) and characteristics of the rotary speaker, producing a very realistic rotary speaker sound.

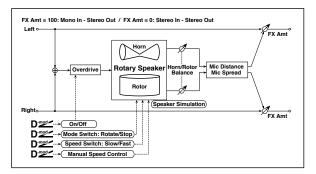

|   | Overdrive             | Off, On               | Switches overdrive on/off                                                                                 |  |
|---|-----------------------|-----------------------|----------------------------------------------------------------------------------------------------|--|
|   | Src                   | OffTempo              | Selects a modulation source to switch overdrive on/off                                                    |  |
| а | Sw                    | Toggle,<br>Moment     | Sets the switch mode for overdrive on/off modulation                                                      |  |
|   | Overdrive Gain        | 0100                  | Determines the degree of distortion                                                                       |  |
| b | Overdrive<br>Level    | 0100                  | Sets the overdrive output level                                                                           |  |
| с | Overdrive Tone        | 015                   | Sets the tonal quality of the<br>overdrive                                                                |  |
| C | Speaker<br>Simulator  | Off, On               | Switches the speaker simulation on/<br>off                                                                |  |
|   | Mode Switch           | Rotate, Stop          | Switches between speaker rotation and stop                                                                |  |
| d | Src                   | OffTempo              | Selects a modulation source for Rotate/Stop                                                               |  |
|   | Sw                    | Toggle,<br>Moment     | Sets the switch mode for Rotate/<br>Stop modulation                                                       |  |
|   | Speed Switch          | Slow, Fast            | Switches the speaker rotation speed between slow and fast                                                 |  |
| e | Src                   | OffTempo              | Selects a modulation source for Slow/Fast                                                                 |  |
|   | Sw                    | Toggle,<br>Moment     | Sets the switch mode for Slow/Fast modulation                                                             |  |
| f | Horn/Rotor<br>Balance | Rotor, 199,<br>Horn   | Sets the volume balance between<br>the high-range horn and low-range<br>rotor                             |  |
|   | Manual<br>SpeedCtrl   | OffTempo              | Sets a modulation source for direct control of rotation speed                                             |  |
| ~ | Horn<br>Acceleration  | 0100                  | Sets how quickly the horn rotation speed changes                                                          |  |
| g | Horn Ratio            | Stop,<br>0.502.00     | Adjusts the (high-frequency) horn<br>rotation speed. Standard value is<br>1.00. "Stop" stops the rotation |  |
|   | Rotor<br>Acceleration | 0100                  | Sets how quickly the rotor speed changes                                                                  |  |
| h | Rotor Ratio           | Stop,<br>0.502.00     | Adjusts the (low-frequency) rotor<br>rotation speed. Standard value is<br>1.0. "Stop" stops the rotation  |  |
| i | Mic Distance          | 0100                  | Distance between the microphone and rotary speaker                                                        |  |
|   | Mic Spread            | 0100                  | Angle of left and right microphones                                                                       |  |
|   | Wet/Dry               | Dry, 1:9999:1,<br>Wet | Balance between the wet and dry signal                                                                    |  |
| j | Src                   | OffTempo              | Table , "Dynamic Modulation sources," on page 366                                                         |  |
|   | Amt                   | -100+100              | Amount of modulation source                                                                               |  |

#### a: Sw

This parameter determines how to switch on/off the overdrive via a modulation source.

When "Sw" = Toggle, overdrive is turned on/off each time the pedal or joystick is operated.

MD Overdrive will be switched on/off each time the value of the modulation source exceeds 64.

When "Sw" = Moment, overdrive is applied only when you press the pedal or operate the joystick.

MD Only when the value for the modulation source is 64 or higher, the overdrive effect is applied.

# 120: L/C/R Long Delay

This multitap delay outputs three Tap signals to left, right and center respectively. You can set a maximum of 5,460msec for the delay time.

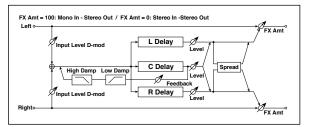

| aL Delay Time<br>[msec]05460Sets the delay time of TapLbLevel050Sets the output level of TapCbC Delay Time<br>[msec]05460Sets the delay time of TapCcB.Delay Time<br>[msec]05460Sets the output level of TapCcM.Delay Time<br>[msec]05460Sets the delay time of TapRcB.Delay Time<br>[msec]05460Sets the delay time of TapRdPeedback<br>(C Delay)-100+100Sets the feedback amount of TapCdSrcOffTempoSelects the modulation source for<br>the TapC feedbackAmt-100+100Sets the damping amount in the<br>high rangeeHigh Damp [%]0100Sets the damping amount in the low<br>rangefInput Level<br>Dmod [%]-100+100Sets the modulation source for<br>the input levelfMet/DryOffTempoSets the modulation source for<br>the input levelgSpread050Sets the modulation source for<br>the input levelgSpread050Sets the modulation source for<br>the input levelhArcOffTempoSelects the modulation source for<br>the input levelhSrcOffTempoSets the width of the stereo image<br>of the effect soundgSpread050Sets the width of the stereo image<br>signalhMet/DryDry, 1:9999:1,<br>WetBalance between the wet and dry<br>signalhSrcOffTempoTable, "Dynamic Modulation<br>sou                                                                                                    |   |                        |          |                                  |  |
|----------------------------------------------------------------------------------------------------|---|------------------------|----------|----------------------------------|--|
| bDelay Time<br>[msec]05460Sets the delay time of TapCcR Delay Time<br>[msec]050Sets the output level of TapCcR Delay Time<br>[msec]05460Sets the delay time of TapRLevel050Sets the output level of TapRdFeedback<br>(C Delay)-100+100Sets the feedback amount of TapCdSrcOffTempoSelects the modulation source for<br>the TapC feedbackeHigh Damp [%]0100Sets the damping amount in the<br>high rangefInput Level<br>Dmod [%]-100+100Sets the modulation amount of the<br>TapC feedbackfSetsSets the damping amount in the<br>high rangeSets the damping amount in the low<br>rangegSpreadOffTempoSelects the modulation source for<br>the input levelgSpread050Sets the damping amount of the<br>signalhSrcOffTempoSelects the modulation source for<br>the input levelhSrcOffTempoSets the width of the stereo image<br>of the effect soundgSpread050Sets the width of the stereo image<br>of the effect soundhSrcOffTempoTable, "Dynamic Modulation<br>sources," on page 366                                                                                                    | а | L Delay Time<br>[msec] | 05460    | Sets the delay time of TapL      |  |
| b       [msec]'       05460       Sets the delay time of TapC         c       R Delay Time<br>[msec]       050       Sets the output level of TapC         c       R Delay Time<br>[msec]       05460       Sets the delay time of TapR         Level       050       Sets the output level of TapR         Level       050       Sets the feedback amount of TapC         d       Feedback<br>(C Delay)       -100+100       Sets the feedback amount of TapC         Src       OffTempo       Selects the modulation source for<br>the TapC feedback       Amt         e       High Damp [%]       0100       Sets the damping amount in the<br>high range         Low Damp [%]       0100       Sets the modulation amount of the<br>TapC feedback         f       Input Level<br>Dmod [%]       -100+100       Sets the damping amount in the low<br>range         g       Spread       OffTempo       Selects the modulation source for<br>the input level         g       Spread       050       Sets the width of the stereo image<br>of the effect sound         h       Src       OffTempo       Selects the width of the stereo image<br>of the effect sound         h       Src       OffTempo       Selects the width of the stereo image<br>of the effect sound                                                                                                    |   | Level                  | 050      | Sets the output level of TapL    |  |
| c       Roleay Time<br>[msec]       05460       Sets the delay time of TapR         Level       050       Sets the output level of TapR         d       Feedback<br>(C Delay)       -100+100       Sets the feedback amount of TapC         d       Src       OffTempo       Selects the modulation source for<br>the TapC feedback         Amt       -100+100       Sets the damping amount of the<br>TapC feedback         e       High Damp [%]       0100       Sets the damping amount in the<br>high range         low Damp [%]       0100       Sets the modulation source for<br>the input level         f       Input Level<br>Dmod [%]       -100+100       Sets the damping amount in the low<br>range         g       Spread       OffTempo       Selects the modulation source for<br>the input level         g       Spread       050       Sets the width of the stereo image<br>of the effect sound         h       Src       OffTempo       Selects the width of the stereo image<br>of the effect sound         h       Src       OffTempo       Selects the width of the stereo image<br>of the effect sound                                                                                                    | b |                        | 05460    | Sets the delay time of TapC      |  |
| c       [msec]       05400       Sets the delay time of TapR         Level       050       Sets the output level of TapR         d       Feedback<br>(C Delay)       -100+100       Sets the feedback amount of TapC         Amt       -100+100       Sets the modulation source for<br>the TapC feedback         e       High Damp [%]       0100       Sets the damping amount in the<br>high range         Low Damp [%]       0100       Sets the modulation source for<br>the input level         f       Input Level<br>Dmod [%]       -100+100       Sets the damping amount in the low<br>range         g       Spread       OffTempo       Selects the modulation source for<br>the input level         g       Spread       050       Sets the width of the stereo image<br>of the effect sound         h       Src       OffTempo       Selects the width of the stereo image<br>of the effect sound         h       Src       OffTempo       Selects the width of the stereo image<br>of the effect sound                                                                                                    |   | Level                  | 050      | Sets the output level of TapC    |  |
| Ame       Feedback<br>(C Delay)       -100+100       Sets the feedback amount of TapC         d       Src       OffTempo       Selects the modulation source for<br>the TapC feedback         Amt       -100+100       Sets the modulation amount of the<br>TapC feedback         e       High Damp [%]       0100       Sets the damping amount in the<br>high range         Low Damp [%]       0100       Sets the damping amount in the low<br>range         f       Input Level<br>Dmod [%]       -100+100       Sets the modulation amount of the<br>input level         f       Src       OffTempo       Sets the modulation source for<br>the input level         g       Spread       050       Sets the width of the stereo image<br>of the effect sound         h       Src       OffTempo       Table, "Dynamic Modulation<br>sources," on page 366                                                                                                    | с |                        | 05460    | Sets the delay time of TapR      |  |
| Image: Non-state in the image in the image in the im |   | Level                  | 050      | Sets the output level of TapR    |  |
| d       Src       OffTempo       the TapC feedback         Amt       -100+100       Sets the modulation amount of the TapC feedback         e       High Damp [%]       0100       Sets the damping amount in the high range         Low Damp [%]       0100       Sets the damping amount in the low range         f       Input Level Dmod [%]       -100+100       Sets the modulation amount of the input level         g       Spread       OffTempo       Sets the width of the stereo image of the effect sound         wet/Dry       Dry, 1:9999:1, Wet       Balance between the wet and dry signal         h       Src       OffTempo       Table , "Dynamic Modulation sources"                                                                                                    |   |                        | -100+100 | Sets the feedback amount of TapC |  |
| Amt       -100+100       TapC feedback         TapC feedback       TapC feedback         High Damp [%]       0100       Sets the damping amount in the high range         Low Damp [%]       0100       Sets the damping amount in the low range         f       Input Level Dmod [%]       -100+100       Sets the modulation amount of the input level         g       Spread       OffTempo       Selects the modulation source for the input level         g       Spread       050       Sets the width of the stereo image of the effect sound         h       Src       OffTempo       TapC feedback         g       Spread       050       Sets the width of the stereo image of the effect sound         h       Src       OffTempo       TapC feedback                                                                                                    | d | Src                    | OffTempo |                                  |  |
| e       High Damp [%]       0100       high range       v         Low Damp [%]       0100       Sets the damping amount in the low range         f       Input Level Dmod [%]       -100+100       Sets the modulation amount of the input level         g       Spread       OffTempo       Selects the modulation source for the input level         g       Spread       050       Sets the width of the stereo image of the effect sound         h       Src       OffTempo       Table, "Dynamic Modulation source for the signal                                                                                                    |   | Amt                    | -100+100 |                                  |  |
| Low Damp [%]       0100       Sets the damping amount in the low range         Input Level Dmod [%]       -100+100       Sets the modulation amount of the input level         src       OffTempo       Selects the modulation source for the input level         g       Spread       050       Sets the width of the stereo image of the effect sound         h       Wet/Dry       Dry, 1:9999:1, Balance between the wet and dry signal         Src       OffTempo       Table , "Dynamic Modulation sources," on page 366                                                                                                    | 0 | High Damp [%]          | 0100     |                                  |  |
| f     Dmod [%]     -100+100     input level       f     Src     OffTempo     Selects the modulation source for the input level       g     Spread     050     Sets the width of the stereo image of the effect sound       h     Wet/Dry     Dry, 1:9999:1, Wet signal     Balance between the wet and dry signal       Src     OffTempo     Table , "Dynamic Modulation sources," on page 366                                                                                                    | e | Low Damp [%]           | 0100     |                                  |  |
| Src         OffTempo         Selects the modulation source for<br>the input level           g         Spread         050         Sets the width of the stereo image<br>of the effect sound           wet/Dry         Dry, 1:9999:1,<br>Wet         Balance between the wet and dry<br>signal           h         Src         OffTempo           Table , "Dynamic Modulation<br>sources," on page 366                                                                                                    | £ |                        | -100+100 |                                  |  |
| g     Spread     050     of the effect sound       Wet/Dry     Dry, 1:9999:1,<br>Wet     Balance between the wet and dry<br>signal       h     Src     OffTempo       Table , "Dynamic Modulation<br>sources," on page 366                                                                                                    |   | Src                    | OffTempo |                                  |  |
| Wet/Div         Wet         signal           h         Src         OffTempo         Table , "Dynamic Modulation sources," on page 366                                                                                                    | g | Spread                 | 050      |                                  |  |
| sources," on page 366                                                                                                    |   | Wet/Dry                |          |                                  |  |
| Amt –100+100 Amount of modulation source                                                                                                    | h | Src                    | OffTempo |                                  |  |
|                                                                                                    |   | Amt                    | -100+100 | Amount of modulation source      |  |

# 121: St/Cross Long Delay (Stereo/Cross Long Delay)

This is a stereo delay, and can by used as a cross-feedback delay effect in which the delay sounds cross over between left and right by changing the feedback routing. You can set a maximum of 2,730msec for the delay time.

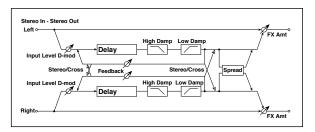

| а | Stereo/Cross            | Stereo, Cross         | Switches between stereo delay and cross-feedback delay   |  |
|---|-------------------------|-----------------------|----------------------------------------------------------|--|
| b | L Delay Time<br>[msec]  | 0.02730.0             | Sets the delay time for the left channel                 |  |
| с | R Delay Time<br>[msec]  | 0.02730.0             | Sets the delay time for the right channel                |  |
|   | L Feedback              | -100+100              | Sets the feedback amount for the left channel            |  |
| d | Src                     | OffTempo              | Selects the modulation source of feedback amount         |  |
|   | Amt                     | -100+100              | Sets the modulation amount of the left channel feedback  |  |
| e | R Feedback              | -100+100              | Sets the feedback amount for the right channel           |  |
| e | Amt                     | -100+100              | Sets the modulation amount of the right channel feedback |  |
| f | High Damp [%]           | 0100                  | Sets the damping amount in the high range                |  |
| g | Low Damp [%]            | 0100                  | Sets the damping amount in the low range                 |  |
| h | Input Level<br>Dmod [%] | -100+100              | Sets the modulation amount of the input level            |  |
|   | Src                     | OffTempo              | Selects the modulation source for the input level        |  |
| i | Spread                  | -50+50                | Sets the width of the stereo image of the effect sound   |  |
|   | Wet/Dry                 | Dry, 1:9999:1,<br>Wet | Balance between the wet and dry signal                   |  |
| j | Src                     | OffTempo              | Table , "Dynamic Modulation sources," on page 366        |  |
|   | Amt                     | -100+100              | Amount of modulation source                              |  |

# 122: Hold Delay

This effect records the input signal and plays it back repeatedly. You can control the start of recording and reset via a modulation source. Easy to use for real-time performances.

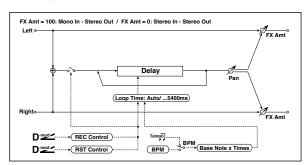

|   |                       | r                        |                                                                                                    |     |
|---|-----------------------|--------------------------|----------------------------------------------------------------------------------------------------|-----|
| а | Loop Time<br>[msec]   | Auto, 110800             | Sets Automatic loop time setup<br>mode or specifies loop time                                        |     |
| b | Loop BPM<br>Sync      | Off, On                  | Specifies whether delay time is set<br>in milliseconds, or as a note value<br>relative to tempo      | D∰. |
| с | BPM                   | MIDI,<br>40.00<br>300.00 | MIDI syncs to the system tempo; 40–<br>300 sets the tempo manually for this<br>individual effect     |     |
| Ľ | Time Over?            | , OVER!                  | An error indication that appears if<br>delay time exceeds the upper limit<br>when MIDI/Tempo Sync=On |     |
| d | Loop Base<br>Note     | rw                       | Selects the type of notes to specify the delay time                                                  |     |
| u | Times                 | x1x32                    | Sets the number of notes to specify the delay time                                                   |     |
| e | REC Control<br>Src    | OffTempo                 | Selects control source for recording                                                                 |     |
| f | RST Control Src       | OffTempo                 | Selects control source for reset                                                                     |     |
| g | Manual REC<br>Control | REC Off,<br>REC On       | Sets the recording switch                                                                            |     |
| h | Manual RST<br>Control | Off, RESET               | Sets the reset switch                                                                                |     |
|   | Pan                   | L100L1, C,<br>R1R100     | Sets the stereo image of the effect                                                                  |     |
| i | Src                   | OffTempo                 | Selects the modulation source of<br>stereo image of the effect                                       |     |
|   | Amt                   | -100+100                 | Sets the modulation amount of<br>stereo image of the effect                                          |     |
| j | Wet/Dry               | Dry, 1:9999:1,<br>Wet    | Balance between the wet and dry signal                                                               |     |
|   | Src                   | OffTempo                 | Table , "Dynamic Modulation sources," on page 366                                                    |     |
|   | Amt                   | -100+100                 | Amount of modulation source                                                                          |     |

#### a: Loop Time [msec]

With Auto, the loop time is automatically set. Otherwise, you can specify the loop time.

When Auto is selected, the Loop Time is automatically set to the time it takes for a performance recorded while the Modulation Source or "Manual REC Control" is on. However, if the time length exceeds 10,800msec, the loop time will be automatically set to 10,800msec.

#### c: Time Over?

You can set the delay time up to 10,800msec. If the delay time exceeds this limit, the error message "OVER!" appears in the display. Set the delay time parameters so that this message will not appear. "Time Over?" is only a display parameter.

b: Loop BPM Sync c: BPM d: Loop Base Note d: Times

If "Loop BPM Sync" is on, the "Times" setting is ignored; the loop time is determined by "BPM," "Loop Base Note," and

"Times." Even in this case, the delay time cannot exceed 10,800 msec.

#### "Hold" procedure (when Loop Time = Auto)

- "Rec Src"JS +Y: #01
   "Reset Src"JS -Y: #02
   "Manual REC Control"REC Off
   "Manual RST Control"RESET
   "Loop Time [msec]"Auto
   "MIDI/Tempo Sync"Off
   It should be noted that all recordings will be deleted while Reset is On.
- 2. "Manual RST Control"Off Reset is cancelled and the unit enters Rec ready mode.
- 3. Push the joystick in the +Y direction (forward) and play a phrase you wish to hold. When you pull the joystick to its original position, the recording will be finished and the phrase you just played will be held.

Loop Time is automatically set only for the first recording after resetting. If the time length exceeds 10,800msec, Loop Time will be automatically set to 10,800msec. (If you have set "Times" to 1–10,800msec, the specified loop time will be used regardless of the time taken from pushing the joystick forward until it is pulled back. However, the recording method remains the same. The phrase being played while the joystick is pushed forward will be held.)

- **4.** If you made a mistake during recording, pull the joystick in the –Y direction (back) to reset. In this way, the recording will be erased. Repeat step 4. again.
- **5.** The recorded phrase will be repeated again and again. You can use this to create an accompaniment.
- 6. By pushing the joystick in the +Y direction (forward), you can also overdub performances over the phrase that is being held.

#### e: REC Control Src g: Manual REC Control

"REC Control Src" selects the modulation source that controls recording.

If this modulation is on, or if "Manual REC Control" is set to On, you can record the input signal. If a recording has already been carried out, additional signals will be overdubbed.

MD The effect is off when a value for the modulation source specified for the "REC Control Src" parameter is 63 or smaller, and the effect is on when the value is 64 or higher.

#### f: RST Control Src h: Manual RST Control

The "RST Control Src" parameter specifies the modulation source that controls the reset operation.

When you set this modulation source to On, or "Manual RST Control" to RESET, you can erase what you recorded. If the Loop Time parameter has been set to Auto, the loop time is also reset.

MD The effect is off when a value for the modulation source specified for the "RST Control Src" parameter is 63 or smaller, and the effect is on when the value is 64 or higher.

#### 123: LCR BPM Long Dly

The L/C/R delay enables you to match the delay time with the song tempo.

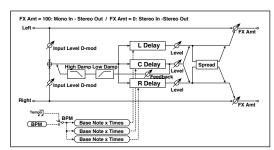

| a | BPM                     | MIDI,<br>40.00<br>300.00 | MIDI syncs to the system tempo; 40–<br>300 sets the tempo manually for this<br>individual effect | <u>م</u>     |
|---|-------------------------|--------------------------|--------------------------------------------------------------------------------------------------|--------------|
|   | Time Over?              | , OVER!                  | Displays an error message when the delay time exceeds the upper limit                            |              |
|   | L Delay Base<br>Note    | rw                       | Selects the type of notes to specify the delay time for TapL                                     | <u> Д</u>    |
| b | Times                   | x1x32                    | Sets the number of notes to specify the delay time for TapL                                      |              |
|   | Level                   | 050                      | Sets the output level of TapL                                                                    |              |
|   | C Delay Base<br>Note    | rw                       | elects the type of notes to specify the delay time for TapC                                      | <u>Д</u> §ул |
| с | Times                   | x1x32                    | Sets the number of notes to specify the delay time for TapC                                      |              |
|   | Level                   | 050                      | Sets the output level of TapC                                                                    |              |
|   | R Delay Base<br>Note    | rw                       | Selects the type of notes to specify the delay time for TapR                                     | Ą            |
| d | Times                   | x1x32                    | Sets the number of notes to specify the delay time for TapR                                      |              |
|   | Level                   | 050                      | Sets the output level of TapR                                                                    |              |
|   | Feedback<br>(C Delay)   | -100+100                 | Sets the feedback amount of TapC                                                                 |              |
| e | Src                     | OffTempo                 | Selects the modulation source for the TapC feedback                                              |              |
|   | Amt                     | -100+100                 | Sets the modulation amount of the<br>TapC feedback                                               |              |
| f | High Damp [%]           | 0100                     | Sets the damping amount in the high range                                                        |              |
|   | Low Damp [%]            | 0100                     | Sets the damping amount in the low range                                                         |              |
| a | Input Level<br>Dmod [%] | -100+100                 | Sets the modulation amount of the input level                                                    |              |
| g | Src                     | OffTempo                 | Selects the modulation source for the input level                                                |              |
| h | Spread                  | 050                      | Sets the width of the stereo image of the effect sound                                           |              |
|   | Wet/Dry                 | Dry, 1:9999:1,<br>Wet    | Balance between the wet and dry signal                                                           |              |
| i | Src                     | OffTempo                 | Table , "Dynamic Modulation sources," on page 366                                                |              |
|   | Amt                     | -100+100                 | Amount of modulation source                                                                      |              |

#### a: Time Over?

You can set the delay time up to 10,920msec. If the delay time exceeds this limit, the error message "OVER!" appears in the display. Set the delay time parameters so that this message will not appear. "Time Over?" is only a display parameter.

## 124: St. BPM Long Dly (Stereo BPM Long Delay)

The stereo delay enables you to match the delay time with the song tempo.

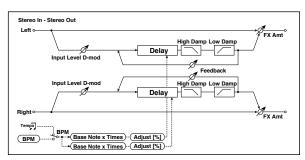

|   | BPM                     | MIDI,<br>40.00<br>300.00 | MIDI syncs to the system tempo; 40–<br>300 sets the tempo manually for this<br>individual effect | -<br>Дууг |
|---|-------------------------|--------------------------|--------------------------------------------------------------------------------------------------|-----------|
| а | Time Over? L            | , OVER!                  | Display the error message if the left<br>channel delay time exceeds the<br>upper limit           |           |
|   | R                       | , OVER!                  | Display the error message if the<br>right channel delay time exceeds<br>the upper limit          |           |
|   | L Delay Base<br>Note    | rw                       | Selects the type of notes to specify the left channel delay time                                 | <u>а</u>  |
| b | Times                   | x1x32                    | Sets the number of notes to specify the left channel delay time                                  |           |
|   | Adjust [%]              | -2.50+2.50               | Fine-adjust the left channel delay time                                                          |           |
|   | R Delay Base<br>Note    | rw                       | Selects the type of notes to specify the right channel delay time                                | ф.        |
| с | Times                   | x1x32                    | Sets the number of notes to specify the right channel delay time                                 |           |
|   | Adjust [%]              | -2.50+2.50               | Fine-adjust the right channel delay time                                                         |           |
|   | L Feedback              | -100+100                 | Sets the feedback amount for the left channel                                                    |           |
| d | Src                     | OffTempo                 | Selects the modulation source of<br>feedback amount                                              |           |
|   | L Amt                   | -100+100                 | Sets the modulation amount of the left channel feedback                                          |           |
|   | R Feedback              | -100+100                 | Sets the feedback amount for the right channel                                                   |           |
| e | R Amt                   | -100+100                 | Sets the modulation amount of the right channel feedback                                         |           |
| f | High Damp [%]           | 0100                     | Sets the damping amount in the high range                                                        |           |
| g | Low Damp [%]            | 0100                     | Sets the damping amount in the low range                                                         |           |
| h | Input Level<br>Dmod [%] | -100+100                 | Sets the modulation amount of the input level                                                    |           |
|   | Src                     | OffTempo                 | Selects the modulation source for the input level                                                |           |
| i | Wet/Dry                 | Dry, 1:9999:1,<br>Wet    | Balance between the wet and dry signal                                                           |           |
|   | Src                     | OffTempo                 | Table , "Dynamic Modulation sources," on page 366                                                |           |
|   | Amt                     | -100+100                 | Amount of modulation source                                                                      |           |

#### a: Time Over? L, R

You can set the delay time up to 5,460msec. If the delay time exceeds this limit, the error message "OVER!" appears in the display. Set the delay time parameters so that this message will not appear. "Time Over?" is only a display parameter.

## 125: Early Reflections

This early reflection effect has more precise early reflections with twice the maximum length of a normal-size effect (See "Early Reflections" on page 410.). You can create a very smooth and dense sound.

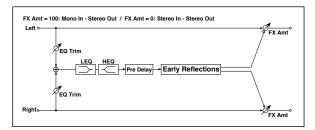

| а | Туре                 | Sharp, Loose,<br>Modulated,<br>Reverse | Selects the decay curve for the early reflection                                  |  |
|---|----------------------|----------------------------------------|-----------------------------------------------------------------------------------|--|
| b | ER Time [msec]       | 101600                                 | Sets the time length of early reflection                                          |  |
| с | Pre Delay<br>[msec]  | 0200                                   | Sets the time taken from the original sound to the first early reflection         |  |
| d | EQ Trim              | 0100                                   | Sets the input level of EQ applied to the effect sound                            |  |
|   | Pre LEQ Fc           | Low,<br>Mid-Low                        | Selects the cutoff frequency (low or mid-low) of the low-range equalizer          |  |
| e | Pre HEQ Fc           | High,<br>Mid-High                      | Selects the cutoff frequency (high or<br>mid-high) of the high-range<br>equalizer |  |
| f | Pre LEQ Gain<br>[dB] | -15.0+15.0                             | Sets the gain of Low EQ                                                           |  |
| т | Pre HEQ Gain<br>[dB] | -15.0+15.0                             | Sets the gain of High EQ                                                          |  |
| g | Wet/Dry              | Dry, 1:9999:1,<br>Wet                  | Balance between the wet and dry signal                                            |  |
|   | Src                  | OffTempo                               | Table , "Dynamic Modulation<br>sources," on page 366                              |  |
|   | Amt                  | -100+100                               | Amount of modulation source                                                       |  |

# Assignable parameters

# List of Pedal/Footswitch functions

The following functions can be assigned to an Assignable Foot-switch or Pedal.

| Function                             | Meaning                                     |
|--------------------------------------|---------------------------------------------|
| Functions assignable to a Footswitch |                                             |
| Off                                  | No function assigned                        |
| Style Start/Stop                     | Same functions of the control panel buttons |
| Play Stop Player 1                   | with the same name                          |
| Play Stop Player 2                   |                                             |
| Go to Beginning-Player 1             |                                             |
| Go to Beginning-Player 2             |                                             |
| Chord Seq. Record                    |                                             |
| Chord Seq. Play                      |                                             |
| Synchro Start                        |                                             |
| Synchro Stop                         |                                             |
| Tap Tempo/Reset                      |                                             |
| Tempo Lock                           |                                             |
| Ritardando                           | Progressively decreases the Tempo value     |
| Accelerando                          | Progressively increases the Tempo value     |
| Tempo Up                             | Increases the Tempo value                   |
| Tempo Down                           | Decreases the Tempo value                   |
| Intro 1                              | Same functions of the control panel buttons |
| Intro 2                              | with the same name                          |
| Intro 3/Count In                     |                                             |
| Ending 1                             |                                             |
| Ending 2                             | ]                                           |
| Ending 3                             |                                             |
| Fill 1                               |                                             |
| Fill 2                               |                                             |
| Fill 3                               |                                             |
| Fill 4                               |                                             |
| Auto Fill                            |                                             |
| Break                                |                                             |
| Variation 1                          |                                             |
| Variation 2                          |                                             |
| Variation 3                          |                                             |
| Variation 4                          |                                             |
| Variation Up                         | Selects the next Variation                  |
| Variation Down                       | Selects the previous Variation              |
| Fade In/Out                          | Same functions of the control panel buttons |
| Memory                               | with the same name                          |
| Bass Inversion                       |                                             |
| Manual Bass                          |                                             |
| Split                                |                                             |
| Style Up                             | Selects the next Style                      |
| Style Down                           | Selects the previous Style                  |

| Function              | Meaning                                                                                                    |
|-----------------------|----------------------------------------------------------------------------------------------------|
| STS Mode              | Same functions of the control panel buttons with the same name                                                                                                    |
| STS1                  |                                                                                                    |
| STS2                  | 7                                                                                                    |
| STS3                  | 7                                                                                                    |
| STS4                  | 7                                                                                                    |
| STS Up                | Selects the next STS                                                                                                    |
| STS Down              | Selects the previous STS                                                                                                    |
| Perform. Up           | Selects the next Performance                                                                                                    |
| Perform. Down         | Selects the previous Performance                                                                                                    |
| Style Change          | Style number                                                                                                    |
| Transpose (b)         | Same functions of the control panel buttons                                                                                                    |
| Transpose (#)         | with the same name                                                                                                    |
| Upper Octave Up       | -                                                                                                    |
| Upper Octave Down     | -                                                                                                    |
| Punch In/Out          | Turns Punch Recording on/off                                                                                                    |
| Style-Upper1 Mute     |                                                                                                    |
| Style-Upper2 Mute     |                                                                                                    |
| Style-Upper3 Mute     |                                                                                                    |
| Style-Lower Mute      |                                                                                                    |
| Style-Drum Mute       |                                                                                                    |
| Style-Percussion Mute |                                                                                                    |
| Style-Bass Mute       |                                                                                                    |
| Style-Acc1 Mute       |                                                                                                    |
| Style-Acc2 Mute       |                                                                                                    |
| Style-Acc3 Mute       |                                                                                                    |
| Style-Acc4 Mute       |                                                                                                    |
| Style-Acc5 Mute       |                                                                                                    |
| Style-Acc1-5 Mute     |                                                                                                    |
| Song-Melody Mute      | Mute of the Standard MIDI File's track selected<br>as the Melody track (Global:Mode Prefer-<br>ence>Song & Seq.).                                                                                                    |
| Vocal Remover         | Voice removal from the MP3 file                                                                                                    |
| Song-Drum&Bass Mode   | Mute of all tracks, apart for track 2 (usually<br>Bass) and 10 (usually Drum). It doesn't work or<br>MP3 files.                                                                                                    |
| Solo Selected Track   |                                                                                                    |
| Damper Pedal          |                                                                                                    |
| Soft Pedal            |                                                                                                    |
| Sostenuto Pedal       |                                                                                                    |
| Bass&Lower Backing    | When the Style is not playing and you are in<br>Split mode, you can play the Lower track with<br>your left hand, while the Bass still plays the<br>chord root. See "Bass & Lower Backing" on<br>page 137 of the User's Manual. |
| Ensemble              |                                                                                                    |
| QuarterTone           | Turns Quarter Tone on/off                                                                                                    |
| Global-Scale          | When the switch or footswitch is pressed, the<br>Global > General Controls > Scale is recalled in<br>the display.                                                                                                    |

| Function                     | Meaning                                                                                                    |
|------------------------------|----------------------------------------------------------------------------------------------------|
| SubScale Preset 1-SC1        | Same functions of the SC Preset buttons in the                                                                                                    |
| SubScale Preset 2-SC2        | display.                                                                                                    |
| SubScale Preset 3-SC3        |                                                                                                    |
| SubScale Preset 4-SC4        |                                                                                                    |
| Chord Latch                  | Lolde the recognized should until the pedal is                                                                                                    |
|                              | Holds the recognized chord until the pedal is released                                                                                                    |
| Chord Latch + Damper         | Holds the recognized chord until the pedal is<br>released, and sustains the tracks where the<br>Damper has been turned on                                                                                                    |
| Glide                        | When the pedal is pressed, affected notes on<br>Upper tracks are bent down, according to set-<br>tings for the Pitch Bend on the same tracks.<br>When the pedal is released, notes return to<br>the normal pitch, at the speed defined by the<br>"Time" parameter (see "Glide" on page 202 of<br>the User's Manual).                                    |
| Mic In Mute                  |                                                                                                    |
| Mic Talk                     | Turns all Voice Processor effects down, to let<br>you address the audience. See "Voice Proces-<br>sor Setup: Talk" on page 99.                                                                                                    |
| Mic Lead On/Off              | On/off switch controls assigned to the Voice                                                                                                    |
| Mic Harmony On/Off           | Processor. Press to activate, press a second time to deactivate.                                                                                                    |
| Mic FX On/Off                |                                                                                                    |
| FX CC12 Switch               | Standard FX controllers                                                                                                    |
| FX CC13 Switch               |                                                                                                    |
| Rotary Spkr On/Off           |                                                                                                    |
| Rotary Spkr Fast/Slow        |                                                                                                    |
| Drawbar Perc On/Off          |                                                                                                    |
| Text Page Down               | These options let you move to the previous or<br>next page, when reading a text file loaded<br>with a Song or Song Book entry (see "Text files<br>loaded with Standard MIDI Files and MP3 files"<br>on page 170 of the User's Manual).                                                                                                    |
| Text Page Up                 |                                                                                                    |
| SongBook Next                | Moves to the next SongBook entry in the selected Custom List.                                                                                                    |
| Pad 1                        | Same functions of the control panel buttons                                                                                                    |
| Pad 2                        | with the same name                                                                                                    |
| Pad 3                        |                                                                                                    |
| Pad 4                        |                                                                                                    |
| Pad Stop                     |                                                                                                    |
| Sound Controller 1           | To be used as triggers for two DNC parameter<br>(transmit CC#80 or CC#81). When these func-<br>tions are assigned to the selected physical<br>controller, this latter becomes the corre-<br>sponding Sound Controller (Sound Controller<br>1 or Sound Controller 2). You can then use this<br>Sound Controller to control any of the DNC<br>parameters. |
| Sound Controller 2           |                                                                                                    |
| Functions assignable to a Po | edal                                                                                                    |
| Master Volume                |                                                                                                    |
| Accompaniment Volume         |                                                                                                    |
| Keyboard Expression          |                                                                                                    |
| Pad Volume                   | With this function assigned, you can control<br>the proportional volume of all four Pads at the<br>same time. Please note that the status of the<br>Pad's volume, after having been modified with<br>a pedal or slider, is made current, and will be<br>saved in a Performance or STS by using the rel-<br>evant Write procedure.                       |

| Function             | Meaning                                                    |
|----------------------|------------------------------------------------------------|
| MP3 Volume           |                                                            |
| Joystick +X          | Joystick right                                             |
| Joystick -X          | Joystick left                                              |
| Joystick +Y          | Joystick forward                                           |
| Joystick -Y          | Joystick backward                                          |
| Upper VDF Cutoff     | Filter cutoff (for Sounds assigned to the Upper tracks)    |
| Upper VDF Resonance  | Filter resonance (for Sounds assigned to the Upper tracks) |
| Mic In Volume        |                                                            |
| Mic Lead Voice Level | Continuous controls assigned to the Voice                  |
| Mic Harmony Level    | Processor.                                                 |
| Mic Lead to Delay    |                                                            |
| Mic Harmony to Delay |                                                            |
| Mic Reverb Level     |                                                            |
| Mic FX Level         |                                                            |
| FX CC12 Ctl          | Standard FX controllers                                    |
| FX CC13 Ctl          |                                                            |

# List of Assignable Knob functions

The following functions can be assigned to the Assignable Knob.

| Function             | Meaning                                   |
|----------------------|-------------------------------------------|
| Off                  | No function assigned                      |
| Keyboard Expression  |                                           |
| Pad Volume           |                                           |
| MP3 Volume           |                                           |
| Joystick +X          |                                           |
| Joystick -X          |                                           |
| Joystick +Y          |                                           |
| Joystick -Y          |                                           |
| Upper VDF Cutoff     |                                           |
| Upper VDF Resonance  |                                           |
| Mic Lead Voice Level | Continuous controls assigned to the Voice |
| Mic Harmony Level    | Processor                                 |
| Mic Lead to Delay    |                                           |
| Mic Harmony to Delay |                                           |
| FX CC12 Ctl          |                                           |
| FX CC13 Ctl          |                                           |

# List of Assignable Switches functions

The following functions can be assigned to the Assignable Switches.

| Function              | Meaning                                                                                                    |
|-----------------------|----------------------------------------------------------------------------------------------------|
|                       | -                                                                                                    |
| Off                   | No function assigned                                                                                                    |
| Ritardando            | Progressively increases the Tempo value                                                                                                    |
| Accelerando           | Progressively decreases the Tempo value                                                                                                    |
| Style Up              | Selects the next Style                                                                                                    |
| Style Down            | Selects the previous Style                                                                                                    |
| Perform. Up           | Selects the next Performance                                                                                                    |
| Perform. Down         | Selects the previous Performance                                                                                                    |
| Style-Upper1 Mute     |                                                                                                    |
| Style-Upper2 Mute     |                                                                                                    |
| Style-Upper3 Mute     |                                                                                                    |
| Style-Lower Mute      |                                                                                                    |
| Style-Drum Mute       |                                                                                                    |
| Style-Percussion Mute |                                                                                                    |
| Style-Bass Mute       |                                                                                                    |
| Style-Acc1 Mute       |                                                                                                    |
| Style-Acc2 Mute       |                                                                                                    |
| Style-Acc3 Mute       |                                                                                                    |
| Style-Acc4 Mute       |                                                                                                    |
| Style-Acc5 Mute       |                                                                                                    |
| Style-Acc 1-5 Mute    |                                                                                                    |
| Song-Melody Mute      | Mute the Standard MIDI File's track selected as<br>the Melody track (Global > Mode Preferences<br>> Song & Seq.)                                                                                                 |
| Vocal Remover         | Voice removal from MP3 Songs                                                                                                    |
| Song-Drum&Bass Mode   | Mute of all tracks, apart for track 2 (usually<br>Bass) and 10 (usually Drum)                                                                                                    |
| Solo Selected Track   |                                                                                                    |
| Bass&Lower Backing    | Mutes all tracks, except for Bass and Lower                                                                                                    |
| QuarterTone           | Turns Quarter Tone on/off                                                                                                    |
| Global-Scale          |                                                                                                    |
| SubScale Preset1-SC1  |                                                                                                    |
| SubScale Preset2-SC2  | Scale selection                                                                                                    |
| SubScale Preset3-SC3  |                                                                                                    |
| SubScale Preset4-SC4  |                                                                                                    |
| Mic Talk              | Turns all Voice Processor effects down, to let you address the audience. See "Talk" on page 275.                                                                                                    |
| Mic Lead On/Off       | On/Off controls assigned to the Voice Proces-                                                                                                    |
| Mic FX On/Off         | sor. Press to activate, press a second time to deactivate.                                                                                                    |
| FX CC12 Switch        | Standard FX controllers                                                                                                    |
| FX CC13 Switch        |                                                                                                    |
| Rotary Spkr On/Off    |                                                                                                    |
| Rotary Spkr Fast/Slow |                                                                                                    |
| Text Page Down        | These options let you move to the previous or                                                                                                    |
| Text Page Up          | next page, when reading a text file loaded<br>with a Song (see "Text files loaded with Stan-<br>dard MIDI Files and MP3 files" on page 312) or<br>Song Book entry (see "On-the-fly TXT loading"<br>on page 312). |

| Function           | Meaning                                                       |
|--------------------|---------------------------------------------------------------|
| SongBook Next      | Moves to the next SongBook Entry in the selected Custom List. |
| Sound Controller 1 | Controls assigned to selected Sounds parame-                  |
| Sound Controller 2 | ters                                                          |

# **Scales**

The following is a list of scales (or tunings) you can select in various operating modes.

| Equal        | Equal tuning, the standard scale for modern<br>Western music. It is made of 12 identical semi-<br>tones.                                                                                                    |
|--------------|----------------------------------------------------------------------------------------------------|
| Pure Major   | Major chords in the selected key are perfectly tuned.                                                                                                    |
| Pure Minor   | Minor chords in the selected key are perfected tuned.                                                                                                    |
| Arabic       | An arabic scale, using quarters of tone. Set the Key parameter as follow:                                                                                                    |
|              | C - for the "rast C/bayati D" scale                                                                                                    |
|              | D - for the "rast D/bayati E" scale                                                                                                    |
|              | F - for the "rast F/bayati G" scale                                                                                                    |
|              | G - for the "rast G/bayati A" scale                                                                                                    |
|              | A# - for the "rast Bb/bayati C" scale                                                                                                    |
| Pythagorean  | Pythagorean scale, based on the music theories of<br>the great Greek philosopher and matematician. It<br>is most suitable for melodies.                                                                                                    |
| Werckmeister | r                                                                                                    |
|              | Late Baroque/Classic Age scale. Very suitable for XVIII Century music.                                                                                                    |
| Kirnberger   | Harpsichord scale, very common during the XVIII Century.                                                                                                    |
| Slendro      | Scale of the Indonesian Gamelan. The octave is divided in 5 notes (C, D, F, G, A). The remaining notes are tuned as in the Equal tuning.                                                                                                    |
| Pelog        | Scale of the Indonesian Gamelan. The octave is divided in 7 notes (all white keys, when Key is = $C$ ). The black keys are tuned as in the Equal tuning.                                                                                       |
| Stretch      | Simulates the "stretched" tuning of an acoustic<br>piano. Basically an equal tuning, the lowest notes<br>are slightly lower, while the highest notes are<br>slightly higher than the standard.                                                 |
| User         | User scale, i.e. scale programmed by the user for<br>the Style Play, Backing Sequence and Song Play<br>modes. The user scale can be saved to a Perfor-<br>mance, Style Settings, STS or Song. You can't<br>select a User scale in Global mode. |

# **Recognized chords**

The following pages show the most important chords recognized by the Pa3XLe, when the selected Chord Recognition mode is Fingered (see "Chord Recognition" on page 258 of the User's Manual).

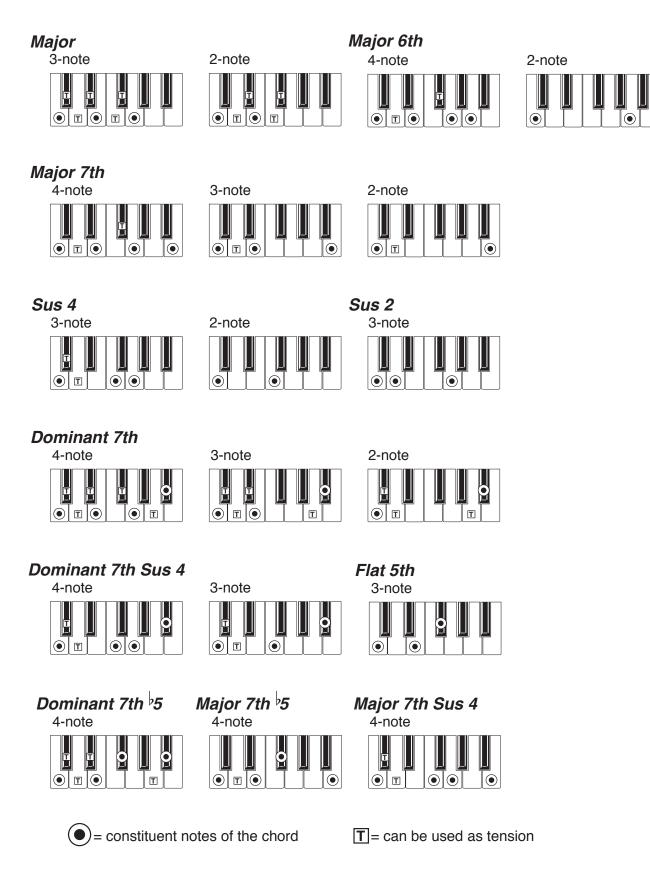

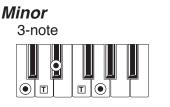

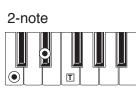

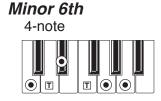

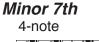

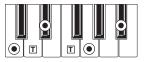

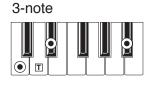

Minor-Major 7th

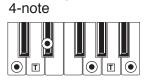

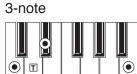

Diminished

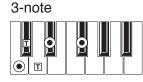

**Diminished 7th** 

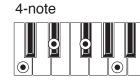

Diminished Major 7th

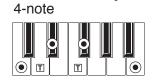

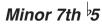

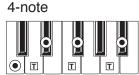

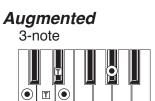

Augmented 7th 4-note

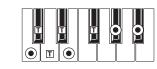

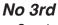

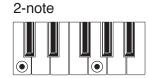

No 3rd, no 5th 1-note

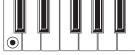

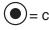

 $(\bullet)$  = constituent notes of the chord

Augmented Major 7th 4-note

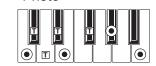

 $\mathbf{T}$  = can be used as tension

# **MIDI Data**

# **MIDI Controllers**

The following is a table including all Control Change messages, and their effect on various Pa3XLe functions. Note that not all controllers are available in all operative modes.

| CC#         | CC Name       | Pa3XLe Function                                                                |
|-------------|---------------|--------------------------------------------------------------------------------|
| 0           | Bank Select   | Sound selection                                                                |
| 1           | Mod1 (Y+)     | Joystick forward                                                               |
| 2           | Mod2 (Y-)     | Joystick backward                                                              |
| 3           | Undef. ctl    |                                                                                |
| 4           | Foot ctl      |                                                                                |
| 5           | Port.time     |                                                                                |
| 6           | Data ent.     |                                                                                |
| 7           | Volume        | Track volume                                                                   |
| 8           | Balance       |                                                                                |
| 9           | Undef. ctl    |                                                                                |
| 10          | Pan Pot       | Track panning                                                                  |
| 11          | Expression    | Expression                                                                     |
| 12          | Fx Ctl 1      | CC#12                                                                          |
| 13          | Fx Ctl 2      | CC#13                                                                          |
| 14-15       | Undef. ctlþ   |                                                                                |
| 16          | Gen.pc.1      |                                                                                |
| 17          | Gen.pc.2      |                                                                                |
| 18          | Slider        |                                                                                |
| 19          | Gen.pc.4      |                                                                                |
| 20-31       | Undef. ctlþþ  |                                                                                |
| Change #0-3 |               | Least Significant Bytet) of Control<br>nificant Byte), and are changed accord- |
| 64          | Damper        | Damper pedal                                                                   |
| 65          | Portamento    |                                                                                |
| 66          | Sostenuto     | Sostenuto pedal                                                                |
| 67          | Soft          | Soft pedal                                                                     |
| 68          | Legato        |                                                                                |
| 69          | Hold 2        |                                                                                |
| 70          | Sustain level |                                                                                |
| 71          | F.Res.Hp      | Filter resonance                                                               |
| 72          | Release       | Release time                                                                   |
| 73          | Attack        | Attack time                                                                    |
| 74          | F.CutOff      | Filter cutoff (Brilliance)                                                     |
| 75          | Decay T.      | Decay time                                                                     |
| 76          | Lfo1 Sp.      | Vibrato speed                                                                  |
| 77          | Lfo1 Dpt      | Vibrato depth                                                                  |
| 78          | Lfo1 Dly      | Vibrato initial delay                                                          |
| 79          | FilterEgþ     |                                                                                |
| 80          | Gen.pc.5      | Sound Controller 1                                                             |
| 81          | Gen.pc.6      | Sound Controller 2                                                             |
| 82          | Gen.pc.7      |                                                                                |
| 83          | Gen.pc.8      |                                                                                |
| 84          | Port.ctl      |                                                                                |
| 85-90       | Undef. ctl    |                                                                                |

| CC#     | CC Name       | Pa3XLe Function                     |
|---------|---------------|-------------------------------------|
| 91      | Fx 1 depth    | A/B Master FX 1 (reverb) send level |
| 92      | Fx 2 ctl      |                                     |
| 93      | Fx 3 depth    | A/B Master FX 2 (modul.) send level |
| 94      | Fx 4 ctl      |                                     |
| 95      | Fx 5 ctl      |                                     |
| 96      | Data Inc      |                                     |
| 97      | Data Dec      |                                     |
| 98      | NRPN Lsb      | See table below <sup>(*)</sup>      |
| 99      | NRPN Msb*     | See table below <sup>(*)</sup>      |
| 100     | RPN Lsb       | See MIDI Implementation Chart       |
| 101     | RPN Msb       | See MIDI Implementation Chart       |
| 102-119 | Undefined ctl |                                     |
| 120     | AllSOff       |                                     |
| 121     | Res Ctl       | Reset All Controllers               |
| 122     | LocalCt       |                                     |
| 123     | NoteOff       |                                     |
| 124     | OmniOff       |                                     |
| 125     | Omni On       |                                     |
| 126     | Mono On       |                                     |
| 127     | Poly On       |                                     |

(\*) The following NRPN messages are recognized by Pa3XLe in Song Play and Sequencer mode only:

| NRPN                  | CC#99<br>(MSB) | CC#98<br>(LSB)    | CC#06<br>(Data Entry) |
|-----------------------|----------------|-------------------|-----------------------|
| Vibrato Rate          | 1              | 8                 | 0127 <sup>(a)</sup>   |
| Vibrato Depth         | 1              | 9                 | 0127 <sup>(a)</sup>   |
| Vibrato Decay         | 1              | 10                | 0127 <sup>(a)</sup>   |
| Filter Cutoff         | 1              | 32                | 0127 <sup>(a)</sup>   |
| Resonance             | 1              | 33                | 0127 <sup>(a)</sup>   |
| EG Attack Time        | 1              | 99                | 0127 <sup>(a)</sup>   |
| EG Decay Time         | 1              | 100               | 0127 <sup>(a)</sup>   |
| EG Release Time       | 1              | 102               | 0127 <sup>(a)</sup>   |
| Drum Filter Cutoff    | 20             | dd <sup>(b)</sup> | 0127 <sup>(a)</sup>   |
| Drum Filter Resonance | 21             | dd <sup>(b)</sup> | 0127 <sup>(a)</sup>   |
| Drum EG Attack Time   | 22             | dd <sup>(b)</sup> | 0127 <sup>(a)</sup>   |
| Drum EG Decay Time    | 23             | dd <sup>(b)</sup> | 0127 <sup>(a)</sup>   |
| Drum Coarse Tune      | 24             | dd <sup>(b)</sup> | 0127 <sup>(a)</sup>   |
| Drum Fine Tune        | 25             | dd <sup>(b)</sup> | 0127 <sup>(a)</sup>   |
| Drum Volume           | 26             | dd <sup>(b)</sup> | 0127                  |
| Drum Panpot           | 28             | dd <sup>(b)</sup> | 0127 <sup>(a)</sup>   |
| Drum Rev Send (FX 1)  | 29             | dd <sup>(b)</sup> | 0127 <sup>(a)</sup>   |
| Drum Mod Send (FX 2)  | 30             | dd <sup>(b)</sup> | 0127 <sup>(a)</sup>   |

(a). 64 = No change to the original parameter's value

(b). dd = Drum Instrument No. 0...127 (C0...C8)

*Note:* These controls are reset when stopping the Song, or choosing *a new Song.* 

(\*) The following NRPN messages are recognized by Pa3XLe in Style Play and Song Play mode only:

| NRPN           | CC#99 | CC#98 | CC#06        |
|----------------|-------|-------|--------------|
|                | (MSB) | (LSB) | (Data Entry) |
| SongBook Entry | 2     | 64    | 099          |

# **Style Elements**

**Note:** You can remotely select the various Style Elements on the Pa3XLe, by sending it Program Change messages on the Control channel (see "MIDI > MIDI In Channels" on page 266).

| РС | Style Element | РС | Style Element | РС | Style Element    | РС | Style Element | РС | Style Element |
|----|---------------|----|---------------|----|------------------|----|---------------|----|---------------|
| 80 | Intro 1       | 81 | Intro 2       | 82 | Intro 3/Count In | 83 | Variation 1   | 84 | Variation 2   |
| 85 | Variation 3   | 86 | Variation 4   | 87 | Fill 1           | 88 | Fill 2        | 89 | Fill 3        |
| 90 | Fill 4        | 91 | Break         | 92 | Ending 1         | 93 | Ending 2      | 94 | Ending 3      |

*Note: The above Program Change numbers are given according to the 0-127 numbering system.* 

# **Style and Player controls**

**Note:** You can remotely send various commands to the Style and Player of the Pa3XLe, by sending it Program Change messages on the Control channel (see "MIDI > MIDI In Channels" on page 266).

| PC  | Style Element | РС  | Style Element | РС  | Style Element | РС  | Style Element      | РС  | Style Element      |
|-----|---------------|-----|---------------|-----|---------------|-----|--------------------|-----|--------------------|
| 95  | Fade In/Out   | 96  | STS Mode      | 97  | Auto Fill     | 98  | Memory             | 99  | Bass Inversion     |
| 100 | Manual Bass   | 101 | Tempo Lock    | 102 | Style Change  | 103 | Start/Stop (Style) | 104 | Play/Stop (Player) |

*Note:* The above Program Change numbers are given according to the 0-127 numbering system.

# **Single Touch Settings (STS)**

**Note:** You can remotely select Single Touch Settings (STS) on the Pa3XLe, by sending it Bank Select MSB (CC#0), Bank Select LSB (CC#32) and Program Change messages on the Control channel (see "MIDI > MIDI In Channels" on page 266). If a Style is already selected, just send the Program Change message.

| CC#0                                           | CC#32 | РС | STS   | РС | STS   | РС | STS   | РС | STS   |
|------------------------------------------------|-------|----|-------|----|-------|----|-------|----|-------|
| The same as the Style to which the STS belongs |       | 64 | STS 1 | 65 | STS 2 | 66 | STS 3 | 67 | STS 4 |

*Note:* The above Control Change and Program Change numbers are given according to the 0-127 numbering system.

# **MIDI Preset**

|                |      | Default   | Master Kbd | Player    | Acc ordion 1 | Acc ordion 2 | Acc ordion 3 | Tablet  |
|----------------|------|-----------|------------|-----------|--------------|--------------|--------------|---------|
|                | 1    | Ply Tr 1  | Global     | Ply Tr 1  | Global       | Upper 1      | Upper 1      | -       |
|                | 2    | Ply Tr 2  | Control    | Ply Tr 2  | Lower        | Lower        | Lower        | -       |
|                | 3    | Ply Tr 3  | -          | Ply Tr 3  | Bass         | -            | Bass         | -       |
|                | 4    | Ply Tr 4  | -          | Ply Tr 4  | -            | Upper 2      | Upper 2      | -       |
|                | 5    | Ply Tr 5  | -          | Ply Tr 5  | -            | Upper 3      | Upper 3      | -       |
|                | 6    | Ply Tr 6  | -          | Ply Tr 6  | -            | -            | -            | -       |
|                | 7    | Ply Tr 7  | -          | Ply Tr 7  | -            | -            | -            | -       |
| MIDI IN        | 8    | Ply Tr 8  | -          | Ply Tr 8  | -            | -            | -            | -       |
| Channel        | 9    | Ply Tr 9  | -          | Ply Tr 9  | -            | Bass         | -            | -       |
|                | 10   | Ply Tr 10 | -          | Ply Tr 10 | Drum         | Drum         | Drum         | -       |
|                | 11   | Ply Tr 11 | -          | Ply Tr 11 | Percussion   | Percussion   | Percussion   | -       |
|                | 12   | Ply Tr 12 | -          | Ply Tr 12 | Acc 1        | Acc 1        | Acc 1        | -       |
|                | 13   | Ply Tr 13 | -          | Ply Tr 13 | Acc 2        | Acc 2        | Acc 2        | -       |
|                | 14   | Ply Tr 14 | -          | Ply Tr 14 | Acc 3        | Acc 3        | Acc 3        | -       |
|                | 15   | Ply Tr 15 | -          | Ply Tr 15 | Acc 4        | Acc 4        | Acc 4        | -       |
|                | 16   | Ply Tr 16 | -          | Ply Tr 16 | Acc 5        | Acc 5        | Acc 5        | Control |
|                | 1    | Upper 1   | Upper 1    | Ply Tr 1  | Upper 1      | Ply Tr 1     | Ply Tr 1     | -       |
|                | 2    | Upper 2   | Upper 2    | Ply Tr 2  | Upper 2      | Ply Tr 2     | Ply Tr 2     | -       |
|                | 3    | Upper 3   | Upper 3    | Ply Tr 3  | Upper 3      | Ply Tr 3     | Ply Tr 3     | -       |
|                | 4    | Lower     | Lower      | Ply Tr 4  | Lower        | Ply Tr 4     | Ply Tr 4     | -       |
|                | 5    | -         | -          | Ply Tr 5  | -            | Ply Tr 5     | Ply Tr 5     | -       |
|                | 6    | -         | -          | Ply Tr 6  | -            | Ply Tr 6     | Ply Tr 6     | -       |
|                | 7    | -         | -          | Ply Tr 7  | -            | Ply Tr 7     | Ply Tr 7     | -       |
| MIDI OUT       | 8    | -         | -          | Ply Tr 8  | -            | Ply Tr 8     | Ply Tr 8     | -       |
| Channel        | 9    | -         | -          | Ply Tr 9  | -            | Ply Tr 9     | Ply Tr 9     | -       |
|                | 10   | -         | -          | Ply Tr 10 | -            | Ply Tr 10    | Ply Tr 10    | -       |
|                | 11   | -         | -          | Ply Tr 11 | -            | Ply Tr 11    | Ply Tr 11    | -       |
|                | 12   | -         | -          | Ply Tr 12 | -            | Ply Tr 12    | Ply Tr 12    | -       |
|                | 13   | -         | -          | Ply Tr 13 | -            | Ply Tr 13    | Ply Tr 13    | -       |
|                | 14   | -         | -          | Ply Tr 14 | -            | Ply Tr 14    | Ply Tr 14    | -       |
|                | 15   | -         | -          | Ply Tr 15 | -            | Ply Tr 15    | Ply Tr 15    | -       |
|                | 16   | -         | -          | Ply Tr 16 | -            | Ply Tr 16    | Ply Tr 16    | Control |
| Chord 1 Chan   | n.   | Off       | 1          | Off       | 2            | 2            | 2            | Off     |
| Chord 2 Chan   | n.   | Off       | Off        | Off       | 3            | 3            | Off          | Off     |
| MIDI IN Veloc  | ity  | Normal    | Normal     | Normal    | 110          | 110          | Normal       | Normal  |
| MIDI IN Oct. T | rp.  | On        | On         | On        | On           | On           | On           | On      |
| MIDI IN Track  | Mute | -         | On         | -         | -            | -            | -            | On      |
| Jpper er Oct.  | Trp. | 0         | 0          | 0         | 0            | 0            | 0            | 0       |
| ower Oct. Tr   | р.   | 0         | 0          | 0         | 0            | 0            | 0            | 0       |
| MIDI IN Filter |      | Off       | Sys. Excl. | Off       | Sys. Excl.   | Sys. Excl.   | Sys. Excl.   | Off     |
| MIDI OUT Filt  | er   | Off       | Sys. Excl. | Off       | Sys. Excl.   | Sys. Excl.   | Sys. Excl.   | Off     |

# Installing the Korg USB MIDI Driver

The USB Device port can be used to transfer MIDI data between the Pa3XLe and a personal computer (this is called the *MIDI Over USB* function). This is useful when your computer is not fitted with a MIDI interface.

USB can be used in parallel with the MIDI ports. For example, you can connect your Pa3XLe to a sequencer running on your computer, and at the same time control another MIDI instrument connected to the MIDI ports of Pa3XLe.

Connecting Pa3XLe this ways makes it, at the same time, a MIDI input device, a controller, and a sound generator.

# **Connecting Pa3XLe to a personal computer**

Please install the KORG USB-MIDI Driver, before connecting Pa3XLe to a personal computer. Be sure your personal computer meets the requirement shown on "KORG USB-MIDI Driver system requirements" below.

# KORG USB-MIDI Driver system requirements

#### Windows

*Computer:* A computer with an USB port, that satisfies the requirements of Microsoft Windows Vista, 7 or 8.

**Operating system:** Windows Vista, Windows 7, Windows 8.1 or Windows Vista/7/8.1 x64 Edition.

#### Mac

*Computer:* An Apple Mac with an USB port that satisfies the requirements of Mac OS X.

Operating system: Mac OS X version 10.3 or later.

# Please note before use

Copyright to all software included in this product is the property of Korg Inc.

The license agreement for this software is provided separately. You must read this license agreement before you install this software. Your installation of this software will be taken to indicate your acceptance of this agreement.

# Windows: Installing the KORG USB-MIDI Driver

Please connect Pa3XLe to the computer via an USB cable only after having installed the KORG USB-MIDI Driver Tools.

- Insert the included Accessory DVD into the optical drive of your Windows PC.
- Open the folder DVD-ROM\USB-MIDI Driver\Win -KORG USB-MIDI Driver v.n.nn\ and double-click on "KORG USB-MIDI Driver Tools Setup v.n.nn.exe" to run the installer ("n.nn" meaning the version number).
- **3.** Follow the instructions appearing on screen. At the end, the tools will be installed.
- 4. When installation is completed, connect the DEVICE USB port of your Pa3XLe to one of the USB ports of your Windows PC by using a standard USB cable. The Auto Installer will immediately start.
- When finished, the USB-MIDI driver will be installed, and Pa3XLe will be able to communicate with your computer via USB.

You can access the tools and manuals from the Start menu.

#### **Driver's ports**

After installation, the following ports will be shown in you MIDI application (e.g., sequencer) among the other MIDI devices:

**Pa3XLe KEYBOARD:** This allows for reception of MIDI messages from the Pa3XLe (keyboard and controller's data) to the MIDI application running on the computer.

**Pa3XLe SOUND:** This allows for transmission of MIDI messages from the MIDI application running on the computer, to the internal tone generator of Pa3XLe.

# Mac OS X: Installing the KORG USB-MIDI Driver

- Insert the included Accessory DVD into the optical drive of your Mac.
- 2. If the DVD content does not appear on screen, double-click the DVD icon to open a window in the Finder.
- Open the folder /USB-MIDI Driver/Mac KORG USB-MIDI Driver v.n.nn/ and double-click on "KORG USB-MIDI Driver v.n.n.n.dmg" to open a virtual drive in the Finder ("n.n.n" meaning the version number).
- **4.** Double-click on "KORG USB-MIDI Driver.pkg" to run the installer.
- 5. Follow the instructions appearing on screen.

6. When installation is completed, eject the virtual drive, and connect the DEVICE USB port of your Pa3XLe to one of the USB ports of your Mac by using a standard USB cable.

#### **Driver's ports**

After installation, the following ports will be shown in you MIDI application (e.g., sequencer) among the other MIDI devices:

**Pa3XLe KEYBOARD:** This allows for reception of MIDI messages from Pa3XLe (keyboard and controller's data) to the MIDI application running on the Mac.

**Pa3XLe SOUND:** This allows for transmission of MIDI messages from the MIDI application running on the Mac, to the internal tone generator of Pa3XLe.

# **Replacing the clock backup battery**

You can replace the clock backup battery with a standard lithium battery (model CR2032). Do not use replacements different than the one suggested by Korg, or you risk to damage the instrument! The battery can be replaced by the user. Korg is not responsible for any data loss, damage or injury caused by the incorrect installation of this part.

# **Precautions**

• Installation of the battery is done at the user's own risk. Korg will assume no responsibility for any damage or injury resulting from its improper installation or use.

• Be sure to disconnect the instrument from the AC plug, before opening it.

• To prevent your body's static electricity from damaging the board's components, touch an unpainted metallic component before proceeding with the installation.

# Installation

For installation, you will need a cross-point and a flat-head screwdrivers (not supplied).

- 1. Disconnect the instrument from the AC power.
- **2.** From the back of the instrument, use the cross-point screwdriver to remove the fixing screw (a).

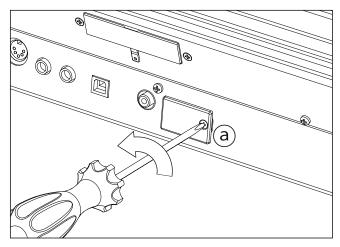

**3.** Use the flat-head screwdriver to open the cover (b) to gain access to the inside of the battery slot, and keep the cover apart.

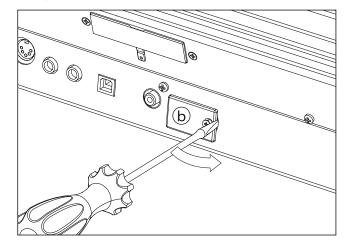

4. With the help of your fingernail, lift the exhausted battery (c) from its lower side, and remove it from the battery slot, being very careful not to let it fall inside the instrument.

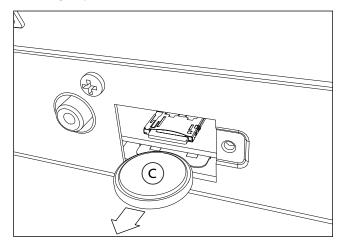

5. Insert the new battery (d) into the empty battery slot, being sure the positive (+) side is facing down. Be very careful not to let it fall inside the instrument.

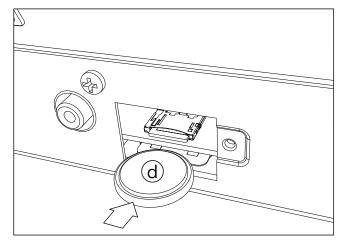

**6.** Replace the cover (b) to the original position. Attach the cover to the back of the instrument by fastening the fixing screw (a).

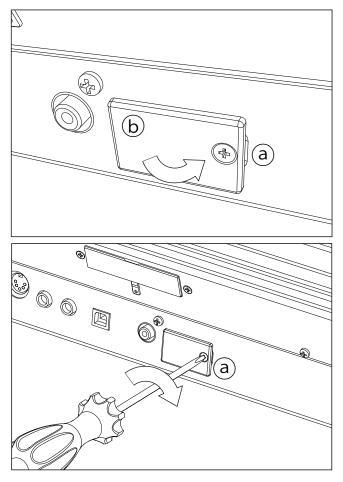

# Installing a microSD card

To expand the available onboard memory, you can install an (optional) microSD card inside Pa3XLe. The card can be installed by the user. Korg is not responsible for any data loss, damage or injury caused by the incorrect installation of this part.

# Precautions

• Be sure to disconnect the instrument from the AC plug, before opening it. **Warning:** Removing or inserting the microSD card while the instrument is connected to the AC plug may damage the instrument!

• To prevent your body's static electricity from damaging the board's components, touch an unpainted metallic component before proceeding with the installation.

# Installation

For installation, you will need a cross-point and a flat-head screwdrivers (not supplied).

- 1. Disconnect the instrument from the AC plug.
- **2.** From the back of the instrument, use the cross-point screwdriver to remove the fixing screw (a).

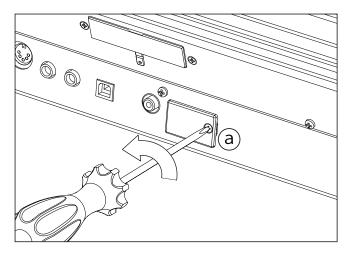

**3.** Use the flat-head screwdriver to open the cover (b) to gain access to the inside of the microSD slot, and keep the cover apart.

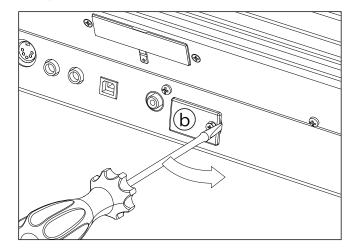

4. Insert the microSD card (c) into the empty card slot, being sure the connector side is facing up and toward the instrument. Gently push the card, until you hear a click sound meaning it is properly inserted. Warning: Be sure to insert the card correctly, or it may slip inside the instrument!

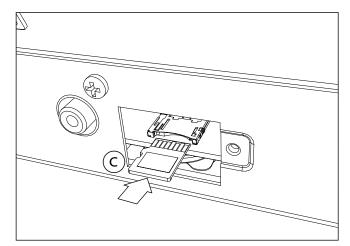

**5.** Replace the cover (b) to the original position. Attach the cover to the back of the instrument by fastening the fixing screw (a).

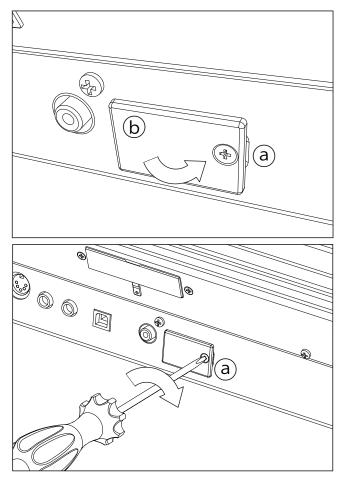

# Accessing the microSD card

Once the microSD Key is installed, restart your Pa3XLe. You can access the microSD card from any Media page, by using the Device selector and choosing the "SD [KORG SD]" storage device.

# Removal

To extract the microSD card from its slot, just follow the installation instructions in reverse.

# Installing the Pa3XLe Amplification System (PaAS)

The (optional) PaAS – Amplification System can be installed, adding to the instrument a three-way amplification system, a pair of integrated speakers and a bass-reflex box.

# Precautions

• Installation of the Amplification System is done at the user's own risk. Korg will assume no responsibility for any damage or injury resulting from its improper installation or use.

• Be very careful not to make the speaker box fall when installing it, or it can be damaged.

# Installation

1. Remove the protective cap (b) from the connector (c) on the back of the instrument (a), by gently pulling it and making it turn down.

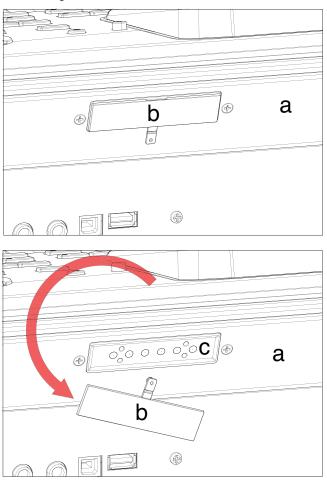

2. Now locate the front (d1) and the rear (d2) side of the speaker box, to be sure you will place it in the right way.

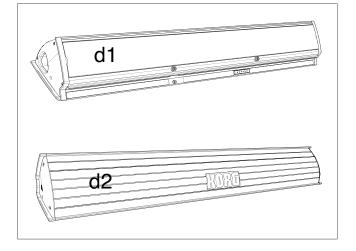

**3.** Lift the speaker box (d) by making the back side (d2) look toward you and the front side (d1) toward the Pa3XLe. Align its extruding guide (e) to the matching slot (f) on the back of the instrument (a). Slightly tilt the speaker box (d) forward, to prevent the fixing pin (k, *see below*) to damage the back of the instrument. To align them correctly, use one of the two plastic stoppers/delimiters (h) as a reference point, making one of the flanks or the speaker box's guide (e) touch it.

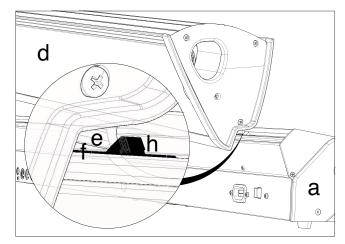

**4.** Insert the speaker box's extruding guide (e) entirely into the slot (f) on the back of the instrument, being sure the speaker box is perfectly horizontal.

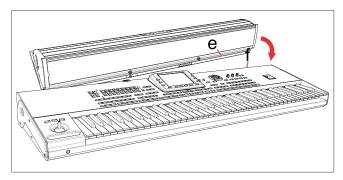

Be sure the nylon supports (i) for the music stand are perfectly resting on the control panel of the instrument (a).

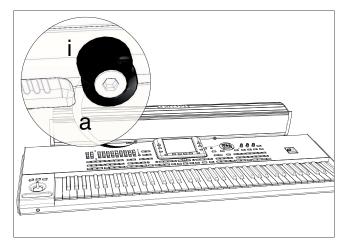

5. When the speaker box (d) is perfectly aligned to the stoppers/delimiters, and the fixing pin (j) is over the corresponding hole (k) on the back of the instrument (a), tilt down the speaker box (d), to make the fixing pin (j) enter the hole (k).

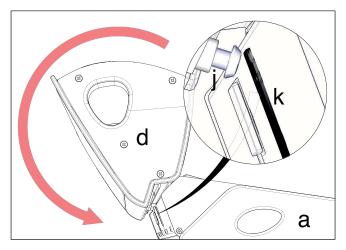

6. Use the SPEAKER LOCK slider (l) next to the display to lock (or later unlock) the speaker box (d). When the box is locked, you must see the closed lock icon ( ). This will firmly join the speaker box (d) to the instrument (a).

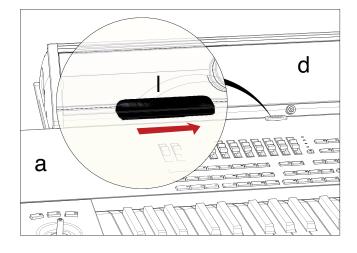

**7.** At this point, the speaker box is correctly installed. To remove it, reverse the above instructions.

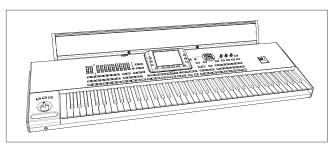

# **Assembling the ST-SV1 BK stand**

You can use the Korg SV-SV1 BK stand as a steady support for your Pa3XLe.

#### **Precautions before assembly**

Before you begin to assemble the stand, please keep the following in mind:

- To assemble the stand, two people are needed. Failing to do so may damage the instrument and cause injury.
- When placing the instrument on the stand, be careful not to pinch your hands.
- Be sure to follow the steps in order, and make sure that the parts are assembled in the correct orientation and position.
- Do not apply weight to the edge of the instrument before tightening the screws, otherwise it may fall down.

#### **Assembly instructions**

1. Open the packing carton and take out the contents. Remove the stand (B) from the package by grabbing it by the four brackets (a). Lay it on the ground, with the legs on top (see illustration).

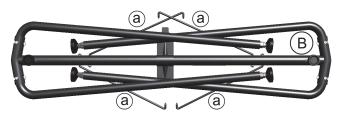

- **2.** Remove the protective sheet, and keep it in a safe place for future use.
- **3.** Slightly lift the stand, and push the spring bolt (b) located under the tubing.

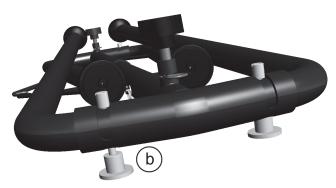

4. Once the spring bolt has been extended, raise the leg (c), until you hear a 'click'. At this point, the spring bolt (b) is

automatically retracted, and the leg is fixed in place. Please repeat the same procedure for all four legs.

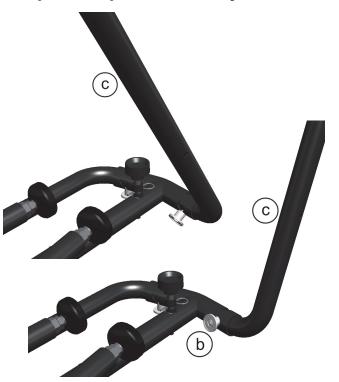

5. Lift the bracket (a), and insert it into the corresponding hole (e) in the leg (c). Repeat the same procedure for all four legs.

**Warning:** Be careful not to pinch your fingers between the leg and the bracket!

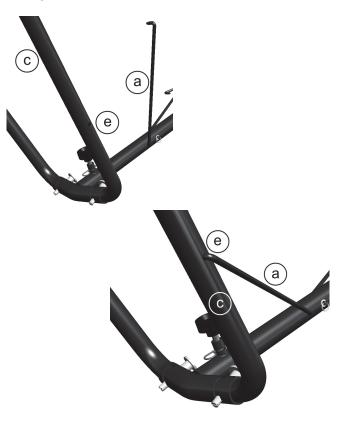

**6.** Turn the stand (B) upside down, so that the feet are laying on the floor. Place the concave side of the bracket (f) toward you.

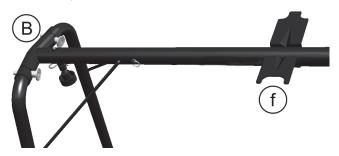

7. Adjust the height of the feet (g), by turning them by hand and leveling the stand on each side, even if it is not completely even. We suggest you prevent the nut (h) from turning with the help of the supplied 11/16" wrench (i). After adjusting each of the feet, make sure that the nut (h) touches the leg's border.

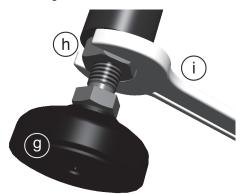

8. Using two people, lift the piano (A), and attach it to the stand (B). While one person prevents the instrument from falling down, the other should make the small rubber foot (k) under the instrument line-up to the concave side of the bracket (f), and the screw (l) under the instrument with the space left on the side of the convex side of the bracket (m).

Align the holes (n) under the piano to match the screws (o) of the stand.

**Warning:** During this step, do not apply weight to the instrument, otherwise it may fall down.

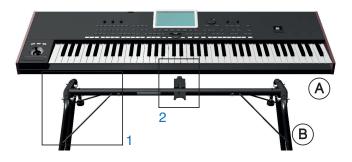

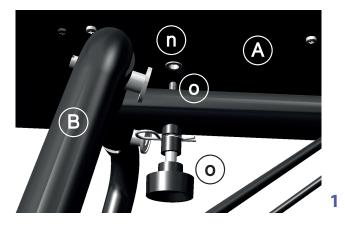

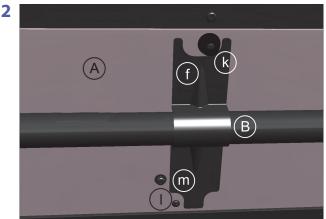

- **9.** If the instrument and the stand are correctly aligned, the screws (o) should fit into the threaded nuts of the holes (n). If this does not happen, align the instrument and stand again. Once the screws are inside the threaded nuts, tighten them to attach the instrument to the stand.
- **10.** Be sure all screw are tightened, and all brackets correctly inserted.
- **11.** Place the instrument in the location where it will be played.

#### **Precautions after assembly**

**Use caution when transporting the instrument.** Remove the instrument from its stand, and transport them separately. Please use the included loop fastener tapes to secure the stand legs during transport and avoid any damage. After transportation, refer to these instructions and re-assemble the instrument and stand.

**Loosening of the screws.** After assembly, the various screws and bolts of the stand may loosen as time goes by, causing the stand to wobble. If this occurs, re-tighten the screws.

**Disassembly.** If you need to packup the instrument, reverse the assembly order by which the instrument was attached to the stand and the stand was assembled. For improved protection, we suggest you also replace the protective sheet (see step 2).

# Shortcuts

## **Shift functions**

You can keep the SHIFT button pressed, and press another button on the control panel to directly jump to an edit page or dialog box.

| Shift +                    | Functions                                                                                                |
|----------------------------|----------------------------------------------------------------------------------------------------|
| Any modes                  |                                                                                                    |
| Dial                       | Tempo Change                                                                                             |
| Scroll Arrows              | When a list is shown: Goes to Next/Previous alpha-<br>betical section of the currently selected column   |
| Sound                      | Sends the Sound assigned to the selected track to the Sound mode                                         |
| Global                     | Selects the Global > MIDI > General Controls page.<br>This is a quick way to jump to MIDI editing pages. |
| Media                      | Selects the Global > Mode Preferences > Media<br>page                                                    |
| Start/Stop                 | Panic                                                                                                    |
| Fade In/Out                | Selects the Fade In/Out parameter in the Global ><br>General Controls > Basic page                       |
| Synchro                    | Selects the Clock Source parameter in the Global ><br>MIDI > General Controls page                       |
| Tempo Lock                 | Selects the Global > General Controls > Lock page                                                        |
| Metro                      | Selects the Metronome section of the Global ><br>General Controls > Basic page                           |
| SongBook                   | Selects the SongBook > Custom List page                                                                  |
| Transpose (either)         | Selects the Global > Tuning > Transpose Controls<br>page                                                 |
| Style Play mode            |                                                                                                    |
| Style Play                 | Selects the Global > Mode Preferences > Style page                                                       |
| Chord Scan (either)        |                                                                                                    |
| Memory                     |                                                                                                    |
| Variation                  | Selects the corresponding Variation in the Style<br>Play > Controls > Drum/Fill page                     |
| Ensemble                   | Selects the Ensemble Type parameter in the Style<br>Play > Keyboard/Ensemble > Ensemble page             |
| Pad (any)                  | Selects the Style Play > Pad/Assignable Switches ><br>Pad page                                           |
| Assignable Switch<br>(any) | Selects the Style Play > Pad/Assignable Switches ><br>Switch page                                        |
| Upper Octave (either)      | Selects the Style Play > Mixer/Tuning > Tuning<br>page                                                   |
| Style Record mode          |                                                                                                    |
| Assignable Knob            | When the Sound/Expression page is shown: Adjusts the Expression level                                    |
| Tempo+/-                   | When the Sound/Expression page is shown: Adjusts the Expression level                                    |
| Song Play mode             |                                                                                                    |
| Song Play                  | Selects the Global > Mode Preferences > Song &<br>Seq page                                               |
| Upper Octave (either)      | Selects the Song Play > Mixer/Tuning > Tuning<br>page                                                    |
| Pad (any)                  | Selects the Song Play > Pad/Assignable Switches ><br>Pad page                                            |
| Assignable Switch<br>(any) | Selects the Song Play > Pad/Assignable Switches ><br>Switch page                                         |
| Play/Stop (either)         | Start both Players at the same time                                                                      |

| Shift +               | Functions                                                  |  |  |  |  |
|-----------------------|------------------------------------------------------------|--|--|--|--|
| Record                | Open the MP3 Record dialog box                             |  |  |  |  |
| JukeBox               |                                                            |  |  |  |  |
| >>                    | Play the next Song in the JukeBox list                     |  |  |  |  |
| <<                    | Play the previous Song in the JukeBox list                 |  |  |  |  |
| Lyrics                |                                                            |  |  |  |  |
| Display               | Load a TXT file                                            |  |  |  |  |
| Sequencer mode        |                                                            |  |  |  |  |
| Sequencer             | Selects the Global > Mode Preferences > Song &<br>Seq page |  |  |  |  |
| Upper Octave (either) | Selects the Global > Transpose Controls > Tuning<br>page   |  |  |  |  |

### Long keypress

You can keep a button pressed for about one second to directly jump to an edit page or dialog box.

| Long keypress        | Functions                                                                                                   |
|----------------------|----------------------------------------------------------------------------------------------------|
| Any operating modes  |                                                                                                    |
| Split                | Opens the Split Point dialog box. Play a note to set the new Split Point.                                   |
| Preset (Mic Setting) | Opens the "Write Voice Preset" window                                                                       |
| Style Play mode      |                                                                                                    |
| Style                | Opens the "Write Current Style Settings" window                                                             |
| Performance          | Opens the "Write Performance" window                                                                        |
| SongBook             | Create a "New SongBook" Entry and open the<br>"Write Song" window (only if pressed outside the<br>SongBook) |
| STS                  | Opens the "Write STS" window                                                                                |
| Song Play mode       |                                                                                                    |
| Performance          | Opens the "Write Performance" window.                                                                       |
| SongBook             | Create a "New SongBook" Entry and open the<br>"Write Song" window (only if pressed outside the<br>SongBook) |
| Global mode          |                                                                                                    |
| Global               | Touch Panel Calibration                                                                                     |

# **Special functions**

Other available shortcuts are the following ones.

| Style Play mode                | Style Play mode                                                                                                    |  |  |  |  |
|--------------------------------|----------------------------------------------------------------------------------------------------|--|--|--|--|
| Tempo +/- (together)           | Original Tempo                                                                                                    |  |  |  |  |
| Transpose #/b<br>(together)    | Set the Master Transpose to 0                                                                                               |  |  |  |  |
| Upper Octave +/-<br>(togheter) | Set the Upper Octave to the original setting                                                                                |  |  |  |  |
| Record                         | While recording MP3 Song, with MP3 Record Dialog<br>Box closed, it stops the MP3 record and open the<br>"Write Song Dialog) |  |  |  |  |

# Troubleshooting

| Problem                                                                                                    | Solution                                                                                                    | Page     |  |  |
|----------------------------------------------------------------------------------------------------|----------------------------------------------------------------------------------------------------|----------|--|--|
| General problems                                                                                                    |                                                                                                    |          |  |  |
| Power does not turn on                                                                                                    | Make sure that (1) the power cable is plugged into the outlet, (2) the cable is plugged into the connector on the back of the instrument, (3) and is not damaged, (4) there are no problems with the mains.                                                                                               |          |  |  |
|                                                                                                    | Is the STANDBY LED turned on?                                                                                                    |          |  |  |
|                                                                                                    | If the power still does not turn on, contact your dealer or the nearest KORG Service Center.                                                                                                    |          |  |  |
| Power does not turn off                                                                                                    | Press the POWER button again and keep it pressed for a few seconds. At the end, the button's LED will turn off, and the instrument will be set to standby.                                                                                                    |          |  |  |
| No sound                                                                                                    | Is the MASTER VOLUME knob of the Pa3XLe set to a position other than "0"?                                                                                                    |          |  |  |
|                                                                                                    | Is the Spearkers parameter turned off? Turn it on.                                                                                                    |          |  |  |
|                                                                                                    | Check the connections to your amp or mixer.                                                                                                    |          |  |  |
|                                                                                                    | Make sure that all the components of the amplifying system are turned on.                                                                                                    |          |  |  |
|                                                                                                    | Is the Local parameter set to off? Turn it on.                                                                                                    |          |  |  |
|                                                                                                    | Is the Attack parameter value too high? Set it to a lower value, to let the sound start faster. Is the Volume parameter too low? Set it to a higher value.                                                                                                    |          |  |  |
| Lowest note are not played                                                                                                    | When the SPLIT LED is turned on, the keyboard is divided into a Lower part (lower notes, below the split point) and an Upper part (higher notes, above the split point). Is the Lower track muted? Unmute it.                                                                                             |          |  |  |
| Wrong sounds                                                                                                    | Do the USER banks contain modified data? Load the appropriate data for the Song or the Style you wish to playback.                                                                                                    | 287      |  |  |
|                                                                                                    | Has one of the USER Drum Kits been modified? Load the appropriate Drum Kits.                                                                                                    | 287      |  |  |
|                                                                                                    | Have the Styles or Performances been modified? Load the appropriate data (Styles or Performances).                                                                                                    | 287      |  |  |
| Sound does not stop                                                                                                    | Make sure that the Damper pedal calibration is correctly set.                                                                                                    | 262      |  |  |
| The selected Style or Song cannot start                                                                                                    | Make sure that the Clock parameter is set to Internal. If you are using the MIDI Clock of another device, you must set the MIDI Clock parameter to MIDI or USB (depending on the port the Pa3XLe is hooked to the other device through) and make sure that the external device transmits MIDI Clock data. | 265      |  |  |
| Does not respond to MIDI messages                                                                                                    | Make sure that all MIDI or USB cables are connected correctly.                                                                                                    | 315      |  |  |
|                                                                                                    | Make sure that the external device is transmitting through MIDI channels enabled to receive in the Pa3XLe.                                                                                                    | 266      |  |  |
|                                                                                                    | Make sure that the MIDI IN Filters of the Pa3XLe do not prevent the reception of messages.                                                                                                    | 267      |  |  |
| Percussive instruments are not played correctly                                                                                                    | Make sure that the Drum track is set to Drum Mode and the external device has not transposition applied.                                                                                                    | 124, 196 |  |  |
| Some "clicks" can be heard when<br>playing a percussive instrument                                                                                                    | This is part of the sound, and not a problem.                                                                                                    |          |  |  |
| A background noise can be heard<br>after selecting a Performance, Style or<br>STS                                                                                                    | The selected Performance, Style or STS recalled the effect "17 St. Analog Record", simulating the noise of a old vinyl recording.                                                                                                    |          |  |  |
| Media related problems                                                                                                    |                                                                                                    |          |  |  |
| Cannot format a device                                                                                                    | Is the USB cable correctly connected?                                                                                                    |          |  |  |
|                                                                                                    | Is the USB device correctly powered?                                                                                                    |          |  |  |
|                                                                                                    | Is the device inserted correctly?                                                                                                    |          |  |  |
|                                                                                                    | Is the write protect tab of the disk or card in the protect position? Unprotect it.                                                                                                    |          |  |  |
| Cannot save data to a device                                                                                                    | Is the device formatted?                                                                                                    | 295      |  |  |
|                                                                                                    | Is the device inserted correctly?                                                                                                    |          |  |  |
|                                                                                                    | Is the write protect tab of the disk or card in the protect position? Unprotect it.                                                                                                    |          |  |  |
| Cannot load data from a device                                                                                                    | Is the device inserted correctly?                                                                                                    |          |  |  |
|                                                                                                    | Does the device contain data compatible with the Pa3XLe?                                                                                                    | 284      |  |  |
| The message "Over Current Condition       The USB device is probably defective, due to a short circuit, and cannot be used. While this will not damage the Pa3XLe, it is advisable to remove the device.         the USB media" appears in the display       The USB device is probably defective, due to a short circuit, and cannot be used. While this will not damage the Pa3XLe, it is advisable to remove the device. |                                                                                                    |          |  |  |

# **Technical specifications**

| Features               | Pa3XLe                                                                                                    |  |  |  |  |  |
|------------------------|----------------------------------------------------------------------------------------------------|--|--|--|--|--|
| Keyboard               | 76 semi-weighted keys with velocity and aftertouch                                                                                                    |  |  |  |  |  |
| System                 | Upgradable Operating System, RX (Real eXperience), DNC (Defined Nuance Control), Multitasking, Load while play feature                                                                                                    |  |  |  |  |  |
| Display                | Color TouchView™, 7″ TFT display                                                                                                    |  |  |  |  |  |
| Tone Generator         | KORG EDS (Enhanced Definition Synthesis) sound generator, 128 Voices, 128 Oscillators, Filters with Resonance, Three band EQ for each track                                                                                                    |  |  |  |  |  |
| Effects                | Up to 4 Stereo Digital Multi-Effects block system, 125 Master Effects types + 2 Global Effects                                                                                                    |  |  |  |  |  |
| Voice                  | Voice Processor Technology by TC Helicon. Three-part Harmonizer, Reverb, Delay, plus Compressor and EQ                                                                                                    |  |  |  |  |  |
| Sounds / Drumkits      | More than 1100, including Stereo Piano and GM/GS compatibility; more than 90 Drum Kits.<br>User area: 512 Sounds, 128 Drum Kits.<br>Defined Nuance Control (DNC) Technology improved sounds.                                                                                                    |  |  |  |  |  |
| Digital Drawbars       | 9 Footages                                                                                                    |  |  |  |  |  |
| Sampling               | Sample Recording; Load/Import of Korg, Wav, AIFF and Soundfont; Export of Wav and AIFF; Edit, Time Slice PCM User Memory: 192 MB                                                                                                    |  |  |  |  |  |
| Styles                 | More than 400 preloaded Styles, freely reconfigurable, 1200 available Style locations including Favorite and User banks.<br>Eight Style tracks, 4 Single Touch Settings, 4 Pads and one Style Setting per Style, Guitar Track 2 mode, Parallel and Fixed NTT, Style<br>Record with Step Record, Track and Event Edit functions.<br>Style controls: 3 Intros, 4 Variations, 4 Fills, Break, 3 Endings, Synchro Start/Stop, Tap Tempo/Reset, Bass Inversion, Auto Fill, Manual<br>Bass, Memory, Accompaniment Mute, Drum Mapping, Snare & Kick Designation, STS Mode |  |  |  |  |  |
| Chord Sequencer        | Realtime Style Chord Sequencer Recorder                                                                                                    |  |  |  |  |  |
| Performance            | 320 Realtime Performance locations, "My Setting" function                                                                                                    |  |  |  |  |  |
| STS                    | Memorize Realtime tracks settings, up to 4 x Style, up to 4 x SongBook entries                                                                                                    |  |  |  |  |  |
| Song Play              | Patented XDS Crossfade Dual Sequencer Player (supported formats: MID, KAR, MP3 + Lyrics, MP3+G).<br>2 Players with separate Select, Start/Stop, Home, Rewind and Fast Forward controls, X-Fader Balance control<br>Lyrics, Score, and Chord data can be displayed on screen, or on external video monitor.<br>Markers, Jukebox function.                                                                                                    |  |  |  |  |  |
| MP3 Player / Recorder  | Double MP3 Player and MP3 Recorder, Real Time Transpose (+6/-5 semitones), Tempo change (±30%), Vocal Remover.<br>Record MP3 files including Styles, SMF, Real Time Tracks, Pads, Microphone and Effects.                                                                                                    |  |  |  |  |  |
| Sequencer              | Quick Record (Backing Sequence), Multitrack and Step Record functions. Full-featured Sequencer, 16 tracks; up to 200,000 events, SMF native format                                                                                                    |  |  |  |  |  |
| SongBook               | Fully programmable music database, based on Styles, SMF, Karaoke, MP3 with automatic selection of Style Play and Song Play modes. User-definable custom lists, Filtering and Ordering options.                                                                                                    |  |  |  |  |  |
| Compatibility          | i-Series: Styles; Pa-Series: Style, Performance, Program/Sound, Song, SongBook, Pad                                                                                                    |  |  |  |  |  |
| Multi Pad              | 4 Assignable Pads + Stop Button. Pad Record function                                                                                                    |  |  |  |  |  |
| General Controls       | Master Volume; Fade In/Out; Keyboard-Acc/Song Balance Volume; Ensemble; Octave Transpose; Master Transpose; Style Change;<br>Quarter Tone and Arabic Scale memorized inside Performance/STS; Realtime controllers: Joystick (pitch + modulation), Mic Volume,<br>FX Level; Mic On/Off; Mic Preset; Harmony On/Off; 3 Assignable Switches; Tempo +/-; Tempo Lock; Dial; Search Function; Shift; Chord<br>Scan; Split; Metronome On/Off; Sound Select                                                                                                    |  |  |  |  |  |
| Control Inputs         | Damper (supports half-pedaling with the optional DS-1H pedal), Assignable Pedal/Footswitch                                                                                                    |  |  |  |  |  |
| Clock                  | Internal System Clock                                                                                                    |  |  |  |  |  |
| Mass Storage/Disk      | SSD standard; microSD (optional, back panel slot)                                                                                                    |  |  |  |  |  |
| MIDI                   | In, Out; Standard MIDI connectors; USB to MIDI using the USB Device port. 8 user-definable MIDI Setups                                                                                                    |  |  |  |  |  |
| Video Out              | RCA connector                                                                                                    |  |  |  |  |  |
| USB                    | 1 USB Host (front) and 1 USB Device (rear), 2.0 Hi Speed connections                                                                                                    |  |  |  |  |  |
| Mic/Line Audio Inputs  | 2 Unbalanced Jacks; Left/Mono and Right/Mono-Mic with gain control                                                                                                    |  |  |  |  |  |
| Audio Outputs          | 2 Unbalanced Jacks; Left/Mono, Right/Mono Headphones (in the front panel)                                                                                                    |  |  |  |  |  |
| Power                  | 12 W without PaAS / 35 W with PaAS installed / 0.5 W in standby; 100-240 V, 50/60 Hz                                                                                                    |  |  |  |  |  |
| Dimensions (W x D x H) | 1195 x 356 x 121 mm / 47.05 x 14.02 x 4.76 inches (without music stand)                                                                                                    |  |  |  |  |  |
| Weight                 | 13.55 kg / 29.87 lbs                                                                                                    |  |  |  |  |  |
| Accessories            | Printed Manual, AC Power Cable, Music Stand, DVD-ROM                                                                                                    |  |  |  |  |  |
| Options                | EXP-2 - Expression/Volume Pedal, XVP-10 - Professional Expression/Volume Pedal, DS-1H - Damper Pedal, PS-1/PS-3 Switch Pedal                                                                                                    |  |  |  |  |  |

| Features                                 | Pa3XLe                                                                                                    |
|------------------------------------------|----------------------------------------------------------------------------------------------------|
| Amplification and Speakers<br>(optional) | PaAS - Pa Amplification System; 3 Channel Amplification System; 2x20 Watt (Middle/High Frequency) + 1x40 Watt (Sub Woofer); 5<br>Speakers: 2 Middle range (80 mm) + 2 Tweeters + Dual Coil Subwoofer (130 mm); Aluminum case with Bass Reflex System; Extremely<br>Simple Connection - Power and the audio signal from the Pa3XLe are via a special connector that is automatically attached to the<br>keyboard. No cable, no power supply needs to be attached to the Pa3XLe<br>Dimensions (W x D x H): 992 x 173 x 137 mm / 39.06 x 6.81x 5.39 inch / Weight: 5.7 kg / 12.57 lbs |

Specifications and appearance are subject to change without notice for improvement.

# **MIDI Implementation Chart**

KORG Pa3XLe OS Version 1.0 - March 01, 2014

| Function         |                                                                                      | Transmitted                                                                                                    | Recognized    | Remarks                                     |       |  |  |
|------------------|--------------------------------------------------------------------------------------|----------------------------------------------------------------------------------------------------|---------------|---------------------------------------------|-------|--|--|
|                  | Default                                                                              | 1–16                                                                                                    | 1–16          | Memorized                                   |       |  |  |
| Basic Channel    | Changed                                                                              | 1–16                                                                                                    | 1–16          |                                             |       |  |  |
|                  | Default                                                                              |                                                                                                    | 3             |                                             |       |  |  |
| Mode             | Messages                                                                             | Х                                                                                                    | Х             |                                             |       |  |  |
|                  | Altered                                                                              | *****                                                                                                    |               |                                             |       |  |  |
| Note<br>Number:  |                                                                                      | 0–127                                                                                                    | 0–127         |                                             |       |  |  |
|                  | True Voice                                                                           | *****                                                                                                    | 0–127         |                                             |       |  |  |
| Velocity         | Note On                                                                              | O 9n, V=1–127                                                                                                    | O 9n, V=1–127 |                                             |       |  |  |
|                  | Note Off                                                                             | O 8n, V=0–127                                                                                                    | O 8n, V=0–127 |                                             |       |  |  |
|                  | Poly (Key)                                                                           | 0                                                                                                    | 0             | Player data only                            | *1    |  |  |
| Aftertouch       | Mono (Channel)                                                                       | 0                                                                                                    | 0             |                                             | *1    |  |  |
| Pitch Bend       |                                                                                      | 0                                                                                                    | 0             |                                             |       |  |  |
|                  | 0, 32                                                                                | 0                                                                                                    | 0             | Bank Select (MSB, LSB)                      | *1    |  |  |
|                  | 1, 2                                                                                 | 0                                                                                                    | 0             | Modulations                                 | *1    |  |  |
|                  | 6                                                                                    | О                                                                                                    | 0             | Data Entry MSB                              | *1    |  |  |
|                  | 38                                                                                   | 0                                                                                                    | 0             | Data Entry LSB                              | *1    |  |  |
|                  | 7, 11, 16                                                                            | О                                                                                                    | О             | Volume, Expression, Ribbon                  | *1    |  |  |
|                  | 10, 91, 93                                                                           | О                                                                                                    | 0             | Panpot, A/B Master FX Send                  | *1    |  |  |
| Control          | 64, 66, 67                                                                           | О                                                                                                    | 0             | Damper, Sostenuto, Soft                     | *1    |  |  |
| Change           | 65, 5                                                                                | 0                                                                                                    | 0             | Portamento On/Off, Portamento Time          | *1    |  |  |
|                  | 71, 72, 73                                                                           | 0                                                                                                    | 0             | Harmonic Content, EG time (Release, Attack) | *1    |  |  |
|                  | 74, 75                                                                               | 0                                                                                                    | 0             | Brightness, Decay Time                      | *1    |  |  |
|                  | 76, 77, 78                                                                           | 0                                                                                                    | 0             | Vibrato Rate, Depth, Delay                  | *1    |  |  |
|                  | 80, 81                                                                               | О                                                                                                    | О             | Sound Controller (1, 2)                     | *1    |  |  |
|                  | 98, 99                                                                               | 0                                                                                                    | 0             | NRPN (LSB, MSB)                             | *1,2  |  |  |
|                  | 100, 101                                                                             | 0                                                                                                    | 0             | RPN (LSB, MSB)                              | *1, 3 |  |  |
|                  | 120, 121                                                                             | Х                                                                                                    | О             | All sounds off, Reset all controllers       | *1    |  |  |
| Program          |                                                                                      | O 0–127                                                                                                    | O 0–127       |                                             | *1    |  |  |
| Change           | True #                                                                               | *****                                                                                                    | 0-127         |                                             |       |  |  |
| System Exclusive |                                                                                      | 0                                                                                                    | 0             |                                             | *4    |  |  |
|                  | Song Position                                                                        | Х                                                                                                    | Х             |                                             |       |  |  |
| System<br>Common | Song Select                                                                          | Х                                                                                                    | Х             |                                             |       |  |  |
| Common           | Tune                                                                                 | Х                                                                                                    | Х             |                                             |       |  |  |
| System           | Clock                                                                                | 0                                                                                                    | 0             |                                             | *5    |  |  |
| Real Time        | Commands                                                                             | 0                                                                                                    | 0             |                                             | *5    |  |  |
|                  | Local On/Off                                                                         | Х                                                                                                    | Х             |                                             |       |  |  |
| Aux              | All Notes Off                                                                        | Х                                                                                                    | O (123-124)   |                                             |       |  |  |
| Messages         | Active Sense                                                                         | О                                                                                                    | 0             |                                             |       |  |  |
|                  | Reset                                                                                | Х                                                                                                    | Х             |                                             |       |  |  |
| Notes            | *2: Drawbar settings, Sour<br>*3: LSB, MSB = 00,00: Pi<br>*4: Includes Inquiry and M | <ul> <li>*1: Sent and received when MIDI Filters In and Out are set to Off in Global mode.</li> <li>*2: Drawbar settings, Sound parameters, Selection of SongBook entries, Drum Kit Family settings.</li> <li>*3: LSB, MSB = 00,00: Pitch Bend range, =01,00: Fine Tune, =02,00: Coarse Tune.</li> <li>*4: Includes Inquiry and Master Volume messages, FX settings, Quarter Tone settings. GM Mode On.</li> <li>*5: Transmitted only when the Clock Send parameter (Global mode) is set to on.</li> </ul> |               |                                             |       |  |  |

Mode 1:OMNI ON, POLY Mode 3:OMNI OFF, POLY Mode 2:OMNI ON, MONO Mode 4:OMNI OFF, MONO

O: Yes X: No Appendix

# Index

## A

AIFF file format 247 Amp EG 228 AMS(Alternate Modulation Source) Amp EG 228 Filter Cutoff 223 Filter EG 223 Filter LFO 223 Pan 226 Pitch 218 Pitch EG 220 Resonance 221 Arabic Scale 116, 121 Attack Level Amp EG 228 Attack Time Filter EG 225 Audio Inputs 19, 270 Audio Outputs 23 Auto Style/Perf/Sound Select 254

# B

Backup 9 Balance (Keyboard/Style or Ply) 12, 22 Balance (Player) 22 Bank Select 318 Bass & Lower Backing 259 BPM MIDI/Tempo Sync., LFO 230

# С

Chord Scanning 17 Lock 256 Contrast 10 Cutoff Frequency 221

# D

Damper 23, 128 Decay Time Filter EG 225 Delay LFO 229 Digital Drawbars 207 Display contrast 10 Double Player 16 Drum tracks 124, 125, 130

## E

Effects Copy 131, 180, 203, 231 Sequencer mode 194, 195 Song Play mode 176, 177 Style Play mode 119, 123, 195 Ending 14 Ensemble 127

## F

Fade (Sound parameter) LFO 229 Fade In/Out 253 Favorite Styles 133 Fill 14 Filter Cutoff Frequency 221 Filter Type 221 Filter Cutoff 223 Filter EG 223 Filter LFO 223 Footswitch 261 Format 295

# G

General MIDI 316 Global 252–282 Global channel 316

# Η

Harmony track (Voice Processor) MIDI channel 266 Note Input Source 272

# I

Inputs 19, 270 Intro 14

# J

Jukebox 174, 179

## K

Keyboard Mode (Split) 17 Lock 256 KMP file format 248 KSF file format 247

# L

Level (Sound parameter) Trim 221 LFO Waveform, LFO waveform 229 Local Off 265, 318 Lower Lock 256

## М

Markers 313 Master Transpose 18, 262 Master Tune 262 Master Volume 22 Media 283-300 Format 295 Menu 11 MIDI Clock 169, 265 General MIDI 316 Global channel 316 IN channels 266 Interface 318 OUT channels 267 Preset 264, 316 Standard MIDI File 170, 181 MIDI interface 318 MIDI Preset 264, 316 Write 281 Midifile 170, 181, 316 Mode Sampling 235-251 Sequencer 181-204 Song Play 169-172 SongBook 301-309 Sound 205-234 Style Play 110-133 Style Record 134–168 MP3 171, 179, 301, 310

# 0

Octave Transpose 18, 120 Auto Octave 255 Midi In 265 Offset Offset, LFO 229 Operating Modes 12 OS (Operating System) Backup 9 Update 9 Outputs 23

# Р

Pads 15, 129 Pan Pads 129 Sound 217, 226 Style tracks 118 PANIC (SHIFT+START/STOP) 14 PCG file format 248 Pedals 261 Performance 110 Selecting 106 Writing 132 Pitch 218 Pitch Bend 121, 195 Pitch EG 220 Player Transport controls 16 Portamento AMS 233 Program Change 318

# Q

Quarter Tone 116, 121

## R

Resonance 221 RX 201

# S

Sampling 235-251 Sampling mode 235-251 Scale Main scale 263 Sequencer mode 181-204 Shift 16 Single Touch 13, 15 Single Touch Setting (STS) 15 Selecting 15, 106 Writing 132 Song Markers 313 Play from disk 107, 203 Recording 183–193 Selecting 107, 203 Standard MIDI File 316 Song Play mode 169–172 SongBook 301-309 Sound Editing 126, 178, 196 Selecting 105 Writing 232 Sound mode 205-234 Split (Keyboard Mode) 17 Lock 256 Split Point 116, 316 Standard MIDI File 170, 181, 316 STS, See Single Touch Setting Style Ending 14 Fill 14 Intro 14 Recording 134-168 Selecting 13, 104 Style Settings 110 Variation 14 Style Play mode 110-133 Style Record mode 134-168 Style Settings Selecting, see Style Writing 133 Sync. Key Sync., LFO 229 MIDI/Tempo, LFO 230

Synchro Start/Stop 15

# T

Talk Auto On/Off 275 On/Off 117 Settings 275 Tap Tempo 14 Tempo/Value section 17 **Touch Panel** Calibration 280 Track Select 15 Tracks Drum/Percussion 124, 125, 130 Keyboard tracks 110, 170 Octave Transpose 18 Volume 118, 176, 194 Transpose 18, 120 Auto Octave 255 Midi In 265 Trinity 235, 247 Triton 235, 247, 248 Tune Tune (Sound parameter) 210

# U

Upper Volume Link 118 USB 297

## V

Variation 14 Velocity AMS 233 Velocity Intensity, Amp Mod. 227 Velocity, Filter EG 222 Velocity Curve 261 Video Interface 21, 270 Voice Processor Harmony Track MIDI channel 266 Note Input Source 272 Voice Processor Preset Editing 271 Voice Processor Setup Editing 275 Volume Balance 110, 169 Balance (Keyboard/Style or Ply) 12, 22 Balance (Player) 22 Individual tracks Sequencer 194 Song Play 176 Style Play 118 Master 22, 110, 169

#### W

WAVE file format 247

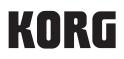

#### Address

KORG ITALY SpA Via Cagiata, 85 I-60027 Osimo (An) Italy

Web www.korg.com